## aludu CISCO.

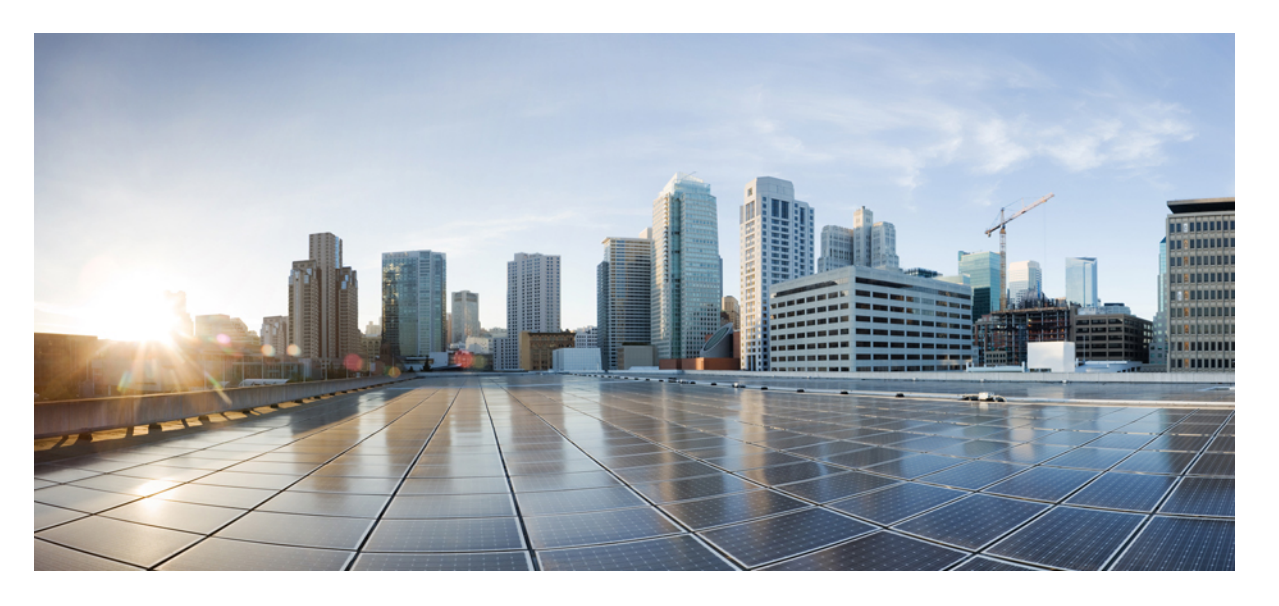

## **Cisco Nexus 9000** シリーズ **NX-OS** ユニキャスト ルーティング 設定ガイド

初版:2019 年 7 月 20 日 最終更新:2021 年 3 月 19 日

## シスコシステムズ合同会社

〒107-6227 東京都港区赤坂9-7-1 ミッドタウン・タワー http://www.cisco.com/jp お問い合わせ先:シスコ コンタクトセンター 0120-092-255 (フリーコール、携帯・PHS含む) 電話受付時間:平日 10:00~12:00、13:00~17:00 http://www.cisco.com/jp/go/contactcenter/

【注意】シスコ製品をご使用になる前に、安全上の注意( **www.cisco.com/jp/go/safety\_warning/** )をご確認ください。本書は、米国シスコ発行ド キュメントの参考和訳です。リンク情報につきましては、日本語版掲載時点で、英語版にアップデートがあり、リンク先のページが移動**/**変更され ている場合がありますことをご了承ください。あくまでも参考和訳となりますので、正式な内容については米国サイトのドキュメントを参照くだ さい。また、契約等の記述については、弊社販売パートナー、または、弊社担当者にご確認ください。

THE SPECIFICATIONS AND INFORMATION REGARDING THE PRODUCTS IN THIS MANUAL ARE SUBJECT TO CHANGE WITHOUT NOTICE. ALL STATEMENTS, INFORMATION, AND RECOMMENDATIONS IN THIS MANUAL ARE BELIEVED TO BE ACCURATE BUT ARE PRESENTED WITHOUT WARRANTY OF ANY KIND, EXPRESS OR IMPLIED. USERS MUST TAKE FULL RESPONSIBILITY FOR THEIR APPLICATION OF ANY PRODUCTS.

THE SOFTWARE LICENSE AND LIMITED WARRANTY FOR THE ACCOMPANYING PRODUCT ARE SET FORTH IN THE INFORMATION PACKET THAT SHIPPED WITH THE PRODUCT AND ARE INCORPORATED HEREIN BY THIS REFERENCE. IF YOU ARE UNABLE TO LOCATE THE SOFTWARE LICENSE OR LIMITED WARRANTY, CONTACT YOUR CISCO REPRESENTATIVE FOR A COPY.

The Cisco implementation of TCP header compression is an adaptation of a program developed by the University of California, Berkeley (UCB) as part of UCB's public domain version of the UNIX operating system. All rights reserved. Copyright © 1981, Regents of the University of California.

NOTWITHSTANDING ANY OTHER WARRANTY HEREIN, ALL DOCUMENT FILES AND SOFTWARE OF THESE SUPPLIERS ARE PROVIDED "AS IS" WITH ALL FAULTS. CISCO AND THE ABOVE-NAMED SUPPLIERS DISCLAIM ALL WARRANTIES, EXPRESSED OR IMPLIED, INCLUDING, WITHOUT LIMITATION, THOSE OF MERCHANTABILITY, FITNESS FOR A PARTICULAR PURPOSE AND NONINFRINGEMENT OR ARISING FROM A COURSE OF DEALING, USAGE, OR TRADE PRACTICE.

IN NO EVENT SHALL CISCO OR ITS SUPPLIERS BE LIABLE FOR ANY INDIRECT, SPECIAL, CONSEQUENTIAL, OR INCIDENTAL DAMAGES, INCLUDING, WITHOUT LIMITATION, LOST PROFITS OR LOSS OR DAMAGE TO DATA ARISING OUT OF THE USE OR INABILITY TO USE THIS MANUAL, EVEN IF CISCO OR ITS SUPPLIERS HAVE BEEN ADVISED OF THE POSSIBILITY OF SUCH DAMAGES.

Any Internet Protocol (IP) addresses and phone numbers used in this document are not intended to be actual addresses and phone numbers. Any examples, command display output, network topology diagrams, and other figures included in the document are shown for illustrative purposes only. Any use of actual IP addresses or phone numbers in illustrative content is unintentional and coincidental.

All printed copies and duplicate soft copies of this document are considered uncontrolled. See the current online version for the latest version.

Cisco has more than 200 offices worldwide. Addresses and phone numbers are listed on the Cisco website at www.cisco.com/go/offices.

Cisco and the Cisco logo are trademarks or registered trademarks of Cisco and/or its affiliates in the U.S. and other countries. To view a list of Cisco trademarks, go to this URL: <http://www.cisco.com/go/trademarks>. Third-party trademarks mentioned are the property of their respective owners. The use of the word partner does not imply a partnership relationship between Cisco and any other company. (1721R)

© 2019–2021 Cisco Systems, Inc. All rights reserved.

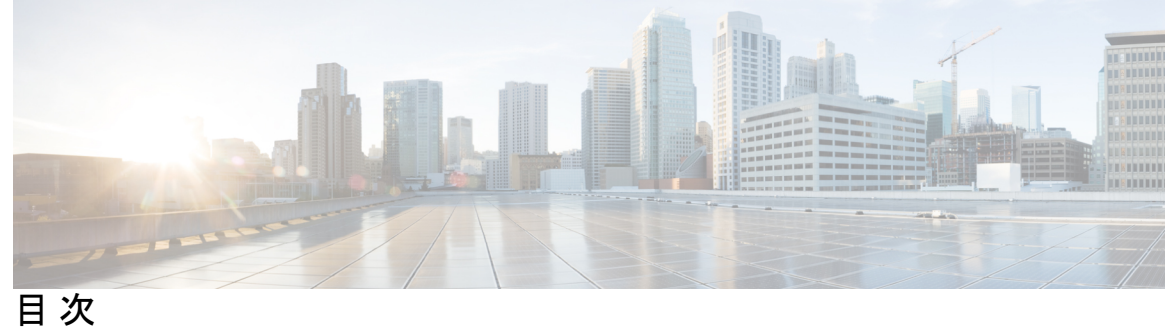

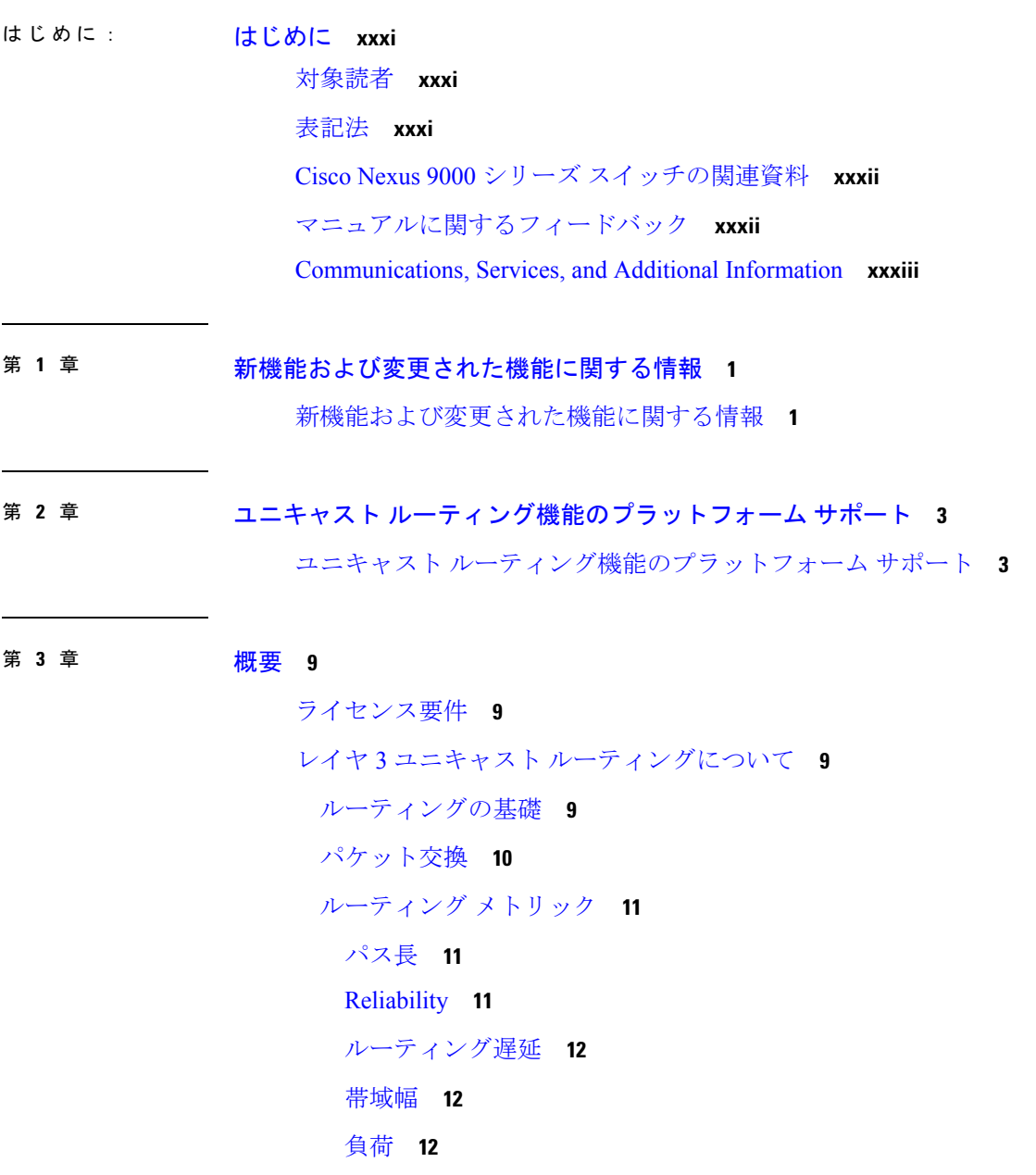

[通信コスト](#page-45-3) **12** [ルータ](#page-45-4) ID **12** [自律システム](#page-46-0) **13** [コンバージェンス](#page-47-0) **14** ロード [バランシングおよび等コスト](#page-47-1) マルチパス **14** [ルートの再配布](#page-47-2) **14** [アドミニストレーティブ](#page-48-0) ディスタンス **15** スタブ [ルーティング](#page-48-1) **15** ルーティング [アルゴリズム](#page-49-0) **16** スタティック [ルートおよびダイナミック](#page-50-0) ルーティング プロトコル **17** [内部および外部ゲートウェイ](#page-50-1) プロトコル **17** [ディスタンス](#page-50-2) ベクトル プロトコル **17** [リンクステート](#page-51-0) プロトコル **18** レイヤ 3 [仮想化](#page-52-0) **19** Cisco NX-OS [フォワーディング](#page-52-1) アーキテクチャ **19** [ユニキャスト](#page-52-2) RIB **19** [隣接マネージャ](#page-53-0) **20** [ユニキャスト転送分散モジュール](#page-53-1) **20** [FIB](#page-53-2) **20** ハードウェア [フォワーディング](#page-54-0) **21** [ソフトウェア転送](#page-54-1) **21** レイヤ 3 ユニキャスト [ルーティング機能のまとめ](#page-54-2) **21** IPv4 and [IPv6](#page-54-3) **21** IP [サービス](#page-55-0) **22** Open [Shortest](#page-55-1) Path First(OSPF) **22** [EIGRP](#page-55-2) **22** [IS-IS](#page-55-3) **22** [BGP](#page-55-4) **22** [RIP](#page-56-0) **23** スタティック [ルーティング](#page-56-1) **23** レイヤ 3 [仮想化](#page-56-2) **23** Route Policy [Manager](#page-56-3) **23**

[ポリシーベース](#page-56-4) ルーティング **23** [ファーストホップ冗長プロトコル\(](#page-57-0)FHRP) **24** [オブジェクト](#page-57-1) トラッキング **24** [関連項目](#page-57-2) **24**

### 第 4 章 **IPv4 [の設定](#page-58-0) 25**

IPv4 [の概要](#page-58-1) **25** 複数の IPv4 [アドレス](#page-59-0) **26** LPM[ルーティングモード](#page-60-0) **27** ホストから LPM [へのスピルオーバー](#page-63-0) **30** [アドレス解決プロトコル](#page-63-1) **30** ARP [キャッシング](#page-64-0) **31** ARP [キャッシュのスタティックおよびダイナミック](#page-64-1) エントリ **31** ARP [を使用しないデバイス](#page-64-2) **31** [Reverse](#page-65-0) ARP **32** [プロシキ](#page-65-1) ARP **32** [ローカル](#page-66-0) プロキシ ARP **33** [Gratuitous](#page-66-1) ARP **33** [収集スロットル](#page-66-2) **33** Path MTU [Discovery](#page-67-0) **34** [ICMP](#page-67-1) **34** IPv4 [の仮想化のサポート](#page-67-2) **34** IPv4[の前提条件](#page-67-3) **34** IPv4 [の注意事項および制約事項](#page-67-4) **34** [デフォルト設定](#page-68-0) **35** IPv4 [の設定](#page-68-1) **35** IPv4 [アドレス指定の設定](#page-68-2) **35** 複数の IP [アドレスの設定](#page-69-0) **36** 最大ホスト [ルーティング](#page-70-0) モードの設定 **37** [非階層ルーティング](#page-71-0) モードの設定 (Cisco Nexus 9500 プラットフォーム スイッチのみ) **[38](#page-71-0)**

- 64 ビット ALPM ルーティング モードの設定(Cisco Nexus 9500 [プラットフォーム](#page-73-0) スイッ [チのみ\)](#page-73-0) **40**
- ALPM ルーティング モードの設定(Cisco Nexus 9300 [プラットフォーム](#page-74-0) スイッチのみ) **[41](#page-74-0)**
- LPMヘビールーティングモードの設定 (Cisco Nexus 9200 および 9300-EXプラットフォー ム [スイッチおよび](#page-75-0) 9732C-EX ライン カードのみ) **42**
- LPM [インターネット](#page-76-0) ピアリング ルーティング モードの設定 **43**
- LPMデュアルホストルーティングモードの設定 (Cisco Nexus 9200 および 9300-EXプラッ トフォーム [スイッチ\)](#page-77-0) **44**
- スタティック ARP [エントリの設定](#page-78-0) **45**
- [プロキシ](#page-79-0) ARP の設定 **46**
- イーサネット [インターフェイスでのローカル](#page-80-0) プロキシ ARP の設定 **47**
- SVI [でのローカル](#page-80-1) プロキシ ARP の設定 **47**
- 無償 ARP [の設定](#page-81-0) **48**
- パス MTU [ディスカバリの設定](#page-82-0) **49**
- IP ダイレクト [ブロードキャストの設定](#page-83-0) **50**
- IP [収集スロットルの設定](#page-83-1) **50**
- ハードウェア IP [収集スロットルの最大値の設定](#page-84-0) **51**
- ハードウェア IP [収集スロットルのタイムアウトの設定](#page-85-0) **52**
- ICMP 送信元 IP [フィールドのインターフェイス](#page-85-1) IP アドレスの設定 **52**
- IPv4 [設定の確認](#page-86-0) **53**
- [その他の参考資料](#page-86-1) **53**
	- IPv4 [の関連資料](#page-86-2) **53**
- 第 5 章 **IPv6 [の設定](#page-88-0) 55**

## IPv6 [について](#page-88-1) **55**

IPv6 [アドレス形式](#page-89-0) **56** IPv6 [ユニキャスト](#page-90-0) アドレス **57** [集約可能グローバル](#page-90-1) アドレス **57** [リンクローカル](#page-92-0) アドレス **59** IPv4 互換 IPv6 [アドレス](#page-92-1) **59** ユニーク [ローカル](#page-93-0) アドレス **60**

目次

サイト [ローカル](#page-94-0) アドレス **61**

IPv6 [エニーキャスト](#page-94-1) アドレス **61**

IPv6 [マルチキャスト](#page-94-2) アドレス **61**

IPv4 パケット [ヘッダー](#page-96-0) **63**

簡易 IPv6 [パケット](#page-96-1) ヘッダー **63**

IPv6 の [DNS](#page-100-0) **67**

IPv6 のパス MTU [ディスカバリ](#page-101-0) **68**

CDP IPv6 [アドレスのサポート](#page-101-1) **68**

LPM[ルーティングモード](#page-101-2) **68**

ホストから LPM [へのスピルオーバー](#page-104-0) **71**

[仮想化のサポート](#page-105-0) **72**

IPv6[の前提条件](#page-105-1) **72**

IPv6 [の注意事項および制約事項](#page-105-2) **72**

IPv6 [の設定](#page-106-0) **73**

IPv6 [アドレッシングの設定](#page-106-1) **73**

最大ホスト ルーティング モードの設定 (Cisco Nexus 9500 [プラットフォーム](#page-108-0) スイッチの [み\)](#page-108-0) **75**

[非階層ルーティング](#page-109-0) モードの設定(Cisco Nexus 9500 シリーズ スイッチのみ) **76**

64 ビット ALPM ルーティング モードの設定(Cisco Nexus 9500 [プラットフォーム](#page-110-0) スイッ [チのみ\)](#page-110-0) **77**

ALPM ルーティング モードの設定(Cisco Nexus 9300 [プラットフォーム](#page-111-0) スイッチのみ) **[78](#page-111-0)**

LPM[ヘビールーティングモードの設定\(](#page-112-0)CiscoNexus 9200および9300-EXプラットフォー ム [スイッチおよび](#page-112-0) 9732C-EX ライン カードのみ) **79**

LPM インターネット ピアリング ルーティング モードの設定 (Cisco Nexus 9500-R プラッ トフォーム スイッチ、Cisco Nexus 9300-EX [プラットフォーム](#page-113-0) スイッチ、および Cisco Nexus 9000 シリーズ スイッチと 9700-EX ライン [カードのみ\)](#page-113-0) **80**

LPM インターネット ピアリング ルーティング [モードの追加設定](#page-115-0) **82**

LPMデュアルホストルーティングモードの設定 (Cisco Nexus 9200 および 9300-EXプラッ [トフォーム](#page-116-0) スイッチ) **83**

IPv6 [設定の確認](#page-117-0) **84**

IPv6 [の設定例](#page-117-1) **84**

## 第 6 章 **DNS [の設定](#page-118-0) 85**

DNS [クライアントについて](#page-118-1) **85** DNS [クライアントの概要](#page-118-2) **85** ネーム [サーバ](#page-119-0) **86** DNS [の動作](#page-119-1) **86** [高可用性](#page-119-2) **86** [仮想化のサポート](#page-119-3) **86** DNS [クライアントの前提条件](#page-120-0) **87** DNS [クライアントに関する注意事項と制約事項](#page-120-1) **87** DNS [クライアントのデフォルト設定](#page-120-2) **87** DNS [クライアントの設定](#page-120-3) **87** DNS [クライアントの設定](#page-120-4) **87** [仮想化の設定](#page-122-0) **89** DNS [クライアントの設定の確認](#page-125-0) **92** DNS [クライアントの設定例](#page-125-1) **92**

第 7 章 **[OSPFv2](#page-126-0) の設定 93** 

OSPFv2 [について](#page-126-1) **93** Hello [パケット](#page-127-0) **94** [ネイバー情報](#page-128-0) **95** [隣接関係](#page-128-1) **95** [指定ルータ](#page-129-0) **96** [エリア](#page-130-0) **97** リンクステート [アドバタイズメント](#page-131-0) **98** リンクステート [アドバタイズメント](#page-131-1) タイプ **98** リンク [コスト](#page-132-0) **99** [フラッディングと](#page-132-1) LSA グループ ペーシング **99** [リンクステート](#page-132-2) データベース **99** [不透明](#page-133-0) LSA **100** OSPFv2[およびユニキャスト](#page-133-1)RIB **100**

目次

[認証](#page-134-0) **101** [簡易パスワード認証](#page-134-1) **101** [暗号化認証](#page-134-2) **101** [MD5](#page-134-3) 認証 **101** [HMAC-SHA](#page-135-0) 認証 **102** [高度な機能](#page-135-1) **102** [スタブ](#page-135-2) エリア **102** [Not-So-Stubby](#page-136-0) Area **103** [仮想リンク](#page-136-1) **103** [ルートの再配布](#page-137-0) **104** [ルート集約](#page-137-1) **104** [高可用性およびグレースフル](#page-138-0) リスタート **105** OSPFv2 スタブ ルータ [アドバタイズメント](#page-139-0) **106** 複数の OSPFv2 [インスタンス](#page-139-1) **106** SPF [最適化](#page-139-2) **106** [BFD](#page-140-0) **107** OSPFv2 [の仮想化のサポート](#page-140-1) **107** [ライセンス要件](#page-140-2) **107** OSPFv2 [の前提条件](#page-140-3) **107** OSPFv2 [の注意事項および制約事項](#page-140-4) **107** OSPFv2[のデフォルト設定](#page-142-0) **109** [基本的な](#page-143-0) OSPFv2 の設定 **110** OSPFv2[の有効化](#page-143-1) **110** OSPFv2[インスタンスの作成](#page-144-0) **111** OSPFv2 [インスタンスのオプション](#page-145-0) パラメータの設定 **112** OSPFv2[でのネットワークの設定](#page-147-0) **114** [エリアの認証の設定](#page-149-0) **116** [インターフェイスの認証の設定](#page-151-0) **118** 高度な[OSPFv2](#page-154-0)の設定 **121** [境界ルータのフィルタ](#page-154-1) リストの設定 **121** スタブ [エリアの設定](#page-155-0) **122**

Totally Stubby [エリアの設定](#page-157-0) **124** NSSA [の設定](#page-157-1) **124** [マルチエリアの隣接関係の設定](#page-159-0) **126** [仮想リンクの設定](#page-161-0) **128** [再配布の設定](#page-163-0) **130** [再配布されるルート数の制限](#page-165-0) **132** [ルート集約の設定](#page-167-0) **134** スタブ ルート [アドバタイズメントの設定](#page-169-0) **136** [ルートのアドミニストレーティブ](#page-170-0) ディスタンスの設定 **137** デフォルト [タイマーの変更](#page-173-0) **140** グレースフル [リスタートの設定](#page-175-0) **142** OSPFv2 [インスタンスの再起動](#page-177-0) **144** [仮想化による](#page-177-1) OSPFv2 の設定 **144** OSPFv2 [設定の確認](#page-179-0) **146** OSPFv2 [のモニタリング](#page-181-0) **148** OSPFv2 [の設定例](#page-181-1) **148** OSPF RFC [互換モードの例](#page-181-2) **148** [その他の参考資料](#page-182-0) **149** OSPFv2 [の関連資料](#page-182-1) **149** [MIB](#page-182-2) **149**

第 **8** 章 **[OSPFv3](#page-184-0)** の設定 **151**

OSPFv3 [について](#page-184-1) **151** OSPFv3 と [OSPFv2](#page-185-0) の比較 **152** Hello [パケット](#page-185-1) **152** [ネイバー情報](#page-186-0) **153** [隣接関係](#page-187-0) **154** [指定ルータ](#page-187-1) **154** [エリア](#page-188-0) **155** リンクステート [アドバタイズメント](#page-189-0) **156** リンクステート [アドバタイズメント](#page-189-1) タイプ **156**

[リンク](#page-190-0) コスト **157** [フラッディングと](#page-191-0) LSA グループ ペーシング **158** [リンクステート](#page-191-1) データベース **158** [マルチエリア隣接関係\(](#page-192-0)Multi-Area Adjacency) **159** OSPFv3 と IPv6 [ユニキャスト](#page-192-1) RIB **159** アドレス [ファミリのサポート](#page-192-2) **159** [高度な機能](#page-193-0) **160** [スタブ](#page-193-1) エリア **160** [Not-So-Stubby](#page-194-0) Area **161** [仮想リンク](#page-194-1) **161** [ルートの再配布](#page-195-0) **162** [ルート集約](#page-195-1) **162** [高可用性およびグレースフル](#page-196-0) リスタート **163** 複数の OSPFv3 [インスタンス](#page-197-0) **164** SPF [最適化](#page-197-1) **164** [BFD](#page-197-2) **164** [仮想化のサポート](#page-198-0) **165** OSPFv3 [の前提条件](#page-198-1) **165** OSPFv3 [の注意事項および制約事項](#page-198-2) **165** [デフォルト設定](#page-200-0) **167** [基本的な](#page-200-1)OSPFv3の設定 **167** OSPFv3[の有効化](#page-201-0) **168** OSPFv3[インスタンスの作成](#page-201-1) **168** OSPFv3[でのネットワークの設定](#page-204-0) **171** [OSPFv3IPSec](#page-206-0) 認証の設定 **173** 高度な[OSPFv3](#page-222-0)の設定 **189** [境界ルータのフィルタ](#page-222-1) リストの設定 **189** スタブ [エリアの設定](#page-224-0) **191** Totally Stubby [エリアの設定](#page-225-0) **192** NSSA [の設定](#page-226-0) **193** [マルチエリアの隣接関係の設定](#page-228-0) **195**

[仮想リンクの設定](#page-229-0) **196** [再配布の設定](#page-231-0) **198** [再配布されるルート数の制限](#page-234-0) **201** [ルート集約の設定](#page-236-0) **203** [ルートのアドミニストレーティブ](#page-237-0) ディスタンスの設定 **204** デフォルト [タイマーの変更](#page-240-0) **207** グレースフル [リスタートの設定](#page-242-0) **209** OSPFv3 [インスタンスの再起動](#page-244-0) **211** [仮想化による](#page-244-1) OSPFv3 の設定 **211** [暗号化](#page-246-0) **213** ルータ レベルでの OSPFv3 [暗号化の設定](#page-247-0) **214** エリア レベルでの OSPFv3 [暗号化の設定](#page-248-0) **215** [インターフェイスレベルでの](#page-249-0) OSPFv3 暗号化の設定 **216** 仮想リンクの OSPFv3 [暗号化の設定](#page-251-0) **218** OSPFv3 [の設定の確認](#page-252-0) **219** OSPFv3[のモニタリング](#page-254-0) **221** OSPFv3 [の設定例](#page-254-1) **221** [関連項目](#page-254-2) **221** [その他の参考資料](#page-255-0) **222** [MIB](#page-255-1) **222**

第 **9** 章 **[EIGRP](#page-256-0)** の設定 **223**

EIGRP [について](#page-256-1) **223** EIGRP [コンポーネント](#page-256-2) **223** [信頼性の高いトランスポート](#page-257-0) プロトコル **224** [ネイバー探索およびネイバー回復](#page-257-1) **224** [拡散更新アルゴリズム](#page-258-0) **225** EIGRP [ルート更新](#page-258-1) **225** 内部ルート [メトリック](#page-258-2) **225** ワイド [メトリックス](#page-259-0) **226** 外部ルート [メトリック](#page-260-0) **227**

目次

EIGRP [とユニキャスト](#page-260-1) RIB **227** 高度な [EIGRP](#page-260-2) **227** [アドレス](#page-260-3) ファミリ **227** [認証](#page-261-0) **228** [スタブ](#page-262-0) ルータ **229** [ルート集約](#page-262-1) **229** [ルートの再配布](#page-262-2) **229** ロード [バランシング](#page-263-0) **230** Split [Horizon](#page-263-1) **230** [BFD](#page-264-0) **231** [仮想化のサポート](#page-264-1) **231** グレースフル [リスタートおよびハイ](#page-264-2) アベイラビリティ **231** 複数の EIGRP [インスタンス](#page-265-0) **232** EIGRP [の前提条件](#page-265-1) **232** EIGRP [の注意事項と制約事項](#page-265-2) **232** [デフォルト設定](#page-267-0) **234** [基本的な](#page-268-0) EIGRP の設定 **235** EIGRP [機能の有効化](#page-268-1) **235** EIGRP [インスタンスの作成](#page-268-2) **235** EIGRP [インスタンスの再起動](#page-271-0) **238** EIGRP [インスタンスのシャットダウン](#page-271-1) **238** EIGRP のパッシブ [インターフェイスの設定](#page-272-0) **239** [インターフェイスでの](#page-272-1) EIGRP のシャットダウン **239** 高度な [EIGRP](#page-273-0) の設定 **240** EIGRP [での認証の設定](#page-273-1) **240** EIGRP スタブ [ルーティングの設定](#page-275-0) **242** EIGRP のサマリー [アドレスの設定](#page-276-0) **243** EIGRP [へのルートの再配布](#page-277-0) **244** [再配布されるルート数の制限](#page-279-0) **246** EIGRP [でのロードバランスの設定](#page-281-0) **248** EIGRP のグレースフル [リスタートの設定](#page-282-0) **249**

hello [パケット間のインターバルとホールド](#page-284-0) タイムの調整 **251**

スプリット [ホライズンの無効化](#page-285-0) **252**

ワイド [メトリックスの有効化](#page-285-1) **252**

[EIGRP](#page-286-0) の調整 **253**

EIGRP [の仮想化の設定](#page-289-0) **256**

EIGRP [の設定の確認](#page-291-0) **258**

EIGRP [のモニタリング](#page-292-0) **259**

EIGRP [の設定例](#page-292-1) **259**

[関連項目](#page-293-0) **260**

[その他の参考資料](#page-293-1) **260**

[関連資料](#page-293-2) **260**

[MIB](#page-294-0) **261**

第 10 章 **IS-IS [の設定](#page-296-0) 263** 

IS-IS [について](#page-296-1) **263** IS-IS [の概要](#page-297-0) **264** IS-IS [エリア](#page-297-1) **264** NET [およびシステム](#page-298-0) ID **265** [DIS](#page-298-1) **265** [IS-IS](#page-299-0) 認証 **266** メッシュ [グループ](#page-299-1) **266** [過負荷ビット](#page-300-0) **267** [ルート集約](#page-300-1) **267** [ルートの再配布](#page-300-2) **267** ロード [バランシング](#page-301-0) **268** [BFD](#page-301-1) **268** [仮想化のサポート](#page-301-2) **268** [高可用性およびグレースフル](#page-301-3) リスタート **268** 複数の IS-IS [インスタンス](#page-302-0) **269** IS-IS [の前提条件](#page-302-1) **269** IS-IS [に関する注意事項および制限事項](#page-302-2) **269**

[デフォルト設定](#page-303-0) **270**

IS-IS [の設定](#page-303-1) **270**

IS-IS [コンフィギュレーション](#page-304-0) モード **271**

IS-IS [機能の有効化](#page-304-1) **271**

IS-IS [インスタンスの作成](#page-305-0) **272**

IS-IS [インスタンスの再起動](#page-307-0) **274**

IS-IS [のシャットダウン](#page-307-1) **274**

[インターフェイスでの](#page-308-0) IS-IS の設定 **275**

[インターフェイスでの](#page-309-0) IS-IS のシャットダウン **276**

[エリアでの](#page-309-1) IS-IS 認証の設定 **276**

[インターフェイスでの](#page-311-0) IS-IS 認証の設定 **278**

メッシュ [グループの設定](#page-312-0) **279**

[指定中継システムの設定](#page-312-1) **279**

ダイナミック [ホスト交換の設定](#page-313-0) **280**

[過負荷ビットの設定](#page-313-1) **280**

[接続ビットの設定](#page-314-0) **281**

hello [パディングの一時モードの設定](#page-314-1) **281**

サマリー [アドレスの設定](#page-314-2) **281**

[再配布の設定](#page-316-0) **283**

[再配布されるルート数の制限](#page-317-0) **284**

[厳密な隣接モードのディセーブル化](#page-319-0) **286**

グレースフル [リスタートの設定](#page-321-0) **288**

[仮想化の設定](#page-322-0) **289**

IS-IS [の調整](#page-324-0) **291**

IS-IS [設定の確認](#page-326-0) **293**

IS-IS [の監視](#page-327-0) **294**

IS-IS [の設定例](#page-328-0) **295**

[関連項目](#page-328-1) **295**

第 **1 1** 章 [ベーシック](#page-330-0) **BGP** の設定 **297**

基本的な BGP [について](#page-330-1) **297**

目次

```
BGP 自律システム 298
```
4 バイトの AS [番号のサポート](#page-331-1) **298**

[アドミニストレーティブ](#page-331-2) ディスタンス **298**

[BGP](#page-332-0) ピア **299**

BGP [セッション](#page-332-1) **299**

プレフィックス [ピアおよびインターフェイス](#page-332-2) ピアのダイナミック AS 番号 **299**

BGP [ルータ](#page-333-0) ID **300**

BGP [パスの選択](#page-333-1) **300**

BGP [パス選択:パスびペアの比較](#page-334-0) **301**

BGP[パス選択:比較の順序の決定](#page-336-0) **303**

BGP [パス選択:最適パス変更抑制の決定](#page-336-1) **303**

BGP [およびユニキャスト](#page-337-0) RIB **304**

BGP [プレフィックス独立コンバージェンス](#page-337-1) **304**

BGP PIC エッジ [ユニパス](#page-338-0) **305**

[マルチパスを持つ](#page-340-0) BGP PIC エッジ **307**

BGP PIC [の機能サポート](#page-343-0) マトリクス **310**

BGP [の仮想化](#page-343-1) **310**

BGP [の前提条件](#page-343-2) **310**

基本 BGP [に関する注意事項と制約事項](#page-343-3) **310**

[デフォルト設定](#page-345-0) **312**

CLI [コンフィギュレーション](#page-345-1) モード **312**

グローバル [コンフィギュレーション](#page-345-2) モード **312**

アドレス [ファミリ設定モード](#page-346-0) **313**

ネイバー [コンフィギュレーション](#page-346-1) モード **313**

ネイバー アドレス ファミリ [コンフィギュレーション](#page-346-2) モード **313**

基本的 BGP [の設定](#page-347-0) **314**

BGP[の有効化](#page-347-1) **314**

BGP [インスタンスの作成](#page-348-0) **315**

BGP [インスタンスの再起動](#page-350-0) **317**

BGP [のシャットダウン](#page-350-1) **317**

BGP [ピア設定](#page-350-2) **317**

プレフィックス [ピアのダイナミック](#page-353-0) AS 番号の設定 **320** BGP PIC [エッジの設定](#page-354-0) **321** BGP [情報の消去](#page-357-0) **324** ベーシック BGP [の設定の確認](#page-361-0) **328** BGP [統計情報のモニタリング](#page-363-0) **330** [ベーシック](#page-364-0) BGP の設定例 **331** [関連項目](#page-364-1) **331** [次の作業](#page-364-2) **331** [その他の参考資料](#page-364-3) **331** [ベーシック](#page-364-4) BGP の MIB **331**

第 12 章 **12 並 拡張 BGP [の設定](#page-366-0) 333** 

拡張 BGP [について](#page-367-0) **334** ピア [テンプレート](#page-367-1) **334** [認証](#page-368-0) **335** ルート ポリシーおよび BGP [セッションのリセット](#page-368-1) **335** [eBGP](#page-369-0) **336** [iBGP](#page-369-1) **336** AS [連合](#page-370-0) **337** ルート [リフレクタ](#page-370-1) **337** [機能ネゴシエーション](#page-371-0) **338** ルート [ダンプニング](#page-371-1) **338** ロード [シェアリングおよびマルチパス](#page-372-0) **339** BGP [の追加パス](#page-373-0) **340** [ルート集約](#page-373-1) **340** BGP [条件付きアドバタイズメント](#page-374-0) **341** BGP ネクスト ホップ アドレス [トラッキング](#page-374-1) **341** [ルートの再配布](#page-375-0) **342** ラベル付きユニキャスト [ルートとラベルなしユニキャスト](#page-376-0) ルート **343** [BFD](#page-376-1) **343** BGP [の調整](#page-376-2) **343**

```
BGP タイマー 344
  ベストパス アルゴリズムの調整 344
 マルチプロトコル BGP 344
  RFC 5549 344
 BGP モニタリング プロトコル 345
 グレースフル リスタートおよびハイ アベイラビリティ 345
 メモリ不足の処理 346
 仮想化のサポート 346
拡張 BGP の前提条件 346
拡張 BGP に関する注意事項と制限事項 347
デフォルト設定 350
拡張 BGP の設定 351
 インターフェイスでの IP 転送の有効化 351
 BGP セッション テンプレートの設定 351
 BGP peer-policy テンプレートの設定 354
 BGP peer テンプレートの設定 356
 プレフィックス ピアリングの設定 359
 IPv4 および IPv6 アドレス ファミリ向け IPv6 リンク ローカル経由の BGP インターフェイ
   ス ピアリングの設定 360
 BGP 認証の設定 363
 BGP セッションのリセット 364
 ネクストホップ アドレスの変更 364
 BGP ネクスト ホップ アドレス トラッキングの設定 365
 ネクスト ホップ フィルタリングの設定 366
 デフォルト ルートによるネクストホップ解決の設定 366
 ネクストホップセルフによるリフレクト ルートの制御 367
 セッションがダウンした場合のネクストホップ グループの縮小 367
 機能ネゴシエーションのディセーブル化 368
 ポリシーのバッチ処理の無効化 368
BGP 追加パスの設定 369
 追加パスの送受信機能のアドバタイズ 369
```
目次

[追加パスの送受信の設定](#page-403-0) **370**

[アドバタイズされるパスの設定](#page-404-0) **371**

[追加パス選択の設定](#page-405-0) **372**

### eBGP [の設定](#page-406-0) **373**

eBGP シングルホップ [チェックの無効化](#page-406-1) **373**

eBGP [マルチホップの設定](#page-406-2) **373**

[高速外部フォールオーバーの無効化](#page-407-0) **374**

AS [パス属性の制限](#page-407-1) **374**

ローカル AS [サポートの設定](#page-408-0) **375**

AS [連合の設定](#page-409-0) **376**

ルート [リフレクタの設定](#page-409-1) **376**

アウトバウンド ルート [マップを使用した、反映されたルートのネクスト](#page-411-0) ホップの設定 **378**

ルート [ダンプニングの設定](#page-414-0) **381**

ロード [シェアリングおよび](#page-415-0) ECMP の設定 **382**

[最大プレフィックス数の設定](#page-415-1) **382**

DSCP [の設定](#page-416-0) **383**

[ダイナミック機能の設定](#page-416-1) **383**

[集約アドレスの設定](#page-417-0) **384**

BGP [ルートの抑制](#page-418-0) **385**

BGP [条件付きアドバタイズメントの設定](#page-419-0) **386**

[ルートの再配布の設定](#page-421-0) **388**

デフォルト [ルートのアドバタイズ](#page-423-0) **390**

BGP [属性フィルタリングの設定とエラー処理](#page-424-0) **391**

BGP [更新メッセージからのパス属性の取り消しとしての処理](#page-425-0) **392**

BGP [更新メッセージからのパス属性の破棄](#page-425-1) **392**

[拡張属性エラー処理のイネーブル化またはディセーブル化](#page-426-0) **393**

[取り消されたパス属性または破棄されたパス属性の表示](#page-426-1) **393**

BGP [の調整](#page-427-0) **394**

[ポリシーベースのアドミニストレーティブ](#page-433-0) ディスタンスの設定 **400**

[マルチプロトコル](#page-434-0) BGP の設定 **401**

BMP [の設定](#page-436-0) **403**

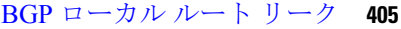

BGP ローカル ルート [リークについて](#page-438-1) **405**

BGP ローカル ルート [リークの注意事項と制約事項](#page-438-2) **405**

デフォルト VRF にリークするために VPN [からインポートされたルートを設定する](#page-439-0) **406**

デフォルト VRF からリークされたルートを VPN [にエクスポートするための設定](#page-440-0) **407**

VRF にエクスポートするために VPN [からインポートしたルートの設定](#page-440-1) **407**

VRF からインポートして VPN [にエクスポートするルートの設定](#page-441-0) **408**

[設定例](#page-442-0) **409**

BGP ローカル ルート [リーク情報の表示](#page-445-0) **412**

BGP グレースフル [シャットダウン](#page-446-0) **413**

BGP グレース フル [シャットダウンに関する情報](#page-446-1) **413**

グレースフル [シャットダウンの認識とアクティブ化](#page-446-2) **413**

グレースフル [シャットダウンのコンテキスト](#page-447-0) **414**

ルート [マップによるグレースフル](#page-447-1) シャットダウン **414**

[ガイドラインと制約事項](#page-449-0) **416**

グレースフル [シャットダウン](#page-450-0) タスクの概要 **417**

リンクのグレースフル [シャットダウンの設定](#page-450-1) **417**

GRACEFUL\_SHUTDOWNコミュニティに基づくBGP[ルートのフィルタリングとローカル](#page-451-0) [プリファレンスの設定](#page-451-0) **418**

すべての BGP [ネイバーのグレースフル](#page-453-0) シャットダウンの設定 **420**

GRACEFUL\_SHUTDOWN [コミュニティを使用したすべてのルートのプリファレンスの制](#page-454-0) 御 **[421](#page-454-0)**

GRACEFUL\_SHUTDOWN [コミュニティのピアへの送信の防止](#page-455-0) **422**

グレースフル [シャットダウン情報の表示](#page-456-0) **423**

グレースフル [シャットダウンの設定例](#page-457-0) **424**

グレースフル [リスタートの設定](#page-459-0) **426**

[仮想化の設定](#page-461-0) **428**

拡張 BGP [の設定の確認](#page-463-0) **430**

BGP [統計情報のモニタリング](#page-465-0) **432**

[設定例](#page-465-1) **432**

[関連項目](#page-466-0) **433**

[その他の参考資料](#page-466-1) **433** [MIB](#page-466-2) **433**

- 第 13 章 **RIP [の設定](#page-468-0) 435** 
	- RIP [について](#page-468-1) **435**
		- RIP [の概要](#page-468-2) **435**
		- [RIPv2](#page-469-0) 認証 **436**
		- Split [Horizon](#page-469-1) **436**
		- [ルートのフィルタリング](#page-470-0) **437**
	- [ルート集約](#page-470-1) **437**
	- [ルートの再配布](#page-470-2) **437**
	- ロード [バランシング](#page-471-0) **438**
	- RIP のハイ [アベイラビリティ](#page-471-1) **438**
	- RIP [仮想化のサポート](#page-471-2) **438**
	- RIP [の前提条件](#page-471-3) **438**
	- RIP [に関する注意事項と制約事項](#page-471-4) **438**
	- RIP [パラメータのデフォルト設定](#page-472-0) **439**
	- RIP [の設定](#page-472-1) **439**
		- RIP [のイネーブル化](#page-472-2) **439**
		- RIP [インスタンスの作成](#page-473-0) **440**
		- RIP [インスタンスの再起動](#page-474-0) **441**
		- [インターフェイスでの](#page-475-0) RIP の設定 **442**
		- RIP [認証の設定](#page-476-0) **443**
		- パッシブ [インターフェイスの設定](#page-477-0) **444**
		- ポイズン [リバースを指定したスプリット](#page-477-1) ホライズンの設定 **444**
		- [ルート集約の設定](#page-478-0) **445**
		- [ルートの再配布の設定](#page-478-1) **445**
		- Cisco IOS RIP [との互換性のため、](#page-480-0)Cisco NX-OS RIP を設定 **447**
		- [仮想化の設定](#page-481-0) **448**
		- RIP [の調整](#page-483-0) **450**
	- RIP [の設定の確認](#page-485-0) **452**

RIP [統計情報の表示](#page-485-1) **452** RIP [の設定例](#page-486-0) **453** [関連項目](#page-486-1) **453**

## 第 **1 4** 章 スタティック [ルーティングの設定](#page-488-0) **455**

スタティック [ルーティングについて](#page-488-1) **455** [アドミニストレーティブ](#page-489-0) ディスタンス **456** [直接接続のスタティック](#page-489-1) ルート **456** [完全指定のスタティック](#page-489-2) ルート **456** [フローティング](#page-489-3) スタティック ルート **456** スタティック [ルートのリモート](#page-490-0) ネクスト ホップ **457** [BFD](#page-490-1) **457** [仮想化のサポート](#page-490-2) **457** スタティック [ルーティングの前提条件](#page-490-3) **457** [デフォルト設定](#page-490-4) **457** スタティック [ルーティングの設定](#page-491-0) **458** スタティック [ルーティングの設定](#page-491-1) **458** VLAN [を介したスタティック](#page-492-0) ルートの設定 **459** [仮想化の設定](#page-494-0) **461** スタティック [ルーティングの設定確認](#page-495-0) **462** スタティック [ルーティングの設定例](#page-495-1) **462**

#### 第 **1 5** 章 レイヤ **3** [仮想化の設定](#page-496-0) **463**

レイヤ 3 [仮想化について](#page-496-1) **463** VRF [およびルーティング](#page-497-0) **464** デフォルトの VRF からのルート [リークとルートのインポート](#page-497-1) **464** VRF [認識サービス](#page-498-0) **465** [Reachability](#page-499-0) **466** [フィルタリング](#page-499-1) **466** [到達可能性とフィルタリングの組み合わせ](#page-500-0) **467** VRF [の前提条件](#page-500-1) **467**

VRF [の注意事項および制約事項](#page-500-2) **467**

VRF ルート [リークの注意事項と制約事項](#page-501-0) **468**

[デフォルト設定](#page-502-0) **469**

VRF [の設定](#page-502-1) **469**

VRF [の作成](#page-502-2) **469**

インターフェイスへの VRF [メンバーシップの割当て](#page-503-0) **470**

ルーティング プロトコル用の VRF [パラメータの設定](#page-504-0) **471**

VRF [認識サービスの設定](#page-506-0) **473**

VRF [スコープの設定](#page-507-0) **474**

VRF [の設定の確認](#page-508-0) **475**

VRF [の設定例](#page-509-0) **476**

[その他の参考資料](#page-516-0) **483**

VRF [の関連資料](#page-516-1) **483**

[標準](#page-516-2) **483**

## 第 **1 6** 章 [ユニキャスト](#page-518-0) **RIB** および **FIB** の管理 **485**

[ユニキャスト](#page-518-1) RIB および FIB について **485** レイヤ 3 [整合性チェッカー](#page-519-0) **486** ユニキャスト RIB [に関する注意事項と制約事項](#page-519-1) **486** [ユニキャスト](#page-520-0) RIB および FIB の管理 **487** [モジュールの](#page-520-1) FIB 情報の表示 **487** ユニキャスト FIB でのロード [シェアリングの設定](#page-520-2) **487** [ルーティング情報と隣接情報の表示](#page-523-0) **490** レイヤ 3 [整合性チェッカーのトリガー](#page-525-0) **492** FIB [内の転送情報の消去](#page-525-1) **492** ユニキャスト RIB [の最大ルート数の設定](#page-526-0) **493** [ルートのメモリ要件の見積もり](#page-527-0) **494** ユニキャスト RIB [内のルートの消去](#page-527-1) **494** [ユニキャスト](#page-528-0) RIB および FIB の確認 **495** [その他の参考資料](#page-529-0) **496** [関連資料](#page-529-1) **496**

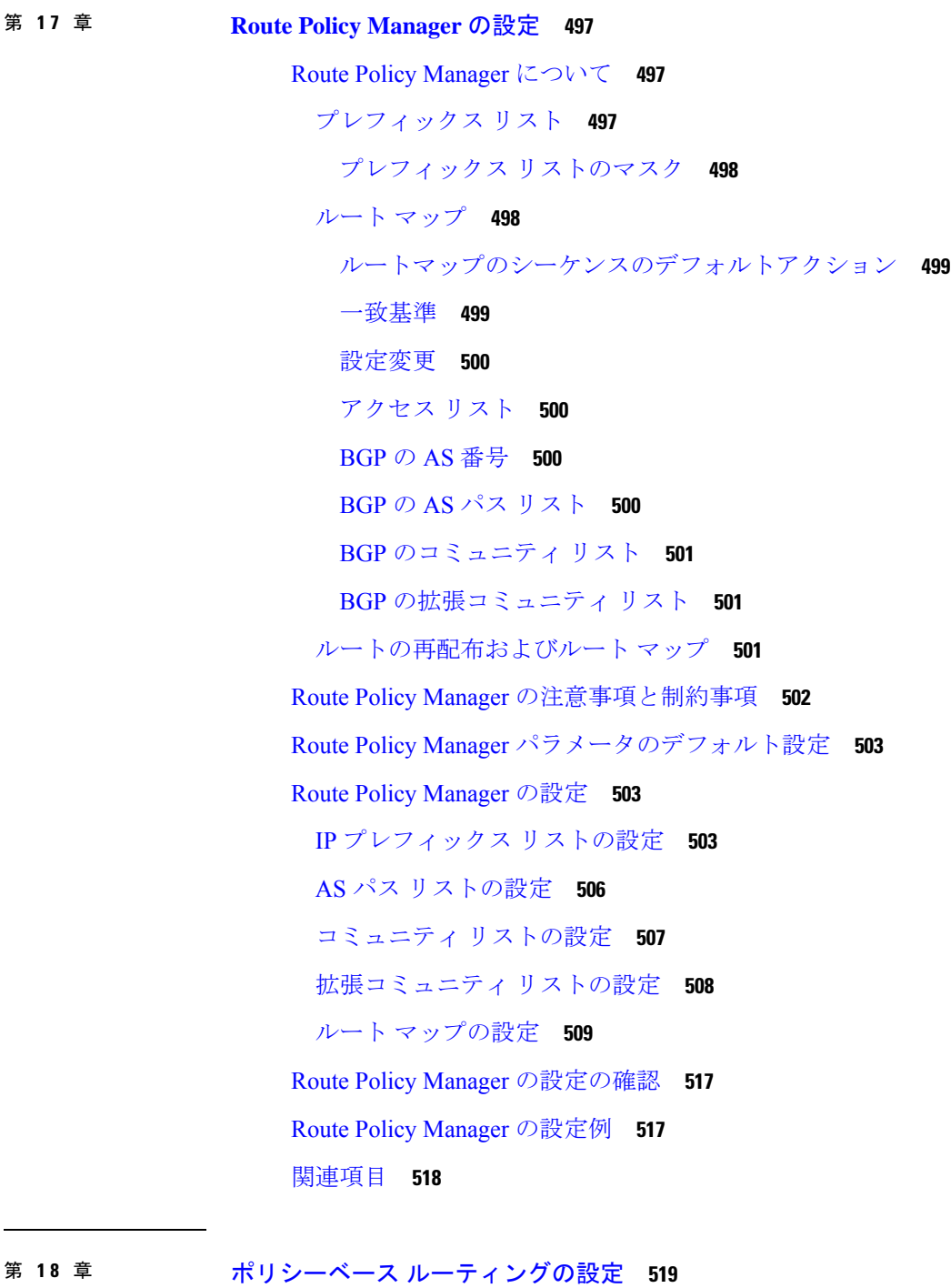

 $\overline{\phantom{a}}$ 

## ポリシーベース [ルーティングについて](#page-552-1) **519** [ポリシー](#page-553-0) ルート マップ **520**

ポリシーベース [ルーティングの](#page-553-1) set 基準 **520**

ルート [マップ処理ロジック](#page-554-0) **521** ポリシーベース [ルーティングの前提条件](#page-555-0) **522** ポリシーベース [ルーティングに関する注意事項と制約事項](#page-555-1) **522** ポリシーベース [ルーティングのデフォルト設定](#page-557-0) **524** ポリシーベース [ルーティングの設定](#page-557-1) **524** ポリシーベース [ルーティング機能のイネーブル化](#page-557-2) **524** ECMP 上のポリシーベース [ルーティングの有効化](#page-558-0) **525** ルート [ポリシーの設定](#page-559-0) **526** ポリシーベース [ルーティングの設定の確認](#page-562-0) **529** ポリシーベース [ルーティングの設定例](#page-562-1) **529** [ポリシーベースルーティングの関連資料](#page-565-0) **532**

## 第 19 章 **HSRP [の設定](#page-566-0) 533**

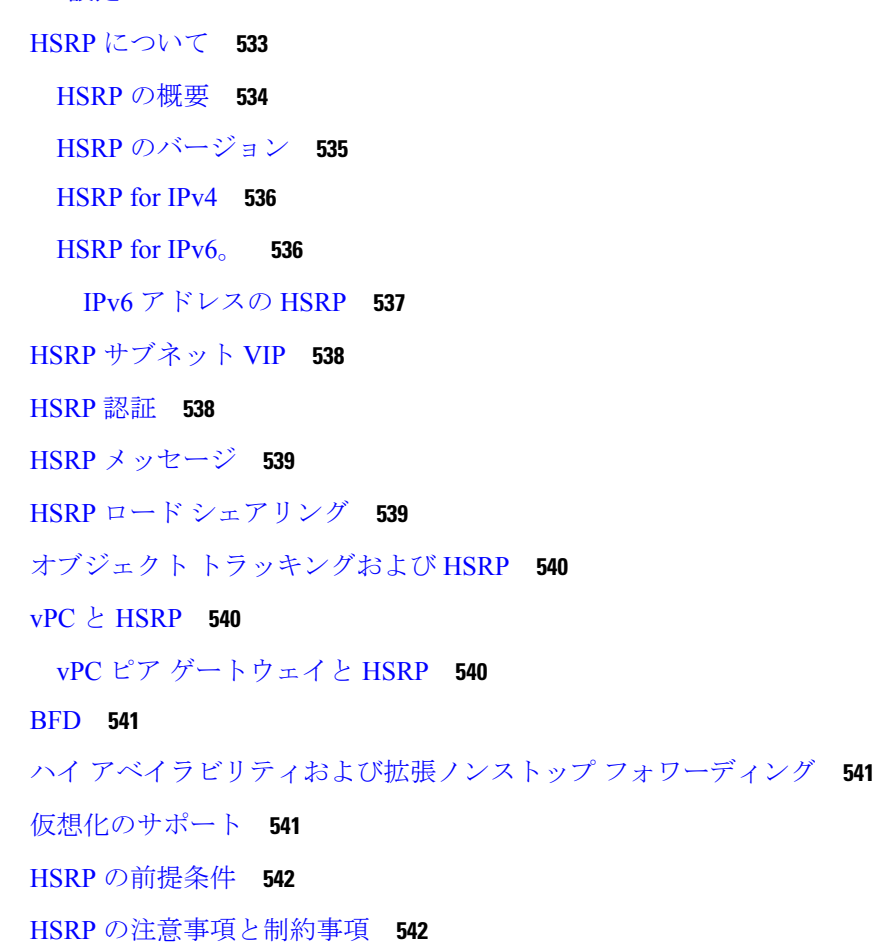

```
HSRP パラメータのデフォルト設定 544
```
『[Configuring](#page-577-1) HSRP』 **544**

HSRP [の有効化](#page-577-2) **544**

HSRP [バージョン設定](#page-578-0) **545**

IPv4 の HSRP [グループの設定](#page-578-1) **545**

IPv6 の HSRP [グループの設定](#page-580-0) **547**

HSRP 仮想 MAC [アドレスの設定](#page-582-0) **549**

HSRP [の認証](#page-583-0) **550**

HSRP オブジェクト [トラッキングの設定](#page-584-0) **551**

HSRP [プライオリティの設定](#page-587-0) **554**

HSRP [コンフィギュレーション](#page-588-0) モードでの HSRP のカスタマイズ **555**

[インターフェイスコンフィギュレーションモードでの](#page-589-0)HSRPのカスタマイズ **556**

HSRP [の拡張ホールド](#page-590-0) タイマーの設定 **557**

HSRP [設定の確認](#page-591-0) **558**

HSRP [の設定例](#page-592-0) **559**

[その他の参考資料](#page-593-0) **560**

[関連資料](#page-593-1) **560**

[MIB](#page-594-0) **561**

### 第 20 章 **VRRP [の設定](#page-596-0) 563**

VRRP [について](#page-596-1) **563** VRRP [の動作](#page-597-0) **564** VRRP [の利点](#page-598-0) **565** 複数の VRRP [グループ](#page-599-0) **566** VRRP [ルータのプライオリティおよびプリエンプション](#page-600-0) **567** vPC と [VRRP](#page-600-1) **567** VRRP [のアドバタイズメント](#page-601-0) **568** [VRRP](#page-601-1) 認証 **568** VRRP [トラッキング](#page-601-2) **568** [VRRP](#page-602-0) 用 BFD **569** VRRPv3およびVRRS[に関する情報](#page-602-1) **569**

目次

VRRPv3 [オブジェクト](#page-603-1) トラッキング **570**

[高可用性](#page-603-2) **570**

[仮想化のサポート](#page-604-0) **571**

VRRP [の注意事項と制約事項](#page-604-1) **571**

VRRPv3 [の注意事項および制約事項](#page-604-2) **571**

VRRP [パラメータのデフォルト設定](#page-605-0) **572**

VRRPv3 [パラメータのデフォルト設定](#page-606-0) **573**

VRRP [の設定](#page-606-1) **573**

VRRP [のイネーブル化](#page-606-2) **573**

VRRP [グループの設定](#page-607-0) **574**

VRRP [プライオリティの設定](#page-608-0) **575**

VRRP [認証の設定](#page-610-0) **577**

[アドバタイズメント](#page-611-0) パケットのタイム インターバルの設定 **578**

[プリエンプションのディセーブル化](#page-612-0) **579**

VRRP インターフェイス ステート [トラッキングの設定](#page-613-0) **580**

VRRP オブジェクト [トラッキングの設定](#page-615-0) **582**

#### [VRRPv3](#page-616-0) の設定 **583**

[VRRPv3](#page-616-1) および VRRS の有効化 **583**

VRRPv3 [グループの作成](#page-617-0) **584**

VRRPv3 [コントロールグループの設定](#page-619-0) **586**

VRRPv3 オブジェクト [トラッキングの設定](#page-621-0) **588**

VRRS [経路の設定](#page-622-0) **589**

VRRP [の設定の確認](#page-623-0) **590**

VRRPv3 [設定の確認](#page-623-1) **590**

VRRP [統計情報のモニタリングとクリア](#page-624-0) **591**

VRRPv3 [統計情報のモニタリングとクリア](#page-624-1) **591**

VRRP [の設定例](#page-624-2) **591**

VRRPv3 [の設定例](#page-626-0) **593**

[その他の参考資料](#page-627-0) **594**

VRRP [の関連資料](#page-627-1) **594**

## 第 **2 1** 章 オブジェクト [トラッキングの設定](#page-628-0) **595**

- オブジェクト [トラッキングについて](#page-628-1) **595**
- オブジェクト [トラッキングの概要](#page-628-2) **595**
	- オブジェクト [トラッキング](#page-629-0) リスト **596**
- [高可用性](#page-630-0) **597**
- [仮想化のサポート](#page-630-1) **597**
- オブジェクト [トラッキングの設定例](#page-630-2) **597**
- オブジェクト [トラッキングに関する注意事項と制約事項](#page-631-0) **598**
- [デフォルト設定](#page-631-1) **598**
- オブジェクト [トラッキングの設定](#page-631-2) **598**
	- [インターフェイスに対するオブジェクト](#page-631-3) トラッキングの設定 **598**
	- トラッキング [オブジェクトの削除](#page-632-0) **599**
	- [ルート到達可能性に対するオブジェクト](#page-633-0) トラッキングの設定 **600**
	- [ブール式を含むオブジェクト](#page-634-0) トラッキング リストの設定 **601**
	- [パーセンテージしきい値を含むオブジェクト](#page-636-0) トラッキング リストの設定 **603**
	- [重みしきい値を含むオブジェクト](#page-637-0) トラッキング リストの設定 **604**
	- オブジェクト [トラッキングの遅延の設定](#page-639-0) **606**
- 非デフォルト VRF [に対するオブジェクト](#page-641-0) トラッキングの設定 **608**
- オブジェクト [トラッキングの設定の確認](#page-642-0) **609**
- オブジェクト [トラッキングの設定例](#page-643-0) **610**
- [関連項目](#page-643-1) **610**
- [その他の参考資料](#page-643-2) **610**
	- [関連資料](#page-643-3) **610**

第 **2 2** 章 **Cisco NX-OS** [ユニキャスト機能でサポートされている](#page-644-0) **IETF RFC 611**

#### [BGP](#page-644-1) の RFC **611**

[ファーストホップ冗長プロトコルの](#page-646-0) RFC **613**

IP [サービスに関する](#page-646-1) RFC の参考資料 **613**

IPv6 の [RFC](#page-646-2) **613**

[IS-IS](#page-647-0) の RFC **614**

[OSPF](#page-648-0) の RFC **615** RIP の [RFC](#page-648-1) **615**

 $\mathbf I$ 

## 付 録 **A** : **Cisco NX-OS** レイヤ **3** [ユニキャスト機能の構成の制限](#page-650-0) **617**

Cisco NX-OS レイヤ 3 [ユニキャスト機能の構成の制限](#page-650-1) **617**

I

I

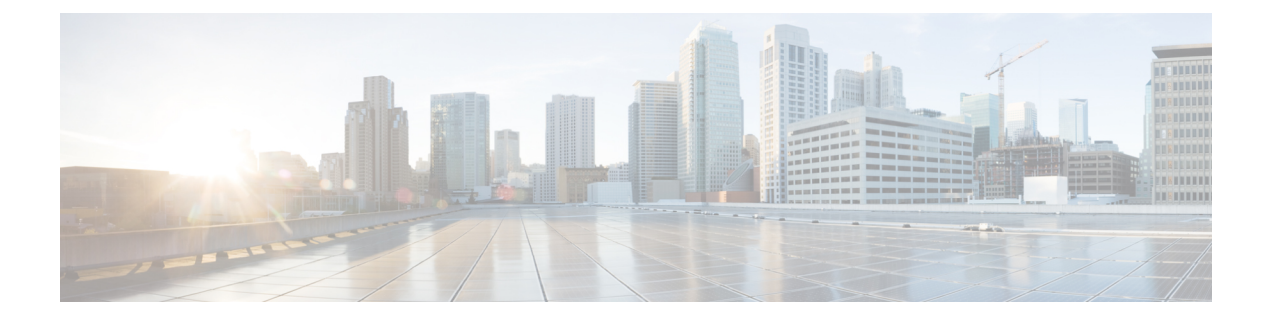

# <span id="page-30-0"></span>はじめに

この前書きは、次の項で構成されています。

- [対象読者](#page-30-1) (xxxi ページ)
- 表記法 (xxxi [ページ\)](#page-30-2)
- Cisco Nexus 9000 シリーズ [スイッチの関連資料](#page-31-0) (xxxii ページ)
- [マニュアルに関するフィードバック](#page-31-1) (xxxii ページ)
- [Communications,](#page-32-0) Services, and Additional Information  $(xxxiii \sim -\check{y})$

# <span id="page-30-2"></span><span id="page-30-1"></span>対象読者

このマニュアルは、Cisco Nexus スイッチの設置、設定、および維持に携わるネットワーク管 理者を対象としています。

# 表記法

コマンドの説明には、次のような表記法が使用されます。

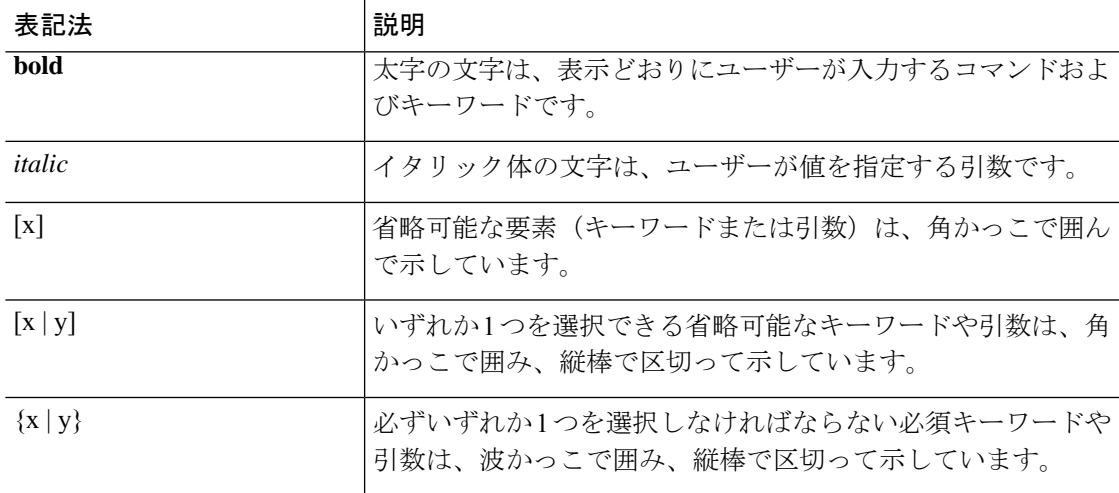

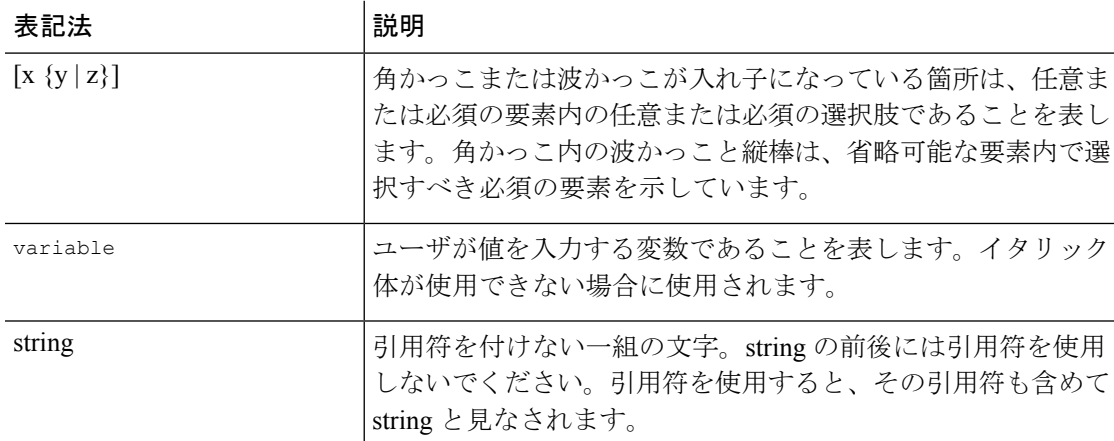

例では、次の表記法を使用しています。

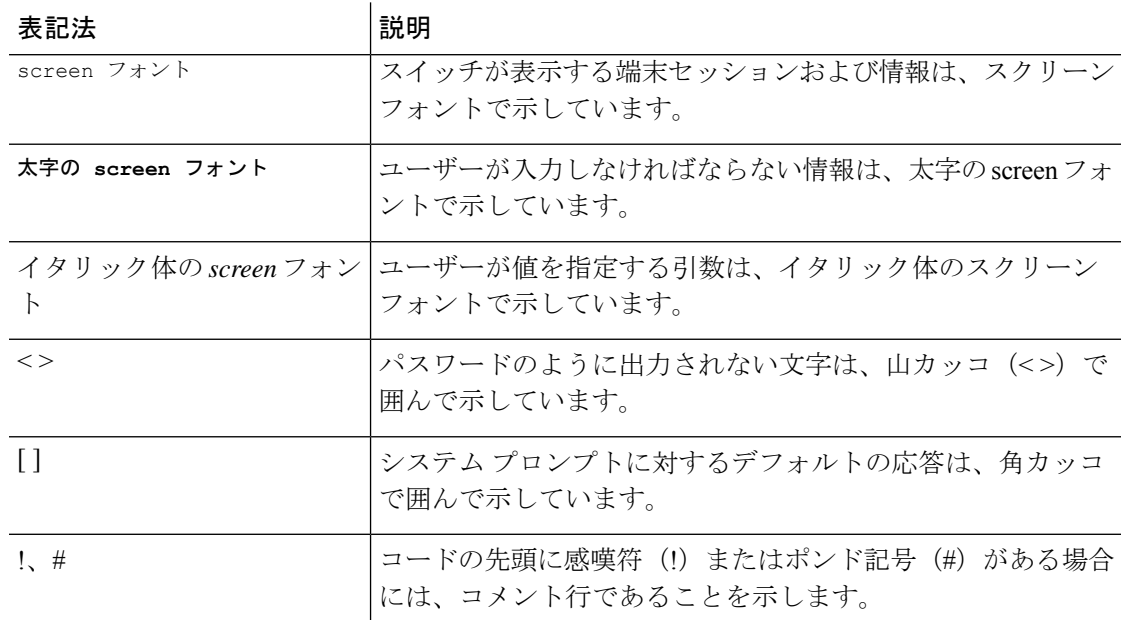

# <span id="page-31-1"></span><span id="page-31-0"></span>**Cisco Nexus 9000** シリーズ スイッチの関連資料

Cisco Nexus 9000 シリーズ スイッチ全体のマニュアル セットは、次の URL にあります。 [http://www.cisco.com/en/US/products/ps13386/tsd\\_products\\_support\\_series\\_home.html](http://www.cisco.com/en/US/products/ps13386/tsd_products_support_series_home.html)

# マニュアルに関するフィードバック

このマニュアルに関する技術的なフィードバック、または誤りや記載もれなどお気づきの点が ございましたら、HTML ドキュメント内のフィードバック フォームよりご連絡ください。ご 協力をよろしくお願いいたします。

## <span id="page-32-0"></span>**Communications, Services, and Additional Information**

- To receive timely, relevant information from Cisco, sign up at Cisco Profile [Manager](https://www.cisco.com/offer/subscribe).
- To get the business impact you're looking for with the technologies that matter, visit Cisco [Services.](https://www.cisco.com/go/services)
- To submit a service request, visit Cisco [Support](https://www.cisco.com/c/en/us/support/index.html).
- To discover and browse secure, validated enterprise-class apps, products, solutions and services, visit Cisco [Marketplace](https://www.cisco.com/go/marketplace/).
- To obtain general networking, training, and certification titles, visit [Cisco](http://www.ciscopress.com) Press.
- To find warranty information for a specific product or product family, access Cisco [Warranty](http://www.cisco-warrantyfinder.com) Finder.

#### **Cisco Bug Search Tool**

Cisco Bug [Search](https://www.cisco.com/c/en/us/support/web/tools/bst/bsthelp/index.html) Tool (BST) is a web-based tool that acts as a gateway to the Cisco bug tracking system that maintains a comprehensive list of defects and vulnerabilities in Cisco products and software. BST provides you with detailed defect information about your products and software.

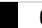

I

<span id="page-34-0"></span>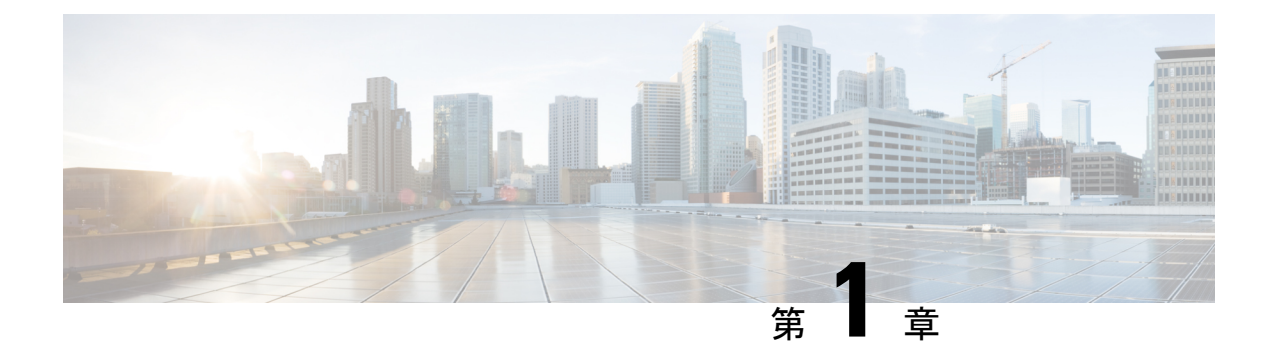

# 新機能および変更された機能に関する情報

この章では、『*Cisco Nexus 9000* シリーズ *NX-OS* ユニキャスト ルーティング コンフィギュレー ションガイドリリース*10.1(x)*』に記載されている新しい機能と変更された機能に関するリリー ス固有の情報について説明します。

• [新機能および変更された機能に関する情報](#page-34-1) (1 ページ)

# <span id="page-34-1"></span>新機能および変更された機能に関する情報

この表では、『 *Cisco Nexus 9000* シリーズ *NX-OS* ユニキャスト ルーティング設定ガイド、リ リース *9.3(x)*』に記載されている新機能および変更機能をまとめています。

#### 表 **<sup>1</sup> :** 新機能および変更された機能

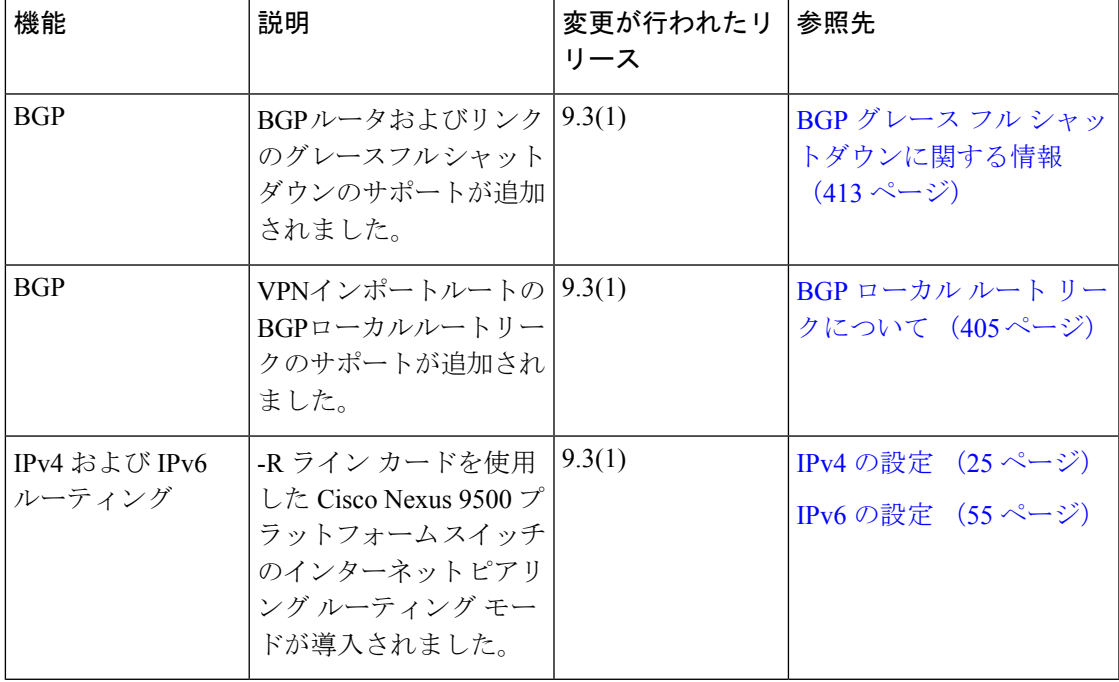
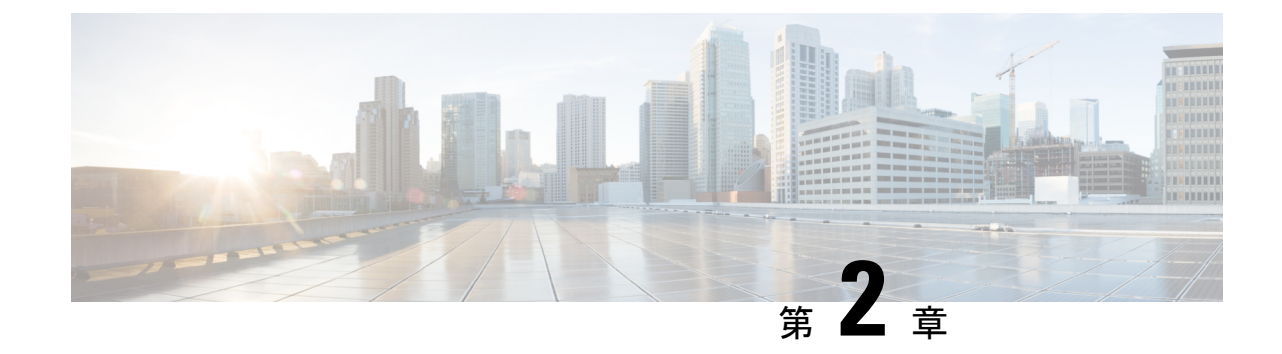

## ユニキャスト ルーティング機能のプラッ トフォーム サポート

この章では、CiscoNexusプラットフォームスイート全体でサポートされていない機能のプラッ トフォーム サポートについて定義します。

• ユニキャスト [ルーティング機能のプラットフォーム](#page-36-0) サポート (3 ページ)

## <span id="page-36-0"></span>ユニキャスト ルーティング機能のプラットフォーム サ ポート

#### 高度な **BGP**

高度な BGP の設定に戻ってください。

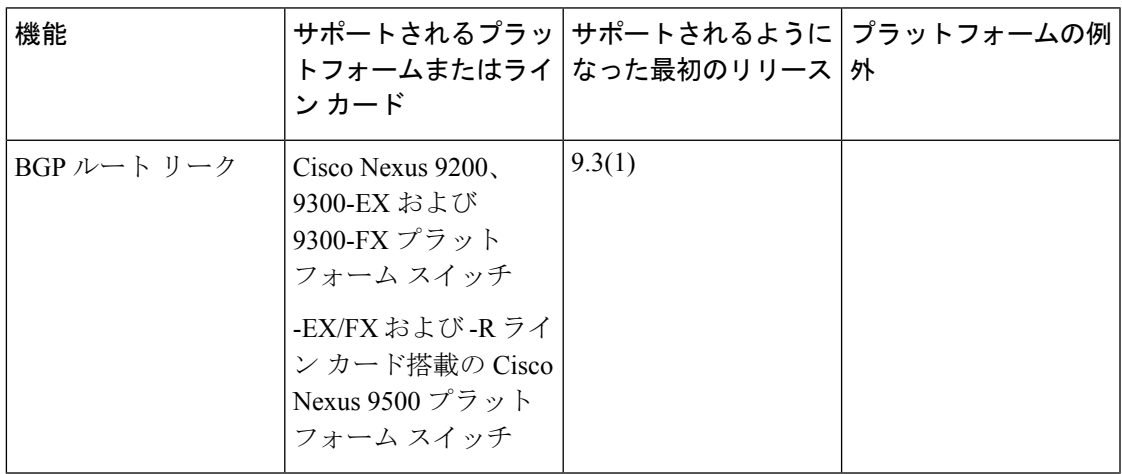

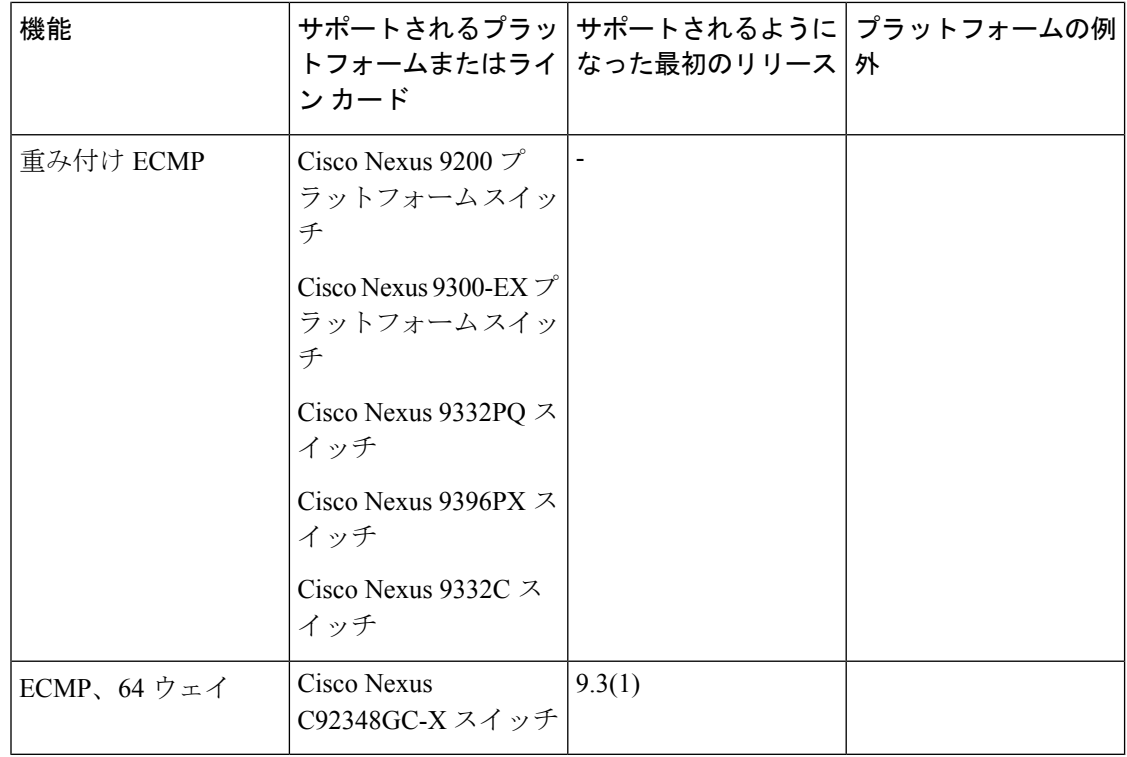

#### 基本 **BGP**

基本的 BGP の設定に戻ってください。

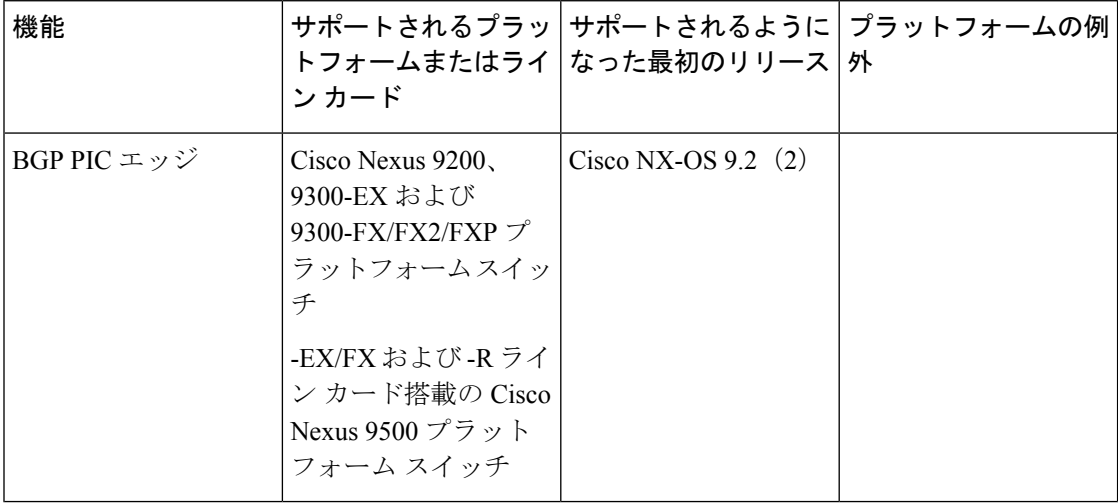

#### **EIGRP**

EIGRP の設定 (223 [ページ\)](#page-256-0)に戻ってください。

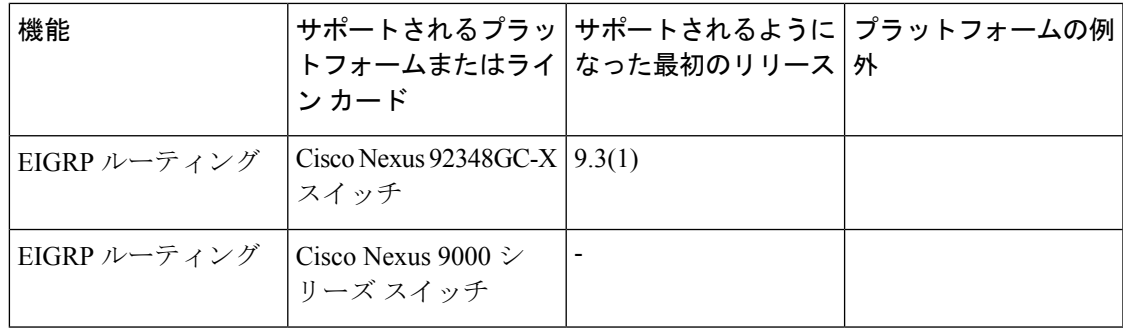

#### **IPv4** ルーティング

IPv4 の設定 (25 [ページ\)に](#page-58-0)戻ってください。

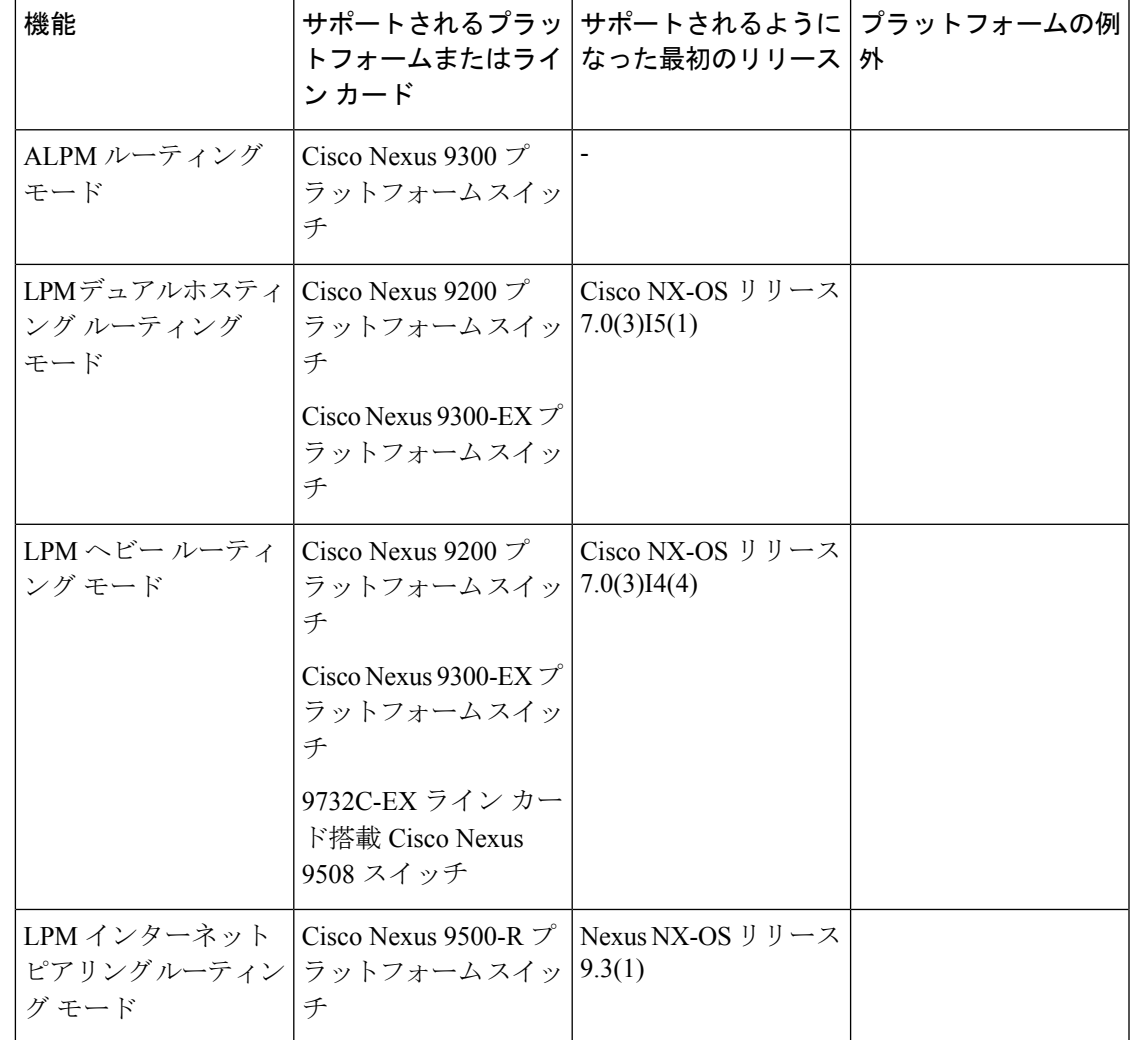

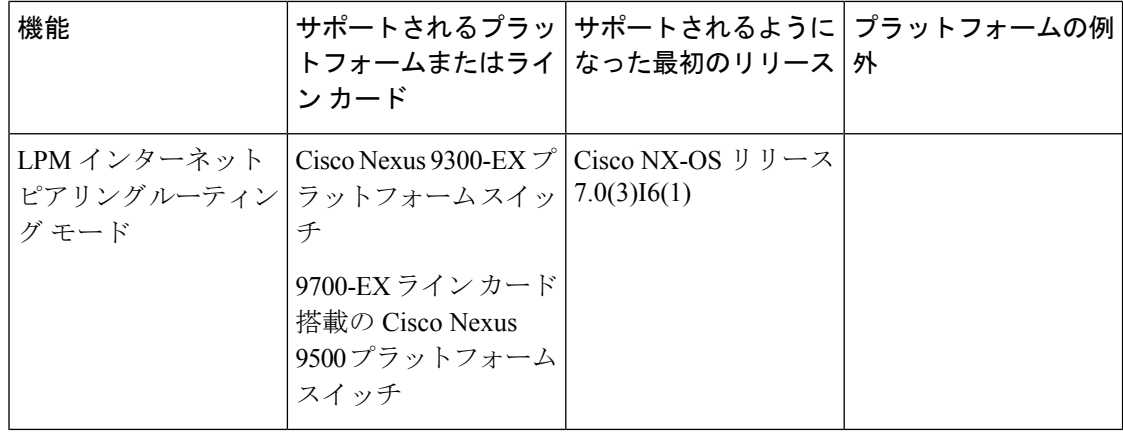

#### **IPv6** ルーティング(**IPv6 Routing**)

IPv6 の設定 (55 [ページ\)](#page-88-0)に戻ってください。

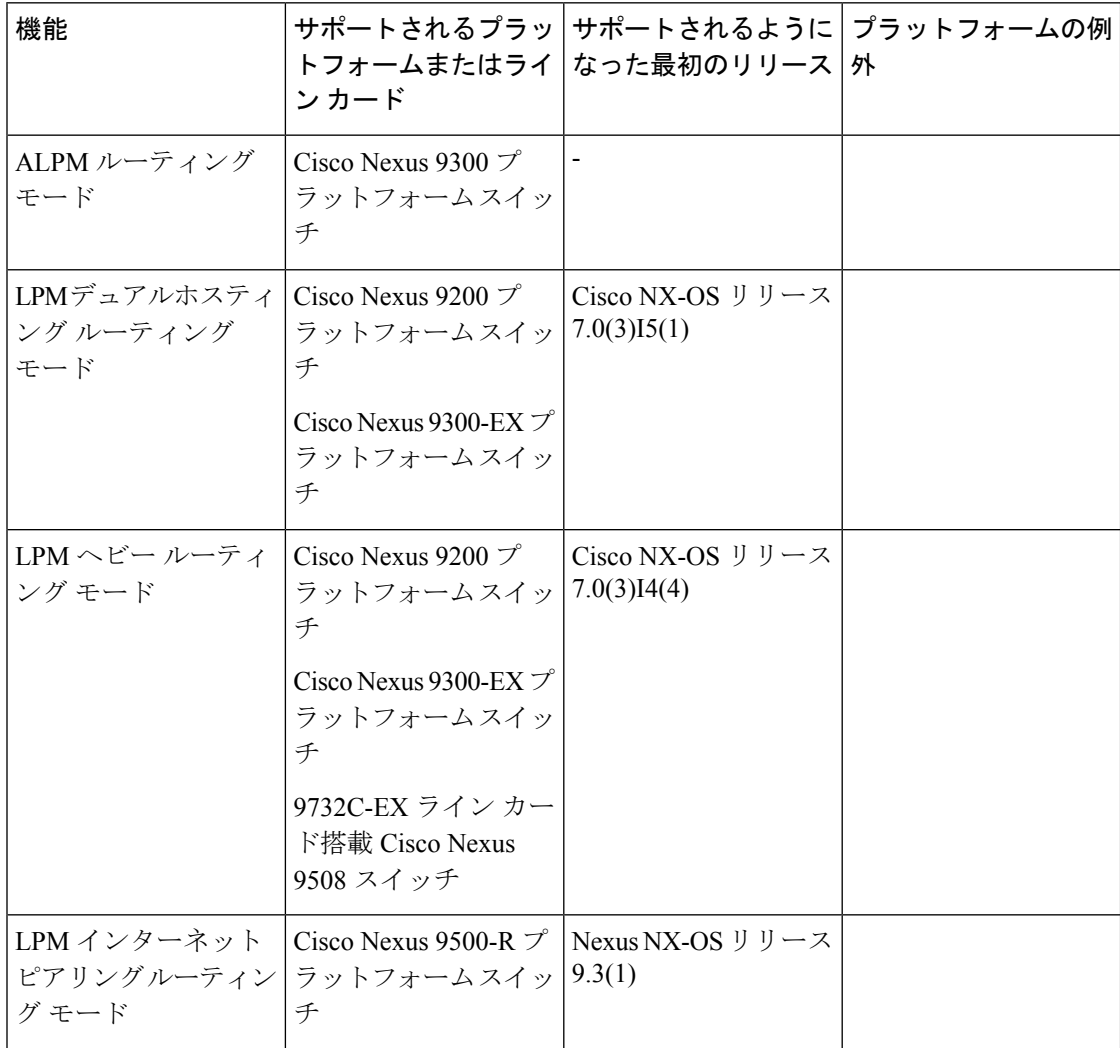

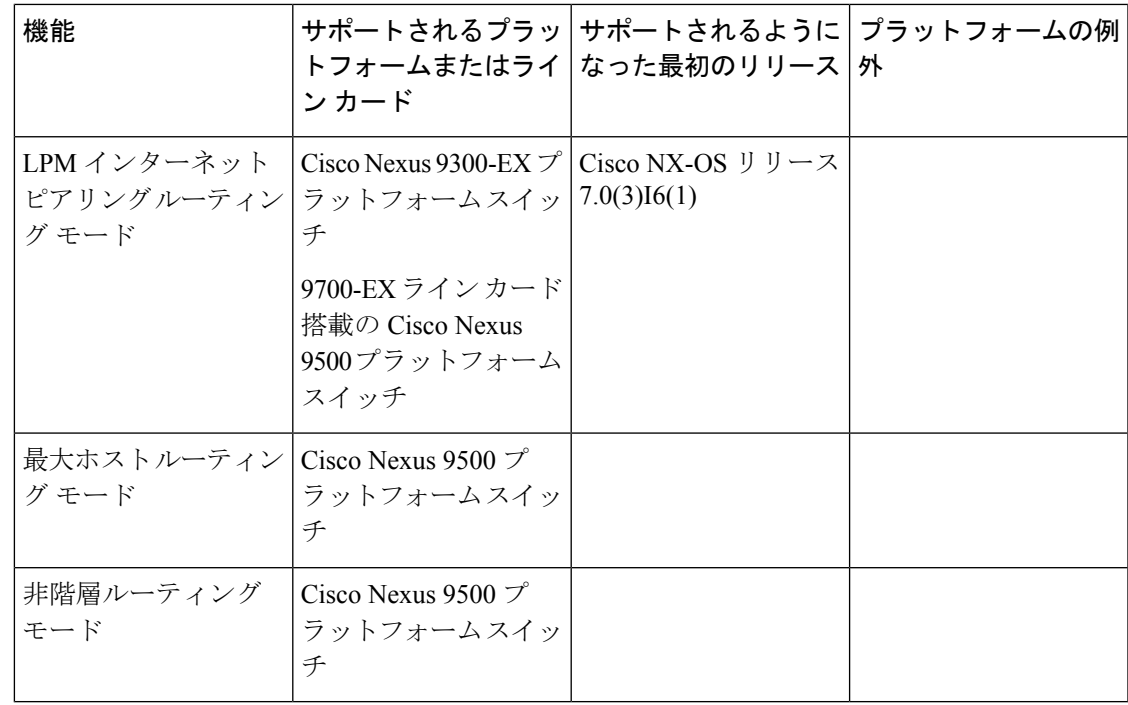

#### **IS-IS**

IS-IS の設定 (263 [ページ\)](#page-296-0)に戻ってください。

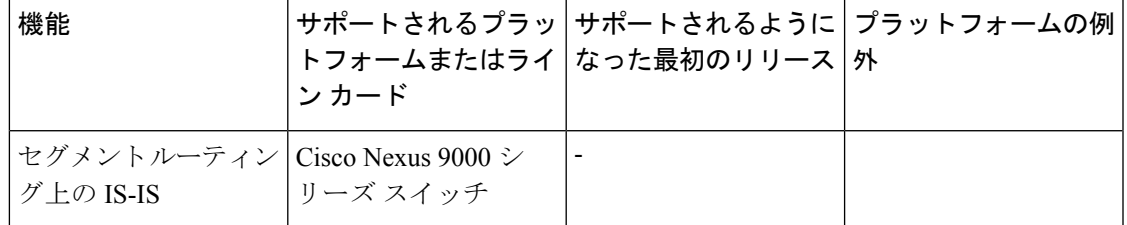

#### **RIP**

RIP の設定 (435 [ページ\)](#page-468-0)に戻ってください。

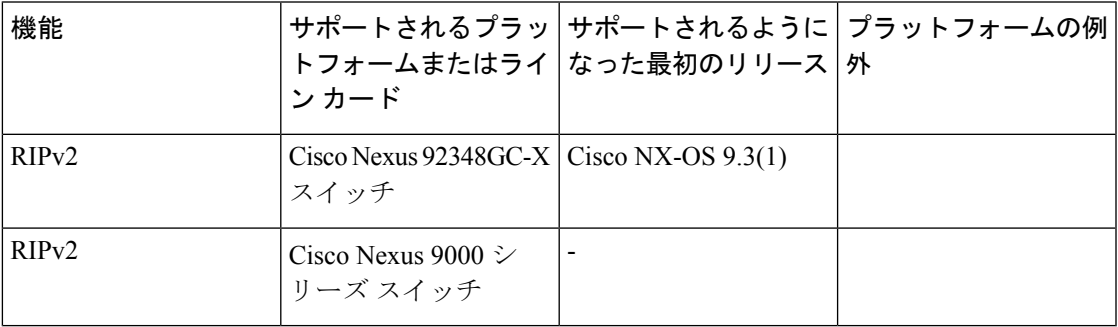

#### ユニキャスト ルーティング

概要 (9 [ページ\)](#page-42-0)に戻ってください。

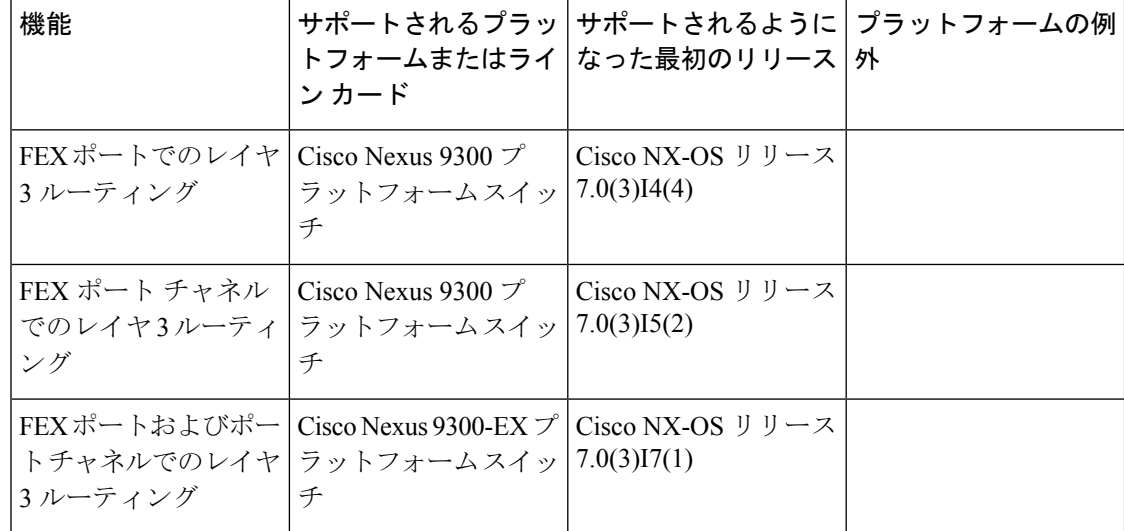

<span id="page-42-0"></span>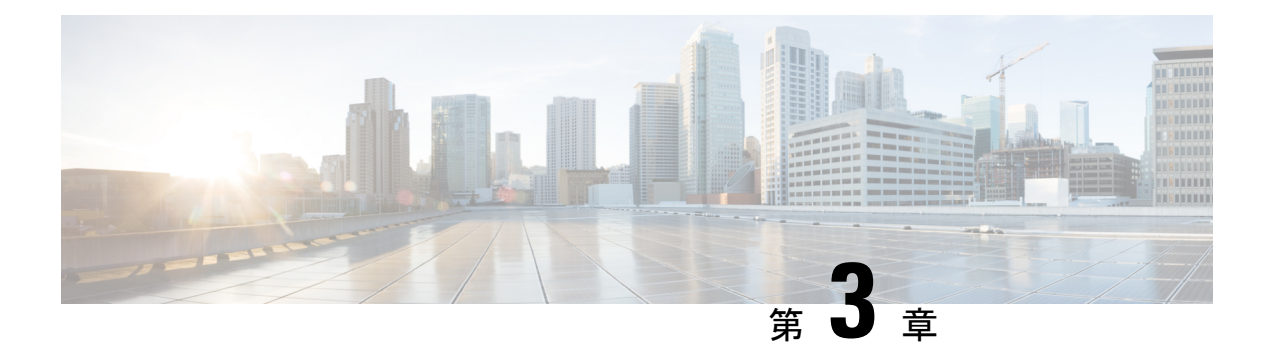

概要

この章は、次の項で構成されています。

- [ライセンス要件](#page-42-1) (9 ページ)
- レイヤ 3 ユニキャスト [ルーティングについて](#page-42-2) (9 ページ)
- [ルーティング](#page-49-0) アルゴリズム (16 ページ)
- レイヤ 3 仮想化 (19 [ページ\)](#page-52-0)
- Cisco NX-OS [フォワーディング](#page-52-1) アーキテクチャ (19 ページ)
- レイヤ 3 ユニキャスト [ルーティング機能のまとめ](#page-54-0) (21 ページ)
- [関連項目](#page-57-0) (24 ページ)

## <span id="page-42-2"></span><span id="page-42-1"></span>ライセンス要件

Cisco NX-OS ライセンス方式の推奨の詳細と、ライセンスの取得および適用の方法について は、『*Cisco NX-OS [Licensing](https://www.cisco.com/c/en/us/td/docs/switches/datacenter/sw/nx-os/licensing/guide/b_Cisco_NX-OS_Licensing_Guide.html) Guide*』を参照してください。

## レイヤ **3** ユニキャスト ルーティングについて

レイヤ 3 ユニキャスト ルーティングには 2 つの基本的動作(最適なルーティング パスの決定 およびパケットの交換)があります。ルーティングアルゴリズムを使用すると、ルータから宛 先までの最適なパス(経路)を計算できます。この計算方法は、選択したアルゴリズム、ルー ト メトリック、そしてロード バランシングや代替パスの探索などの考慮事項により異なりま す。

### ルーティングの基礎

ルーティングプロトコルは、メトリックを使用して、宛先までの最適なパスを調べます。メト リックとは、パス帯域幅などの、ルーティングアルゴリズムが宛先までの最適なパスを決定す るために使用する測定基準です。パスを決定しやすいように、ルーティングアルゴリズムは、 ルート情報(IP宛先アドレス、次のルータまたはネクストホップのアドレスなど)を含むルー ティング テーブルを初期化して維持します。宛先とネクスト ホップの関連付けにより、ルー

タは、宛先までの途中にあるネクストホップとなる特定のルータにパケットを送信すると、最 適なパスで IP 宛先まで届けられることを判定できます。ルータは、着信パケットを受信する と、宛先アドレスをチェックし、このアドレスをネクスト ホップと関連付けようとします。 ルート テーブルの詳細については、[「ユニキャスト](#page-52-2) RIB」の項を参照してください。

ルーティングテーブルには、パスの優先度に関するデータなど、その他の情報が含まれている こともあります。ルータは、メトリックを比較して最適なルートを決定します。これらのメト リックは、使用しているルーティングアルゴリズムの設計によって異なります。[「ルーティン](#page-44-0) グ [メトリック](#page-44-0)」の項を参照してください。

各ルータは互いに通信し、さまざまなメッセージを送信して、そのルーティングテーブルを維 持します。ルーティング更新メッセージは、ルーティングテーブルの全部または一部で構成さ れるメッセージです。ルータは、他のすべてのルータからのルーティング更新情報を分析し て、ネットワークトポロジの詳細な図を構築できます。ルータ間で送信されるメッセージのも う1つの例であるリンクステートアドバタイズメントは、送信ルータのリンク状態を他のルー タに通知します。リンク情報を使用して、ルータが、ネットワーク宛先までの最適なルートを 決定できるようにすることもできます。詳細については、「[ルーティングアルゴリズム」](#page-49-0)の項 を参照してください。

#### パケット交換

パケット交換では、ホストが、パケットを別のホストに送信する必要があることを決定しま す。何らかの手段でルータアドレスを取得したら、送信元ホストは、明確にルータの物理(メ ディア アクセス コントロール (MAC) レイヤ) アドレスにアドレス指定されているが、宛先 ホストの IP(ネットワーク層)アドレスを含むパケットを送信します。

ルータは宛先の IP アドレスを調べ、ルーティング テーブルでその IP アドレスを探します。 ルータがパケットの転送方法を認識していない場合は、通常はパケットをドロップします。パ ケットの転送方法がわかった場合、ルータは、宛先の MAC アドレスをネクスト ホップ ルー タの MAC アドレスに変更し、パケットを送信します。

ネクストホップが宛先のホストである場合や、同じ交換決定処理を行う別のルータである場合 があります。パケットがインターネットワークを介して移動するにつれ、パケットの物理アド レスは変化しますが、プロトコル アドレスは一定のままです(次の図を参照)。

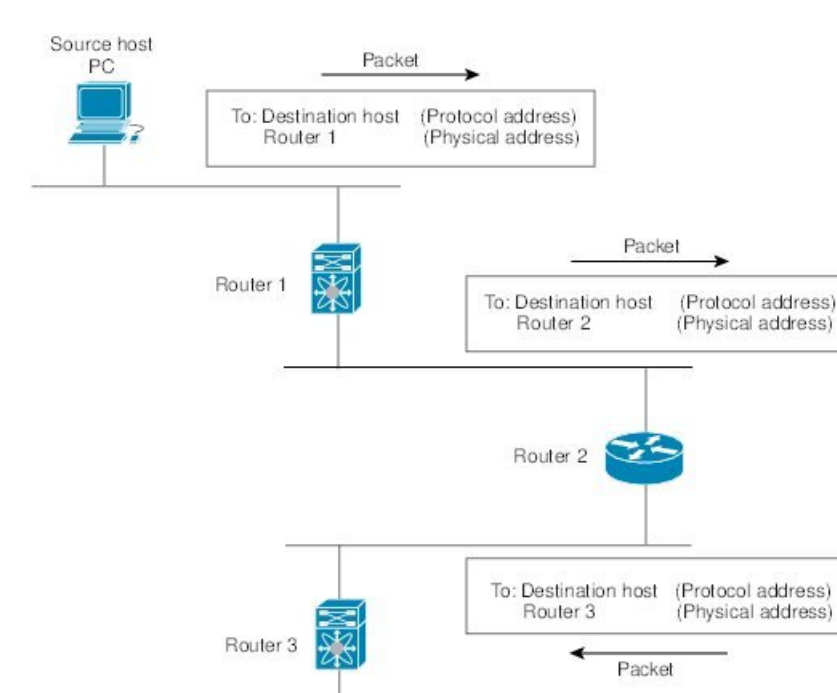

To: Destination host (Protocol address) Destination host (Physical address)

Packet

図 **<sup>1</sup> :** ネットワークを介したパケット ヘッダーの更新

# <span id="page-44-0"></span>ルーティング メトリック

Destination host PC

ルーティング アルゴリズムは、多くの異なるメトリックを使用して最適なルートを決定しま す。高度なルーティングアルゴリズムは、複数のメトリックに基づいてルートを選択している 場合があります。

82978

#### パス長

パスの長さは、最も一般的なルーティング メトリックです。一部のルーティング プロトコル では、各ネットワークリンクに恣意的なコストの割り当てが可能です。この場合、パスの長さ は、経由した各リンクに関連付けられたコストの合計となります。それ以外のルーティングプ ロトコルでは、パケットが送信元から宛先までに経由する必要のある、ルータなどのネット ワーク間製品の通過回数を指定するメトリックであるホップ数が定義されます。

#### **Reliability**

ルーティングアルゴリズムとの関連における信頼性は、各ネットワークリンクの信頼性(ビッ ト誤り率で示される)です。一部のネットワーク リンクは、他のネットワーク リンクよりダ ウンする頻度が高い場合があります。ネットワークがダウンした後、特定のネットワークリン

クが他のリンクより容易に、または短時間に修復される場合もあります。信頼性のランクを割 り当てるときに考慮できる信頼性係数は、一般的にネットワークリンクに割り当てる任意の数 値です。

#### ルーティング遅延

ルーティング遅延は、送信元から宛先に、インターネットワークを通過してパケットを移動す るために必要な時間の長さです。遅延は、中間のネットワーク リンクの帯域幅、経由する各 ルータでのポートキュー、中間の全ネットワークリンクでのネットワークの輻輳状況、パケッ トが移動する物理的な距離など、多くの要素に応じて異なります。ルーティング遅延はいくつ かの重要な変数の組み合わせであるため、一般的で便利なメトリックです。

#### 帯域幅

帯域幅は、リンクで使用可能なトラフィック容量です。たとえば、10 ギガビット イーサネッ ト リンクは 1 ギガビット イーサネット リンクより優れています。帯域幅は、リンクで達成可 能な最大スループットですが、帯域幅のより大きいリンクを経由するルートが、帯域幅のより 小さいリンクを経由するルートより優れているとは限りません。たとえば、帯域幅の大きいリ ンクの方が混雑していると、実際には、パケットを宛先に送信するためにさらに長い時間がか かる場合があります。

#### 負荷

負荷は、ルータなどのネットワーク リソースの使用状況の度合いです。負荷は、CPU 使用状 況や処理される1秒あたりのパケット数など、さまざまな方法で計算できます。これらのパラ メータを継続的にモニタすると、リソースに負担がかかる場合があります。

#### 通信コスト

通信コストは、リンク上でルーティングするための稼働コストの測定単位です。通信コストは 重要なメトリックの1つで、特にパフォーマンスより稼働コストの削減が優先される場合に使 用されます。たとえば、専用回線での回線遅延が公衆回線より大きくても、使用時間に応じて 課金される公衆回線上でなく、自身の専用回線上でパケットを送信できます。

#### ルータ **ID**

各ルーティング プロセスには、ルータ ID が関連付けられています。ルータ ID は、システム のあらゆるインターフェイスに設定できます。ルータ ID を設定しないと、Cisco NX-OS が次 の基準に基づいて、ルータ ID を選択します。

- Cisco NX-OS は、他のあらゆるインターフェイス上で loopback0 を優先します。loopback0 が存在しない場合、Cisco NX-OS は、他のあらゆるインターフェイス タイプ上で最初の ループバックを優先します。
- ループバック インターフェイスを設定しなかった場合、Cisco NX-OS はルータ ID として コンフィギュレーション ファイルの最初のインターフェイスを使用します。Cisco NX-OS がルータ ID を選択した後にいずれかのループバック インターフェイスを設定した場合

は、ループバック インターフェイスがルータ ID となります。ループバック インターフェ イスが loopback0 ではなく、loopback0 を IP アドレスで設定した場合は、ルータ ID が loopback0 の IP アドレスに変更されます。

• ルータ ID の元であるインターフェイスが変更されると、新しい IP アドレスがルータ ID となります。他のどのインターフェイスの IP アドレスが変更されても、ルータ ID はまっ たく変更されません。

### 自律システム

自律システム (AS) とは、単一の技術的管理エンティティにより制御されるネットワークで す。自律システムにより、グローバルな外部ネットワークが個々のルーティングドメインに分 割され、これらのドメインでは、ローカルのルーティングポリシーが適用されます。この構成 により、ルーティング ドメインの管理と一貫したポリシー設定が簡素化されます。

各自律システムは、ルートの再配布により動的にルーティング情報を交換する、複数の内部 ルーティング プロトコルをサポートできます。地域インターネット レジストリ (RIR) によ り、インターネットに直接接続する各公共 AS に一意の番号が割り当てられます。この自律シ ステム番号で、ルーティング処理と自律システムの両方が識別されます。

ボーダー ゲートウェイ プロトコル (BGP) は、asplain と asdot 表記で表示できる 4 バイトの AS 番号をサポートします。

- asplain:10 進表記方式。2 バイトおよび 4 バイト AS 番号をその 10 進数値で表します。た とえば、65526 は 2 バイト AS 番号、234567 は 4 バイト AS 番号になります。
- asdot:AS ドット付き表記方式。2 バイト AS 番号をその 10 進数値で表し、4 バイトの AS 番号をドット付き表記で表します。たとえば、2 バイト AS 番号 65526 は 65526 として表 され、4 バイトの AS 番号 65546 は 1.10 として表されます。

BGP の 4 バイト AS 番号機能は、4 バイト AS 番号をサポートしていない BGP スピーカーをま たがって、4 バイトをベースとする AS パス情報を伝播するために使用されます。

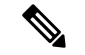

RFC 5396 は部分的にサポートされます。asplain と asdot 表記はサポートされますが、asdot+ 表 記はサポートされません。 (注)

専用自律システム番号は内部ルーティング ドメインに使用されますが、インターネット上に ルーティングされたトラフィック向けに、ルータにより変換される必要があります。ルーティ ングプロトコルを、専用自律システム番号が外部ネットワークにアドバタイズされるように設 定しないでください。デフォルトでは、Cisco NX-OS は専用自律システム番号をルーティング 更新情報から削除しません。

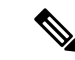

公共ネットワークおよび専用ネットワークの自律システム番号は、インターネット割り当て番 号局(IANA)により管理されています。予約済み番号の割り当てを含む自律システム番号の 詳細について、または、AS 番号の登録を申請するには、次の URL を参照してください: <http://www.iana.org/> (注)

### コンバージェンス

ルーティング アルゴリズム測定の鍵となる要素の 1 つは、ルータがネットワーク トポロジの 変化に対応するために要する時間です。リンク障害など、なんらかの理由でネットワークの一 部が変化すると、さまざまなルータのルーティング情報が一致しなくなる場合があります。変 化したトポロジに関する情報が更新されているルータと、古い情報が残っているルータがある ためです。コンバージェンスとは、ネットワーク内のすべてのルータが更新され、ルーティン グ情報が一致するまでにかかる時間の長さです。コンバージェンス時間は、ルーティングアル ゴリズムによって異なります。コンバージェンスが速い場合は、不正確なルーティング情報に よるパッケージ損失の可能性が小さくなります。

### ロード バランシングおよび等コスト マルチパス

ルーティングプロトコルは、ロードバランシングまたは等コストマルチパス(ECMP)を使用 して、複数のパス間でトラフィックを共有できます。ルータは、特定のネットワークへの複数 のルートを認識すると、最短のアドミニストレーティブディスタンスを持つルートをルーティ ング テーブルにインストールします。ルータが、同じアドミニストレーティブ ディスタンス と宛先までのコストを持つ複数のパスを受信し、インストールすると、ロードバランシングが 発生する場合があります。ロードバランシングでは、すべてのパス上にトラフィックが配布さ れ、負荷が共有されます。使用されるパスの数は、ルーティングプロトコルによりルーティン グ テーブルに配置されるエントリの数に制限されます。各ルーティング プロトコルによって サポートされている ECMP の数については、『Cisco Nexus 9000 シリーズ NX-OS 検証済みの スケーラビリティ ガイド』を参照してください。

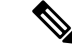

ECMPは、すべてのリンクで均等なロードバランシングを保証するわけではありません。特定 のフローが任意の時点で 1 つの特定のネクスト ホップを選択することだけを保証します。 (注)

#### ルートの再配布

ネットワークに複数のルーティングプロトコルが設定されている場合は、各プロトコルにルー トの再配布を設定して、ルーティング情報を共有するように設定できます。たとえば、OSPF (OpenShortestPathFirst)プロトコルを設定して、ボーダーゲートウェイプロトコル(BGP) で検出したルートをアドバタイズできます。また、スタティックルートを、どのダイナミック ルーティングプロトコルにも再配布できます。他のプロトコルからのルートを再配布するルー タは、異なるルーティング プロトコル間で互換性のないルート メトリックを防ぐ再配布され

たルータの固定ルートを設定します。たとえば、EIGRP から OSPF に再配布されたルートに は、OSPF が認識できる固定リンク コスト メトリックが割り当てられます。

(注) ルーティング情報の再配布を設定する場合にルート マップを使用する必要があります。

ルート再配布では、アドミニストレーティブ ディスタンス(「[アドミニストレーティブ](#page-48-0) ディ [スタンス](#page-48-0)」セクションを参照)の使用によっても、2つの異なるルーティングプロトコルで検 出されたルートが区別されます。優先ルーティング プロトコルには、より低いアドミニスト レーティブディスタンスが与えられており、そのルートが、より高いアドミニストレーティブ ディスタンスが割り当てられた他のプロトコルからのルートに優先して選択されます。

### <span id="page-48-0"></span>アドミニストレーティブ ディスタンス

アドミニストレーティブディスタンスは、ルーティング情報源の信頼性を示す評価基準です。 値が高いほど信頼性の評価は低くなります。一般的にルートは、複数のプロトコルを通じて検 出されます。アドミニストレーティブディスタンスは、複数のプロトコルから学習したルート を区別するために使用されます。最もアドミニストレーティブ ディスタンスが低いルートが IP ルーティング テーブルに組み込まれます。

### スタブ ルーティング

スタブ ルーティングはハブ アンド スポーク型ネットワーク トポロジで使用できます。このト ポロジでは、1つ以上の終端(スタブ)ネットワークが1台のリモートルータ(スポーク)に 接続され、そのリモート ルータは1つ以上のディストリビューション ルータ(ハブ)に接続 されています。リモートルータは、1つ以上のディストリビューションルータにのみ隣接して います。リモート ルータへ流れる IP トラフィックのルートは、ディストリビューション ルー タ経由のルートのみです。このタイプの設定は、ディストリビューション ルータが直接 WAN に接続されているWANトポロジで使用されるのが一般的です。ディストリビューションルー タは、さらに多くのリモート ルータに接続できます。ディストリビューション ルータが 100 台以上のリモート ルータに接続されていることも、よくあります。ハブ アンド スポーク型ト ポロジでは、リモート ルータがすべての非ローカル トラフィックをディストリビューション ルータに転送する必要があります。これにより、リモート ルータが完全なルーティング テー ブルを保持する必要はなくなります。通常、分散ルータは、デフォルトのルートのみをリモー ト ルータに送信します。

指定されたルートのみが、リモート (スタブ) ルータから伝播されます。スタブルータは、サ マリー、接続されているルート、再配布されたスタティックルート、外部ルート、および内部 ルートに対するクエリーすべてに、応答として「inaccessible」というメッセージを返します。 スタブとして設定されているルータは、自身のスタブルータとしてのステータスを報告するた めに、特殊なピア情報パケットがすべての隣接ルータに送信されます。

スタブ ルータの状態を通知するパケットを受信した隣接ルータは、ルートについてはスタブ ルータに照会しません。また、スタブ ピアを持つルータは、そのピアについては照会しませ ん。スタブ ルータは、ディストリビューション ルータを使用して適切なアップデートをすべ てのピアに送信します。

次の図は、単純なハブ アンド スポーク型のコンフィギュレーションを示しています。

#### 図 **2 :** 単純なハブ アンド スポーク ネットワーク

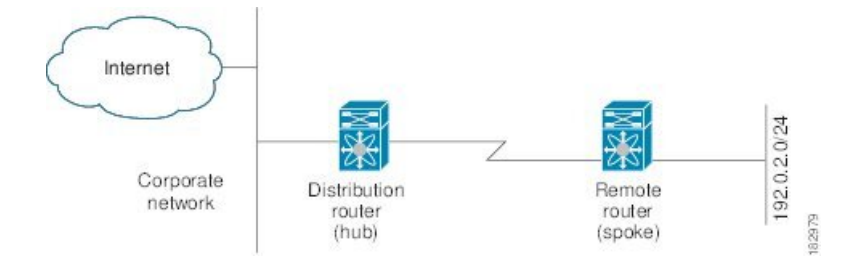

スタブルーティングを使用する場合でも、リモートルータにルータをアドバタイズできます。 この単純なハブアンドスポークネットワークの図は、リモートルータが、分散ルータを介し てのみ、企業ネットワークとインターネットにアクセスできることを示しています。この例で は、企業ネットワークとインターネットへのパスが常に分散ルータを経由するため、リモート ルータ上の完全なルート テーブルの機能は無意味です。より大規模なルート テーブルを使用 しても、リモートルータに必要なメモリの量が削減されるだけです。使用される帯域幅とメモ リは、分散ルータでルートを要約し、フィルタリングすると、削減できます。このネットワー ク トポロジでリモート ルータは、他のネットワークから検出されたルートを受信する必要は ありません。これは、宛先がどこであっても、リモート ルータは、すべての非ローカル トラ フィックを分散ルータに送信する必要があるためです。真のスタブネットワークを設定するに は、リモート ルータへのデフォルト ルートのみを送信するよう、分散ルータを設定する必要 があります。

OSPF はスタブ エリアをサポートして、Enhanced Interior Gateway Routing Protocol(EIGRP)は スタブ ルータをサポートします。

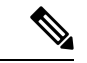

EIGRP スタブ ルーティング機能は、スタブ デバイスだけで使用します。スタブ デバイスは、 コア中継トラフィックが通過しないネットワーク コアまたはディストリビューション レイヤ に接続されたデバイスとして定義されます。リモート ルータへ流れる IP トラフィックのルー トは、ディストリビューション ルータ経由のルートのみです。スタブ デバイスがディストリ ビューション デバイス以外の EIGRP ネイバーを持つことはできません。この制限を無視する と、望ましくない動作が発生します。 (注)

## <span id="page-49-0"></span>ルーティング アルゴリズム

ルーティングアルゴリズムによって、ルータが到達可能性情報を収集して報告する方法、トポ ロジの変化に対応する方法、宛先までの最適ルートを決定する方法が決まります。ルーティン グアルゴリズムにはさまざまなタイプがあり、各アルゴリズムがネットワークやルータリソー スに与える影響もさまざまです。ルーティングアルゴリズムは、最適なルートの計算に影響す るさまざまなメトリックを使用します。ルーティングアルゴリズムは、スタティックまたはダ イナミック、内部または外部など、タイプで分類できます。

### スタティック ルートおよびダイナミック ルーティング プロトコル

スタティック ルートは、手動で設定するルート テーブル エントリです。スタティック ルート は、手動で再設定しない限り、変更されません。スタティックルートは設計が簡単で、ネット ワークトラフィックが比較的予想しやすい環境や、ネットワーク設計が比較的単純な環境での 使用に適しています。

スタティック ルーティング システムはネットワークの変化に対応できないため、絶えず変化 する大規模ネットワークには使用しないでください。今日のほとんどのルーティングプロトコ ルは、ダイナミック ルーティング アルゴリズムを使用しています。このアルゴリズムでは、 着信ルーティング更新メッセージを分析して、ネットワーク状況の変化に合わせて調整しま す。メッセージがネットワークが変化したことを示している場合は、ルーティングソフトウェ アはルートを再計算し、新しいルーティング アップデート メッセージを送信します。これら のメッセージがネットワークを通過すると、ルータがそのアルゴリズムを再実行し、それに 従ってルーティング テーブルを変更します。

適切であれば、ダイナミック ルーティング アルゴリズムをスタティック ルートで補完するこ とができます。たとえば、各サブネットワークに IP デフォルト ゲートウェイまたは、ラスト リゾートルータ(ルーティングできないすべてのパケットが送信されるルータ)へのスタティッ ク ルートを設定する必要があります。

### 内部および外部ゲートウェイ プロトコル

ネットワークを、一意のルーティングドメインまたは自律システムに分割できます。自律シス テムは、管理ガイドラインの特定のセットで規制された共通の管理機関の下の内部ネットワー クの一部です。自律システム間でのルートを設定するルーティングプロトコルは、外部ゲート ウェイ プロトコルまたはドメイン間プロトコルと呼ばれます。ボーダー ゲートウェイ プロト コル (BGP) は、外部ゲートウェイプロトコルの例です。1つの自律システム内で使用される ルーティング プロトコルは、内部ゲートウェイ プロトコルまたはドメイン内プロトコルと呼 ばれます。EIGRP および OSPF は、内部ゲートウェイ プロトコルの例です。

### ディスタンス ベクトル プロトコル

ディスタンス ベクトル プロトコルは、ディスタンス ベクトル アルゴリズム(Bellman-Ford ア ルゴリズムとも呼ばれます)を使用します。このアルゴリズムにより、各ルータは、そのルー ティング テーブルの一部または全部を隣接ルータに送信します。ディスタンス ベクトル アル ゴリズムでは、ルートが、ディスタンス(宛先までのホップ数など)および方向(ネクスト ホップルルータなど)により定義されます。その後、これらのルートは、直接接続されたネイ バー ルータにブロードキャストされます。各ルータは、これらの更新情報を使用して、ルー ティング テーブルを確認し、更新します。

ルーティング ループを防ぐために、ほとんどのディスタンス ベクトル アルゴリズムはポイズ ン リバースを指定したスプリット ホライズンを使用します。これは、インターフェイスで検

出されたルートを到達不能として設定し、それをそのインターフェイスで、次の定期更新中に アドバタイズするという意味です。このプロセスにより、ルータによるルート更新が、その ルータ自体に返信されなくなります。

ディスタンス ベクトル アルゴリズムは、一定の間隔で更新を送信しますが、ルート メトリッ クの値の変更に応じて、更新を送信することもできます。このように送信された更新により、 ルート コンバージェンス時間の短縮が可能です。Routing Information Protocol (RIP) はディス タンス ベクトル プロトコルの 1 つです。

#### リンクステート プロトコル

リンクステートプロトコルは、最短パス優先(SPF)とも呼ばれ、情報を隣接ルータと共有し ます。各ルータは、各リンクおよび直接接続されたネイバールータに関する情報を含むリンク ステート アドバタイズメント(LSA)を構築します。

各 LSA にはシーケンス番号があります。ルータが LSA を受信し、そのリンクステート データ ベースを更新すると、その LSA はすべての隣接ネイバーにフラッディングされます。ルータ が(同じルータから)同じシーケンス番号の 2 つの LSA を受信した場合、ルータは LSA アッ プデートのループを回避するため、ネイバーによって受信された最後の LSA をフラッディン グしません。ルータは、受信直後に LSA をフラッディングするため、リンクステート プロト コルのコンバージェンス時間は最小となります。

ネイバー ルータの探索と隣接関係の確立は、リンクステート プロトコルの重要な部分です。 ネイバー ルータは、特別な hello パケットを使用して探索されます。このパケットは、各ネイ バー ルータのキープアライブ通知としても機能します。隣接関係は、ネイバー ルータ間のリ ンクステート プロトコルの一般的な動作パラメータ セットで確立されます。

ルータが受信した LSA は、そのルータのリンクステート データベースに追加されます。各エ ントリは、次のパラメータで構成されます。

- •ルータ ID (LSA を構築したルータの)
- ネイバー ID
- リンク コスト
- LSA のシーケンス番号
- LSA エントリの作成時からの経過時間

ルータは、リンクステート データベース上で SPF アルゴリズムを実行し、そのルータの最短 パス ツリーを構築します。この SPF ツリーを使用して、ルーティング テーブルにデータが入 力されます。

リンクステートアルゴリズムでは、各ルータはネットワークの全体像をそのルーティングテー ブルに構築します。リンクステートアルゴリズムが小さな更新を全体的に送信するのに対し、 ディスタンスベクトルアルゴリズムは、より大きな更新をネイバールータのみに送信します。

リンクステート アルゴリズムは、より短時間でコンバージェンスするため、ディスタンス ベ クトル アルゴリズムより、ルーティング ループがやや発生しにくくなっています。ただし、 リンクステートアルゴリズムは、ディスタンスベクトルアルゴリズムより、より多くのCPU パワーとメモリを必要とし、実行とサポートをするにはよりコストが高くなります。一般的 に、リンクステートプロトコルはディスタンスベクトルプロトコルよりもスケーラブルです。

OSPF は、リンクステート プロトコルの一例です。

## <span id="page-52-0"></span>レイヤ **3** 仮想化

Cisco NX-OS は、複数の仮想ルーティングおよび転送(VRF)インスタンスおよび複数のルー ティング情報ベース (RIB) をサポートしているため、複数のアドレスドメインがサポートさ れます。各VRFはRIBに関連付けられており、この情報が転送情報ベース(FIB)によって収 集されます。VRFは、レイヤ3アドレス指定ドメインを表します。各レイヤ3インターフェイ ス(論理または物理)は、1 つの VRF に属します。詳細については、「レイヤ 3 [仮想化の設](#page-496-0) [定](#page-496-0)」を参照してください。

Cisco NX-OS では、仮想デバイスをエミュレートする Virtual Device Context(VDCs)に、OS およびハードウェア リソースを分割できます。Cisco Nexus 9000 シリーズ スイッチは、現在の ところ、複数のVDCをサポートしていません。すべてのスイッチリソースはデフォルトVDC で管理されます。

## <span id="page-52-2"></span><span id="page-52-1"></span>**Cisco NX-OS** フォワーディング アーキテクチャ

Cisco NX-OS では、転送アーキテクチャにより、すべてのルーティングの更新処理と、シャー シ内のすべてのモジュールへの転送情報の入力が行われます。

### ユニキャスト **RIB**

Cisco NX-OS 転送アーキテクチャは、次の図に示すように、複数のコンポーネントから構成さ れています。

図 **3 : Cisco NX-OS** 転送アーキテクチャ

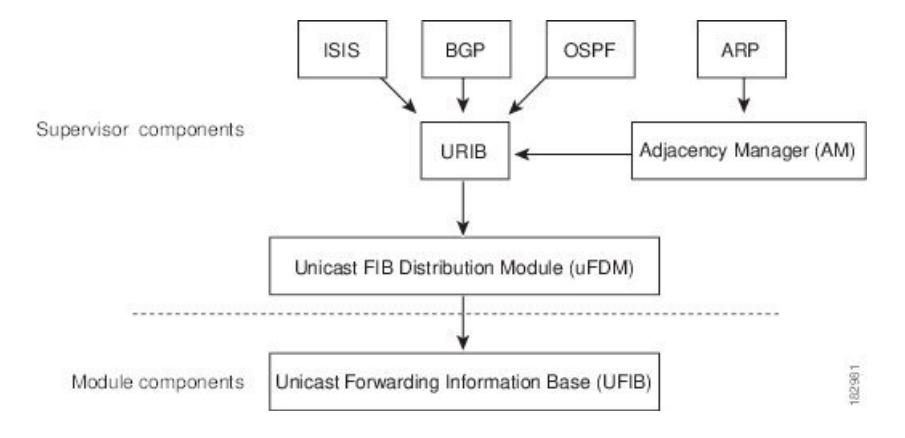

ユニキャスト RIB はアクティブなスーパーバイザ上にあります。ユニキャスト RIB は、直接 接続のルート、スタティック ルート、ダイナミック ユニキャスト ルーティング プロトコルで 検出されたルートを含むルーティングテーブルを維持しています。また、アドレス解決プロト コル (ARP) などの送信元から、隣接情報を収集します。ユニキャストRIBは、特定のルート のための最適なネクスト ホップを決定し、ユニキャスト FIB 分散モジュール(FDM)のサー ビスを使用して、FIB にデータを入力します。

各ダイナミック ルーティング プロトコルは、タイム アウトしたあらゆるルートについて、ユ ニキャスト RIB を更新する必要があります。その後、ユニキャスト RIB はそのルートを削除 し、そのルートに最適なネクスト ホップを再計算します(代わりに使用できるパスがある場 合)。

#### 隣接マネージャ

隣接マネージャはアクティブなスーパーバイザ上にあり、ARP、ネイバー探索プロトコル (NDP)、スタティック設定など、各種プロトコルの隣接情報を保持しています。最も基本的 な隣接情報は、これらのプロトコルで探索されたレイヤ3からレイヤ2へのアドレスマッピン グです。発信レイヤ 2 パケットは、隣接情報を使用して、レイヤ 2 ヘッダーの作成を終了しま す。

隣接マネージャは、ARP要求による、レイヤ3からレイヤ2への特定のマッピングの探索をト リガーできます。新しいマッピングは、対応する ARP 返信を受信し、処理すると、使用でき るようになります。IPv6 の場合は、隣接マネージャが NDP からの、レイヤ 3 からレイヤ 2 へ のマッピング情報を探索します。詳細については、IPv6 の設定 (55 [ページ\)](#page-88-0)を参照してくだ さい。

#### ユニキャスト転送分散モジュール

ユニキャスト転送分散モジュール(FDM)はアクティブなスーパーバイザ上に存在し、ユニ キャスト RIB やその他の送信元からの転送パス情報を配布します。ユニキャスト RIB は、ユ ニキャスト FIB によってスタンバイ スーパーバイザおよびモジュール上のハードウェア転送 テーブルにプログラミングされる転送情報を生成します。また、ユニキャスト FDM は、新規 挿入されたモジュールへの FIB 情報のダウンロードも行います。

ユニキャスト FDM は隣接関係情報を収集し、ユニキャスト FIB でのルート更新時に、この情 報およびその他のプラットフォーム依存の情報を書き直し(リライトし)ます。隣接情報およ びリライト情報には、インターフェイス、ネクストホップ、およびレイヤ3からレイヤ2への マッピング情報が含まれています。インターフェイスとネクストホップの情報は、ユニキャス ト RIB からのルート更新情報で受信します。レイヤ 3 からレイヤ 2 へのマッピングは、隣接マ ネージャから受信します。

**FIB**

ユニキャスト FIB は、スーパーバイザ モジュールとスイッチング モジュール上にあり、ハー ドウェア転送エンジンで使用される情報を構築します。ユニキャスト FIB は、ユニキャスト FDMからルート更新情報を受信し、ハードウェア転送エンジンにプログラミングされるよう、 この情報を送信します。ユニキャストFIBは、ルート、パス、隣接関係の追加、削除、変更を 管理します。

ユニキャスト FIB は VRF 単位および address-family 単位で保持されます。つまり、設定された 各 VRF に対して IPv4 用に 1 つ、IPv6 用に 1 つが保持されます。ルート更新メッセージに基づ いて、ユニキャストFIBは、VRFごとのプレフィックスとネクストホップ隣接情報データベー スを維持します。ネクストホップ隣接データ構造には、ネクストホップの IP アドレスとレイ ヤ2リライト情報が含まれます。同じネクストホップ隣接情報構造を複数のプレフィックスで 使用できます。

### ハードウェア フォワーディング

CiscoNX-OSは、分散パケット転送をサポートします。入力ポートは、パケットヘッダーから 該当する情報を取得し、その情報をローカル スイッチング エンジンに渡します。ローカル ス イッチング エンジンはレイヤ 3 ルックアップを行い、この情報を使って、パケット ヘッダー をリライトします。入力モジュールは、パケットを出力ポートに転送します。出力ポートが別 のモジュール上にある場合は、スイッチファブリックを使って、パケットが出力モジュールに 転送されます。出力モジュールは、レイヤ 3 転送決定には関与しません。

また、 **show platform fib**、 または **show platform forwarding** コマンドを使用して、ハードウェ ア転送の詳細を表示することもできます。

#### ソフトウェア転送

Cisco NX-OS のソフトウェア転送パスは、主に、ハードウェアでサポートされない機能、また はハードウェア処理中に発生したエラーへの対処に使用されます。通常、IPオプション付きの パケットまたはフラグメンテーションの必要なパケットは、アクティブなスーパーバイザ上の CPU に渡されます。ソフトウェアでの切り替えが必要なパケットや終端される必要のあるパ ケットはすべて、スーパーバイザに渡されます。スーパーバイザは、ユニキャストRIBおよび 隣接マネージャから提供された情報を使用して、転送の決定を下します。モジュールは、ソフ トウェア転送パスには関与しません。

ソフトウェア転送は、コントロール プレーン ポリシーおよびレート リミッタによって管理さ れます。詳細については、「Cisco NX-OS 9000 シリーズ NX-OS [セキュリティ設定ガイド」](https://www.cisco.com/c/en/us/td/docs/switches/datacenter/nexus9000/sw/7-x/security/configuration/guide/b_Cisco_Nexus_9000_Series_NX-OS_Security_Configuration_Guide_7x.html)を 参照してください。

## <span id="page-54-0"></span>レイヤ **3** ユニキャスト ルーティング機能のまとめ

ここでは、Cisco NX-OS でサポートされるレイヤ 3 ユニキャスト機能およびプロトコルを簡単 に説明します。

#### **IPv4 and IPv6**

レイヤ 3 は、IPv4 プロトコルまたは IPv6 プロトコルを使用します。IPv6 では、ネットワーク アドレス ビット数が 32 ビット (IPv4 の場合) から 128 ビットに増やされています。詳細につ いては、IPv4 の設定 (25 [ページ\)ま](#page-58-0)たはIPv6 の設定 (55 [ページ\)](#page-88-0)を参照してください。

### **IP** サービス

IP サービスには、DHCP クライアントおよびドメイン ネーム システム (DNS) クライアント があります。詳細については、「DNS [の設定](#page-118-0)」を参照してください。

#### **Open Shortest Path First**(**OSPF**)

Open Shortest Path First (OSPF) プロトコルは、AS 内のネットワーク到達可能性情報の交換に 使用されるリンクステート ルーティング プロトコルです。各 OSPF ルータは、そのアクティ ブなリンクに関する情報をネイバー ルータにアドバタイズします。リンク情報には、リンク タイプ、リンクメトリック、およびリンクに接続された隣接ルータが含まれます。このリンク 情報を含むアドバタイズメントは、リンクステートアドバタイズメントと呼ばれます。詳細に ついては、OSPFv2 の設定 (93 [ページ\)](#page-126-0)を参照してください。

#### **EIGRP**

nhanced Interior Gateway Routing Protocol(EIGRP)は、ディスタンス ベクトルとリンクステー トの両ルーティング プロトコルの特徴を備えたユニキャスト ルーティング プロトコルです。 これは、シスコ専用ルーティングプロトコルであるIGRPの改良バージョンです。EIGRPはネ イバーに依存し、ルートを提供します。また、リンクステートプロトコルのように、ネイバー ルータからアドバタイズされたルートからネットワークトポロジを構築し、この情報を使用し て、ループの発生しない、宛先までのパスを選択します。詳細については、EIGRP[の設定\(](#page-256-0)223 [ページ\)](#page-256-0)を参照してください。

#### **IS-IS**

Intermediate System-to-Intermediate System (IS-IS) プロトコルは、国際標準化機構 (ISO) 10589 で指定されたドメイン内開放型システム間相互接続(OpenSystem Interconnection)ダイナミッ ク ルーティング プロトコルです。IS-IS ルーティング プロトコルはリンクステート プロトコ ルです。IS-IS 機能は次のとおりです。

- 階層型ルーティング
- クラスレス動作
- 新情報の高速フラッディング
- 短時間でのコンバージェンス
- 高いスケーラビリティ

詳細については、IS-IS の設定 (263 [ページ\)を](#page-296-0)参照してください。

#### **BGP**

BGP は自律システム間ルーティング プロトコルです。BGP ルータは、信頼性の高い転送メカ ニズムとして伝送制御プロトコル (TCP) を使用し、他の BGP ルータにネットワーク到達可

能性情報をアドバタイズします。ネットワーク到達可能性情報には、宛先ネットワーク プレ フィックス、宛先に到達するまでに通過する必要のある自律システムのリスト、およびネクス トホップルータが含まれます。到達可能性情報には、ルートの優先度、ルートの始点、コミュ ニティなどの詳細なパス属性が含まれます。詳細については、「基本的 BGP の設定」および 「高度な BGP の設定」を参照してください。

#### **RIP**

RIP は、ホップ数をメトリックとして使用するディスタンス ベクトル プロトコルです。RIP は、世界中のインターネットでトラフィックのルーティングに広く使用されています。また、 IGP であるため、単一の自律システム内でルーティングを行います。詳細については、[RIP](#page-468-0) の 設定 (435[ページ\)](#page-468-0)を参照してください。

#### スタティック ルーティング

スタティック ルーティングを使用して、宛先までの一定のルートを入力できます。この機能 は、単純なトポロジの小規模ネットワークでは便利です。また、スタティック ルーティング は、他のルーティング プロトコルとともに、デフォルト ルートおよびルート配布の管理に使 用されます。詳細については、「スタティック [ルーティングの設定」](#page-488-0)を参照してください。

#### レイヤ **3** 仮想化

仮想化を使用すると、複数の管理ドメインにわたる物理リソースを共有できます。CiscoNX-OS は、仮想ルーティングおよび転送 (VRF) を含むレイヤ3 仮想化をサポートしています。VRF では、レイヤ 3 ルーティング プロトコルを設定するための別のアドレス ドメインが提供され ます。詳細については、「レイヤ 3 [仮想化の設定](#page-496-0)」を参照してください。

#### **Route Policy Manager**

Route Policy Manager は、でルート フィルタリング機能を提供します。Route Policy Manager は ルート マップを使用して、さまざまなルーティング プロトコルや、特定のルーティング プロ トコル内のさまざまなエンティティ間で配布されたルートをフィルタリングします。フィルタ リングは、特定の一致基準に基づいて行われます。これは、アクセス コントロール リストに よるパケット フィルタリングに似ています。詳細については、Route Policy Manager の設定を 参照してください。

### ポリシーベース ルーティング

ポリシーベース ルーティングは、Route Policy Manager を使用してポリシー ルート フィルタを 作成します。これらのポリシールートフィルタでは、パケットの送信元またはパケットヘッ ダーのその他フィールドに基づいて、指定されたネクストホップにパケットを転送できます。 プロトコル タイプやポート番号に基づいてルーティングできるように、ポリシー ルートを拡 張 IP アクセス リストにリンクすることができます。詳細については、「[ポリシーベース](#page-552-0) ルー [ティングの設定](#page-552-0)」を参照してください。

### ファーストホップ冗長プロトコル(**FHRP**)

ホットスタンバイルルータプロトコル (HSRP)、仮想ルータ冗長プロトコル (VRRP) などの ファースト ホップ冗長プロトコル(FHRP)を使用すると、ホストで接続の冗長性を実現でき ます。アクティブなファーストホップルータがダウンした場合は、その機能を引き継ぐスタン バイ ルータが FHRP によって自動的に選択されます。アドレスは仮想のものであり、FHRP グ ループ内の各ルータ間で共有されているため、ホストを新しい IP アドレスで更新する必要は ありません。HSRPの詳細については、「HSRP[の設定](#page-566-0)」を参照してください。VRRPの詳細に ついては、VRRP の設定 (563 [ページ\)](#page-596-0) を参照してください。

## オブジェクト トラッキング

オブジェクトトラッキングを使用すると、インターフェイス回線プロトコル状態、IPルーティ ング、ルート到達可能性などの、ネットワーク上の特定のオブジェクトをトラッキングし、ト ラッキングしたオブジェクトの状態が変化したときに対処することができます。この機能によ り、ネットワークのアベイラビリティが向上し、オブジェクトがダウンした場合のリカバリ時 間が短縮されます。詳細については、[「オブジェクトトラッキングの設定](#page-628-0)」を参照してくださ い。

## <span id="page-57-0"></span>関連項目

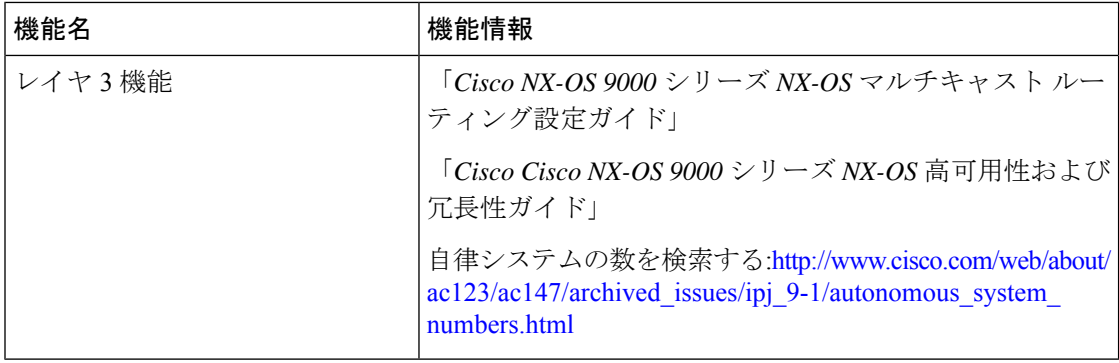

<span id="page-58-0"></span>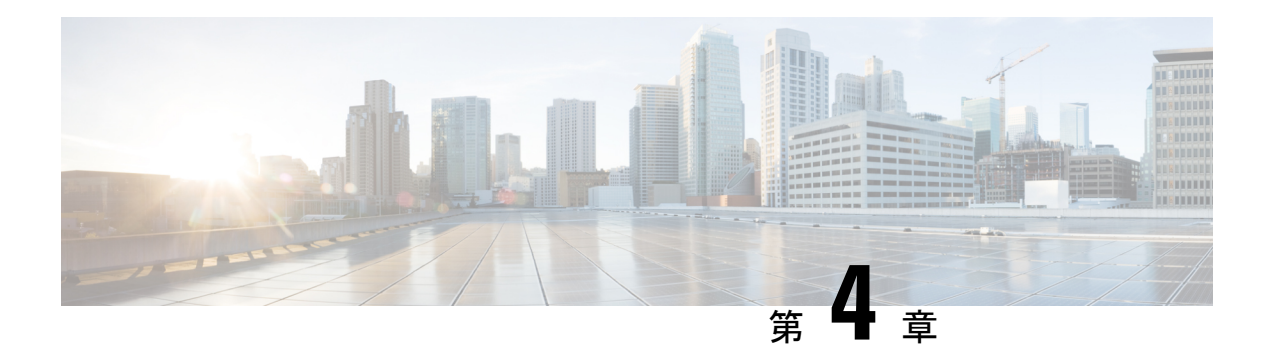

## **IPv4** の設定

この章では、Cisco NX-OS デバイス上でのインターネット プロトコル バージョン 4 (IPv4) (アドレス指定を含む)、アドレス解決プロトコル(ARP)および Internet Control Message Protocol (ICMP) の設定方法を説明します。

この章は、次の項で構成されています。

- IPv4 の概要 (25 [ページ\)](#page-58-1)
- IPv4 [の仮想化のサポート](#page-67-0) (34 ページ)
- IPv4[の前提条件](#page-67-1) (34 ページ)
- IPv4 [の注意事項および制約事項](#page-67-2) (34 ページ)
- [デフォルト設定](#page-68-0) (35 ページ)
- IPv4 の設定 (35 [ページ\)](#page-68-1)
- IPv4 [設定の確認](#page-86-0) (53 ページ)
- [その他の参考資料](#page-86-1) (53 ページ)

## <span id="page-58-1"></span>**IPv4** の概要

デバイス上で IP を設定し、ネットワーク インターフェイスに IP アドレスを割り当てることが できます。IPアドレスを割り当てると、インターフェイスがイネーブルになり、そのインター フェイス上のホストと通信できるようになります。

IPアドレスは、デバイス上でプライマリまたはセカンダリとして設定できます。インターフェ イスには、1 つのプライマリ IP アドレスと複数のセカンダリ アドレスを設定できます。デバ イスが生成したパケットは、常にプライマリ IPv4 アドレスを使用するため、インターフェイ ス上のすべてのネットワーキング デバイスは、同じプライマリ IP アドレスを共有する必要が あります。各 IPv4 パケットは、送信元または宛先 IP アドレスからの情報に基づいています。 詳細については、「複数の IPv4 [アドレス](#page-59-0)」の項を参照してください。

サブネットを使用して、IPアドレスをマスクできます。マスクは、IPアドレスがどのサブネッ トに属するかを決定するために使用されます。IP アドレスは、ネットワーク アドレスとホス ト アドレスで構成されています。マスクで、IP アドレス中のネットワーク番号を示すビット が識別できます。マスクを使用してネットワークをサブネット化した場合、そのマスクはサブ ネット マスクと呼ばれます。サブネット マスクは 32 ビット値で、これにより IP パケットの 受信者は、IP アドレスのネットワーク ID 部分とホスト ID 部分を区別できます。

IP 機能には、スーパーバイザ モジュールで終端する IPv4 パケットを取り扱い、また同様に、 IPv4 ユニキャスト/マルチキャスト ルート ルックアップとソフトウェア アクセス コントロー ルリスト(ACL)の転送を含む IPv4 パケットの転送を行う役割があります。また、IP 機能 は、ネットワーク インターフェイス IP アドレス設定、重複アドレス チェック、スタティック ルート、および IP クライアントのパケット送信/受信インターフェイスも管理します。

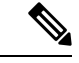

Nexusの動作ではnull0インターフェイス宛てのパケットがドロップされるため、IPv4またはIPv6 パケットがnull0インターフェイスに送信された場合、Cisco Nexus 3000スイッチはICMPまたは ICMPv6パケットで応答しません。 (注)

#### <span id="page-59-0"></span>複数の **IPv4** アドレス

CiscoNX-OSは、インターフェイスごとに複数のIPアドレスをサポートします。さまざまな状 況に備え、いくつでもセカンダリアドレスを指定できます。最も一般的な状況は次のとおりで す。

- 特定のネットワーク インターフェイスのホスト IP アドレスの数が不足している場合。た とえば、サブネット化により、論理サブネットごとに254までのホストを使用できるが、 物理サブネットの1つに300のホストアドレスが必要な場合は、ルータ上またはアクセス サーバ上でセカンダリ IP アドレスを使用して、1 つの物理サブネットで 2 つの論理サブ ネットを使用できます。
- 1 つのネットワークの 2 つのサブネットは、別の方法で、別のネットワークにより分離で きる場合があります。別のネットワークによって物理的に分離された複数のサブネットか ら、セカンダリアドレスを使用して、1つのネットワークを作成できます。このような場 合、最初のネットワークは、2 番めのネットワークの上に拡張されます。つまり、上の階 層となります。サブネットは、同時に複数のアクティブなインターフェイス上に表示でき ません。

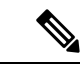

ネットワーク セグメント上のいずれかのデバイスがセカンダリ IPv4 アドレスを使用している 場合は、同じネットワークインターフェイス上の他のすべてのデバイスも、同じネットワーク またはサブネットからのセカンダリ アドレスを使用する必要があります。ネットワーク セグ メント上で、一貫性のない方法でセカンダリ アドレスを使用すると、ただちにルーティング ループが発生する可能性があります。 (注)

## **LPM**ルーティングモード

デフォルトでは、Cisco NX-OSは、デバイス上で最長プレフィックス一致 (LPM) を許可する ように階層的にルーティングします。ただし、より多くの LPM ルート エントリをサポートす るために、異なるルーティング モード用にデバイスを設定できます。

次の表に、Cisco Nexus 9300シリーズおよび9500シリーズスイッチでサポートされているLPM ルーティング モードを示します。

表 **2 : Cisco Nexus 9200** シリーズ スイッチ用の **LPM** ルーティング モード

| LPM ルーティング モード           | │CLI コマンド                                                            |
|--------------------------|----------------------------------------------------------------------|
| デフォルトのシステム ルーティングモー<br>К |                                                                      |
|                          | LPM デュアルホストルーティングモード   system routing template-dual-stack-host-scale |
| LPM ヘビー ルーティング モード       | system routing template-lpm-heavy                                    |

Cisco Nexus 9200 プラットフォーム スイッチは、IPv4 マルチキャスト ルートの **system routing template-lpm-heavy** モードをサポートしていません。LPM の上限を 0 にリセットしてくださ い。 (注)

表 **3 : Cisco Nexus 9300** シリーズ スイッチ用の **LPM** ルーティング モード

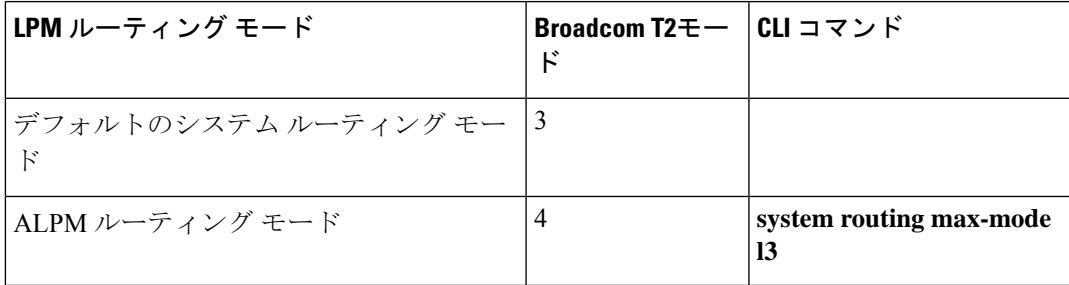

表 **<sup>4</sup> : Cisco Nexus 9300 EX** プラットフォーム スイッチ用の **LPM** ルーティング モード

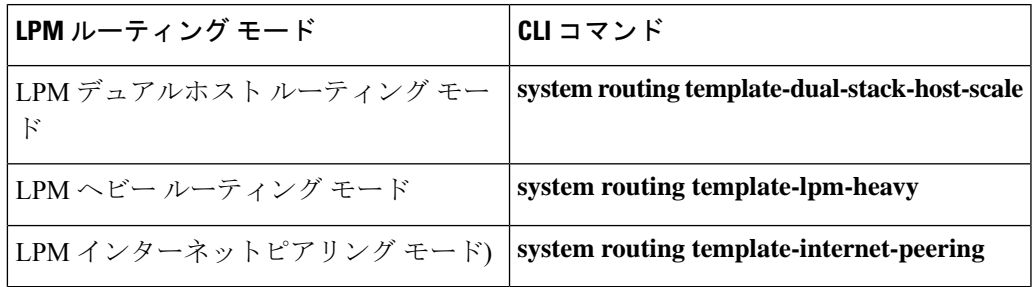

表 **5 : Cisco Nexus 9300-FX** プラットフォーム スイッチ用の **LPM** ルーティング モード

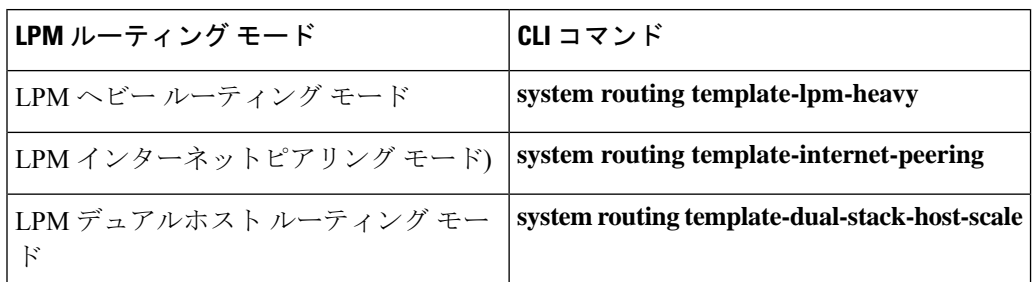

表 **6 : Cisco Nexus 9300-FX2** プラットフォーム スイッチ用の **LPM** ルーティング モード

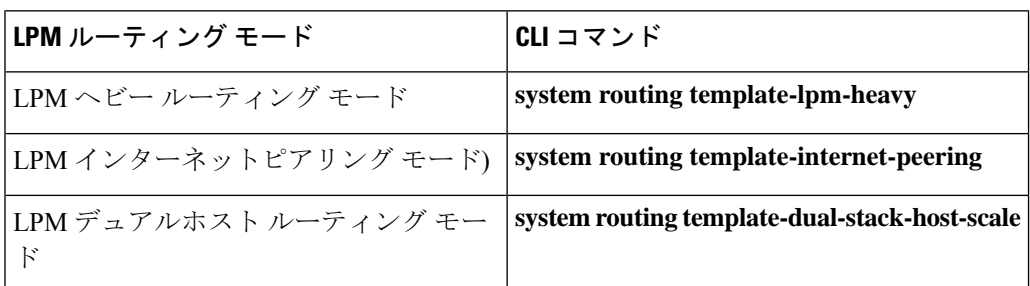

表 **<sup>7</sup> : Cisco Nexus 9300-GX** プラットフォーム スイッチ用の **LPM** ルーティング モード

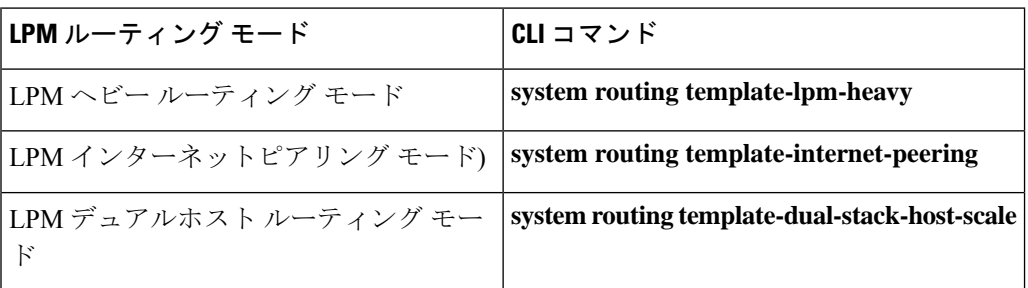

表 **8 : 9700-EX** および **9700-FX** ラインカ ードを搭載した **Cisco Nexus 9500** プラットフォーム スイッチ用 **LPM** ルーティング モード

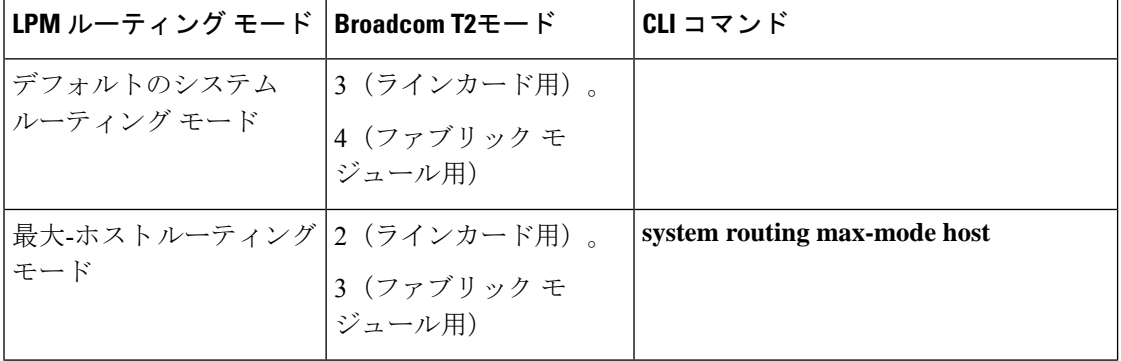

Ι

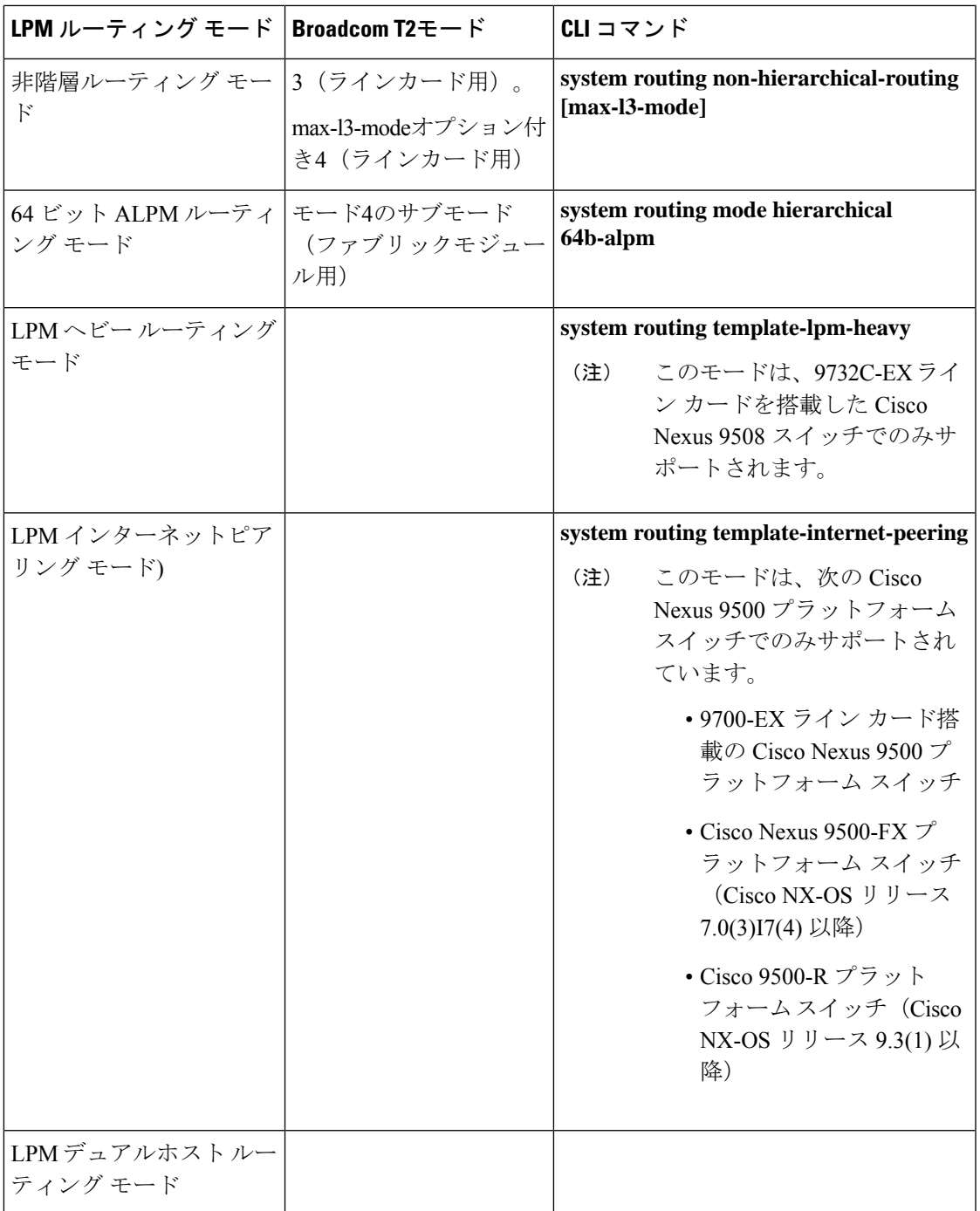

表 **9 : 9600-R** ライン カードを搭載した **Cisco Nexus 9500-R** プラットフォーム スイッチの **LPM** ルーティング モード

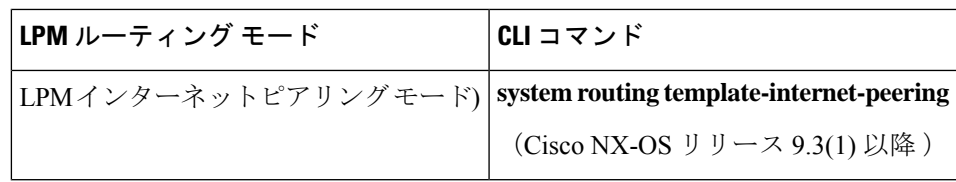

#### ホストから **LPM** へのスピルオーバー

Cisco NX-OS リリース 7.0(3)I5(1) 以降では、ホストルートを LPM テーブルに保存して、より 大きなホストスケールを実現できます。ALPMモードでは、スイッチはより少ないホストルー トを許可します。サポートされるスケールよりも多くのホスト ルートを追加すると、ホスト テーブルからこぼれたルートは LPM テーブルの LPM ルートのスペースを使用します。この モードで許可される LPM ルートの総数は、保存されているホスト ルートの数だけ減少しま す。この機能は、Cisco Nexus 9300 および 9300 プラットフォーム スイッチではサポートされ ていません。

デフォルトのシステム ルーティング モードでは、Cisco Nexus 9300 プラットフォーム スイッ チは、より高いホスト スケールとより少ない LPM ルート用に設定され、より多くのホスト ルートを保存するために LPM スペースを使用できます。Cisco Nexus 9500 プラットフォーム スイッチでは、デフォルトのシステム ルーティング モードと非階層型ルーティング モードの みがラインカードでこの機能をサポートします。ファブリックモジュールはこの機能をサポー トしていません。

#### アドレス解決プロトコル

ネットワーキングデバイスおよびレイヤ3スイッチはARPを使用して、IP(ネットワーク層) アドレスを物理 (Media Access Control (MAC) レイヤ) アドレスにマッピングし、IP パケッ トがネットワーク上に送信されるようにします。デバイスは、他のデバイスにパケットを送信 する前に自身の ARP キャッシュを調べて、MAC アドレスまたは対応する宛先デバイスの IP アドレスがないかを確認します。エントリがまったくない場合、送信元のデバイスは、ネット ワーク上の全デバイスにブロードキャスト メッセージを送信します。

各デバイスは、問い合わせられた IP アドレスを自身のアドレスと比較します。一致する IP ア ドレスを持つデバイスだけが、デバイスの MAC アドレスを含むパケットとともにデータを送 信したデバイスに返信します。送信元デバイスは、あとで参照できるよう、宛先デバイスの MACアドレスをそのARPテーブルに追加し、データリンクヘッダーおよびトレーラを作成し てパケットをカプセル化し、データの転送へと進みます。次の図は、ARPブロードキャストと 応答プロセスを示しています。

図 **<sup>4</sup> : ARP** 処理

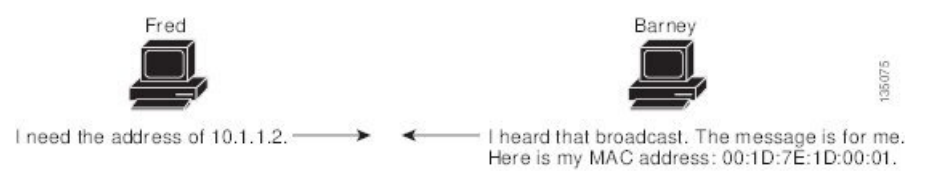

宛先デバイスが、別のデバイスを挟んだリモートネットワーク上にあるときは、同じ処理が行 われますが、データを送信するデバイスが、デフォルトゲートウェイのMACアドレスを求め る ARP 要求を送信する点が異なります。アドレスが解決され、デフォルト ゲートウェイがパ ケットを受信した後に、デフォルトゲートウェイは、接続されているネットワーク上で宛先の IP アドレスをブロードキャストします。宛先デバイスのネットワーク上のデバイスは、ARP を使用して宛先デバイスの MAC アドレスを取得し、パケットを配信します。ARP はデフォル トでイネーブルにされています。

デフォルトでシステム定義された CoPP ポリシー レートは、スーパーバイザ モジュールにバ インドされたARPブロードキャストパケットを制限します。デフォルトのシステム定義CoPP ポリシーは、ARP ブロードキャスト ストームによるコントロール プレーン トラフィックへの 影響を防止し、ブリッジド パケットに影響しません。

#### **ARP** キャッシング

ARP キャッシングにより、ブロードキャストが最小になり、ネットワーク リソースの浪費が 抑制されます。IP アドレスの MAC アドレスへのマッピングは、ネットワーク間でパケットが 送信されるたびに、ネットワーク上の各ホップ(デバイス)で行われるため、ネットワークの パフォーマンスに影響する場合があります。

ARP キャッシングでは、ネットワーク アドレスとそれに関連付けられたデータリンク アドレ スが一定の期間メモリ内に保存されるため、パケットが送信されるたびに同じアドレスにブ ロードキャストするための貴重なネットワークリソースの使用が最小限に抑えられます。キャッ シュエントリは、定期的に失効するよう設定されているため、保守が必要です。これは、古い 情報が無効となる場合があるためです。ネットワーク上のすべてのデバイスは、アドレスのブ ロードキャストに従ってアドレス テーブルを更新します。

### **ARP** キャッシュのスタティックおよびダイナミック エントリ

スタティック ルーティングは、手動で各デバイスの各インターフェイスに対応する IP アドレ ス、サブネットマスク、ゲートウェイ、および対応するMACアドレスを設定する必要があり ます。スタティック ルーティングでは、ルート テーブルを維持するために、より多くの処理 が必要です。ルートを追加または変更するたびに、テーブルの更新が必要となるためです。

ダイナミック ルーティングは、ネットワーク上のデバイスが相互にルーティング テーブル情 報を交換できるプロトコルを使用します。ダイナミックルーティングは、キャッシュに制限時 間を追加しない限り、ルート テーブルが自動更新されるため、スタティック ルーティングよ り効率的です。デフォルトの制限時間は 25 分ですが、キャッシュから追加および削除される ルートがネットワークに数多く存在する場合は、制限時間を変更します。

### **ARP** を使用しないデバイス

ネットワークが2つのセグメントに分割されると、ブリッジによりセグメントが結合され、各 セグメントへのトラフィックが MAC アドレスに基づいてフィルタリングされます。ブリッジ は MAC アドレスだけを使用する独自のアドレス テーブルを作成します。デバイスが IP アド レスおよび対応する MAC アドレスの両方を含む ARP キャッシュを持っています。

パッシブハブは、ネットワーク内の他のデバイスを物理的に接続する集中接続デバイスです。 パッシブハブはそのすべてのポートでデバイスにメッセージを送信し、レイヤ1で動作します が、アドレス テーブルを保持しません。

レイヤ2スイッチは、デバイス上のどのポートがそのポートだけに送信されたメッセージを受 信するかを決定します。ただし、レイヤ3スイッチは、ARPキャッシュ(テーブル)を作成す るデバイスです。

#### **Reverse ARP**

RFC 903 で定義された Reverse ARP(RARP)は、ARP と同じように動作しますが、RARP 要求 パケットは MAC アドレスではなく IP アドレスを要求する点が異なります。RARP は多くの場 合、ディスクレスワークステーションで使用されます。これは、このタイプのデバイスには、 起動時に使用するIPアドレスを格納する手段がないためです。認識できるアドレスはMACア ドレスだけで、これはハードウェアに焼き付けられているためです。

RARP を使用するには、ルータ インターフェイスとして、同じネットワーク セグメント上に RARP サーバが必要です。次の図に、RARP の仕組みを示します。

#### 図 **5 : Reverse ARP**

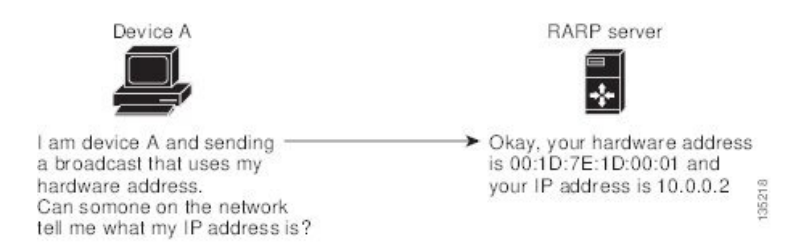

RARP には、いくつかの制限があります。これらの制限により、ほとんどのビジネスでは、 DHCP を使用してダイナミックに IP アドレスを割り当てています。DHCP は、RARP よりコス ト効率が高く、必要な保守作業も少ないためです。最も重要な制限は次のとおりです。

- RARPはハードウェアアドレスを使用するため、多くの物理ネットワークを含む大規模な ネットワークの場合は、各セグメント上に、冗長性のための追加サーバを備えた RARP サーバが必要です。各セグメントに 2 台のサーバを保持すると、コストがかかります。
- 各サーバは、ハードウェア アドレスと IP アドレスのスタティック マッピングのテーブル で設定する必要があります。IP アドレスの保守は困難です。
- RARPは、ホストのIPアドレスだけを提供し、サブネットマスクもデフォルトゲートウェ イも提供しません。

### プロシキ **ARP**

プロキシ ARP を使用すると、物理的に 1 つのネットワーク上に存在するデバイスが、論理的 に、同じデバイスまたはファイアウォールに接続された別の物理ネットワークの一部として表 示されます。プロキシ ARP で、プライベート ネットワーク上のパブリック IP アドレスを持つ デバイスをルータの背後に隠すと同時に、このデバイスを、ルータの前のパブリック ネット ワーク上に表示できます。ルータはそのアイデンティティを隠すことにより、実際の宛先まで パケットをルーティングする役割を担います。プロキシ ARP を使用すると、サブネット上の デバイスは、ルーティングもデフォルト ゲートウェイも設定せずにリモート サブネットまで 到達できます。

複数のデバイスが同じデータリンク層のネットワークでなく、同じ IP ネットワーク内にある 場合、これらのデバイスは相互に、ローカルネットワーク上にあるかのようにデータを送信し ようとします。ただし、これらのデバイスを隔てるルータは、ブロードキャストメッセージを 送信しません。これは、ルータがハードウェアレイヤのブロードキャストを渡さず、アドレス が解決されないためです。

デバイスでプロキシ ARP をイネーブルにし、ARP 要求を受信すると、プロキシ ARP はこれ を、ローカル LAN 上にないシステムに対する要求と見なします。デバイスは、ブロードキャ ストの宛先であるリモートの宛先であるかのように、自身の MAC アドレスをリモートの宛先 の IP アドレスに関連付ける ARP 応答で応答します。ローカル デバイスは、自身が宛先に直 接、接続されていると認識していますが、実際には、そのパケットは、ローカルデバイスによ りローカルサブネットワークから宛先のサブネットワークへと転送されています。デフォルト では、プロキシ ARP はディセーブルになっています。

### ローカル プロキシ **ARP**

ローカル プロキシ ARP を使用して、通常はルーティングが不要なサブネット内の IP アドレス を求める ARP 要求に対して、デバイスが応答できるようにすることができます。ローカル プ ロキシ ARP を有効にすると、ARP は、サブネット内の IP アドレスを求めるすべての ARP 要 求に応答し、サブネット内のホスト間ですべてのトラフィックを転送します。この機能は、ホ ストが接続されているデバイスの設定により意図的に、ホストの直接通信が禁止されているサ ブネットだけで使用してください。

#### **Gratuitous ARP**

Gratuitous ARP は、送信元 IP アドレスと宛先 IP アドレスが同じである要求を送信し、重複す る IP アドレスを検出します。Cisco NX-OS は、 Gratuitous ARP または ARP キャッシュ更新の 有効化または無効化をサポートします。

#### 収集スロットル

着信 IP パケットがラインカードに転送されたときに、ネクスト ホップのアドレス解決プロト コル(ARP)の要求が解決されない場合、ラインカードはパケットをスーパーバイザに転送し ます(収集スロットル)。スーパーバイザはネクストホップのMACアドレスを解決し、ハー ドウェアをプログラミングします。

ARP 要求が送信されると、ソフトウェアは、同じネクストホップ IP アドレスへのパケットが スーパーバイザに転送されないようにするために、ハードウェア内に /32 ドロップ隣接関係を 追加します。ARPが解決されると、そのハードウェアエントリは正しいMACアドレスで更新 されます。タイムアウト期間が経過するまでに ARP エントリが解決されない場合、そのエン トリはハードウェアから削除されます。

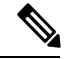

(注)

Glean スロットリングは IPv4 および IPv6 でサポートされますが、IPv6 リンクローカル アドレ スはサポートされません。

#### **Path MTU Discovery**

パス最大伝送ユニット(MTU)ディスカバリは、TCP 接続のエンドポイント間のネットワー ク内で使用可能な帯域幅の使用を最大化するための方法です。これは RFC 1191 で規定されて います。この機能を有効または無効にしても、既存の接続に影響しません。

#### **ICMP**

Internet Control Message Protocol(ICMP)を使用して、IP 処理に関連するエラーおよびその他 の情報を報告するメッセージパケットを提供できます。ICMPは、ICMP宛先到達不能メッセー ジ、ICMP エコー要求(2 つのホスト間でパケットを往復送信する)、およびエコー返信メッ セージなどのエラーメッセージを生成します。ICMPは多くの診断機能も備えており、ホスト へのエラーパケットの送信およびリダイレクトが可能です。デフォルトでは、ICMPがイネー ブルにされています。

次に示すのは、ICMP メッセージ タイプの一部です。

- ネットワーク エラー メッセージ
- ネットワーク輻輳メッセージ
- トラブルシューティング情報
- タイムアウト告知

ICMP リダイレクトは、ローカル プロキシ ARP 機能がイネーブルになっているインターフェ イスではディセーブルになります。 (注)

## <span id="page-67-1"></span><span id="page-67-0"></span>**IPv4** の仮想化のサポート

IPv4 は、仮想ルーティング/転送(VRF) インスタンスをサポートします。

## <span id="page-67-2"></span>**IPv4**の前提条件

IPv4 には、次の前提条件があります。

• IPv4 はレイヤ 3 インターフェイス上だけで設定可能です。

## **IPv4** の注意事項および制約事項

IPv4 設定時の注意事項および制約事項は、次のとおりです。

- セカンダリ IP アドレスは、プライマリ IP アドレスの設定後にだけ設定できます。
- ローカル プロキシ ARP は、複数のサブネットに属する複数の HSRP グループを持つイン ターフェイスではサポートされません。
- -R ライン カードを搭載した Cisco Nexus 9500-R プラットフォーム スイッチの場合、イン ターネットピアリングモードは、グローバルインターネットルーティングテーブルで配 信されるプレフィックスパターンでのみ使用されます。このモードでは、他のプレフィッ クス配布/パターンは動作できますが、予測できません。その結果、プレフィックスパター ンが実際のインターネット プレフィックス パターンである場合にのみ、達成可能な最大 LPM/LEMスケールが信頼できます。インターネットピアリングモードでは、グローバル インターネット ルーティング テーブル内のルート プレフィックス パターン以外のルート プレフィックス パターンが使用されている場合、スイッチは文書化されたスケーラビリ ティの数値を正常に達成できない可能性があります。

## <span id="page-68-0"></span>デフォルト設定

次の表に、IP パラメータのデフォルト設定値を示します。

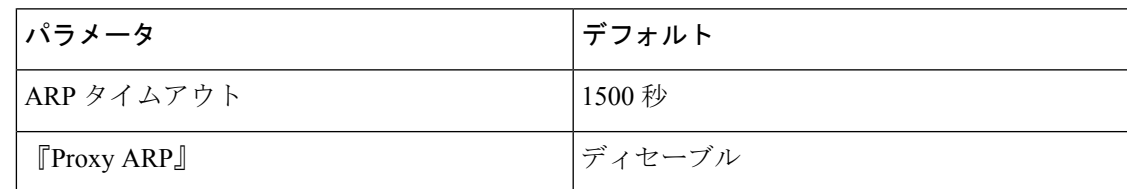

## <span id="page-68-1"></span>**IPv4** の設定

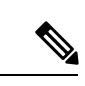

Cisco IOS の CLI に慣れている場合、この機能に対応する Cisco NX-OS コマンドは通常使用す る Cisco IOS コマンドと異なる場合があるので注意してください。 (注)

#### **IPv4** アドレス指定の設定

ネットワーク インターフェイスにプライマリ IP アドレスを割り当てることができます。

#### 手順

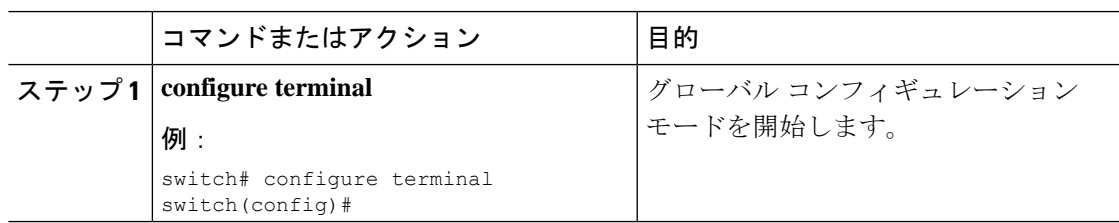

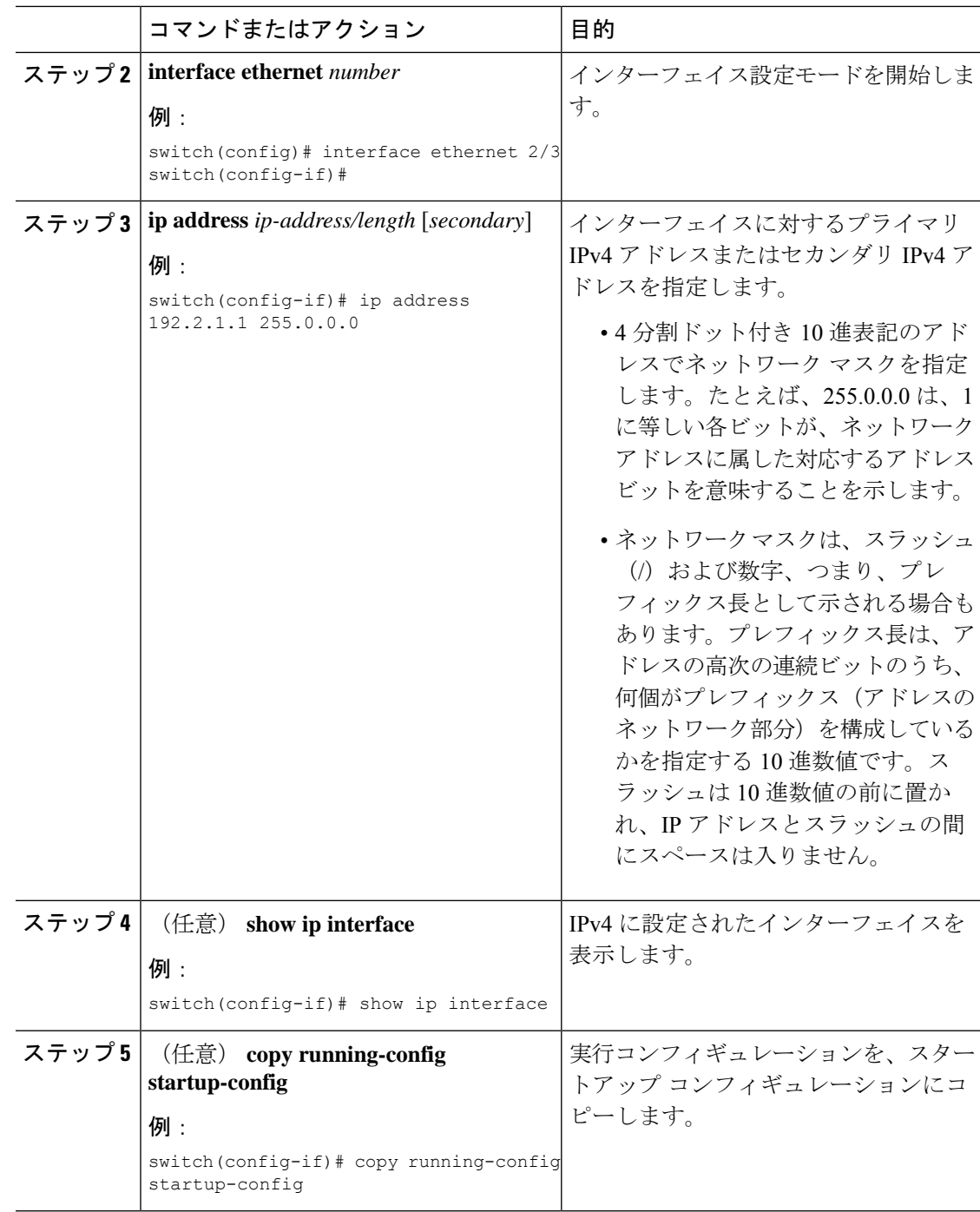

## 複数の **IP** アドレスの設定

セカンダリ IP アドレスは、プライマリ IP アドレスの設定後にのみ追加できます。

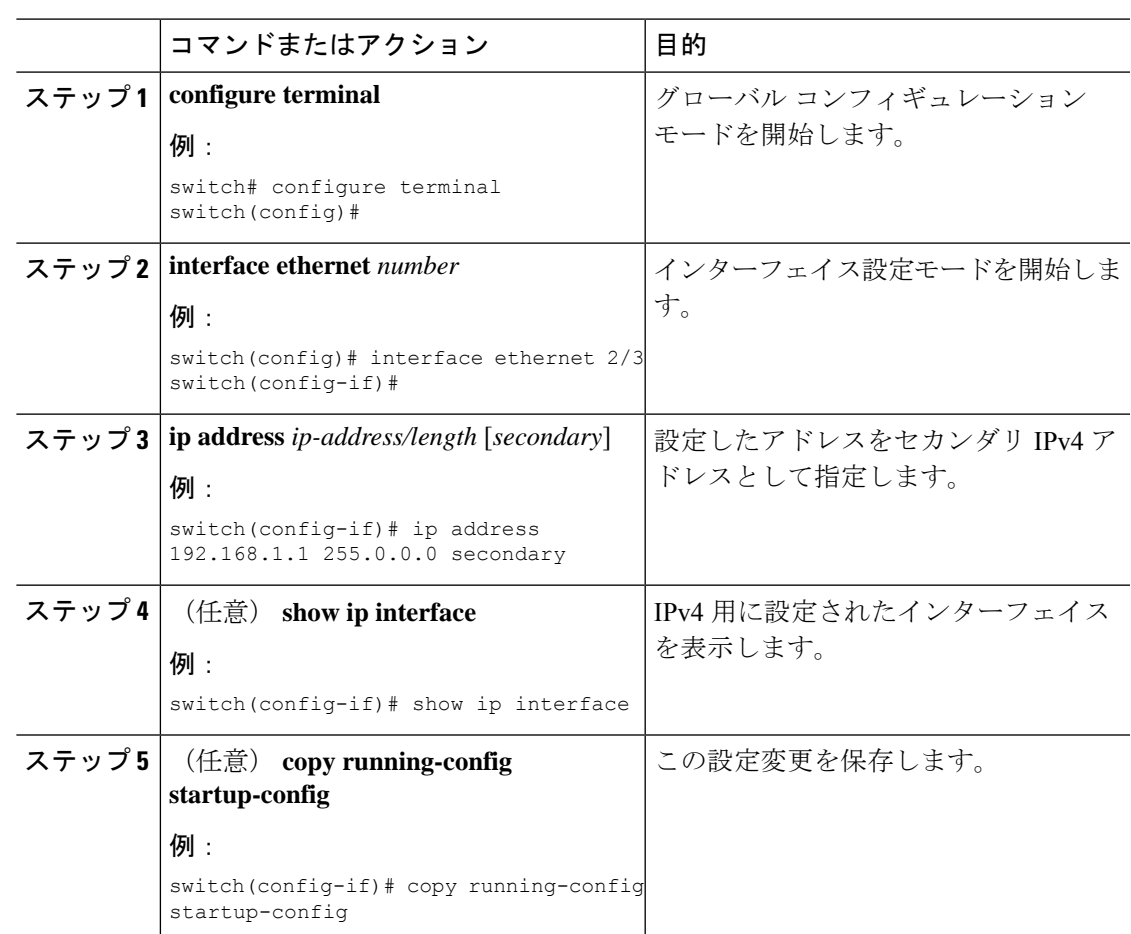

#### 手順

### 最大ホスト ルーティング モードの設定

デフォルトでは、Cisco NX-OS は階層方式で(モード 4 になるように設定されたファブリック モジュールとモード3になるように設定されたラインカードモジュールで)ルートをプログラ ミングし、デバイス上での最長プレフィクス照合(LPM)とホスト スケールが可能になりま す。

デフォルトの LPM およびホスト スケールを変更してシステム内のホストをさらにプログラミ ングできます。これは、ノードをレイヤ2~レイヤ3の境界ノードとして位置付けるときに必 要になる場合があります。

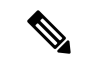

LPM テーブルのエントリをさらに拡大したい場合は、「 [非階層ルーティング](#page-71-0) モードの設定 (Cisco Nexus 9500 [プラットフォーム](#page-71-0) スイッチのみ)」の項を参照して、ライン カード上のレ イヤ 3 IPv4 および IPv6 ルートすべてをプログラミングしてファブリック モジュール上のルー トはそのままにするようデバイスを設定します。 (注)

(注) この設定は、IPv4 および IPv6 両方のアドレス ファミリに影響を及ぼします。

$$
\theta
$$

(注)

最大ホスト ルーティング モードのスケール数については、『Cisco Nexus 9000 Series [NX-OS](https://www.cisco.com/c/en/us/td/docs/switches/datacenter/nexus9000/sw/7-x/scalability/guide_703I21/b_Cisco_Nexus_9000_Series_NX-OS_Verified_Scalability_Guide_703I21.html) Verified [Scalability](https://www.cisco.com/c/en/us/td/docs/switches/datacenter/nexus9000/sw/7-x/scalability/guide_703I21/b_Cisco_Nexus_9000_Series_NX-OS_Verified_Scalability_Guide_703I21.html) Guide』を参照してください。

#### 手順

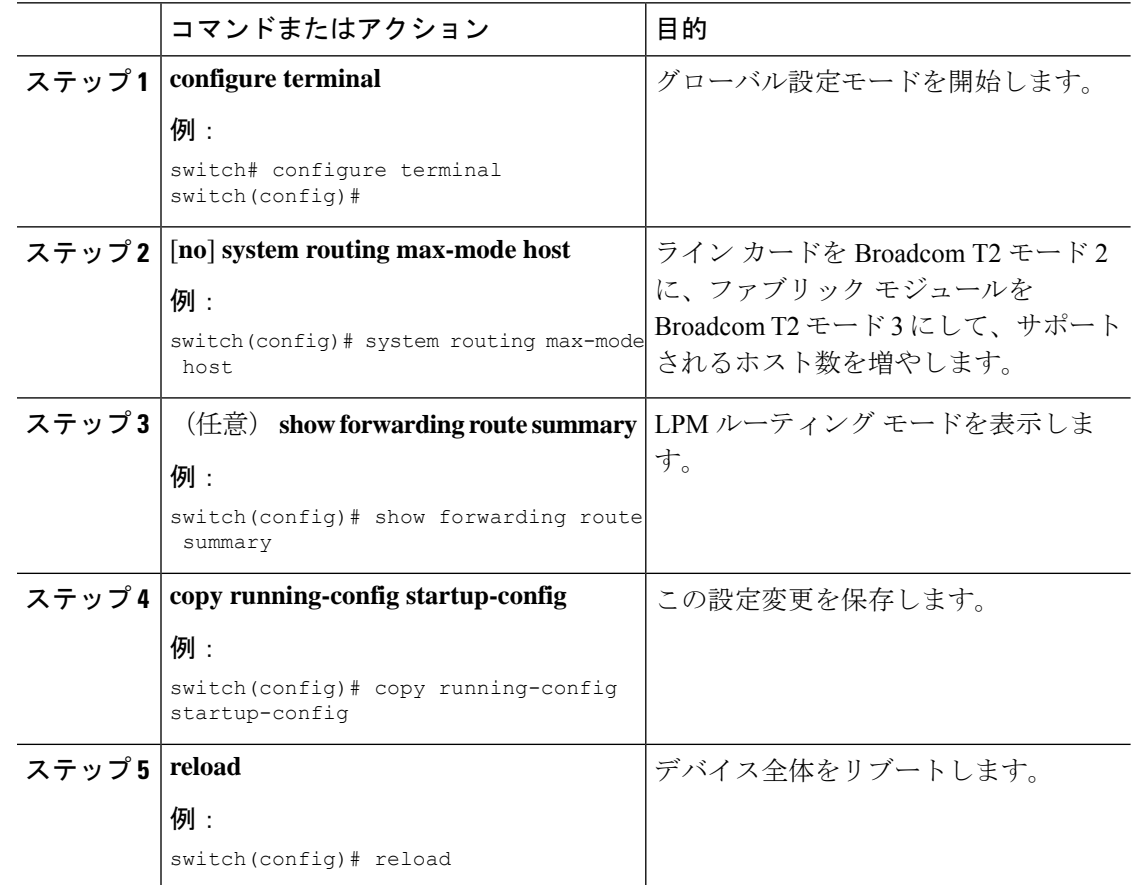

## <span id="page-71-0"></span>非階層ルーティング モードの設定(**Cisco Nexus 9500** プラットフォー ム スイッチのみ)

ホストの規模が小さい場合(純粋なレイヤ3配置の場合など)、コンバージェンスパフォーマ ンスを向上させるために、ラインカードの最長プレフィクス照合(LPM)のルートをプログラ ミングすることを推奨します。そうすることによって、ラインカードのルートおよびホストが プログラミングされ、ファブリック モジュールのルートはプログラミングされません。
$\mathbf I$ 

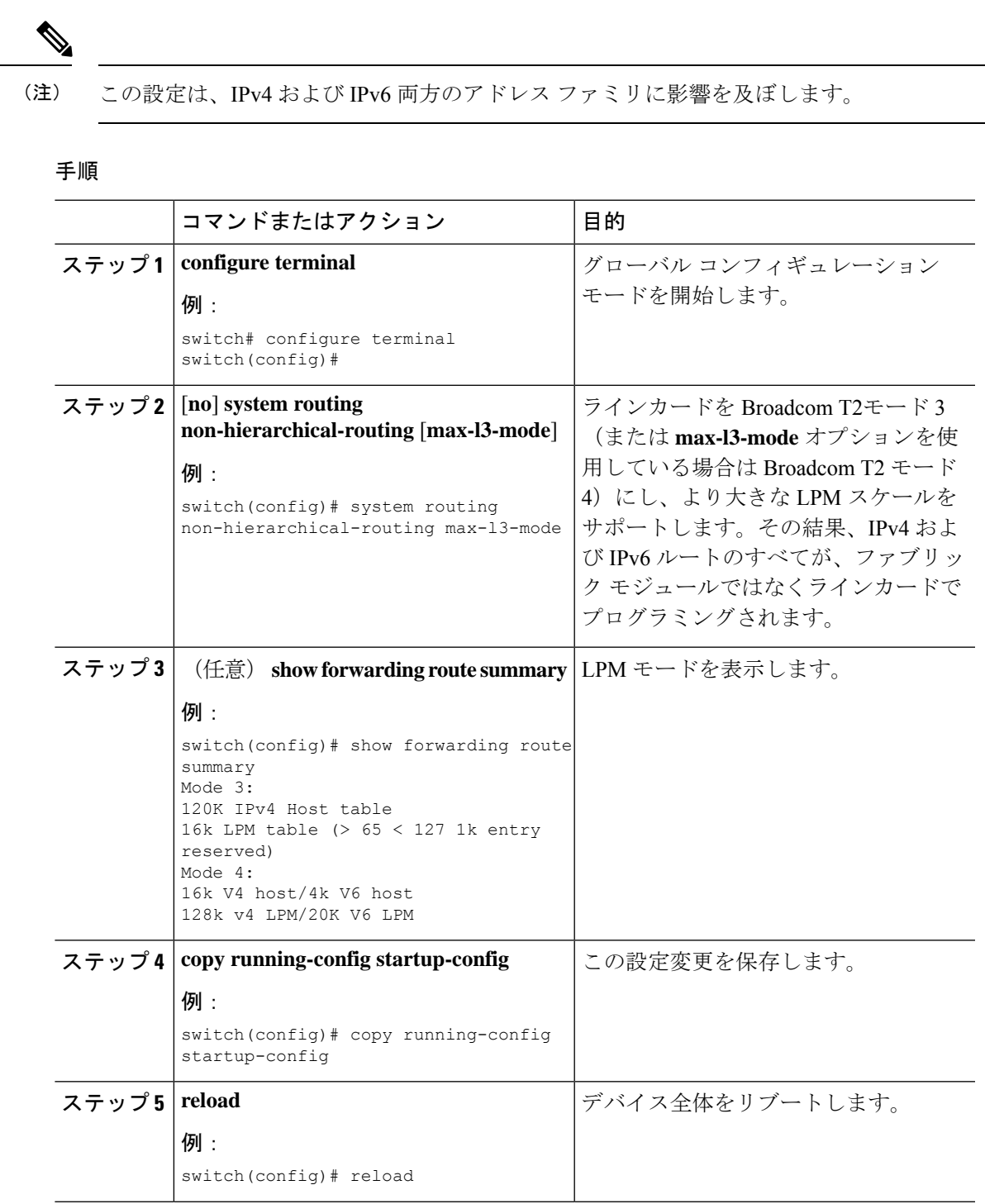

ш

## **64** ビット **ALPM** ルーティング モードの設定(**Cisco Nexus 9500** プラッ トフォーム スイッチのみ)

64 ビットアルゴリズム最長プレフィックス一致(ALPM)機能を使用して、IPv4 および IPv6 ルートテーブルエントリを管理できます。64 ビット ALPM ルーティング モードでは、デバイ スに保存できるルートエントリの数が増加します。このモードでは、次のいずれかをプログラ ムできます。

- 80,000 IPv6 エントリ、IPv4 エントリなし
- IPv6 エントリなし、128,000 の IPv4 エントリ
- *x* 個の IPv6 エントリと IPv4 エントリ(2*x* + *y* の場合)

(注) この設定は、IPv4 および IPv6 両方のアドレス ファミリに影響を及ぼします。

64 ビット ALPM ルーティング モードのスケール数については、『Cisco Nexus 9000 [シリーズ](https://www.cisco.com/c/en/us/td/docs/switches/datacenter/nexus9000/sw/7-x/scalability/guide_703I21/b_Cisco_Nexus_9000_Series_NX-OS_Verified_Scalability_Guide_703I21.html) NX-OS [検証済みスケーラビリティ](https://www.cisco.com/c/en/us/td/docs/switches/datacenter/nexus9000/sw/7-x/scalability/guide_703I21/b_Cisco_Nexus_9000_Series_NX-OS_Verified_Scalability_Guide_703I21.html) ガイド』を参照してください。 (注)

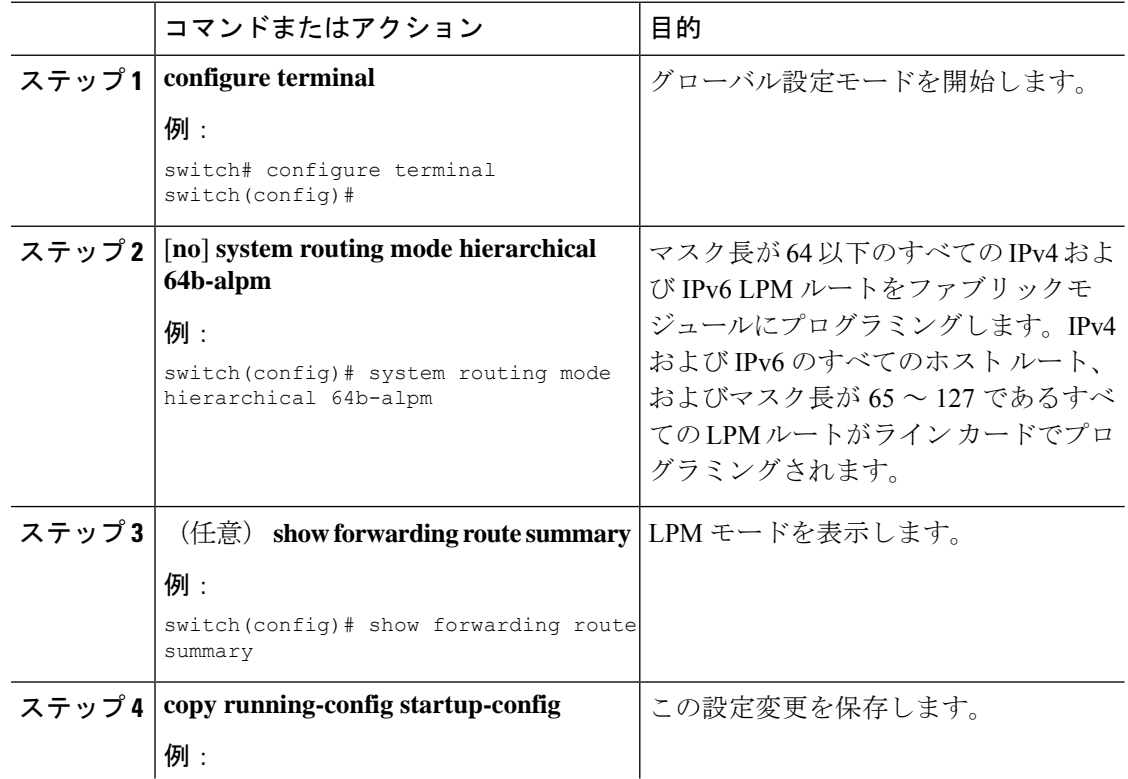

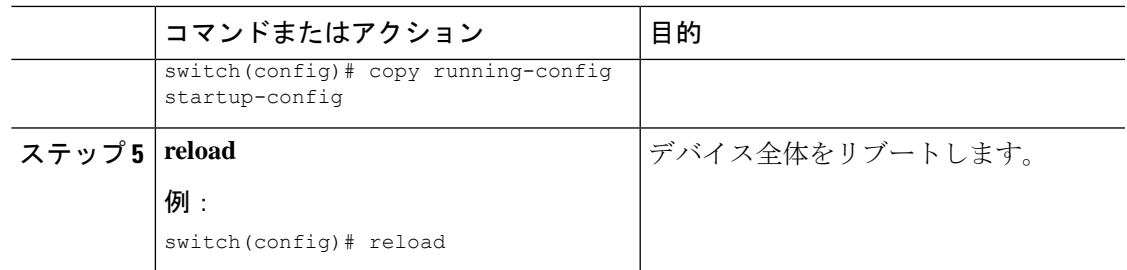

## **ALPM**ルーティングモードの設定(**CiscoNexus 9300**プラットフォーム スイッチのみ)

Cisco Nexus 9300 プラットフォーム スイッチは、多数の LPM ルート エントリをサポートする ように設定できます。

(注) この設定は、IPv4 および IPv6 両方のアドレス ファミリに影響を及ぼします。

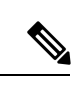

ALPM ルーティング モードのスケール数については、『Cisco Nexus 9000 [シリーズ](https://www.cisco.com/c/en/us/support/switches/nexus-9000-series-switches/products-installation-and-configuration-guides-list.html) NX-OS 検 [証済みスケーラビリティ](https://www.cisco.com/c/en/us/support/switches/nexus-9000-series-switches/products-installation-and-configuration-guides-list.html) ガイド』を参照してください。 (注)

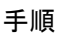

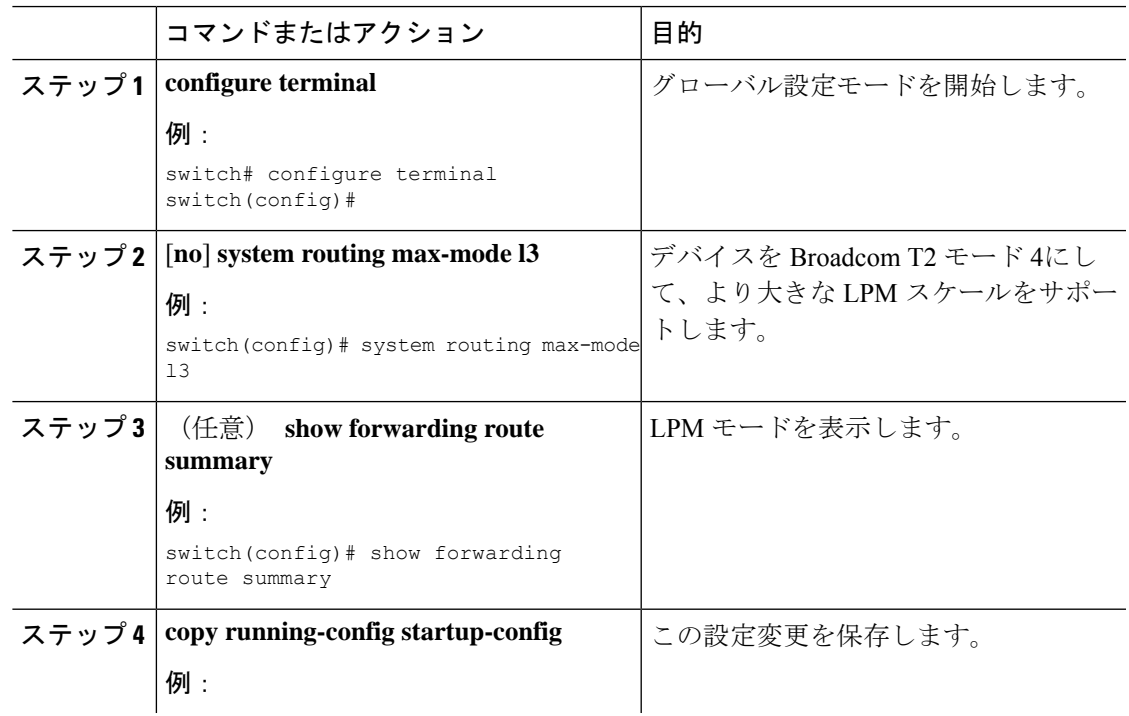

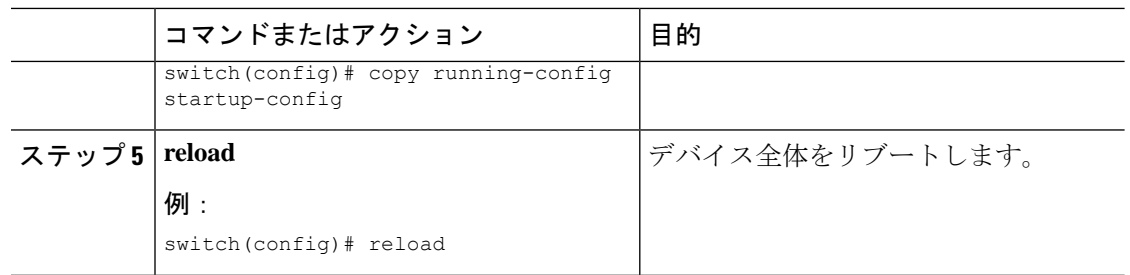

## **LPM**ヘビールーティングモードの設定(**CiscoNexus9200**および**9300-EX** プラットフォーム スイッチおよび **9732C-EX** ライン カードのみ)

Cisco NX-OS リリース 7.0(3)I4(4) 以降では、より多くの LPM ルート エントリをサポートする ためにLPMのヘビールーティングモードを設定できます。このルーティングモードをサポー トするのは、Cisco Nexus 9200 および 9300-EX プラットフォーム スイッチと、9732C-EX ライ ン カードを搭載した Cisco Nexus 9508 スイッチだけです。

(注) この設定は、IPv4 および IPv6 両方のアドレス ファミリに影響を及ぼします。

$$
\theta
$$

LPM ヘビー ルーティング モードのスケール数については、『Cisco Nexus 9000 Series [NX-OS](https://www.cisco.com/c/en/us/support/switches/nexus-9000-series-switches/products-installation-and-configuration-guides-list.html) Verified [Scalability](https://www.cisco.com/c/en/us/support/switches/nexus-9000-series-switches/products-installation-and-configuration-guides-list.html) Guide』を参照してください。 (注)

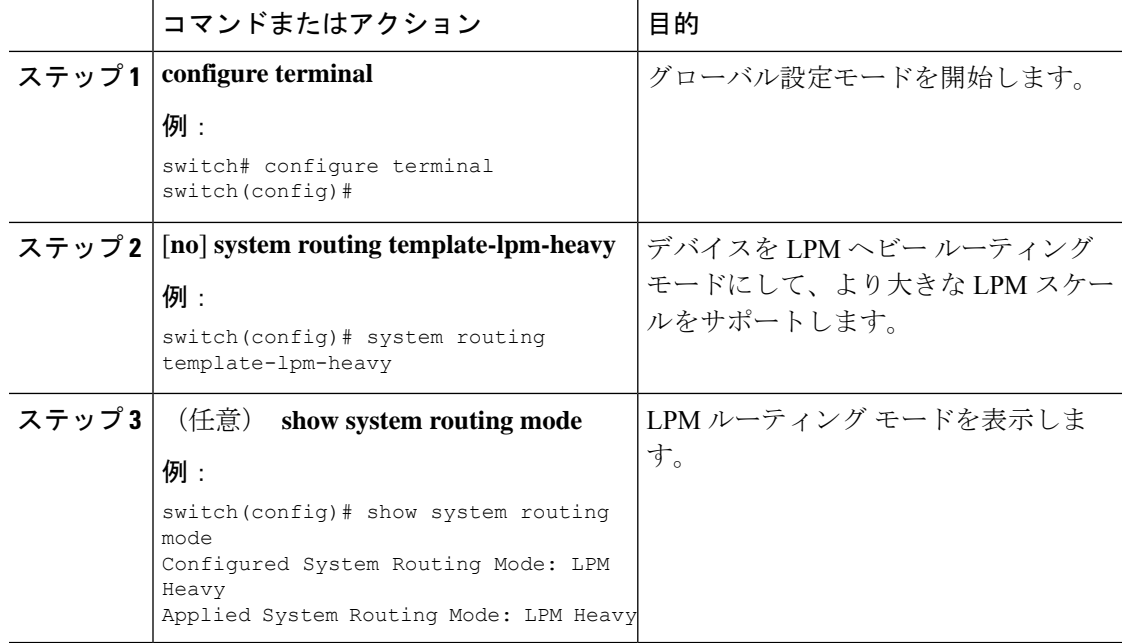

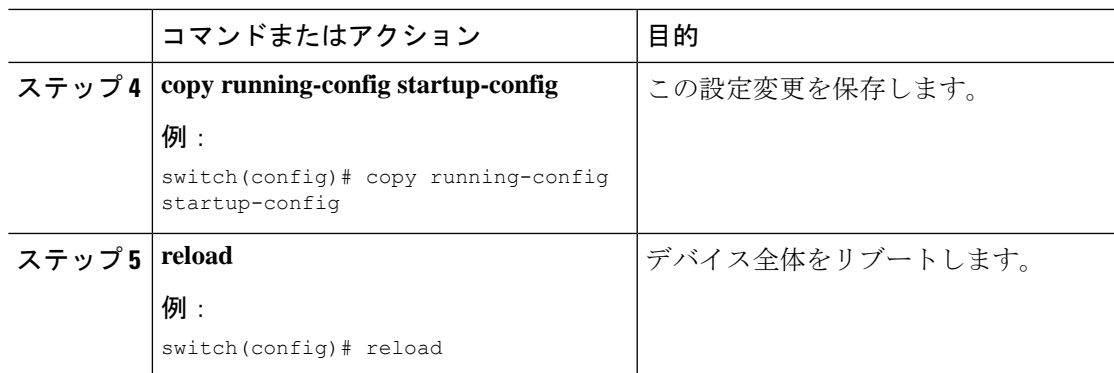

## **LPM** インターネット ピアリング ルーティング モードの設定

Cisco NX-OS リリース7.0(3)I6(1) 以降では、IPv4 および IPv6 LPM インターネット ルート エン トリをサポートするために LPM インターネット ピアリング ルーティング モードを設定でき ます。このモードは、IPv4 プレフィックス(/32 までのプレフィックス長)および IPv6 プレ フィックス(/83までのプレフィックス長)のダイナミックトライ(ツリービットルックアッ プ)をサポートします。

Cisco NX-OS リリース 9.3(1) 以降、Cisco Nexus 9500-R プラットフォーム スイッチはこのルー ティング モードをサポートします。

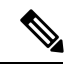

(注) この設定は、IPv4 および IPv6 両方のアドレス ファミリに影響を及ぼします。

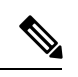

LPM インターネット ピアリング ルーティング モードのスケール数については、『Cisco [Nexus](https://www.cisco.com/c/en/us/support/switches/nexus-9000-series-switches/products-installation-and-configuration-guides-list.html) 9000 Series NX-OS Verified [Scalability](https://www.cisco.com/c/en/us/support/switches/nexus-9000-series-switches/products-installation-and-configuration-guides-list.html) Guide』を参照してください。LPM インターネット ピア リング モードの Cisco Nexus 9500-R プラットフォーム スイッチは、インターネット ピアリン グ プレフィックスを使用する場合にのみ、予測どおりにスケールアウトします。Cisco Nexus 9500-R プラットフォーム スイッチが他のプレフィックス パターンを使用している場合は、文 書化されたスケーラビリティの数値を達成できない可能性があります。 (注)

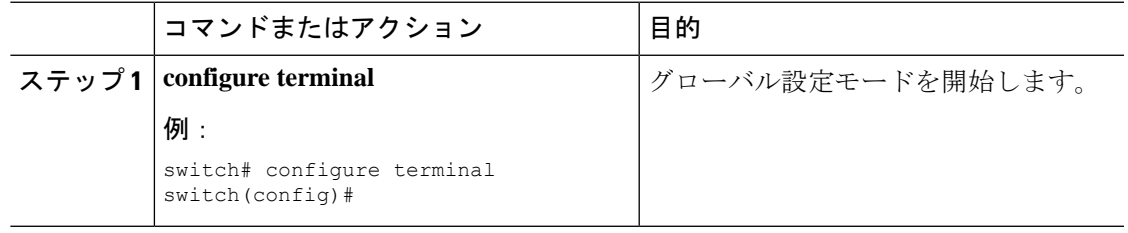

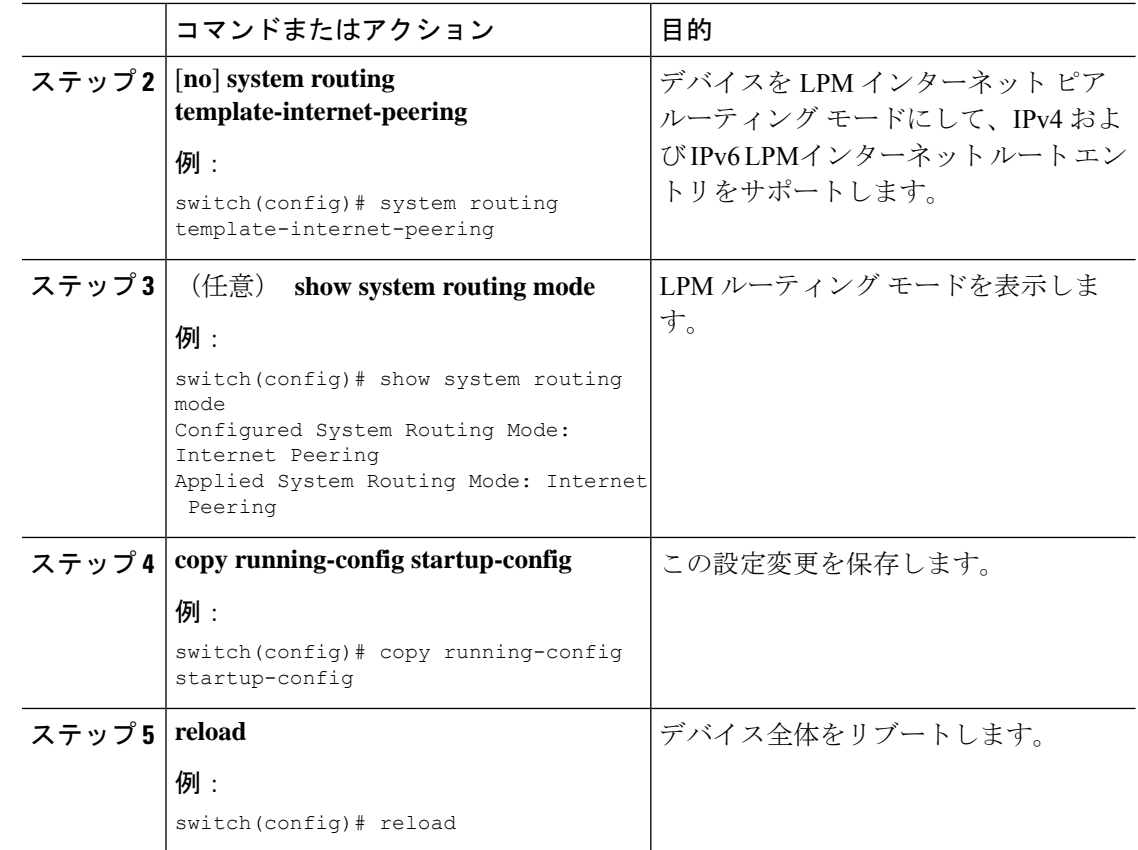

## **LPM** デュアルホスト ルーティング モードの設定(**Cisco Nexus 9200** お よび **9300-EX** プラットフォーム スイッチ)

Cisco NX-OS リリース 7.0(3)I5(1) 以降では、ARP/ND スケールをデフォルト モード値の 2 倍に 増やすために LPM デュアル ホスト ルーティング モードを設定できます。このルーティング モードをサポートするのは、Cisco Nexus 9200 および 9300-EX プラットフォーム スイッチだけ です。

(注) この設定は、IPv4 および IPv6 両方のアドレス ファミリに影響を及ぼします。

(注)

LPM ルーティング モードのスケール数については、『Cisco Nexus 9000 [シリーズ](https://www.cisco.com/c/en/us/support/switches/nexus-9000-series-switches/products-installation-and-configuration-guides-list.html) NX-OS 対応 [済みスケーラビリティ](https://www.cisco.com/c/en/us/support/switches/nexus-9000-series-switches/products-installation-and-configuration-guides-list.html)ガイド (Cisco Nexus 9000 Series NX-OS Verified Scalability Guide)』を 参照してください。

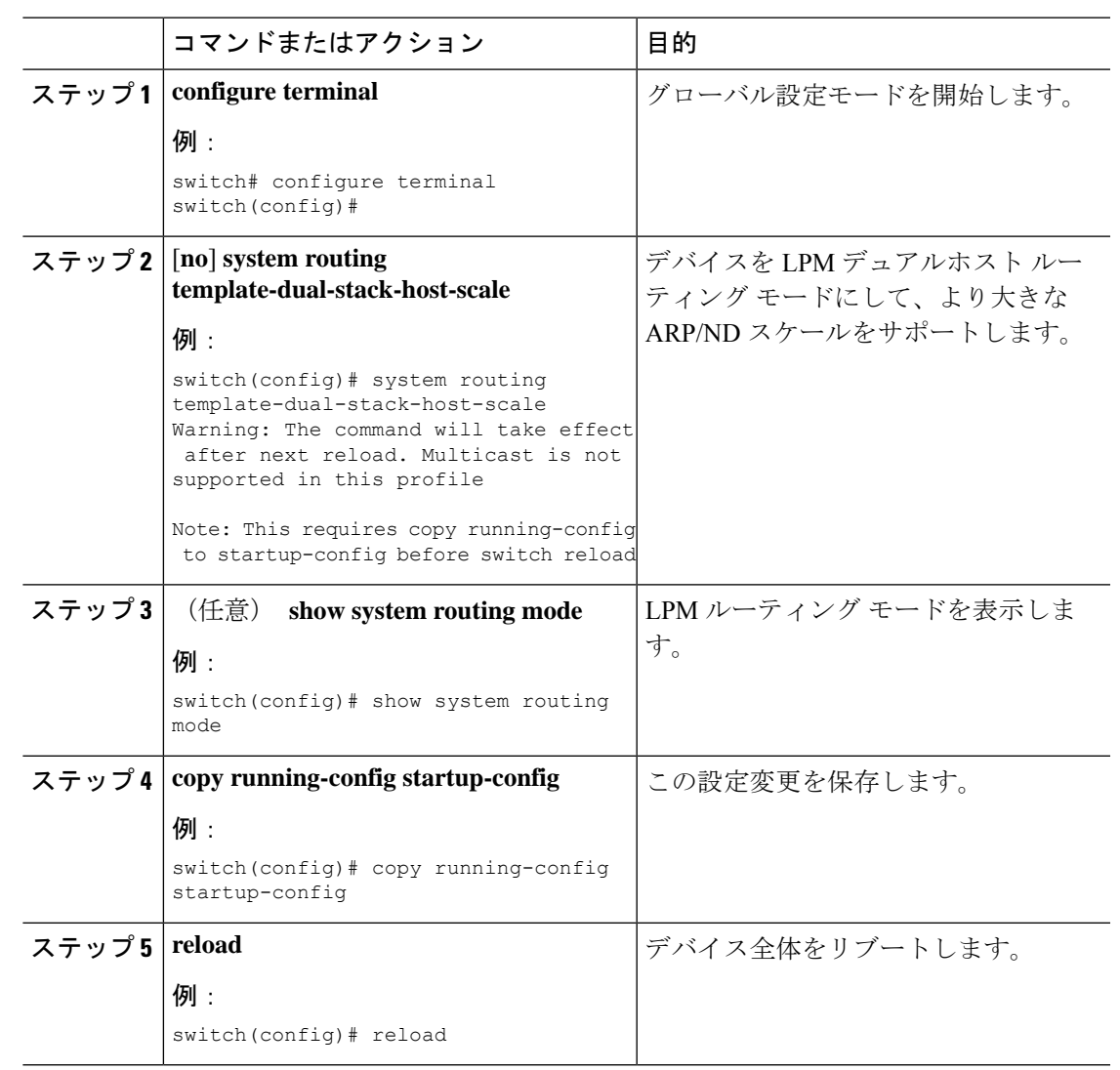

#### 手順

## スタティック **ARP** エントリの設定

デバイス上でスタティック ARP エントリを設定して、IP アドレスをスタティック マルチキャ スト MAC アドレスを含む MAC ハードウェア アドレスにマッピングできます。

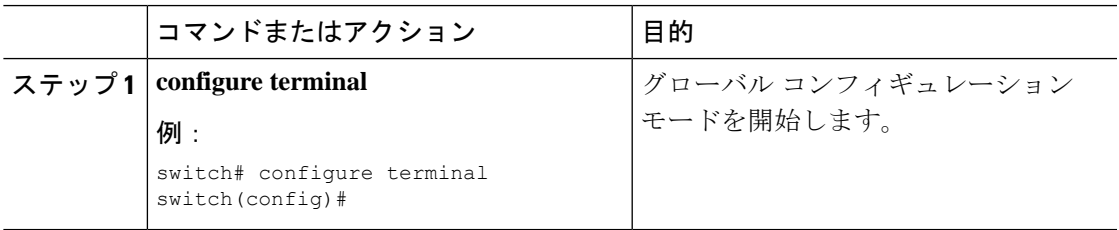

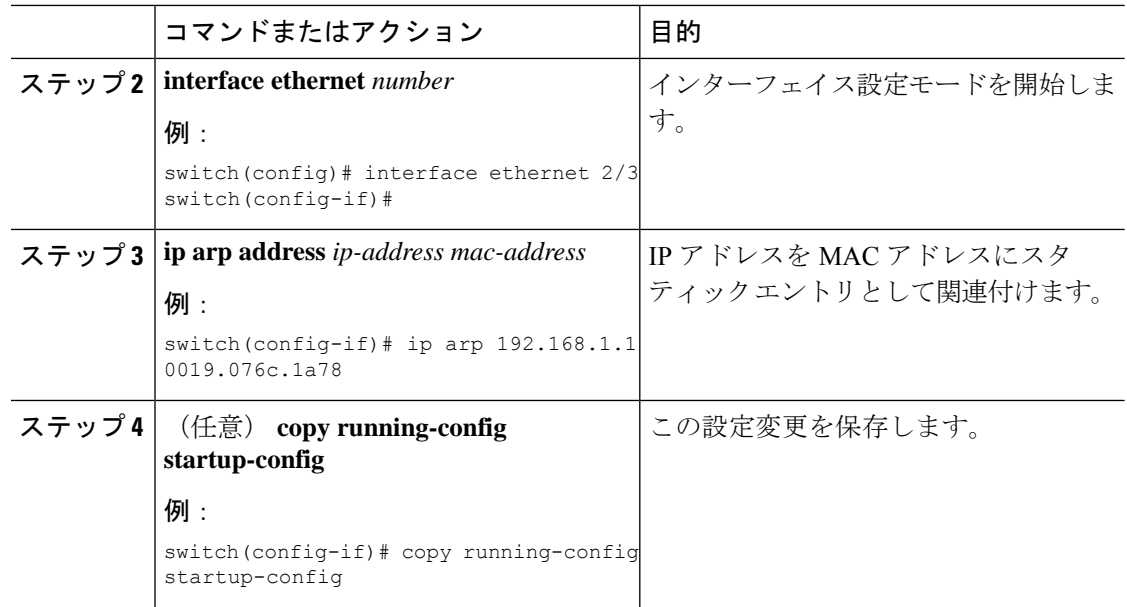

## プロキシ **ARP** の設定

デバイス上でプロキシ ARP を設定して、他のネットワークまたはサブネット上のホストのメ ディア アドレスを決定します。

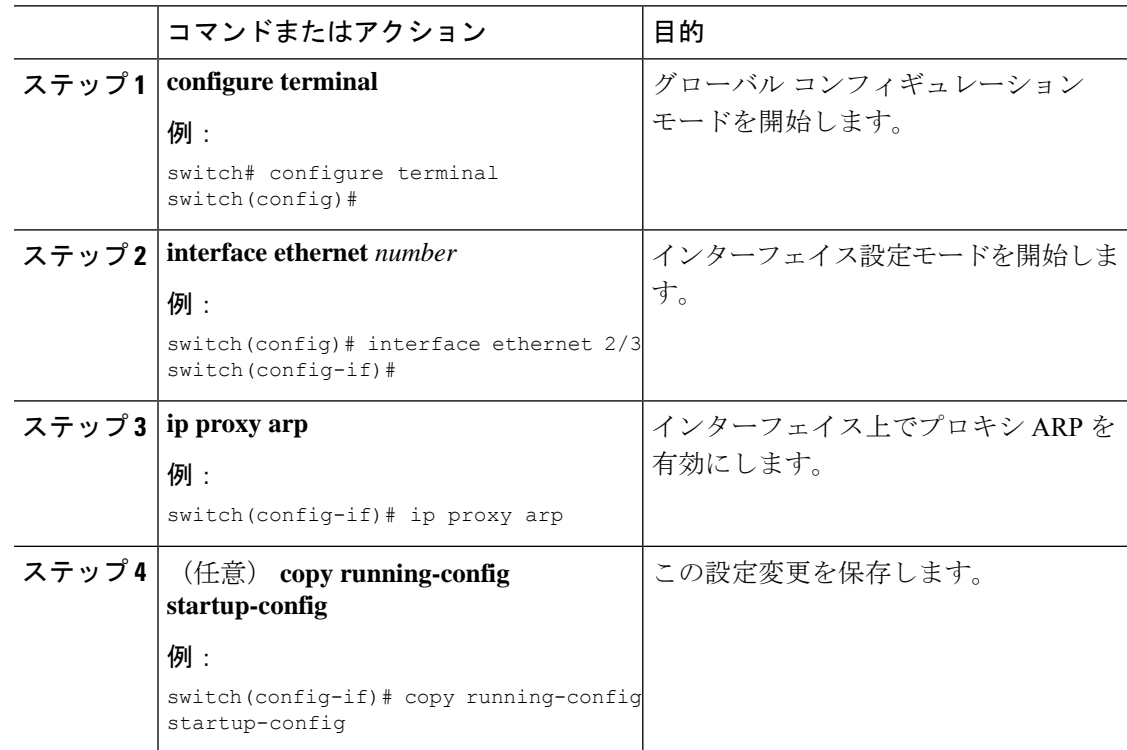

## イーサネット インターフェイスでのローカル プロキシ **ARP** の設定

イーサネット インターフェイス上でローカル プロキシ ARP を設定することができます。

#### 手順

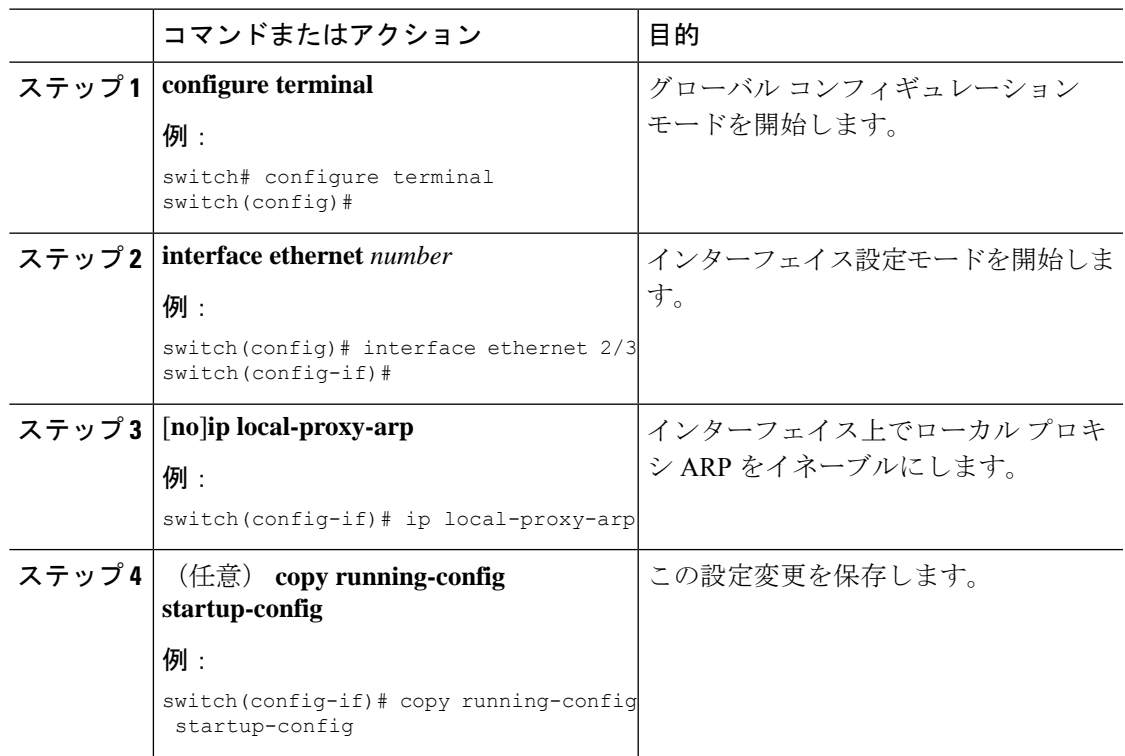

## **SVI** でのローカル プロキシ **ARP** の設定

SVI でローカル プロキシ ARP を設定できます。CiscoNX-OS リリース 7.0(3)I7(1) 以降では、対 応する VLAN で ARP ブロードキャストを抑制することができます。

### 始める前に

ARPブロードキャストを抑制する場合は、hardware access-list tcam region arp-ether 256 double-wide コマンドを使用して、ARP/レイヤ 2 Ethertype の倍幅 ACL TCAM リージョン サイズを設定し、 設定を保存して、スイッチをリロードします。(詳細については『Cisco Nexus 9000 [シリーズ](https://www.cisco.com/c/en/us/td/docs/switches/datacenter/nexus9000/sw/7-x/security/configuration/guide/b_Cisco_Nexus_9000_Series_NX-OS_Security_Configuration_Guide_7x/b_Cisco_Nexus_9000_Series_NX-OS_Security_Configuration_Guide_7x_chapter_01001.html#task_05981BEEC92441AF9F4BBC5E097B51CE) NX-OS [セキュリティ設定ガイド](https://www.cisco.com/c/en/us/td/docs/switches/datacenter/nexus9000/sw/7-x/security/configuration/guide/b_Cisco_Nexus_9000_Series_NX-OS_Security_Configuration_Guide_7x/b_Cisco_Nexus_9000_Series_NX-OS_Security_Configuration_Guide_7x_chapter_01001.html#task_05981BEEC92441AF9F4BBC5E097B51CE)』の「ACL TCAM リージョン [サイズの設定](https://www.cisco.com/c/en/us/td/docs/switches/datacenter/nexus9000/sw/7-x/security/configuration/guide/b_Cisco_Nexus_9000_Series_NX-OS_Security_Configuration_Guide_7x.html)」のセクションを 参照してください。)

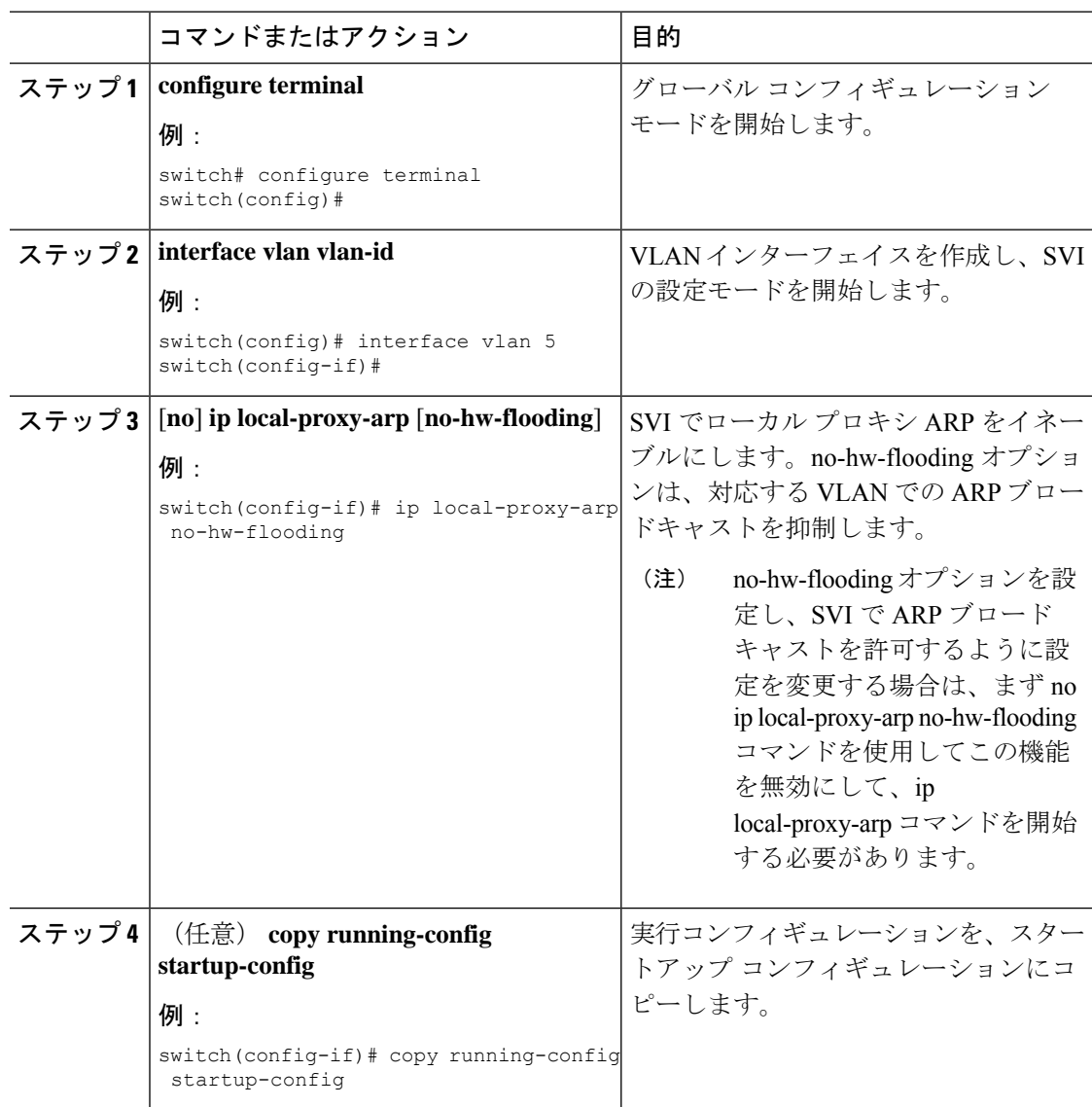

### 手順

## 無償 **ARP** の設定

インターフェイス上で Gratuitous ARP を設定できます。

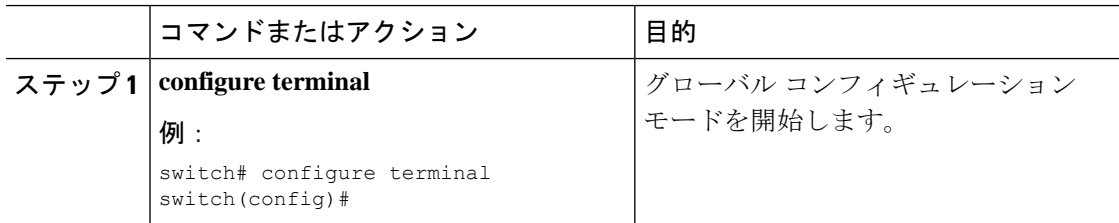

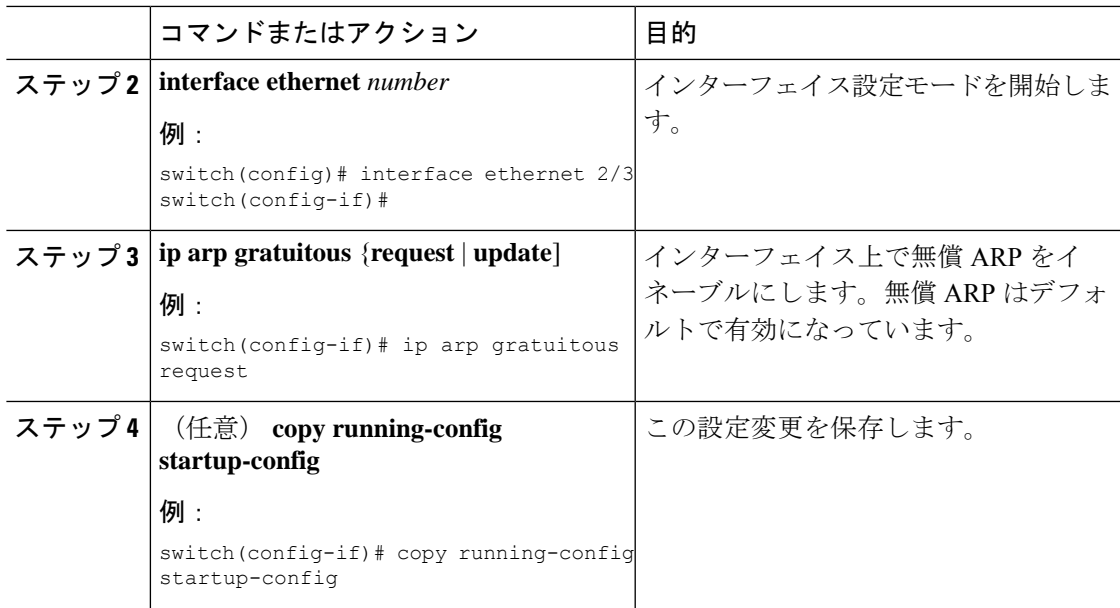

## パス **MTU** ディスカバリの設定

パス MTU ディスカバリを設定できます。

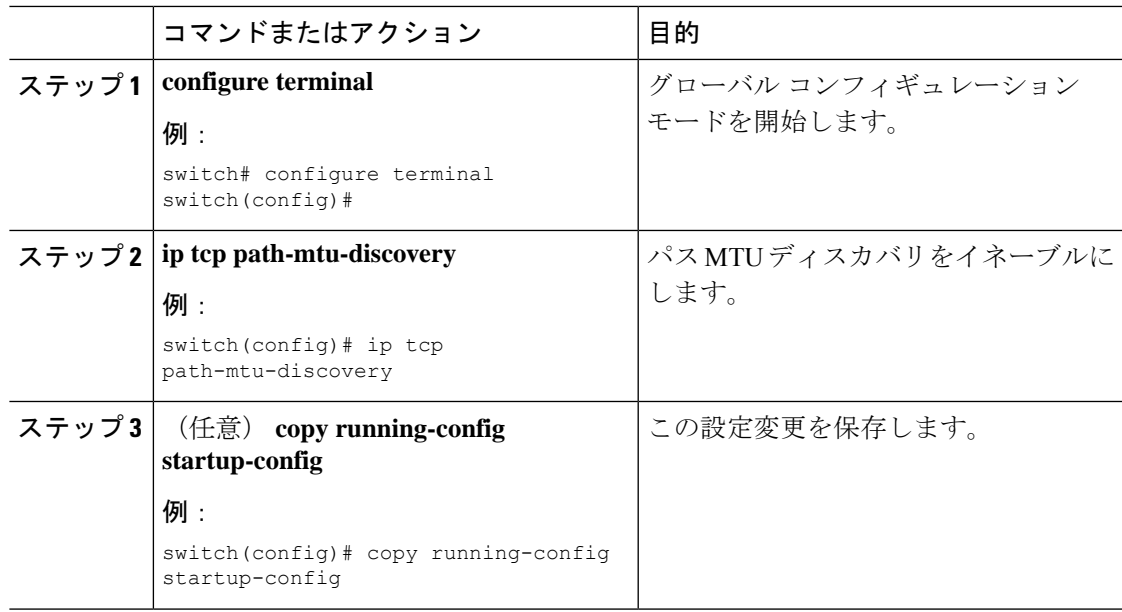

### **IP** ダイレクト ブロードキャストの設定

IP ダイレクト ブロードキャストは、宛先アドレスが何らかの IP サブネットの有効なブロード キャストアドレスであるにもかかわらず、その宛先サブネットに含まれないノードから発信さ れる IP パケットです。

宛先サブネットに直接接続されていないデバイスは、そのサブネット上のホストを宛先とする ユニキャスト IP パケットを転送する場合と同じ方法で IP ダイレクト ブロードキャストを転送 します。ダイレクト ブロードキャスト パケットが、宛先サブネットに直接接続されたデバイ スに到着すると、そのパケットはその宛先サブネット上でブロードキャストされます。パケッ トの IP ヘッダー内の宛先アドレスはそのサブネットに設定された IP ブロードキャスト アドレ スに書き換えられ、パケットはリンク層ブロードキャストとして送信されます。

あるインターフェイスでダイレクトブロードキャストがイネーブルになっている場合、着信し たIPパケットが、そのアドレスに基づいて、そのインターフェイスが接続されているサブネッ トを対象とするダイレクト ブロードキャストとして識別されると、そのパケットはそのサブ ネット上でブロードキャストされます。アクセスリストを通じて渡すこれらパケットのみがサ ブネット上でブロードキャストされるように、IPアクセスリストを通じてこれらブロードキャ ストを任意でフィルタリングすることができます。

IPダイレクトブロードキャストをイネーブルにするには、インターフェイスコンフィギュレー ション モードで次のコマンドを使用します。

手順

| コマンドまたはアクション                                       | 目的                                                                        |
|----------------------------------------------------|---------------------------------------------------------------------------|
| ステップ1   ip directed-broadcast [acl]                | ダイレクトブロードキャストの物理ブ                                                         |
| 例:<br>switch(config-if) # ip<br>directed-broadcast | ロードキャストへの変換をイネーブルに<br>します。IPアクセスリスト上のこれら<br>のブロードキャストを任意でフィルタリ<br>ングできます。 |

### **IP** 収集スロットルの設定

IP 収集スロットルを設定して、到達できないかまたは存在しないネクスト ホップの ARP 解決 のためにスーパーバイザに送信される不要な収集パケットをフィルタリングすることを推奨し ます。IP収集スロットルは、ソフトウェアのパフォーマンスを向上させ、トラフィックをより 効率的に管理します。

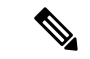

Glean スロットリングは IPv4 および IPv6 でサポートされますが、IPv6 リンクローカル アドレ スはサポートされません。 (注)

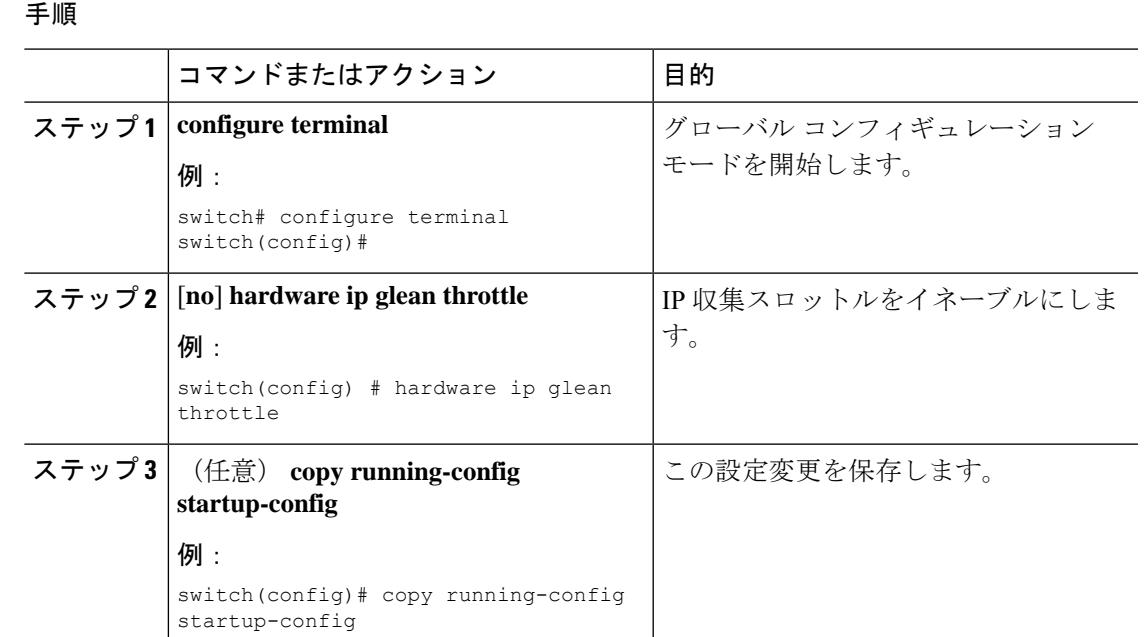

## ハードウェア **IP** 収集スロットルの最大値の設定

転送情報ベース (FIB)にインストールされている隣接関係の最大ドロップ数を制限できます。

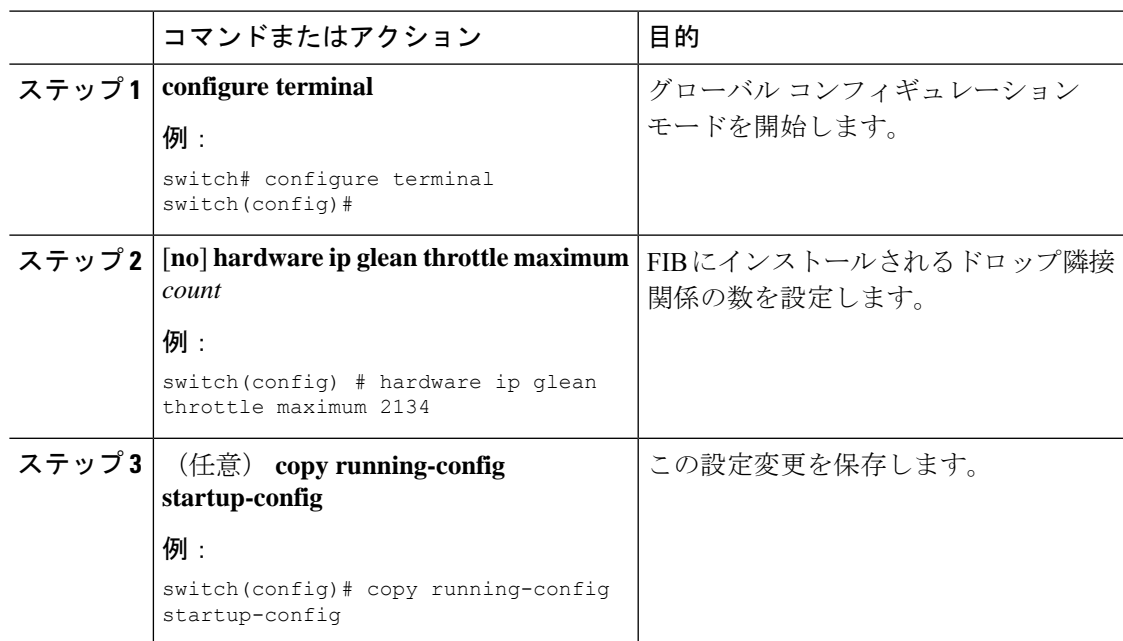

## ハードウェア **IP** 収集スロットルのタイムアウトの設定

インストールされたドロップ隣接関係が FIB 内に残る時間のタイムアウトを設定できます。

手順

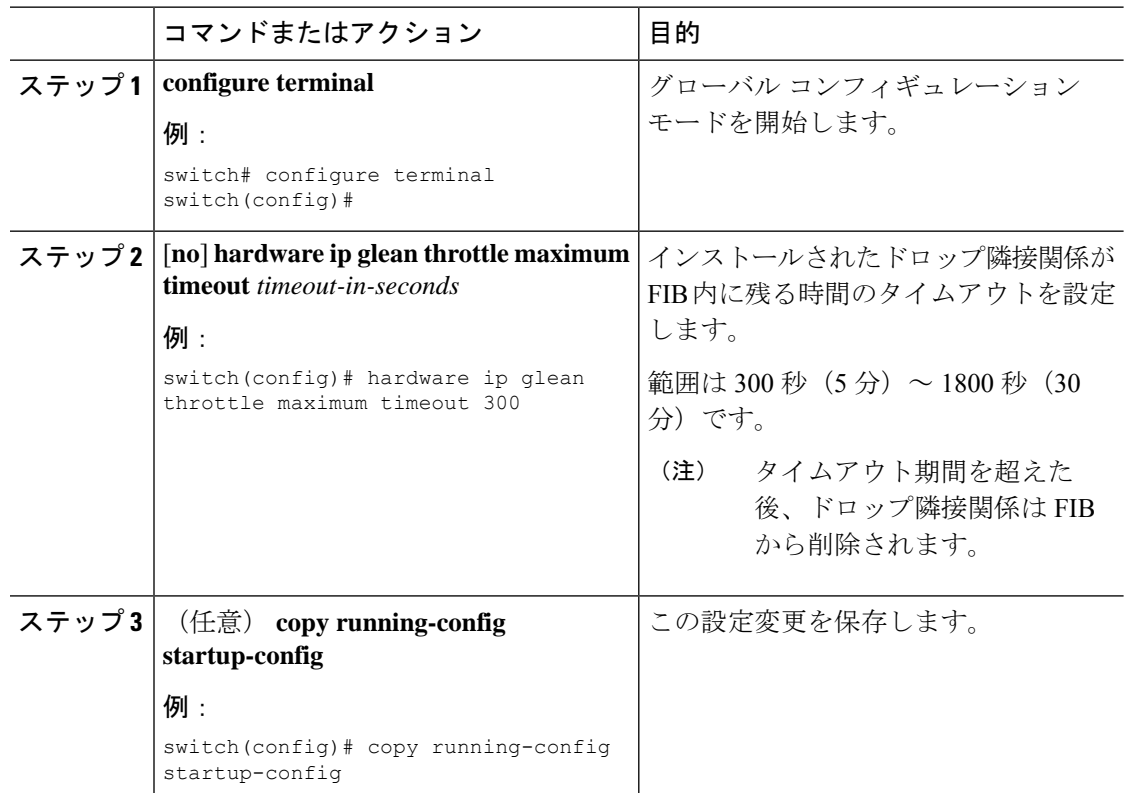

## **ICMP** 送信元 **IP** フィールドのインターフェイス **IP** アドレスの設定

ICMP エラー メッセージを処理するように ICMP ソース IP フィールドのインターフェイス IP アドレスを設定できます。

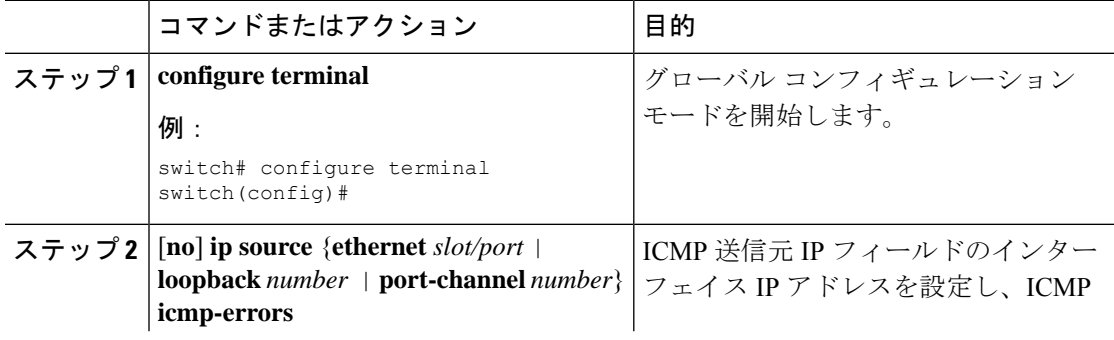

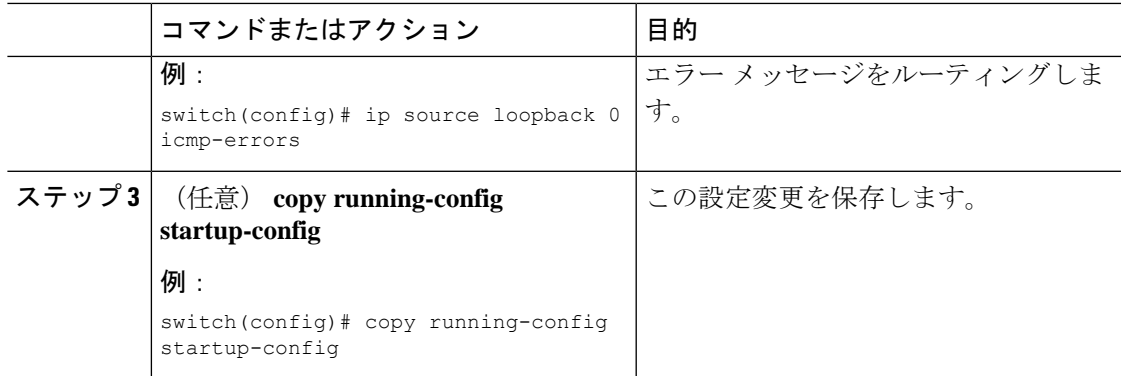

## **IPv4** 設定の確認

IPv4 の設定情報を表示するには、次のいずれかの作業を行います。

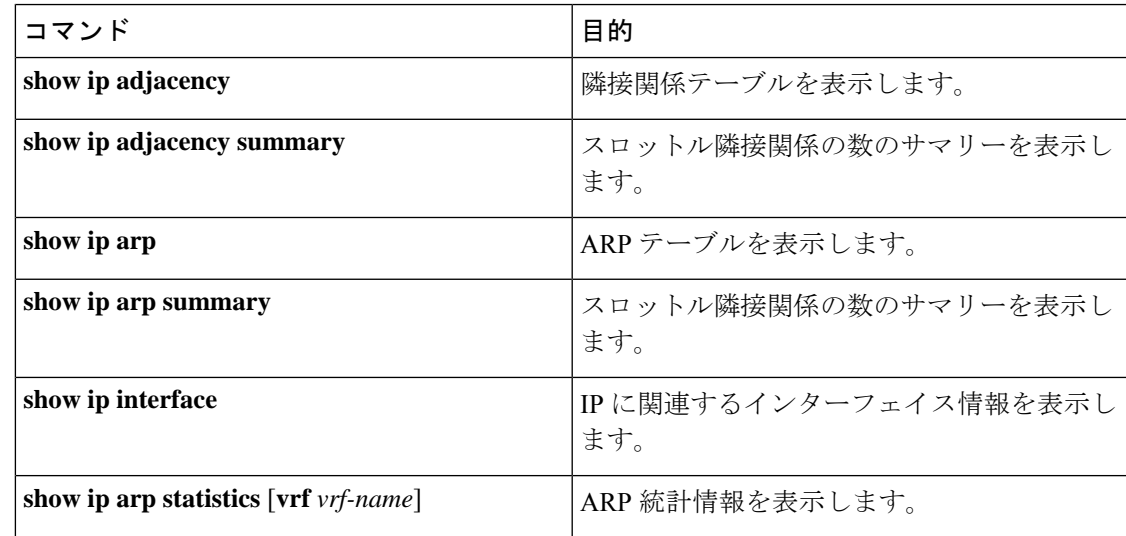

# その他の参考資料

## **IPv4** の関連資料

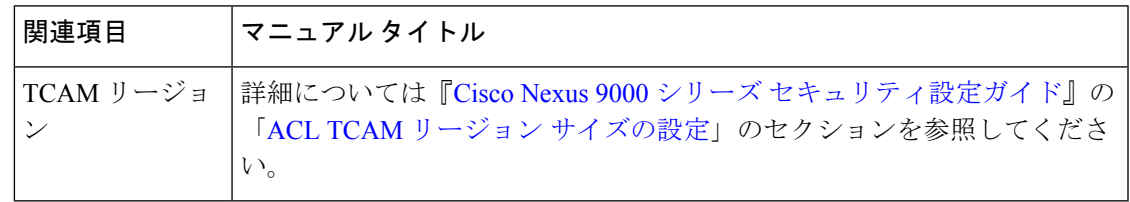

**IPv4** の関連資料

I

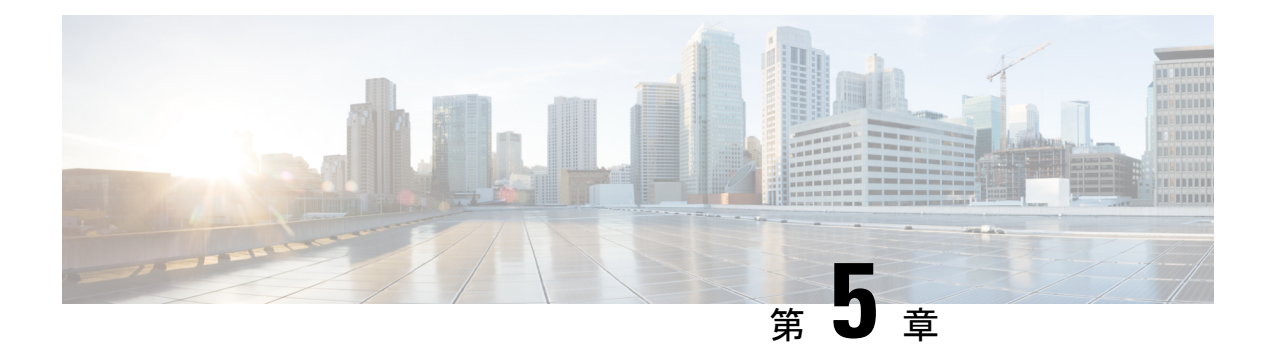

## **IPv6** の設定

この章は次のトピックで構成されています。

- IPv6 [について](#page-88-0) (55 ページ)
- [仮想化のサポート](#page-105-0) (72 ページ)
- IPv6[の前提条件](#page-105-1) (72 ページ)
- IPv6 [の注意事項および制約事項](#page-105-2) (72 ページ)
- IPv6 の設定 (73 [ページ\)](#page-106-0)
- IPv6 [設定の確認](#page-117-0) (84 ページ)
- IPv6 [の設定例](#page-117-1) (84 ページ)

## <span id="page-88-0"></span>**IPv6** について

IPv6は、IPv4の後継として設計されており、ネットワークアドレスビット数が32ビット(IPv4 の場合)から 128 ビットに増やされています。IPv6 は IPv4 に基づいていますが、アドレス空 間が大幅に拡大されており、メインヘッダーと拡張ヘッダーの簡素化など、その他の機能強化 が含まれています。

拡大されたIPv6アドレス空間により、ネットワークのスケーラビリティが可能となり、グロー バルな到達可能性が提供されます。簡素化された IPv6 パケット ヘッダー形式により、パケッ トの処理効率が向上しています。柔軟性の高い IPv6 アドレス空間により、プライベート アド レスの必要性と、プライベート(グローバルに一意ではない)アドレスを限られた数のパブ リックアアドレスに変換するネットワークアドレス変換(NAT)の使用が削減されます。IPv6 を使用すると、ネットワークの境界にある境界ルータによる特別な処理を必要としない新しい アプリケーション プロトコルがイネーブルになります。

プレフィックス集約、簡易ネットワーク再番号割り当て、IPv6 サイト マルチホーミング機能 などのIPv6機能により、さらに効率的にルーティングが行われます。IPv6は、RoutingInformation Protocol (RIP)、Integrated Intermediate System-to-Intermediate System (IS-IS)、IPv6 向け Open ShortestPathFirst(OSPF)、マルチプロトコルBorder GatewayProtocol(BGP)をサポートして います。

### **IPv6** アドレス形式

IPv6 アドレスは 128 ビットつまり 16 バイトです。このアドレスは、x:x:x:x:x:x:x:x のように、 コロン(:)で区切られた 16 ビット 16 進数のブロック 8 つに分かれています。

次に、IPv6 アドレスの例を 2 つ示します。

2001:0DB8:7654:3210:FEDC:BA98:7654:3210

2001:0DB8:0:0:8:800:200C:417A

IPv6 アドレスの中には、連続するゼロが含まれます。IPv6 アドレスの先頭、中間、または末 尾で、この連続するゼロの代わりに 2 つのコロン(::)を使用できます。次の表は、圧縮され た IPv6 アドレス フォーマットの一覧です。

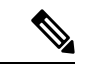

IPv6 アドレスでは、アドレス中で最も長く連続するゼロの代わりに、2 つのコロン(::)を1 度だけ使用できます。 (注)

連続する 16 ビット値がゼロで示されている場合は、2 つのコロンを IPv6 アドレスの一部とし て使用できます。インターフェイスごとに複数の IPv6 アドレスを設定できますが、設定でき るリンクローカル アドレスは 1 つだけです。

IPv6 アドレス中の 16 進数の文字の大文字と小文字は区別されません。

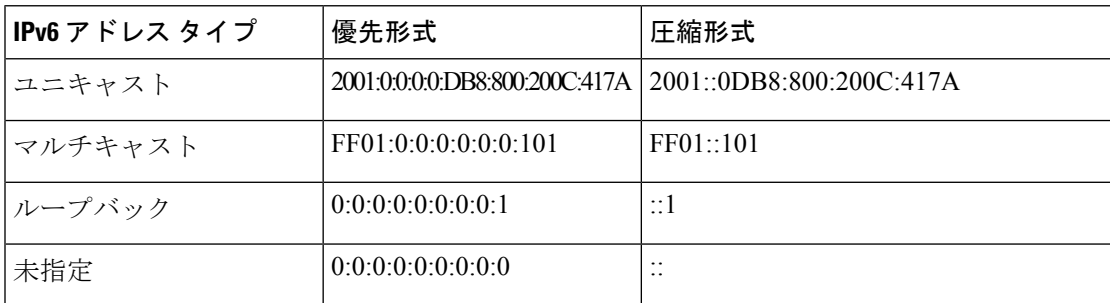

表 **10 :** 圧縮された **IPv6** アドレス形式

ノードは表にあるループバック アドレスを使用して、IPv6 パケットを自分宛てテーブルにに 送信できます。IPv6 のループバック アドレスは、IPv4 のループバック アドレスと同じです。 詳細については、概要 (9[ページ\)](#page-42-0)を参照してください。

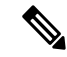

IPv6 ループバック アドレスは、物理インターフェイスに割り当てることはできません。送信 元または宛先のアドレスとして IPv6 ループバック アドレスを含むパケットは、そのパケット を作成したノードの外には転送できません。IPv6 ルータは、IPv6 ループバック アドレスを送 信元アドレスまたは宛先アドレスとするパケットを転送しません。 (注)

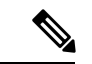

IPv6 未指定アドレスは、インターフェイスに割り当てることはできません。未指定 IPv6 アド レスは、IPv6 パケット内の宛先アドレスまたは IPv6 ルーティング ヘッダーとして使用しない でください。 (注)

IPv6 プレフィックスは、RFC 2373 で規定された形式です。この形式では、IPv6 アドレスが、 コロンに囲まれた 16 ビット値を使用した 16 進数で指定されています。プレフィックス長は、 アドレスの高次の連続ビットのうち、何個がプレフィックス(アドレスのネットワーク部分) を構成しているかを指定する 10 進数値です。たとえば、2001:0DB8:8086:6502::/32 は有効な IPv6 プレフィックスです。

### **IPv6** ユニキャスト アドレス

IPv6ユニキャストアドレスは、1つのノード上の1つのインターフェイスのIDです。ユニキャ スト アドレスに送信されたパケットは、そのアドレスが示すインターフェイスに配信されま す。

### 集約可能グローバル アドレス

集約可能グローバル アドレスは、集約可能なグローバル ユニキャスト プレフィックスによる IPv6 アドレスです。集約可能グローバル ユニキャスト アドレスの構造により、グローバル ルーティング テーブル内のルーティング テーブル エントリ数を制限するルーティング プレ フィックスの厳密な集約が可能になります。集約可能グローバル アドレスは、組織を上に向 かって、最終的にインターネットサービスプロバイダー(ISP)まで集約されるリンク上で使 用されます。

集約可能なグローバル IPv6 アドレスは、グローバル ルーティング プレフィックス、サブネッ ト ID、およびインターフェイス ID により定義されます。バイナリ 000 で始まるアドレスを除 き、グローバル ユニキャスト アドレスはすべて 64 ビット インターフェイス ID を持ちます。 IPv6 グローバル ユニキャスト アドレスの割り当てには、バイナリ値 001 (2000::/3) から始ま るアドレスの範囲が使用されます。次の図は、集約可能グローバルアドレスの構造を示してい ます。

#### 図 **6 :** 集約可能グローバル アドレス形式

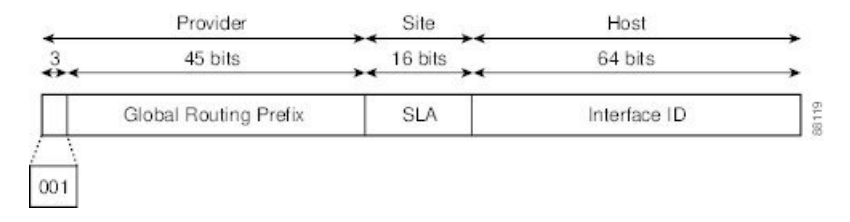

2000::/3 (001) ~ E000::/3 (111) のプレフィックスを持つアドレスには、Extended Universal Identifier (EUI) 64 形式の 64 ビット インターフェイス識別子が必要です。インターネット割 り当て番号局 (IANA) は、2000::/16 の範囲の IPv6 アドレス空間を地域レジストリに割り当て ます。

集約可能なグローバルアドレスは、48ビットグローバルルーティングプレフィックスと、16 ビット サブネット ID または Site-Level Aggregator(SLA)で構成されます。IPv6 集約可能グ ローバル ユニキャスト アドレスの形式に関するドキュメント(RFC 2374)によると、グロー バル ルーティング プレフィックスには、Top-Level Aggregator(TLA)と Next-Level Aggregator (NLA)という 2 つの階層構造のフィールドが含まれています。TLS フィールドおよび NLA フィールドはポリシーベースであるため、IETF は、これらのフィールドを RFC から削除する ことを決定しました。この変更以前に展開された既存の IPv6 ネットワークの中には、依然と して、古いアーキテクチャ上のネットワークを使用しているものもあります。

個々の組織は、16 ビット サブネット フィールドであるサブネット ID を使用して、ローカル アドレス指定階層を作成したり、サブネットを識別したりできます。サブネット ID は IPv4 で のサブネットに似ていますが、IPv6 サブネット ID を持つ組織では最大 65,535 個のサブネット をサポートできるという点が異なります。

インターフェイス ID により、リンク上のインターフェイスが識別されます。インターフェイ スIDは、リンク上では一意です。多くの場合、インターフェイスIDは、インターフェイスの リンク層アドレスと同じか、リンク層アドレスに基づいています。集約可能なグローバルユニ キャストやその他の IPv6 アドレス タイプで使用されるインターフェイス ID は 64 ビットであ り、形式は変更済み EUI-64 フォーマットです。

インターフェイス ID は、次のいずれかに該当する修正 EUI-64 形式です。

- すべての IEEE 802 インターフェイス タイプ(イーサネット、およびファイバ分散データ インターフェイスなど)の場合は、最初の3オクテット (24ビット) がそのインターフェ イスの 48 ビット リンク層アドレス(MAC アドレス)の Organizationally Unique Identifier (OUI)、4 番めと 5 番めのオクテット(16 ビット)が FFFE の固定 16 進数値、そして、 最後の 3 オクテット (24 ビット) が MAC アドレスの最後の 3 オクテットです。最初のオ クテットの 7 番めのビットである Universal/Local(U/L)ビットの値は 0 または 1 です。 ゼロはローカルに管理されている ID を表し、1 はグローバルに一意の IPv6 インターフェ イス ID を表します。
- その他のすべてのインターフェイス タイプ(シリアル、ループバック、ATM、フレーム リレー種別など)の場合、インターフェイス ID は IEEE 802 インターフェイス タイプのイ ンターフェイス ID に似ていますが、ルータの MAC アドレス プールからの最初の MAC アドレスが ID として使用される点が異なります(インターフェイスが MAC アドレスを 持たないため)。

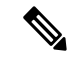

(注)

PPP(ポイントツーポイントプロトコル)を使用するインターフェ イスの場合は、接続の両端のインターフェイスが同じ MAC アド レスを持つため、接続の両端のインターフェイス ID が、両方の ID が一意となるまでネゴシエートされます(ランダムに選択さ れ、必要に応じて再構築されます)。ルータの最初の MAC アド レスが、PPPを使用するインターフェイスのIDとして使用されま す。

ルータに IEEE 802 インターフェイス タイプがない場合は、ルータのインターフェイスでリン クローカル IPv6 アドレスが次のシーケンスで生成されます。

- 1. ルータに MAC アドレスが(ルータの MAC アドレス プールから)照会されます。
- **2.** 使用可能な MAC アドレスがルータにない場合は、ルータのシリアル番号を使用してリン クローカル アドレスが作成されます。
- **3.** リンクローカル アドレスの作成にルータのシリアル番号を使用できない場合、ルータは MD5 ハッシュを使用して、ルータのホスト名からルータの MAC アドレスを決定します。

### リンクローカル アドレス

リンクローカル アドレスは、リンクローカル プレフィックス FE80::/10 (1111 1110 10)と変更 された EUI-64 形式のインターフェイス識別子を使用するすべてのインターフェイスを自動的 に設定できるIPv6ユニキャストアドレスです。ネイバー探索プロトコル (NDP) およびステー トレス自動設定プロセスでは、リンクローカル アドレスが使用されます。ローカル リンク上 のノードは、リンクローカルアドレスを使用して通信できます。ノードの通信にグローバルに 一意のアドレスは不要です。次の図は、以下のリンクローカル アドレスの構造を示していま す。

IPv6 ルータは、送信元または宛先がリンクローカル アドレスであるパケットを他のリンクに 転送できません。

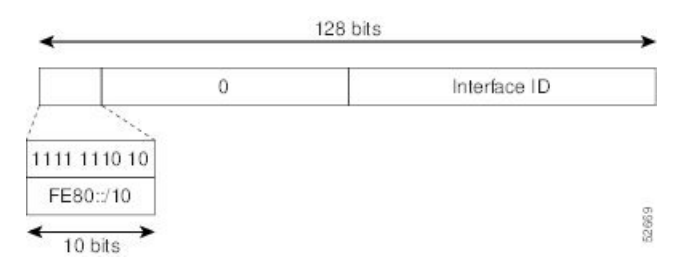

#### 図 **<sup>7</sup> :** リンクローカル アドレス形式

### **IPv4** 互換 **IPv6** アドレス

IPv4 互換 IPv6 アドレスは、アドレスの上位 96 ビットがゼロであり、アドレスの下位 32 ビッ トがIPv4アドレスであるIPv6ユニキャストアドレスです。IPv4互換IPv6アドレスの形式は、 0:0:0:0:0:0:A.B.C.D または ::A.B.C.D です。IPv4 互換 IPv6 アドレスの 128 ビット全体がノード のIPv6アドレスとして使用され、下位32ビットに埋め込まれたIPv4アドレスがノードのIPv4 アドレスとして使用されます。IPv4 互換 IPv6 アドレスは、IPv4 と IPv6 の両方のプロトコル スタックをサポートするノードに割り当てられ、自動トンネルで使用されます。図に、IPv4互 換 IPv6 アドレスの構造と、許容されるいくつかのアドレス形式を示します。

図 **8 : IPv4** 互換 **IPv6** アドレス形式

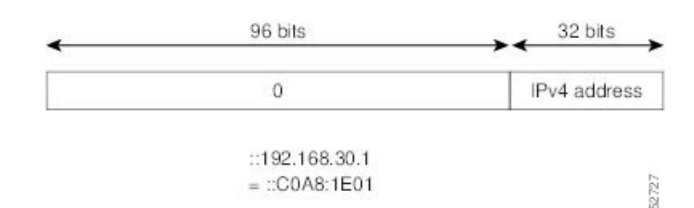

### ユニーク ローカル アドレス

一意のローカル アドレスは、グローバルに一意であり、ローカル通信を目的とした IPv6 ユニ キャスト アドレスです。グローバルなインターネット上でのルーティングには対応しておら ず、サイトなどの限られたエリア内だけでルーティング可能です。限られた複数のサイト間も ルーティングできる場合もあります。アプリケーションは、一意のローカルアドレスをグロー バル スコープのアドレスのように扱うことができます。

一意のローカル アドレスには、次の特性があります。

- グローバルに一意のプレフィックスを持っている(一意である可能性が大)。
- 既知のプレフィックスがあるため、サイト境界で簡単にフィルタリングできる。
- アドレス競合を発生させたり、これらのプレフィックスを使用するインターフェイスのリ ナンバリングを必要としたりすることなく、サイトを結合またはプライベートに相互接続 できる。
- ISP に依存せず、永続的または断続的なインターネット接続がなくてもサイト内での通信 に使用できる。
- ルーティングやドメイン ネーム サーバ (DNS) を通して誤ってサイト外に漏れても、他 のどのアドレスとも競合しない。

図に、一意のローカル アドレスの構造を示します。

#### 図 **9 :** ユニーク ローカル アドレスの構造

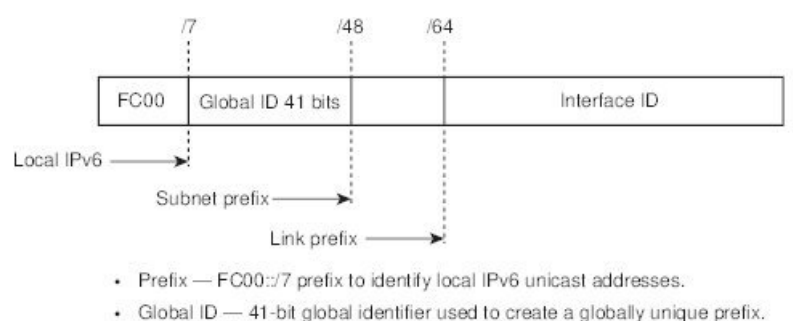

3238

- Subnet ID 16-bit subnet ID is an identifier of a subnet within the site.
- $\cdot$  Interface ID  $-$  64-bit ID

### サイト ローカル アドレス

RFC 3879 によりサイトローカル アドレスの使用が廃止されたため、プライベート IPv6 アドレ スの設定時には、RFC 4193 で推奨されるユニーク ローカル アドレス (UCA) を使用する必要 があります。

### **IPv6** エニーキャスト アドレス

エニーキャストアドレスとは、異なるノードに属するインターフェイス一式に割り当てられた アドレスです。エニーキャストアドレスに送信されたパケットは、使用しているルーティング プロトコルの定義に従って、そのエニーキャストアドレスが示す最も近いインターフェイスに 送信されます。エニーキャスト アドレスは、ユニキャスト アドレス空間から割り当てられる ため、その構文ではユニキャスト アドレスと区別できません。ユニキャスト アドレスを複数 のインターフェイスに割り当てると、ユニキャスト アドレスがエニーキャスト アドレスとな ります。属するエニーキャストアドレスが割り当てられたノードは、アドレスがエニーキャス ト アドレスであることを認識できるよう、設定する必要があります。

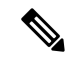

エニーキャスト アドレスを使用できるのは、ルータだけです。ホストはエニーキャスト アド レスを使用できません。エニーキャスト アドレスは、IPv6 パケットの送信元アドレスには使 用できません。 (注)

次の図は、サブネット ルータ エニーキャスト アドレスのフォーマットを示します。このアド レスには、連続するゼロに連結されたプレフィックス (インターフェイス ID) があります。 サブネットルータエニーキャストアドレスを使用すると、サブネットルータエニーキャスト アドレスのプレフィックスが示すリンク上のルータに到達できます。

図 **10 :** サブネット ルータ エニーキャスト アドレスの形式

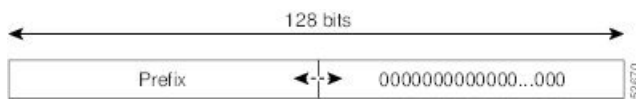

### **IPv6** マルチキャスト アドレス

IPv6 マルチキャスト アドレスは、FF00::/8(1111 1111)というプレフィックスを持つ IPv6 ア ドレスです。IPv6 マルチキャスト アドレスは、異なるノードに属するインターフェイス一式 の ID です。マルチキャスト アドレスに送信されたパケットは、マルチキャスト アドレスが示 すすべてのインターフェイスに配信されます。プレフィックスに続く2番めのオクテットで、 マルチキャスト アドレスのライフタイムとスコープが定義されます。永久マルチキャスト ア ドレスはライフタイム パラメータが 0 に等しく、一時マルチキャスト アドレスのライフタイ ムパラメータは1に等しくなっています。ノード、リンク、サイト、または組織のスコープ、 またはグローバルスコープを持つマルチキャストアドレスのスコープパラメータはそれぞれ、 1、2、5、8、または E です。たとえば、プレフィックスが FF02::/16 のマルチキャスト アドレ スは、リンク スコープを持つ永続マルチキャスト アドレスです。次の図に、IPv6 マルチキャ スト アドレスの形式を示します。

#### 図 **<sup>11</sup> : IPv6** マルチキャスト アドレス形式

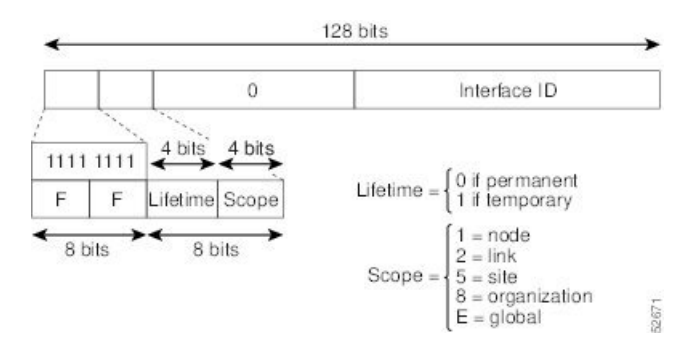

IPv6ノード(ホストとルータ)は、(受信パケットの宛先となる)次のマルチキャストグルー プに加入する必要があります。

- 全ノード マルチキャスト グループ FF02:0:0:0:0:0:0:1(スコープはリンクローカル)
- 割り当てられたユニキャストアドレスおよびエニーキャストアドレスごとの送信要求ノー ド マルチキャスト グループ FF02:0:0:0:0:1:FF00:0000/104

IPv6 ルータは、全ルータ マルチキャスト グループ FF02:0:0:0:0:0:0:2(スコープはリンクロー カル)にも加入する必要があります。

送信要求ノード マルチキャスト アドレスは、IPv6 ユニキャスト アドレスまたはエニーキャス ト アドレスに対応するマルチキャスト グループです。IPv6 ノードは、割り当てられているユ ニキャスト アドレスおよびエニーキャスト アドレスごとに、関連付けられた送信要求ノード マルチキャスト グループに加入する必要があります。IPv6 送信要求ノード マルチキャスト ア ドレスには、対応する IPv6 ユニキャスト アドレスまたは IPv6 エニーキャスト アドレスの下 位 24 ビットに連結されたプレフィックス FF02:0:0:0:0:1:FF00:0000/104 があります(下図を参 照)。たとえば、IPv6アドレス2037::01:800:200E:8C6Cに対応する送信要求ノードマルチキャ ストアドレスはFF02::1:FF0E:8C6Cです。送信要求ノードアドレスは、ネイバー送信要求メッ セージで使用されます。

#### 図 **12 : IPv6** 送信要求ノード マルチキャスト アドレス形式

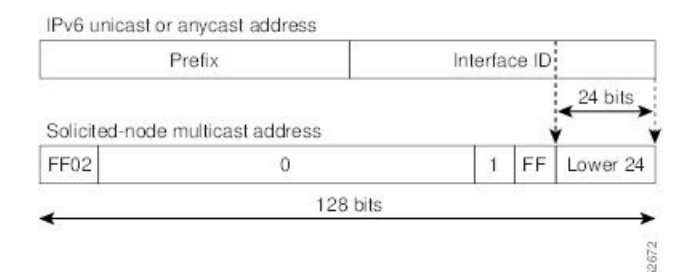

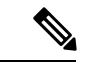

IPv6 にはブロードキャスト アドレスはありません。ブロードキャスト アドレスの代わりに IPv6 マルチキャスト アドレスが使用されます。 (注)

### **IPv4** パケット ヘッダー

基本 IPv4 パケット ヘッダーには、合計サイズが 20 オクテット (160 ビット) の 12 のフィー ルドがあります。この 12 個のフィールドのあとにはオプション フィールドが、さらにそのあ とに、通常はトランスポート レイヤ パケットであるデータ部分が続く場合があります。可変 長のオプション フィールドは、IPv4 パケット ヘッダーの合計サイズに加算されます。IPv4 パ ケット ヘッダーのグレーの部分のフィールドは、IPv6 パケット ヘッダーに含まれません。

図 **13 : IPv4** パケット ヘッダー形式

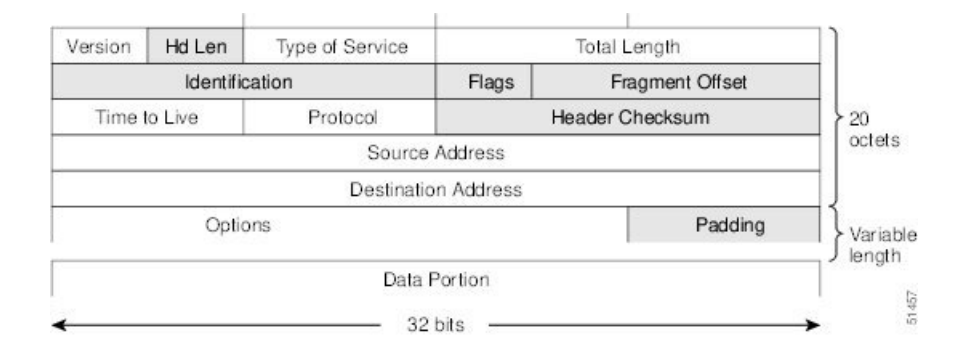

### 簡易 **IPv6** パケット ヘッダー

base IPv6 パケット ヘッダーには、合計サイズが 40 オクテット (320 ビット)の8 のフィール ドがあります。フラグメンテーションはパケットの送信元により処理され、データリンク層の チェックサムとトランスポート層が使用されます。ユーザ データグラム プロトコル(UDP) チェックサムにより、内部パケットと基本 IPv6 パケット ヘッダーの整合性がチェックされ、 オプション フィールドが 64 ビットに揃えられるため、IPv6 パケットの処理が容易になりま す。

次の表に、基本 IPv6 パケット ヘッダーのフィールドをリストします。

表 **<sup>11</sup> : base IPv6** パケット ヘッダー フィールド

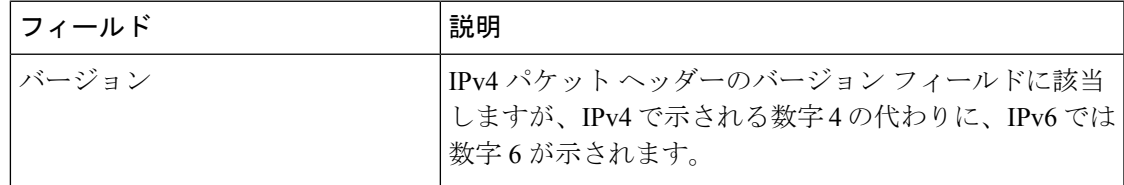

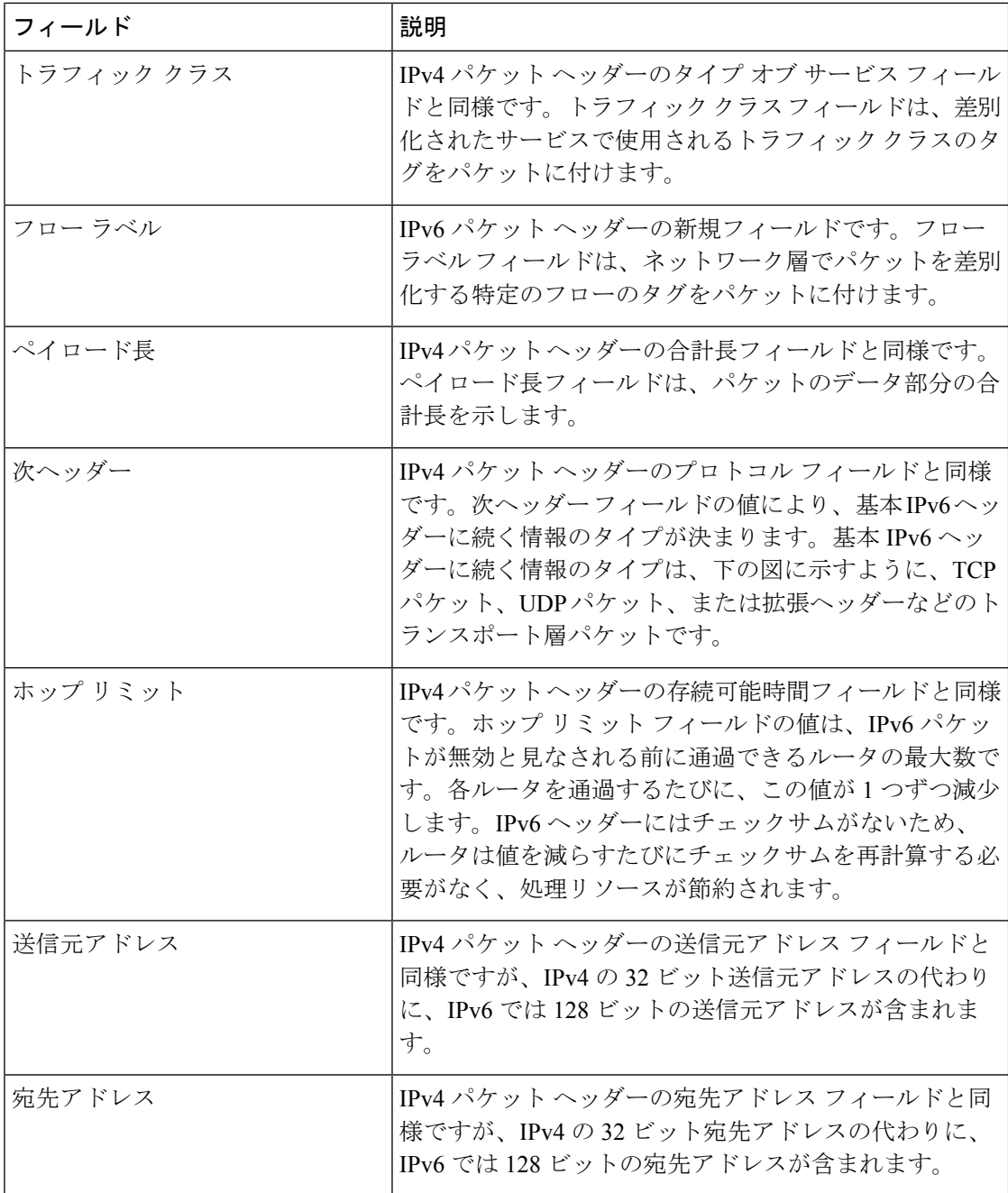

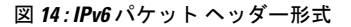

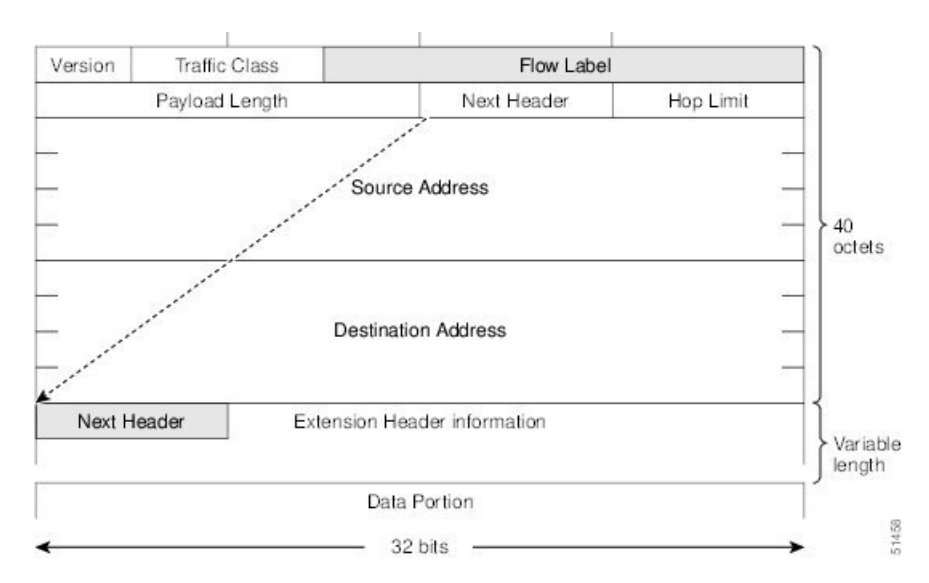

### **IPv6** 拡張ヘッダー

任意に使用できる拡張ヘッダーおよびパケットのデータ部分は、基本 IPv6 パケット ヘッダー の 8 つのフィールドのあとに続きます。存在する場合は、各拡張ヘッダーが 64 ビットに揃え られます。IPv6パケットの拡張ヘッダーの数は固定されていません。各拡張ヘッダーは、前の ヘッダーの次ヘッダー フィールドによって識別されます。通常は、最後の拡張ヘッダーに、 TCP や UDP などのトランスポートレイヤ プロトコルの次ヘッダー フィールドがあります。次 の図は、IPv6 拡張ヘッダーの形式を示しています。

#### 図 **15 : IPv6** 拡張ヘッダー形式

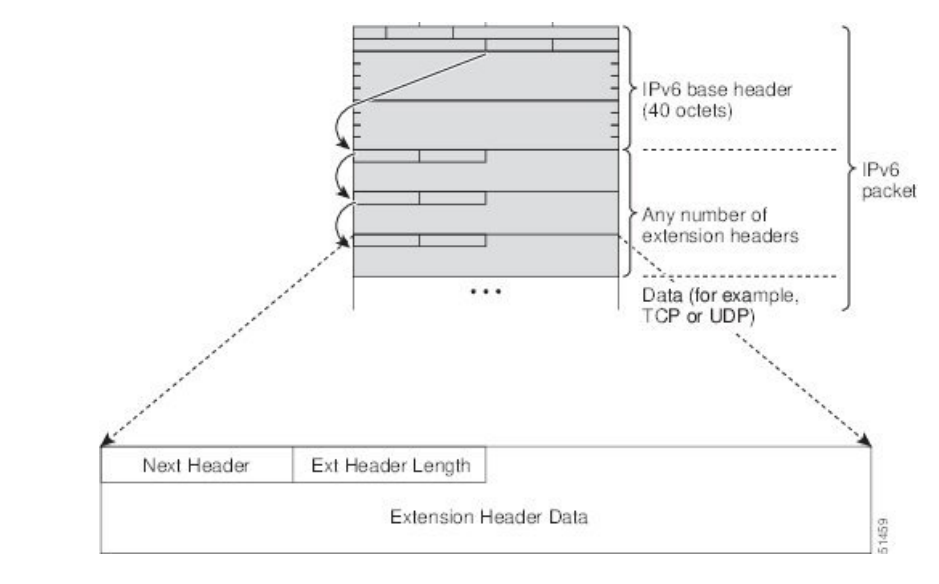

下表に、拡張ヘッダー タイプとその次ヘッダー フィールド値をリストします。

I

表 **12 : IPv6** 拡張ヘッダー タイプ

| ヘッダー タイプ                                 | 次ヘッダーの<br>値           | 説明                                                                                                    |  |
|------------------------------------------|-----------------------|----------------------------------------------------------------------------------------------------|--|
| ホップバイホップ オプ<br>ション                       | $\theta$              | パケットのパス上のすべてのホップで処理される<br>ヘッダー。存在する場合、ホップバイホップオプ<br>ションヘッダーは、常に基本 IPv6 パケットヘッ<br>ダーの直後に続きます。                      |  |
| 宛先オプション                                  | 60                    | 任意のホップバイホップオプションヘッダーのあ<br>とに続くことのあるヘッダー。このヘッダーは、<br>最終の宛先、およびルーティングヘッダーで指定<br>された各通過アドレスで処理されます。                  |  |
| ルーティング                                   | 43                    | 送信元ルーティングに使用されるヘッダー。                                                                                              |  |
| フラグメント                                   | 44                    | 送信元が、送信元と宛先の間のパスの最大伝送単<br>位 (MTU) より大きいパケットをフラグメント化<br>するときに使用されるヘッダー。フラグメント<br>ヘッダーは、フラグメント化された各パケットで<br>使用されます。 |  |
| 認証                                       | 51                    | パケットのコネクションレス型整合性およびデー<br>夕発信元認証を提供するために使用されるヘッ<br>ダー。                                                            |  |
| <b>Encapsulation Security</b><br>Payload | 50                    | このヘッダーに続くすべての情報は暗号化されま<br>す。                                                                                      |  |
| モビリティ                                    | 135                   | モバイル IPv6 サービスのサポートで使用される<br>ヘッダー。                                                                                |  |
| ホスト識別プロトコル                               | 139                   | Host Identity Protocol バージョン2 (HIPv2) に使用<br>されるヘッダー。IP マルチホーミングとモバイル<br>コンピューティングをセキュアな方法で実現でき<br>るようにします。       |  |
| シム 6                                     | 140                   | IPマルチホーミングに使用されるヘッダー。これ<br>により、ホストを複数のネットワークに接続でき<br>ます。                                                          |  |
| 上位レイヤ ヘッダー                               | $6$ (TCP)<br>17 (UDP) | データ転送のためにパケット内で使用されるヘッ<br>ダー。2つの主要なトランスポートプロトコルは<br>TCP と UDP です。                                                 |  |

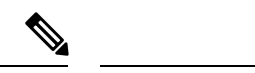

一部のスイッチモデルは、IPv6 拡張ヘッダー タイプのサブセットのみをサポートします。次 のリストに、Cisco Nexus 3600 プラットフォームスイッチ(N3K-C36180YC-R および N3K-C3636C-R)、および N9K-X9636Q-R、N9K-X9636C-RX、および N9K-X96136YC-R ライ ン カードを搭載した Cisco Nexus 9504 および 9508 モジュラ シャーシでサポートされる拡張 ヘッダー タイプを示します。 。 (注)

サポート対象:宛先オプション(60)、ルーティング(43)、フラグメント(44)、モビリ ティ(135)、ホスト アイデンティティ プロトコル(HIP)(139)、シム 6(140)。

サポート対象外:ホップバイホップ オプション(0)、カプセル化セキュリティ ペイロード (50)、認証ヘッダー(51)、および試験的ヘッダー(253 および 254)。

Cisco NX-OS リリース 9.3(7) 以降では、ここにリストされているデバイスで IPv6 ACL を設定 する場合、拡張ヘッダーを含む IPv6 パケットの処理に関する新しいルールを含める必要があ ります。必要な設定手順については、NX-OS リリース 9.3(x) 以降の『*Cisco Nexus 9000 Series NX-OS Security Configuration Guide*』の「Configuring an ACL for IPv6 Extension Headers」を参照 してください。

### **IPv6** の **DNS**

IPv6では、DNSの名前からアドレスおよびアドレスから名前のルックアッププロセスでサポー トされる DNS レコード タイプがサポートされます。DNS レコード タイプは IPv6 アドレスを サポートしています(表を参照)。

(注) IPv6 では、IPv6 アドレスから DNS 名への逆マッピングもサポートされます。

表 **13 : IPv6 DNS** レコード タイプ

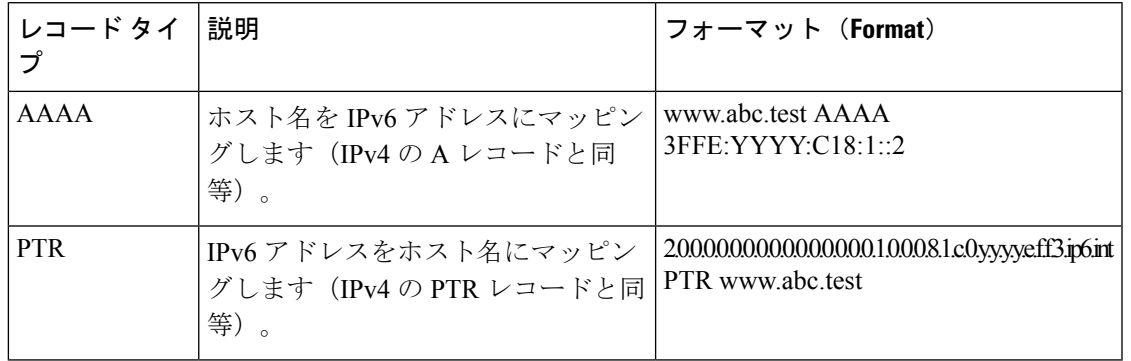

### **IPv6** のパス **MTU** ディスカバリ

IPv4の場合と同様に、ホストがダイナミックに、データパス上のすべてのリンクのMTUサイ ズの差を検出し、それに合わせて調整できるよう、IPv6 でパス MTU ディスカバリを使用でき ます。ただし、IPv6 では、特定のデータ パス上の 1 つのリンクのパス MTU がパケットのサイ ズに十分に対応できる大きさでない場合に、フラグメンテーションはパケットの送信元によっ て処理されます。IPv6 ホストでパケット フラグメンテーションを処理すると、IPv6 ルータの 処理リソースが節約され、IPv6 ネットワークの効率が向上します。ICMP の Too Big メッセー ジの到着によってパス MTU が削減されると、Cisco NX-OS はその低い値を保持します。この 接続では、スループットを測定するためにセグメント サイズが増加することはありません。

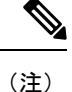

IPv6 では、最小リンク MTU は 1280 オクテットです。IPv6 リンクには、1500 オクテットの MTU 値の使用を推奨します。

### **CDP IPv6** アドレスのサポート

ネイバー情報機能用の Cisco Discovery Protocol(CDP)IPv6 アドレスのサポートを使用して、 2 台のシスコ デバイス間で IPv6 アドレス指定情報を転送できます。IPv6 アドレス向け Cisco DiscoveryProtocolサポートは、ネットワーク管理製品およびトラブルシューティングツールに IPv6 情報を提供します。

## **LPM**ルーティングモード

デフォルトでは、Cisco NX-OSは、デバイス上で最長プレフィックス一致(LPM)を許可する ように階層的にルーティングします。ただし、より多くの LPM ルート エントリをサポートす るために、異なるルーティング モード用にデバイスを設定できます。

次の表に、Cisco Nexus 9300シリーズおよび9500シリーズスイッチでサポートされているLPM ルーティング モードを示します。

表 **<sup>14</sup> : Cisco Nexus 9200** シリーズ スイッチ用の **LPM** ルーティング モード

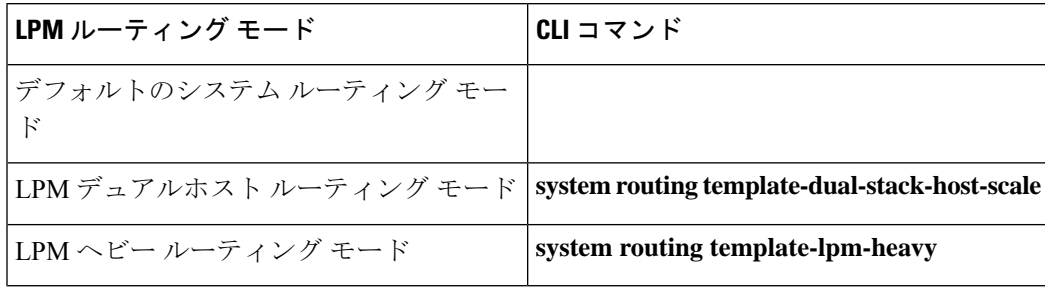

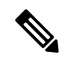

Cisco Nexus 9200 プラットフォーム スイッチは、IPv4 マルチキャスト ルートの **system routing template-lpm-heavy** モードをサポートしていません。LPM の上限を 0 にリセットしてくださ い。 (注)

表 **15 : Cisco Nexus 9300** シリーズ スイッチ用の **LPM** ルーティング モード

| LPM ルーティング モード               | <b>Broadcom T2モー ICLI</b> コマンド<br>$\mathsf F$ |                               |
|------------------------------|-----------------------------------------------|-------------------------------|
| デフォルトのシステム ルーティング モー  3<br>ĸ |                                               |                               |
| ALPM ルーティング モード              |                                               | system routing max-mode<br>13 |

表 **16 : Cisco Nexus 9300 EX** プラットフォーム スイッチ用の **LPM** ルーティング モード

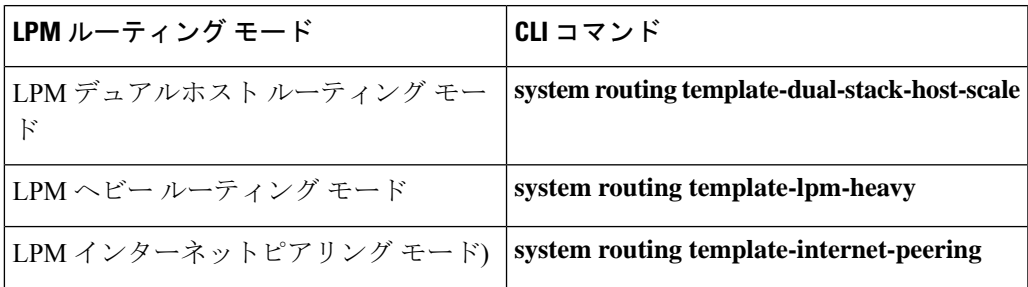

表 **<sup>17</sup> : Cisco Nexus 9300-FX** プラットフォーム スイッチ用の **LPM** ルーティング モード

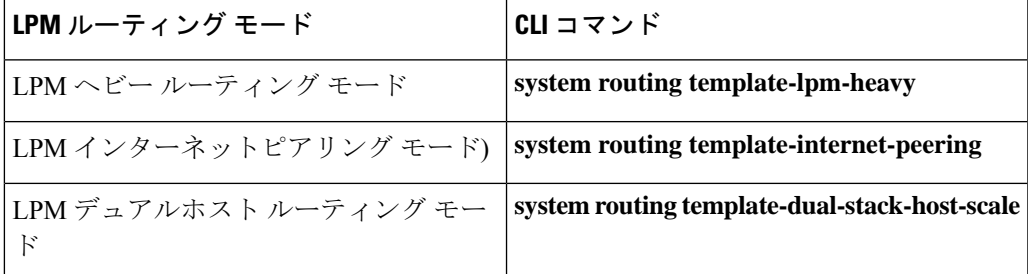

表 **18 : Cisco Nexus 9300-FX2** プラットフォーム スイッチ用の **LPM** ルーティング モード

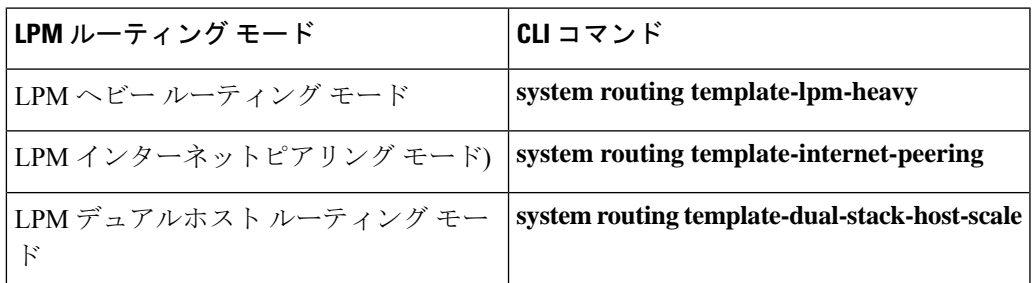

表 **19 : Cisco Nexus 9300-GX** プラットフォーム スイッチ用の **LPM** ルーティング モード

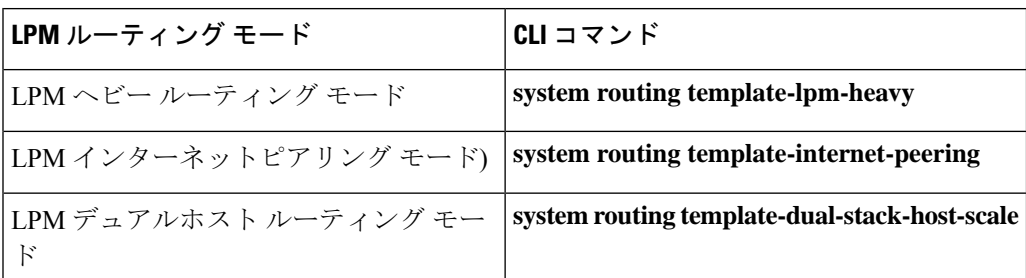

表 **20 : 9700-EX** および **9700-FX** ラインカ ードを搭載した **Cisco Nexus 9500** プラットフォーム スイッチ用 **LPM** ルーティン グ モード

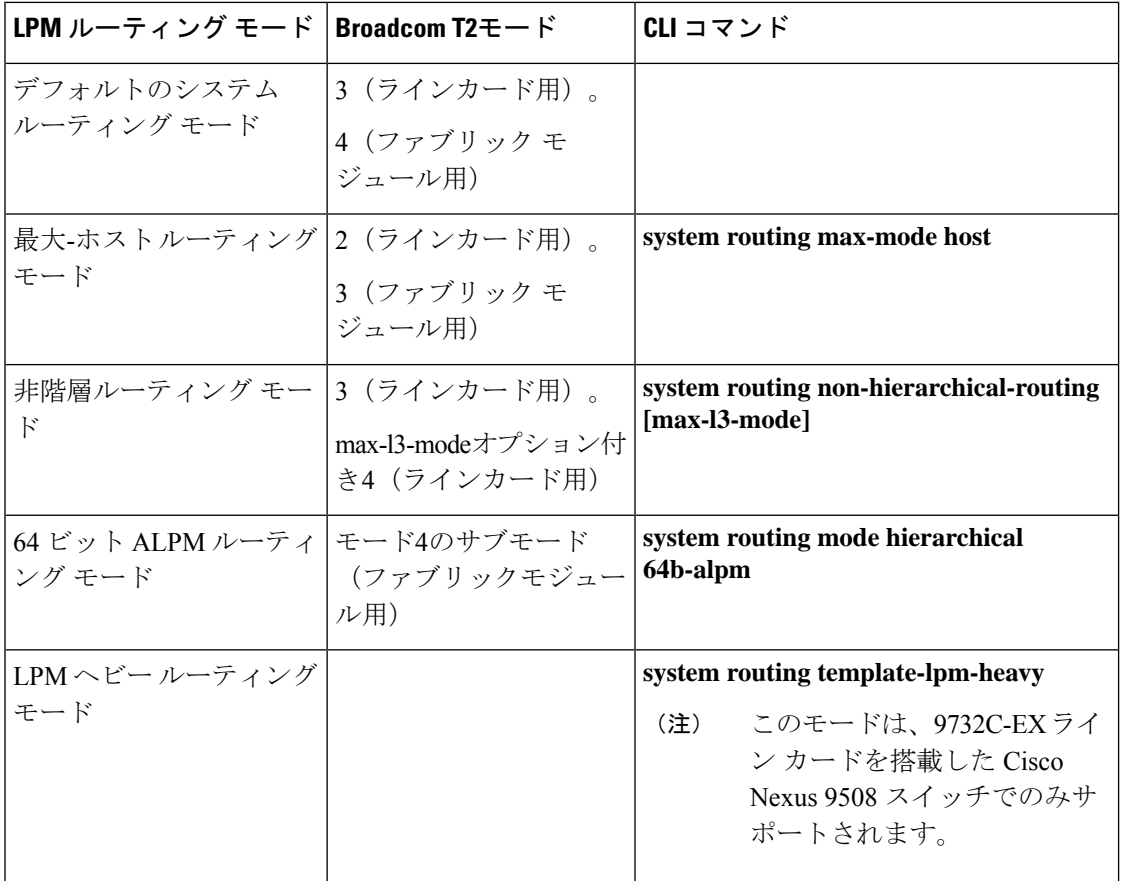

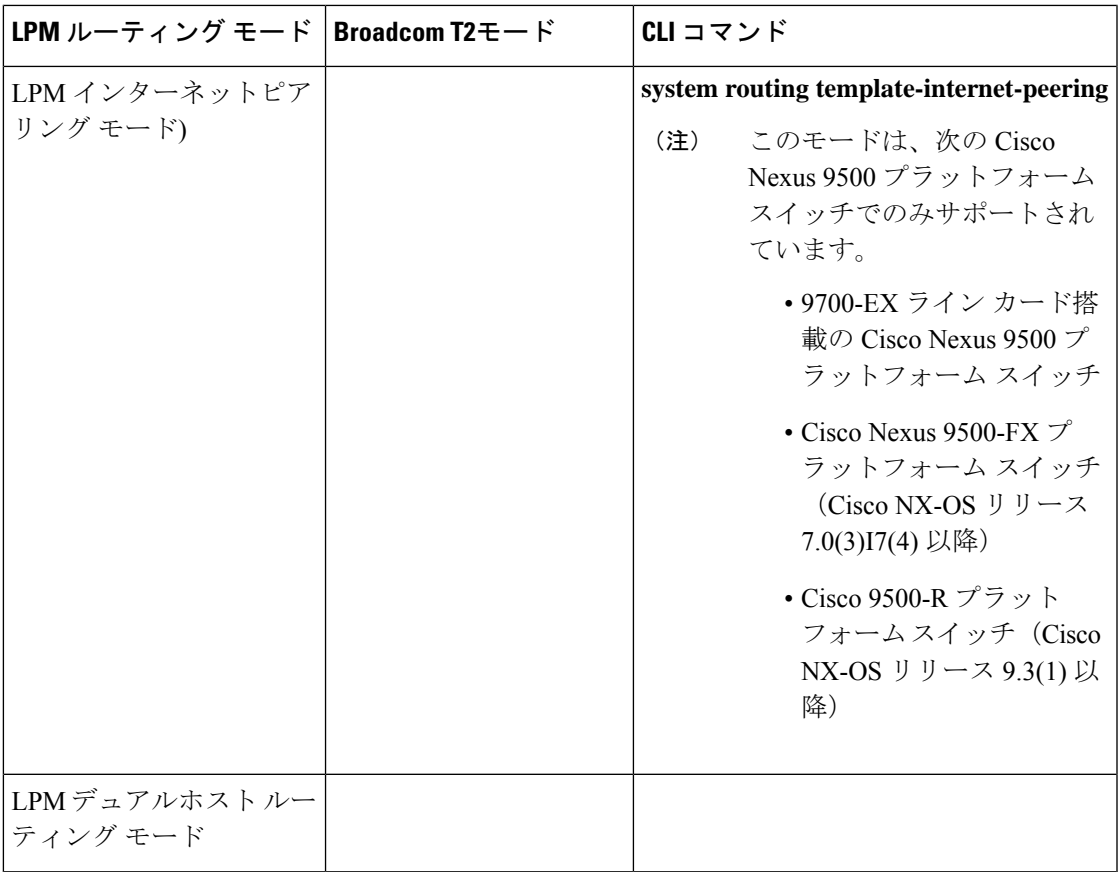

表 **21 : 9600-R** ライン カードを搭載した **Cisco Nexus 9500-R** プラットフォーム スイッチの **LPM** ルーティング モード

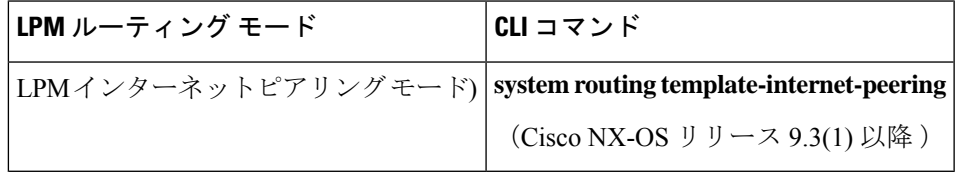

### ホストから **LPM** へのスピルオーバー

Cisco NX-OS リリース 7.0(3)I5(1) 以降では、ホストルートを LPM テーブルに保存して、より 大きなホストスケールを実現できます。ALPMモードでは、スイッチはより少ないホストルー トを許可します。サポートされるスケールよりも多くのホスト ルートを追加すると、ホスト テーブルからこぼれたルートは LPM テーブルの LPM ルートのスペースを使用します。この モードで許可される LPM ルートの総数は、保存されているホスト ルートの数だけ減少しま す。この機能は、Cisco Nexus 9300 および 9300 プラットフォーム スイッチではサポートされ ていません。

デフォルトのシステム ルーティング モードでは、Cisco Nexus 9300 プラットフォーム スイッ チは、より高いホスト スケールとより少ない LPM ルート用に設定され、より多くのホスト ルートを保存するために LPM スペースを使用できます。Cisco Nexus 9500 プラットフォーム スイッチでは、デフォルトのシステム ルーティング モードと非階層型ルーティング モードの みがラインカードでこの機能をサポートします。ファブリックモジュールはこの機能をサポー トしていません。

## <span id="page-105-0"></span>仮想化のサポート

IPv6 は、仮想ルーティング/転送(VRF)インスタンスをサポートします。

## <span id="page-105-1"></span>**IPv6**の前提条件

IPv6 には、次の前提条件があります。

- IPv6 アドレッシングおよび IPv6 ヘッダー情報などの IPv6 の基本に関する詳しい知識が必 要です。
- •デバイスをデュアルスタック デバイス (IPv4/IPv6) にする場合は、必ずメモリ/処理の注 意事項に従ってください。

## <span id="page-105-2"></span>**IPv6** の注意事項および制約事項

IPv6 設定時の注意事項および制約事項は、次のとおりです。

- スイッチは、IPv6フレームを転送する前にレイヤ3パケット情報を確認しないため、IPv6 パケットは、レイヤ 2 LAN スイッチに対して透過的です。IPv6 ホストは、レイヤ 2 LAN スイッチに直接接続できます。
- インターフェイスの同じプレフィックス内に複数の IPv6 グローバル アドレスを設定でき ます。ただし、1 つのインターフェイス上での複数の IPv6 リンクローカル アドレスはサ ポートされません。
- IPv6 スタティック ルートのネクストホップ リンクローカル アドレスは、どのローカル イ ンターフェイスでも設定できません。
- リンク ローカル IPv6 アドレスを使用する場合は、BGP 更新ソースを定義する必要があり ます。
- RFC 3879 によりサイトローカル アドレスの使用が廃止されたため、RFC 4193 のユニーク ローカル アドレス (UCA)の推奨に従って、プライベート IPv6 アドレスを設定する必要 があります。
- Cisco Nexus 9500-R プラットフォーム スイッチの場合、インターネット ピアリング モー ドは、グローバル インターネット ルーティング テーブルで配信されるプレフィックス パ ターンでのみ使用されます。このモードでは、他のプレフィックス配布/パターンは動作 できますが、予測できません。その結果、プレフィックスパターンが実際のインターネッ ト プレフィックス パターンである場合にのみ、達成可能な最大 LPM/LEM スケールが信 頼できます。インターネット ピアリング モードでは、グローバル インターネット ルー

ティング テーブル内のルート プレフィックス パターン以外のルート プレフィックス パ ターンが使用されている場合、スイッチは文書化されたスケーラビリティの数値を正常に 達成できない可能性があります。

## <span id="page-106-0"></span>**IPv6** の設定

## **IPv6** アドレッシングの設定

インターフェイスの IPv6 アドレスを設定して、インターフェイスが IPv6 トラフィックを転送 できるようにします。インターフェイスでグローバルIPv6アドレスを設定すると、リンクロー カル アドレスが自動的に設定され、そのインターフェイスで IPv6 が有効となります。

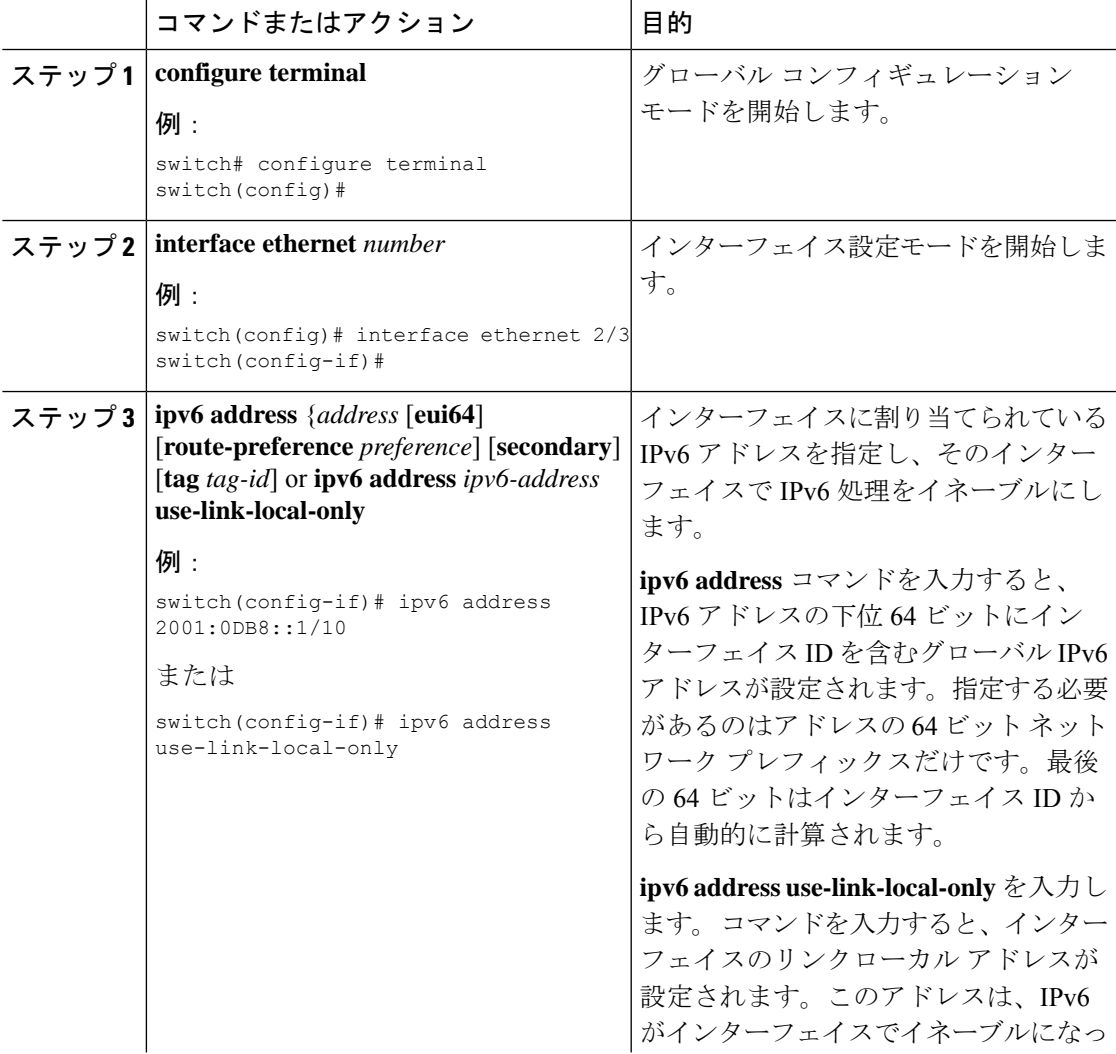

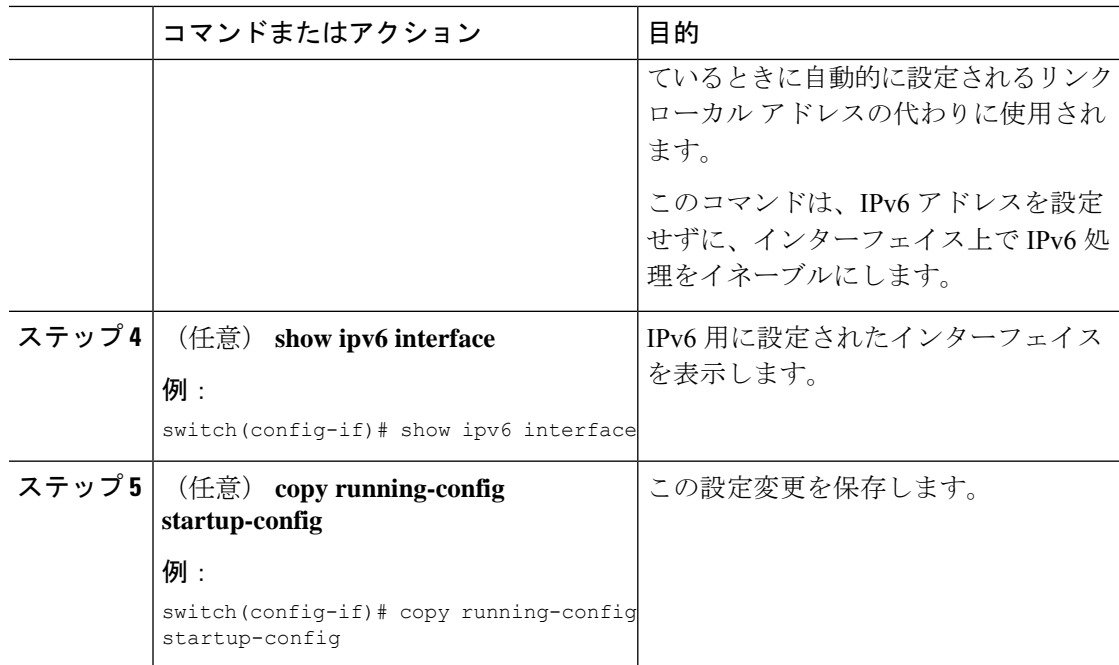

### 例

次に、IPv6 アドレスを設定する例を示します。

```
switch# configure terminal
switch(config)# interface ethernet 3/1
switch(config-if)# ipv6 address ?
A:B::C:D/LEN IPv6 prefix format: xxxx:xxxx/ml, xxxx:xxxx::/ml,
xxxx::xx/128
use-link-local-only Enable IPv6 on interface using only a single link-local
address
switch(config-if)# ipv6 address 2001:db8::/64 eui64
```
次に、IPv6 インターフェイスを表示する例を示します。

```
switch(config-if)# show ipv6 interface ethernet 3/1
Ethernet3/1, Interface status: protocol-down/link-down/admin-down, iod: 36
     IPv6 address: 2001:db8:0000:0000:0218:baff:fed8:239d
     IPv6 subnet: 2001:db8::/64
     IPv6 link-local address: fe80::0218:baff:fed8:239d (default)
     IPv6 multicast routing: disabled
     IPv6 multicast groups locally joined:
         ff02::0001:ffd8:239d ff02::0002 ff02::0001 ff02::0001:ffd8:239d
     IPv6 multicast (S,G) entries joined: none
     IPv6 MTU: 1500 (using link MTU)
     IPv6 RP inbound packet-filtering policy: none
     IPv6 RP outbound packet-filtering policy: none
     IPv6 inbound packet-filtering policy: none
     IPv6 outbound packet-filtering policy: none
     IPv6 interface statistics last reset: never
     IPv6 interface RP-traffic statistics: (forwarded/originated/consumed)
         Unicast packets: 0/0/0
         Unicast bytes: 0/0/0
         Multicast packets: 0/0/0
         Multicast bytes: 0/0/0
```
## 最大ホスト ルーティング モードの設定(**Cisco Nexus 9500** プラット フォーム スイッチのみ)

デフォルトでは、デバイスは階層方式で(モード 4 になるように設定されたファブリック モ ジュールとモード3になるように設定されたラインカードモジュールで)ルートをプログラミ ングし、デバイス上での最長プレフィクス照合(LPM)とホストスケールが可能になります。

デフォルトの LPM およびホスト スケールを変更してシステム内のホストをさらにプログラミ ングできます。これは、ノードをレイヤ2~レイヤ3の境界ノードとして位置付けるときに必 要になる場合があります。

# 

LPM テーブルのエントリをさらに拡大したい場合は、「 [非階層ルーティング](#page-109-0) モードの設定 (Cisco Nexus 9500 シリーズ [スイッチのみ\)」](#page-109-0)の項を参照して、ライン カード上のレイヤ 3 IPv4 および IPv6 ルートすべてをプログラミングしてファブリック モジュール上のルートはそ のままにするようデバイスを設定します。 (注)

# 

(注) この設定は、IPv4 および IPv6 両方のアドレス ファミリに影響を及ぼします。

# 

最大ホストルーティングモードのスケール数については、『Cisco Nexus 9000[シリーズ](https://www.cisco.com/c/en/us/support/switches/nexus-9000-series-switches/products-installation-and-configuration-guides-list.html)NX-OS [検証済みスケーラビリティ](https://www.cisco.com/c/en/us/support/switches/nexus-9000-series-switches/products-installation-and-configuration-guides-list.html) ガイド』を参照してください。 (注)

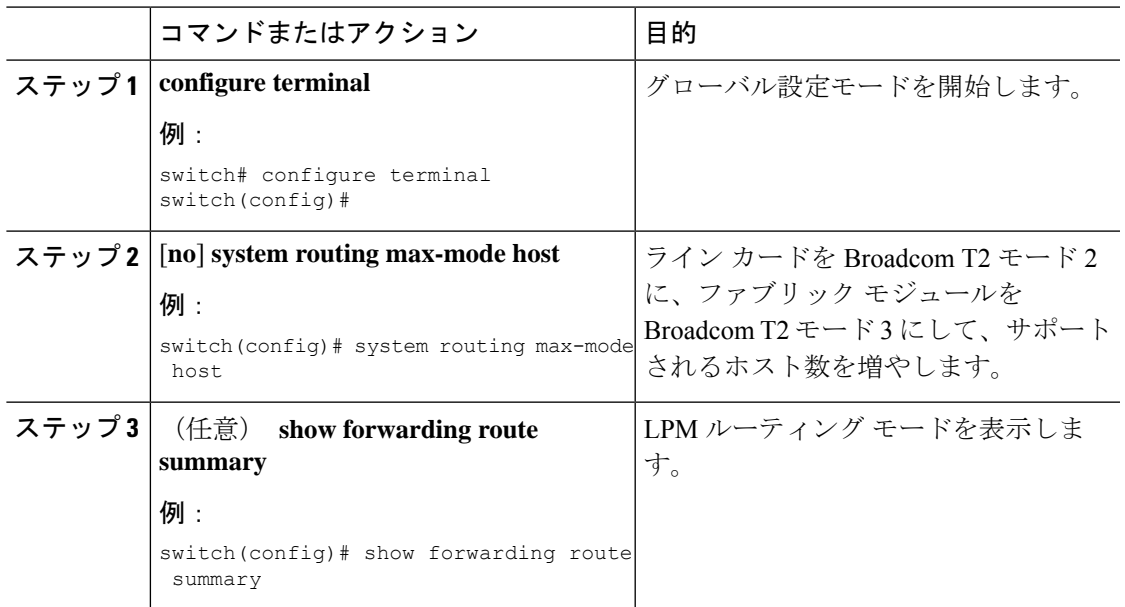

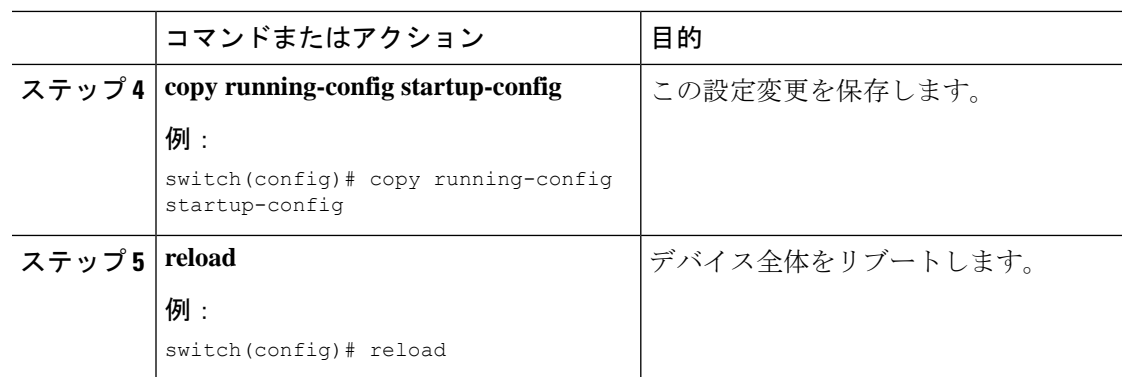

# <span id="page-109-0"></span>非階層ルーティング モードの設定(**Cisco Nexus 9500** シリーズ スイッ チのみ)

ホストの規模が小さい場合(純粋なレイヤ3配置の場合など)、コンバージェンスパフォーマ ンスを向上させるために、ラインカードの最長プレフィクス照合(LPM)のルートをプログラ ミングすることを推奨します。そうすることによって、ラインカードのルートおよびホストが プログラミングされ、ファブリック モジュールのルートはプログラミングされません。

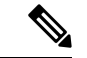

(注) この設定は、IPv4 および IPv6 両方のアドレス ファミリに影響を及ぼします。

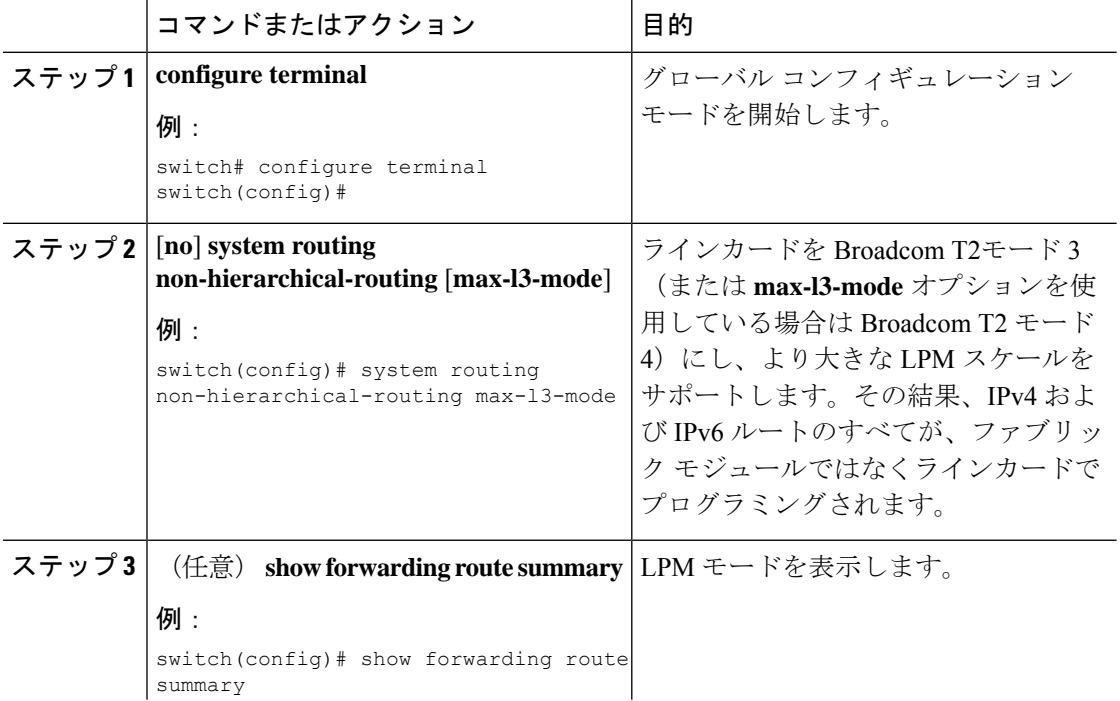

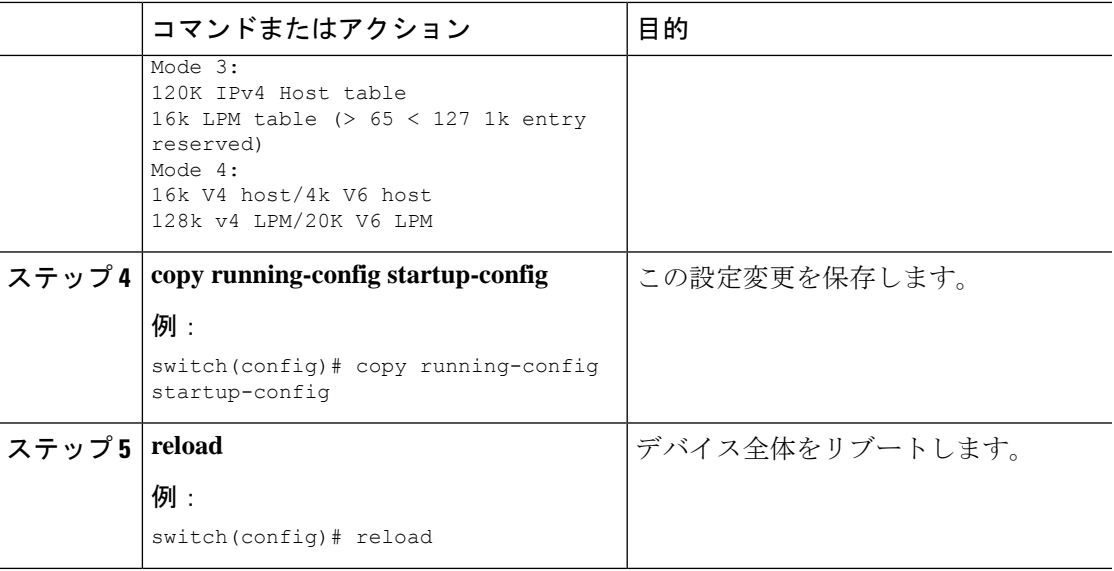

## **64** ビット **ALPM** ルーティング モードの設定(**Cisco Nexus 9500** プラッ トフォーム スイッチのみ)

64 ビットアルゴリズム最長プレフィックス一致(ALPM)機能を使用して、IPv4 および IPv6 ルートテーブルエントリを管理できます。64 ビット ALPM ルーティング モードでは、デバイ スに保存できるルートエントリの数が増加します。このモードでは、次のいずれかをプログラ ムできます。

- 80,000 IPv6 エントリ、IPv4 エントリなし
- IPv6 エントリなし、128,000 の IPv4 エントリ
- *x* 個の IPv6 エントリと IPv4 エントリ(2*x* + *y* の場合)

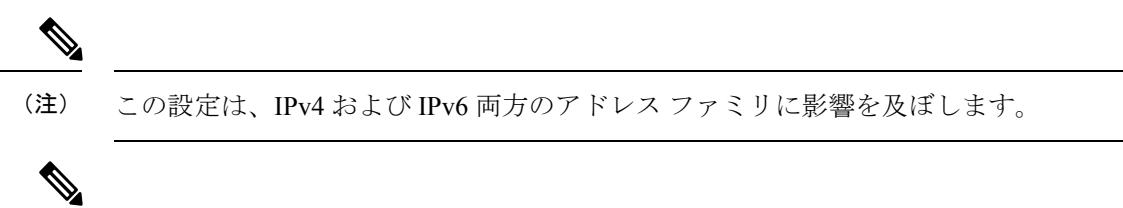

64 ビット ALPM ルーティング モードのスケール数については、『Cisco Nexus 9000 [シリーズ](https://www.cisco.com/c/en/us/td/docs/switches/datacenter/nexus9000/sw/7-x/scalability/guide_703I21/b_Cisco_Nexus_9000_Series_NX-OS_Verified_Scalability_Guide_703I21.html) NX-OS [検証済みスケーラビリティ](https://www.cisco.com/c/en/us/td/docs/switches/datacenter/nexus9000/sw/7-x/scalability/guide_703I21/b_Cisco_Nexus_9000_Series_NX-OS_Verified_Scalability_Guide_703I21.html) ガイド』を参照してください。 (注)

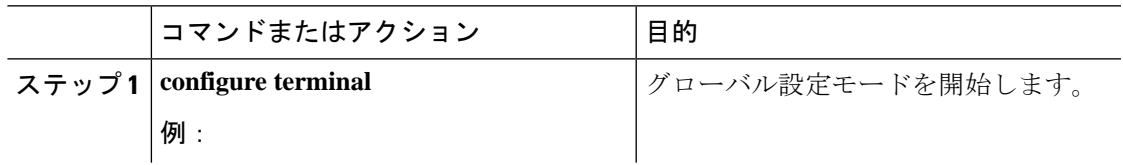

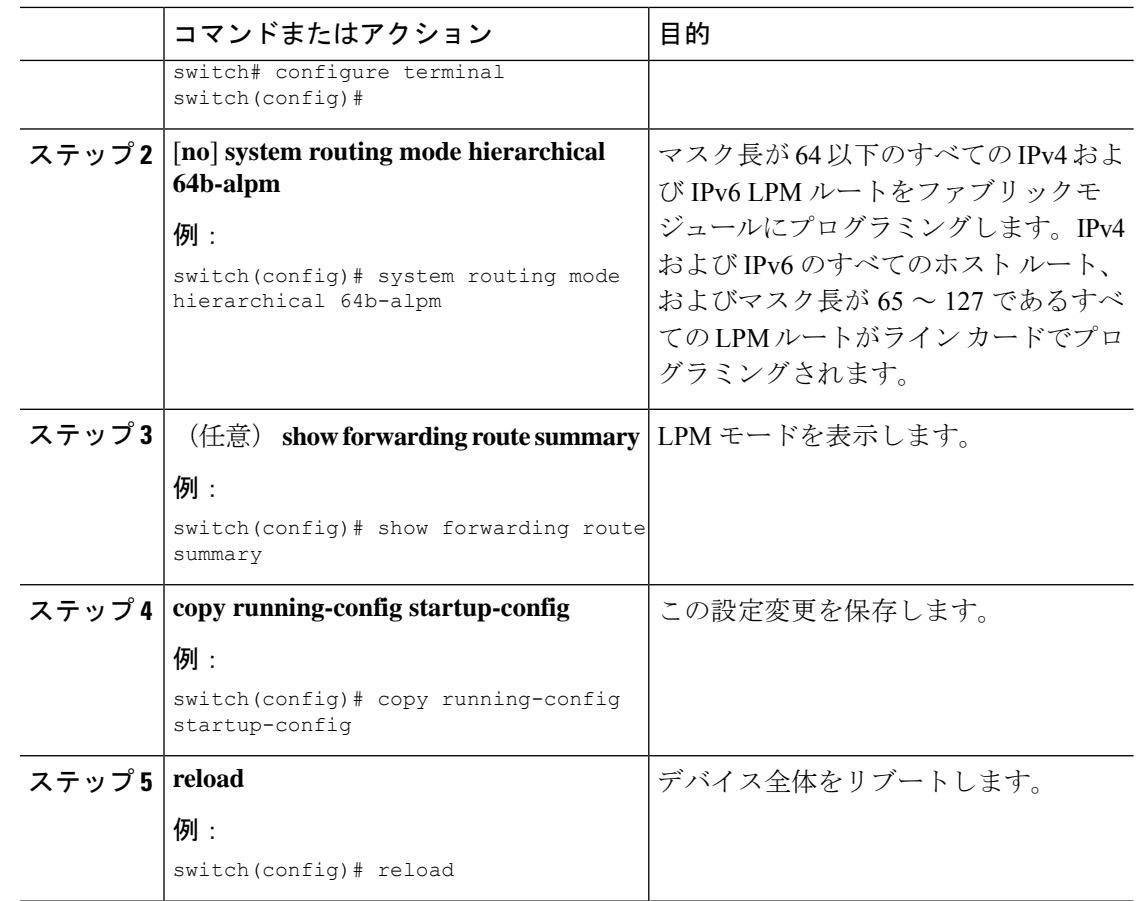

## **ALPM**ルーティングモードの設定(**CiscoNexus 9300**プラットフォーム スイッチのみ)

Cisco Nexus 9300 プラットフォーム スイッチは、多数の LPM ルート エントリをサポートする ように設定できます。

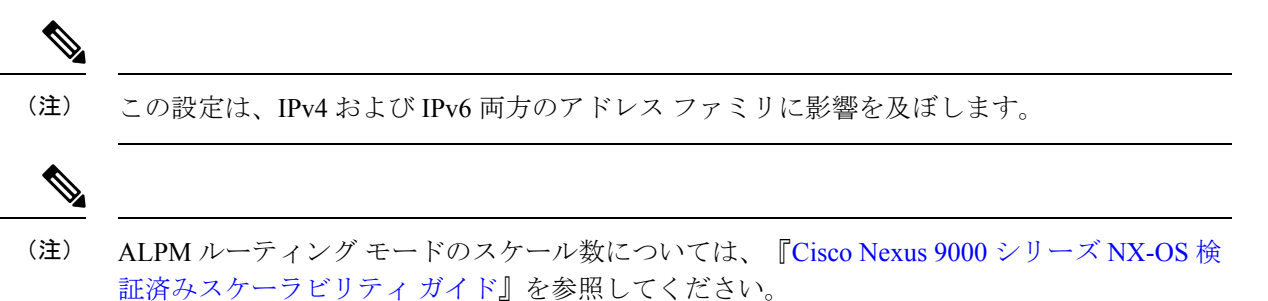

子順

**LPM** ヘビー ルーティング モードの設定(**Cisco Nexus 9200** および **9300-EX** プラットフォーム スイッチおよび **9732C-EX** ライン カードのみ)

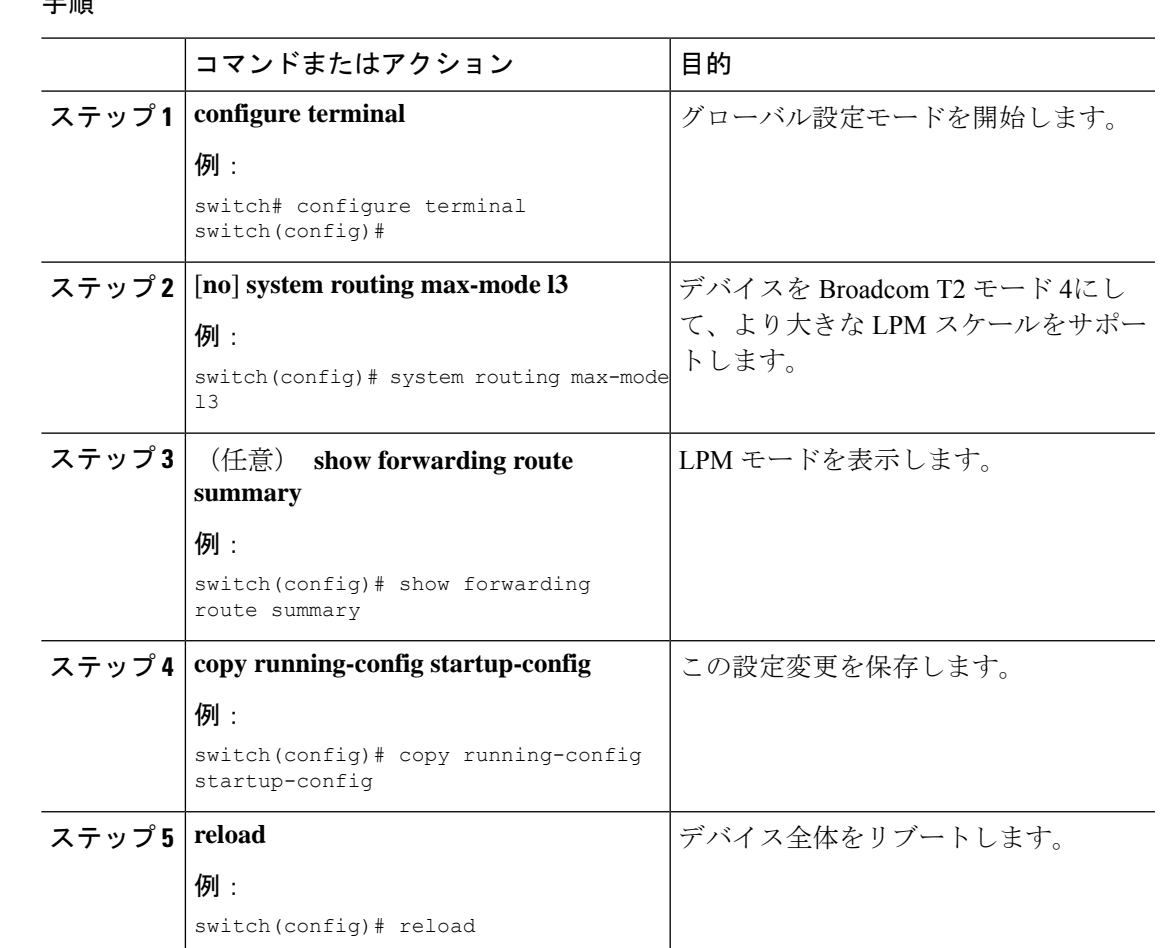

# **LPM**ヘビールーティングモードの設定(**CiscoNexus9200**および**9300-EX** プラットフォーム スイッチおよび **9732C-EX** ライン カードのみ)

Cisco NX-OS リリース 7.0(3)I4(4) 以降では、極めて多くの LPM ルート エントリをサポートす るために LPM のヘビー ルーティング モードを設定できます。このルーティング モードをサ ポートするのは、Cisco Nexus 9200 および 9300-EX シリーズのスイッチと、9732C-EX ライン カードを搭載した Cisco Nexus 9508 スイッチだけです。

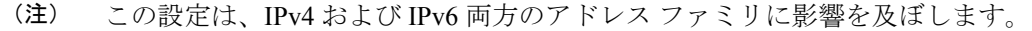

LPM ヘビー ルーティング モードのスケール数については、『Cisco Nexus 9000 Series [NX-OS](https://www.cisco.com/c/en/us/support/switches/nexus-9000-series-switches/products-installation-and-configuration-guides-list.html) Verified [Scalability](https://www.cisco.com/c/en/us/support/switches/nexus-9000-series-switches/products-installation-and-configuration-guides-list.html) Guide』を参照してください。 (注)

**LPM** インターネット ピアリング ルーティング モードの設定(**Cisco Nexus 9500-R** プラットフォーム スイッチ、**Cisco Nexus 9300-EX** プラット フォーム スイッチ、および **Cisco Nexus 9000** シリーズ スイッチと **9700-EX** ライン カードのみ)

手順

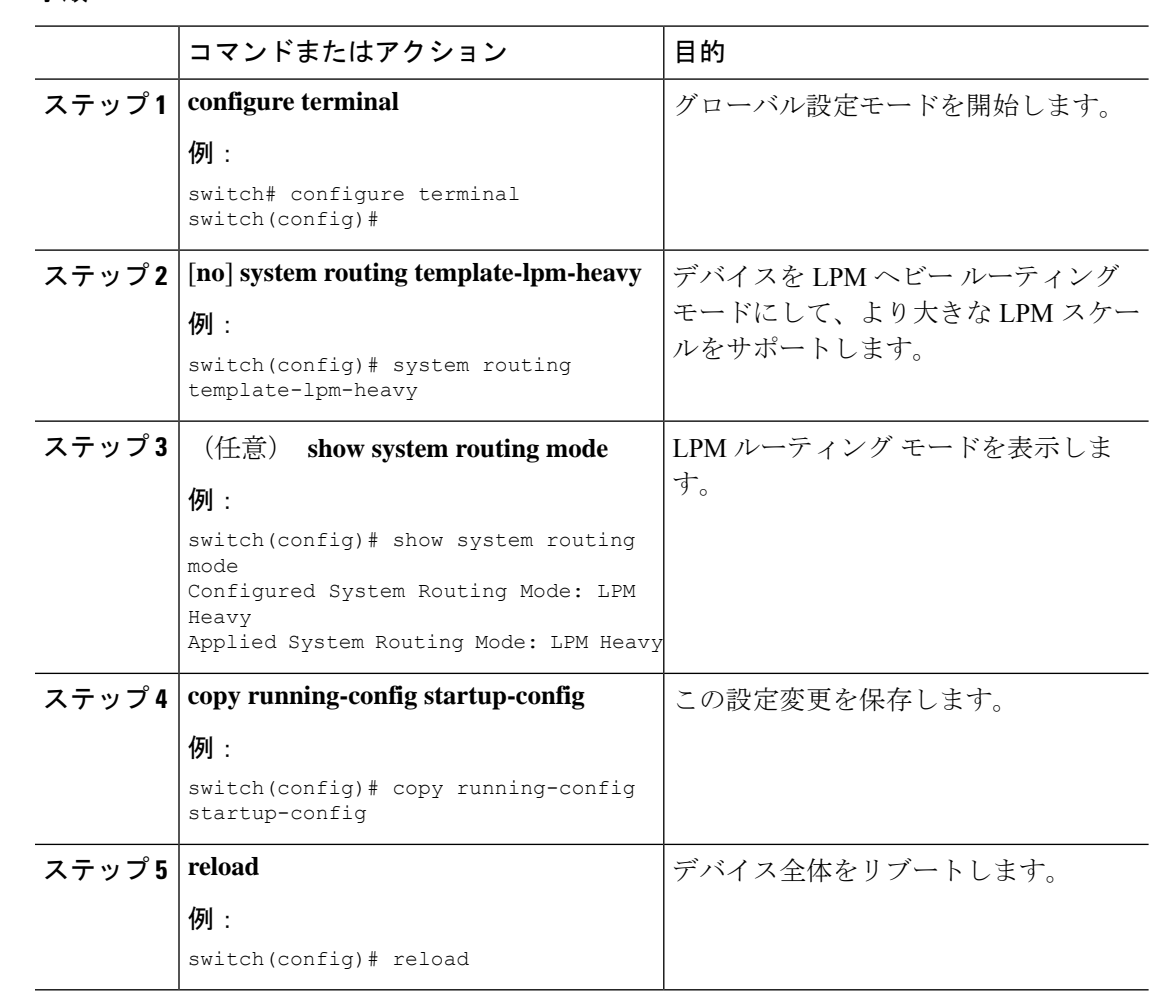

**LPM** インターネット ピアリング ルーティング モードの設定(**Cisco Nexus 9500-R** プラットフォーム スイッチ、**Cisco Nexus 9300-EX** プラッ トフォーム スイッチ、および **Cisco Nexus 9000** シリーズ スイッチと **9700-EX** ライン カードのみ)

> Cisco NX-OS リリース7.0(3)I6(1) 以降では、IPv4 および IPv6 LPM インターネット ルート エン トリをサポートするために LPM インターネット ピアリング ルーティング モードを設定でき ます。このモードは、IPv4 プレフィックス (/32 までのプレフィックス長) および IPv6 プレ フィックス(/83までのプレフィックス長)のダイナミックトライ(ツリービットルックアッ プ)をサポートします。Cisco Nexus 9300-EX プラットフォーム スイッチおよび 9700-EXライ ン カードを搭載した Cisco Nexus 9500 プラットフォーム スイッチのみこのルーティング モー ドをサポートしています。

**LPM** インターネット ピアリング ルーティング モードの設定(**Cisco Nexus 9500-R** プラットフォーム スイッチ、**Cisco Nexus 9300-EX** プラット フォーム スイッチ、および **Cisco Nexus 9000** シリーズ スイッチと **9700-EX** ライン カードのみ)

> Cisco NX-OS リリース 9.3(1) 以降、Cisco Nexus 9500-R プラットフォーム スイッチはこのルー ティング モードをサポートします。

(注) この設定は、IPv4 および IPv6 両方のアドレス ファミリに影響を及ぼします。

LPM インターネット ピアリング ルーティング モードのスケール数については、『Cisco [Nexus](https://www.cisco.com/c/en/us/support/switches/nexus-9000-series-switches/products-installation-and-configuration-guides-list.html) 9000 Series NX-OS Verified [Scalability](https://www.cisco.com/c/en/us/support/switches/nexus-9000-series-switches/products-installation-and-configuration-guides-list.html) Guide』を参照してください。LPM インターネット ピア リング モードの Cisco Nexus 9500-R プラットフォーム スイッチは、インターネット ピアリン グ プレフィックスを使用する場合にのみ、予測どおりにスケールアウトします。Cisco Nexus 9500-R プラットフォーム スイッチが他のプレフィックス パターンを使用している場合は、文 書化されたスケーラビリティの数値を達成できない可能性があります。 (注)

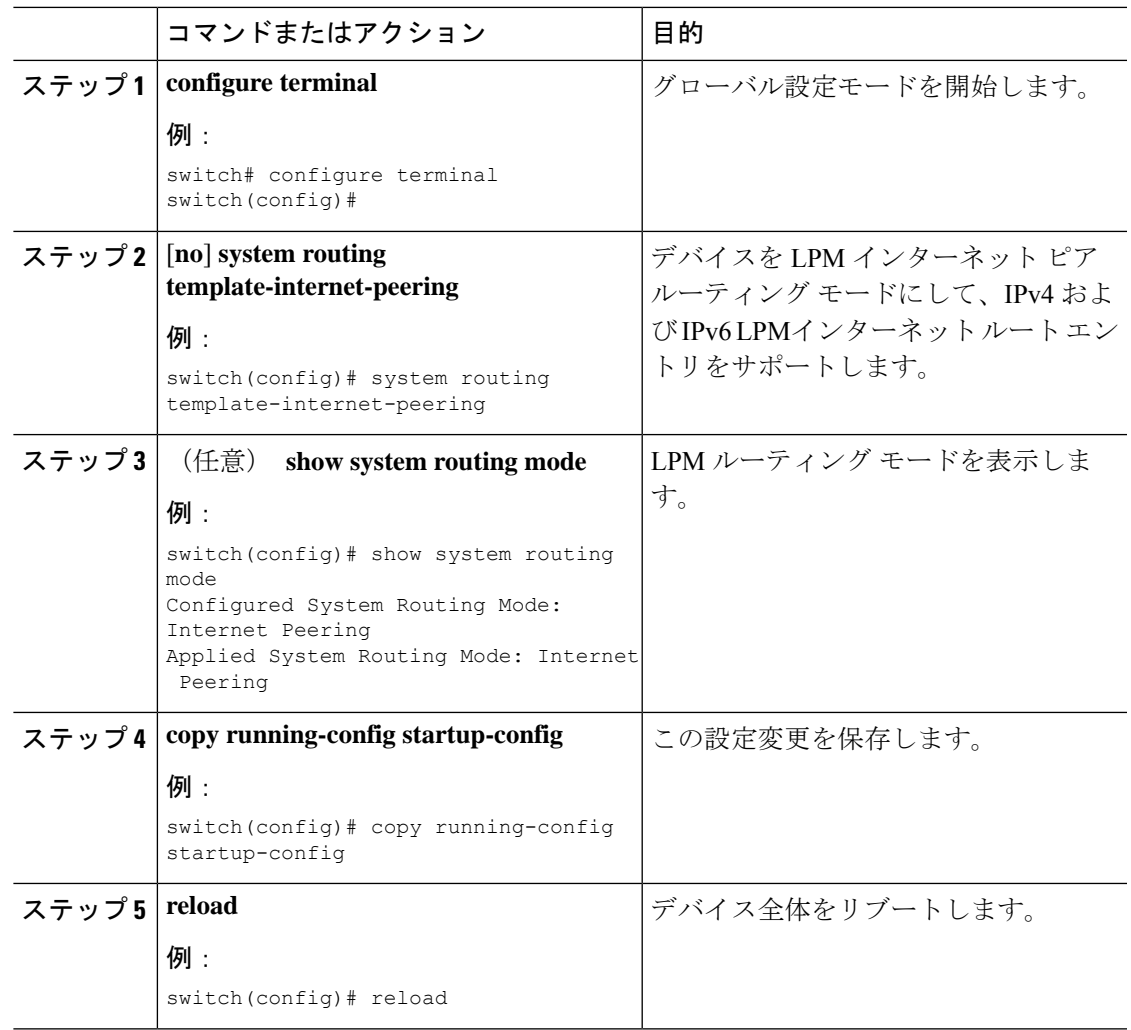

#### **LPM** インターネット ピアリング ルーティング モードの追加設定

大規模ルーティング環境でLPMインターネットピアリングルーティングモードでCiscoNexus スイッチを導入する場合、またはネクストホップ数が増加するルートの場合は、VDC リソー ス テンプレートで IPv4 のメモリ制限を増やす必要があります。

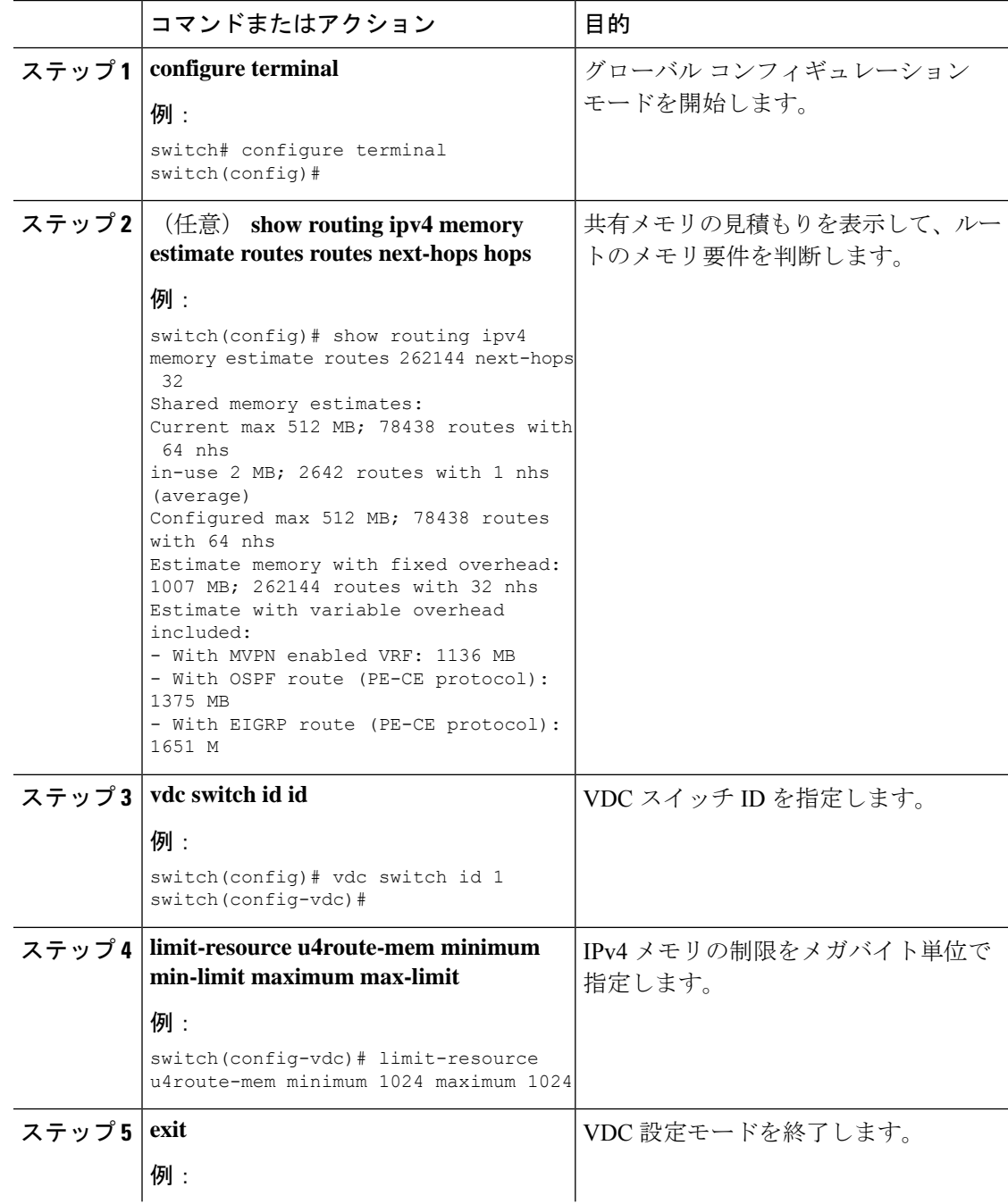

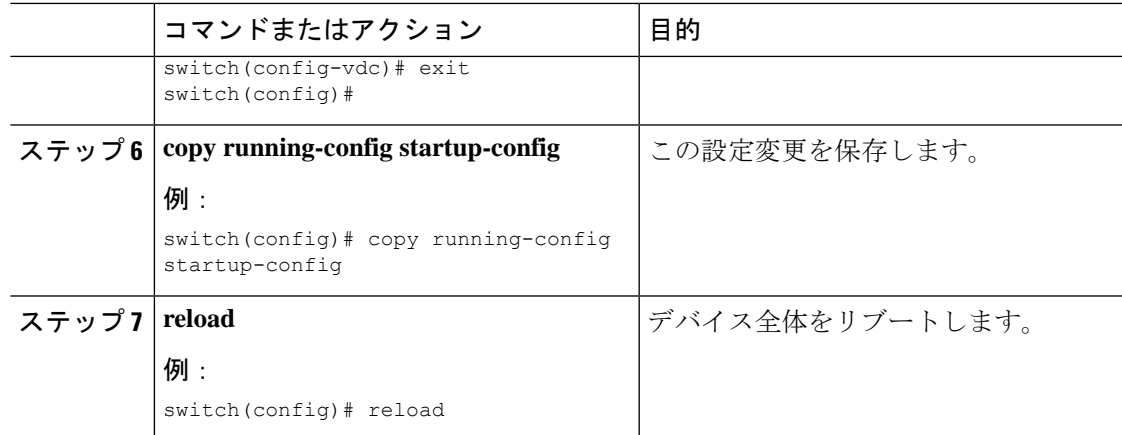

# **LPM** デュアルホスト ルーティング モードの設定(**Cisco Nexus 9200** お よび **9300-EX** プラットフォーム スイッチ)

より多くの LPM ルート エントリをサポートするために、LPM ヘビー ルーティング モードを 設定できます。このルーティングモードをサポートするのは、CiscoNexus 9200および9300-EX プラットフォーム スイッチと、9732C-EX ライン カードを搭載した Cisco Nexus 9508 スイッチ だけです。

 $\label{eq:1}$ 

(注) この設定は、IPv4 および IPv6 両方のアドレス ファミリに影響を及ぼします。

- 
- LPM ヘビー ルーティング モードのスケール数については、『Cisco Nexus 9000 Series [NX-OS](https://www.cisco.com/c/en/us/support/switches/nexus-9000-series-switches/products-installation-and-configuration-guides-list.html) Verified [Scalability](https://www.cisco.com/c/en/us/support/switches/nexus-9000-series-switches/products-installation-and-configuration-guides-list.html) Guide』を参照してください。 (注)

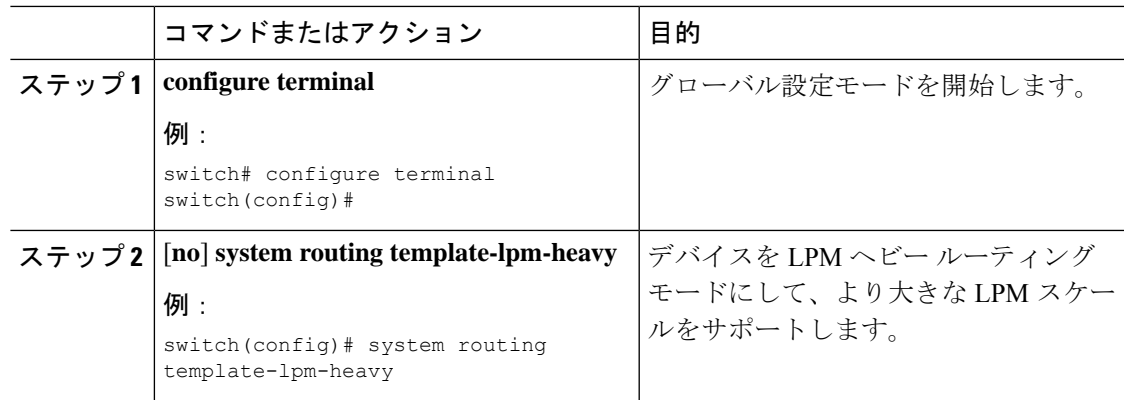

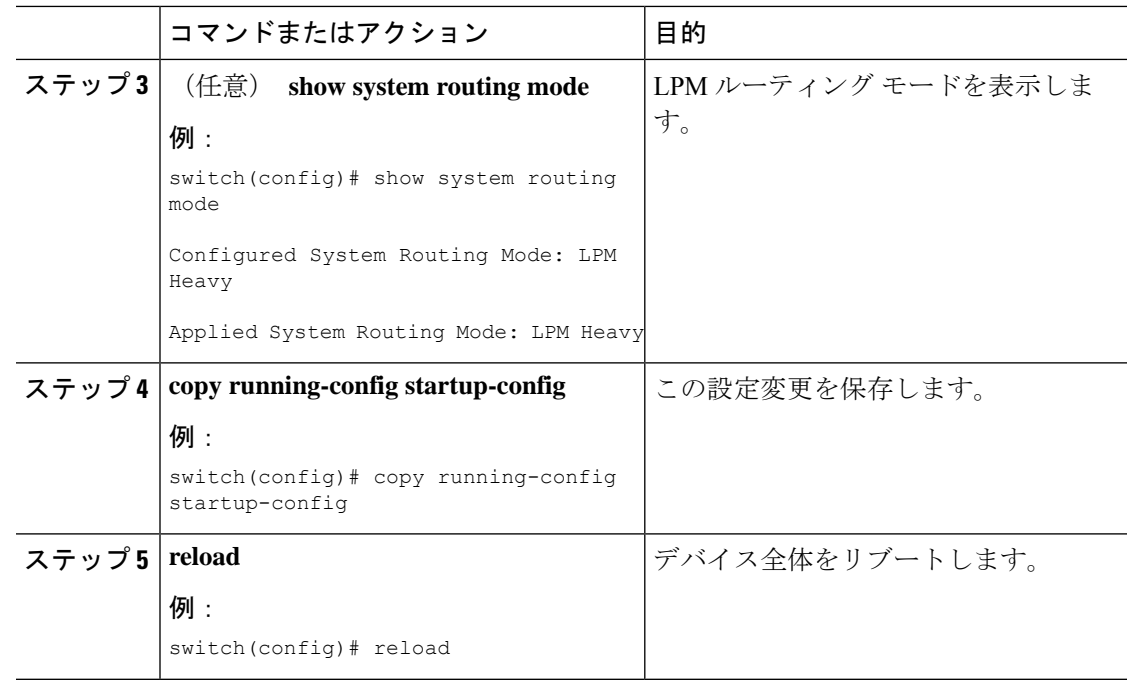

# **IPv6** 設定の確認

IPv6 設定を表示するには、次のいずれかの作業を行います。

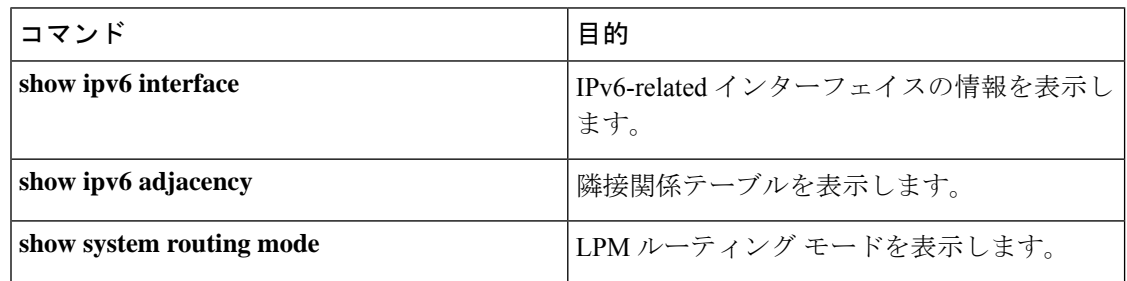

# **IPv6** の設定例

次の例は IPv6 の設定方法を示しています。

```
switch# configure terminal
switch(config)# interface ethernet 3/1
switch(config-if)# ipv6 address 2001:db8::/64 eui64
switch(config-if)# ipv6 nd reachable-time 10
```
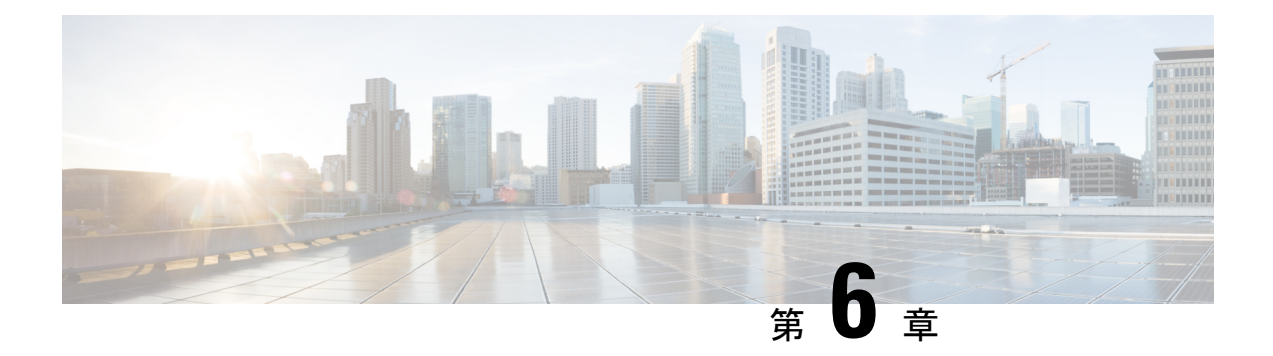

# **DNS** の設定

この章では、Cisco NX-OS デバイスのドメイン ネーム サーバ (DNS) クライアントを設定す る手順について説明します。

この章は、次の項で構成されています。

- DNS [クライアントについて](#page-118-0) (85 ページ)
- [高可用性](#page-119-0) (86 ページ)
- [仮想化のサポート](#page-119-1) (86 ページ)
- DNS [クライアントの前提条件](#page-120-0) (87 ページ)
- DNS [クライアントに関する注意事項と制約事項](#page-120-1) (87 ページ)
- DNS [クライアントのデフォルト設定](#page-120-2) (87 ページ)
- DNS [クライアントの設定](#page-120-3) (87 ページ)

# <span id="page-118-0"></span>**DNS** クライアントについて

### **DNS** クライアントの概要

自分で名前の割り当てを管理していないネットワーク内のデバイスとの接続を、ネットワーク デバイスが必要とする場合は、DNSを使用して、ネットワーク間でデバイスを特定する一意の デバイス名を割り当てることができます。DNS は、階層方式を使用して、ネットワーク ノー ドのホスト名を確立します。これにより、クライアントサーバ方式によるネットワークのセグ メントのローカル制御が可能となります。DNSシステムは、デバイスのホスト名をその関連す る IP アドレスに変換することで、ネットワーク デバイスを検出できます。

インターネット上のドメインは、組織のタイプや場所に基づく一般的なネットワークのグルー プを表す命名階層ツリーの一部です。ドメイン名は、ピリオド(.)を区切り文字として使用し て構成されています。たとえば、シスコは、インターネットでは*com*ドメインで表される営利 団体であるため、そのドメイン名は *cisco.com* です。このドメイン内の特定のホスト名、たと えばファイル転送プロトコル(FTP)システムは *ftp.cisco.com* で識別されます。

#### ネーム サーバ

ネーム サーバはドメイン名の動向を把握し、自身が完全な情報を持っているドメイン ツリー の部分を認識しています。ネーム サーバは、ドメイン ツリーの他の部分の情報を格納してい る場合もあります。CiscoNX-OS内のIPアドレスにドメイン名をマッピングするには、ホスト 名を示し、ネーム サーバを指定して、DNS サービスをイネーブルにする必要があります。

Cisco NX-OS では、スタティックに IP アドレスをドメイン名にマッピングできます。また、1 つ以上のドメイン ネーム サーバを使用してホスト名の IP アドレスを見つけるよう、Cisco NX-OS を設定することもできます。

#### **DNS** の動作

ネームサーバは、次に示すように、特定のゾーン内でローカルに定義されるホストのDNSサー バに対してクライアントが発行したクエリーを処理します。

- 権限ネーム サーバは、その権限ゾーン内のドメイン名を求める DNS ユーザ照会に、自身 のホストテーブル内にキャッシュされた永久的なエントリを使用して応答します。照会で 求められているのが、自身の権限ゾーン内であるが、設定情報が登録されていないドメイ ン名の場合、権限ネーム サーバはその情報が存在しないと応答します。
- 権限ネーム サーバとして設定されていないネーム サーバは、以前に受信した照会への返 信からキャッシュした情報を使用して、DNSユーザ照会に応答します。ゾーンの権限ネー ム サーバとして設定されたルータがない場合は、ローカルに定義されたホストを求める DNS サーバへの照会には、正規の応答は送信されません。

ネーム サーバは、特定のドメインに設定された転送パラメータおよびルックアップ パラメー タに従って、DNS 照会に応答します(着信 DNS 照会を転送するか、内部的に生成された DNS 照会を解決します)。

## <span id="page-119-1"></span><span id="page-119-0"></span>高可用性

CiscoNX-OSは、DNSクライアントのステートレス再起動をサポートしています。リブートま たはスーパーバイザスイッチオーバーの後に、CiscoNX-OSは実行コンフィギュレーションを 適用します。

# 仮想化のサポート

CiscoNX-OSは、同じシステム上で動作する、DNSクライアントの複数インスタンスをサポー トしています。DNS クライアントを設定できます。任意で、各仮想ルーティングおよび転送 (VRF)インスタンスで、異なる DNS クライアント設定を使用できます。

# <span id="page-120-0"></span>**DNS** クライアントの前提条件

DNS クライアントには次の前提条件があります。

• ネットワーク上に DNS ネーム サーバが必要です。

# <span id="page-120-1"></span>**DNS** クライアントに関する注意事項と制約事項

DNS クライアントの設定時の注意事項および制約事項は、次のとおりです。

- DNS クライアントは特定の VRF に設定します。VRF を指定しない場合、Cisco NX-OS は デフォルトの VRF を使用します。
- Cisco NX-OS リリース 7.0(3)I5(1) 以降、DNS は IPv6 アドレスをサポートします。

# <span id="page-120-2"></span>**DNS** クライアントのデフォルト設定

下記の表は、DNS クライアント パラメータのデフォルト設定の一覧です。

デフォルトの **DNS** クライアント パラメータ

| <b> パラメータ</b> | デフォルト        |
|---------------|--------------|
| IDNS クライアント   | 有効 (Enabled) |

# <span id="page-120-3"></span>**DNS** クライアントの設定

### **DNS** クライアントの設定

ネットワーク上の DNS サーバを使用するよう、DNS クライアントを設定できます。

#### 始める前に

ネットワーク上にドメイン ネーム サーバがあることを確認します。

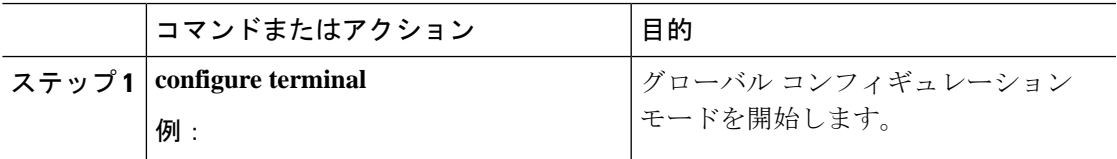

I

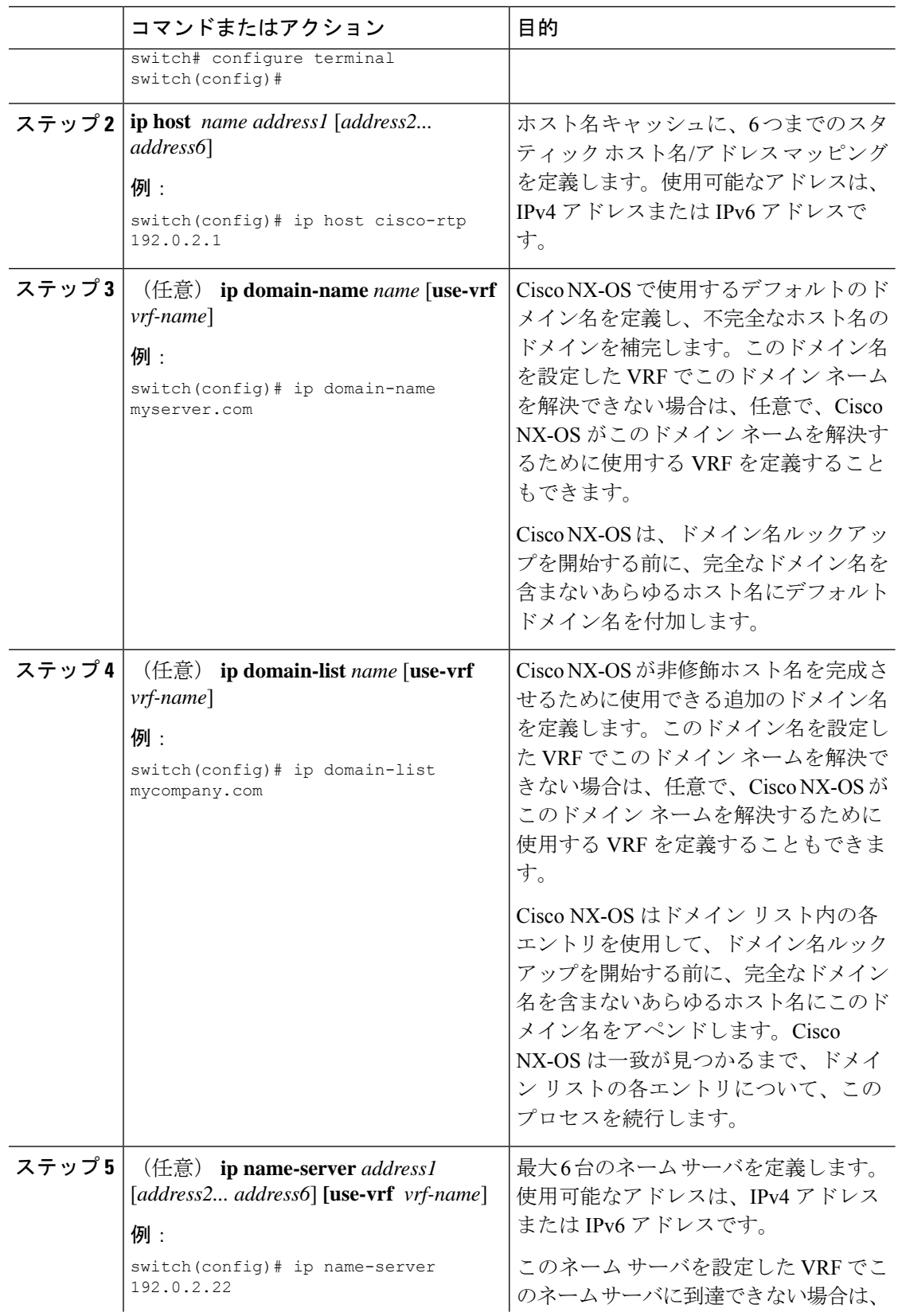

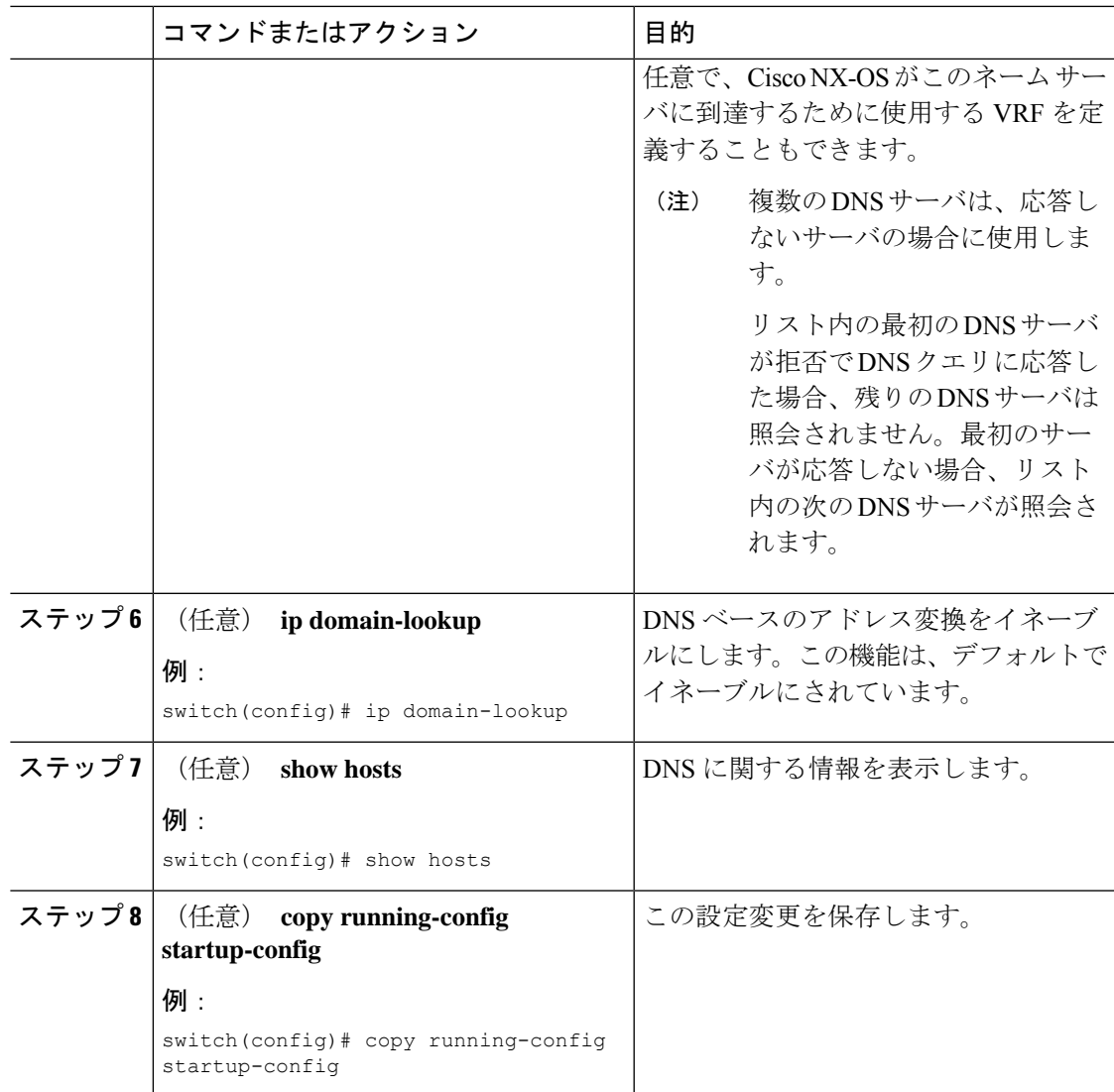

#### 例

次に、デフォルトドメイン名を設定し、DNSルックアップをイネーブルにする例を示 します。

switch# **configure terminal** switch(config)# **ip domain-name cisco.com** switch(config)# **ip name-server 192.0.2.1 use-vrf management** switch(config)# **ip domain-lookup** switch(config)# **copy running-config startup-config**

### 仮想化の設定

VRF 内に DNS クライアントを設定できます。VRF コンフィギュレーション モードを使用しな い場合は、ご使用の DNS クライアント設定がデフォルト VRF に適用されます。

または、DNS クライアントを設定した VRF 以外の、指定した VRF をバックアップ VRF とし て使用するよう、DNS クライアントを設定することもできます。たとえば、DNS クライアン トを赤の VRF で設定していても、赤の VRF で DNS サーバに到達できない場合は、青の VRF を使用して DNS サーバと通信できます。

#### 始める前に

ネットワーク上にドメイン ネーム サーバがあることを確認します。

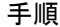

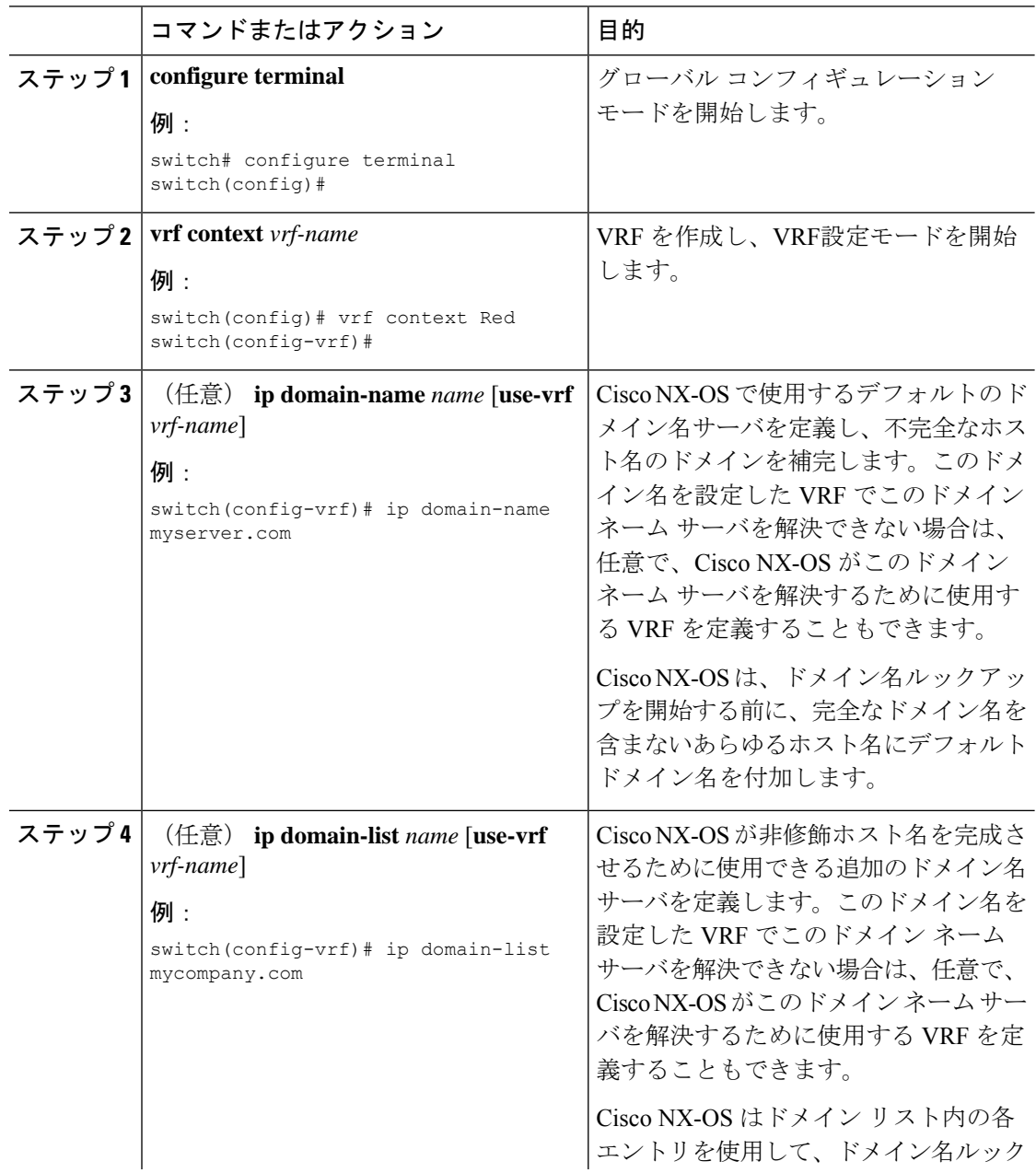

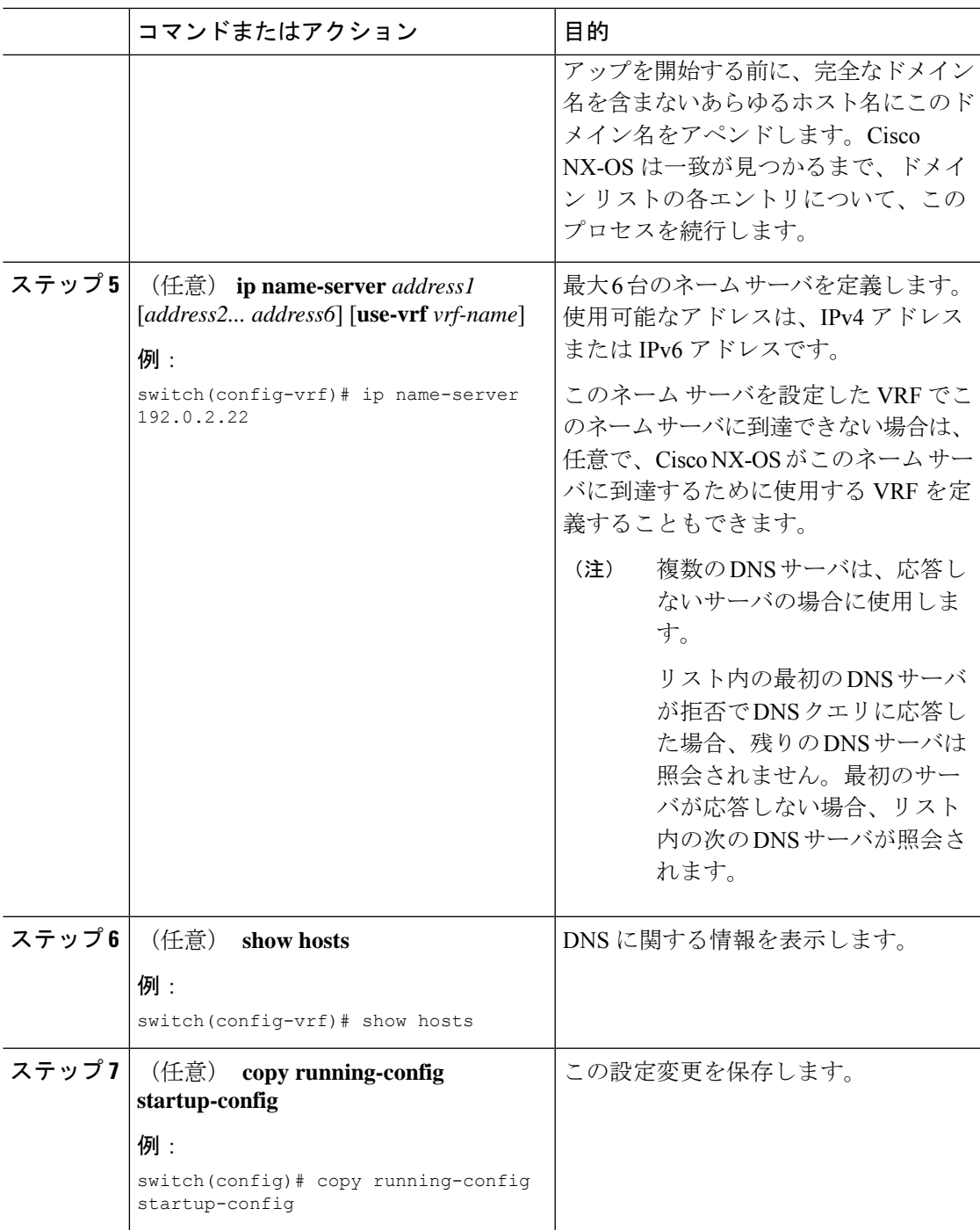

#### 例

次に、デフォルト ドメインを設定し、VRF 内の DNS ルックアップを有効にする例を 示します。

switch# **configure terminal** switch(config)# **vrf context Red**

```
switch(config-vrf)# ip domain-name cisco.com
switch(config-vrf)# ip name-server 192.0.2.1 use-vrf management
switch(config-vrf)# copy running-config startup-config
```
### **DNS** クライアントの設定の確認

DNS クライアントの設定を表示するには、次のいずれかの作業を行います。

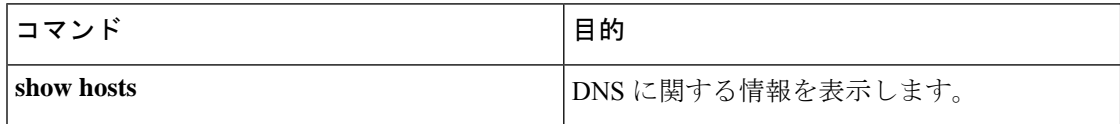

### **DNS** クライアントの設定例

次の例は、複数の代替ドメイン名があるドメイン リストの設定方法を示しています。

ip domain-list csi.com ip domain-list telecomprog.edu ip domain-list merit.edu

次に、ホスト名とアドレス間のマッピング プロセスを設定し、IP DNS ベースの変換を指定す る例を示します。例では、ネームサーバとデフォルトのドメイン名のアドレスを設定します。

ip domain-lookup ip name-server 192.168.1.111 192.168.1.2 ip domain-name cisco.com

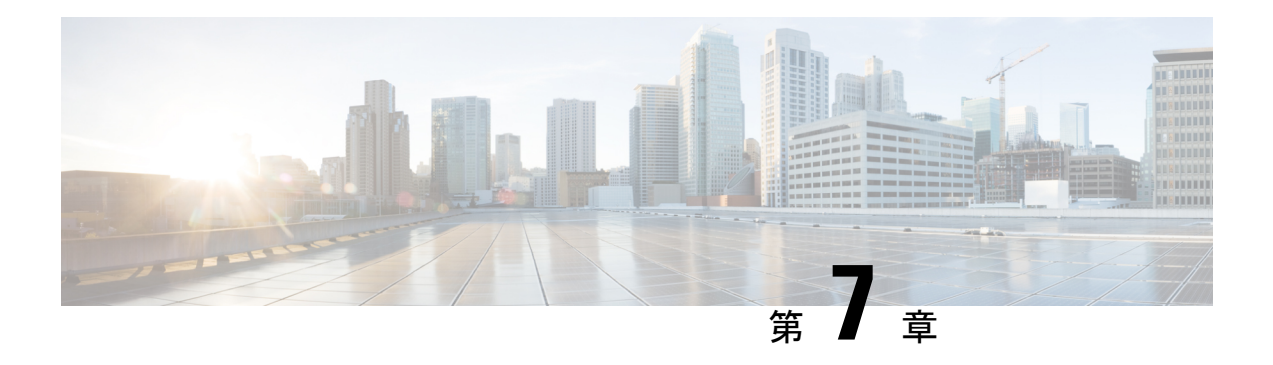

# **OSPFv2** の設定

この章では、Cisco NX-OS デバイスで IPv4 ネットワーク用の Open Shortest Path First version 2 (OSPFv2)を設定する方法について説明します。

この章は、次の項で構成されています。

- OSPFv2 [について](#page-126-0) (93 ページ)
- OSPFv2[およびユニキャスト](#page-133-0)RIB (100 ページ)
- 認証 (101 [ページ\)](#page-134-0)
- [高度な機能](#page-135-0) (102 ページ)
- [ライセンス要件](#page-140-0) (107 ページ)
- OSPFv2 [の前提条件](#page-140-1) (107 ページ)
- OSPFv2 [の注意事項および制約事項](#page-140-2) (107 ページ)
- OSPFv2[のデフォルト設定](#page-142-0) (109 ページ)
- [基本的な](#page-143-0) OSPFv2 の設定 (110 ページ)
- 高度なOSPFv2の設定 (121 [ページ\)](#page-154-0)
- OSPFv2 [設定の確認](#page-179-0) (146 ページ)
- OSPFv2 [のモニタリング](#page-181-0) (148 ページ)
- OSPFv2 [の設定例](#page-181-1) (148 ページ)
- [その他の参考資料](#page-182-0) (149 ページ)

## <span id="page-126-0"></span>**OSPFv2** について

OSPFv2 は、IPv4 ネットワーク用 IETF [リンクステート](#page-51-0) プロトコルです(「リンクステートプ [ロトコル](#page-51-0)」の項を参照)。OSPFv2 ルータは、hello パケットと呼ばれる特別なメッセージを各 OSPF 対応インターフェイスに送信して、ほかの OSPFv2 隣接ルータを探索します。ネイバー ルータが発見されると、この 2 台のルータは hello パケットの情報を比較して、両者の設定に 互換性のあるかどうかを判定します。これらの隣接ルータは隣接を確立しようとします。つま り、両者のリンクステートデータベースを同期させて、確実に同じOSPFv2ルーティング情報 を持つようにします。隣接ルータは、各リンクの稼働状態に関する情報、リンクのコスト、お よびその他のあらゆるネイバー情報を含むリンクステートアドバタイズメント(LSA)を共有 します。これらのルータはその後、受信した LSA をすべての OSPF 対応インターフェイスに

フラッディングします。これにより、すべてのOSPFv2ルータのリンクステートデータベース が最終的に同じになります。すべてのOSPFv2ルータのリンクステートデータベースが同じに なると、ネットワークは収束します([「コンバージェンス」](#page-47-0)を参照)。その後、各ルータは、 ダイクストラの最短パス優先(SPF)アルゴリズムを使用して、自身のルートテーブルを構築 します。

OSPFv2 ネットワークは、複数のエリアに分割できます。ルータは、ほとんどの LSA を 1 つの エリア内だけに送信するため、OSPF対応ルータのCPUとメモリの要件が緩やかになります。

OSPFv2はIPv4をサポートし、OSPFv3はIPv6をサポートしています。詳細については、[OSPFv3](#page-184-0) の設定 (151 [ページ\)](#page-184-0)を参照してください。

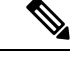

Cisco NX-OS 上の OSPFv2 は、RFC 2328 をサポートしています。この RFC では、ルート サマ リー コストの計算に、RFC1583 で使用する計算と互換性がない別の方法が導入されました。 またRFC2328では、AS-externalパスに対して異なる選択基準が導入されました。すべてのルー タが同じ RFC をサポートしていることを確認することが重要です。RFC。RFC1583 にのみ準 拠しているルータがネットワークに含まれる場合は、 **rfc1583compatibility** コマンドを使用し ます。デフォルトでサポートされている OSPFv2 用の RFC 標準は、Cisco NX-OS と Cisco IOS とで異なる場合があります。値が同じになるように設定するには、調整が必要です。詳細につ いては、「OSPF RFC [互換モードの例」](#page-181-2)の項を参照してください。 (注)

### **Hello** パケット

OSPFv2 ルータは、すべての OSPF 対応インターフェイスに hello パケットを定期的に送信しま す。ルータがこの hello パケットを送信する頻度は、インターフェイスごとに設定された hello 間隔により決定されます。OSPFv2 は、hello パケットを使用して、次のタスクを実行します。

- ネイバー探索
- キープアライブ
- 双方向通信
- •指定ルータの選定(「[指定ルータ」](#page-129-0)セクションを参照してください)

hello パケットには、リンクの OSPFv2 コスト割り当て、hello 間隔、送信元ルータのオプショ ン機能など、送信元の OSPFv2 インターフェイスとルータに関する情報が含まれます。これら の hello パケットを受信する OSPFv2 インターフェイスは、設定に受信インターフェイスの設 定との互換性があるかどうかを判定します。互換性のあるインターフェイスはネイバーと見な され、ネイバー テーブルに追加されます([「ネイバー情報](#page-128-0)」の項を参照してください)。

hello パケットには、送信元インターフェイスが通信したルータのルータ ID のリストも含まれ ます。受信インターフェイスが、このリストで自身の ID を見つけた場合は、2 つのインター フェイス間で双方向通信が確立されます。

OSPFv2は、helloパケットをキープアライブメッセージとして使用して、ネイバーが通信を継 続中であるかどうかを判定します。ルータが設定されたデッド間隔(通常はhello間隔の倍数)

で hello パケットを受信しない場合、そのネイバーはローカル ネイバー テーブルから削除され ます。

### <span id="page-128-0"></span>ネイバー情報

ネイバーであると見なされるようにするには、リモートインターフェイスと互換性があるよう に、OSPFv2 インターフェイスを設定しておく必要があります。この 2 つの OSPFv2 インター フェイスで、次の基準が一致している必要があります。

- hello 間隔
- デッド間隔
- エリア ID([「エリア](#page-130-0)」の項を参照)
- 認証
- オプション機能

一致する場合は、次の情報がネイバー テーブルに入力されます。

- ネイバー ID:ネイバーのルータ ID。
- プライオリティ:ネイバーのプライオリティ。プライオリティは、指定ルータの選定([「指](#page-129-0) [定ルータ](#page-129-0)」を参照)に使用されます。
- 状態:ネイバーから通信があったか、双方向通信の確立処理中であるか、リンクステート 情報を共有しているか、または完全な隣接関係が確立されたかを示します。
- デッド タイム:このネイバーから最後の hello パケットを受信した後に経過した時間を示 します。
- IP アドレス:ネイバーの IP アドレス。
- 指定ルータ:ネイバーが指定ルータ、またはバックアップ指定ルータとして宣言されたか どうかを示します[\(指定ルータ](#page-129-0)を参照)。
- ローカル インターフェイス:このネイバーの hello パケットを受信したローカル インター フェイス。

#### 隣接関係

すべてのネイバーが隣接関係を確立するわけではありません。ネットワークタイプと確立され た指定ルータに応じて、完全な隣接関係を確立して、すべてのネイバーと LSA を共有するも のと、そうでないものがあります。詳細については、[「指定ルータ」](#page-129-0)セクションを参照してく ださい。

隣接関係は、OSPFのデータベース説明(DD)パケット、リンク状態要求 (LSR) パケット、 およびリンク状態更新 (LSU) パケットを使用して確立されます。データベース説明パケット には、ネイバーの[リンク](#page-132-0)ステート データベースからの LSA ヘッダーが含まれます(「リンク

ステート [データベース](#page-132-0) 」の項を参照)。ローカル ルータは、これらのヘッダーを自身のリン クステート データベースと比較して、新規の LSA か、更新された LSA かを判定します。ロー カルルータは、新規または更新の情報を必要とする各LSAについて、リンク状態要求(LSR) パケットを送信します。ネイバーは LSU パケットで応答します。このパケット交換は、両方 のルータのリンクステート情報が同じになるまで継続します。

### <span id="page-129-0"></span>指定ルータ

複数のルータを含むネットワークは、OSPF 特有の状況です。すべてのルータがネットワーク で LSA をフラッディングした場合は、同じリンクステート情報が複数の送信元から送信され ます。ネットワークのタイプによっては、OSPFv2は指定ルータ (DR) という1台のルータを 使用してLSAのフラッディングを制御し、OSPFv2の残りの部分に対してネットワークを代表 する役割をさせる場合があります([「エリア](#page-130-0)」の項を参照)。DRがダウンした場合、OSPFv2 はバックアップ指定ルータ(BDR)を選択します。DR がダウンすると、OSPFv2 はこの BDR を使用します。

ネットワーク タイプは次のとおりです。

- ポイントツーポイント:2台のルータ間にのみ存在するネットワーク。ポイントツーポイ ント ネットワーク上の全ネイバーは隣接関係を確立し、DR は存在しません。
- ブロードキャスト: ブロードキャスト トラフィックが可能なイーサネットなどの共有メ ディア上で通信できる複数のルータを持つネットワーク。OSPFv2 ルータは DR および BDR を確立し、これらにより、ネットワーク上の LSA フラッディングを制御します。 OSPFv2 は、よく知られている IPv4 マルチキャスト アドレス 224.0.0.5 および MAC アド レス 0100.5300.0005 を使用して、ネイバーと通信します。

DR と BDR は、hello パケット内の情報に基づいて選択されます。インターフェイスは hello パ ケットの送信時に、どれが DR および BDR かわかっている場合は、優先フィールドと、DR お よび BDR フィールドを設定します。ルータは、hello パケットの DR および BDR フィールドで 宣言されたルータと優先フィールドに基づいて、選定手順を実行します。最終的に OSPFv2 は、最も大きいルータ ID を DR および BDR として選択します。

他のルータはすべて DR および BDR と隣接関係を確立し、IPv4 マルチキャスト アドレス 224.0.0.6 を使用して、LSA 更新情報を DR と BDR に送信します。次の図は、すべてのルータ と DR との隣接関係を示しています。

DR は、ルータ インターフェイスに基づいています。1 つのネットワークの DR であるルータ は、別のインターフェイス上の他のネットワークの DR となることはできません。

図 **16 :** マルチアクセス ネットワークの **DR**

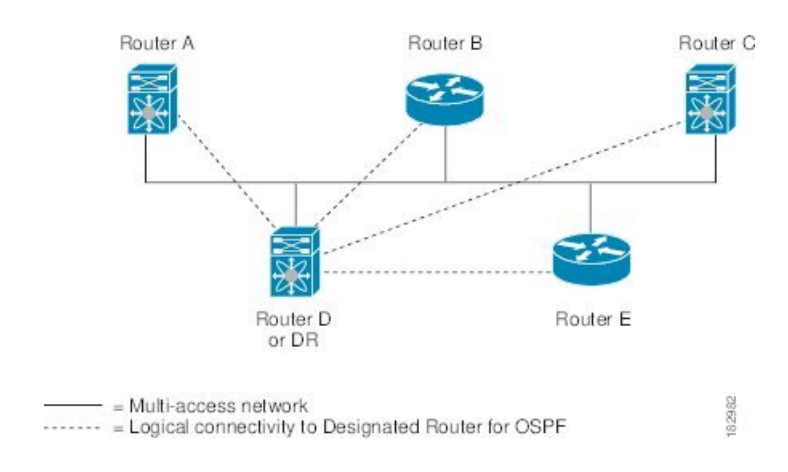

### <span id="page-130-0"></span>エリア

OSPFv2 ネットワークを複数のエリアに分割すると、ルータに要求される OSPFv2 の CPU とメ モリに関する要件を制限できます。エリアとは、ルータの論理的な区分で、OSPFv2 ドメイン 内にリンクして別のサブドメインを作成します。LSA フラッディングはエリア内でのみ発生 し、リンクステートデータベースはエリア内のリンクにのみ制限されます。定義されたエリア 内のインターフェイスには、エリア ID を割り当てることができます。エリア ID は、10.2.3.1 などの、数字またはドット付き 10 進表記で入力できる 32 ビット値です。

Cisco NX-OS は常にドット付き 10 進表記でエリアを表示します。

OSPFv2 ネットワーク内に複数のエリアを定義する場合は、0 という予約されたエリア ID を持 つバックボーンエリアも定義する必要があります。エリアが複数ある場合は、1台以上のルー タがエリア境界ルータ(ABR)となります。図では、ABR がバックボーン エリアと他の 1 つ 以上の定義済みエリアの両方に接続する方法を示します。

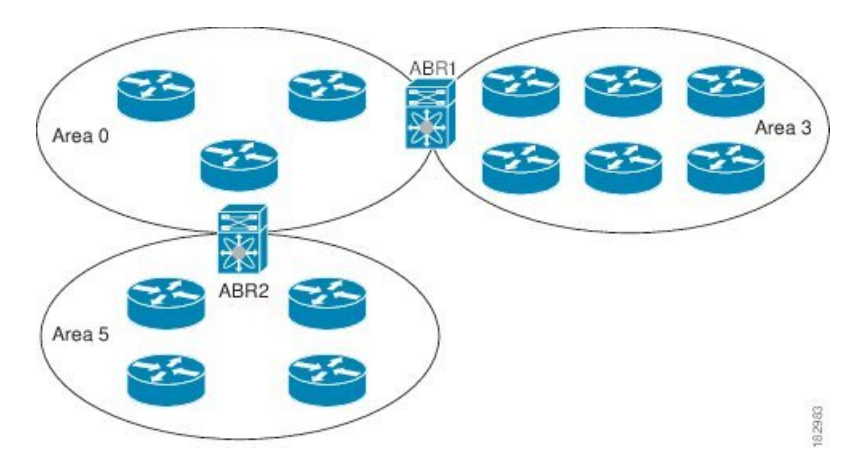

図 **<sup>17</sup> : OSPFv2** エリア

ABR には、接続するエリアごとに個別のリンクステート データベースがあります。ABR は、 接続したエリアの1つからバックボーン エリアにネットワーク集約 (タイプ3) LSA (「[ルー](#page-137-0)

[ト集約](#page-137-0)」セクションを参照)を送信します。バックボーンエリアは、1つのエリアに関する集 約情報を別のエリアに送信します。OSPFv2 エリア図に、エリア 0 が、エリア 5 に関する集約 情報をエリア 3 に送信しています。

OSPFv2 では、自律システム境界ルータ(ASBR)という、もう 1 つのルータ タイプも定義さ れています。このルータは、OSPFv2 エリアを別の自律システムに接続します。自律システム とは、単一の技術的管理エンティティにより制御されるネットワークです。OSPFv2 は、その ルーティング情報を別の自律システムに再配布したり、再配布されたルートを別の自律システ ムから受信したりできます。詳細については、「[高度な機能](#page-135-0)」のセクションを参照してくださ い。

### <span id="page-131-0"></span>リンクステート アドバタイズメント

OSPFv2はリンクステートアドバタイズメント(LSA)を使用して、固有のルーティングテー ブルを構築します。

#### リンクステート アドバタイズメント タイプ

OSPFv2はリンクステートアドバタイズメント(LSA)を使用して、固有のルーティングテー ブルを構築します。

次の表に、Cisco NX-OS でサポートされる LSA タイプを示します。

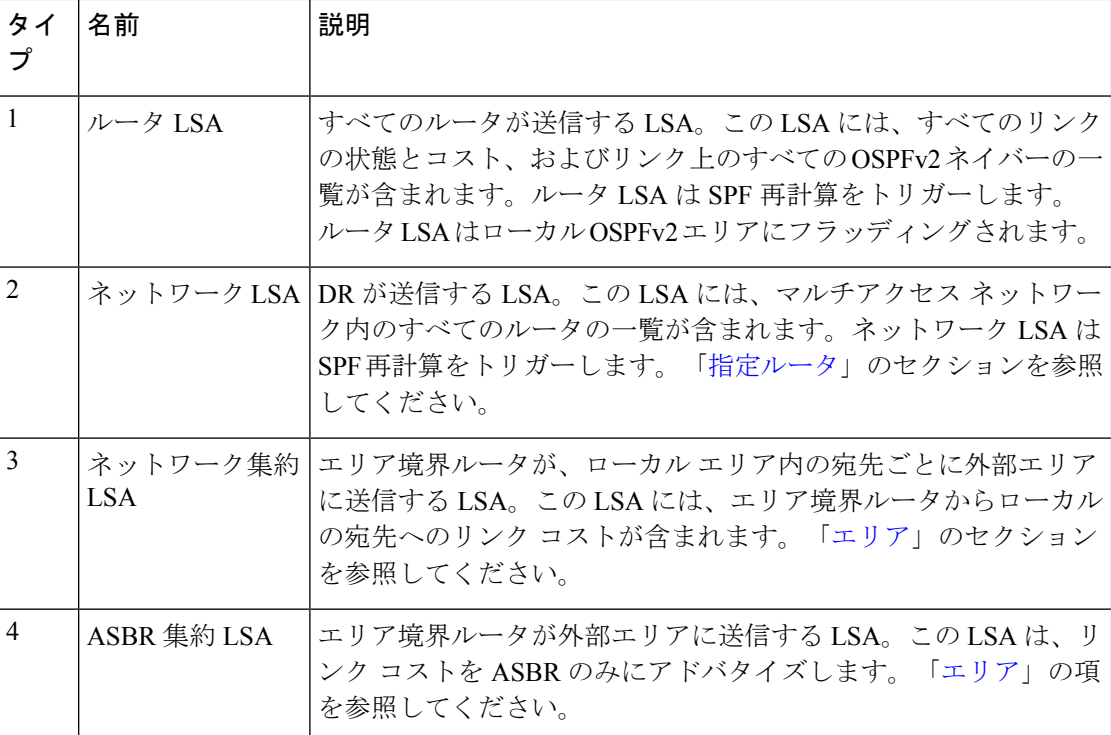

#### 表 **22 :** 表 **5-1 LSA** タイプ

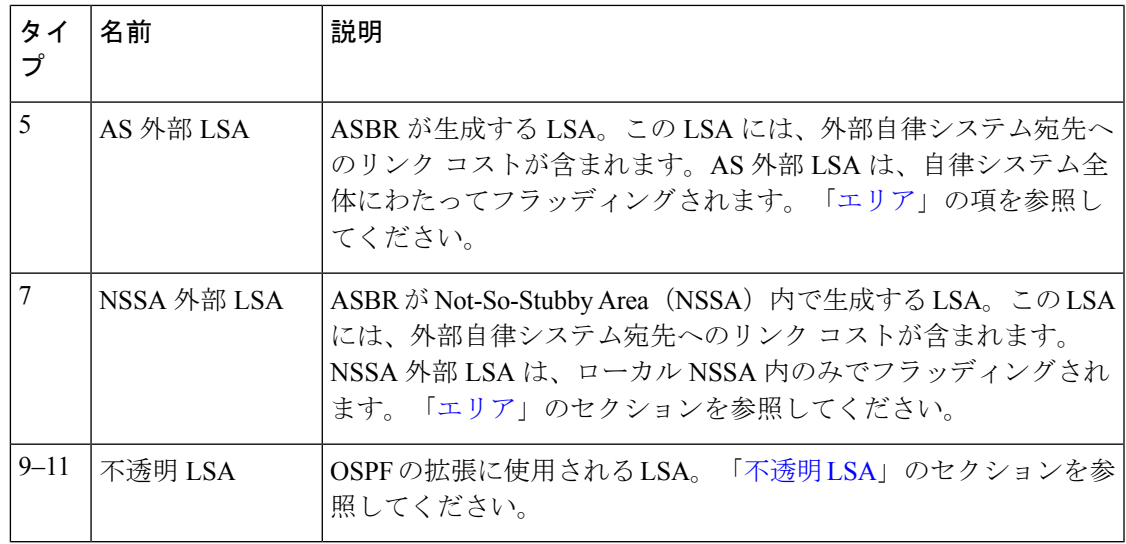

#### リンク コスト

各OSPFv2インターフェイスは、リンクコストを割り当てられています。このコストは任意の 数字です。デフォルトでは、Cisco NX-OS が、設定された参照帯域幅をインターフェイス帯域 幅で割った値をコストとして割り当てます。デフォルトでは、参照帯域幅は 40 Gbps です。リ ンク コストは各リンクに対して、LSA 更新情報で伝えられます。

#### <span id="page-132-1"></span>フラッディングと **LSA** グループ ペーシング

OSPFv2 ルータは LSA を受信すると、その LSA をすべての OSPF 対応インターフェイスに転 送し、この情報を使用して OSPFv2 エリアをフラッディングします。この LSA フラッディン グにより、ネットワーク内のすべてのルータが同じルーティング情報を持つことが保証されま す。LSAフラッディングは、OSPFv2エリアの設定により異なります(「[エリア](#page-130-0)」を参照)。 LSA は、リンクステート リフレッシュ時間に基づいて(デフォルトでは 30 分ごとに)フラッ ディングされます。各 LSA には、リンクステート リフレッシュ時間が設定されています。

ネットワークの LSA 更新情報のフラッディング レートは、LSA グループ ペーシング機能を使 用して制御できます。LSA グループ ペーシングにより、CPU またはバッファの高い使用率を 低下させることができます。この機能により、同様のリンクステートリフレッシュ時間を持つ LSA がグループ化されるため、OSPFv2 で、複数の LSA を 1 つの OSPFv2 更新メッセージにま とめることが可能となります。

デフォルトでは、相互のリンクステート リフレッシュ時間が 10 秒以内の LSA が、同じグルー プに入れられます。この値は、大規模なリンクステートデータベースでは低く、小規模のデー タベースでは高くして、ネットワーク上の OSPFv2 負荷を最適化する必要があります。

#### <span id="page-132-0"></span>リンクステート データベース

各ルータは、OSPFv2 ネットワーク用のリンクステート データベースを保持しています。この データベースには、収集されたすべてのLSAが含まれ、ネットワークを通過するすべてのルー

トに関する情報が格納されます。OSPFv2 は、この情報を使用して、各宛先への最適パスを計 算し、この最適パスをルーティング テーブルに入力します。

MaxAgeと呼ばれる設定済みの時間間隔で受信されたLSA更新情報がまったくない場合は、リ ンクステート データベースから LSA が削除されます。ルータは、LSA を 30 分ごとに繰り返 してフラッディングし、正確なリンクステート情報が期限切れで削除されるのを防ぎます。 Cisco NX-OS は、LSA グルーピング機能をサポートし、同時にすべての LSA が更新されない ようにします。詳細については、「[フラッディングと](#page-132-1) LSA グループ ペーシング 」のセクショ ンを参照してください。

#### <span id="page-133-1"></span>不透明 **LSA**

不透明 LSA により、OSPF 機能の拡張が可能となります。不透明 LSA は、標準 LSA ヘッダー と、それに続くアプリケーション固有の情報で構成されます。この情報は、OSPFv2 または他 のアプリケーションにより使用される場合があります。OSPFv2 は、OSPFv2 グレースフル リ スタート機能をサポートするために Opaque LSA を使用します([「高可用性およびグレースフ](#page-138-0) ル [リスタート](#page-138-0)」セクションを参照)。次のような 3 種類の不透明 LSA タイプが定義されてい ます。

- LSA タイプ 9:ローカル ネットワークにフラッディングされます。
- LSA タイプ 10:ローカル エリアにフラッディングされます。
- LSA タイプ 11:ローカル自律システムにフラッディングされます。

# <span id="page-133-0"></span>**OSPFv2**およびユニキャスト**RIB**

OSPFv2 は、リンクステート データベースでダイクストラの SPF アルゴリズムを実行します。 このアルゴリズムにより、パス上の各リンクのリンクコストの合計に基づいて、各宛先への最 適なパスが選択されます。そして、選択された各宛先への最短パスがOSPFv2ルートテーブル に入力されます。OSPFv2 ネットワークが収束すると、このルート テーブルはユニキャスト RIB にデータを提供します。OSPFv2 はユニキャスト RIB と通信し、次の動作を行います。

- ルートの追加または削除
- 他のプロトコルからのルートの再配布への対応
- 変更されていない OSPFv2 ルートの削除およびスタブ ルータ アドバタイズメントを行う ためのコンバージェンス更新情報の提供(「OSPFv2[スタブルータアドバタイズメント」](#page-139-0) セクションを参照)

さらにOSPFv2は、変更済みダイクストラアルゴリズムを実行して、集約および外部(タイプ 3、4、5、7)LSA の変更の高速再計算を行います。

## <span id="page-134-0"></span>認証

OSPFv2 メッセージに認証を設定することで、ネットワークでの不正なルーティング更新や無 効なルーティング更新を防止できます。Cisco NX-OS は次の 2 つの認証方法をサポートしま す。

- 簡易パスワード認証
- MD5 認証ダイジェスト

OSPFv2 認証は、OSPFv2 エリアに対して、またはインターフェイスごとに設定できます。

### 簡易パスワード認証

簡易パスワード認証では、OSPFv2 メッセージの一部として送信された単純なクリア テキスト のパスワードを使用します。受信 OSPFv2 ルータが OSPFv2 メッセージを有効なルート更新情 報として受け入れるには、同じクリアテキストパスワードで設定されている必要があります。 パスワードがクリアテキストであるため、ネットワーク上のトラフィックをモニタできるあら ゆるユーザがパスワードを入手できます。

### 暗号化認証

暗号化認証では、暗号化されたパスワードを OSPFv2認証に使用します。トランスミッタは、 送信するパケットとキー文字列を使用してコードを計算し、そのコードとキー ID をパケット に挿入して、パケットを送信します。受信側は、受信したパケットとローカルに設定された キーストリング(パケット内のキー ID に対応)を使用してコードをローカルに計算すること により、パケット内のコードを検証します。

メッセージダイジェスト 5 (MD5) とハッシュベースのメッセージ認証コードセキュアハッ シュアルゴリズム (HMAC-SHA) 暗号化認証の両方がサポートされています。

#### **MD5** 認証

OSPFv2 メッセージを認証するには、MD5 認証を使用する必要があります。そのためには、 ローカル ルータとすべてのリモート OSPFv2 ネイバーが共有するパスワードを設定します。 Cisco NX-OS は各 OSPFv2 メッセージに対して、メッセージと暗号化されたパスワードに基づ く MD5 一方向メッセージ ダイジェストを作成します。インターフェイスはこのダイジェスト を OSPFv2 メッセージとともに送信します。受信する OSPFv2 ネイバーは、同じ暗号化パス ワードを使用して、このダイジェストを確認します。メッセージが変更されていない場合はダ イジェストの計算が同一であるため、OSPFv2 メッセージは有効と見なされます。

MD5 認証には、ネットワークでのメッセージの再送を防ぐための、各 OSPFv2 メッセージの シーケンス番号が含まれます。

#### **HMAC-SHA** 認証

Cisco NX-OS リリース 7.0(3)I3(1)以降、OSPFv2 は RFC 5709 をサポートしており、MD5 よりも高いセキュリティを提供するHMAC-SHAアルゴリズムを使用できます。HMAC-SHA-1、 HMAC-SHA-256、HMAC-SHA-384。および HMAC-SHA-512 アルゴリズムは、OSPFv2認証で サポートされます。

## <span id="page-135-0"></span>高度な機能

Cisco NX-OS は、ネットワークでの OSPFv2 の可用性やスケーラビリティを向上させる、高度 な OSPFv3 機能をサポートしています。

### スタブ エリア

エリアをスタブエリアにすると、エリアでフラッディングされる外部ルーティング情報の量を 制限できます。スタブ エリアとは、AS 外部 (タイプ 5) LSA [\(リンクステート](#page-131-0) アドバタイズ メント (98[ページ\)](#page-131-0)の項を参照)が許可されないエリアです。これらの LSA は通常、外部 ルーティング情報を伝播するためにローカル自律システム全体でフラッディングされます。ス タブ エリアには、次の要件があります。

- スタブ エリア内のすべてのルータはスタブ ルータです。「スタブ [ルーティング](#page-48-0)」の項を 参照してください。
- スタブ エリアには ASBR ルータは存在しません。
- スタブ エリアには仮想リンクを設定できません。

次の図には、外部 AS に到達するためにエリア 0.0.0.10 内のすべてのルータが ABR を通過する 必要のある OSPFv2 AS の例を示します。エリア 0.0.0.10 は、スタブ エリアとして設定できま す。

#### 図 **18 :** スタブ エリア

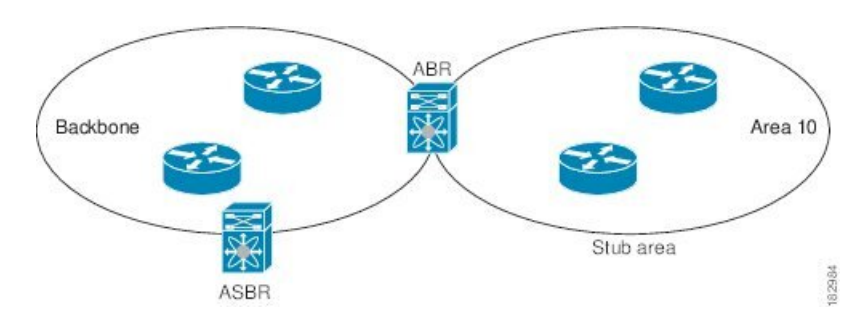

スタブ エリアは、外部自律システムへのバックボーン エリアを通過する必要のあるすべての トラフィックにデフォルト ルートを使用します。IPv4 の場合のデフォルト ルートは 0.0.0.0 で す。

### **Not-So-Stubby Area**

Not-So-Stubby Area(NSSA)はスタブ エリアに似ていますが、相違点として、NSSA では、再 配布を使用して NSSA 内で自律システム外部ルートをインポートできます。NSSA ASBR はこ れらのルートを再配布し、NSSA 外部(タイプ 7)LSA を生成して NSSA 全体でフラッディン グします。または、NSSA を他のエリアに接続する ABR を設定することにより、この NSSA 外部 LSA を AS 外部(タイプ 5)LSA に変換することもできます。こうすると、ABR は、こ れらの AS 外部 LSA を OSPFv2 自律システム全体にフラッディングします。変換中は集約と フィルタリングがサポートされます。NSSA外部LSAに関する情報については[、リンクステー](#page-131-0) ト [アドバタイズメント](#page-131-0) (98 ページ) セクションを参照してください。

たとえば、OSPFv2 を使用する中央サイトを、異なるルーティング プロトコルを使用するリ モート サイトに接続するときに NSSA を使用すると、管理作業を簡素化できます。リモート サイトへのルートはスタブエリア内に再配布できないため、NSSAを使用する前に、企業サイ トの境界ルータとリモートルータの間の接続をOSPFv2スタブエリアとして実行できません。 NSSA を使用すると、企業のルータとリモート ルータ間のエリアを NSSA として定義する (「NSSA[の設定](#page-157-0)」を参照)ことで、OSPFv2を拡張してリモート接続性をサポートできます。

バックボーン エリア 0 を NSSA にできません。

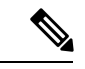

Cisco NX-OS リリース9.3(1) 以降、OSPF は RFC 3101 セクション 2.5(3) に準拠するようになり ました。Not-so-Stubby Area に接続されたエリア境界ルータが P ビット クリアのデフォルト ルートLSAを受信した場合は、無視されます。OSPFは、これらの条件下で以前にデフォルト ルートを追加していました。 (注)

すでに RFC 非準拠の動作を使用するようにネットワークを設計しており、デフォルト ルート が NSSA ABR に追加されると想定している場合は、Cisco NX-OS リリース 9.3(1) 以降にアップ グレードするときに動作が変更されます。

古い動作を続行する場合は、**default-routenssa-abrpbit-clear**コマンドで有効にすることができ ます。このコマンドは、Cisco NX-OS Release 9.3(1) で実装されました。

### 仮想リンク

仮想リンクを使用すると、物理的に直接接続できない場合に、OSPFv2 エリア ABR をバック ボーン エリア ABR に接続できます。図には、エリア 3 をエリア 5 経由でバックボーン エリア に接続する仮想リンクを示します。

図 **19 :** 仮想リンク

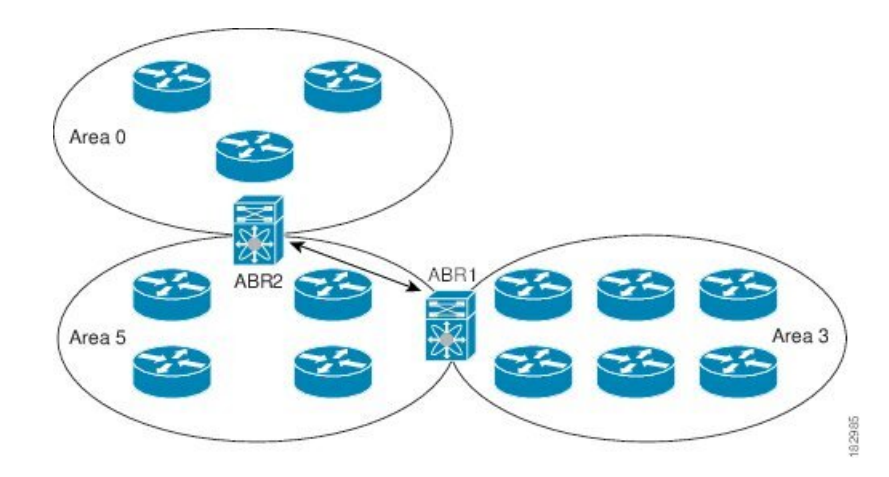

また、仮想リンクを使用して、分割エリアから一時的に回復できます。分割エリアは、エリア 内のリンクがダウンしたために隔離された一部のエリアで、ここからはバックボーンエリアへ の代表 ABR に到達できません。

#### ルートの再配布

OSPFv2 は、ルート再配布を使用して、他のルーティング プロトコルからルートを学習できま す。「[ルートの再配布](#page-47-1) (14 ページ)」の項を参照してください。リンク コストをこれらの再 配布されたルートに割り当てるか、またはデフォルト リンク コストを再配布されたすべての ルートに割り当てるように、OSPFv2 を設定します。

ルート再配布では、ルートマップを使用して、再配布する外部ルートを管理します。再配布を 指定したルートマップを設定して、どのルートがOSPFv2に渡されるかを制御する必要があり ます。ルート マップを使用すると、宛先、送信元プロトコル、ルート タイプ、ルート タグな どの属性に基づいて、ルートをフィルタリングできます。ルートマップを使用して、これらの 外部ルートがローカル OSPFv2 自律システムでアドバタイズされる前に AS 外部(タイプ 5) LSA および NSSA 外部 (タイプ 7) LSA のパラメータを変更できます。ルート マップの設定 の詳細については、Route Policy Manager の設定 (497 [ページ\)](#page-530-0) を参照してください。

### <span id="page-137-0"></span>ルート集約

OSPFv2 は、学習したすべてのルートを、すべての OSPF 対応ルータと共有するため、ルート 集約を使用して、すべての OSPF 対応ルータにフラッディングされる一意のルートの数を削減 した方がよい場合があります。ルート集約により、より具体的な複数のアドレスが、すべての 具体的なアドレスを表す1つのアドレスに置き換えられるため、ルートテーブルが簡素化され ます。たとえば、10.1.1.0/24、10.1.2.0/24、および 10.1.3.0/24 というアドレスを 1 つの集約アド レス 10.1.0.0/16 に置き換えることができます。

一般的には、エリア境界ルータ(ABR)の境界ごとに集約します。集約は2つのエリアの間で も設定できますが、バックボーンの方向に集約する方が適切です。こうすると、バックボーン

がすべての集約アドレスを受信し、すでに集約されているそれらのアドレスを他のエリアに投 入できるためです。集約には、次の 2 タイプがあります。

- エリア間ルート集約
- 外部ルート集約

エリア間ルート集約は ABR 上で設定し、自律システム内のエリア間のルートを集約します。 集約の利点を生かすには、これらのアドレスを1つの範囲内にまとめることができるように、 連続するネットワーク番号をエリア内で割り当てる必要があります。

外部ルート集約は、ルート再配布を使用して OSPFv2 に投入される外部ルートに特有のルート 集約です。集約する外部の範囲が連続していることを確認する必要があります。異なる2台の ルータからの重複範囲を集約すると、誤った宛先にパケットが送信される原因となる場合があ ります。外部ルート集約は、ルートを OSPF に再配布している ASBR で設定してください。

集約アドレスの設定時に Cisco NX-OS は、ルーティング ブラック ホールおよびルート ループ を防ぐために、集約アドレスの廃棄ルートを自動的に設定します。

### <span id="page-138-0"></span>高可用性およびグレースフル リスタート

Cisco NX-OS は、マルチレベルの高可用性 アーキテクチャを提供します。OSPFv2 は、ステー トフル リスタートをサポートしています。これは、ノンストップ ルーティング(NSR)とも 呼ばれます。OSPFv2 で問題が発生した場合は、以前の実行時状態からの再起動を試みます。 この場合、ネイバーはいずれのネイバーイベントも登録しません。最初の再起動が正常ではな く、別の問題が発生した場合、OSPFv2 はグレースフル リスタートを試みます。

グレースフルリスタート、つまり、Nonstop Forwarding (NSF) では、処理の再起動中もOSPFv2 がデータ転送パス上に存在し続けます。OSPFv2 はグレースフル リスタートを実行する必要が ある場合、猶予 LSA と呼ばれるリンクローカル[不透明](#page-133-1)(タイプ 9)LSA(「不透明 LSA 」の項 を参照)を送信します。この再起動中のOSPFv2プラットフォームはNSF対応と呼ばれます。

猶予 LSA には猶予期間が含まれます。猶予期間とは、ネイバー OSPFv2 インターフェイスが 再起動中の OSPFv2 インターフェイスからの LSA を待つよう指定された時間です(通常、 OSPFv2 は隣接関係を切断し、ダウン状態または再起動中の OSPFv2 インターフェイスからの すべての LSA を廃棄します)。参加するネイバーは、NSF ヘルパーと呼ばれ、再起動中の OSPFv2インターフェイスから発信されたすべてのLSAを、インターフェイスがまだ隣接して いるかのように保持します。

再起動中の OSPFv2 インターフェイスが稼働を再開すると、ネイバーを再探索して隣接関係を 確立し、LSA 更新情報の送信を再開します。この時点で、NSF ヘルパーは、グレースフル リ スタートが完了したと認識します。

ステートフル リスタートは次のシナリオで使用されます。

- プロセスでの問題発生後の最初の回復試行
- **system switchover** を使用したユーザ開始スイッチオーバー command

グレースフル リスタートは次のシナリオで使用されます。

- •プロセスでの問題発生後の2回目の回復試行(4分以内)
- **restart ospf** を使用したプロセスの手動再起動 command
- アクティブ スーパーバイザの削除
- **reload module** *active-sup* コマンド

### <span id="page-139-0"></span>**OSPFv2** スタブ ルータ アドバタイズメント

OSPFv2 スタブ ルータ アドバタイズメント機能を使用して、OSPFv2 インターフェイスをスタ ブルータとして機能するように設定できます。この機能は、ネットワークに新規ルータを機能 制限付きで導入する場合や、過負荷になっているルータの負荷を制限する場合など、このルー タ経由の OSPFv2 トラフィックを制限するときに使用します。また、この機能は、さまざまな 管理上またはトラフィック エンジニアリング上の理由により使用する場合もあります。

OSPFv2 スタブ ルータ アドバタイズメントは、OSPFv2 ルータをネットワーク トポロジから削 除しませんが、他の OSPFv2 ルータがこのルータを使用して、ネットワークの他の部分にトラ フィックをルーティングできないようにします。このルータを宛先とするトラフィック、また はこのルータに直接接続されたトラフィックだけが送信されます。

OSPFv2 スタブ ルータ アドバタイズメントは、すべてのスタブ リンク(ローカル ルータに直 接接続された)を、ローカル OSPFv2 インターフェイスのコストとしてマークします。すべて のリモート リンクは、最大のコスト(0xFFFF)としてマークされます。

### 複数の **OSPFv2** インスタンス

Cisco NX-OS は、同じノード上で動作する、OSPFv2 プロトコルの複数インスタンスをサポー トしています。同一インターフェイスには複数のインスタンスを設定できません。デフォルト では、すべてのインスタンスが同じシステム ルータ ID を使用します。複数のインスタンスが 同じ OSPFv2 自律システムにある場合は、各インスタンスのルータ ID を手動で設定する必要 があります。サポートされる OSPFv2 インスタンスの数については、『Cisco [Nexus](https://www.cisco.com/c/en/us/td/docs/switches/datacenter/nexus9000/sw/7-x/scalability/guide_703I75/b_Cisco_Nexus_9000_Series_NX-OS_Verified_Scalability_Guide_703I75.html) 9000 Series NX-OS Verified [Scalability](https://www.cisco.com/c/en/us/td/docs/switches/datacenter/nexus9000/sw/7-x/scalability/guide_703I75/b_Cisco_Nexus_9000_Series_NX-OS_Verified_Scalability_Guide_703I75.html) Guide』を参照してください。

### **SPF** 最適化

Cisco NX-OS は、次の方法で SPF アルゴリズムを最適化します。

- ネットワーク (タイプ2) LSA、ネットワーク集約(タイプ3) LSA、および AS 外部(タ イプ 5)LSA 用の部分的 SPF:これらの LSA のいずれかが変更されると、Cisco NX-OS は、全体的な SPF 計算ではなく、高速部分計算を実行します。
- SPF タイマー:さまざまなタイマーを設定して、SPF 計算を制御できます。これらのタイ マーには、後続のSPF計算の幾何バックオフが含まれます。幾何バックオフにより、複数 の SPF 計算による CPU 負荷が制限されます。

#### **BFD**

この機能では、双方向フォワーディング検出(BFD)をサポートします。BFDは、転送パスの 障害を高速で検出することを目的にした検出プロトコルです。BFDは2台の隣接デバイス間の サブセカンド障害を検出し、BFD の負荷の一部を、サポートされるモジュール上のデータ プ レーンに分散できるため、プロトコル hello メッセージよりも CPU を使いません。詳細につい ては、『Cisco Nexus 9000 Series NX-OS Interfaces [Configuration](https://www.cisco.com/c/en/us/td/docs/switches/datacenter/nexus9000/sw/7-x/interfaces/configuration/guide/b_Cisco_Nexus_9000_Series_NX-OS_Interfaces_Configuration_Guide_7x.html) Guide』を参照してください。

### **OSPFv2** の仮想化のサポート

Cisco NX-OS は、OSPFv3 の複数のプロセス インスタンスをサポートします。各 OSPF インス タンスは、システム制限まで、複数の仮想ルーティングおよび転送(VRF)インスタンスをサ ポートできます。サポートされる OSPFv2 インスタンスの数については、『 Cisco [Nexus](https://www.cisco.com/c/en/us/td/docs/switches/datacenter/nexus9000/sw/7-x/scalability/guide_703I75/b_Cisco_Nexus_9000_Series_NX-OS_Verified_Scalability_Guide_703I75.html) 9000 Series NX-OS Verified [Scalability](https://www.cisco.com/c/en/us/td/docs/switches/datacenter/nexus9000/sw/7-x/scalability/guide_703I75/b_Cisco_Nexus_9000_Series_NX-OS_Verified_Scalability_Guide_703I75.html) Guide』を参照してください。

# <span id="page-140-1"></span><span id="page-140-0"></span>ライセンス要件

Cisco NX-OS ライセンス方式の推奨の詳細と、ライセンスの取得および適用の方法について は、『*Cisco NX-OS [Licensing](https://www.cisco.com/c/en/us/td/docs/switches/datacenter/sw/nx-os/licensing/guide/b_Cisco_NX-OS_Licensing_Guide.html) Guide*』を参照してください。

# **OSPFv2** の前提条件

OSPFv2 には、次の前提条件があります。

- OSPF を設定するための、ルーティングの基礎に関する詳しい知識がある。
- スイッチにログインしている。
- リモート OSPFv2 ネイバーと通信可能な IPv4 用インターフェイスが 1 つ以上設定されて いる。
- OSPFv2 ネットワーク戦略と、ネットワークのプランニングが完成している。たとえば、 複数のエリアが必要かどうかを決定します。
- OSPF 機能がイネーブルにされている(「OSPFv2[の有効化](#page-143-1) 」の項を参照)。

# <span id="page-140-2"></span>**OSPFv2** の注意事項および制約事項

OSPFv2 設定時の注意事項および制約事項は、次のとおりです。

• プレフィックスリスト内の名前は、大文字と小文字が区別されません。一意の名前を使用 することを推奨します。大文字と小文字を変更して同じ名前を使用しないでください。た とえば、CTCPrimaryNetworks と CtcPrimaryNetworks は 2 つの異なるエントリではありま せん。

- **no graceful-restart planned only** コマンドを入力すると、グレースフル リスタートは無効 になります。
- Cisco NX-OS は、ユーザがエリアを 10 進表記で入力するか、ドット付き 10 進表記で入力 するかに関係なく、ドット付き 10 進表記でエリアを表示します。
- すべてのOSPFv2ルータが、同じRFC互換モードで動作する必要があります。CiscoNX-OS の OSPFv2 は RFC 2328 に準拠しています。RFC 1583 にのみ対応しているルータがネット ワークに含まれている場合は、ルータ設定モードで **rfc1583compatibility** コマンドを使用 します。
- スケール シナリオでは、インターフェイスと OSPF プロセスのリンク ステート アドバタ イズメントの数が大きい場合、OSPF MIB オブジェクトの SNMP エージェントのタイムア ウト値が小さい SNMP ウォークは、タイムアウトになると予想されます。OSPF MIB オブ ジェクトのポーリング中に問い合わせるSNMPエージェントのタイムアウトを確認する場 合は、ポーリングする SNMP エージェントのタイムアウト値を増加してください。
- アドミニストレーティブディスタンス機能には、次のガイドラインと制限事項が適用され ます。
	- OSPFルートに複数の等コストパスがある場合、アドミニストレーティブディスタン スを設定しても **match ip route-source** コマンドに対しては決定性を持ちません。
	- アドミニストレーティブディスタンスの設定は、**match route-type**、**match ip address prefix-list**、および **matchiproute-sourceprefix-list** コマンドでのみサポートされます。 別の match 文は無視されます。
	- OSPF ルートのアドミニストレーティブ ディスタンスを設定する場合、**match route-type**、**match ip address**、および **match ip route-source** コマンドの間に優先順位 はありません。このように、Cisco NX-OS OSPF アドミニストレーティブ ディスタン スを設定するためのテーブルマップの動作は、Cisco IOSOSPFの場合と異なります。
	- 廃棄ルートには、アドミニストレーティブ ディスタンス 220 が常に割り当てられま す。テーブル マップの設定は OSPF の廃棄ルートには適用されません。
- vPC 設定モードで **delay restore** *seconds* コマンドを設定する場合や、マルチシャーシ EtherChannel トランク (MCT) 上の VLAN がスイッチ仮想インターフェイス (SVI) を使 用して OSPFv2 または OSPFv3 によって通知される場合、これらの SVI は設定された時間 の間、vPC セカンダリ ノード上で MAX\_LINK\_COST で通知されます。その結果、すべて のルートまたはホストのプログラミングは、トラフィックを引き込む前に(セカンダリ vPCノードのピアリロードで)vPCの同期操作後に完了します。この動作により、ノース サウス トラフィックのパケット損失を最小にできます。
- N9K-X9636C-R および N9K-X9636Q-R ライン カードおよび N9K-C9508-FM-R ファブリッ クモジュールの場合、**showrunospf** コマンドの出力には、一部のOSPFコマンドのデフォ ルト値が表示されることがあります。

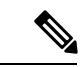

- Cisco IOS の CLI に慣れている場合、この機能に対応する Cisco NX-OS コマンドは通常使用する Cisco IOS コマンドと異なる場合 があるので注意してください。 (注)
- OSPF で **network** *ip address mask* コマンドを使用すると、エラー メッセージが表示され、 **area** *area id* コマンドを使用してインターフェイスで OSPF を有効にするように求められ ます。

# <span id="page-142-0"></span>**OSPFv2**のデフォルト設定

次の表に、OSPFv2 パラメータのデフォルト設定値を示します。

表 **23 : OSPFv2** のデフォルト パラメータ

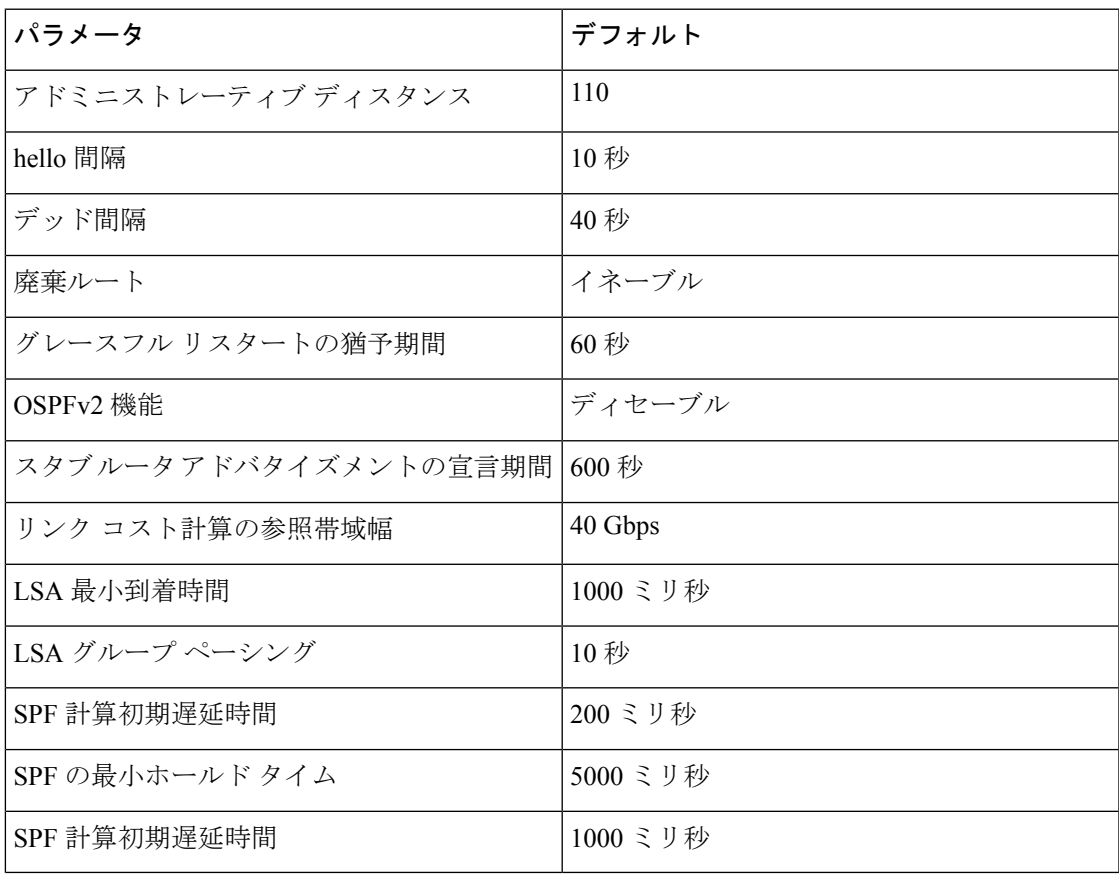

# <span id="page-143-0"></span>基本的な **OSPFv2** の設定

OSPFv2 は、OSPFv2 ネットワークを設計した後に設定します。

### <span id="page-143-1"></span>**OSPFv2**の有効化

OSPFv2 を設定するには、その前に OSPFv2 機能を有効にする必要があります。

#### 手順

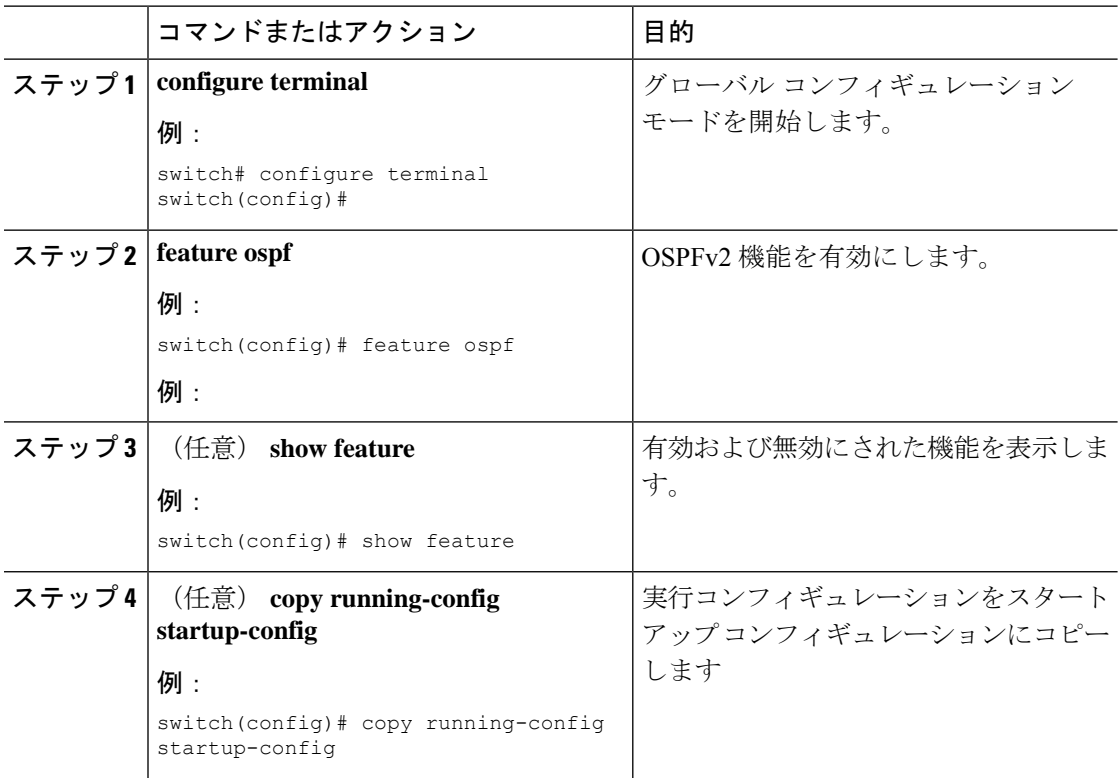

#### 例

OSPFv2機能をディセーブルにして、関連付けられている設定をすべて削除するには、 グローバル設定モードで no feature ospf コマンドを使用します。

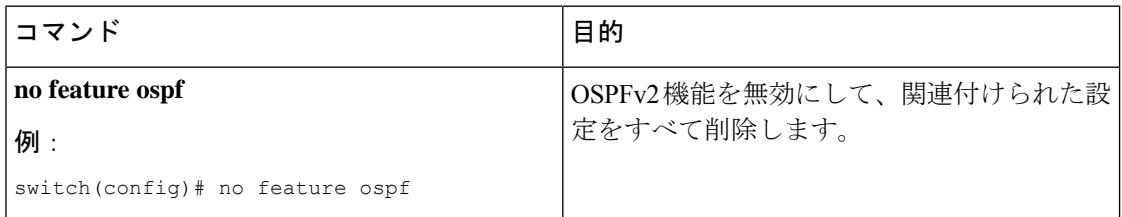
### **OSPFv2**インスタンスの作成

OSPFv2 を設定する最初のステップは、OSPFv2 インスタンスを作成することです。作成した OSPFv2インスタンスには、一意のインスタンスタグを割り当てます。インスタンスタグは任 意の文字列です。

OSPFv2インスタンスパラメータの詳細については、高度なOSPFv2の設定 (121ページ)の項 を参照してください。

#### 始める前に

OSPF 機能をイネーブルにしてあることを確認します(「OSPFv2[の有効化」](#page-143-0)の項を参照)。

**show ipospf** *instance-tag* コマンドを使用して、インスタンス タグが使用されていないことを確 認します。

OSPFv2 がルータ ID (設定済みのループバック アドレスなど)を入手可能であるか、または ルータ ID オプションを設定する必要があります。

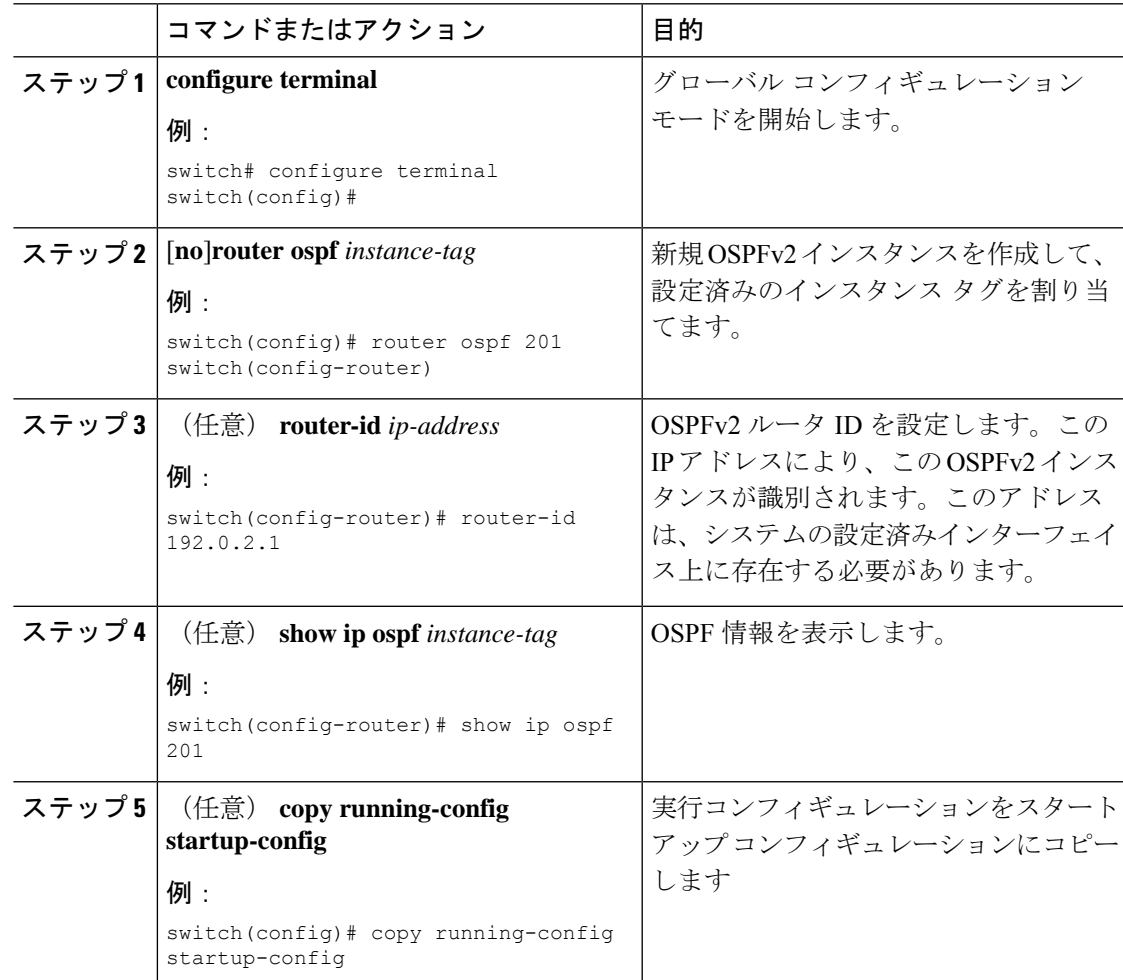

OSPFv2インスタンスと、関連付けられている設定をすべて削除するには、グローバル コンフィギュレーション モードで no feature ospf コマンドを使用します。

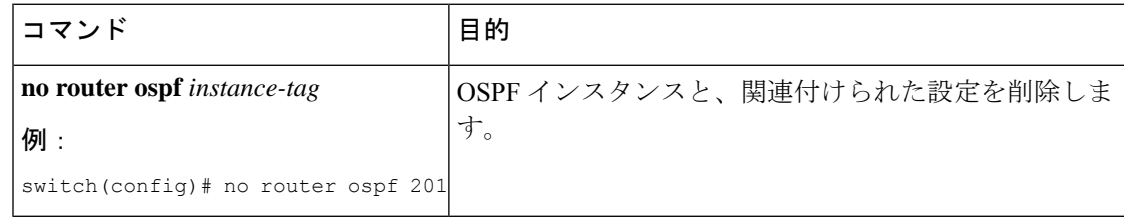

このコマンドは、インターフェイス モードでは OSPF 設定を削除しません。インター フェイス モードで設定された OSPFv2 コマンドはいずれも、手動で削除する必要があ ります。 (注)

### **OSPFv2** インスタンスのオプション パラメータの設定

OSPFのオプションパラメータを設定できます。高度なOSPFv2の設定 (121ページ) セクショ ンを参照してください。

ルータ コンフィギュレーション モードで、次の OSPFv2 用オプション パラメータを設定でき ます。

#### 始める前に

OSPF 機能を有効にしてあることを確認します(「OSPFv2[の有効化](#page-143-0)」の項を参照)。

OSPFv2 がルータ ID (設定済みのループバックアドレスなど)を入手可能であるか、または ルータ ID オプションを設定する必要があります。

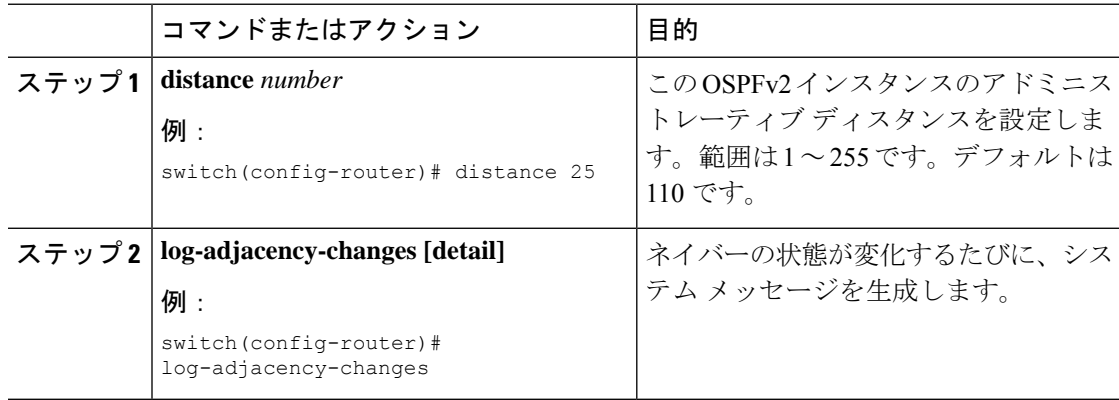

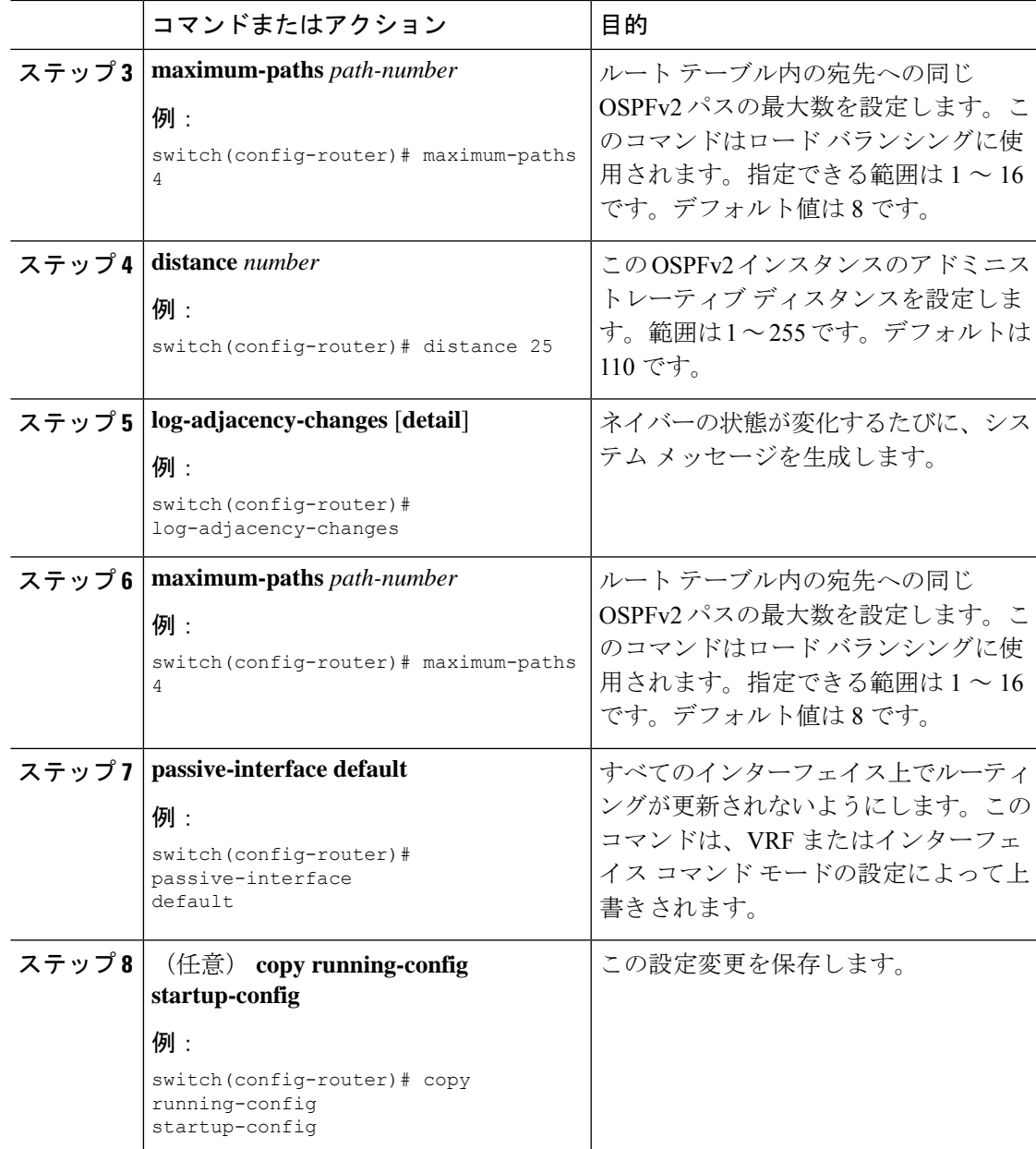

次の例は、OSPFv2 インスタンスを作成する方法を示しています。

switch# **configure terminal** switch(config)# **router ospf 201** switch(config-router)# **copy running-config startup-config**

### <span id="page-147-0"></span>**OSPFv2**でのネットワークの設定

ルータがこのネットワークへの接続に使用するインターフェイスを介して、OSPFv2 へのネッ トワークを関連付けることで、このネットワークを設定できます(「ネイバー」セクションを 参照)。すべてのネットワークをデフォルトバックボーンエリア(エリア0)に追加したり、 任意の 10 進数または IP アドレスを使用して新規エリアを作成したりできます。

# 

すべてのエリアは、バックボーンエリアに直接、または仮想リンク経由で接続する必要があり ます。 (注)

インターフェイスに有効な IP アドレスを設定するまでは、OSPF はインターフェイス上でイ ネーブルにされません。 (注)

#### 始める前に

OSPF 機能をイネーブルにしてあることを確認します(「OSPFv2[の有効化](#page-143-0)」の項を参照)。

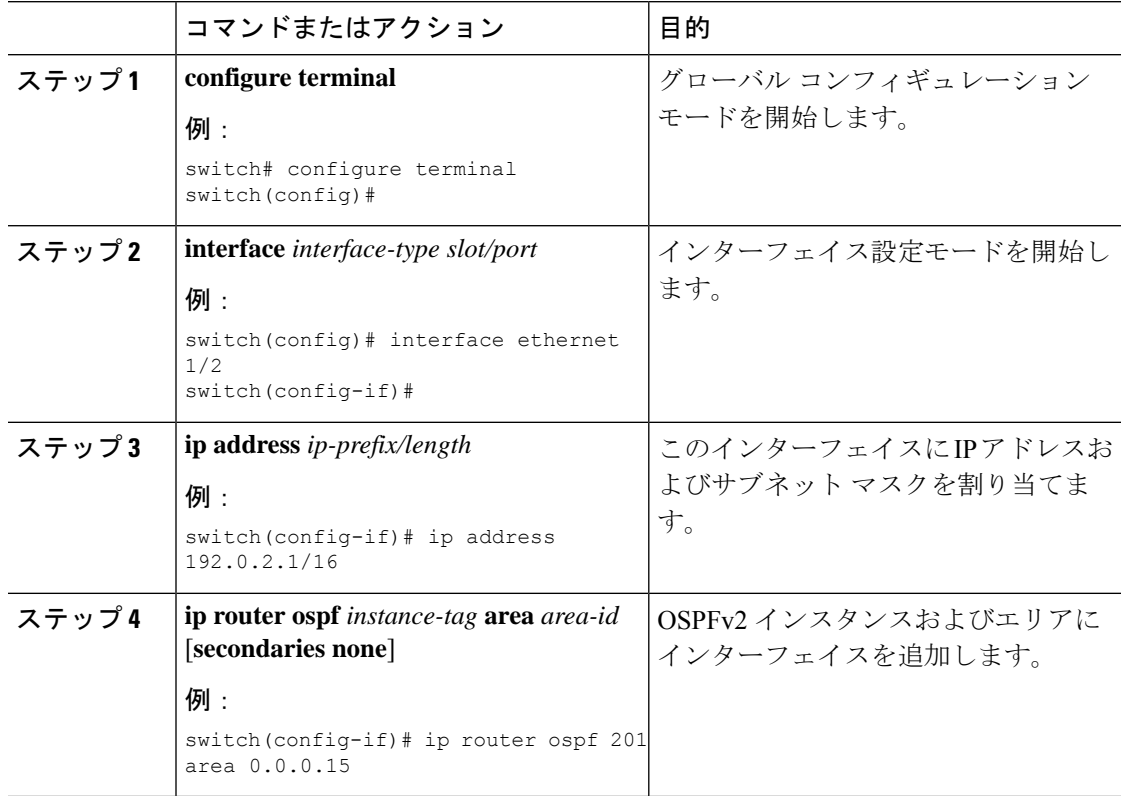

 $\mathbf I$ 

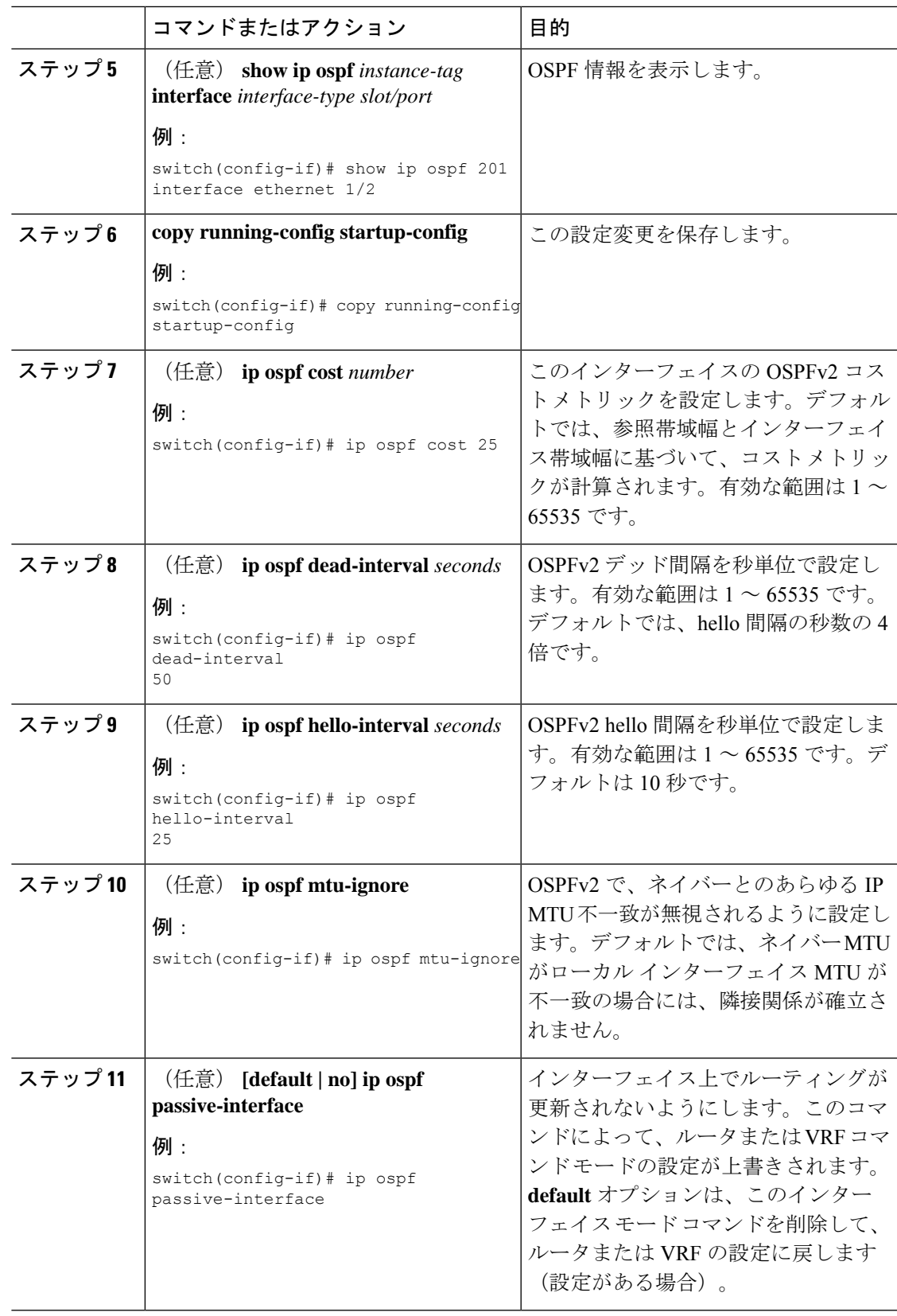

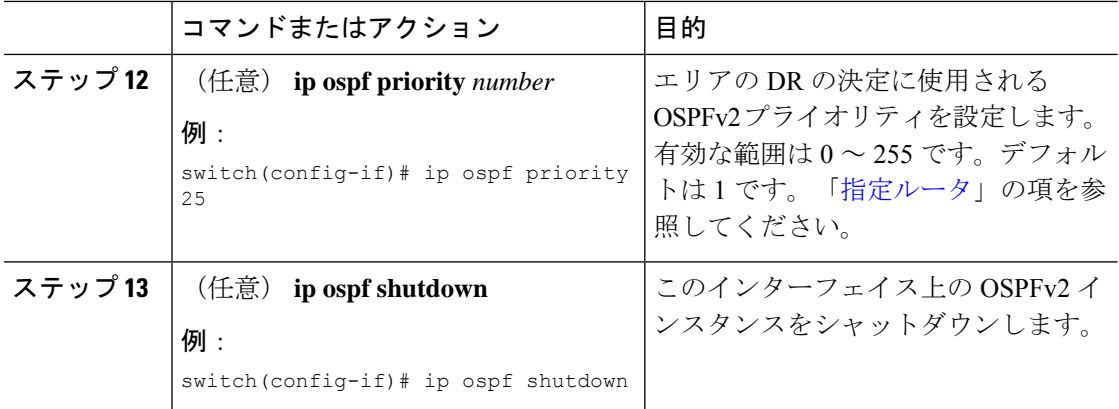

次に、OSPFv2 インスタンス 201 にネットワーク エリア 0.0.0.10 を追加する例を示しま す。

```
switch# configure terminal
switch(config)# interface ethernet 1/2
switch(config-if)# ip address 192.0.2.1/16
switch(config-if)# ip router ospf 201 area 0.0.0.10
switch(config-if)# copy running-config startup-config
```
**show ip ospf interface** コマンドを使用し、 すれば、インターフェイスの設定を確認で きます。**show ip ospf neighbor** コマンドを使用し、 すれば、このインターフェイスの NAVERを確認できます。

### エリアの認証の設定

エリア内のすべてのネットワーク、またはエリア内の個々のインターフェイスの認証を設定で きます。インターフェイス認証設定を使用すると、エリア認証は無効になります。

#### 始める前に

OSPF機能が有効になっていることを確認するには、「OSPFv2[の有効化」](#page-143-0)セクションを参照し てください。

インターフェイス上のすべてのネイバーが、共有認証キーを含め、同じ認証設定を共有するこ とを確認します。

この認証設定のためのキーチェーンを作成します。『Cisco Nexus 9000[シリーズ](https://www.cisco.com/c/en/us/td/docs/switches/datacenter/nexus9000/sw/7-x/security/configuration/guide/b_Cisco_Nexus_9000_Series_NX-OS_Security_Configuration_Guide_7x.html)NX-OSセキュ [リティ設定ガイド](https://www.cisco.com/c/en/us/td/docs/switches/datacenter/nexus9000/sw/7-x/security/configuration/guide/b_Cisco_Nexus_9000_Series_NX-OS_Security_Configuration_Guide_7x.html)』を参照してください。

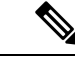

OSPFv2 の場合、**key** *key-id* にキー ID があります コマンドは、2〜255 の値のみをサポートしま す。 (注)

 $\mathbf I$ 

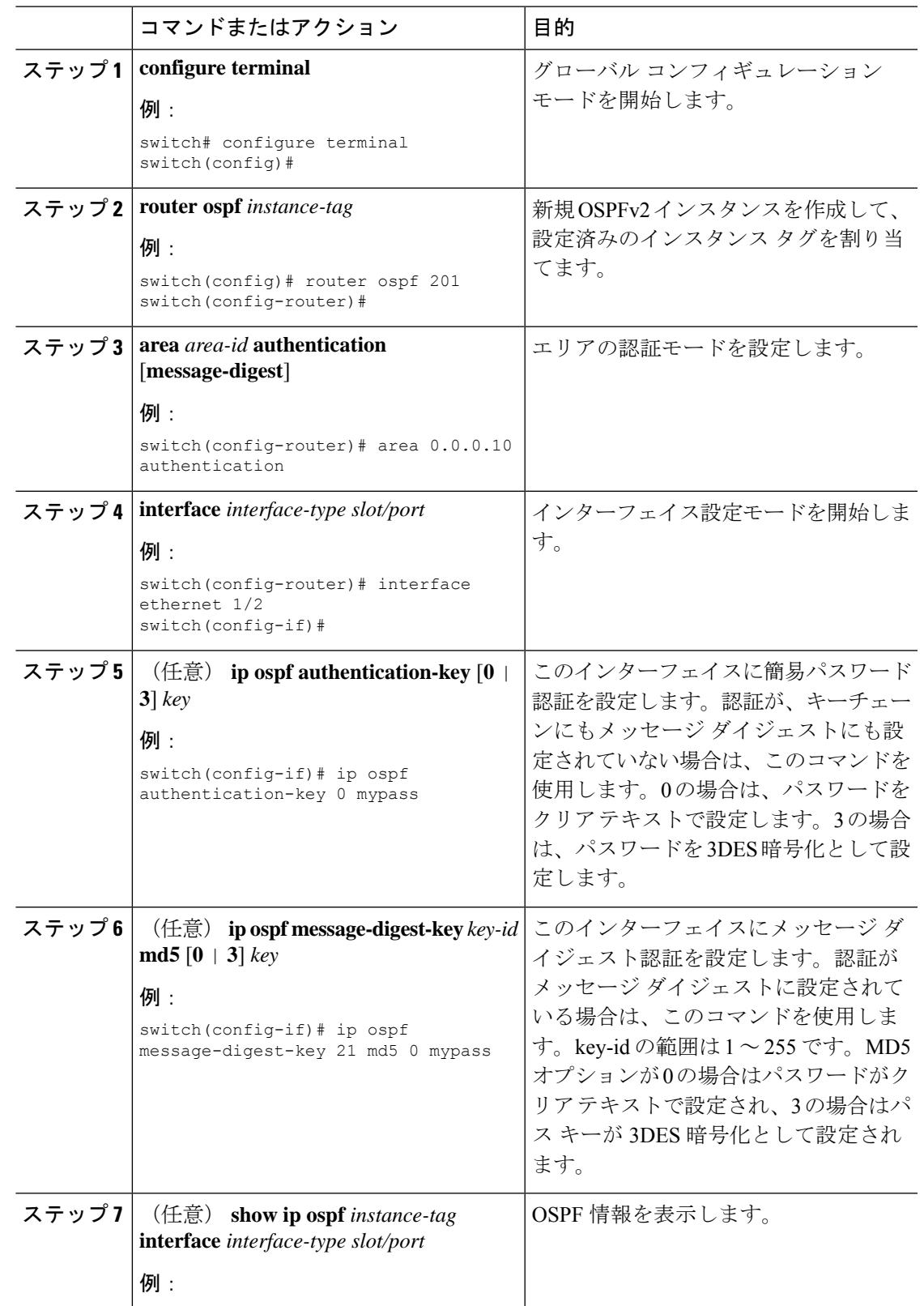

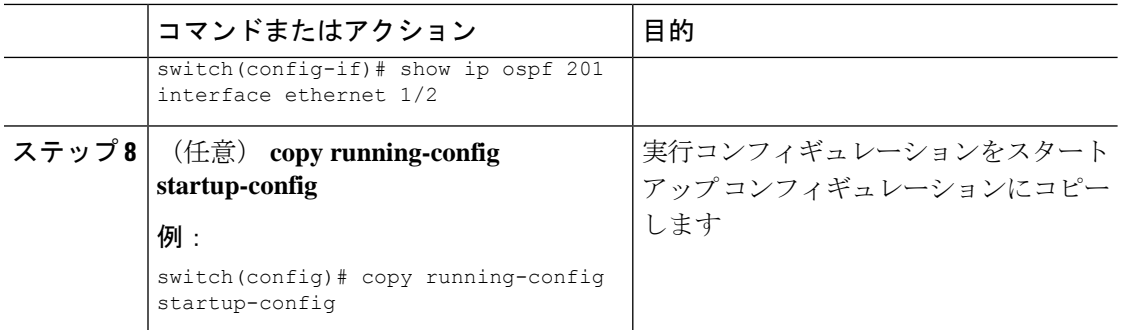

### インターフェイスの認証の設定

エリア内のすべてのネットワーク、またはエリア内の個々のインターフェイスの認証を設定で きます。インターフェイス認証設定を使用すると、エリア認証は無効になります。

#### 始める前に

OSPF 機能をイネーブルにしてあることを確認します(「OSPFv2[の有効化](#page-143-0)」の項を参照)。

インターフェイス上のすべてのネイバーが、共有認証キーを含め、同じ認証設定を共有するこ とを確認します。

この認証設定のためのキーチェーンを作成します。『Cisco Nexus 9000[シリーズ](https://www.cisco.com/c/en/us/td/docs/switches/datacenter/nexus9000/sw/7-x/security/configuration/guide/b_Cisco_Nexus_9000_Series_NX-OS_Security_Configuration_Guide_7x.html)NX-OSセキュ [リティ設定ガイド](https://www.cisco.com/c/en/us/td/docs/switches/datacenter/nexus9000/sw/7-x/security/configuration/guide/b_Cisco_Nexus_9000_Series_NX-OS_Security_Configuration_Guide_7x.html)』を参照してください。

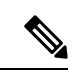

OSPFv2 の場合、**key** *key-id* にキー ID があります コマンドは、2〜255 の値のみをサポートしま す。 (注)

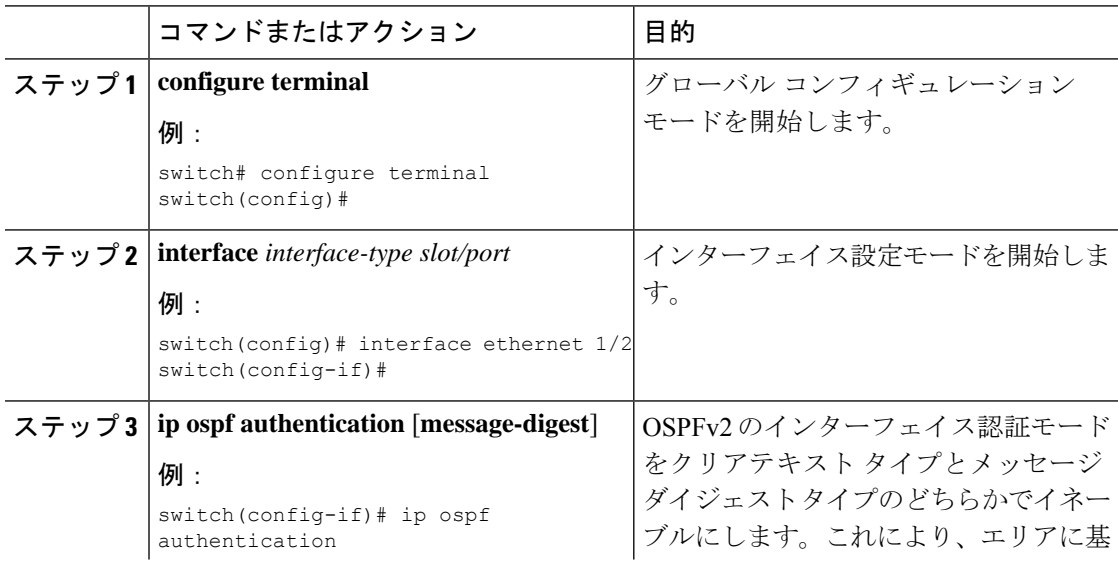

 $\mathbf I$ 

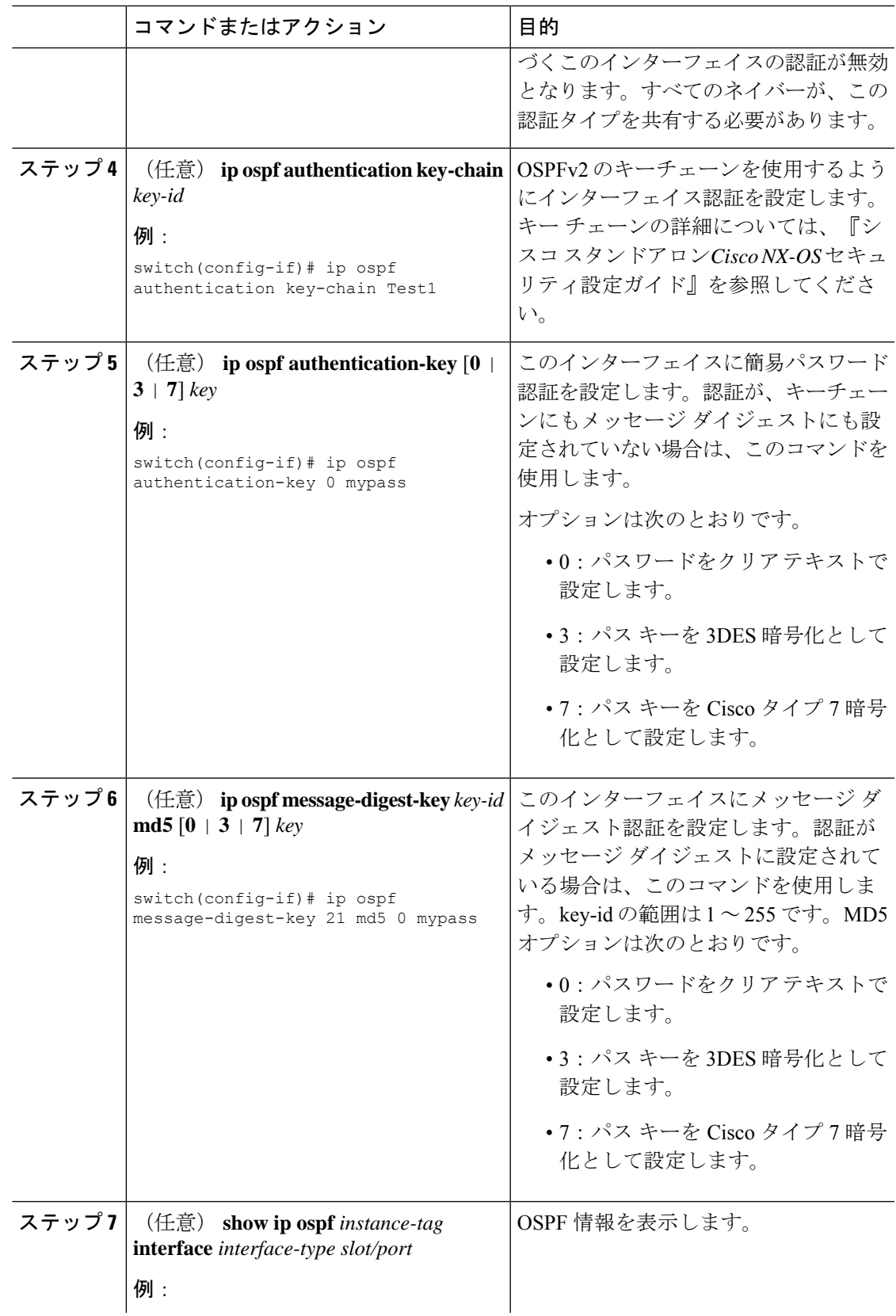

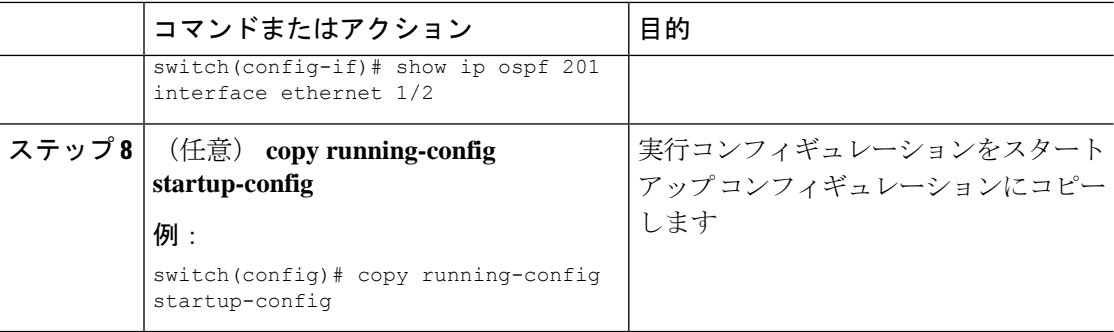

次に、インターフェイスに暗号化されていない簡単なパスワードを設定し、イーサネッ ト インターフェイス 1/2 のパスワードを設定する例を示します。

```
switch# configure terminal
switch(config)# router ospf 201
switch(config-router)# exit
switch(config)# interface ethernet 1/2
switch(config-if)# ip router ospf 201 area 0.0.0.10
switch(config-if)# ip ospf authentication
switch(config-if)# ip ospf authentication-key 0 mypass
switch(config-if)# copy running-config startup-config
```
次に、OSPFv2 HMAC-SHA-1 および MD5 暗号化認証を設定する例を示します。

```
switch# configure terminal
switch(config)# key chain chain1
switch(config-keychain)# key 1
switch(config-keychain-key)# key-string 7 070724404206
switch(config-keychain-key)# accept-lifetime 01:01:01 Jan 01 2015 infinite
switch(config-keychain-key)# send-lifetime 01:01:01 Jan 01 2015 infinite
switch(config-keychain-key)# cryptographic-algorithm HMAC-SHA-1
switch(config-keychain-key)# exit
switch(config-keychain)# key 2
switch(config-keychain-key)# key-string 7 070e234f1f5b4a
switch(config-keychain-key)# accept-lifetime 10:51:01 Jul 24 2015 infinite
switch(config-keychain-key)# send-lifetime 10:51:01 Jul 24 2015 infinite
switch(config-keychain-key)# cryptographic-algorithm MD5
switch(config-keychain-key)# exit
switch(config-keychain)# exit
```

```
switch(config)# interface ethernet 1/1
switch(config-if)# ip router ospf 1 area 0.0.0.0
switch(config-if)# ip ospf authentication message-digest
switch(config-if)# ip ospf authentication key-chain chain1
```

```
switch(config-if)# show key chain chain1
Key-Chain chain1
Key 1 -- text 7 "070724404206"
cryptographic-algorithm HMAC-SHA-1
accept lifetime UTC (01:01:01 Jan 01 2015)-(always valid) [active]
send lifetime UTC (01:01:01 Jan 01 2015)-(always valid) [active]
Key 2 -- text 7 "070e234f1f5b4a"
cryptographic-algorithm MD
accept lifetime UTC (10:51:00 Jul 24 2015)-(always valid) [active]
send lifetime UTC (10:51:00 Jul 24 2015)-(always valid) [active]
```
switch(config-if)# show ip ospf interface ethernet 1/1 Ethernet1/1 is up, line protocol is up IP address 11.11.11.1/24 Process ID 1 VRF default, area 0.0.0.3 Enabled by interface configuration State BDR, Network type BROADCAST, cost 40 Index 6, Transmit delay 1 sec, Router Priority 1 Designated Router ID: 33.33.33.33, address: 11.11.11.3 Backup Designated Router ID: 1.1.1.1, address: 11.11.11.1 2 Neighbors, flooding to 2, adjacent with 2 Timer intervals: Hello 10, Dead 40, Wait 40, Retransmit 5 Hello timer due in 00:00:08 Message-digest authentication, using keychain key1 (ready) Sending SA: Key id 2, Algorithm MD5 Number of opaque link LSAs: 0, checksum sum 0

# <span id="page-154-0"></span>高度な**OSPFv2**の設定

OSPFv2 は、OSPFv2 ネットワークを設計した後に設定します。

### 境界ルータのフィルタ リストの設定

OSPFv2ドメインを関連ネットワークを含む一連のエリアに分割できます。すべてのエリアは、 エリア境界ルータ(ABR)経由でバックボーンエリアに接続している必要があります。OSPFv2 ドメインは、自律システム境界ルータ(ASBR)を介して、外部ドメインにも接続可能です。

ABR には、省略可能な次の設定パラメータがあります。

- Area range:エリア間のルート集約を設定します。[「ルート集約の設定](#page-167-0)」の項を参照して ください。
- Filter list:外部エリアから受信したネットワーク集約(タイプ 3)LSA をフィルタリング します。

ASBR もフィルタ リストをサポートしています。

#### 始める前に

OSPF機能がイネーブルになっていることを確認します。「OSPFv2[の有効化](#page-143-0)」の項を参照して ください。

フィルタ リストが、着信または発信ネットワーク集約(タイプ 3)LSA の IP プレフィックス のフィルタリングに使用するルートマップを作成します。「Route Policy Manager の設定 (497 [ページ\)](#page-530-0)」を参照してください。[「エリア](#page-130-0)」の項を参照してください。

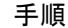

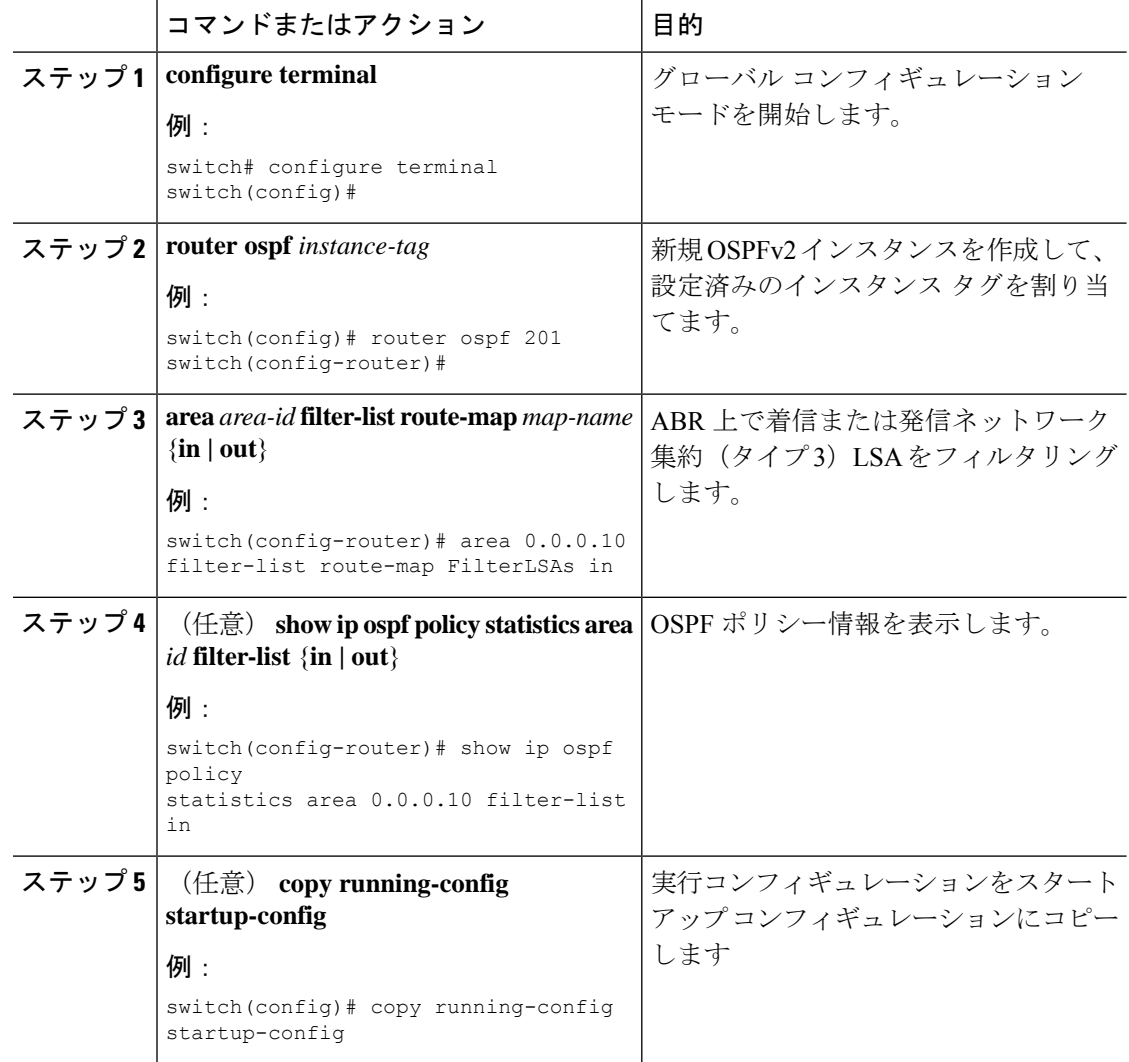

次に、エリア 0.0.0.10 でフィルタ リストを設定する例を示します。

```
switch# configure terminal
switch(config)# router ospf 201
switch(config-router)# area 0.0.0.10 filter-list route-map FilterLSAs in
switch(config-router)# copy running-config startup-config
```
# スタブ エリアの設定

OSPFv2ドメインの外部トラフィックが不要な個所にスタブエリアを設定できます。スタブエ リアは AS 外部(タイプ 5) LSA をブロックし、選択したネットワークへの往復の不要なルー ティングを制限します。[「スタブエリア](#page-135-0)」の項を参照してください。また、すべての集約ルー トがスタブ エリアを経由しないようブロックすることもできます。

#### 始める前に

OSPF機能がイネーブルになっていることを確認します。(「OSPFv2[の有効化」](#page-143-0)の項を参照)。 設定されるスタブエリア内に、仮想リンクとASBRのいずれも含まれないことを確認します。

#### 手順

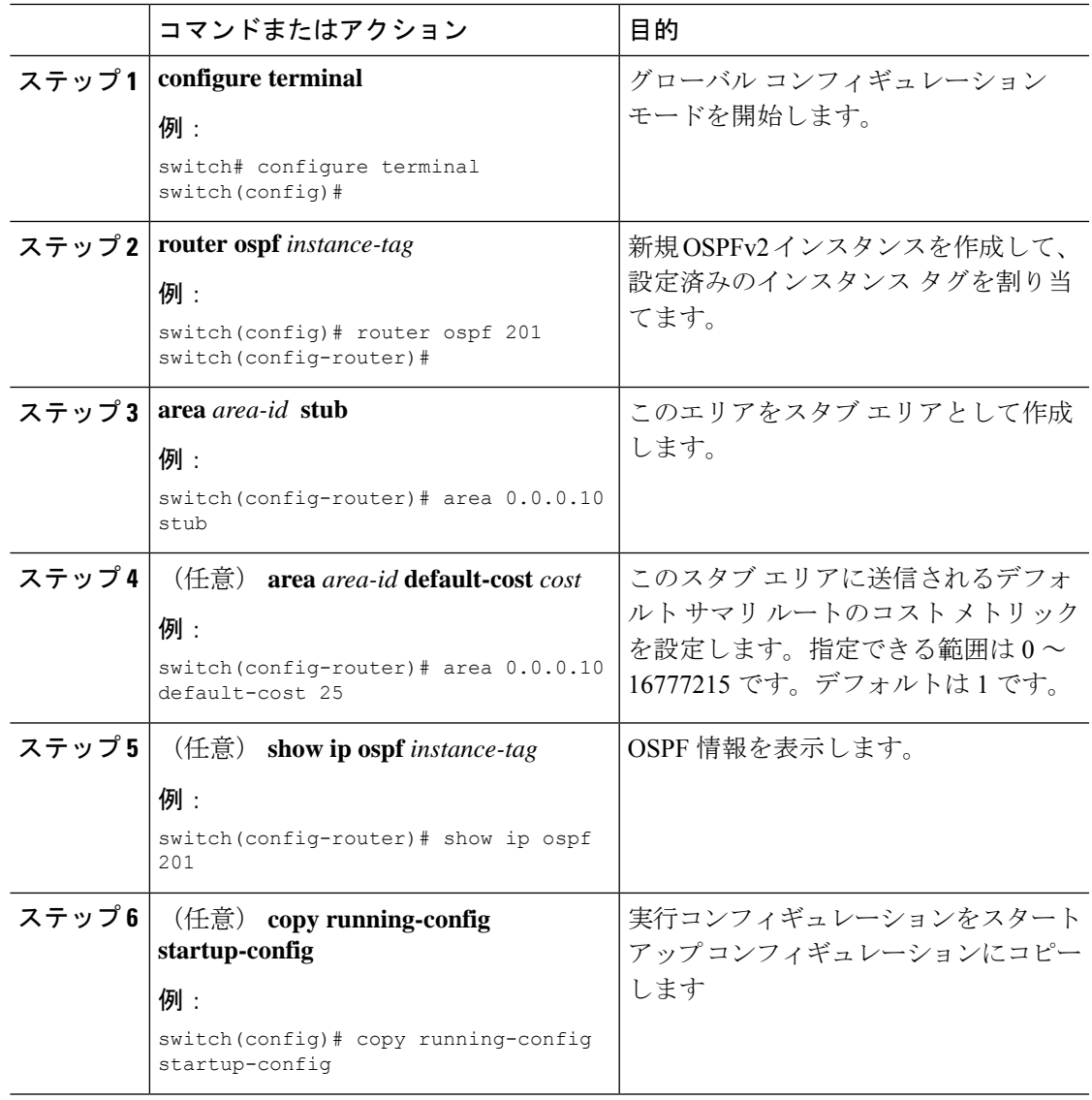

#### 例

次に、スタブ エリアを作成する例を示します。

```
switch# configure terminal
switch(config)# router ospf 201
switch(config-router)# area 0.0.0.10 stub
switch(config-router)# copy running-config startup-config
```
### **Totally Stubby** エリアの設定

Totally Stubby エリアを作成して、すべての集約ルート更新がスタブ エリアに入るのを防ぐこ とができます。

Totally Stubby エリアを作成するには、ルータ コンフィギュレーション モードで次のコマンド を使用します。

#### 手順

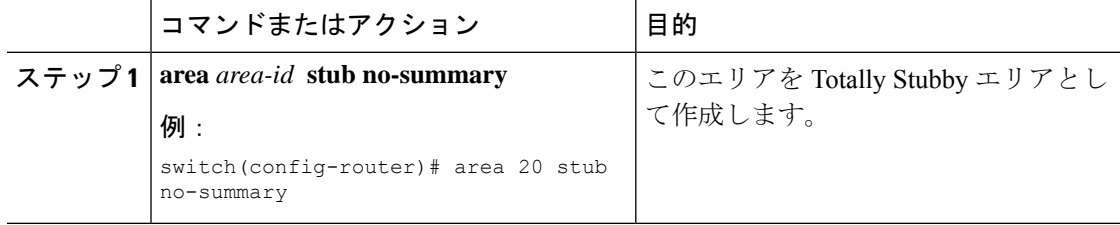

### **NSSA** の設定

OSPFv2 ドメインの一部で一定限度の外部トラフィックが必要な場合は、その部分に NSSA を 設定できます。また、この外部トラフィックをAS外部(タイプ5)LSAに変換して、このルー ティング情報で OSPFv2 ドメインをフラッディングすることもできます。NSSA は、省略可能 な次のパラメータで設定できます。

- No redistribution:再配布されたルートは、NSSA をバイパスして OSPFv2 自律システム内 の他のエリアに再配布されます。このオプションは、NSSAASBRがABRも兼ねていると きに使用します。
- Default information originate: 外部自律システムへのデフォルトルートの NSSA 外部(タイ プ 7)LSA を生成します。このオプションは、ASBR のルーティング テーブルにデフォル ト ルートが含まれる場合に NSSA ASBR 上で使用します。このオプションは、ASBR の ルーティング テーブルにデフォルト ルートが含まれるかどうかに関係なく、NSSA ASBR 上で使用できます。
- Route map:目的のルートだけが NSSA および他のエリア全体でフラッディングされるよ うに、外部ルートをフィルタリングします。
- No summary:すべての集約ルートがNSSAでフラッディングされないようにします。この オプションは NSSA ABR 上で使用します。
- Translate:NSSA 外のエリア向けに、NSSA 外部 LSA を AS 外部 LSA に変換します。再配 布されたルートを OSPFv2 自律システム全体でフラッディングするには、このコマンドを NSSA ABR 上で使用します。また、これらの AS 外部 LSA の転送アドレスを無効にする

こともできます。このオプションを選択した場合は、転送アドレスが0.0.0.0に設定されま す。

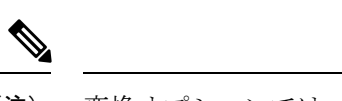

変換オプションでは、NSSA を作成し、他のオプションを設定す る **area** *area-id* **nssa** コマンドの後に、別の **area** *area-id* **nssa** コマン ドが必要です。 (注)

### 始める前に

OSPF 機能を有効にしてあることを確認します(「OSPFv2[の有効化」](#page-143-0)の項を参照)。

設定する NSSA 上に仮想リンクがないことと、この NSSA がバックボーン エリアでないこと を確認します。

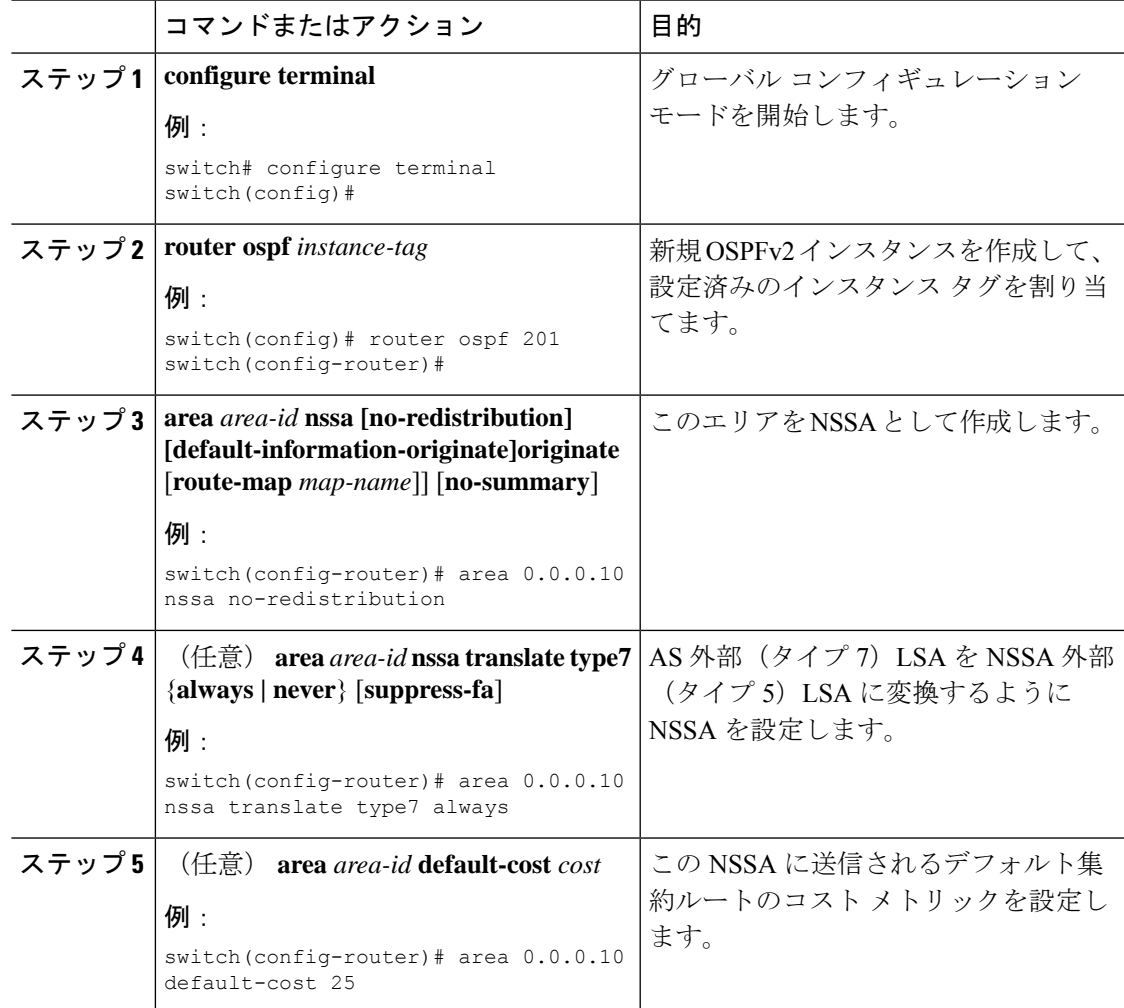

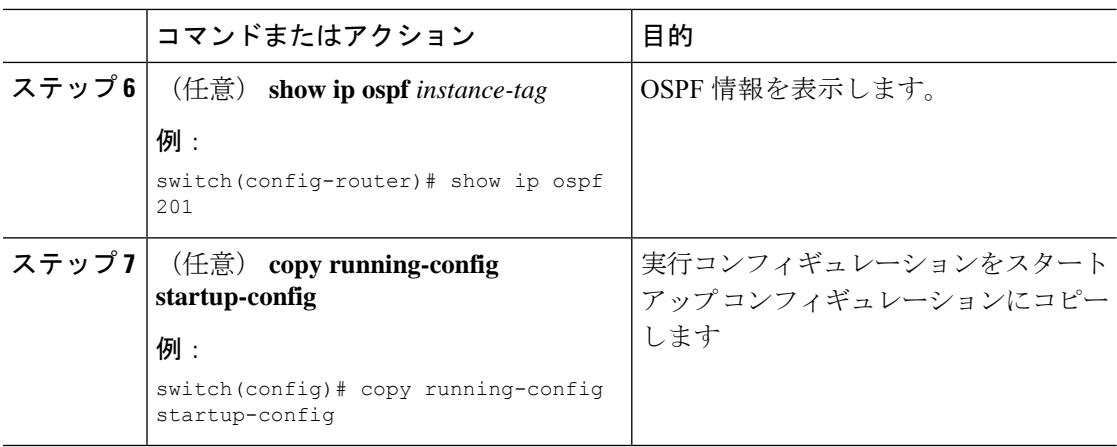

次に、すべての集約ルート更新をブロックする NSSA を作成する例を示します。

```
switch# configure terminal
switch(config)# router ospf 201
switch(config-router)# area 0.0.0.10 nssa no-summary
switch(config-router)# copy running-config startup-config
```
次に、デフォルト ルートを生成する NSSA を作成する例を示します。

```
switch# configure terminal
switch(config)# router ospf 201
switch(config-router)# area 0.0.0.10 nssa default-info-originate
switch(config-router)# copy running-config startup-config
```
次に、外部ルートをフィルタリングし、すべての集約ルート更新をブロックするNSSA を作成する例を示します。

```
switch# configure terminal
switch(config)# router ospf 201
switch(config-router)# area 0.0.0.10 nssa route-map ExternalFilter no-summary
switch(config-router)# copy running-config startup-config
```
次に、常に NSSA 外部 (タイプ 5) LSA を AS 外部 (タイプ 7) LSA に変換する NSSA を作成し NSSA を設定する例を示します。

```
switch# configure terminal
switch(config)# router ospf 201
switch(config-router)# area 0.0.0.10 nssa
switch(config-router)# area 0.0.0.10 nssa translate type 7 always
switch(config-router)# copy running-config startup-config
```
### マルチエリアの隣接関係の設定

既存の OSPFv2 インターフェイスには複数のエリアを追加できます。追加の論理インターフェ イスはマルチエリア隣接関係をサポートしています。

#### 始める前に

OSPFv2 機能が有効にされている必要があります(「OSPFv2[の有効化](#page-143-0)」のセクションを参 照)。

インターフェイスにプライマリエリアが設定されていることを確認します(「OSPFv2[でのネッ](#page-147-0) [トワークの設定](#page-147-0)」の項を参照)。

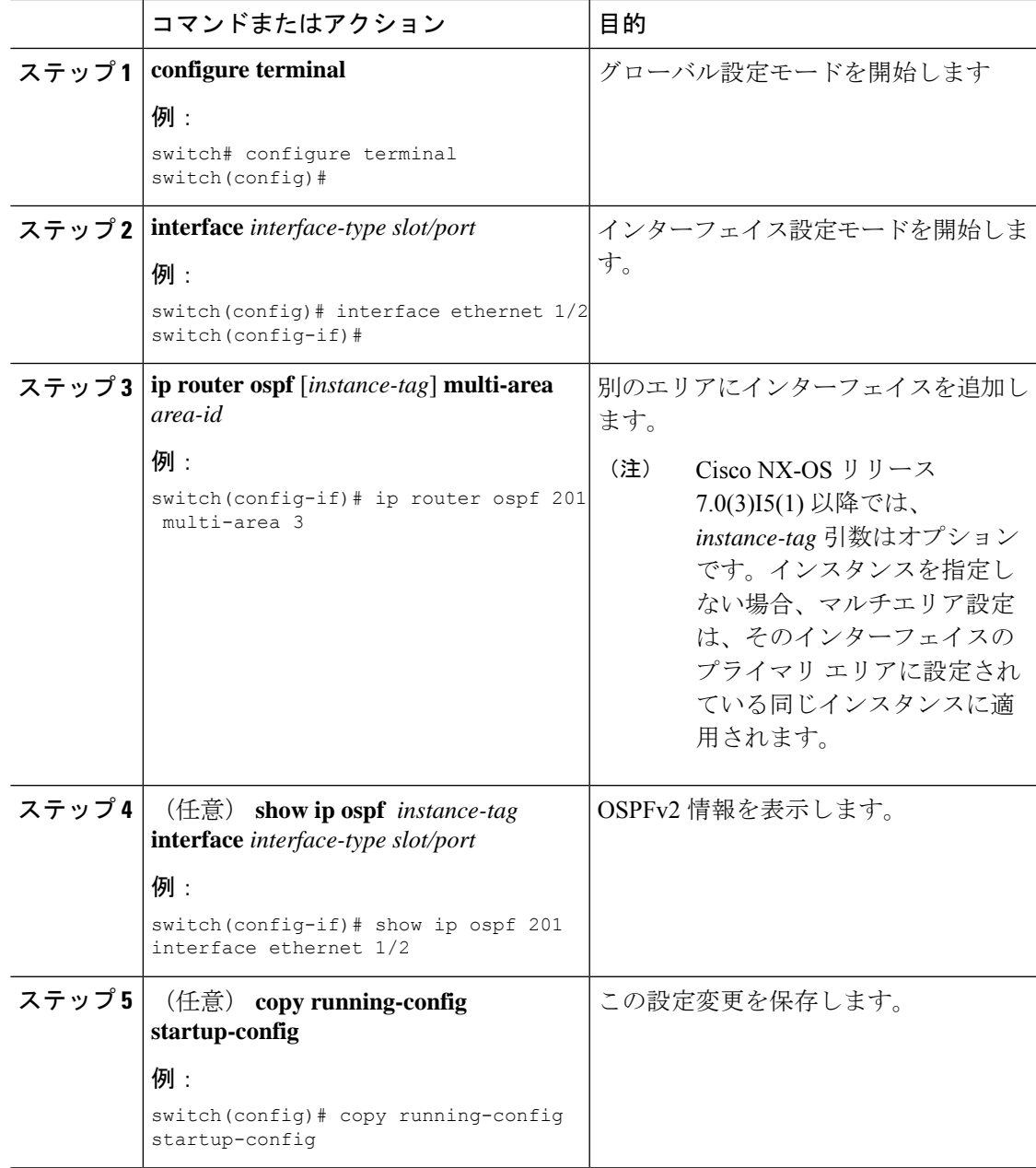

```
次に、OSPFv2 インターフェイスに別のエリアを追加する例を示します。
```

```
switch# configure terminal
switch(config)# interface ethernet 1/2
switch(config-if)# ip address 192.0.2.1/16
switch(config-if)# ip router ospf 201 area 0.0.0.10
switch(config-if)# ip router ospf 201 multi-area 20
switch(config-if)# copy running-config startup-config
```
### 仮想リンクの設定

仮想リンクは、隔離されたエリアを中継エリアを介してバックボーン エリアに接続します。 「[仮想リンク」](#page-136-0)の項を参照してください。仮想リンクには、省略可能な次のパラメータを設定 できます。

- Authentication:簡単なパスワード認証または MD5 メッセージ ダイジェスト認証、および 関連付けられたキーを設定します。
- Dead interval:ローカル ルータがデッドであることを宣言し、隣接関係を解消する前に、 ネイバーが hello パケットを待つ時間を設定します。
- Hello interval:連続する hello パケット間の時間間隔を設定します。
- Retransmit interval:連続する LSA 間の推定時間間隔を設定します。
- Transmit delay:LSA をネイバーに送信する推定時間を設定します。

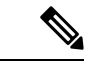

リンクがアクティブになる前に、関与する両方のルータで仮想リンクを設定する必要がありま す。 (注)

スタブ エリアには仮想リンクを追加できません。

#### 始める前に

OSPF 機能をイネーブルにしてあることを確認します(「OSPFv2[の有効化](#page-143-0)」の項を参照)。

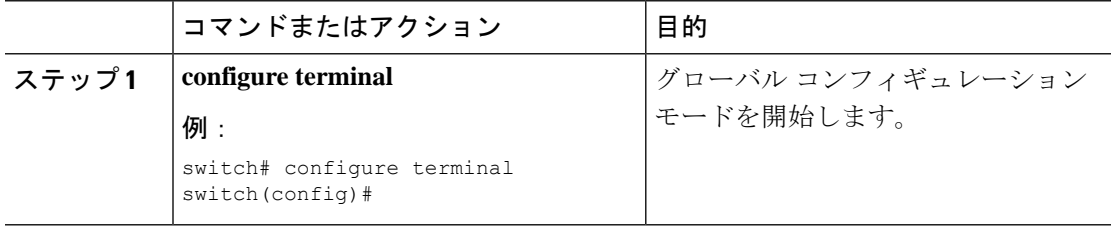

 $\mathbf I$ 

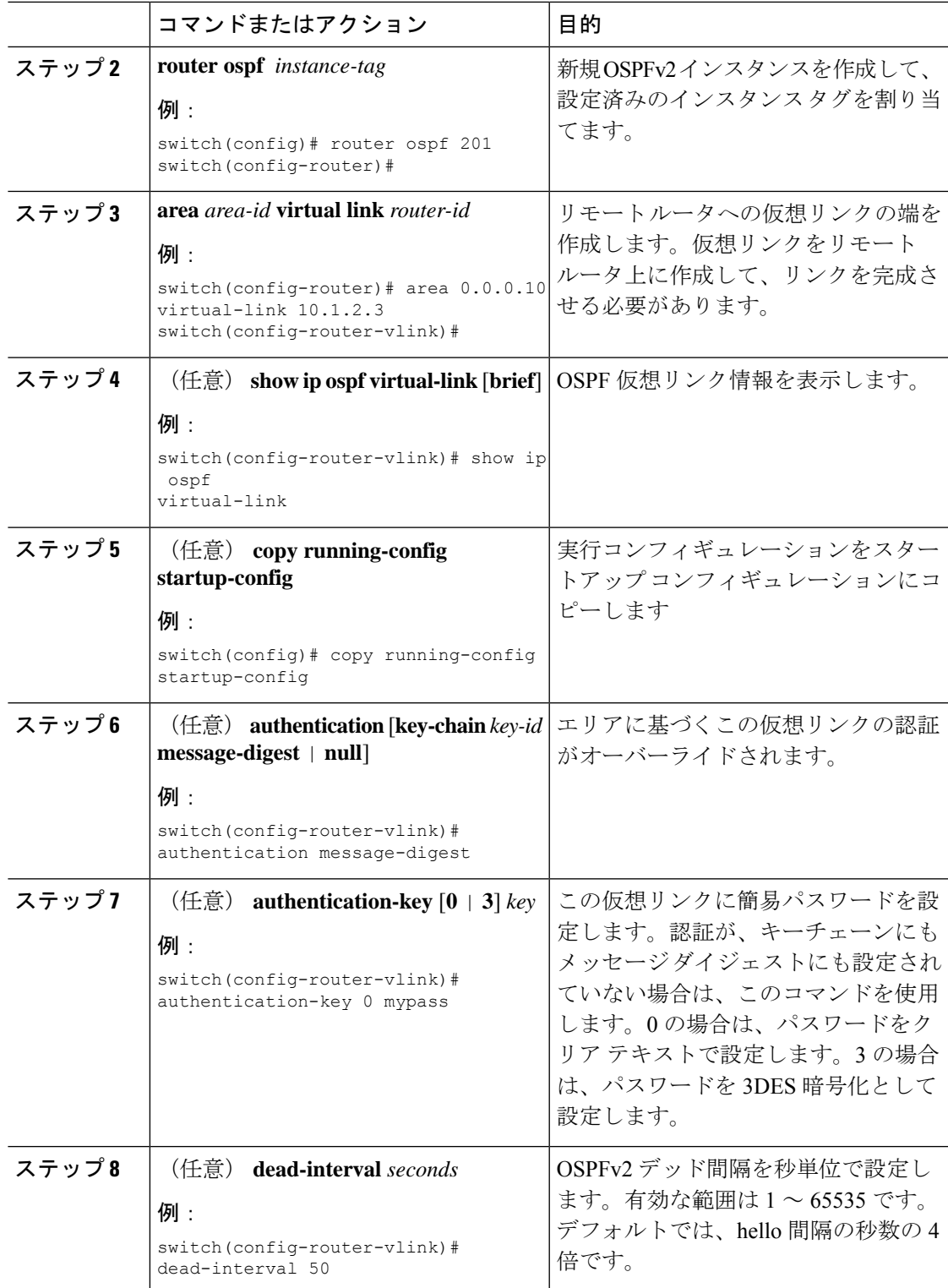

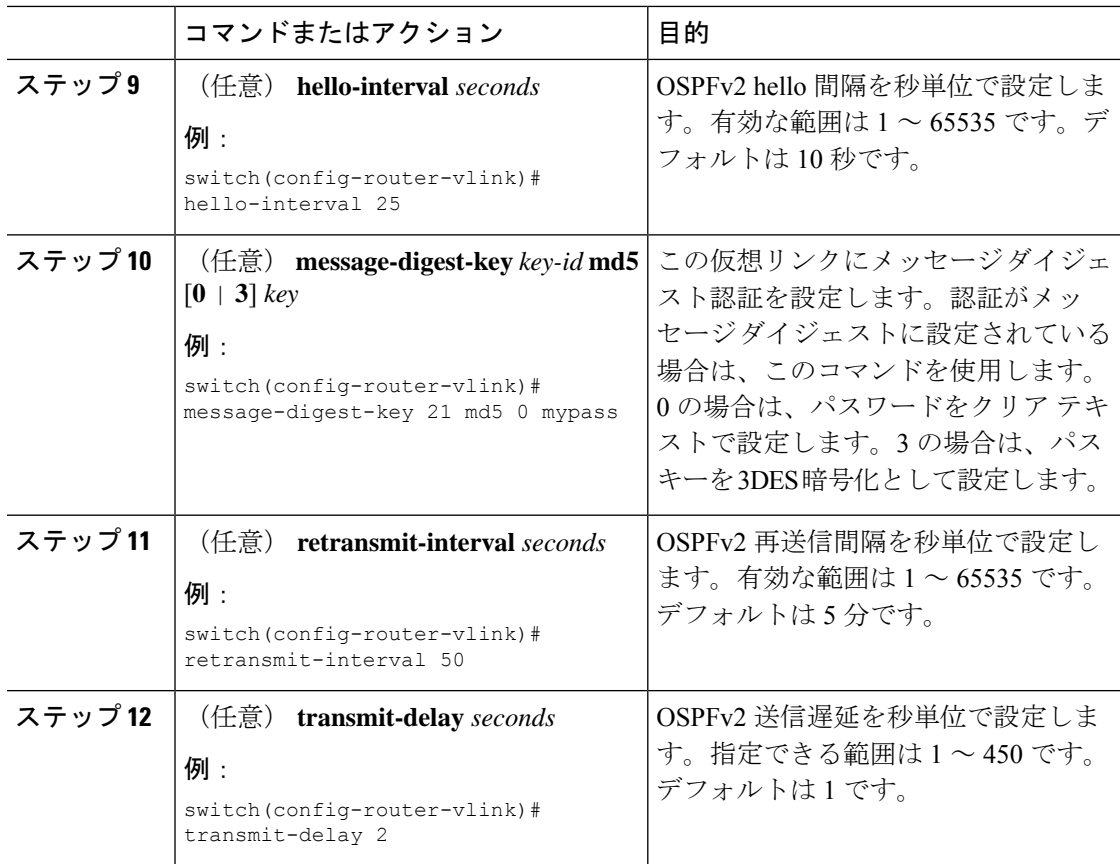

次に、2 つの ABR 間に簡単な仮想リンクを作成する例を示します。

ABR 1 (ルータ ID 27.0.0.55) の設定は、次のとおりです。

```
switch# configure terminal
switch(config)# router ospf 201
switch(config-router)# area 0.0.0.10 virtual-link 10.1.2.3
switch(config-router)# copy running-config startup-config
```
ABR 2 (ルータ ID 10.1.2.3) の設定は、次のとおりです。

```
switch# configure terminal
switch(config)# router ospf 101
switch(config-router)# area 0.0.0.10 virtual-link 27.0.0.55
switch(config-router)# copy running-config startup-config
```
### 再配布の設定

他のルーティング プロトコルから学習したルートを、ASBR 経由で OSPFv2 自律システムに再 配布できます。

デフォルトルートを再配布するには、次のパラメータを指定する必要があります。

デフォルト以外のルートの場合、OSPF でのルート再配布には、省略可能な次のパラメータを 設定できます。

• Default metric:すべての再配布ルートに同じコスト メトリックを設定します。

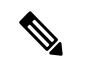

スタティック ルートを再配布する場合、デフォルトの 7.0(3)I7(6) スタティック ルートを正常に再配布するためには、Cisco NX-OS は **default-information originate** コマンドを必要とします。 (注)

#### 始める前に

OSPF 機能をイネーブルにします。「OSPFv2[の有効化」](#page-143-0)を参照してください。 再配布で使用する、必要なルート マップを作成します。

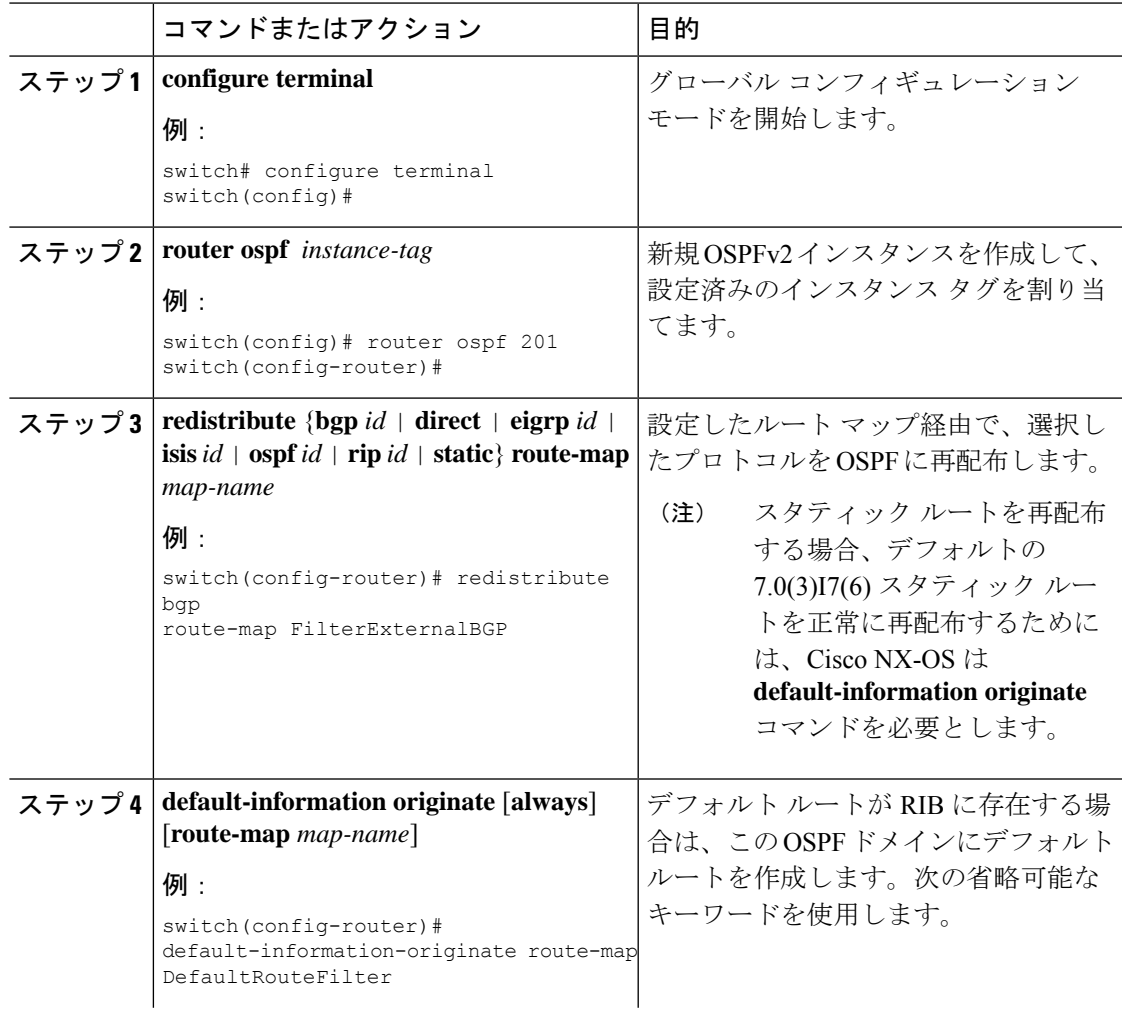

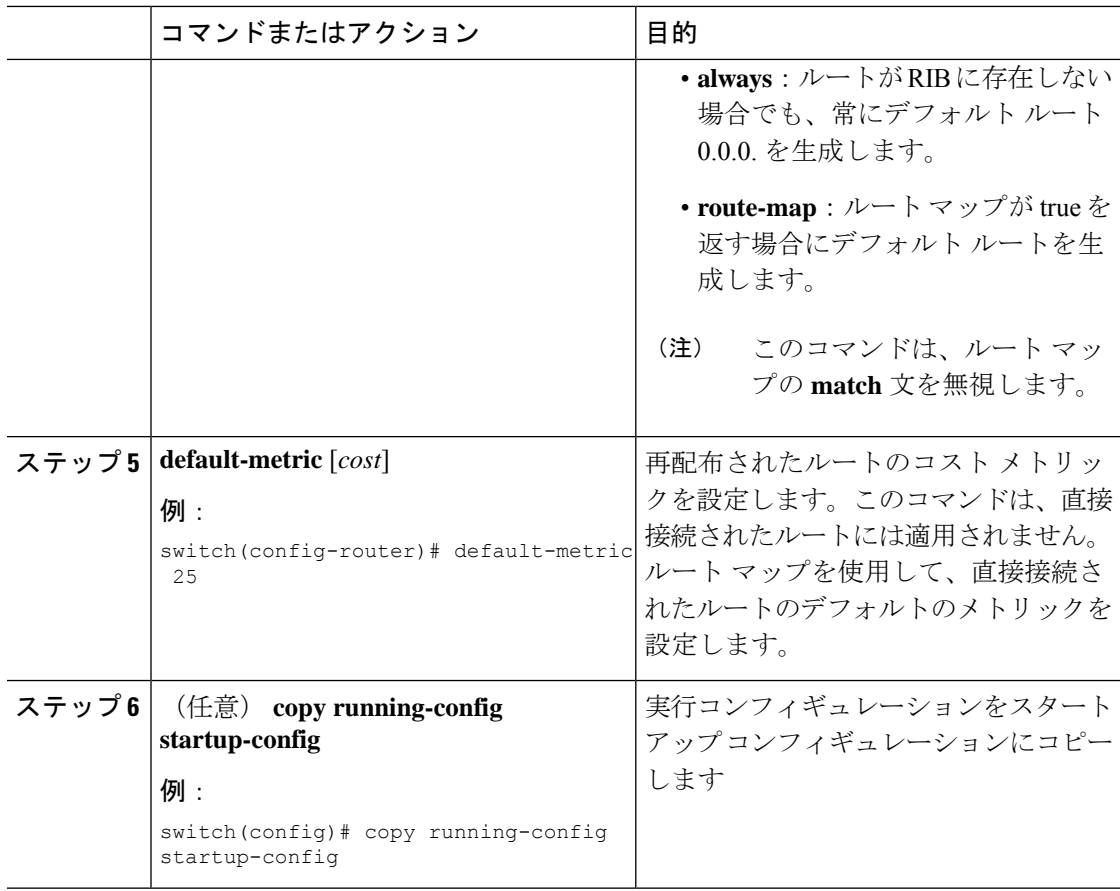

次に、ボーダー ゲートウェイ プロトコル (BGP) を OSPF に再配布する例を示しま す。

```
switch# configure terminal
switch(config)# router ospf 201
switch(config-router)# redistribute bgp route-map FilterExternalBGP
switch(config-router)# copy running-config startup-config
```
### 再配布されるルート数の制限

ルートの再配布によって、OSPFv2 ルート テーブルに多くのルートが追加される可能性があり ます。外部プロトコルから受け取るルートの数の上限を設定できます。OSPFv2 には、再配布 ルートの制限を設定するために次のオプションが用意されています。

• 上限固定:設定された最大値に OSPFv2 が達すると、メッセージをログに記録します。 OSPFv2は以降の再配布ルートを受け取りません。任意で、最大値のしきい値パーセンテー ジを設定して、OSPFv2 がこのしきい値を超えたときに警告を記録するようにすることも できます。

- 警告のみ:OSPFv2 が最大値に達したときのみ、警告のログを記録します。OSPFv2 は、 再配布されたルートを受け入れ続けます。
- 取り消し:OSPFv2 が最大値に達したときにタイムアウト期間を開始します。このタイム アウト期間後、現在の再配布されたルート数が最大制限より少なければ、OSPFv2 はすべ ての再配布されたルートを要求します。再配布されたルートの現在数が最大数に達した場 合、OSPFv2 はすべての再配布されたルートを取り消します。OSPFv2 が追加の再配布さ れたルートを受け付ける前に、この状況を解消する必要があります。
- 任意で、タイムアウト期間を設定できます。

#### 始める前に

OSPF 機能を有効にしてあることを確認します(「OSPFv2[の有効化」](#page-143-0)の項を参照)。

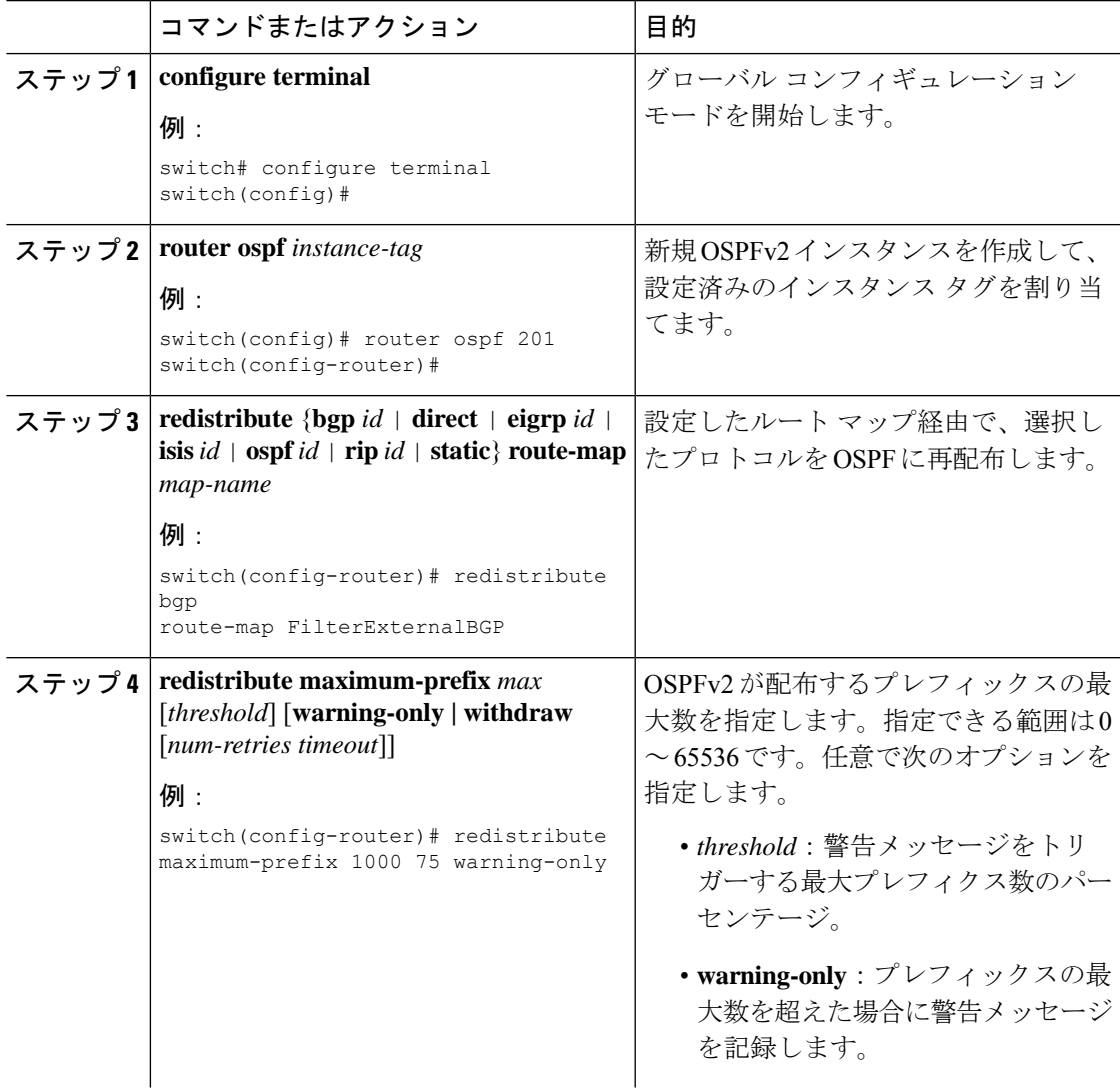

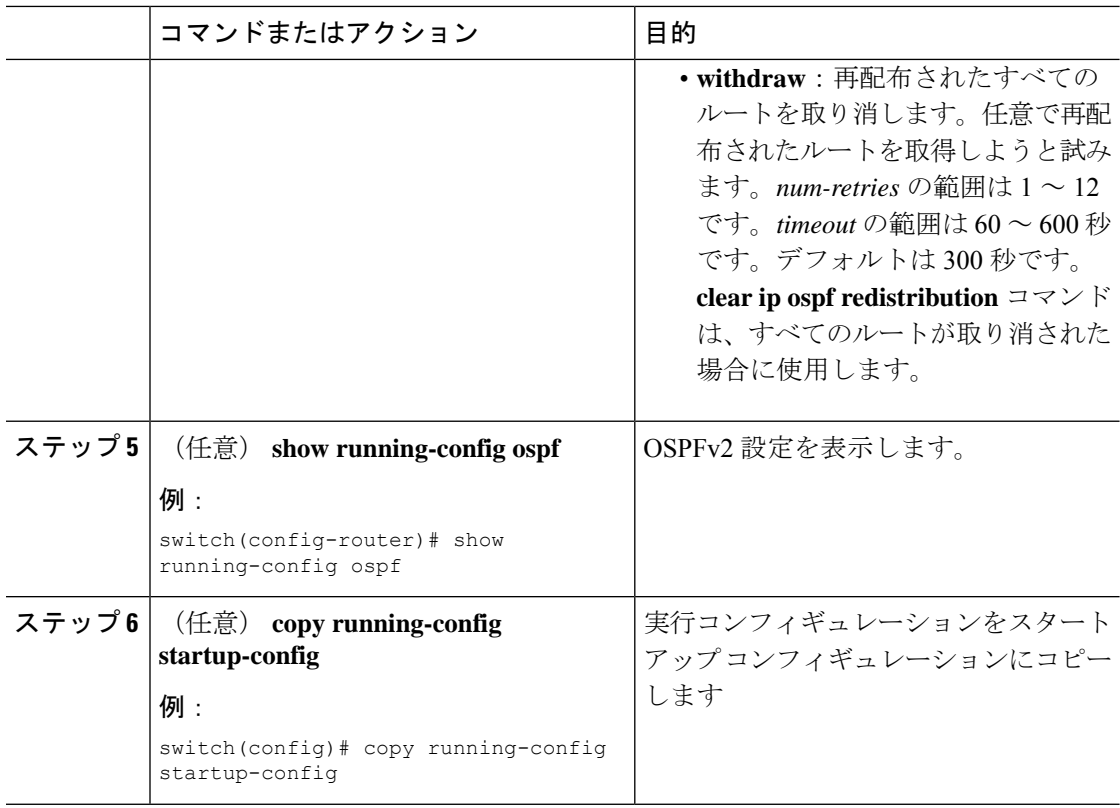

次に、OSPF に再配布されるルートの数を制限する例を示します。

```
switch# configure terminal
switch(config)# router ospf 201
switch(config-router)# redistribute bgp route-map FilterExternalBGP
switch(config-router)# redistribute maximum-prefix 1000 75
```
### <span id="page-167-0"></span>ルート集約の設定

集約したアドレス範囲を設定することにより、エリア間ルートのルート集約を設定できます。 また、ASBR上のこれらのルートのサマリアドレスを設定して、外部の再配布されたルートの ルート集約を設定することもできます。詳細については、「[ルート集約](#page-137-0)」を参照してくださ い。

### 始める前に

OSPF 機能を有効にしてあることを確認します(「OSPFv2[の有効化](#page-143-0)」の項を参照)。

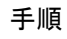

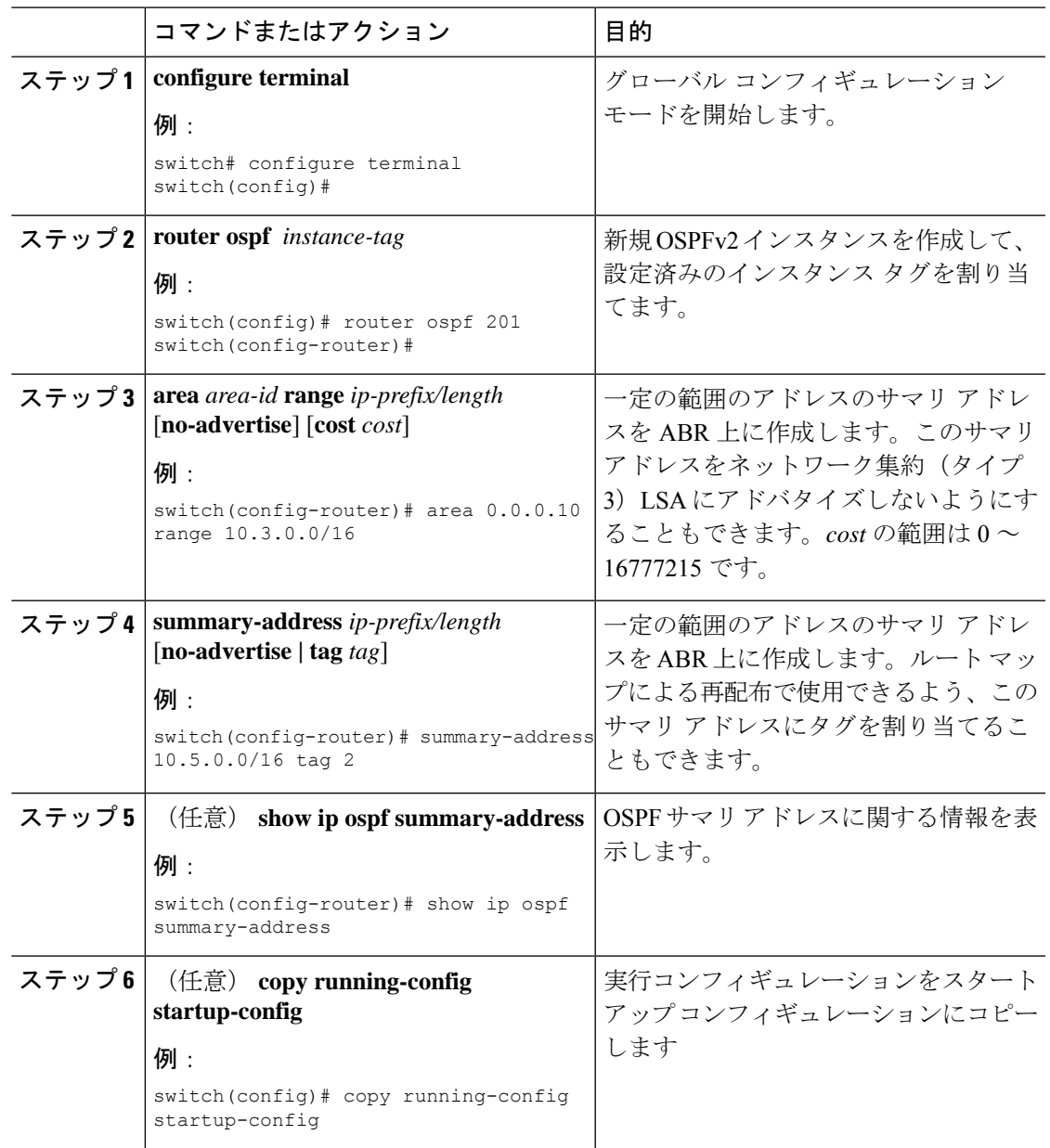

次に、ABR 上のエリア間のサマリ アドレスを作成する例を示します。

```
switch# configure terminal
switch(config)# router ospf 201
switch(config-router)# area 0.0.0.10 range 10.3.0.0/16
switch(config-router)# copy running-config startup-config
```
次に、ASBR 上のサマリ アドレスを作成する例を示します。

switch# **configure terminal** switch(config)# **router ospf 201** switch(config-router)# **summary-address 10.5.0.0/16** switch(config-router)# **copy running-config startup-config**

### スタブ ルート アドバタイズメントの設定

短期間だけ、このルータ経由の OSPFv2 トラフィックを制限する場合は、スタブ ルート アド バタイズメントを使用します。詳細については、「OSPFv2 スタブ ルータ [アドバタイズメン](#page-139-0) [ト](#page-139-0)」の項を参照してください。

スタブ ルート アドバタイズメントは、省略可能な次のパラメータで設定できます。

- On startup:指定した宣言期間だけ、スタブ ルート アドバタイズメントを送信します。
- Wait for BGP:BGP がコンバージェンスするまで、スタブ ルート アドバタイズメントを送 信します。

ルータの実行コンフィギュレーションがグレースフルシャットダウンを行うよう設定されてい る場合は、その実行コンフィギュレーションを保存しないでください。保存すると、ルータ が、リロード後に最大メトリックをアドバタイズし続けることになります。 (注)

#### 始める前に

OSPF 機能を有効にしてあることを確認します(「OSPFv2[の有効化](#page-143-0)」の項を参照)。

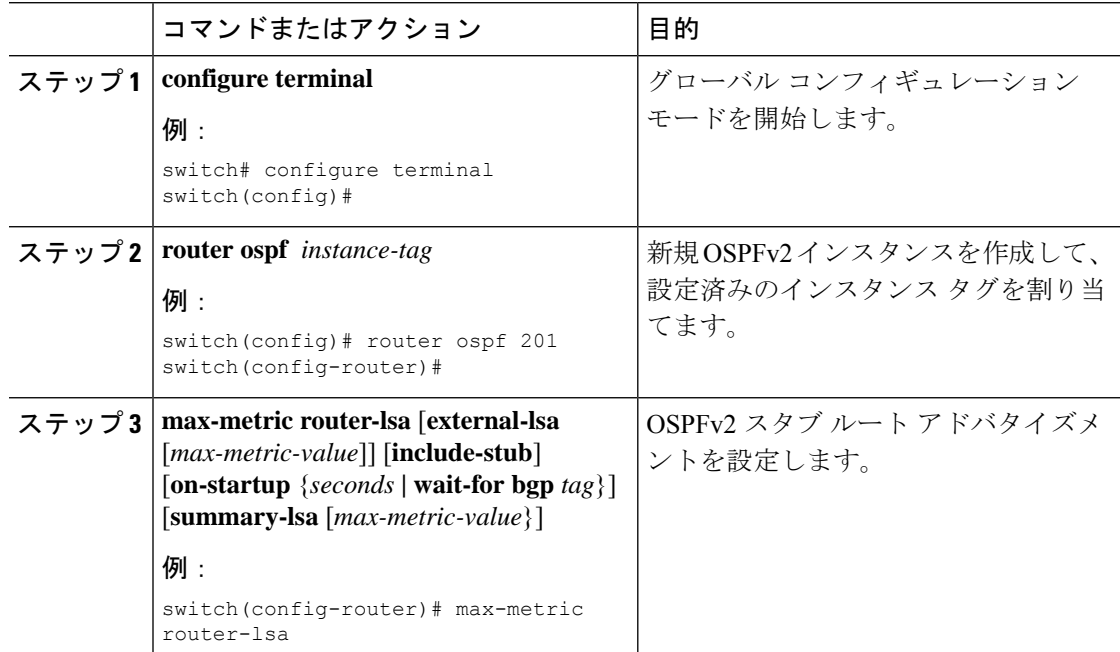

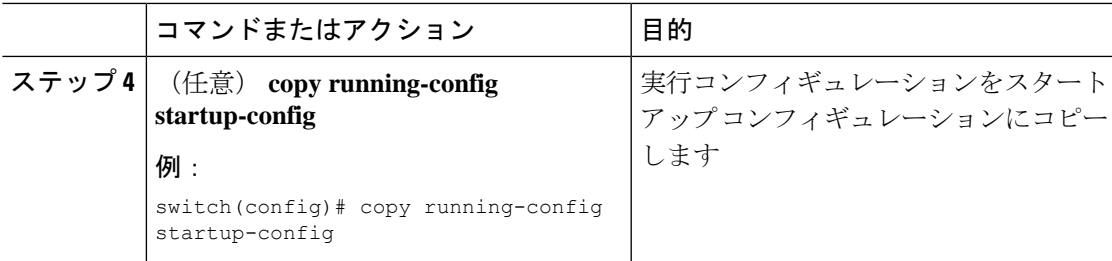

次に、起動時にスタブルータアドバタイズメントを、デフォルトの600秒間イネーブ ルにする例を示します。

```
switch# configure terminal
switch(config)# router ospf 201
switch(config-router)# max-metric router-lsa on-startup
switch(config-router)# copy running-config startup-config
```
## ルートのアドミニストレーティブ ディスタンスの設定

OSPFv2 によって RIB に追加されるルートのアドミニストレーティブ ディスタンスを設定でき ます。

アドミニストレーティブディスタンスは、ルーティング情報源の信頼性を示す評価基準です。 値が高いほど信頼性の評価は低くなります。一般的にルートは、複数のルーティングプロトコ ルを通じて検出されます。アドミニストレーティブ ディスタンスは、複数のルーティング プ ロトコルから学習したルートを区別するために使用されます。最もアドミニストレーティブ ディスタンスが低いルートが IP ルーティング テーブルに組み込まれます。

#### 始める前に

OSPF 機能がイネーブルにされていることを確認してください(「OSPFv2[の有効化](#page-143-0) 」の項を 参照)。

「OSPFv2 [の注意事項および制約事項」](#page-140-0)の項にあるこの機能の注意事項と制限事項を参照して ください。

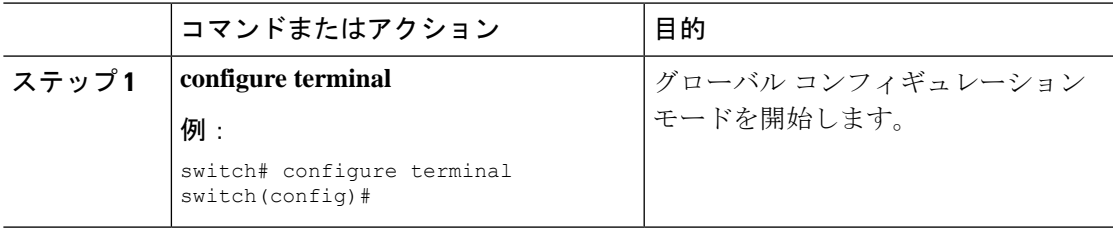

I

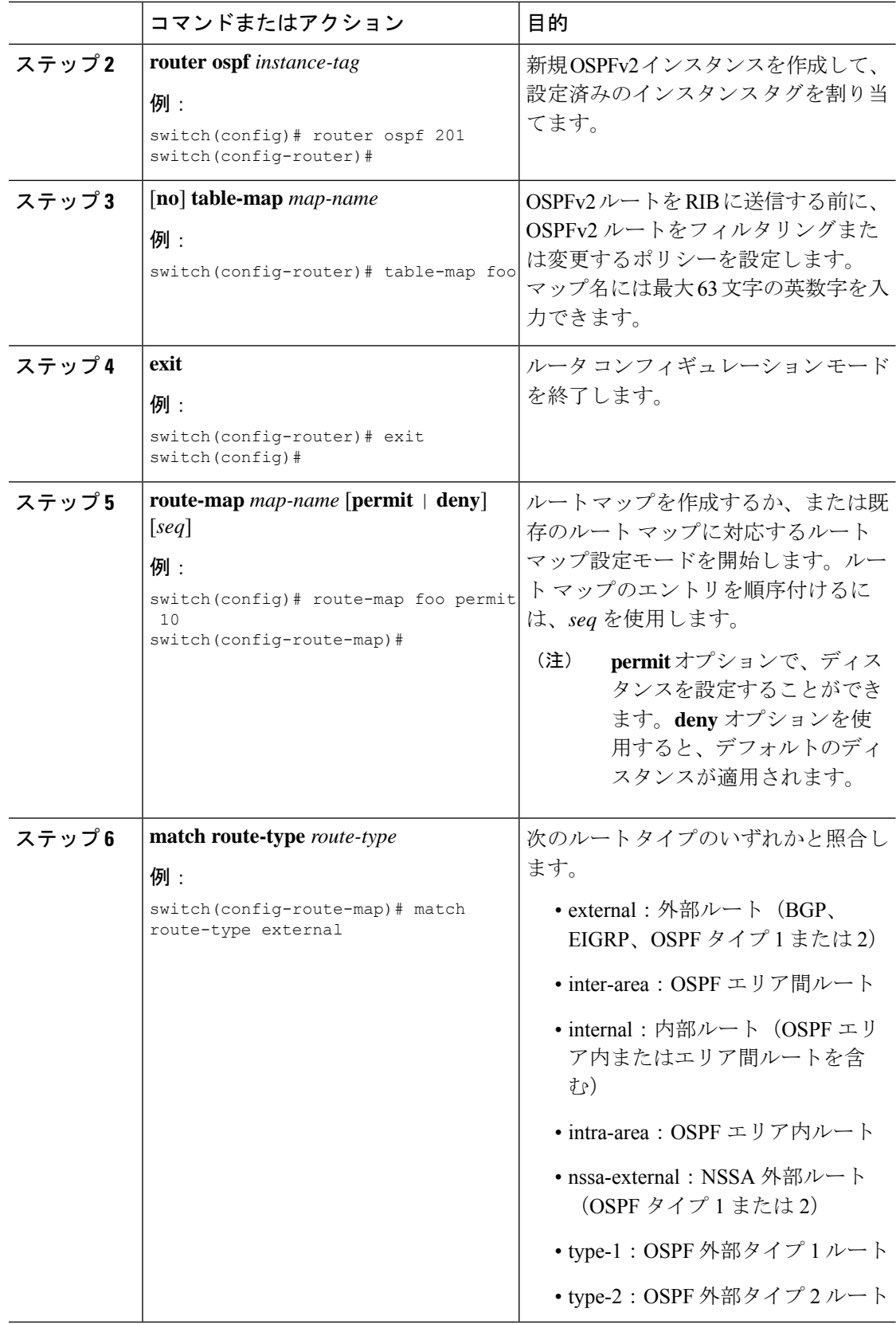

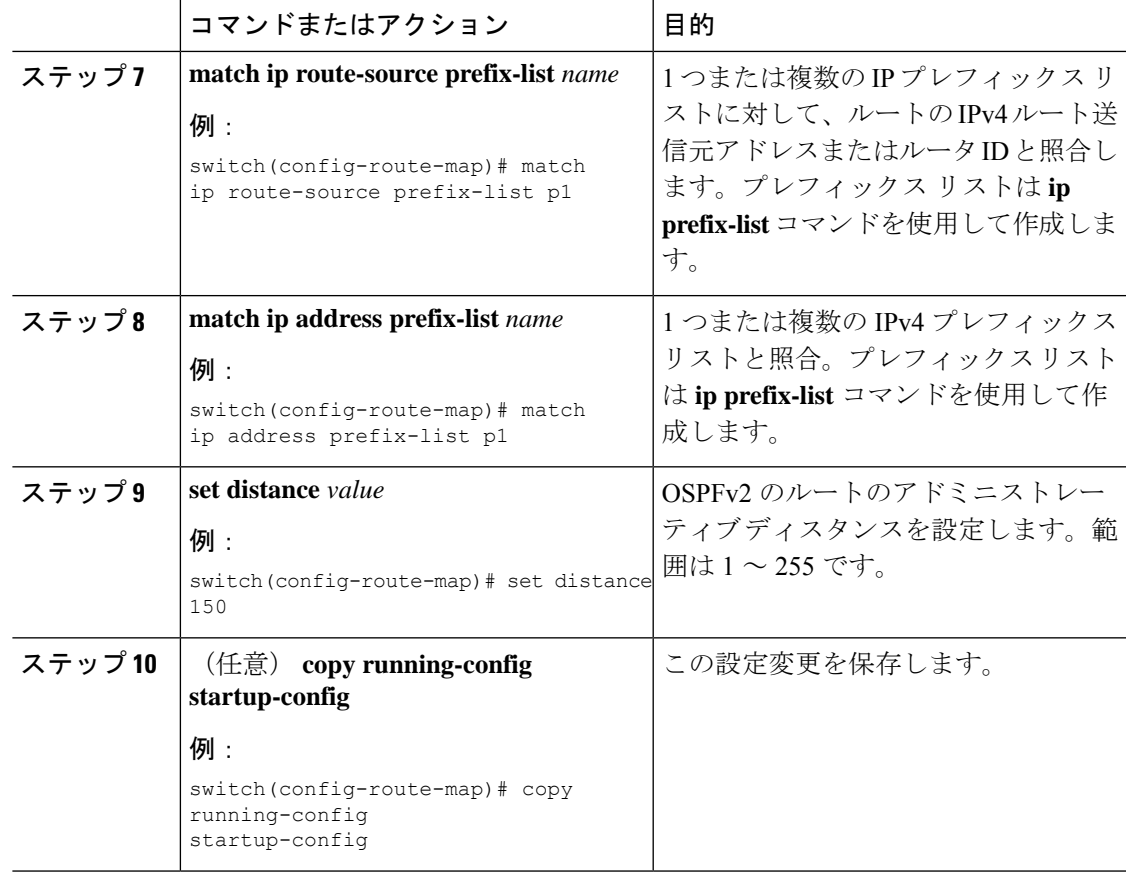

次に、OSPFv2 アドミニストレーティブ ディスタンスについて、エリア間ルートを 150、外部ルートを 200、およびプレフィックス リスト p1 内のすべてのプレフィック スを 190 に設定する例を示します。

```
switch# configure terminal
switch(config)# router ospf 201
switch(config-router)# table-map foo
switch(config-router)# exit
switch(config)# route-map foo permit 10
switch(config-route-map)# match route-type inter-area
switch(config-route-map)# set distance 150
switch(config-route-map)# exit
switch(config)# route-map foo permit 20
switch(config-route-map)# match route-type external
switch(config-route-map)# set distance 200
switch(config-route-map)# exit
switch(config)# route-map foo permit 30
switch(config-route-map)# match ip route-source prefix-list p1
switch(config-route-map)# match ip address prefix-list p1
switch(config-route-map)# set distance 190
```
### デフォルト タイマーの変更

OSPFv2 には、プロトコル メッセージの動作および最短パス優先 (SPF) の計算を制御する多 数のタイマーが含まれています。OSPFv2 には、省略可能な次のタイマー パラメータが含まれ ます。

- LSA arrival time:ネイバーから着信するLSA間で許容される最小間隔を設定します。この 時間より短時間で到着する LSA はドロップされます。
- Pacing LSAs:LSA が集められてグループ化され、リフレッシュされて、チェックサムが 計算される間隔、つまり期限切れとなる間隔を設定します。このタイマーは、LSA更新が 実行される頻度を制御し、LSA 更新メッセージで送信される LSA 更新の数を制御します (「[フラッディングと](#page-132-0) LSA グループ ペーシング」を参照)。
- Throttle LSAs:LSA 生成のレート制限を設定します。このタイマーは、トポロジが変更さ れた後に LSA が生成される頻度を制御します。
- Throttle SPF calculation:SPF 計算の実行頻度を制御します。

インターフェイス レベルでは、次のタイマーも制御できます。

- Retransmit interval:連続する LSA 間の推定時間間隔を設定します。
- Transmit delay:LSA をネイバーに送信する推定時間を設定します。

hello 間隔とデッド タイマーに関する情報の詳細については、「OSPFv2[でのネットワークの設](#page-147-0) [定](#page-147-0)」の項を参照してください。

#### 始める前に

OSPF 機能を有効にしてあることを確認します(「OSPFv2[の有効化](#page-143-0)」の項を参照)。

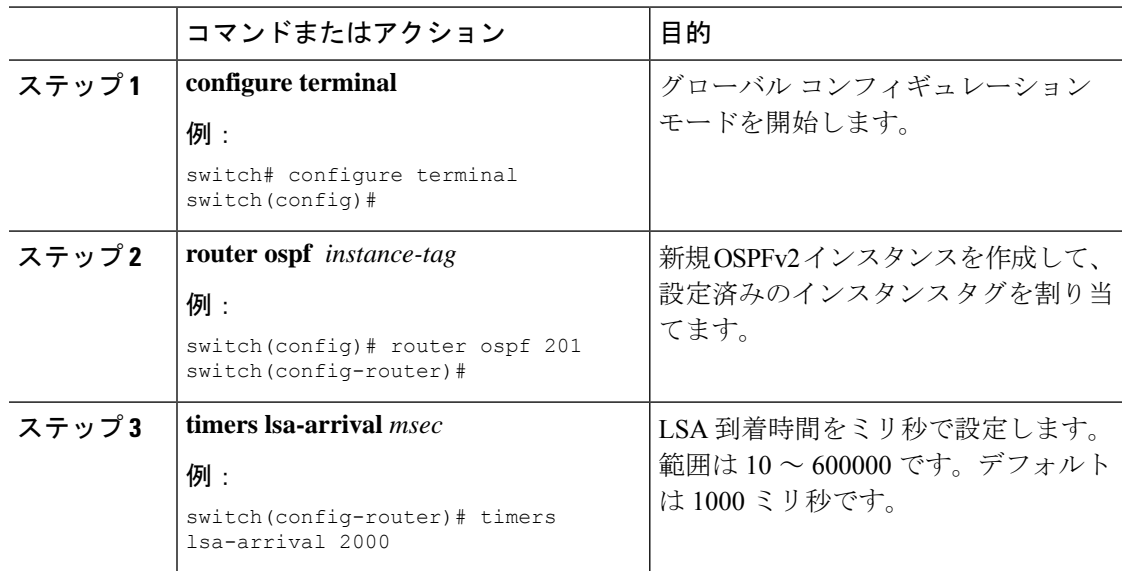

 $\mathbf I$ 

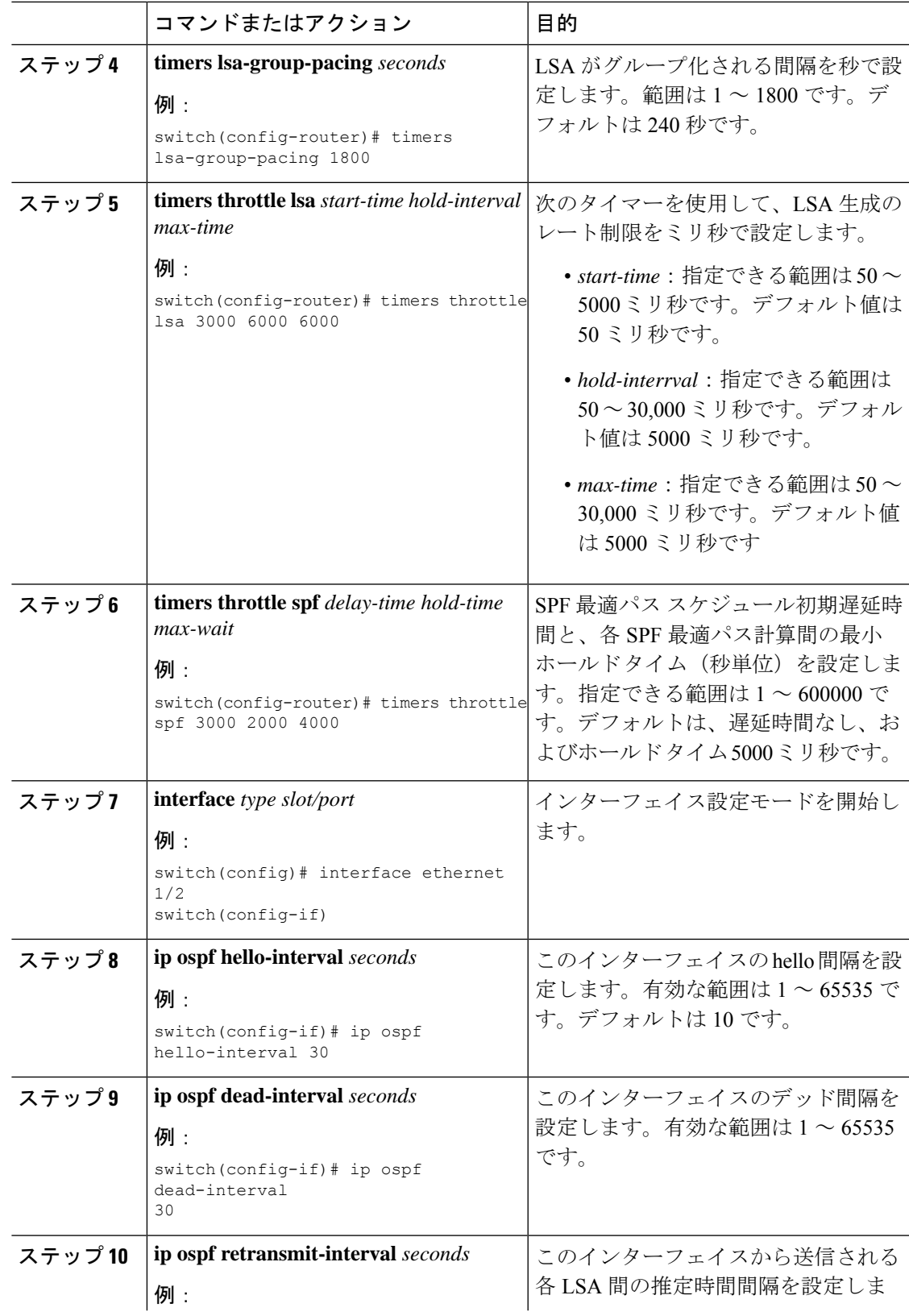

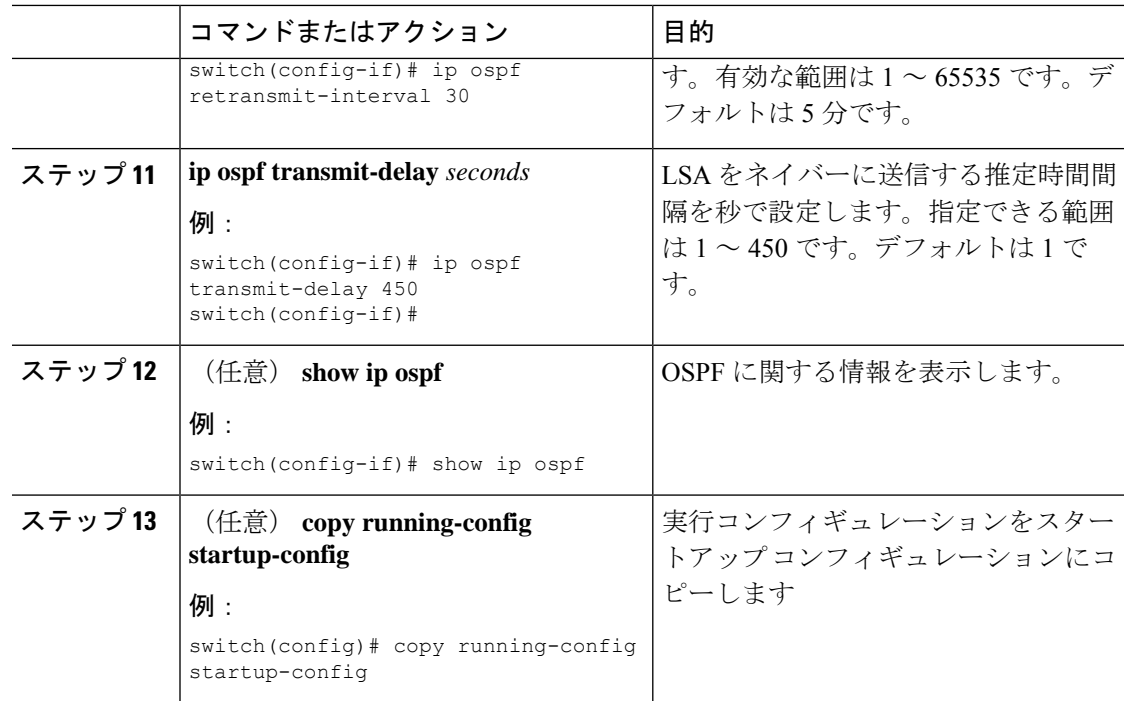

次に、lsa-group-pacing オプションで LSA フラッディングを制御する例を示します。

```
switch# configure terminal
switch(config)# router ospf 201
switch(config-router)# timers lsa-group-pacing 300
switch(config-router)# copy running-config startup-config
```
### グレースフル リスタートの設定

デフォルトでは、グレースフル リスタートは有効です。OSPFv2 インスタンスのグレースフル リスタートには、省略可能な次のパラメータを設定できます。

- Grace period:グレースフル リスタートの開始後に、ネイバーが隣接関係を解消するまで に待つ時間を設定します。
- Helper mode disabled:ローカル OSPFv2 インスタンスのヘルパー モードを無効にします。 OSPFv2 は、ネイバーのグレースフル リスタートには関与しません。
- Planned graceful restart only:予定された再起動の場合にだけグレースフル リスタートがサ ポートされるように OSPFv2 を設定します。

#### 始める前に

OSPF 機能が有効にされていることを確認してください(「OSPFv2[の有効化](#page-143-0) 」のセクション を参照)。

すべてのネイバーで、一致した省略可能なパラメータ一式とともにグレースフルリスタートが 設定されていることを確認します。

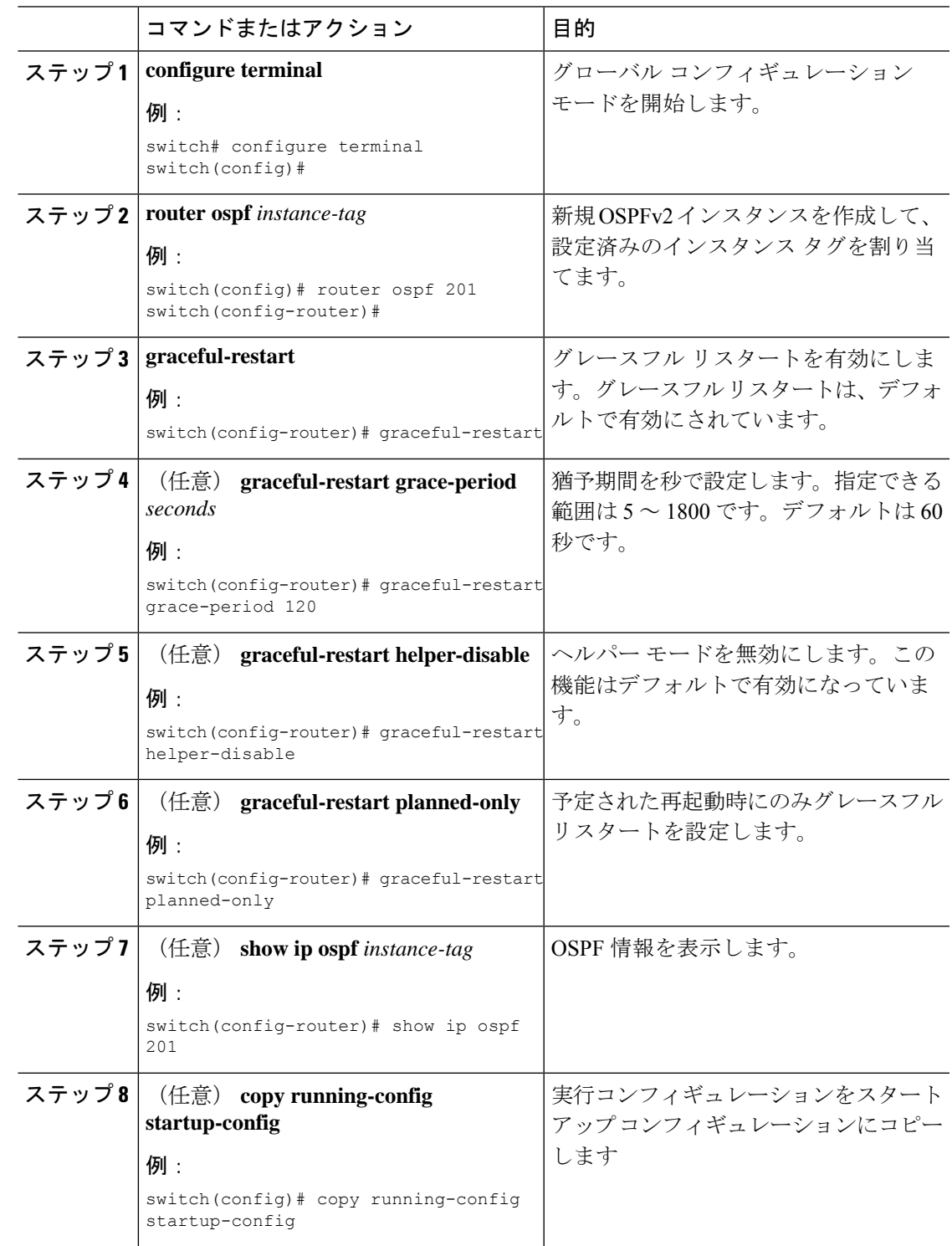

次に、ディセーブルにされているグレースフルリスタートをイネーブルにし、猶予期 間を 120 秒に設定する例を示します。

```
switch# configure terminal
switch(config)# router ospf 201
switch(config-router)# graceful-restart
switch(config-router)# graceful-restart grace-period 120
switch(config-router)# copy running-config startup-config
```
### **OSPFv2** インスタンスの再起動

OSPv2インスタンスを再起動できます。この処理では、インスタンスのすべてのネイバーが消 去されます。

OSPFv2 インスタンスを再起動して、関連付けられたすべてのネイバーを削除するには、次の コマンドを使用します。

#### 手順

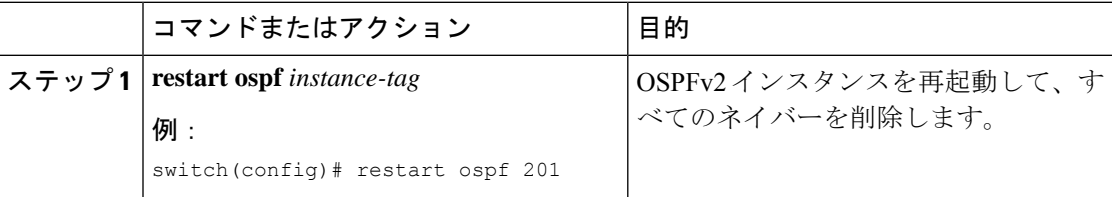

### 仮想化による **OSPFv2** の設定

複数のOSPFv2インスタンスを作成することができます。また、複数のVRFを作成し、各VRF で同じ OSPFv2 インスタンスまたは複数の OSPFv3 インスタンスを使用することもできます。 VRF に OSPFv2 インスタンスを割り当てることができます。

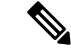

インターフェイスの VRF を設定した後に、インターフェイスの他のすべてのパラメータを設 定します。インターフェイスの VRF を設定すると、そのインターフェイスのすべての設定が 削除されます。 (注)

#### 始める前に

OSPF 機能を有効にしてあることを確認します(「OSPFv2[の有効化](#page-143-0)」の項を参照)。

 $\mathbf I$ 

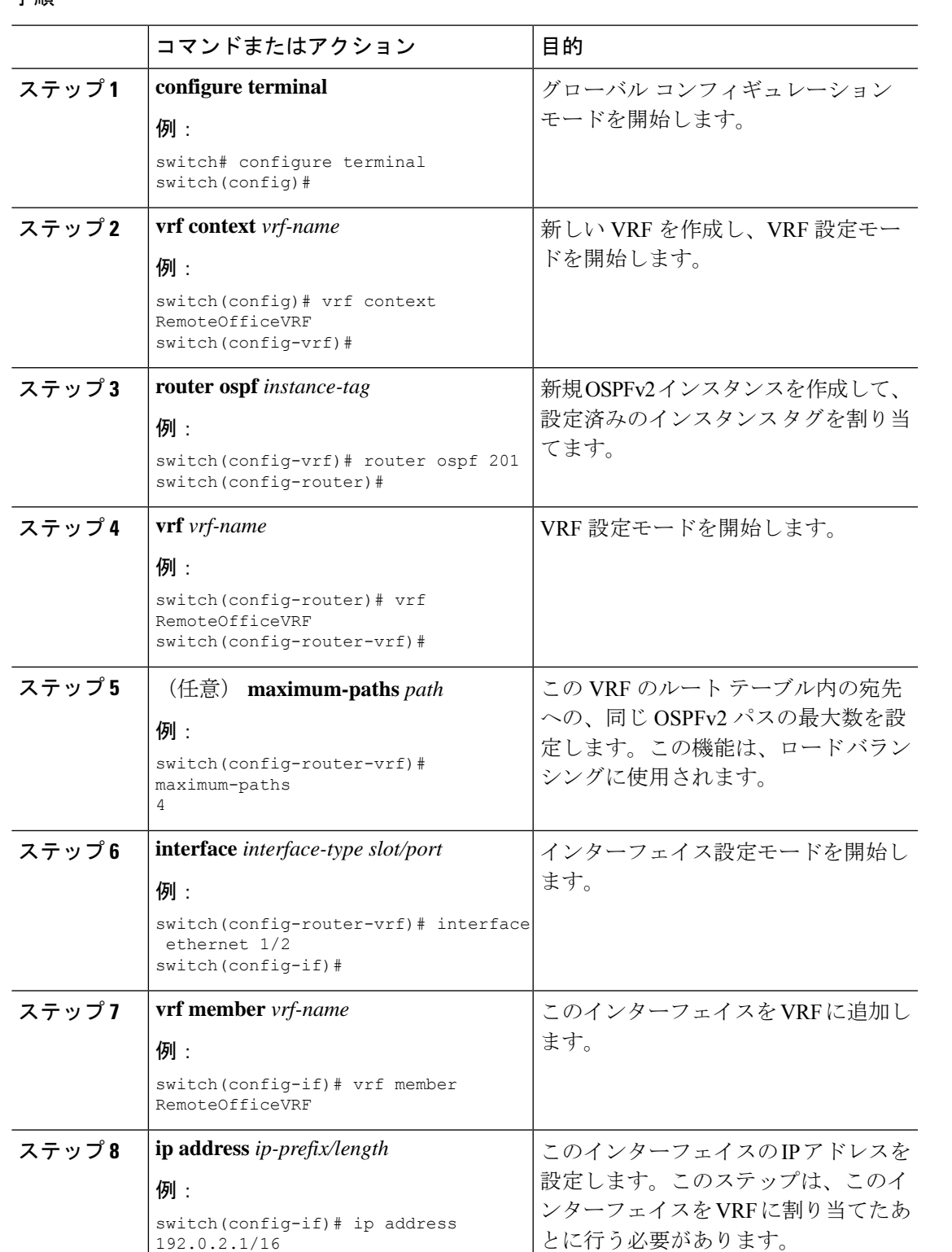

#### 手順

192.0.2.1/16

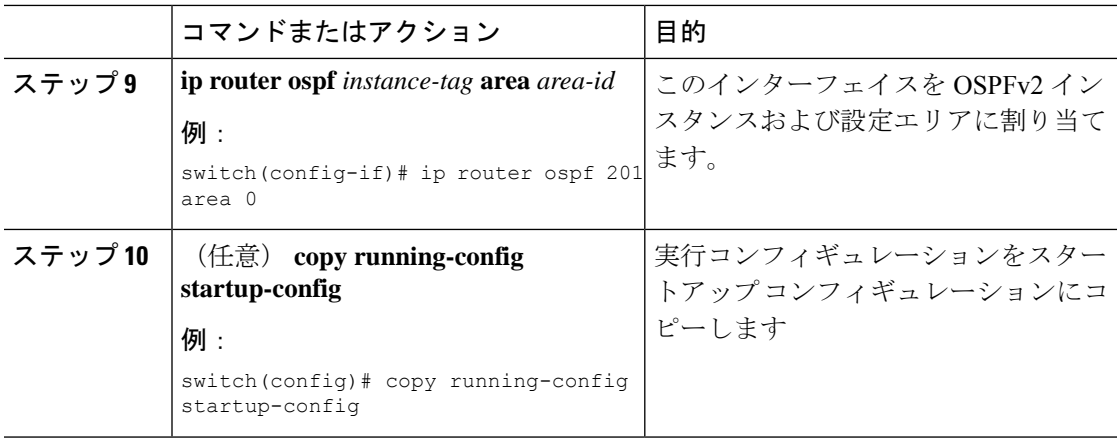

次に、VRF を作成して、その VRF にインターフェイスを追加する例を示します。

```
switch# configure terminal
switch(config)# vrf context NewVRF
switch(config)# router ospf 201
switch(config)# interface ethernet 1/2
switch(config-if)# vrf member NewVRF
switch(config-if)# ip address 192.0.2.1/16
switch(config-if)# ip router ospf 201 area 0
switch(config-if)# copy running-config startup-config
```
# **OSPFv2** 設定の確認

OSPFv2 設定を表示するには、次のいずれかの作業を行います。
$\mathbf I$ 

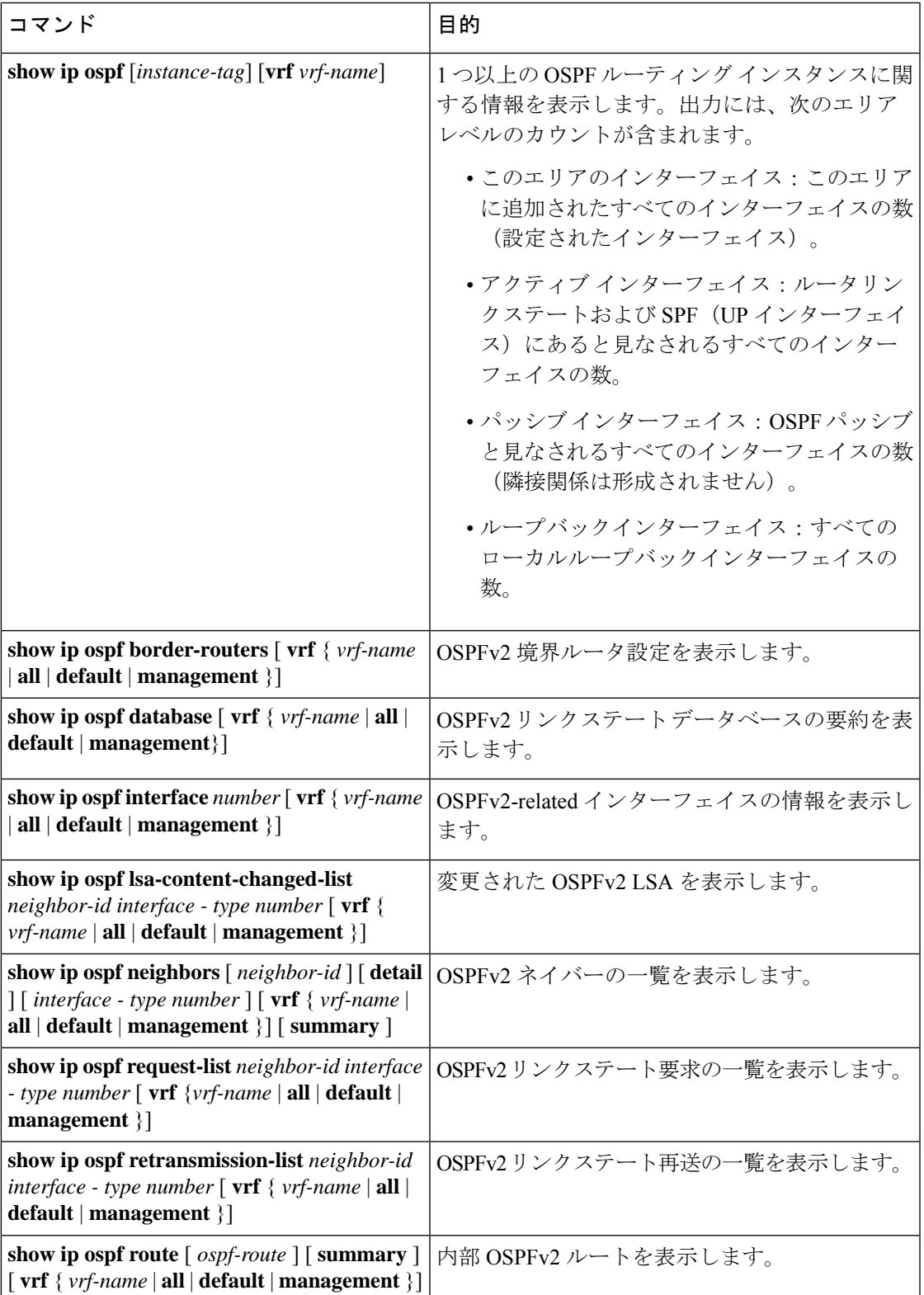

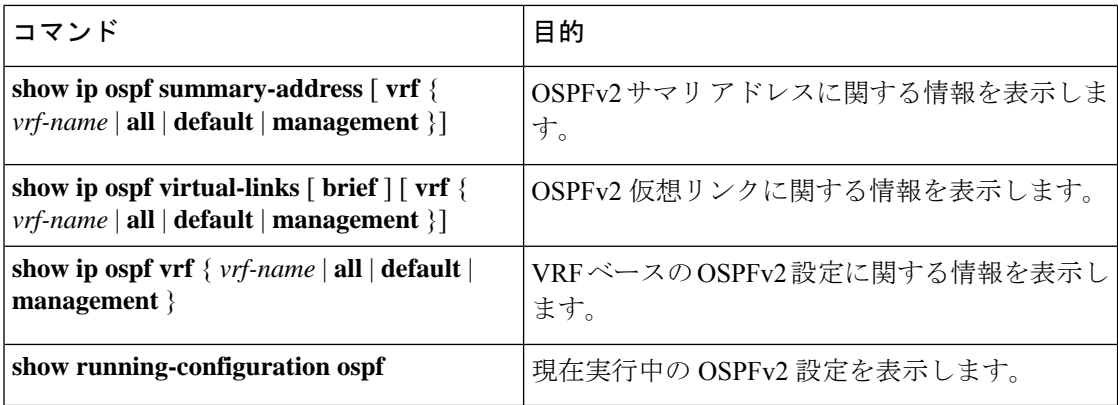

# **OSPFv2** のモニタリング

OSPFv2 統計情報を表示するには、次のコマンドを使用します。

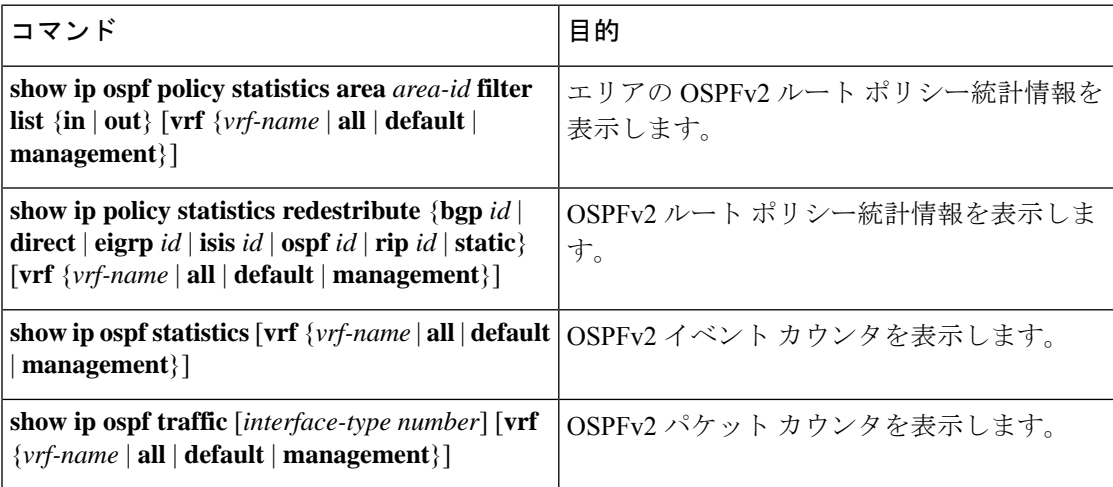

# **OSPFv2** の設定例

次に、OSPFv2 を設定する例を示します。

```
feature ospf
router ospf 201
router-id 290.0.2.1
interface ethernet 1/2
ip router ospf 201 area 0.0.0.10
ip ospf authentication
ip ospf authentication-key 0 mypass
```
## **OSPF RFC** 互換モードの例

次に、RFC 1583 互換ルータと互換性を持つように OSPF を設定する例を示します。

(注) RFC1583 互換の OSPF のみを実行するルータに接続するすべての VRF で、RFC 1583 の互換性 を設定する必要があります。

```
switch# configure terminal
switch(config)# feature ospf
switch(config)# router ospf Test1
switch(config-router)# rfc1583compatibility
switch(config-router)# vrf A
switch(config-router-vrf)# rfc1583compatibility
```
# その他の参考資料

OSPF の実装に関する詳細情報については、次のページを参照してください。

## **OSPFv2** の関連資料

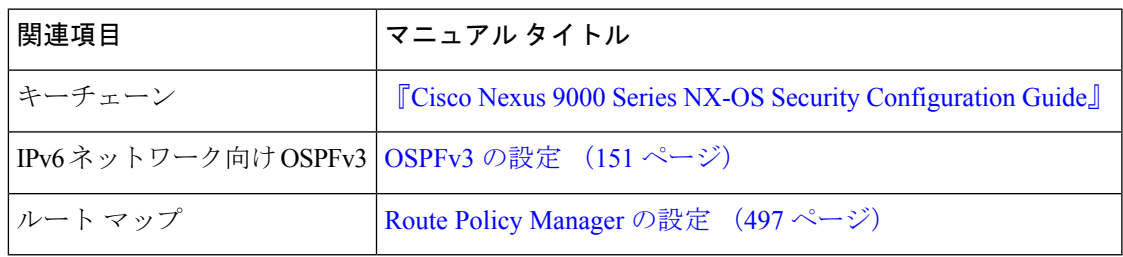

### **MIB**

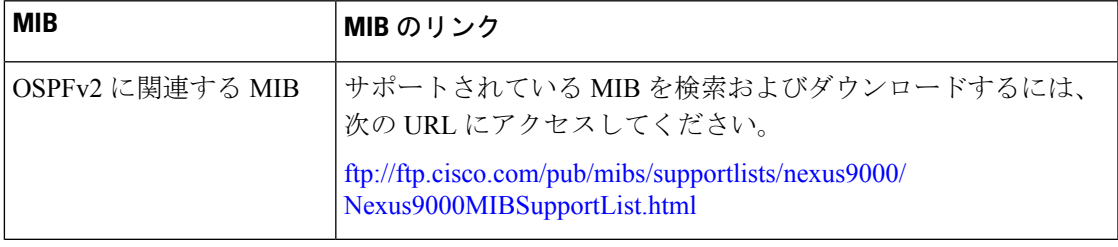

 $\mathbf I$ 

<span id="page-184-0"></span>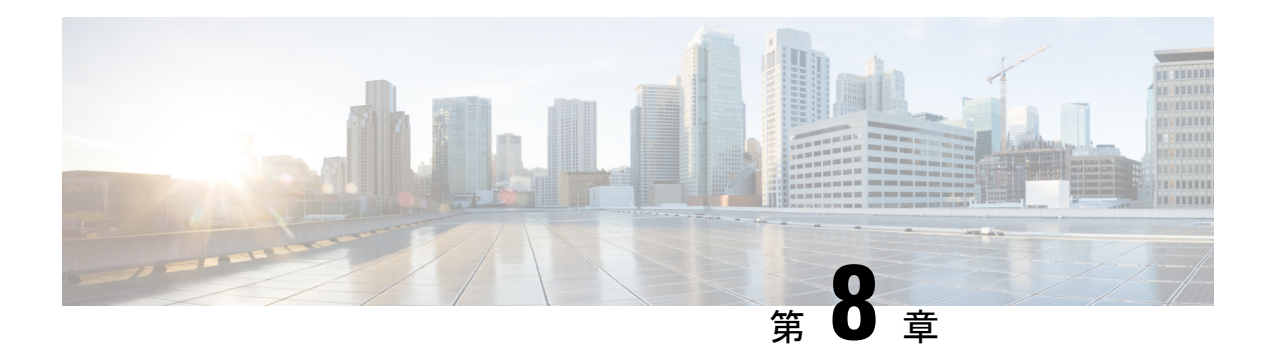

# **OSPFv3** の設定

この章では、Cisco NX-OS デバイスで IPv6 ネットワーク用の Open Shortest Path First version 3 (OSPFv3)を設定する方法について説明します。

この章は、次の項で構成されています。

- OSPFv3 [について](#page-184-1) (151 ページ)
- マルチエリア隣接関係 (Multi-Area Adjacency) (159ページ)
- OSPFv3 と IPv6 [ユニキャスト](#page-192-1) RIB (159 ページ)
- アドレス [ファミリのサポート](#page-192-2) (159 ページ)
- [高度な機能](#page-193-0) (160 ページ)
- OSPFv3 [の前提条件](#page-198-0) (165 ページ)
- OSPFv3 [の注意事項および制約事項](#page-198-1) (165 ページ)
- [デフォルト設定](#page-200-0) (167 ページ)
- [基本的な](#page-200-1)OSPFv3の設定 (167 ページ)
- 高度なOSPFv3の設定 (189 [ページ\)](#page-222-0)
- 暗号化 (213 [ページ\)](#page-246-0)
- ルータ レベルでの OSPFv3 [暗号化の設定](#page-247-0) (214 ページ)
- エリア レベルでの OSPFv3 [暗号化の設定](#page-248-0) (215 ページ)
- [インターフェイスレベルでの](#page-249-0) OSPFv3 暗号化の設定 (216 ページ)
- [仮想リンクの](#page-251-0) OSPFv3 暗号化の設定 (218 ページ)
- OSPFv3 [の設定の確認](#page-252-0) (219 ページ)
- OSPFv3[のモニタリング](#page-254-0) (221 ページ)
- OSPFv3 [の設定例](#page-254-1) (221 ページ)
- [関連項目](#page-254-2) (221 ページ)
- [その他の参考資料](#page-255-0) (222 ページ)

## <span id="page-184-1"></span>**OSPFv3** について

OSPFv3 は、IETF リンクステート プロトコル (概要 (9ページ) の項を参照) です。OSPFv3 ルータは、helloパケットと呼ばれる特別なメッセージを各OSPF対応インターフェイスに送信 し、他の OSPFv3 隣接ルータを探索します。ネイバー ルータが発見されると、この 2 台のルー

タは hello パケットの情報を比較して、両者の設定に互換性のあるかどうかを判定します。こ れらのネイバー ルータは隣接を確立しようとします。つまり、両者のリンクステート データ ベースを同期させて、確実に同じ OSPFv3 ルーティング情報を持つようにします。隣接ルータ は、各リンクの稼働状態に関する情報、リンクのコスト、およびその他のあらゆるネイバー情 報を含むリンクステート アドバタイズメント(LSA)を共有します。これらのルータはその 後、受信した LSA をすべての OSPF イネーブル インターフェイスにフラッディングします。 これにより、すべてのOSPFv3ルータのリンクステートデータベースが最終的に同じになりま す。すべてのOSPFv3ルータのリンクステートデータベースが同じになると、ネットワークは 収束します(「[コンバージェンス](#page-47-0)」を参照)。その後、各ルータは、ダイクストラの最短パス 優先(SPF)アルゴリズムを使用して、自身のルート テーブルを構築します。

OSPFv3 ネットワークは、複数のエリアに分割できます。ルータは、ほとんどの LSA を 1 つの エリア内だけに送信するため、OSPF対応ルータのCPUとメモリの要件が緩やかになります。

OSPFv3 は IPv6 をサポートしています。IPv4 向けの OSPF の詳細については、[OSPFv2](#page-126-0) の設定 (93 [ページ\)](#page-126-0)を参照してください。

### **OSPFv3** と **OSPFv2** の比較

OSPFv3 プロトコルの大半は OSPFv2 と同じです。OSPFv3 は RFC 2740 に記載されています。

OSPFv3 プロトコルと OSPFv2 プロトコルの重要な相違点は、次のとおりです。

- OSPFv2 を拡張した OSPFv3 では、IPv6 ルーティング プレフィックスとサイズの大きい IPv6 アドレスのサポートを提供しています。
- OSPFv3のLSAは、アドレスとマスクではなく、プレフィックスとプレフィックス長とし て表現されます。
- ルータ ID とエリア ID は 32 ビット数で、IPv6 アドレスとは無関係です。
- OSPFv3では、ネイバー探索およびその他の機能にリンクローカルIPv6アドレスを使用し ます。
- OSPFv3 は、IPv6 認証トレーラ(RFC 6506)または IPSec(RFC 4552)を使用できます。 ただし、どちらのオプションも Cisco NX-OS ではサポートされません。
- OSPFv3 では、LSA タイプが再定義されています。

### **Hello** パケット

OSPFv3 ルータは、すべての OSPF イネーブル インターフェイスに hello パケットを定期的に 送信します。ルータがこの hello パケットを送信する頻度は、インターフェイスごとに設定さ れた hello 間隔により決定されます。OSPFv3 は、hello パケットを使用して、次のタスクを実 行します。

- ネイバー探索
- キープアライブ

• 双方向通信

• 指定ルータの選定([「指定ルータ](#page-187-0)」セクションを参照してください)

hello パケットには、リンクの OSPFv3 コスト割り当て、hello 間隔、送信元ルータのオプショ ン機能など、送信元の OSPFv3 インターフェイスとルータに関する情報が含まれます。これら の hello パケットを受信する OSPFv3 インターフェイスは、設定に受信インターフェイスの設 定との互換性があるかどうかを判定します。互換性のあるインターフェイスはネイバーと見な され、ネイバー テーブルに追加されます(「[ネイバー情報」](#page-186-0)の項を参照してください)。

hello パケットには、送信元インターフェイスが通信したルータのルータ ID のリストも含まれ ます。受信インターフェイスが、このリストで自身の ID を見つけた場合は、2 つのインター フェイス間で双方向通信が確立されます。

OSPFv3は、helloパケットをキープアライブメッセージとして使用して、ネイバーが通信を継 続中であるかどうかを判定します。ルータが設定されたデッド間隔(通常はhello間隔の倍数) で hello パケットを受信しない場合、そのネイバーはローカル ネイバー テーブルから削除され ます。

## <span id="page-186-0"></span>ネイバー情報

ネイバーであると見なされるようにするには、リモートインターフェイスと互換性があるよう に OSPFv3 インターフェイスを設定しておく必要があります。この 2 つの OSPFv3 インター フェイスで、次の基準が一致している必要があります。

- hello 間隔
- デッド間隔
- エリア ID([「エリア](#page-188-0)」の項を参照)
- オプション機能

一致する場合は、次の情報がネイバー テーブルに入力されます。

- ネイバー ID:ネイバー ルータのルータ ID
- 優先度:ネイバー ルータの優先度。プライオリティは、指定ルータの選定(「[指定ルー](#page-187-0) [タ](#page-187-0)」を参照)に使用されます。
- 状態:ネイバーから通信があったか、双方向通信の確立処理中であるか、リンクステート 情報を共有しているか、または完全な隣接関係が確立されたかを示します。
- デッド タイム:このネイバーから最後の hello パケットを受信したあとに経過した時間を 示します。
- リンクローカル IPv6 アドレス:ネイバーのリンクローカル IPv6 アドレス
- 指定ルータ:ネイバーが指定ルータ、またはバックアップ指定ルータとして宣言されたか どうかを示します([「指定ルータ](#page-187-0)」の項を参照)。

• ローカル インターフェイス:このネイバーの hello パケットを受信したローカル インター フェイス。

最初の hello パケットが新規ネイバーから受信されると、そのネイバーは、初期化状態のネイ バーテーブルに入力されます。いったん双方向通信が確立されると、ネイバー状態は双方向と なります。2つのインターフェイスが互いのリンクステートデータベースを交換するため、次 に ExStart および交換状態となります。これらがすべて完了すると、ネイバーは完全な状態へ と移行し、これが完全な隣接関係となります。ネイバーは、デッド間隔でhelloパケットをまっ たく送信しない場合は、ダウン状態に移行し、隣接とは見なされなくなります。

## 隣接関係

すべてのネイバーが隣接関係を確立するわけではありません。ネットワークタイプと確立され た指定ルータに応じて、完全な隣接関係を確立して、すべてのネイバーと LSA を共有するも のと、そうでないものがあります。詳細については、「[指定ルータ](#page-187-0)」の項を参照してくださ い。

隣接関係は、OSPFv3 のデータベース説明 (DD) パケット、リンク状態要求 (LSR) パケッ ト、およびリンク状態更新 (LSU) パケットを使用して確立されます。データベース説明パ ケットには、ネイバーのリンクステートデータベースからのLSAヘッダーが含まれます(「[リ](#page-191-0) [ンクステート](#page-191-0) データベース 」の項を参照)。ローカル ルータは、これらのヘッダーを自身の リンクステート データベースと比較して、新規の LSA か、更新された LSA かを判定します。 ローカル ルータは、新規または更新の情報を必要とする各 LSA について、リンク状態要求 (LSR)パケットを送信します。ネイバーは LSU パケットで応答します。このパケット交換 は、両方のルータのリンクステート情報が同じになるまで継続します。

### <span id="page-187-0"></span>指定ルータ

複数のルータを含むネットワークは、OSPFv3 特有の状況です。すべてのルータがネットワー クで LSA をフラッディングした場合は、同じリンクステート情報が複数の送信元から送信さ れます。ネットワークのタイプによっては、OSPFv3は指定ルータ(DR)という1台のルータ を使用してLSAのフラッディングを制御し、OSPFv3の残りの部分に対してネットワークを代 表する役割をさせる場合があります([「エリア」](#page-188-0)の項を参照)。DRがダウンした場合、OSPFv3 はバックアップ指定ルータ(BDR)を選択します。DR がダウンすると、OSPFv3 はこの BDR を使用します。

ネットワーク タイプは次のとおりです。

- ポイントツーポイント:2台のルータ間にのみ存在するネットワーク。ポイントツーポイ ント ネットワーク上の全ネイバーは隣接関係を確立し、DR は存在しません。
- ブロードキャスト: ブロードキャスト トラフィックが可能なイーサネットなどの共有メ ディア上で通信できる複数のルータを持つネットワーク。OSPFv3 ルータは DR および BDR を確立し、これらにより、ネットワーク上の LSA フラッディングを制御します。 OSPFv3 は、よく知られている IPv6 マルチキャスト アドレス FF02::5 および MAC アドレ ス 0100.5300.0005 を使用して、ネイバーと通信します。

DR と BDR は、hello パケット内の情報に基づいて選択されます。インターフェイスは hello パ ケットの送信時に、どれが DR および BDR かわかっている場合は、優先フィールドと、DR お よび BDR フィールドを設定します。ルータは、hello パケットの DR および BDR フィールドで 宣言されたルータと優先フィールドに基づいて、選定手順を実行します。最終的に OSPFv3 は、最も大きいルータ ID を DR および BDR として選択します。

他のルータはすべてDRおよびBDRと隣接関係を確立し、IPv6マルチキャストアドレスFF02::6 を使用して、LSA 更新情報を DR と BDR に送信します。次の図は、すべてのルータと DR と の隣接関係を示しています。

DR は、ルータ インターフェイスに基づいています。1 つのネットワークの DR であるルータ は、別のインターフェイス上の他のネットワークの DR となることはできません。

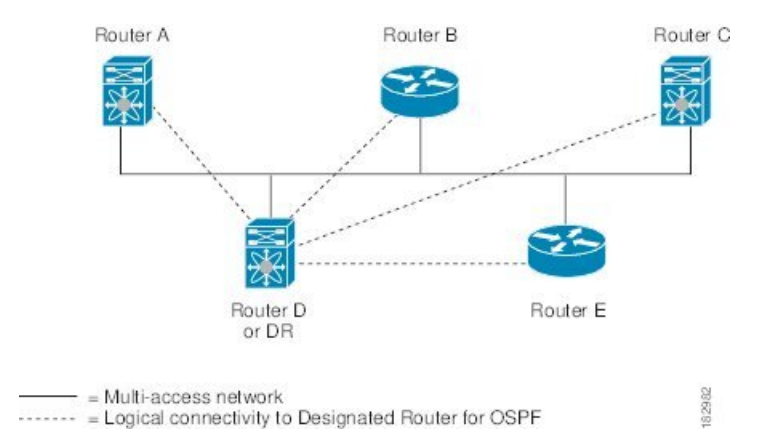

図 **20 :** マルチアクセス ネットワークの **DR**

### <span id="page-188-0"></span>エリア

OSPFv3 ネットワークを複数のエリアに分割すると、ルータに要求される OSPFv3 の CPU とメ モリに関する要件を制限できます。エリアとは、ルータの論理的な区分で、OSPFv3 ドメイン 内にリンクして別のサブドメインを作成します。LSA フラッディングはエリア内でのみ発生 し、リンクステートデータベースはエリア内のリンクにのみ制限されます。定義されたエリア 内のインターフェイスには、エリア ID を割り当てることができます。エリア ID は、10.2.3.1 などの、数字またはドット付き 10 進表記で表現される 32 ビット値です。

Cisco NX-OS は常にドット付き 10 進表記でエリアを表示します。

OSPFv3 ネットワーク内に複数のエリアを定義する場合は、0 という予約されたエリア ID を持 つバックボーンエリアも定義する必要があります。エリアが複数ある場合は、1台以上のルー タがエリア境界ルータ(ABR)となります。ABR は、バックボーン エリアと他の 1 つ以上の 定義済みエリアの両方に接続します。

#### 図 **21 : OSPFv3** エリア

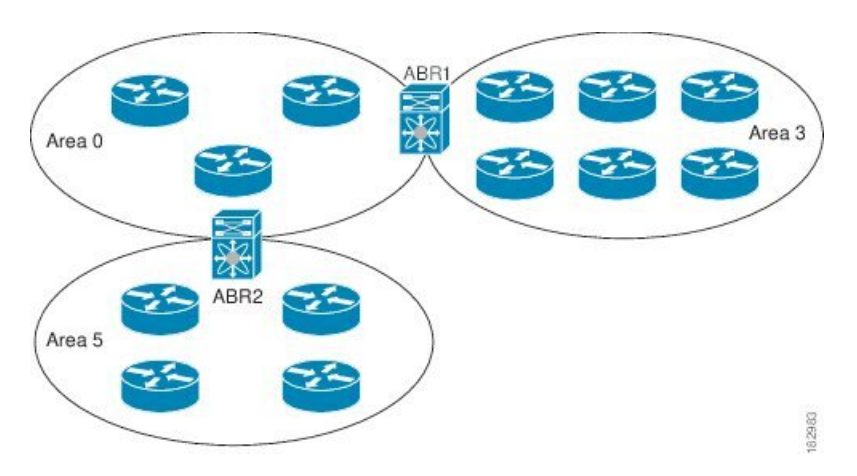

ABR には、接続するエリアごとに個別のリンクステート データベースがあります。ABR は、 接続したエリアの1つからバックボーン エリアにエリア間プレフィックス (タイプ3) LSA (「[ルート集約](#page-195-0)」セクションを参照)を送信します。バックボーンエリアは、1つのエリアに 関する集約情報を別のエリアに送信します。図に、エリア 0 が、エリア 5 に関する集約情報を エリア 3 に送信しています。

OSPFv3 では、自律システム境界ルータ(ASBR)という、もう 1 つのルータ タイプも定義さ れています。このルータは、OSPFv3エリアを別の自律システム(AS)に接続します。自律シ ステムとは、単一の技術的管理エンティティにより制御されるネットワークです。OSPFv3は、 そのルーティング情報を別の自律システムに再配布したり、再配布されたルートを別の自律シ ステムから受信したりできます。詳細については、「[高度な機能](#page-193-0)」のセクションを参照してく ださい。

## <span id="page-189-0"></span>リンクステート アドバタイズメント

OSPFv3はリンクステートアドバタイズメント(LSA)を使用して、固有のルーティングテー ブルを構築します。

#### リンクステート アドバタイズメント タイプ

OSPFv3はリンクステートアドバタイズメント(LSA)を使用して、固有のルーティングテー ブルを構築します。

次の表に、Cisco NX-OS でサポートされる LSA タイプを示します。

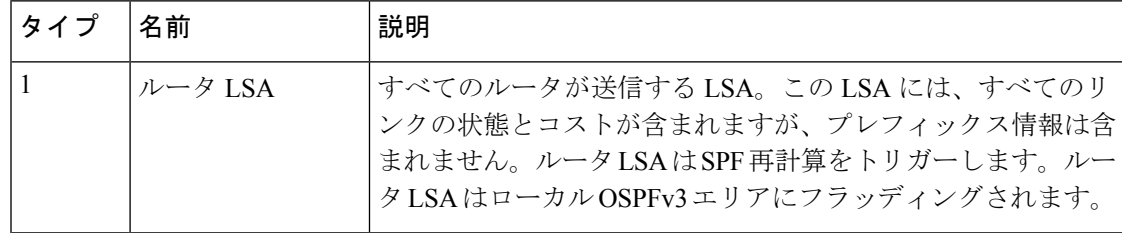

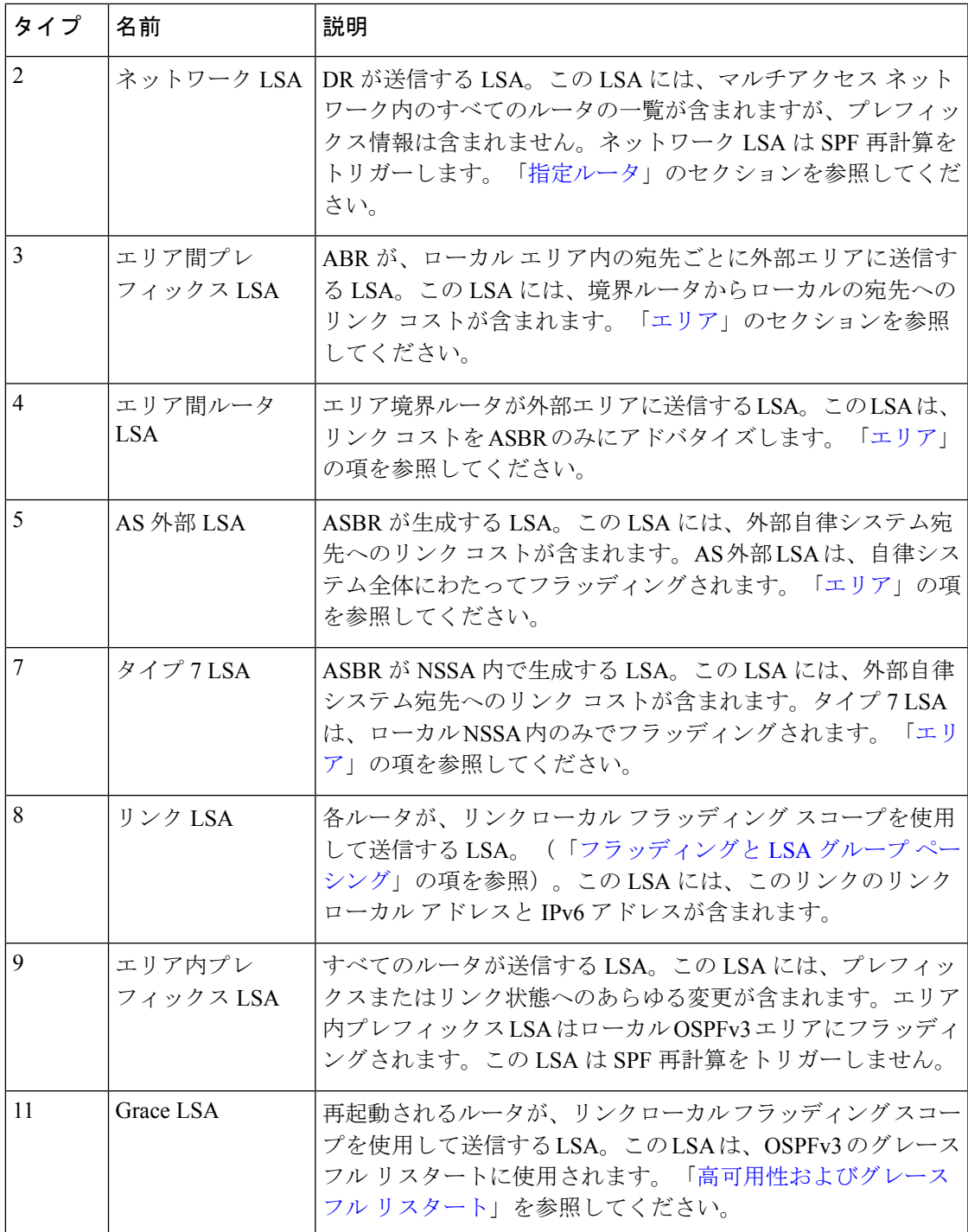

### リンク コスト

各OSPFv3インターフェイスは、リンクコストを割り当てられています。このコストは任意の 数字です。デフォルトでは、Cisco NX-OS が、設定された参照帯域幅をインターフェイス帯域 幅で割った値をコストとして割り当てます。デフォルトでは、参照帯域幅は 40 Gbps です。リ ンク コストは各リンクに対して、LSA 更新情報で伝えられます。

#### <span id="page-191-1"></span>フラッディングと **LSA** グループ ペーシング

OSPFv3は、LSAのタイプに応じて、ネットワークのさまざまなセクションにLSAの更新をフ ラッディングします。OSPFv3 は、次のフラッディング スコープを使用します

- リンク ローカル:LSA は、ローカル リンク上でのみフラッディングされます。リンク LSA および猶予 LSA に使用されます。
- エリアローカル:LSAは、単一のOSPFエリア全体にのみフラッディングされます。ルー タ LSA、ネットワーク LSA、エリア間プレフィックス LSAs、エリア間ルータ LSA、およ びエリア内プレフィックス LSA に使用されます。
- ASスコープ:LSAは、ルーティングドメイン全体にフラッディングされます。ASスコー プは AS 外部 LSA に使用されます。

LSAフラッディングにより、ネットワーク内のすべてのルータが同じルーティング情報を持つ ことが保証されます。LSA フラッディングは、OSPFv3 [エ](#page-188-0)リアの設定により異なります(「エ [リア](#page-188-0)」の項を参照)。LSA は、リンクステート リフレッシュ時間に基づいて(デフォルトで は 30 分ごとに)フラッディングされます。各 LSA には、リンクステート リフレッシュ時間が 設定されています。

ネットワークの LSA 更新情報のフラッディング レートは、LSA グループ ペーシング機能を使 用して制御できます。LSA グループ ペーシングにより、CPU またはバッファの使用率を低下 させることができます。この機能により、同様のリンクステートリフレッシュ時間を持つLSA がグループ化されるため、OSPFv3 で、複数の LSA を 1 つの OSPFv3 更新メッセージにまとめ ることが可能となります。

デフォルトでは、相互のリンクステート リフレッシュ時間が 10 秒以内の LSA が、同じグルー プに入れられます。この値は、大規模なリンクステートデータベースでは低く、小規模のデー タベースでは高くして、ネットワーク上の OSPFv3 負荷を最適化する必要があります。

#### <span id="page-191-0"></span>リンクステート データベース

各ルータは、OSPFv3 ネットワーク用のリンクステート データベースを保持しています。この データベースには、収集されたすべてのLSAが含まれ、ネットワークを通過するすべてのルー トに関する情報が格納されます。OSPFv3 は、この情報を使用して、各宛先への最適なパスを 計算し、この最適なパスをルーティング テーブルに入力します。

MaxAgeと呼ばれる設定済みの時間間隔で受信されたLSA更新情報がまったくない場合は、リ ンクステート データベースから LSA が削除されます。ルータは、LSA を 30 分ごとに繰り返 してフラッディングし、正確なリンクステート情報が期限切れで削除されるのを防ぎます。 Cisco NX-OS は、LSA グルーピング機能をサポートし、同時にすべての LSA が更新されない ようにします。詳細については、「[フラッディングと](#page-191-1) LSA グループ ペーシング 」のセクショ ンを参照してください。

# <span id="page-192-0"></span>マルチエリア隣接関係(**Multi-Area Adjacency**)

OSPFv3 マルチエリア隣接関係により、複数のエリアにあるプライマリ インターフェイス上に リンクを設定できます。このリンクは、それらのエリア内の優先されるエリア内リンクになり ます。マルチエリア隣接関係では、OSPFv3 エリアにポイントツーポイントの番号なしリンク を確立し、そのエリアにトポロジ パスを提供します。プライマリ隣接関係はリンクを使用し て、ネイバーステートがfullの場合に、ルータLSAで対応するエリアの番号なしポイントツー ポイント リンクをアドバタイズします。

マルチエリアインターフェイスは、OSPFの既存のプライマリインターフェイス上の論理構成 体として存在しますが、プライマリ インターフェイス上のネイバー ステートは、マルチエリ ア インターフェイスと無関係です。マルチエリア インターフェイスはネイバー ルータ上の対 応するマルチエリアインターフェイスとの隣接関係を確立します。詳細については、[「マルチ](#page-228-0) [エリアの隣接関係の設定](#page-228-0)」の項を参照してください。

# <span id="page-192-1"></span>**OSPFv3** と **IPv6** ユニキャスト **RIB**

OSPFv3 は、リンクステート データベースでダイクストラの SPF アルゴリズムを実行します。 このアルゴリズムにより、パス上の各リンクのリンクコストの合計に基づいて、各宛先への最 適なパスが選択されます。選択された各宛先への最短パスがOSPFv3ルートテーブルに入力さ れます。OSPFv3 ネットワークが収束すると、このルート テーブルは IPv6 ユニキャスト ルー ティング情報ベース (RIB)にデータを提供します。OSPFv3 は IPv6 ユニキャスト RIB と通信 し、次の動作を行います。

- ルートの追加または削除
- 他のプロトコルからのルートの再配布への対応
- 変更されていない OSPFv3 ルートの削除およびスタブ ルータ アドバタイズメントを行う ためのコンバージェンス更新情報を提供します(「複数の OSPFv3 [インスタンス](#page-197-0)」を参 照)。

さらに OSPFv3 は、変更済みダイクストラ アルゴリズムを実行して、エリア間プレフィック ス、エリア間ルータ、AS外部、タイプ7、およびエリア内プレフィックス (タイプ3、4、5、 7、8)の各 LSA の変更の高速再計算を行います。

# <span id="page-192-2"></span>アドレス ファミリのサポート

Cisco NX-OS は、ユニキャスト IPv6 やマルチキャスト IPv6 などの複数のアドレス ファミリを サポートしています。アドレス ファミリに特有の OSPFv3 機能は、次のとおりです。

- デフォルト ルート
- ルート集約
- ルートの再配布
- 境界ルータのフィルタ リスト
- SPF 最適化

これらの機能の設定時に IPv6 ユニキャスト アドレス ファミリ コンフィギュレーション モー ドを開始するには、**address-family ipv6 unicast** コマンドを使用します。

## <span id="page-193-0"></span>高度な機能

Cisco NX-OS は、ネットワークでの OSPFv3 の可用性やスケーラビリティを向上させる高度な OSPFv3 機能をサポートしています。

### スタブ エリア

エリアをスタブエリアにすると、エリアでフラッディングされる外部ルーティング情報の量を 制限できます。スタブ エリアとは、AS 外部(タイプ 5) LSA [\(リンクステート](#page-189-0) アドバタイズ メント (156 [ページ\)](#page-189-0)の項を参照)が許可されないエリアです。これらの LSA は通常、外部 ルーティング情報を伝播するためにローカル自律システム全体でフラッディングされます。ス タブ エリアには、次の要件があります。

- スタブ エリア内のすべてのルータはスタブ ルータです。「スタブ [ルーティング](#page-48-0)」の項を 参照してください。
- スタブ エリアには ASBR ルータは存在しません。
- スタブ エリアには仮想リンクを設定できません。

次の図に示す OSPFv3 自律システムでは、エリア 0.0.0.10 内のルータはすべて、外部自律シス テムに到達するために ABR を通過しなければなりません。エリア 0.0.0.10 は、スタブ エリア として設定できます。

#### 図 **22 :** スタブ エリア

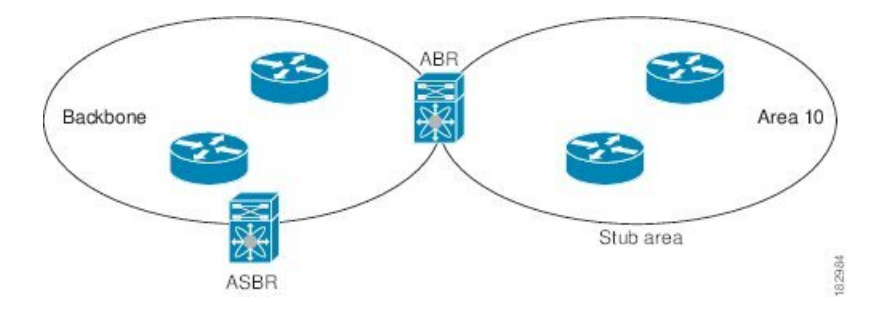

スタブ エリアは、外部自律システムへのバックボーン エリアを通過する必要のあるすべての トラフィックにデフォルト ルートを使用します。デフォルト ルートは、プレフィックス長が IPv6 向けに 0 に設定されたエリア間プレフィックス LSA です。

### **Not-So-Stubby Area**

Not-So-Stubby Area(NSSA)は、スタブ エリアに似ていますが、NSSA では、再配布を使用し て NSSA 内で自律システム外部ルートをインポートできる点が異なります。NSSA ASBR はこ れらのルートを再配布し、タイプ7 LSAを生成してNSSA全体にフラッディングします。また は、このタイプ 7 LSA を AS 外部(タイプ 5)LSA に変換するよう、NSSA を他のエリアに接 続する ABR を設定することができます。こうすると、ABR は、これらの AS 外部 LSA を OSPFv3 自律システム全体にフラッディングします。変換中は集約とフィルタリングがサポー トされます。タイプ7LSAの詳細については、リンクステートアドバタイズメント (156ペー [ジ\)](#page-189-0) の項を参照してください。

たとえば、OSPFv3 を使用する中央サイトを、異なるルーティング プロトコルを使用するリ モートサイトに接続するときにNSSAを使用すると、管理作業を簡素化できます。NSSAを使 用する前は、企業サイトの境界ルータとリモート ルータの間の接続を OSPFv3 スタブ エリア として実行できませんでした。これは、リモート サイトへのルートはスタブ エリア内に再配 布できないためです。NSSA が実装されたことで、企業ルータとリモートルータ間のエリアを NSSA として定義することにより、NSSA で OSPFv3 を拡張してリモート接続をカバーできま す。(「NSSA [の設定](#page-226-0)」の項を参照)。

バックボーン エリア 0 を NSSA にできません

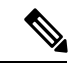

Cisco NX-OS リリース 9.3(1) 以降、OSPF は RFC 3101 セクション 2.5(3) に準拠するようになり ました。Not-so-Stubby Area に接続されたエリア境界ルータが P ビット クリアのデフォルト ルートLSAを受信した場合は、無視されます。OSPFは、これらの条件下で以前にデフォルト ルートを追加していました。 (注)

すでに RFC 非準拠の動作を使用するようにネットワークを設計しており、デフォルト ルート が NSSA ABR に追加されると想定している場合は、Cisco NX-OS リリース 9.3(1) 以降にアップ グレードするときに動作が変更されます。

古い動作を続行する場合は、**default-routenssa-abrpbit-clear**コマンドで有効にすることができ ます。このコマンドは、Cisco NX-OS Release 9.3(1) で実装されました。

### 仮想リンク

仮想リンクを使用すると、物理的に直接接続できない場合に、OSPFv3 エリア ABR をバック ボーン エリア ABR に接続できます。図には、エリア 3 をエリア 5 経由でバックボーン エリア に接続する仮想リンクを示します。

図 **23 :** 仮想リンク

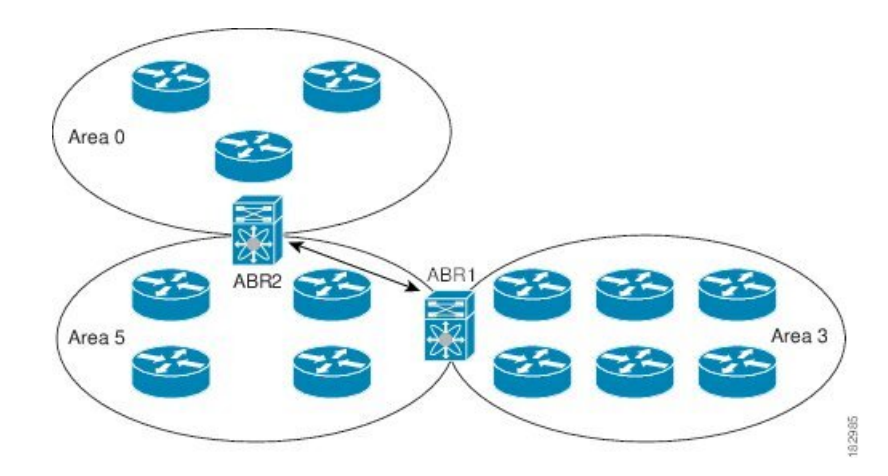

また、仮想リンクを使用して、分割エリアから一時的に回復できます。分割エリアは、エリア 内のリンクがダウンしたために隔離された一部のエリアで、ここからはバックボーンエリアへ の代表 ABR に到達できません。

### ルートの再配布

OSPFv3 は、ルート再配布を使用して、他のルーティング プロトコルからルートを学習できま す。「[ルートの再配布](#page-47-1) (14 ページ)」の項を参照してください。リンク コストをこれらの再 配布されたルートに割り当てるか、またはデフォルト リンク コストを再配布されたすべての に割り当てるよう、OSPFv3 を設定します。

ルート再配布では、ルートマップを使用して、再配布する外部ルートを管理します。再配布を 指定したルートマップを設定して、どのルートがOSPFv3に渡されるかを制御する必要があり ます。ルート マップを使用すると、宛先、送信元プロトコル、ルート タイプ、ルート タグな どの属性に基づいて、ルートをフィルタリングできます。ルートマップを使用して、これらの 外部ルートがローカル OSPFv3 AS でアドバタイズされる前に AS 外部 (タイプ 5) LSA および NSSA 外部(タイプ 7)LSA のパラメータを変更できます。詳細については、Route Policy Manager の設定を参照してください。

## <span id="page-195-0"></span>ルート集約

OSPFv3 は学習したすべてのルートをあらゆる OSPF 対応ルータと共有するので、ルート集約 を使用して、それぞれの OSPF 対応ルータにフラッディングされる固有のルートの数を削減し た方がよい場合もあります。ルート集約により、より具体的な複数のアドレスが、すべての具 体的なアドレスを表す1つのアドレスに置き換えられるため、ルートテーブルが簡素化されま す。たとえば、2010:11:22:0:1000::1 と 2010:11:22:0:2000:679:1 を 1 つの集約アドレス 2010:11:22::/32 に置き換えることができます。

一般的には、エリア境界ルータ(ABR)の境界ごとに集約します。集約は2つのエリアの間で も設定できますが、バックボーンの方向に集約する方が適切です。こうすると、バックボーン

がすべての集約アドレスを受信し、すでに集約されているそれらのアドレスを他のエリアに投 入できるためです。集約には、次の 2 タイプがあります。

- エリア間ルート集約
- 外部ルート集約

エリア間ルート集約は ABR 上で設定し、自律システム内のエリア間のルートを集約します。 集約の利点を生かすには、これらのアドレスを1つの範囲内にまとめることができるように、 連続するネットワーク番号をエリア内で割り当てます。

外部ルート集約は、ルート再配布を使用して OSPFv3 に投入される外部ルートに特有のルート 集約です。集約する外部の範囲が連続していることを確認する必要があります。異なる2台の ルータからの重複範囲を集約すると、誤った宛先にパケットが送信される原因となる場合があ ります。外部ルート集約は、ルートを OSPF に再配布している ASBR で設定してください。

集約アドレスの設定時に Cisco NX-OS は、ルーティング ブラック ホールおよびルート ループ を防ぐために、集約アドレスの廃棄ルートを自動的に設定します。

## <span id="page-196-0"></span>高可用性およびグレースフル リスタート

CiscoNX-OSは、マルチレベルのハイアベイラビリティアーキテクチャを提供します。OSPFv3 は、ステートフル リスタートをサポートしています。これは、ノンストップ ルーティング (NSR)とも呼ばれます。OSPFv3 で問題が発生した場合は、以前の実行時状態からの再起動 を試みます。この場合、ネイバーはいずれのネイバーイベントも登録しません。最初の再起動 が正常ではなく、別の問題が発生した場合、OSPFv3 はグレースフル リスタートを試みます。

グレースフルリスタート、つまり、Nonstop Forwarding (NSF) では、処理の再起動中もOSPFv3 がデータ転送パス上に存在し続けます。OSPFv3 はグレースフル リスタートの実行が必要にな ると、リンクローカル猶予(タイプ 11)LSA を送信します。この再起動中の OSPFv3 プラッ トフォームは NSF 対応と呼ばれます。

猶予 LSA には猶予期間が含まれます。猶予期間とは、ネイバー OSPFv3 インターフェイスは 再起動中の OSPFv3 インターフェイスからの LSA を待つよう指定された時間です(通常、 OSPFv3は隣接関係を切断し、ダウン状態または再起動中のOSPFv3インターフェイスからのす べてのLSAを廃棄します)。参加するネイバーは、NSFヘルパーと呼ばれ、再起動中のOSPFv3 インターフェイスから発信されたすべての LSA を、インターフェイスがまだ隣接しているか のように保持します。

再起動中の OSPFv3 インターフェイスが稼働を再開すると、ネイバーを再探索して隣接関係を 確立し、LSA 更新情報の送信を再開します。この時点で、NSF ヘルパーは、グレースフル リ スタートが完了したと認識します。

ステートフル リスタートは次のシナリオで使用されます。

- プロセスでの問題発生後の最初の回復試行
- **system switchover** を使用したユーザ開始スイッチオーバー command

グレースフル リスタートは次のシナリオで使用されます。

- プロセスでの問題発生後の2回目の回復試行(4分以内)
- **restart ospfv3** を使用したプロセスの手動再起動 command
- アクティブ スーパーバイザの削除
- **reload module** *active-sup* コマンド

### <span id="page-197-0"></span>複数の **OSPFv3** インスタンス

Cisco NX-OS は、OSPFv3 プロトコルの複数インスタンスをサポートしています。デフォルト では、すべてのインスタンスが同じシステム ルータ ID を使用します。複数のインスタンスが 同じ OSPFv3 自律システムにある場合は、各インスタンスのルータ ID を手動で設定する必要 があります。サポートされる OSPFv3 インスタンスの数については、『Cisco [Nexus](https://www.cisco.com/c/en/us/td/docs/switches/datacenter/nexus9000/sw/7-x/scalability/guide_703I75/b_Cisco_Nexus_9000_Series_NX-OS_Verified_Scalability_Guide_703I75.html) 9000 Series NX-OS Verified [Scalability](https://www.cisco.com/c/en/us/td/docs/switches/datacenter/nexus9000/sw/7-x/scalability/guide_703I75/b_Cisco_Nexus_9000_Series_NX-OS_Verified_Scalability_Guide_703I75.html) Guide』を参照してください。

OSPFv3 ヘッダーには、特定の OSPFv3 インスタンスの OSPFv3 パケットを識別するためのイ ンスタンス ID フィールドが含まれます。この OSPv3 インスタンスを割り当てることができま す。インターフェイスは、パケットヘッダーのOSPFv3インスタンスIDが一致しないOSPFv3 パケットをすべてドロップします。

Cisco NX-OS では、インターフェイス上に 1 つの OSPFv3 インスタンスのみが許可されます。

## **SPF** 最適化

Cisco NX-OS は、次の方法で SPF アルゴリズムを最適化します。

- ネットワーク (タイプ 2) LSA、エリア間プレフィックス (タイプ 3) LSA、および AS 外 部(タイプ 5)LSA 用部分 SPF:これらの LSA のいずれかが変更されると、Cisco NX-OS は、全体的な SPF 計算ではなく、高速部分計算を実行します。
- SPF タイマー:さまざまなタイマーを設定して、SPF 計算を制御できます。これらのタイ マーには、後続のSPF計算の幾何バックオフが含まれます。幾何バックオフにより、複数 の SPF 計算による CPU 負荷が制限されます。

#### **BFD**

この機能では、IPv6 用の双方向フォワーディング検出(BFD)をサポートします。BFD は、 転送パスの障害を高速で検出することを目的にした検出プロトコルです。BFDは2台の隣接デ バイス間のサブセカンド障害を検出し、BFDの負荷の一部を、サポートされるモジュール上の データプレーンに分散できるため、プロトコルhelloメッセージよりもCPUを使いません。詳 細については、『Cisco Nexus 9000 Series NX-OS Interfaces Configuration Guide』を参照してくだ さい。

## 仮想化のサポート

Cisco NX-OS は、OSPFv3 の複数のプロセス インスタンスをサポートします。各 OSPFv3 イン スタンスは、システム制限まで、複数の仮想ルーティングおよび転送(VRF)インスタンスを サポートできます。サポートされるOSPFv3インスタンスの数については、『[CiscoNexus](https://www.cisco.com/c/en/us/td/docs/switches/datacenter/nexus9000/sw/7-x/scalability/guide_703I75/b_Cisco_Nexus_9000_Series_NX-OS_Verified_Scalability_Guide_703I75.html) 9000 Series NX-OS Verified [Scalability](https://www.cisco.com/c/en/us/td/docs/switches/datacenter/nexus9000/sw/7-x/scalability/guide_703I75/b_Cisco_Nexus_9000_Series_NX-OS_Verified_Scalability_Guide_703I75.html) Guide』を参照してください。

# <span id="page-198-0"></span>**OSPFv3** の前提条件

OSPFv3 の前提条件は次のとおりです。

- OSPFv3 を設定するための、ルーティングの基礎に関する詳しい知識がある。
- スイッチにログオンしている。
- リモート OSPFv3 ネイバーと通信可能な 1 つ以上の IPv6 用インターフェイスが設定され ている。
- Enterprise Services ライセンスがインストールされている。
- OSPFv3 ネットワーク戦略と、ネットワークのプランニングが完成している。たとえば、 複数のエリアが必要かどうかを決定します。
- OSPF 機能を有効していること(「OSPFv3[の有効化](#page-201-0) 」の項を参照)。
- IPv6 アドレス指定および基本設定に関する詳しい知識がある。IPv6 ルーティングおよび アドレス指定の詳細については、IPv6 の設定 (55 [ページ\)を](#page-88-0)参照してください。

## <span id="page-198-1"></span>**OSPFv3** の注意事項および制約事項

OSPFv3 設定時の注意事項および制約事項は、次のとおりです。

- プレフィックスリスト内の名前は、大文字と小文字が区別されません。一意の名前を使用 することを推奨します。大文字と小文字を変更して同じ名前を使用しないでください。た とえば、CTCPrimaryNetworks と CtcPrimaryNetworks は 2 つの異なるエントリではありま せん。
- **no graceful-restart planned only** コマンドを入力すると、グレースフル リスタートは無効 になります。
- Cisco NX-OS は、ユーザがエリアを 10 進表記で入力するか、ドット付き 10 進表記で入力 するかに関係なく、ドット付き 10 進表記でエリアを表示します。
- •仮想ポートチャネル (vPC) 環境でOSPFv3を設定する場合は、コアスイッチ上のルータ コンフィギュレーション モードで次のタイマー コマンドを使用することにより、vPC ピ アリンクがシャットダウンしたときに OSPF の高速コンバージェンスを実現します。

switch(config-router)# **timers throttle spf 1 50 50** switch(config-router)# **timers lsa-arrival 10**

- スケール シナリオでは、インターフェイスと OSPF プロセスのリンク ステート アドバタ イズメントの数が大きい場合、OSPF MIB オブジェクトの SNMP エージェントのタイムア ウト値が小さい SNMP ウォークは、タイムアウトになると予想されます。OSPF MIB オブ ジェクトのポーリング中に問い合わせるSNMPエージェントのタイムアウトを確認する場 合は、ポーリングする SNMP エージェントのタイムアウト値を増加してください。
- アドミニストレーティブディスタンス機能には、次のガイドラインと制限事項が適用され ます。
	- OSPFルートに複数の等コストパスがある場合、アドミニストレーティブディスタン スを設定しても **matchiproute-source** コマンドに対しては決定性を持ちません。 コマ ンドを使用する必要があります。
	- OSPFv3ルートのルートソースを照合するには、**matchiproute-source**を設定します。 次は古い構文です: **matchipv6 route-source** OSPFv3のルートソースとルータIDがIPv4 アドレスであるためです。
	- アドミニストレーティブディスタンスの設定は、**matchroute-type**、**matchipv6 address prefix-list**、および **matchiproute-sourceprefix-list** コマンドでのみサポートされます。 別の match 文は無視されます。
	- 廃棄ルートには、アドミニストレーティブ ディスタンス 220 が常に割り当てられま す。テーブル マップの設定は OSPF の廃棄ルートには適用されません。
	- OSPF ルートのアドミニストレーティブ ディスタンスを設定する場合、**match route-type**、**match ipv6 address**、および **match ip route-source** コマンドの間に優先順 位はありません。このように、Cisco NX-OS OSPF アドミニストレーティブ ディスタ ンスを設定するためのテーブル マップの動作は、Cisco IOS OSPF の場合と異なりま す。
- vPC コンフィギュレーション モードで **delay restore** *seconds* コマンドを設定する場合や、 マルチシャーシ EtherChannel トランク(MCT)上の VLAN がスイッチ仮想インターフェ イス(SVI)を使用して OSPFv2 または OSPFv3 によって通知される場合、これらの SVI は設定された時間の間、vPC セカンダリ ノード上で MAX\_LINK\_COST で通知されます。 その結果、すべてのルートまたはホストのプログラミングは、トラフィックを引き込む前 に(セカンダリ vPC ノードのピア リロードで) vPC の同期操作後に完了します。この動 作により、ノースサウス トラフィックのパケット損失を最小にできます。
- プライマリエリアとマルチエリアに同じエリア *ID* を設定すると、エラーが表示されずに 設定が受け入れられます。プライマリエリアとマルチエリアを設定する場合は、同じエリ ア *ID*を使用しないでください。

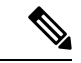

(注)

Cisco IOS の CLI に慣れている場合、この機能に対応する Cisco NX-OS コマンドは通常使用す る Cisco IOS コマンドと異なる場合があるので注意してください。

• OSPF で **network** *ip address mask* コマンドを使用すると、エラー メッセージが表示され、 **area** *area id* コマンドを使用してインターフェイスで OSPF を有効にするように求められ ます。

# <span id="page-200-0"></span>デフォルト設定

次の表に、OSPFv3 パラメータのデフォルト設定値を示します。

表 **24 : OSPFv3** のデフォルト パラメータ

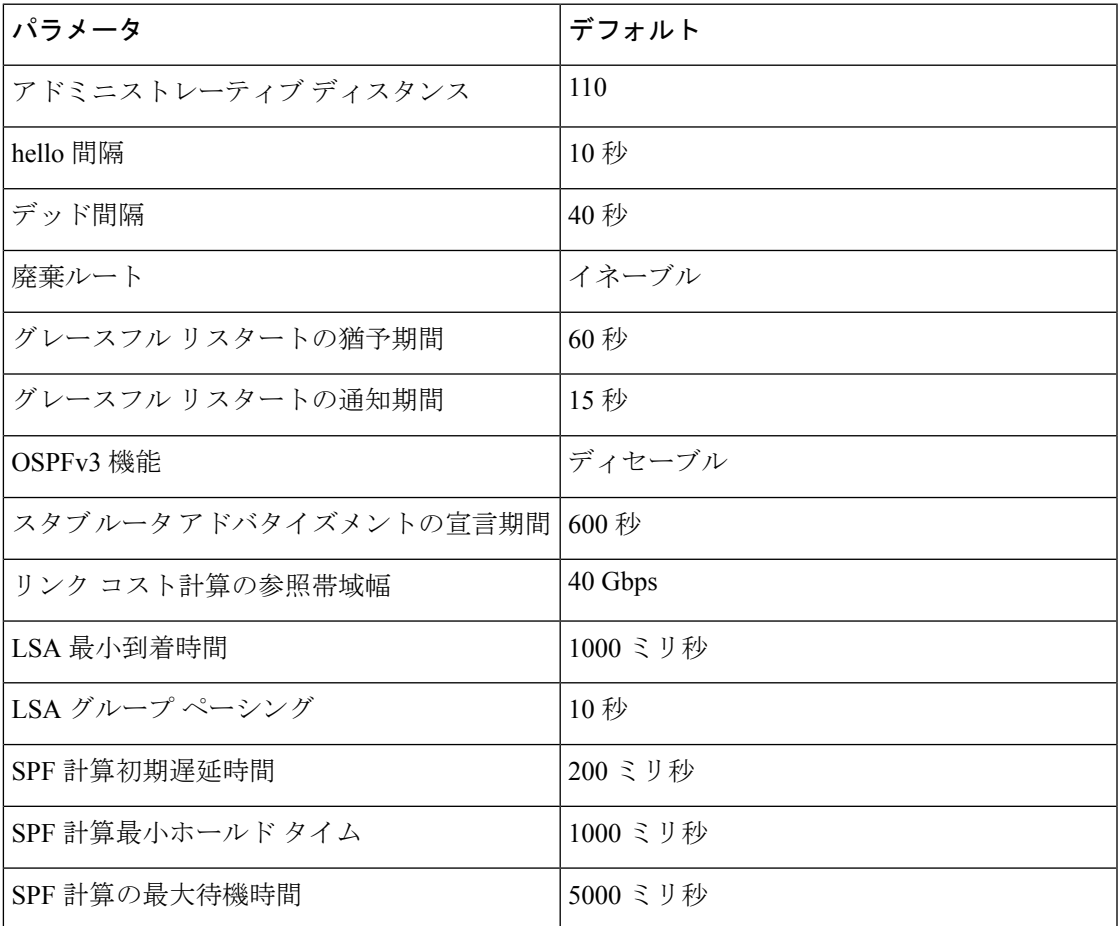

# <span id="page-200-1"></span>基本的な**OSPFv3**の設定

OSPFv3 は、OSPFv3 ネットワークを設計したあとに設定します。

## <span id="page-201-0"></span>**OSPFv3**の有効化

#### 手順

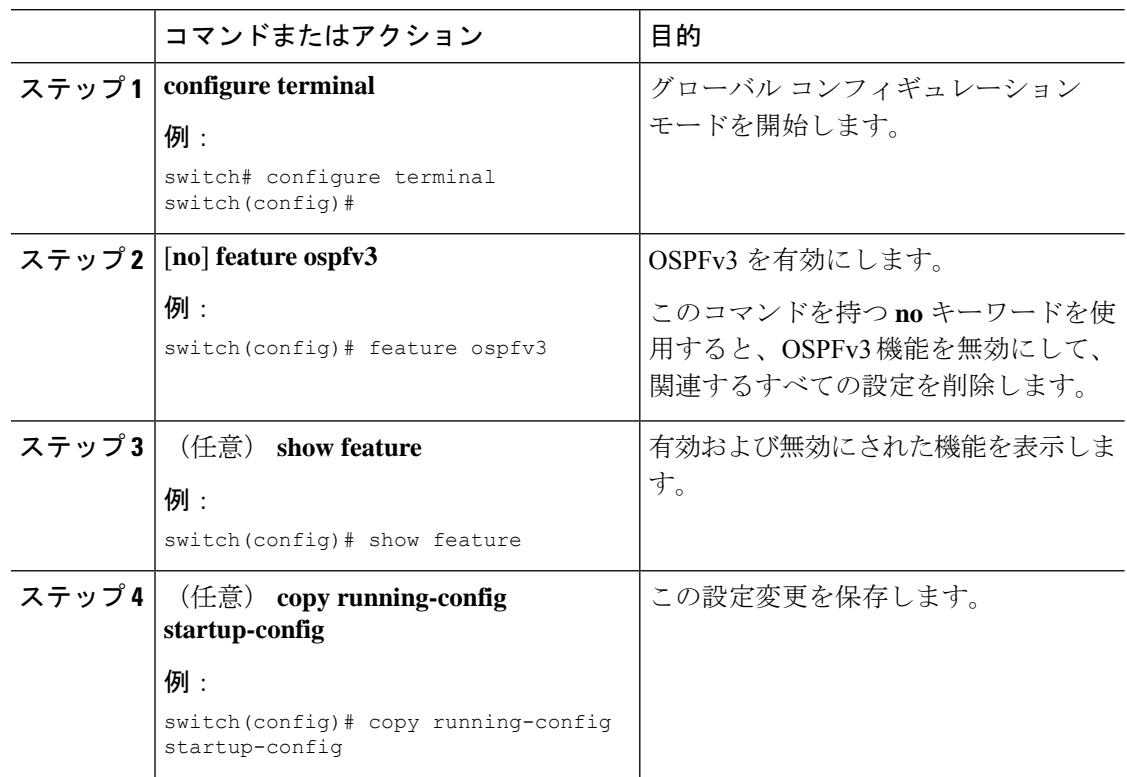

## **OSPFv3**インスタンスの作成

OSPFv3 設定の最初のステップは、インスタンスまたは OSPFv3 インスタンスの作成です。作 成した OSPFv3 インスタンスには、一意のインスタンス タグを割り当てます。インスタンス タグは任意の文字列です。各 OSPFv3 インスタンスには、省略可能な次のパラメータも設定で きます。

- Router ID:この OSPFv3 インスタンスのルータ ID を設定します。このパラメータを使用 しない場合は、ルータ ID 選択アルゴリズムが使用されます。「[ルータ](#page-45-0) ID」セクションを 参照してください。
- Administrative distance:ルーティング情報の送信元の信頼性をランク付けします。詳細に ついては、[「アドミニストレーティブディスタンス](#page-48-1)」のセクションを参照してください。
- Log adjacency changes: OSPFv3 ネイバーの状態が変化するたびにシステムメッセージを作 成します。
- 名前のルックアップ:ローカル ホストのデータベースを検索または IPv6 の DNS 名を照会 することでホスト名に OSPF ルータ ID を変換します。
- Maximum paths : OSPFv3 が、特定の宛先についてルート テーブルにインストールする同 等パスの最大数を設定します。このパラメータは、複数パス間のロードバランシングに使 用します。
- Reference bandwidth:ネットワークの算出 OSPFv3 コスト メトリックを制御します。算出 コストは、参照帯域幅をインターフェイス帯域幅で割った値です。算出コストは、ネット ワークがOSPFv3インスタンスに追加されるときにリンクコストを割り当てると、無効に することができます。詳細については、「OSPFv3[でのネットワークの設定](#page-204-0)」のセクショ ンを参照してください。

OSPFv3 インスタンス パラメータの詳細については、「OSPFv3[でのネットワークの設定](#page-204-0)」の セクションを参照してください。

#### 始める前に

OSPFv3 機能が有効にされている必要があります(「OSPFv3[の有効化](#page-201-0) 」のセクションを参 照)。

使用する予定のOSPFv3インスタンスタグが、このルータ上では使用されていないことを確認 します。

**show ospfv3** *instance-tag* を使用します。 コマンドを使用して、インスタンス タグが使用されて いないことを確認します。

OSPFv3 がルータ ID (設定済みのループバック アドレスなど) を入手可能であるか、または ルータ ID オプションを設定する必要があります。

#### 手順

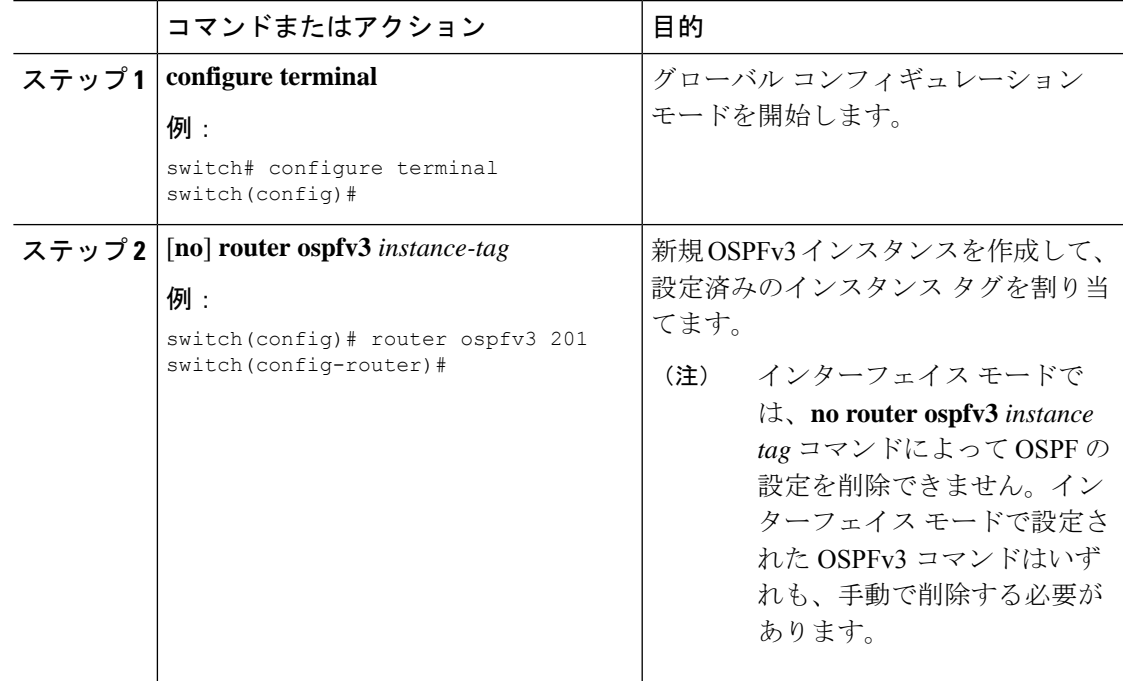

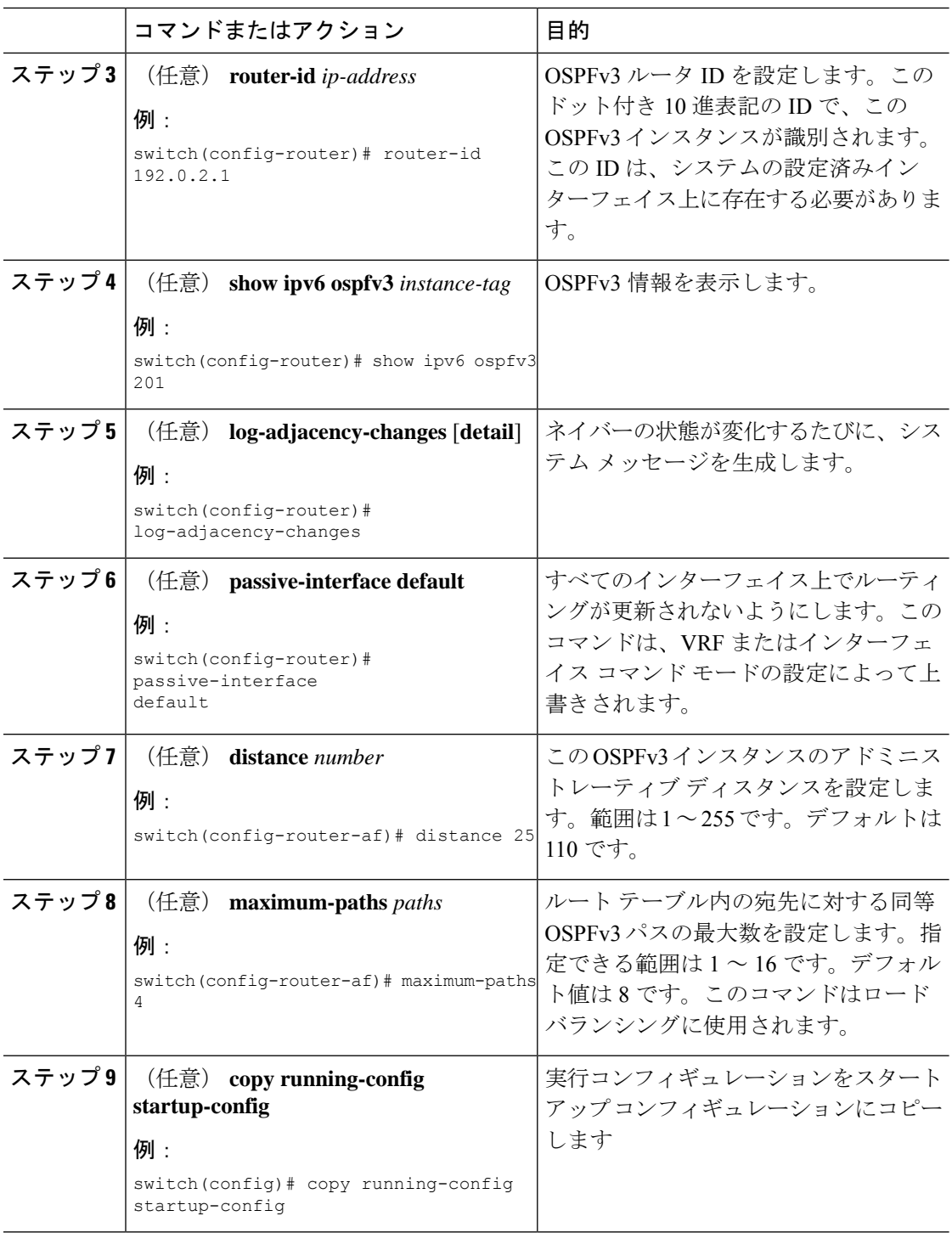

#### 例

次の例は、OSPFv3 インスタンスを作成する方法を示しています。

switch# **configure terminal** switch(config)# **router ospfv3 201** switch(config-router)# **copy running-config startup-config**

## <span id="page-204-0"></span>**OSPFv3**でのネットワークの設定

ルータがこのネットワークへの接続に使用するインターフェイスを介して、OSPFv3 へのネッ トワークを関連付けることで、このネットワークを設定できます(「[ネイバー情報](#page-186-0)」セクショ ンを参照)。すべてのネットワークをデフォルトバックボーンエリア(エリア0)に追加した り、任意の 10 進数または IP アドレスを使用して新規エリアを作成したりできます。

# $\label{eq:1} \bigotimes_{\mathbb{Z}}\mathbb{Z}_{\mathbb{Z}}$

すべてのエリアは、バックボーンエリアに直接、または仮想リンク経由で接続する必要があり ます。 (注)

# 

(注)

インターフェイスの有効な IPv6 アドレスを設定するまでは、インターフェイス上で OSPFv3 がイネーブルになりません。

#### 始める前に

OSPFv3 機能が有効にされている必要があります(「OSPFv3[の有効化](#page-201-0) 」のセクションを参 照)。

#### 手順

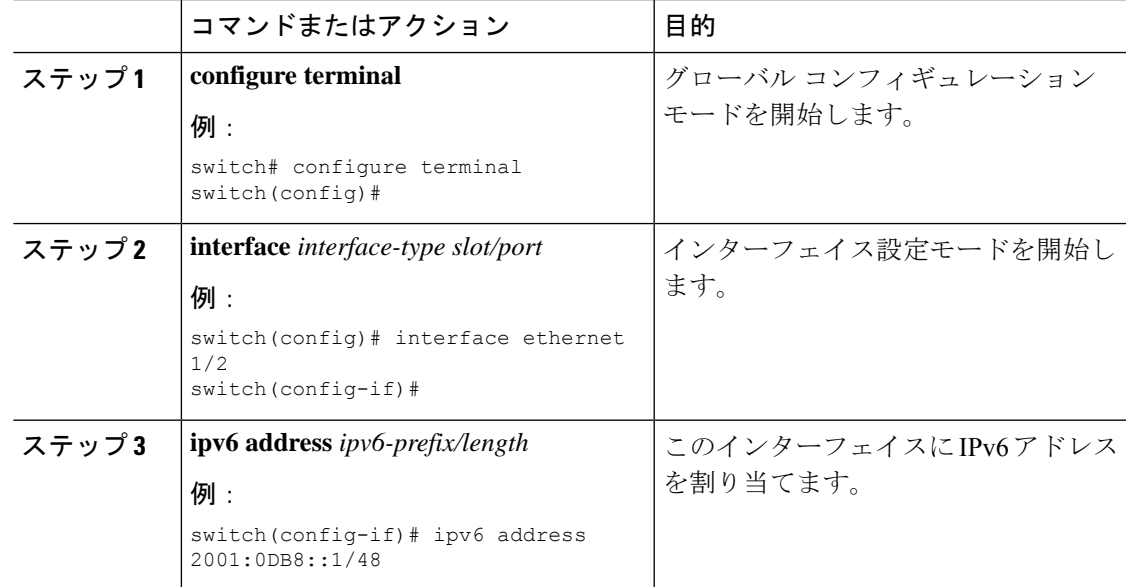

I

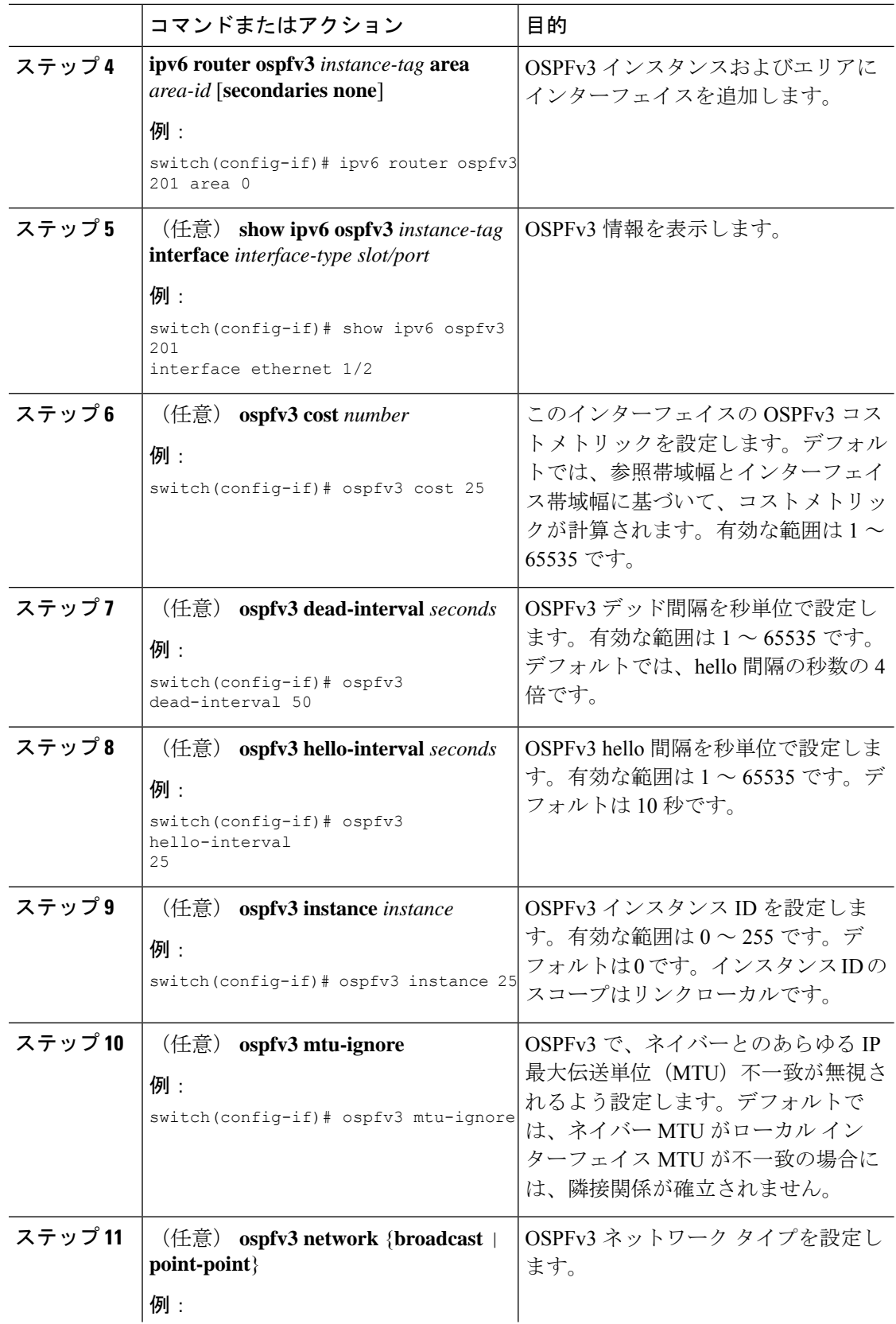

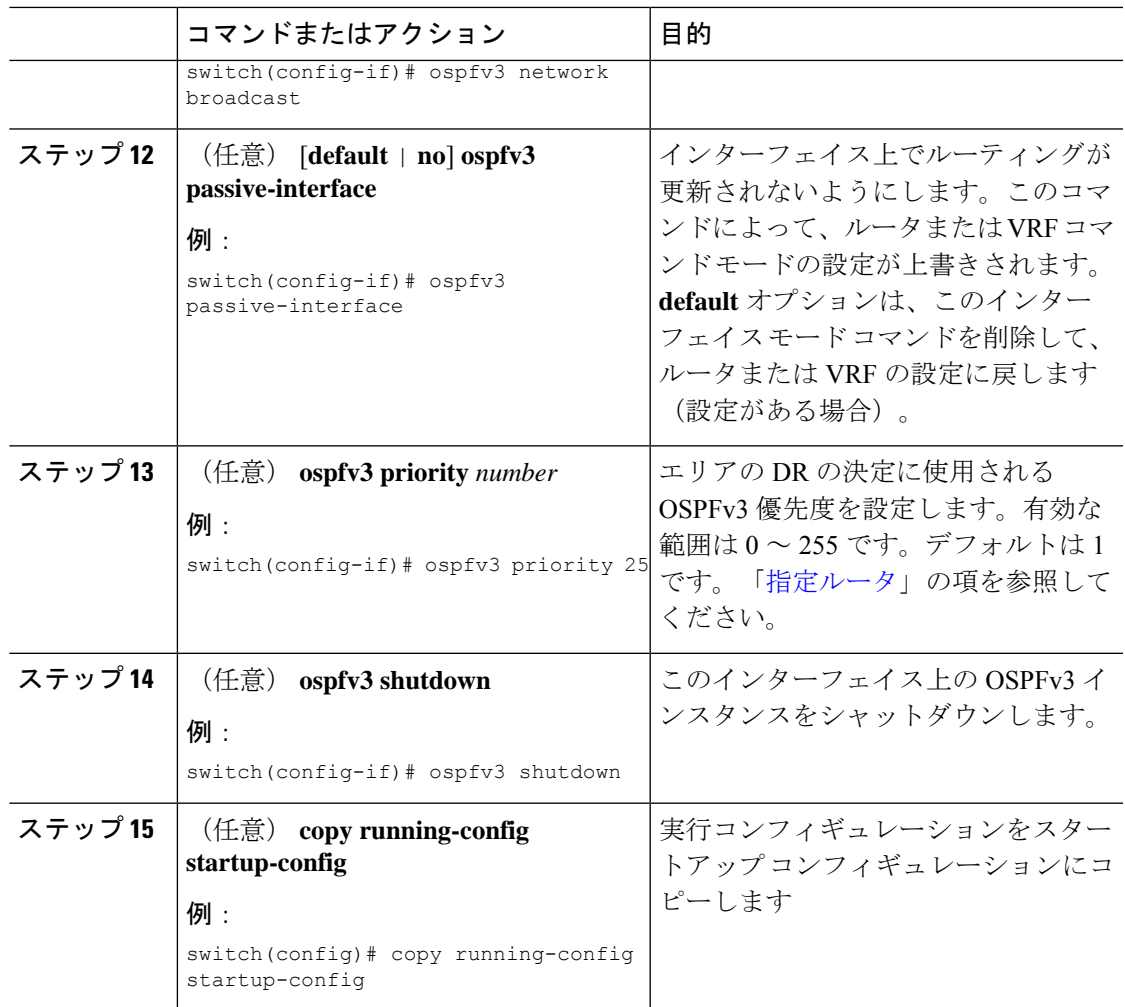

#### 例

次に、OSPFv3 インスタンス 201 にネットワーク エリア 0.0.0.10 を追加する例を示しま す。

```
switch# configure terminal
switch(config)# interface ethernet 1/2
switch(config-if)# ipv6 address 2001:0DB8::1/48
switch(config-if)# ipv6 router ospfv3 201 area 0.0.0.10
switch(config-if)# copy running-config startup-config
```
## **OSPFv3IPSec** 認証の設定

プロセス、エリア、またはインターフェイスに対して OSPFv3 IP セキュリティ (IPSec)認証 を設定できます。

認証設定は、プロセスからエリア、インターフェイスレベルに継承されます。認証が3つのレ ベルすべてで設定されている場合、インターフェイス設定がプロセスおよびエリア設定よりも 優先されます。

#### 始める前に

OSPF機能がイネーブルにされていることを確認します(「OSPFv3[の有効化](#page-201-0)」の項を参照)。

#### 手順

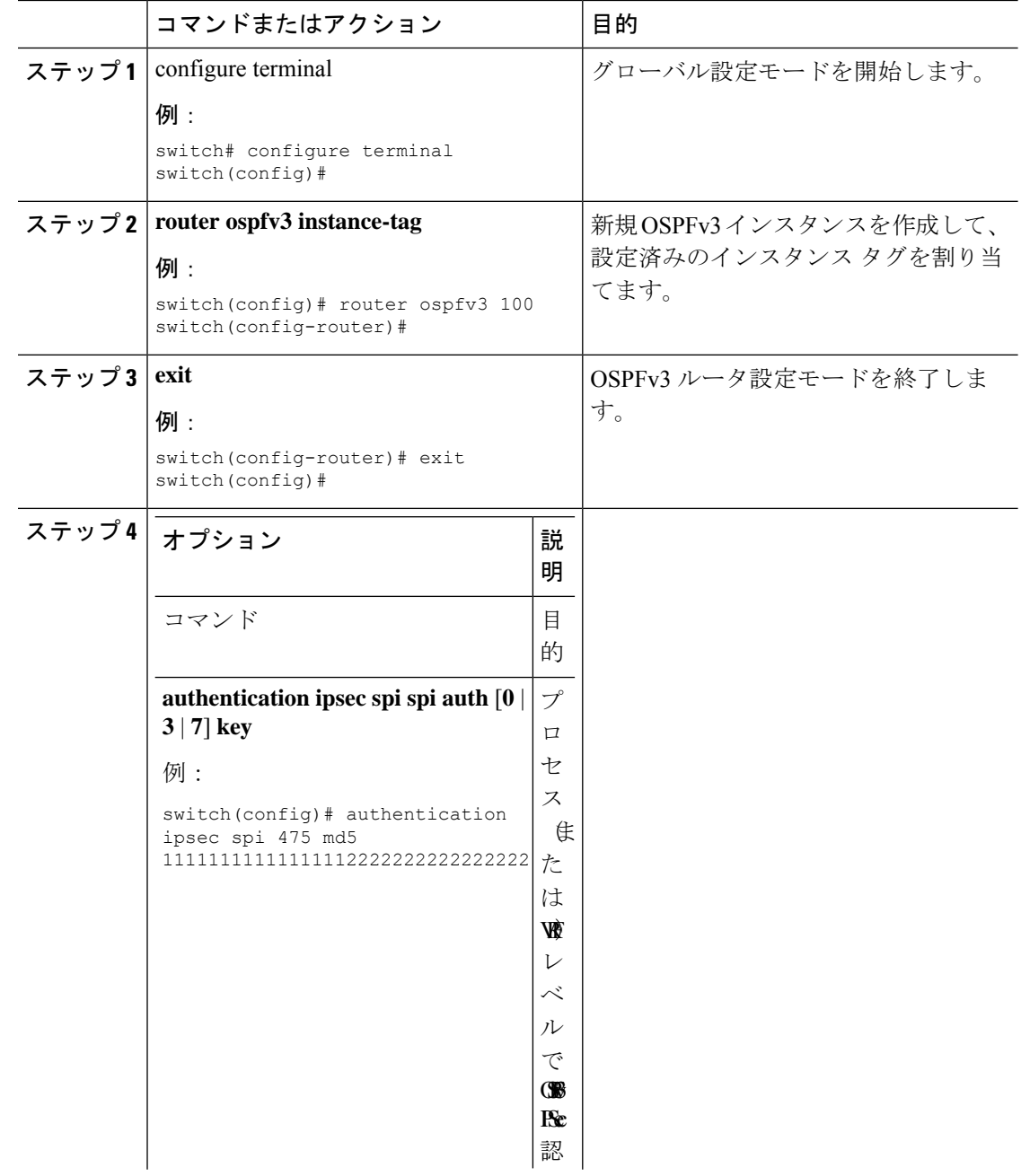

 $\mathbf I$ 

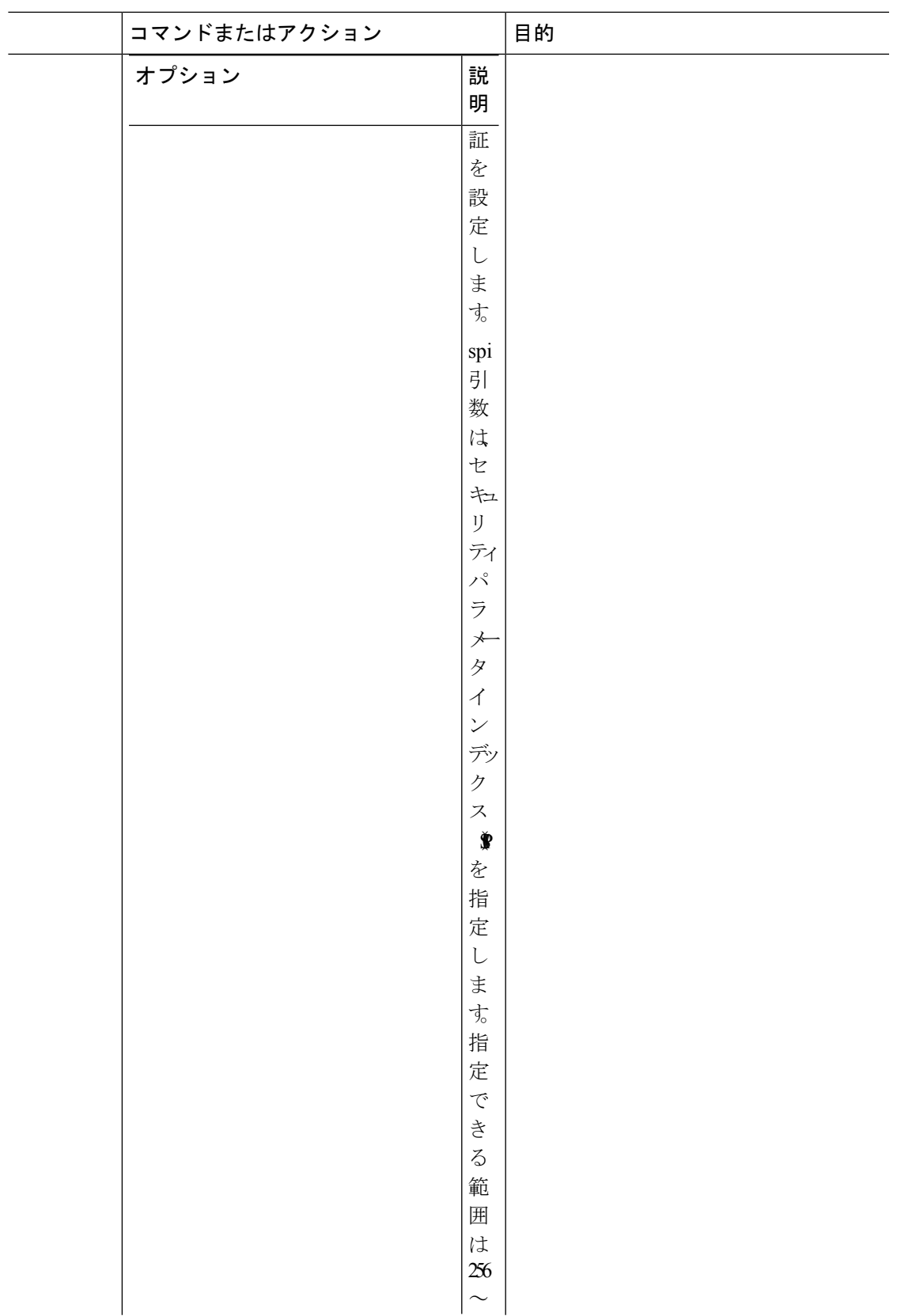

I

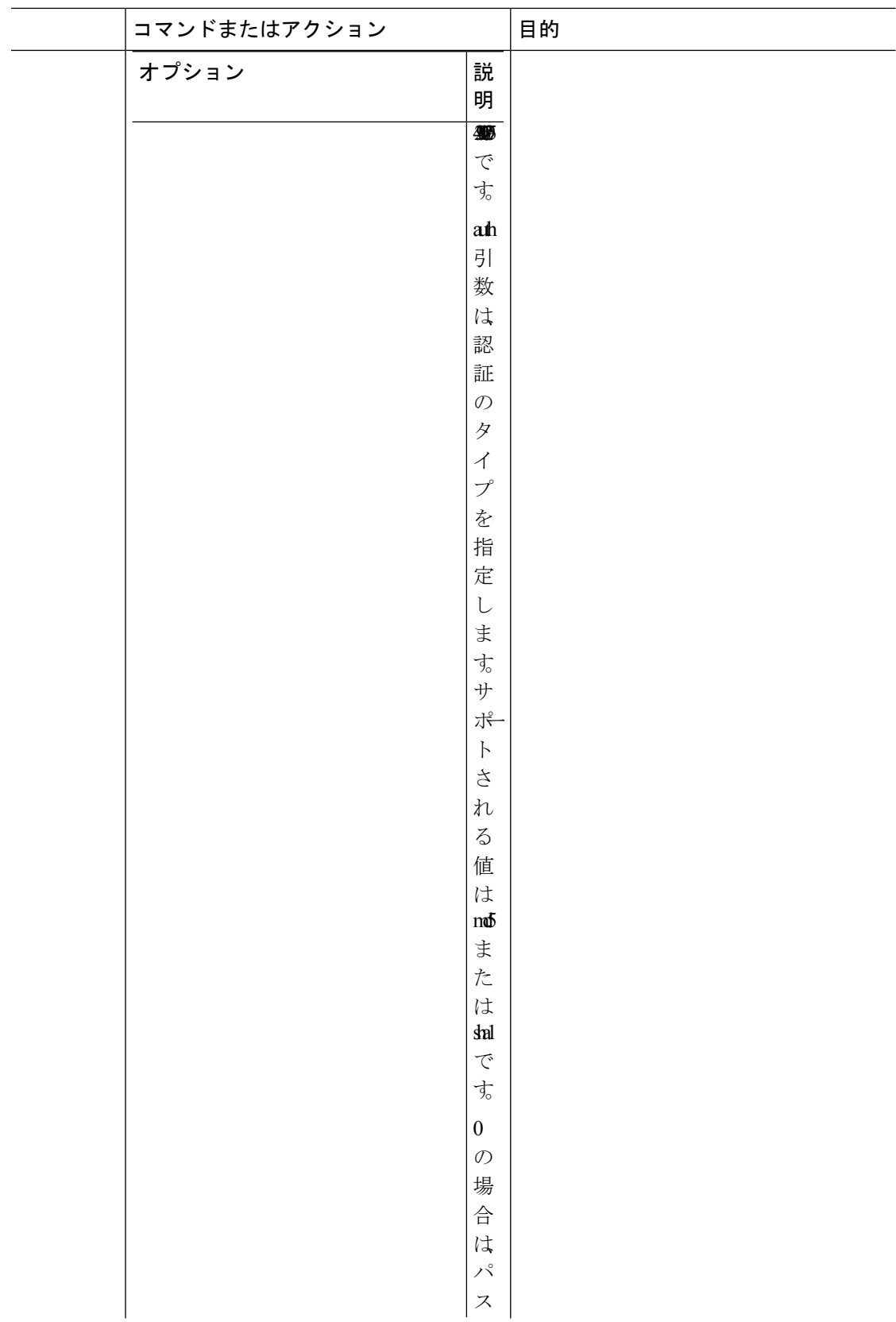

 $\mathbf I$ 

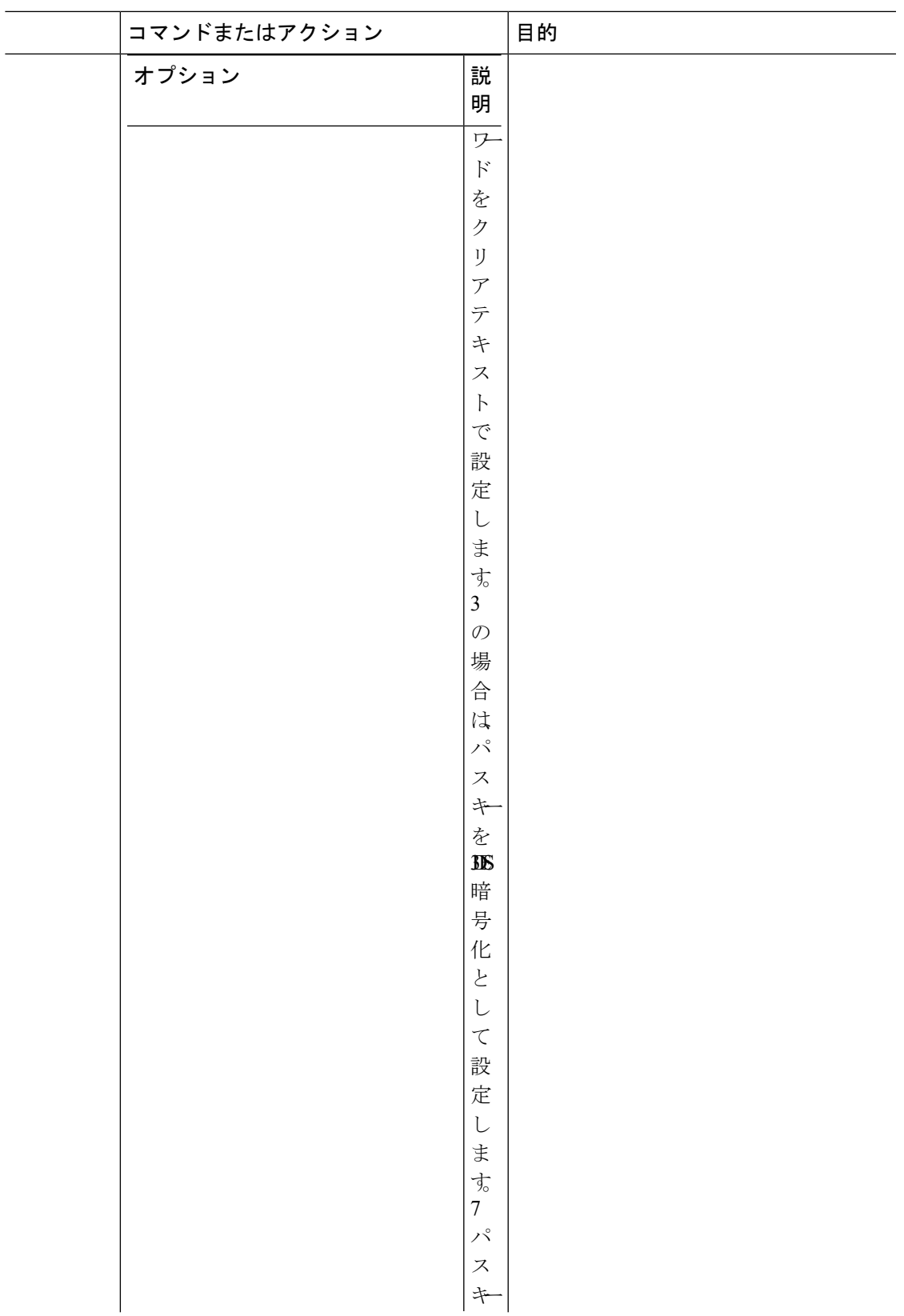

I

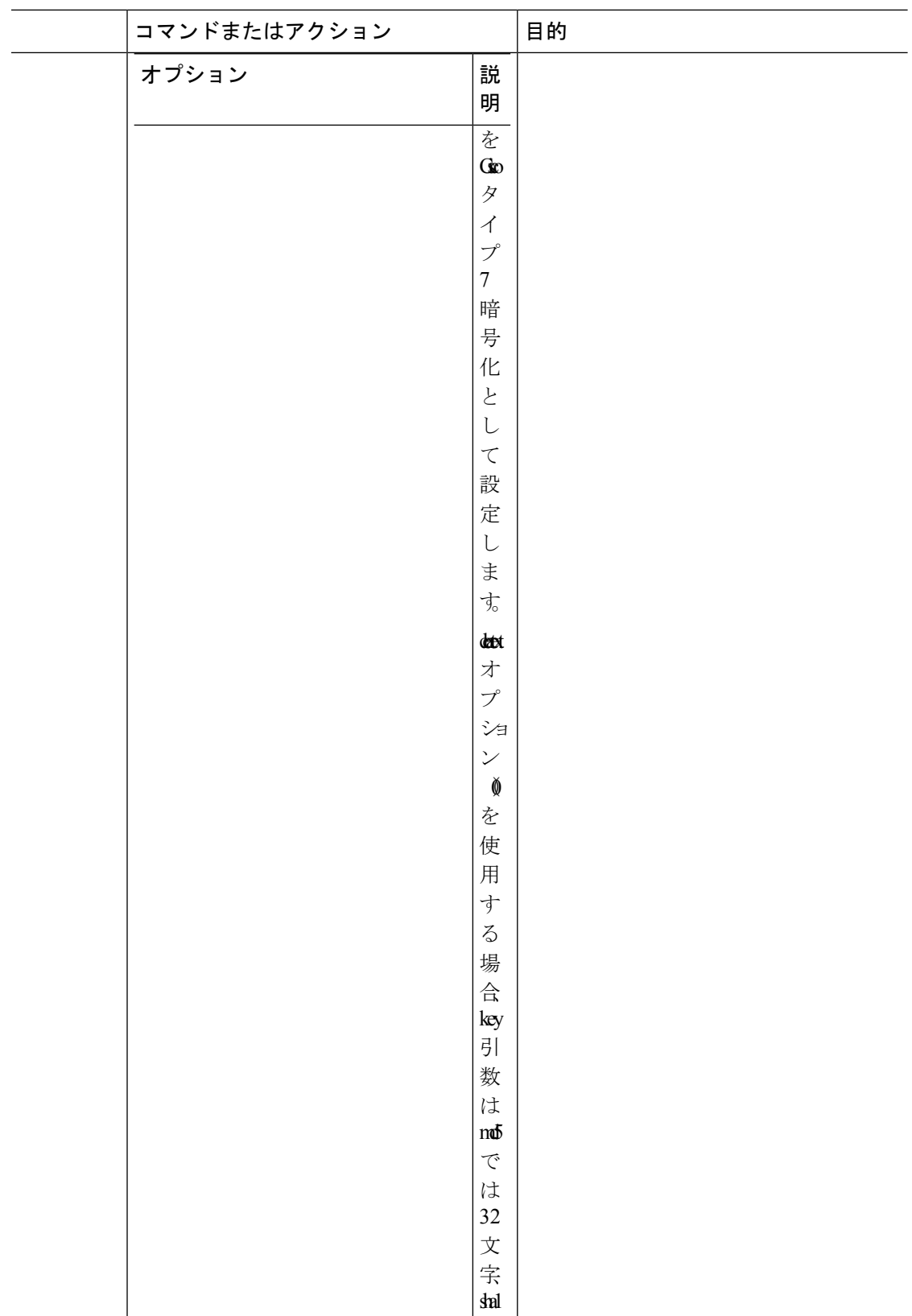

 $\mathbf I$ 

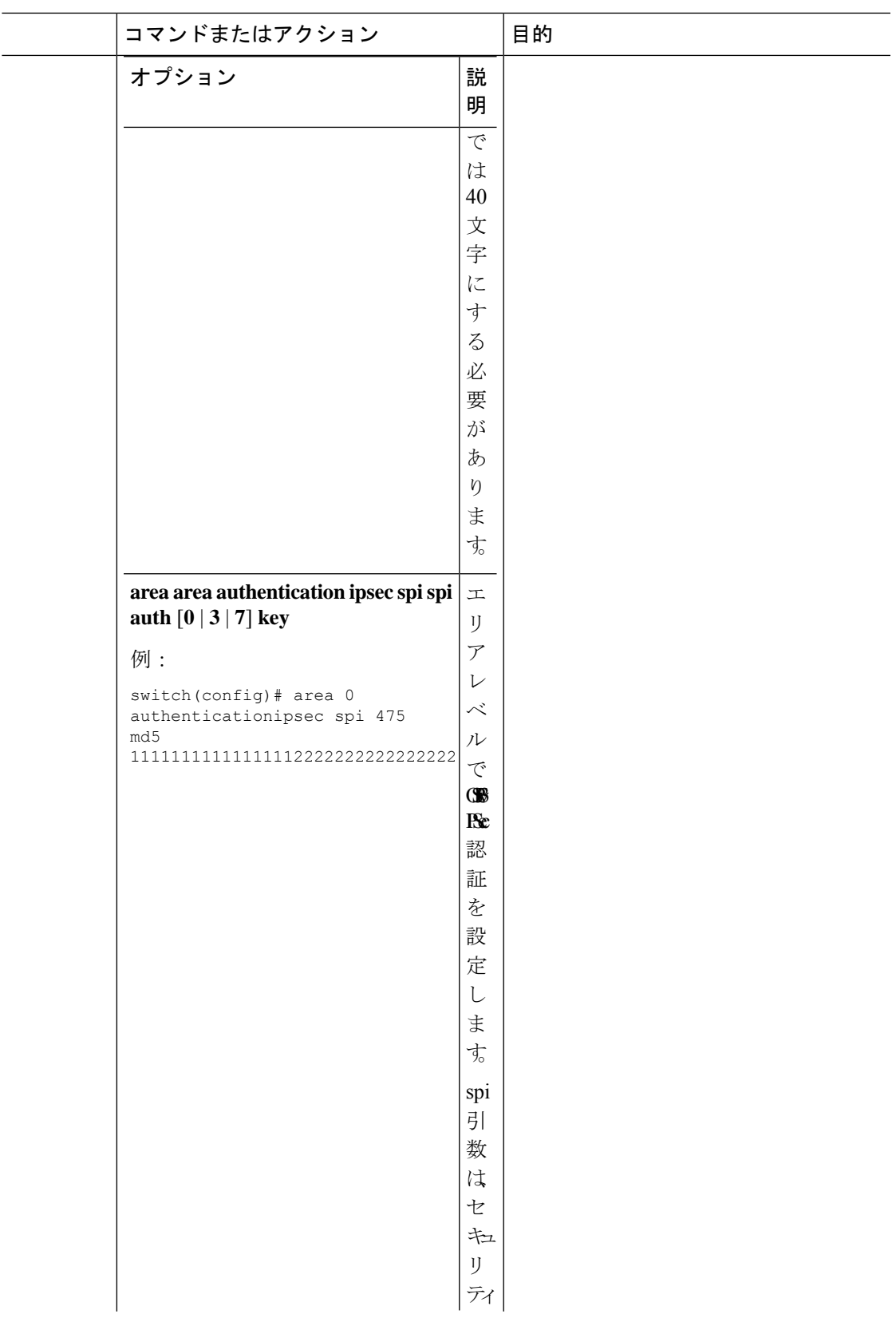

I

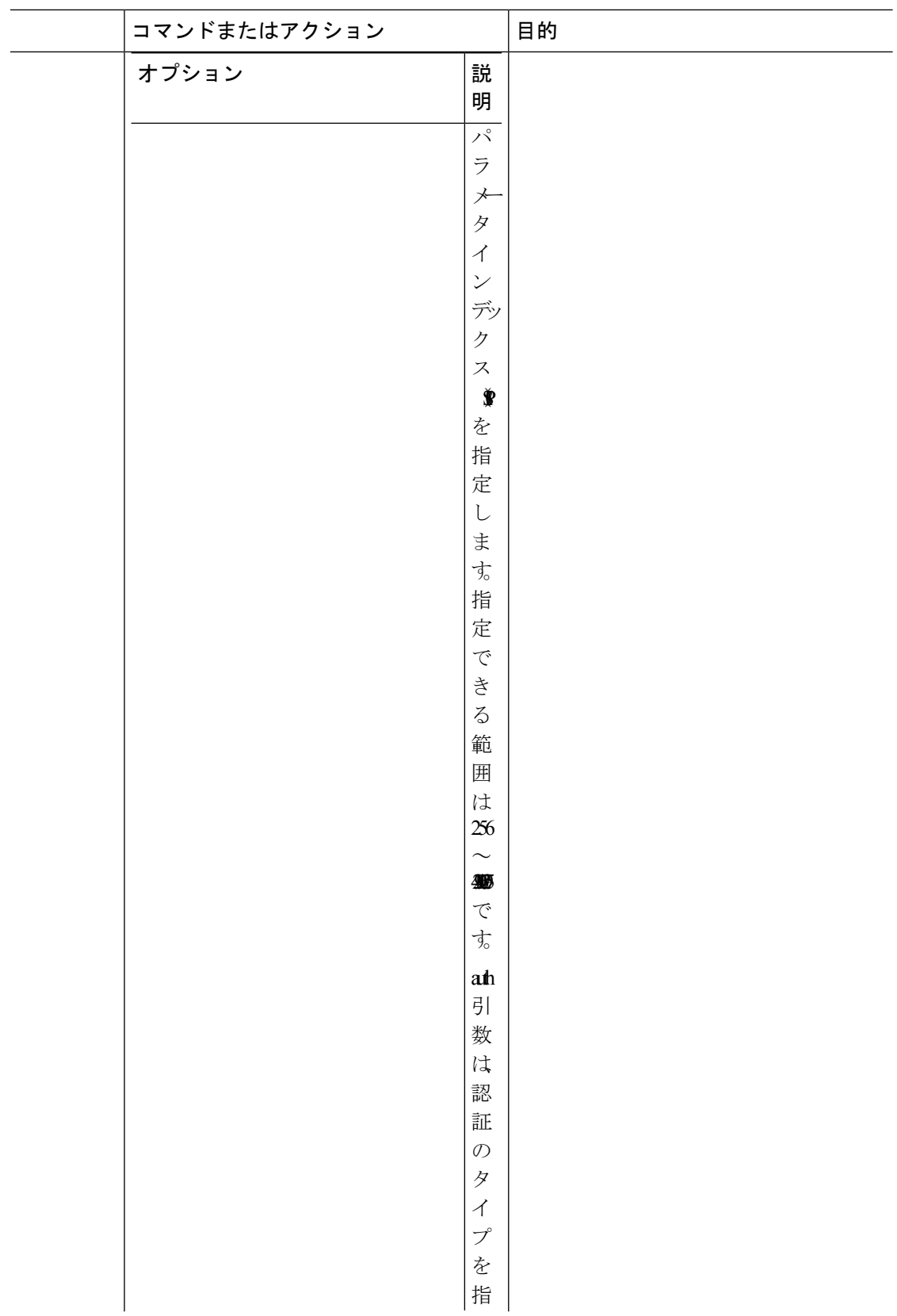

 $\mathbf I$ 

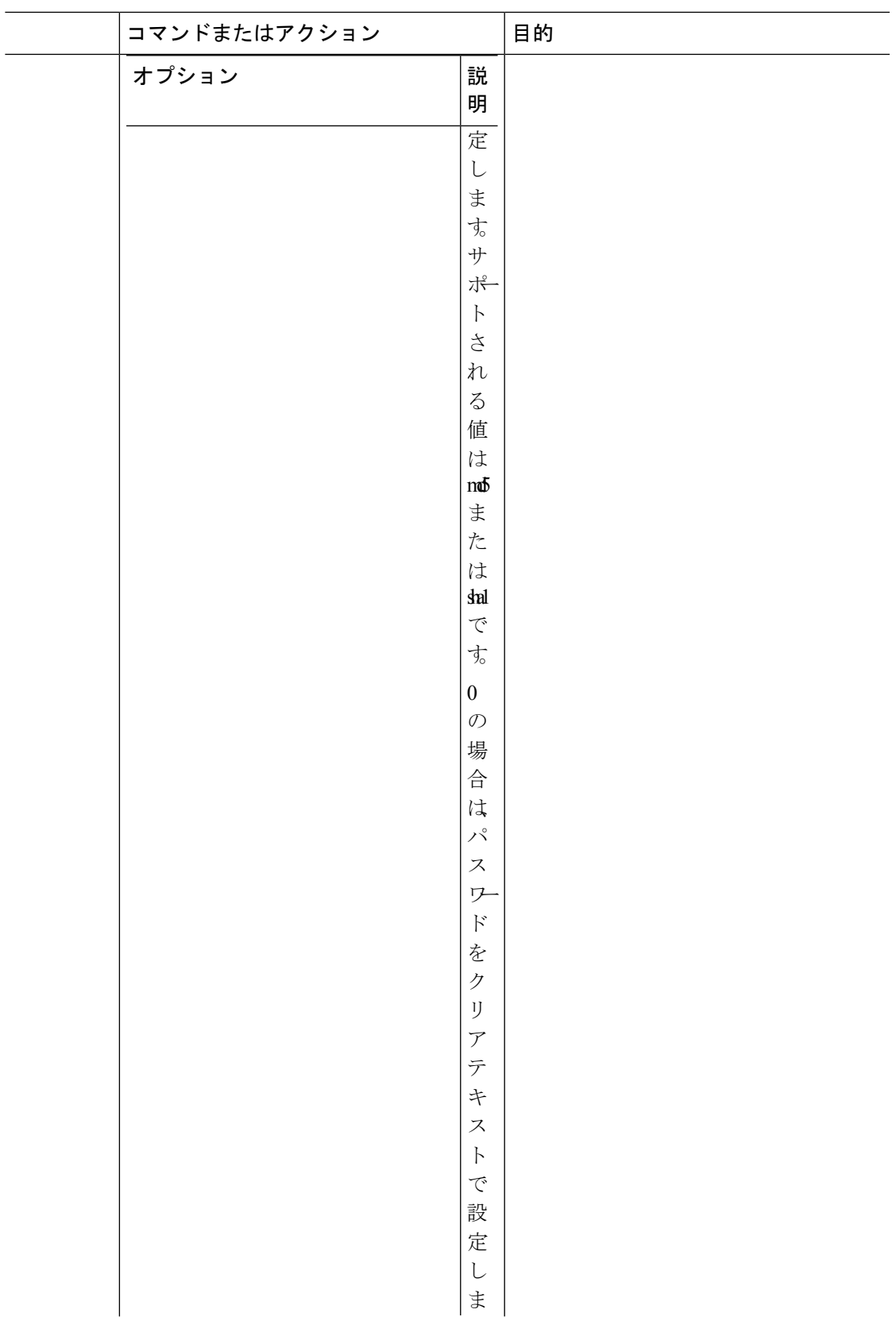

I

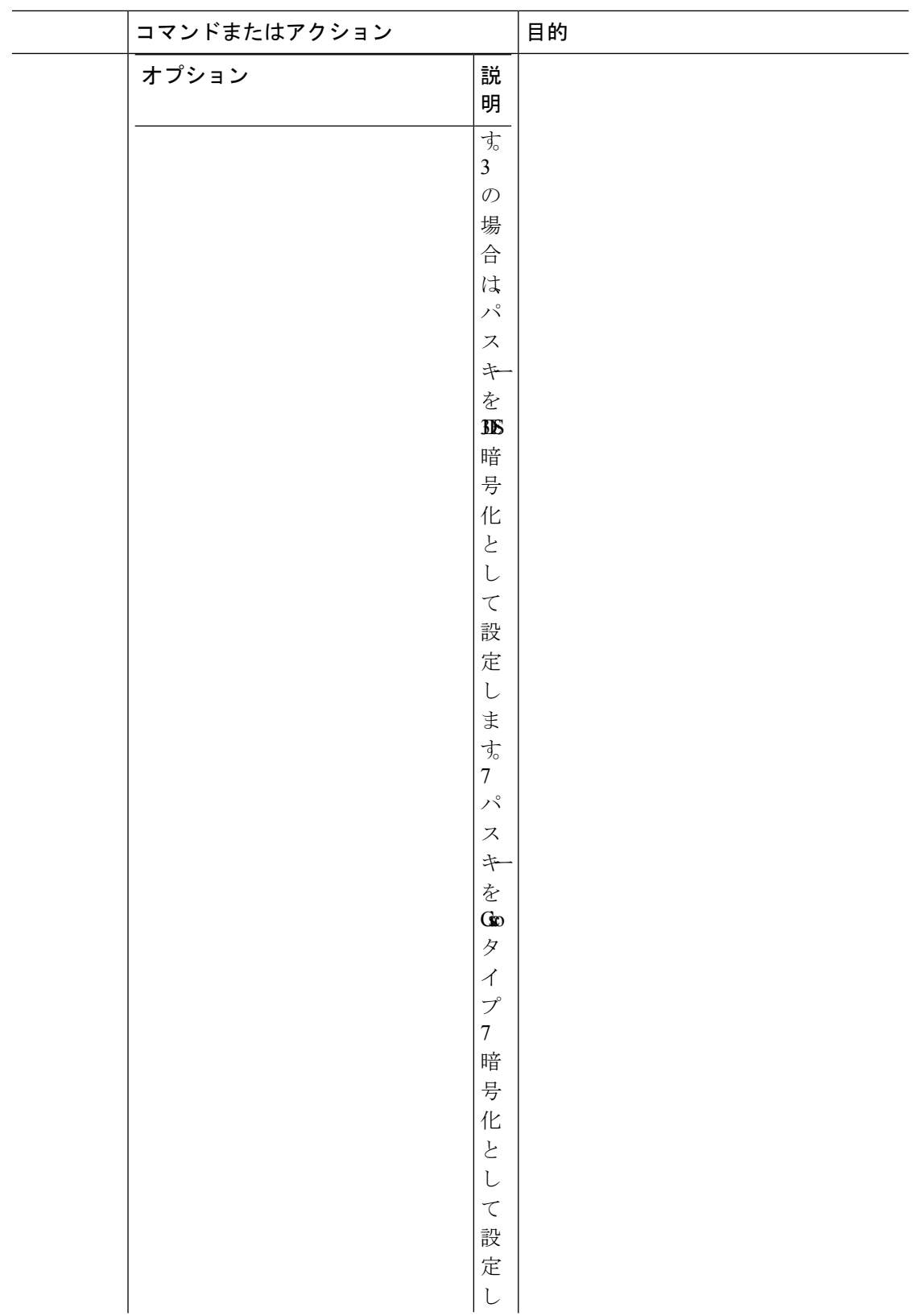
$\mathbf I$ 

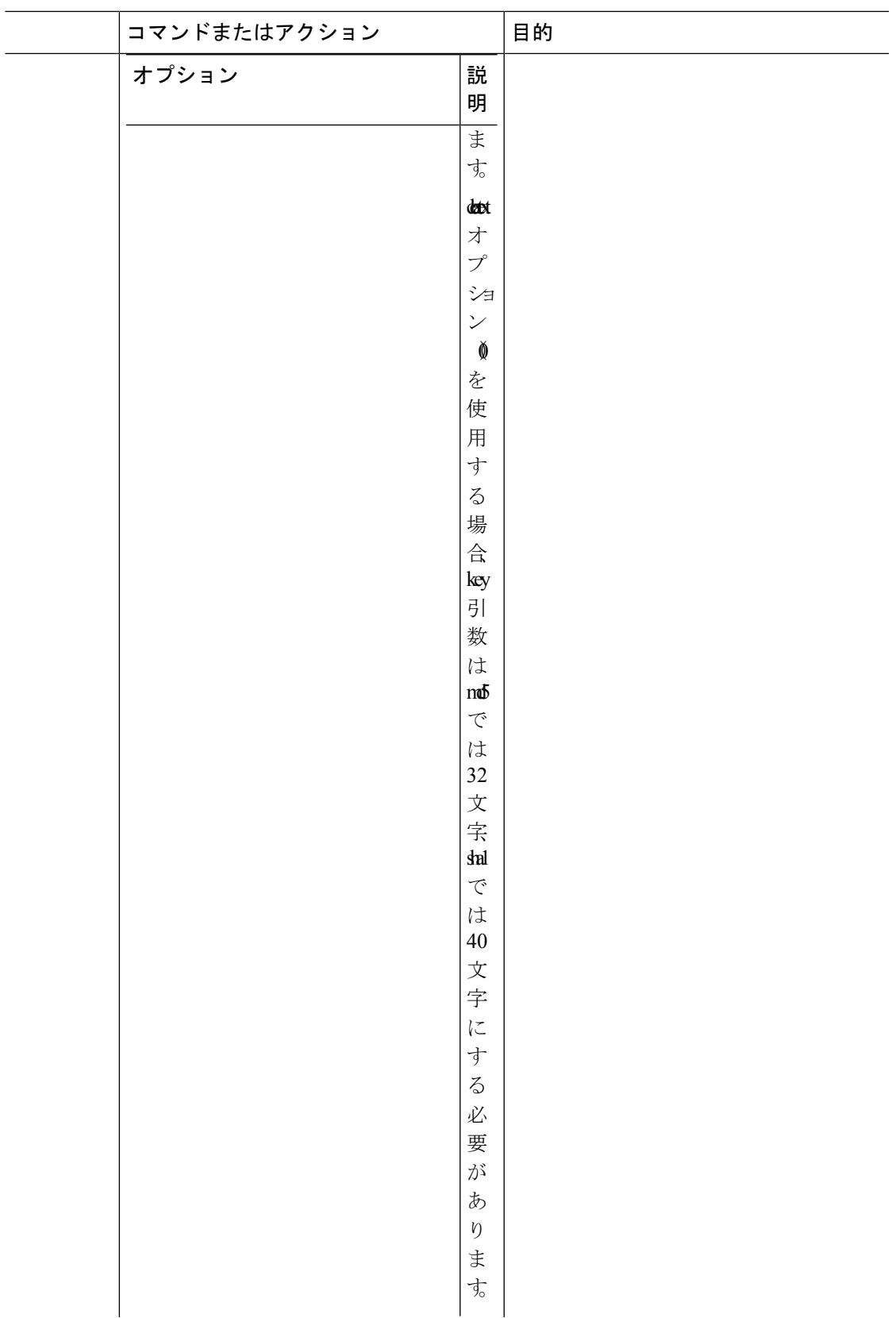

 $\overline{\phantom{0}}$  $\sim$ 

I

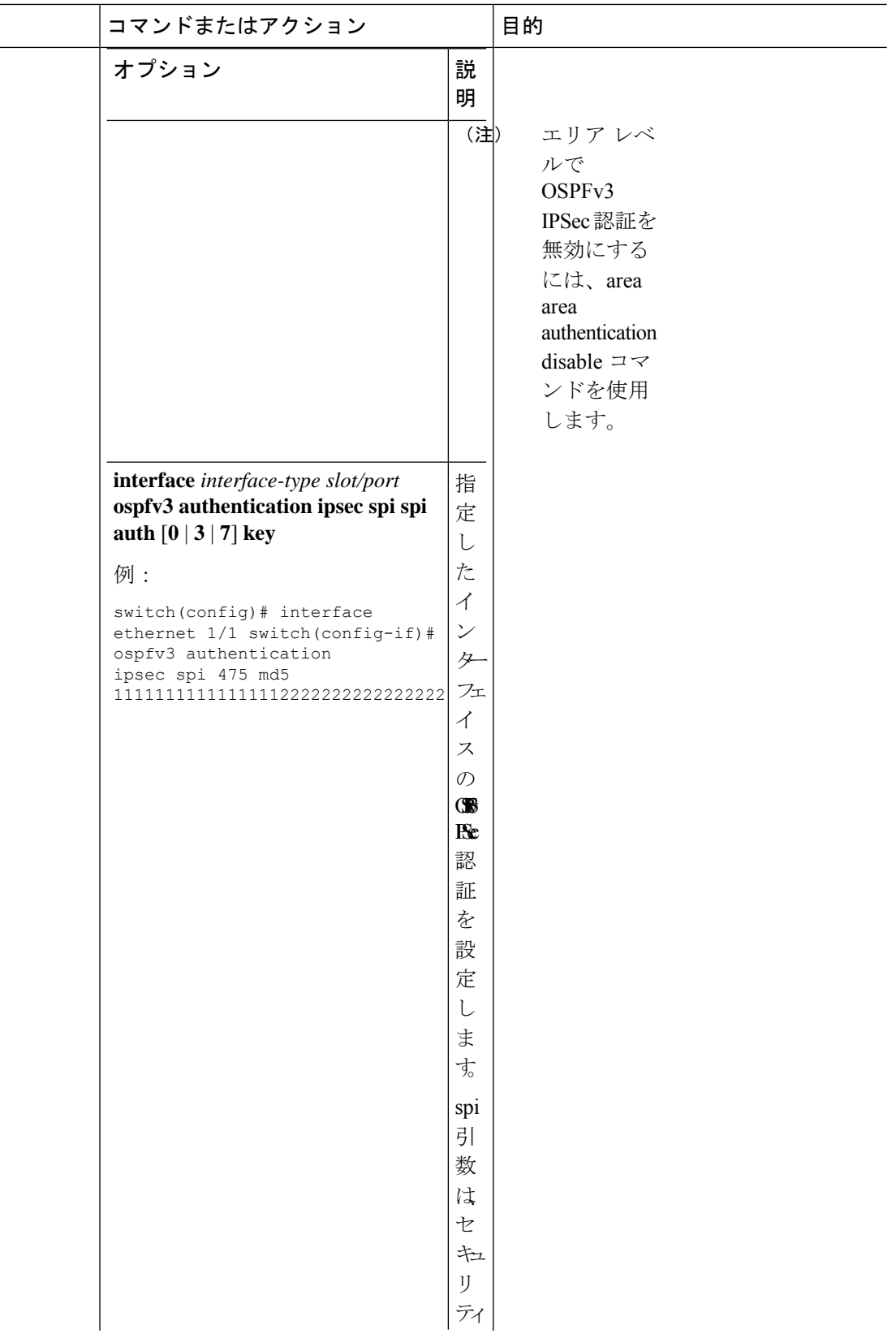

 $\mathbf I$ 

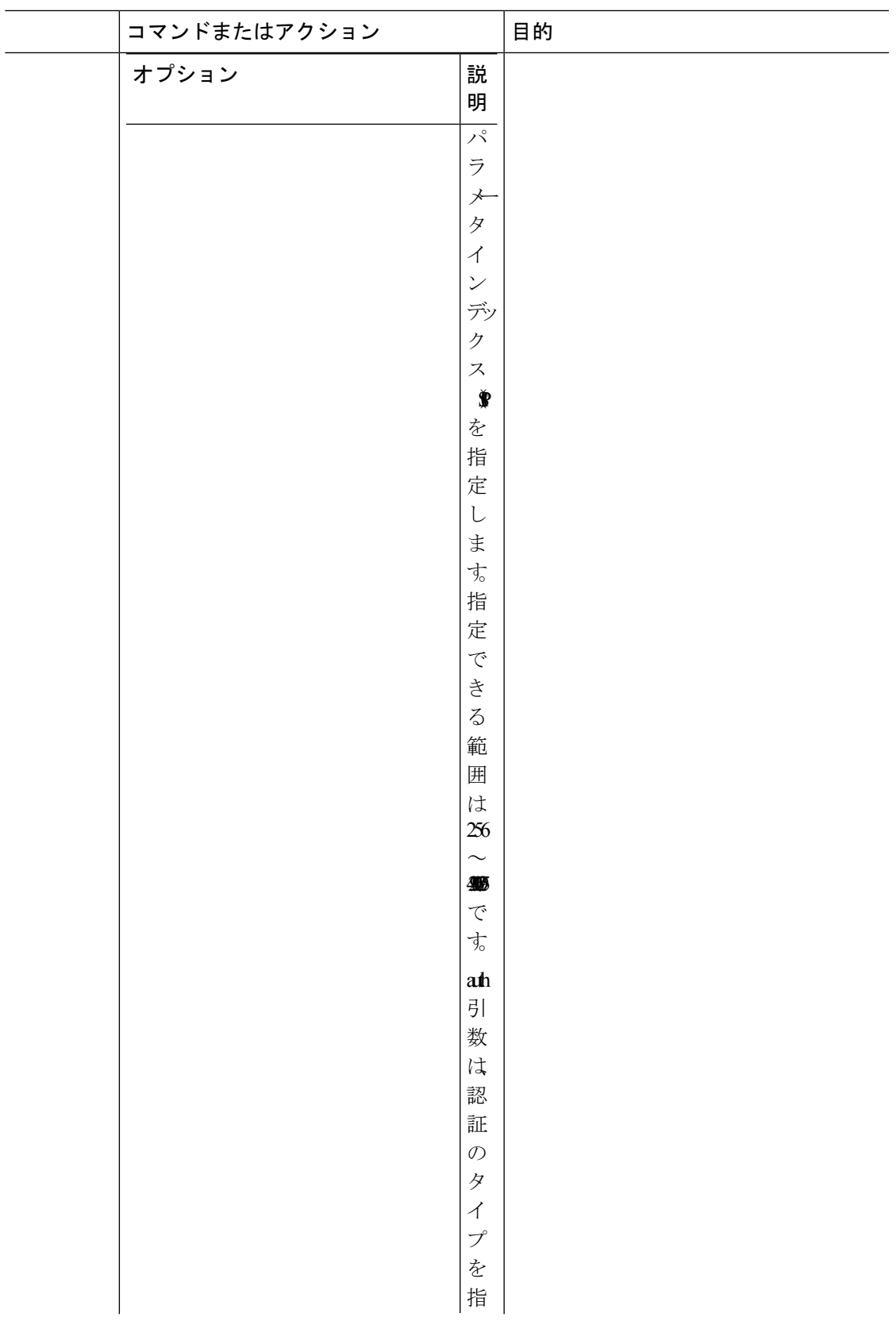

I

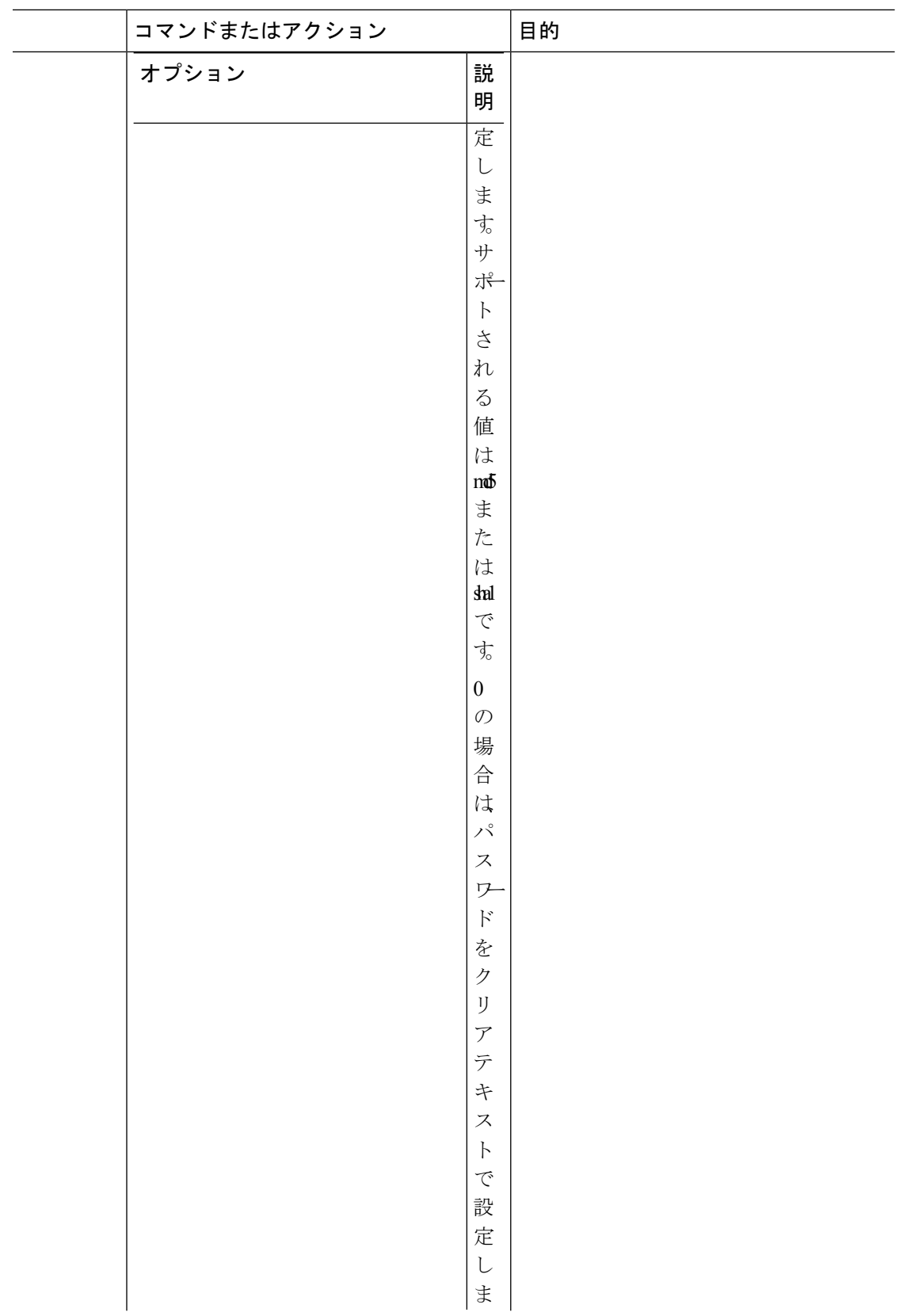

 $\mathbf I$ 

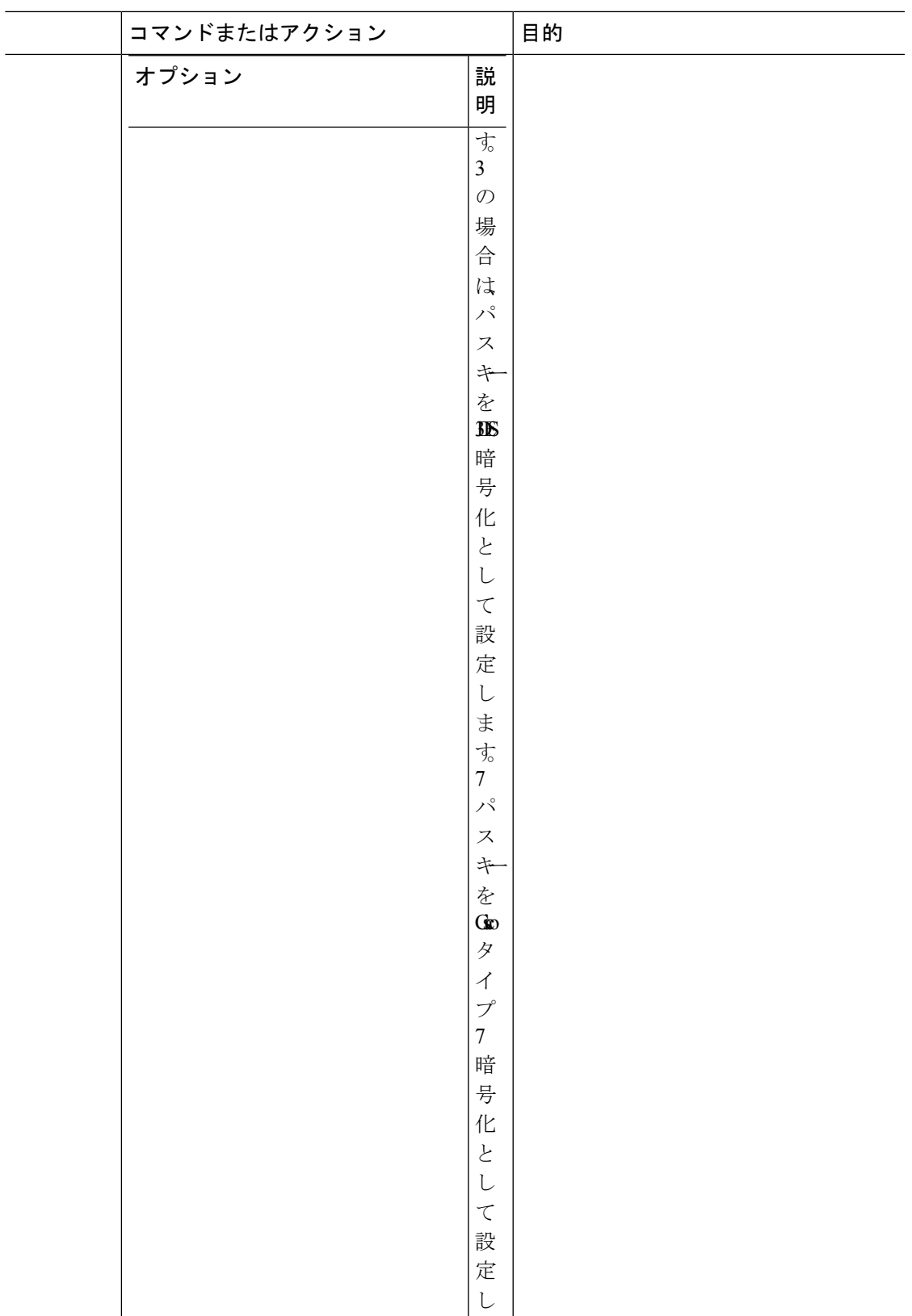

I

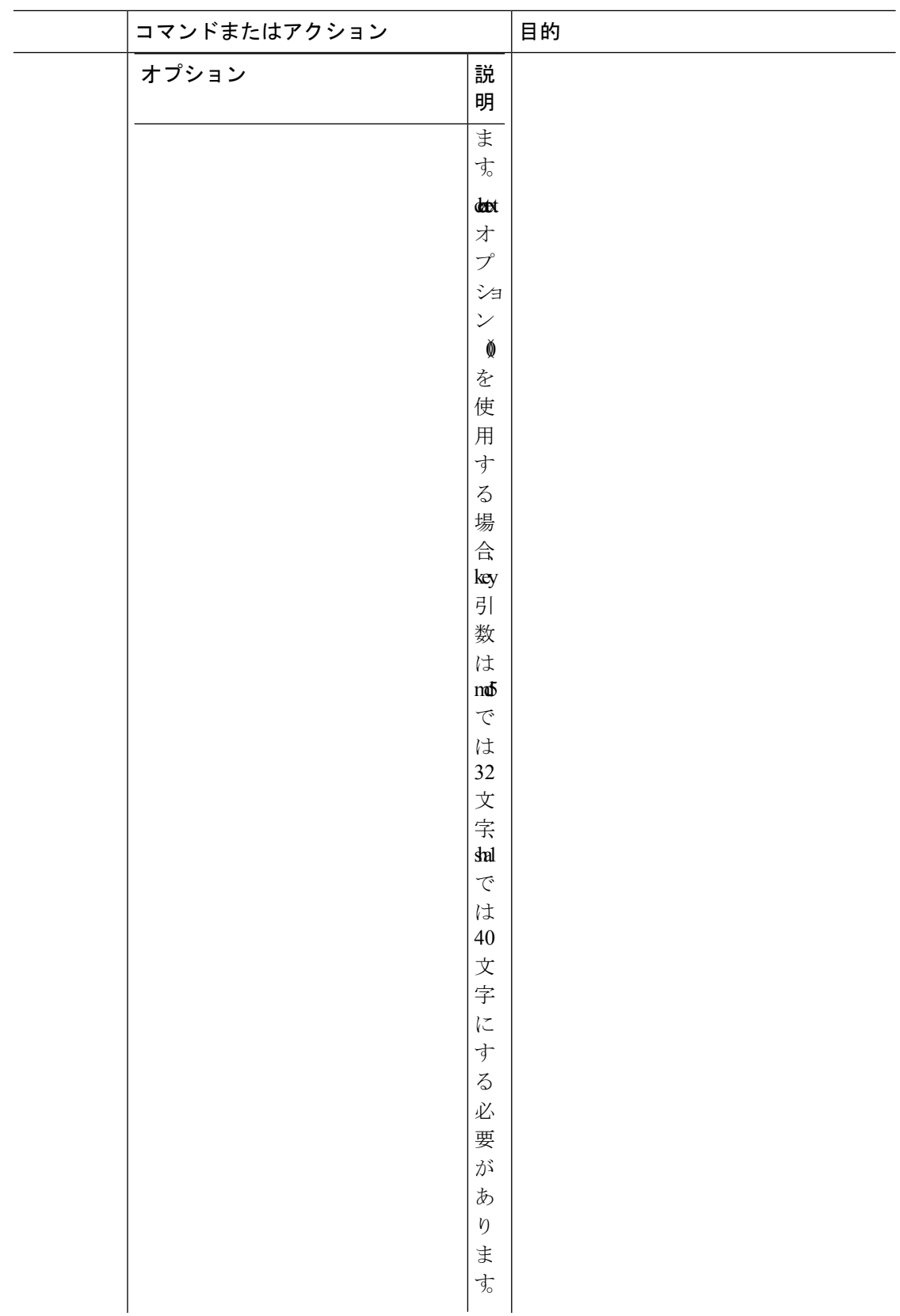

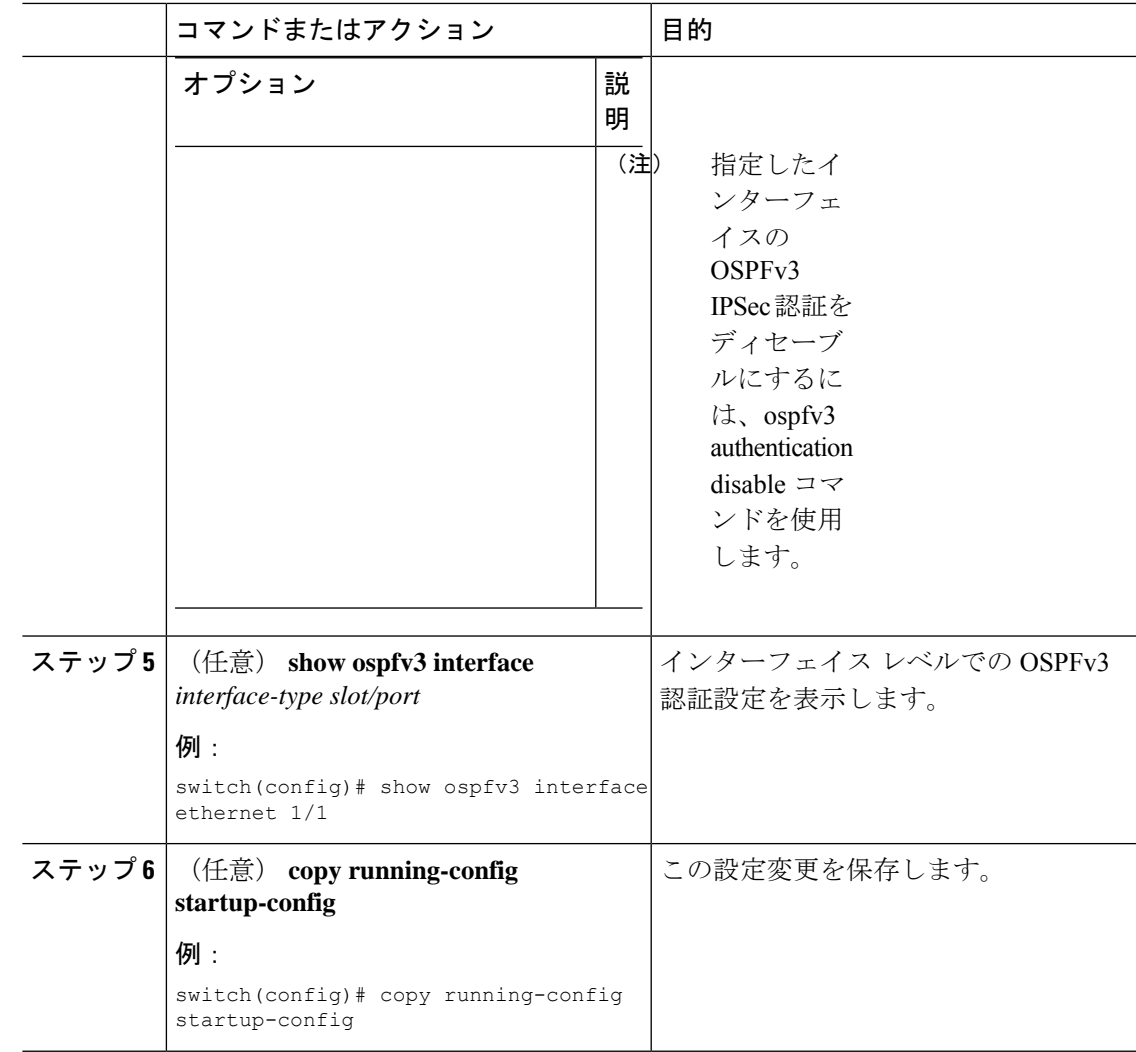

# 高度な**OSPFv3**の設定

OSPFv3 は、OSPFv3 ネットワークを設計したあとに設定します。

# 境界ルータのフィルタ リストの設定

OSPFv3 ドメインを、関連性のある各ネットワークを含む一連のエリアに分離できます。すべ てのエリアは、エリア境界ルータ(ABR)経由でバックボーン エリアに接続している必要が あります。OSPFv3ドメインは、自律システム境界ルータ(ASBR)を介して、外部ドメインに も接続可能です。[「エリア](#page-188-0)」の項を参照してください。

ABR には、省略可能な次の設定パラメータがあります。

• Arearange:エリア間のルート集約を設定します。詳細については、[「ルート集約の設定](#page-236-0)」 の項を参照してください。

• Filter list: ABR 上で、外部エリアから受信したエリア間プレフィックス (タイプ3) LSA をフィルタリングします。

ASBR もフィルタ リストをサポートしています。

### 始める前に

フィルタリストが、着信または発信エリア間プレフィックス(タイプ3)LSAのIPプレフィッ クスのフィルタリングに使用するルート マップを作成します。Route Policy Manager の設定を 参照してください。

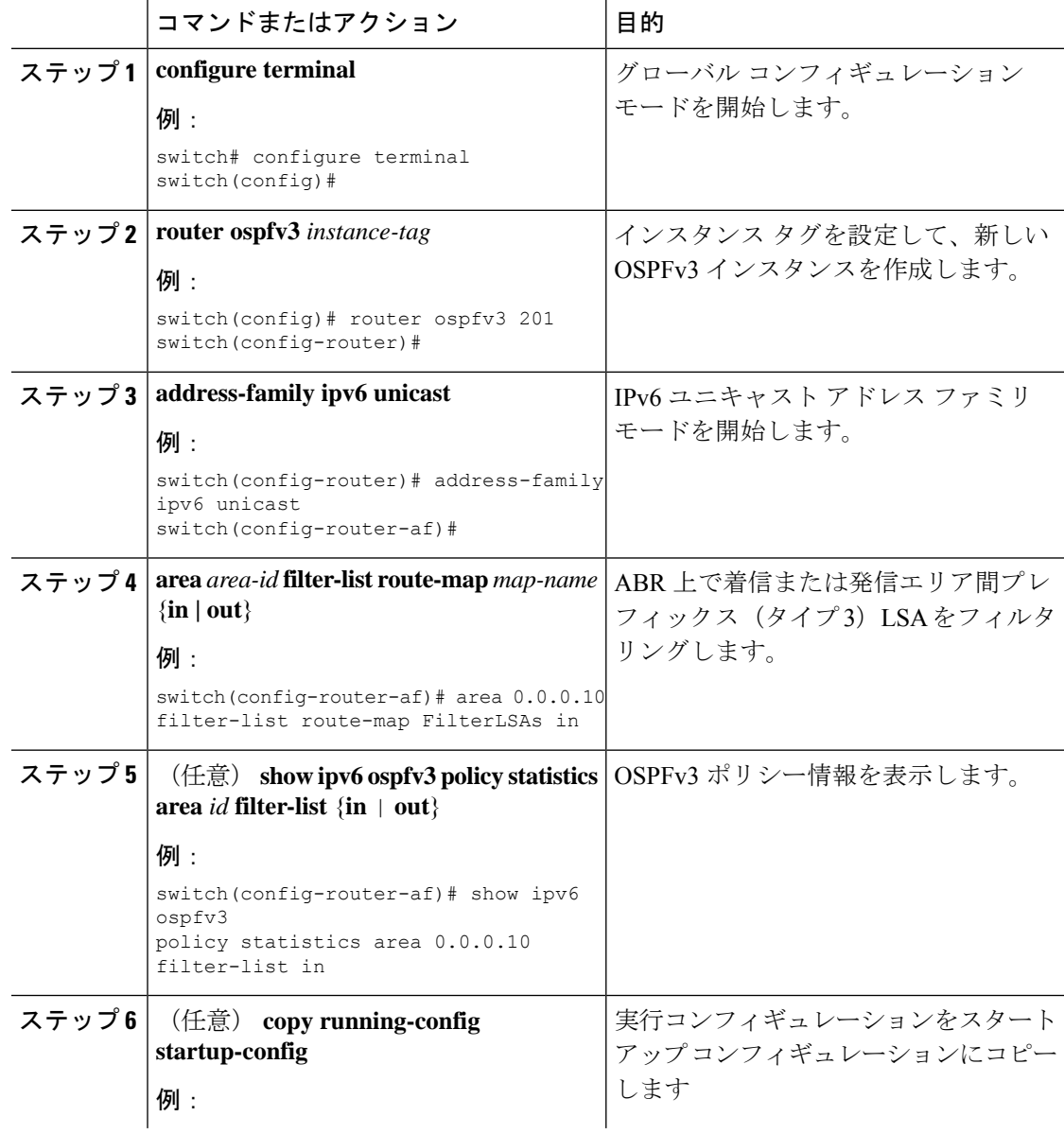

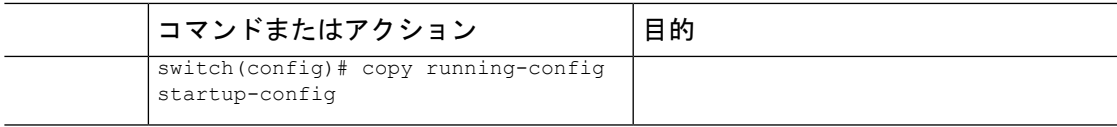

次に、ルート マップ用にフィルタを設定する例を示します。

```
switch# configure terminal
switch(config)# router ospfv3 201
switch(config-router)# address-family ipv6 unicast
switch(config-router-af)# area 0.0.0.10 filter-list route-map FilterLSAs in
switch(config-router-af)# copy running-config startup-config
```
## スタブ エリアの設定

OSPFv3ドメインの外部トラフィックが不要な個所にスタブエリアを設定できます。スタブエ リアはAS外部(タイプ5)LSAをブロックし、不要な、選択したネットワークへの往復のルー ティングを制限します。[「スタブエリア](#page-193-0)」の項を参照してください。また、すべての集約ルー トがスタブ エリアを経由しないようブロックすることもできます。

### 始める前に

OSPF 機能がイネーブルにされている必要があります(「OSPFv3[の有効化](#page-201-0) 」の項を参照)。 設定されるスタブエリア内に、仮想リンクとASBRのいずれも含まれないことを確認します。

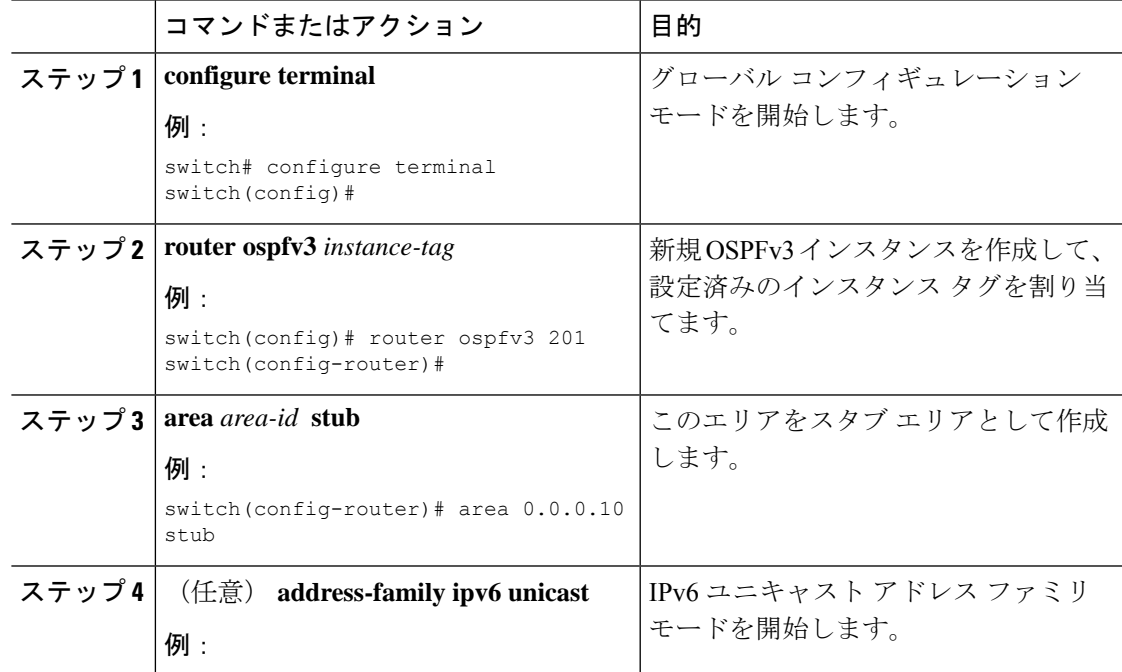

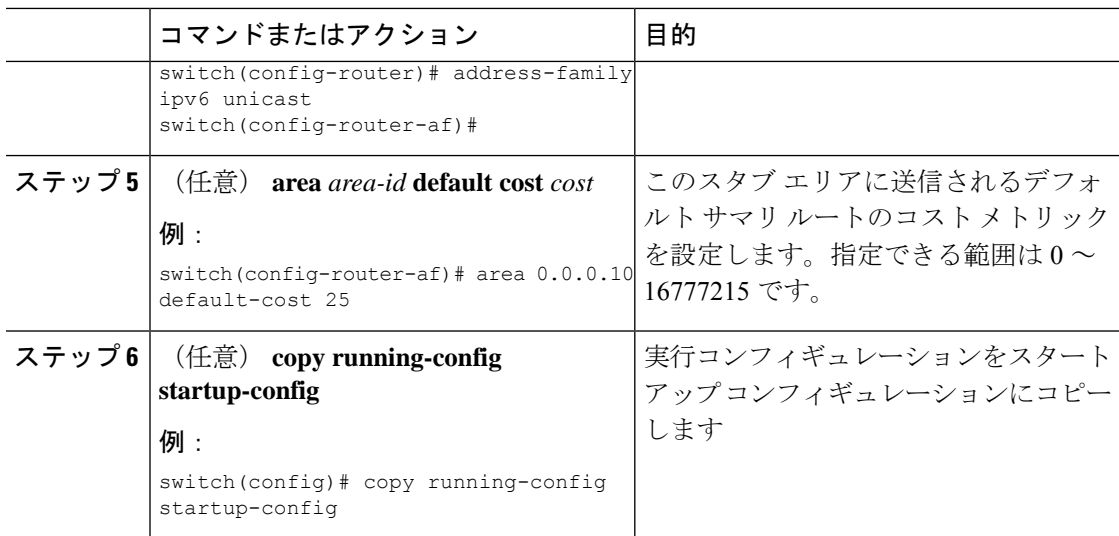

次に、すべてのサマリルート更新をブロックするスタブエリアを作成する例を示しま す。

```
switch# configure terminal
switch(config)# router ospfv3 201
switch(config-router)# area 0.0.0.10 stub no-summary
switch(config-router)# copy running-config startup-config
```
# **Totally Stubby** エリアの設定

Totally Stubby エリアを作成して、すべての集約ルート更新がスタブ エリアに入るのを防ぐこ とができます。

Totally Stubby エリアを作成するには、ルータ コンフィギュレーション モードで次のコマンド を使用します。

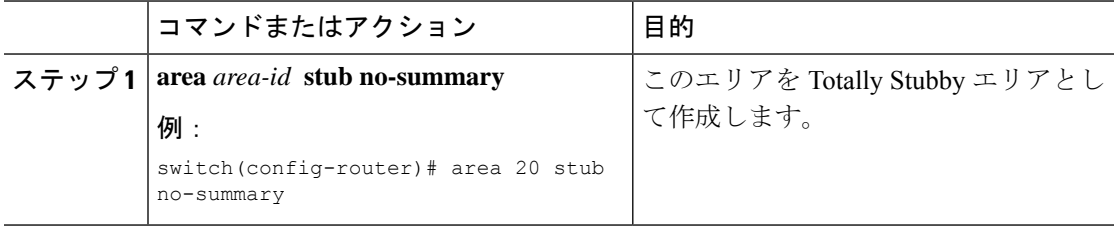

## **NSSA** の設定

OSPFv3 ドメインの一部で一定限度の外部トラフィックが必要な場合は、その部分に NSSA を 設定できます。また、この外部トラフィックをAS外部(タイプ5)LSAに変換して、このルー ティング情報で OSPFv3 ドメインをフラッディングすることもできます。NSSA は、省略可能 な次のパラメータで設定できます。

- No redistribution:NSSA をバイパスして OSPFv3 AS 内の他のエリアに到達するルートを再 配布します。このオプションは、NSSA ASBR が ABR も兼ねているときに使用します。
- Default information originate:外部自律システムへのデフォルト ルートのタイプ 7 LSA を生 成します。このオプションは、ASBR のルーティング テーブルにデフォルト ルートが含 まれる場合に NSSA ASBR 上で使用します。このオプションは、ASBR のルーティング テーブルにデフォルト ルートが含まれるかどうかに関係なく、NSSA ASBR 上で使用でき ます。
- Route map:目的のルートのみが NSSA および他のエリア全体でフラッディングされるよ う、外部ルートをフィルタリングします。
- No summary:すべての集約ルートがNSSAでフラッディングされないようにします。この オプションは NSSA ABR 上で使用します。
- Translate: NSSA 外のエリア向けに、タイプ 7 LSA を AS 外部 LSA (タイプ 5)に変換し ます。再配布されたルートを OSPFv3 自律システム全体でフラッディングするには、この コマンドを NSSA ABR 上で使用します。また、これらの AS 外部 LSA の転送アドレスを 無効にすることもできます。

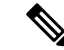

変換オプションでは、NSSA を作成し、他のオプションを設定す る **area** *area-id* **nssa** コマンドの後に、別の **area** *area-id* **nssa** コマン ドが必要です。 (注)

### 始める前に

OSPF 機能が有効にされている必要があります(「OSPFv3[の有効化](#page-201-0) 」の項を参照)。

設定する NSSA 上に仮想リンクがないことと、この NSSA がバックボーン エリアでないこと を確認します。

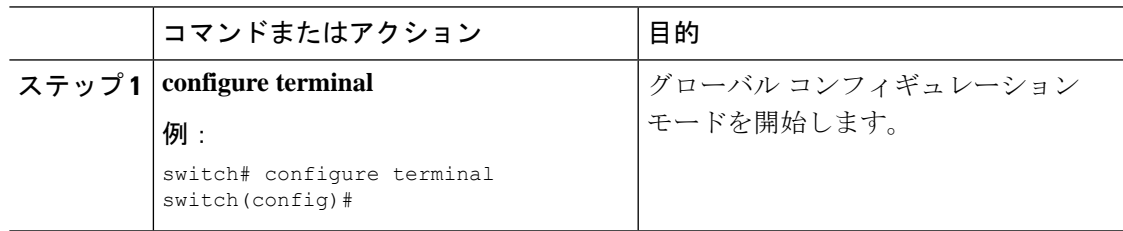

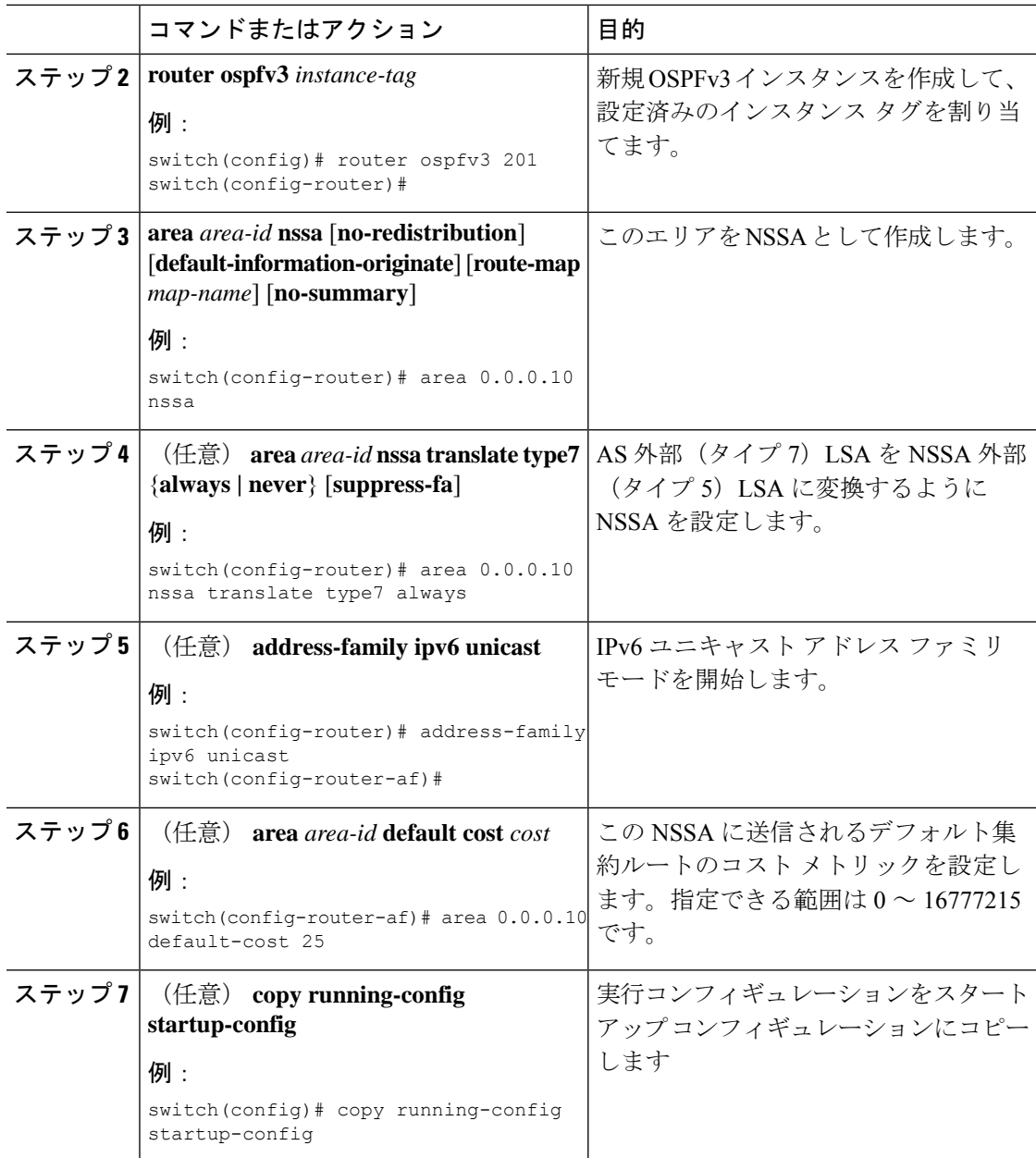

次に、すべての集約ルート更新をブロックする NSSA を作成する例を示します。

```
switch# configure terminal
switch(config)# router ospfv3 201
switch(config-router)# area 0.0.0.10 nssa no-summary
switch(config-router)# copy running-config startup-config
```
次に、デフォルト ルートを生成する NSSA を作成する例を示します。

```
switch# configure terminal
switch(config)# router ospfv3 201
```
switch(config-router)# **area 0.0.0.10 nssa default-info-originate** switch(config-router)# **copy running-config startup-config**

次に、外部ルートをフィルタリングし、すべての集約ルート更新をブロックするNSSA を作成する例を示します。

#### switch# **configure terminal**

switch(config)# **router ospfv3 201** switch(config-router)# **area 0.0.0.10 nssa route-map ExternalFilter no-summary** switch(config-router)# **copy running-config startup-config**

次に、常に NSSA 外部(タイプ 5) LSA を AS 外部(タイプ 7) LSA に変換する NSSA を作成し NSSA を設定する例を示します。

```
switch# configure terminal
switch(config)# router ospfv3 201
switch(config-router)# area 0.0.0.10 nssa
switch(config-router)# area 0.0.0.10 nssa translate type 7 always
switch(config-router)# copy running-config startup-config
```
次に、すべての集約ルート更新をブロックする NSSA を作成する例を示します。

```
switch# configure terminal
switch(config)# router ospfv3 201
switch(config-router)# area 0.0.0.10 nssa no-summary
switch(config-router)# copy running-config startup-config
```
### マルチエリアの隣接関係の設定

既存の OSPFv3 インターフェイスには複数のエリアを追加できます。追加の論理インターフェ イスはマルチエリア隣接関係をサポートしています。

### 始める前に

OSPF 機能がイネーブルにされる必要があります(「OSPFv3[の有効化](#page-201-0) 」の項を参照)。

インターフェイスにプライマリエリアが設定されていることを確認します(「OSPFv3[でのネッ](#page-204-0) [トワークの設定](#page-204-0)」の項を参照)。

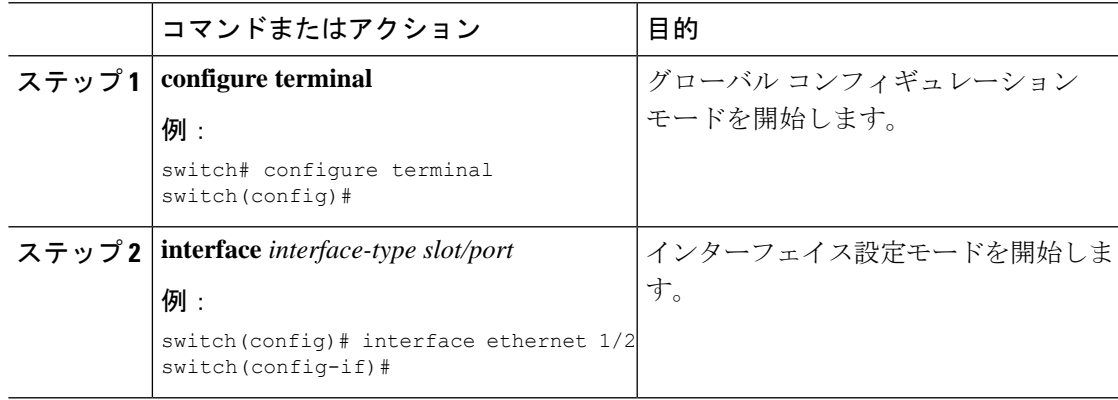

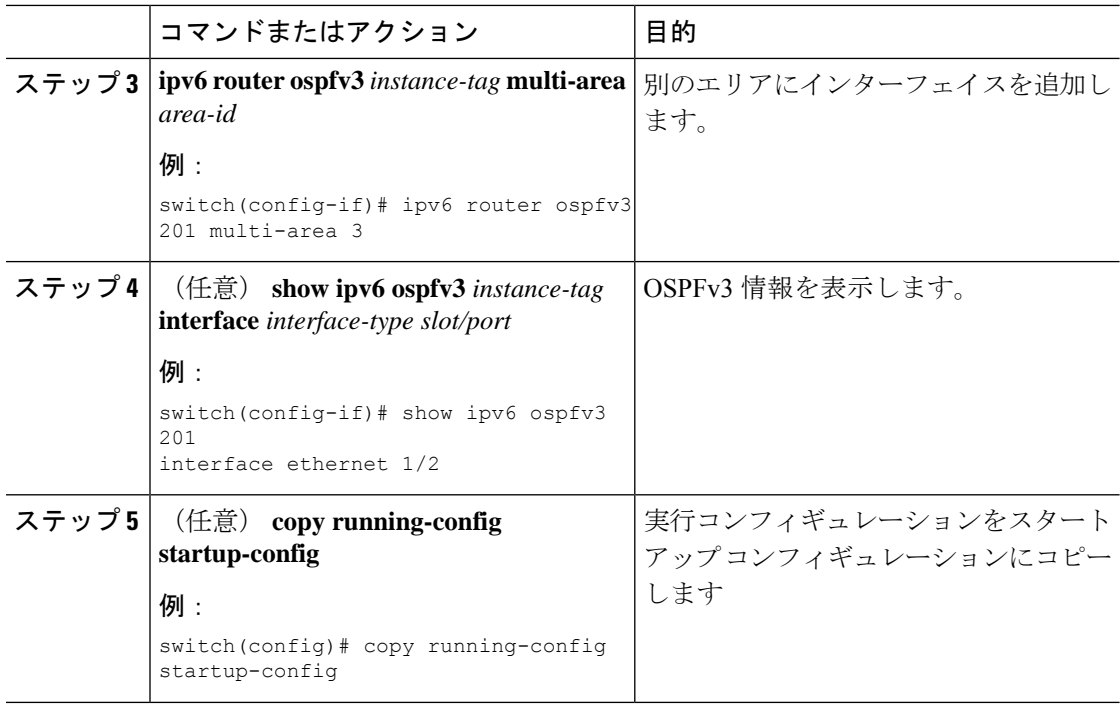

次に、OSPFv3 インターフェイスに別のエリアを追加する例を示します。

```
switch# configure terminal
switch(config)# interface ethernet 1/2
switch(config-if)# ipv6 address 2001:0DB8::1/48
switch(config-if)# ipv6 ospfv3 201 area 0.0.0.10
switch(config-if)# ipv6 ospfv3 201 multi-area 20
switch(config-if)# copy running-config startup-config
```
# 仮想リンクの設定

仮想リンクは、隔離されたエリアを中継エリアを介してバックボーンエリアに接続します。[仮](#page-194-0) [想リンク](#page-194-0)セクションを展開します。仮想リンクには、省略可能な次のパラメータを設定できま す。

- Dead interval:ローカル ルータがデッドであることを宣言し、隣接関係を解消する前に、 ネイバーが hello パケットを待つ時間を設定します。
- Hello interval:連続する hello パケット間の時間間隔を設定します。
- Retransmit interval:連続する LSA 間の推定時間間隔を設定します。
- Transmit delay:LSA をネイバーに送信する推定時間を設定します。

リンクがアクティブになる前に、関与する両方のルータで仮想リンクを設定する必要がありま す。 (注)

### 始める前に

OSPF を有効にする必要があります(「OSPFv3[の有効化」](#page-201-0)のセクションを参照)。

### 手順

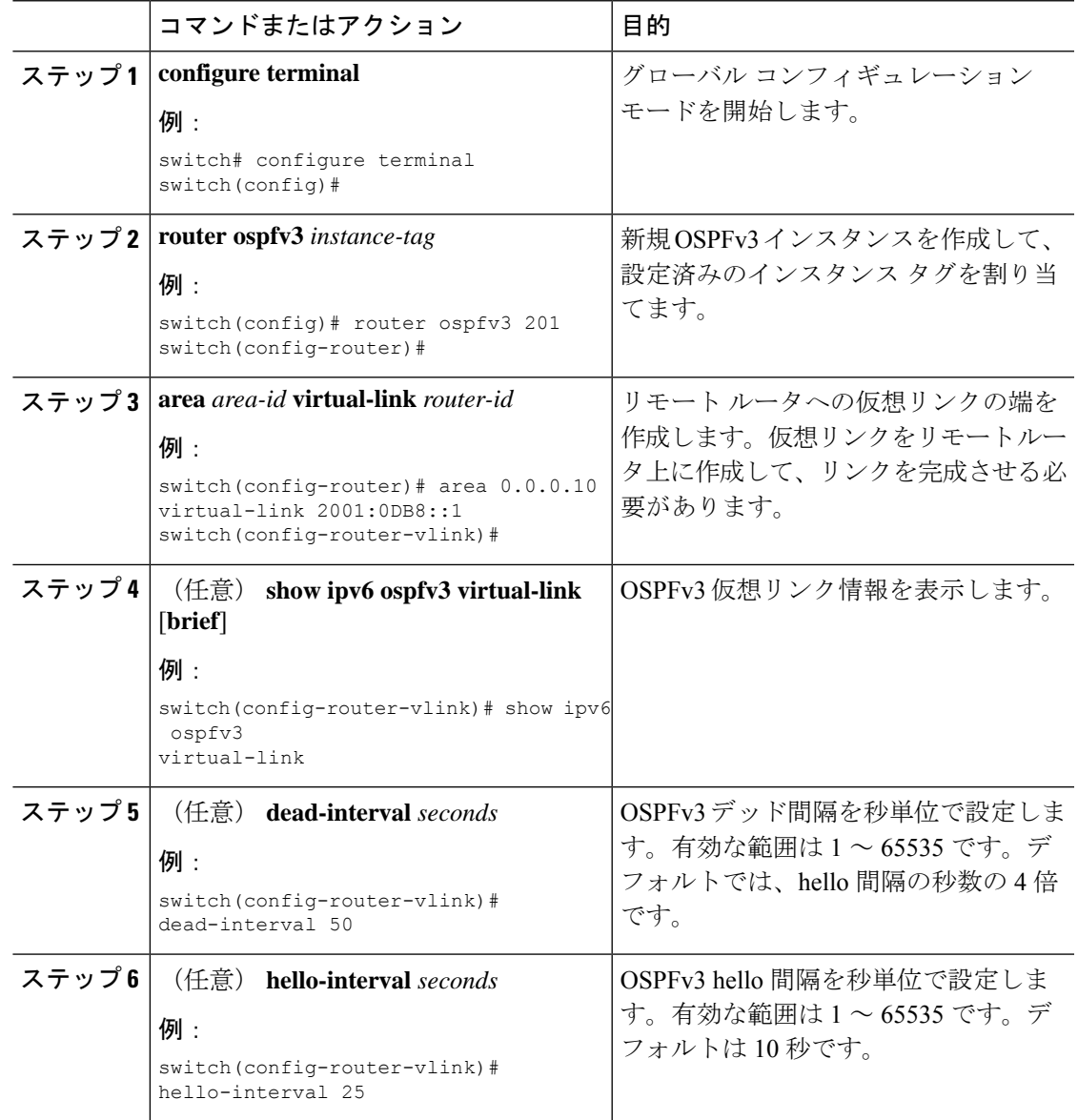

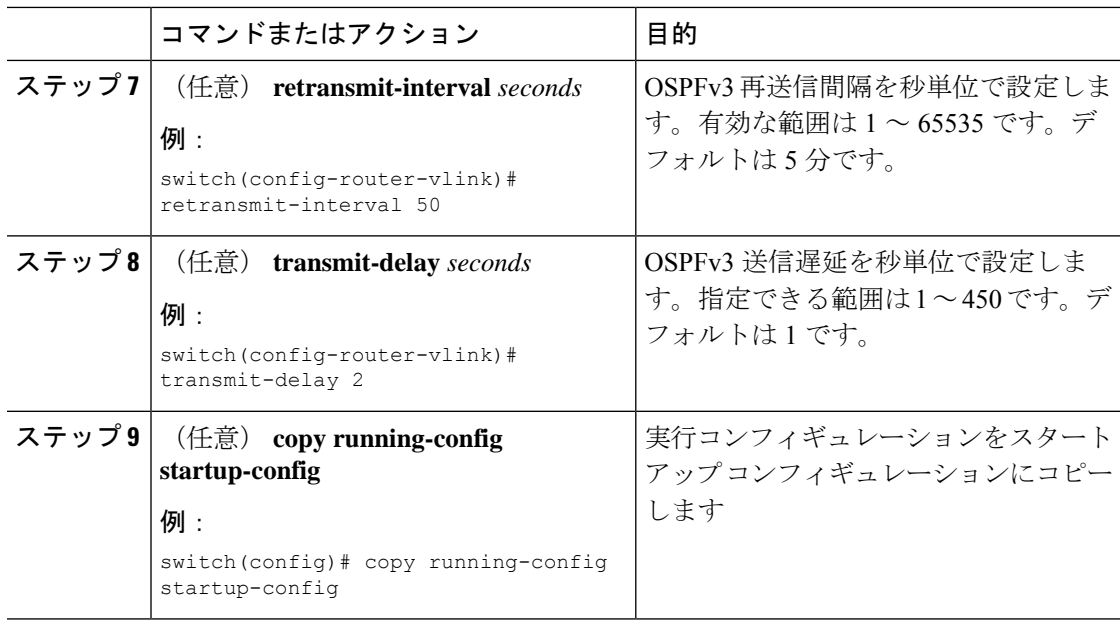

次に、2 つの ABR 間に簡単な仮想リンクを作成する例を示します。

ABR 1 (ルータ ID 2001:0DB8::1) の設定は、次のとおりです。

```
switch# configure terminal
switch(config)# router ospfv3 201
switch(config-router)# area 0.0.0.10 virtual-link 2001:0DB8::10
switch(config-router-vlink)# copy running-config startup-config
```
ABR 2 (ルータ ID 2001:0DB8::10) の設定は、次のとおりです。

```
switch# configure terminal
switch(config)# router ospfv3 201
switch(config-router)# area 0.0.0.10 virtual-link 2001:0DB8::1
switch(config-router-vlink)# copy running-config startup-config
```
# 再配布の設定

他のルーティング プロトコルから学習したルートを、ASBR 経由で OSPFv3 自律システムに再 配布できます。

OSPF でのルート再配布には、省略可能な次のパラメータを設定できます。

• Default information originate: 外部自律システムへのデフォルトルートのAS外部(タイプ 5)LSA を生成します。

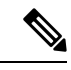

Default information originateはオプションのルートマップ内の**match** 文を無視します。 (注)

• Default metric:すべての再配布ルートに同じコスト メトリックを設定します。

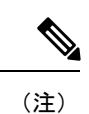

スタティック ルートを再配布する場合、デフォルトの 7.0(3)I7(6) スタティック ルートを正常に再配布するためには、Cisco NX-OS は **default-information originate** コマンドを必要とします。

### 始める前に

OSPF 機能が有効にされている必要があります(「OSPFv3[の有効化](#page-201-0)」の項を参照)。 再配布で使用する、必要なルート マップを作成します。

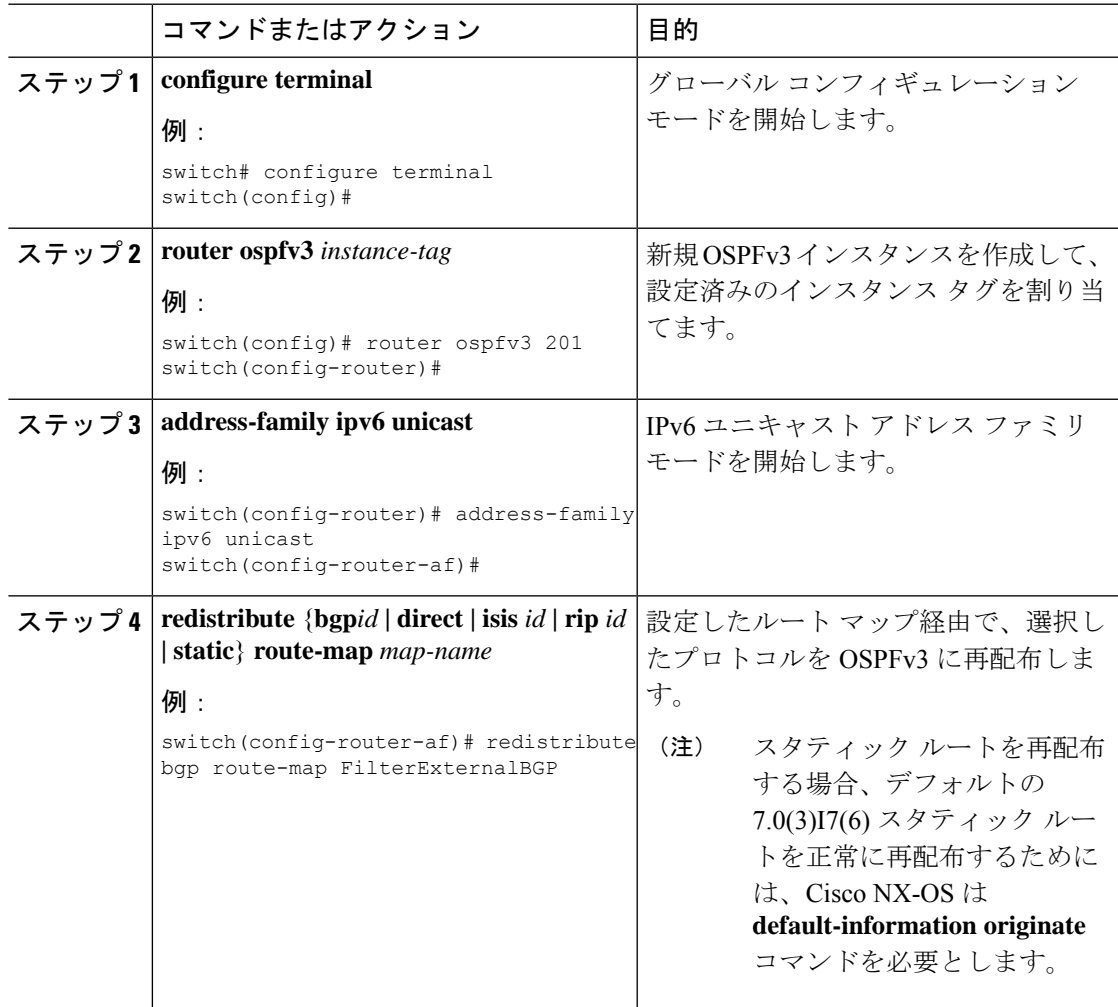

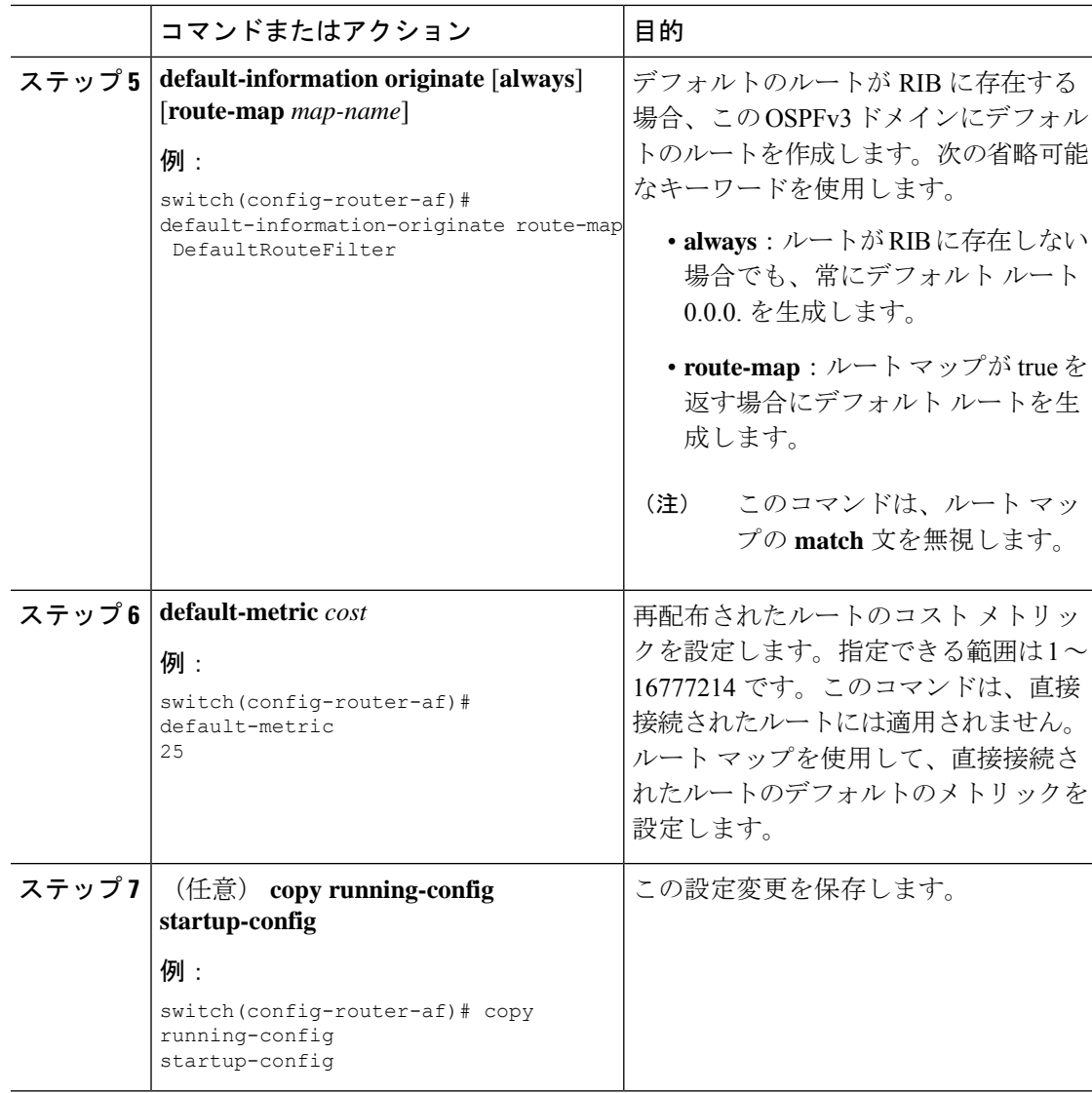

次に、ボーダー ゲートウェイプロトコル (BGP) を OSPFv3 に再配布する例を示しま す。

switch# **configure terminal** switch(config)# **router ospfv3 201** switch(config-router)# **address-family ipv6 unicast** switch(config-router-af)# **redistribute bgp route-map FilterExternalBGP** switch(config-router-af)# **copy running-config startup-config**

### 再配布されるルート数の制限

ルート再配布によって、OSPFv3 ルート テーブルに多数のルートを追加できます。外部プロト コルから受け取るルートの数の上限を設定できます。OSPFv3 には、再配布されるルート制限 を設定するための次のオプションがあります。

- 上限固定:設定された最大値に OSPFv3 が達すると、メッセージをログに記録します。 OSPFv3 はそれ以上の再配布されたルートを受け付けません。任意で、最大値のしきい値 パーセンテージを設定して、OSPFv3 がこのしきい値を超えたときに警告を記録するよう にすることもできます。
- 警告のみ:OSPFv3 が最大値に達したときのみ、警告のログを記録します。OSPFv3 は、 再配布されたルートを受け入れ続けます。
- 取り消し:OSPFv3 が最大値に達したときに設定したタイムアウト期間を開始します。こ のタイムアウト期間後、現在の再配布されたルート数が最大制限より少なければ、OSPFv3 はすべての再配布されたルートを要求します。再配布されたルートの現在数が最大数に達 した場合、OSPFv3 はすべての再配布されたルートを取り消します。OSPFv3 が追加の再 配布されたルートを受け付ける前に、この状況を解消する必要があります。任意で、タイ ムアウト期間を設定できます。

### 始める前に

OSPF 機能が有効にされている必要があります(「OSPFv3[の有効化](#page-201-0) 」の項を参照)。

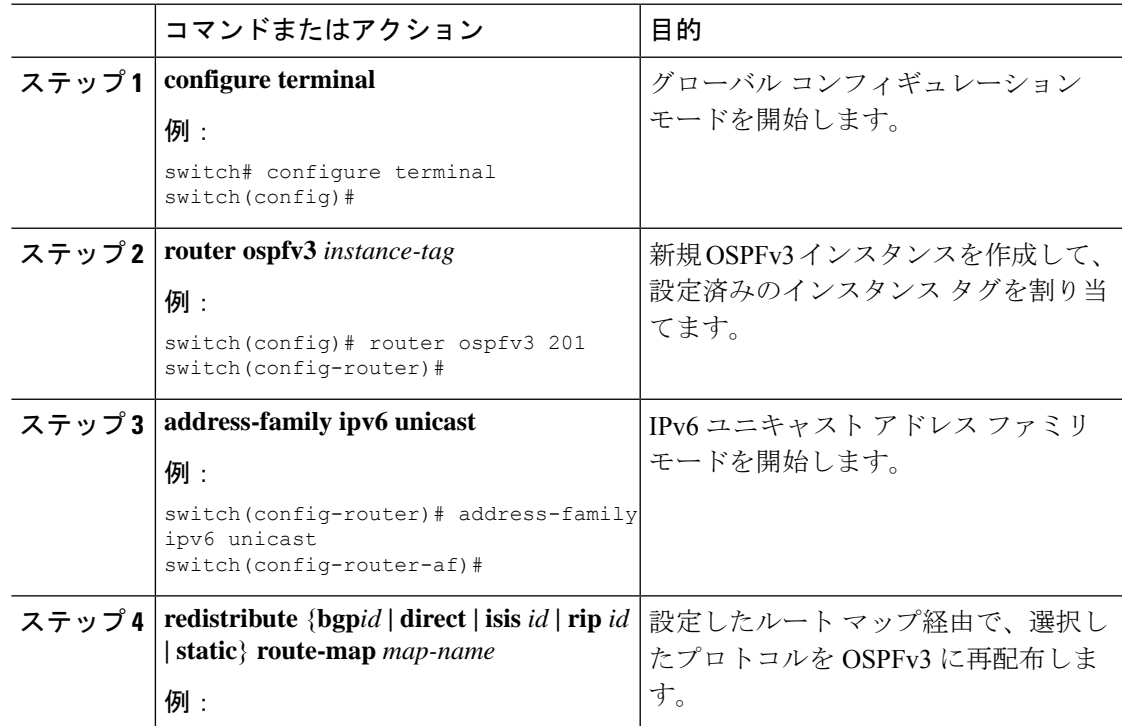

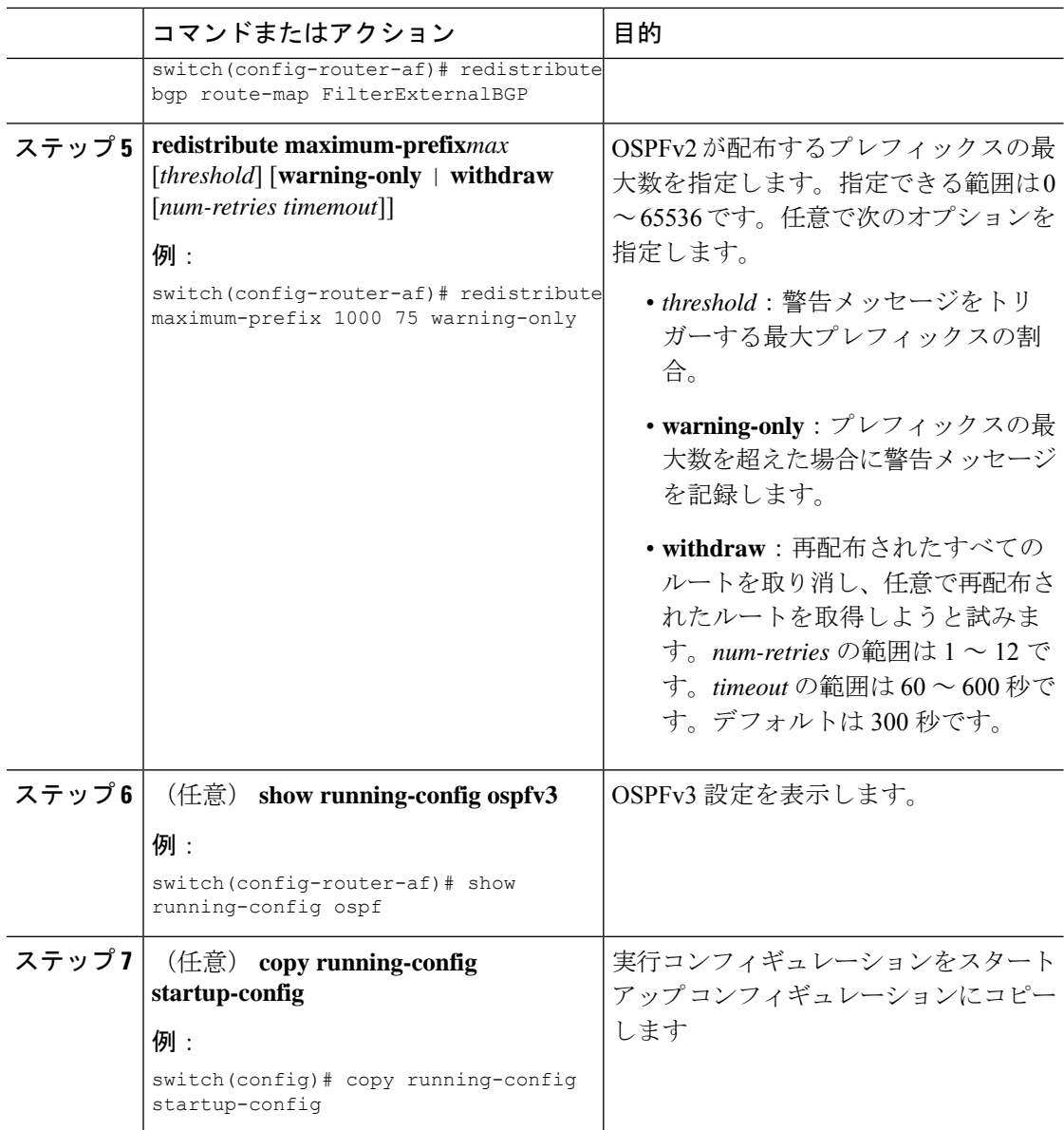

次に、OSPF に再配布されるルートの数を制限する例を示します。

```
switch# configure terminal
switch(config)# router ospfv3 201
switch(config-router)# address-family ipv6 unicast
switch(config-router-af)# redistribute bgp route-map FilterExternalBGP
switch(config-router-af)# redistribute maximum-prefix 1000 75
```
# <span id="page-236-0"></span>ルート集約の設定

サマリアドレス範囲を設定することで、エリア間ネットワークのルート集約を設定できます。 また、ASBR上のこれらのルートのサマリアドレスを設定して、外部の再配布されたルートの ルート集約を設定することもできます。詳細については、[「ルート集約](#page-195-0)」を参照してくださ い。

### 始める前に

OSPF 機能が有効にされている必要があります(「OSPFv3[の有効化](#page-201-0)」の項を参照)。

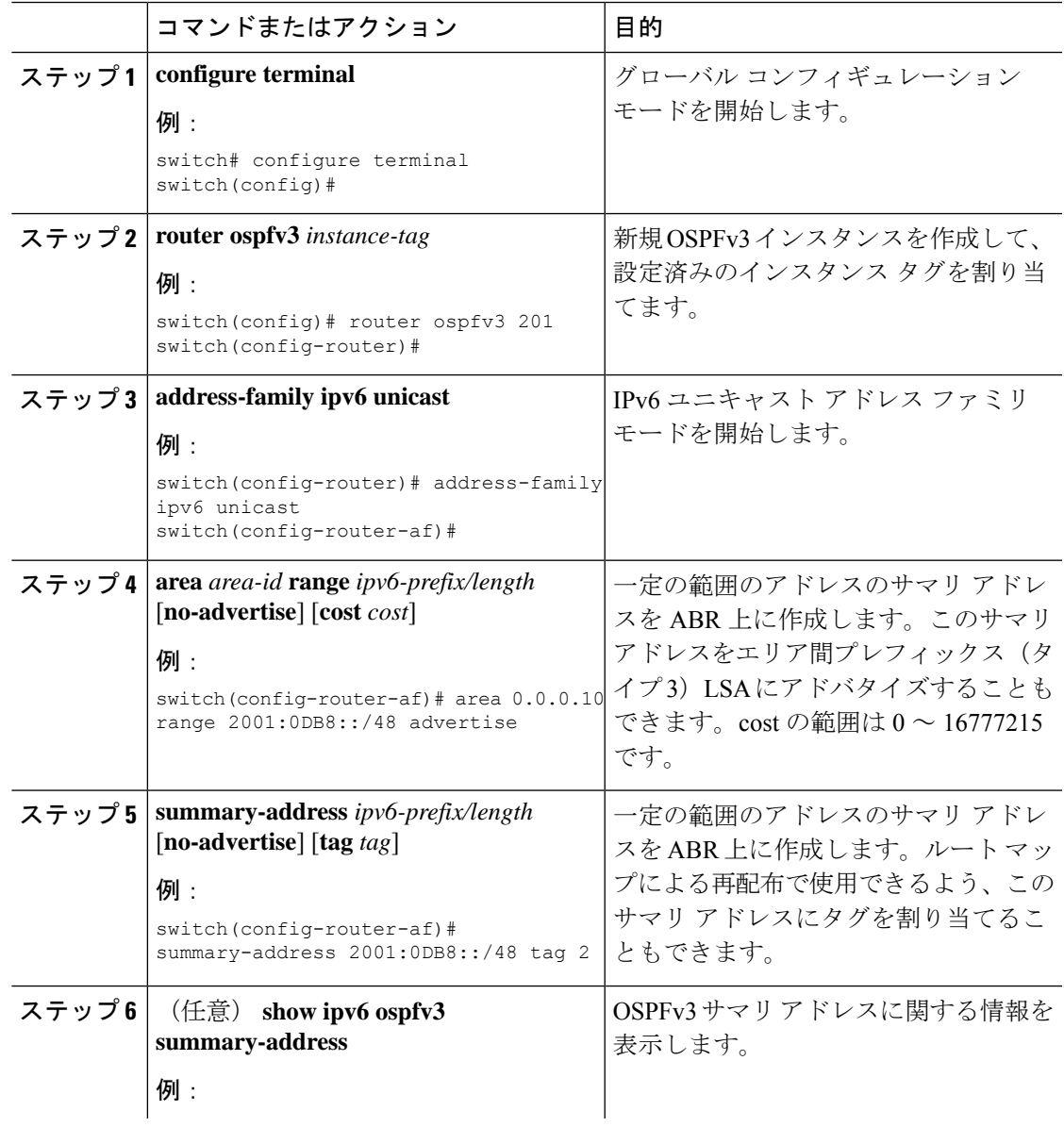

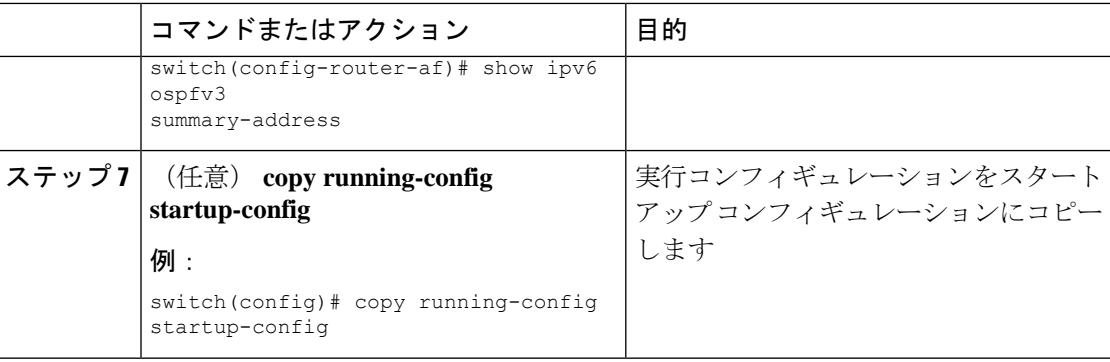

次に、ABR 上のエリア間のサマリ アドレスを作成する例を示します。

```
switch# configure terminal
switch(config)# router ospfv3 201
switch(config-router)# address-family ipv6 unicast
switch(config-router-af)# area 0.0.0.10 range 2001:0DB8::/48
switch(config-router-af)# copy running-config startup-config
```
次に、ASBR 上のサマリ アドレスを作成する例を示します。

```
switch# configure terminal
switch(config)# router ospfv3 201
switch(config-router)# address-family ipv6 unicast
switch(config-router-af)# summary-address 2001:0DB8::/48
switch(config-router-af)# no discard route internal
switch(config-router-af)# copy running-config startup-config
```
# ルートのアドミニストレーティブ ディスタンスの設定

OSPFv3 によって RIB に追加されるルートのアドミニストレーティブ ディスタンスを設定でき ます。

アドミニストレーティブディスタンスは、ルーティング情報源の信頼性を示す評価基準です。 値が高いほど信頼性の評価は低くなります。一般的にルートは、複数のルーティングプロトコ ルを通じて検出されます。アドミニストレーティブ ディスタンスは、複数のルーティング プ ロトコルから学習したルートを区別するために使用されます。最もアドミニストレーティブ ディスタンスが低いルートが IP ルーティング テーブルに組み込まれます。

### 始める前に

OSPF が有効になっていることを確認します(OSPFv3 の設定 (151 [ページ\)](#page-184-0) セクションを参 照)。

「OSPFv3 [の注意事項および制約事項](#page-198-0) (165 ページ)」のセクションにあるこの機能の注意事 項と制限事項を参照してください。

I

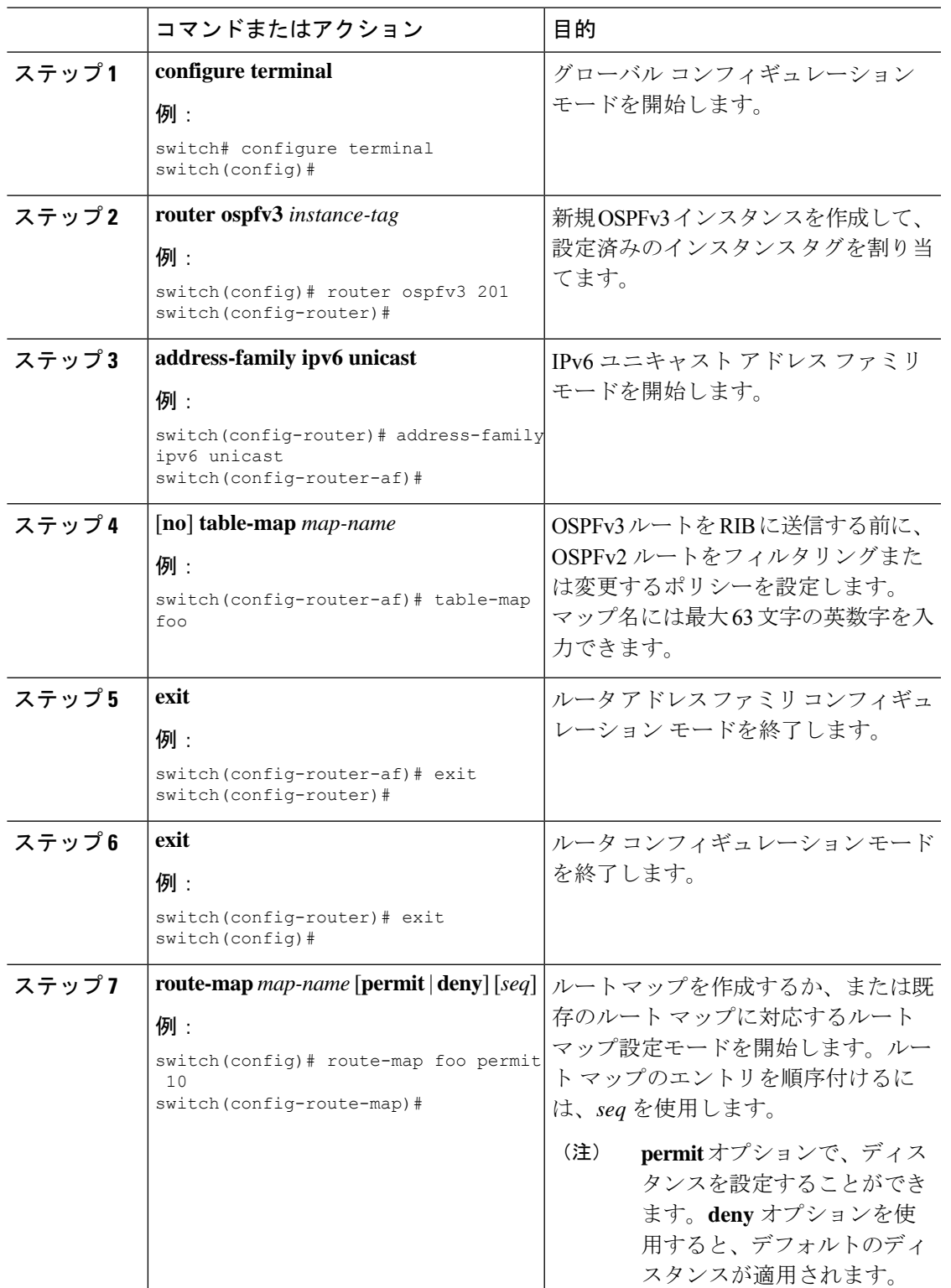

I

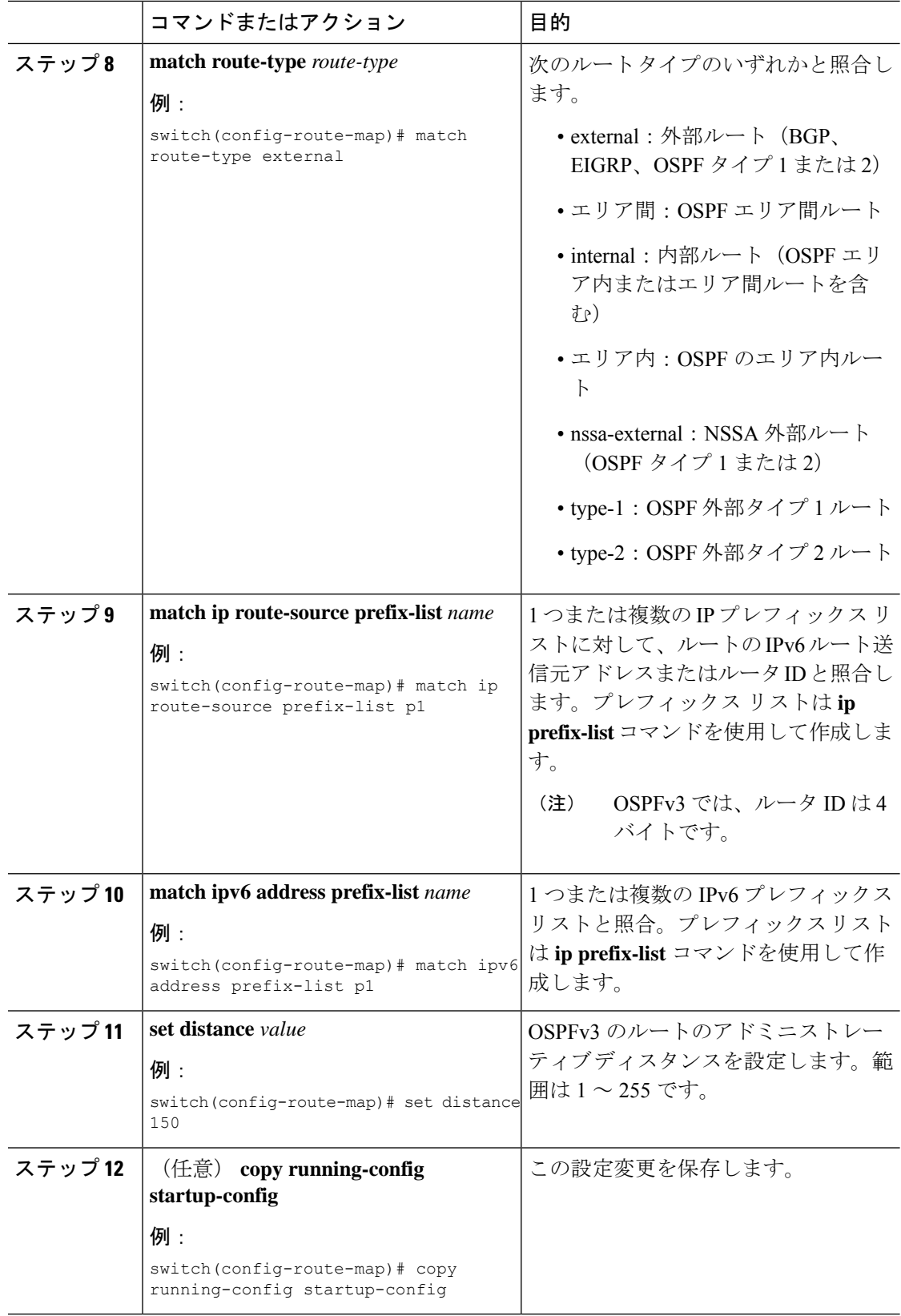

次に、OSPFv3 アドミニストレーティブディスタンスについて、エリア間ルートを 150、外部ルートを 200、およびプレフィックス リスト p1 内のすべてのプレフィック スを 190 に設定する例を示します。

```
switch# configure terminal
switch(config)# router ospfv3 201
switch(config-router)# address-family ipv6 unicast
switch(config-router-af)# table-map foo
switch(config-router)# exit
switch(config)# exit
switch(config)# route-map foo permit 10
switch(config-route-map)# match route-type inter-area
switch(config-route-map)# set distance 150
switch(config)# route-map foo permit 20
switch(config-route-map)# match route-type external
switch(config-route-map)# set distance 200
switch(config)# route-map foo permit 30
switch(config-route-map)# match ip route-source prefix-list p1
switch(config-route-map)# match ipv6 address prefix-list p1
switch(config-route-map)# set distance 190
switch(config-route-map)# copy running-config startup-config
```
# デフォルト タイマーの変更

OSPFv3 には、プロトコル メッセージの動作および最短パス優先 (SPF) の計算を制御する多 数のタイマーが含まれています。OSPFv3 には、省略可能な次のタイマー パラメータが含まれ ます。

- LSA arrival time:ネイバーから着信するLSA間で許容される最小間隔を設定します。この 時間より短時間で到着する LSA はドロップされます。
- Pacing LSAs:LSA が集められてグループ化され、リフレッシュされて、チェックサムが 計算される間隔、つまり期限切れとなる間隔を設定します。このタイマーは、LSA更新が 実行される頻度を制御し、LSA 更新メッセージで送信される LSA 更新の数を制御します ([「フラッディングと](#page-191-0) LSA グループ ペーシング」を参照)。
- Throttle LSAs:LSA 生成のレート制限を設定します。このタイマーは、トポロジが変更さ れた後に LSA が生成される頻度を制御します。
- Throttle SPF calculation:SPF 計算の実行頻度を制御します。

インターフェイス レベルでは、次のタイマーも制御できます。

- Retransmit interval:連続する LSA 間の推定時間間隔を設定します。
- Transmit delay:LSA をネイバーに送信する推定時間を設定します。

hello 間隔とデッド タイマーに関する情報の詳細については、「OSPFv3[でのネットワークの設](#page-204-0) [定](#page-204-0)」の項を参照してください。

I

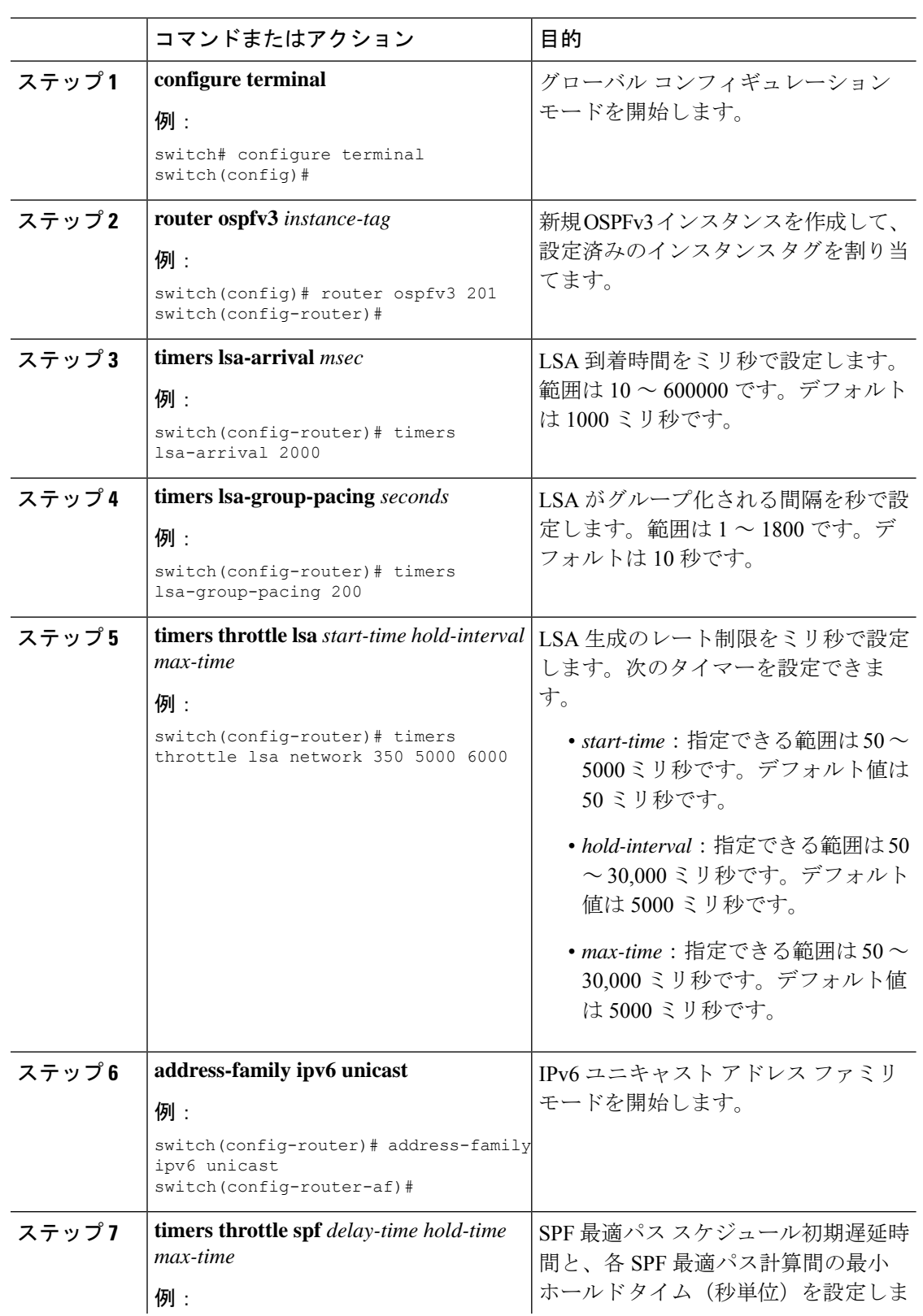

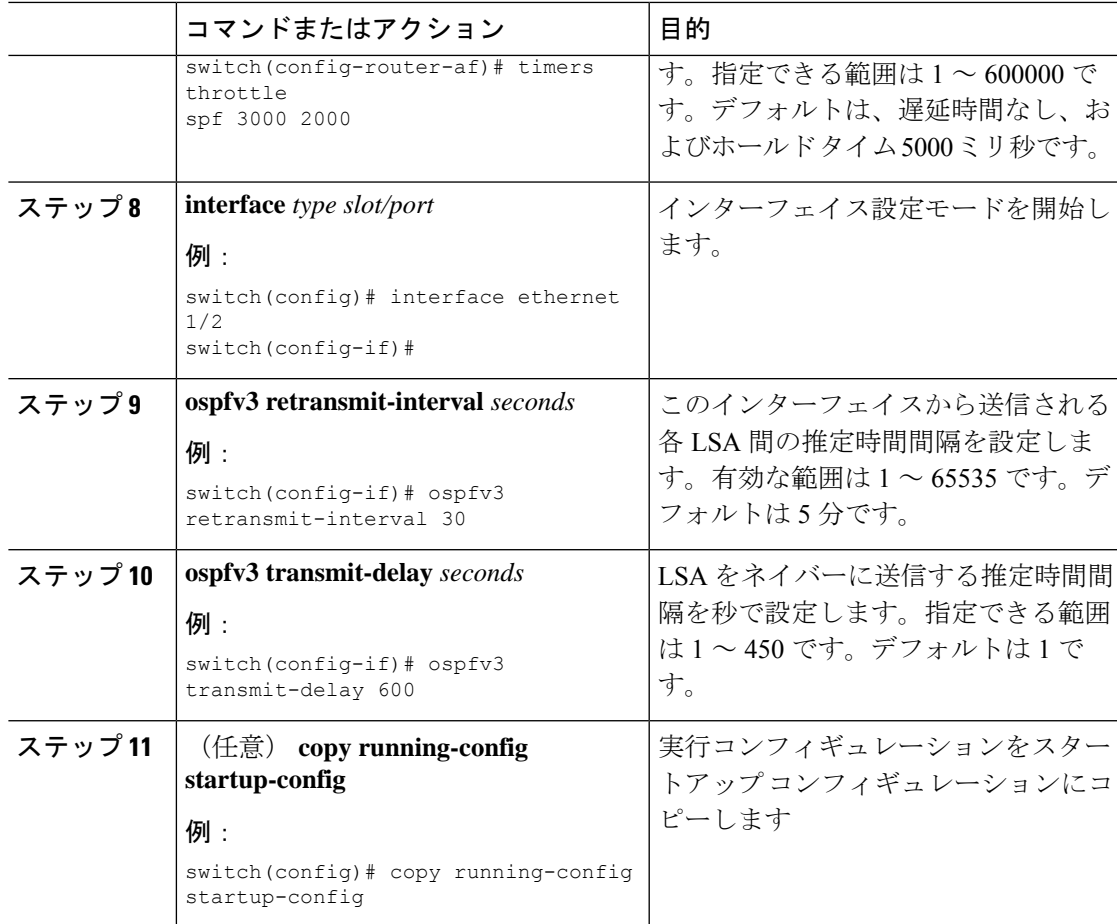

次に、lsa-group-pacing オプションで LSA フラッディングを制御する例を示します。

```
switch# configure terminal
switch(config)# router ospfv3 201
switch(config-router)# timers lsa-group-pacing 300
switch(config-router)# copy running-config startup-config
```
# グレースフル リスタートの設定

デフォルトでは、グレースフル リスタートは有効です。OSPFv3 インスタンスのグレースフル リスタートには、省略可能な次のパラメータを設定できます。

- Grace period:グレースフル リスタートの開始後に、ネイバーが隣接関係を解消するまで に待つ時間を設定します。
- Helper mode disabled:ローカル OSPFv3 インスタンスのヘルパー モードをディセーブルに します。OSPFv3 は、ネイバーのグレースフル リスタートには関与しません。

• Planned graceful restart only:予定された再起動の場合にのみグレースフル リスタートがサ ポートされるよう、OSPFv3 を設定します。

### 始める前に

OSPFv3 機能が有効にされている必要があります(「OSPFv3[の有効化](#page-201-0)」の項を参照)。

すべてのネイバーで、一致した省略可能なパラメータ一式とともにグレースフルリスタートが 設定されていることを確認します。

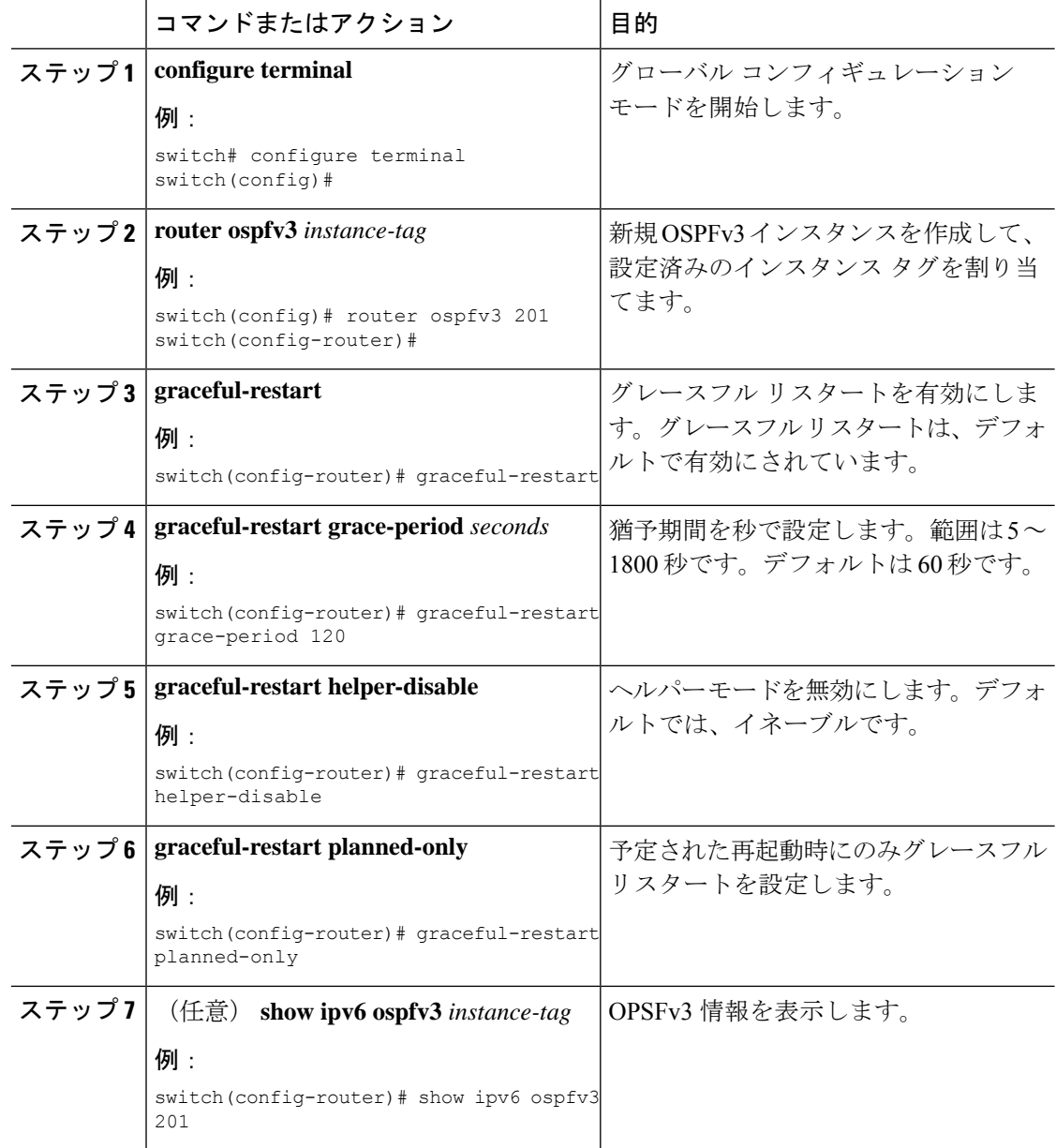

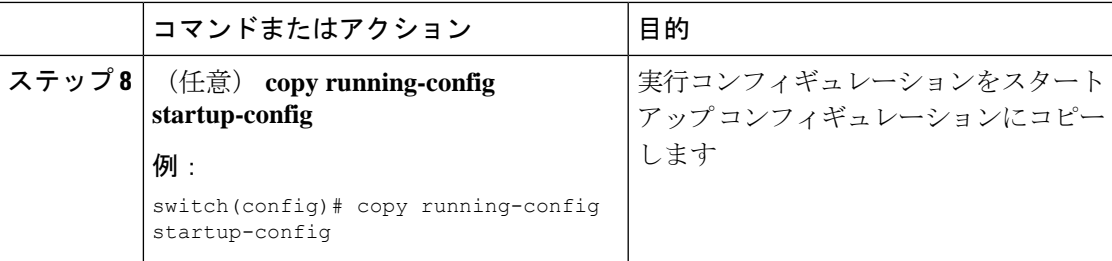

次に、ディセーブルにされているグレースフルリスタートをイネーブルにし、猶予期 間を 120 秒に設定する例を示します。

```
switch# configure terminal
switch(config)# router ospfv3 201
switch(config-router)# graceful restart
switch(config-router)# graceful-restart grace-period 120
switch(config-router)# copy running-config startup-config
```
## **OSPFv3** インスタンスの再起動

OSPv3インスタンスを再起動できます。この処理では、インスタンスのすべてのネイバーが消 去されます。

OSPFv3 インスタンスを再起動して、関連付けられたすべてのネイバーを削除するには、次の コマンドを使用します。

### 手順

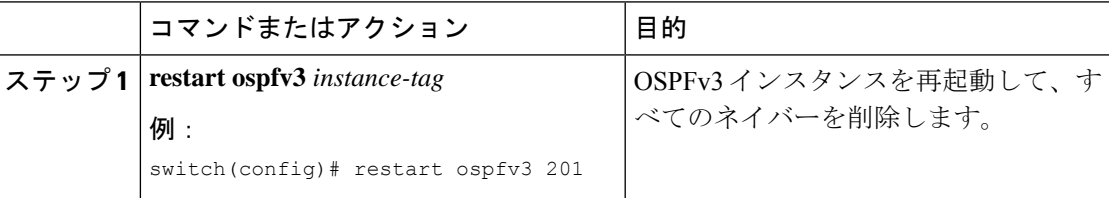

# 仮想化による **OSPFv3** の設定

複数OSPFv3インスタンスを設定できます。各仮想デバイスコンテキスト (VDC)内に複数の VRF を作成して、各 VRF で同じまたは複数の OSPFv3 インスタンスを使用することもできま す。VRF には OSPFv3 インターフェイスを割り当てます。

インターフェイスの VRF を設定した後に、インターフェイスの他のすべてのパラメータを設 定します。インターフェイスの VRF を設定すると、そのインターフェイスのすべての設定が 削除されます。 (注)

### 始める前に

OSPFv3 機能が有効にされている必要があります(「OSPFv3[の有効化](#page-201-0)」の項を参照)。

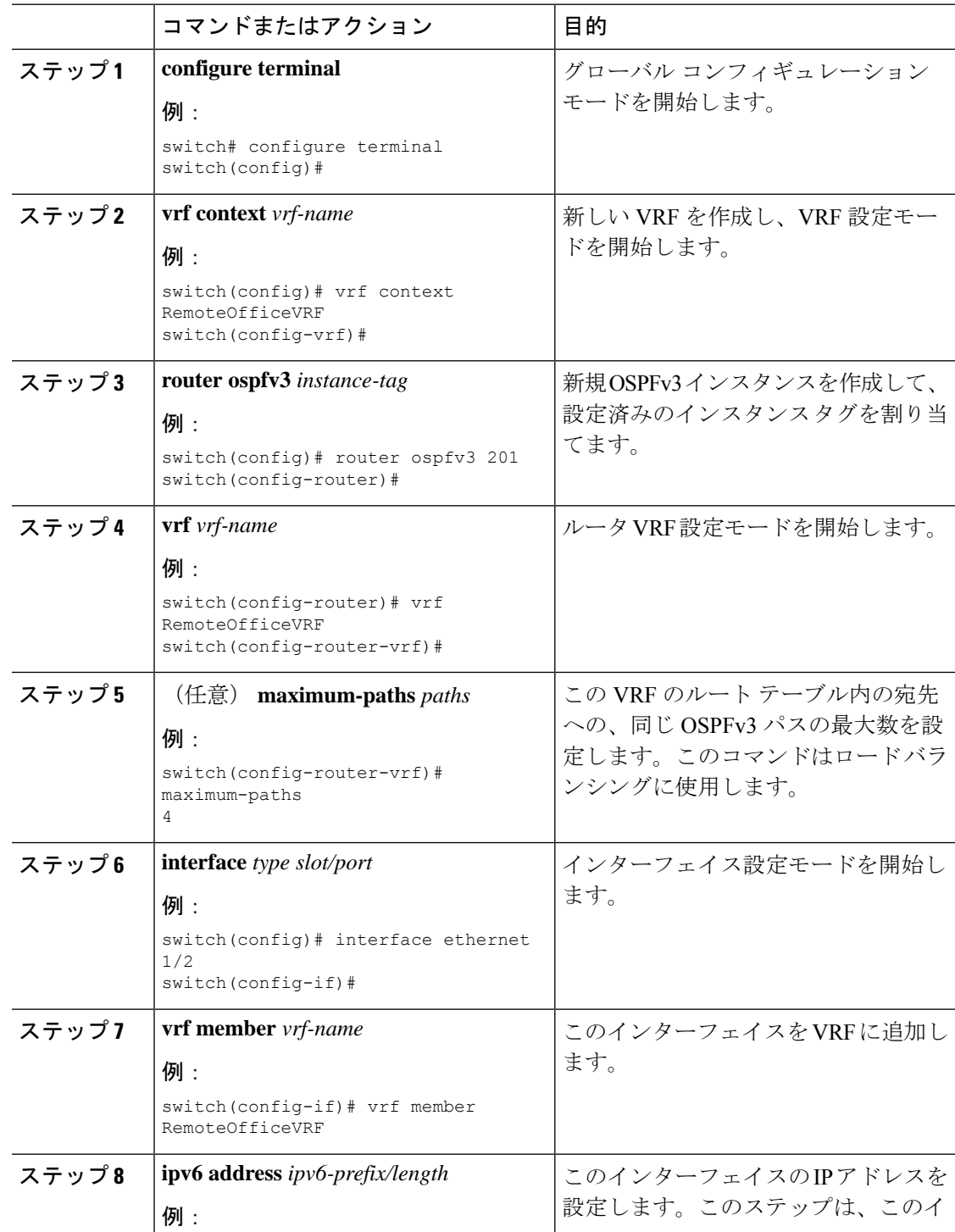

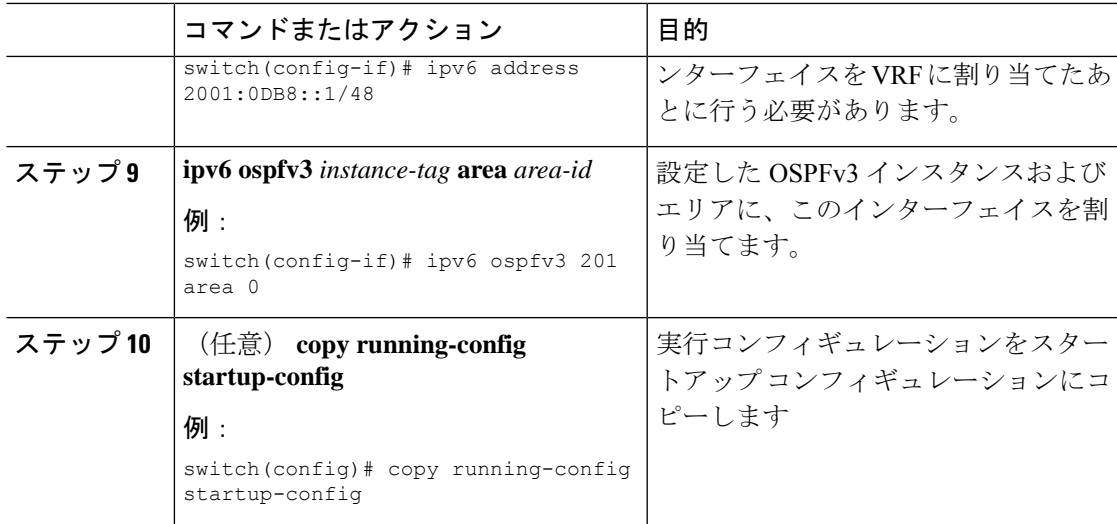

次に、VRF を作成して、その VRF にインターフェイスを追加する例を示します。

```
switch# configure terminal
switch(config)# vrf context NewVRF
switch(config-vrf)# exit
switch(config)# router ospfv3 201
switch(config-router)# exit
switch(config)# interface ethernet 1/2
switch(config-if)# vrf member NewVRF
switch(config-if)# ipv6 address 2001:0DB8::1/48
switch(config-if)# ipv6 ospfv3 201 area 0
switch(config-if)# copy running-config startup-config
```
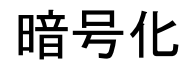

Cisco Nexus リリース 10.2 (1) 以降では、ESP カプセル化を使用して OSPFv3 メッセージを暗 号化および認証できます。OSPFv3 は、セキュア接続を IPSec に依存しています。IPSec は、次 の 2 つのカプセル化タイプをサポートしています。

- 認証ヘッダー(AH)
- Encapsulating Security Payload (ESP)
- RFC4552「Authentication/Confidentiality for OSPFv3」は、上記の両方の側面をカバーしてい ます。

ESP設定は、OSPFv3 メッセージの暗号化と認証の両方を提供します。

制限事項は次のとおりです。

**1.** IPSecトランスポートモードのみがサポートされ、トンネルモードはサポートされません。

- **2.** AH と ESP の設定は、インターフェイス上では一緒に使用できません。ただし、2 つの異 なるインターフェイスに AH と ESP を設定できます。
- **3.** RFC 4552 のセクション 10 で定義されている中断のないキー再生成はサポートされていま せん。
- **4.** 次の暗号化アルゴリズムが ESP でサポートされます。
	- AES-CBC (128 ビット)
	- AES 192 ビットおよび AES 256 ビットは、このリリースではサポートされません。
	- 3DES-CBC
	- NULL
- **5.** ESP では次の認証がサポートされます。
	- SHA-1
	- NULL
- **6.** 1 つの ESP CLI で暗号化アルゴリズムと認証アルゴリズムの両方を NULL に設定すること はできません。
- **7.** 複数のエリアの一部であるインターフェイスは、親と同じESPパラメータを使用します。
- **8.** 設定中に SPI が競合すると、エラーがユーザにスローされ、設定は保存されません。その ため、ESP設定を変更する場合は、新しい設定に異なる SPI を使用する必要があります。
- **9.** 最大 128 の SA/SPI 値を OSPFv3 プロセスごとに設定できます。

次のレベルで ESP を設定できます。

- ルータ
- エリア
- インターフェイス
- 仮想リンク

# ルータ レベルでの **OSPFv3** 暗号化の設定

次のコマンドを使用して、ルータ レベルで OSPFv3 パケットを暗号化および認証するように OSPFv3 ESP を設定できます。

### 始める前に

OSPFv3 をイネーブルにする必要があります。 認証パッケージを有効にします。

手順

ステップ **1** グローバル設定モードを開始します。

switch# **configure terminal**

ステップ **2** OSPFv3を有効にします。

switch# **feature ospfv3**

ステップ **3** 認証パッケージを有効にします。

switch(config)# **feature imp**

ステップ **4** インスタンスタグが設定された新しい OSPFv3 インスタンスを作成します。

switch(config)# **router ospfv3** *instance-tag*

ステップ **5** IPSec ESP 暗号化を有効にします:

switch(config-router)# **encryption ipsec spi** *spi\_id* **esp** *encrypt\_algorithm* [ **0** | **3** | **7**] *key* **authentication** *auth\_algorithm* [ **0** | **3** | **7**] *key*.

*spi\_id* を使用してセキュリティポリシーインデックスを指定し、*encrypt\_algorithm* を使用して 暗号化アルゴリズムを定義できます。3des、aes 128、またはnullを指定できます。番号0、3、 および 7 は、*key* の形式を指定します。認証アルゴリズムは、*auth\_algorithm*(sha1 または NULL)で定義できます。

ステップ **6** (任意)OSPFv3 情報を表示します。

switch(config)# **show running-config ospfv3**

# エリア レベルでの **OSPFv3** 暗号化の設定

次のコマンドを使用して、エリアレベルでOSPFv3パケットを暗号化および認証するように OSPFv3 ESPを設定できます。

### 始める前に

OSPFv3 をイネーブルにする必要があります。

認証パッケージを有効にします。

手順

ステップ1 グローバル設定モードを開始します。

switch# **configure terminal**

ステップ **2** OSPFv3を有効にします。

### switch# **feature ospfv3**

ステップ **3** 認証パッケージを有効にします。

switch(config)# **feature imp**

ステップ **4** インスタンスタグが設定された新しい OSPFv3 インスタンスを作成します。

switch(config)# **router ospfv3** *instance-tag*

ステップ **5** IPSec ESP 暗号化を有効にします:

switch (config-router) # area-num spi val encrypted algorithm  $|| \cdot ||$  key auth algorithm  $|| \cdot || \cdot \cdot \cdot$  **area encryption ipsec spi esp 037 authentication 037**

*spi\_id* を使用してセキュリティポリシーインデックスを指定し、*encrypt\_algorithm* を使用して 暗号化アルゴリズムを定義できます。3des、aes 128、またはnullを指定できます。番号0、3、 および 7 は、*key* の形式を指定します。認証アルゴリズムは、*auth\_algorithm*(sha1 または NULL)で定義できます。

ステップ6 (任意) OSPFv3 情報を表示します。

switch(config)# **show running-config ospfv3**

# インターフェイスレベルでの **OSPFv3** 暗号化の設定

次のコマンドを使用して、インターフェイスレベルでOSPFv3パケットを暗号化および認証す るように OSPFv3 ESP を設定できます。

### 始める前に

OSPFv3 をイネーブルにする必要があります。 認証パッケージを有効にします。

### 手順

ステップ **1** グローバル設定モードを開始します。

switch# **configure terminal**

ステップ **2** OSPFv3を有効にします。

switch# **feature ospfv3**

ステップ **3** 認証モードをイネーブルにします。

switch(config)# **feature imp**

ステップ **4** イーサネット インターフェイス設定モードを開始します:

switch(config)# **interface ethernet** *interface*

ステップ **5** インターフェイスのOSPFv3インスタンスとエリアを指定します。

switch (config-if) # instance-tag area-id **ipv6 router ospfv3** area

ステップ **6** IPSec ESP 暗号化を有効にします:

switch (config-if) #spi\_id encrypted\_algorithm  $[||]$  key auth\_algorithm  $[||]$   $\uparrow$   $\uparrow$  **ospfv3 encryption ipsec spi esp 037 authentication 037**

*spi\_id* を使用してセキュリティポリシーインデックスを指定し、*encrypt\_algorithm* を使用して 暗号化アルゴリズムを定義できます。3des、aes 128、またはnullを指定できます。番号0、3、 および7はキーの形式を指定します。認証アルゴリズムは、*auth\_algorithm*(sha1またはNULL) で定義できます。

ステップ **7** (オプション)インターフェイスの実行設定を表示します:

switch(config-if)#**show run interface** *interface*

#### 設定例

次に、イーサネット インターネット 3/2 の セキュリティ を有効にする例を示します。

```
switch# configure terminal
switch(config)# feature ospfv3
switch(config)# feature imp
switch(config)# interface ethernet 3/2
switch(config-if)# ipv6 router ospfv3 1 area 0.0.0.0
switch(config-if)# ospfv3 encryption ipsec spi 444
  esp Specify encryption parameters
switch(config-if)# ospfv3 encryption ipsec spi 444 esp
  3des Use the triple DES algorithim
  aes Use the AES algorithim
  null Use NULL authentication
switch(config-if)# ospfv3 encryption ipsec spi 444 esp aes
  128 Use the 128-bit AES algorithim
switch(config-if)# ospfv3 encryption ipsec spi 444 esp aes 128
  0 Specifies an UNENCRYPTED encryption key will follow
  3 Specifies an 3DES ENCRYPTED encryption key will follow
  7 Specifies a Cisco type 7 ENCRYPTED encryption key will follow
  WORD The UNENCRYPTED (cleartext) encryption key
switch(config-if)# ospfv3 encryption ipsec spi 444 esp aes 128
12345678123456781234567812345678 authentication null
switch(config-if)# sh ospfv3 interface
Ethernet3/2 is up, line protocol is up
    IPv6 address 1:1:1:1::2/64
    Process ID 1 VRF default, Instance ID 0, area 0.0.0.0
    Enabled by interface configuration
    State DOWN, Network type BROADCAST, cost 40
    ESP Encryption AES, Authentication NULL, SPI 444, ConnId 444
switch(config-if)#
```
# 仮想リンクの **OSPFv3** 暗号化の設定

次のコマンドを使用して、仮想リンクの OSPFv3 パケットを暗号化および認証するように OSPFv3 ESP を設定できます。

### 始める前に

OSPFv3 をイネーブルにする必要があります。 認証パッケージを有効にします。

### 手順

- ステップ1 グローバル設定モードを開始します。 switch# **configure terminal**
- ステップ **2** OSPFv3を有効にします。

switch# **feature ospfv3**

ステップ **3** 認証パッケージを有効にします。

switch(config)# **feature imp**

ステップ **4** インスタンスタグが設定された新しい OSPFv3 インスタンスを作成します。

switch(config)#**router ospfv3** *instance-tag*

ステップ **5** IPSec ESP 暗号化を有効にします:

switch(config-router)# **encryption ipsec spi** *spi\_id* **esp** *encrypt\_algorithm* [ **0** | **3** | **7**] *key* **authentication** *auth\_algorithm* [ **0** | **3** | **7**] *key*

*spi\_id* を使用してセキュリティポリシーインデックスを指定し、*encrypt\_algorithm* を使用して 暗号化アルゴリズムを定義できます。3des、aes 128、またはnullを指定できます。番号0、3、 および7はキーの形式を指定します。認証アルゴリズムは、*auth\_algorithm*(sha1またはNULL) で定義できます。

ステップ **6** (任意)OSPFv3 情報を表示します。

switch(config)# **show running-config ospfv3**

### 設定例

次に、仮想リンクを暗号化する例を示します。

```
switch(config)# feature ospfv3
switch(config)# feature imp
switch(config-if)# router ospfv3 1
```
```
switch(config-router)# area 0.0.0.1 virtual-link 3.3.3.3
switch(config-router-vlink)# encryption ipsec spi ?
<256-4294967295> SPI Value
switch(config-router-vlink)# encryption ipsec spi 256 esp ?
3des Use the triple DES algorithim
aes Use the AES algorithim
null Use NULL authentication
switch(config-router-vlink)# encryption ipsec spi 256 esp aes 128
123456789A123456789B123456789C12 authentication ?
null Use NULL authentication
sha1 Use the SHA1 algorithim
switch(config-router-vlink)# encryption ipsec spi 256 esp aes 128
123456789A123456789B123456789C12 authentication null
```

$$
\theta
$$

複数の OSPFv3 ネイバーに IpSec ESP を許可するには、次のポリシーマップをコント ロール プレーンに適用する必要があります。 (注)

```
ipv6 access-list copp-acl-ipsec
10 permit ahp any any
20 permit esp any any
class-map type control-plane match-any copp-class-critical-customized-copp
match access-group name copp-acl-ipsec
policy-map type control-plane customized-copp
class copp-class-critical-customized-copp
police cir 36000 kbps bc 1280000 bytes conform transmit violate drop
control-plane
service-policy input customized-copp
```
# **OSPFv3** の設定の確認

OSPFv3 の設定を表示するには、次のいずれかのタスクを実行します。

**OSPFv3 の設定** 

I

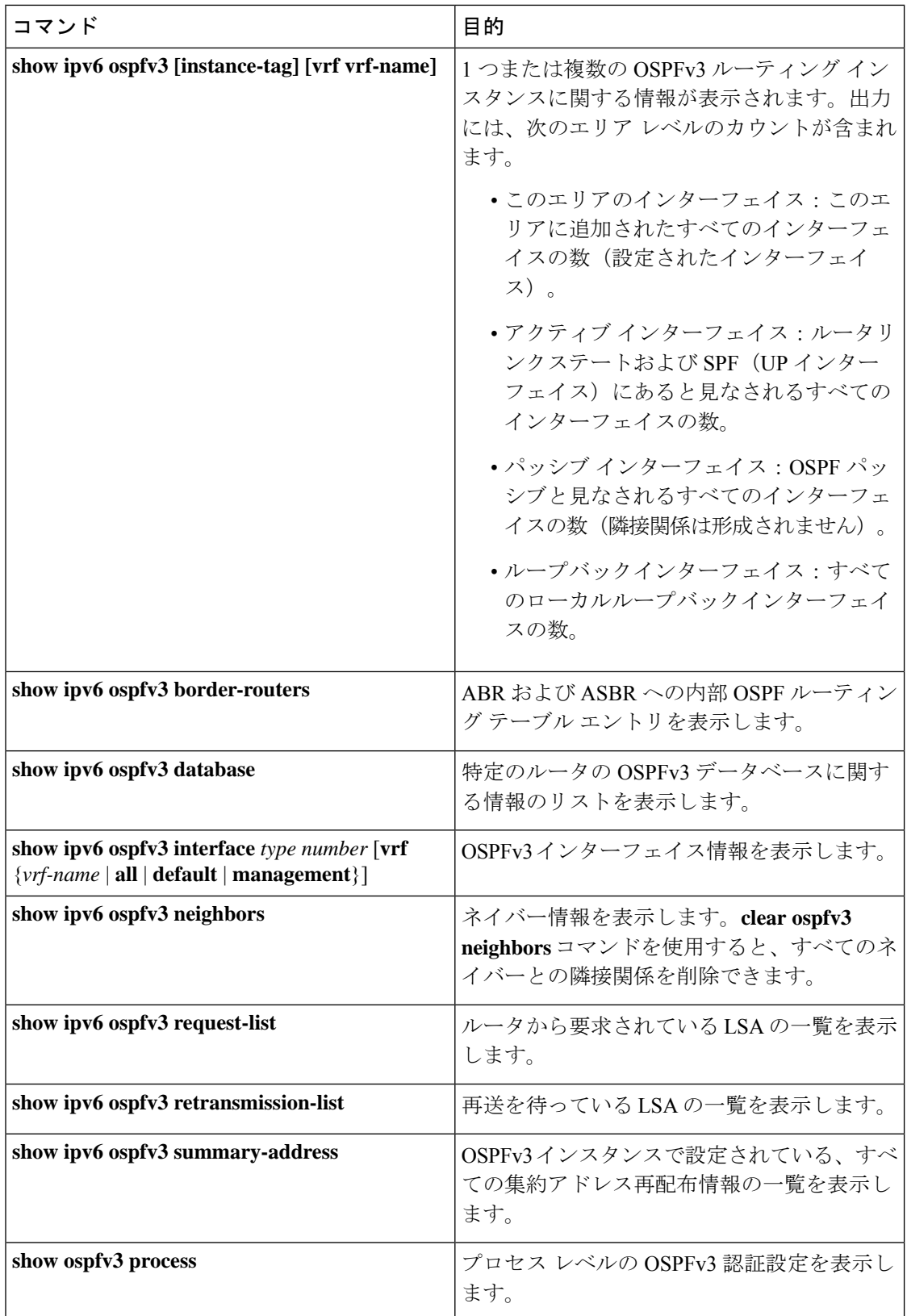

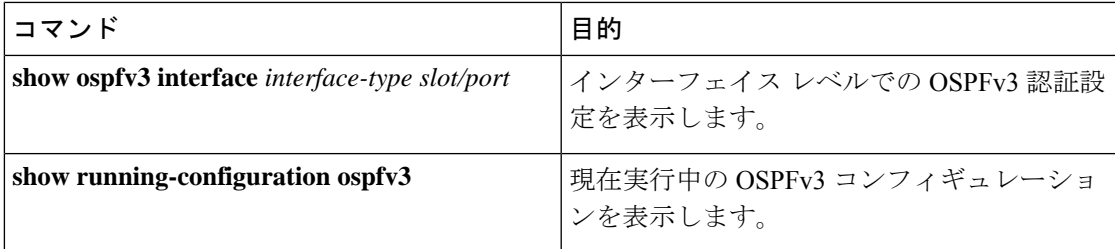

# **OSPFv3**のモニタリング

OSPFv3 統計情報を表示するには、次のコマンドを使用します。

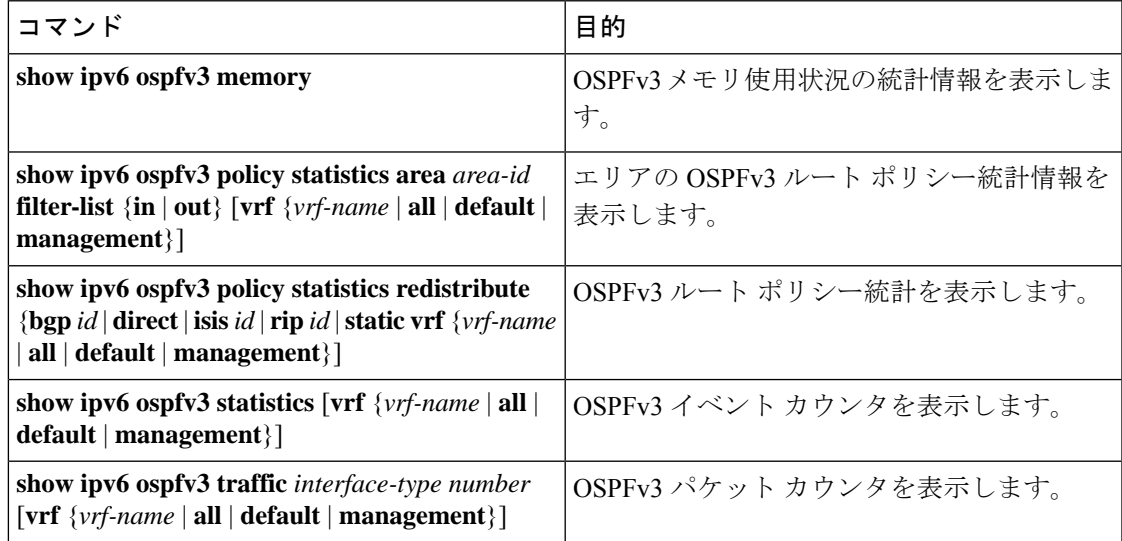

# **OSPFv3** の設定例

次に、OSPFv3 を設定する例を示します。

This example shows how to configure OSPFv3: feature ospfv3 router ospfv3 201 router-id 290.0.2.1

```
interface ethernet 1/2
ipv6 address 2001:0DB8::1/48
ipv6 ospfv3 201 area 0.0.0.10
```
# 関連項目

次の項目には、OSPF に関する詳細情報が含まれています。

• OSPFv2 の設定 (93 [ページ\)](#page-126-0)

• Route Policy Manager の設定

# その他の参考資料

OSPF の実装に関する詳細情報については、次のページを参照してください。

### **MIB**

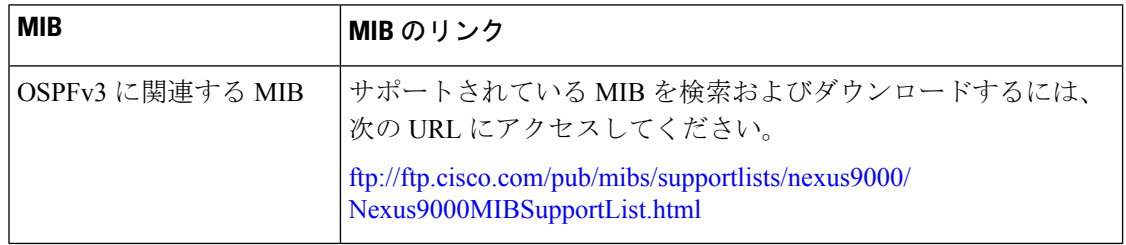

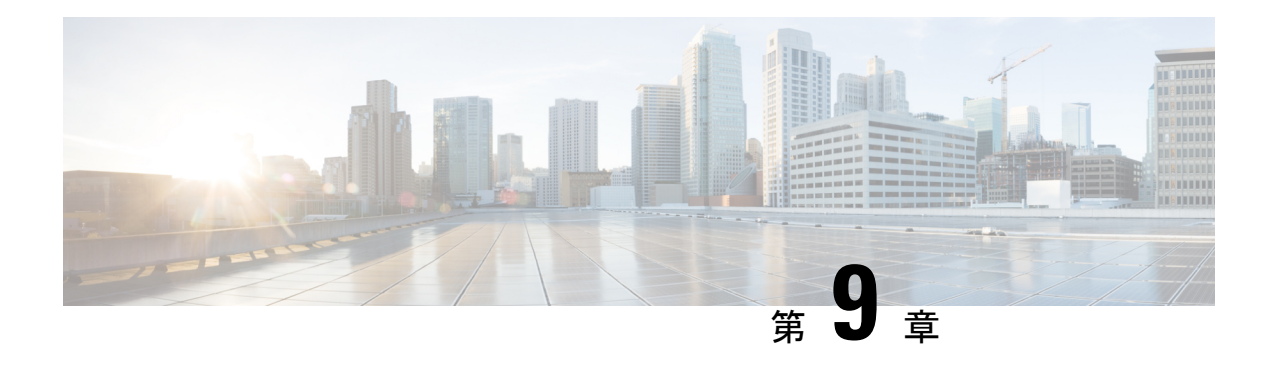

# **EIGRP** の設定

この章では、Cisco NX-OS デバイスで Enhanced Interior Gateway Routing Protocol (EIGRP) を設 定する方法について説明します。

- EIGRP [について](#page-256-0) (223 ページ)
- EIGRP [の前提条件](#page-265-0) (232 ページ)
- EIGRP [の注意事項と制約事項](#page-265-1) (232 ページ)
- [デフォルト設定](#page-267-0) (234 ページ)
- [基本的な](#page-268-0) EIGRP の設定 (235 ページ)
- 高度な EIGRP の設定 (240 [ページ\)](#page-273-0)
- EIGRP [の仮想化の設定](#page-289-0) (256 ページ)
- EIGRP [の設定の確認](#page-291-0) (258 ページ)
- EIGRP [のモニタリング](#page-292-0) (259 ページ)
- EIGRP [の設定例](#page-292-1) (259 ページ)
- [関連項目](#page-293-0) (260 ページ)
- [その他の参考資料](#page-293-1) (260 ページ)

# <span id="page-256-0"></span>**EIGRP** について

EIGRP は、リンクステート プロトコルの機能にディスタンス ベクトル プロトコルの利点を組 み合わせたプロトコルです。EIGRP は、定期的に Hello メッセージを送信してネイバーを探索 します。EIGRP は、新規ネイバーを検出すると、すべてのローカル EIGRP ルートおよびルー ト メトリックに対する 1 回限りの更新を送信します。受信側の EIGRP ルータは、受信したメ トリックと、その新規ネイバーにローカルで割り当てられたリンクのコストに基づいて、ルー ト ディスタンスを計算します。この最初の全面的なルート テーブルの更新後は、ルート変更 の影響を受けるネイバーにのみ、差分更新が EIGRP により送信されます。この処理により、 コンバージェンスにかかる時間が短縮され、EIGRP が使用する帯域幅が最小限になります。

### **EIGRP** コンポーネント

EIGRP には、次の基本コンポーネントがあります。

- [信頼性の高いトランスポート](#page-257-0) プロトコル
- [ネイバー探索およびネイバー回復](#page-257-1)
- [ネイバー探索およびネイバー回復](#page-257-1)

### <span id="page-257-0"></span>信頼性の高いトランスポート プロトコル

信頼性の高いトランスポート プロトコルは、すべてのネイバーに EIGRP パケットの順序付け された配信を保証します。([「ネイバー探索およびネイバー回復](#page-257-1)」の項を参照してください。) 信頼性の高いトランスポート プロトコルは、マルチキャスト パケットとユニキャスト パケッ トの混合伝送をサポートしています。この転送は信頼性が高く、未確認パケットが保留されて いるときにも、マルチキャストパケットの迅速な送信が可能です。この方式により、さまざま な速度のリンクでも短いコンバージェンス時間が維持されるようになります。マルチキャスト パケットとユニキャスト パケットの送信を制御するデフォルト タイマーの変更の詳細につい ては、高度な EIGRP の設定 (240 [ページ\)](#page-273-0) を参照してください。

Reliable Transport Protocol には、次のメッセージ タイプが含まれます。

- Hello:ネイバー探索およびネイバー回復に使用されます。EIGRP はデフォルトでは、定 期的なマルチキャスト Hello メッセージをローカル ネットワーク上に、設定された hello 間隔で送信します。デフォルトの hello 間隔は 5 秒です。
- 確認:更新、照会、返信を確実に受信したことを確認します。
- 更新:ルーティング情報が変更されると、その影響を受けるネイバーに送信されます。更 新には、ルートの宛先、アドレス マスク、および遅延や帯域幅などのルート メトリック が含まれます。更新情報は EIGRP トポロジ テーブルに格納されます。
- 照会および返信:EIGRP が使用する拡散更新アルゴリズムの一部として送信されます。

### <span id="page-257-1"></span>ネイバー探索およびネイバー回復

EIGRP は、Reliable TransportProtocol からの Hello メッセージを使用して、直接接続されたネッ トワーク上のネイバー EIGRP ルータを探索します。EIGRP により、ネイバー テーブルにネイ バーが追加されます。ネイバーテーブルの情報には、ネイバーアドレス、検出されたインター フェイス、およびネイバー到達不能を宣言する前に EIGRP が待機する時間を示すホールド タ イムが含まれています。デフォルトのホールド タイムは、hello 間隔の 3 倍または 15 秒です。

EIGRP は、ローカル EIGRP ルーティング情報を共有するために、一連の更新メッセージを新 規ネイバーに送信します。このルート情報は EIGRP トポロジ テーブルに格納されます。この ようにEIGRPルート情報全体を最初に送信した後は、ルーティングが変更されたときにのみ、 EIGRPにより更新メッセージが送信されます。これらの更新メッセージは新情報または更新情 報のみを含んでおり、変更の影響を受けるネイバーにのみ送信されます。「EIGRP [ルート更](#page-258-0) [新](#page-258-0)」の項を参照してください。

EIGRPはネイバーへのキープアライブとして、Helloメッセージも使用します。Helloメッセー ジを受信している限り、Cisco NX-OS は、ネイバーがダウンせずに機能していると判定しま す。

### 拡散更新アルゴリズム

拡散更新アルゴリズム (DUAL) により、トポロジ テーブルの宛先ネットワークに基づいて ルーティング情報が計算されます。トポロジ テーブルには、次の情報が含まれます。

- IPv4 または IPv6 アドレス/マスク:この宛先のマスクのネットワーク アドレスおよびネッ トワーク マスク。
- サクセサ:現在のフィジブルディスタンスよりも宛先まで短いディスタンスをアドバタイ ズする、すべてのフィジブル サクセサまたはネイバーの IP アドレスおよびローカル イン ターフェイス接続。
- •フィージビリティディスタンス(FD): 計算された、宛先までの最短ディスタンス。フィ ジブル ディスタンスは、ネイバーがアドバタイズした距離に、そのネイバーへのリンク コストを加えた合計です。

DUAL は、ディスタンス メトリックを使用して、ループが発生しない効率的なパスを選択し ます。DUAL はルートを選択し、フィジブル サクセサに基づいてユニキャスト ルーティング 情報ベース(RIB)に挿入します。トポロジが変更されると、DUALは、トポロジテーブルで フィジブル サクセサを探します。フィジブル サクセサが見つかった場合、DUAL は、最短の フィジブル ディスタンスを持つフィジブル サクセサを選択して、それをユニキャスト RIB に 挿入します。これにより、再計算が不要となります。

フィジブル サクセサが存在しないが、宛先をアドバタイズするネイバーが存在する場合は、 DUALがパッシブ状態からアクティブ状態へと移行し、新しいサクセサまたは宛先へのネクス ト ホップ ルータを決定する再計算をトリガーします。ルートの再計算に必要な時間は、コン バージェンス時間に影響します。EIGRPは照会メッセージをすべてのネイバーに送信し、フィ ジブルサクセサを探します。フィジブルサクセサを持つネイバーは、その情報を含む返信メッ セージを送信します。フィジブルサクセサを持たないネイバーは、DUALの再計算をトリガー します。

### <span id="page-258-0"></span>**EIGRP** ルート更新

トポロジが変更されると、EIGRPは、変更されたルーティング情報のみを含む更新メッセージ を影響を受けるネイバーに送信します。更新メッセージには、新規の、または更新されたネッ トワーク宛先へのディスタンス情報が含まれます。

EIGRPでのディスタンス情報は、帯域幅、遅延、負荷使用状況、リンクの信頼性などの使用可 能なルートメトリックの組み合わせとして表現されます。各メトリックには重みが関連付けら れており、これにより、メトリックがディスタンスの計算に含まれるかどうかが決定します。 このメトリックの重みは設定することができます。特性を微調整して最適なパスを完成するこ ともできますが、設定可能なメトリックの大部分でデフォルト設定を使用することを推奨しま す。

### 内部ルート メトリック

内部ルートとは、同じ EIGRP 自律システム内のネイバー間のルートです。これらのルートに は、次のメトリックがあります。

- ネクスト ホップ:ネクスト ホップ ルータの IP アドレス。
- 遅延:宛先ネットワークへのルートを形成するインターフェイス上で設定された遅延の合 計。遅延は 10 マイクロ秒単位で設定されます。
- 帯域幅:宛先へのルートの一部であるインターフェイスで設定された最小帯域幅から計算 されます。

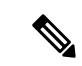

Cisco ではデフォルト帯域幅の値の使用を推奨します。この帯域 幅パラメータは EIGRP でも使用されます。 (注)

- MTU:宛先へのルート上の最大伝送単位の最小値。
- ホップカウント:宛先までにルートが通過するホップまたはルータの数。このメトリック は、DUAL 計算で直接には使用されません。
- •信頼性 : 宛先までのリンクの信頼性を示します。
- •負荷:宛先までのリンク上のトラフィック量を示します。

デフォルトで EIGRP は、帯域幅と遅延のメトリックを使用して、宛先までのディスタンスを 計算します。計算に他のメトリックが含まれるように、メトリックの重みを変更できます。

### ワイド メトリックス

EIGRPは、より高速なインターフェイスまたはバンドルされたインターフェイス上でのルート 選択を改善するためのワイド(64 ビット)メトリックをサポートします。ワイド メトリック をサポートしているルータは、次のように、ワイドメトリックをサポートしていないルータと 相互運用できます。

- ワイド メトリックをサポートするルータ:ローカル ワイド メトリック値を受信した値に 追加し、情報を送信します。
- ワイドメトリックをサポートしないルータ:値を変更せずに受信したメトリックを送信し ます。

EIGRP は、ワイド メトリックのパス コストを計算するために、次の式を使用します。

メトリック = [k1 × 帯域幅 + (k2 × 帯域幅) / (256 –負荷) + k3 × 遅延 + k6 × 拡張属性] x [k5/ (信頼性 + k4)]

ユニキャスト RIB が 64 ビットのメトリック値をサポートできないため、EIGRP ワイド メト リックは RIB スケール係数で次の式を使用して、64 ビット メトリック値を 32 ビット値に変換 します。

RIB メトリック = (ワイド メトリック/RIB スケール値)

RIB スケール値は設定可能なパラメータです。

EIGRP ワイド メトリックは、EIGRP メトリックの設定の k6 として、次の 2 種類の新しいメト リック値を導入します。

- •ジッタ: (マイクロ秒単位で測定) ルート パス上のすべてのリンクにわたって累積しま す。
- エネルギー:(キロビット単位のワットで測定)ルートパス上のすべてのリンクにわたっ て累積します。

EIGRP は、ジッターやエネルギー メトリック値を持たないパス、またはより低いジッターや エネルギー メトリック値を持つパスを、より高い値のパスを持つパスよりも優先します。

EIGRP ワイド メトリックは、TLV バージョン 2 で送信されます。詳細については、[「ワイド](#page-285-0) [メトリックスの有効化](#page-285-0)」の項を参照してください。 (注)

### 外部ルート メトリック

外部ルートとは、異なる EIGRP 自律システムにあるネイバー間のルートです。これらのルー トには、次のメトリックがあります。

- ネクスト ホップ:ネクスト ホップ ルータの IP アドレス。
- ルータ ID:このルートを EIGRP に再配布したルータのルータ ID。
- 自律システム番号:宛先の自律システム番号。
- プロトコル ID:宛先へのルートを学習したルーティング プロトコルを表すコード。
- タグ:ルート マップで使用可能な任意のタグ。
- メトリック:外部ルーティング プロトコルの、このルートのルート メトリック。

### **EIGRP** とユニキャスト **RIB**

EIGRP は、すべての学習したルートを EIGRP トポロジ テーブルとユニキャスト RIB に追加し ます。トポロジが変更されると、EIGRP は、これらのルートを使用してフィジブル サクセサ を探します。EIGRP は、他のルーティング プロトコルから EIGRP に再配布されたあらゆる ルートの変更についてのユニキャスト RIB からの通知も待ち受けます。

### 高度な **EIGRP**

EIGRP の高度な機能を使用して、EIGRP の設定を最適化できます。

### アドレス ファミリ

EIGRP では、IPv4 と IPv6 の両方のアドレス ファミリをサポートしています。下位互換性を保 つために、ルート コンフィギュレーション モードまたは IPv4 アドレス ファミリ モードで

EIGRPv4 を設定できます。アドレス ファミリ モードで IPv6 の EIGRP を設定する必要があり ます。

アドレス ファミリ コンフィギュレーション モードには、次の EIGRP 機能が含まれます。

- 認証
- AS 番号
- デフォルト ルート
- メトリック
- ディスタンス
- グレースフル リスタート
- ロギング
- ロード バランシング
- 再分配
- ルータ ID
- スタブ ルータ
- タイマー

複数のコンフィギュレーションモードで同じ機能を設定できません。たとえばルータコンフィ ギュレーション モードでデフォルト メトリックを設定すると、アドレス ファミリ モードでデ フォルト メトリックを設定できません。

### <span id="page-261-0"></span>認証

EIGRPメッセージに認証を設定することで、ネットワークでの不正なルーティング更新や無効 なルーティング更新を防止できます。EIGRP 認証は MD5 認証ダイジェストをサポートしてい ます。

認証キーのキーチェーン管理を使用して、仮想ルーティング/転送(VRF)インスタンスごと、 またはインターフェイスごとにEIGRP認証を設定できます。キーチェーン管理を使用すると、 MD5 認証ダイジェストが使用する認証キーへの変更を管理できます。キー チェーンの作成の 詳細については、『*Cisco Nexus 9000 Series NX-OS Security Configuration Guide*』を参照してくだ さい。

MD5 認証を行うには、ローカル ルータとすべてのリモート EIGRP ネイバーで同一のパスワー ドを設定します。EIGRP メッセージが作成されると、Cisco NX-OS は、そのメッセージ自体と 暗号化されたパスワードに基づいて MD5 一方向メッセージ ダイジェストを作成し、このダイ ジェストを EIGRP メッセージとともに送信します。受信する EIGRP ネイバーは、同じ暗号化 パスワードを使用して、このダイジェストを確認します。メッセージが変更されていない場合 は計算が同一であるため、EIGRP メッセージは有効と見なされます。

MD5認証には各EIGRPメッセージのシーケンス番号も含まれており、これにより、ネットワー クでのメッセージの再送が防止されます。

### スタブ ルータ

EIGRP スタブ ルーティング機能を使用すると、ネットワークの安定性の向上、リソース使用 量の削減、スタブ ルータ設定の簡易化を実現できます。スタブ ルータは、リモート ルータ経 由で EIGRP ネットワークに接続します。「スタブ [ルーティング」](#page-48-0)の項を参照してください。

EIGRP スタブ ルーティングを使用すると、EIGRP を使用するように配布とリモート ルータを 設定し、リモートルータのみをスタブとして設定する必要があります。EIGRPスタブルーティ ングで、分散ルータでの集約が自動的にイネーブルになるわけではありません。ほとんどの場 合、分散ルータでの集約の設定が必要です。

EIGRP スタブ ルーティングを使用しない場合は、分散ルータからリモート ルータに送信され たルートがフィルタリングまたは集約された後でも、問題が発生することがあります。たとえ ば、ルートが企業ネットワーク内のどこかで失われた場合に、EIGRPが分散ルータに照会を送 信することがあります。分散ルータは、ルートが集約されている場合でも、リモートルータに 照会を送信することがあります。分散ルータとリモートルータの間のWANリンク上の通信で 問題が発生した場合は EIGRP がアクティブ状態のままとなり、ネットワークの他の場所が不 安定となる場合があります。EIGRP スタブ ルーティングを使用すると、リモート ルータに照 会が送信されなくなります。

### <span id="page-262-0"></span>ルート集約

指定したインターフェイスにサマリー集約アドレスを設定できます。ルート集約を使用する と、固有性の強い一連のアドレスをすべての固有アドレスを代表する1つのアドレスに置き換 えることによって、ルート テーブルを簡素化できます。たとえば、10.1.1.0/24、10.1.2.0/24、 および 10.1.3.0/24 というアドレスを 1 つの集約アドレス 10.1.0.0/16 に置き換えることができま す。

より具体的なアドレスがルーティング テーブルにある場合、EIGRP は、より具体的なルート の最小メトリックに等しいメトリックを持つインターフェイスからの集約アドレスをアドバタ イズします。

プロセスの再起動またはシステムスイッチオーバーの場合、サマリーアドレスによってトラ フィックが失われる可能性があります。トラフィックは、サマリーアドレスを使用してトラ フィックがルーティングされる PEER で確認されます。

(注) EIGRP は、自動ルート集約をサポートしていません。

### ルートの再配布

EIGRP を使用すると、スタティック ルート、他の EIGRP AS が学習したルート、またはほか のプロトコルからのルートを再配布できます。再配布を指定したルートマップを設定して、ど のルートが EIGRP に渡されるかを制御する必要があります。ルート マップを使用すると、宛 先、送信元プロトコル、ルート タイプ、ルート タグなどの属性に基づいて、ルートをフィル タリングできます。Route Policy Manager の設定を参照してください。

インポートされた EIGRP へのすべてのルートに使用されるデフォルト メトリックも設定でき ます。

ルーティングアップデートからルートをフィルタリングするには、配布リストを使用します。 これらのフィルタ処理されたルートは、**ip distribute-list eigrp** コマンドで各インターフェイス に適用されます。

### ロード バランシング

ロードバランシングを使用すると、ルータは、宛先アドレスから等距離内にあるすべてのルー タのネットワーク ポートにトラフィックを分散できます。ロード バランシングにより、ネッ トワーク セグメントの使用率が向上し、それによってネットワーク帯域幅の効率も向上しま す。

Cisco NX-OS は、EIGRP ルート テーブルおよびユニキャスト RIB 中の 16 までの等コスト パス を使用する等コストマルチパス(ECMP)機能をサポートしています。これらのパスの一部ま たは全部に対してトラフィックのロード バランスを行うよう、EIGRP を設定できます。

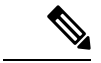

(注) Cisco NX-OS の EIGRP は、等コストでないロード バランシングをサポートしていません。

### **Split Horizon**

スプリット ホライズンを使用すると、ルートを学習したインターフェイスから EIGRP がルー トをアドバタイズしないようにできます。

スプリット ホライズンは、EIGRP 更新パケットおよび EIGRP 照会パケットの送信を制御する 方式です。インターフェイスでスプリット ホライズンをイネーブルにすると、Cisco NX-OS は、このインターフェイスから学習された宛先への更新パケットも照会パケットも送信しませ ん。この方法でアップデート パケットとクエリー パケットを制御すると、ルーティング ルー プが発生する可能性が低くなります。

EIGRP はポイズン リバースによるスプリット ホライズンにより、EIGRP がルートを学習した インターフェイス経由で、そのルートを到達不能としてアドバタイズするよう設定されます。

EIGRP は、次のシナリオでスプリット ホライズン、またはポイズン リバースによるスプリッ ト ホライズンを使用します。

- スタートアップ モードで、2 台のルータ間で初めてトポロジ テーブルを交換する。
- トポロジ テーブルの変更をアドバタイズする。
- 照会メッセージを送信する。

デフォルトでは、スプリットホライズン機能がすべてのインターフェイスでイネーブルになっ ています。

### **BFD**

この機能では、IPv4およびIPv6用の双方向フォワーディング検出(BFD)をサポートします。 BFD は、転送パスの障害を高速で検出することを目的にした検出プロトコルです。BFD は 2 台の隣接デバイス間のサブセカンド障害を検出し、BFD の負荷の一部を、サポートされるモ ジュール上のデータプレーンに分散できるため、プロトコルhelloメッセージよりもCPUを使 いません。詳細については、『Cisco Nexus 9000Series [NX-OSInterfaces](https://www.cisco.com/c/en/us/td/docs/switches/datacenter/nexus9000/sw/7-x/interfaces/configuration/guide/b_Cisco_Nexus_9000_Series_NX-OS_Interfaces_Configuration_Guide_7x.html) Configuration Guide』を 参照してください。

### <span id="page-264-0"></span>仮想化のサポート

EIGRP は、仮想ルーティングおよび転送(VRF)インスタンスをサポートしています。

### グレースフル リスタートおよびハイ アベイラビリティ

CiscoNX-OSは、EIGRPの無停止フォワーディングおよびグレースフルリスタートをサポート します。

EIGRP の NSF を使用すると、フェールオーバー後に EIGRP ルーティング プロトコル情報が復 元される間に、データ パケットを FIB 内の既存のルートで転送できます。ノンストップ フォ ワーディング(NSF)を使用すると、ピア ネットワーキング デバイスでルーティング フラッ プが発生することがありません。フェールオーバー時に、データトラフィックはインテリジェ ント モジュール経由で転送され、スタンバイ スーパーバイザがアクティブになります。

CiscoNX-OSシステムでコールドリブートが発生した場合、デバイスはシステムへのトラフィッ ク転送を中止し、ネットワークトポロジからシステムを削除します。このシナリオでは、EIGRP でステートレス リスタートを経験し、すべてのネイバーが削除されます。Cisco NX-OS がス タートアップ コンフィギュレーションを適用すると、EIGRP はネイバーを再検出して、すべ ての EIGRP ルーティング情報を再度共有します。

CiscoNX-OSを実行するデュアルスーパーバイザプラットフォームで、ステートフルスーパー バイザ スイッチオーバーが発生します。このスイッチオーバーが発生する前に、EIGRP はグ レースフル リスタートを使用して、EIGRP がしばらく使用不可であることを宣言します。ス イッチオーバーの間、EIGRPは無停止フォワーディングを使用してFIBの情報に基づいてトラ フィックを転送し続け、システムがネットワーク トポロジから取り除かれることはありませ  $h_{\circ}$ 

グレースフル リスタート対応ルータは、Hello メッセージを使用して、グレースフル リスター ト動作が開始されたことをネイバーに通知します。グレースフルリスタート認識ルータが、グ レースフル リスタート対応ネイバーからグレースフル リスタート動作が進行中であるという 通知を受信すると、両方のルータは各トポロジテーブルをただちに交換します。グレースフル リスタート認識ルータは、ルータの再起動を支援するための次のアクションを実行します。

• ルータは、EIGRP Hello保持時間を失効し、Helloメッセージにセットされる間隔を短くし ます。このプロセスにより、グレースフルリスタート認識ルータは再起動中のルータによ り早く応答し、再起動中のルータがネイバーを再検出し、トポロジテーブルを再構築する ために必要な時間を短縮します。

- ルータは、ルート保留タイマーを開始します。このタイマーで、グレースフルリスタート 認識ルータが、再起動中のネイバールータのために既知のルートを保留する時間の長さが 設定されます。デフォルトの期間は 240 秒です。
- ルータは、ネイバーが再起動していることをピア リストに記載する、隣接関係を維持す る、グレースフル リスタート認識ルータのトポロジ テーブルを送信する準備ができたこ とを知らせるシグナルをネイバーが送信するか、ルートホールドタイマーが期限切れにな るまで再起動中のネイバーを保持する、ということを行います。グレースフルリスタート 認識ルータ上でルート保留タイマーの期限が切れた場合、グレースフル リスタート認識 ルータは保留ルートを破棄し、再起動中のルータをネットワークに参加する新しいルータ として扱い、隣接関係を再確立します。

スイッチオーバー後に、Cisco NX-OS は実行コンフィギュレーションを適用し、EIGRP は、自 身が再び稼働していることをネイバーに通知します。

### 複数の **EIGRP** インスタンス

CiscoNX-OSは、同一システム上で動作する複数のEIGRPプロトコルインスタンスをサポート します。すべてのインスタンスで同じシステム ルータ ID を使用します。インスタンスごとに 一意のルータ ID を設定することもできます。サポートされる EIGRP インスタンスの数につい ては、『Cisco Nexus 9000 Series NX-OS Verified [Scalability](https://www.cisco.com/c/en/us/td/docs/switches/datacenter/nexus9000/sw/7-x/scalability/guide_703I21/b_Cisco_Nexus_9000_Series_NX-OS_Verified_Scalability_Guide_703I21.html) Guide』を参照してください。

# <span id="page-265-1"></span><span id="page-265-0"></span>**EIGRP** の前提条件

EIGRP を使用するには、次の前提条件を満たしている必要があります。

• EIGRP 機能がイネーブルにする必要があります(「EIGRP [機能の有効化」](#page-268-1)を参照)。

# **EIGRP** の注意事項と制約事項

EIGRP 設定時の注意事項および制約事項は次のとおりです。

- テーブル マップ、ルートのアドミニストレーティブ ディスタンス、およびメトリックを 設定すると、コンフィギュレーション コマンドによって EIGRP ネイバーがフラップしま す。これは予期された動作です。
- プレフィックスリスト内の名前は、大文字と小文字が区別されません。一意の名前を使用 することを推奨します。大文字と小文字を変更して同じ名前を使用しないでください。た とえば、CTCPrimaryNetworks と CtcPrimaryNetworks は 2 つの異なるエントリではありま せん。
- 他のプロトコル、接続されたルータ、またはスタティックルートからの再配布には、メト リック設定(デフォルト メトリック設定オプションまたはルート マップによる)が必要 です。Route Policy Manager の設定 を参照してください。
- グレースフル スタートについては、NSF 認識ルータが動作中であり、ネットワークで完 全に収束している場合にのみ、このルータが NSF 対応ルータのグレースフル リスタート 動作を支援できます。
- グレースフル スタートについては、NSF 認識ルータが動作中であり、ネットワークで完 全に収束している場合にのみ、このルータが NSF 対応ルータのグレースフル リスタート 動作を支援できます。
- グレースフル リスタートについては、グレースフル リスタートに関係する隣接デバイス が NSF 認識、または NSF 対応である必要があります。
- Cisco NX-OS EIGRP は Cisco IOS ソフトウェアの EIGRP と互換性があります。
- 妥当な理由がない限り、メトリックの重みを変更しないでください。メトリックの重みを 変更した場合は、同じ自律システム内のすべての EIGRP ルータに、それを適用する必要 があります。
- 1ギガビット以上のインターフェイス速度のEIGRPネットワークでの標準メトリックとワ イド メトリックの組み合わせは、最適なルーティングになる可能性があります。
- 大規模ネットワークの場合は、スタブの使用を検討してください。
- EIGRP ベクトル メトリックは維持されないため、異なる EIGRP 自律システム間での再配 布は避けてください。
- **no** {**ip** | **ipv6**} **next-hop-self** コマンドは、ネクスト ホップの到達可能性を保証しません。
- {**ip** | **ipv6**} **passive-interface eigrp** コマンドを使用すると、ネイバーが形成されなくなりま す。
- Cisco NX-OS は IGRP も、IGRP および EIGRP クラウドの接続もサポートしていません。
- 自動集約は、デフォルトで無効となっており、有効にはできません。
- Cisco NX-OS は IP のみをサポートしています。
- ハイ アベイラビリティは、EIGRP 集約タイマーでサポートされません。
- Cisco NX-OS リリース 9.3(4) 以降では、ルートを EIGRP に再配布し、ルート マップまた はプレフィックスリストを使用してプレフィックスをフィルタリングするときに、触れて ない場合でもフィルタによって許可されているすべてのプレフィックスは、EIGRPトポロ ジ テーブル内で更新されます。この更新は、このプレフィックス セットのクエリ ドメイ ン内のすべての EIGRP ルータに通知されます。

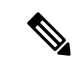

Cisco IOS の CLI に慣れている場合、この機能の Cisco NX-OS コマンドは従来の Cisco IOS コマ ンドと異なる点があるため注意が必要です。 (注)

# <span id="page-267-0"></span>デフォルト設定

テーブルは、各 EIGRP パラメータに対するデフォルト設定を示します。

#### 表 **25 : EIGRP** パラメータのデフォルト設定

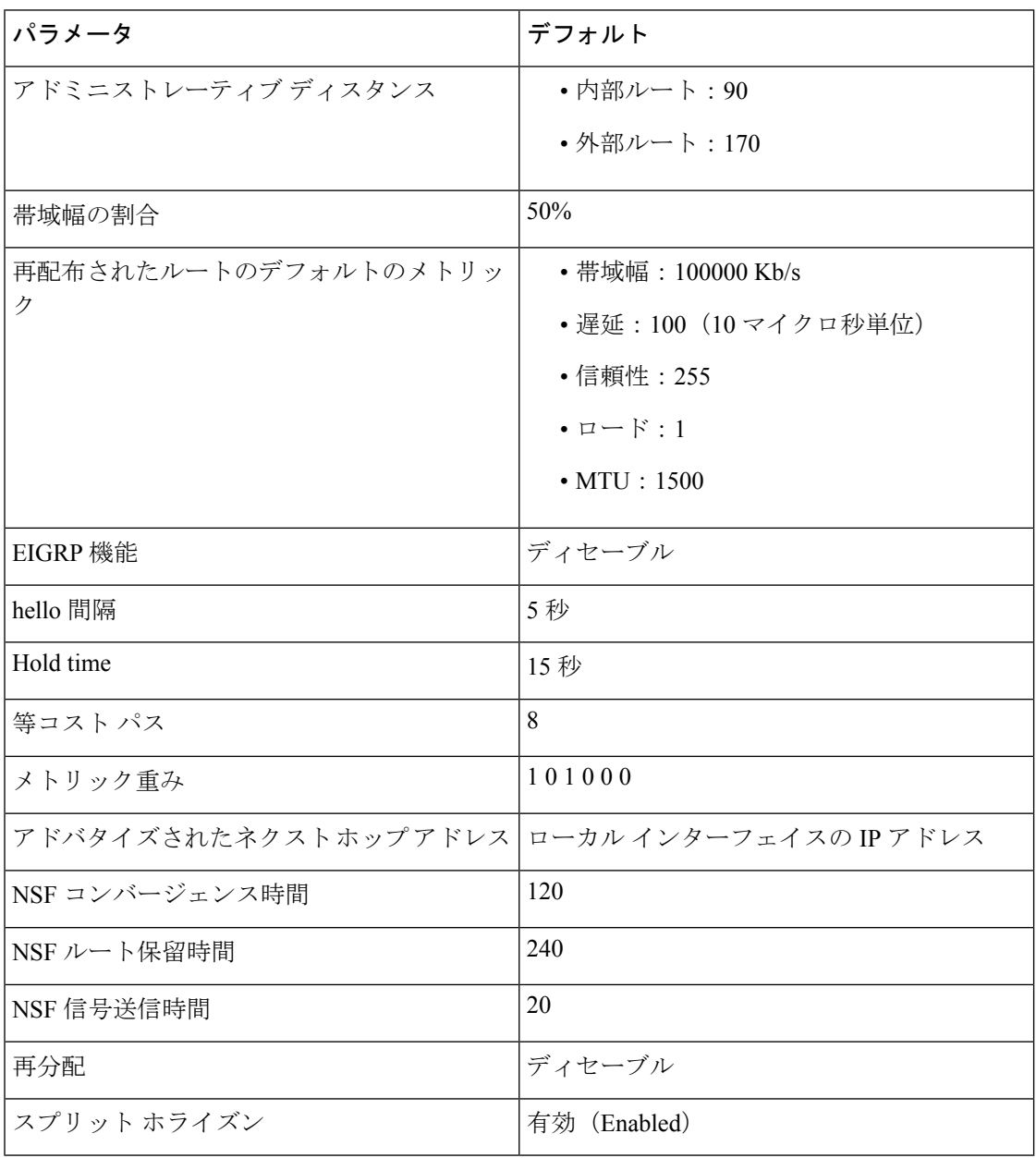

# <span id="page-268-0"></span>基本的な **EIGRP** の設定

基本的な EIGRP の設定。

### <span id="page-268-1"></span>**EIGRP** 機能の有効化

EIGRP を設定するには、その前に EIGRP を有効にする必要があります。

手順

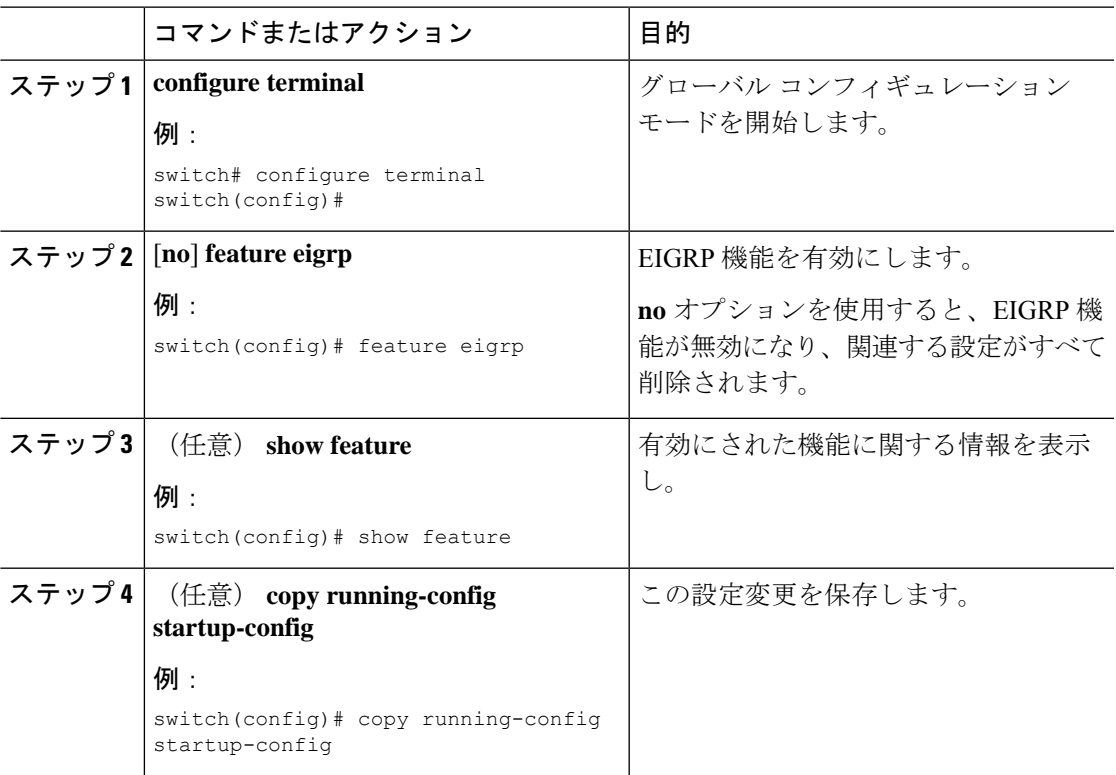

### **EIGRP** インスタンスの作成

EIGRPインスタンスを作成して、そのインスタンスにインターフェイスを関連付けることがで きます。この EIGRP プロセスに一意の自律システム番号を割り当てます([「自律システム](#page-46-0)」 の項を参照)。ルート再配布をイネーブルにしていない限り、他の自律システムからルートが アドバタイズされることも、受信されることもありません。

#### 始める前に

EIGRP 機能がイネーブルにする必要があります(「EIGRP [機能の有効化](#page-268-1)」を参照)。

EIGRPがルータID (設定済みのループバックアドレスなど)を入手可能であるか、またはルー タ ID オプションを設定する必要があります。

自律システム番号であると認められていないインスタンスタグを設定する場合は、自律システ ム番号を明示的に設定する必要があります。そうしないと、このEIGRPインスタンスはシャッ トダウン状態のままになります。IPv6 の場合、この番号は、アドレス ファミリの下で設定す る必要があります。

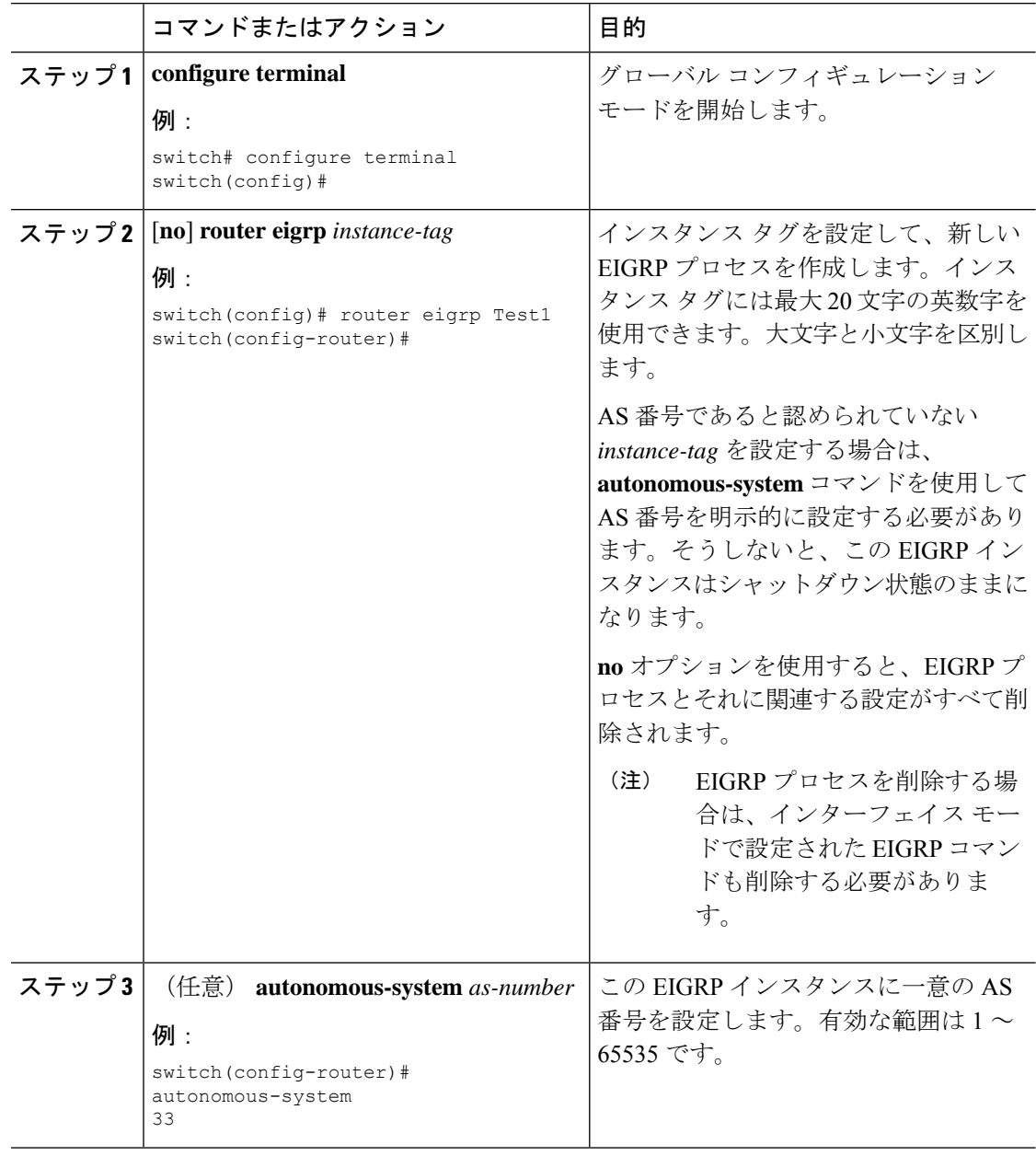

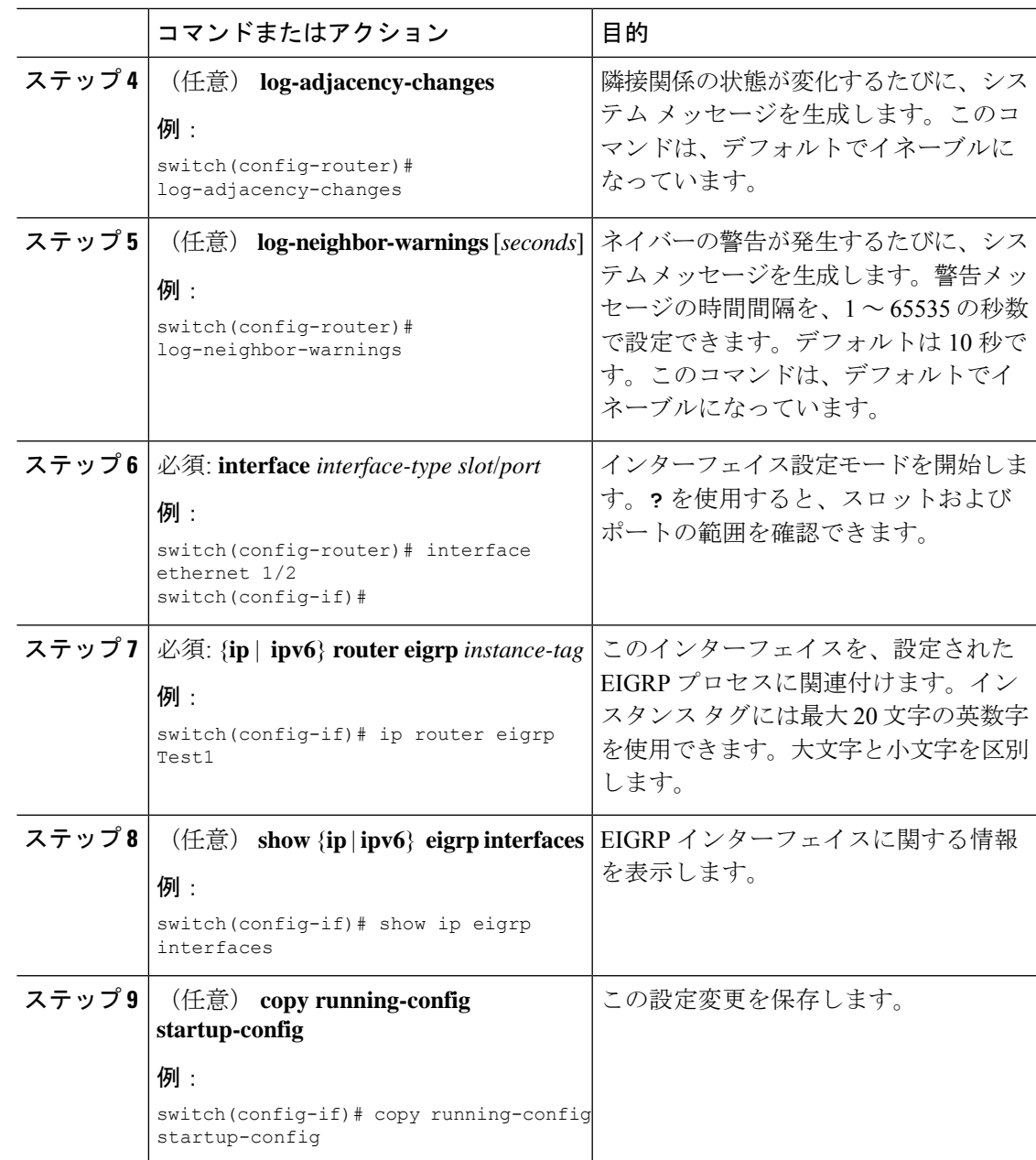

EIGRP プロセスを削除する場合は、インターフェイス モードで設定された EIGRP コ マンドも削除する必要があります。 (注)

次に、EIGRP プロセスを作成し、EIGRP のインターフェイスを設定する例を示しま す。

```
switch# configure terminal
switch(config)# router eigrp Test1
switch(config-router)# interface ethernet 1/2
switch(config-if)# ip router eigrp Test1
switch(config-if)# no shutdown
switch(config-if)# copy running-config startup-config
```
その他の EIGRP パラメータの詳細については、高度な EIGRP の設定 (240 [ページ\)](#page-273-0) の項を参照してください。

### **EIGRP** インスタンスの再起動

EIGRPインスタンスを再起動できます。この処理では、インスタンスのすべてのネイバーが消 去されます。

EIGRPインスタンスを再起動し、関連付けられたすべてのネイバーを削除するには、グローバ ル設定モードで次のコマンドを使用します。

### 手順

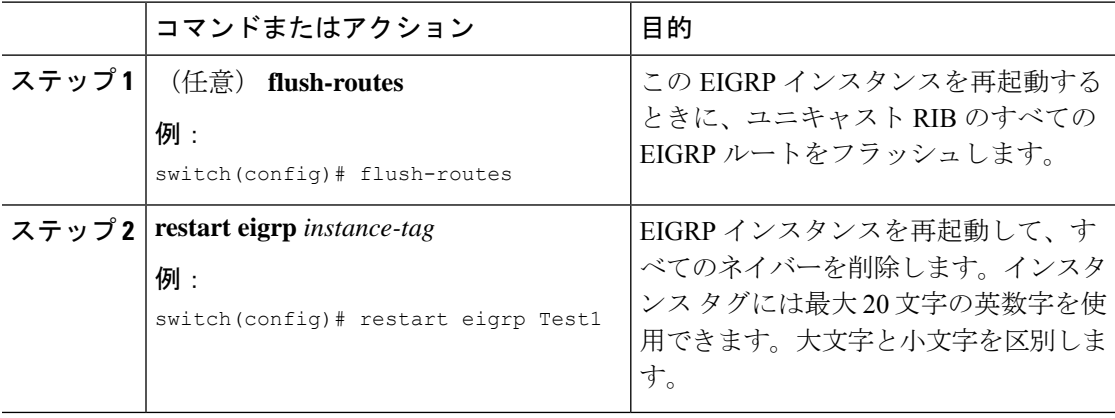

### **EIGRP** インスタンスのシャットダウン

EIGRPインスタンスを正常にシャットダウンできます。これにより、すべてのルートと隣接関 係は削除されますが、EIGRP 設定は保持されます。

EIGRP インスタンスをディセーブルにするには、ルータ コンフィギュレーション モードで次 のコマンドを使用します。

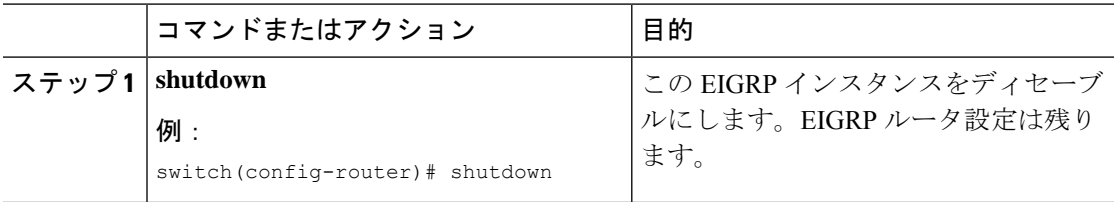

### **EIGRP** のパッシブ インターフェイスの設定

EIGRP のパッシブ インターフェイスを設定できます。パッシブ インターフェイスは EIGRP 隣 接関係に参加しませんが、このインターフェイスのネットワーク アドレスは EIGRP トポロジ テーブルに残ります。

EIGRPのパッシブインターフェイスを設定するには、インターフェイスコンフィギュレーショ ン モードで次のコマンドを使用します。

#### 手順

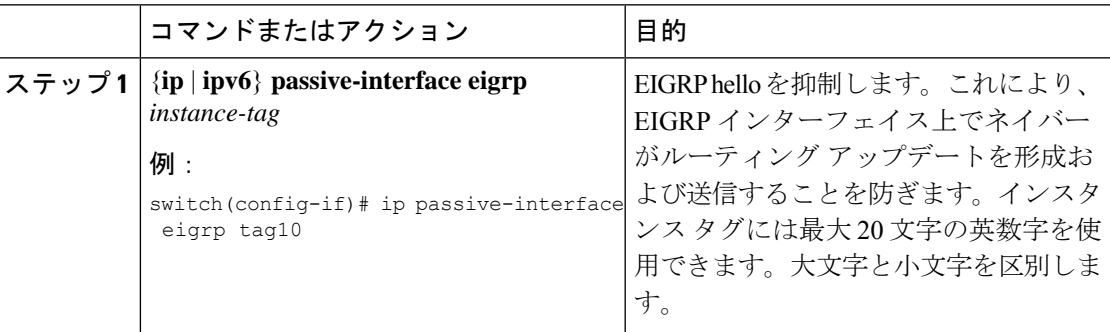

## インターフェイスでの **EIGRP** のシャットダウン

インターフェイスで EIGRP を正常にシャットダウンできます。これにより、すべての隣接関 係が削除され、このインターフェイスで EIGRP トラフィックが停止しますが、EIGRP 設定は 保持されます。

インターフェイスで EIGRP を無効にするには、インターフェイス設定モードで次のコマンド を使用します。

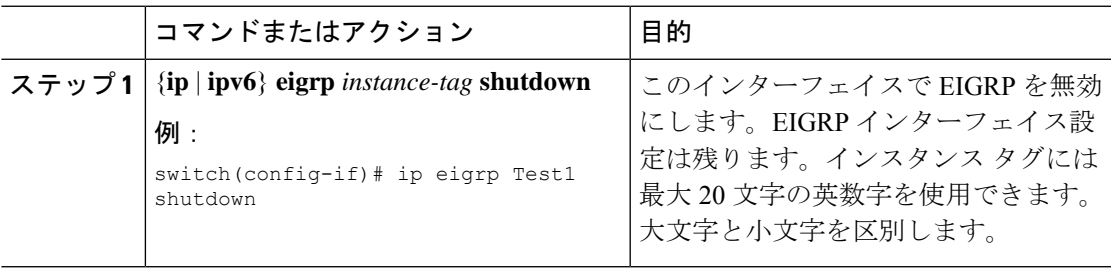

# <span id="page-273-0"></span>高度な **EIGRP** の設定

### **EIGRP** での認証の設定

EIGRP のネイバー間に認証を設定できます。[「認証](#page-261-0)」セクションを参照してください。

EIGRP プロセスまたは個々のインターフェイスに対応する EIGRP 認証を設定できます。イン ターフェイスの EIGRP 認証設定は、EIGRP プロセスレベルの認証設定より優先されます。

#### 始める前に

EIGRP 機能がイネーブルにする必要があります(「EIGRP [機能の有効化」](#page-268-1)を参照)。

EIGRPプロセスのすべてのネイバーが、共有認証キーを含め、同じ認証設定を共有することを 確認します。

この認証設定のためのキーチェーンを作成します。詳細については、『Cisco Nexus [9000Series](https://www.cisco.com/c/en/us/td/docs/switches/datacenter/nexus9000/sw/7-x/security/configuration/guide/b_Cisco_Nexus_9000_Series_NX-OS_Security_Configuration_Guide_7x.html) NX-OS Security [Configuration](https://www.cisco.com/c/en/us/td/docs/switches/datacenter/nexus9000/sw/7-x/security/configuration/guide/b_Cisco_Nexus_9000_Series_NX-OS_Security_Configuration_Guide_7x.html) Guide』を参照してください。

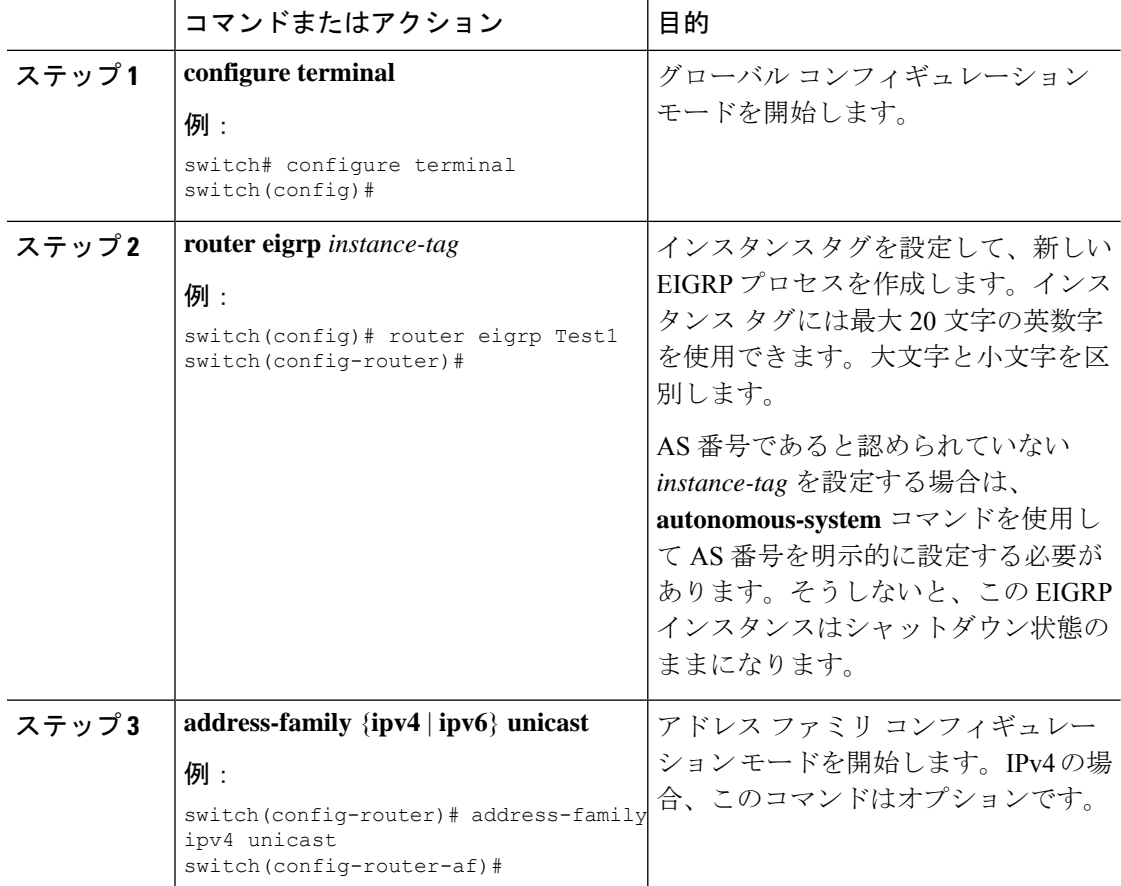

 $\mathbf I$ 

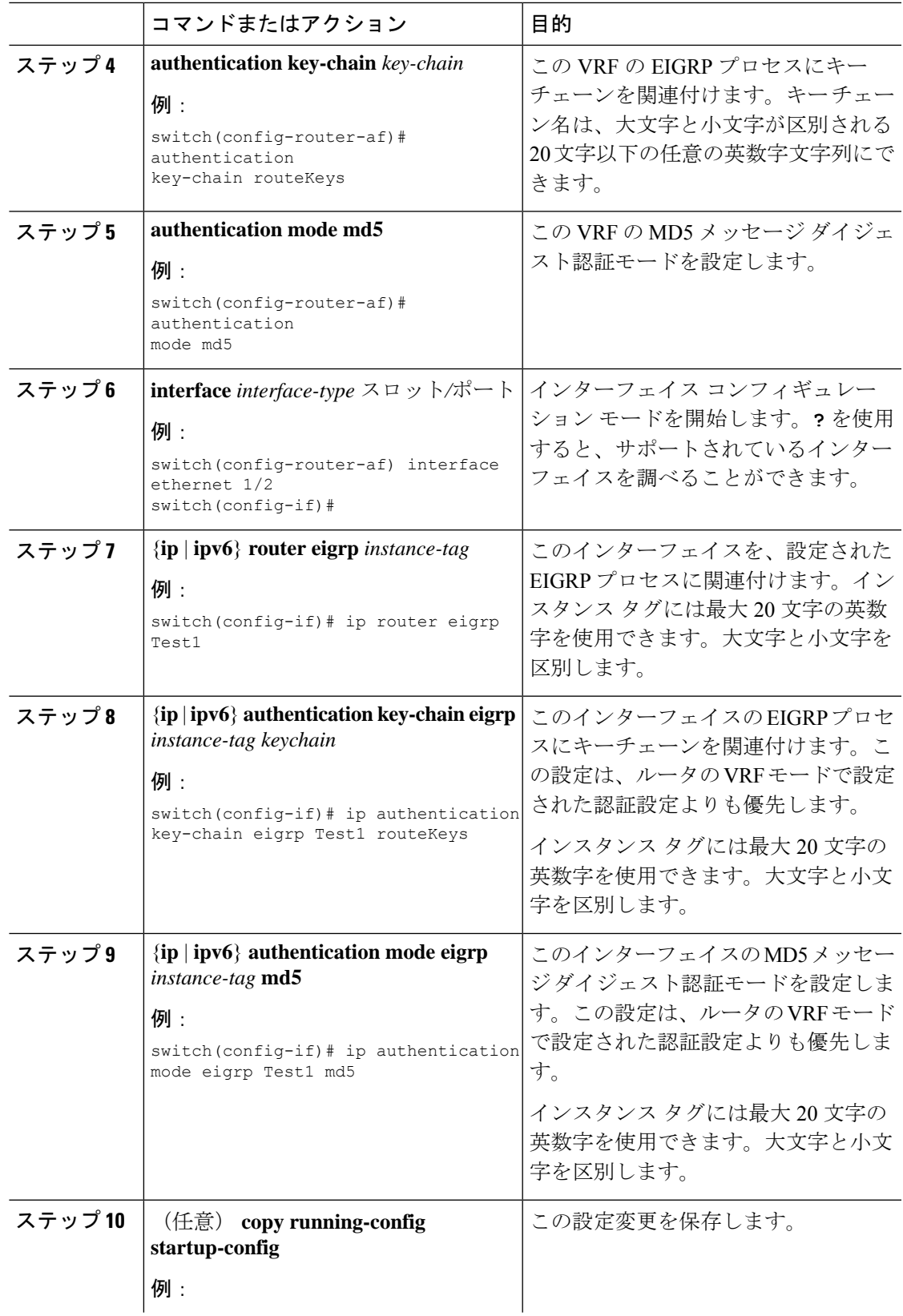

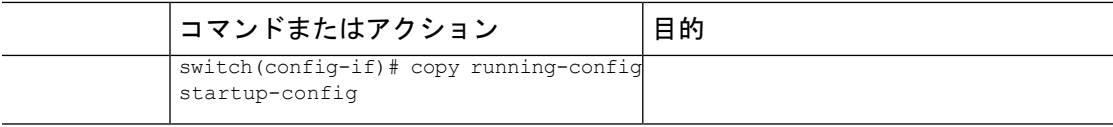

次に、EIGRP の MD5 メッセージ ダイジェスト認証をイーサネット インターフェイス 1/2 上で設定する例を示します。

```
switch# configure terminal
switch(config)# router eigrp Test1
switch(config-router)# exit
switch(config)# interface ethernet 1/2
switch(config-if)# ip router eigrp Test1
switch(config-if)# ip authentication key-chain eigrp Test1 routeKeys
switch(config-if)# ip authentication mode eigrp Test1 md5
switch(config-if)# copy running-config startup-config
```
### **EIGRP** スタブ ルーティングの設定

EIGRP スタブ ルーティング用のルータを設定できます。

ルータで EIGRP スタブ ルーティングを設定するには、アドレス ファミリ コンフィギュレー ション モードで次のコマンドを使用します。

### 手順

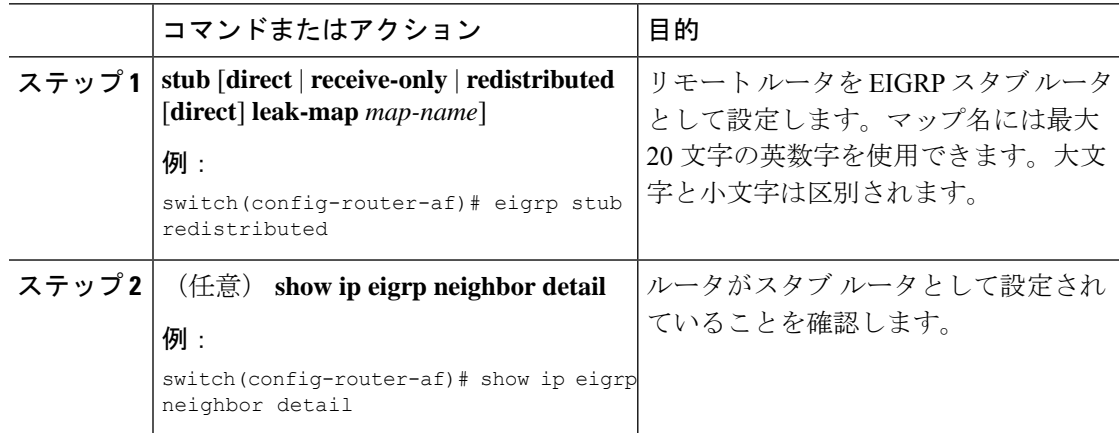

### 例

次に、直接接続され、再配布されるルートをアドバタイズするスタブルータを設定す る例を示します。

```
switch# configure terminal
switch(config)# router eigrp Test1
switch(config-router)# address-family ipv6 unicast
```
switch(config-router-af)# **stub direct redistributed** switch(config-router-af)# **copy running-config startup-config**

ルータがスタブルータとして設定されていることを確認するには、**showipeigrpneighbor detail**コマンドを使用します。出力の最後の行は、リモートルータまたはスポークルー タのスタブ ステータスを示します。

次に、**show ip eigrp neighbor detail** コマンドの出力例を示します。

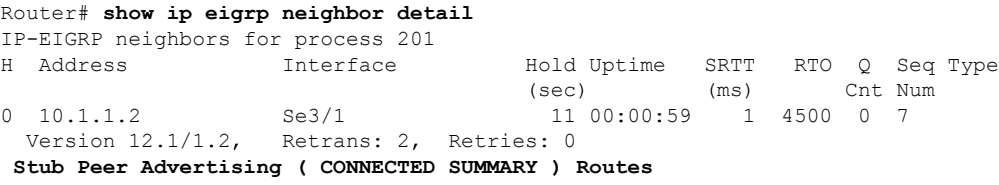

### **EIGRP** のサマリー アドレスの設定

指定したインターフェイスにサマリー集約アドレスを設定できます。より具体的なルートが ルーティング テーブルにある場合、EIGRP は、より具体的なすべてのルートの最小に等しい メトリックを持つインターフェイスからのサマリーアドレスをアドバタイズします。[「ルート](#page-262-0) [集約](#page-262-0)」の項を参照してください。

サマリー集約アドレスを設定するには、インターフェイス コンフィギュレーション モードで 次のコマンドを使用します。

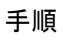

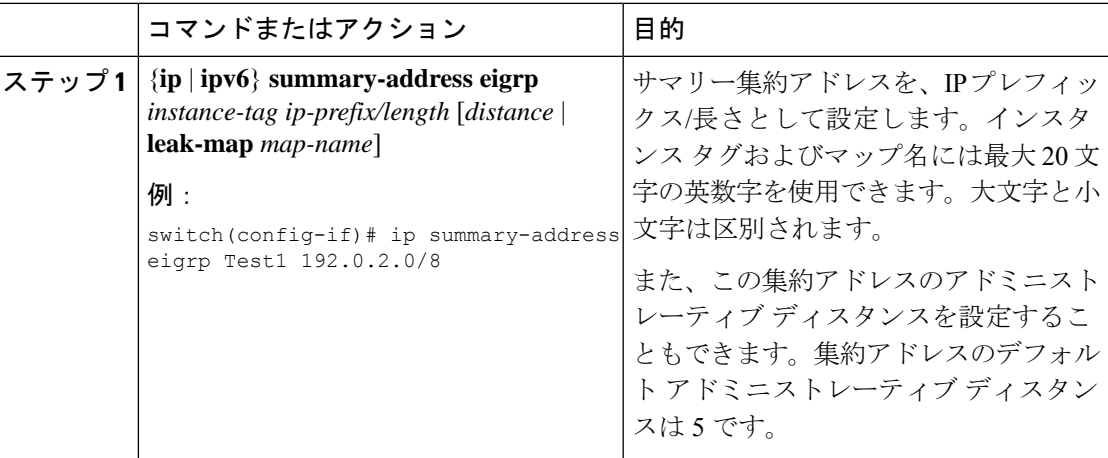

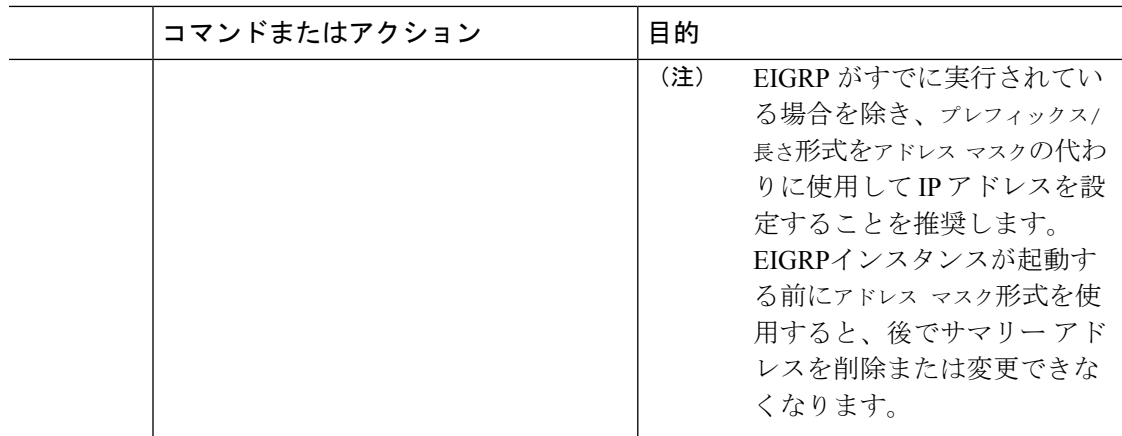

この例は、EIGRP がネットワーク 192.0.2.0 をイーサネット 1/2 だけに集約するように する方法を示しています。

```
switch# configure terminal
```
switch(config)# **interface ethernet 1/2** switch(config-if) **ip summary-address eigrp Test1 192.0.2.0/24**

### **EIGRP** へのルートの再配布

他のルーティング プロトコルから EIGRP にルートを再配布できます。

#### 始める前に

EIGRP 機能がイネーブルにする必要があります(「EIGRP [機能の有効化」](#page-268-1)を参照)。

他のプロトコルから再配布されるルートには、メトリック(デフォルト メトリック設定オプ ションまたはルート マップによる)を設定する必要があります。

ルートマップを作成して、EIGRPに再配布されるルートのタイプを管理する必要があります。 Route Policy Manager の設定を参照してください。

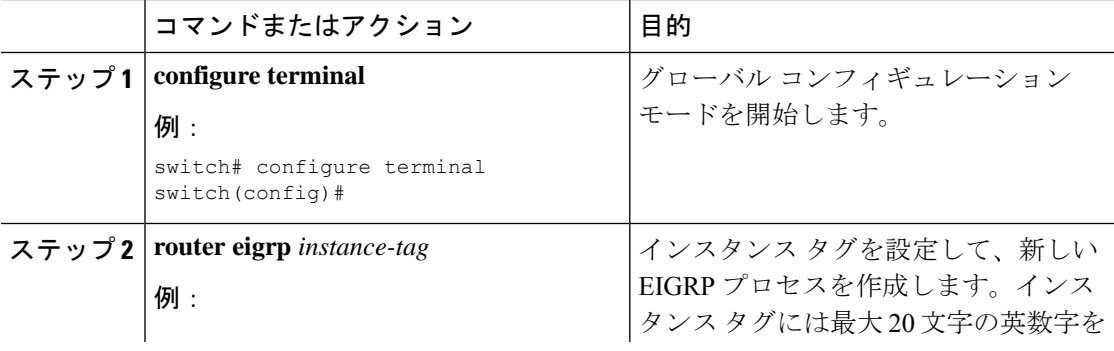

 $\mathbf I$ 

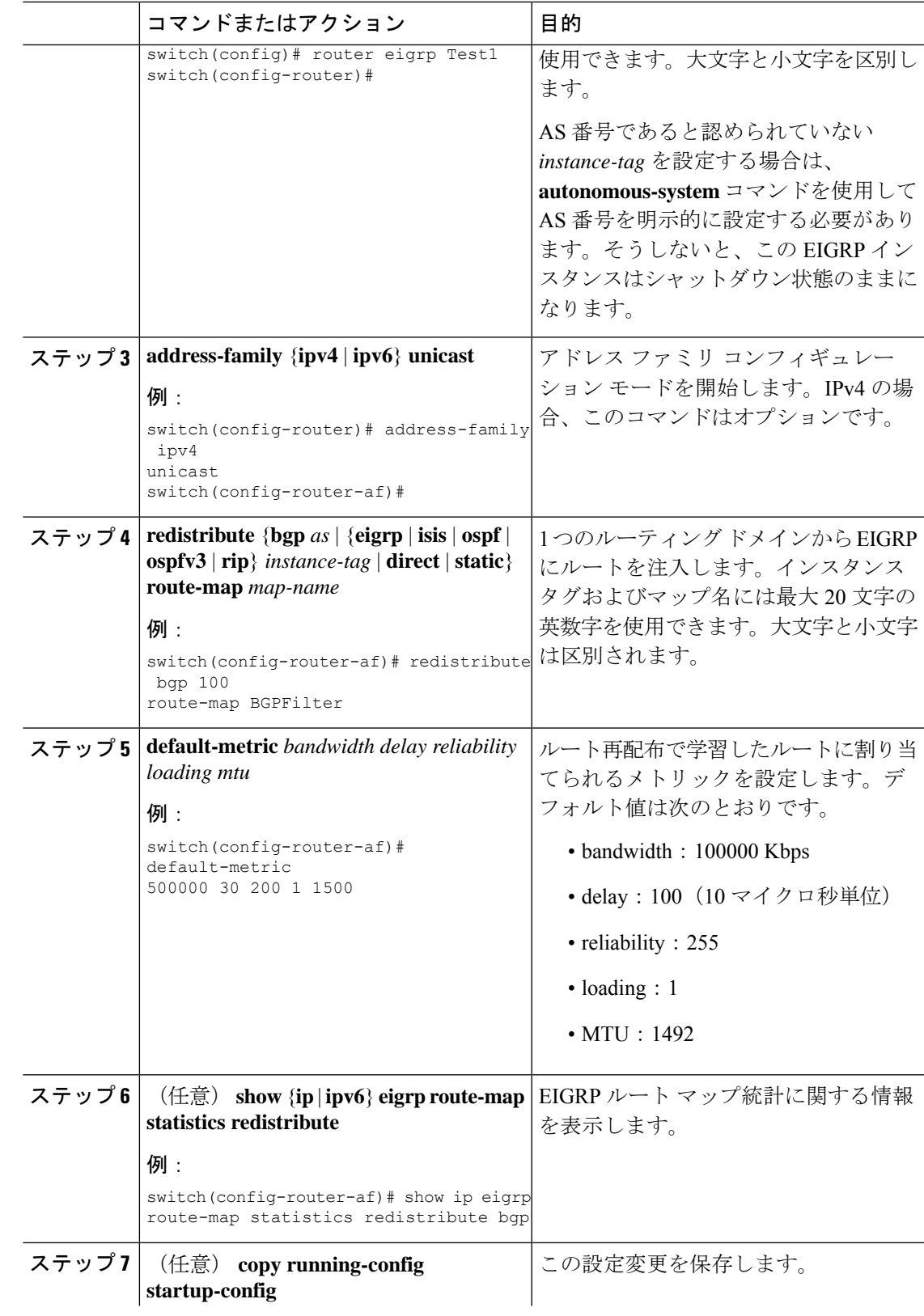

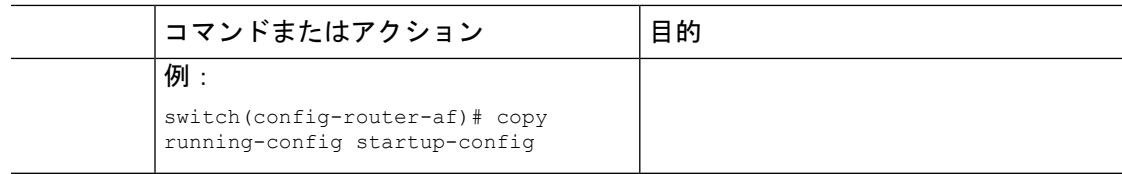

次に、BGP を IPv4 向けの EIGRP に再配布する例を示します。

```
switch# configure terminal
switch(config)# router eigrp Test1
switch(config-router)# redistribute bgp 100 route-map BGPFilter
switch(config-router)# default-metric 500000 30 200 1 1500
switch(config-router)# copy running-config startup-config
```
### 再配布されるルート数の制限

ルートの再配布では、多くのルートを EIGRP ルート テーブルに追加できます。外部プロトコ ルから受け取るルートの数の上限を設定できます。EIGRPでは、再配布されるルートの上限を 設定するために次のオプションが用意されています。

- 上限固定:EIGRPが設定された最大値に達すると、メッセージをログに記録します。EIGRP は、それ以上の再配布されたルートを受け入れません。任意で、最大値のしきい値パーセ ンテージを設定して、EIGRPがこのしきい値を超えたときに警告を記録するようにするこ ともできます。
- 警告のみ:EIGRPが最大値に達したときのみ、警告のログを記録します。EIGRPは、再配 布されたルートを受け入れ続けます。
- 取り消し:EIGRPが最大値に達したときにタイムアウト期間を開始します。タイムアウト 期間の経過後、再配布されたルートの現在数が最大数よりも少ない場合、EIGRPはすべて の再配布されたルートを要求します。再配布されたルートの現在数が最大数に達した場 合、EIGRPはすべての再配布されたルートを取り消します。EIGRPが再配布されたルート をさらに受け入れられるように、この条件をクリアする必要があります。任意で、タイム アウト期間を設定できます。

#### 始める前に

EIGRP 機能がイネーブルにする必要があります(「EIGRP [機能の有効化」](#page-268-1)を参照)。

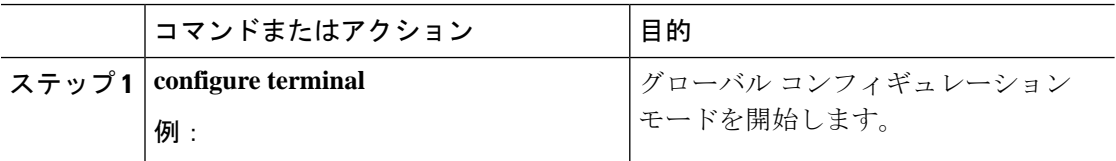

 $\mathbf I$ 

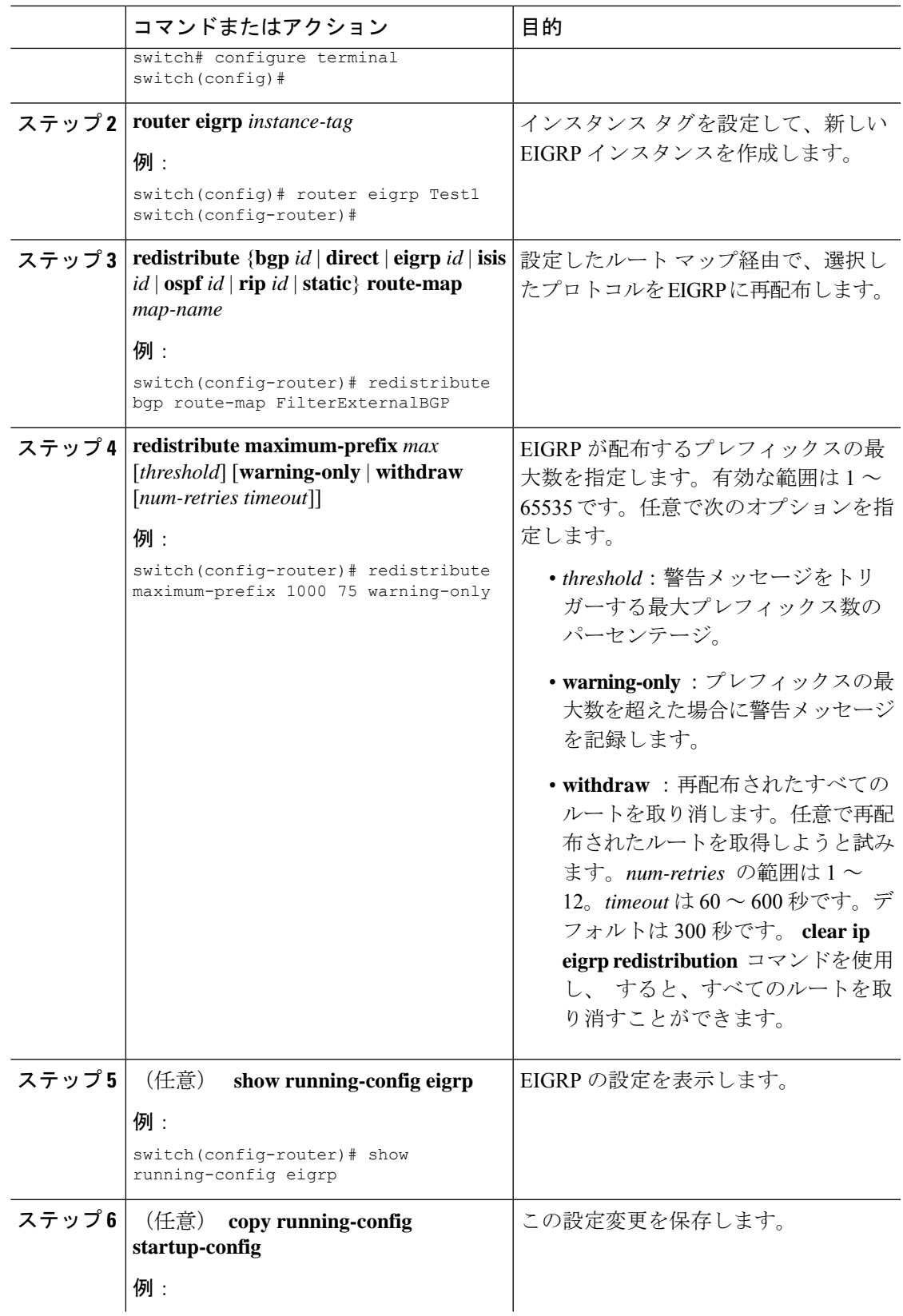

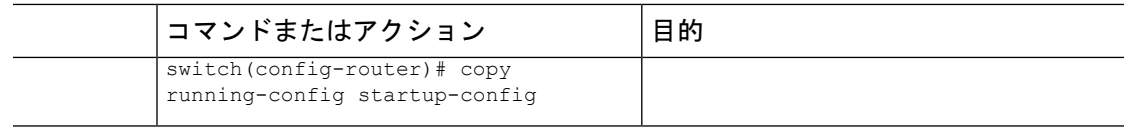

次に、EIGRP に再配布されるルートの数を制限する例を示します。

```
switch# configure terminal
switch(config)# router eigrp Test1
switch(config-router)# redistribute bgp route-map FilterExternalBGP
switch(config-router)# redistribute maximum-prefix 1000 75
```
# <span id="page-281-0"></span>**EIGRP** でのロードバランスの設定

EIGRP でのロードバランスを設定できます。**maximum-paths** オプションを使用して、等コス トマルチパス (ECMP) のルート数を設定できます。「EIGRP[でのロードバランスの設定」](#page-281-0)の 項を参照してください。

### 始める前に

EIGRP 機能が有効にする必要があります(「EIGRP [機能の有効化」](#page-268-1)を参照)。

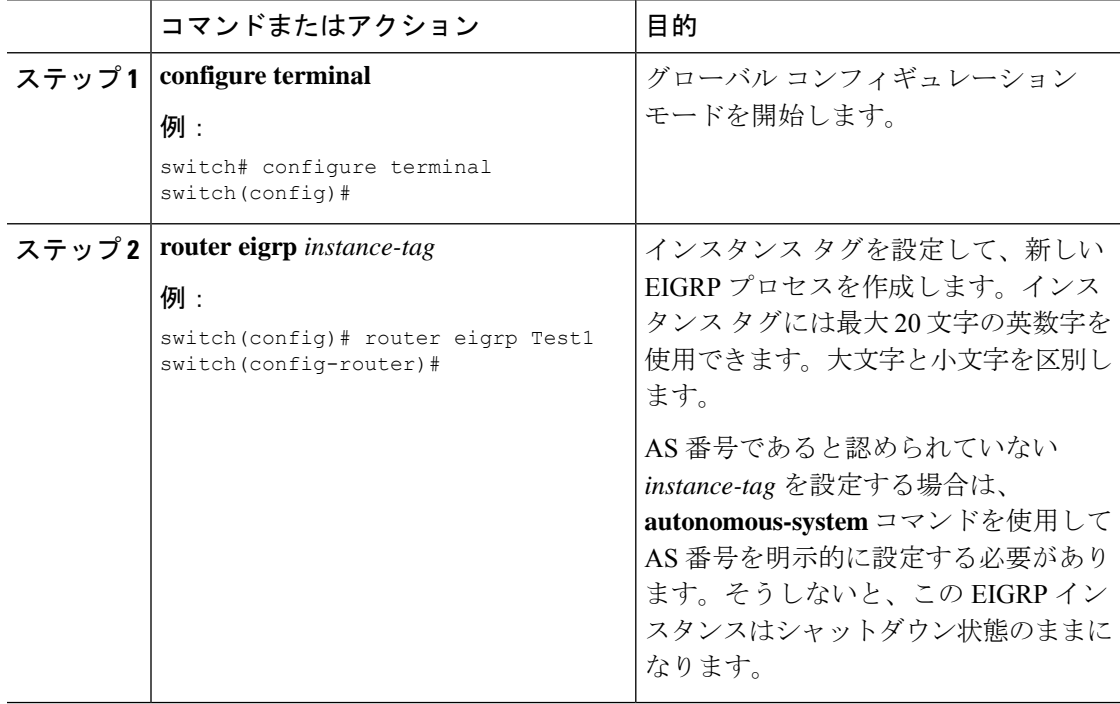

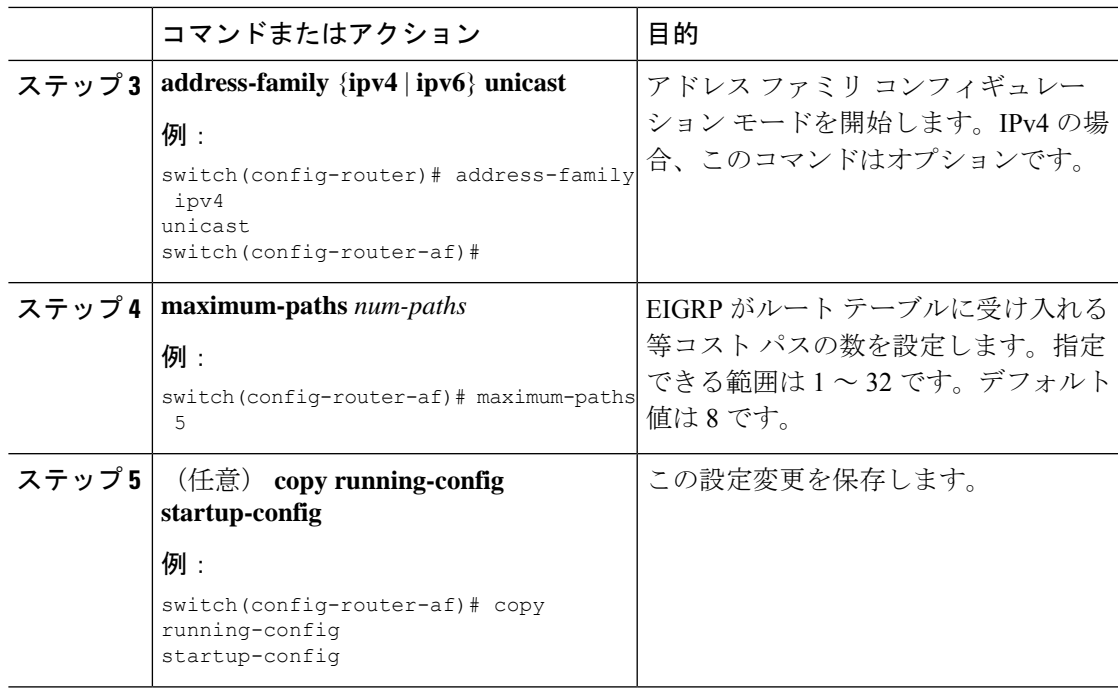

次に、6 つまでの等コストパスによる、EIGRP の等コスト ロードバランスを IPv4 上で 設定する例を示します。

```
switch# configure terminal
switch(config)# router eigrp Test1
switch(config-router)# maximum-paths 6
switch(config-router)# copy running-config startup-config
```
### **EIGRP** のグレースフル リスタートの設定

EIGRP に対してグレースフル リスタートまたはノンストップ フォワーディングを設定できま す。「グレースフル [リスタートおよびハイ](#page-264-0) アベイラビリティ」を参照してください。

(注) デフォルトでは、グレースフル リスタートはイネーブルです。

### 始める前に

EIGRP 機能がイネーブルにする必要があります(「EIGRP [機能の有効化](#page-268-1)」を参照)。

NSF認識ルータが動作中であり、ネットワークで完全に収束している場合にのみ、このルータ が NSF 対応ルータのグレースフル リスタート動作を支援できます。

グレースフルリスタートに参加するネイバーデバイスは、NSF認識またはNSF対応である必要 があります。

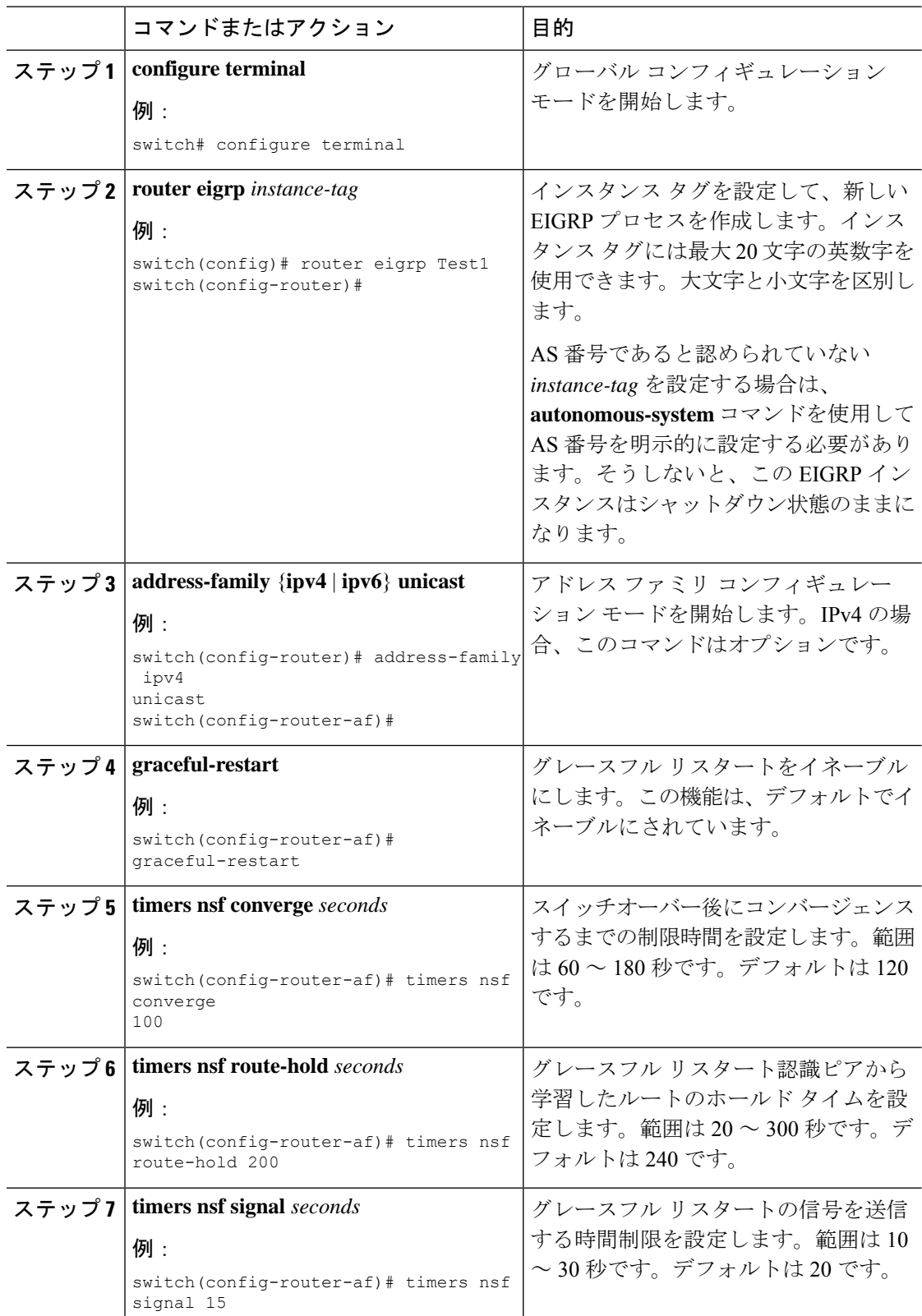

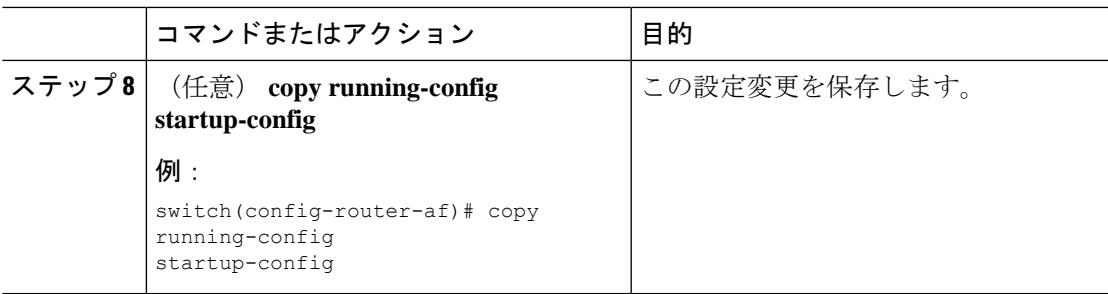

次に、デフォルト タイマー値を使用して IPv6 上で EIGRP のグレースフル リスタート を設定する例を示します。

```
switch# configure terminal
switch(config)# router eigrp Test1
switch(config-router)# address-family ipv6 unicast
switch(config-router-af)# graceful-restart
switch(config-router-af)# copy running-config startup-config
```
### **hello** パケット間のインターバルとホールド タイムの調整

Hello メッセージの間隔とホールド タイムを調整できます。

デフォルトでは、5 秒ごとに Hello メッセージが送信されます。ホールド タイムは Hello メッ セージでアドバタイズされ、送信者が有効であると見なすまでの時間をネイバーに示します。 デフォルトの保留時間は、hello 間隔の3倍 (15秒)です。

非常に輻輳した大規模なネットワークでは、デフォルトの保留時間では、全ルータがネイバー から hello パケットを受信するまでに十分な時間がない場合もあります。この場合は、ホール ド タイムを増やすことを推奨します。ホールド タイムを変更するには、インターフェイス コ ンフィギュレーション モードでステップ 2 のコマンドを使用します。

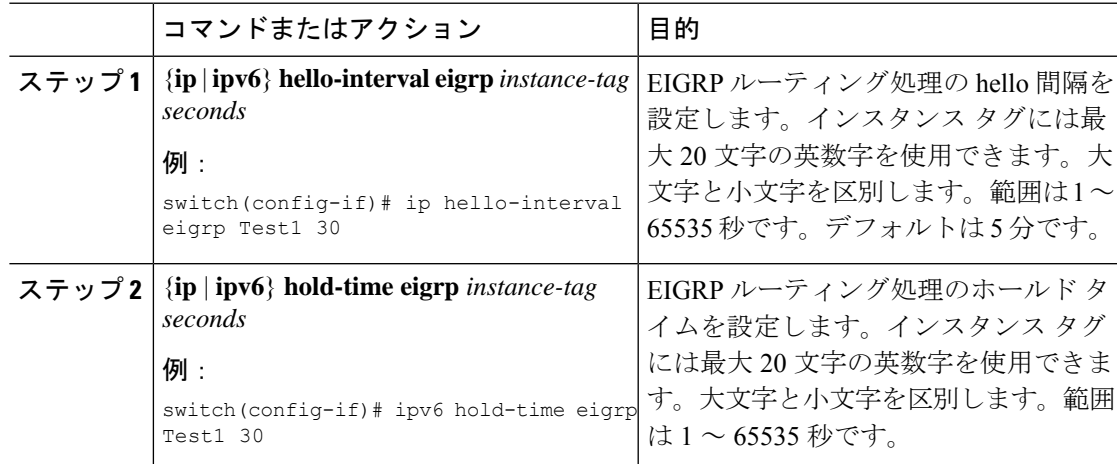

タイマー設定を確認するには、**show ip eigrp interface detail** コマンドを使用します。

### スプリット ホライズンの無効化

スプリットホライズンを使用すると、ルータによって情報元インターフェイスからルート情報 がアドバタイズされないようにできます。通常はスプリットホライズンにより、特にリンクに 障害がある場合に、複数のルーティング デバイス間での通信が最適化されます。

デフォルトでは、スプリットホライズンはすべてのインターフェイスで有効になっています。

スプリット ホライズンを無効にするには、インターフェイス コンフィギュレーション モード で次のコマンドを使用します。

#### 手順

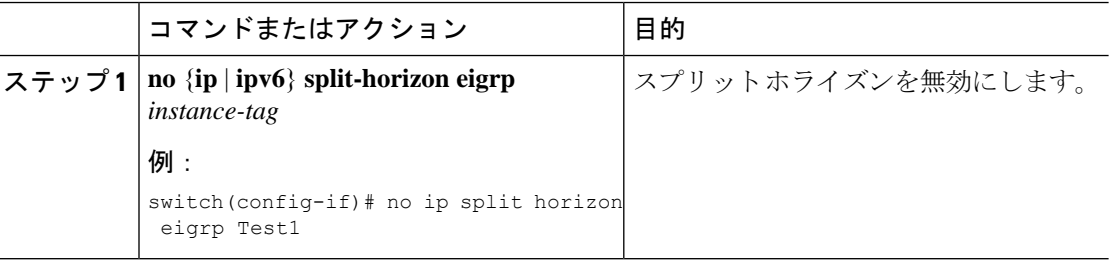

### <span id="page-285-0"></span>ワイド メトリックスの有効化

ワイド メトリックを有効化し、オプションとして RIB のスケール係数を設定するには、ルー タ設定モードまたはアドレス ファミリ設定モードで次のコマンドを使用します。

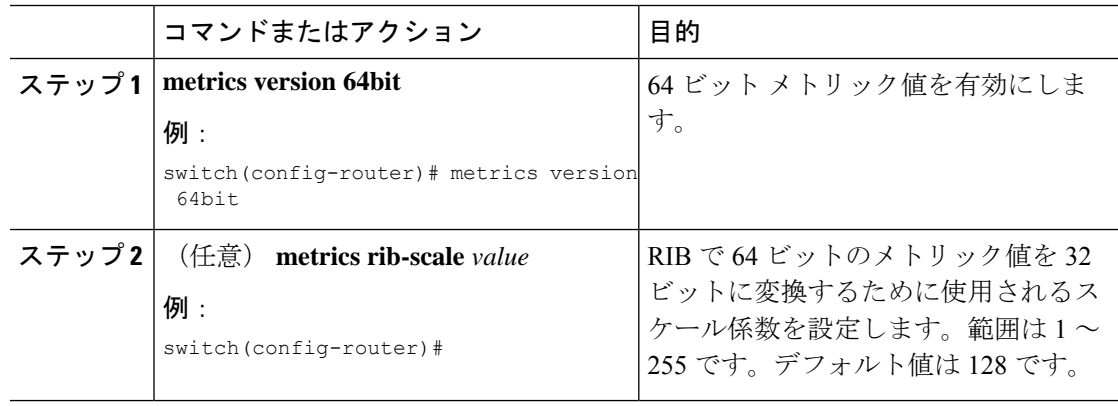

### **EIGRP** の調整

オプション パラメータを設定し、ネットワークに合わせて EIGRP を調整できます。 アドレス ファミリ コンフィギュレーション モードでは、次のオプション パラメータを設定で きます。

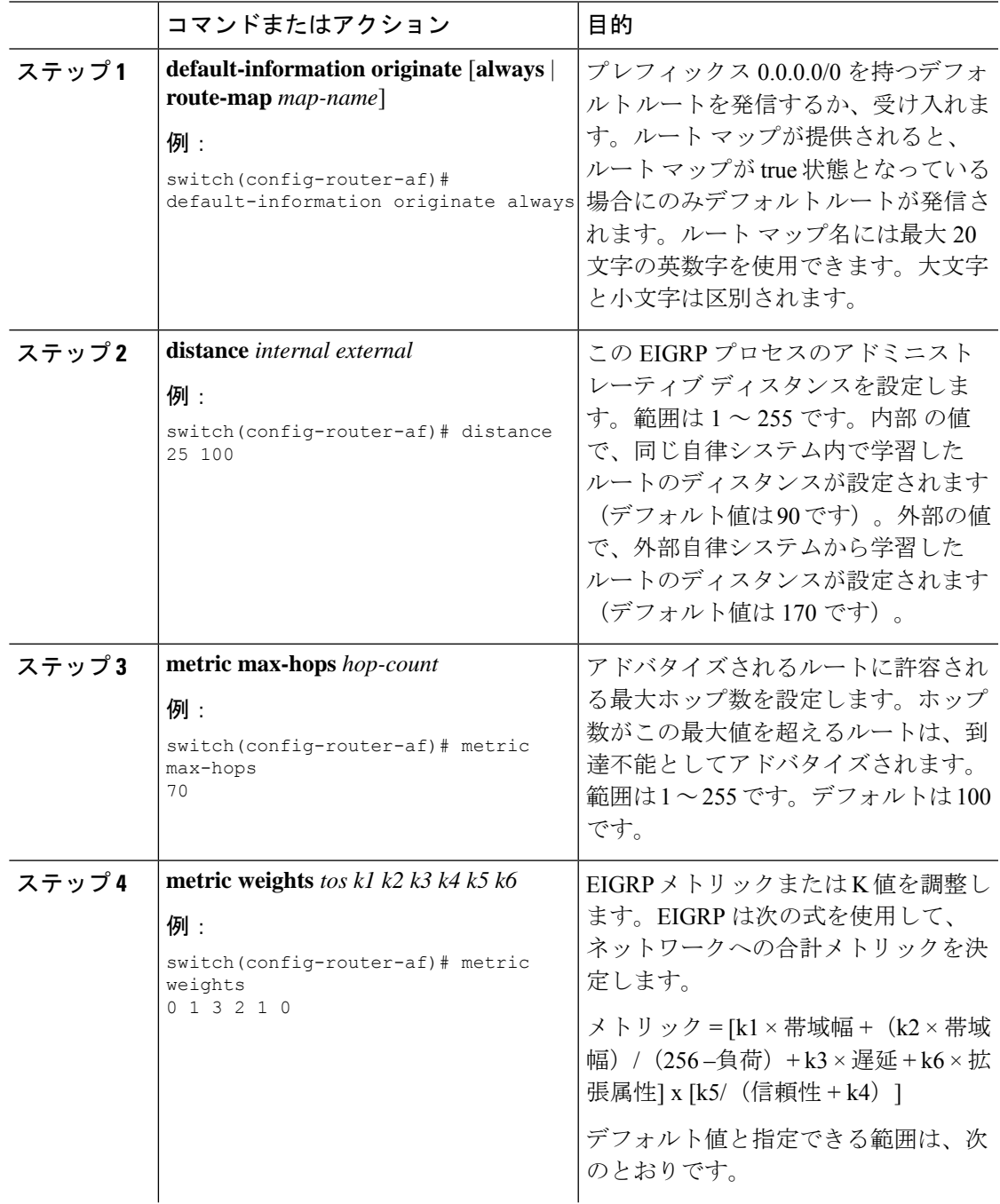

I

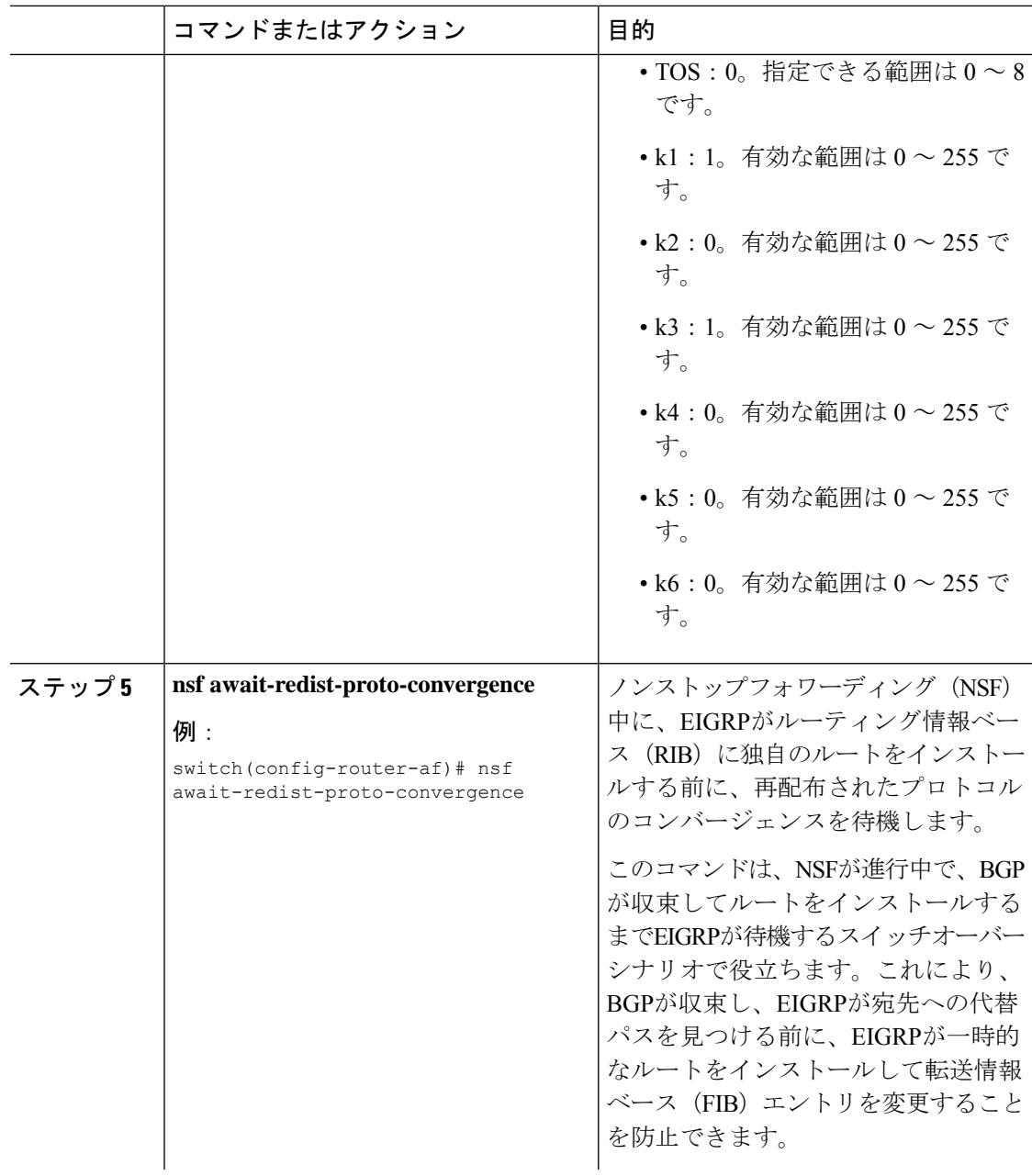
$\mathbf I$ 

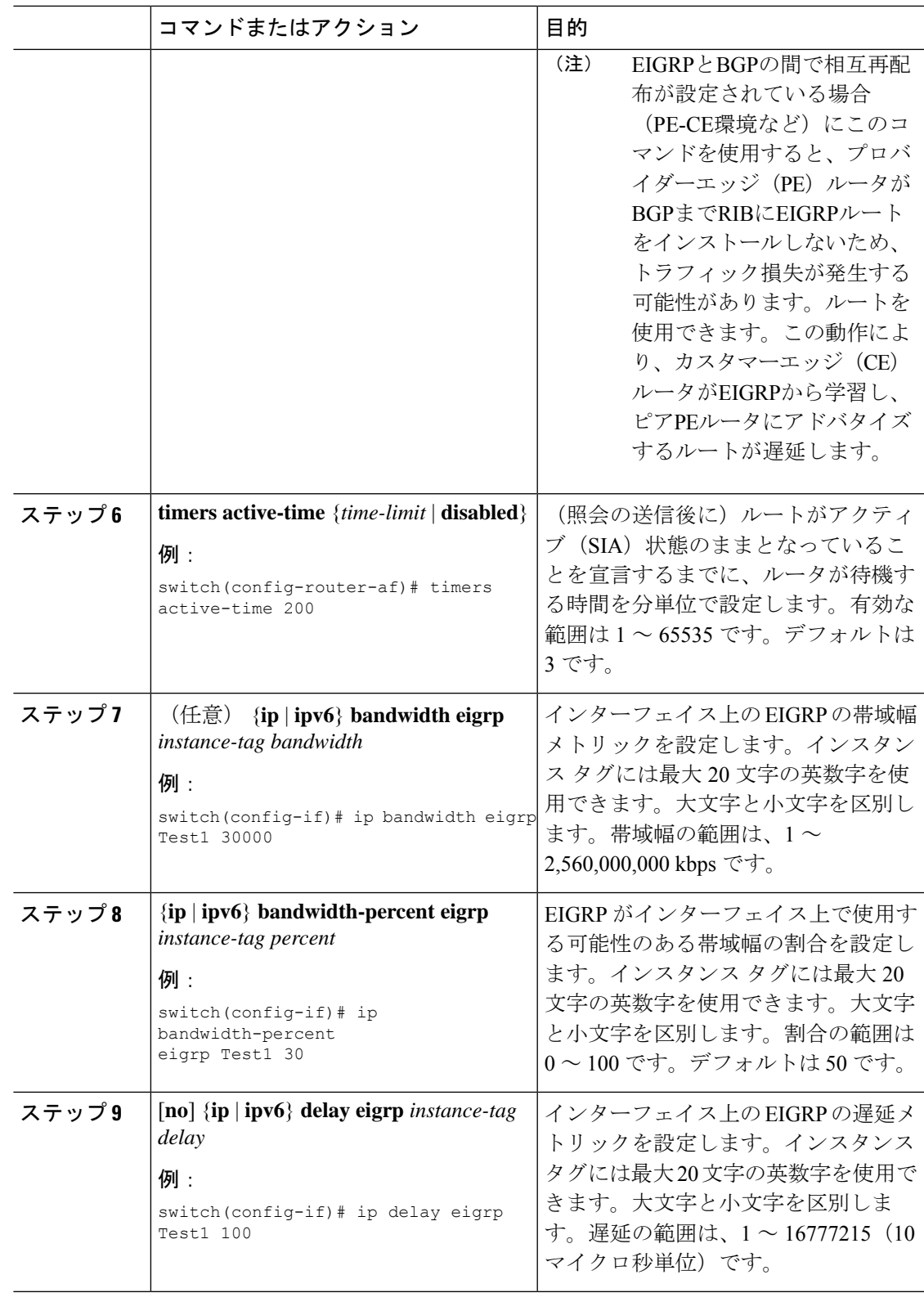

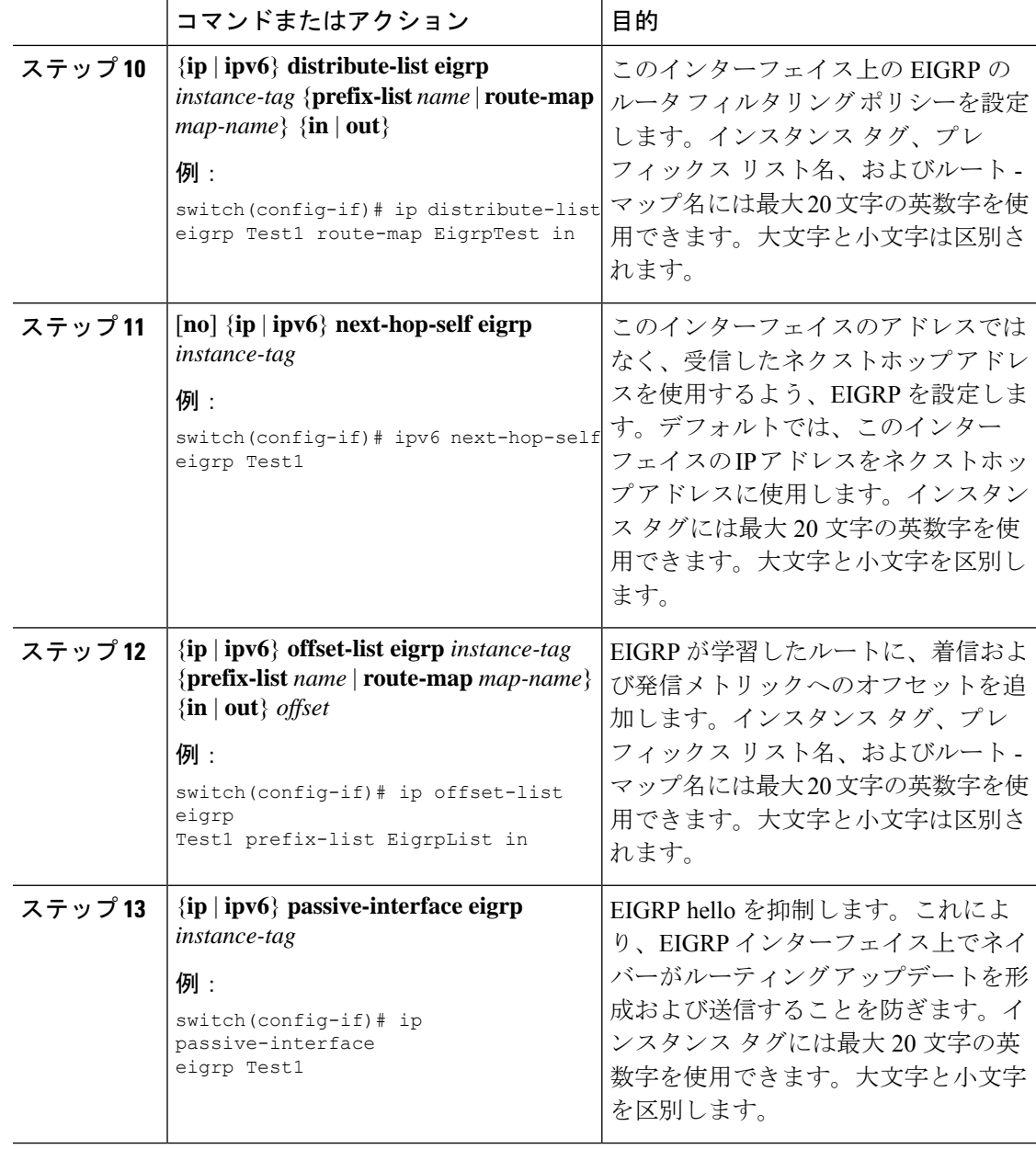

# **EIGRP** の仮想化の設定

複数の VRF を作成して、各 VRF で同じまたは複数の EIGRP プロセスを使用することもでき ます。VRF にはインターフェイスを割り当てます。

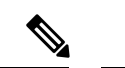

インターフェイスの VRF を設定した後に、インターフェイスの他のすべてのパラメータを設 定します。インターフェイスの VRF を設定すると、そのインターフェイスの他の設定がすべ て削除されます。 (注)

### 始める前に

EIGRP 機能が有効にする必要があります(「EIGRP [機能の有効化](#page-268-0)」を参照)。 VRF を作成します。

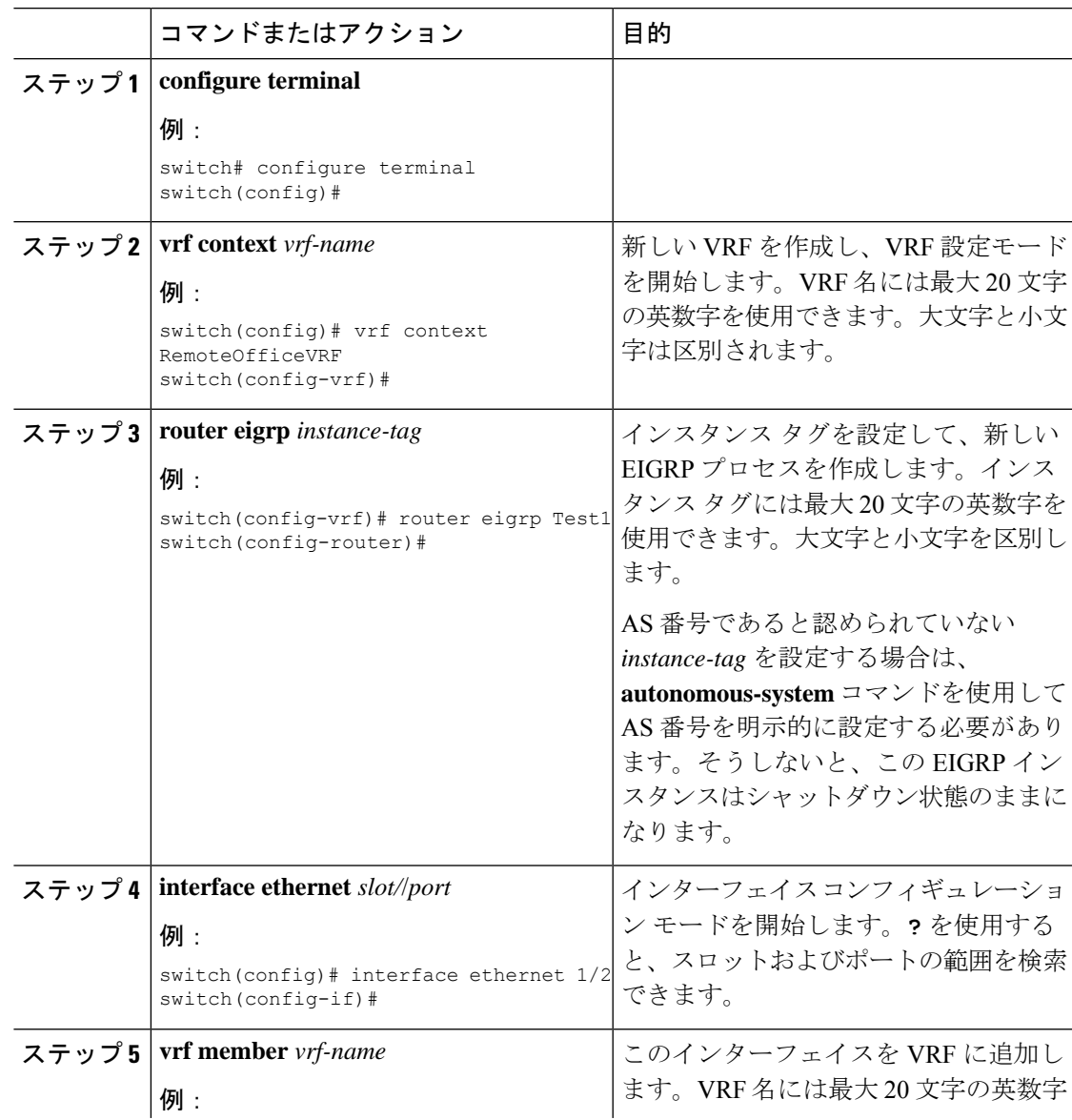

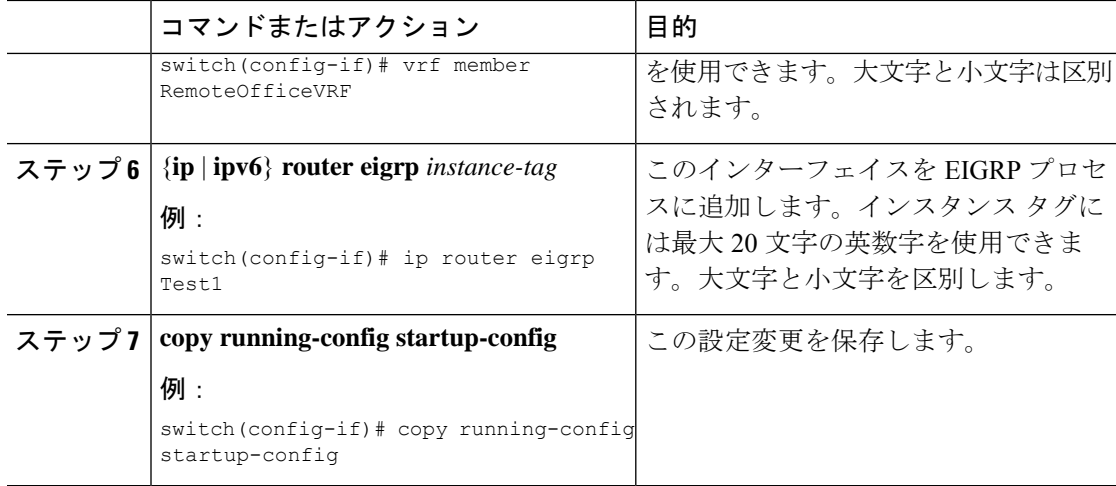

### 例

次に、VRF を作成して、その VRF にインターフェイスを追加する例を示します。

```
switch# configure terminal
switch(config)# vrf context NewVRF
switch(config-vrf)# router eigrp Test1
switch(config-router)# interface ethernet 1/2
switch(config-if)# ip router eigrp Test1
switch(config-if)# vrf member NewVRF
switch(config-if)# copy running-config startup-config
```
# **EIGRP** の設定の確認

EIGRP の設定情報を表示するには、次のいずれかの作業を行います。

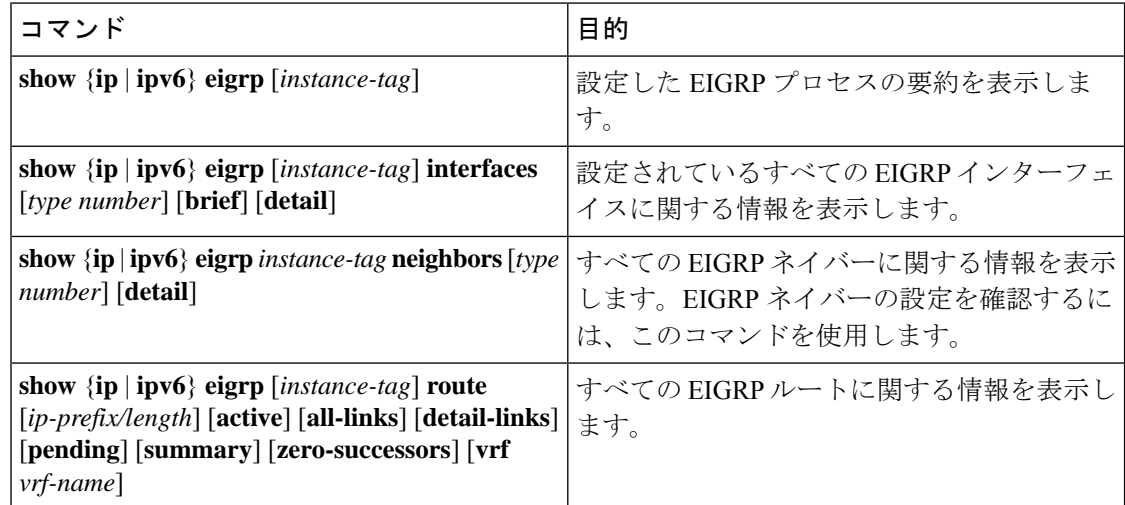

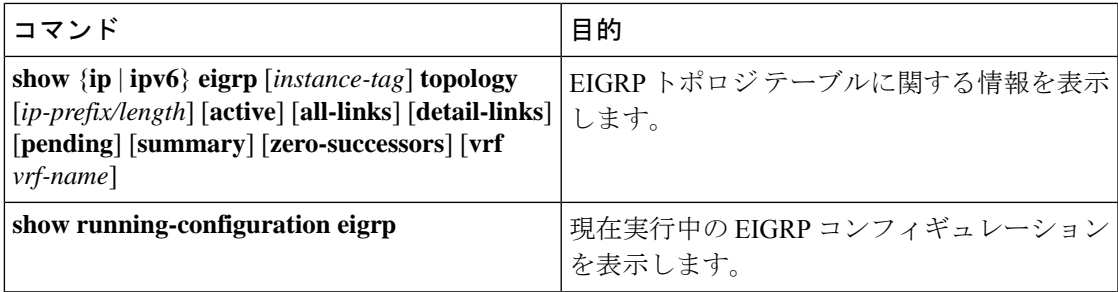

# **EIGRP** のモニタリング

EIGRP 統計情報を表示するには、次のコマンドを使用します。

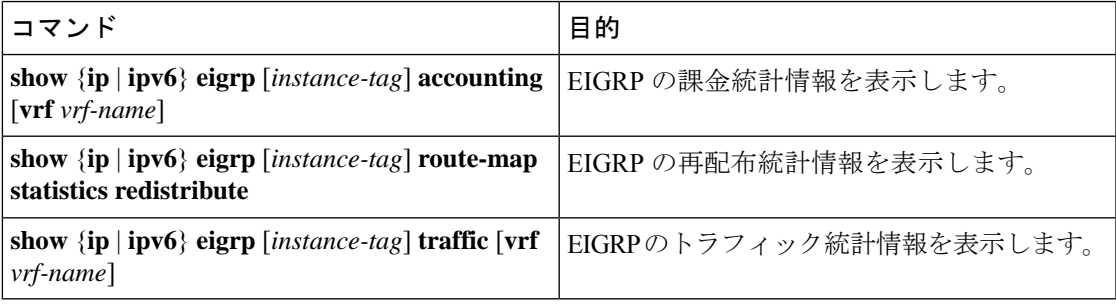

# **EIGRP** の設定例

次に、EIGRP を設定する例を示します。

```
feature eigrp
interface ethernet 1/2
ip address 192.0.2.55/24
ip router eigrp Test1
 no shutdown
router eigrp Test1
 router-id 192.0.2.1
```
次に、**distribute-list**でルートマップを使用する例を示します。EIGRPピアから動的に受信(ま たはアドバタイズ)されたルートをフィルタリングするコマンド。例では、EIGRPの外部プロ トコル メトリック ルートを、有効な偏差の 100、BGP のソース プロトコル、および自律シス テム 45000 と照合するための、ルート マップの設定をします。2 つの match 句が true の場合、 対象のルーティング プロトコルのタグ値が 5 に設定されます。ルート マップを使用して、着 信パケットを EIGRP プロセスへ配布します。

```
switch(config)# route-map metric-range
switch(config-route-map)# match metric external 500 +- 100
switch(config-route-map)# match source-protocol bgp 45000
switch(config-route-map)# set tag 5
switch(config-route-map)# exit
switch(config)# router eigrp 1
switch(config-router)# exit
switch(config)# interface ethernet 1/2
```

```
switch(config-if)# ip address 172.16.0.0
switch(config-if)# ip router eigrp 1
switch(config-if)# ip distribute-list eigrp 1 route-map metric-range in
次の例は、EIGRP トポロジ テーブルに許可される前に、ルート マップでフィルタリングされ
るルーティングテーブルから再配布されるルートが受け入れられるよう、redistributeコマンド
でルート マップを使用する方法を示します。この例は、EIGRP ルートを、110、200、または
700 ~ 800 の範囲のメトリックと照合するために、ルート マップを設定する方法を示していま
す。この match 句が true の場合、対象のルーティング プロトコルのタグ値が 10 に設定されま
す。ルート マップを使用して、EIGRP パケットを再配布します。
switch(config)# route-map metric-eigrp
switch(config-route-map)# match metric 110 200 750 +- 50
switch(config-route-map)# set tag 10
switch(config-route-map)# exit
switch(config)# router eigrp 1
switch(config-router)# redistribute eigrp route-map metric-eigrp
switch(config-router)# exit
switch(config)# interface ethernet 1/2
switch(config-if)# ip address 172.16.0.0
switch(config-if)# ip router eigrp 1
```
# 関連項目

ルート マップの詳細については、Route Policy Manager の設定を参照してください。

# その他の参考資料

EIGRP の実装に関する詳細情報については、次のページを参照してください。

## 関連資料

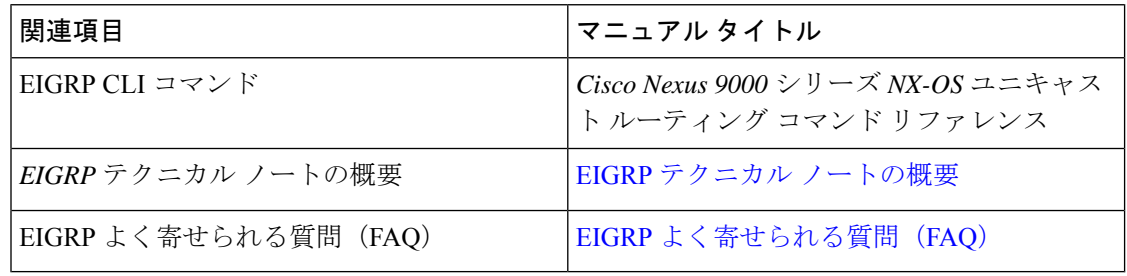

## **MIB**

 $\mathbf{l}$ 

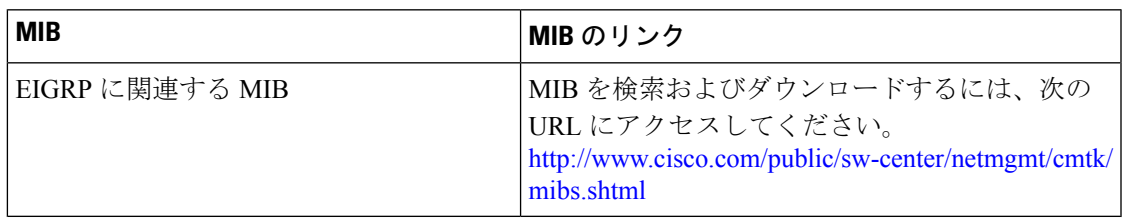

I

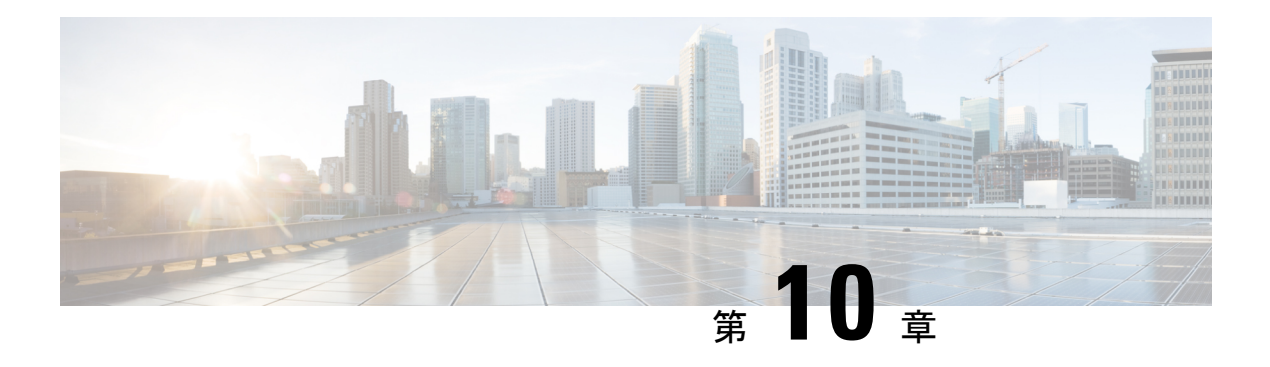

# **IS-IS** の設定

この章では、Cisco NX-OS デバイスの Integrated Intermediate System-to-Intermediate System (IS-IS) を設定する方法について説明します。

この章は、次の項で構成されています。

- IS-IS [について](#page-296-0) (263 ページ)
- IS-IS 認証 (266 [ページ\)](#page-299-0)
- [メッシュ](#page-299-1) グループ (266 ページ)
- [過負荷ビット](#page-300-0) (267 ページ)
- [ルート集約](#page-300-1) (267 ページ)
- [ルートの再配布](#page-300-2) (267 ページ)
- ロード [バランシング](#page-301-0) (268 ページ)
- BFD  $(268 \sim -\frac{1}{2})$
- [仮想化のサポート](#page-301-2) (268 ページ)
- [高可用性およびグレースフル](#page-301-3) リスタート (268 ページ)
- •複数の IS-IS [インスタンス](#page-302-0) (269ページ)
- IS-IS [の前提条件](#page-302-1) (269 ページ)
- IS-IS [に関する注意事項および制限事項](#page-302-2) (269 ページ)
- [デフォルト設定](#page-303-0) (270 ページ)
- IS-IS の設定 (270 [ページ\)](#page-303-1)
- IS-IS [設定の確認](#page-326-0) (293 ページ)
- IS-IS の監視 (294 [ページ\)](#page-327-0)
- IS-IS [の設定例](#page-328-0) (295 ページ)
- [関連項目](#page-328-1) (295 ページ)

# <span id="page-296-0"></span>**IS-IS** について

IS-IS は、ISO(国際標準化機構)/IEC(国際工学コンソーシアム)10589 に基づく内部ゲート ウェイ プロトコル(IGP)です。Cisco NX-OS は、インターネット プロトコル バージョン 4 (IPv4) および IPv6 をサポートしていいます。IS-IS はネットワークトポロジの変化を検出 し、ネットワーク上の他のノードへのループフリー ルートを計算できる、ダイナミック リン クステート ルーティング プロトコルです。各ルータは、ネットワークの状態を記述するリン クステートデータベースを維持し、設定された各リンクにパケットを送信してネイバーを検出 します。IS-IS はネットワークを介して各ネイバーにリンクステート情報をフラッディングし ます。ルータもすべての既存ネイバーを通じて、リンクステートデータベースのアドバタイズ メントおよびアップデートを送信します。

### **IS-IS** の概要

IS-IS は、設定されている各インターフェイスに hello パケットを送信し、IS-IS ネイバー ルー タを検出します。helloパケットには認証、エリア、サポート対象プロトコルなど、受信側イン ターフェイスが発信側インターフェイスとの互換性を判別するために使用する情報が含まれま す。また、一致する最大転送ユニット(MTU)設定を持つインターフェイスだけを使用して IS-ISが隣接関係を確立できるように、helloパケットがパディングされます。互換インターフェ イスは隣接関係を形成し、リンクステートアップデートメッセージ(LSP)を使用して、リン クステートデータベースのルーティング情報をアップデートします。ルータはデフォルトで、 10 分間隔で定期的に LSP リフレッシュを送信し、LSP は 20 分間(LSP ライフタイム)リンク ステートデータベースに残ります。LSPライフタイムが終了するまでにルータがLSPリフレッ シュを受信しなかった場合、ルータはデータベースから LSP を削除します。

LSP間隔は、LSPライフタイムより短くする必要があります。そうしないと、リフレッシュ前 に LSP がタイムアウトします。

IS-ISは、隣接ルータに定期的にhelloパケットを送信します。helloパケットに対して一時モー ドを設定すると、IS-ISが隣接関係を確立する前に使用された余分なパディングがこれらのhello パケットに含まれなくなります。隣接ルータのMTU値が変更された場合、IS-ISはこの変更を 検出し、パディングされた hello パケットを一定期間送信できます。IS-IS はこの機能を使用し て、隣接ルータ上の一致しない MTU 値を検出します。詳細については、「hello [パディングの](#page-314-0) [一時モードの設定](#page-314-0)」の項を参照してください。

### **IS-IS** エリア

IS-IS ネットワークは、ネットワーク内のすべてのルータを含むシングル エリアとして設計す ることもできますし、バックボーンまたはレベル2エリアに接続する複数のエリアとして設計 することもできます。非バックボーン エリアのルータはレベル 1 ルータで、ローカル エリア 内で隣接関係を確立します(エリア内ルーティング)。レベル2エリアのルータは、他のレベ ル2ルータと隣接関係を確立し、レベル1エリア間のルーティングを実行します(エリア間 ルーティング)。1 つのルータにレベル 1 エリアとレベル 2 エリアの両方を設定できます。こ れらのレベル 1/レベル 2 ルータは、エリア境界ルータとして動作し、ローカル エリアからレ ベル2 バックボーン エリアに情報をルーティングします (下図を参照)。

レベル1エリア内のルータは、そのエリア内の他のすべてのルータに対する到達方法を認識し ます。レベル 2 ルータは、他のエリア境界ルータおよび他のレベル 2 ルータへの到達方法を認 識します。レベル 1/レベル 2 ルータは 2 つのエリアの境界にまたがり、レベル 2 バックボーン エリアとの間で双方向にトラフィックをルーティングします。レベル1/レベル2ルータはレベ ル 1 ルータの Attached (ATT) ビット信号を使用して、レベル 2 エリアに接続するため、この レベル 1/レベル 2 ルータへのデフォルト ルートを設定します。

エリア内に 2 台以上のレベル 1/レベル 2 ルータがある場合など、場合によっては、レベル 1 ルータがレベル 2 エリアへのデフォルト ルートとして使用するレベル 1/レベル 2 ルータを制 御することもできます。Attached ビットを設定するレベル 1/レベル 2 ルータを設定できます。 詳細については、「hello [パディングの一時モードの設定」](#page-314-0)の項を参照してください。

Cisco NX-OS の IS-IS インスタンスは、レベル 1 またはレベル 2 エリアを 1 つだけサポートす るか、またはそれぞれのエリアを 1 つずつサポートします。デフォルトでは、すべての IS-IS インスタンスが自動的にレベル 1 およびレベル 2 ルーティングをサポートします。

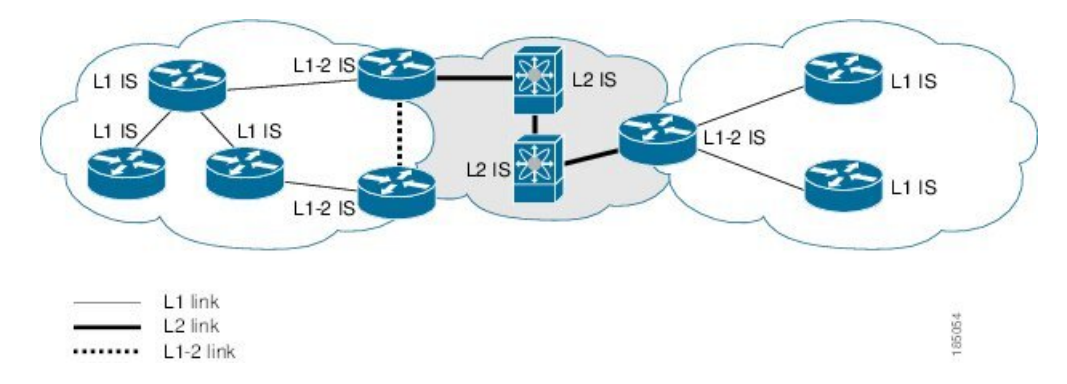

#### 図 **24 :** エリアに分割された **IS-IS** ネットワーク

ASBR (自律システム境界ルータ)は、IS-ISAS (自律システム)全体に外部宛先をアドバタイ ズします。外部ルートは、他のプロトコルから IS-IS に再配布されたルートです。

### **NET** およびシステム **ID**

IS-IS インスタンスごとにネットワーク エンティティ タイトル (NET) が関連付けられていま す。NET は、その IS-IS インスタンスをエリア内で一意に特定する IS-IS システム ID とエリア ID からなります。たとえば、NET が 47.0004.004d.0001.0001.0c11.1111.00 の場合、システム ID は 0000.0c11.1111.00、エリア ID は 47.0004.004d.0001 です。

### **DIS**

IS-ISはブロードキャストネットワーク内で代表中継システム(DIS)を使用することにより、 各ルータがブロードキャストネットワーク上の他のルータと不要なリンクを形成しないように します。IS-IS ルータは DIS に LSP を送信し、DIS がブロードキャスト ネットワークのあらゆ るリンクステート情報を管理します。エリア内で DIS を選択するために IS-IS に使用させる IS-IS プライオリティをユーザ側で設定できます。

(注) ポイントツーポイント ネットワークでは DIS は不要です。

# <span id="page-299-0"></span>**IS-IS** 認証

隣接関係および LSP 交換を制御するために、認証を設定できます。ネイバーになろうとする ルータは、設定されている認証レベルの同じパスワードを交換する必要があります。パスワー ドが無効なルータは、IS-IS によってブロックされます。IS-IS 認証はグローバルに設定するこ とも、レベル 1、レベル 2、またはレベル 1/レベル 2 両方のルーティングに対応する個々のイ ンターフェイスに設定することもできます。

IS-IS がサポートする認証方式は、次のとおりです。

- クリア テキスト:交換するすべてのパケットで、クリアテキストの 128 ビット パスワー ドが伝送されます。
- MD5 ダイジェスト:交換するすべてのパケットで、128 ビット キーに基づくメッセージ ダイジェストが伝送されます。

受動的攻撃から保護するために、IS-ISはネットワークを介してクリアテキストとしてMD5秘 密キーを送信します。また、リプレイアタックから保護するために、IS-ISは各パケットにシー ケンス番号を組み込みます。

helloおよびLSP認証用のキーチェーンも使用できます。キーチェーン管理の詳細については、 「Cisco Nexus 9000 シリーズ NX-OS [セキュリティ設定ガイド](https://www.cisco.com/c/en/us/td/docs/switches/datacenter/nexus9000/sw/7-x/security/configuration/guide/b_Cisco_Nexus_9000_Series_NX-OS_Security_Configuration_Guide_7x.html)」を参照してください。

# <span id="page-299-1"></span>メッシュ グループ

メッシュグループは一連のインターフェイスであり、グループ内では、インターフェイスを介 して到達可能なすべてのルータが他の各ルータとの間に1つ以上のリンクを持ちます。多数の リンクで障害が発生しても、ネットワークから1つまたは複数のルータが切り離されることは ありません。

通常のフラッディングでは、新しい LSP を受信したインターフェイスは、その LSP をルータ 上の他のすべてのインターフェイスにフラッディングします。メッシュグループを使用する場 合、メッシュグループに含まれているインターフェイスは新しいLSPを受信しても、メッシュ グループ内の他のインターフェイスには、新しい LSP をフラッディングしません。

(注)

特定のメッシュ ネットワーク トポロジーで、ネットワークのスケーラビリティを向上させる ために、LSPを制限しなければならない場合があります。LSPフラッディングを制限すると、 ネットワークの信頼性も下がります(障害発生時)。したがって、メッシュグループはどうし ても必要な場合に限り、慎重にネットワークを設計したうえで使用することを推奨します。

ルータ間のパラレル リンクに、ブロック モードでメッシュ グループを設定することもできま す。このモードでは、各ルータがそれぞれリンクステート情報を最初に交換すると、それ以後 はメッシュ グループのそのインターフェイスですべての LSP がブロックされます。

# <span id="page-300-0"></span>過負荷ビット

IS-IS は過負荷ビットを使用して他のルータに指示を与え、それらのルータがトラフィックの 転送にローカルルータを使用せずに、引き続きローカルルータ宛てのトラフィックをルーティ ングするようにします。

過負荷ビットを使用する状況は、次のとおりです。

- ルータがクリティカル条件下にある。
- ネットワークに対して通常手順でルータの追加および除去を行う。
- その他(管理上またはトラフィック エンジニアリング上)の理由。BGP コンバージェン スの待機中など。

## <span id="page-300-1"></span>ルート集約

サマリー集約アドレスを設定できます。ルート集約を使用すると、固有性の強い一連のアドレ スをすべての固有アドレスを代表する1つのアドレスに置き換えることによって、ルートテー ブルを簡素化できます。たとえば、10.1.1.0/24、10.1.2.0/24、および10.1.3.0/24というアドレス を 1 つの集約アドレス 10.1.0.0/16 に置き換えることができます。

IS-IS はルーティング テーブルに含まれている固有性の強いルートが多いほど、固有性の強い ルートの最小メトリックと同じメトリックを指定して、サマリーアドレスをアドバタイズしま す。

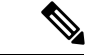

(注) Cisco NX-OS は、自動ルート集約をサポートしていません。

## <span id="page-300-2"></span>ルートの再配布

IS-ISを使用すると、スタティックルート、他のIS-IS自律システムが学習したルート、または 他のプロトコルからのルートを再配布できます。再配布を指定したルートマップを設定して、 どのルートが IS-IS に渡されるかを制御する必要があります。ルート マップを使用すると、宛 先、送信元プロトコル、ルート タイプ、ルート タグなどの属性に基づいて、ルートをフィル タリングできます。詳細については、Route Policy Manager の設定を参照してください。

IS-IS ルーティング ドメインにルートを再配布しても、デフォルトでは Cisco NX-OS がそのつ ど、IS-ISルーティングドメインにデフォルトルートを再配布することはありません。IS-ISに デフォルト ルートを生成し、ルート ポリシーでそのルートを制御できます。

IS-IS にインポートされたすべてのルートに使用する、デフォルトのメトリックも設定できま す。

# <span id="page-301-0"></span>ロード バランシング

ロードバランシングを使用すると、ルータは、宛先アドレスから等距離内にあるすべてのルー タのネットワークポートにトラフィックを分散できます。ロードバランシングは、ネットワー ク セグメントの使用率を向上させ、有効ネットワーク帯域幅を増加させます。

Cisco NX-OS は、ECMP(等コスト マルチパス)機能をサポートします。IS-IS ルート テーブ ルおよびユニキャスト RIB の等コスト パスは最大 16 です。これらのパスの一部または全部で トラフィックのロード バランシングが行われるように、IS-IS を設定できます。

## <span id="page-301-1"></span>**BFD**

この機能では、IPv4およびIPv6用の双方向フォワーディング検出(BFD)をサポートします。 BFD は、転送パスの障害を高速で検出することを目的にした検出プロトコルです。BFD は 2 台の隣接デバイス間のサブセカンド障害を検出し、BFD の負荷の一部を、サポートされるモ ジュール上のデータプレーンに分散できるため、プロトコルhelloメッセージよりもCPUを使 いません。詳細については、『Cisco Nexus 9000Series [NX-OSInterfaces](https://www.cisco.com/c/en/us/td/docs/switches/datacenter/nexus9000/sw/7-x/interfaces/configuration/guide/b_Cisco_Nexus_9000_Series_NX-OS_Interfaces_Configuration_Guide_7x.html) Configuration Guide』を 参照してください。

# <span id="page-301-2"></span>仮想化のサポート

Cisco NX-OS は、IS-IS の複数のプロセス インスタンスをサポートします。各 IS-IS インスタン スは、システム制限まで複数の仮想ルーティングおよび転送(VRF)インスタンスをサポート できます。サポートされるIS-ISインスタンスの数については、『Cisco Nexus [9000Series](https://www.cisco.com/c/en/us/td/docs/switches/datacenter/nexus9000/sw/7-x/scalability/guide_703I21/b_Cisco_Nexus_9000_Series_NX-OS_Verified_Scalability_Guide_703I21.html) NX-OS Verified [Scalability](https://www.cisco.com/c/en/us/td/docs/switches/datacenter/nexus9000/sw/7-x/scalability/guide_703I21/b_Cisco_Nexus_9000_Series_NX-OS_Verified_Scalability_Guide_703I21.html) Guide』を参照してください。

# <span id="page-301-3"></span>高可用性およびグレースフル リスタート

Cisco NX-OS は、マルチレベルのハイ アベイラビリティ アーキテクチャを提供します。IS-IS は、ステートフル リスタートをサポートしています。これは、ノンストップ ルーティング (NSR)とも呼ばれます。IS-IS で問題が発生した場合は、以前の実行時状態からの再起動を 試みます。この場合、ネイバーはいずれのネイバーイベントも登録しません。最初の再起動が 正常ではなく、別の問題が発生した場合、RFC 3847 のとおり、IS-IS はグレースフル リスター トを試みます。グレースフル リスタート、つまり、Nonstop Forwarding (NSF) では、処理の 再起動中もIS-ISがデータ転送パス上に存在し続けます。再起動中のIS-ISインターフェイスが 稼働を再開すると、ネイバーを再探索して隣接関係を確立し、更新情報の送信を再開します。 この時点で、NSF ヘルパーは、グレースフル リスタートが完了したと認識します。

ステートフル リスタートは次のシナリオで使用されます。

- プロセスでの問題発生後の最初の回復試行
- **system switchover** を使用したユーザ開始スイッチオーバー command

グレースフル リスタートは次のシナリオで使用されます。

- •プロセスでの問題発生後の2回目の回復試行(4分以内)
- **restart isis** を使用したプロセスの手動再起動 command
- アクティブ スーパーバイザの削除
- **reload module** *active-sup* コマンド

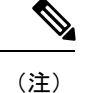

グレースフルリスタートがデフォルトとなっており、ディセーブルにしないことを強く推奨し ます。

# <span id="page-302-0"></span>複数の **IS-IS** インスタンス

Cisco NX-OSは、同じノード上で動作する、IS-ISプロトコルの複数インスタンスをサポートし ています。同一インターフェイスには複数のインスタンスを設定できません。すべてのインス タンスで同じシステム ルータ ID を使用します。サポートされる IS-IS インスタンスの数につ いては、『Cisco Nexus 9000 Series NX-OS Verified [Scalability](https://www.cisco.com/c/en/us/td/docs/switches/datacenter/nexus9000/sw/7-x/scalability/guide_703I21/b_Cisco_Nexus_9000_Series_NX-OS_Verified_Scalability_Guide_703I21.html) Guide』を参照してください。

# <span id="page-302-2"></span><span id="page-302-1"></span>**IS-IS** の前提条件

IS-IS の前提条件は次のとおりです。

• IS-IS をイネーブルにする必要があります(「IS-IS [機能の有効化](#page-304-0)」の項を参照)。

# **IS-IS** に関する注意事項および制限事項

IS-IS 設定時の注意事項および制約事項は、次のとおりです。

- 明示的な設定がレベル 1/レベル 2 Cisco Nexus スイッチに追加されていない場合、IS-ISレ ベル 1 ルートは接続しているレベル 2 専用スイッチに入力されません。
- デフォルトの参照帯域幅が Cisco NX-OS と Cisco IOS では異なるため、アドバタイズされ たトンネル IS-IS メトリックは、これら 2 つのオペレーティング システムによって異なり ます。
- すべての Cisco Nexus 9000 シリーズ スイッチと Cisco Nexus 3164Q および 31128PQ スイッ チに対して、セグメント ルーティングを介したIS-ISを設定できます。詳細については、 『Cisco Nexus 9000 Series NX-OS Layer 2 Switching [Configuration](https://www.cisco.com/c/en/us/td/docs/switches/datacenter/nexus9000/sw/7-x/label-switching/configuration/guide/b_Cisco_Nexus_9000_Series_NX-OS_Label_Switching_Configuration_Guide_7x.html) Guide』を参照してくださ い。

# <span id="page-303-0"></span>デフォルト設定

次の表に、IS-IS パラメータのデフォルト設定値を示します。

表 **26 :** デフォルトの **IS-IS** パラメータ

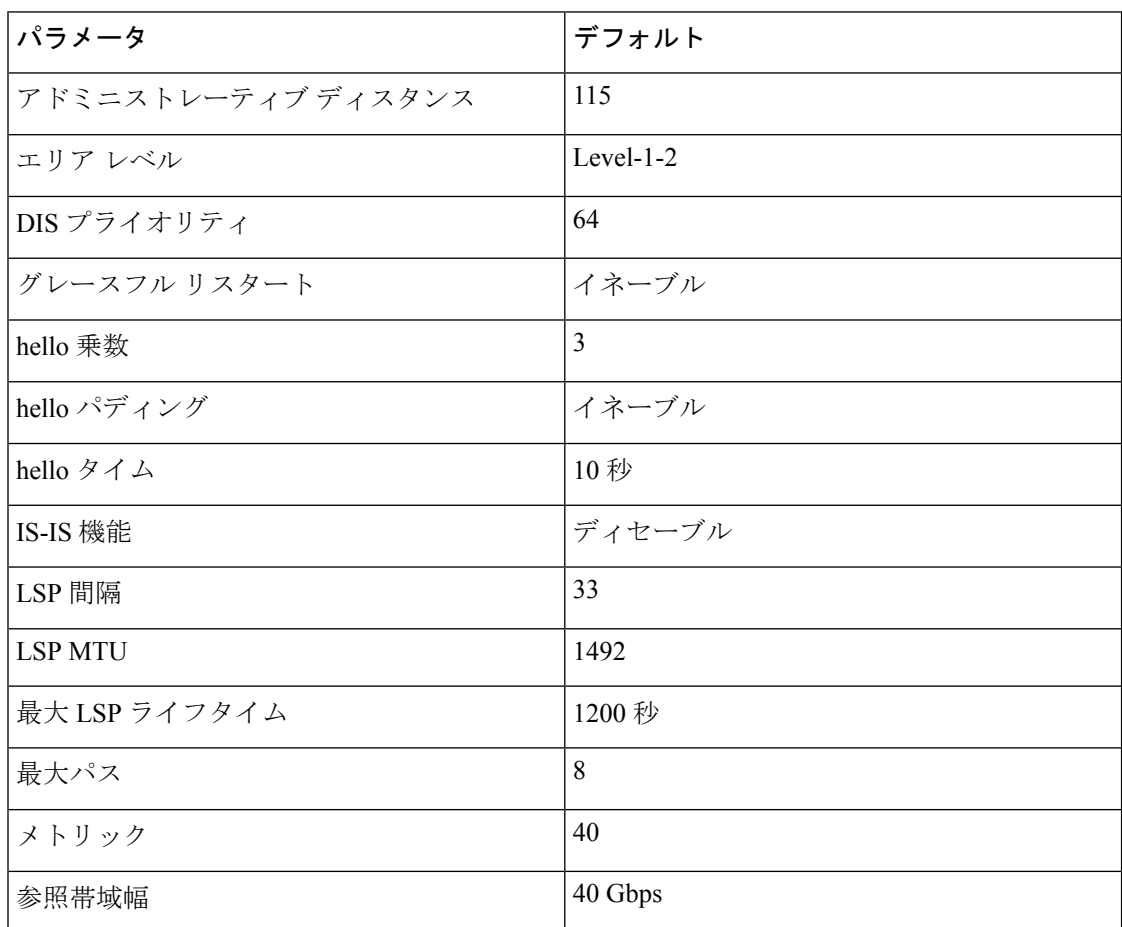

# <span id="page-303-1"></span>**IS-IS** の設定

IS-IS を設定する手順は、次のとおりです。

- **1.** IS-IS 機能を有効にします(「IS-IS [機能の有効化](#page-304-0)」セクションを参照してください)。
- **2.** IS-IS インスタンスを作成します(「IS-IS [インスタンスの作成](#page-305-0) インスタンスの作成」セク ションを参照してください)。
- **3.** IS-IS インスタンスにインターフェイスを追加します(「[インターフェイスでの](#page-308-0) IS-IS の設 [定](#page-308-0)」セクションを参照してください)。
- **4.** 認証、メッシュグループ、ダイナミックホスト交換などのオプション機能を設定します。

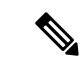

Cisco IOS の CLI に慣れている場合、この機能に対応する Cisco NX-OS コマンドは通常使用す る Cisco IOS コマンドと異なる場合があるので注意してください。 (注)

## **IS-IS** コンフィギュレーション モード

この項では、各コンフィギュレーションモードの開始方法について説明します。**?**コマンドを 入力して、そのモードで利用可能なコマンドを表示できます。

#### ルータ コンフィギュレーション モード

次に、ルータ コンフィギュレーション モードを開始する例を示します。

switch#: **configure terminal** switch(config)# **router isis isp** switch(config-router)#

### ルータ アドレス ファミリ コンフィギュレーション モード

次の例は、ネイバー アドレス ファミリ コンフィギュレーション モードの開始方法を示してい ます。

```
switch(config)# router isis isp
switch(config-router)# address-family ipv4 unicast
switch(config-router-af)#
```
### <span id="page-304-0"></span>**IS-IS** 機能の有効化

IS-IS を設定する前に、IS-IS 機能を有効にする必要があります。

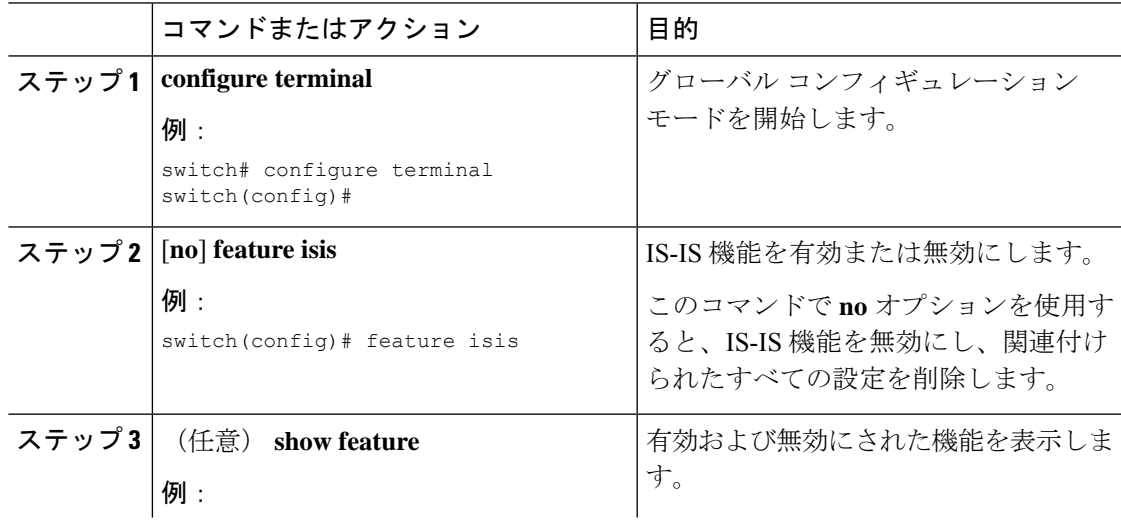

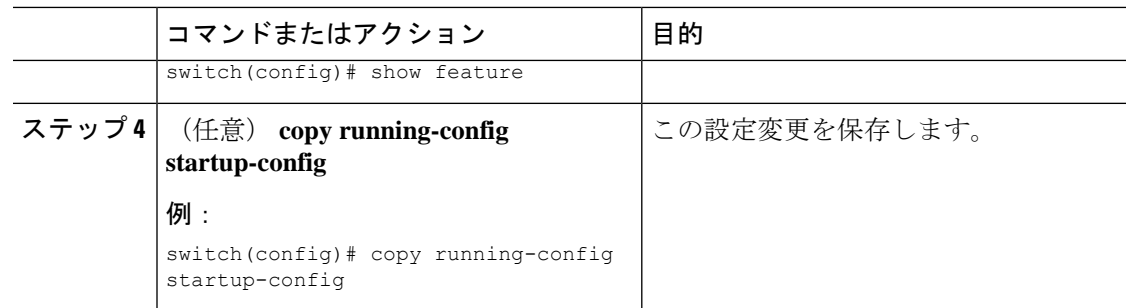

## <span id="page-305-0"></span>**IS-IS** インスタンスの作成

IS-IS インスタンスを作成し、そのインスタンスのエリア レベルを設定できます。

### 始める前に

IS-IS を有効にする必要があります(「IS-IS [機能の有効化](#page-304-0)」の項を参照)。

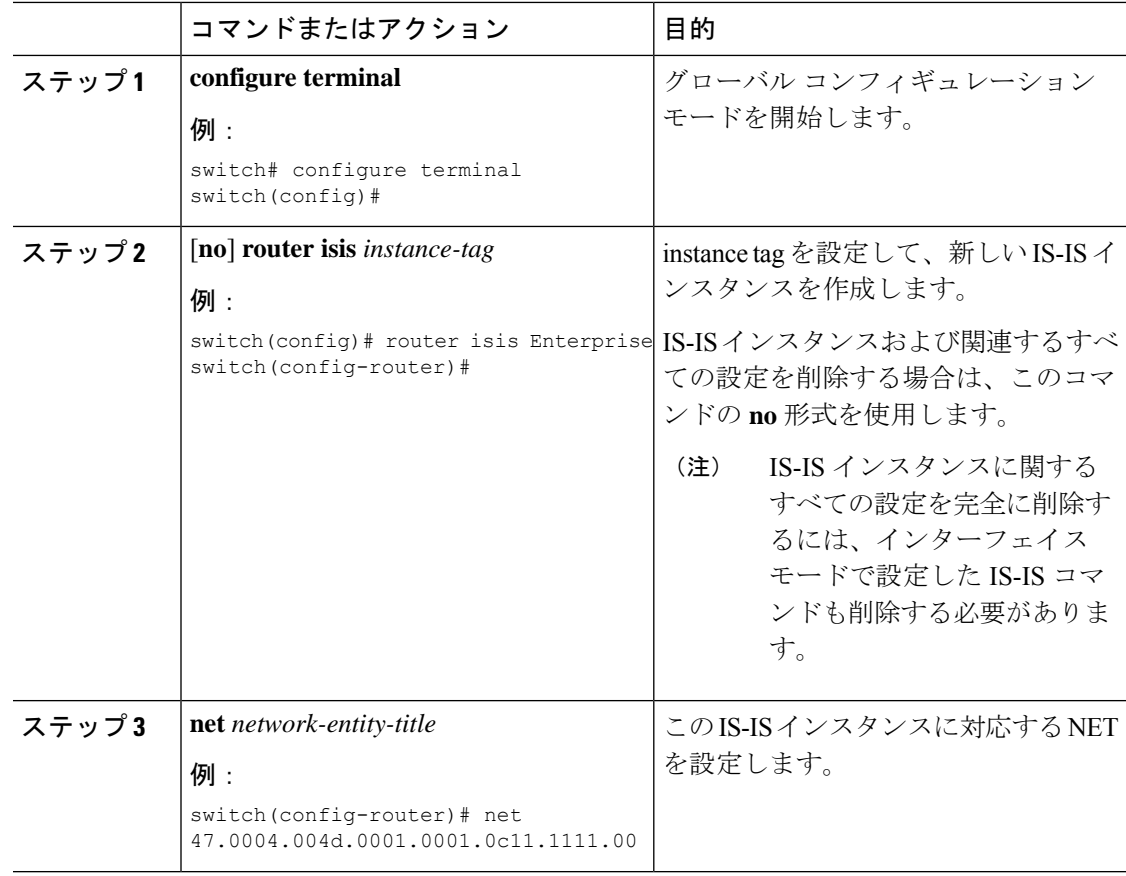

 $\mathbf I$ 

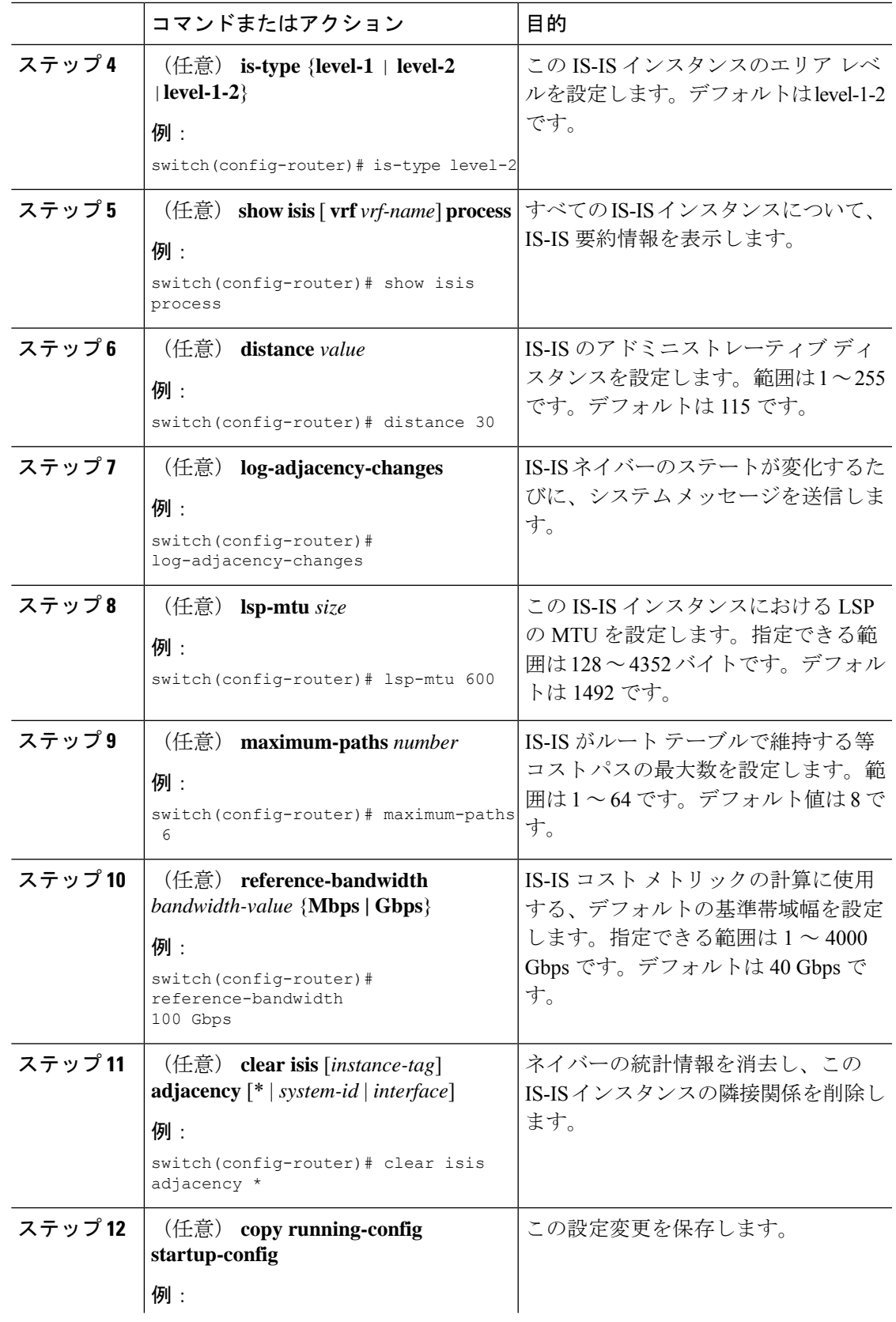

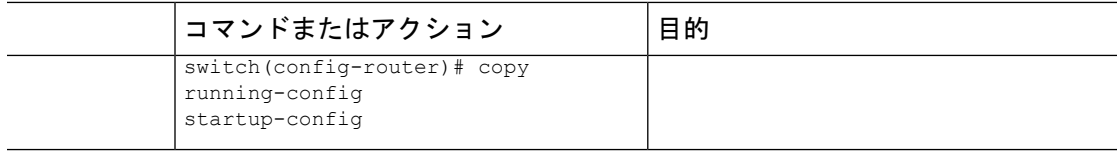

#### 例

レベル 2 エリアで IS-IS インスタンスを作成する例を示します。

```
switch# configure terminal
switch(config)# router isis Enterprise
switch(config-router)# net 47.0004.004d.0001.0001.0c11.1111.00
switch(config-router)# is-type level-2
switch(config-router)# copy running-config startup-config
```
### **IS-IS** インスタンスの再起動

IS-ISインスタンスを再起動できます。この処理では、インスタンスのすべてのネイバーが消去 されます。

IS-IS インスタンスを再起動し、関連付けられたすべてのネイバーを削除するには、次のコマ ンドを使用します。

### 手順

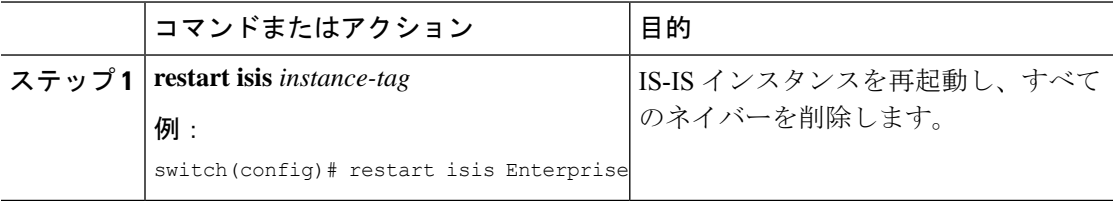

### **IS-IS** のシャットダウン

IS-IS インスタンスをシャットダウンできます。シャットダウンすると、その IS-IS インスタン スがディセーブルになり、設定が保持されます。

IS-IS インスタンスをシャットダウンするには、ルータ コンフィギュレーション モードで次の コマンドを使用します。

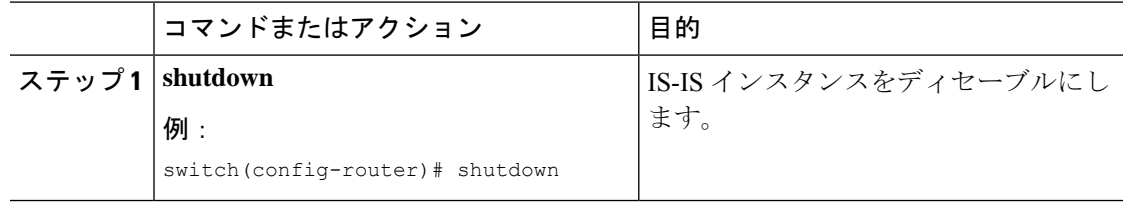

## <span id="page-308-0"></span>インターフェイスでの **IS-IS** の設定

IS-IS インスタンスにインターフェイスを追加できます。

### 始める前に

IS-IS を有効にする必要があります(「IS-IS [機能の有効化」](#page-304-0)の項を参照)。

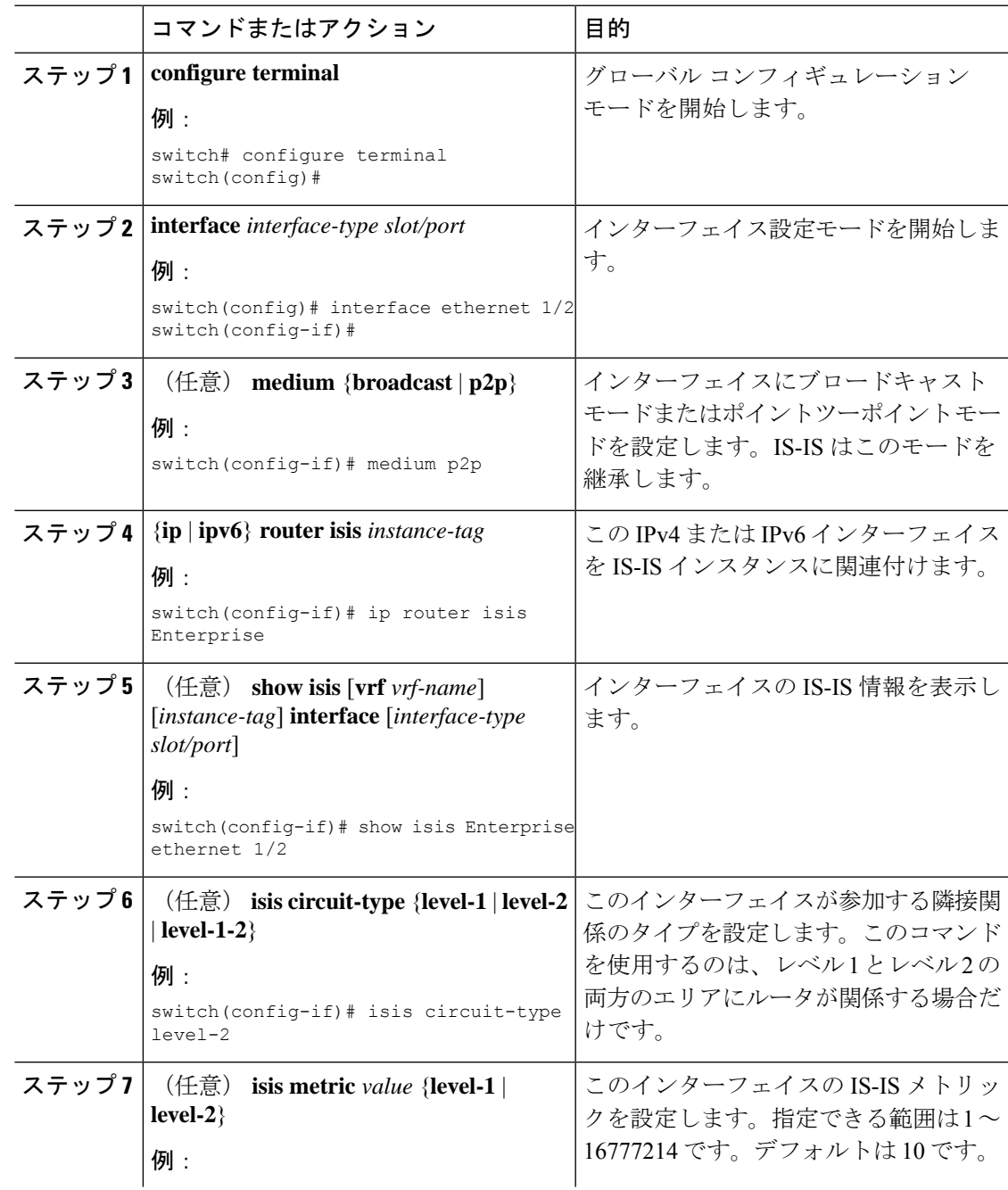

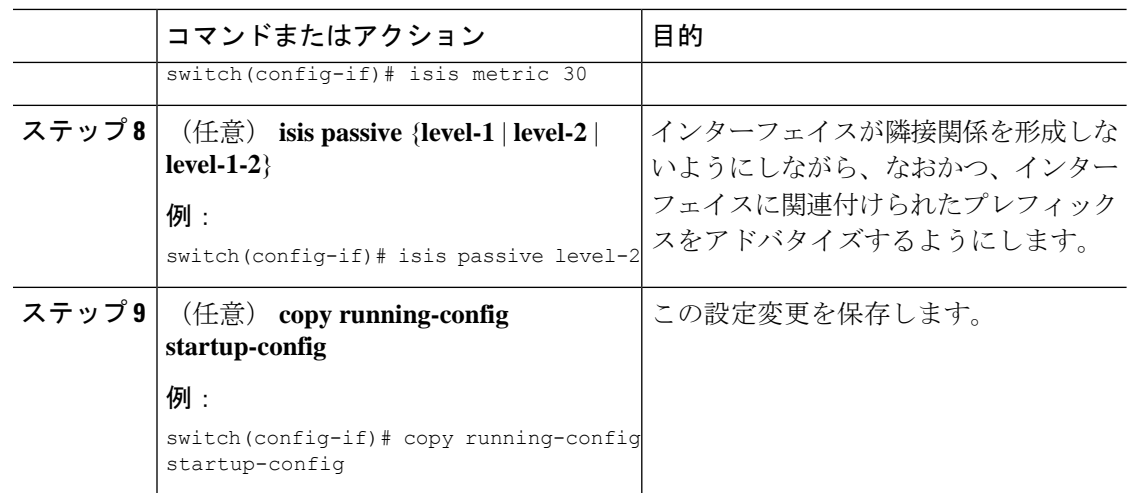

### 例

次に、IS-IS インスタンスに Ethernet 1/2 インターフェイスを追加する例を示します。

```
switch# configure terminal
switch(config)# interface ethernet 1/2
switch(config-if)# ip router isis Enterprise
switch(config-if)# copy running-config startup-config
```
## インターフェイスでの **IS-IS** のシャットダウン

インターフェイス上で IS-IS を正常にシャットダウンできます。これにより、すべての隣接関 係が削除され、このインターフェイスで IS-IS トラフィックが停止しますが、IS-IS 設定は保持 されます。

インターフェイス上で IS-IS を無効にするには、インターフェイス設定モードで次のコマンド を使用します。

#### 手順

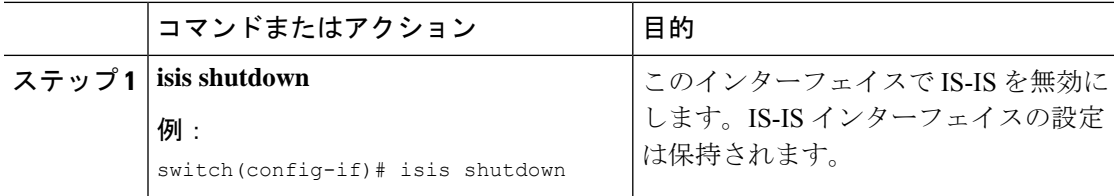

### エリアでの **IS-IS** 認証の設定

エリアで LSP を認証するように IS-IS を設定できます。

### 始める前に

IS-IS を有効にする必要があります。「IS-IS [機能の有効化」](#page-304-0)を参照してください。

キーチェーンを IS-IS 設定から参照する場合は、グローバル設定モードでキーチェーンを設定 する必要があります。キーチェーン管理の詳細については、「[CiscoNexus](https://www.cisco.com/c/en/us/td/docs/switches/datacenter/nexus9000/sw/92x/security/configuration/guide/b-cisco-nexus-9000-nx-os-security-configuration-guide-92x.html) 9000シリーズNX-OS [セキュリティ設定ガイド](https://www.cisco.com/c/en/us/td/docs/switches/datacenter/nexus9000/sw/92x/security/configuration/guide/b-cisco-nexus-9000-nx-os-security-configuration-guide-92x.html)」を参照してください。

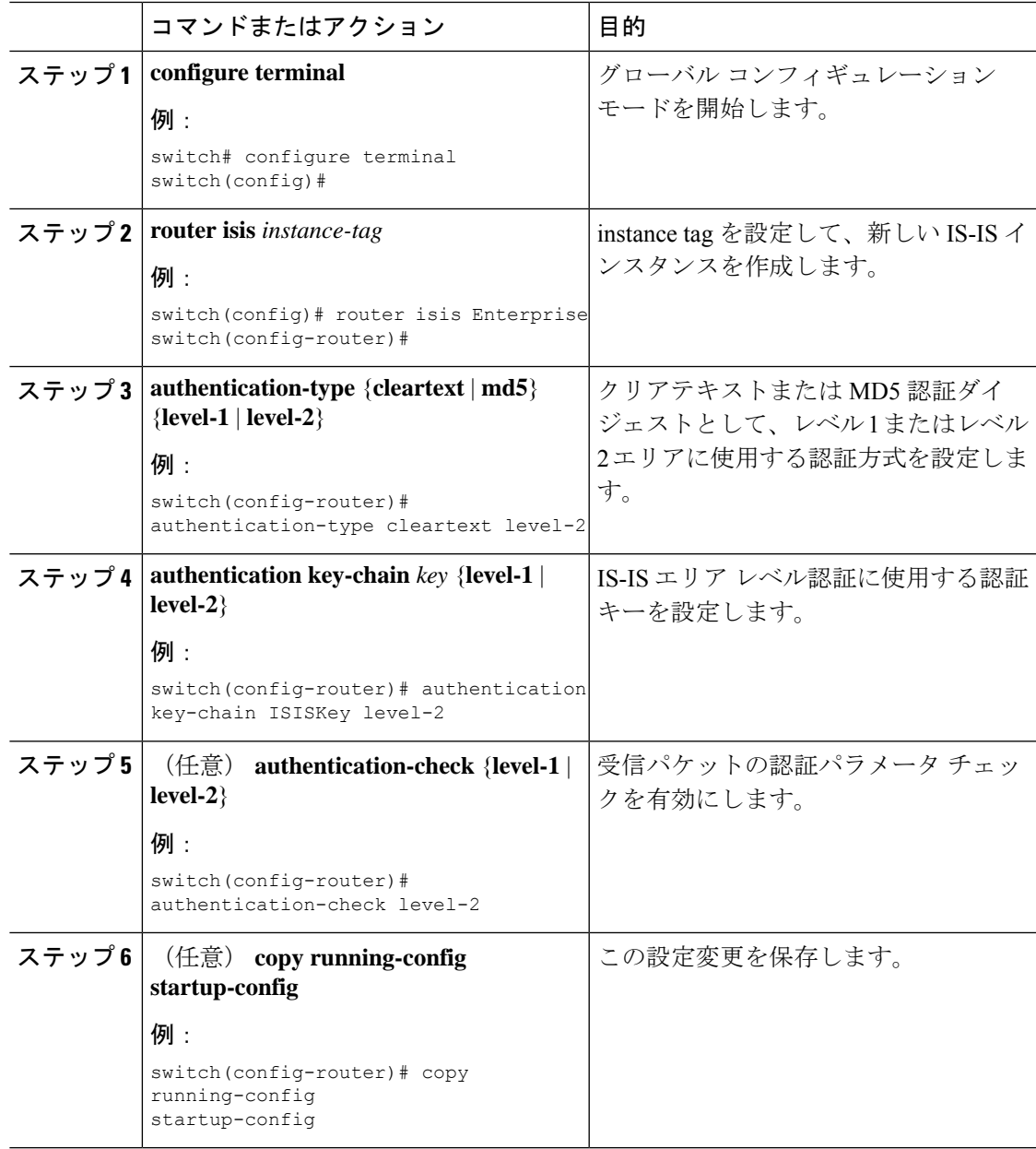

#### 例

IS-IS インスタンスにクリアテキスト認証を設定する例を示します。

#### switch# **configure terminal**

```
switch(config)# router isis Enterprise
switch(config-router)# authentication-type cleartext level-2
switch(config-router)# authentication key-chain ISISKey level-2
switch(config-router)# copy running-config startup-config
```
# インターフェイスでの **IS-IS** 認証の設定

インターフェイスで Hello パケットを認証するように IS-IS を設定できます。

### 始める前に

IS-IS を有効にする必要があります(「IS-IS [機能の有効化](#page-304-0)」の項を参照)。

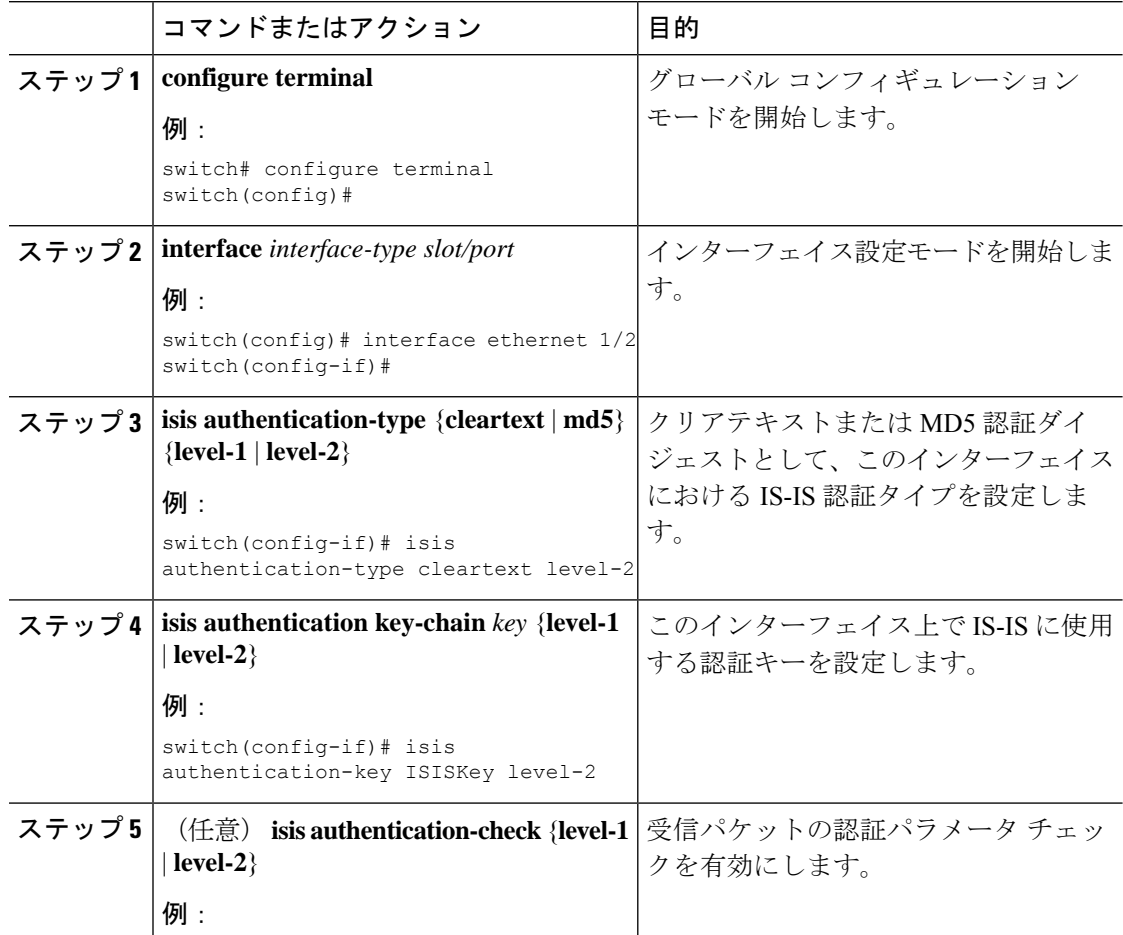

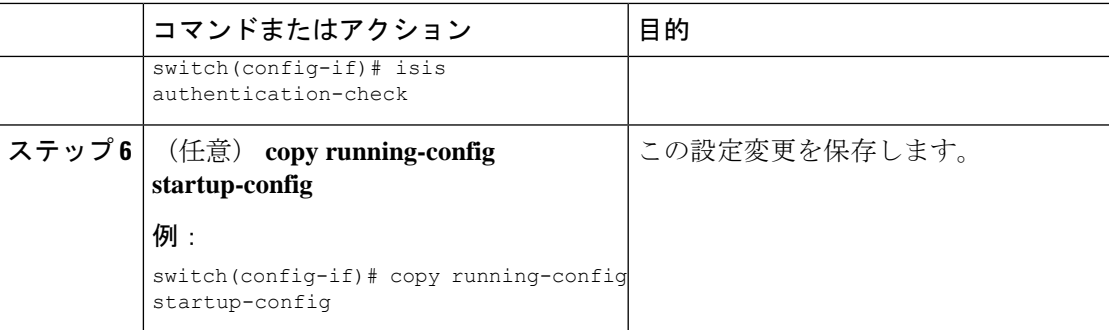

### 例

IS-IS インスタンスにクリアテキスト認証を設定する例を示します。

```
switch# configure terminal
switch(config)# interface ethernet 1/2
switch(config-if)# isis authentication-type cleartext level-2
switch(config-if)# isis authentication key-chain ISISKey
switch(config-if)# copy running-config startup-config
```
## メッシュ グループの設定

メッシュ グループにインターフェイスを追加することによって、そのメッシュ グループ内の インターフェイスに対するLSPフラッディングの量を制限できます。任意で、メッシュグルー プ内のインターフェイスに対して、すべてのLSPフラッディングをブロックすることもできま す。

メッシュグループにインターフェイスを追加するには、インターフェイス設定モードで次のコ マンドを使用します。

手順

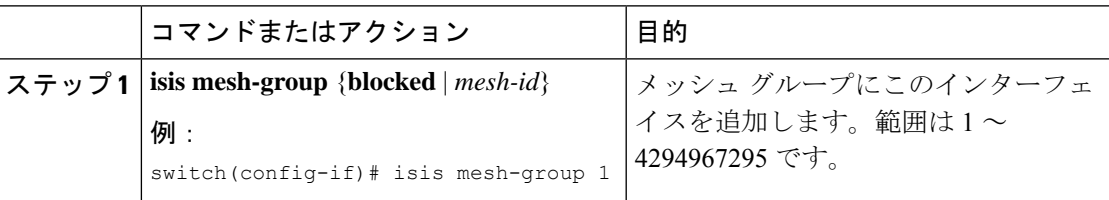

## 指定中継システムの設定

インターフェイス プライオリティを設定することによって、ルータがマルチアクセス ネット ワークの代表中継システム (DIS) になるように設定できます。

DIS を設定するには、インターフェイス設定モードで次のコマンドを使用します。

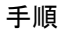

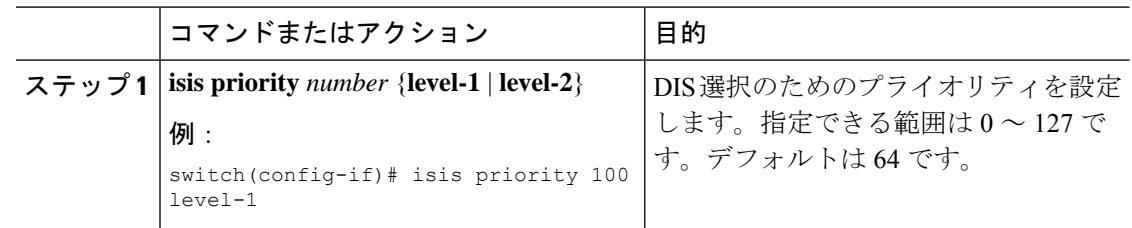

## ダイナミック ホスト交換の設定

ダイナミック ホスト交換を使用してシステム ID とルータのホスト名をマッピングするよう に、IS-IS を設定できます。

ダイナミック ホスト交換を設定するには、ルータ設定モードで次のコマンドを使用します。

手順

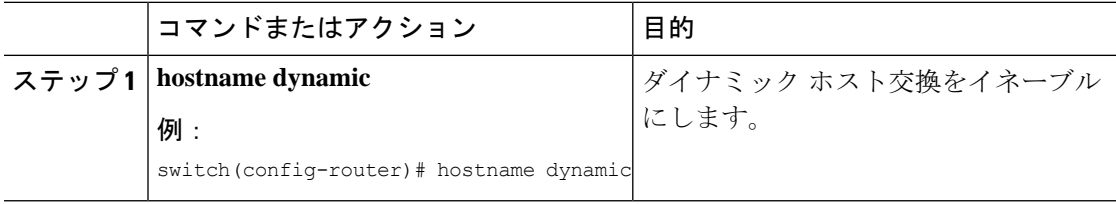

### 過負荷ビットの設定

最短パス優先 (SPF) の計算で中間ホップとしてこのルータを使用しないことを他のルータに 通知するように、ルータを設定できます。任意で、起動時に BGP がコンバージェンスするま で、一時的に過負荷ビットを設定することもできます。

過負荷ビットを設定する以外に、レベル 1 またはレベル 2 トラフィックに関して、LSP からの 特定タイプのIPプレフィックスアドバタイズメントを抑制することが必要な場合もあります。

過負荷ビットを設定するには、ルータ コンフィギュレーション モードで次のコマンドを使用 します。

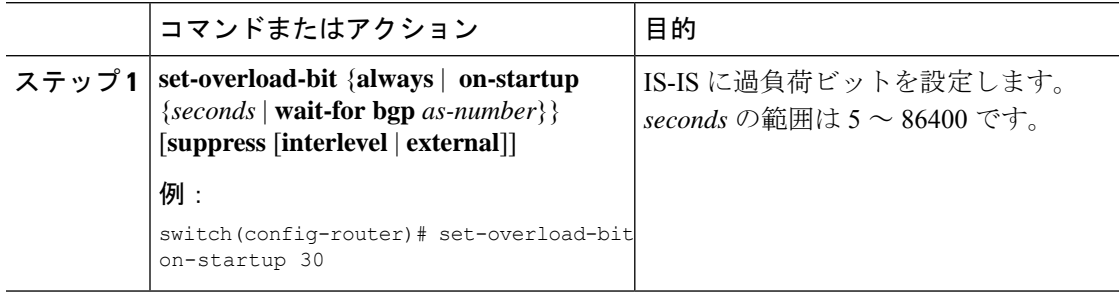

## 接続ビットの設定

Attached ビットを設定すると、レベル 1 ルータがレベル 2 エリアへのデフォルト ルートとして 使用するレベル 1/レベル 2 ルータを制御できます。Attached ビットの設定をディセーブルにす ると、レベル 1 ルータはこのレベル 1/レベル 2 ルータを使用してレベル 2 エリアに接続しなく なります。

レベル 1/レベル 2 ルータの Attached ビットを設定するには、ルータ コンフィギュレーション モードで次のコマンドを使用します。

#### 手順

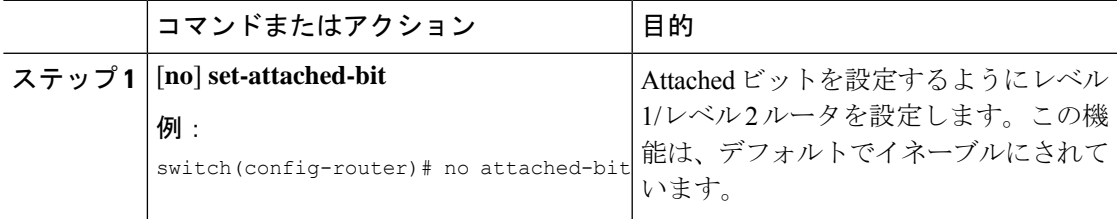

# <span id="page-314-0"></span>**hello** パディングの一時モードの設定

helloパディングの一時モードを設定すると、IS-ISが隣接関係を確立するときにhelloパケット をパディングし、IS-IS が隣接関係を確立したあとでそのパディングを削除できます。

hello パディングのモードを設定するには、ルータ設定モードで次のコマンドを使用します。

手順

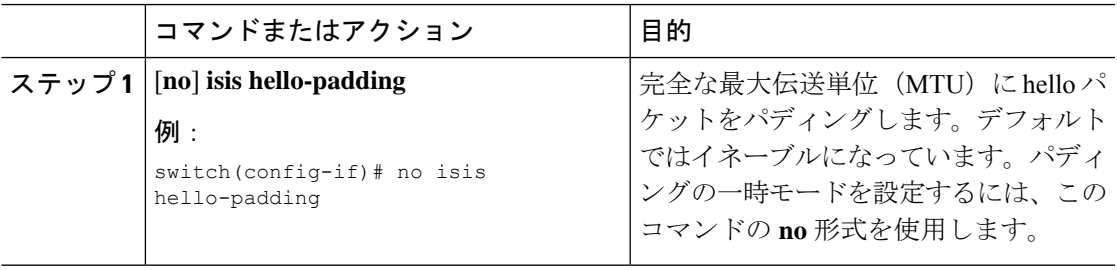

### サマリー アドレスの設定

ルーティングテーブルでサマリーアドレスによって表されるサマリアドレスを作成できます。 1つのサマリーアドレスには、特定のレベルの複数のアドレスグループを含めることができま す。Cisco NX-OS は、より具体的なすべてのルートの最小メトリックをアドバタイズします。

### 始める前に

IS-IS を有効にする必要があります(「IS-IS [機能の有効化」](#page-304-0)の項を参照)。

### 手順

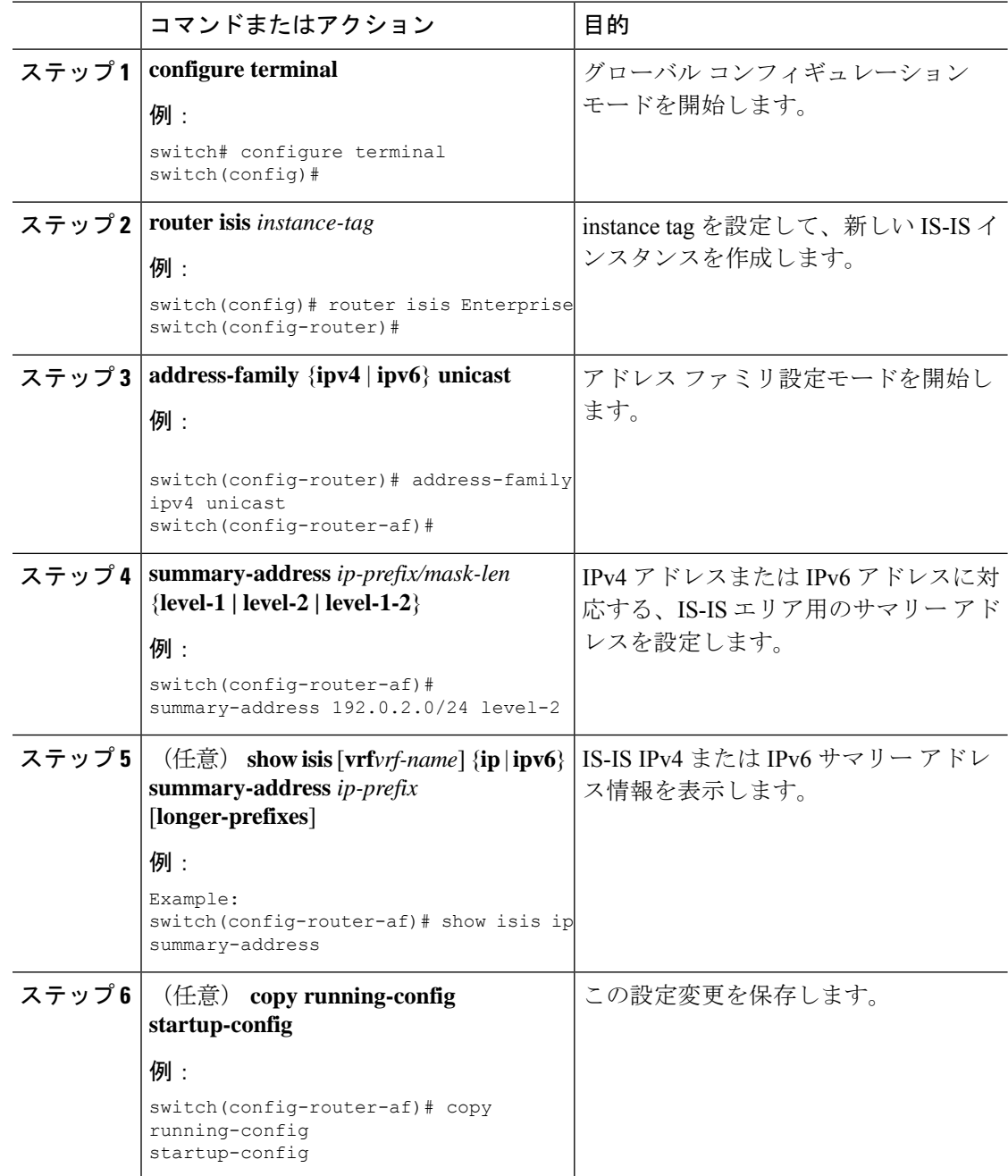

### 例

次に、IS-IS の IPv4 ユニキャスト サマリー アドレスを設定する例を示します。

```
switch# configure terminal
switch(config)# router isis Enterprise
switch(config-router)# address-family ipv4 unicast
```
switch(config-router-af)# **summary-address 192.0.2.0/24 level-2** switch(config-router-af)# **copy running-config startup-config**

## 再配布の設定

別のルーティング プロトコルからのルーティング情報を受け入れて、IS-IS ネットワークを通 じてその情報を再配布するように、IS-IS を設定できます。任意で、再配布ルートのためのデ フォルト ルートを割り当てることができます。

### 始める前に

IS-IS を有効にする必要があります(「IS-IS [機能の有効化」](#page-304-0)の項を参照)。

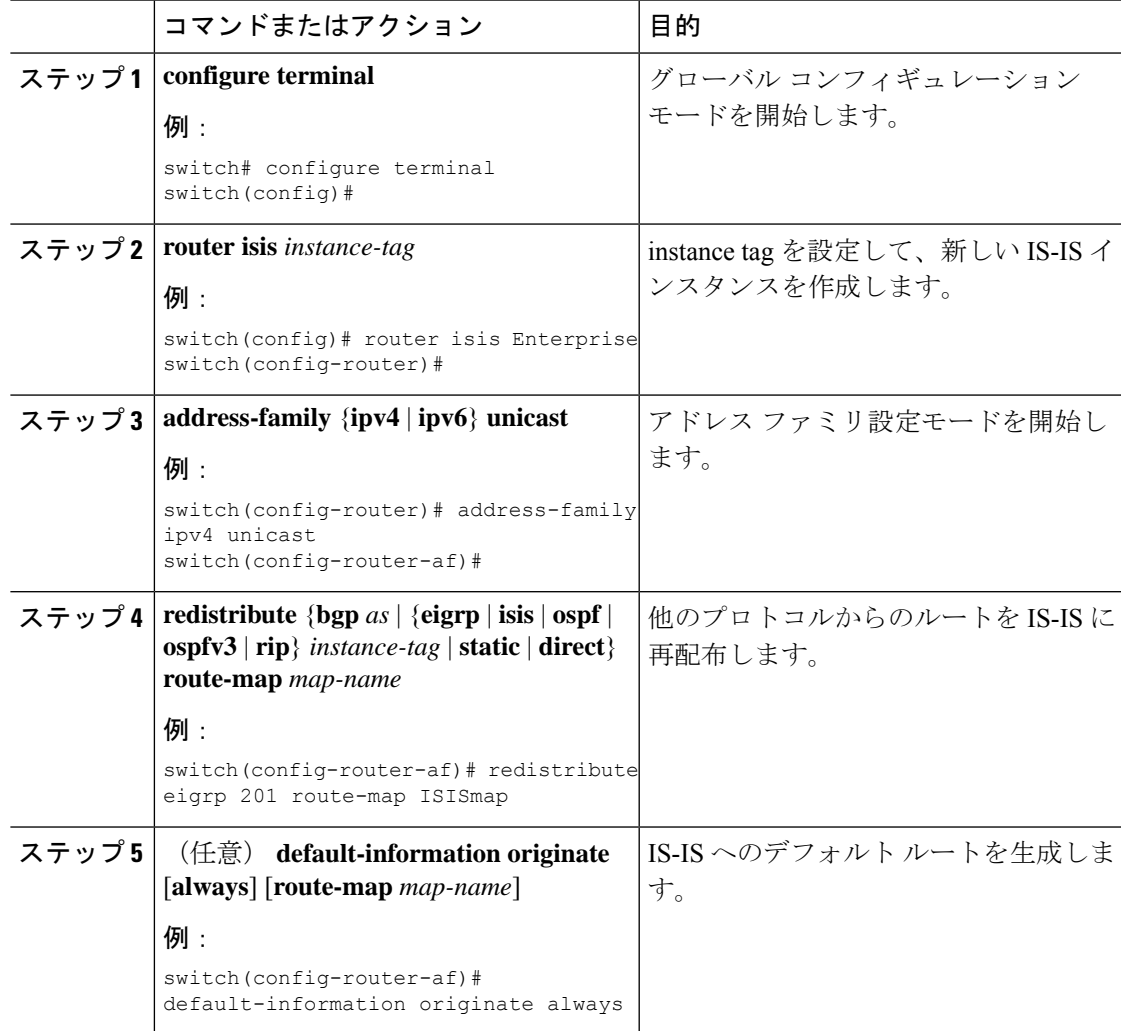

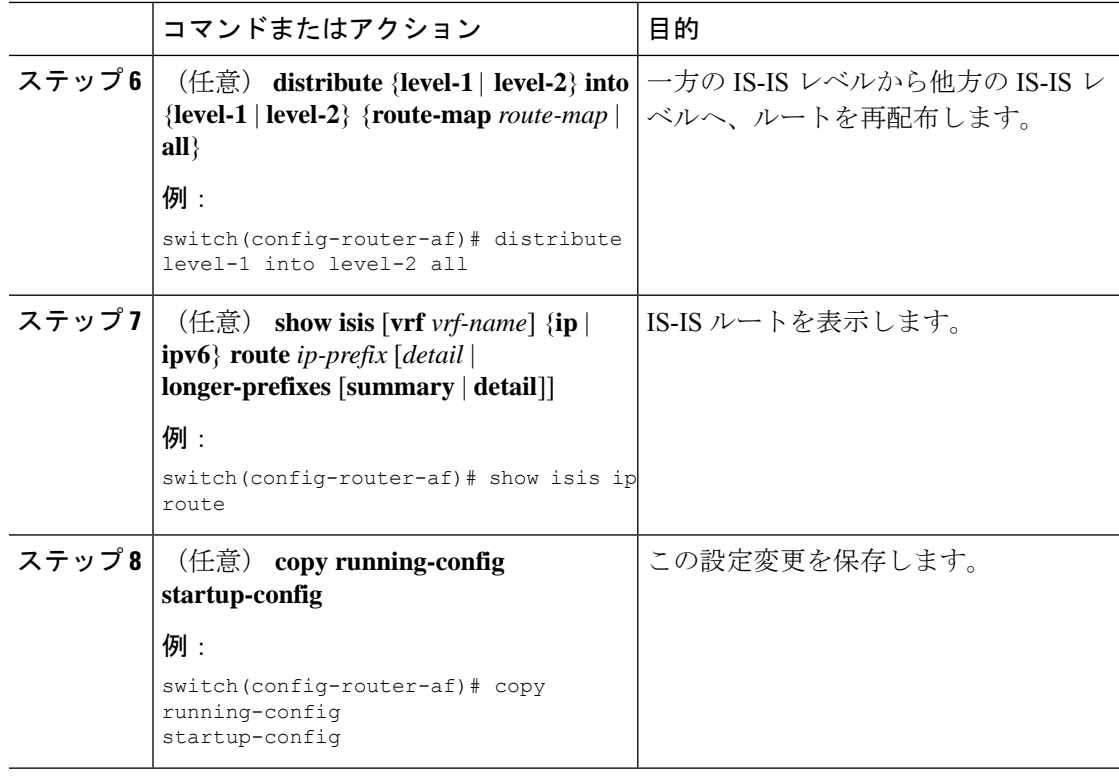

### 例

次に、EIGRP を IS-IS に再配布する例を示します。

```
switch# configure terminal
switch(config)# router isis Enterprise
switch(config-router)# address-family ipv4 unicast
switch(config-router-af)# redistribute eigrp 201 route-map ISISmap
switch(config-router-af)# copy running-config startup-config
```
### 再配布されるルート数の制限

ルートの再配布によって、IS-IS ルート テーブルに多くのルートが追加される可能性がありま す。外部プロトコルから受け取るルートの数の上限を設定できます。IS-IS には、再配布ルー トの制限を設定するために次のオプションが用意されています。

- 上限固定:IS-IS が設定された最大値に達すると、メッセージをログに記録します。IS-IS は以降の再配布ルートを受け取りません。任意で、最大値のしきい値パーセンテージを設 定して、IS-ISがこのしきい値を超えたときに警告を記録するようにすることもできます。
- 警告のみ:IS-IS が最大値に達したときのみ、警告のログを記録します。IS-IS は引き続き 再配布ルートを受け取ります。
- 取り消し:IS-IS が最大値に達したときにタイムアウト期間を開始します。タイムアウト 期間の経過後、現在の再配布ルートの数が最大制限より少ない場合、IS-IS はすべての再

配布ルートを要求します。現在の再配布ルートの数が最大制限に達している場合、IS-IS はすべての再配布ルートを取り消します。IS-IS が以降の再配布ルートを受け取るには、 この状態を解消する必要があります。任意で、タイムアウト期間を設定できます。

#### 始める前に

IS-IS を有効にする必要があります。

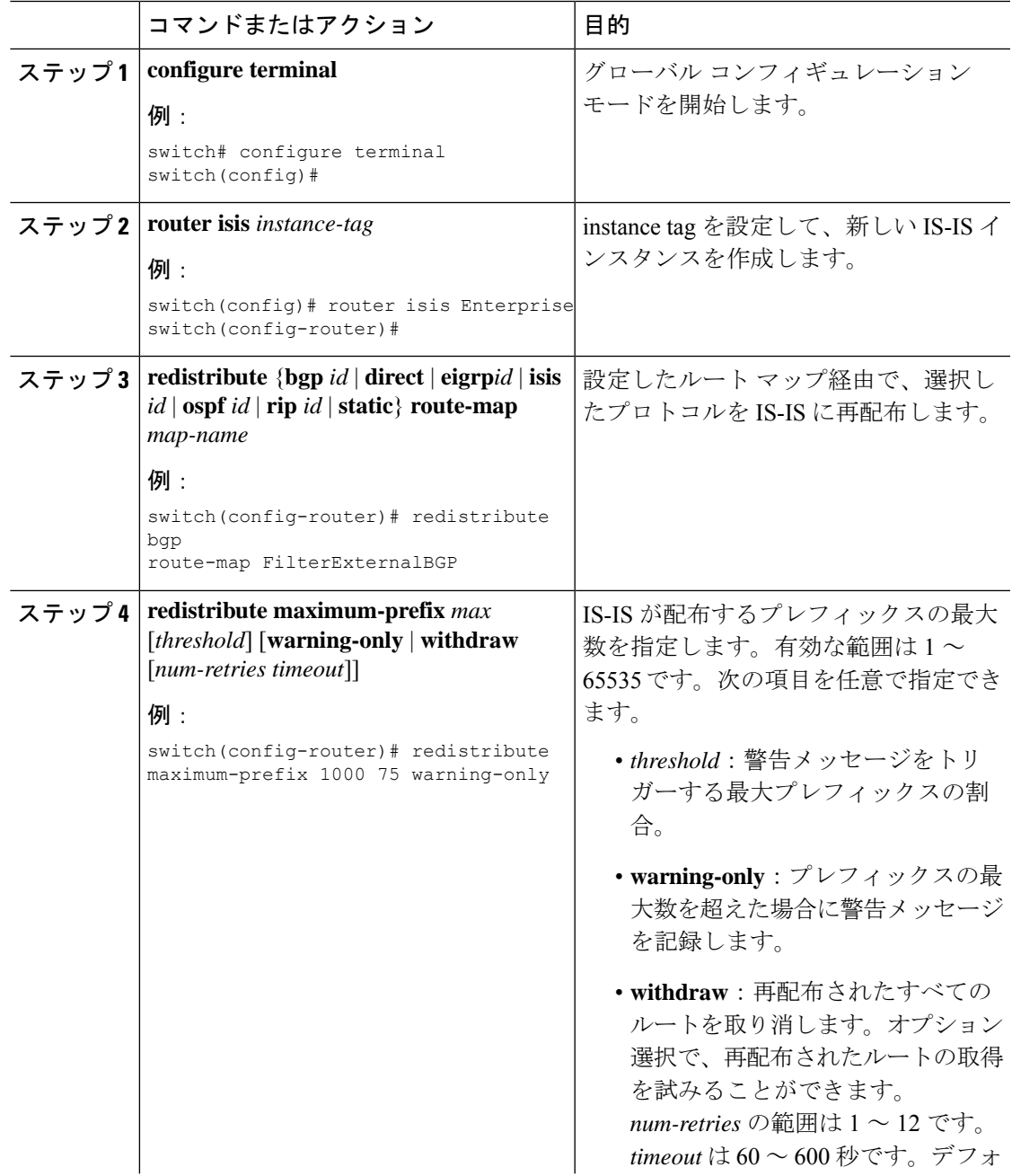

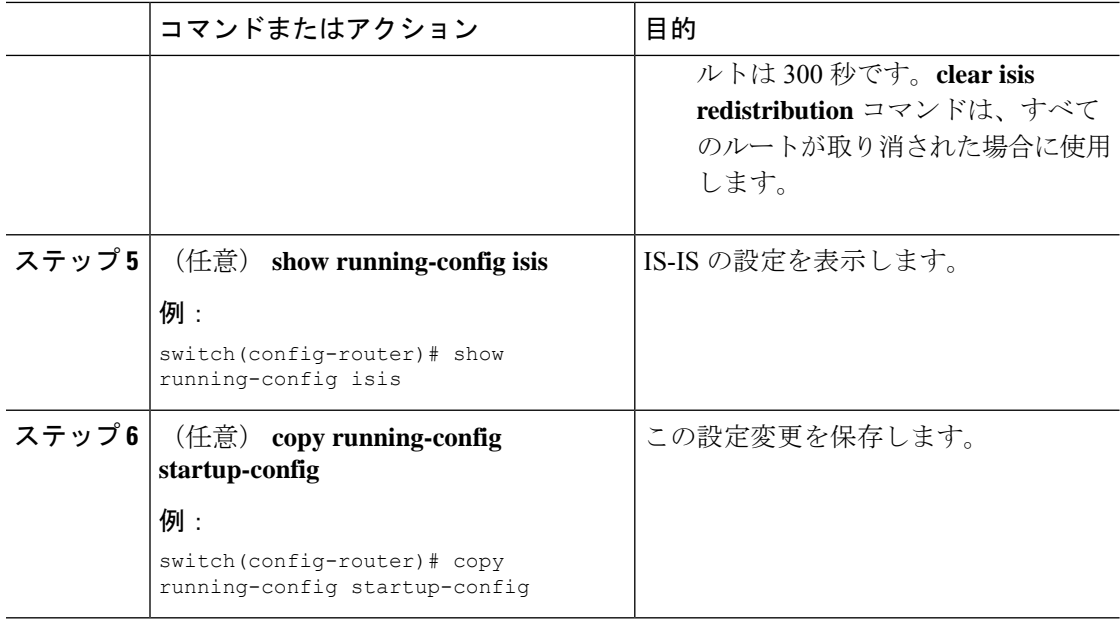

### 例

次に、IS-IS に再配布されるルートの数を制限する例を示します。

```
switch# configure terminal
switch(config)# router isis Enterprise
switch(config-router)# redistribute bgp route-map FilterExternalBGP
switch(config-router)# redistribute maximum-prefix 1000 75
```
## 厳密な隣接モードのディセーブル化

IPv4 と IPv6 の両方のアドレス ファミリがイネーブルの場合、厳格な隣接モードはデフォルト でイネーブルです。このモードでは、デバイスが両方のアドレスファミリにイネーブルでない 任意のルータとの隣接関係を形成しません。厳格な隣接モードは、**no adjacency-check** コマン ドを使用してディセーブルにできます。 コマンドを使用する必要があります。

#### 始める前に

IS-IS を有効にする必要があります(「IS-IS [機能の有効化](#page-304-0)」の項を参照)。

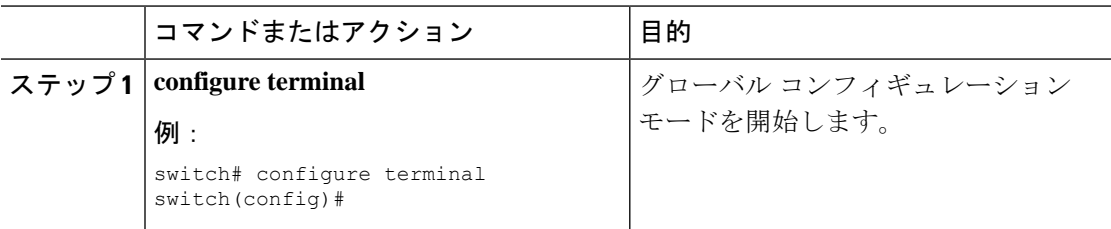

 $\mathbf I$ 

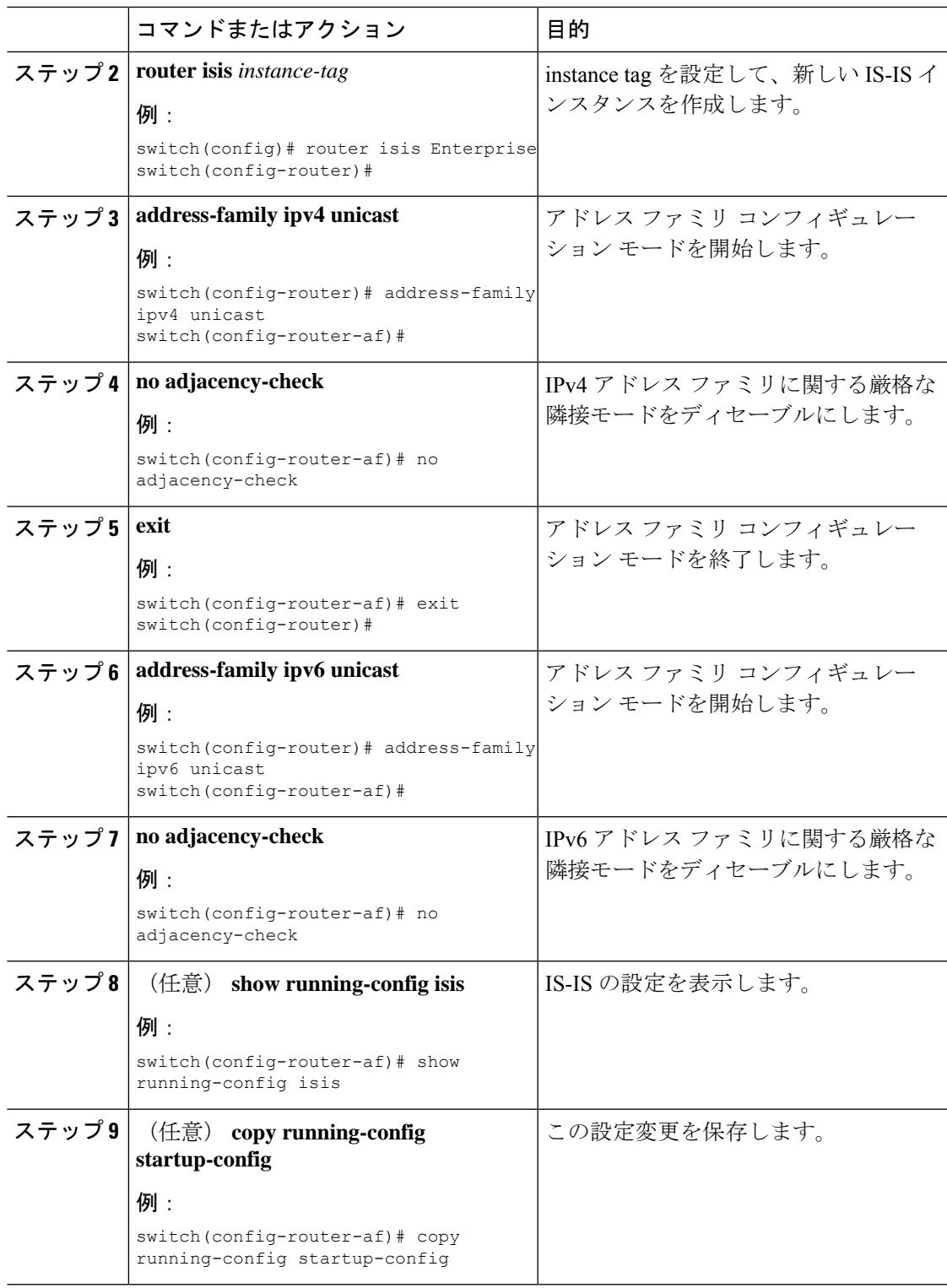

## グレースフル リスタートの設定

IS-IS のグレースフル リスタートを設定できます。

### 始める前に

IS-IS を有効にする必要があります(「IS-IS [機能の有効化](#page-304-0)」の項を参照)。

### 手順

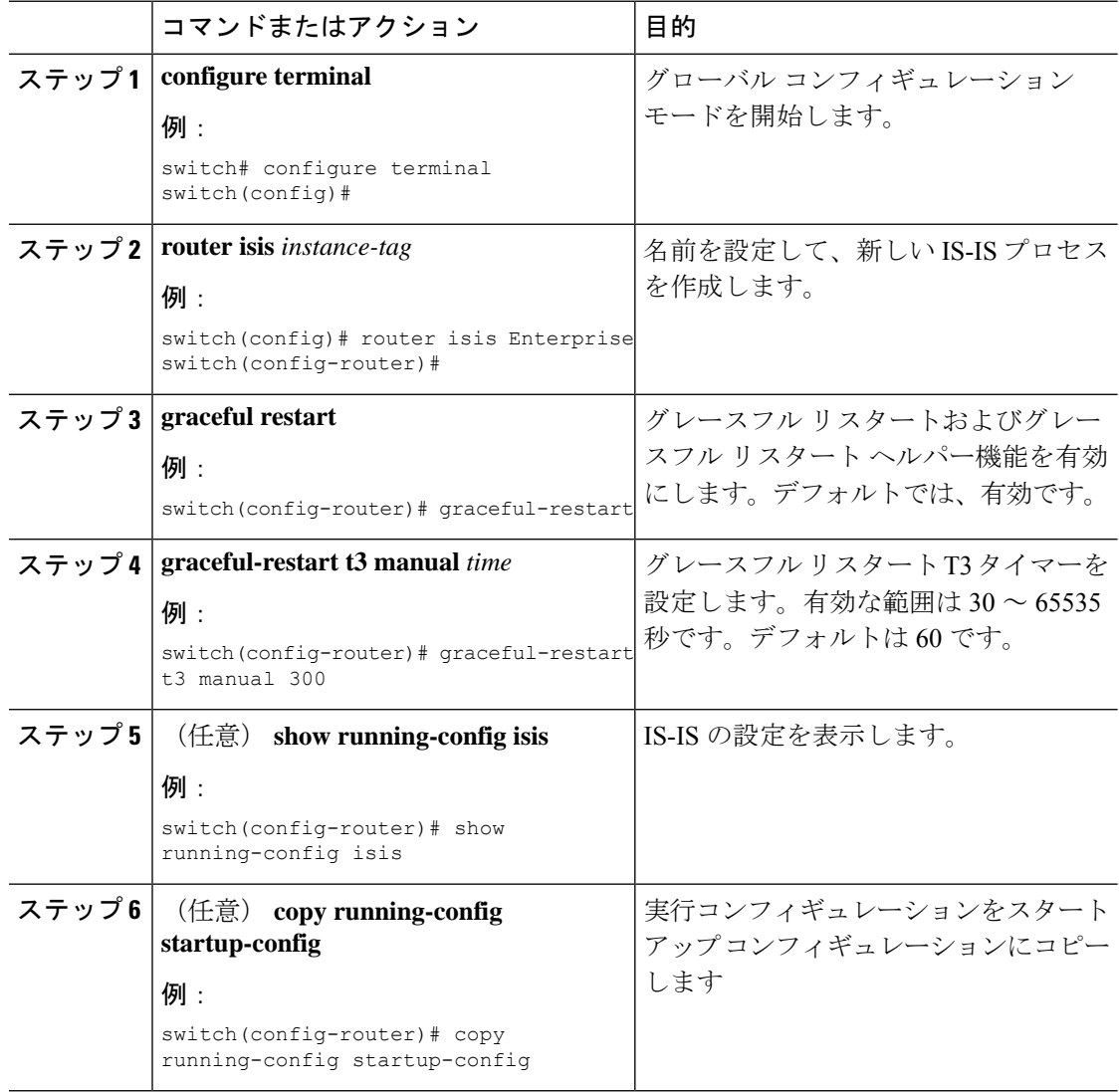

### 例

次に、グレースフル リスタートを有効にする例を示します。

switch# **configure terminal** switch(config)# **router isis Enterprise**

switch(config-router)# **graceful-restart** switch(config-router)# **copy running-config startup-config**

## 仮想化の設定

複数の IS-IS インスタンスと複数の VRF を設定できます。また、各 VRF で同じまたは複数の IS-IS インスタンスを使用することもできます。VRF に IS-IS インターフェイスを割り当てま す。

設定した VRF に NET を設定する必要があります。

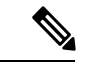

インターフェイスの VRF を設定した後に、インターフェイスの他のすべてのパラメータを設 定します。インターフェイスの VRF を設定すると、そのインターフェイスのすべての設定が 削除されます。 (注)

### 始める前に

IS-IS を有効にする必要があります(「IS-IS [機能の有効化」](#page-304-0)の項を参照)。

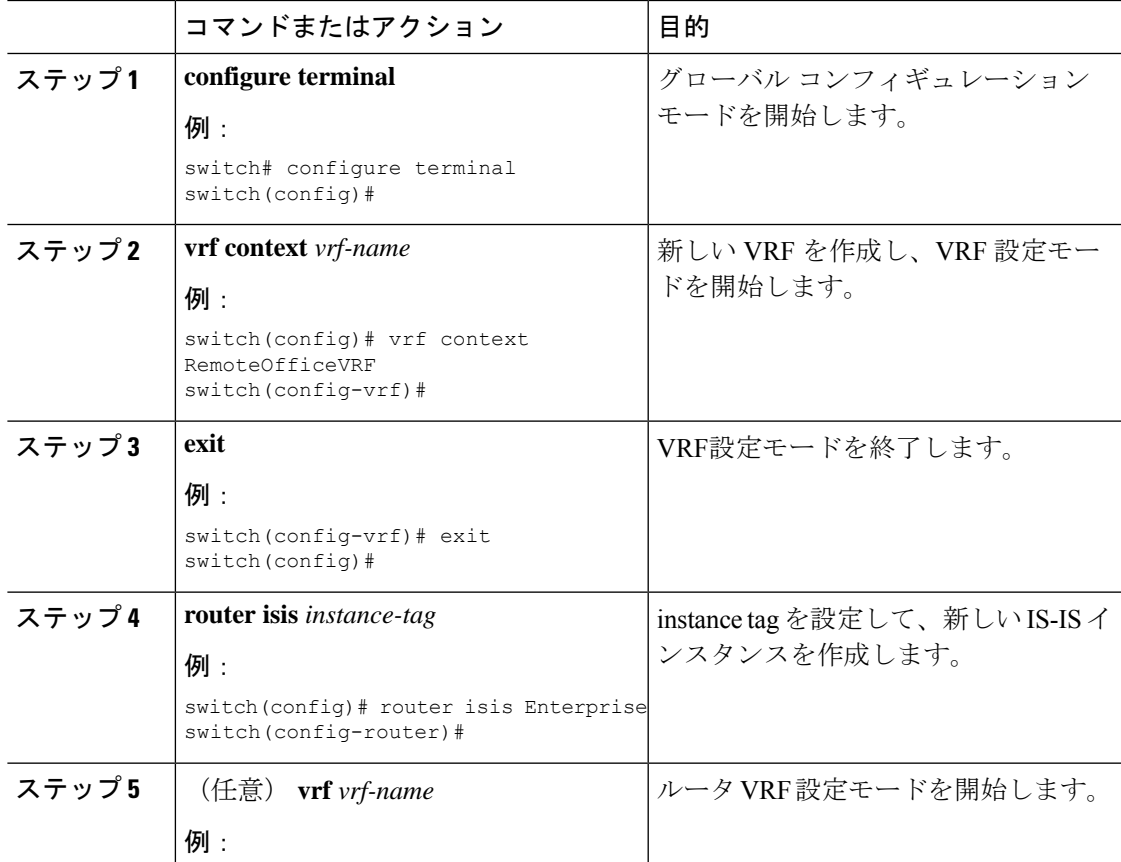

I

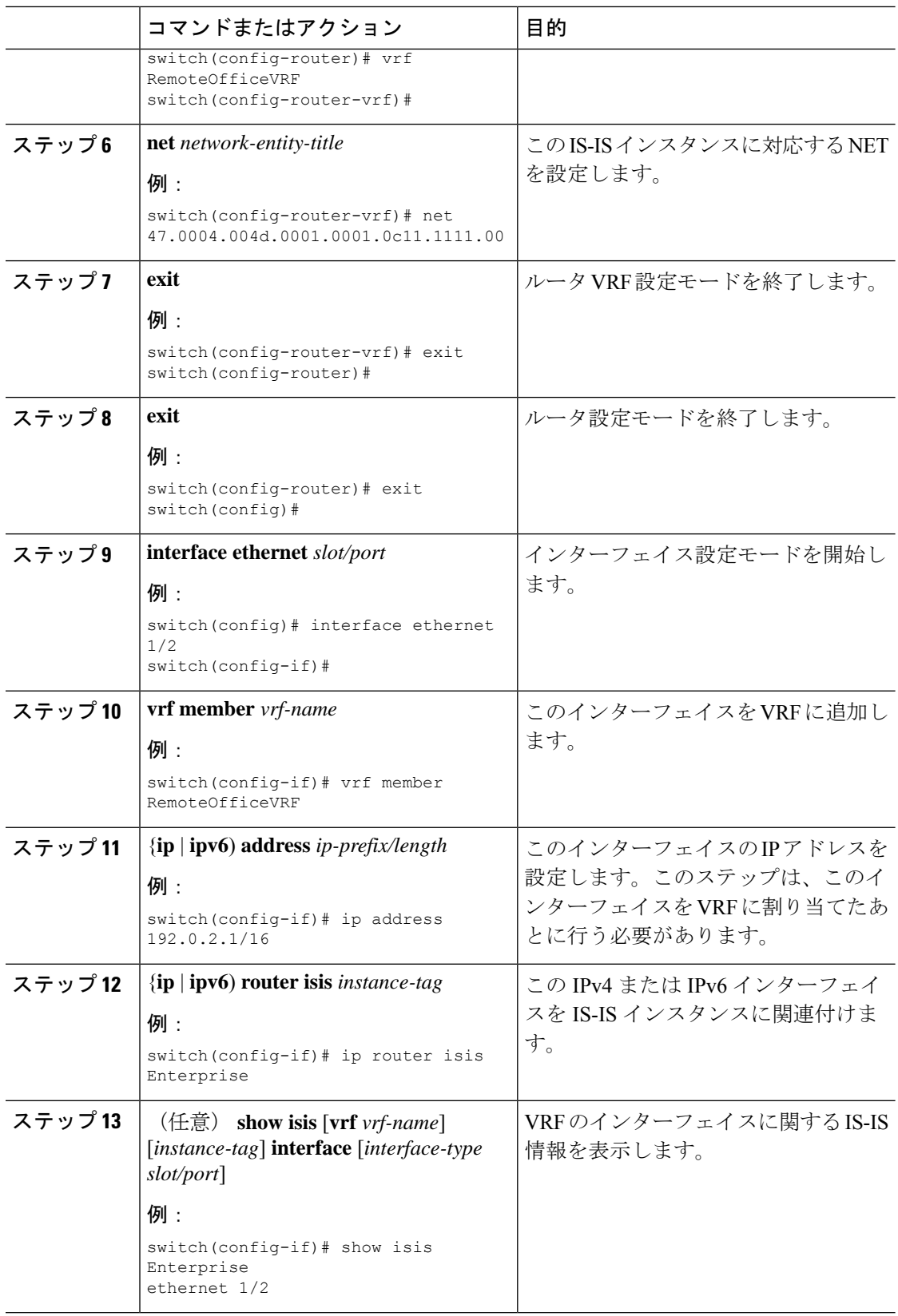
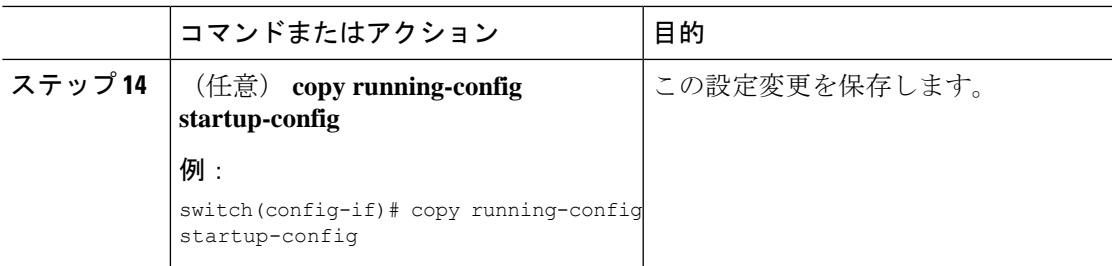

### 例

次に、VRF を作成して、その VRF にインターフェイスを追加する例を示します。

```
switch# configure terminal
switch(config)# vrf context NewVRF
switch(config-vrf)# exit
switch(config)# router isis Enterprise
switch(config-router)# vrf NewVRF
switch(config-router-vrf)# net 47.0004.004d.0001.0001.0c11.1111.00
switch(config-router-vrf)# exit
switch(config-router)# exit
switch(config)# interface ethernet 1/2
switch(config-if)# vrf member NewVRF
switch(config-if)# ip address 192.0.2.1/16
switch(config-if)# ip router isis Enterprise
switch(config-if)# copy running-config startup-config
```
## **IS-IS** の調整

ネットワーク要件に合わせて IS-IS を調整できます。

IS-IS を調整するには、次のオプション コマンドを使用します。

### 手順

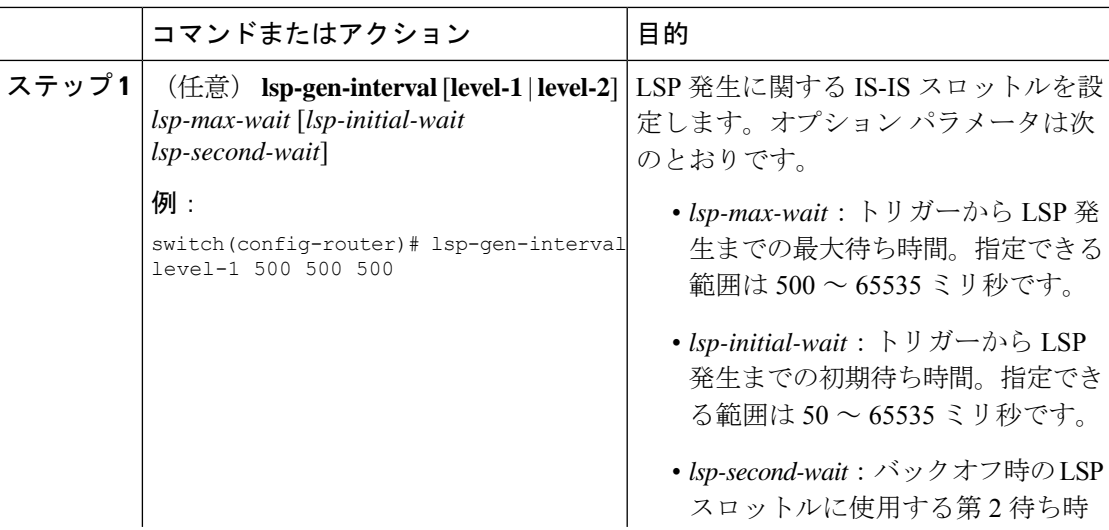

I

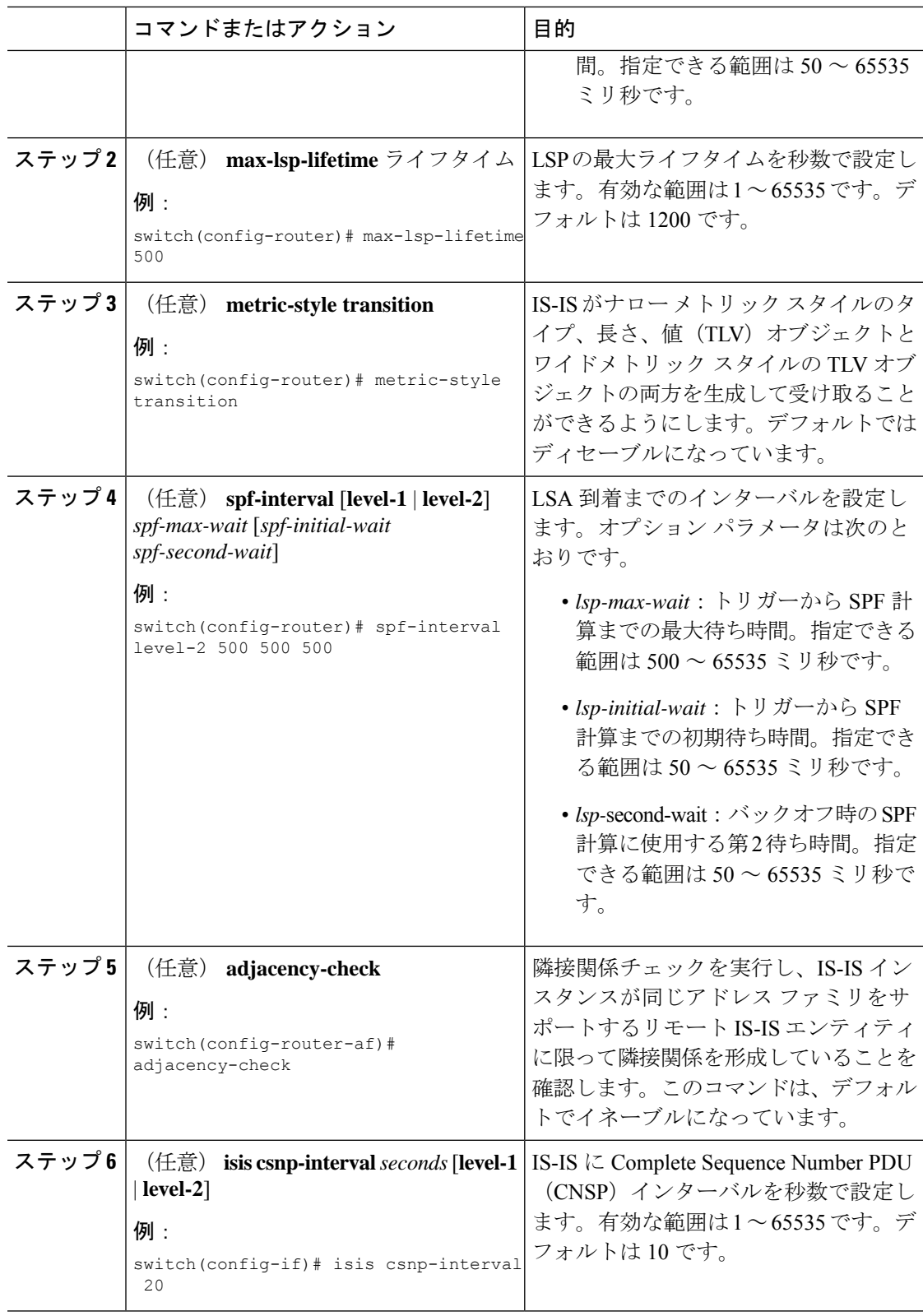

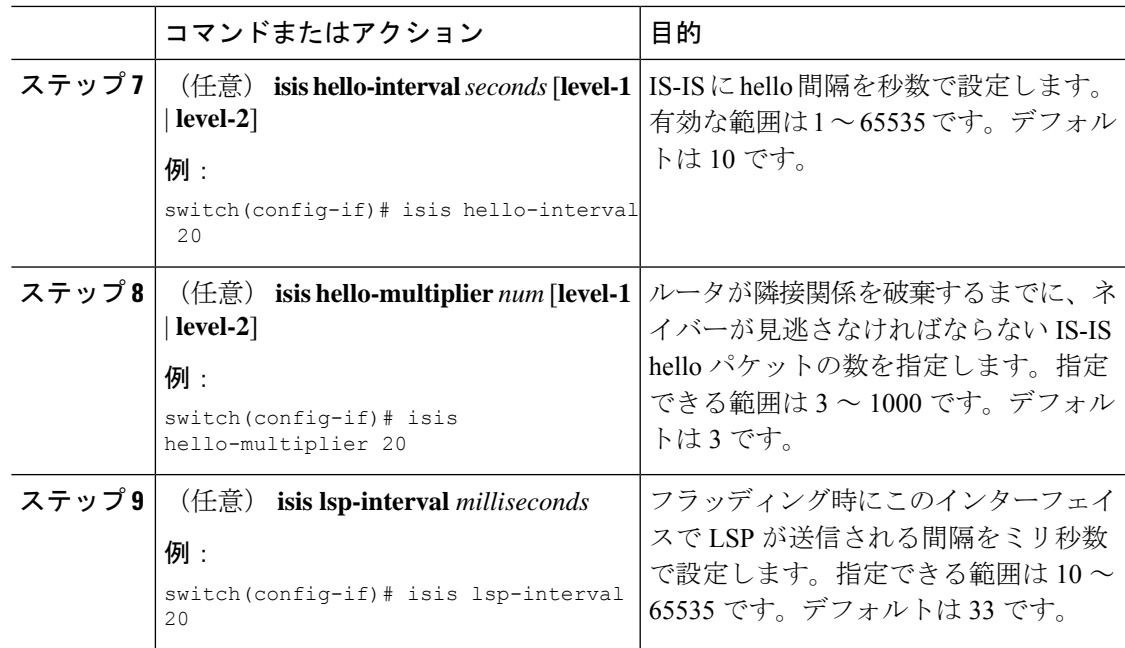

# **IS-IS** 設定の確認

IS-IS の設定を表示するには、次のいずれかの作業を行います。

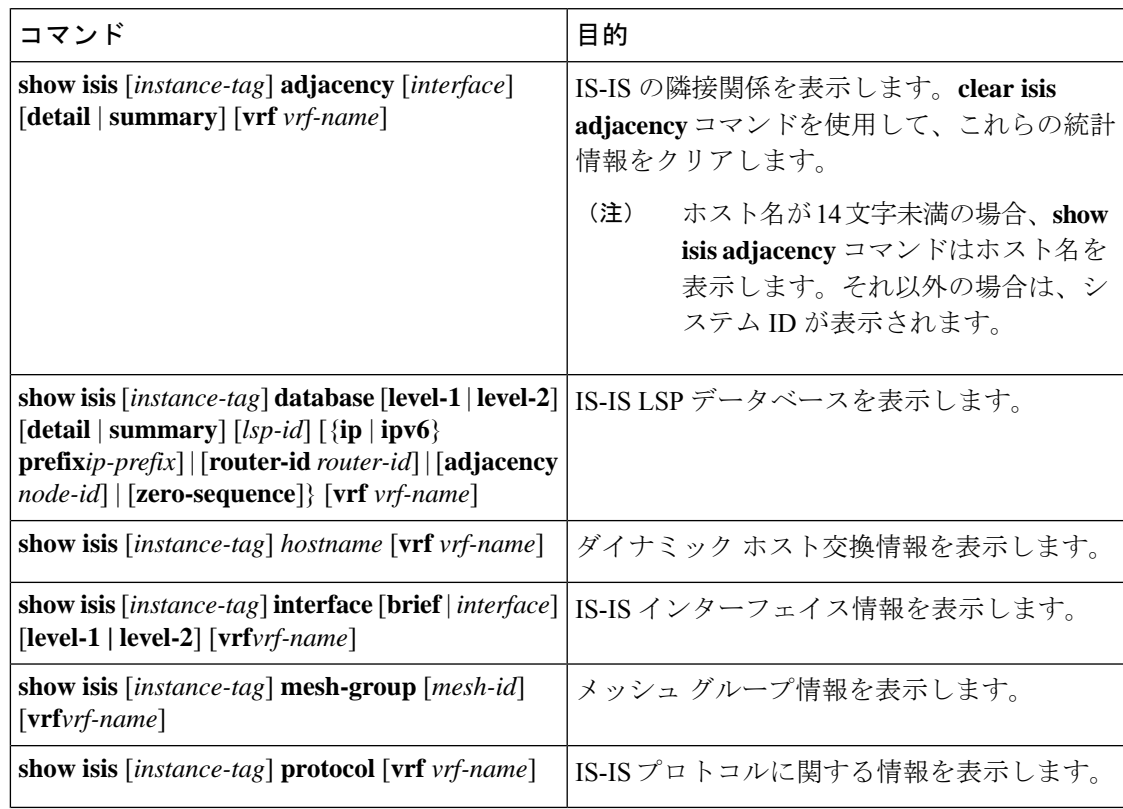

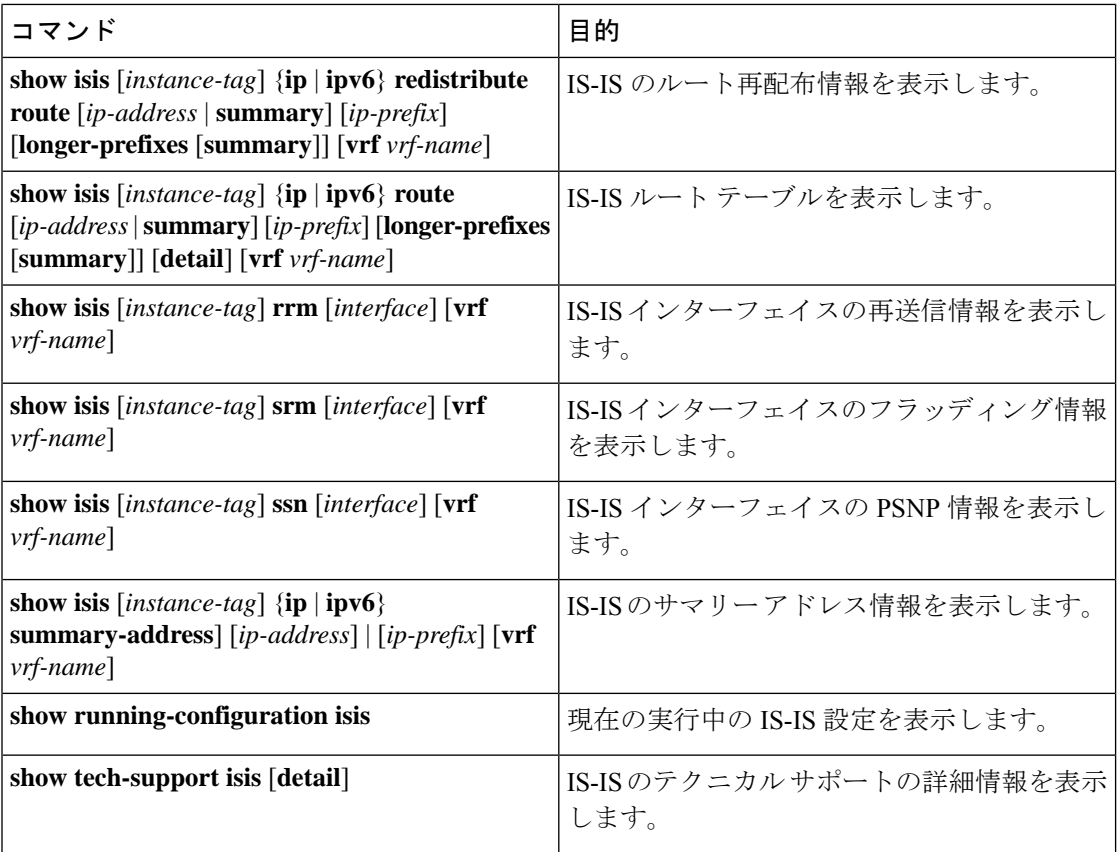

# **IS-IS** の監視

IS-IS の統計情報を表示するには、次のコマンドを使用します。

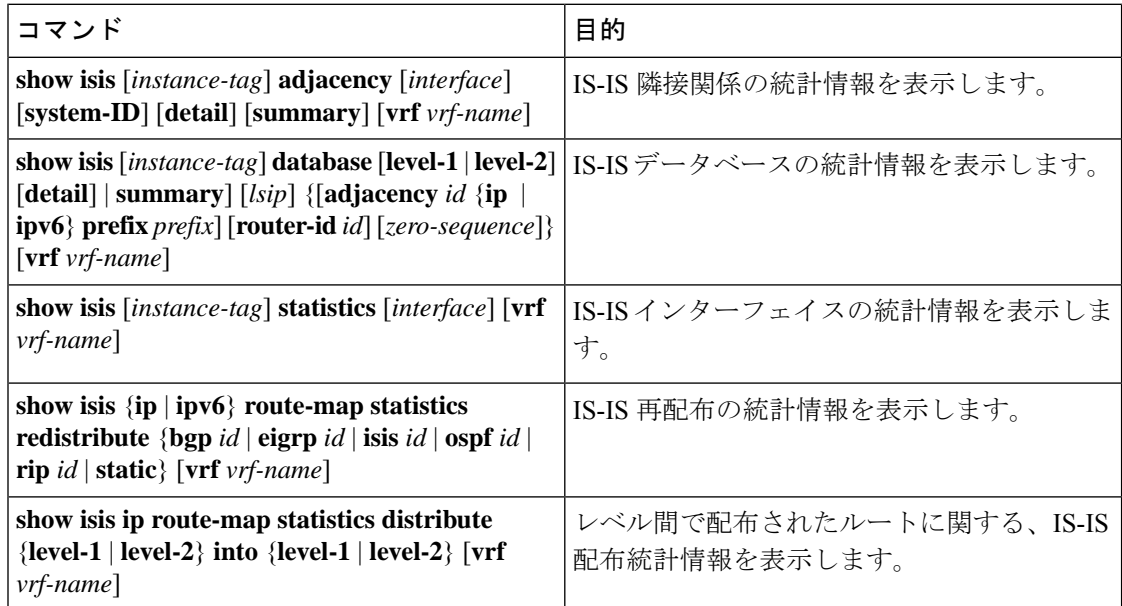

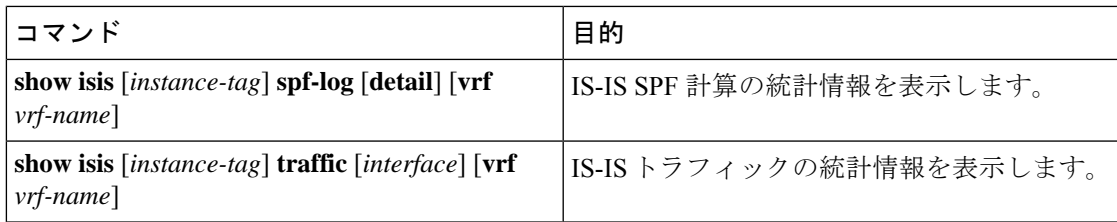

IS-IS 設定の統計情報を消去するには、次のいずれかのタスクを実行します。

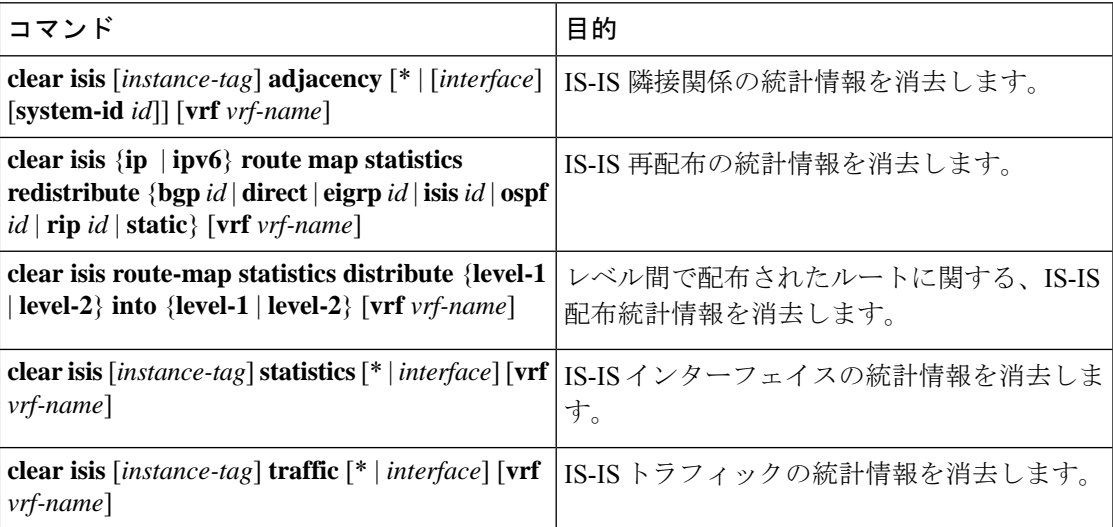

# **IS-IS** の設定例

IS-IS を設定する例を示します。

```
router isis Enterprise
is-type level-1
net 49.0001.0000.0000.0003.00
graceful-restart
address-family ipv4 unicast
  default-information originate
```

```
interface ethernet 2/1
ip address 192.0.2.1/24
isis circuit-type level-1
ip router isis Enterprise
```
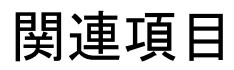

ルート マップの詳細については、Route Policy Manager の設定を参照してください。

I

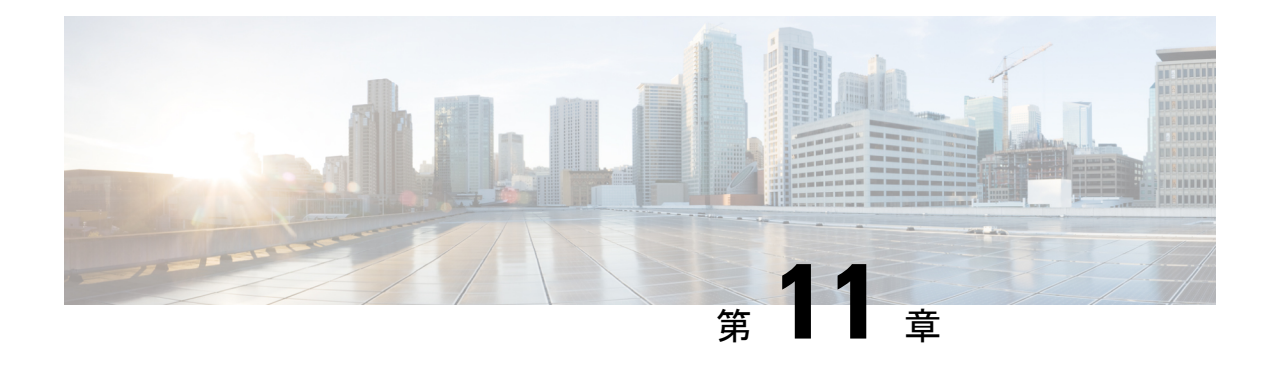

# ベーシック **BGP** の設定

この章では、Cisco NX-OS デバイス上でボーダー ゲートウェイ プロトコル (BGP) を設定す る方法について説明します

この章は、次の項で構成されています。

- [基本的な](#page-330-0) BGP について (297 ページ)
- BGP [の前提条件](#page-343-0) (310 ページ)
- 基本 BGP [に関する注意事項と制約事項](#page-343-1) (310 ページ)
- [デフォルト設定](#page-345-0) (312 ページ)
- CLI [コンフィギュレーション](#page-345-1) モード (312 ページ)
- 基本的 BGP の設定 (314 [ページ\)](#page-347-0)
- ベーシック BGP [の設定の確認](#page-361-0) (328 ページ)
- BGP [統計情報のモニタリング](#page-363-0) (330 ページ)
- [ベーシック](#page-364-0) BGP の設定例 (331 ページ)
- [関連項目](#page-364-1) (331 ページ)
- [次の作業](#page-364-2) (331 ページ)
- [その他の参考資料](#page-364-3) (331 ページ)

# <span id="page-330-0"></span>基本的な **BGP** について

Cisco NX-OS は BGP バージョン 4 をサポートします。BGP v4 に組み込まれているマルチ プロ トコル拡張機能を使用すると、IP マルチキャスト ルートおよび複数のレイヤ 3 プロトコル ア ドレス ファミリに関するルーティング情報を BGP に伝送させることができます。BGP では、 他の BGP 対応デバイスとの間で TCP セッションを確立するための、信頼できるトランスポー ト プロトコルとして TCP を使用します。

BGP ではパスベクトル ルーティング アルゴリズムを使用して、BGP 対応ネットワーク デバイ スまたは BGP スピーカ間でルーティング情報を交換します。各 BGP スピーカはこの情報を使 用して、特定の宛先までのパスを判別し、なおかつルーティングループを伴うパスを検出して 回避します。ルーティング情報には、宛先の実際のルートプレフィックス、宛先に対する自律 システムのパス、およびその他のパス属性が含まれます。

BGPはデフォルトで、宛先ホストまたはネットワークへのベストパスとして、1つだけパスを 選択します。各パスは、BGP ベストパス分析で使用される well-known mandatory、well-known discretionary、optional transitive の各属性を伝送します。BGP ポリシーを設定し、これらの属性 の一部を変更することによって、BGP パス選択を制御できます。詳細については、[ルート](#page-368-0) ポ リシーおよび BGP [セッションのリセット](#page-368-0) (335 ページ)を参照してください。

BGP は、ロード バランシングまたは等コスト マルチパス (ECMP) もサポートします。詳細 については、「ロード [シェアリングおよびマルチパス](#page-372-0)」の項を参照してください。

### **BGP** 自律システム

自律システム(AS)とは、単一の管理エンティティにより制御されるネットワークです。自 律システムは 1 つまたは複数の IGP および整合性のある一連のルーティング ポリシーを使用 して、ルーティング ドメインを形成します。BGP は 16 ビットおよび 32 ビットの自律システ ム番号をサポートします。詳細については、「[自律システム](#page-46-0)」を参照してください。

個々の BGP 自律システムは外部 BGP (eBGP) ピアリング セッションを通じて、ルーティン グ情報をダイナミックに交換します。同じ自律システム内の BGP スピーカは、内部 BGP (iBGP)を通じて、ルーティング情報を交換できます。

### **4** バイトの **AS** 番号のサポート

BGP は、プレーン テキスト表記法または AS ドット付き表記法の 2 バイトの自律システム (AS)番号、もしくはプレーン テキスト表記法の 4 バイトの AS 番号をサポートします。

4 バイトの AS 番号を使用して BGP が設定されている場合は、**route-target auto** VXLAN コマ ンドを使用できません。これは、AS 番号とともに(すでに3 バイト値である)VNI がルート ターゲットの生成に使用されるためです。詳細については、『Cisco Nexus 9000 Series [NX-OS](https://www.cisco.com/c/en/us/td/docs/switches/datacenter/nexus9000/sw/7-x/vxlan/configuration/guide/b_Cisco_Nexus_9000_Series_NX-OS_VXLAN_Configuration_Guide_7x.html) VXLAN [Configuration](https://www.cisco.com/c/en/us/td/docs/switches/datacenter/nexus9000/sw/7-x/vxlan/configuration/guide/b_Cisco_Nexus_9000_Series_NX-OS_VXLAN_Configuration_Guide_7x.html) Guide』を参照してください。

# アドミニストレーティブ ディスタンス

アドミニストレーティブディスタンスは、ルーティング情報源の信頼性を示す評価基準です。 デフォルトで、BGP は表に示されたアドミニストレーティブ ディスタンスを使用します。

| ディスタンス | デフォルト値 | 機能                     |
|--------|--------|------------------------|
| 外部     | 20     | eBGP から学習したルートに適用されます。 |
| 内部     | 200    | iBGP から学習したルートに適用されます。 |
| ローカル   | 220    | ルータを起点とするルートに適用されます。   |

表 **27 :** デフォルトの **BGP** アドミニストレーティブ ディスタンス

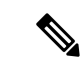

アドミニストレーティブ ディスタンスが BGP パス選択アルゴリズムに影響を与えることはあ りませんが、BGP で学習されたルートが IP ルーティング テーブルに組み込まれるかどうかを 左右します。 (注)

詳細については、[「アドミニストレーティブ](#page-48-0) ディスタンス」のセクションを参照してくださ い。

### **BGP** ピア

BGP スピーカーは他の BGP スピーカーを自動的に検出しません。ユーザ側で BGP スピーカ間 の関係を設定する必要があります。BGP ピアは、別の BGP スピーカへのアクティブな TCP 接 続を持つ BGP スピーカです。

### **BGP** セッション

BGP は TCP ポート 179 を使用して、ピアとの TCP セッションを作成します。ピア間で TCP 接 続が確立されると、各 BGP ピアは最初に相手と、それぞれのすべてのルートを交換し、BGP ルーティング テーブルを完成させます。初期交換以後、BGP ピアはネットワーク トポロジが 変化したとき、またはルーティングポリシーが変更されたときに、差分アップデートだけを送 信します。更新と更新の間の非アクティブ期間には、ピアは「キープアライブ」と呼ばれる特 別なメッセージを交換します。ホールド タイムは、は、次の BGP アップデートまたはキープ アライブ メッセージを受信するまでに経過することが許容される、最大時間限度です。

Cisco NX-OS は、次のピア設定オプションをサポートします。

- 個別の IPv4 または IPv6 アドレス:BGP は、リモート アドレスと AS 番号が一致する BGP スピーカとのセッションを確立します。
- 単一 AS 番号の IPv4 または IPv6 プレフィックス ピア:BGP は、プレフィックスおよび AS 番号が一致する BGP スピーカとのセッションを確立します。
- ダイナミック AS 番号プレフィックス ピア:BGP は、プレフィックスと、設定済み AS 番 号のリストに載っているAS番号と一致するBGPスピーカとのセッションを確立します。

### プレフィックス ピアおよびインターフェイス ピアのダイナミック **AS** 番号

Cisco NX-OS では、BGP セッションを確立する AS 番号の範囲またはリストを受け入れます。 たとえば IPv4 プレフィックス 192.0.2.0/8 および AS 番号 33、66、99 を使用するように BGP を 設定する場合、BGP は 192.0.2.1 および AS 番号 66 を使用してセッションを確立しますが、 192.0.2.2 および AS 番号 50 からのセッションは拒否します。

Cisco NX-OS リリース 9.3(6) 以降、ダイナミック AS 番号のサポートは、プレフィックス ピア に加えてインターフェイス ピアにも拡張されています。「IPv4 および IPv6 [アドレス](#page-393-0) ファミリ 向け IPv6 リンク ローカル経由の BGP [インターフェイス](#page-393-0) ピアリングの設定 (360 ページ)」を 参照してください。

Cisco NX-OS では、セッションが確立されるまで内部 BGP(iBGP)または外部 BGP(eBGP) セッションとして、プレフィックス ピアをダイナミック AS 番号と関連付けません。iBGP お よび eBGP の詳細については、拡張 BGP の設定 (333 [ページ\)](#page-366-0)を参照してください。

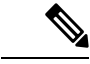

ダイナミック AS 番号プレフィックス ピア設定は、BGP テンプレートから継承した個々の AS 番号の設定よりも優先します。詳細については、拡張 BGP の設定 (333 [ページ\)](#page-366-0) を参照して ください。 (注)

### <span id="page-333-0"></span>**BGP** ルータ **ID**

ピア間で BGP セッションを確立するには、BGP セッションの確立時に、OPEN メッセージで BGP ピアに送信されるルータ ID を BGP に設定する必要があります。BGP ルータ ID は 32 ビッ ト値であり、IPv4アドレスで表すことがよくあります。ルータIDはユーザ側で設定できます。 ルータ ID はデフォルトで、Cisco NX-OS によってルータのループバック インターフェイスの IPv4 アドレスに設定されます。ルータ上でループバック インターフェイスが設定されていな い場合は、ルータ上の物理インターフェイスに設定されている最大の IPv4 アドレスが BGP ルータ ID を表すものとして、ソフトウェアによって選択されます。BGP ルータ ID は、ネッ トワーク内の BGP ピアごとに一意である必要があります。

BGPにルータIDが設定されていない場合、BGPピアとのピアリングセッションを確立できま せん。

### **BGP** パスの選択

BGPは、プレフィックスごとの複数パスの送受信と、このパスのアドバタイジングをサポート します。追加 BGP パスの設定については、高度な BGP の設定 を参照してください。

所定のネットワークでパスが追加または削除されるたびに、ベストパスアルゴリズムが実行さ れます。ベストパス アルゴリズムは、ユーザが BGP 設定を変更した場合にも実行されます。 BGPは所定のネットワークで使用できる一連の有効パスの中から、最適なパスを選択します。

Cisco NX-OS は次の手順で、BGP ベストパス アルゴリズムを実行します。

- **1.** 2 つのパスを比較し、どちらが適切かを判別します(「ステップ 1 「BGP [パス選択:パ](#page-334-0) [スびペアの比較](#page-334-0)」セクションを参照)。
- **2.** すべてのパスを探索し、全体として最適なパスを選択するためにパスを比較する順序を決 定します(ステップ 2 -「BGP[パス選択:比較の順序の決定](#page-336-0) 」セクションを参照)。
- **3.** 新しいベスト パスを使用するに足るだけの差が新旧のベスト パスにあるかどうかを判別 します (ステップ 3 - 「BGP [パス選択:最適パス変更抑制の決定](#page-336-1)」セクションを参照)。

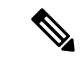

重要なのは、パート2で決定される比較順序です。3つのパスA、B、Cがあるとします。Cisco NX-OS が A と B を比較する場合、A を選択します。Cisco NX-OS が B と C を比較する場合、 B を選択します。しかし、Cisco NX-OS がA と C を比較した場合、A を選択しません。これは 一部の BGP メトリックが同じネイバー自律システムからのパスだけに適用され、すべてのパ スにわたっては適用されないからです。 (注)

パス選択には、BGPASパス属性が使用されます。ASパス属性には、アドバタイズされたパス でたどる自律システム番号(AS 番号)のリストが含まれます。BGP 自律システムを自律シス テムの集合または連合に細分化する場合は、AS パスにローカル定義の自律システムを指定し た連合セグメントが含まれます。

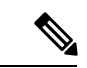

VXLANの導入では、BGPパス選択プロセスが使用されます。このプロセスは、ローカルパス からリモートパスへの通常の選択とは異なります。EVPN アドレスファミリの場合、BGP は MAC モビリティ属性のシーケンス番号を比較し(存在する場合)、より高いシーケンス番号 のパスを選択します。比較対象の両方のパスに属性があり、シーケンス番号が同じである場 合、BGPはローカルで生成されたパスよりもリモートピアから学習したパスを優先します。詳 細については、『Cisco Nexus 9000 Series NX-OS VXLAN [Configuration](https://www.cisco.com/c/en/us/td/docs/switches/datacenter/nexus9000/sw/7-x/vxlan/configuration/guide/b_Cisco_Nexus_9000_Series_NX-OS_VXLAN_Configuration_Guide_7x.html) Guide』を参照してくだ さい。 (注)

### <span id="page-334-0"></span>**BGP パス選択: パスびペアの比較**

BGP ベストパス アルゴリズムの最初のステップでは、より適切なパスを判別するために 2 つ のパスを比較します。次に、Cisco NX-OS が 2 つのパスを比較して、より適切なパスを判別す る基本的なステップについて説明します。

- **1.** Cisco NX-OS は、比較のために有効なパスを選択します(たとえば、到達不能なネクス ト ホップがあるパスは無効です)。
- **2.** Cisco NX-OS は、重みが最大のパスを選択します。
- **3.** Cisco NX-OS は、ローカル プリファレンスが最大のパスを選択します。
- **4.** パスの一方がローカル起点の場合、Cisco NX-OS はそのパスを選択します。
- **5.** Cisco NX-OS は、AS パスが短い方のパスを選択します。

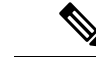

- AS パス長を計算するときに、Cisco NX-OS は連合セグメントを無視し、AS セットを 1 と 数えます。詳細については、「AS [連合](#page-370-0)」の項を参照してください。 (注)
- **6.** Cisco NX-OS は、起点が低い方のパスを選択します。IGP は EGP よりも低いと見なされ ます。
- **7.** Cisco NX-OS は、Multi-Exit 識別子(MED)が小さい方のパスを選択します。

パスのピア自律システムに関係なく、ベストパス アルゴリズムの MED 比較が必ず実行 されるように、Cisco NX-OS を設定することもできます。詳細については、[「ベストパ](#page-377-0) ス [アルゴリズムの調整」](#page-377-0)を参照してください。この設定を行わなかった場合、MED 比 較が実行されるかどうかは、次のように比較する 2 つのパスの AS パス属性によって決 まります。

パスのピア自律システムに関係なく、ベストパス アルゴリズムの MED 比較が必ず実行 されるように、CiscoNX-OSを設定することもできます。この設定を行わなかった場合、 Cisco NX-OS によって MED 比較が実行されるかどうかは、次のように比較する 2 つのパ スの AS パス属性によって決まります。

- 1. パスに AS パスまたは AS SET から始まる AS パスがない場合、パスは内部であり、 Cisco NX-OS は他の内部パスに対して MED を比較します。
- **2. AS パスが AS\_SEQUENCE から始まる場合、ピア自律システムがシーケンスで最初** の AS 番号になり、Cisco NX-OS は同じピア自律システムを持つ他のパスに対して MED を比較します。
- **3.** AS-path パス に連合セグメントだけが含まれている場合、または連合セグメントで 始まり、AS\_SETが続いている場合、パスは内部であり、CiscoNX-OSは他の内部パ スに対して MED を比較します。
- **4.** AS パスが連合セグメントで始まり、AS\_SEQUENCE が続いている場合、ピア自律 システムが AS\_SEQUENCE で最初の AS 番号になり、Cisco NX-OS は同じピア自律 システムを持つ他のパスに対して MED を比較します。

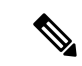

- Cisco NX-OS がパスの指定された MED 属性を受信しなかった場合、Cisco NX-OS は欠落 ME が使用可能な最大値になるように、ユーザがベストパスアルゴリズムを設定していない限り、 MED を0と見なします。詳細については、「ベストパス [アルゴリズムの調整」](#page-377-0)を参照して ださい。 (注)
- **5.** 非決定性のMED比較機能がイネーブルの場合、ベスト-パスアルゴリズムではCisco IOS スタイルの MED 比較が使用されます。
- **8.** 一方のパスが内部ピアから、他方のパスが外部ピアからの場合、Cisco NX-OS は外部ピ アからのパスを選択します。
- **9.** ネクスト ホップ アドレスへの IGP メトリックが異なるバスの場合、Cisco NX-OS は IGP メトリックが小さい方のパスを選択します。
- **10.** Cisco NX-OS は、最後に実行したベストパス アルゴリズムによって選択されたパスを使 用します。

ステップ 1 ~ 9 のすべてのパス パラメータが同じ場合、ルータ ID を比較するようにベ ストパスアルゴリズムを設定できます。詳細については、「[ベストパスアルゴリズムの](#page-377-0) [調整](#page-377-0)」を参照してください。パスに発信元属性が含まれている場合、Cisco NX-OS はそ の属性をルータ ID として使用して比較します。発信もと属性が含まれていない場合、

Cisco NX-OS はパスを送信したピアのルータ ID を使用します。パス間でルータ ID が異 なる場合、Cisco NX-OS はルータ ID が小さい方のパスを選択します。

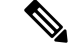

- 属性の送信元をルータ ID として使用する場合は、2 つのパスに同じルータ ID を設定する ができます。また、同じピア ルータとの2つの BGP セッションが可能です。したがって じルータ ID で 2 つのパスを受信できます。 (注)
- **11.** Cisco NX-OS は、クラスタ長が短いほうのパスを選択します。クラスタ リスト属性の指 定されたパスを受け取らなかった場合、クラスタ長は 0 です。
- **12.** Cisco NX-OS は、IP アドレスが小さい方のピアから受信したパスを選択します。ローカ ル発生のパス(再配布のパスなど)は、ピア IP アドレスが 0 になります。

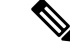

ステップ9以降が同じパスは、マルチパスを設定している場合、マルチパスに使用できま 詳細については、「ロード [シェアリングおよびマルチパス](#page-372-0)」の項を参照してください。 (注)

### <span id="page-336-0"></span>**BGP**パス選択:比較の順序の決定

BGP ベストパス アルゴリズム実装の 2 番目のステップでは、Cisco NX-OS がパスを比較する 順序を決定します。

- **1.** Cisco NX-OS は、パスをグループに分けます。各グループ内で、Cisco NX-OS はすべての パス間で MED を比較します。Cisco NX-OSは、「BGP [パス選択:パスびペアの比較](#page-334-0)」と 同じルールを使用して、2 つのパス間で MED を比較できるかどうかを判断します。この 比較では通常、ネイバー自律システムごとに1つずつグループが選択されます。**bgpbestpath med always** コマンドを設定すると、Cisco NX-OS はすべてのパスが含まれた 1 グループだ けを選択します。
- **2.** Cisco NX-OS は、グループのすべてのパスで繰り返し、それまでに最良のものを追跡する ことにより、各パスのベスト パスを判別します。Cisco NX-OS はそれまでの一時的なベス ト パスと比較し、新しいパスがより良く、そのパスが新しく一時的なベスト パスになっ た場合に、Cisco NX-OS はグループの次のパスと比較します。
- **3.** Cisco NX-OS は、ステップ 2 で各グループから選択されたベスト パスを含むパスのセット を形成します。Cisco NX-OS はステップ 2 のようにパスをたどることによって、このパス のセットから全体的なベスト パスを選択します。

### <span id="page-336-1"></span>**BGP** パス選択:最適パス変更抑制の決定

実装の次のパートでは、Cisco NX-OS が新しい最適パスを使用するのか抑制するのかを決定し ます。新しいベスト パスが古いパスとまったく同じ場合、ルータは引き続き既存のベスト パ スを使用できます(ルータ ID が同じ場合)。Cisco NX-OS はネットワークでのルート変更を 回避するために、引き続き既存の最適パスを使用します。

抑制機能をオフにするには、ルータ ID を比較するようにベスト パス アルゴリズムを設定しま す。詳細については、[「ベストパスアルゴリズムの調整](#page-377-0)」を参照してください。この機能を設 定すると、新しいベスト パスが常にに既存のベスト パスよりも優先されます。

次の条件が発生した場合に、ベスト パス変更を抑制できません。

- 既存のベスト パスが無効になった。
- 既存または新しいベストパスを内部(または連合)ピアから受信したか、またはローカル に発生した (再配布などによって)。
- 同じピアからパスを受信した(パスのルータ ID が同じ)。
- パス間で重み値、ローカル プリファレンス、オリジン、またはネクストホップ アドレス に対する IGP メトリックが異なっている。
- パス間で MED が異なっている。

### **BGP** およびユニキャスト **RIB**

BGP はユニキャスト RIB (ルーティング情報ベース) と通信して、ユニキャスト ルーティン グ テーブルに IPv4 ルートを格納します。ベスト パスの選択後、ベスト パスの変更をルーティ ング テーブルに反映させる必要があると BGP が判別した場合、BGP はユニキャスト RIB に ルート アップデートを送信します。

BGP はユニキャスト RIB における BGP ルートの変更に関して、ルート通知を受け取ります。 さらに、再配布をサポートする他のプロトコル ルートに関するルート通知を受け取ります。

BGP はネクストホップの変更に関する通知も、ユニキャスト RIB から受け取ります。BGP は これらの通知を使用して、ネクストホップ アドレスへの到達可能性および IGP メトリックを 追跡します。

ユニキャスト RIB でネクストホップ到達可能性または IGP メトリックが変更されるたびに、 BGP は影響を受けるルートについて、ベスト パス再計算を開始させます。

BGP は IPv6 ユニキャスト RIB と通信し、IPv6 ルートについて、これらの動作を実行します。

## **BGP** プレフィックス独立コンバージェンス

BGP プレフィックス独立コンバージェンス (PIC) エッジ機能は、リンク障害が発生した場合 に、BGP バックアップ パスへの BGP IP ルートのコンバージェンスを高速化します。

BGP PIC エッジ機能により、ネットワーク障害後の BGP コンバージェンスが向上します。こ のコンバージェンスは、IPネットワークのエッジ障害に適用されます。この機能は、ルーティ ング情報ベース(RIB)と転送情報ベース(FIB)にバックアップパスを作成して保存します。 これによって、プライマリ パスの障害が発生した場合に、ただちにバックアップ パスが引き 継ぐことができ、フォワーディング プレーンの迅速なフェールオーバーが可能になります。 BGP PIC エッジは、IPv4 アドレス ファミリのみをサポートします。

BGP PIC エッジが設定されている場合、BGP は、プライマリ ベスト パスに加えて、2 番目の ベスト パス (バックアップ パス)も計算します。BGP は、PIC サポートを持つプレフィクス のベスト パスとバックアップ パスの両方を BGP RIB にインストールします。また BGP は、 API を介してリモートの次のホップとともにバックアップ パスを URIB にダウンロードし、そ の後バックアップとしてマークされたネクスト ホップで FIB を更新します。バックアップ パ スにより、単一のネットワーク障害に対処する高速再ルーティング機能が提供されます。

この機能は、ローカル インターフェイスとリモート インターフェイス/リンクの両方の障害を 検出して、バックアップ パスが使用されるようにします。

BGP PIC エッジは、ユニパスとマルチパスの両方をサポートします。

### **BGP PIC** エッジ ユニパス

次の図に、BGP PIC エッジ ユニパスのトポロジを示します。

図 **25 : BGP PIC** エッジ ユニパス

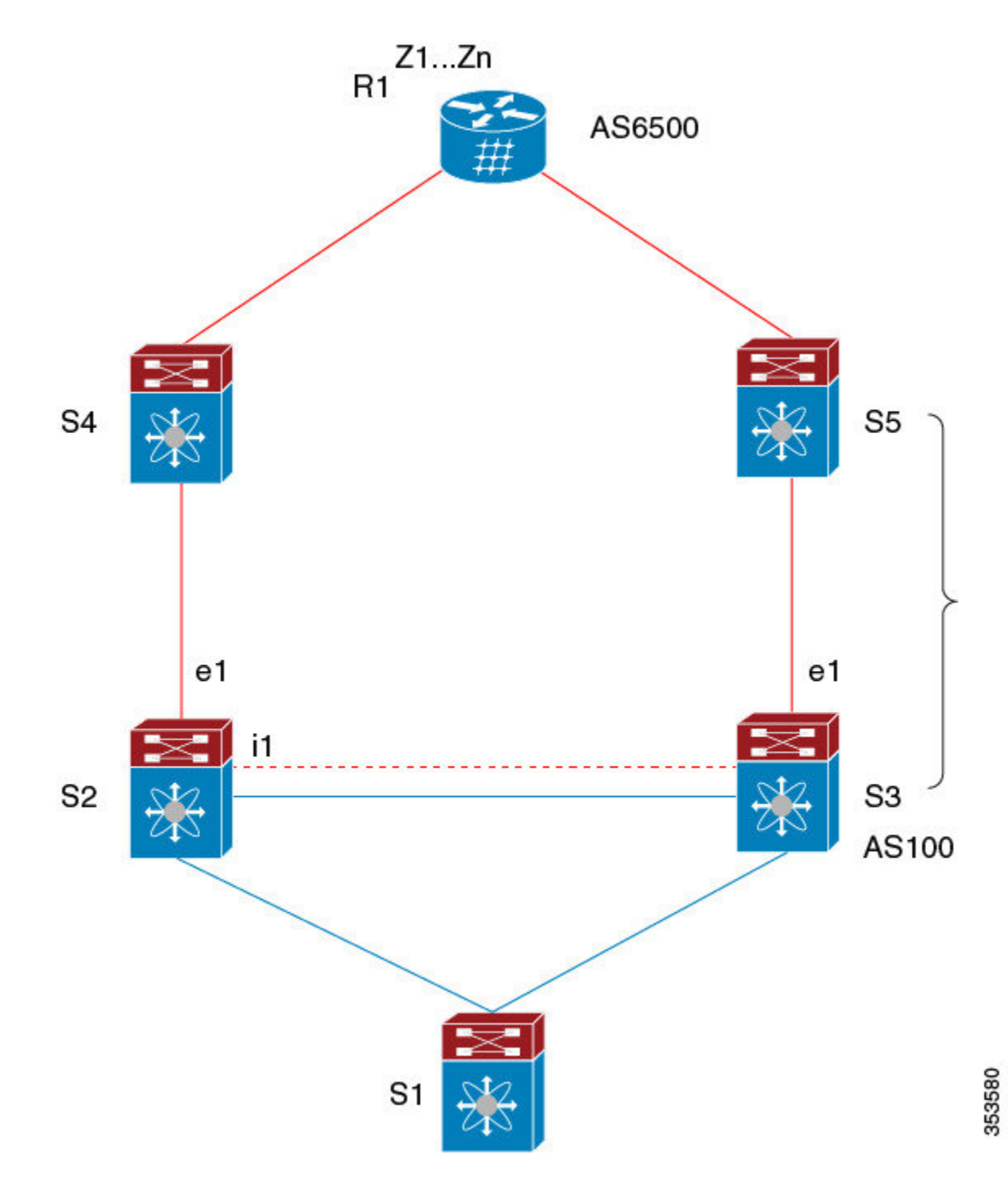

この図では次のようになっています。

- S2-S4とS3-S5の間はeBGPセッションです。
- S2-S3 の間は iBGP セッションです。

**306**

- S1 からのトラフィックは S2 を使用し、また e1 インターフェイスを使用して Z1..Zn プレ フィックスに到達します。
- S2には、Z1…Znに到達するための 2 つのパスがあります。
	- S4 を経由するプライマリ パス
	- S5 を経由するバックアップ パス

この例では、S3 が S2 に対し、到達すべきプレフィクス Z1 ... Zn をアドバタイズします(それ 自身をネクスト ホップとして)。BGP PIC エッジが有効になっている場合、S2 の BGP は、 AS6500へのベストパス (S4 経由) とバックアップパス (S3 または S5 を経由) の両方を RIB にインストールします。その後、RIBは両方のルートを FIBにダウンロードします。

S2-S4 のリンクがダウンすると、S2 上の FIB がリンク障害を検出します。その場合、自動的に プライマリパスからバックアップに切り替えられ、新しいネクスト ホップ S3 がポイントされ ます。トラフィックは、FIB 内のローカルの高速再コンバージェンスにより迅速に再ルーティ ングされます。リンク障害イベントを学習した後、S2 上の BGP はベストパス(以前のバック アップ パス)を再計算し、RIB からネクスト ホップ S4 を削除し、S3 をプライマリ ネクスト ホップとしてRIBに再インストールします。また、新しいバックアップあればそれも計算し、 RIB に通知します。BGPPIC エッジ機能のサポートにより、FIB はプライマリ ルートでのリン ク障害の検出時に、BGPが新しいベストパスを選択してコンバージェンスするまで待機するこ となく、使用可能なバックアップルートに瞬時に切り替えます。こうして、高速な再ルーティ ングを実現しています。

### マルチパスを持つ **BGP PIC** エッジ

次の図に、BGP PIC エッジ マルチパス トポロジを示します。

図 **26 : BGP PIC** エッジ マルチパス

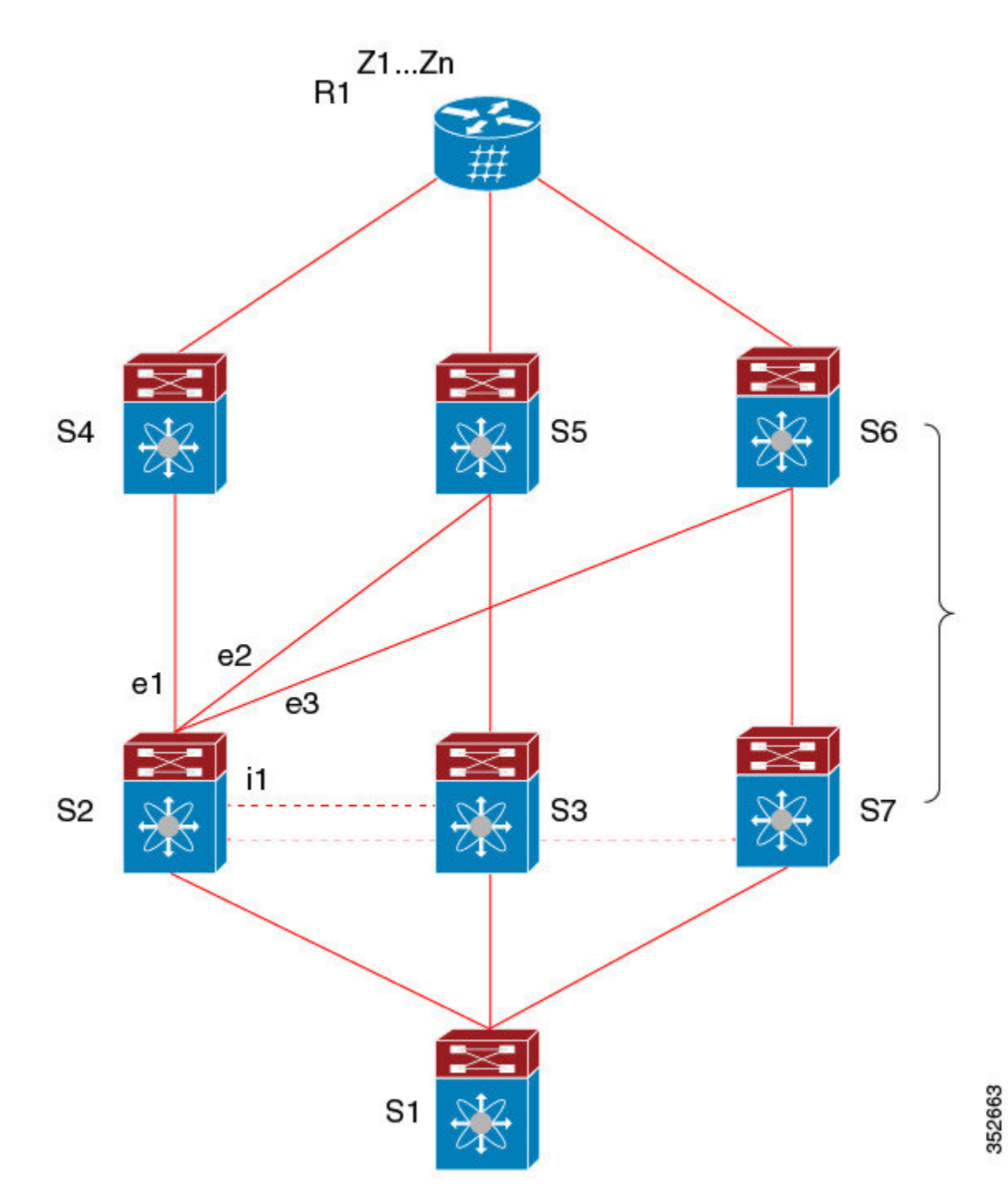

上記のトポロジでは、次のように所定のプレフィックスに 6 つのパスがあります。

- eBGP  $\sqrt{7}$  : e1, e2, e3
- $iBGP \rightharpoonup \rightharpoonup \rightharpoonup i1$ ,  $i2$ ,  $i3$

優先順位は、e1 > e2 > e3 > i1 > i2 > i3 です。

考えられるマルチパスの状況は次のとおりです。

- 設定されたマルチパスなし:
	- $\bullet$  ベストパス = e1
	- マルチパス-セット = []
	- バックアップ パス = e2
	- PIC 挙動:e1 が失敗すると、e2 がアクティブになります。
- 双方向の eBGP マルチパスが設定されている
	- $\bullet$ ベストパス = e1
	- マルチパス-セット = [e1, e2]
	- バックアップ パス = e3
	- PIC 挙動:アクティブなマルチパスが相互にバックアップされます。すべてのマルチ パスが失敗すると、e3 がアクティブになります。
- 3 方向の eBGP マルチパスが設定されている
	- $\bullet$ ベストパス = e1
	- マルチパス-セット = [e1, e2, e3]
	- バックアップ パス = i1
	- PIC 挙動:アクティブなマルチパスが相互にバックアップされます。すべてのマルチ パスが失敗すると、i1 がアクティブになります。
- 4 方向の eiBGP マルチパスが設定されている
	- – ベストパス = e1
	- – マルチパスセット = [e1, e2, e3, i1]
	- – バックアップパス = i2
	- – PIC 挙動:アクティブなマルチパスが相互にバックアップされます。すべてのマル チパスが失敗すると、i2 がアクティブになります。

等コストマルチパス (ECMP) がイネーブルになっている場合、どのマルチパスもバックアッ プ パスとして選択されません。

バックアップパスを使用するマルチパスのシナリオでは、すべてのアクティブなマルチパスで 同時障害が発生しても、高速コンバージェンスは生じません。

### **BGP PIC** の機能サポート マトリクス

表 **28 : BGP PIC** の機能サポート マトリクス

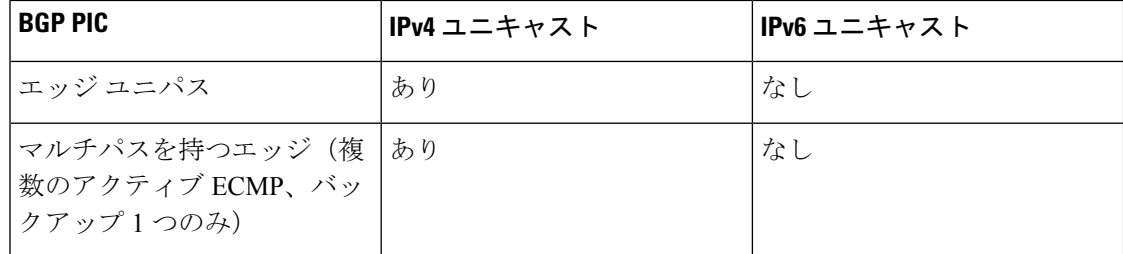

### <span id="page-343-0"></span>**BGP** の仮想化

BGPは、仮想ルーティングおよび転送(VRF)インスタンスをサポートします。

# **BGP** の前提条件

BGP を使用するには、次の前提条件を満たしている必要があります。

- BGP を有効にする必要があります(「BGP[の有効化](#page-347-1)」の項を参照)。
- システムに有効なルータ ID を設定しておく必要があります。
- · Regional Internet Registry (RIR) によって割り当てられたか、またはローカル管理の AS 番 号を取得しておく必要があります。
- 再帰ネクストホップ解決に対応できる IGP を 1 つ以上設定する必要があります。
- BGP セッションを確立するネイバー環境で、アドレス ファミリを設定する必要がありま す。

# <span id="page-343-1"></span>基本 **BGP** に関する注意事項と制約事項

BGP 設定時の注意事項および制約事項は、次のとおりです。

• 十分な規模(ピアあたり数百のピアや数千のルートなど)では、デフォルトの5分間の古 いパス タイマーでは、BGP コンバージェンスが完了しないためにタイマーが期限切れに なる可能性があるため、グレースフル リスタート メカニズムが失敗する可能性がありま す。次のコマンドを使用して、コンバージェンスプロセスにかかる実際の時間を確認しま す。

switch# show bgp vrf all all neighbors | in First|RIB Last End-of-RIB received 0.022810 after session start Last End-of-RIB sent 00:08:36 after session start First convergence 00:08:36 after session start with 398002 routes sent

- Cisco NX-OS 9.3(5) 以降では、vPC ピアへの TTL 値が 1 のパケットがハードウェア転送さ れます。
- プレフィックスリスト内の名前は、大文字と小文字が区別されません。一意の名前を使用 することを推奨します。大文字と小文字を変更して同じ名前を使用しないでください。た とえば、CTCPrimaryNetworks と CtcPrimaryNetworks は 2 つの異なるエントリではありま せん。
- サポートされるプラットフォームに関する詳細は、ユニキャスト [ルーティング機能のプ](#page-36-0) [ラットフォーム](#page-36-0) サポート (3 ページ) を参照してください。
- ダイナミックAS番号プレフィックスピア設定は、BGPテンプレートから継承した個々の AS 番号の設定よりも優先します。
- AS 連合でプレフィックス ピアにダイナミック AS 番号を設定した場合、BGP はローカル 連合の AS 番号のみでセッションを確立します。
- ダイナミック AS 番号プレフィックス ピアで作成された BGP セッションは、設定済みの eBGP マルチホップ存続可能時間 (TTL) 値や直接接続ピアに対するディセーブル済みの チェックを無視します。
- ルータ ID の自動変更およびセッション フラップを避けるために、BGP 用のルータ ID を 設定します。
- ピアごとに最大プレフィックス設定オプションを使用し、受信するルート数および使用す るシステム リソース数を制限してください。
- update-source を設定し、BGP/eBGP マルチホップ セッションでセッションを確立します。
- 再配布を設定する場合は、BGP ポリシーを指定します。
- VRF 内で BGP ルータ ID を定義します。
- IPv6ネイバーの場合は、VRFごとにルータIDを設定することを推奨します。VRFにIPv4イ ンターフェイスがない場合、IPv6BGPネイバーはルータIDがIPv4アドレスである必要があ るため、アップしません。数値が最小のループバックIPv4アドレスがルータIDとして選択 されます。ループバックアドレスが存在しない場合は、VRFインターフェイスから最も小 さいIPアドレスが選択されます。これが存在しない場合、BGPネイバー関係は確立されま せん。
- キープアライブおよびホールド タイマーの値を小さくすると、BGP セッション フラップ が発生する可能性があります。
- **show ip bgp** コマンドは BGP 設定の確認に使用できますが、代わりに **show bgp** コマンド を使用することを推奨します。

# <span id="page-345-0"></span>デフォルト設定

表 **29 :** デフォルトの **BGP** パラメータ

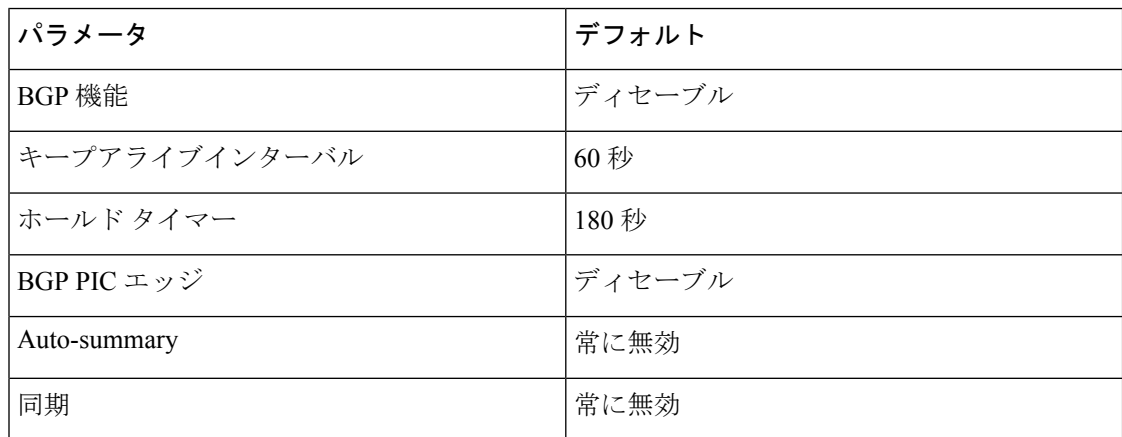

# <span id="page-345-1"></span>**CLI** コンフィギュレーション モード

以下の項では、BGP に対応する各 CLI コンフィギュレーション モードの開始方法について説 明します。現行のモードで**?**コマンドを入力すると、そのモードで使用可能なコマンドを表示 できます。

## グローバル コンフィギュレーション モード

グローバルコンフィギュレーションモードは、BGPプロセスを作成したり、AS連合、ルート ダンプニングなどの拡張機能を設定したりする場合に使用します。詳細については、高度な BGP の設定を参照してください。

次に、ルータ コンフィギュレーション モードを開始する例を示します。

switch# **configuration** switch(config)# **router bgp 64496** switch(config-router)#

BGP は VRF をサポートしています。ネットワークで VRF を使用する場合は、適切な VRF 内 でBGPを設定できます。設定の詳細については、「[仮想化の設定」](#page-461-0)の項を参照してください。

次に、VRF コンフィギュレーション モードを開始する例を示します。

switch(config)# **router bgp 64497** switch(config-router)# **vrf vrf\_A** switch(config-router-vrf)#

### アドレス ファミリ設定モード

任意で、BGP がサポートするアドレス ファミリを設定できます。アドレス ファミリ用の機能 を設定する場合は、ルータ 設定モードで address-family コマンドを使用します。ネイバーに対 応する特定のアドレス ファミリを設定する場合は、ネイバー設定モードで address-family コマ ンドを使用します。

ルート再配布、アドレス集約、ロードバランシングなどの拡張機能を使用する場合は、アドレ ス ファミリを設定する必要があります。

次に、ルータ設定モードからアドレス ファミリ設定モードを開始する例を示します。

```
switch(config)# router bgp 64496
switch(config-router)# address-family ipv6 unicast
switch(config-router-af)#
```
次に、VRF を使用している場合に、VRF アドレス ファミリ設定モードを開始する例を示しま す。

```
switch(config)# router bgp 64497
switch(config-router)# vrf vrf_A
switch(config-router-vrf)# address-family ipv6 unicast
switch(config-router-vrf-af)#
```
# ネイバー コンフィギュレーション モード

Cisco NX-OS には、BGP ピアを設定するためのネイバー コンフィギュレーション モードがあ ります。ネイバー コンフィギュレーション モードを使用して、ピアのあらゆるパラメータを 設定できます。

次に、ネイバー コンフィギュレーション モードを開始する例を示します。

switch(config)# **router bgp 64496** switch(config-router)# **neighbor 192.0.2.1** switch(config-router-neighbor)#

次に、VRF ネイバー コンフィギュレーション モードを開始する例を示します。

```
switch(config)# router bgp 64497
switch(config-router)# vrf vrf_A
switch(config-router-vrf)# neighbor 192.0.2.1
switch(config-router-vrf-neighbor)#
```
## ネイバー アドレス ファミリ コンフィギュレーション モード

アドレス ファミリ固有のネイバー設定を入力し、ネイバーのアドレス ファミリをイネーブル にするには、ネイバー コンフィギュレーション サブモード内のアドレス ファミリ コンフィ ギュレーションサブモードを使用できます。このモードは、所定のネイバーに認められるプレ フィックス数の制限、eBGP のプライベート AS 番号の削除といった拡張機能に使用します。

RFC 5549 が導入されているため、IPv6 アドレスを持つネイバーに IPv4 アドレス ファミリを設 定できます。

この例は、IPv4 アドレスでネイバーのための IPv4 ネイバー アドレス ファミリ設定モードを入 力する方法を示します。

```
switch(config)# router bgp 64496
switch(config-router# neighbor 192.0.2.1
switch(config-router-neighbor)# address-family ipv4 unicast
switch(config-router-neighbor-af)#
```
この例は、IPv6 アドレスでネイバーのための IPv4 ネイバー アドレス ファミリ設定モードを入 力する方法を示します。

```
switch(config)# router bgp 64496
switch(config-router# neighbor 2001:db8::/64 eui64
switch(config-router-neighbor)# address-family ipv4 unicast
switch(config-router-neighbor-af)#
```
この例は、IPv4 アドレスでネイバーのための VRFIPv4 ネイバー アドレス ファミリ設定モード を入力する方法を示します。

```
switch(config)# router bgp 64497
switch(config-router)# vrf vrf_A
switch(config-router-vrf)# neighbor 209.165.201.1
switch(config-router-vrf-neighbor)# address-family ipv4 unicast
switch(config-router-vrf-neighbor-af)#
```
この例は、IPv6 アドレスでネイバーのための VRFIPv4 ネイバー アドレス ファミリ設定モード を入力する方法を示します。

```
switch(config)# router bgp 64497
switch(config-router)# vrf vrf_A
switch(config-router-vrf)# neighbor 2001:db8::/64 eui64
switch(config-router-vrf-neighbor)# address-family ipv4 unicast
switch(config-router-vrf-neighbor-af)#
```
# <span id="page-347-0"></span>基本的 **BGP** の設定

ベーシック BGP を設定するには、BGP を有効にして、BGP ピアを設定する必要があります。 ベーシック BGP ネットワークの設定は、いくつかの必須作業と多数の任意の作業からなりま す。BGP ルーティング プロセスおよび BGP ピアの設定は必須です。

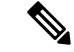

Cisco IOS の CLI に慣れている場合、この機能の Cisco NX-OS コマンドは従来の Cisco IOS コマ ンドと異なる点があるため注意が必要です。 (注)

# <span id="page-347-1"></span>**BGP**の有効化

BGP を設定するには、その前に BGP を有効にする必要があります。

手順

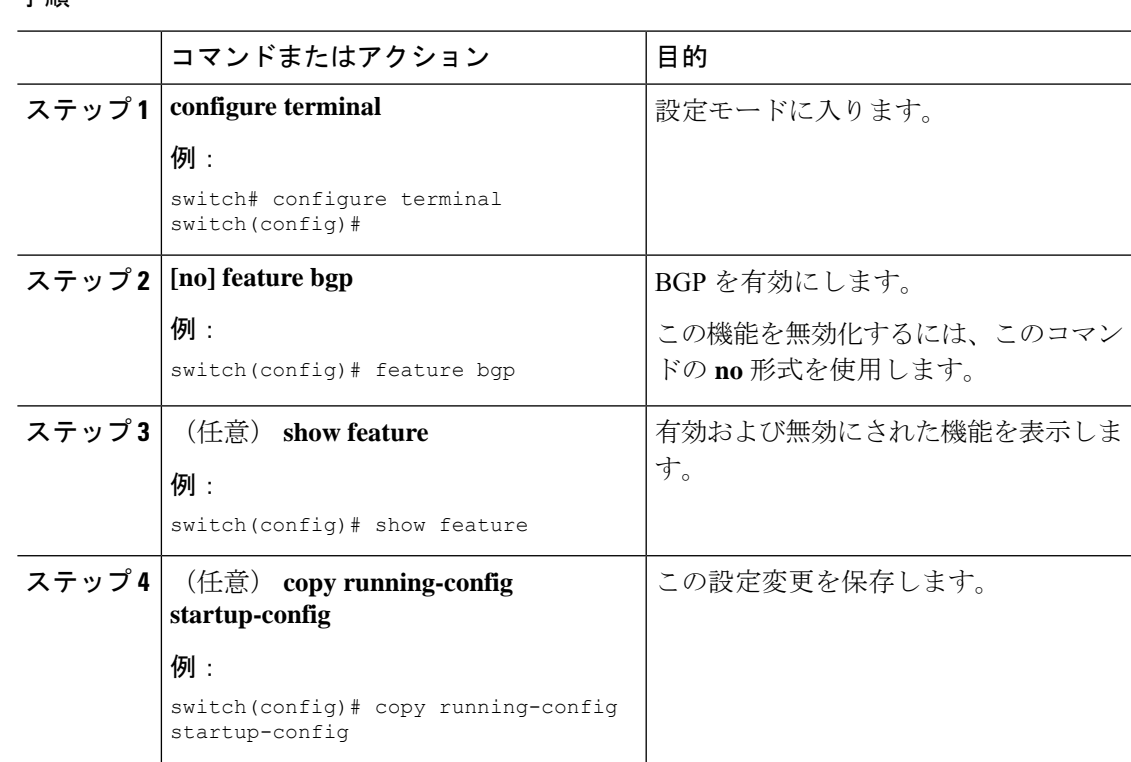

# **BGP** インスタンスの作成

BGP インスタンスを作成し、BGP インスタンスにルータ ID を割り当てることができます。詳 細については、「BGP [ルータ](#page-333-0) ID」の項を参照してください。

### 始める前に

- BGP をイネーブルにする必要があります(「BGP[の有効化」](#page-347-1)の項を参照)。
- BGPはルータID(設定済みループバックアドレスなど)を取得できなければなりません。

#### 手順

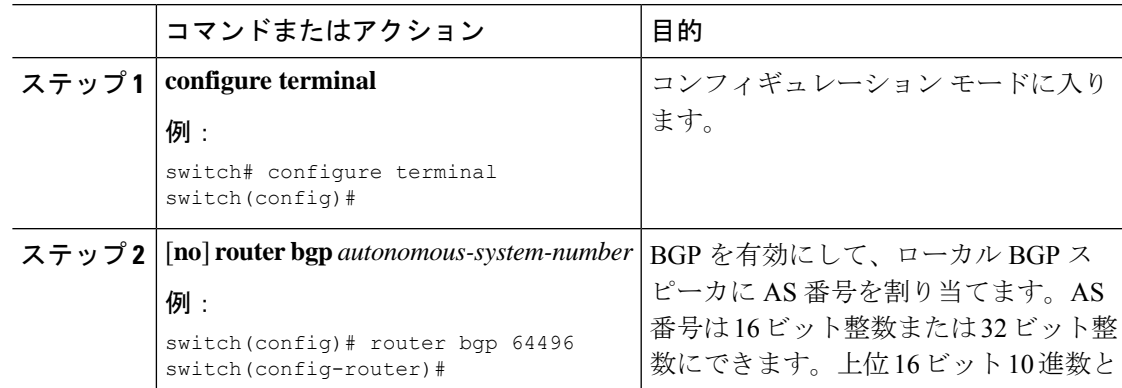

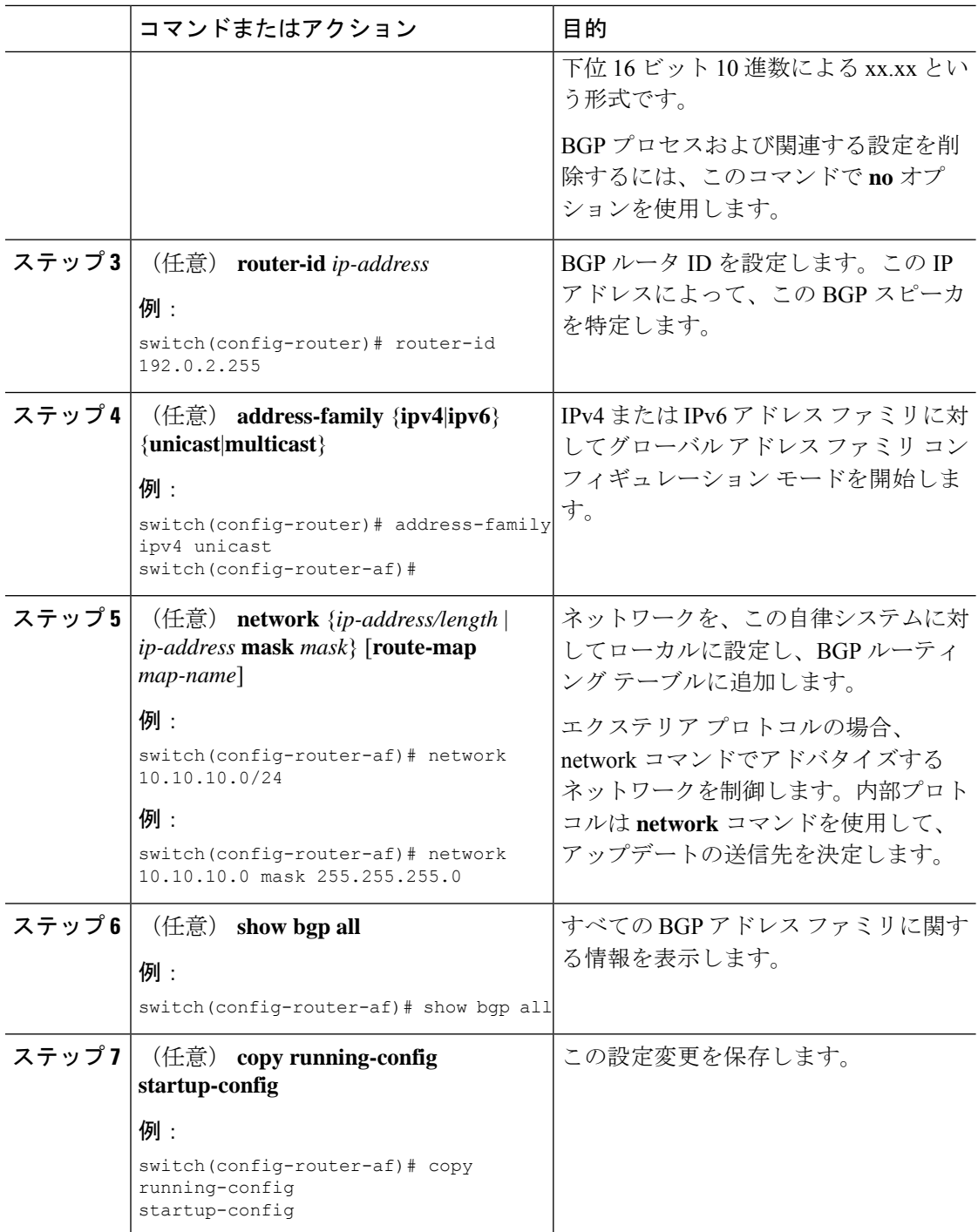

### 例

次に、IPv4 ユニキャスト アドレス ファミリを指定して BGP をイネーブルに設定し、 アドバタイズするネットワークを 1 つ追加する例を示します。

```
switch# configure terminal
switch(config)# router bgp 64496
switch(config-router)# address-family ipv4 unicast
switch(config-router-af)# network 192.0.2.0
switch(config-router-af)# copy running-config startup-config
```
## **BGP** インスタンスの再起動

BGP インスタンスを再起動し、そのインスタンスのすべてのピア セッションをクリアできま す。

BGPインスタンスを再起動し、関連付けられたすべてのピアを削除するには、次のコマンドを 使用します。

#### 手順

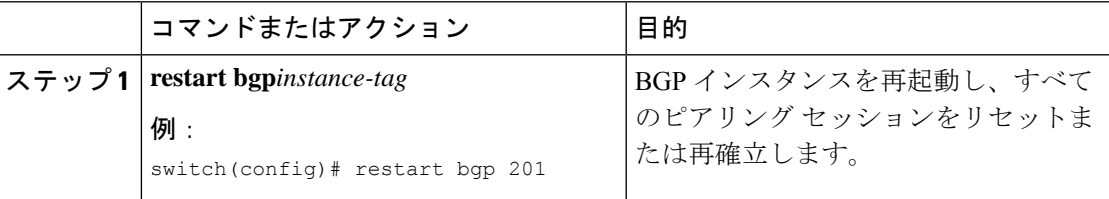

## **BGP** のシャットダウン

設定を維持しながら、BGP プロトコルをシャット ダウンして BGP を正常に無効にできます。 BGP をシャットダウンするには、ルータ コンフィギュレーション モードで次のコマンドを使 用します。

手順

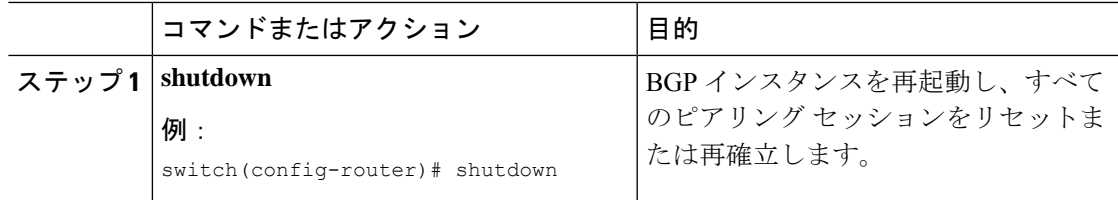

## **BGP** ピア設定

BGP プロセス内で BGP ピアを設定できます。BGP ピアごとに、関連付けられたキープアライ ブ タイマーとホールド タイマーがあります。これらのタイマーは、グローバルに設定するこ とも、BGPピアごとに設定することもできます。ピア設定はグローバル設定を上書きします。

ピアごとに、ネイバー コンフィギュレーション モードでアドレス ファミリを設定する必要が あります。 (注)

### 始める前に

• BGP を有効にする必要があります(「BGP[の有効化](#page-347-1)」の項を参照)。

#### 手順

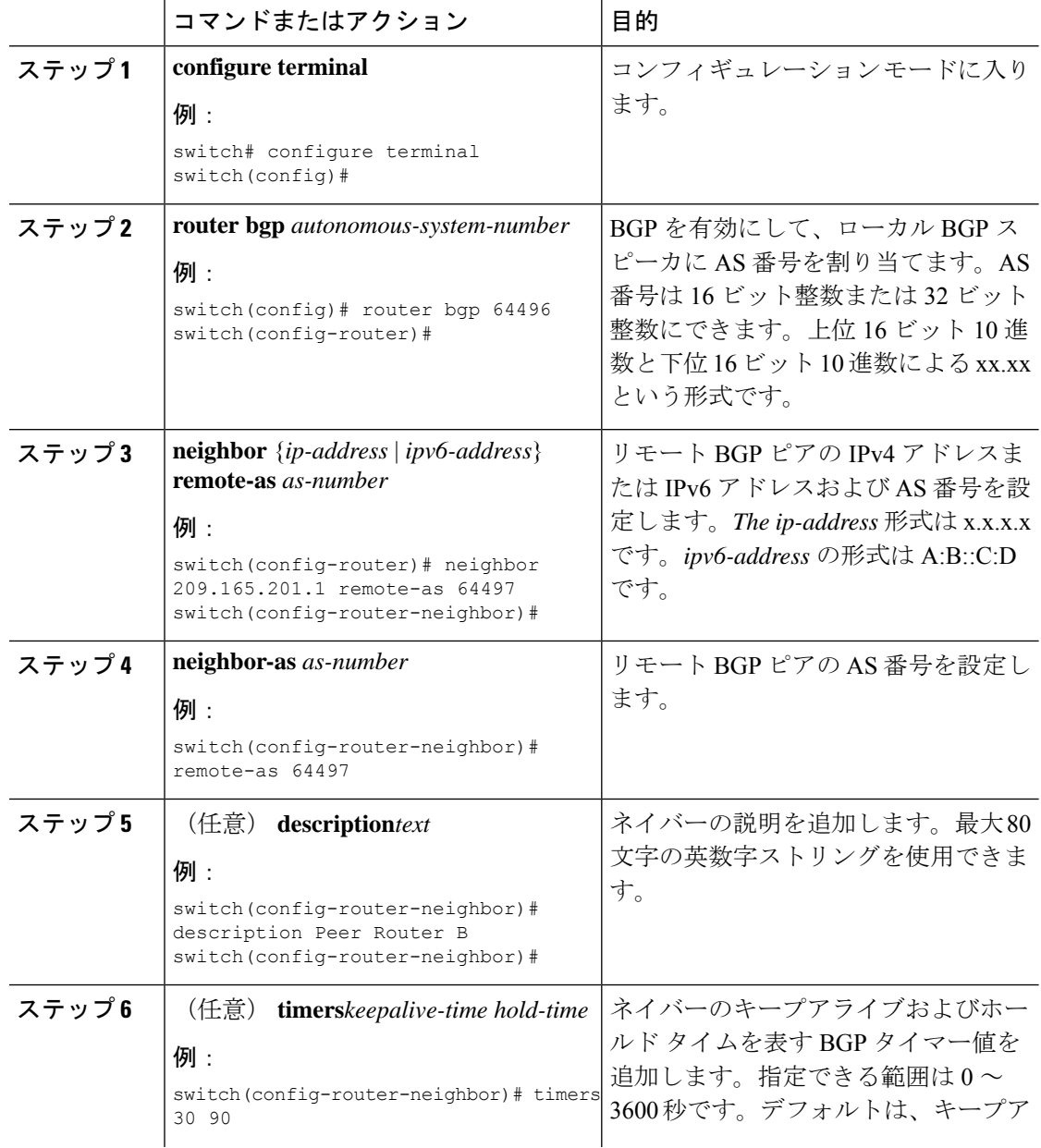

 $\mathbf I$ 

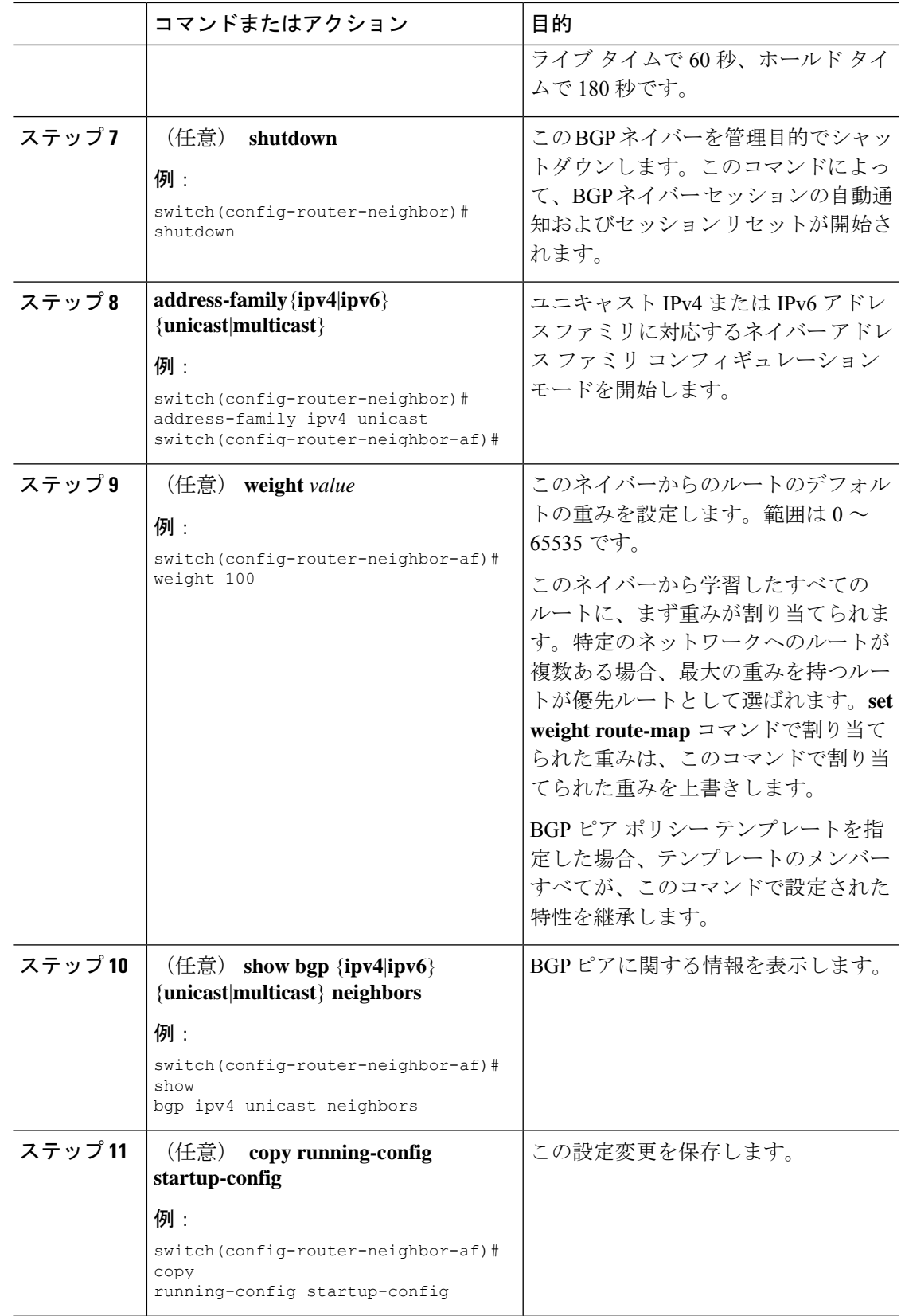

### 例

次に、BGP ピアの設定例を示します。

```
switch# configure terminal
switch(config)# router bgp 64496
switch(config-router)# neighbor 192.0.2.1 remote-as 64497
switch(config-router-neighbor)# description Peer Router B
switch(config-router-neighbor)# address-family ipv4 unicast
switch(config-router-neighbor)# weight 100
switch(config-router-neighbor-af)# copy running-config startup-config
```
# プレフィックス ピアのダイナミック **AS** 番号の設定

BGP プロセス内で複数の BGP ピアを設定できます。BGP セッションの確立をルート マップの 単一の AS 番号または複数の AS 番号に制限できます。

プレフィックス ピアのダイナミック AS 番号を介して設定された BGP セッションは、 **ebgp-multihop** を無視します コマンドと **disable-connected-check** コマンドを使用する必要があ ります。

ルートマップのAS番号のリストは変更できますが、ルートマップ名を変更するにはnoneighbor コマンドを使用する必要があります。設定されたルート マップの AS 番号に変更を加えた場 合、新しいセッションのみに影響します。

#### 始める前に

• BGP を有効にする必要があります(「BGP[の有効化](#page-347-1)」の項を参照)。

#### 手順

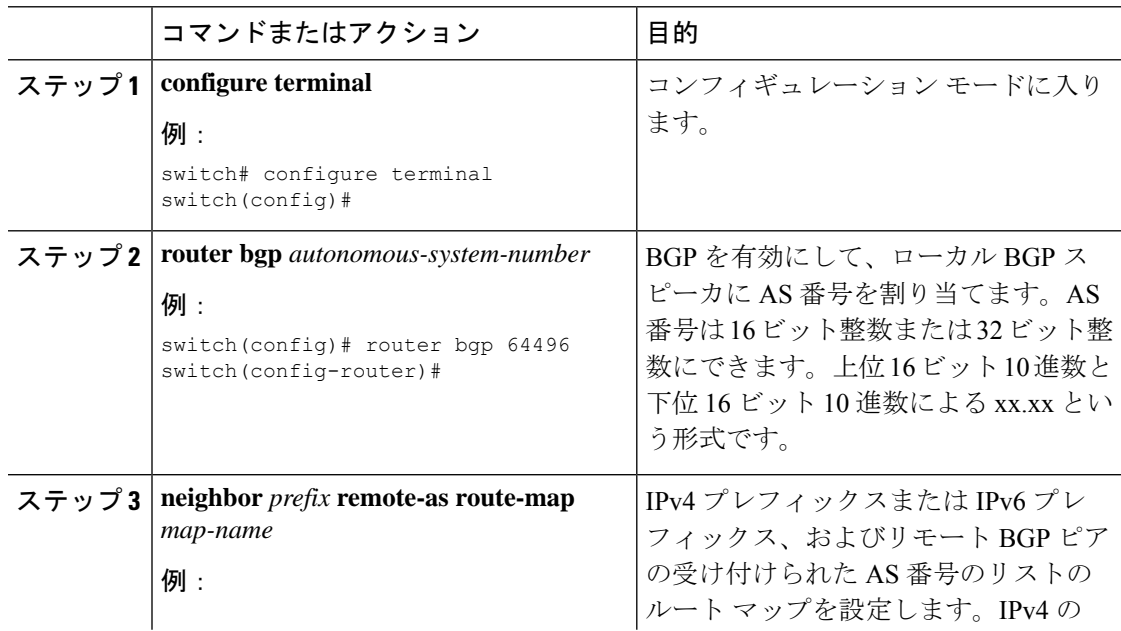

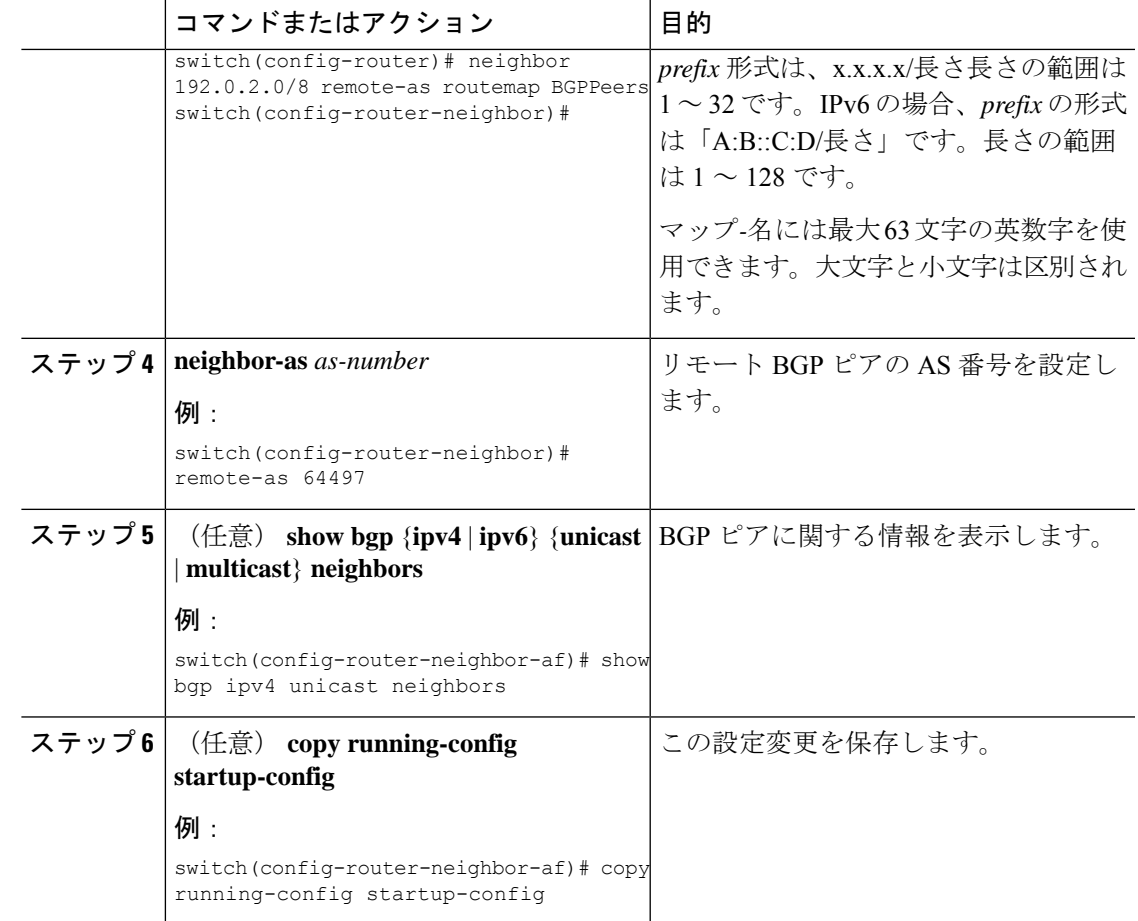

### 例

次に、プレフィックス ピアのダイナミック AS 番号を設定する例を示します。

```
switch# configure terminal
switch(config)# route-map BGPPeers
switch(config-route-map)# match as-number 64496, 64501-64510
switch(config-route-map)# match as-number as-path-list List1, List2
switch(config-route-map)# exit
switch(config)# router bgp 64496
switch(config-router)# neighbor 192.0.2.0/8 remote-as route-map BGPPeers
switch(config-router-neighbor)# description Peer Router B
switch(config-router-neighbor)# address-family ipv4 unicast
switch(config-router-neighbor-af)# copy running-config startup-config
```
ルート マップについては、Route Policy Manager の設定を参照してください。

### **BGP PIC** エッジの設定

BGP PIC エッジを設定するには、次の手順に従います。

(注) BGP PIC エッジ機能は、IPv4 アドレス ファミリのみをサポートします。

### 始める前に

BGP をイネーブルにする必要があります(「BGP[の有効化](#page-347-1)」の項を参照)。

### 手順

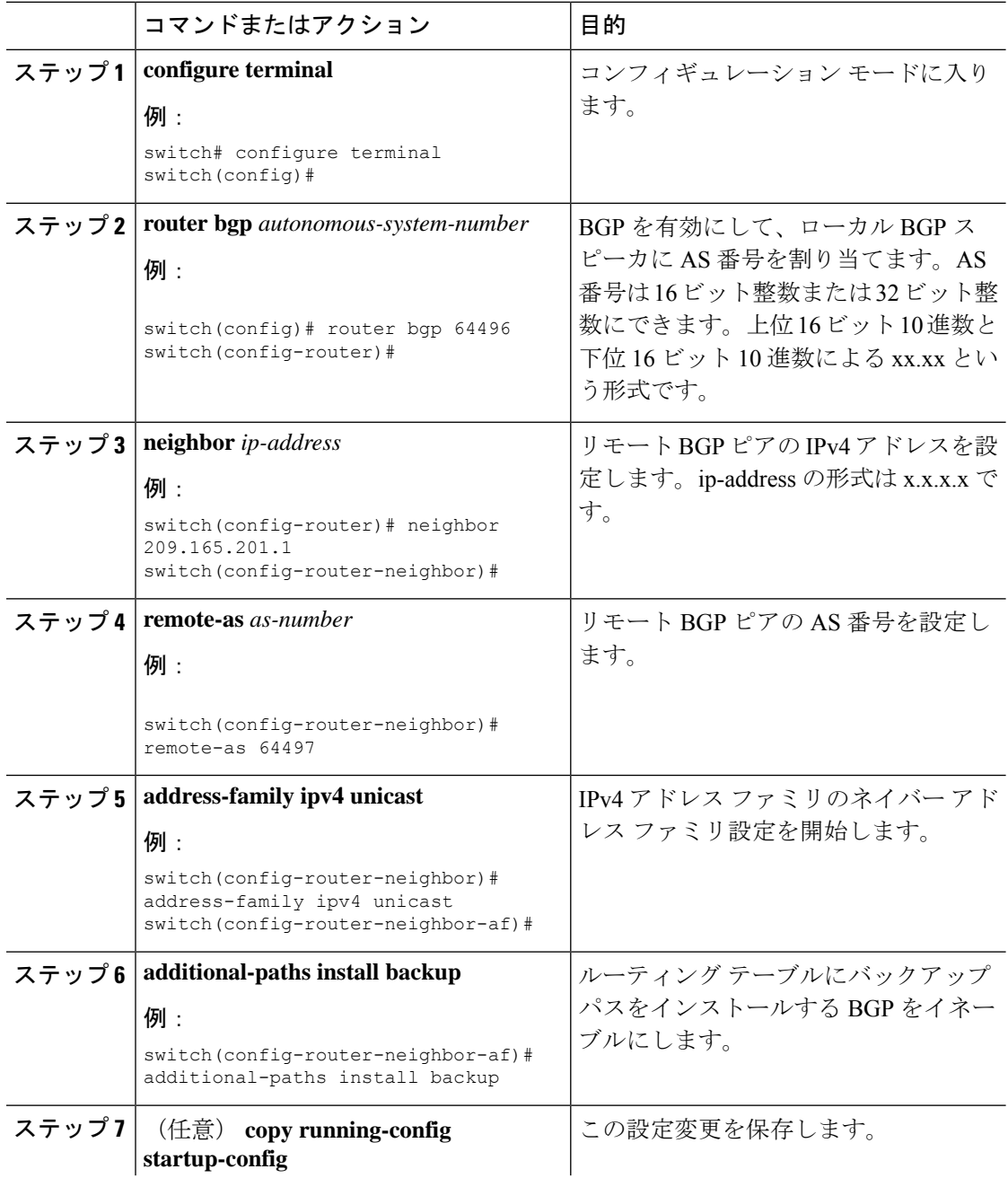

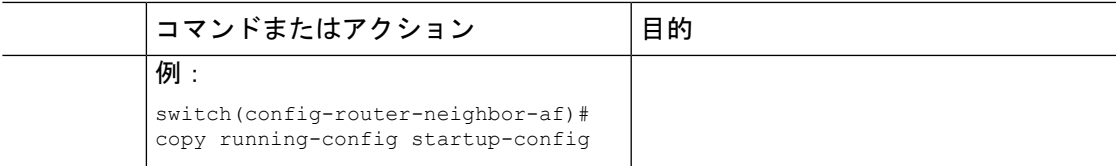

#### 例

次の例は、IPv4 ネットワークで BGPPIC エッジをサポートするように、デバイスを設 定する方法を示しています。

interface Ethernet2/2 ip address 1.1.1.5/24 no shutdown

interface Ethernet2/3 ip address 2.2.2.5/24 no shutdown

```
router bgp 100
neighbor 1.1.1.6
remote-as 200
address-family ipv4 unicast additional-paths install backup
address-family ipv4 unicast neighbor 2.2.2.6
remote-as 100
address-family ipv4 unicast
```
BGP が2つのネイバー (1.1.1.6 と 2.2.2.6) から同じプレフィックス (99.0.0.0/24 など) を受信した場合、両方のパスが URIB にインストールされます。一方はプライマリ パ スになり、もう一方はバックアップ パスになります。

BGP 出力:

```
switch(config)# show ip bgp 99.0.0.0/24
BGP routing table information for VRF default, address family IPv4 Unicast BGP routing
table entry
for 99.0.0.0/24, version 4
Paths: (2 available, best #2)
Flags: (0x00001a) on xmit-list, is in urib, is best urib route
```
Path type: internal, path is valid, not best reason: Internal path, backup path AS-Path: 200 , path sourced external to AS 2.2.2.6 (metric 0) from 2.2.2.6 (2.2.2.6) Origin IGP, MED not set, localpref 100, weight 0

```
Advertised path-id 1
Path type: external, path is valid, is best path AS-Path: 200 , path sourced external
to AS
1.1.1.6 (metric 0) from 1.1.1.6 (99.0.0.1)
Origin IGP, MED not set, localpref 100, weight 0
```
Path-id 1 advertised to peers: 2.2.2.6

URIB 出力:

```
switch(config)# show ip route 99.0.0.0/24
IP Route Table for VRF "default" '*' denotes best ucast next-hop '**' denotes best mcast
next-hop
'[x/y]' denotes [preference/metric]
'%<string>' in via output denotes VRF <string>
```

```
99.0.0.0/24, ubest/mbest: 1/0
*via 1.1.1.6, [20/0], 14:34:51, bgp-100, external, tag 200
via 2.2.2.6, [200/0], 14:34:51, bgp-100, internal, tag 200 (backup)
UFIB 出力:
switch# show forwarding route 123.1.1.0 detail module 8
Prefix 123.1.1.0/24, No of paths: 1, Update time: Wed Jul 11 19:00:12 2018
Vobj id: 141 orig_as: 65002 peer_as: 65100 rnh: 10.3.0.2
10.4.0.2 Ethernet8/4 DMAC: 0018.bad8.4dfd
packets: 2 bytes: 3484 Repair path 10.3.0.2 Ethernet8/3 DMAC: 0018.bad8.4dfd
packets: 0
bytes: 1
```
# **BGP** 情報の消去

BGP 情報を消去するには、次のコマンドを使用します。

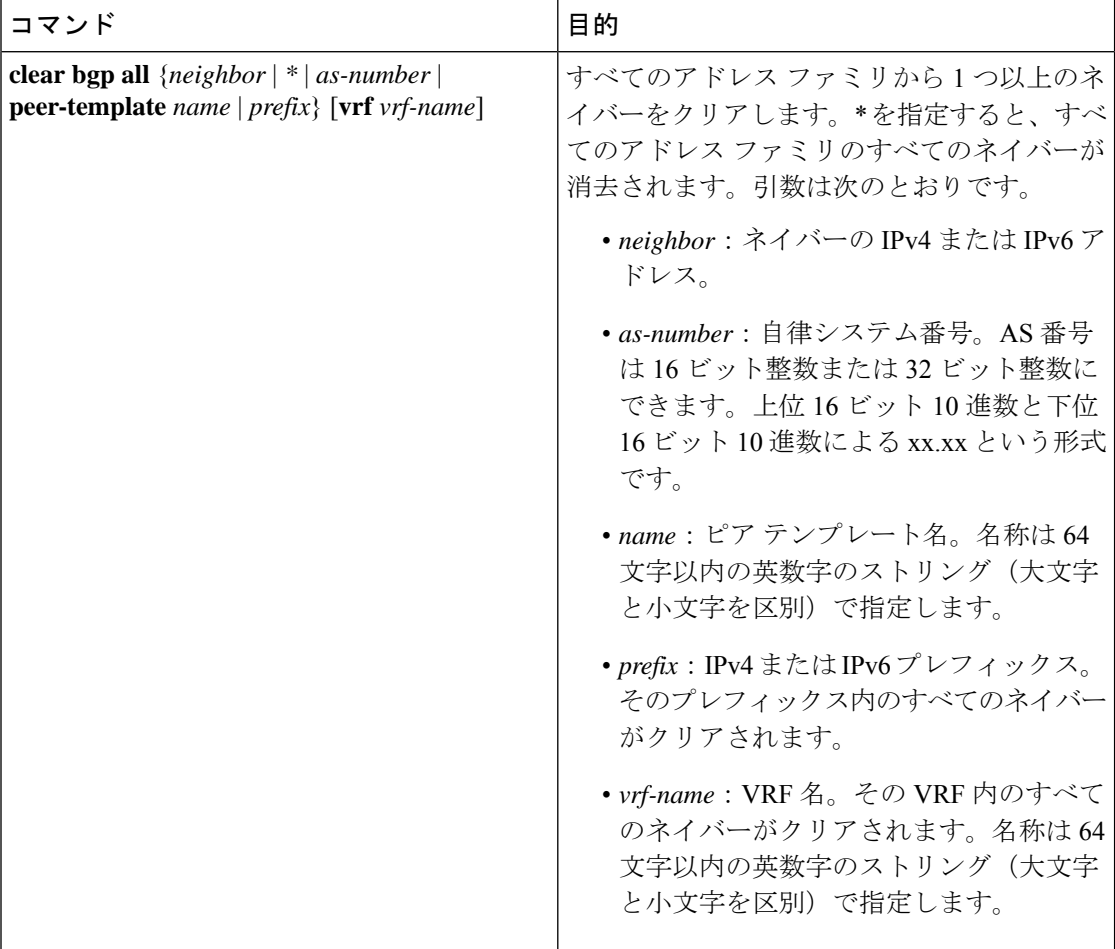

 $\mathbf I$ 

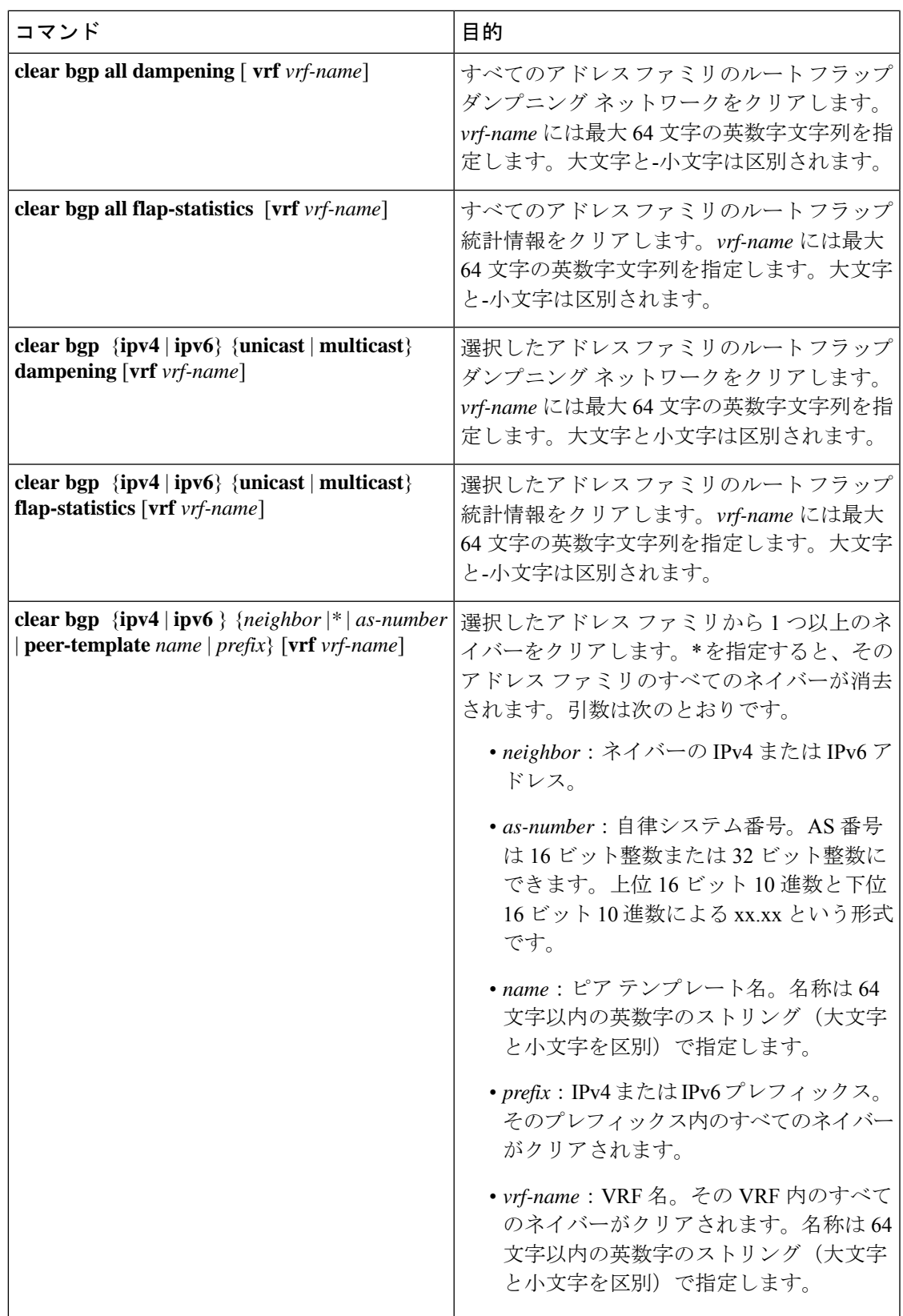

I

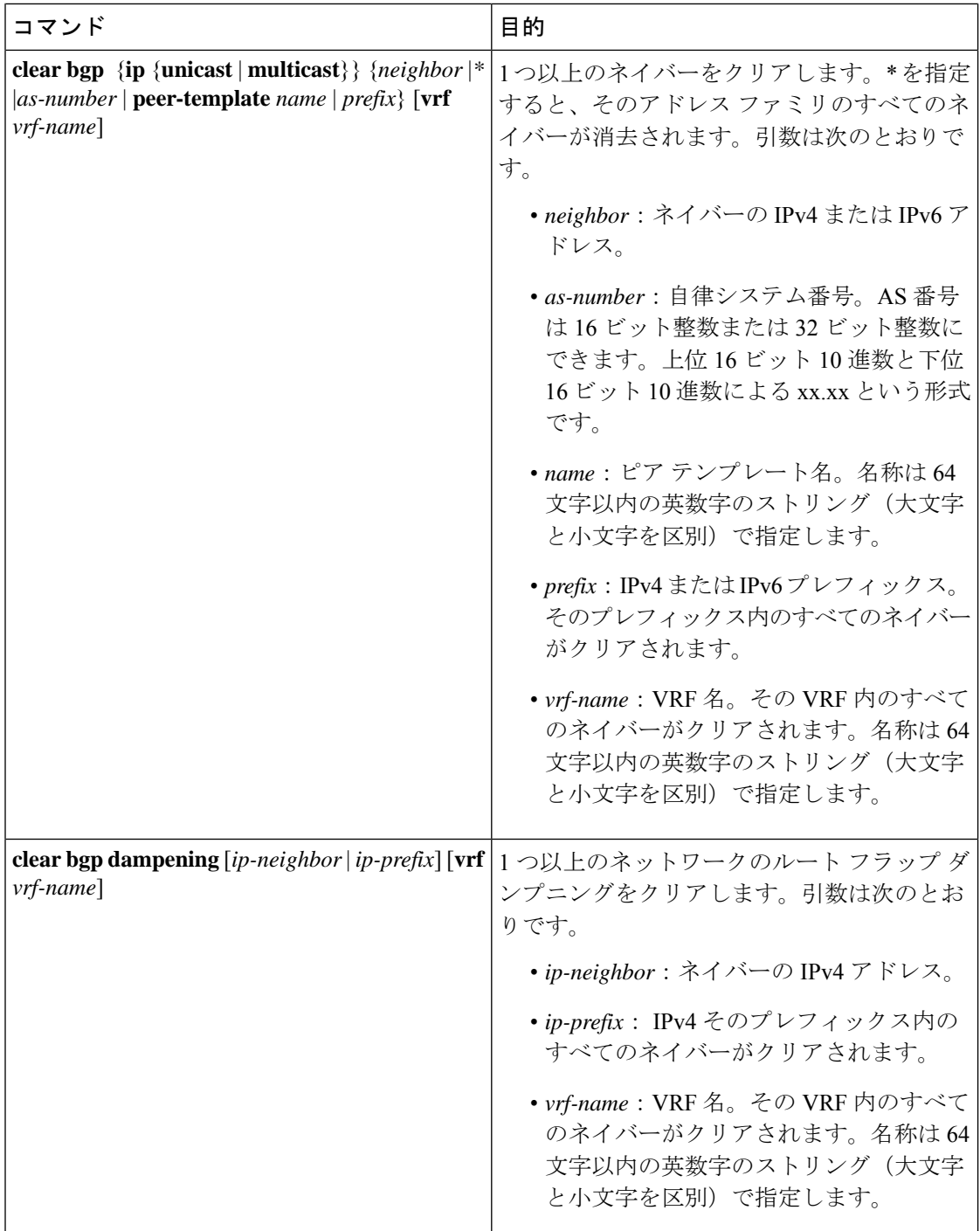
$\mathbf I$ 

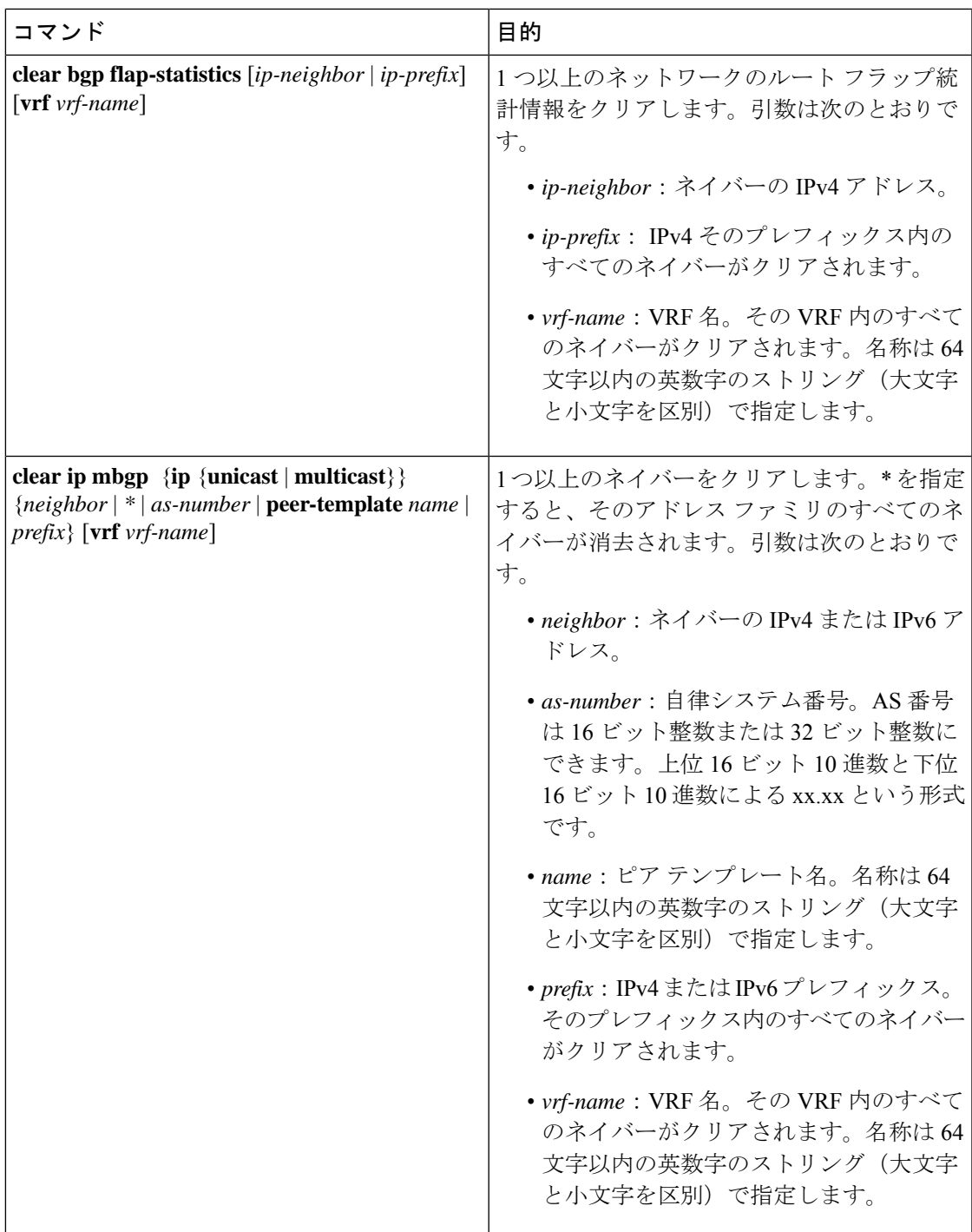

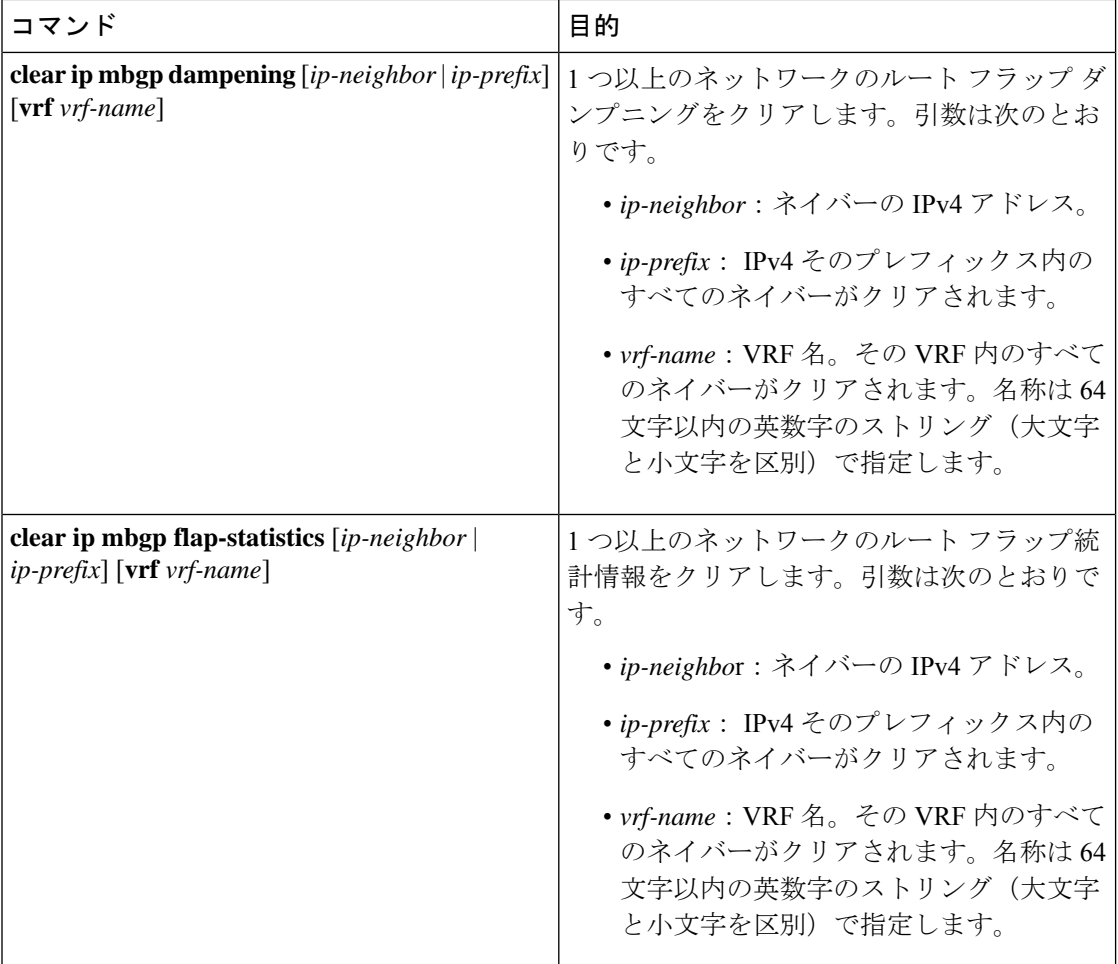

# ベーシック **BGP** の設定の確認

BGP の設定を表示するには、次のいずれかの作業を行います。

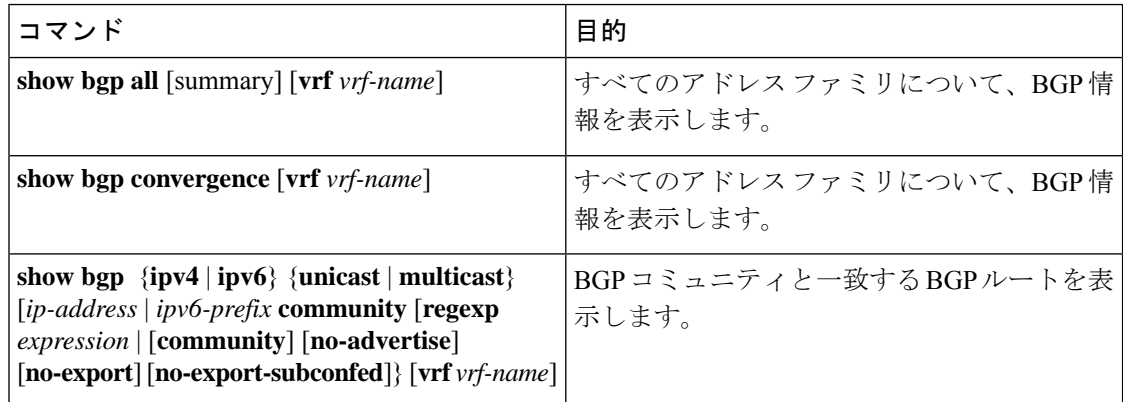

 $\mathbf I$ 

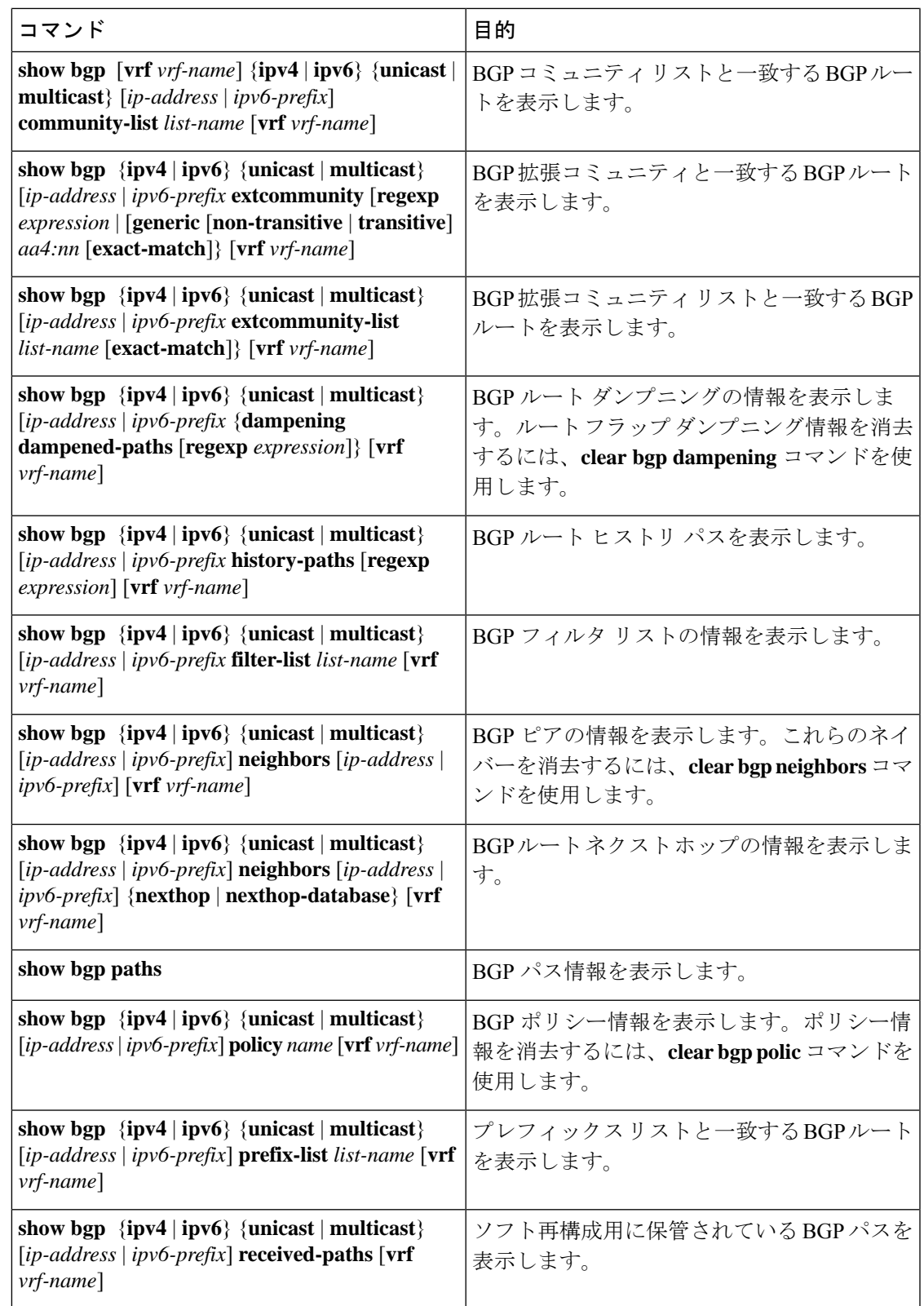

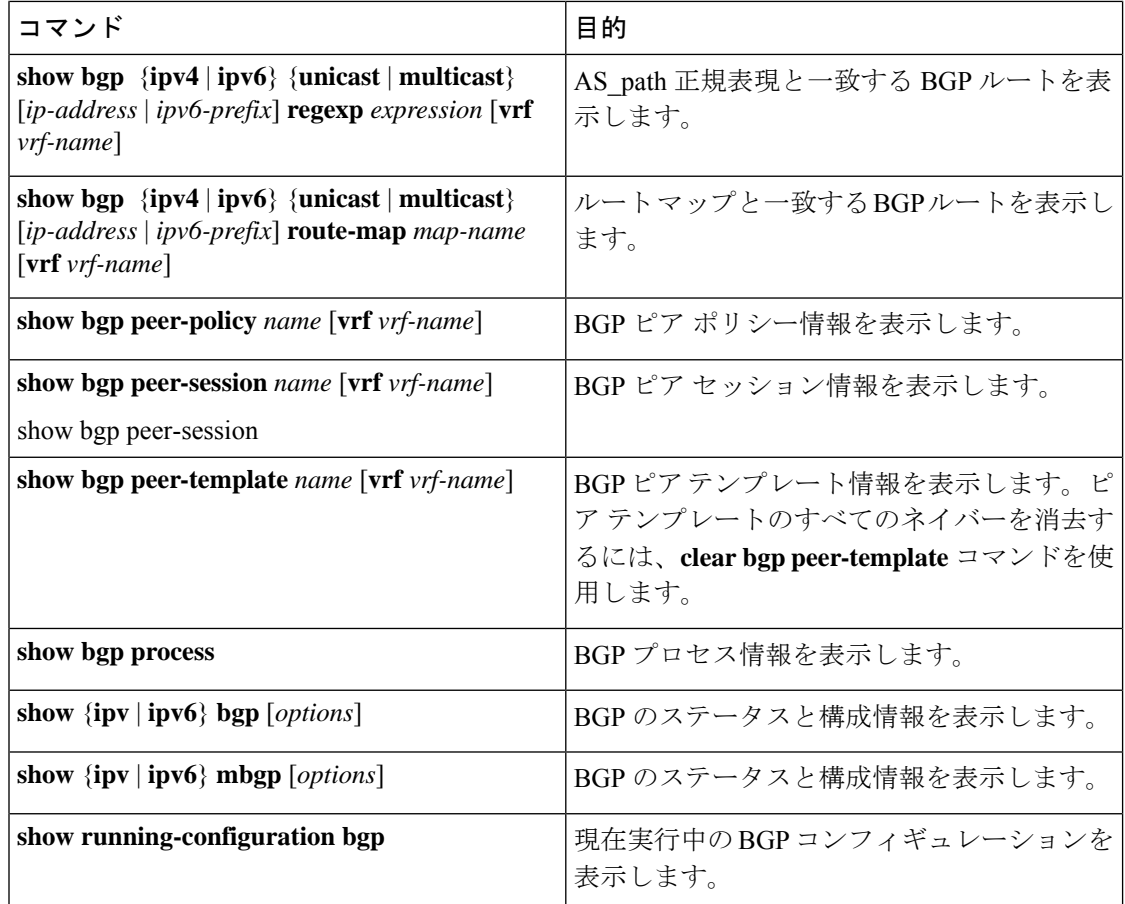

# **BGP** 統計情報のモニタリング

BGP の統計情報を表示するには、次のコマンドを使用します。

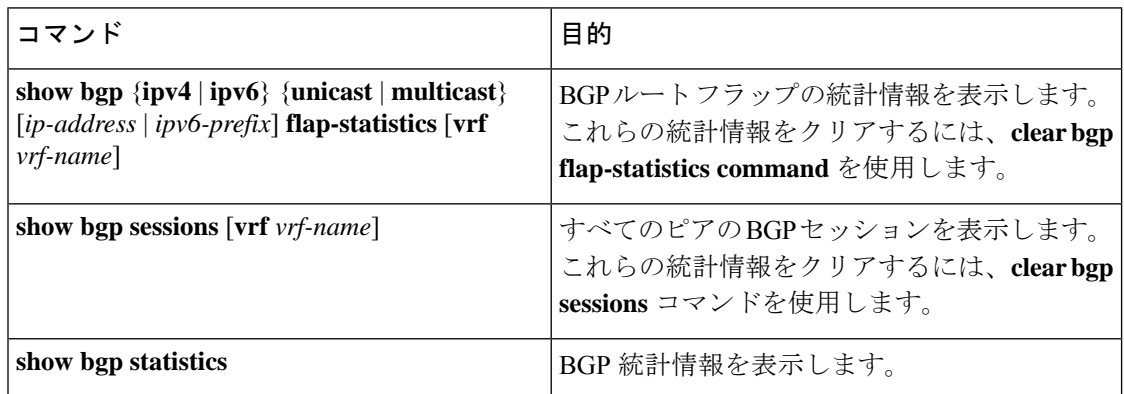

# ベーシック **BGP** の設定例

次に、ベーシック BGP 設定の例を示します。

```
switch(config)# feature bgp
switch(config)# router bgp 64496
switch(config-router)# neighbor 2001:ODB8:0:1::55 remote-as 64496
switch(config-router)# address-family ipv6 unicast
switch(config-router-af)# next-hop-self
```
# 関連項目

BGP の関連項目は、次のとおりです。

- 高度な BGP の設定
- Route Policy Manager の設定

# 次の作業

次の機能の詳細については、高度な BGP の設定を参照してください。

- ピア テンプレート
- ルートの再配布
- ルート マップ

# その他の参考資料

BGP の実装に関連する詳細情報については、次の項を参照してください。

### ベーシック **BGP** の **MIB**

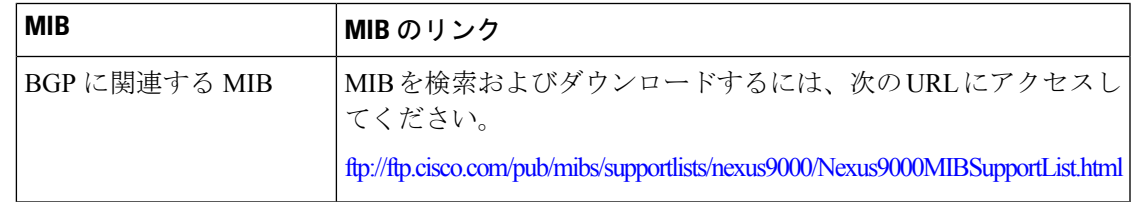

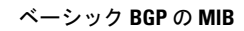

I

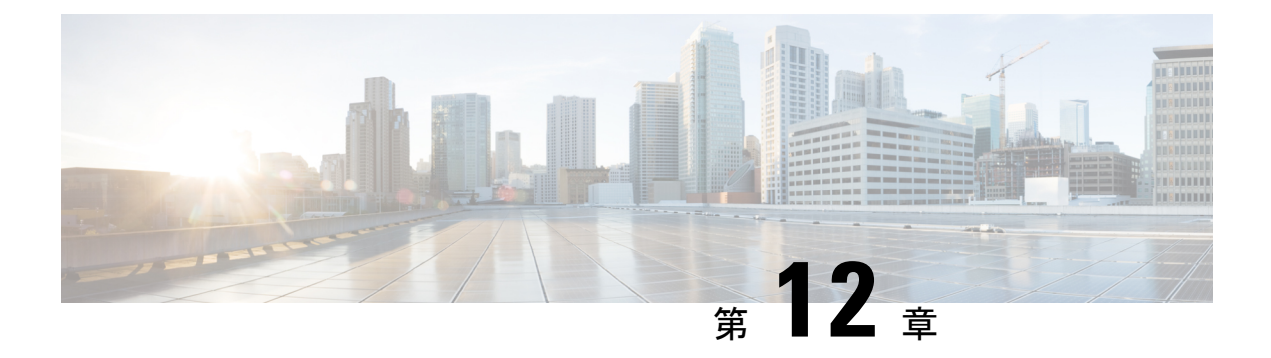

# 拡張 **BGP** の設定

この章は、次の項で構成されています。

- 拡張 BGP [について](#page-367-0) (334 ページ)
- 拡張 BGP [の前提条件](#page-379-0) (346 ページ)
- 拡張 BGP [に関する注意事項と制限事項](#page-380-0) (347 ページ)
- [デフォルト設定](#page-383-0) (350 ページ)
- 拡張 BGP の設定 (351 [ページ\)](#page-384-0)
- BGP [追加パスの設定](#page-402-0) (369 ページ)
- eBGP の設定 (373 [ページ\)](#page-406-0)
- AS [連合の設定](#page-409-0) (376ページ)
- ルート [リフレクタの設定](#page-409-1) (376 ページ)
- アウトバウンド ルート [マップを使用した、反映されたルートのネクスト](#page-411-0) ホップの設定 (378 [ページ\)](#page-411-0)
- ルート [ダンプニングの設定](#page-414-0) (381 ページ)
- ロード [シェアリングおよび](#page-415-0) ECMP の設定 (382 ページ)
- [最大プレフィックス数の設定](#page-415-1) (382 ページ)
- DSCP の設定 (383 [ページ\)](#page-416-0)
- [ダイナミック機能の設定](#page-416-1) (383 ページ)
- [集約アドレスの設定](#page-417-0) (384 ページ)
- BGP [ルートの抑制](#page-418-0) (385 ページ)
- BGP [条件付きアドバタイズメントの設定](#page-419-0) (386 ページ)
- [ルートの再配布の設定](#page-421-0) (388 ページ)
- デフォルト [ルートのアドバタイズ](#page-423-0) (390 ページ)
- BGP [属性フィルタリングの設定とエラー処理](#page-424-0) (391 ページ)
- BGP の調整 (394 [ページ\)](#page-427-0)
- [ポリシーベースのアドミニストレーティブ](#page-433-0) ディスタンスの設定 (400 ページ)
- [マルチプロトコル](#page-434-0) BGP の設定 (401 ページ)
- BMP の設定 (403 [ページ\)](#page-436-0)
- BGP [ローカル](#page-438-0) ルート リーク (405 ページ)
- BGP グレースフル [シャットダウン](#page-446-0) (413 ページ)
- グレースフル [リスタートの設定](#page-459-0) (426 ページ)
- [仮想化の設定](#page-461-0) (428 ページ)
- 拡張 BGP [の設定の確認](#page-463-0) (430 ページ)
- BGP [統計情報のモニタリング](#page-465-0) (432 ページ)
- 設定例 (432 [ページ\)](#page-465-1)
- 関連項目 (433 [ページ\)](#page-466-0)
- [その他の参考資料](#page-466-1) (433 ページ)

## <span id="page-367-0"></span>拡張 **BGP** について

BGP は、組織または自律システム (AS) 間のループフリー ルーティングを実現する、ドメイ ン間ルーティングプロトコルです。Cisco NX-OSはBGPバージョン4をサポートします。BGP v4 に組み込まれているマルチプロトコル拡張機能を使用すると、IP マルチキャスト ルートお よび複数のレイヤ 3 プロトコル アドレス ファミリに関するルーティング情報を BGP に伝送さ せることができます。BGP では、他の BGP 対応デバイス(BGP ピア)との間で TCP セッショ ンを確立するために、信頼できるトランスポート プロトコルとして TCP を使用します。外部 組織に接続するときには、ルータが外部 BGP(eBGP)ピアリング セッションを作成します。 同じ組織内のBGPピアは、内部BGP(iBGP)ピアリングセッションを通じて、ルーティング 情報を交換します。

## ピア テンプレート

BGP ピア テンプレートを使用すると、類似した BGP ピア間で再利用できる共通のコンフィ ギュレーションブロックを作成できます。各ブロックでは、ピアに継承させる一連の属性を定 義できます。継承した属性の一部を上書きすることもできるので、非常に柔軟性のある方法 で、繰り返しの多い BGP の設定を簡素化できます。

Cisco NX-OS は、3 種類のピア テンプレートを実装します。

- peer-session テンプレートでは、トランスポートの詳細、ピアのリモート自律システム番 号、セッションタイマーなど、BGPセッション属性を定義します。peer-sessionテンプレー トは、別の peer-session テンプレートから属性を継承することもできます(ローカル定義 の属性によって、継承した peer-session 属性は上書きされます)。
- peer-policyテンプレートでは、着信ポリシー、発信ポリシー、フィルタリスト、プレフィッ クス リストを含め、アドレス ファミリに依存する、ピアのポリシー要素を定義します。 peer-policy テンプレートは peer-policy テンプレートのセットから継承できます。Cisco NX-OS継承設定のプリファレンス値で指定された順序で、これらのpeer-policyテンプレー トを評価します。最小値が大きい値よりも優先されます。
- peer テンプレートは、peer-session および peer-policy テンプレートからの継承が可能であ り、ピアの定義を簡素化できます。peer テンプレートの使用は必須ではありませんが、 peer テンプレートによって再利用可能なコンフィギュレーション ブロックが得られるの で、BGP の設定を簡素化できます。

### 認証

BGP ネイバー セッションに認証を設定できます。この認証方式によって、ネイバーに送られ る各 TCP セグメントに MD5 認証ダイジェストが追加され、不正なメッセージや TCP セキュ リティ アタックから BGP が保護されます。

(注) MD5 パスワードは、BGP ピア間で一致させる必要があります。

## ルート ポリシーおよび **BGP** セッションのリセット

BGP ピアにルート ポリシーを関連付けることができます。ルート ポリシーではルート マップ を使用して、BGP が認識するルートを制御または変更します。着信または発信ルート アップ デートに関するルートポリシーを設定できます。ルートポリシーはプレフィックス、AS\_path 属性など、さまざまな条件で一致が必要であり、ルートを選択して受け付けるかまたは拒否し ます。ルート ポリシーでパス属性を変更することもできます。

BGP ピアに適用するルート ポリシーを変更する場合は、そのピアの BGP セッションをリセッ トする必要があります。Cisco NX-OS は、BGP セッションをリセットするため、次の 3 つのメ カニズムをサポートしています。

- ハード リセット:ハード リセットでは、指定されたピアリング セッションが TCP 接続を 含めて切断され、指定のピアからのルートが削除されます。このオプションを使用する と、BGP ネットワーク上のパケット フローが中断します。ハード リセットは、デフォル トでディセーブルです。
- ソフト再構成着信:ソフト再構成着信によって、セッションをリセットすることなく、指 定されたピアのルーティングアップデートが開始されます。このオプションを使用できる のは、着信ルートポリシーを変更する場合です。ソフト再構成着信の場合、ピアから受け 取ったすべてのルートのコピーを保存したあとで、着信ルートポリシーを介してルートが 処理されます。着信ルートポリシーを変更する場合、Cisco NX-OSは変更された着信ルー ト ポリシーを介して保存ルートを渡し、既存のピアリング セッションを切断することな く、ルートテーブルをアップデートします。ソフト再構成着信の場合、まだフィルタリン グされていない BGP ルートの保存に、大量のメモリ リソースを使用する可能性がありま す。ソフト再構成着信は、デフォルトでディセーブルです。
- ルートリフレッシュ:ルートリフレッシュでは、着信ルートポリシーの変更時に、サポー トするピアにルート リフレッシュ要求を送信することによって、着信ルーティング テー ブルがダイナミックにアップデートされます。リモート BGP ピアは新しいルート コピー で応答し、ローカル BGP スピーカが変更されたルート ポリシーでそれを処理します。 Cisco NX-OSは自動的に、プレフィックスのアウトバウンドルートの更新をピアに送信し ます。
- BGP ピアは、BGP ピア セッションの確立時に、BGP 機能ネゴシエーションの一部とし て、ルートリフレッシュ機能をアドバタイズします。ルートリフレッシュは優先オプショ ンであり、デフォルトでイネーブルです。

BGP はさらに、ルート再配布、ルート集約、ルート ダンプニングなどの機能にルート マップ を使用します。ルート マップの詳細については、Route Policy Manager の設定を参照してくだ さい。 (注)

### **eBGP**

eBGP を使用すると、異なる AS からの BGP ピアを接続し、ルーティング アップデートを交換 できます。外部ネットワークへの接続によって、自分のネットワークから他のネットワーク へ、またインターネットを介して、トラフィックを転送できます。

通常、eBGP ピアリングは、インターフェイスがダウンしたときにコンバージェンスが高速に なるように、直接接続されたインターフェイス上で行う必要があります。

### **iBGP**

iBGP を使用すると、同じ自律システム内の BGP ピアを接続できます。iBGP はマルチホーム BGPネットワーク(同じ外部自律システムに対して複数の接続があるネットワーク)に使用で きます。

図に、大きい BGP ネットワークの中の iBGP ネットワークを示します。

#### 図 **27 : iBGP** ネットワーク

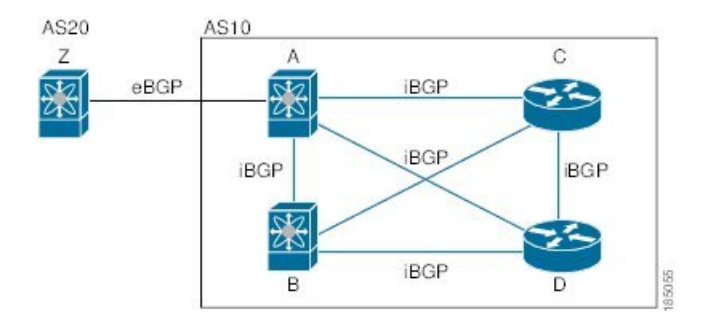

iBGP ネットワークはフルメッシュです。各 iBGP ピアは、ネットワーク ループを防止するた めに、他のすべての iBGP ピアに対して直接接続されています。

ネイバー コンフィギュレーション モードで update-source が設定された単一ホップ iBGP ピア では、ピアは高速外部フェールオーバーをサポートします。

iBGP ピアリング セッションの確立には、ループバック インターフェイスを使用します。ルー プバック インターフェイスは、インターフェイス フラップが発生する可能性が小さいからで す。インターフェイスフラップが発生するのは、障害またはメンテナンスが原因で、インター フェイスが管理上アップまたはダウンになったときです。マルチホップ、高速外部フォール オーバー、ASパス属性のサイズ制限については、eBGPの設定 (373ページ) セクションを参 照してください。

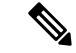

iBGP ネットワークでは別個のインテリア ゲートウェイ プロトコルを設定する必要がありま す。 (注)

#### **AS** 連合

フルメッシュのiBGPネットワークは、iBGPピア数が増えるにしたがって複雑になります。自 律システムを複数のサブ自律システムに分割し、それを1つの連合としてまとめることによっ て、iBGPメッシュを緩和できます。連合は、同じ自律システム番号を使用して外部ネットワー クと通信する、iBGP ピアからなるグループです。各サブ AS はその中ではフルメッシュであ り、同じ連合内の他のサブ AS に対する少数の接続があります。

図に BGP ネットワークが 2 つのサブ AS と 1 つの連合に分けられて表示されます。

#### 図 **28 : AS** 連合

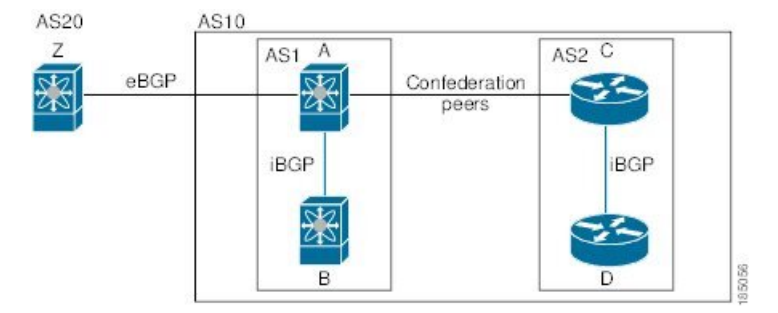

この例では、AS10 が 2 つの AS(AS1 および AS2)に分割されています。各サブ AS はフル メッシュですが、サブ AS 間のリンクは 1 つだけです。AS 連合を使用することによって、 の フルメッシュ AS に比べて、リンク数を少なくできます。

#### ルート リフレクタ

すべての iBGP ピアが完全に一致する必要がないように、ルート リフレクタが学習したルート をネイバーに渡すルート リフレクタ構成を使用することによって、iBGP メッシュを削減でき ます。

ある iBGP ピアをルート リフレクタとして設定すると、そのピアが iBGP で学習したルートを 一連の iBGP ネイバーに渡す役割を担います。

図に、メッシュの iBGP スピーカを 4 つ(ルータ A、B、C、D)使用する、単純な iBGP 構成 を示します。ルートリフレクタを使用しなかった場合、外部ネイバーからルートを受け取った ルータ A は、3 つの iBGP ネイバーのすべてにルートをアドバタイズします。

図では、ルータ B がルート リフレクタです。ルート リフレクタは、ルータ A からアドバタイ ズされたルートを受信すると、ルータ C と D へのルートをアドバタイズ (リフレクト)しま す。ルータ A は、ルータ C と D の両方にアドバタイズする必要がなくなります。

図 **29 :** ルート リフレクタ

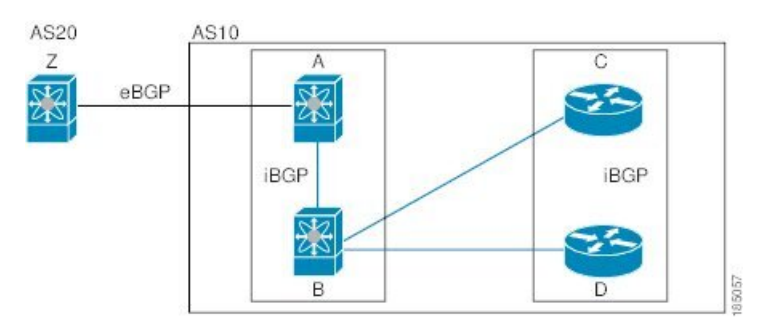

ルート リフレクタおよびそのクライアント ピアは、クラスタを形成します。ルート リフレク タのクライアント ピアとして動作するように、すべての iBGP ピアを設定する必要はありませ ん。ただし、完全な BGP アップデートがすべてのピアに届くように、非クライアント ピアは フルメッシュとして設定する必要があります。

### 機能ネゴシエーション

BGPスピーカは機能ネゴシエーション機能を使用することによって、ピアでサポートされてい る BGP 拡張機能を学習できます。機能ネゴシエーションによって、リンクの両側の BGP ピア がサポートする機能セットだけを BGP に使用させることができます。

BGPピアが機能ネゴシエーションをサポートしない場合で、なおかつアドレスファミリがIPv4 として設定されている場合、Cisco NX-OS は機能ネゴシエーションを行わずに、ピアとの新規 セッションを試みます。他のマルチプロトコル設定(IPv6 など)の場合は、機能ネゴシエー ションが不可欠です。

### ルート ダンプニング

ルート ダンプニングは、インターネットワーク上でのフラッピング ルートの伝搬を最小限に 抑える BGP 機能です。ルート フラップが発生するのは、使用可能ステートと使用不能ステー トが短時間で次々切り替わる場合です。

AS1、AS2、および AS3 という 3 つの BGP 自律システムからなるネットワークの場合につい て考えてみます。AS1 のルートがフラップした(使用不能になった)とします。ルート ダン プニングを使用しない場合、AS1 は AS2 に回収メッセージを送信します。AS2 は AS3 にその 回収メッセージを伝達します。フラッピング ルートが再び発生すると、AS1 から AS2 にアド バタイズメント メッセージを送信し、AS2 は AS3 にそのアドバタイズメントを送信します。 ルートの使用不能と使用可能が繰り返されると、AS1は多数の回収メッセージおよびアドバタ イズメント メッセージを送信することになり、それが他の自律システムに伝播します。

ルートダンプニングによって、フラッピングを最小限に抑えることができます。ルートフラッ プが発生したとします。(ルート ダンプニングがイネーブルの)AS2 がルートにペナルティ として 1000 を割り当てます。AS2 は引き続き、ネイバーにルートの状態をアドバタイズしま す。ルート フラップが発生するたびに、AS2 がペナルティ値を追加します。ルート フラップ が頻繁に発生して、ペナルティが設定可能な抑制限度を超えると、AS2はフラップ回数に関係 なく、ルートのアドバタイズを中止します。その結果、ルートが減衰(ダンプニング)しま す。

ルートに与えられたペナルティは、再使用限度に達するまで減衰します。その時点で、AS2は 再びルートをアドバタイズします。再使用限度が 50% になると、AS2 はそのルートのダンプ ニング情報を削除します。

$$
\mathscr{A}
$$

ルートダンプニングがイネーブルの場合は、ピアのリセットによってルートが回収されても、 リセット中の BGP にはペナルティは適用されません。 (注)

### ロード シェアリングおよびマルチパス

BGP はルーティング テーブルに、同じ宛先プレフィックスに到達する複数の等コスト eBGP または iBGP パスを組み込むことができます。その場合、宛先プレフィックスへのトラフィッ クは、組み込まれたすべてのパス間で共有されます。

BGP ベストパス アルゴリズムでは、次の属性が同じ場合に、等コスト パスと見なされます。

- 重量
- ローカル プリファレンス
- AS\_path
- オリジン コード
- Multi-Exit Discriminator (MED)
- BGP ネクスト ホップまでの IGP コスト

BGP はこれら複数のパスの中から、ベスト パスとして 1 つだけ選択し、そのパスを BGP ピア にアドバタイズします。詳細については、「BGP [の追加パス](#page-373-0)」の項を参照してください。

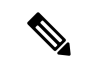

異なる AS 連合から受け取ったパスは、外部 AS\_path 値およびその他の属性が同じ場合に、等 コスト パスと見なされます。 (注)

iBGP マルチパスに関してルート リフレクタを設定すると、ルート リフレクタが、選択された ベスト パスをピアにアドバタイズします。そのパスのネクスト ホップは変更されません。 (注)

### <span id="page-373-0"></span>**BGP** の追加パス

1つのBGP最良パスだけがアドバタイズされ、BGPスピーカは特定ピアからの特定プレフィッ クスの1パスだけを受け入れます。BGPスピーカが同じセッション内で同じプレフィックスの 複数のパスを受信した場合、最新のアドバタイズメントを使用します。

BGP は、以前のパスに代わる新しいパスなしで、BGP スピーカが同じプレフィックスに対し て複数のパスを伝播し、受け入れることを可能にする追加のパス機能をサポートします。この 機能は、BGPスピーカのピアが、プレフィックスごとの複数パスのアドバタイズおよび受信を サポートし、また、そのパスのアドバタイズをサポートするかどうかネゴシエートすることを 可能にします。特別な 4 バイトのパス ID は、ピア セッションを介して送信される同じプレ フィックスに対して複数のパスを区別するため、ネットワーク層到達可能性情報(NLRI)に 追加されます。次の図に、追加の BGP パス機能を示します。

図 **30 :** 追加パスの機能を持つ **BGP** ルート アドバタイズメント

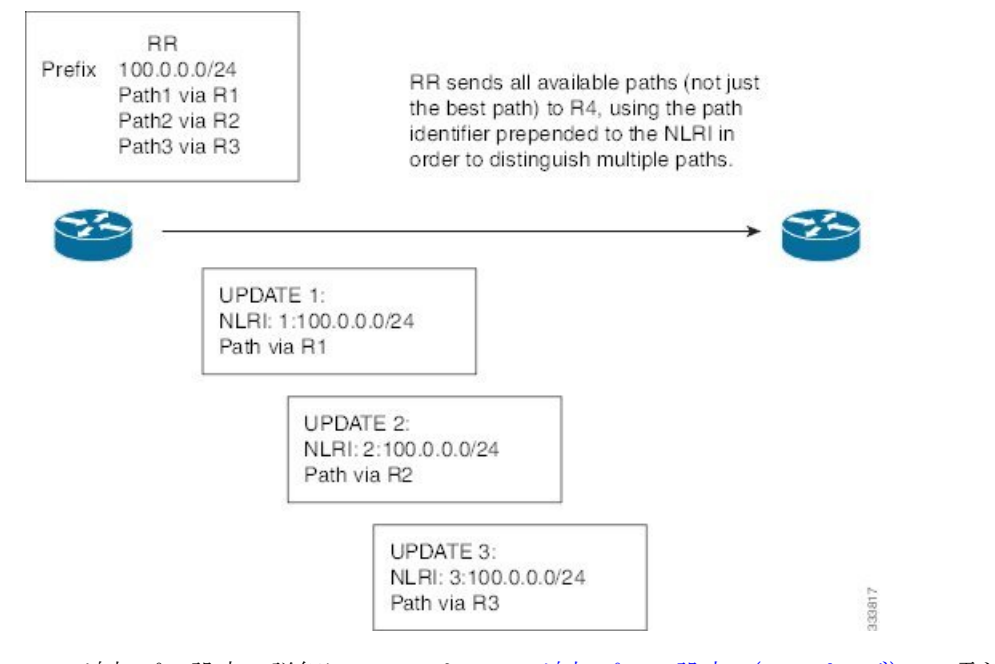

BGP 追加パス設定の詳細については、BGP [追加パスの設定](#page-402-0) (369 ページ) の項を参照してく ださい。

### ルート集約

集約アドレスを設定できます。ルート集約を使用すると、固有性の強い一連のアドレスをすべ ての固有アドレスを代表する1つのアドレスに置き換えることによって、ルートテーブルを簡 素化できます。たとえば、10.1.1.0/24、10.1.2.0/24、および 10.1.3.0/24 という固有性の強い 3 つ のアドレスを 1 つの集約アドレス 10.1.0.0/16 に置き換えることができます。

アドバタイズされるルートが少なくなるように、BGP ルート テーブル内には集約プレフィッ クスが存在します。

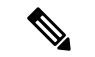

(注) Cisco NX-OS は、自動ルート集約をサポートしません。

ルート集約はフォワーディングループにつながる可能性があります。この問題を回避するため に、集約アドレスのアドバタイズメントを生成するときに、BGPはローカルルーティングテー ブルに、その集約アドレスに対応するサマリー廃棄ルートを自動的に組み込みます。BGPはサ マリー廃棄のアドミニストレーティブ ディスタンスを 220 に設定し、ルート タイプを廃棄に 設定します。BGP はネクストホップ解決に廃棄ルートを使用しません。

ユーザが **aggregate-address** コマンドを発行すると、BGP テーブルにサマリー エントリが作成 されますが、サマリーエントリは、集約のサブセットがテーブルで見つかるまでアドバタイズ できません。

### **BGP** 条件付きアドバタイズメント

BGP 条件付きアドバタイズメントを使用すると、プレフィックスが BGP テーブルに存在する かどうかに基づいてルートをアドバタイズまたは撤回するように BGP を設定できます。この 機能は、たとえば、BGPでいずれかのプロバイダーにプレフィックスをアドバタイズするよう なマルチホームネットワーク(他のプロバイダーからの情報が存在しない場合のみ)で便利で す。

AS1、AS2、および AS3 という 3 つの BGP 自律システムからなるネットワークの例について 考えてみます。この例で、AS1 と AS3 はインターネットと AS2 に接続しています。条件付き アドバタイズメントを使用しない場合、AS2 はすべてのルートを AS1 と AS3 の両方にプロパ ゲートします。条件付きアドバタイズメントを使用すれば、AS1からのルートが存在しない場 合のみ(たとえば AS1 へのリンクがダウンした場合)、特定のルートを AS3 にアドバタイズ するように AS2 を設定できます。

BGP 条件付きアドバタイズメントでは、設定されたルート マップに一致する各ルートに、存 在テストまたは非存在テストが追加されます。「BGP[条件付きアドバタイズメントの設定](#page-419-0)」を 参照してください。

### **BGP** ネクスト ホップ アドレス トラッキング

BGP は、インストールされているルートのネクスト ホップ アドレスをモニタして、ネクスト ホップの到達可能性の確認、およびBGPベストパスの選択、インストール、検証を行います。 BGP ネクストホップ アドレスのトラッキングを行うと、ネクストホップの到達可能性に影響 を及ぼす可能性のあるルート変更がルーティング情報ベース (RIB) で行われたときに確認プ ロセスをトリガーすることで、このようなネクストホップ到達可能性テストの速度が向上しま す。

ネクスト ホップ情報が変更されると、BGP は RIB から通知を受信します (イベント駆動型の 通知)。BGP は、次のいずれかのイベントが発生したときに通知を受けます。

- ネクスト ホップが到達不能になった。
- ネクスト ホップが到達可能になった。
- •ネクスト ホップへの完全再帰のインテリア ゲートウェイ プロトコル(IGP)メトリック が変更された。
- ファースト ホップの IP アドレスまたはファースト ホップのインターフェイスが変更され た。
- ネクスト ホップが接続された。
- ネクスト ホップが接続解除された。
- ネクスト ホップがローカル アドレスになった。
- ネクスト ホップが非ローカル アドレスになった。

(注) 到達可能性および再帰メトリック イベントは、最適パスの再計算をトリガーします。

RIB からのイベント通知は、クリティカルおよび非クリティカルとして分類されます。クリ ティカルおよび非クリティカルイベントの通知は、別々のバッチで送信されます。ただし、非 クリティカルイベントが保留中であり、クリティカルイベントを読み込む要求がある場合は、 非クリティカル イベントがクリティカル イベントとともに送信されます。

- クリティカルなイベントとは、異なるパスに対してスイッチオーバーの原因となるネクス ト ホップの消失など、ネクスト ホップの到達可能性に関連しています。異なるパスに対 してスイッチオーバーの原因となるネクストホップのIGPメトリックの変更は、クリティ カルなイベントと見なすことができます。
- 非クリティカルなイベントとは、最適パスに影響を与えたり、単一のネクスト ホップに IGP メトリックを変更したりせずに追加されるネクスト ホップに関連しています。

詳細については、「BGP ネクスト ホップ アドレス [トラッキングの設定](#page-398-0)」を参照してくださ い。

### ルートの再配布

スタティック ルートまたは他のプロトコルからのルートを再配布するように、BGP を設定で きます。再配布を指定したルート マップを設定して、どのルートが BGP に渡されるかを制御 する必要があります。ルートマップを使用すると、宛先、送信元プロトコル、ルートタイプ、 ルートタグなどの属性に基づいて、ルートをフィルタリングできます。詳細については、Route Policy Manager の設定を参照してください。

ルート マップを使用して両シナリオのデフォルト動作を無効にできますが、ルート マップの 正しくない使用によってネットワークループが発生することがあるため、そうする場合は注意 が必要です。次に、デフォルトの動作の変更にルート マップを使用する例を示します。

ルート マップの変更によって、シナリオ 1 のデフォルトの動作を次のように変更できます。

route-map foo permit 10 match route-type internal

```
router ospf 1
  redistribute bgp 100 route-map foo
同様に、ルートマップの変更によって、シナリオ2のデフォルトの動作を次のように変更でき
ます。
route-map foo deny 10
 match route-type internal
router ospf 1
  vrf bar
    redistribute bgp 100 route-map foo
```
## ラベル付きユニキャスト ルートとラベルなしユニキャスト ルート

リリース7.0(3)I7(6) では、SAFI-1(ラベルなしユニキャスト)およびSAFI-4(ラベル付きユニ キャスト ルーティング) が単一セッションの IPv4 BGP でサポートされるようになりました。 詳細については、『*Cisco Nexus 9000 Series NX-OS Label Switching Configuration Guide*、*Release 7.x*』を参照してください。

### **BFD**

この機能では、IPv4およびIPv6用の双方向フォワーディング検出(BFD)をサポートします。 BFD は、転送パスの障害を高速で検出することを目的にした検出プロトコルです。BFD は 2 台の隣接デバイス間のサブセカンド障害を検出し、BFD の負荷の一部を、サポートされるモ ジュール上のデータプレーンに分散できるため、プロトコルhelloメッセージよりもCPUを使 いません。

BGP の BFD は eBGP ピアおよび iBGP シングルホップ ピアでサポートされます。BFD を使用 している iBGP シングル ホップ ピアのネイバー設定モードで **update-source** オプションを設定 します。

Cisco NX-OS リリース 9.3(3) 以降では、BGP の BFD は BGP IPv4 と IPv6 のプレフィックス ピ アでもサポートされます。このサポートにより、BGP はマルチホップ BFD を使用できるよう になり、BGPコンバージェンス時間が改善されます。プレフィックスピアでは、シングルホッ プ BGP とマルチホップ BGP の両方がサポートされます。

Cisco NX-OS リリース 9.3(3) 以降、BFD は IPv4 および IPv6 アドレス ファミリの IPv6 リンク ローカルを介した BGP インターフェイスピアリングをサポートします。ただし、BFD マルチ ホップはアンナンバード BGP ではサポートされません。

詳細については、『Cisco Nexus 9000 Series NX-OS Interfaces Configuration Guide』を参照してく ださい。

### <span id="page-376-0"></span>**BGP** の調整

BGP タイマーによって、さらにベストパス アルゴリズムの調整によって、BGP のデフォルト 動作を変更できます。

### **BGP** タイマー

BGP では、ネイバー セッションおよびグローバル プロトコル イベントにさまざまなタイプの タイマーを使用します。確立されたセッションごとに、最低限2つのタイマーがあります。定 期的にキープアライブメッセージを送信するためのタイマー、さらに想定時間内にピアのキー プアライブが届かなかった場合に、セッションをタイムアウトさせるためのタイマーです。ま た、個々の機能を処理するための、その他のタイマーがあります。これらのタイマーは通常、 秒単位で設定します。タイマーには、異なる BGP ピアで同じタイマーが異なるタイミングで スタートするように、ランダム アジャストメントが組み込まれています。

### ベストパス アルゴリズムの調整

オプションの設定パラメータによって、ベストパスアルゴリズムのデフォルト動作を変更でき ます。たとえば、アルゴリズムでの Multi-Exit Discriminator(MED)属性およびルータ ID の扱 い方を変更できます。

### マルチプロトコル **BGP**

Cisco NX-OS の BGP は、複数のアドレス ファミリをサポートします。マルチプロトコル BGP (MP-BGP) は、アドレス ファミリに応じて異なるルート セットを伝送します。BGP ではた とえば、IPv4 ユニキャスト ルーティング用のルート セットを 1 つ、IPv4 マルチキャスト ルー ティング用のルート セットを 1 つ、さらに IPv6 マルチキャスト ルーティング用のルート セッ トを 1 つ伝送できます。IP マルチキャスト ネットワークではリバース パス フォワーディング (RPF)のチェックに MP-BGP を使用できます。

マルチキャスト BGP ではマルチキャスト状態情報をプロパゲートしないため、プロトコル独 立マルチキャスト(PIM)などのマルチキャスト プロトコルが必要です。 (注)

マルチプロトコル BGP 設定をサポートするには、ルータ アドレスファミリおよびネイバー ア ドレス ファミリの各コンフィギュレーション モードを使用します。MP-BGP では、設定され たアドレス ファミリごとに別々の RIB が維持されます(ユニキャスト RIB と、BGP のマルチ キャスト RIB など)。

マルチプロトコル BGP ネットワークは下位互換性がありますが、マルチプロトコル拡張機能 をサポートしないBGPピアは、アドレスファミリID情報など、マルチプロトコル拡張機能が 伝送するルーティング情報を転送できません。

#### **RFC 5549**

BGP は RFC 5549 をサポートしており、IPv4 プレフィックスを IPv6 ネクスト ホップで伝送で きます。BGP はすべてのホップで実行されるため、すべてのルータが IPv4 および IPv6 トラ フィックを転送できます。したがって、ルータ間で IPv6 トンネルをサポートする必要はあり ません。BGP は、IPv6 ルートを介した IPv4 を Unicast Route Information Base(URIB)にイン ストールします。

Cisco NX-OS リリース9.2(2) 以降では、-R タイプのライン カードを搭載した Cisco Nexus 9500 プラットフォーム スイッチは、RFC 5549 をサポートします。

現在、NX-OS は IPv4 ルートの IPv6 再帰ネクストホップ (RNH) をサポートしていません。

### **BGP** モニタリング プロトコル

BGP モニタリングプロトコル (BMP) は、BGP アップデートとピア統計情報をモニタし、す べての Cisco Nexus 9000 シリーズ スイッチでサポートされます。

このプロトコルを使用して、BGP スピーカーは外部 BMP サーバに接続し、BGP イベントに関 する情報を送信します。1つの BGP スピーカーに最大 2 つの BMP サーバを設定でき、各 BGP ピアは BMP サーバのすべてまたはサブセットによるモニタリング用に設定できます。BGP ス ピーカーは、BMP サーバからの情報を受け入れません。

### グレースフル リスタートおよびハイ アベイラビリティ

Cisco NX-OS は、BGP に対してノンストップ フォワーディングとグレースフル リスタートを サポートしています。

BGPルーティングプロトコル情報がフェールオーバー後に復元されている間に、転送情報ベー ス(FIB)内の既知のルートでデータパケットを転送するように、BGPの無停止フォワーディ ング(NSF)を使用できます。NSF では、BGP ピアはルーティング フラップと無縁です。 フェールオーバー時に、データトラフィックはインテリジェントモジュール経由で転送され、 スタンバイ スーパーバイザがアクティブになります。

CiscoNX-OSルータでコールドリブートが発生した場合、ネットワークはルータへのトラフィッ ク転送を中止し、ネットワーク トポロジからルータを削除します。この状況では、BGP は非 グレースフル リスタートになり、すべてのルートが削除されます。Cisco NX-OS がスタート アップコンフィギュレーションを適用すると、BGPはピアリングセッションを再び確立して、 ルートを再学習します。

CiscoNX-OSデュアルスーパーバイザ構成のルータでは、ステートフルスーパーバイザスイッ チオーバーが実行されます。スイッチオーバーの間、BGP は無停止フォワーディングを使用 し、FIBの情報に基づいてトラフィックを転送します。システムがネットワークトポロジから 取り除かれることはありません。ネイバーが再起動しているルータは、「ヘルパー」と呼ばれ ます。スイッチオーバー後、グレースフルリスタート動作が開始されます。この処理が進行中 の際、2つのルータはネイバー関係を再確立し、これらのBGPルートを交換します。それらネ イバー関係が再起動したとしても、ヘルパーは再起動中のピアを指すプレフィックスを転送し 続け、再起動中のルータはピアへトラフィックを転送し続けます。再起動中のルータがグレー スフル リスタート可能なすべての BGP ピアを持つ場合、グレースフル リスタートが完了し、 BGP は再び動作可能なネイバーを通知します。

グレースフルリスタート動作中であることがルータで検出されると、両方のルータがそれぞれ のトポロジ テーブルを交換します。すべての BGP ピアからルート アップデートを受信した ルータは、古いルートをすべて削除し、アップデートされたルートでベストパスアルゴリズム を実行します。

スイッチオーバーが完了すると、Cisco NX-OS は実行コンフィギュレーションを適用し、BGP は自身が再度使用可能になったことをネイバーに通知します。

ネイバー コンフィギュレーション モードで update-source が設定された単一ホップ iBGP ピア では、ピアは高速外部フェールオーバーをサポートします。

追加 BGP パス機能により、特定のプレフィックスにアドバタイズされるパス数が再起動の前 後で同じ場合、パス ID の選択は古いパスの最終状態および削除を保証します。いくつかのパ スが指定されたプレフィックスにアドバタイズされる場合、古いパスがグレースフルリスター ト ヘルパー ピアに発生する可能性があります。

### メモリ不足の処理

BGP は、次の条件でメモリ不足に対処します。

- マイナー アラート:BGP は新しい eBGP ピアを確立しません。BGP は新しい iBGP ピアお よび連合ピアの確立は続行します。ピアは存続しますが、リセットピアは再確立されませ  $h_{\rm o}$
- 重大アラート:BGPは、メモリアラートがマイナーになるまで、選択した確立済みeBGP ピアを 2 分おきにシャット ダウンします。eBGP ピアごとに、受信したパスの合計数と最 適パスとして選択されたパスの数の比率が計算されます。比率が最高のピアが、メモリ使 用状況を削減するためのシャットダウン対象として選択されます。オシレーションを回避 するために、シャットダウンされた eBGP ピアを復帰する前にその eBGP ピアをクリアす る必要があります。

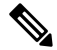

(注) 重要な eBGP ピアをこの選択プロセスから除外できます。

• クリティカルアラート:BGPは確立されたすべてのピアを正常にシャットダウンします。 シャットダウンされた eBGP ピアを復帰する前にその eBGP ピアをクリアする必要があり ます。

メモリ不足状態によるシャットダウンからBGPピアを除外する方法の詳細については、「[BGP](#page-376-0) [の調整](#page-376-0) 」を参照してください。

### <span id="page-379-0"></span>仮想化のサポート

1個の BGP インスタンスを設定できます。BGP は、仮想ルーティングおよび転送(VRF)イ ンスタンスをサポートします。

# 拡張 **BGP** の前提条件

拡張 BGP の前提条件は次のとおりです。

• BGP を有効にする必要があります(「BGP[の有効化](#page-347-0)」の項を参照)。

- システムに有効なルータ ID を設定しておく必要があります。
- Regional Internet Registry (RIR) によって割り当てられたか、またはローカル管理の AS 番 号を取得しておく必要があります。
- ネイバー関係を作成しようとするピアに到達可能でなければなりません(Interior Gateway Protocol(IGP)、スタティック ルート、直接接続など)。
- BGP セッションを確立するネイバー環境で、アドレス ファミリを明示的に設定する必要 があります。

# <span id="page-380-0"></span>拡張 **BGP** に関する注意事項と制限事項

拡張 BGP 設定時の注意事項および制約事項は、次のとおりです。

• Cisco NX-OS リリース 9.3(5) 以降、コマンドの動作が変更された 3 つのシナリオがありま す。

```
• Router bgp 1
     Template peer abc
         Ttl-security hops 30
     Neighbor 1.2.3.4
         Inherit peer abc
```
後で **ebgp-multihop 20** コマンドを入力すると、**ttl-security hops 30** コマンドが存在す るため、設定はブロックされます。Cisco NX-OS リリース 9.3(5) 以降、設定はブロッ クされなくなりました。ただし、**ttl-securityhops**コマンドが優先され、有効な機能に なります。

```
• Router bgp 1
     Template peer abc
         Ebgp-multihops 20
     Neighbor 1.2.3.4
         Inherit peer abc
```
後で **ttl-security hops 30** コマンドを入力すると、**ebgp-multihop 20** コマンドが存在す るため、設定はブロックされます。Cisco NX-OS リリース 9.3(5) 以降、設定はブロッ クされなくなりました。ただし、ここでも **ttl-security hops** コマンドが優先され、有 効な機能なります。

```
• Router bgp 1
     Template peer abc
         Remote-as 1
     Neighbor 1.2.3.4
         Inherit peer abc
```
後で **ttl-security hops 30** または **ebgp-multihop 20** コマンドを入力すると、ブロックさ れます。Cisco NX-OS リリース 9.3(5) 以降、設定はブロックされなくなりました。た だし、ピアが iBGP ピアになる **remote-as** コマンドが優先されるため、これらの機能 はオフになります。

- プレフィックス ピアリングは、パッシブ TCP モードでのみ動作します。ピア アドレスが プレフィックス内にある場合、リモート ピアからの着信接続を受け入れます。
- Cisco NX-OS 9.3(5) 以降、vPC ピアへの TTL 値が 1 のパケットは、転送されるハードウェ アです。
- **advertise-maps** コマンドを複数回設定することはサポートされていません。
- プレフィックスリスト内の名前は、大文字と小文字が区別されません。一意の名前を使用 することを推奨します。大文字と小文字を変更して同じ名前を使用しないでください。た とえば、CTCPrimaryNetworks と CtcPrimaryNetworks は 2 つの異なるエントリではありま せん。
- ダイナミックAS番号プレフィックスピア設定は、BGPテンプレートから継承した個々の AS 番号の設定よりも優先します。
- AS 連合でプレフィックス ピアにダイナミック AS 番号を設定した場合、BGP はローカル 連合の AS 番号のみでセッションを確立します。
- ダイナミック AS 番号プレフィックス ピアで作成された BGP セッションは、設定済みの eBGP マルチホップ存続可能時間 (TTL) 値や直接接続ピアに対するディセーブル済みの チェックを無視します。
- ルータ ID の自動変更およびセッション フラップを避けるために、BGP 用のルータ ID を 設定します。
- ピアごとに最大プレフィックス設定オプションを使用し、受信するルート数および使用す るシステム リソース数を制限してください。
- update-source を設定し、eBGP マルチホップ セッションでセッションを確立します。
- 再配布を設定する場合は、BGP ルート マップを指定します。
- VRF 内で BGP ルータ ID を設定します。
- キープアライブおよびホールドタイマーの値を小さくすると、ネットワークでセッション フラップが発生する可能性があります。
- BGPをIGPに再配布するとき、iBGPも再配布されます。この動作を無効にするには、ルー ト マップに追加 deny 文を挿入します。
- iBGP の単一ホップ ピアに対して BFD を有効にするには、物理インターフェイスの **update-source** オプションを設定します。
- VLAN には、次の注意事項および制約事項が **remove-private-as** コマンドに適用されま す。
	- これは、eBGP ピアにだけ適用されます。
	- ネイバー コンフィギュレーション モードだけで設定可能となり、ネイバー アドレス ファミリ モードでは設定できません。
- AS パスにプライベートとパブリック AS 番号を含める場合、プライベート AS 番号は 削除されません。
- AS パスに eBGP ネイバーの AS 番号が含まれている場合、プライベート AS 番号は削 除されません。
- その AS パス内のすべての AS 番号がプライベート AS 番号範囲に属する場合のみ、 プライベート AS 番号は削除されます。ピアの AS 番号または非プライベート AS 番 号が AS パス セグメントに存在する場合、プライベート AS 番号は削除されません。
- **aggregate-address** を使用する場合 コマンドを使用して集約アドレスを設定し、 **suppress-fib-pending** コマンドを使用して BGP ルートを抑制するコマンドを使用する場 合、集約のロスレス トラフィックを BGP またはシステム トリガーで保証できません。
- スイッチでFIB抑制をイネーブルにし、ルートプログラミングがハードウェアで失敗する と、BGPはハードウェアでローカルにプログラミングされていないルートをアドバタイズ します。
- ネイバー、テンプレート ピア、テンプレート ピアセッション、またはテンプレート ピア ポリシー コンフィギュレーション モードでコマンドを無効にした場合( **inherit peer** ま たは **inherit peer-session** コマンドが存在する場合)、 **default** キーワードを使用してコマ ンドをデフォルトの状態に戻す必要があります。たとえば、実行コンフィギュレーション から **defaultupdate-source loopback0** コマンドを無効にするには、 **update-source loopback 0** コマンドを入力する必要があります。
- route-reflector クライアントに next-hop-self が設定されている場合、ルート リフレクタは自 身をネクスト ホップとしてクライアントにルートをアドバタイズします。
- 重み付き ECMP に次の注意事項および制約事項が適用されます。
	- 重み付き ECMP 機能は、IPv4 アドレス ファミリでのみサポートされます。
	- BGPは、draft-ietf-idr-link-bandwidth-06.txtで定義されているリンク帯域幅EXTCOMMを 使用して、重み付けECMP機能を実装します。
	- BGP は、eBGP ピアと iBGP ピアの両方から受け入れることができます。
- IPv4 および IPv6 アドレス ファミリの IPv6 リンクローカルを介した BGP インターフェイ ス ピアリングには、次の注意事項と制限事項が適用されます。
	- この機能は、複数のインターフェイス間で同じリンクローカルアドレスを設定するこ とをサポートしていません。
	- この機能は、リンクローカルアドレスを持つIPv6対応インターフェイスでのみサポー トされます。
	- この機能は、設定されたプレフィックス ピアとインターフェイスのリモート ピアが 同じ場合はサポートされません。
	- 次のコマンドはネイバーインターフェイスコンフィギュレーションモードではサポー トされていません。
- **disable-connected-check**
- **maximum-peers**
- **update-source**
- **ebgp-multihop**
- BFD マルチホップおよび次のコマンドは、IPv4 および IPv6 アドレス ファミリの IPv6 リンクローカルを介したBGPインターフェイスピアリングではサポートされません。
	- **bfd-multihop**
	- **bfd multihop interval**
	- **bfd multihop authentication**
- BGPでは、ルートアドバタイズメントのコンバージェンス時間が短縮されます。ルー ト アドバタイズメント(RA) リンクレベル プロトコルの検出を高速化するには、 IPv4 および IPv6 アドレス ファミリの IPv6 リンクローカル経由 BGP インターフェイ スピアリングを使用する各IPv6対応インターフェイスで次のコマンドを入力します。

interface Ethernet *port/slot* ipv6 nd ra-interval 4 min 3 ipv6 nd ra-lifetime 10

• リンクローカルでBGPネイバーを設定する場合は、TCAM「in-sup」を512から768にカス タマイズする必要があります。

# <span id="page-383-0"></span>デフォルト設定

高度な BGP パラメータのデフォルト設定値を表に示します。

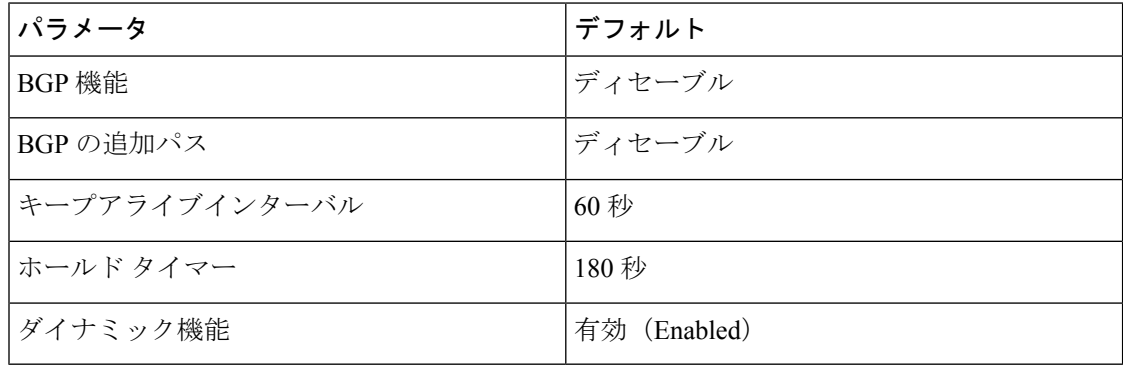

# <span id="page-384-0"></span>拡張 **BGP** の設定

## インターフェイスでの **IP** 転送の有効化

RFC 5549 を使用するには、少なくとも 1 つの IPv4 アドレスを設定する必要があります。IPv4 アドレスを設定しない場合は、RFC 5549 を使用するように IP転送機能を有効にする必要があ ります。

手順

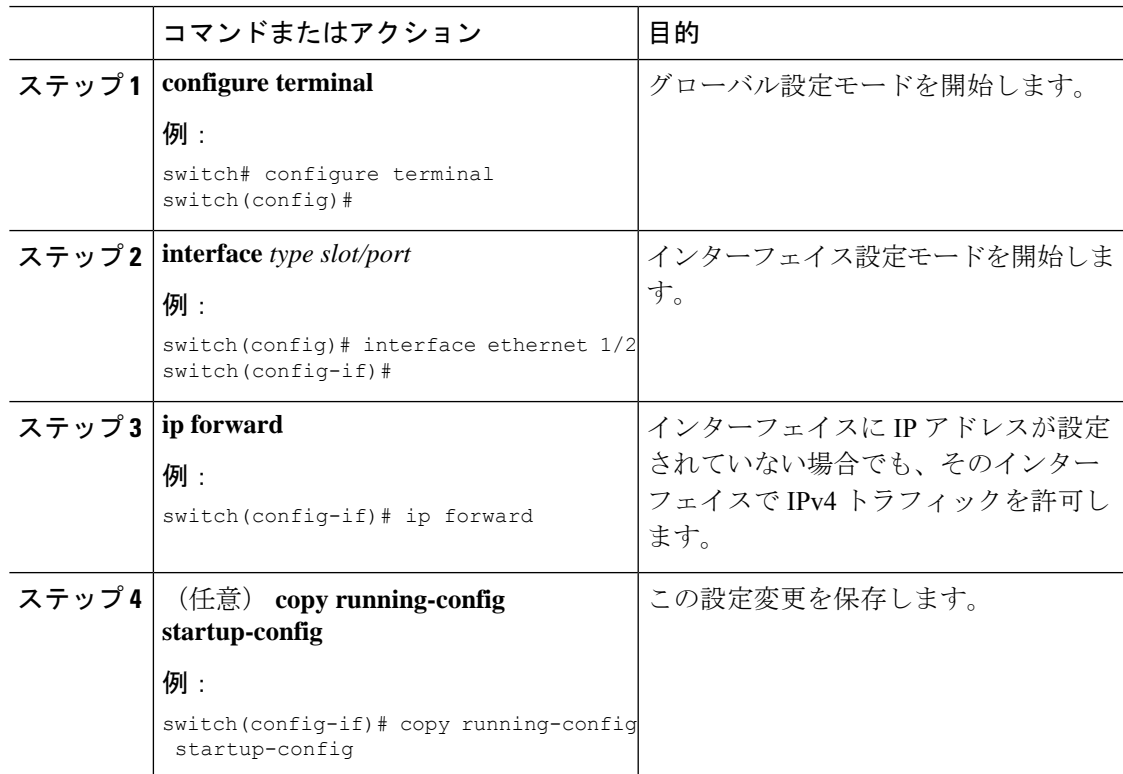

## **BGP** セッション テンプレートの設定

BGP セッション テンプレートを使用すると、類似した設定が必要な複数の BGP ピアで、BGP の設定を簡素化できます。BGPテンプレートによって、共通のコンフィギュレーションブロッ クを再利用できます。先に BGP テンプレートを設定し、BGP ピアにテンプレートを適用しま す。

BGP セッション テンプレートでは、継承、パスワード、タイマー、セキュリティなどのセッ ション属性を設定できます。

peer-session テンプレートは、別の peer-session テンプレートからの継承が可能です。第 3 のテ ンプレートから継承するように第2テンプレートを設定できます。さらに最初のテンプレート もこの第3のテンプレートから継承させることができます。この間接継承を続けることができ る peer-session テンプレートの数は、最大 7 つです。

ネイバーに設定した属性は、ネイバーが BGP テンプレートから継承した属性よりも優先され ます。

#### 始める前に

BGP を有効にする必要があります(「BGP[の有効化](#page-347-0)」の項を参照)。

(注)

 $\label{eq:1} \bigotimes_{\mathbb{Z}}\mathbb{Z}_{\mathbb{Z}}$ 

テンプレートを編集するときには、ピアまたはテンプレートのレベルで **no** 形式のコマンドを 使用すると、テンプレートの設定を明示的に上書きできます。属性をデフォルトの状態にリ セットするには、default 形式のコマンドを使用する必要があります。

#### 手順

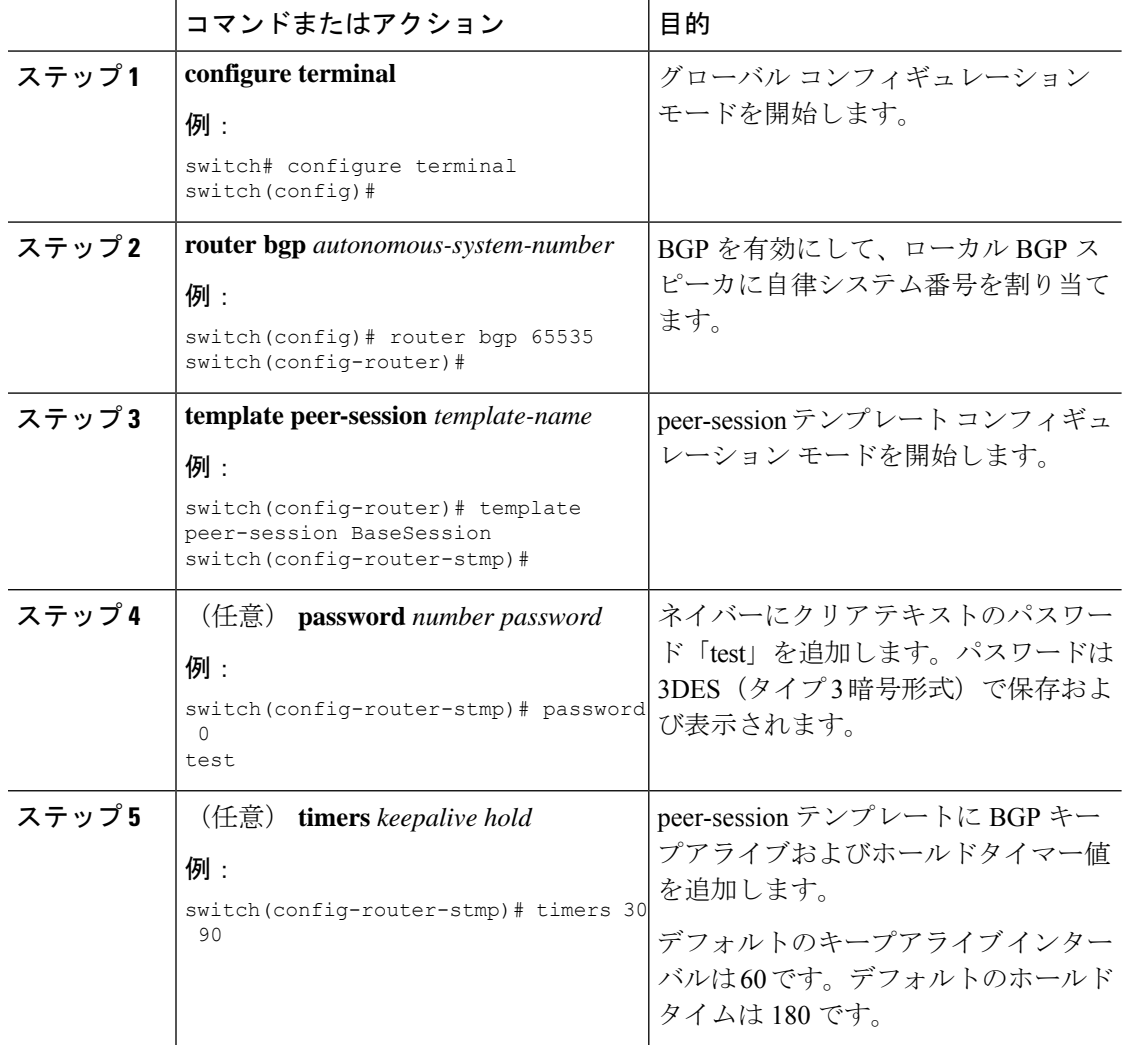

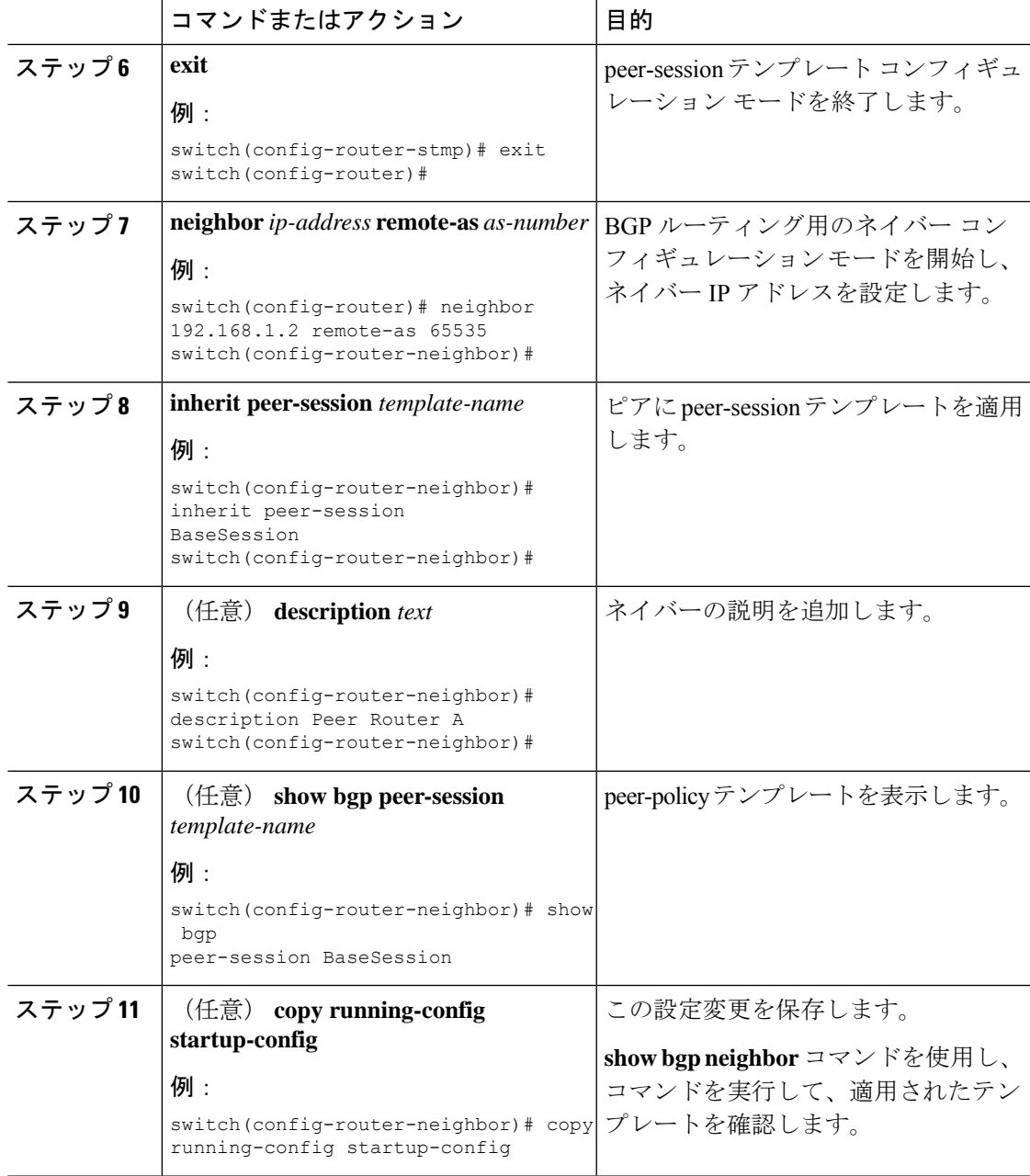

### 例

BGP peer-session テンプレートを設定して、BGP ピアに適用する例を示します。

```
switch# configure terminal
switch(config)# router bgp 65536
switch(config-router)# template peer-session BaseSession
switch(config-router-stmp)# timers 30 90
switch(config-router-stmp)# exit
switch(config-router)# neighbor 192.168.1.2 remote-as 65536
switch(config-router-neighbor)# inherit peer-session BaseSession
```

```
switch(config-router-neighbor)# description Peer Router A
switch(config-router-neighbor)# address-family ipv4 unicast
switch(config-router-neighbor-af)# copy running-config startup-config
```
## **BGP peer-policy** テンプレートの設定

peer-policyテンプレートを設定すると、特定のアドレスファミリに対応する属性を定義できま す。各peer-policyテンプレートにプリファレンスを割り当て、指定した順序でテンプレートが 継承されるようにします。ネイバー アドレス ファミリでは最大 5 つの peer-policy テンプレー トを使用できます。

Cisco NX-OS は、プリファレンス値を使用して、アドレス ファミリの複数のピア ポリシーを 評価します。プリファレンス値が最小のものが最初に評価されます。ネイバーに設定した属性 は、ネイバーが BGP テンプレートから継承した属性よりも優先されます。

peer-policy テンプレートでは、AS-path フィルタ リスト、プレフィックス リスト、ルート リフ レクション、ソフト再構成など、アドレス ファミリ固有の属性を設定できます。

(注)

**show bgp neighbor** コマンドを使用し、 コマンドを実行して、適用されたテンプレートを確認 します。テンプレートで使用できる全コマンドの詳細については、『*Cisco Nexus 9000 Series NX-OS Unicast Routing Command Reference*』を参照してください。

#### 始める前に

BGP を有効にする必要があります(「BGP[の有効化](#page-347-0)」の項を参照)。

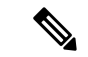

テンプレートを編集するときには、ピアまたはテンプレートのレベルで **no** 形式のコマンドを 使用すると、テンプレートの設定を明示的に上書きできます。属性をデフォルトの状態にリ セットするには、default 形式のコマンドを使用する必要があります。 (注)

#### 手順

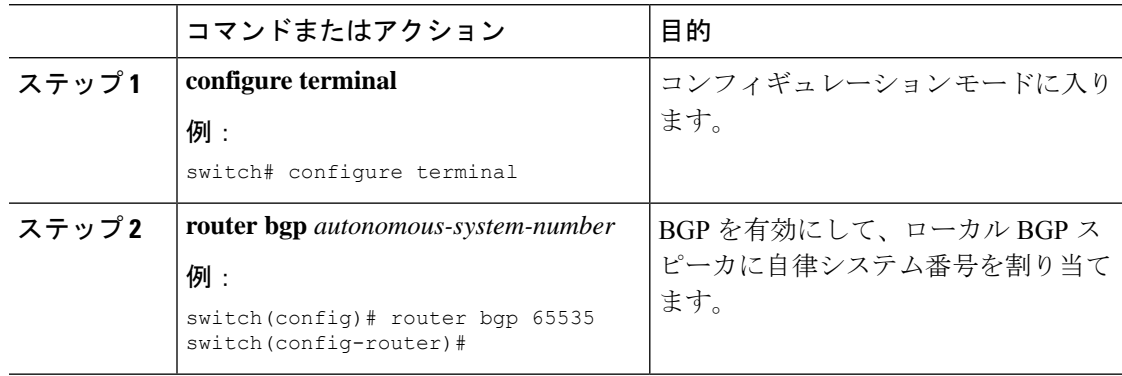

 $\mathbf I$ 

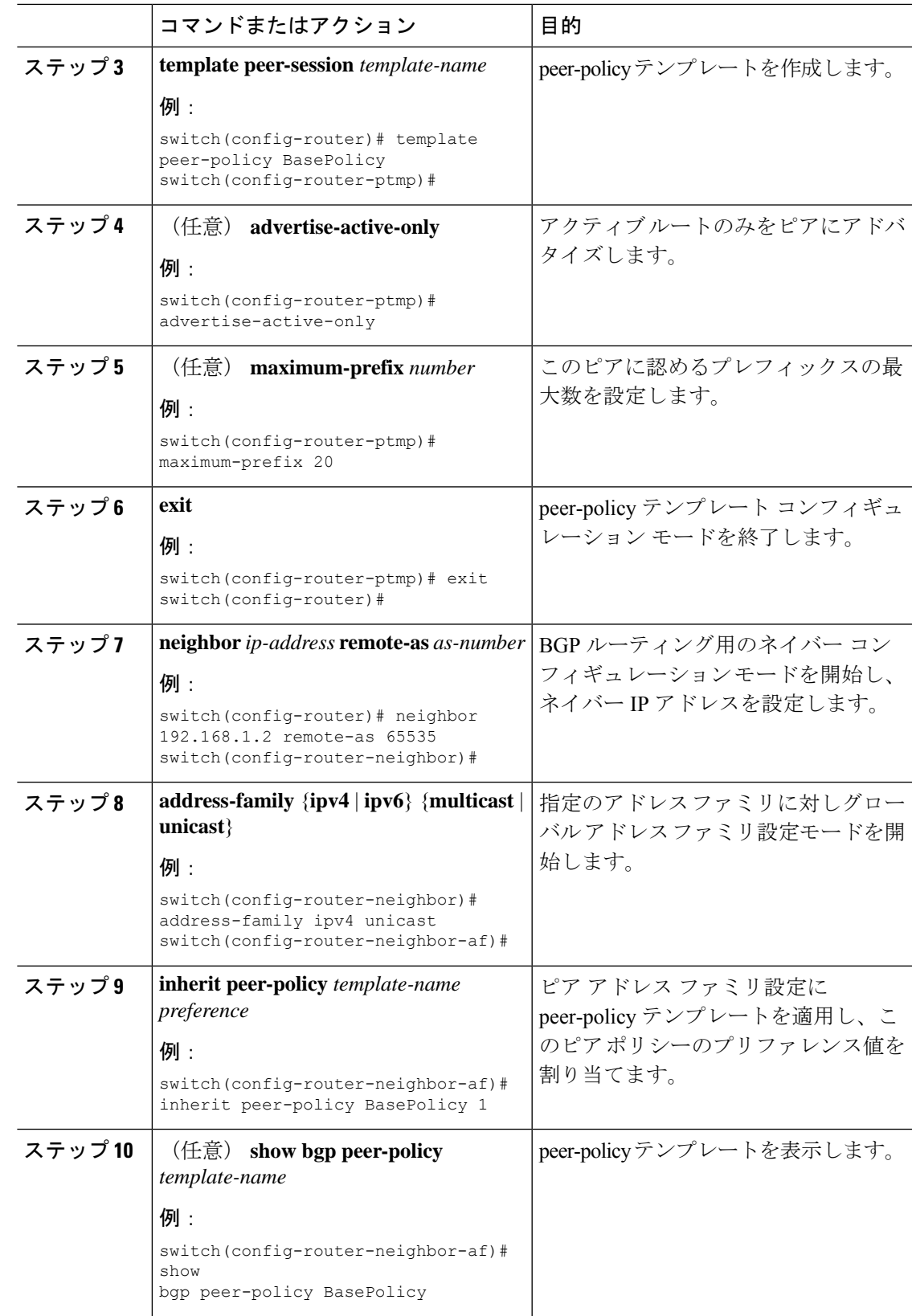

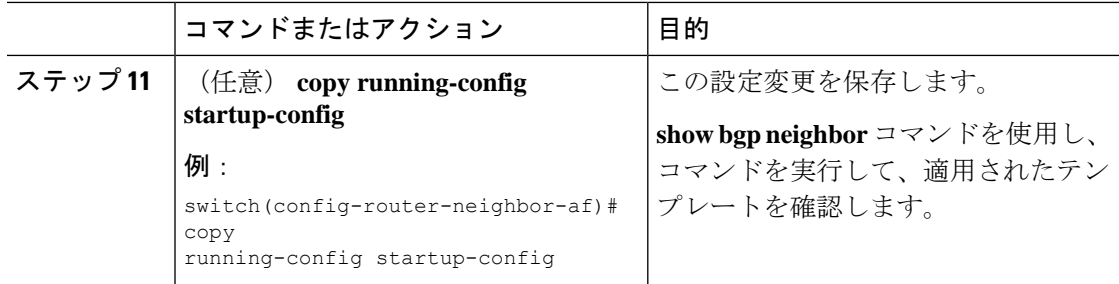

#### 例

BGP peer-policy テンプレートを設定して、BGP ピアに適用する例を示します。

```
switch# configure terminal
switch(config)# router bgp 65536
switch(config-router)# template peer-session BasePolicy
switch(config-router-ptmp)# maximum-prefix 20
switch(config-router-ptmp)# exit
switch(config-router)# neighbor 192.168.1.1 remote-as 65536
switch(config-router-neighbor)# address-family ipv4 unicast
switch(config-router-neighbor-af)# inherit peer-policy BasePolicy
switch(config-router-neighbor-af)# copy running-config startup-config
```
## **BGP peer** テンプレートの設定

BGP peer テンプレートを設定すると、1 つの再利用可能なコンフィギュレーション ブロック で、セッション属性とポリシー属性を結合することができます。peer テンプレートも、 peer-sessionまたはpeer-policyテンプレートを継承できます。ネイバーに設定した属性は、ネイ バーが BGP テンプレートから継承した属性よりも優先されます。ネイバーに設定できる peer テンプレートは1つだけですが、peerテンプレートはpeer-sessionおよびpeer-policyテンプレー トを継承できます。

peer テンプレートは、eBGP マルチホップ TTL、最大プレフィックス数、ネクストホップ セル フ、タイマーなど、セッション属性およびアドレス ファミリ属性をサポートします。

#### 始める前に

BGP を有効にする必要があります(「BGP[の有効化](#page-347-0)」の項を参照)。

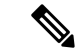

テンプレートを編集するときには、ピアまたはテンプレートのレベルで **no** 形式のコマンドを 使用すると、テンプレートの設定を明示的に上書きできます。属性をデフォルトの状態にリ セットするには、default 形式のコマンドを使用する必要があります。 (注)

 $\mathbf I$ 

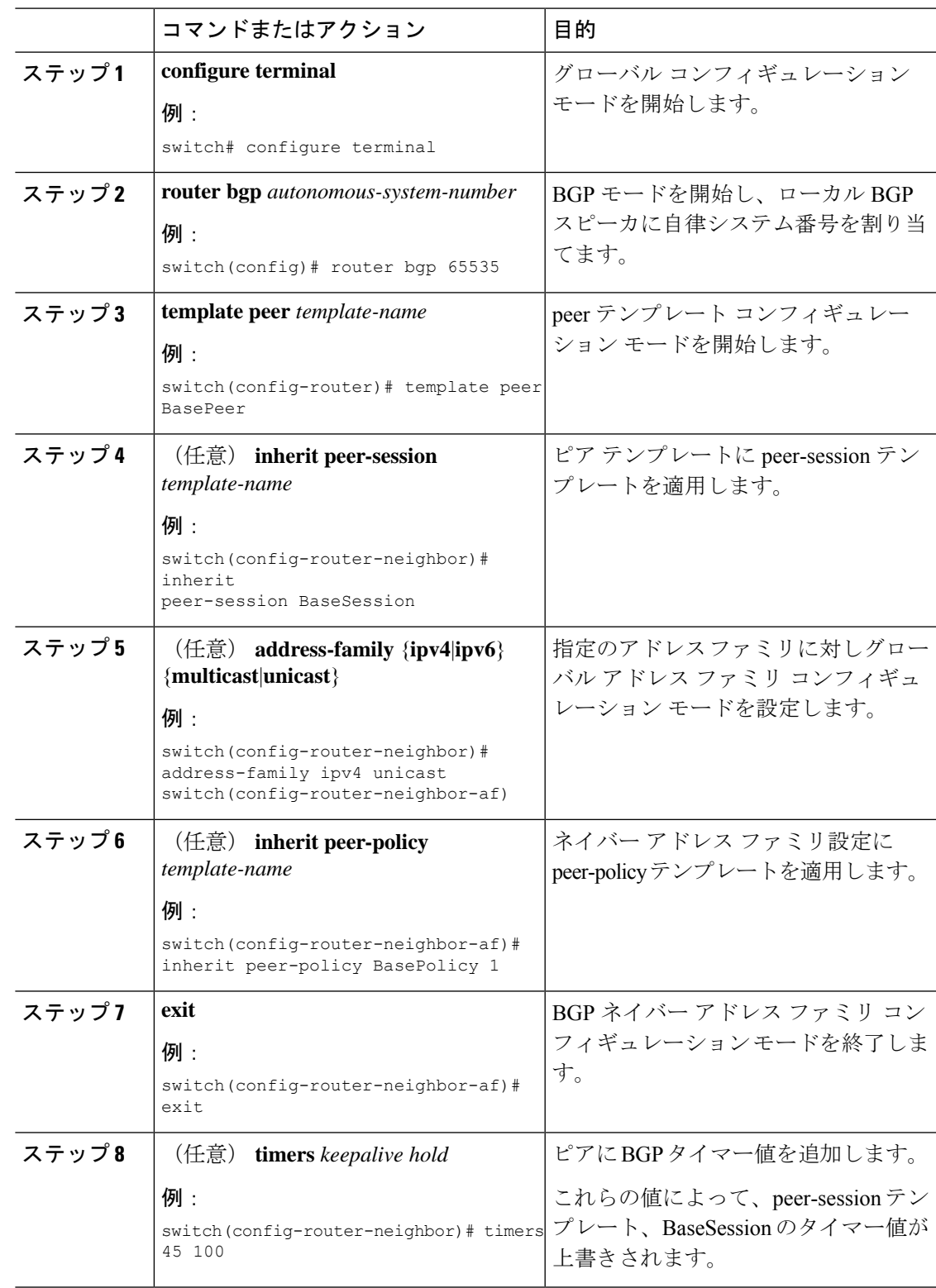

#### 手順

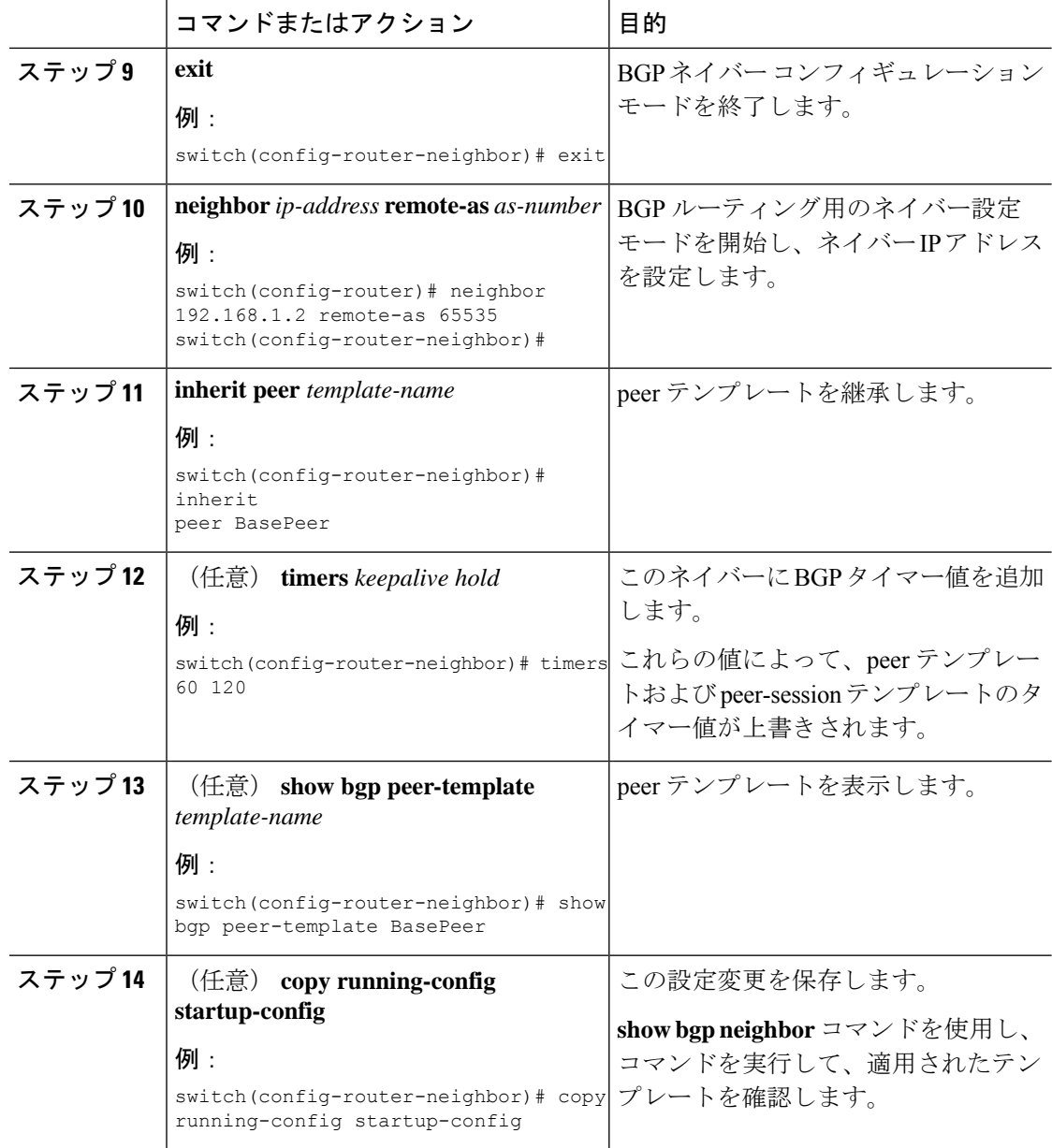

### 例

BGP peer テンプレートを設定して、BGP ピアに適用する例を示します。

```
switch# configure terminal
switch(config)# router bgp 65536
switch(config-router)# template peer BasePeer
switch(config-router-neighbor)# inherit peer-session BaseSession
switch(config-router-neighbor)# address-family ipv4 unicast
switch(config-router-neighbor-af)# inherit peer-policy BasePolicy 1
switch(config-router-neighbor-af)# exit
switch(config-router-neighbor)# exit
switch(config-router)# neighbor 192.168.1.2 remote-as 65536
```
switch(config-router-neighbor)# **inherit peer BasePeer** switch(config-router-neighbor)# **copy running-config startup-config**

# プレフィックス ピアリングの設定

BGP では、IPv4 と IPv6 の両方のプレフィックスを使用してピア セットを定義できます。この 機能を使用すると、各ネイバーを設定に追加する必要がありません。

プレフィックスピアリングを定義する場合は、プレフィックスとともにリモートAS番号を指 定する必要があります。プレフィックスピアリングが設定されている許容最大ピア数を超えな い場合、BGP はプレフィックスおよび自律システムから接続するピアを受け付けます。

プレフィックス ピアリングに含まれている BGP ピアが切断されると、Cisco NX-OS は定義さ れているプレフィックス ピア タイムアウト値まで、ピア構造を維持します。この場合、その プレフィックスピアリングのすべてのスロットを他のピアが使い果たした結果、ブロックされ るという危険性を伴わずに、確立されたピアのリセットまたは再接続が可能になります。

#### 手順

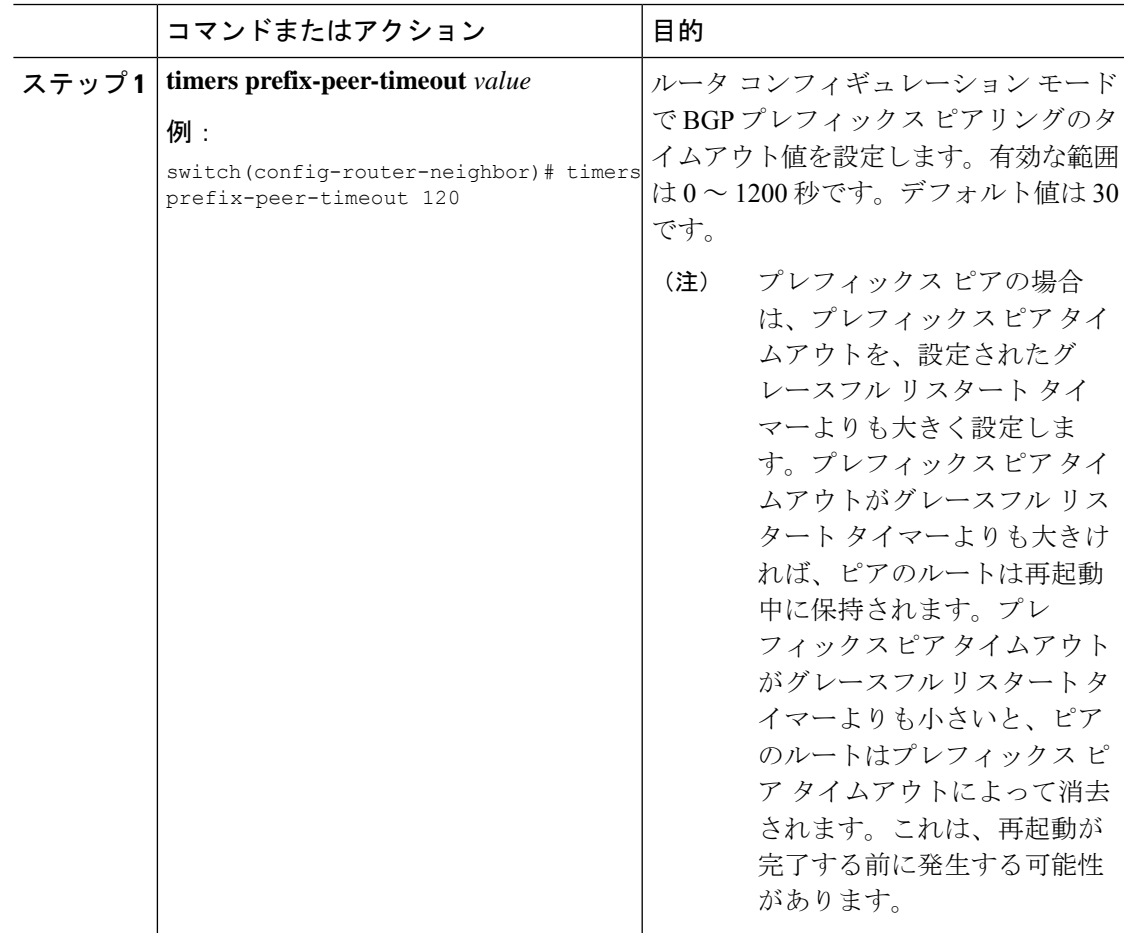

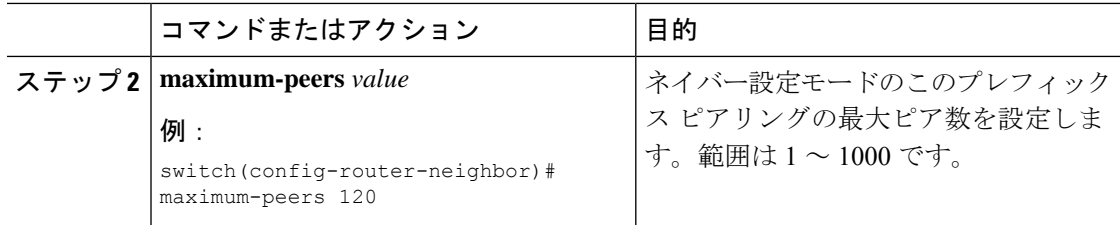

#### 例

最大 10 のピアを受け付けるプレフィックス ピアリングの設定例を示します。

```
switch(config)# router bgp 65536
switch(config-router)# timers prefix-peer-timeout 120
switch(config-router)# neighbor 10.100.200.0/24 remote-as 65536
switch(config-router-neighbor)# maximum-peers 10
switch(config-router-neighbor)# address-family ipv4 unicast
switch(config-router-neighbor-af)#
```
**show bgpipv4unicastneighbors** コマンドを使用し、 すると、所定のプレフィックス ピ アリングの設定の詳細とともに、現在受け付けられているインスタンスのリスト、ア クティブピア数、最大同時ピア数、および受け付けたピアの合計数を表示できます。

## **IPv4**および**IPv6**アドレスファミリ向け**IPv6**リンクローカル経由の**BGP** インターフェイス ピアリングの設定

アンナンバード インターフェイスを使用した自動 BGP ネイバー探索のために、IPv4 および IPv6 アドレス ファミリの IPv6 リンクローカルを経由して、BGP インターフェイス ピアリング を設定できます。これにより、インターフェイス名を(インターフェイススコープのアドレス ではなく)BGP ピアとして使用する BGP セッションを設定できます。この機能は、ICMPv6 ネイバー探索(ND)のルート アドバタイズメント(RA)を使用して自動ネイバー探索を行 い、RFC 5549を使用して IPv6 ネクスト ホップで IPv4 ルートを送信します。

#### 始める前に

BGP をイネーブルにする必要があります(「BGP[の有効化](#page-347-0)」の項を参照)。

#### 手順

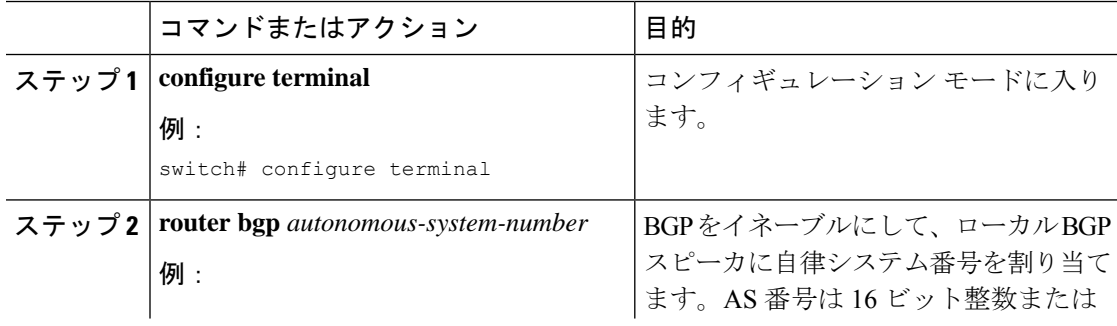

 $\overline{\phantom{a}}$ 

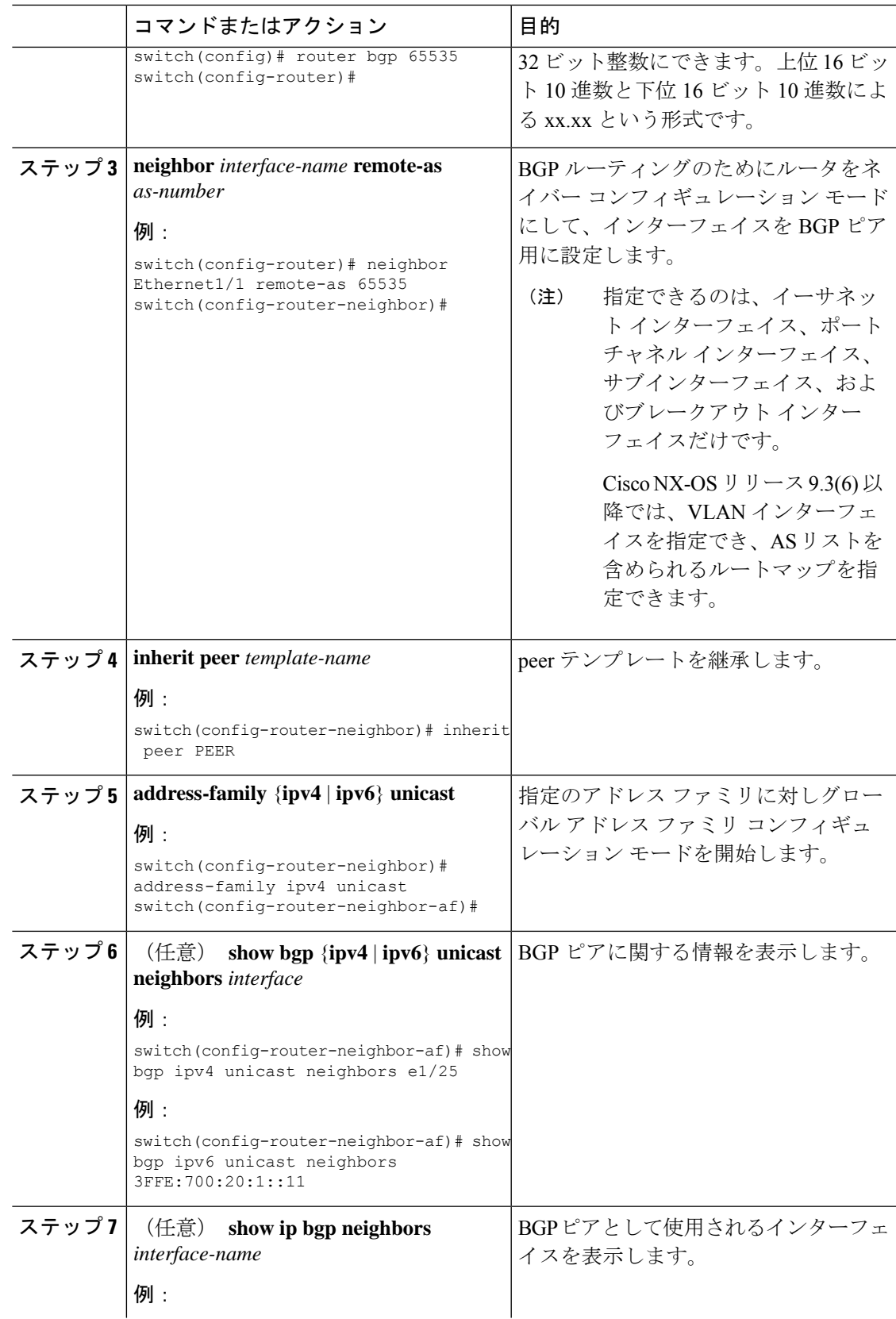

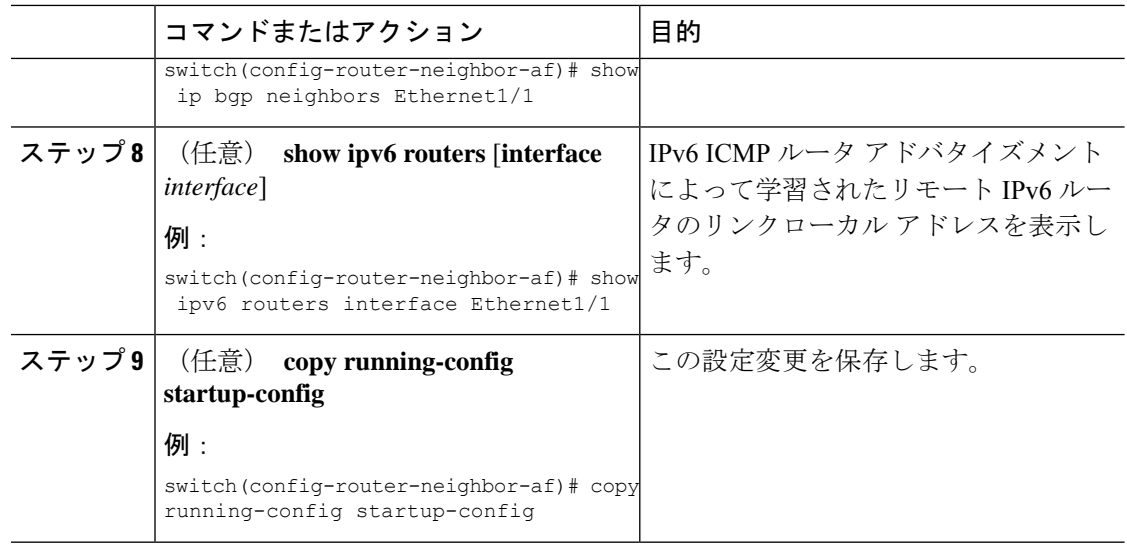

#### 例

次に、IPv4 および IPv6 アドレス ファミリの IPv6 リンクローカル経由で、BGP イン ターフェイス ピアリングを設定する例を示します。

リーフ 1 の iBGP インターフェイス ピアリング設定:

```
switch# configure terminal
switch(config)# router bgp 65000
switch(config-router)# neighbor Ethernet1/1 remote-as 65000
switch(config-router-neighbor)# inherit peer PEER
switch(config-router-neighbor)# address-family ipv4 unicast
switch(config-router-neighbor)# address-family ipv6 unicast
switch(config-router-neighbor-af)# copy running-config startup-config
```
次に、IPv4 および IPv6 アドレス ファミリの IPv6 リンクローカル経由での、BGP イン ターフェイス ピアリングのサンプル出力例を示します。

```
switch(config-router-neighbor)# show bgp ipv4 unicast neighbors e1/15.1
BGP neighbor is fe80::2, remote AS 100, ibgp link, Peer index 4
Peer is an instance of interface peering Ethernet1/15.1
BGP version 4, remote router ID 5.5.5.5
Neighbor previous state = OpenConfirm
BGP state = Established, up for 2d16h
Neighbor vrf: default
Peer is directly attached, interface Ethernet1/15.1
Last read 00:00:54, hold time = 180, keepalive interval is 60 seconds
Last written 00:00:08, keepalive timer expiry due 00:00:51
Received 3869 messages, 0 notifications, 0 bytes in queue
Sent 3871 messages, 0 notifications, 0(0) bytes in queue
Enhanced error processing: On
0 discarded attributes
Connections established 2, dropped 1
Last reset by peer 2d16h, due to session closed
Last error length received: 0
Reset error value received 0
Reset error received major: 104 minor: 0
Notification data received:
Last reset by us never, due to No error
```
```
Last error length sent: 0
Reset error value sent: 0
Reset error sent major: 0 minor: 0
--More--
```
インターフェイス コンフィギュレーション:

次のいずれかのコマンドを使用して、対応するインターフェイスでIPv6を有効にする 必要があります。

- **ipv6 address** *ipv6-address*
- **ipv6 address use-link-local-only**
- **ipv6 link-local** *link-local-address*

```
switch# configure terminal
switch(config)# interface Ethernet1/1
switch(config-if)# ipv6 address use-link-local-only
```
(注)

インターフェイスで IPv4 アドレスが設定されていない場合は、**ip forward** コマンドを インターフェイスで設定して IPv4 転送を有効にする必要があります。

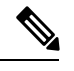

(注)

IPv6 ND タイマーを調整して、ネイバー探索を高速化し、BGP のルートコンバージェ ンスを高速化できます。

switch(config-if)# **ipv6 nd ra-interval 4 min 3** switch(config-if)# **ipv6 nd ra-lifetime 10**

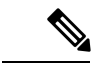

Cisco NX-OS リリース 9.3(6) 以降で、パラレル リンクを使用するカスタマーの導入で は、インターフェイス モードで次のコマンドを追加する必要があります。 (注)

switch(config-if)# **ipv6 link-local use-bia**

```
このコマンドは、異なるインターフェイス間での IPv6 LLA を一意にします。
```
### **BGP** 認証の設定

MD5ダイジェストを使用してピアからのルート更新を認証するように、BGPを設定できます。

MD5 ダイジェストを使用するように BGP を設定するには、ネイバー コンフィギュレーション モードで次のコマンドを使用します。

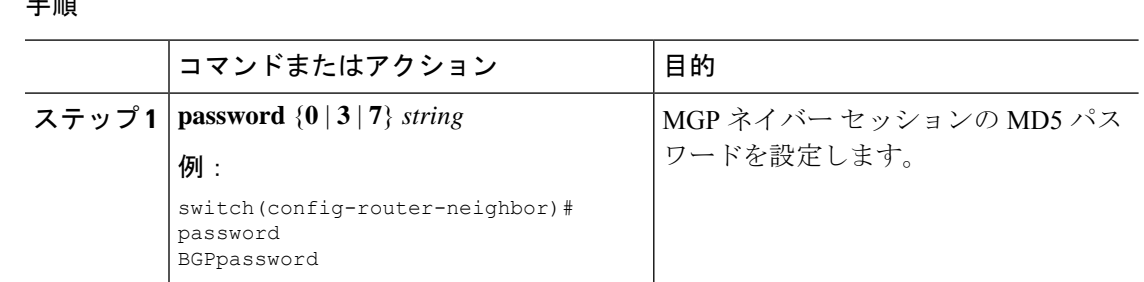

### **BGP** セッションのリセット

子 画

BGP のルート ポリシーを変更した場合は、関連付けられた BGP ピア セッションをリセットす る必要があります。BGP ピアがルート リフレッシュをサポートしない場合は、着信ポリシー 変更に関するソフト再構成を設定できます。CiscoNX-OSは自動的に、セッションのソフトリ セットを試みます。

ソフト再構成着信を設定するには、ネイバー アドレス ファミリ設定モードで次のコマンドを 使用します。

### 手順

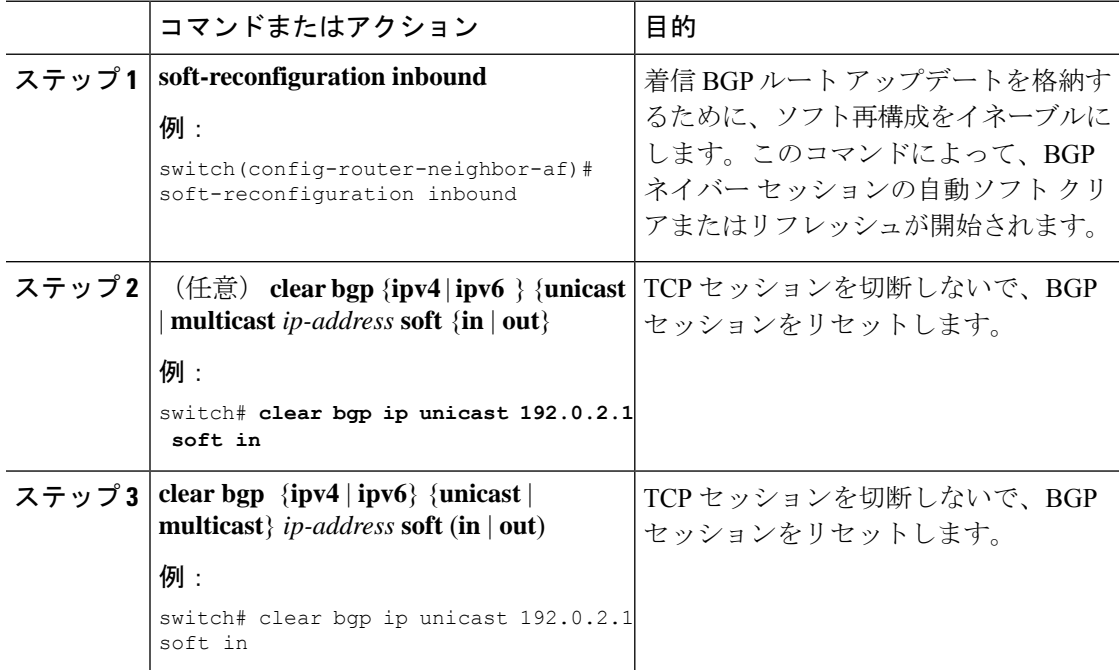

# ネクストホップ アドレスの変更

次の方法で、ルートアドバタイズメントで使用するネクストホップアドレスを変更できます。

- ネクストホップ計算をディセーブルにして、ローカル BGP スピーカ アドレスをネクスト ホップ アドレスとして使用します。
- ネクストホップ アドレスをサードパーティ アドレスとして設定します。この機能は、元 のネクスト ホップ アドレスがルートの送り先のピアと同じサブネット上にある場合に使 用します。この機能を使用すると、フォワーディング時に余分なホップを節約できます。

ネクストホップ アドレス トラッキングを変更するには、アドレス ファミリ コンフィギュレー ション モードで次のコマンドを使用します。

#### 手順

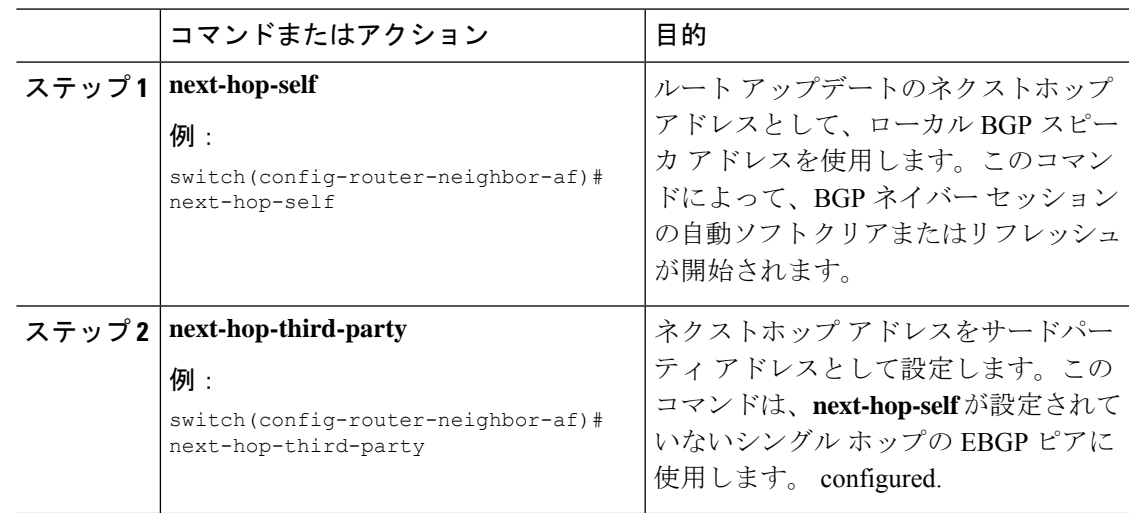

### **BGP** ネクスト ホップ アドレス トラッキングの設定

BGP ネクスト ホップ アドレス トラッキングはデフォルトで有効であり、無効にすることがで きません。

BGP ネクスト ホップ トラッキングのパフォーマンスを向上するために、RIB チェック間の遅 延インターバルを変更できます。

BGPネクストホップアドレストラッキングを変更するには、アドレスファミリ設定モードで 次のコマンドを使用します。

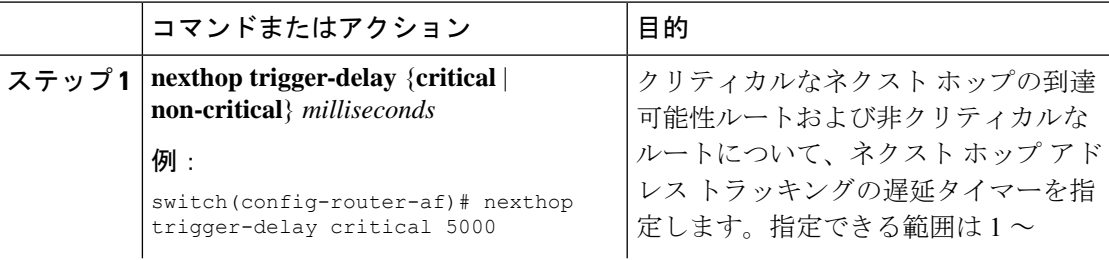

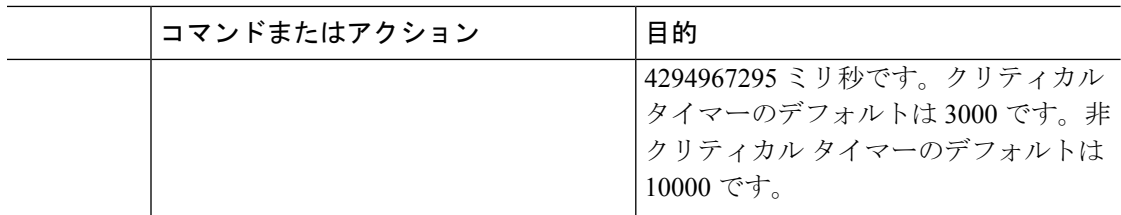

## ネクスト ホップ フィルタリングの設定

BGP ネクストホップ フィルタリングを使用すると、RIB でネクストホップ アドレスがチェッ クされるときにそのネクストホップ アドレスの基盤となるルートがルート マップを経由しま す。ルート マップでそのルートが拒否されると、ネクストホップ アドレスは到達不能として 扱われます。

BGP は、ルート ポリシーによって拒否されたすべてのネクストホップを無効であるとマーク し、無効なネクストホップ アドレスを使用するルートについてベスト パスを計算しません。

BGP ネクストホップ フィルタリングを設定するには、アドレス ファミリ コンフィギュレー ション モードで次のコマンドを使用します。

手順

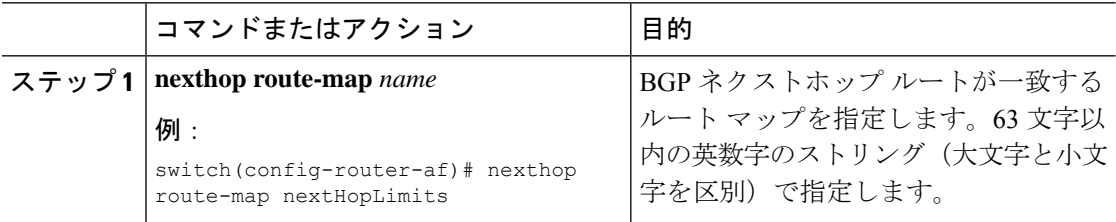

## デフォルト ルートによるネクストホップ解決の設定

BGP ネクストホップ解決では、IP デフォルト ルートを BGP ネクストホップ解決に使用するか どうかを指定できます。

BGP ネクストホップ解決を設定するには、ルータ設定モードで次のコマンドを使用します。

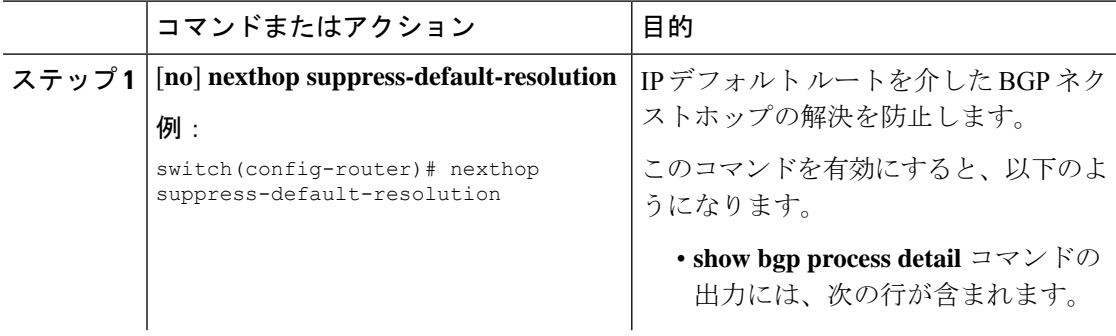

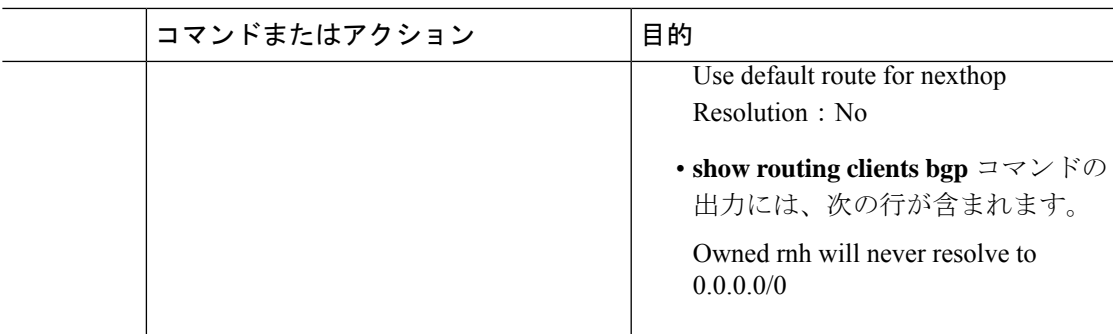

## ネクストホップセルフによるリフレクト ルートの制御

NX-OS では、**next-hop-self** [all] 引数を使用して特定のピアに送信する際の iBGP ルートを制御 できます。これらの引数を使用すると、ルートのリフレクトが実施されている場合でも、ルー トのネクストホップを選択的に変更できます。

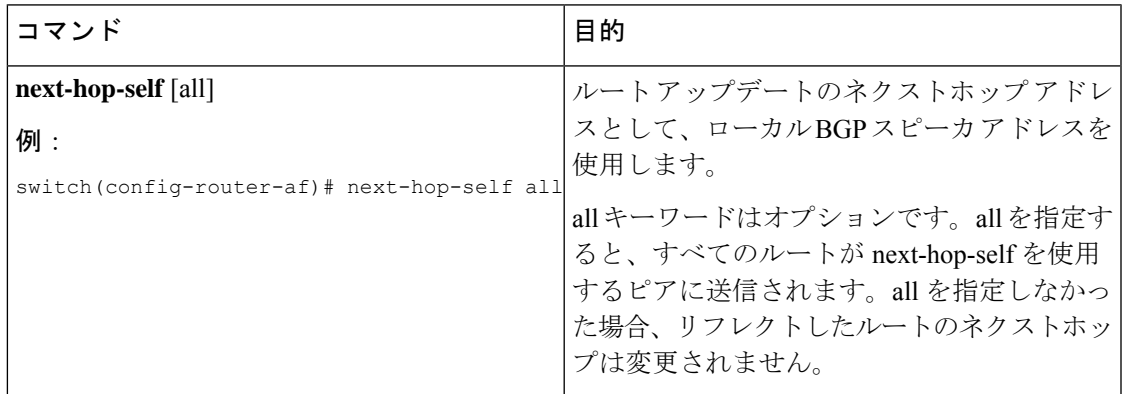

## セッションがダウンした場合のネクストホップ グループの縮小

セッションがダウンしたときに迅速な方法で ECMP グループを縮小するように BGP を設定で きます。

この機能は、次の BGP パス障害イベントに適用されます。

- 1 つまたは複数のレイヤ 3 リンクの障害
- ライン カード障害
- BGP ネイバーの BFD 障害検出
- BGP ネイバーの管理上のシャットダウン(shutdown コマンドを使用)

最初の2つのイベント(レイヤ3リンク障害とラインカード障害)の迅速な処理はデフォルト でイネーブルになっており、イネーブルにするための設定コマンドは必要ありません。

最後の2つのイベントの迅速な処理を設定するには、ルータ設定モードで次のコマンドを使用 します。

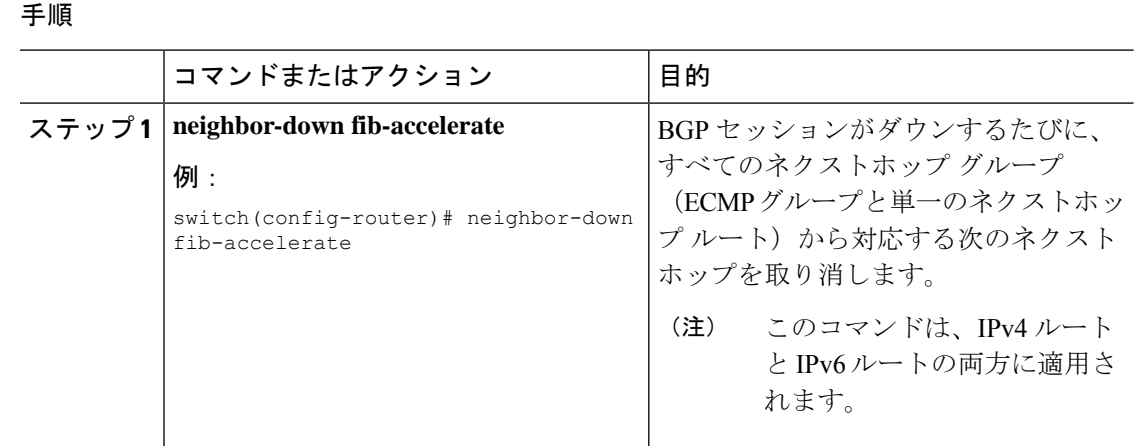

### 機能ネゴシエーションのディセーブル化

機能ネゴシエーションをディセーブルにすると、機能ネゴシエーションをサポートしない古い BGP ピアとの相互運用が可能です。

機能ネゴシエーションをディセーブルにするには、ネイバー コンフィギュレーション モード で次のコマンドを使用します。

#### 手順

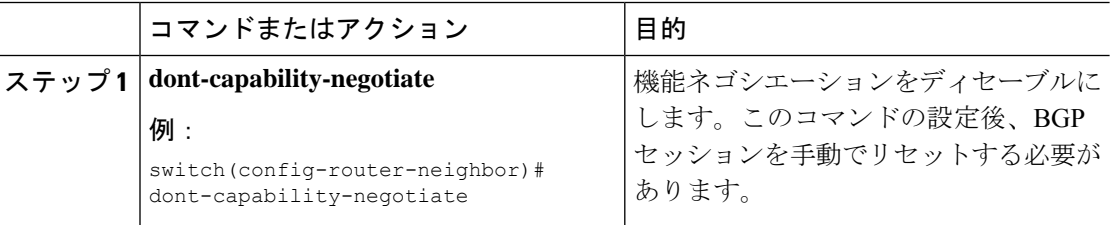

### ポリシーのバッチ処理の無効化

プレフィックスに一意の属性がある BGP 展開では、BGP は、同じ BGP アップデートメッセー ジでバンドルする類似の属性を持つルートを識別しようとします。この追加のBGP処理のオー バーヘッドを回避するには、バッチ処理をディセーブルにします。

固有のネクスト ホップを持つ多数のルートがある BGP 展開では、ポリシーバッチ処理を無効 にすることを推奨します。

ポリシー バッチ処理を無効にするには、ルータ設定モードで次のコマンドを使用します。

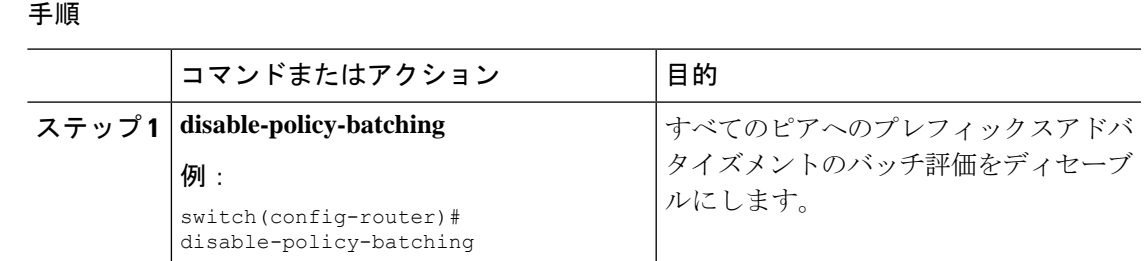

# **BGP** 追加パスの設定

BGPは、プレフィックスごとの複数パスの送受信と、このパスのアドバタイジングをサポート します。

## 追加パスの送受信機能のアドバタイズ

BGP ピア間の追加パスの送受信機能をアドバタイズするように BGP を設定できます。これを 行うには、ネイバー アドレス ファミリ設定モードで次のコマンドを使用します。

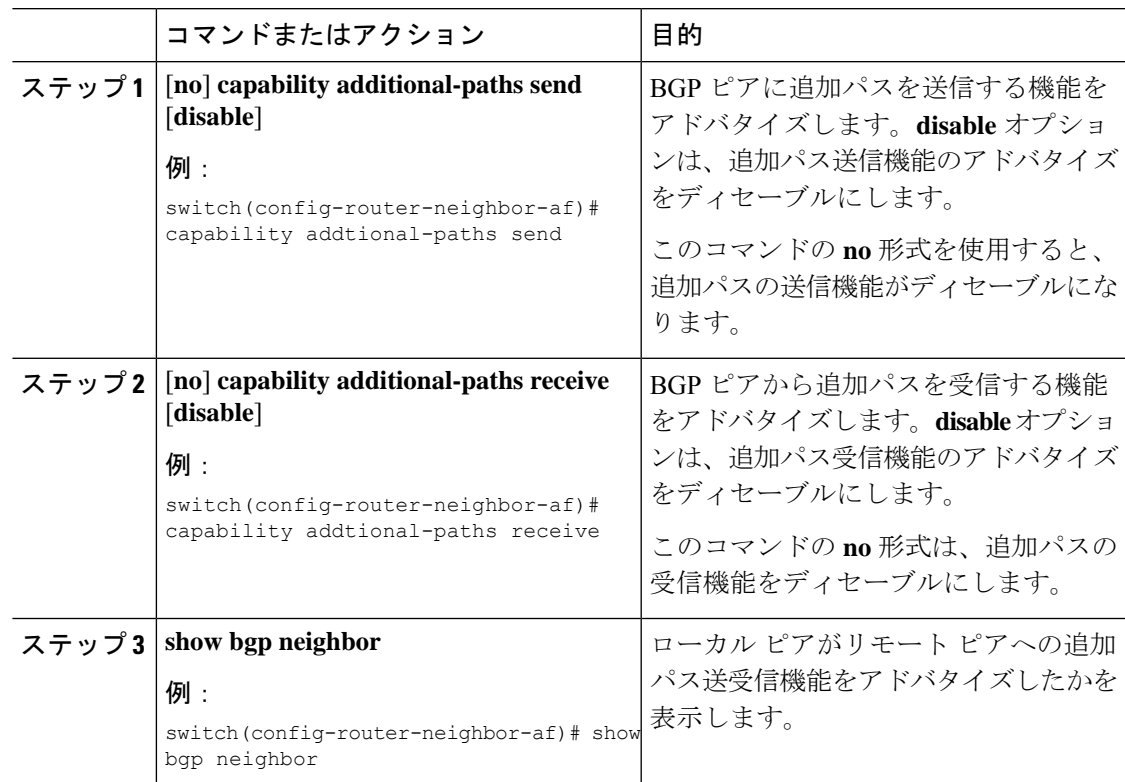

BGP ピアに追加のパスを送受信する機能をアドバタイズする BGP の設定例を示しま す。

```
switch# configure terminal
switch(config)# router bgp 100
switch(config-router)# neighbor 10.131.31.2 remote-as 100
switch(config-router-neighbor)# address-family ipv4 unicast
switch(config-router-neighbor-af)# capability additional-paths send
switch(config-router-neighbor-af)# capability additional-paths receive
```
## 追加パスの送受信の設定

BGP ピア間の追加パスの送受信機能を設定できます。これを行うには、アドレス ファミリ設 定モードで次のコマンドを使用します。

### 手順

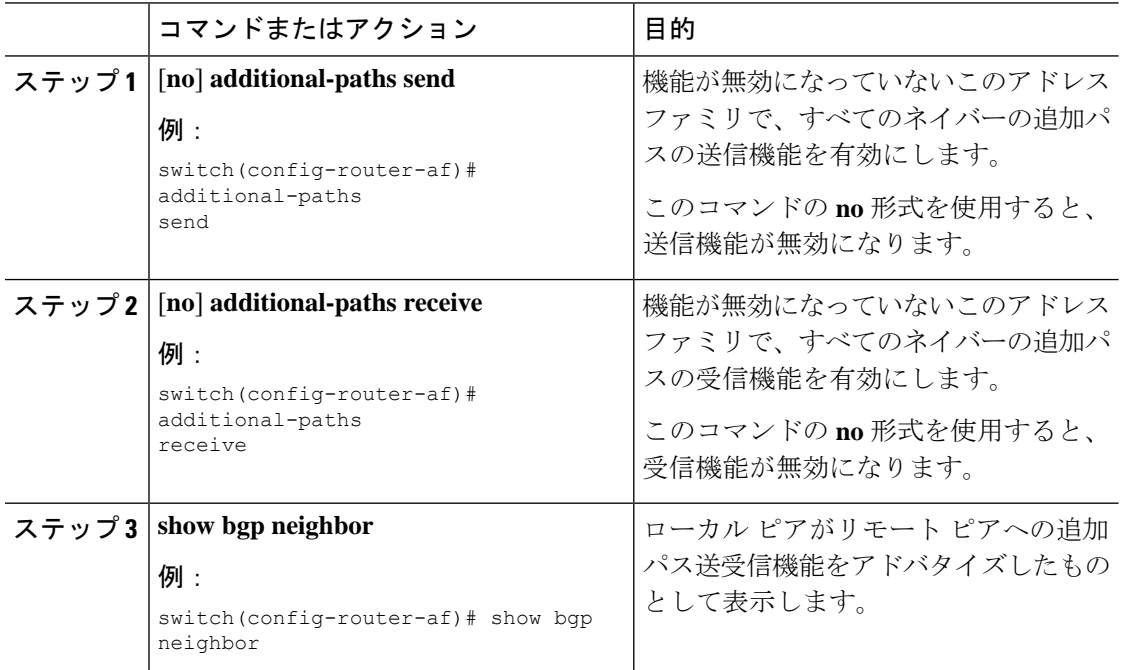

#### 例

機能が無効になっていない指定されたアドレスファミリで、すべてのネイバーの追加 パスの受信機能を有効にする例を示します。

```
switch# configure terminal
switch(config)# router bgp 100
switch(config-router)# address-family ipv4 unicast
```
switch(config-router-af)# **additional-paths send** switch(config-router-af)# **additional-paths receive**

# アドバタイズされるパスの設定

BGPにアドバタイズされたパスを指定できます。これを行うには、ルートマップコンフィギュ レーション モードで次のコマンドを使用します。

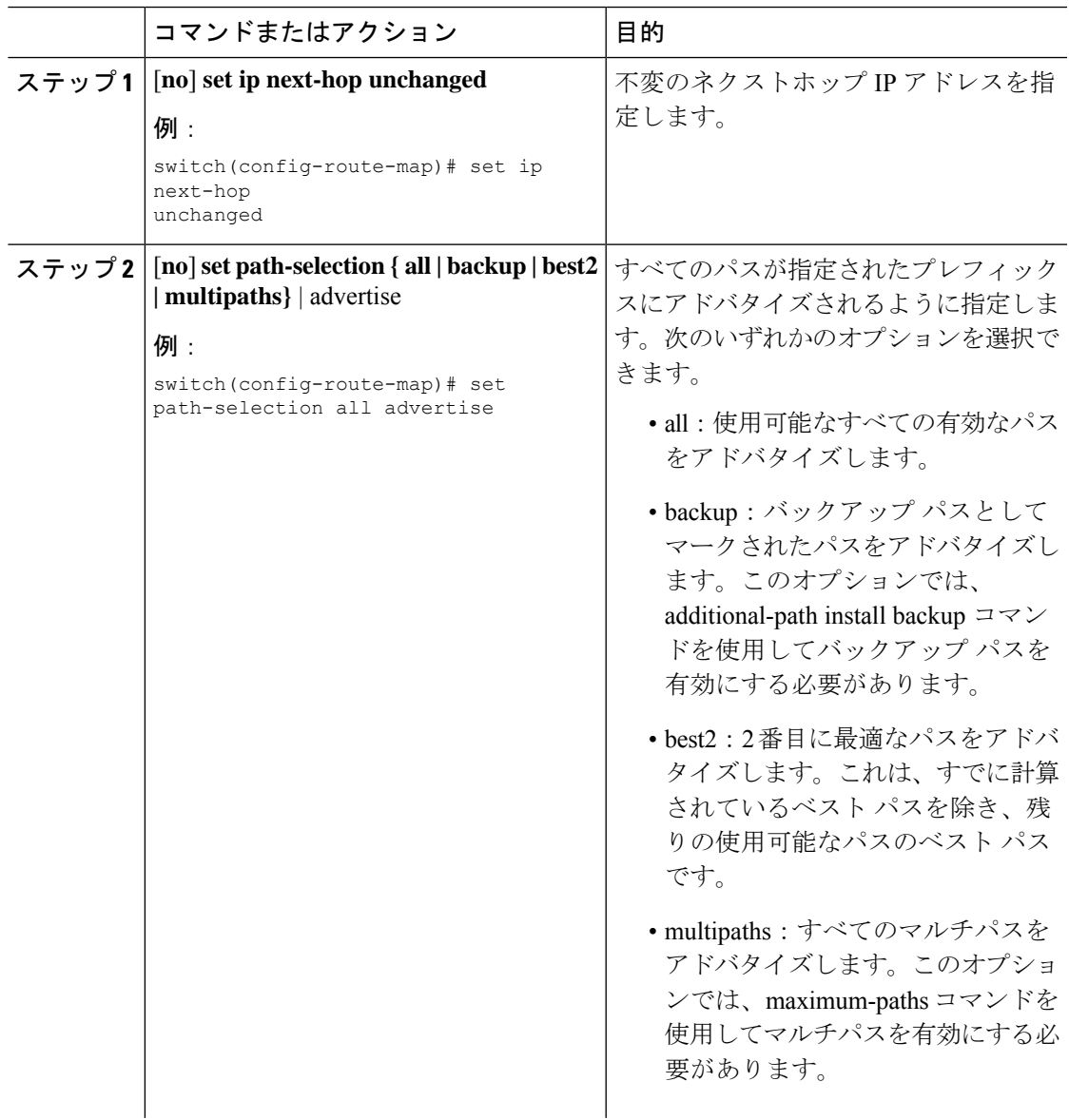

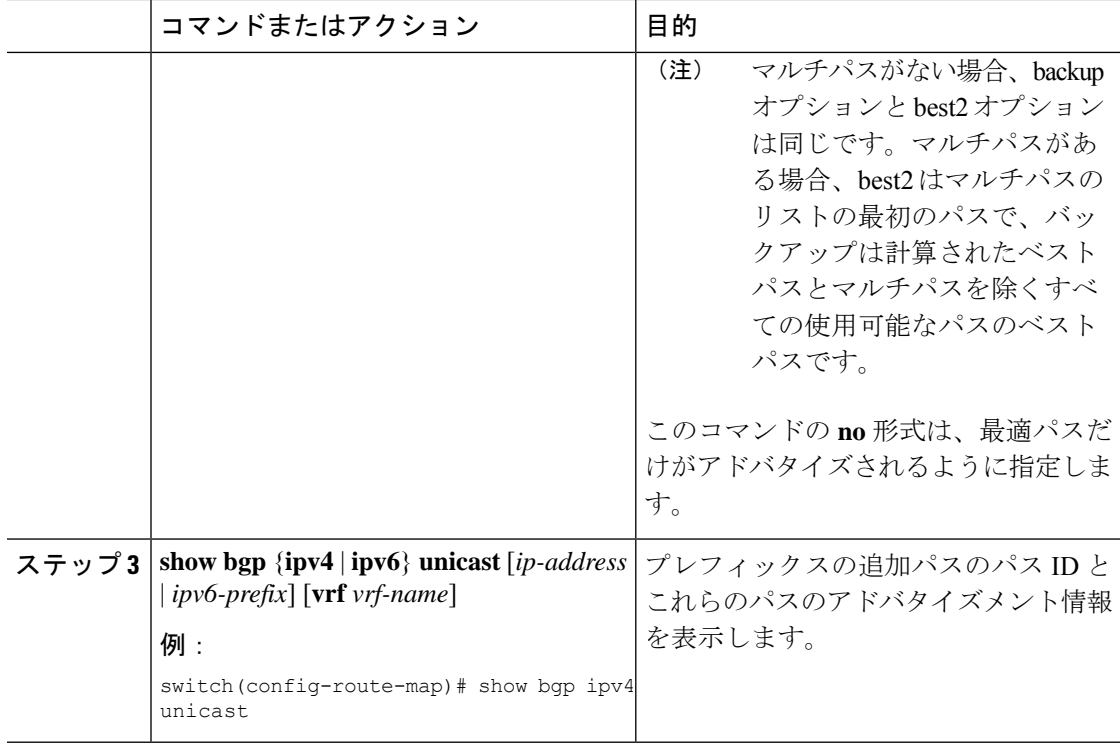

すべてのパスがプレフィックス リスト p1 にアドバタイズされるよう指定する例を示 します。

```
switch# configure terminal
switch(config)# route-map PATH_SELECTION_RMAP
switch(config-route-map)# match ip address prefix-list p1
switch(config-route-map)# set path-selection all advertise
```
## 追加パス選択の設定

プレフィックスに追加のパスを選択する機能を設定できます。これを行うには、アドレスファ ミリ コンフィギュレーション モードで次のコマンドを使用します。

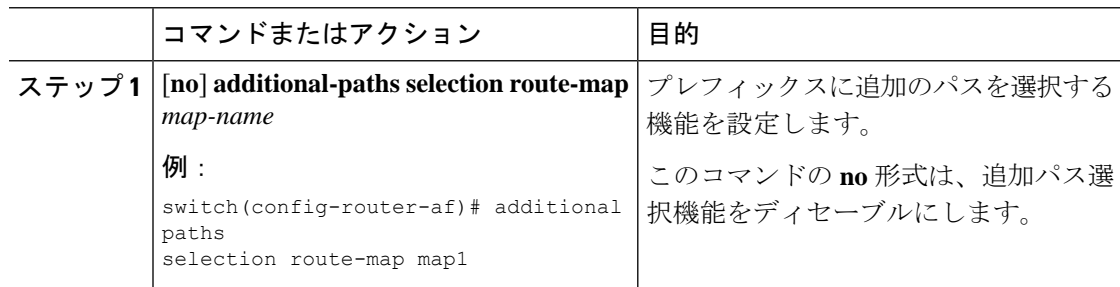

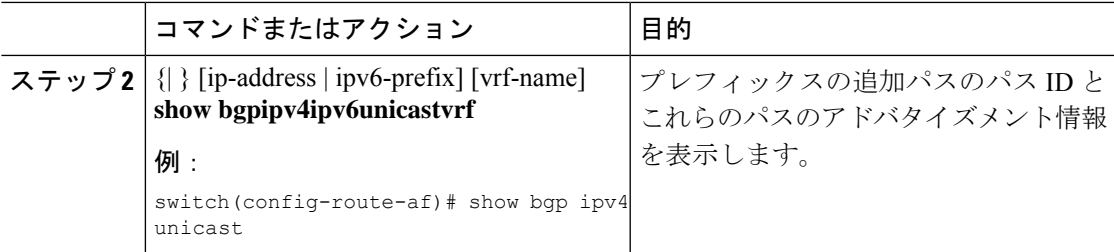

指定されたアドレス ファミリで追加パス選択を設定する例を示します。

```
switch# configure terminal
switch(config)# router bgp 100
switch(config-router)# address-family ipv4 unicast
switch(config-router-af)# additional-paths selection route-map PATH_SELECTION_RMAP
```
## **eBGP** の設定

## **eBGP** シングルホップ チェックの無効化

シングルホップeBGPピアがローカルルータに直接接続されているかどうかのチェック機能を 無効にするように、eBGP を設定できます。このオプションは、直接接続されたスイッチ間の シングルホップ ループバック eBGP セッションの設定に使用します。

シングルホップ eBGP ピアが直接接続されているかどうかのチェックを無効にするには、ネイ バー設定モードで次のコマンドを使用します。

手順

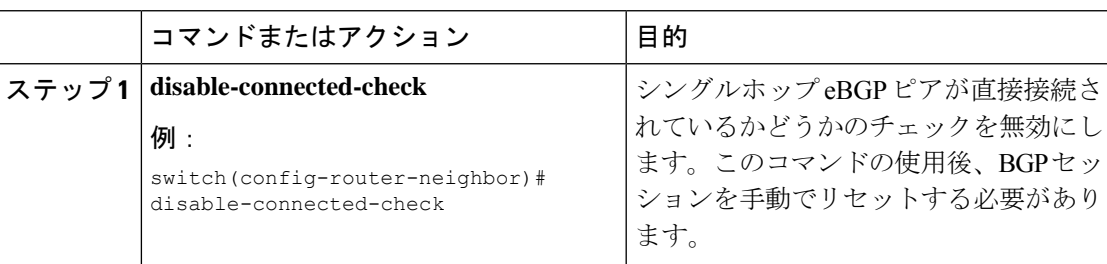

### **eBGP** マルチホップの設定

eBGP マルチホップをサポートする eBGP 存続可能時間 (TTL) 値を設定できます。eBGP ピア は状況によって、別の eBGP ピアに直接接続されず、リモート eBGP ピアに到達するために複 数のホップを必要とします。ネイバーセッションにeBGPTTL値を設定すると、このようなマ ルチホップ セッションが可能になります。

(注) この設定は、BGP インターフェイス ピアリングではサポートされません。

eBGPマルチホップを設定するには、ネイバーコンフィギュレーションモードで次のコマンド を使用します。

#### 手順

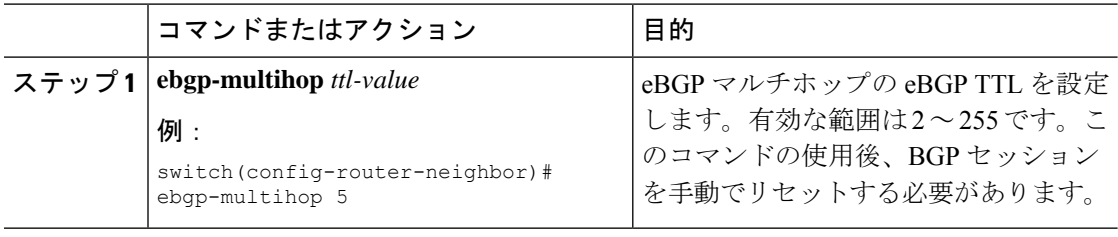

### 高速外部フォールオーバーの無効化

Cisco NX-OS デバイスは、すべての VRF のネイバーおよびアドレス ファミリ(IPv4 または IPv6)の高速外部フォールオーバーをデフォルトでサポートします。通常、BGPルータと直接 接続 eBGP ピア間の接続が失われると、ピアとの eBGP セッションをリセットすることによっ て、BGP が高速外部フォールオーバーを開始します。この高速外部フォールオーバーをディ セーブルにすると、リンク フラップが原因の不安定さを制限できます。

高速外部フォールオーバーをディセーブルにするには、ルータ コンフィギュレーション モー ドで次のコマンドを使用します。

#### 手順

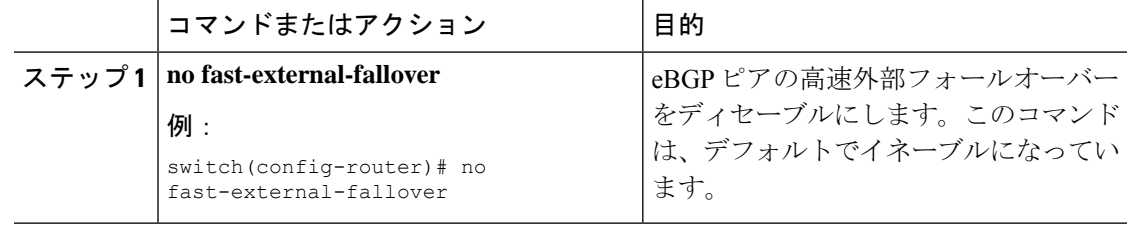

### **AS** パス属性の制限

AS パス属性で自律システム番号が高いルートを廃棄するように eBGP を設定できます。

AS パス属性で AS 番号の多いルートを廃棄するには、ルータ コンフィギュレーション モード で次のコマンドを使用します。

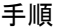

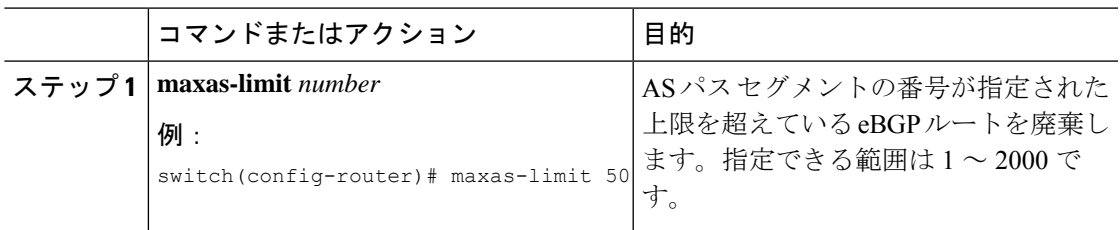

### ローカル **AS** サポートの設定

ローカル AS 機能では、ルータが実際の AS に加えて、2番めの自律システム (AS)のメンバ であるように見せることができます。ローカル AS を使用すると、ピアリングの調整を変更せ ずに 2 つの ISP をマージできます。マージされた ISP 内のルータは、新しい自律システムのメ ンバになりますが、使用者に対しては古い自律システム番号を使用し続けます。

この機能は、正しい eBGP ピアにしか使用できません。別のコンフェデレーションのサブ自律 システムのメンバである 2 ピアに対しては、この機能は使用できません。

さらに、remote-asコマンドで設定されたリモートピアのASNは、local-asコマンドで設定された ローカルデバイスのASNと同一にすることはできません。

eBGP ローカル AS のサポートを設定するには、ネイバー コンフィギュレーション モードで次 のコマンドを使用します。

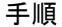

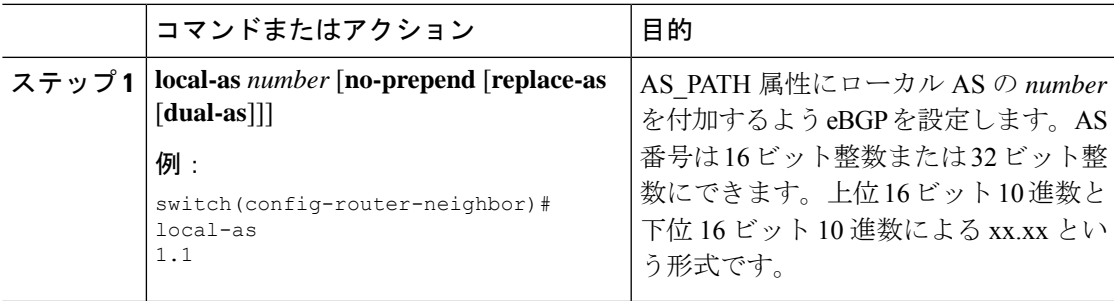

#### 例

次に、VRF のローカル AS サポートを設定する例を示します。

```
switch# configure terminal
switch(config)# router bgp 1
switch(config-router)# vrf test
switch(config-router-vrf)# local-as 1
switch(config-router-vrf)# show running-config bgp
```
## **AS** 連合の設定

AS連合を設定するには、連合識別情報を指定する必要があります。AS連合内の自律システム グループは、自律システム番号として連合 ID を持つ、1 つの自律システムとして外部で認識 されます。

BGP 連合 ID を設定するには、ルータ設定モードで次のコマンドを使用します。

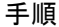

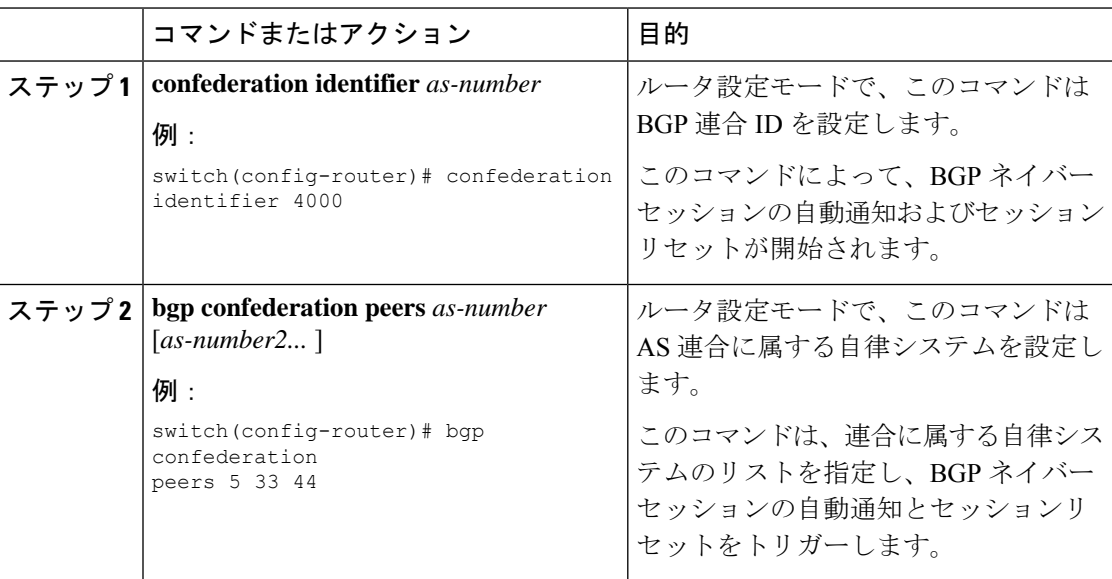

## ルート リフレクタの設定

ルートリフレクタとして動作するローカルBGPスピーカに対するルートリフレクタクライア ントとして、iBGP ピアを設定できます。ルート リフレクタとそのクライアントがともにクラ スタを形成します。クライアントからなるクラスタには通常、ルートリフレクタが1つ存在し ます。このような状況では、ルート リフレクタのルータ ID でクラスタを識別します。ネット ワークの冗長性を高め、シングル ポイント障害を回避するために、複数のルート リフレクタ からなるクラスタを設定できます。クラスタ内のすべてのルートリフレクタは、同じ4バイト クラスタ ID で設定する必要があります。これは、ルート リフレクタが同じクラスタ内のルー ト リフレクタからのアップデートを認識できるようにするためです。

### 始める前に

BGPをイネーブルにする必要があります。

 $\mathbf I$ 

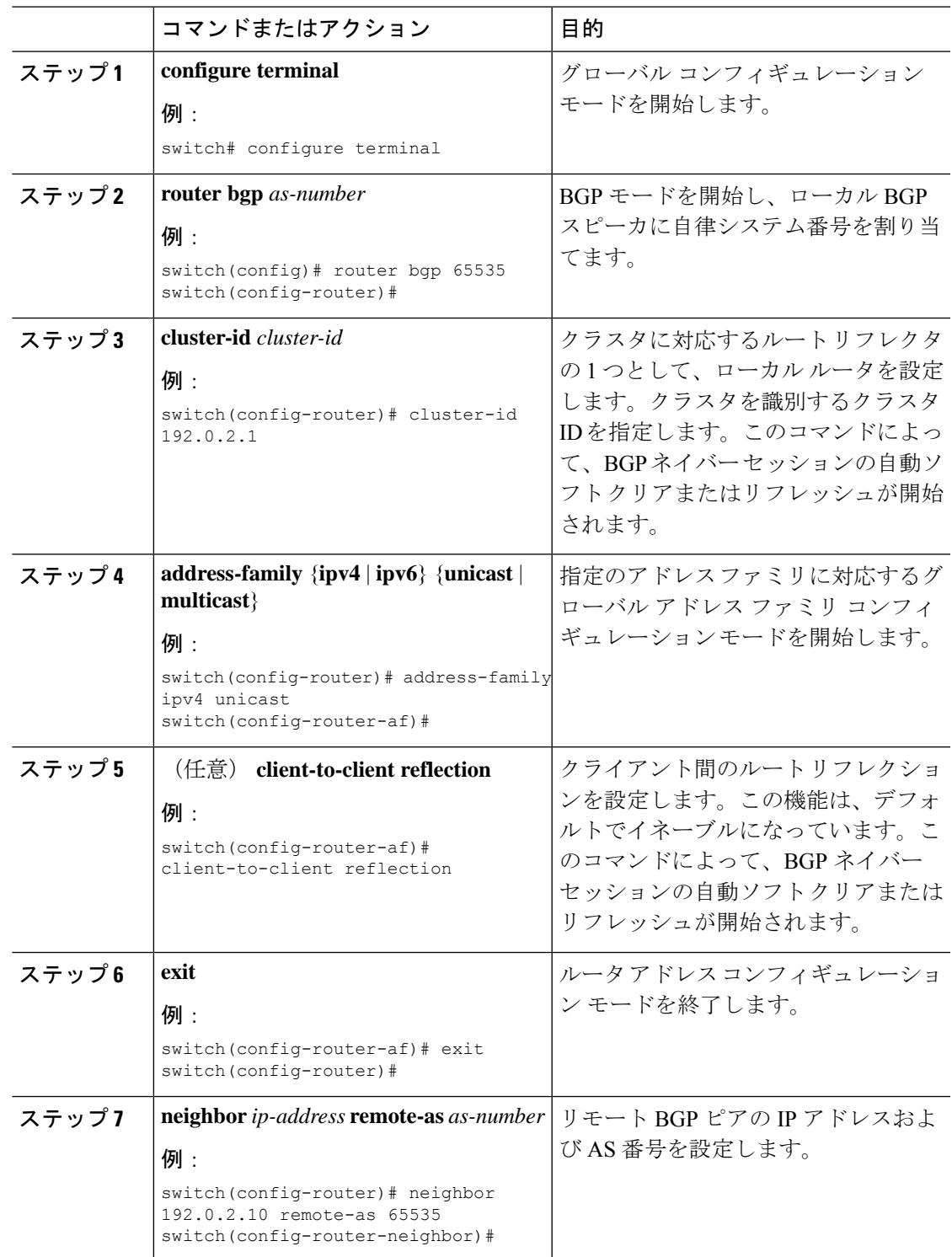

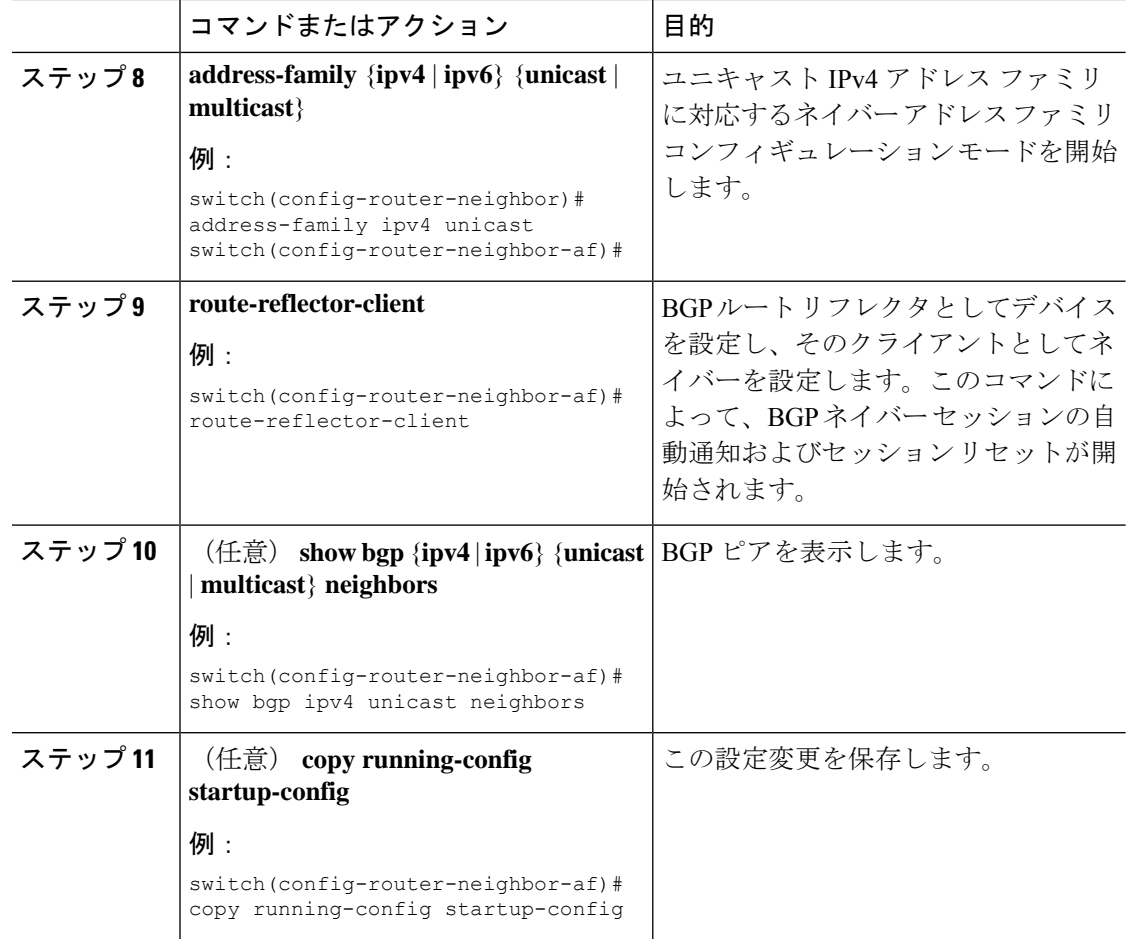

次に、ルート リフレクタとしてルータを設定し、クライアントとしてネイバーを 1 つ 追加する例を示します。

```
switch(config)# router bgp 65536
switch(config-router)# neighbor 192.0.2.10 remote-as 65536
switch(config-router-neighbor)# address-family ip unicast
switch(config-router-neighbor-af)# route-reflector-client
switch(config-router-neighbor-af)# copy running-config startup-config
```
# アウトバウンド ルート マップを使用した、反映された ルートのネクスト ホップの設定

アウトバウンド ルート マップを使用して、BGP ルート リフレクタの反映されたルートのネク スト ホップを変更できます。ネクスト ホップ アドレスとしてピアのローカル アドレスを指定 するため、アウトバウンド ルート マップを設定できます。

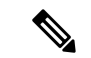

この項で説明している **next-hop-self** コマンドは、ルート リフレクタによってクライアントに 反映されるルートに対してこの機能を有効にしません。この機能は、アウトバウンド ルート マップを使用した場合にだけ有効にできます。 (注)

#### 始める前に

BGP を有効にする必要があります(「BGP[の有効化」](#page-347-0)の項を参照)。

正しいVDCを使用していることを確認します(または**switchtovdc**コマンドを使用します)。

**setnext-hop** を入力する必要があります コマンドを入力して、アドレス ファミリ固有のネクス ト ホップ アドレスを設定する必要があります。たとえば、IPv6アドレスファミリの場合は、 **set ipv6 next-hop peer-address** コマンドを入力する必要があります。

- ルートマップを使用してIPv4ネクストホップを設定する場合:**setipnext-hoppeer-address** がルートマップと一致する場合、ネクストホップはピアのローカルアドレスに設定されま す。ネクスト ホップがルート マップで設定されていない場合、ネクスト ホップはパスに 保存されているネクスト ホップに設定されます。
- ルートマップを使用してIPv6ネクストホップを設定する場合:**setipv6next-hoppeer-address** がルートマップと一致する場合、ネクスト ホップは次のように設定されます。
	- IPv6 ピアでは、ネクスト ホップはピアのローカル IPv6 アドレスに設定されます。
	- IPv4 ピアの場合、 **update-source** が設定されている場合、ネクスト ホップは、該当す る場合、発信元インターフェイスの IPv6 アドレスに設定されます。IPv6 アドレスが 設定されていない場合、ネクスト ホップは設定されません。
	- IPv4 ピアの場合、 **update-source** が設定されていない場合、ネクスト ホップは、該当 する場合、送信先インターフェイスの IPv6 アドレスに設定されます。IPv6 アドレス が設定されていない場合、ネクスト ホップは設定されません。

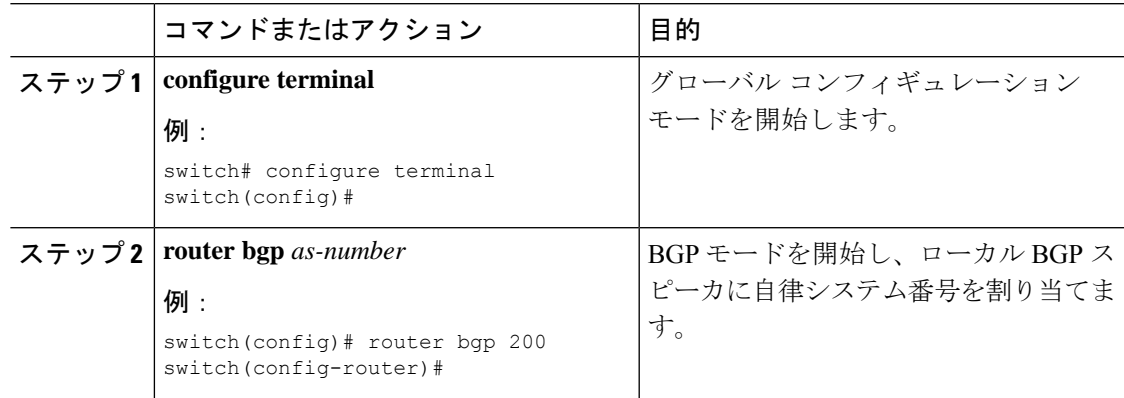

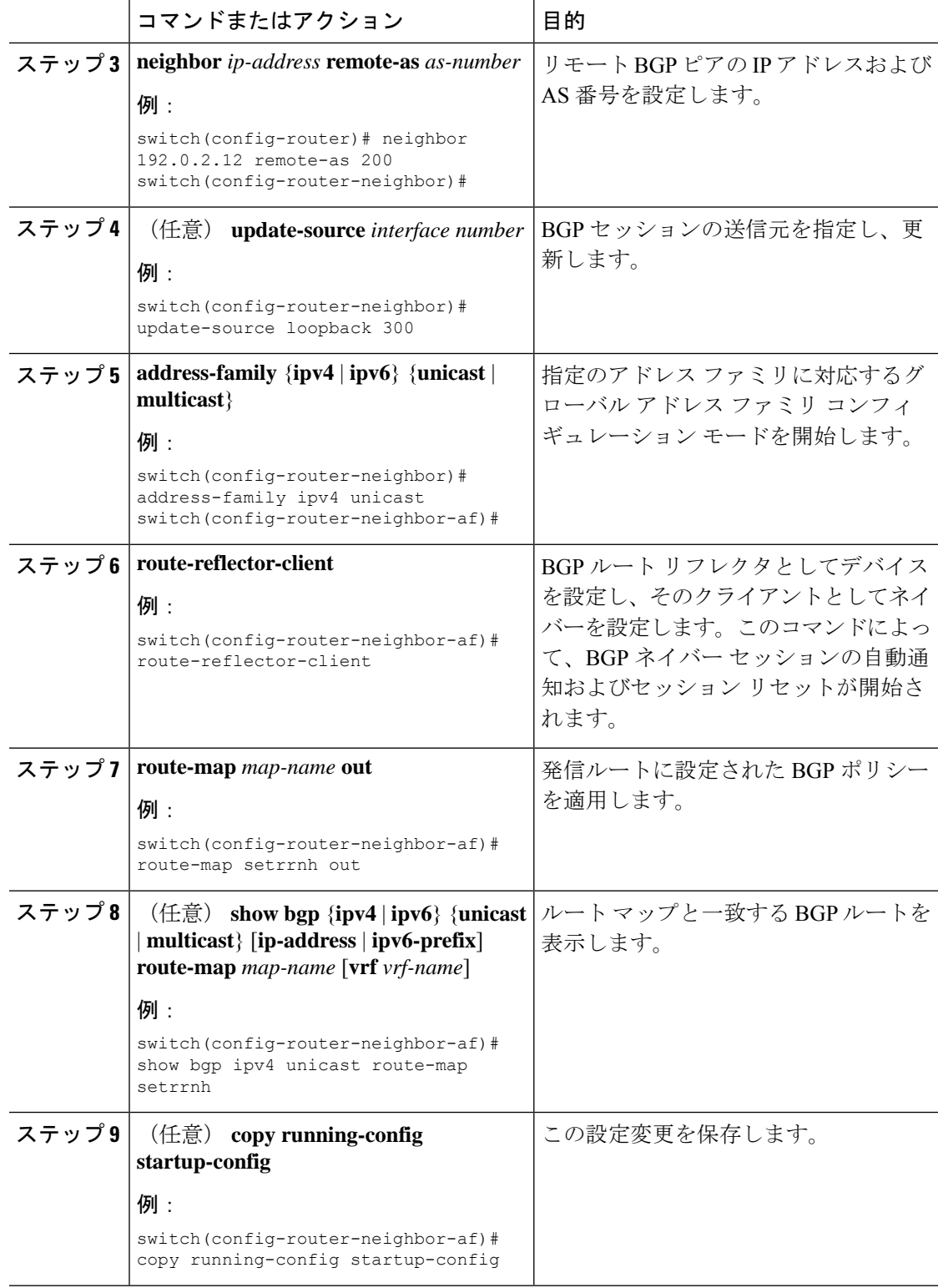

アウトバウンド ルート マップを使用して、BGP ルート リフレクタの反映されたルー トのネクスト ホップを設定する例を示します。

```
switch(config)# interface loopback 300
switch(config-if)# ip address 192.0.2.11/32
switch(config-if)# ipv6 address 2001::a0c:1a65/64
switch(config-if)# ip router ospf 1 area 0.0.0.0
switch(config-if)# exit
switch(config)# route-map setrrnh permit 10
switch(config-route-map)# set ip next-hop peer-address
switch(config-route-map)# exit
switch(config)# route-map setrrnhv6 permit 10
switch(config-route-map)# set ipv6 next-hop peer-address
switch(config-route-map)# exit
switch(config)# router bgp 200
switch(config-router)# neighbor 192.0.2.12 remote-as 200
switch(config-router-neighbor)# update-source loopback 300
switch(config-router-neighbor)# address-family ipv4 unicast
switch(config-router-neighbor-af)# route-reflector-client
switch(config-router-neighbor-af)# route-map setrrnh out
switch(config-router-neighbor-af)# exit
switch(config-router-neighbor)# address-family ipv6 unicast
switch(config-router-neighbor-af)# route-reflector-client
switch(config-router-neighbor-af)# route-map setrrnhv6 out
```
# ルート ダンプニングの設定

iBGP ネットワーク上でのルート フラップの伝播を最小限に抑えるために、ルート ダンプニン グを設定できます。

ルート ダンプニングを設定するには、アドレス ファミリまたは VRF アドレス ファミリ コン フィギュレーション モードで次のコマンドを使用します。

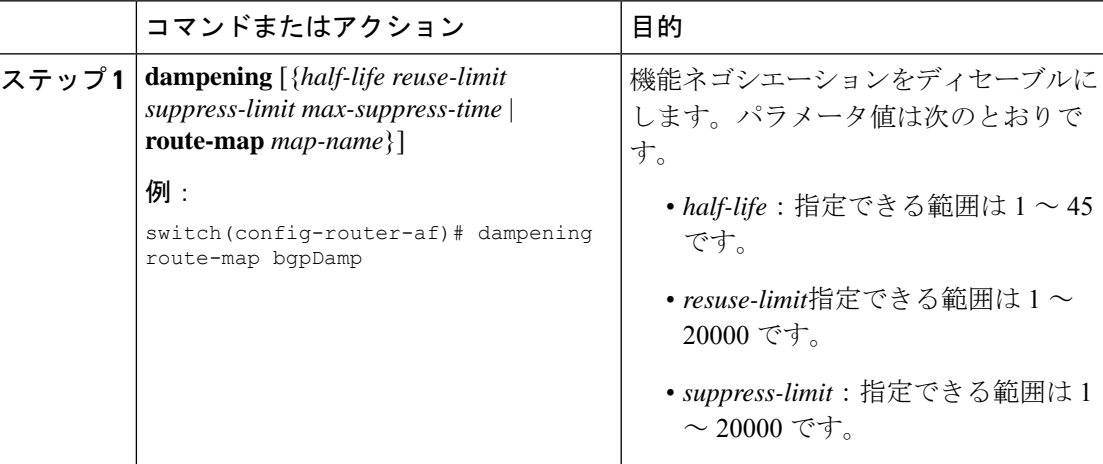

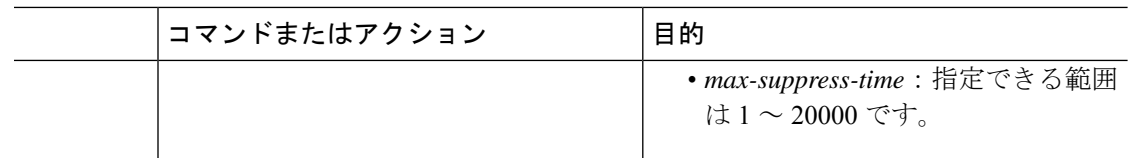

# ロード シェアリングおよび **ECMP** の設定

等コスト マルチパス ロード バランシング用に BGP がルート テーブルに追加するパスの最大 数を設定できます(EXMP)。

パスの最大数を設定するには、ルータ アドレス ファミリ コンフィギュレーション モードで次 のコマンドを使用します。

#### 手順

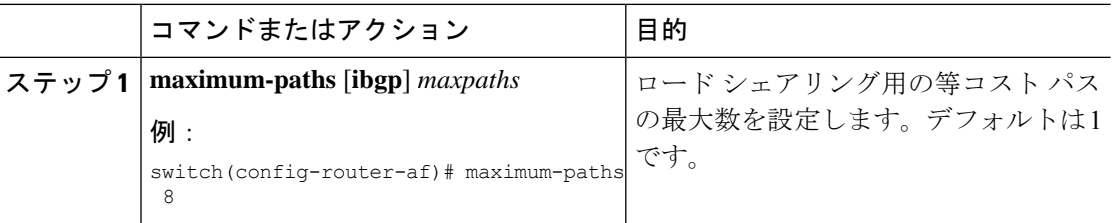

# 最大プレフィックス数の設定

BGPがBGPピアから受け取ることのできるプレフィックスの最大数を設定できます。任意で、 プレフィックス数がこの値を超えた場合に、BGPに警告メッセージを生成させる、またはピア との BGP セッションを切断させることを設定できます。

BPG ピアに認めるプレフィックスの最大数を設定するには、ネイバー アドレス ファミリ コン フィギュレーション モードで次のコマンドを使用します。

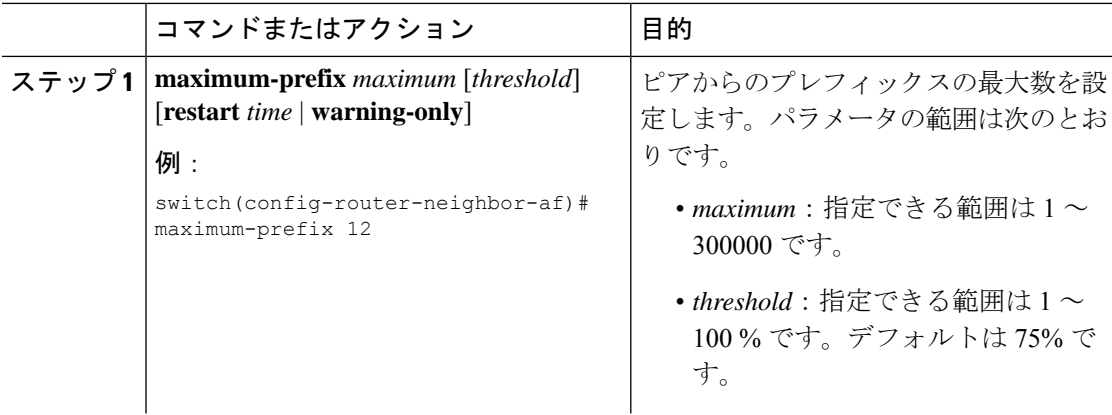

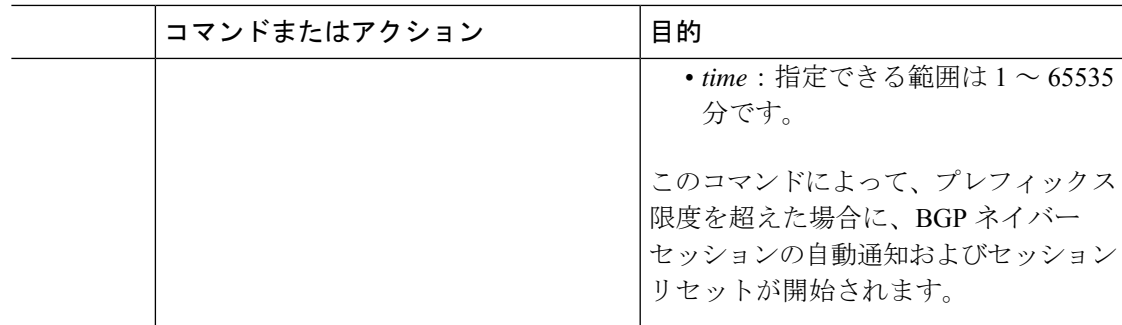

# **DSCP** の設定

ネイバーの differentiated services code point (DSCP) を設定します。IPv4 または IPv6 のローカ ル発信パケットの DSCP 値を指定できます。

DSCP値を設定するには、ネイバーコンフィギュレーションモードで次のコマンドを使用しま す。

### 手順

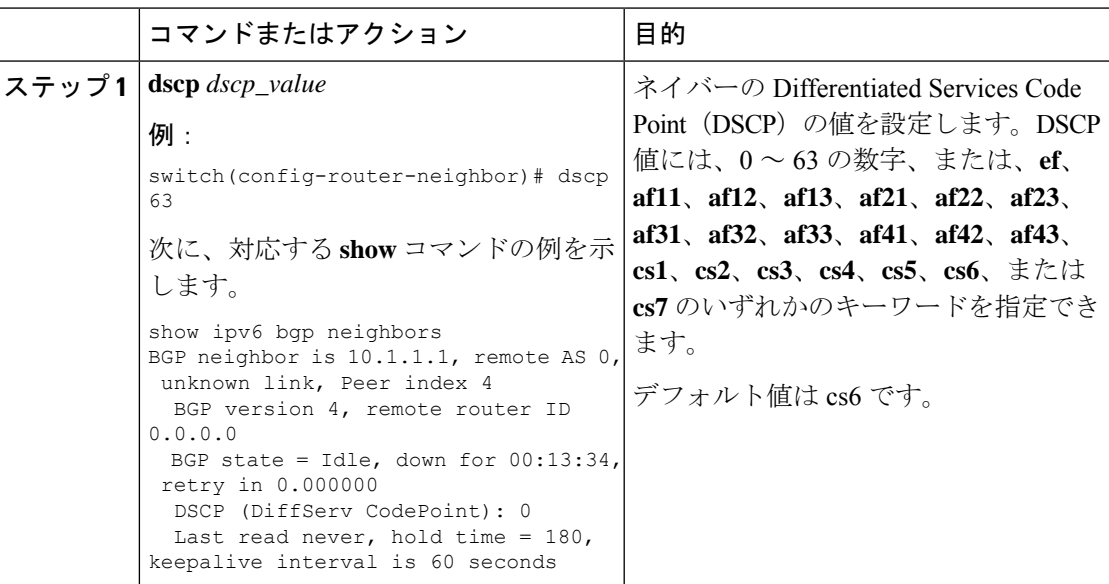

# ダイナミック機能の設定

BGP ピアのダイナミック機能を設定できます。

ダイナミック機能を設定するには、ネイバー コンフィギュレーション モードで次のコマンド を使用します。

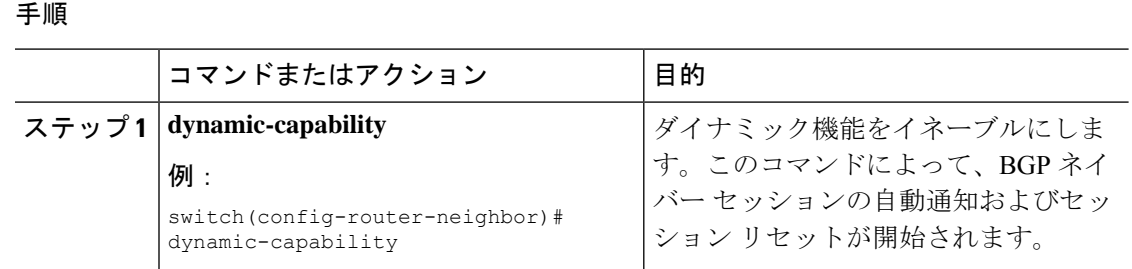

# 集約アドレスの設定

BGP ルート テーブルの集約アドレス エントリを設定できます。

集約アドレスを設定するには、ルータ アドレス ファミリ コンフィギュレーション モードで次 のコマンドを使用します。

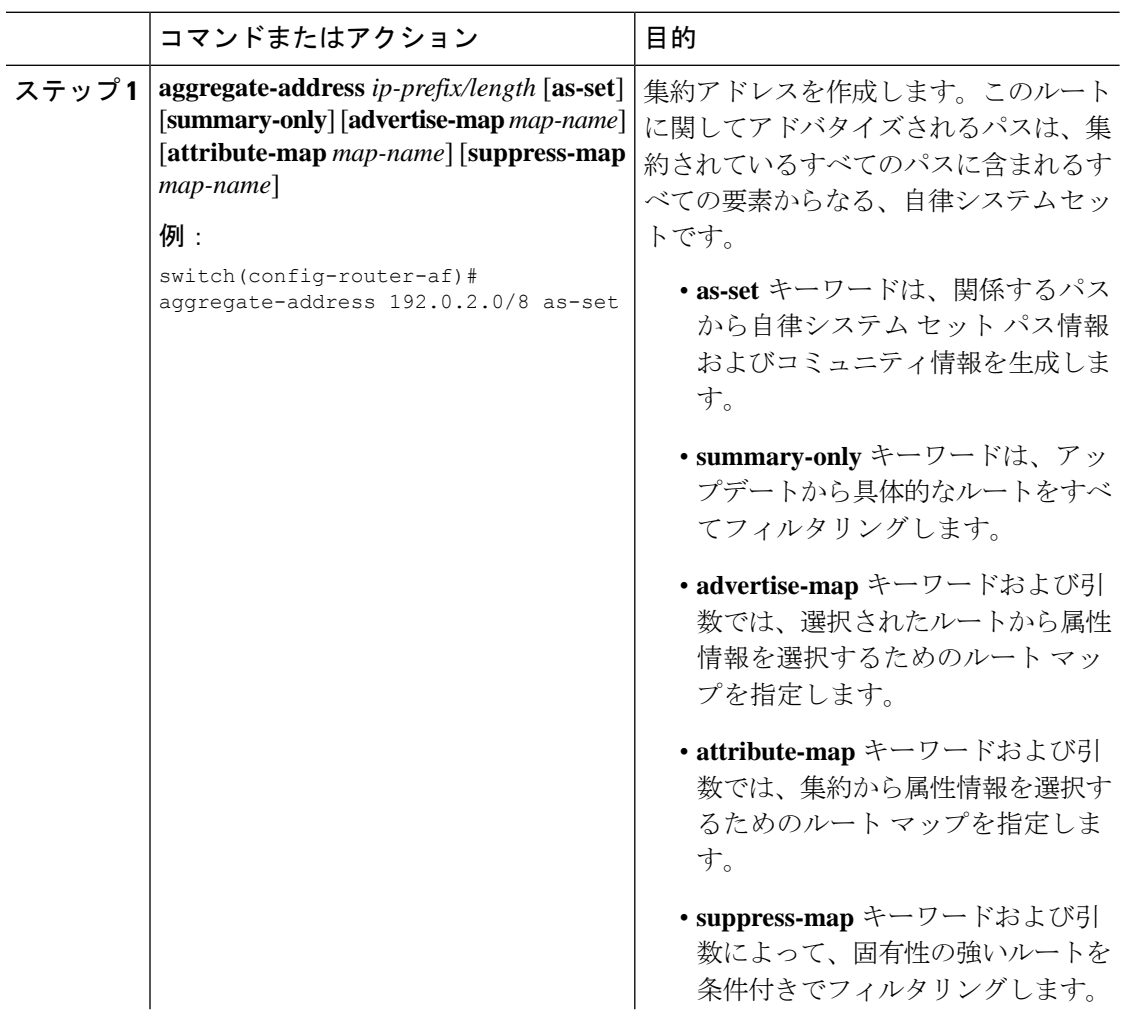

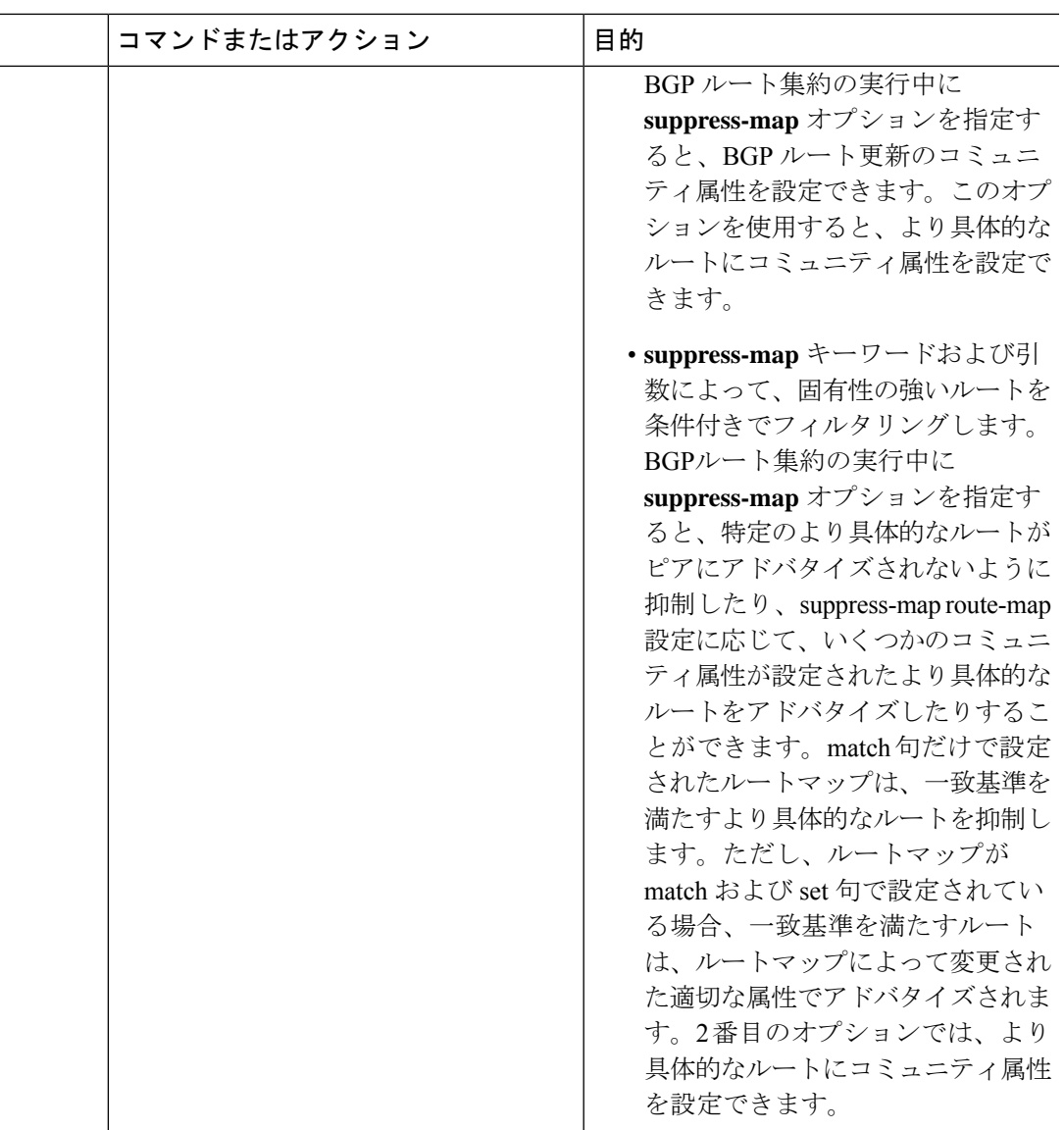

# **BGP** ルートの抑制

新しく学習されたBGPルートが転送情報ベース(FIB)により確認され、ハードウェアでプロ グラミングされた後にのみ、これらのルートをアドバタイズするようにCiscoNX-OSを設定で きます。ルートがプログラミングされた後は、これらのルートに対する以降の変更にはこの ハードウェア プログラミングのチェックは必要ありません。

BGP ルートを抑制するには、ルータ コンフィギュレーション モードで次のコマンドを使用し ます。

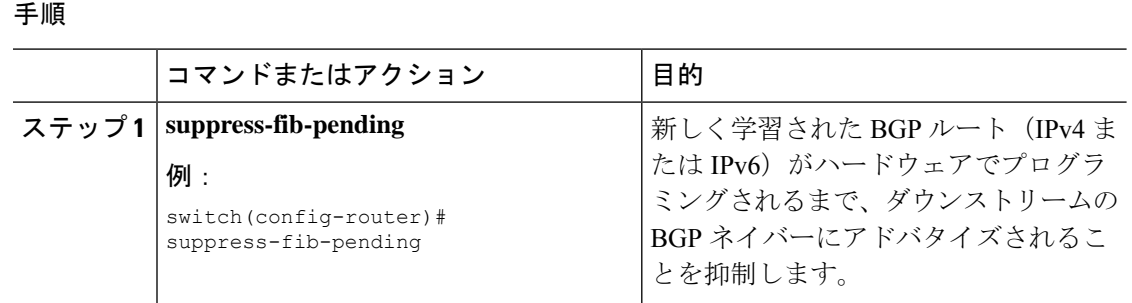

# **BGP** 条件付きアドバタイズメントの設定

BGP がプロパゲートするルートを制限するように BGP 条件付きアドバタイズメントを設定で きます。次の 2 つのルート マップを定義します。

- アドバタイズ マップ:BGP が条件付きアドバタイズメントを考慮する前にルートが一致 する必要のある条件を指定します。このルートマップには、適切なmatch文を含めること ができます。
- 存在マップまたは非存在マップ:BGP がアドバタイズ マップに一致するルートをプロパ ゲートする前に BGP テーブルに存在する必要のあるプレフィックスを定義します。非存 在マップは、BGP がアドバタイズ マップに一致するルートをプロパゲートする前に BGP テーブルに存在してはならないプレフィックスを定義します。BGP は、これらのルート マップでプレフィックス リストの match 文内にある permit 文のみを処理します。

ルートが条件を渡さない場合、そのルートが BGP テーブルにあれば BGP によってルートが取 り消されます。

### 始める前に

BGP を有効にする必要があります(「BGP[の有効化](#page-347-0)化」のセクションを参照)。

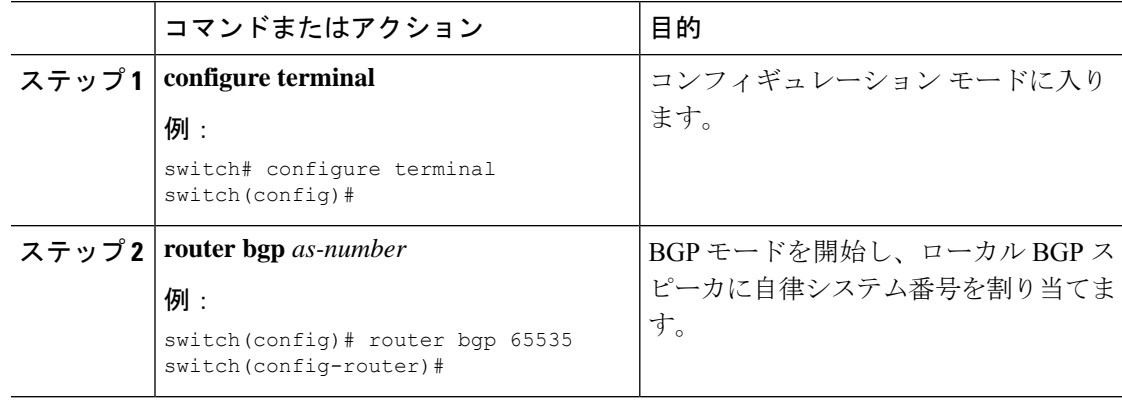

I

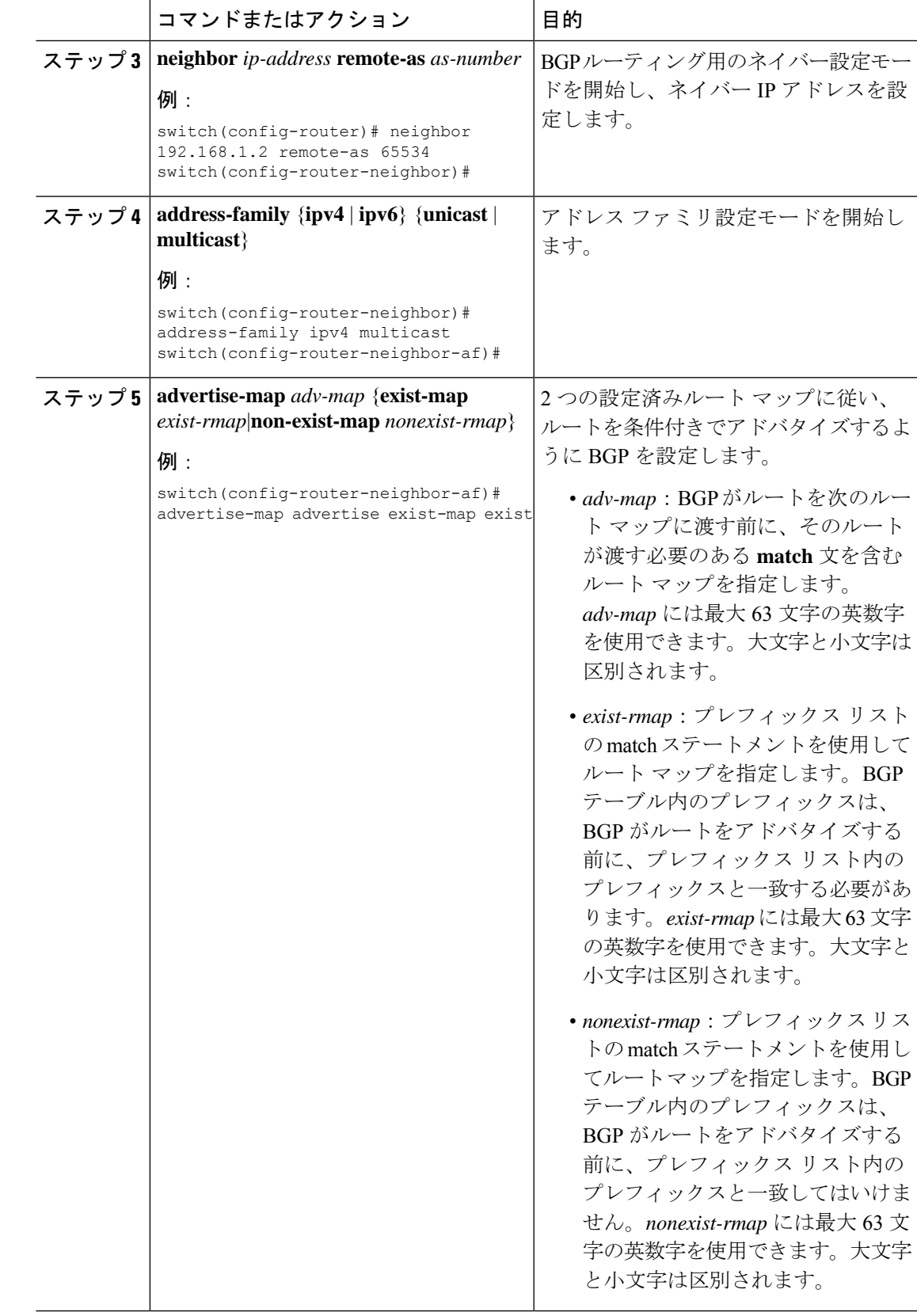

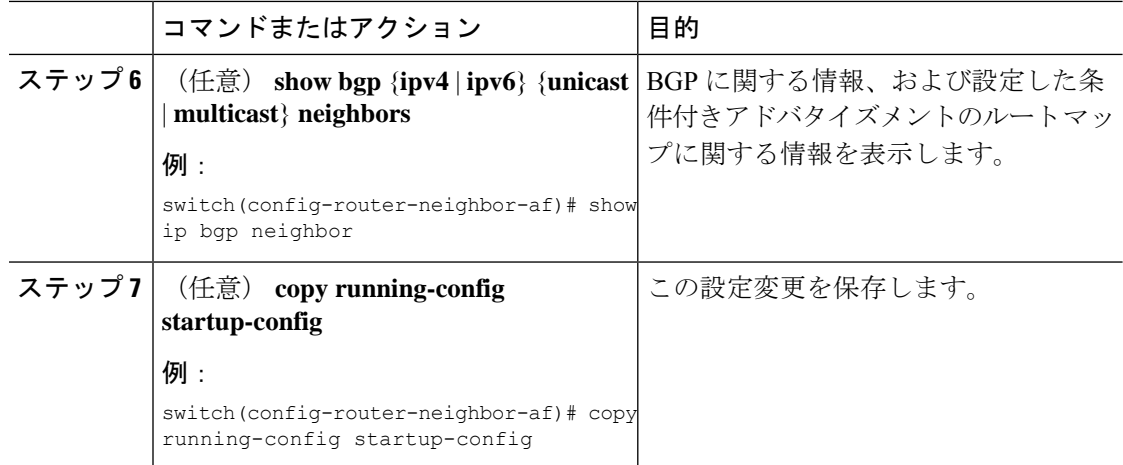

次に、BGP 条件付きアドバタイズメントを設定する例を示します。

```
switch# configure terminal
switch(config)# router bgp 65536
switch(config-router)# neighbor 192.0.2.2 remote-as 65537
switch(config-router-neighbor)# address-family ipv4 unicast
switch(config-router-neighbor-af)# advertise-map advertise exist-map exist
switch(config-router-neighbor-af)# exit
switch(config-router-neighbor)# exit
switch(config-router)# exit
switch(config)# route-map advertise
switch(config-route-map)# match as-path pathList
switch(config-route-map)# exitswitch(config)# route-map exit
switch(config-route-map)# match ip address prefix-list plist
switch(config-route-map)# exit
switch(config)# ip prefix-list plist permit 209.165.201.0/27
```
# ルートの再配布の設定

別のルーティング プロトコルからのルーティング情報を受け入れて、BGP ネットワークを通 じてその情報を再配布するように、BGP を設定できます。任意で、再配布ルートのためのデ フォルト ルートを割り当てることができます。

### 始める前に

BGPを有効にする必要があります。

 $\mathbf I$ 

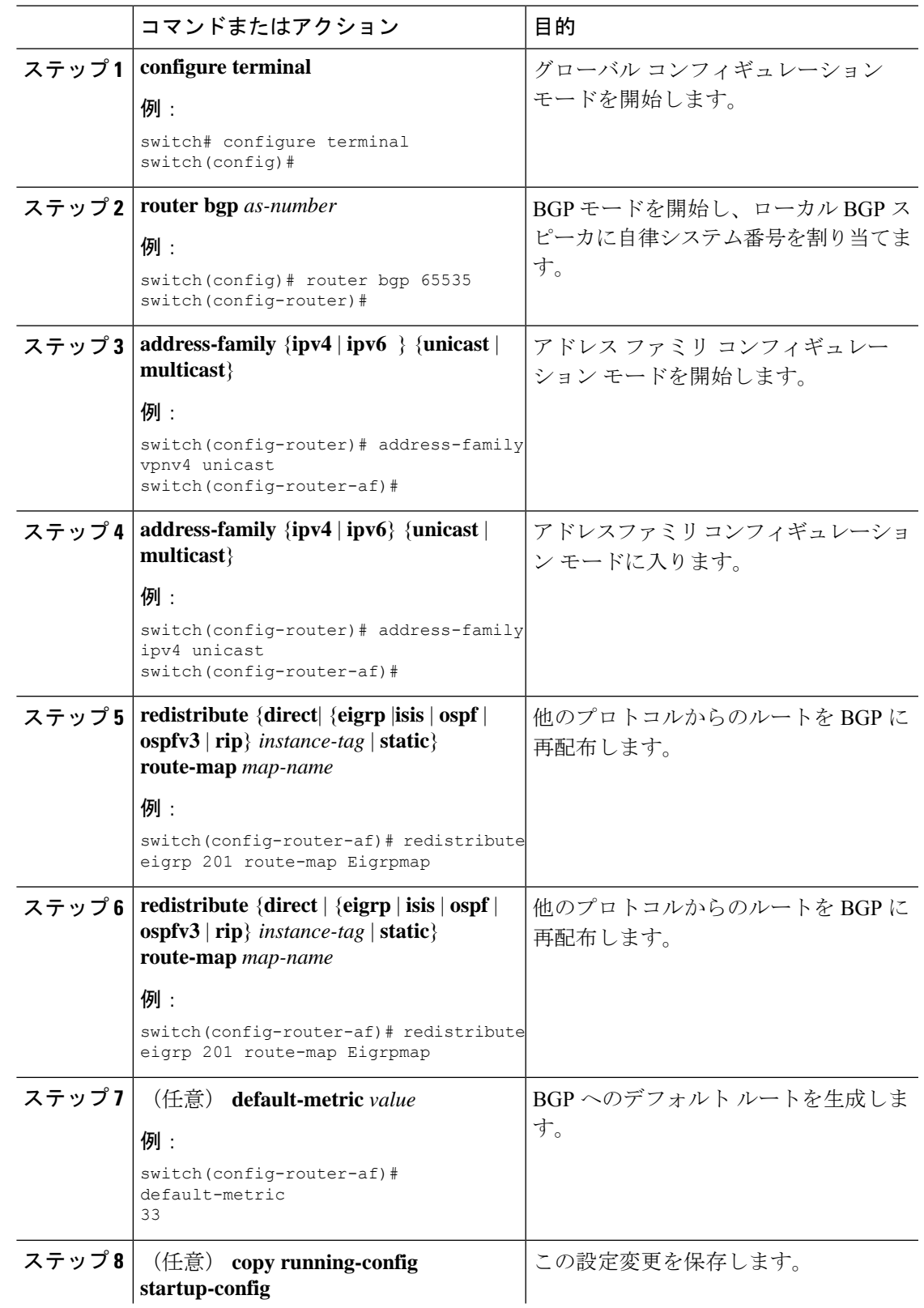

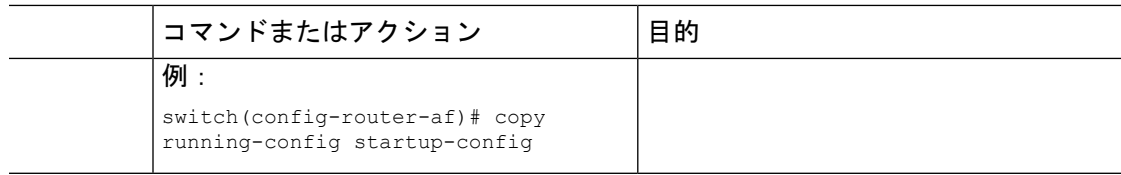

次に、EIGRP を BGP に再配布する例を示します。

```
switch# configure terminal
switch(config)# router bgp 65536
switch(config-router)# address-family ipv4 unicast
switch(config-router-af)# redistribute eigrp 201 route-map Eigrpmap
switch(config-router-af)# copy running-config startup-config
```
# デフォルト ルートのアドバタイズ

デフォルトのルート (ネットワーク0.0.0.0) をアドバタイズするようにBGPを設定できます。

### 始める前に

BGP をイネーブルにする必要があります(「BGP[の有効化](#page-347-0)」の項を参照)。

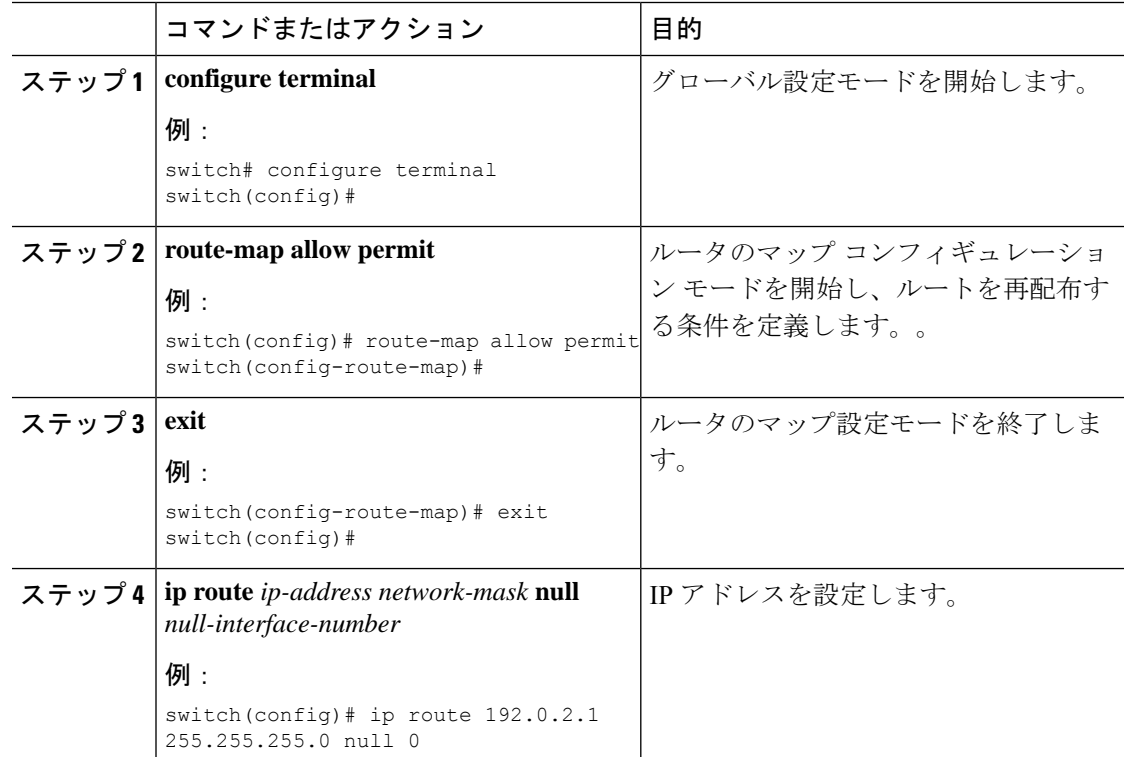

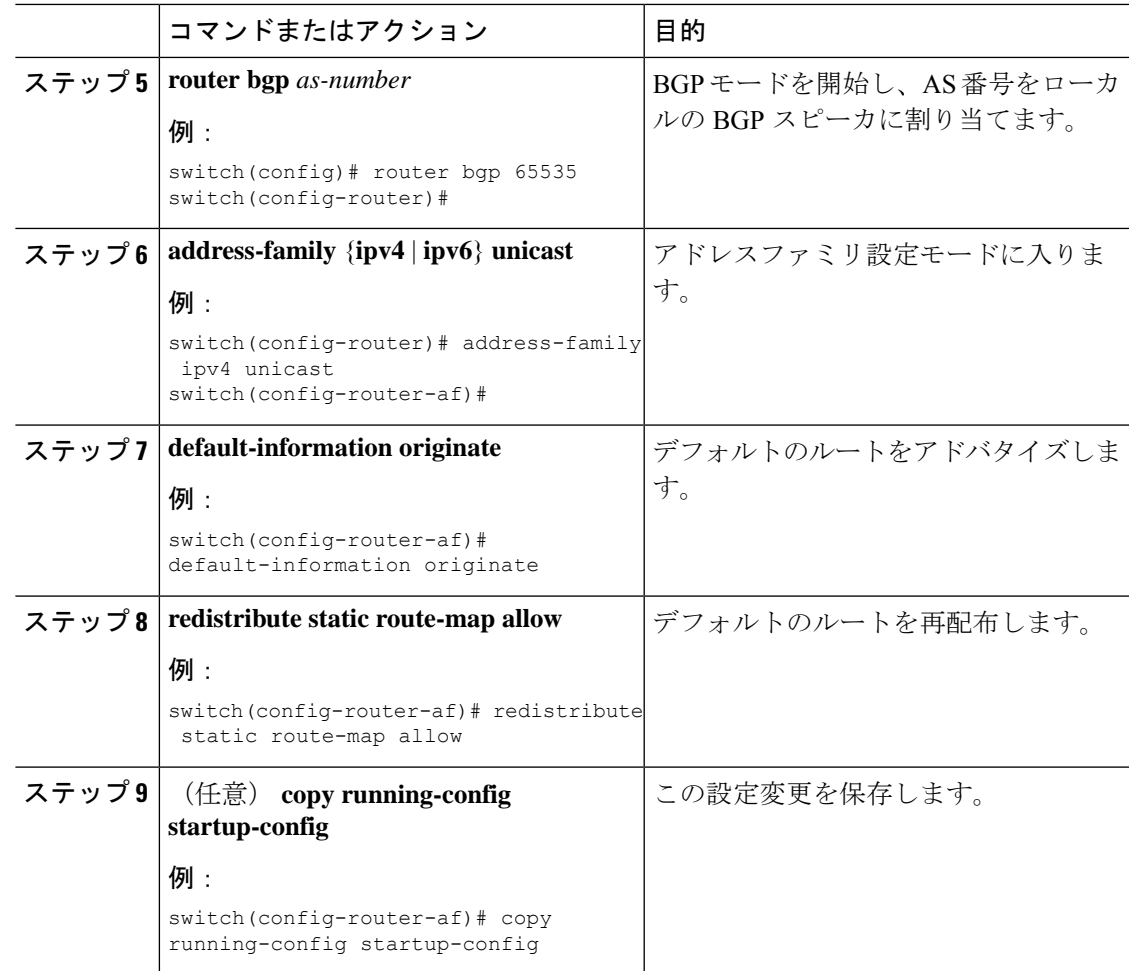

# **BGP** 属性フィルタリングの設定とエラー処理

Cisco NX-OS リリース 9.3(3) 以降では、BGP属性フィルタリングとエラー処理を設定して、セ キュリティレベルを向上させることができます。次の機能を利用でき、次の順序で実装されま す。

- パス属性 **treat-as-withdraw:** アップデートに指定した属性タイプが含まれている場合に、 指定したネイバーから受け取った BGP アップデートを treat-as-withdraw とすることを許可 します。アップデートに含まれるプレフィックスは、ルーティングテーブルから削除され ます。
- パス属性 **discard:**BGP アップデートの特定のパス属性を特定のネイバーから削除できま す。
- 拡張属性エラー処理**:** 形式が誤っているアップデートに起因するピア セッションのフラッ ピングを防止します。

属性タイプ 1、2、3、4、8、14、15、16 は、パス属性 treat-as-withdraw とパス属性 discard に対 して設定できません。属性タイプ 9 (Originator)、タイプ 10 (Cluster-id) は、eBGP ネイバー でのみ設定できます。

### **BGP** 更新メッセージからのパス属性の取り消しとしての処理

特定のパス属性を含むBGP更新を「扱うように」処理するには、ルータネイバーコンフィギュ レーションモードで次のコマンドを使用します。

### 手順

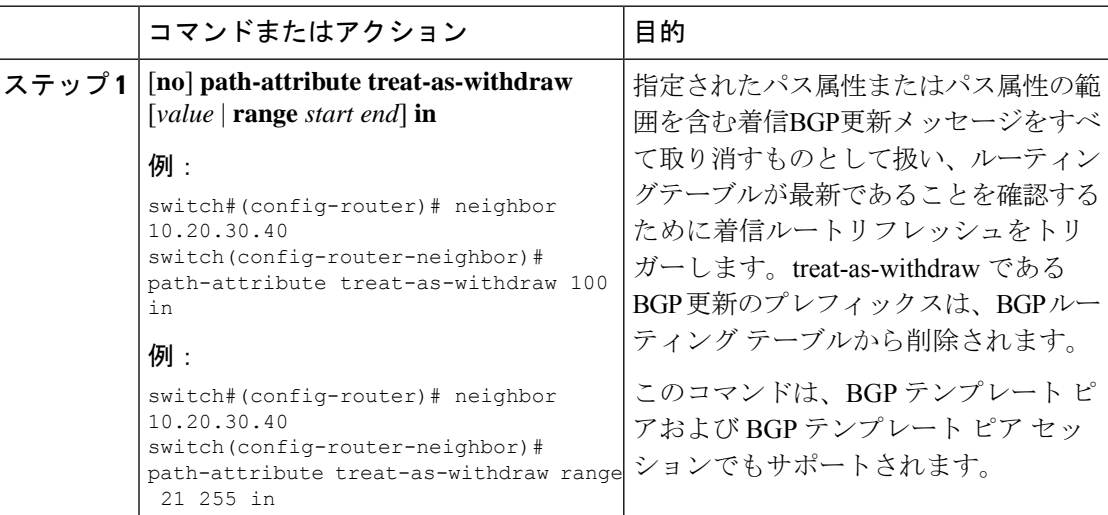

### **BGP** 更新メッセージからのパス属性の破棄

特定のパス属性を含む BGP アップデートを廃棄するには、ルータ ネイバー コンフィギュレー ション モードで次のコマンドを使用します。

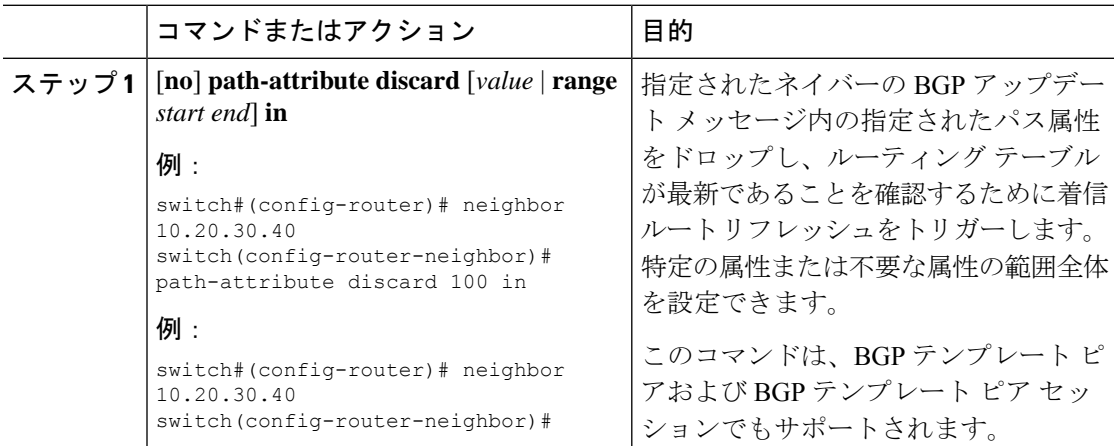

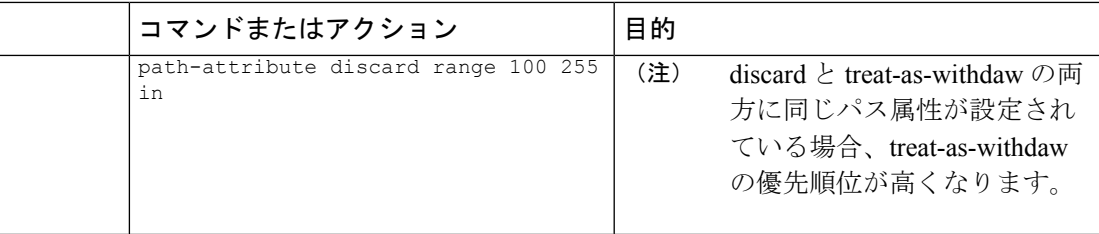

### 拡張属性エラー処理のイネーブル化またはディセーブル化

BGP拡張属性エラー処理はデフォルトで有効になっていますが、無効にすることもできます。 この機能は、RFC 7606 に準拠しており、不正な更新によるピア セッションのフラッピングを 防止します。デフォルトの動作は、eBGP ピアと iBGP ピアの両方に適用されます。

拡張エラー処理を無効または再度有効にするには、ルータ設定モードで次のコマンドを使用し ます。

手順

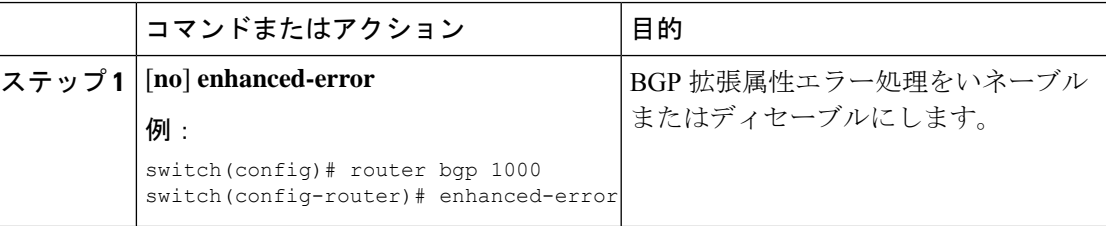

## 取り消されたパス属性または破棄されたパス属性の表示

廃棄または不明なパス属性に関する情報を表示するには、次のいずれかのタスクを実行しま す。

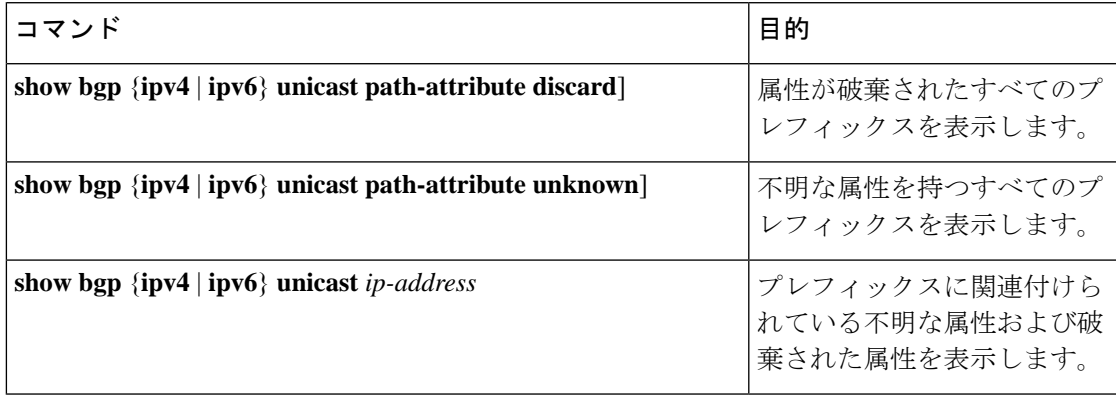

次の例は、属性が廃棄されたプレフィックスを示しています。

switch# **show bgp ipv4 unicast path-attribute discard**

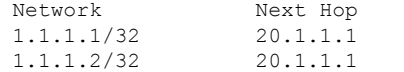

1.1.1.3/32 20.1.1.1

次の例は、不明な属性を持つプレフィックスを示しています。

switch# **show bgp ipv4 unicast path-attribute unknown** Network Next Hop 2.2.2.2/32 20.1.1.1 2.2.2.3/32 20.1.1.1

次の例は、プレフィックスに関連付けられている不明な属性および破棄された属性を表示しま す。

```
switch# show bgp ipv4 unicast 2.2.2.2
BGP routing table entry for 2.2.2.2/32, version 6241
Paths: (1 available, best #1, table default)
 Not advertised to any peer
 Refresh Epoch 1
  1000
    20.1.1.1 from 20.1.1.1 (20.1.1.1)
      Origin IGP, localpref 100, valid, external, best
      unknown transitive attribute: flag 0xE0 type 0x62 length 0x64
        value 0000 0000 0100 0000 0200 0000 0300 0000
              0400 0000 0500 0000 0600 0000 0700 0000
              0800 0000 0900 0000 0A00 0000 0B00 0000
              0C00 0000 0D00 0000 0E00 0000 0F00 0000
              1000 0000 1100 0000 1200 0000 1300 0000
              1400 0000 1500 0000 1600 0000 1700 0000
              1800 0000
      rx pathid: 0, tx pathid: 0x0
      Updated on Jul 20 2019 07:50:43 PST
```
## **BGP** の調整

一連のオプション パラメータを使用することによって、BGP 特性を調整できます。

BGP を調整するには、ルータ コンフィギュレーション モードで次のオプション コマンドを使 用します。

 $\mathbf I$ 

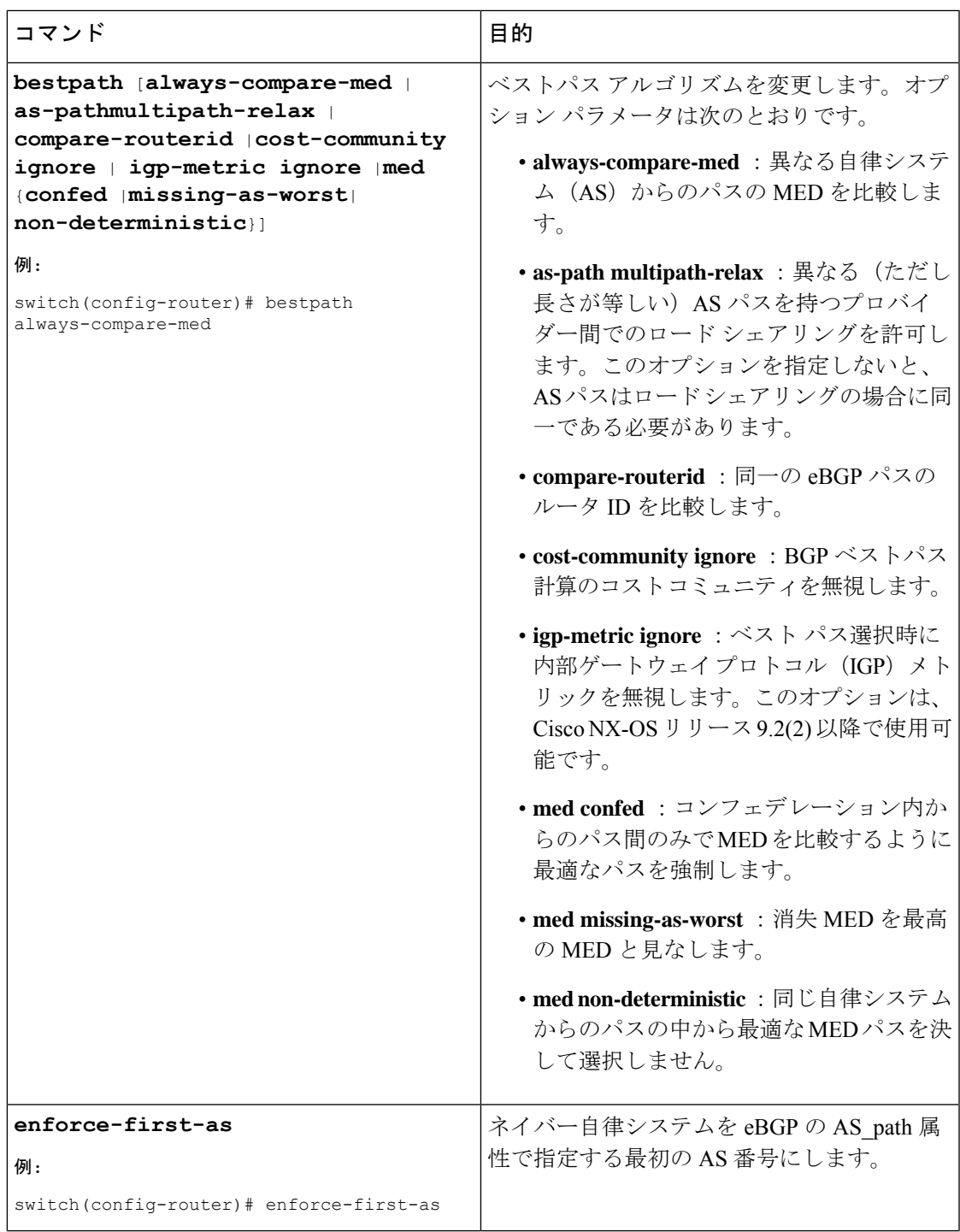

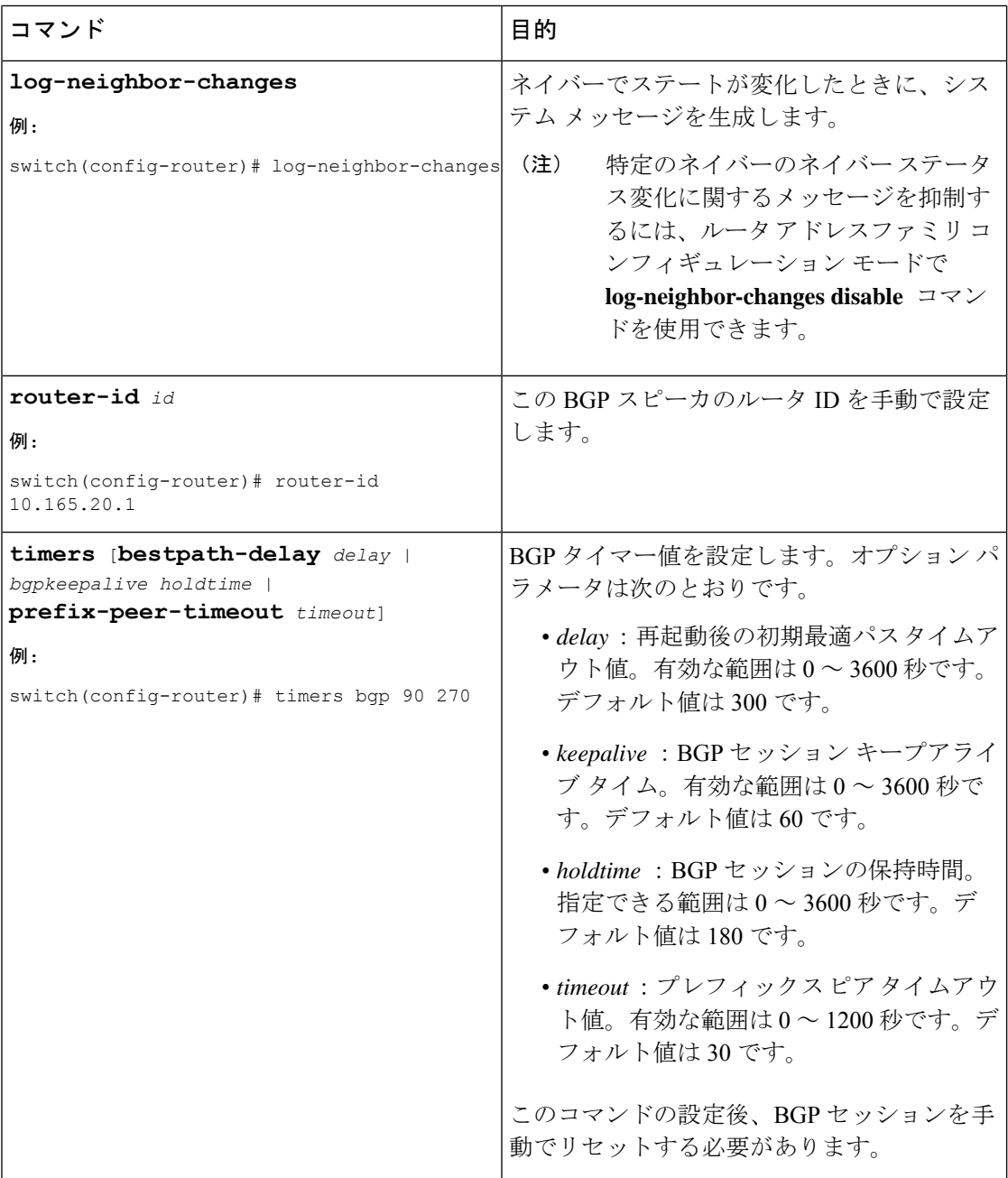

BGP を調整するには、ルータ アドレス ファミリ設定モードで次のオプション コマンドを使用 します。

Ι

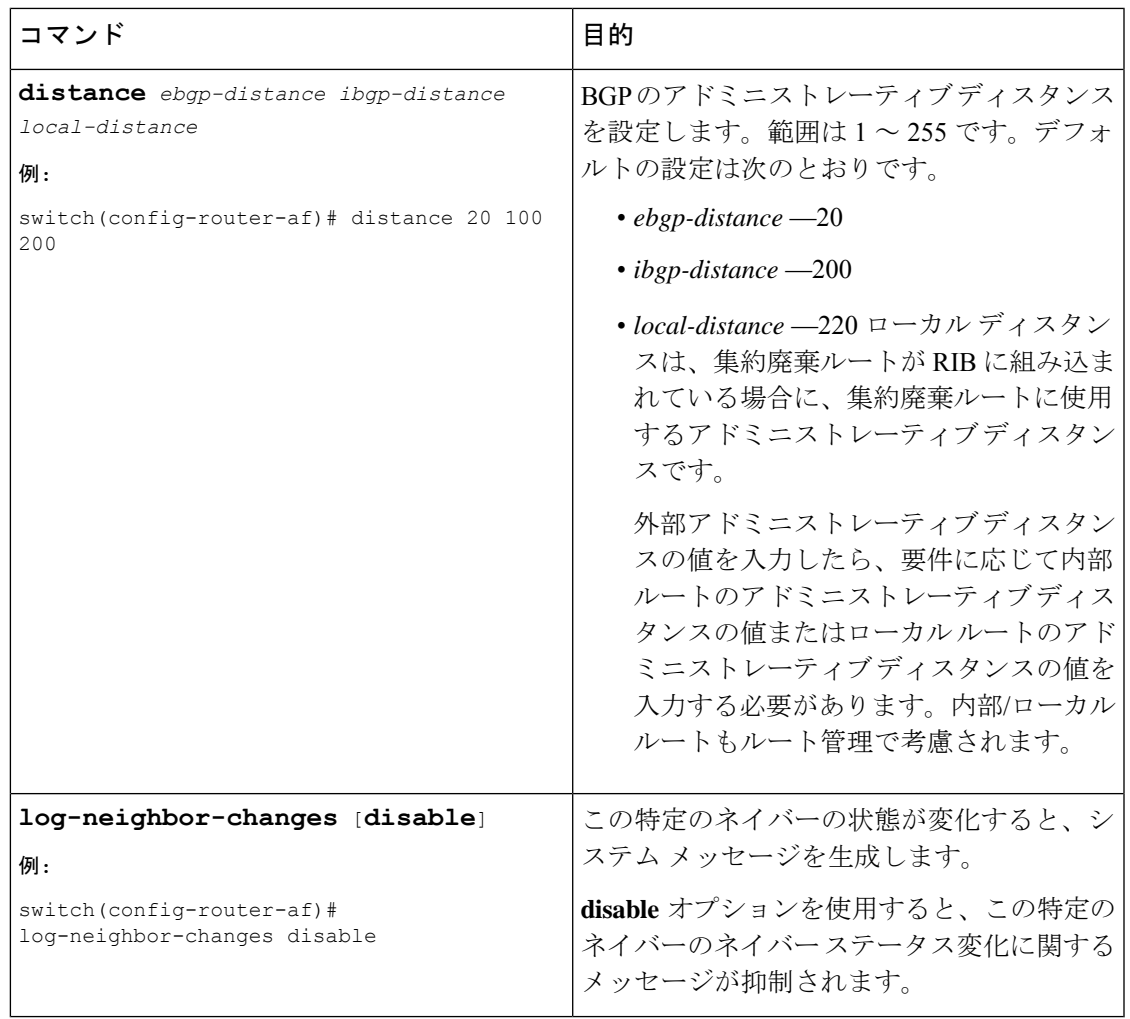

BGP を調整するには、ネイバー コンフィギュレーション モードで次のオプション コマンドを 使用します。

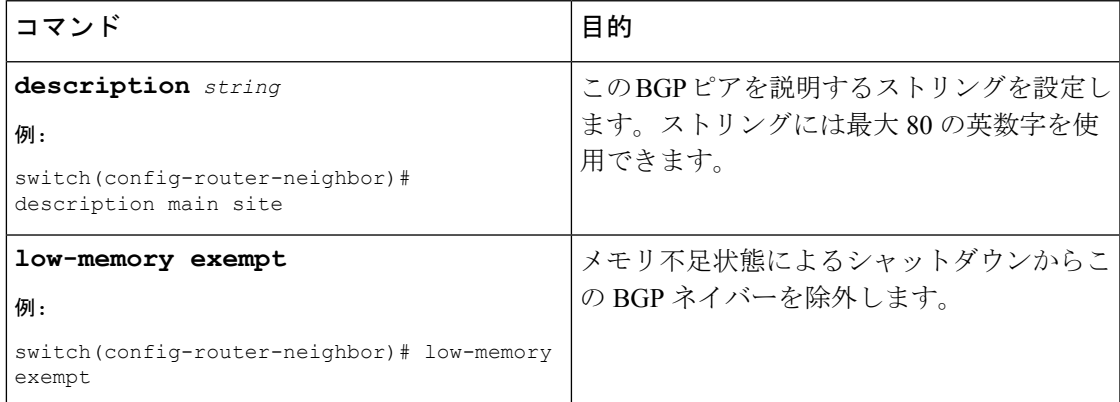

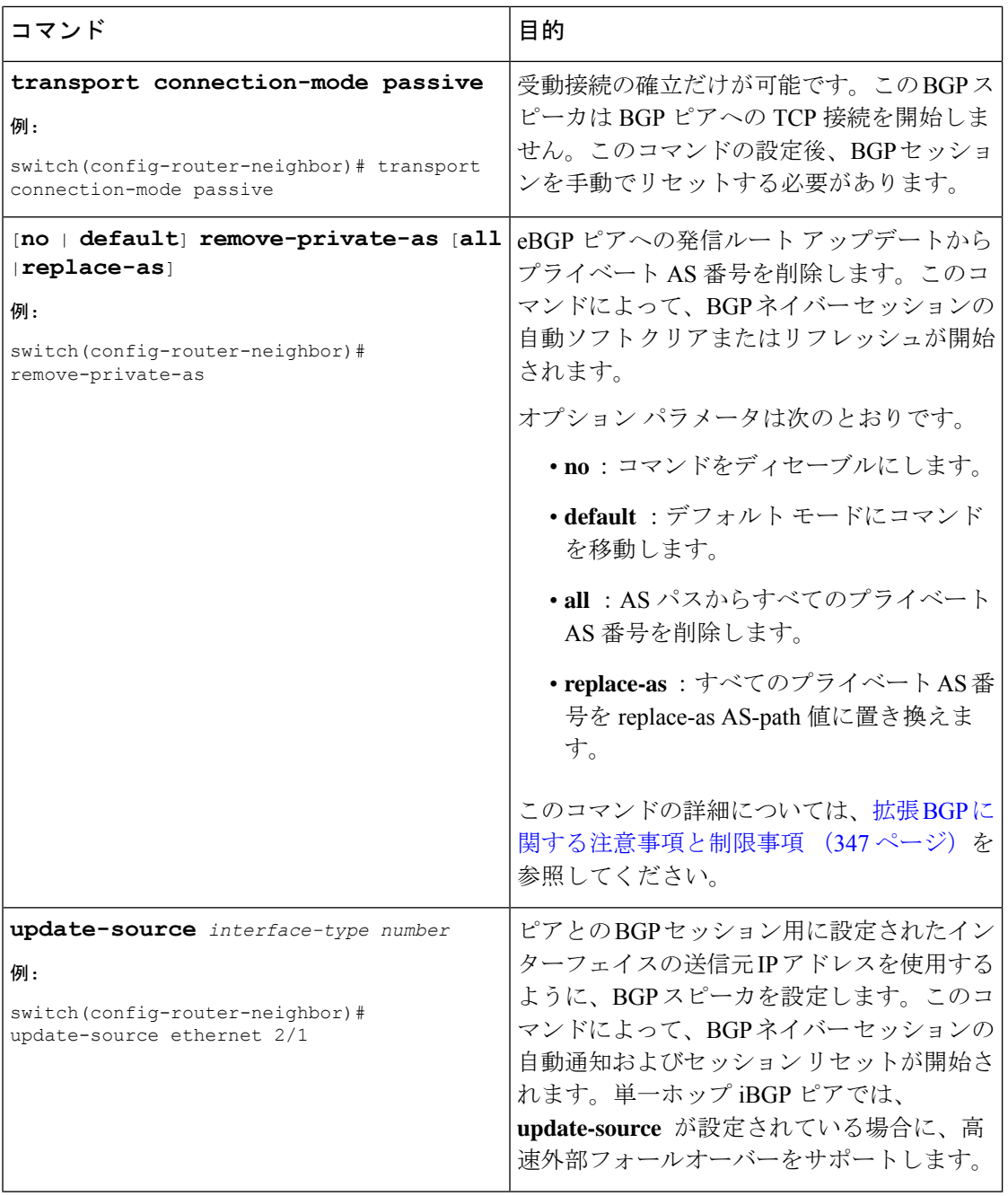

BGPを調整するには、ネイバーアドレスファミリコンフィギュレーションモードで次のオプ ション コマンドを使用します。

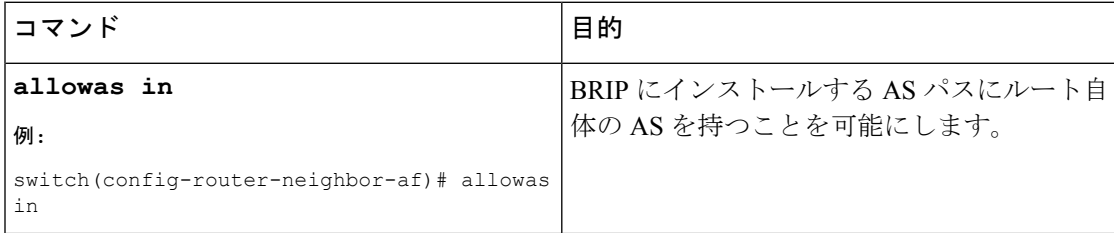
$\mathbf I$ 

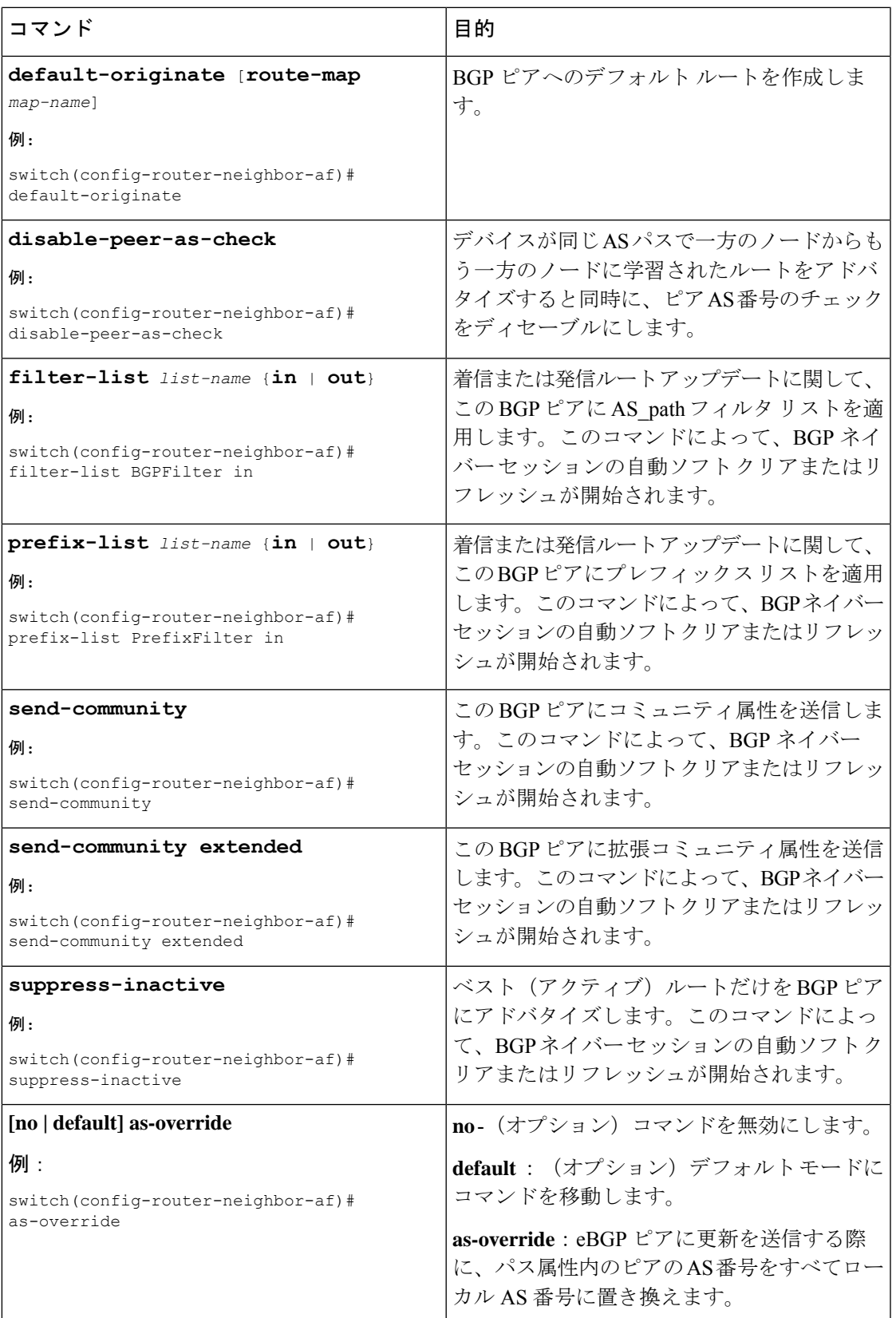

# ポリシーベースのアドミニストレーティブディスタンス の設定

設定されたルートマップで説明されているポリシーに一致する外部BGP (eBGP) と内部BGP (iBGP)の距離を設定できます。ルート マップで設定された距離は、一致するルートととも にユニキャストRIBにダウンロードされます。BGPは最適パスを使用して、ユニキャストRIB テーブルのネクスト ホップをダウンロードするときのアドミニストレーティブ ディスタンス を決定します。ポリシーに match 句または deny 句がない場合、BGP は distance コマンドで設 定された距離またはルートのデフォルトの距離を使用します。

ポリシーベースのアドミニストレーティブディスタンス機能は、2つの異なるルーティングプ ロトコルから同じ宛先に 2 つ以上のルートが存在する場合に役立ちます。

#### 始める前に

BGP を有効にする必要があります。

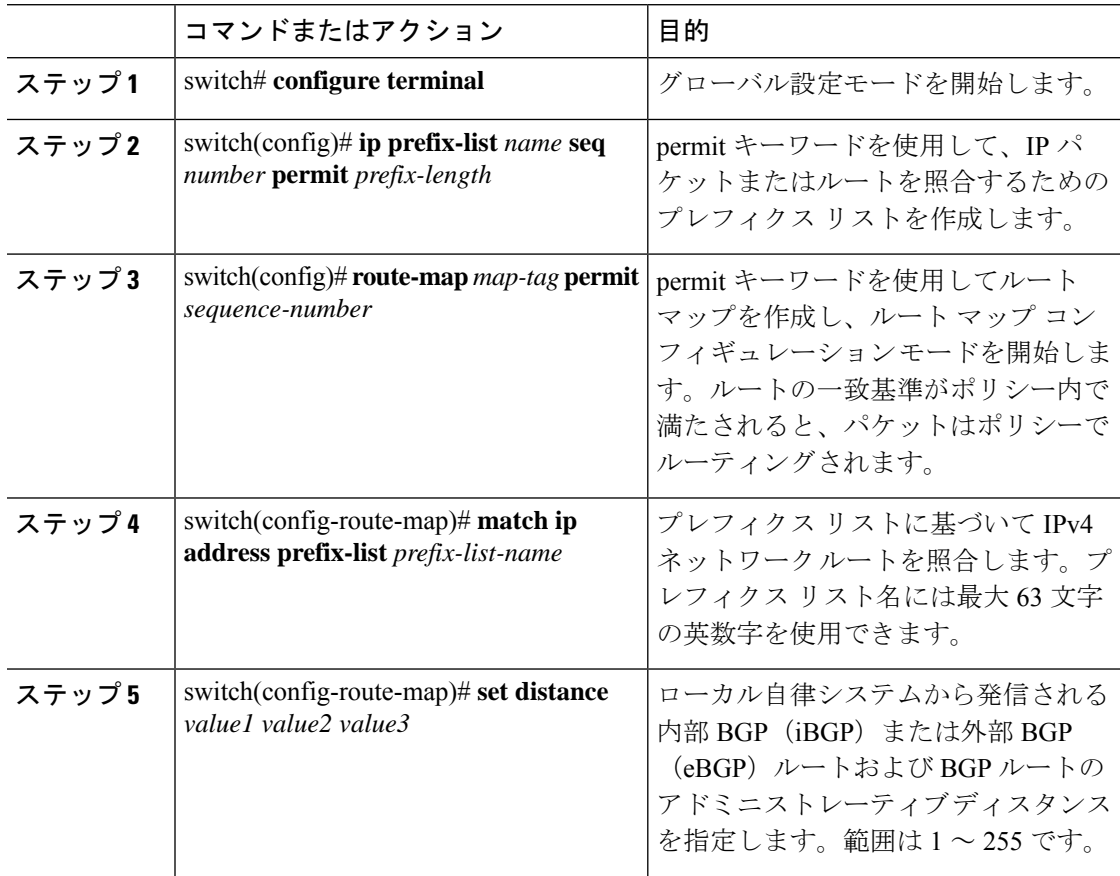

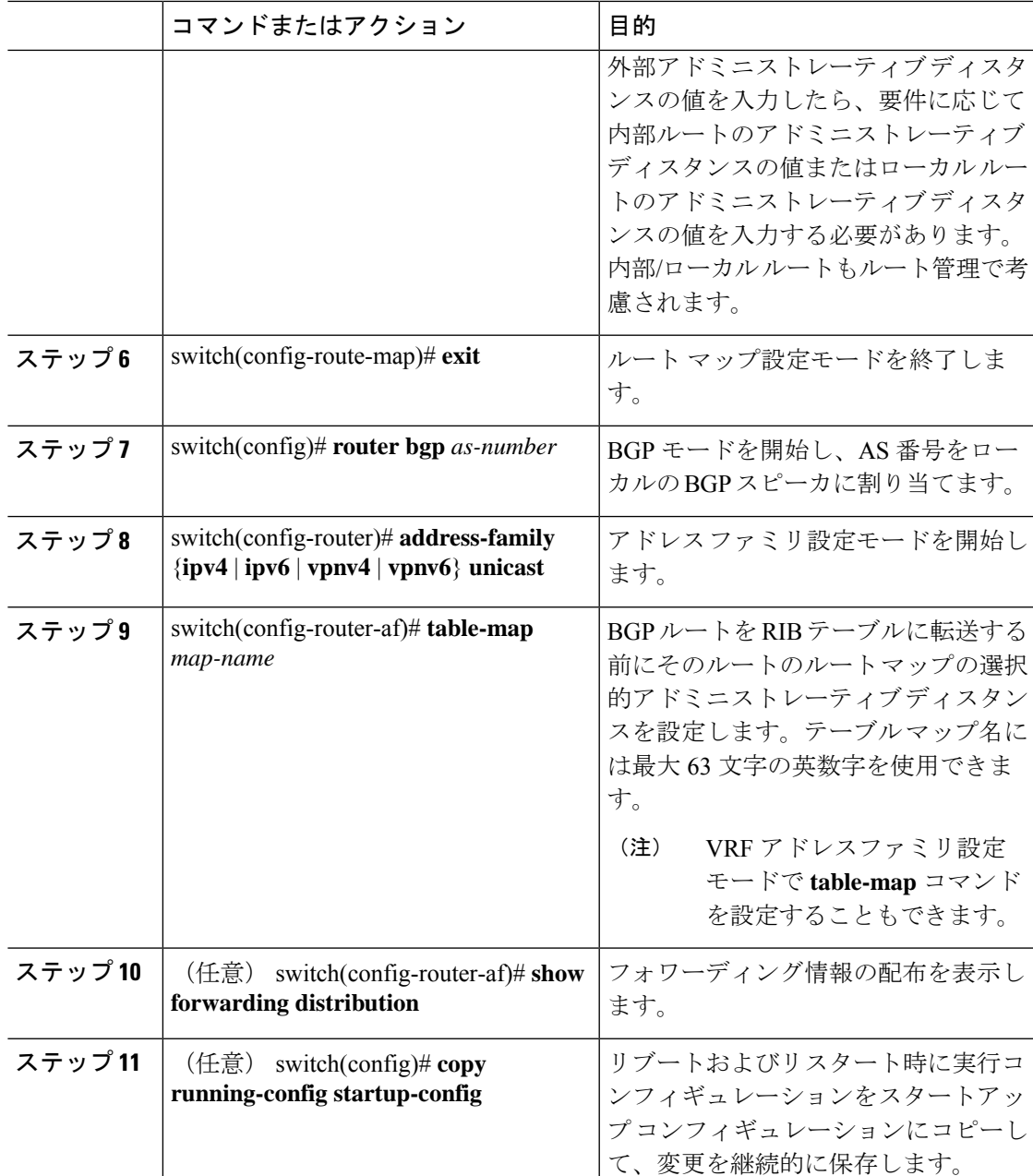

# マルチプロトコル **BGP** の設定

複数のアドレス ファミリ(IPv4 および IPv6 のユニキャストおよびマルチキャスト ルートを含 む)をサポートするように MP-BGP を設定できます。

#### 始める前に

BGPをイネーブルにする必要があります。

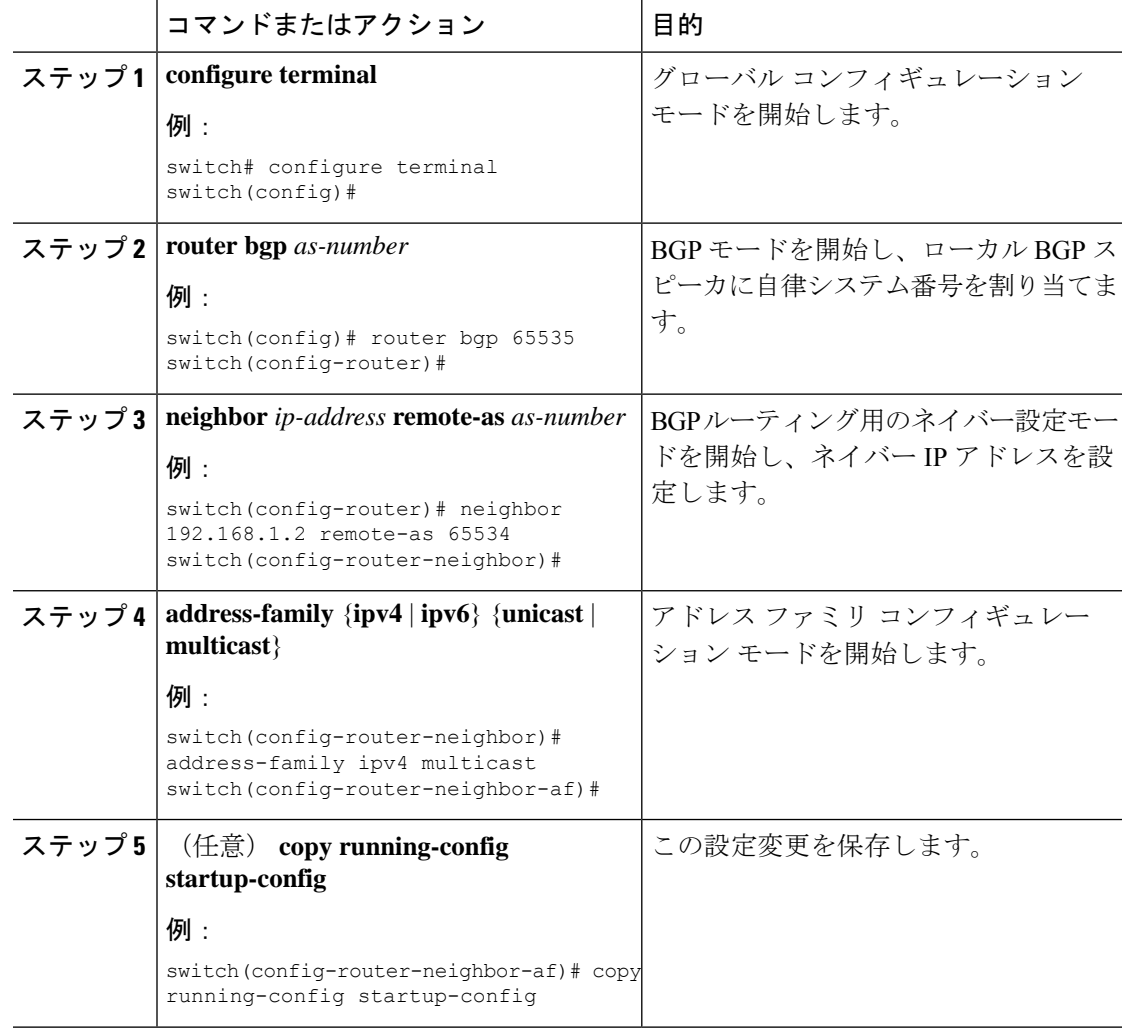

#### 手順

#### 例

次に、ネイバーのマルチキャスト RPF に対して IPv4 および IPv6 ルートのアドバタイ ズおよび受信をイネーブルにする例を示します。

```
switch# configure terminal
switch(config)# interface ethernet 2/1
switch(config-if)# ipv6 address 2001:0DB8::1
switch(config-if)# router bgp 65536
switch(config-router)# neighbor 192.168.1.2 remote-as 35537
switch(config-router-neighbor)# address-family ipv4 multicast
switch(config-router-neighbor-af)# exit
switch(config-router-neighbor)# address-family ipv6 multicast
switch(config-router-neighbor-af)# copy running-config startup-config
```
# **BMP** の設定

Cisco NX-OS リリース 7.0(3)I5(2) 以降では、デバイスに BMP を設定できます。

#### 始める前に

BGP をイネーブルにする必要があります(「BGP[の有効化」](#page-347-0)の項を参照)。

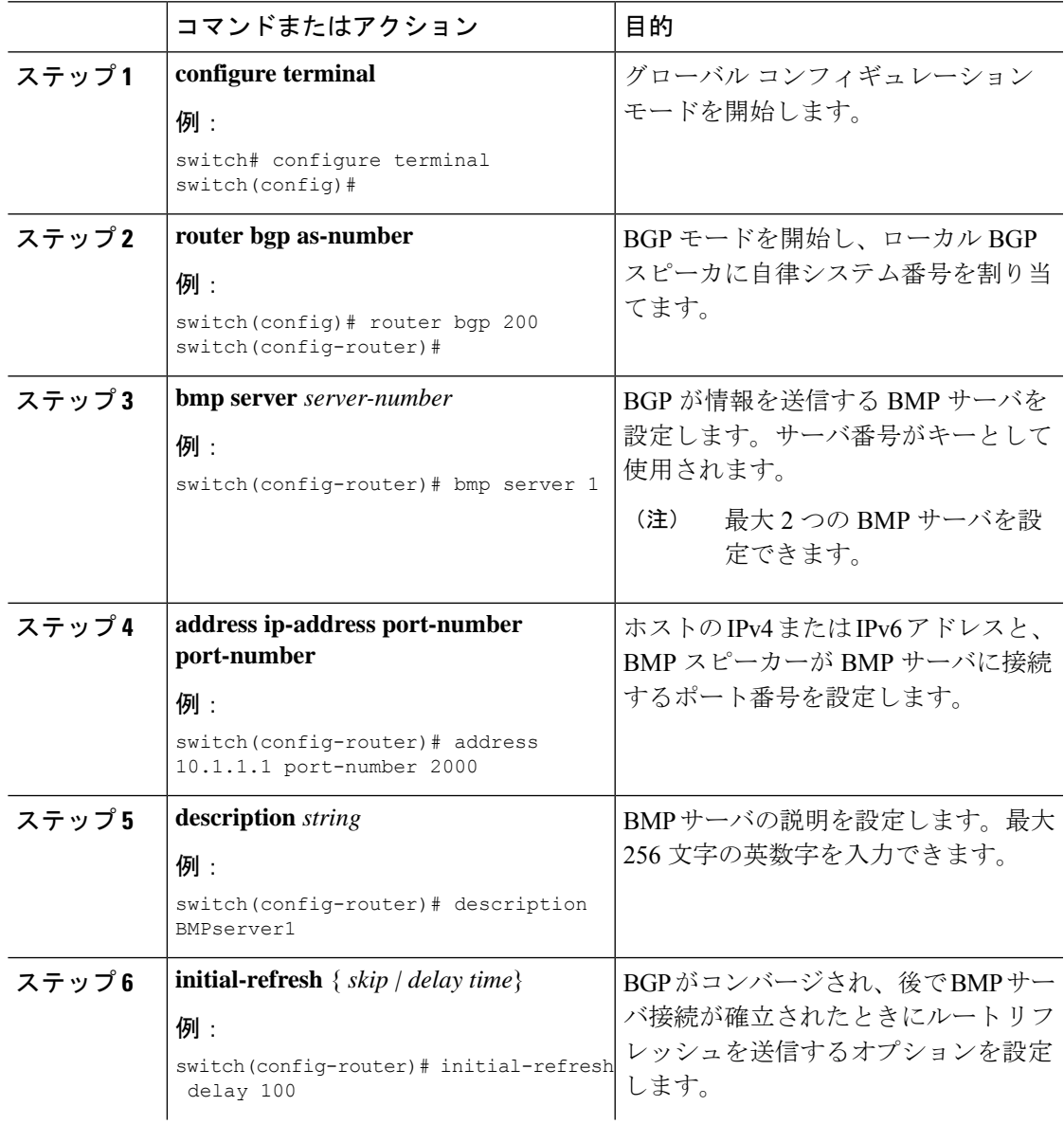

I

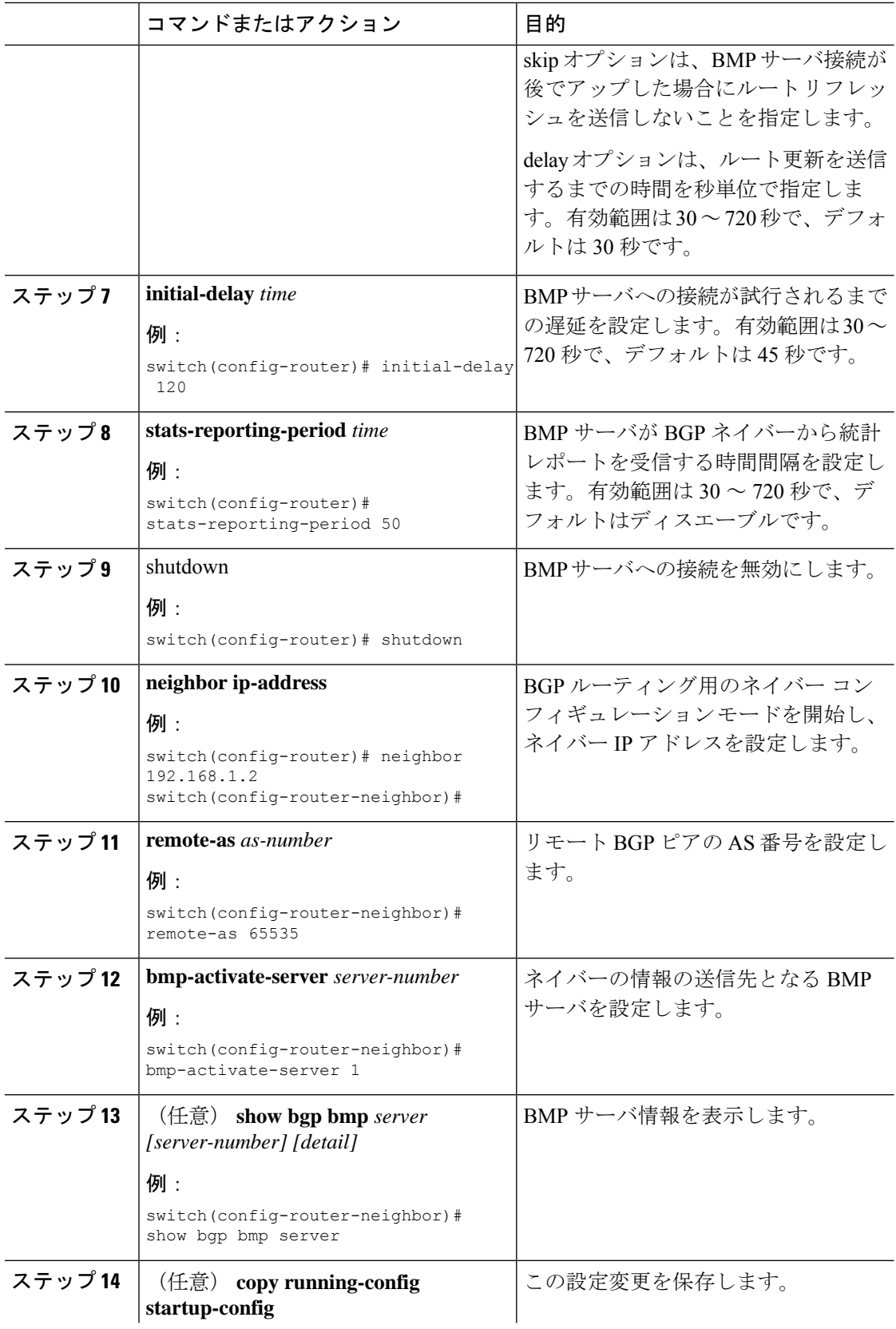

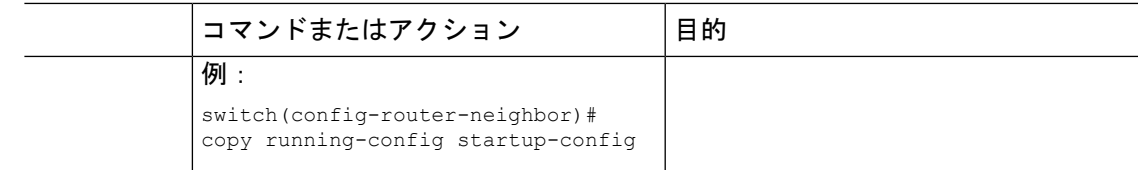

## **BGP** ローカル ルート リーク

### **BGP** ローカル ルート リークについて

リリース 9.3(1) 以降、NX-OS BGP は、次の間のインポートされた VPN ルートのリークをサ ポートします。

- VPN ルート テーブルとデフォルト VRF ルート テーブル
- VPN ルート テーブルと VRF-Lite ルート テーブル
- リーフからリーフへの接続用のボーダー リーフ(BL)スイッチ ルート テーブル

この機能により、ルート テーブル間のルートの伝播が可能になります。インポート マップま たはエクスポート マップを設定することで、VRF のルート リークを制御できます。このマッ プには、ローカルで発生した着信ルートを許可または禁止し、アドバタイズするかどうかを指 定するオプションが含まれています。ローカル ルート リークは双方向であるため、ローカル に発信されたルートはVRFからBGPVPNにリークされ、BGPVPNからインポートされたルー トは VRF にリークされます。

NX-OS は、中央集中型ルート リークと呼ばれる同様の機能をサポートしています。詳細につ いては、レイヤ 3 [仮想化の設定](#page-496-0) (463 ページ)を参照してください。 (注)

### **BGP** ローカル ルート リークの注意事項と制約事項

BGPローカルルートリーク機能の注意事項と制約事項は次のとおりです。

- この機能は、次のシスコ ハードウェアによりサポートされます。
	- この機能は、Cisco Nexus 9332C、9364C、9300-EX、9300-FX/FXP/FX2/FX3、および 9300-GX プラットフォーム スイッチと、9700-EX/FX ラインカードを備えた Cisco Nexus 9500 プラットフォーム スイッチに導入されました。
	- -R ライン カード搭載の Cisco Nexus 9500 プラットフォーム スイッチ
- ルート ターゲットを使用する場合、同じルート ターゲットが同じリモート パスを指す重 複パスを持っている可能性があり、これがスイッチのメモリとパフォーマンスに悪影響を 及ぼす可能性があります。ルート ターゲットを使用する場合は注意してください。
- •同じ VRF 間で境界リーフ ルータ (BL) がリークするリーフツーリーフの場合に、ローカ ル ルート リークを使用する場合は注意してください。このシナリオでは、ルーティング ループが発生しやすくなります。インポートされたルートを他の BL から除外するには、 インバウンド ルート マップを使用することを推奨します。
- リモート パスが取り消された後、BGP がパスを完全にクリーンアップするまでにさらに 20 秒かかることがあります。

## デフォルト**VRF**にリークするために**VPN**からインポートされたルート を設定する

VRF を設定して、BGP VPN からインポートされたルートが、デフォルトの VRF へエクスポー トされることを許可することができます。この手順は、デフォルト以外のVRFに使用します。

#### 始める前に

BGP をまだ有効にしていない場合は、ここで有効にします(**feature bgp**)。

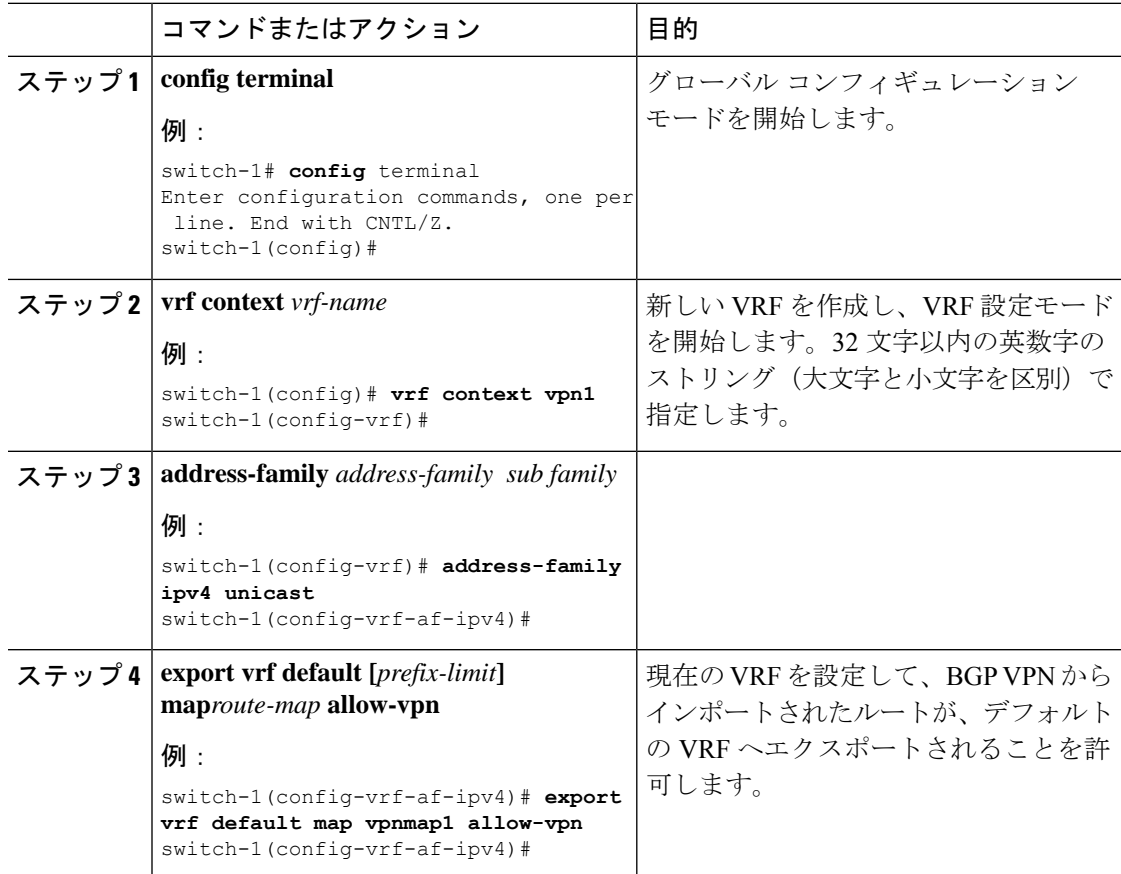

## デフォルト**VRF**からリークされたルートを**VPN**にエクスポートするた めの設定

デフォルト VRF からリークされたルートを BGP VPN にエクスポートできるように VRF を設 定できます。この手順は、デフォルト以外の VRF に使用します。

#### 始める前に

BGP をまだ有効にしていない場合は、ここで有効にします(**feature bgp**)。

手順

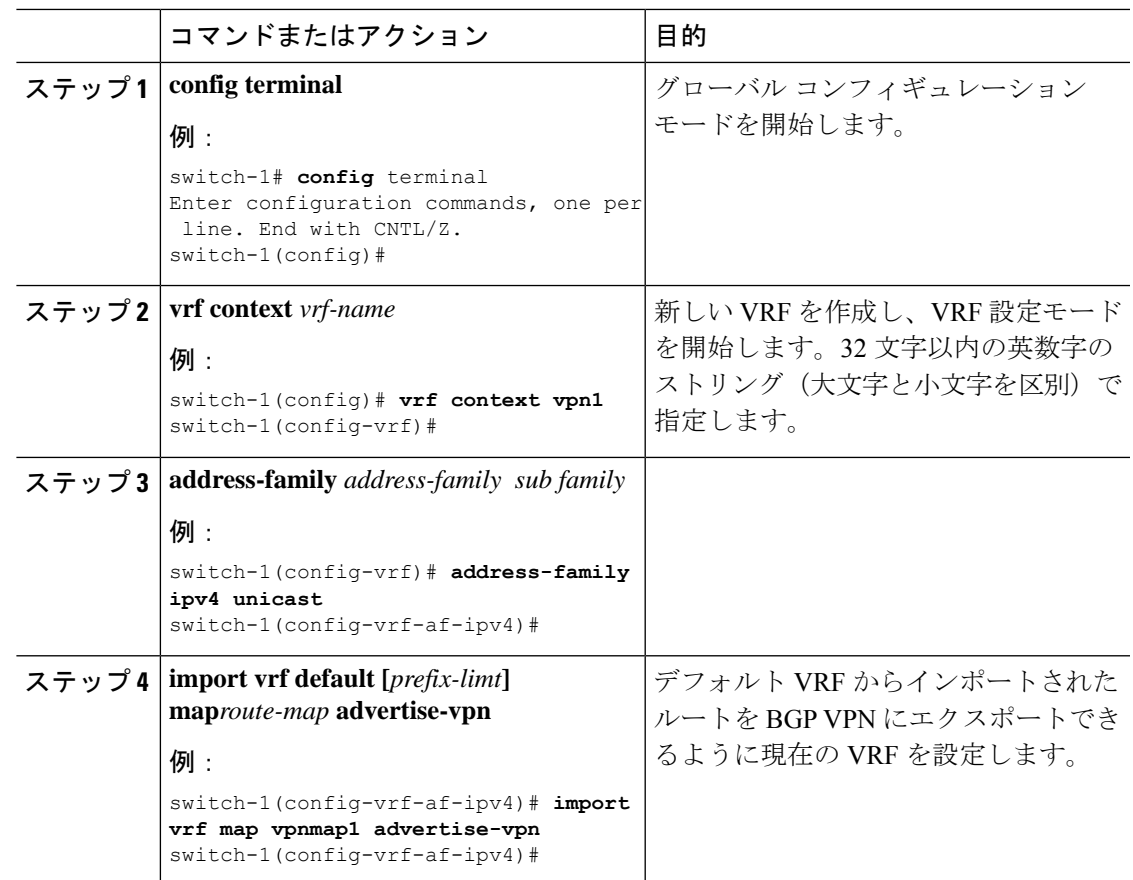

## **VRF** にエクスポートするために **VPN** からインポートしたルートの設定

VPN でインポートされたルートを別の VRF にエクスポートできるように VRF を設定できま す。この手順は、デフォルト以外の VRF に使用してください。

#### 始める前に

BGP をまだ有効にしていない場合は、ここで有効にします(**feature bgp**)。

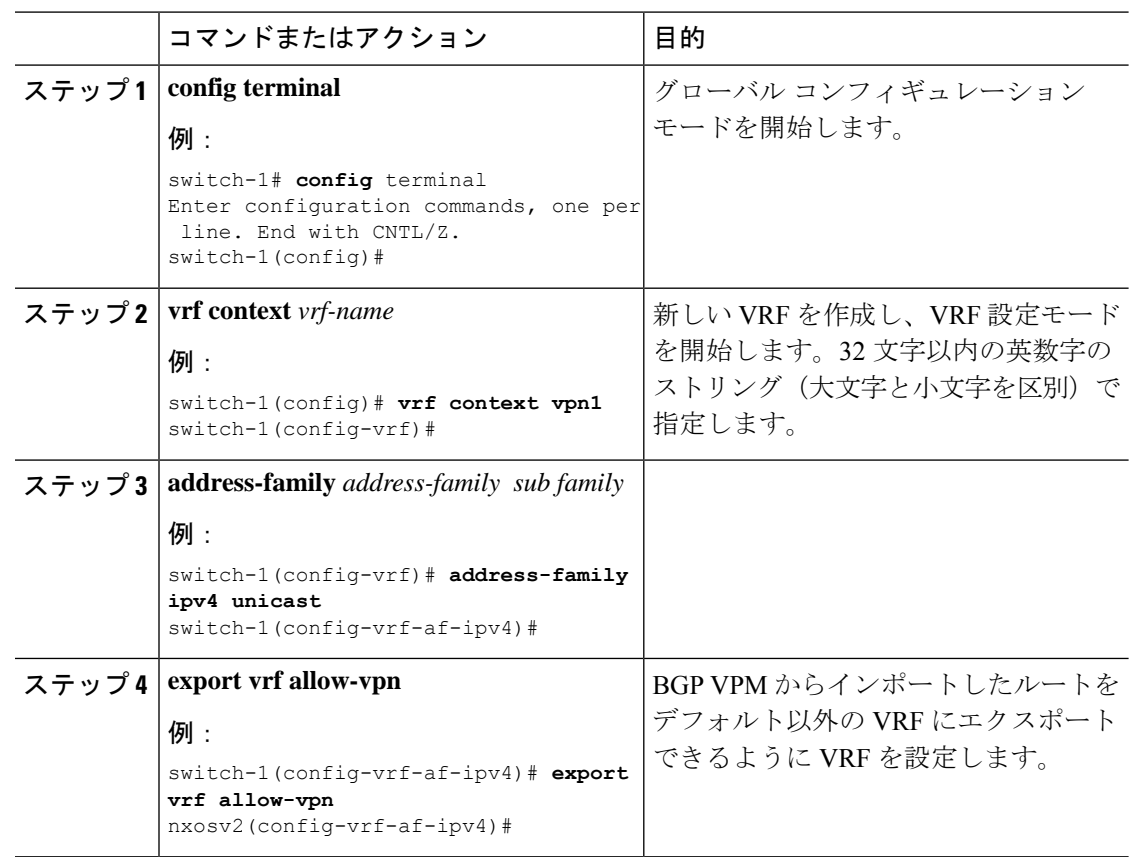

#### 手順

## **VRF** からインポートして **VPN** にエクスポートするルートの設定

VRF は、別の VRF からインポートされたルートを BGP VPN にエクスポートできるように設 定することができます。この手順は、デフォルト以外の VRF に使用してください。

#### 始める前に

BGP をまだ有効にしていない場合は、ここで有効にします(**feature bgp**)。

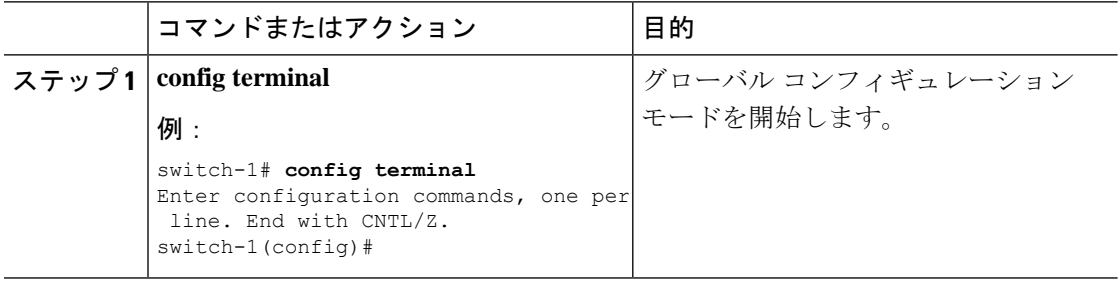

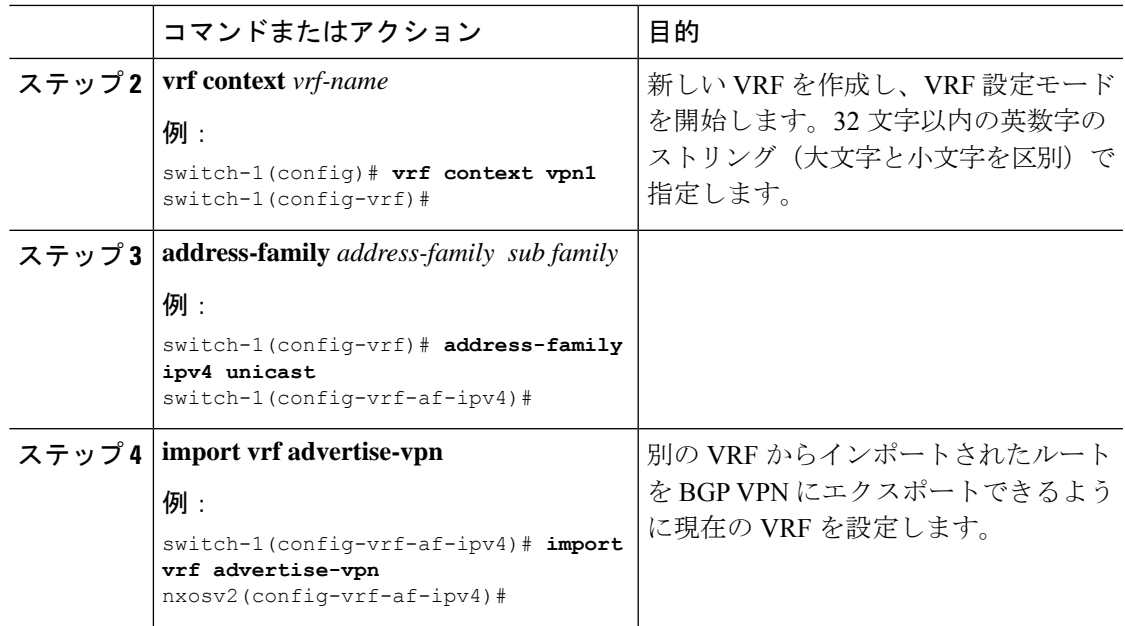

### 設定例

次に、BGP ローカル ルートリーク機能の設定例を示します。

#### **BGP VPN** からデフォルト **VPN** への到達可能性の設定

この例では、VPNとデフォルトVRFの間にある、VRF Aと呼ばれる中間VRFを介して、ルー トの再インポートを有効にします。

```
vrf context VRF_A
   address-family ipv4 unicast
   route-target both auto evpn
   import vrf default map MAP_1 advertise-vpn
   export vrf default map MAP_1 allow-vpn
```
ルートの再インポートは、VPN から VRF\_A へのルートのインポートを制御する **advertise-vpn** オプションを使用して、また、VRF A からデフォルト VRF への VPN インポート ルートのエ クスポートを制御する、エクスポート マップのための **allow-vpn** を使用して有効にできます。 設定は中間 VRF で行われます。

#### **VPN** から **VRF-Lite** への到達可能性の設定

この例では、VPN は VRF\_A と呼ばれるテナント VRF に接続します。VRF\_A は、VRF-B と呼 ばれる VRF-Lite に接続します。この設定により、VPN でインポートされたルートを VRF\_A から VRF\_B にリークできます。

```
vrf context VRF_A
   address-family ipv4 unicast
   route-target both auto
  route-target both auto evpn
  route-target import 3:3
  route-target export 2:2
   import vrf advertise-vpn
```

```
export vrf allow-vpn
vrf context VRF_B
  address-family ipv4 unicast
   route-target both 1:1
   route-target import 2:2
   route-target export 3:3
```
2つの間のルートリークは、VRF\_A(テナント)で設定されたエクスポートマップで**allow-vpn** を使用してイネーブルにします。VRF\_A のエクスポート マップでは、VPN からインポートさ れたルートを VRF Bにリークできます。エクスポート マップによって処理されたルートは、 ルート ターゲットのルート セットに追加される、**route-mapexport** および **export-map** 属性を 持ちます。インポート マップは、**advertise-vpn** を使用して、VRF-Lite からインポートされた ルートを VPN にエクスポートできるようにします。

VRF 間でルート リークが発生すると、ルートは再発信され、そのルート ターゲットは、新し いVRFの設定で指定されたルートターゲットエクスポートおよびエクスポートマップ属性で 置き換えられます。

#### リーフからリーフへの到達可能性

この例では、2 つの VPN と 2 つの VRF が存在します。VPN\_1 は VRF\_A に接続され、VPN\_2 は VRF B に接続されます。両方の VRF はルート識別子(RD)です。

```
vrf context VRF_A
  address-family ipv4 unicast
  route-target both auto
  route-target both auto evpn
  route-target import 3:3
  route-target export 2:2
  import vrf advertise-vpn
  export vrf allow-vpn
vrf context VRF_B
  address-family ipv4 unicast
  route-target both 1:1
  route-target import 2:2
  route-target export 3:3
   import vrf advertise-vpn
  export vrf allow-vpn
```
この2つの間のルート リークは、VRF A および VRF B で設定されたエクスポート マップの **allow-vpn** で有効にされます。VPN によってインポートされたルートには、ルート ターゲット のルート セットに追加された **route-mapexport** と **export-map** 属性があります。インポート マップのマップは、各 VRF からインポートされたルートが VPN にエクスポートされるように する advertise-vpn オプションを使用します。

VRF 間でルート リークが発生すると、ルートは再発信され、そのルート ターゲットは、新し いVRFの設定で指定されたルートターゲットエクスポートおよびエクスポートマップ属性で 置き換えられます。

#### ループ防止付きリーフツーリーフ

リーフツーリーフ設定では、ルート マップに注意を払わないでいると、同じ VRF 間でリーク している BL 間のループが誤って発生する可能性があります。

• 各 BL でインバウンド ルート マップを使用すれば、他のすべての BL からの更新を拒否で きます。

• BL がルートを発信する場合には、標準コミュニティを適用できます。これにより、他の BL はルートを受け入れることができます。このコミュニティは、受信側の BL で削除さ れます。

```
次の例では、VTEP 3.3.3.3、4.4.4.4、および 5.5.5.5 が BL です。
```
ip prefix-list BL\_PREFIX\_LIST seq 5 permit 3.3.3.3/32 ip prefix-list BL\_PREFIX\_LIST seq 10 permit 4.4.4.4/32 ip prefix-list BL\_PREFIX\_LIST seq 20 permit 5.5.5.5/32 ip community-list standard BL\_COMMUNITY seq 10 permit 123:123 route-map INBOUND\_MAP permit 5 match community BL\_COMMUNITY set community none route-map INBOUND\_MAP deny 10 match ip next-hop prefix-list BL\_PREFIX\_LIST route-map INBOUND\_MAP permit 20 route-map OUTBOUND\_SET\_COMM permit 10 match evpn route-type 2 mac-ip set community 123:123 route-map SET\_COMM permit 10 set community 123:123 route-map allow permit 10 vrf context vni100 vni 100 address-family ipv4 unicast route-target import 2:2 route-target export 1:1 route-target both auto route-target both auto evpn import vrf advertise-vpn export vrf allow-vpn vrf context vni200 vni 200 address-family ipv4 unicast route-target import 1:1 route-target export 2:2 route-target both auto route-target both auto evpn import vrf advertise-vpn export vrf allow-vpn router bgp 100 template peer rr remote-as 100 update-source loopback0 address-family l2vpn evpn send-community send-community extended route-map INBOUND\_MAP in route-map OUTBOUND\_SET\_COMM out neighbor 101.101.101.101 inherit peer rr neighbor 102.102.102.102 inherit peer rr vrf vni100 address-family ipv4 unicast network 3.3.3.100/32 route-map SET\_COMM vrf vni200 address-family ipv4 unicast network 3.3.3.200/32 route-map SET\_COMM

この例では、ボーダーリーフ (BL) ルータのテナント VRF は追加のインポート エクスポート フローを有効にすることで、トラフィックをリークできます。ルート マップ内のルート ター ゲットは、ルートのインポート元またはエクスポート先を決定します。

#### **VRF** のマルチパス

この例では、VPN に複数の着信パスがあります。この設定により、VRF\_A と呼ばれる中間 VRF (VPNと別のVRFの間にあり、VRF Bと呼ばれるもの)を介したルートリークが可能に なります。マルチパスが VRF\_A で有効になっているとします。

```
vrf context VRF_A
   address-family ipv4 unicast
   route-target both auto evpn
  route-target export 3:3
   export vrf allow-vpn
vrf context VRF_B
   address-family ipv4 unicast
   route-target import 3:3
```
ルートリークは、VRF\_A で設定されたエクスポート マップの **allow-vpn** で有効になっていま す。特定のプレフィックスの 2 つのパスが VPN から学習されて VRF\_A にインポートされる と、同じ送信元 RD(VRF\_A のローカル RD)を持つ 2 つの異なるパスが VRF\_B に存在する ようになります。各ルートは、元の送信元 RD(リモート RD)によって区別されます。

#### パスの重複

この例では、設定により単一の VPN パスを VRF\_A と VRF\_B の両方にインポートできるよう になっています。VRF\_A は **export vrf allow-vpn** で設定されているため、VRF\_A もそのルート を VRF\_B にリークします。VRF\_B には同じ送信元 RD(VRF\_A のローカル RD)を持つ 2 つ のパスがありますが、それらは元の送信元 RD(リモート RD)によって区別されます。

```
vrf context VRF_A
   address-family ipv4 unicast
     route-target import 1:1 evpn
      route-target export 1:1 evpn
     route-target export 2:2
     export vrf allow-vpn
vrf context VRF_B
   address-family ipv4 unicast
    route-target import 1:1 evpn
     route-target import 2:2
```
この設定では、マルチパスが存在しない状況が発生します。

### **BGP** ローカル ルート リーク情報の表示

次の show コマンドには、BGP ローカル ルート リーク機能に関する情報が含まれています。

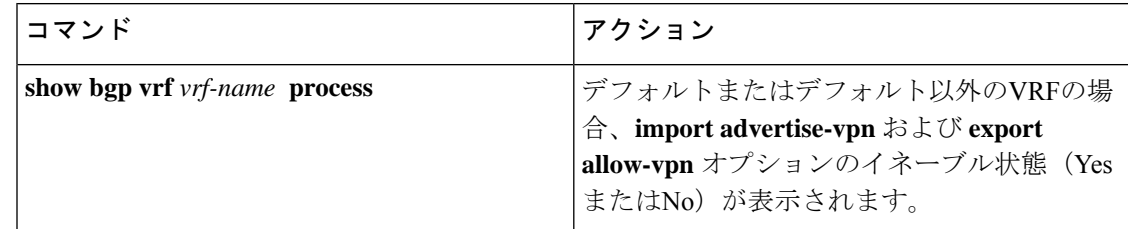

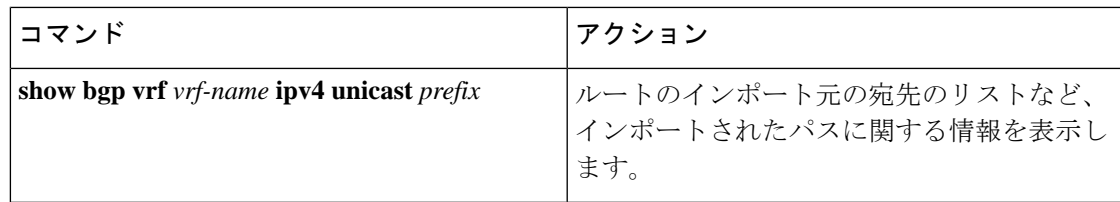

## **BGP** グレースフル シャットダウン

### **BGP** グレース フル シャットダウンに関する情報

リリース 9.3(1) 以降、BGP はグレースフル シャットダウン機能をサポートしています。この BGP 機能は、BGP **shutdown** コマンドと連携して次のことを行います。

- ルータまたはリンクがオフラインになったときのネットワークコンバージェンス時間を大 幅に短縮します。
- ルータまたはリンクがオフラインになったときに、転送中のドロップされたパケットを削 減または排除します。

名前にかかわらず、BGP グレースフル シャットダウンは実際にはシャットダウンを引き起こ しません。代わりに、ルータまたはリンクが間もなくダウンすることを、接続されているルー タに通知します。

グレースフル シャットダウン機能は、GRACEFUL\_SHUTDOWN ウェルノウン コミュニティ (0xFFFF0000 または 65535:0)を使用します。これは、IANA および IETF によって RFC 8326 によって識別されます。この既知のコミュニティは任意のルートにアタッチでき、ルートの他 の属性と同様に処理されます。

この機能は、ルータまたはリンクがダウンすることを通知するため、メンテナンス時間帯また は計画停止の準備に役立ちます。トラフィックへの影響を制限するには、BGPをシャットダウ ンする前にこの機能を使用します。

### グレースフル シャットダウンの認識とアクティブ化

BGPルータは、すべてのルートの優先事項を、GRACEFUL SHUTDOWN 対応というコンセプ トを通し、GRACEFUL SHUTDOWNコミュニティによって制御できます。グレースフルシャッ トダウン対応は、デフォルトでイネーブルになっています。これにより、受信側ピアは、 GRACEFUL\_SHUTDOWN コミュニティを伝える着信ルートを優先しなくなります。一般的な 使用例ではありませんが、**graceful-shutdownaware**コマンドを使用して、グレースフルシャッ トダウン対応を無効にしてから再度有効にすることもできます。

グレースフル シャットダウン対応は、BGP グローバル コンテキストでのみ適用されます。コ ンテキストの詳細については、[グレースフルシャットダウンのコンテキスト\(](#page-447-0)414ページ)を 参照してください。対応のためのオプションは、**activate** という別のオプションと一緒に動作

します。このオプションをルートマップに割り当てると、グレースフルシャットダウンのルー トをより詳細に制御できます。

#### グレースフル シャットダウン対応オプションとアクティブ化オプションの協同作用

グレースフル シャットダウンがアクティブな場合、**activate** キーワードを指定した場合にの み、GRACEFUL SHUTDOWNコミュニティがルート更新に追加されます。この時点で、コミュ ニティを含む新しいルート更新が生成され、送信されます。**graceful-shutdownaware**コマンド が設定されると、コミュニティを受信するすべてのルータは、アップデート内のルートの優先 を解除します(そのルート優先度を下げます)。**graceful-shutdownaware**コマンドを使用しな かった場合、BGPはGRACEFUL\_SHUTDOWN コミュニティの設定されたルートの優先度を下 げません。

この機能がアクティブになり、ルータがグレースフルシャットダウンの対応状態になった場合 でも、BGPは引き続き、GRACEFUL\_SHUTDOWNコミュニティが有効だとしてルートを考慮 します。ただし、これらのルートには、最適パスの計算で最低の優先度が与えられます。代替 パスが使用可能な場合は、新しい最適パスが選択され、まもなくダウンするルータまたはリン クに対応するためのコンバージェンスが行われます。

## <span id="page-447-0"></span>グレースフル シャットダウンのコンテキスト

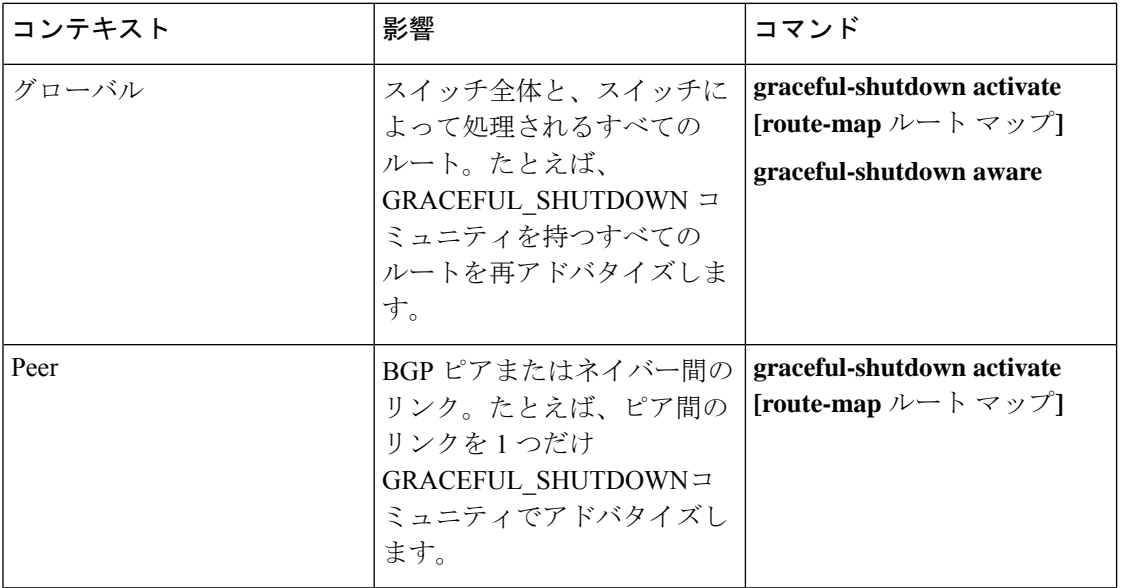

BGPのグレースフルシャットダウン機能には、機能の影響と使用可能な機能を決定する2つの コンテキストがあります。

## ルート マップによるグレースフル シャットダウン

グレースフル シャットダウンは、ルート ポリシー マネージャ(RPM)機能と連携して、ス イッチの BGP ルータが GRACEFUL SHUTDOWN コミュニティを使用してルートを送受信す る方法を制御します。ルート マップは、インバウンドおよびアウトバウンド方向でコミュニ

ティとのルート更新を処理できます。通常、ルートマップは必要ありません。ただし、必要に 応じて、グレースフルシャットダウンルートの制御をカスタマイズするために使用できます。

#### 通常のインバウンド ルート マップ

通常のインバウンド ルート マップは、BGP ルータに着信するルートに影響します。ルータは デフォルトでグレースフル シャットダウンを認識するため、通常のインバウンド ルート マッ プはグレースフル シャットダウン機能では一般的に使用されません。

Cisco NX-OS リリース 9.3 (1) 以降を実行している Cisco Nexus スイッチでは、グレースフル シャットダウン機能のインバウンドルートマップは必要ありません。CiscoNX-OSリリース9.3 (1) 以降には、BGPルータがグレースフルシャットダウン対応である場合に

GRACEFUL\_SHUTDOWNコミュニティを持つすべてのルートを自動的に非優先にする、暗黙 のインバウンドルート マップがあります。

通常のインバウンド ルート マップは、既知の GRACEFUL\_SHUTDOWN コミュニティと一致 するように設定できます。これらの着信ルートマップは一般的ではありませんが、使用される 場合があります。

- スイッチが 9.3 (1) よりも前の Cisco NX-OS リリースを実行している場合、NX-OS 9.3 (1) には暗黙的なインバウンド ルート マップがありません。これらのスイッチでグレースフ ル シャットダウン機能を使用するには、グレースフル シャットダウン インバウンド ルー トマップを作成する必要があります。ルートマップは、既知のGRACEFUL SHUTDOWN コミュニティを持つインバウンドルートと一致し、それらを許可し、それらを非優先にす る必要があります。着信ルート マップが必要な場合は、9.3 (1) より前のバージョンの NX-OS を実行し、グレースフル シャットダウン ルートを受信しているBGPピアで作成し ます。
- グレースフル シャットダウン認識をディセーブルにし、一部の BGP ネイバーからの GRACEFUL\_SHUTDOWN コミュニティを持つ着信ルートでルータを動作させる場合は、 それぞれのピアでインバウンド ルート マップを設定できます。

#### 通常のアウトバウンド ルート マップ

通常のアウトバウンド ルート マップは、BGP ルータが送信するルートの転送を制御します。 通常のアウトバウンド ルート マップは、グレースフル シャットダウン機能に影響を与える可 能性があります。たとえば、GRACEFUL\_SHUTDOWN コミュニティで一致するようにアウト バウンド ルート マップを設定し、属性を設定できます。これは、グレースフル シャットダウ ン アウトバウンド ルート マップよりも優先されます。

#### グレースフル シャットダウン アウトバウンド ルート マップ

アウトバウンドグレースフルシャットダウンルートマップは、グレースフルシャットダウン 機能のアウトバウンド ルート マップの特定のタイプです。これらはオプションですが、ルー ト マップに関連付けられているコミュニティ リストがすでにある場合に役立ちます。通常の グレースフル シャットダウン アウトバウンド ルート マップには、特定の属性を設定または変 更するための set 句のみが含まれています。

アウトバウンド ルート マップは、次の方法で使用できます。

- 既存のアウトバウンド ルート マップをすでに持っている顧客の場合は、より大きいシー ケンス番号を持つ新しいエントリを追加し、GRACEFUL\_SHUTDOWNウェルノウンコミュ ニティで照合し、必要な属性を追加できます。
- **graceful-shutdownactivate route-map***name*オプションを使用してグレースフルシャットダ ウン アウトバウンドルート マップを使用することもできます。これが一般的な使用例で す。

このルート マップには match 句が必要ないため、ルート マップはネイバーに送信される すべてのルートで一致します。

#### ルート マップの優先順位

同じルータ上に複数のルートマップが存在する場合は、次の優先順位が適用されて、コミュニ ティとのルートの処理方法が決定されます。次の例を考慮してください。60のローカル設定を 設定する標準の発信ルートマップ名Redがあるとします。また、Blueという名前のピアグレー スフルシャットダウンルートマップがあり、local-prefが30に設定されているとします。ルー ト更新が処理されると、Red は Blue を上書きするため、ローカル プリファレンスは 60 に設定 されます。

- 通常の発信ルート マップは、ピア グレースフル シャットダウン マップよりも優先されま す。
- ピア グレースフル シャットダウン マップは、グローバル グレースフル シャットダウン マップよりも優先されます。

### ガイドラインと制約事項

BGP グローバル シャットダウンの制限事項と注意事項は、次のとおりです。

- グレースフルシャットダウン機能は、影響を受けるルータの代替ルートがネットワークに 存在する場合にのみ、トラフィック損失を回避するのに役立ちます。ルータに代替ルート がない場合は、GRACEFUL\_SHUTDOWN コミュニティを伝送するルートが使用可能な唯 一のルートであるため、最適パスの計算に使用されます。この状況では、機能の目的が失 われます。
- GRACEFUL\_SHUTDOWN コミュニティを送信するには、BGP 送信コミュニティの設定が 必要です。
- ルート マップの場合:
	- グローバル ルート マップとネイバー ルート マップが設定されている場合、ネイバー 単位のルート マップが優先されます。
	- 発信ルート マップは、グレースフル シャットダウン用に設定されたグローバル ルー ト マップよりも優先されます。
	- 発信ルート マップは、グレースフル シャットダウン用に設定されたピア ルート マッ プよりも優先されます。
- レガシー(既存の)インバウンド ルート マップにグレースフル シャットダウン機能 を追加するには、次の手順を実行します。
- **1.** graceful shutdown match 句をルート マップの先頭に追加します。これには、句に 低いシーケンス番号(たとえば、シーケンス番号0)を設定します。
- **2.** gracefulshutdown 句の後に continue ステートメントを追加します。continue ステー トメントを省略すると、graceful shutdown 句と一致するルートマップ処理が停止 します。シーケンス番号が大きい他の句(たとえば、1以上)は処理されません。

### グレースフル シャットダウン タスクの概要

グレースフル シャットダウン機能を使用するには、通常、すべての Cisco Nexus スイッチでグ レースフル シャットダウン対応をイネーブルにし、機能をイネーブルのままにします。BGP ルータをオフラインにする必要がある場合は、graceful-shutdown activate を設定します。

次の詳細に、グレースフル シャットダウン機能を使用するためのベスト プラクティスを示し ます。

ルータまたはリンクをダウンさせるには、次の手順を実行します。

- **1.** グレースフル シャットダウン機能を設定します。
- **2.** ネイバーでベスト パスを確認します。
- **3.** 最適パスが再計算されたら、BGP を無効にする **shutdown** コマンドを発行します。
- **4.** ルータまたはリンクをシャットダウンする必要がある作業を実行します。

ルータまたはリンクをオンラインに戻すには、次の手順を実行します。

- **1.** シャットダウンが必要な作業が完了したら、BGP を再度イネーブルにします(**no shutdown**)。
- **2.** グレースフル シャットダウン機能を無効にします(config モードの **no graceful-shutdown activate**)。

### リンクのグレースフル シャットダウンの設定

この作業では、2 つの BGP ルータ間の特定のリンクでグレースフル シャットダウンを設定で きます。

#### 始める前に

BGP をまだ有効にしていない場合は、ここで有効にします(**feature bgp**)。

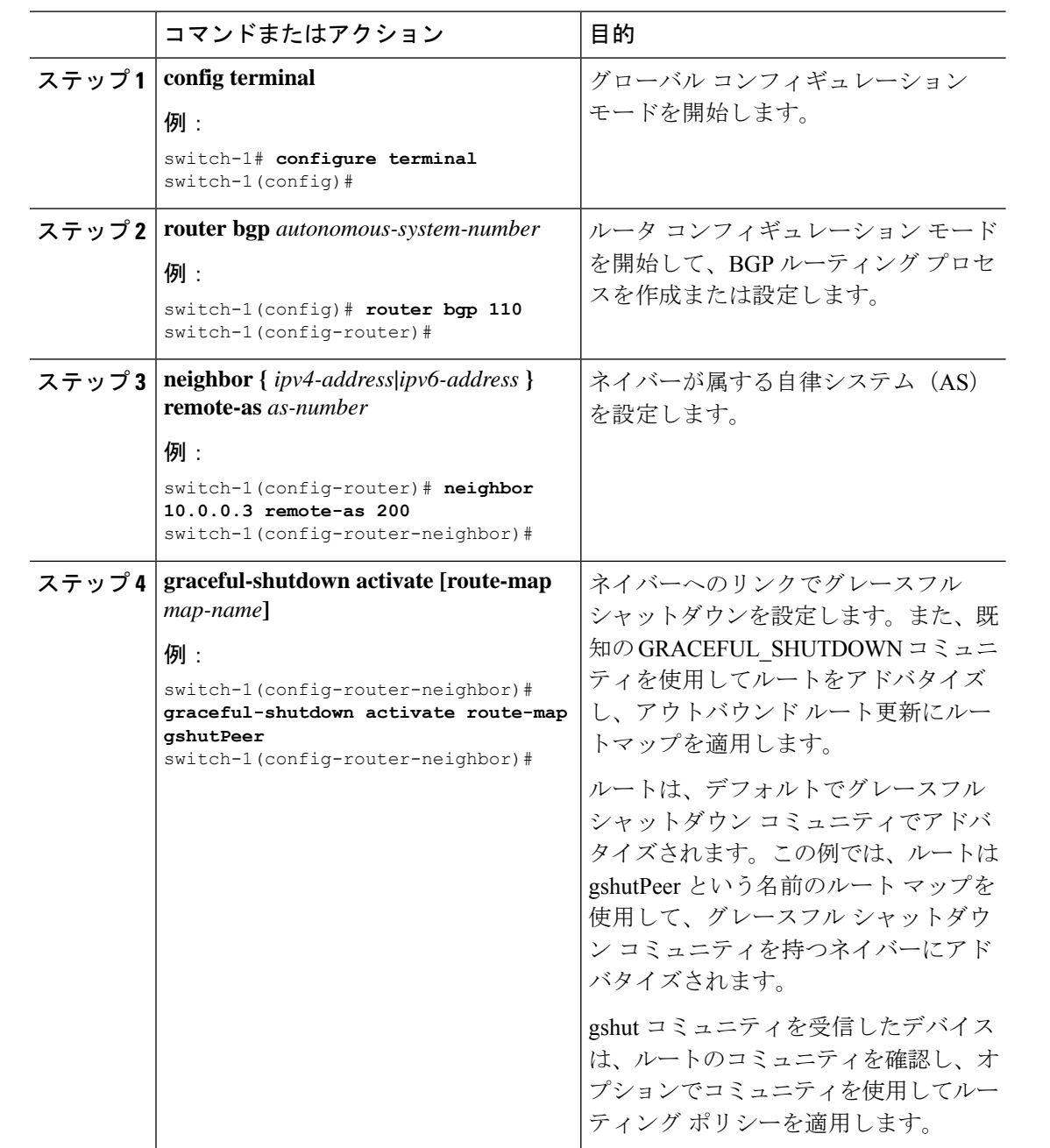

#### 手順

## **GRACEFUL\_SHUTDOWN**コミュニティに基づく**BGP**ルートのフィルタリ ングとローカルプリファレンスの設定

まだ 9.3(1) を実行していないスイッチには、GRACEFUL\_SHUTDOWN コミュニティ名と一致 するインバウンドルートマップがありません。したがって、正しいルートを識別して先送りす る方法はありません。

9.3(1) よりも前のリリースの NX-OS を実行しているスイッチでは、グレースフル シャットダ ウン (65535:0) のコミュニティ値と一致するインバウンド ルート マップを設定し、ルートを 非優先にする必要があります。

スイッチが 9.3(1) 以降を実行している場合、着信ルートマップを設定する必要はありません。

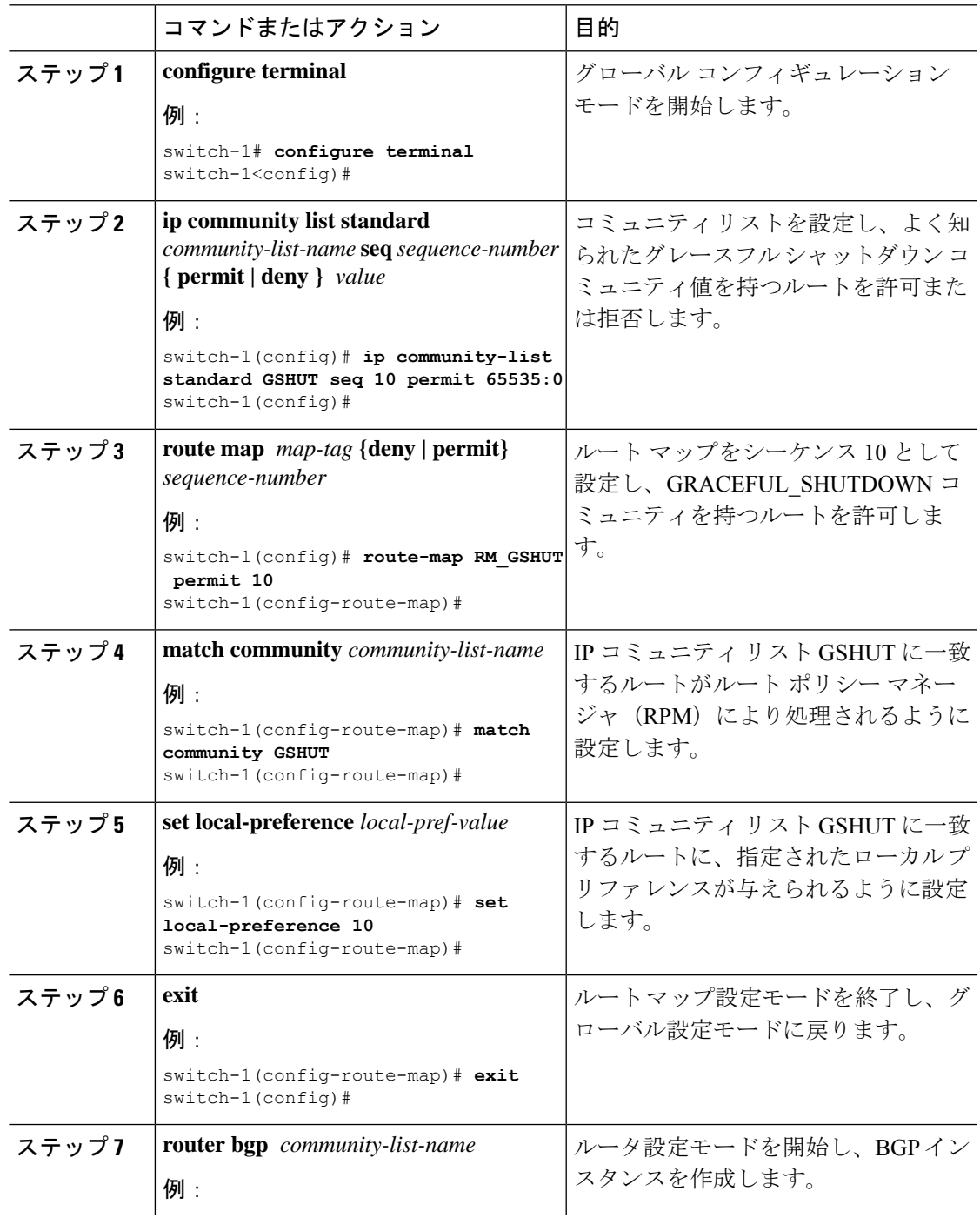

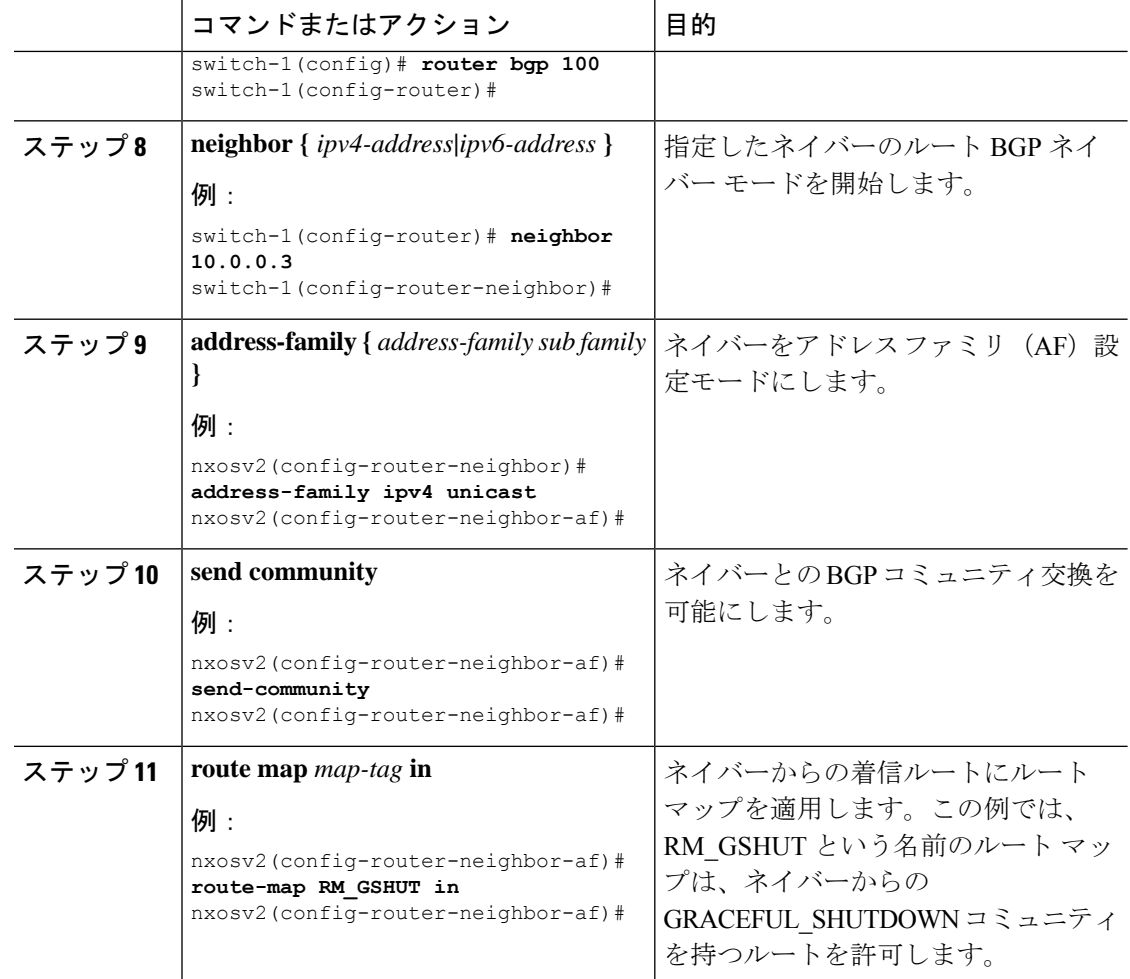

## すべての **BGP** ネイバーのグレースフル シャットダウンの設定

グレースフル シャットダウン イニシエータのすべてのネイバーに GRACEFUL\_SHUTDOWN ウェルノウン コミュニティを手動で適用できます。

すべての BGP ネイバーに対して、グローバル レベルでグレースフル シャットダウンを設定で きます。

#### 始める前に

BGP をまだ有効にしていない場合は、ここで有効にします(**feature bgp**)。

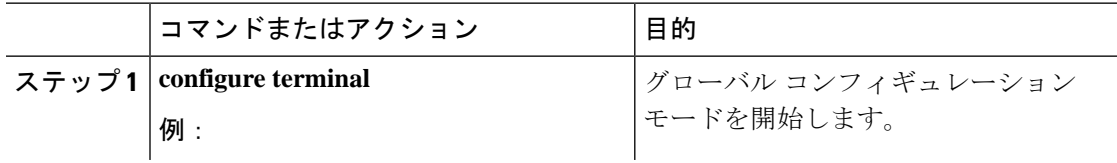

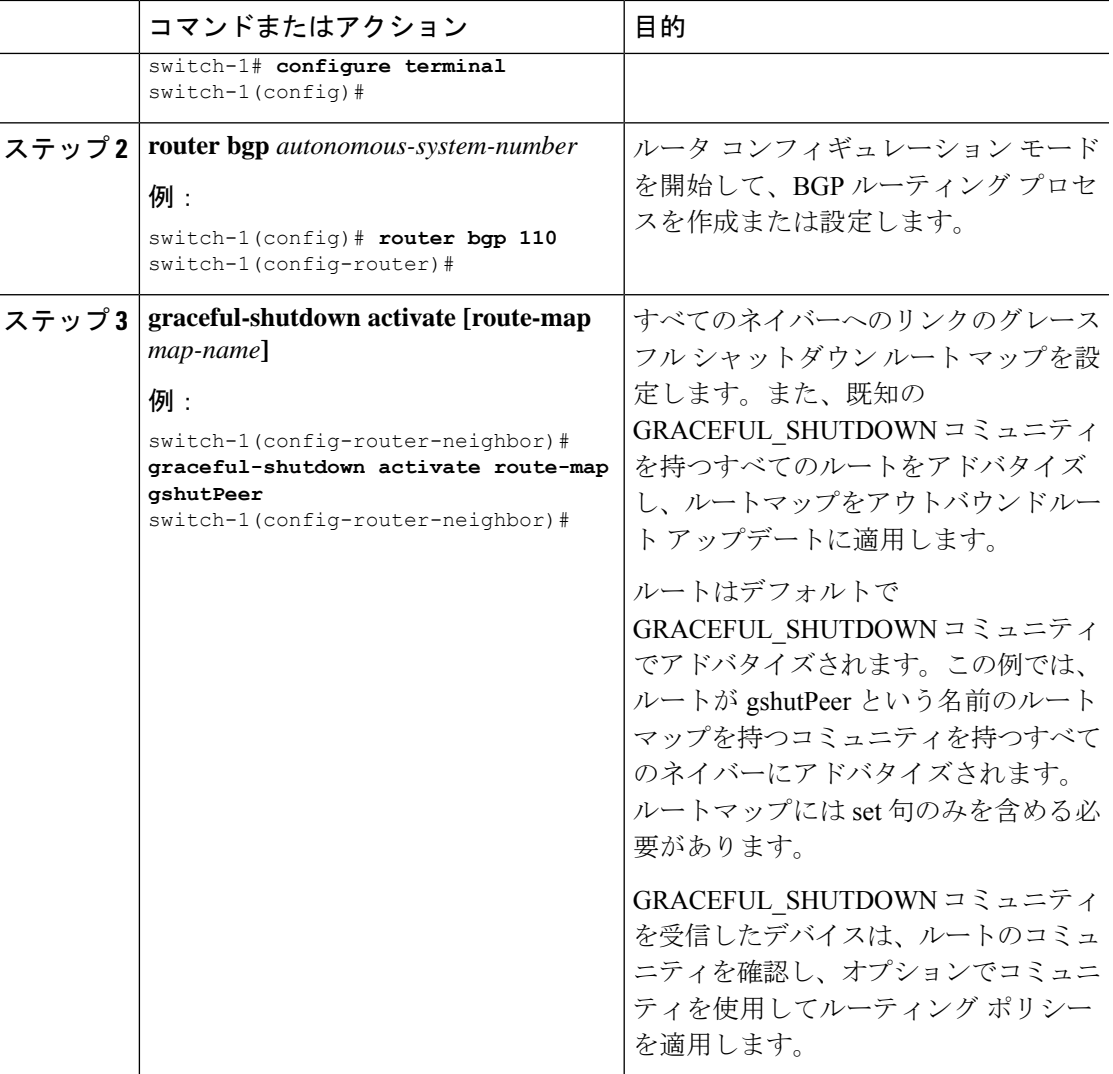

## **GRACEFUL\_SHUTDOWN**コミュニティを使用したすべてのルートのプリ ファレンスの制御

Cisco NX-OS では、GRACEFUL\_SHUTDOWN コミュニティを持つ着信ルートの優先順位を下 げることができます。**gracefulshutdownaware** が有効になっている場合、最適パス計算時に、 BGPはコミュニティを伝送するルートを最も低い優先順位と見なします。デフォルトでは、プ レファレンスの引き下げが有効になっていますが、このオプションを選択的に無効にすること もできます。

このオプションをイネーブルまたはディセーブルにするたびに、BGPのベストパス計算がトリ ガーされます。このオプションを使用すると、グレースフルシャットダウンのウェルノウンコ ミュニティにおける BGP のベストパス計算の動作を柔軟に制御できます。

#### 始める前に

BGPを有効にしていない場合は、ここで有効にします(**feature bgp**)。

手順

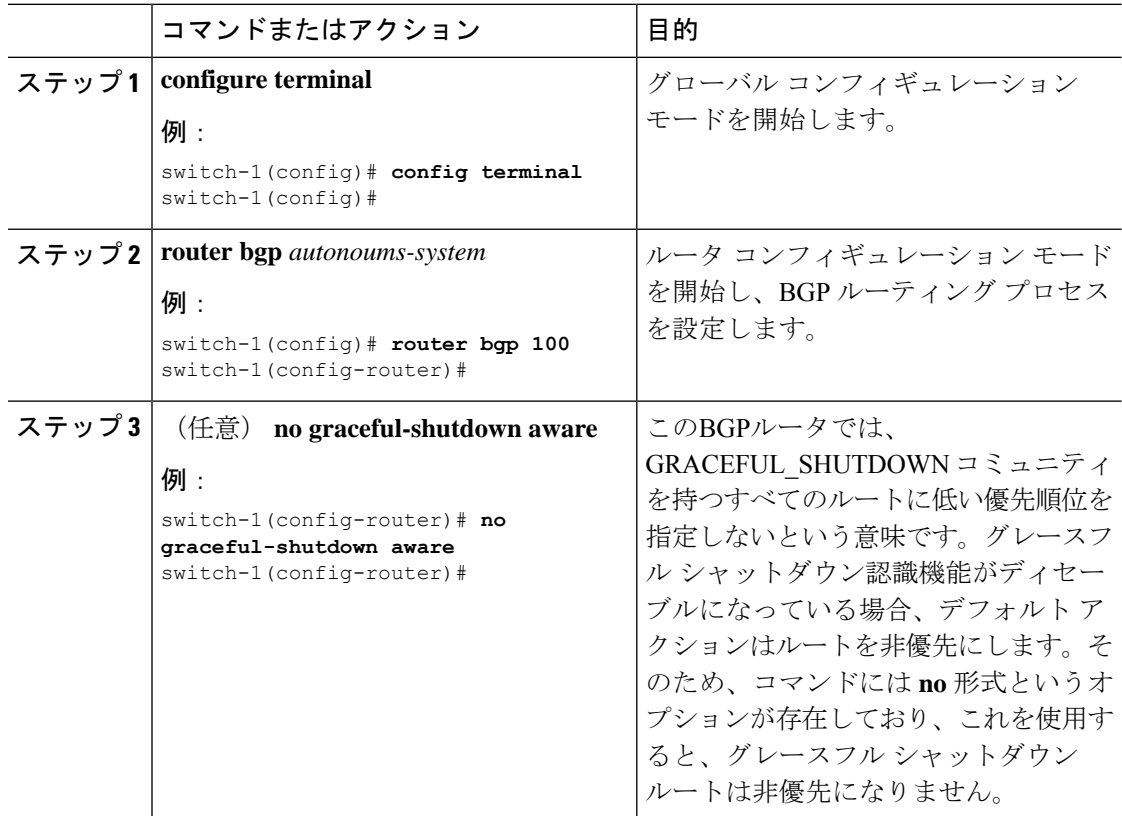

### **GRACEFUL\_SHUTDOWN** コミュニティのピアへの送信の防止

発信ルート更新にルート属性として追加されたGRACEFUL\_SHUTDOWNコミュニティが不要 になった場合は、コミュニティを削除して、指定されたネイバーに送信しなくなります。1 つ の使用例は、ルータが自律システム境界にあり、グレースフルシャットダウン機能が自律シス テム境界の外部に伝播しないようにする場合です。

GRACEFUL\_SHUTDOWN がピアに送信されないようにするには、send community オプション を無効にするか、コミュニティを発信ルート マップから削除します。

次の方法の中から 1 つを選択してください。

• 実行コンフィギュレーションで send-community を無効にします。

例:

```
nxosv2(config-router-neighbor-af)# no send-community standard
nxosv2(config-router-neighbor-af)#
```
このオプションを使用すると、スイッチはGRACEFUL\_SHUTDOWNコミュニティを受信 しますが、発信ルート マップを介してダウンストリーム ネイバーに送信されません。す べての標準コミュニティも送信されません。

- 次の手順に従って、発信ルートマップを介してGRACEFUL\_SHUTDOWNコミュニティを 削除します。
- **1. GRACEFUL SHUTDOWNコミュニティと一致するIPコミュニティリストを作成しま** す。
- 2. GRACEFUL SHUTDOWN コミュニティと照合する発信ルート マップを作成します。
- **3. set community-list delete** 句を使用して GRACEFUL\_SHUTDOWN コミュニティを削除 します。

このオプションを使用すると、コミュニティリストはGRACEFUL\_SHUTDOWNコミュニ ティと一致し、許可されます。その後、発信ルートマップはコミュニティと照合され、発 信ルート マップから削除されます。他のすべてのコミュニティは、問題なく発信ルート マップを通過します。

## グレースフル シャットダウン情報の表示

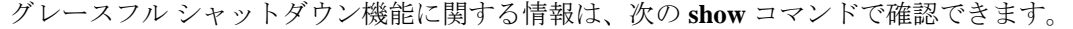

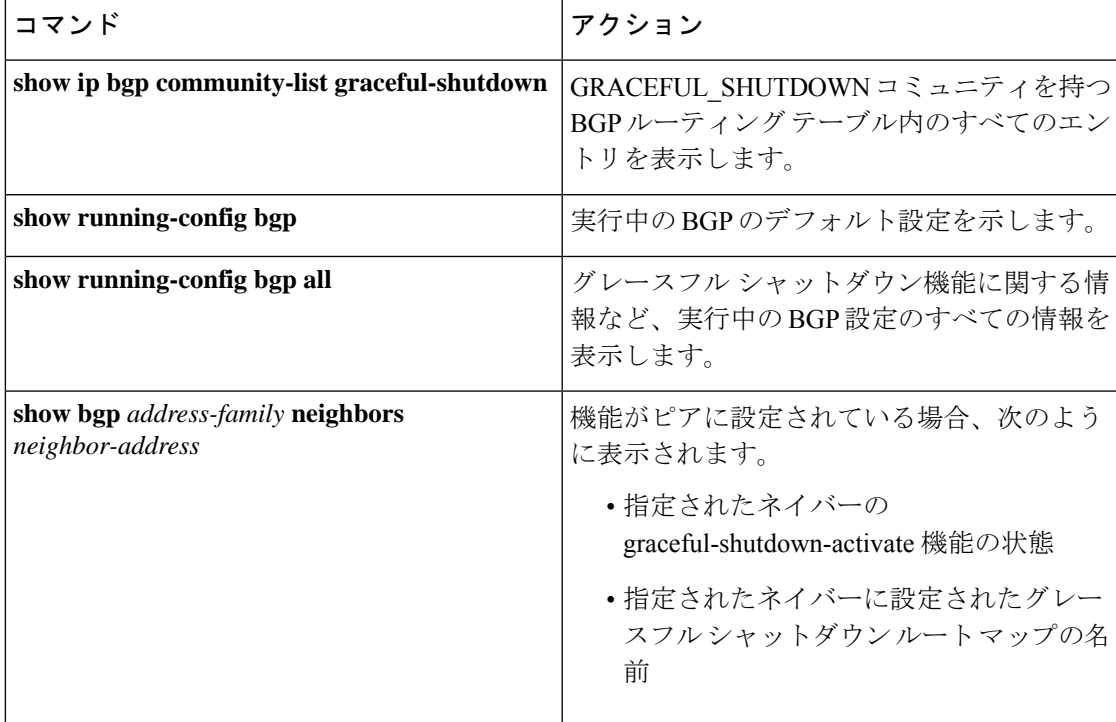

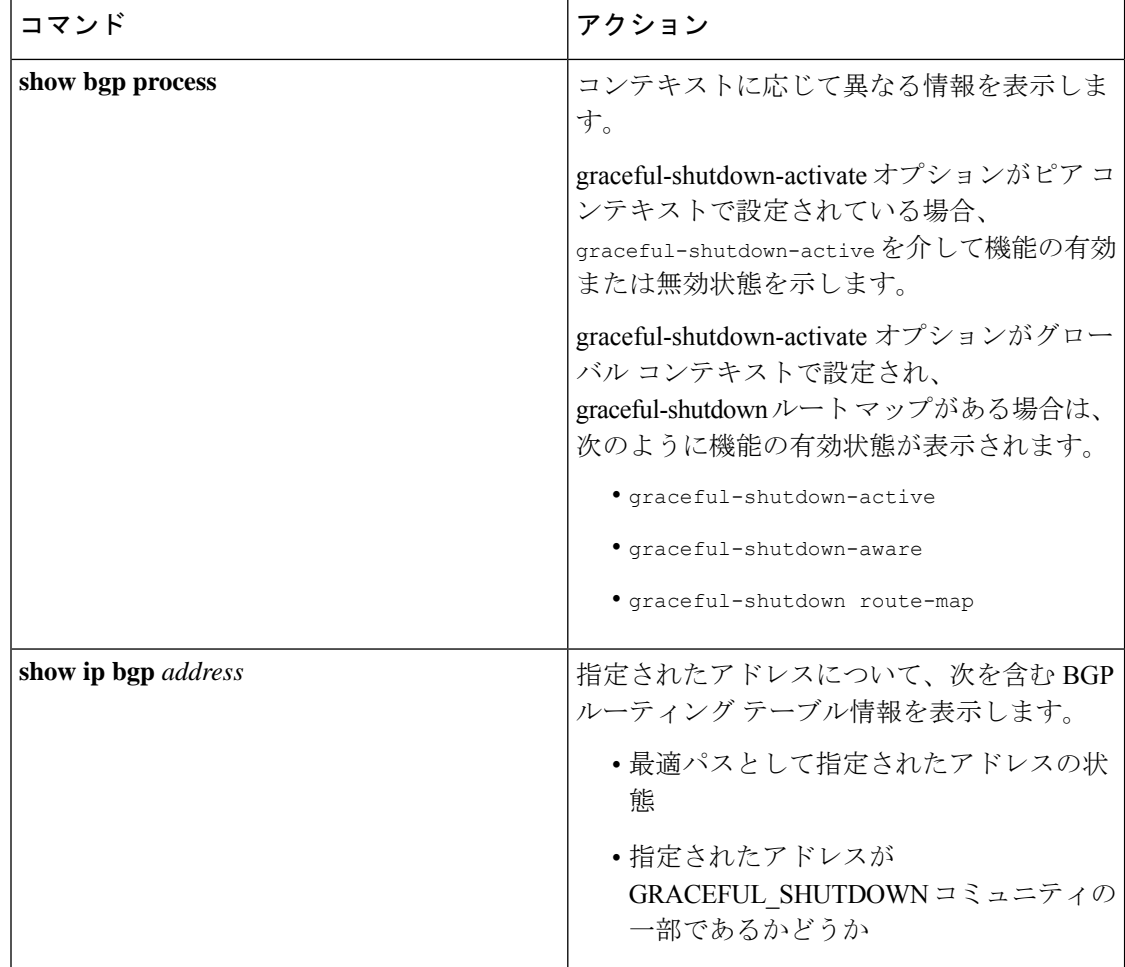

## グレースフル シャットダウンの設定例

次に、グレースフル シャットダウン機能を使用するための設定例を示します。

#### **BGP** リンクのグレースフル シャットダウンの設定

次に、ローカル プリファレンスとコミュニティを設定しながらグレースフル シャットダウン を設定する例を示します。

- 指定されたネイバーへのリンクのグレースフル シャットダウン アクティブ化の設定
- •ルートへの GRACEFUL SHUTDOWN コミュニティの追加
- コミュニティとのアウトバウンド ルートに対して set 句のみを使用して gshutPeer という 名前のルートマップを設定します。

```
router bgp 100
    neighbor 20.0.0.3 remote-as 200
         graceful-shutdown activate route-map gshutPeer
         address-family ipv4 unicast
              send-community
```

```
route-map gshutPeer permit 10
   set local-preference 0
    set community 200:30
```
#### **All-Neighbor BGP** リンクのグレースフル シャットダウンの設定

次に例を示します。

- ローカル ルータとそのすべてのネイバーを接続するすべてのリンクに対してグレース フ ルシャットダウン アクティブ化を設定します。
- GRACEFUL SHUTDOWN コミュニティをルートに追加しています。
- すべての発信ルートに対して set 句のみを使用して gshutAall という名前のルートマップを 設定します。

```
router bgp 200
   graceful-shutdown activate route-map gshutAll
route-map gshutAll permit 10
   set as-path prepend 10 100 110
   set community 100:80
route-map Red permit 10
   set local-pref 20
router bgp 100
   graceful-shutdown activate route-map gshutAll
      router-id 2.2.2.2
        address-family ipv4 unicast
         network 2.2.2.2/32
         neighbor 1.1.1.1 remote-as 100
         update-source loopback0
         address-family ipv4 unicast
            send-community
         neighbor 20.0.0.3 remote-as 200
         address-family ipv4 unicast
            send-community
               route-map Red out
```
この例では、ネイバー 1.1.1.1 に対して gshutAll ルート マップが有効になりますが、ネイバー 20.0.0.3で設定された発信ルートマップ Red が優先されるため、ネイバー 20.0.0.3 に対しては有 効になりません。

#### ピアテンプレートでのグレースフル シャットダウンの設定

この例では、ピアセッションテンプレートでグレースフルシャットダウン機能を設定します。 これはネイバーによって継承されます。

```
router bgp 200
   template peer-session p1
      graceful-shutdown activate route-map gshut_out
   neighbor 1.1.1.1 remote-as 100
     inherit peer-session p1
      address-family ipv4 unicast
         send-community
```
#### **GRACEFUL\_SHUTDOWN**コミュニティの使用およびインバウンドルートマップに基づく**BGP**ルー トのフィルタリングとローカル プリファレンスの設定

次に、コミュニティリストを使用して、GRACEFUL SHUTDOWN コミュニティを持つ着信 ルートをフィルタリングする例を示します。この設定は、Cisco NX-OS 9.3(1) を最小バージョ ンとして実行していないレガシー スイッチに役立ちます。

次に例を示します。

- GRACEFUL SHUTDOWN コミュニティを持つルートを許可するIPコミュニティリスト。
- RM\_GSHUT という名前のルート マップは、GSHUT という名前の標準コミュニティ リス トに基づいてルートを許可します。
- また、ルートマップは、処理するルートの優先順位を0に設定します。これにより、ルー タがオフラインになったときに、それらのルートに最適パス計算の優先順位が低くなりま す。ネイバー (20.0.0.2) からの着信 IPv4 ルートにルート マップが適用されます。

ip community-list standard GSHUT permit 65535:0

```
route-map RM_GSHUT permit 10
  match community GSHUT
  set local-preference 0
```

```
router bgp 200
  neighbor 20.0.0.2 remote-as 100
      address-family ipv4 unicast
        send-community
        route-map RM_GSHUT in
```
## グレースフル リスタートの設定

グレースフル リスタートを設定し、BGP に対してグレースフル リスタート ヘルパー機能をイ ネーブルにできます。

#### 始める前に

BGP をイネーブルにする必要があります(「BGP のイネーブル化」の項を参照)。

VRF を作成します。

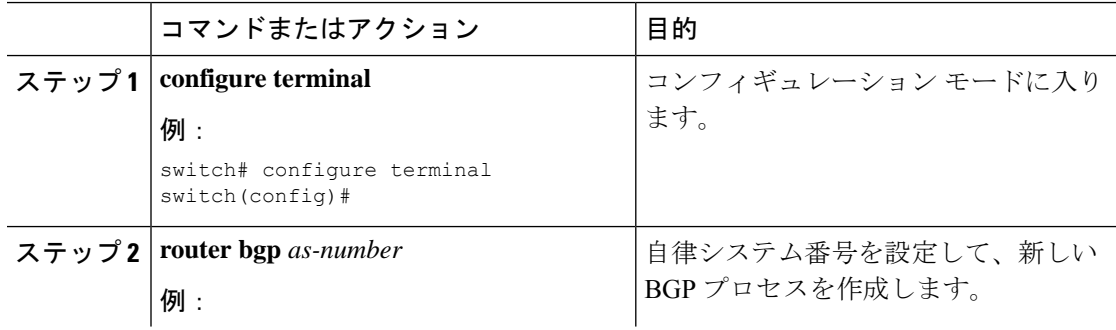

 $\mathbf I$ 

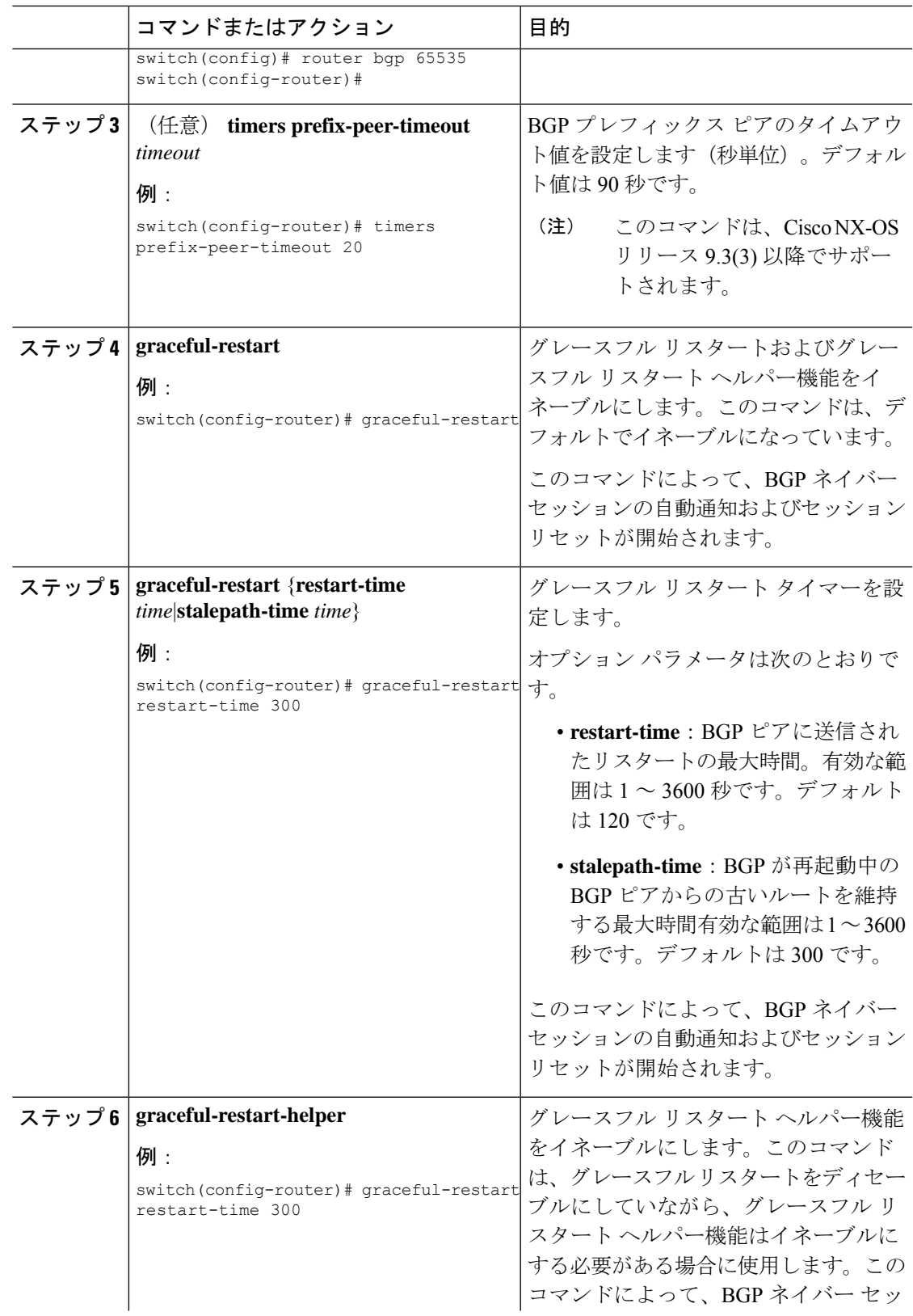

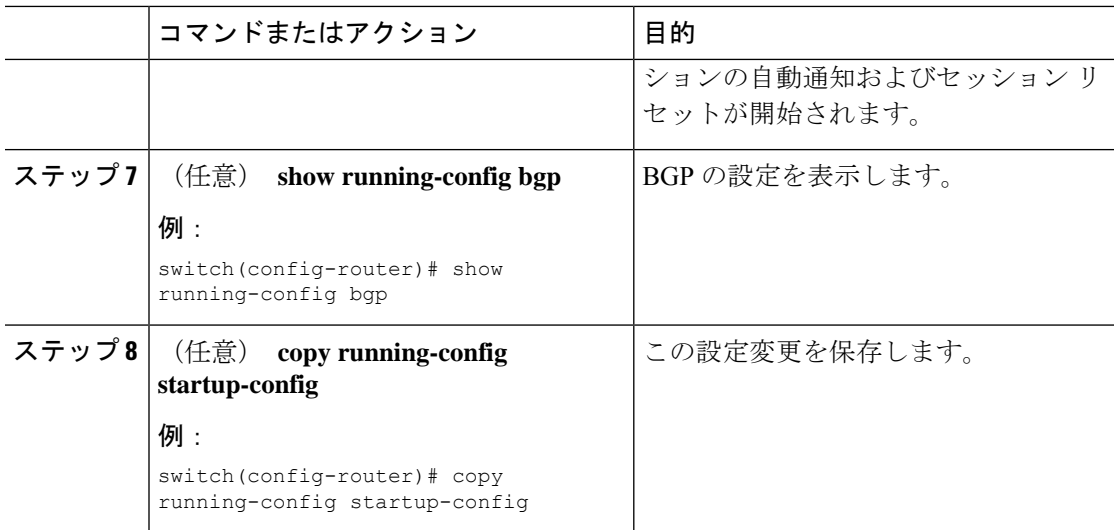

#### 例

次に、グレースフル リスタートを有効にする例を示します。

```
switch# configure terminal
switch(config)# router bgp 65536
switch(config-router)# graceful-restart
switch(config-router)# graceful-restart restart-time 300
switch(config-router)# copy running-config startup-config
```
## 仮想化の設定

1 つの BGP プロセスを設定し、複数の VRF を作成できます。また、各 VRF で同じ BGP プロ セスを使用できます。

#### 始める前に

BGPを有効にする必要があります。

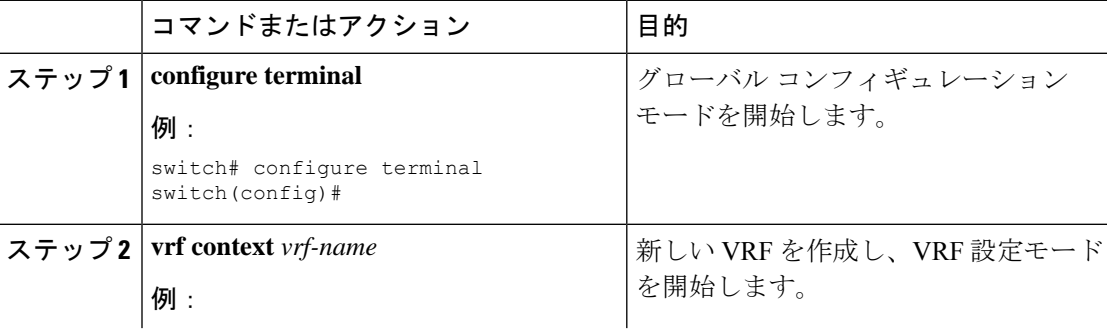

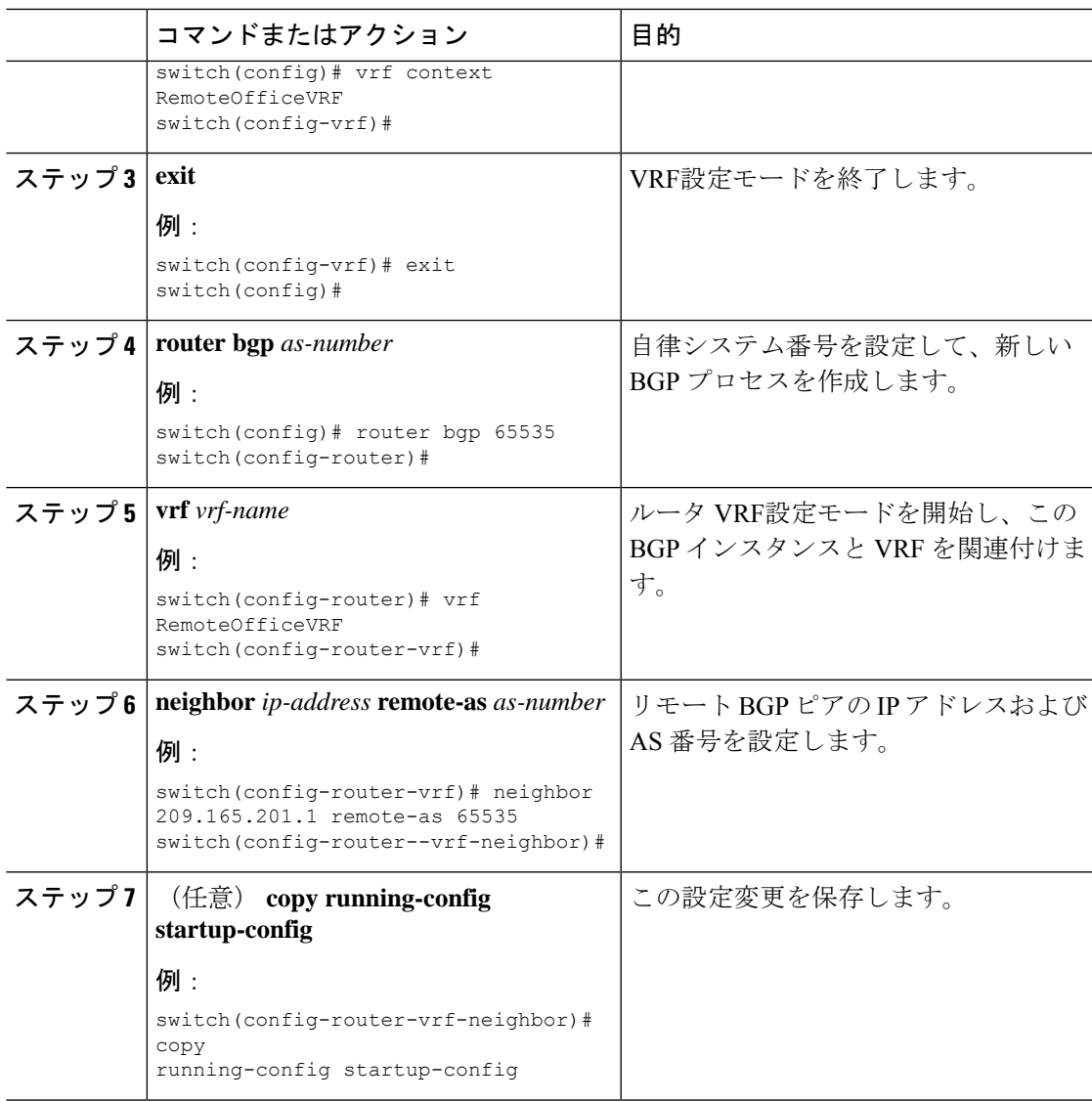

#### 例

次に、VRF を作成し、VRF でルータ ID を設定する例を示します。

```
switch# configure terminal
switch(config)# vrf context NewVRF
switch(config-vrf)# exit
switch(config)# router bgp 65536
switch(config-router)# vrf NewVRF
switch(config-router-vrf)# neighbor 209.165.201.1 remote-as 65536
switch(config-router-vrf-neighbor)# copy running-config startup-config
```
# 拡張 **BGP** の設定の確認

BGP の設定を表示するには、次のいずれかの作業を行います。

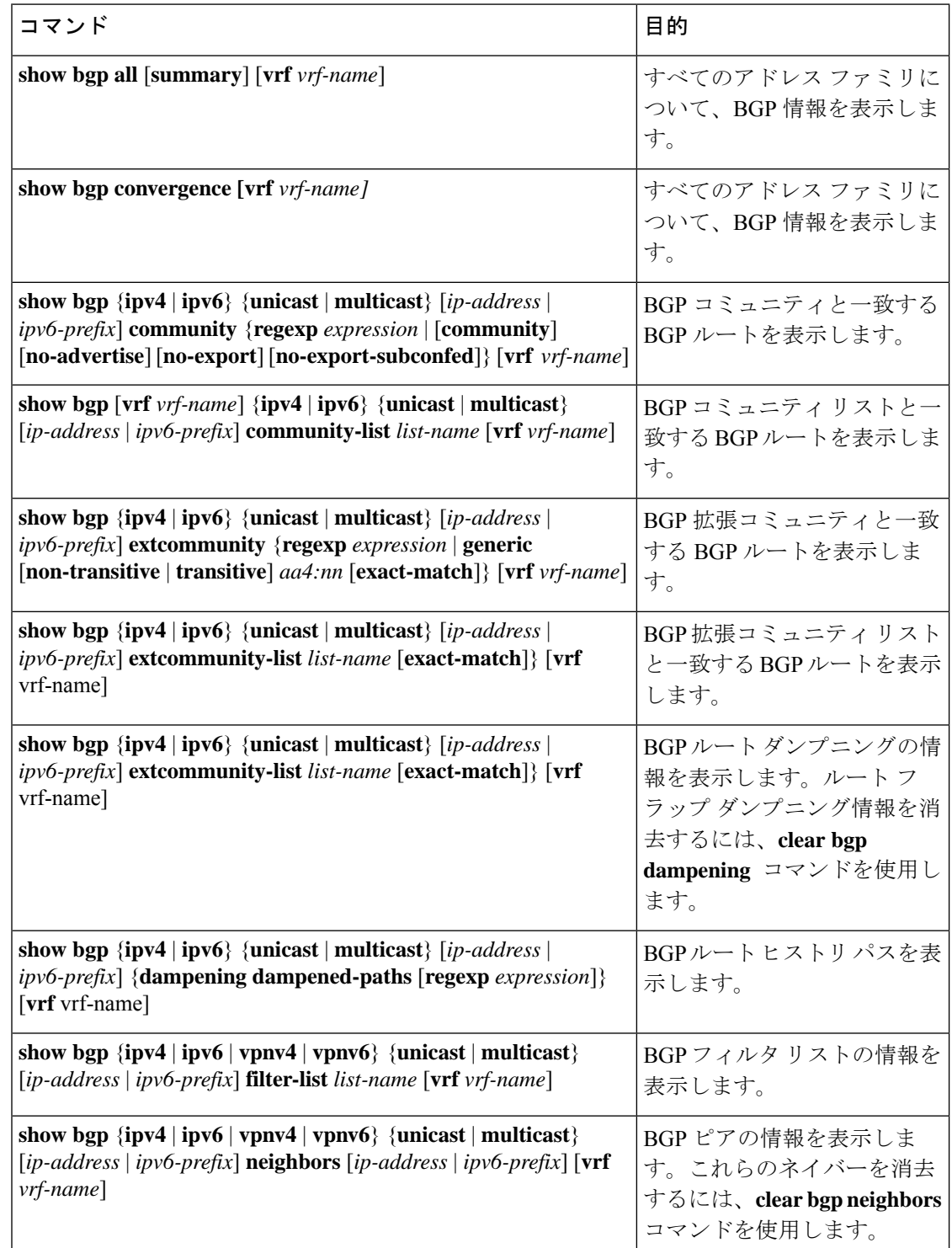

I

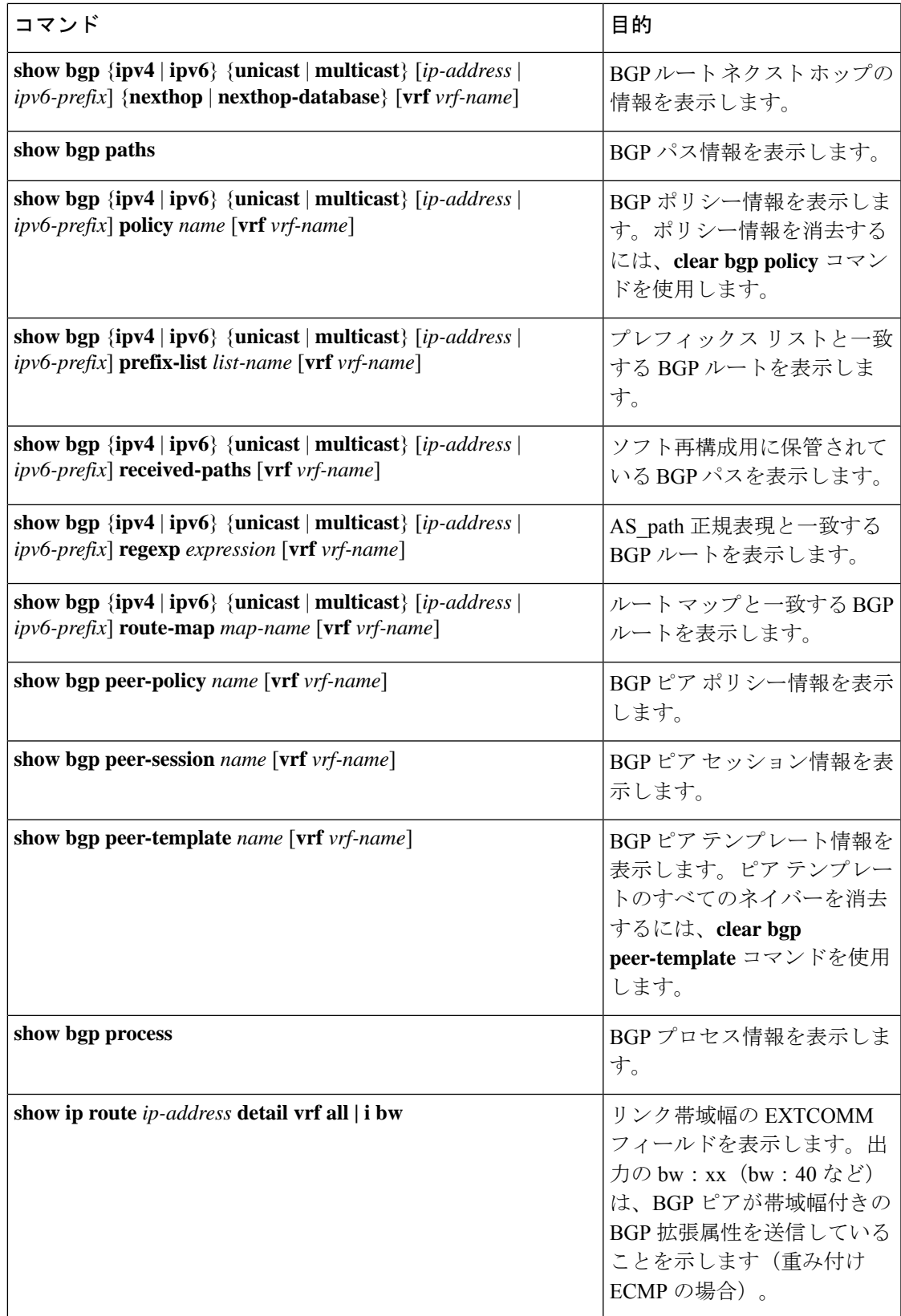

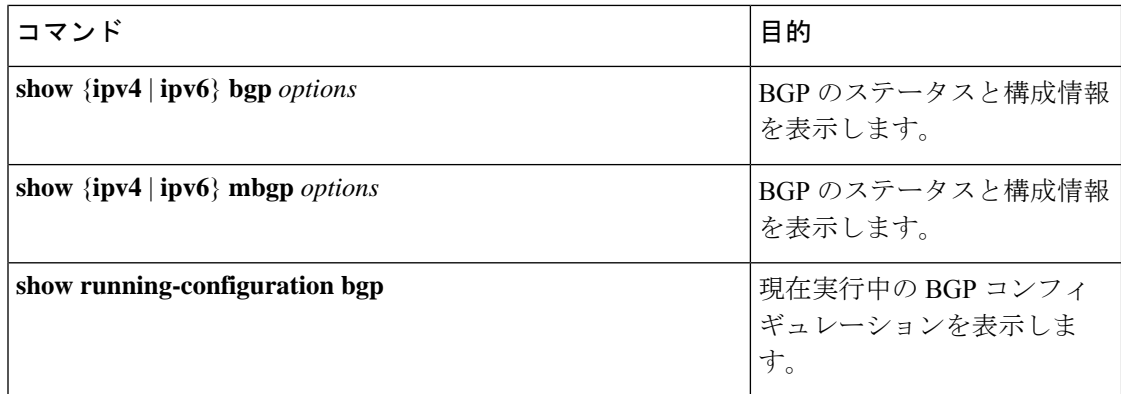

# **BGP** 統計情報のモニタリング

BGP の統計情報を表示するには、次のコマンドを使用します。

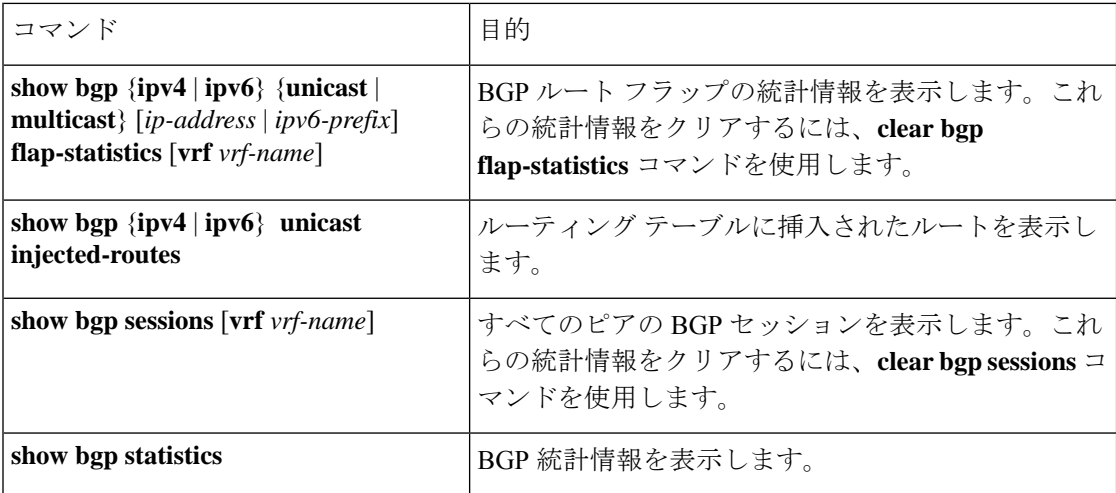

# 設定例

この例は、個々の BGP ネイバーの BFD をイネーブルにする方法を示します。

```
router bgp 400
 router-id 2.2.2.2
 neighbor 172.16.2.3
   bfd
   remote-as 400
   update-source Vlan1002
   address-family ipv4 unicast
```
プレフィックス ベース ネイバーの MD5 認証を設定する例を示します。

```
template peer BasePeer-V6
   description BasePeer-V6
   password 3 f4200cfc725bbd28
   transport connection-mode passive
```

```
address-family ipv6 unicast
template peer BasePeer-V4
   bfd
    description BasePeer-V4
    password 3 f4200cfc725bbd28
    address-family ipv4 unicast
--
   neighbor fc00::10:3:11:0/127 remote-as 65006
      inherit peer BasePeer-V6
    neighbor 10.3.11.0/31 remote-as 65006
      inherit peer BasePeer-V4
```
次に、ネイバー ステータスの変化に関するメッセージをグローバルに有効にし、特定のネイ バーについてはメッセージを抑制する方法を示します。

```
router bgp 65100
   log-neighbor-changes
     neighbor 209.165.201.1 remote-as 65535
       description test
       address-family ipv4 unicast
         soft-reconfiguration inbound
         disable log-neighbor-changes
```
関連項目

BGP の詳細については、次の項目を参照してください。

- 基本的 BGP の設定
- Route Policy Manager の設定

## その他の参考資料

BGP の実装に関連する詳細情報については、次の項を参照してください。

### **MIB**

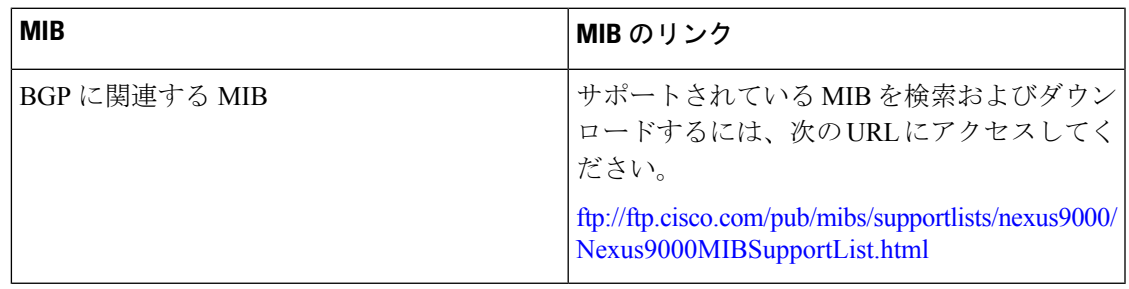

I
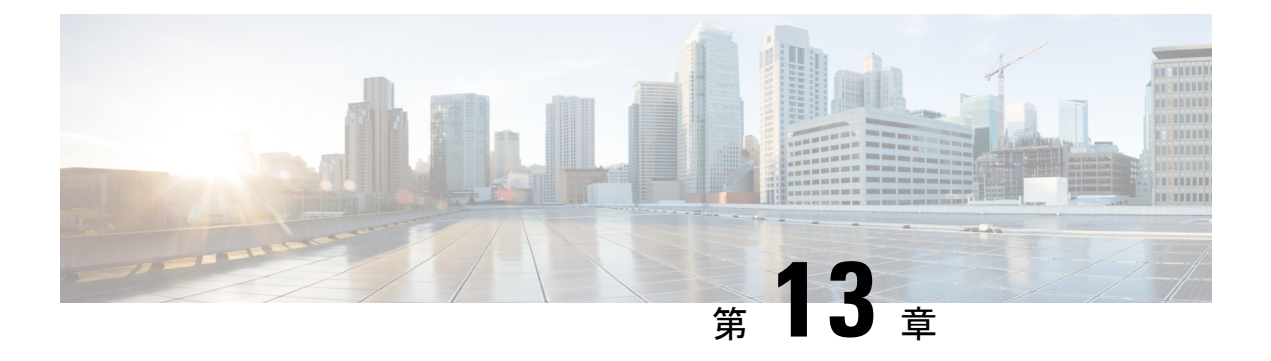

# **RIP** の設定

この章は、次の項で構成されています。

- RIP [について](#page-468-0) (435 ページ)
- RIP [の前提条件](#page-471-0) (438 ページ)
- RIP [に関する注意事項と制約事項](#page-471-1) (438 ページ)
- RIP [パラメータのデフォルト設定](#page-472-0) (439 ページ)
- RIP の設定 (439 [ページ\)](#page-472-1)
- RIP [の設定の確認](#page-485-0) (452 ページ)
- RIP [統計情報の表示](#page-485-1) (452 ページ)
- RIP [の設定例](#page-486-0) (453 ページ)
- [関連項目](#page-486-1) (453 ページ)

# <span id="page-468-0"></span>**RIP** について

## **RIP** の概要

RIPはユーザデータグラムプロトコル(UDP)データパケットを使用して、小規模なインター ネットワークでルーティング情報を交換します。RIPv2 は IPv4 をサポートします。RIPv2 は [RIPv2](#page-469-0) プロトコルがサポートするオプションの認証機能を使用します(「RIPv2 認証」の項を 参照)。

RIP では次の 2 種類のメッセージを使用します。

- 要求:他の RIP 対応ルータからのルート アップデートを要求するためにマルチキャスト アドレス 224.0.0.9 に送信されます。
- 応答:デフォルトでは 30 秒間隔で送信されます(「RIP [の設定の確認](#page-485-0)」の項を参照)。 ルータも、要求メッセージの受信後に応答メッセージを送信します。応答メッセージに は、RIP ルート テーブル全体が含まれます。RIP ルーティング テーブルが 1 つの応答パ ケットに収まらない場合、RIP は 1 つの要求に対して複数の応答パケットを送信します。

RIP はルーティング メトリックとして、ホップ カウントを使用します。ホップ カウントは、 パケットが宛先に到達するまでに、通過できるルータの数です。直接接続されているネット ワークのメトリックは 1 です。到達不能ネットワークのメトリックは 16 です。RIP はこのよ うにメトリックの範囲が小さいので、大規模なネットワークに適したルーティングプロトコル ではありません。

## <span id="page-469-0"></span>**RIPv2** 認証

RIP メッセージに認証を設定して、ネットワークでの不正な、または無効なルーティング更新 を防止できます。Cisco NX-OS は簡易パス ワードまたは MD5 認証ダイジェストをサポートし ています。

認証キーのキーチェーン管理を使用することによって、インターフェイスごとにRIP認証を設 定できます。キーチェーン管理によって、MD5認証ダイジェストまたは単純テキストパスワー ド認証で使用される認証キーの変更を制御できます。キーチェーンの作成の詳細については、 『Cisco Nexus 9000 Series NX-OS Security [Configuration](https://www.cisco.com/c/en/us/td/docs/switches/datacenter/nexus9000/sw/7-x/security/configuration/guide/b_Cisco_Nexus_9000_Series_NX-OS_Security_Configuration_Guide_7x.html) Guide』を参照してください。

MD5 認証ダイジェストを使用するには、ローカル ルータとすべてのリモート RIP ネイバーで 共有されるパスワードを設定します。Cisco NX-OS は、メッセージ自体と暗号化されたパス ワードに基づいて MD5 の一方向メッセージ ダイジェストを作成し、このダイジェストを RIP メッセージ(要求または応答)とともに送信します。受信側のRIPネイバーは、同じ暗号パス ワードを使用して、ダイジェストを検証します。メッセージが変更されていない場合は、計算 が一致し、RIP メッセージは有効と見なされます。

MD5 認証ダイジェストの場合はさらに、ネットワークでメッセージが再送されないように、 各 RIP メッセージにシーケンス番号が組み込まれます。

## **Split Horizon**

スプリット ホライズンを使用すると、ルートを学習したインターフェイスから RIP がルート をアドバタイズしないようにできます。

スプリット ホライズンは、RIP アップデートおよびクエリー パケットの送信を制御する方法 です。インターフェイス上でスプリットホライズンがイネーブルの場合、CiscoNX-OSはその インターフェイスから学習した宛先にはアップデート パケットを送信しません。この方法で アップデート パケットを制御すると、ルーティング ループの発生する可能性が小さくなりま す。

ポイズンリバースを指定してスプリットホライズンを使用すると、ルートを学習したインター フェイス経由では到達不能であると RIP が学習したルートをアドバタイズするように、イン ターフェイスを設定できます。

次の図に、ポイズンリバースをイネーブルにしてスプリットホライズンを指定した、RIPネッ トワークの例を示します。

図 **31 :** スプリット ホライズン ポイズン リバースを指定した **RIP**

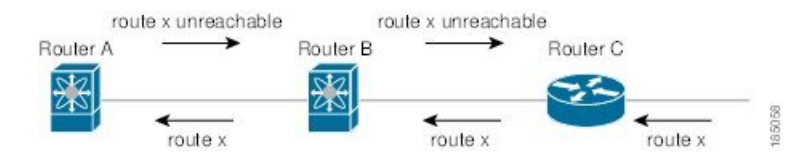

ルータ C はルート X について学習し、そのルートをルータ B にアドバタイズします。ルータ B はルート X をルータ A にアドバタイズしますが、ルート X の到達不能アップデートをルー タ C に送り返します。

デフォルトでは、スプリットホライズンはすべてのインターフェイスでイネーブルになってい ます。

## ルートのフィルタリング

RIP 対応インターフェイスでルート ポリシーを設定すれば、RIP アップデートをフィルタリン グすることができます。CiscoNX-OSは、ルートポリシーが許可するルートのみでルートテー ブルを更新します。

## ルート集約

指定したインターフェイスに複数のサマリー集約アドレスを設定できます。ルート集約を使用 すると、固有性の強い一連のアドレスをすべての固有アドレスを代表する1つのアドレスに置 き換えることによって、ルートテーブルを簡素化できます。たとえば、10.1.1.0/24、10.1.2.0/24、 および 10.1.3.0/24 というアドレスを 1 つの集約アドレス 10.1.0.0/16 に置き換えることができま す。

RIP はルーティング テーブルに含まれている固有性の強いルートが多いほど、固有性の強い ルートの最大メトリックと同じメトリックのインターフェイスからのサマリーアドレスをアド バタイズします。

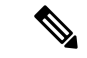

(注) Cisco NX-OS は、自動ルート集約をサポートしていません。

### ルートの再配布

RIPを使用すると、スタティックルートや他のプロトコルからのルートを再配布できます。再 配布を指定したルート マップを設定して、どのルートが RIP に渡されるかを制御する必要が あります。ルート ポリシーを使用すると、宛先、送信元プロトコル、ルート タイプ、ルート タグなどの属性に基づいて、ルートをフィルタリングできます。詳細については、Route Policy Manager の設定を参照してください。

RIP ルーティング ドメインにルートを再配布しても、デフォルトでは Cisco NX-OS がそのつ ど、RIPルーティングドメインにデフォルトルートを再配布することはありません。RIPにデ フォルト ルートを生成し、ルート ポリシーでそのルートを制御できます。

RIP にインポートされたすべてのルートに使用する、デフォルトのメトリックも設定できま す。

## ロード バランシング

ロードバランシングを使用すると、ルータは、宛先アドレスから等距離内にあるすべてのルー タのネットワークポートにトラフィックを分散できます。ロードバランシングは、ネットワー ク セグメントの使用率を向上させ、有効ネットワーク帯域幅を増加させます。

Cisco NX-OS は、等コスト マルチパス(ECMP)機能をサポートします。RIP ルート テーブル およびユニキャスト RIB の等コスト パスは最大 16 です。これらのパスの一部または全部でト ラフィックのロード バランシングが行われるように、RIP を設定できます。

## **RIP** のハイ アベイラビリティ

Cisco NX-OS は、RIP のステートレス リスタートをサポートします。リブートまたはスーパー バイザ スイッチオーバー後に、Cisco NX-OS が実行コンフィギュレーションを適用し、RIP が ただちに要求パケットを送信して、ルーティング テーブルに再入力します。

## <span id="page-471-0"></span>**RIP** 仮想化のサポート

Cisco NX-OS は、同一システム上で動作する複数の RIP プロトコル インスタンスをサポートし ます。RIP は、仮想ルーティングおよび転送(VRF)インスタンスをサポートします。

# <span id="page-471-1"></span>**RIP** の前提条件

RIP を使用するには、次の前提条件を満たしている必要があります。

• RIP をイネーブルにします(「RIP [のイネーブル化」](#page-472-2)セクションを参照)。

# **RIP** に関する注意事項と制約事項

RIP には、次の注意事項および制限事項があります。

- プレフィックスリスト内の名前は、大文字と小文字が区別されません。一意の名前を使用 することを推奨します。大文字と小文字を変更しただけの名前は使用しないでください。 たとえば、CTCPrimaryNetworks と CtcPrimaryNetworks は 2 つの異なるエントリではあり ません。
- CiscoNX-OSは、RIPv1をサポートしません。RIPv1パケットを受信したCiscoNX-OSは、 メッセージを記録してパケットをドロップします。
- Cisco NX-OS は、RIPv1 ルータとの隣接関係を確立しません。

• RIP では IPv6 はサポートされていません。

RIP は、255 以下の 8 ビット KeyID のみをサポートします。これ は、RIP で認証を設定するときに使用される keyID です。 (注)

# <span id="page-472-0"></span>**RIP** パラメータのデフォルト設定

 $\begin{picture}(20,5) \put(0,0){\line(1,0){155}} \put(0,0){\line(1,0){155}} \put(0,0){\line(1,0){155}} \put(0,0){\line(1,0){155}} \put(0,0){\line(1,0){155}} \put(0,0){\line(1,0){155}} \put(0,0){\line(1,0){155}} \put(0,0){\line(1,0){155}} \put(0,0){\line(1,0){155}} \put(0,0){\line(1,0){155}} \put(0,0){\line(1,0){155}} \put(0,0){\line(1,$ 

次の表に、RIP パラメータのデフォルト設定値を示します。

### デフォルトの **RIP** パラメータ

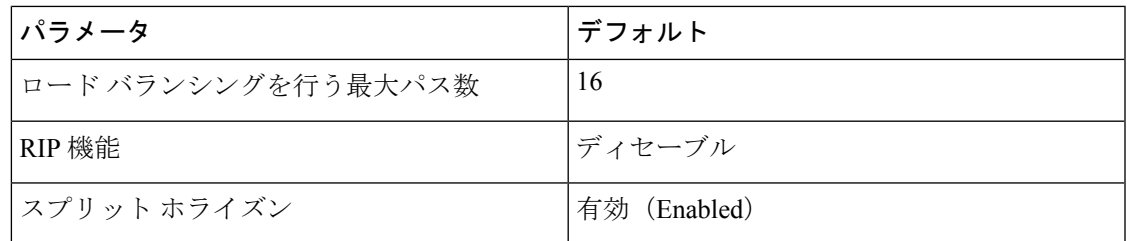

# <span id="page-472-1"></span>**RIP** の設定

(注)

 $\label{eq:1}$ 

Cisco IOS の CLI に慣れている場合、この機能に対応する Cisco NX-OS コマンドは通常使用す る Cisco IOS コマンドと異なる場合があるので注意してください。

## <span id="page-472-2"></span>**RIP** のイネーブル化

RIP を設定するには、その前に RIP を有効にする必要があります。

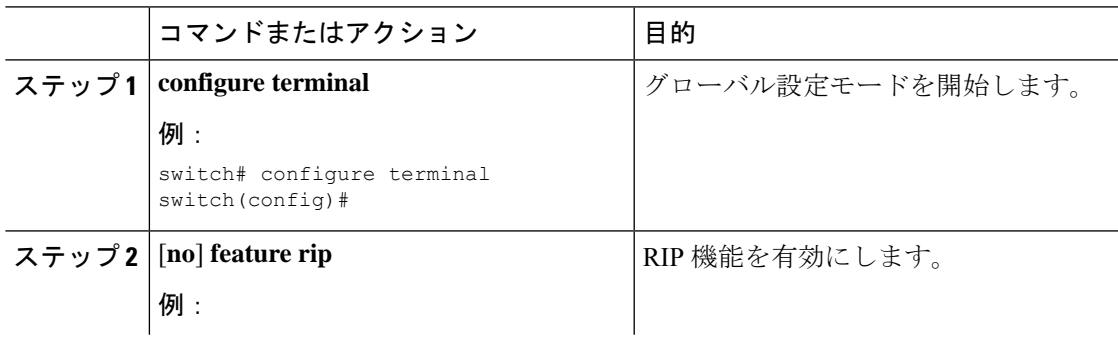

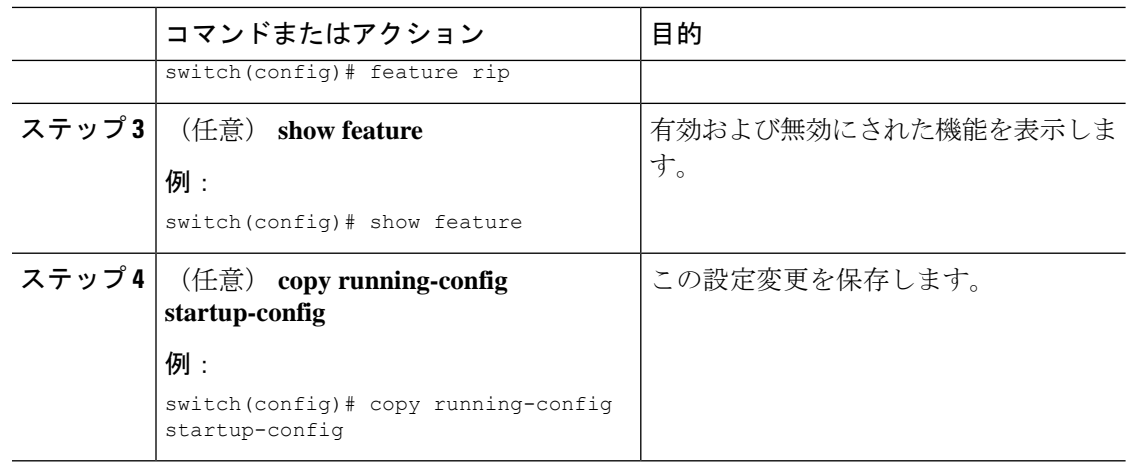

## **RIP** インスタンスの作成

RIP インスタンスを作成し、そのインスタンスのアドレス ファミリを設定できます。

### 始める前に

RIP をイネーブルにします(「RIP のネーブル化」セクションを参照)。

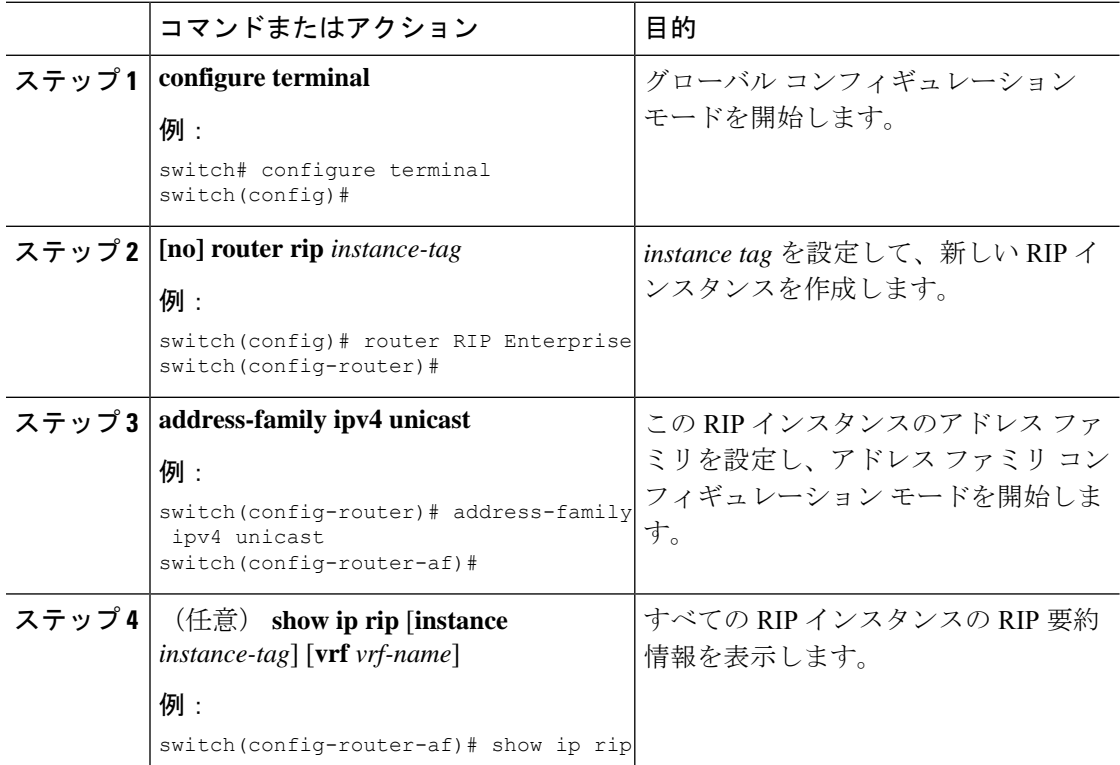

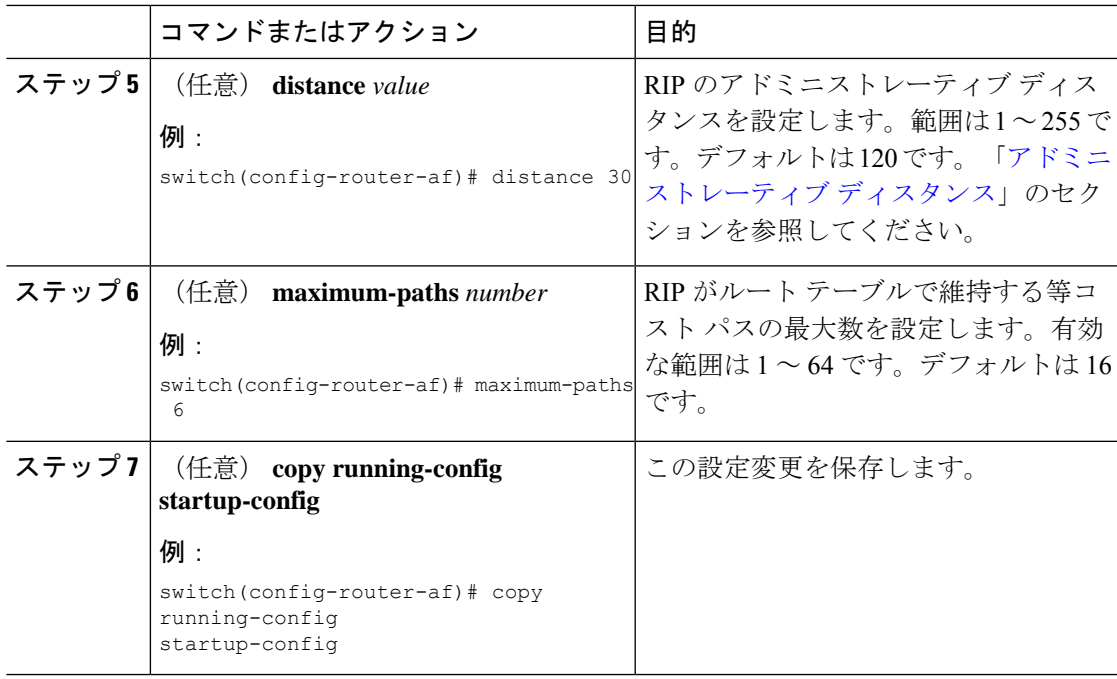

次に、IPv4 に対応する RIP インスタンスを作成し、ロード バランシングのための等コ スト パス数を設定する例を示します。

```
switch# configure terminal
switch(config)# router rip Enterprise
switch(config-router)# address-family ipv4 unicast
switch(config-router-af)# max-paths 10
switch(config-router-af)# copy running-config startup-config
```
## **RIP** インスタンスの再起動

RIPインスタンスを再起動し、インスタンスに関連付けられているすべてのネイバーを削除で きます。

RIP インスタンスを再起動し、関連付けられたすべてのネイバーを削除するには、グローバル 設定モードで次のコマンドを使用します。

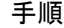

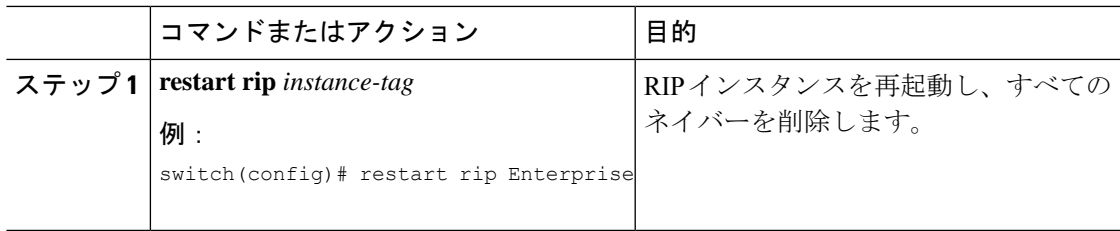

## インターフェイスでの **RIP** の設定

### 始める前に

RIP をイネーブルにします(「RIP [のイネーブル化](#page-472-2)」セクションを参照)。

### 手順

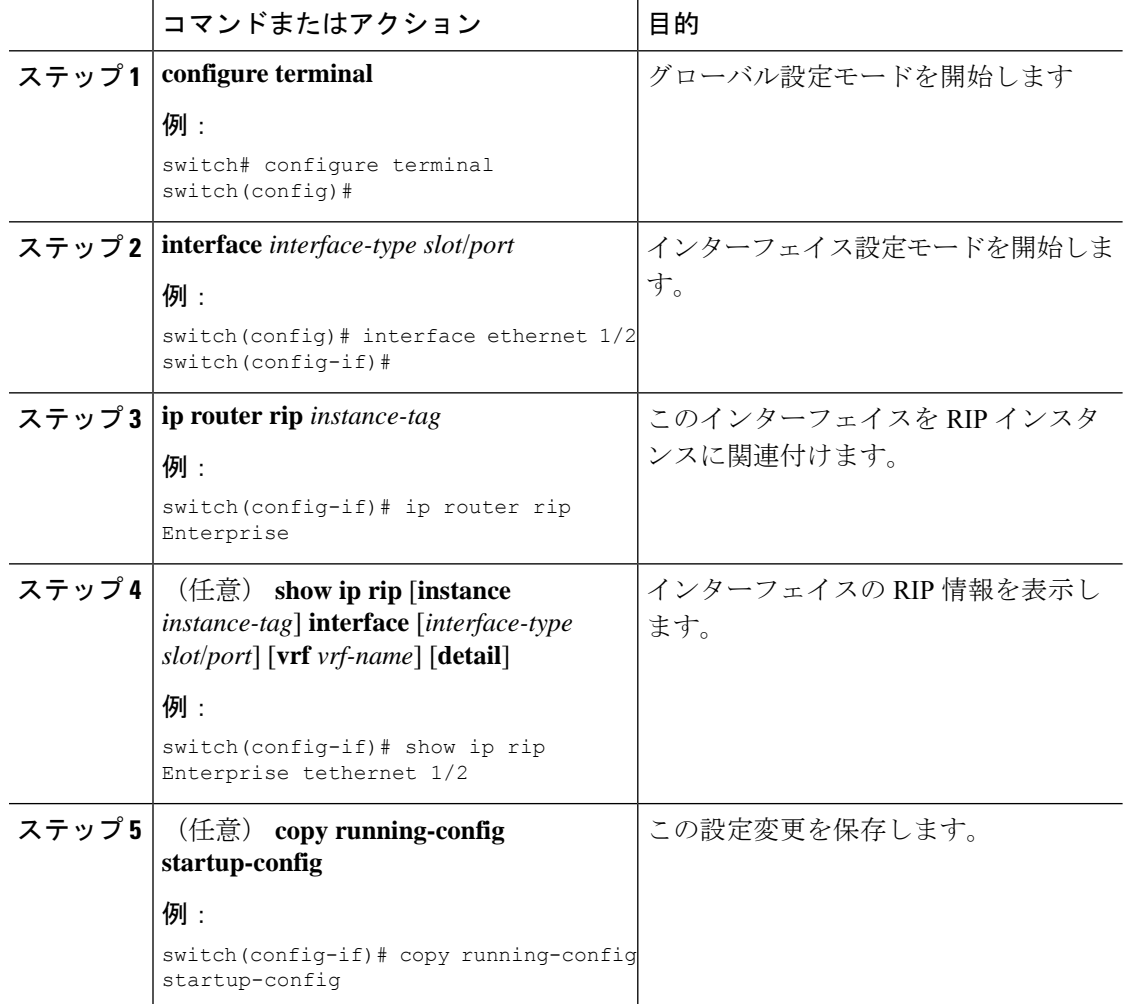

### 例

次に、RIP インスタンスに Ethernet 1/2 インターフェイスを追加する例を示します。

```
switch# configure terminal
switch(config)# interface ethernet 1/2
switch(config-if)# ip router rip Enterprise
switch(config)# copy running-config startup-config
```
## **RIP** 認証の設定

インターフェイスに RIP パケットの認証を設定できます。

### 始める前に

RIP をイネーブルにします(「RIP [のイネーブル化](#page-472-2)」セクションを参照)。

認証をイネーブルにする前に、必要に応じてキーチェーンを設定します。キーチェーンの実装 の詳細については、『Cisco Nexus 9000 Series NX-OS Security [Configuration](https://www.cisco.com/c/en/us/td/docs/switches/datacenter/nexus9000/sw/7-x/security/configuration/guide/b_Cisco_Nexus_9000_Series_NX-OS_Security_Configuration_Guide_7x.html) Guide』を参照して ください。

### 手順

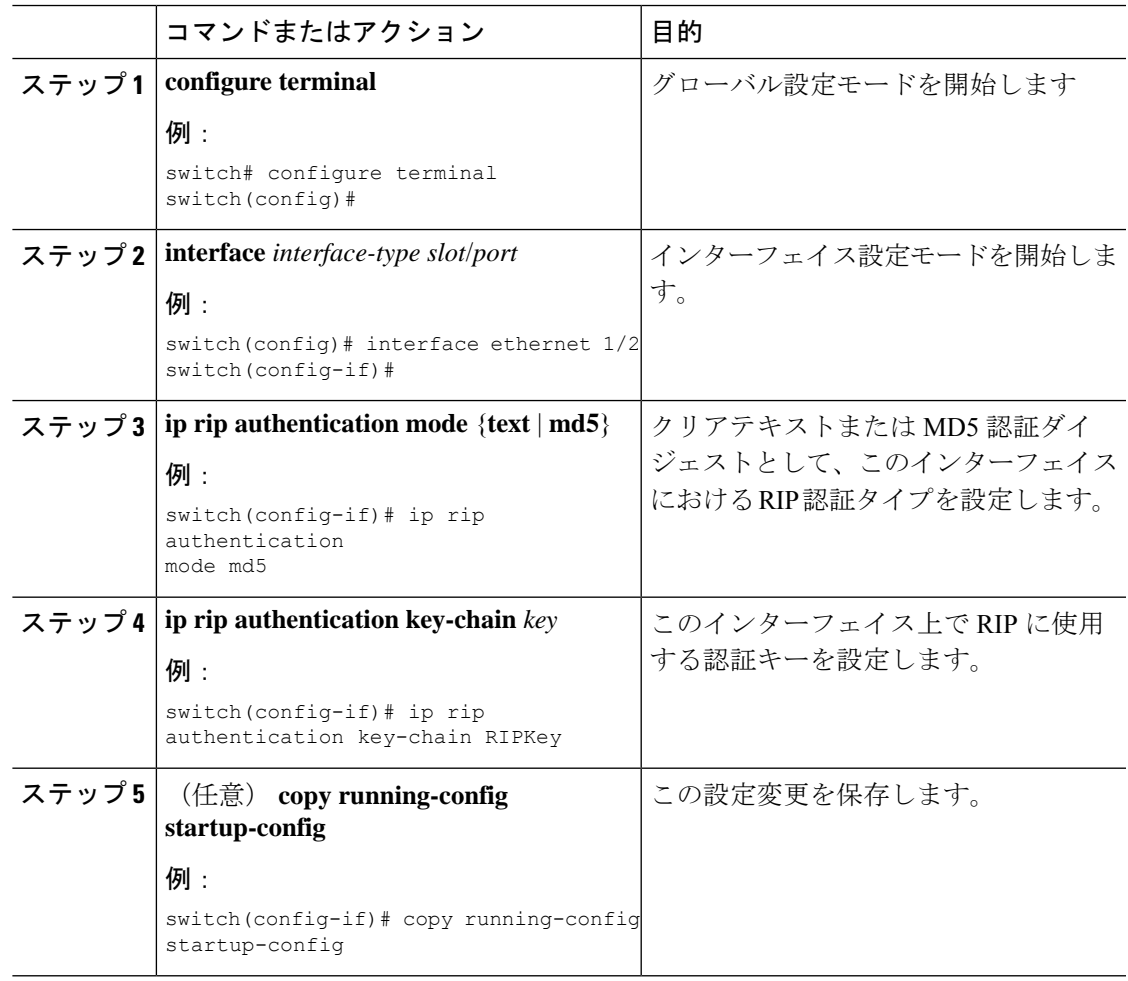

### 例

次に、キーチェーンを作成し、RIPインターフェイス上でMD5認証を設定する例を示 します。

```
switch# configure terminal
switch(config)# key chain RIPKey
switch(config-keychain)# key 2
switch(config-keychain-key)# accept-lifetime 00:00:00 Jan 01 2000 infinite
switch(config-keychain-key)# send-lifetime 00:00:00 Jan 01 2000 infinite
switch(config-keychain-key)# exit
switch(config-keychain)# exit
switch(config)# interface ethernet 1/2
switch(config-if)# ip rip authentication mode md5
switch(config-if)# ip rip authentication key-chain RIPKey
switch(config-if)# copy running-config startup-config
```
## パッシブ インターフェイスの設定

インターフェイスを受動モードに設定することによって、ルートを受信するが、ルートアップ デートの送信は行わないように RIP インターフェイスを設定できます。

受動モードでRIPインターフェイスを設定するには、インターフェイス設定モードで次のコマ ンドを使用します。

### 手順

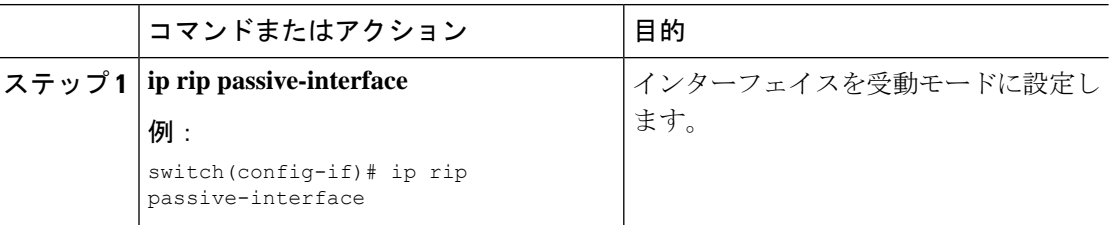

## ポイズン リバースを指定したスプリット ホライズンの設定

インターフェイスの設定でポイズンリバースをイネーブルにすると、RIPが学習したルートに ついて、ルートを学習したインターフェイス経由では到達不能であることをアドバタイズでき ます。

インターフェイス上で、ポイズンリバースを指定してスプリットホライズンを設定するには、 インターフェイス コンフィギュレーション モードで次のコマンドを使用します。

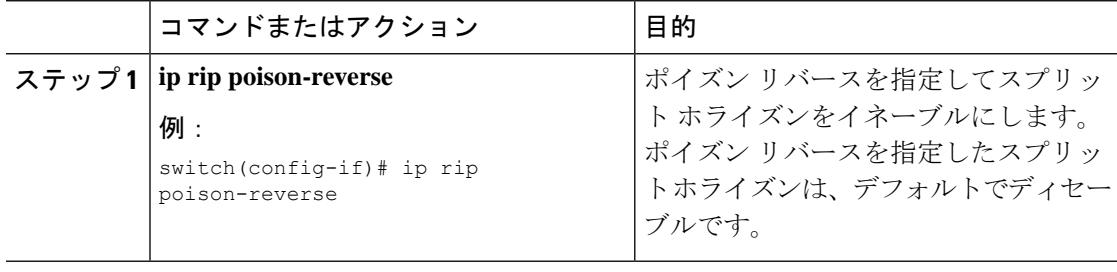

## ルート集約の設定

ルーティング テーブルでサマリー アドレスによって表される集約アドレスを作成できます。 Cisco NX-OS は、固有性の強いすべてのルートの中でメトリックが最小のサマリー アドレス メトリックをアドバタイズします。

インターフェイス上でサマリーアドレスを設定するには、インターフェイスコンフィギュレー ション モードで次のコマンドを使用します。

### 手順

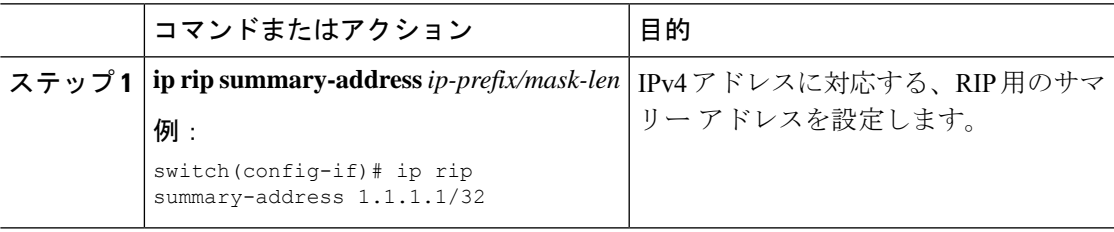

## ルートの再配布の設定

別のルーティングプロトコルからのルーティング情報を受け入れて、RIPネットワークを通じ てその情報を再配布するように、RIP を設定できます。再配布されたルートを任意で、デフォ ルト ルートとして割り当てることができます。

### 始める前に

RIP を有効にします(「RIP の有効化」セクションを参照)。

再配布を設定する前に、ルートマップを設定します。ルートマップの設定の詳細については、 「ルート [マップの設定](#page-542-0) 」セクションを参照してください。

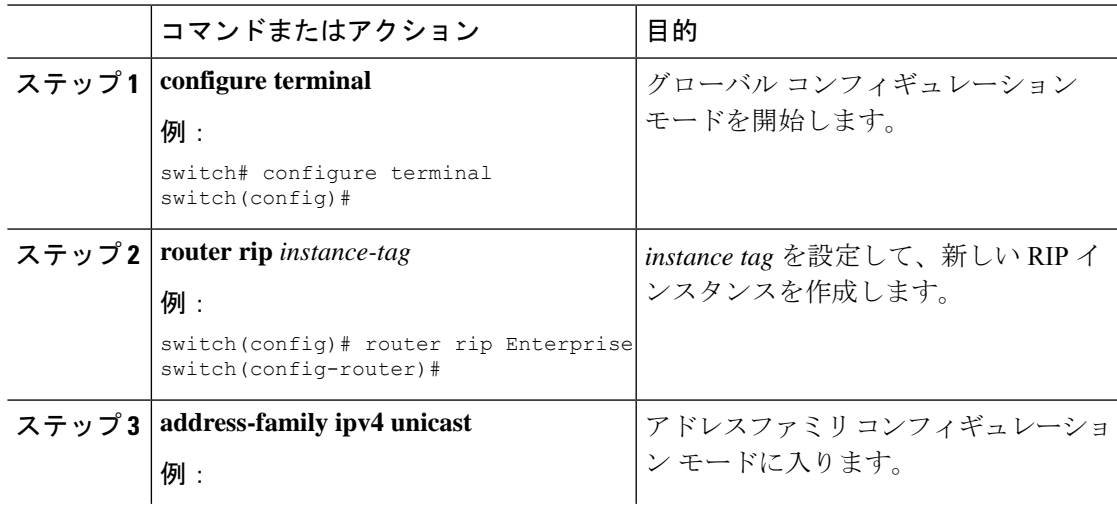

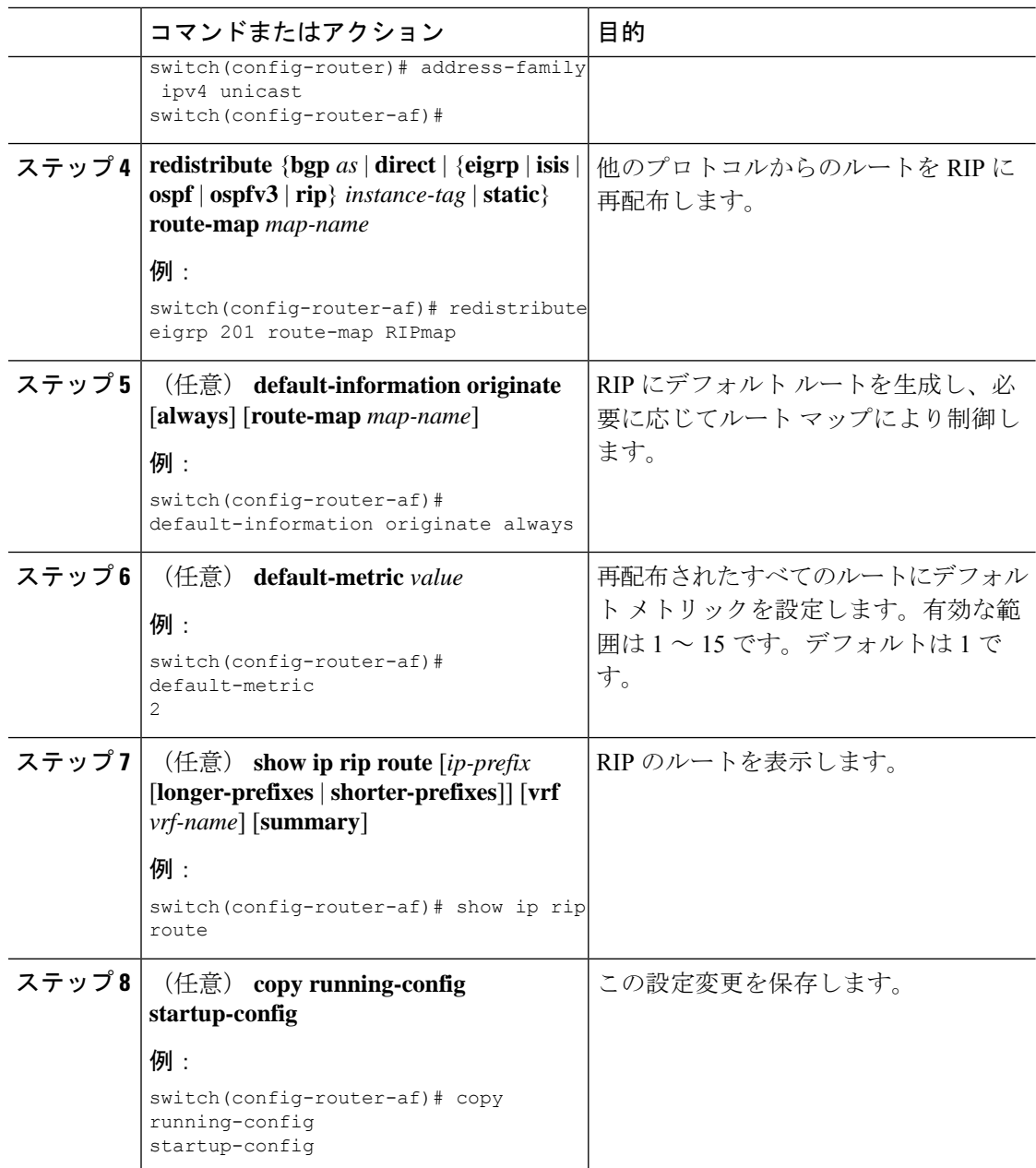

次に、EIGRP を RIP に再配布する例を示します。

```
switch# configure terminal
switch(config)# router rip Enterprise
switch(config-router)# address-family ipv4 unicast
switch(config-router-af)# redistribute eigrp 201 route-map RIPmap
switch(config-router-af)# copy running-config startup-config
```
## **Cisco IOS RIP** との互換性のため、**Cisco NX-OS RIP** を設定

Cisco NX-OS RIP を、ルートがアドバタイズされ、処理される方法で Cisco IOS RIP のように動 作するよう設定できます。

直接接続されたルートが、Cisco NX-OS RIP ではコスト 1 として処理され、Cisco IOS RIP では コスト 0 として処理されます。ルートが Cisco NX-OS RIP でアドバタイズされる場合、受信デ バイスはすべての受信ルートに +1 の最小のコストを増加し、ルーティング テーブルにルート をインストールします。Cisco IOS RIP において、このコストの増加は送信側ルータで実行さ れ、受信側ルータは変更なしでルートをインストールします。Cisco NX-OS および Cisco IOS デバイスの両方が連携しているときに、この動作の違いにより問題が発生する可能性がありま す。Cisco IOS RIP など、ルートをアドバタイズし、処理するために、Cisco NX-OS RIP の設定 に応じて、次の互換性の問題を回避できます。

### 始める前に

RIP をイネーブルにします(「RIP のネーブル化」セクションを参照)。

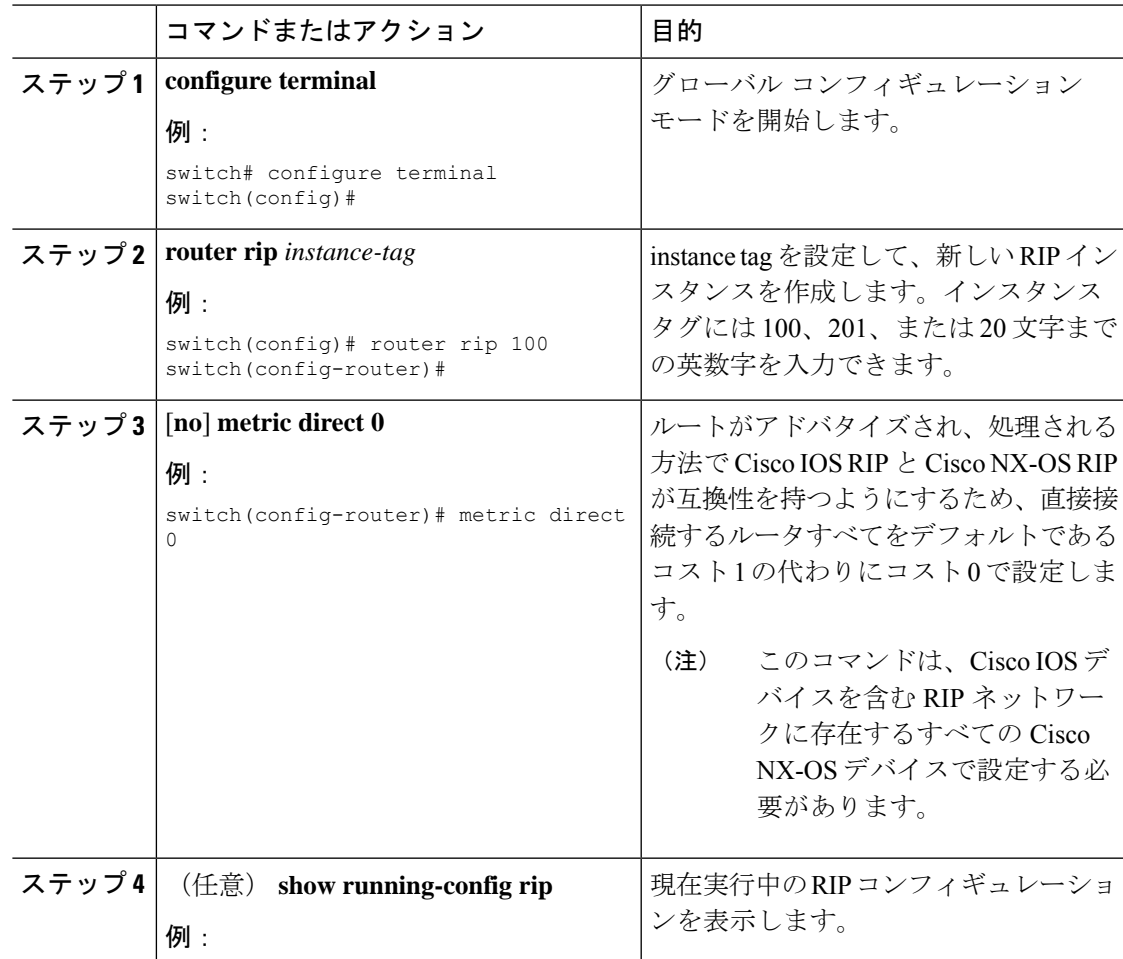

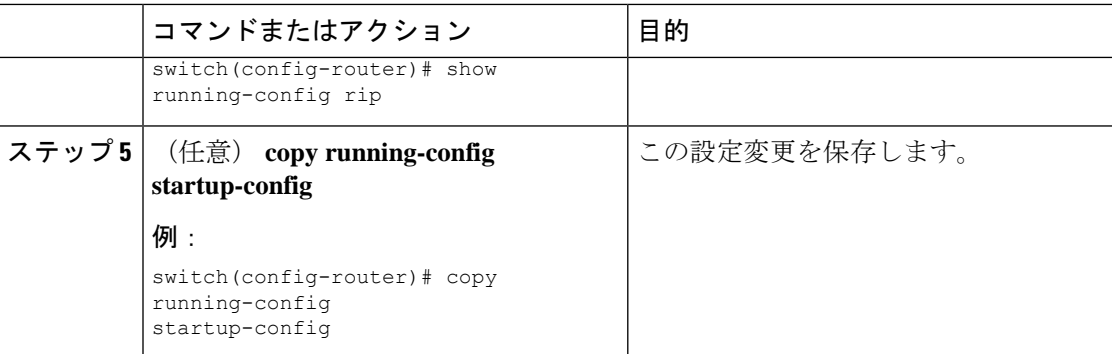

次に、すべての直接ルートをコスト 0 からコスト 1 に返すことによって、Cisco IOS RIP と Cisco NX-OS RIP の互換性をディセーブルにする例を示します。

```
switch# configure terminal
switch(config)# router rip 100
switch(config-router)# no metric direct 0
switch(config-router)# show running-config rip
switch(config-router)# copy running-config startup-config
```
## 仮想化の設定

複数の RIP インスタンスを設定し、複数の VRF を作成し、同じまたは複数の RIP インスタン スを各 VRF で使用するようにできます。VRF に RIP インターフェイスを割り当てます。

インターフェイスの VRF を設定した後に、インターフェイスの他のすべてのパラメータを設 定します。インターフェイスの VRF を設定すると、そのインターフェイスのすべての設定が 削除されます。 (注)

### 始める前に

RIP をイネーブルにします (「RIP のネーブル化」の項を参照)。

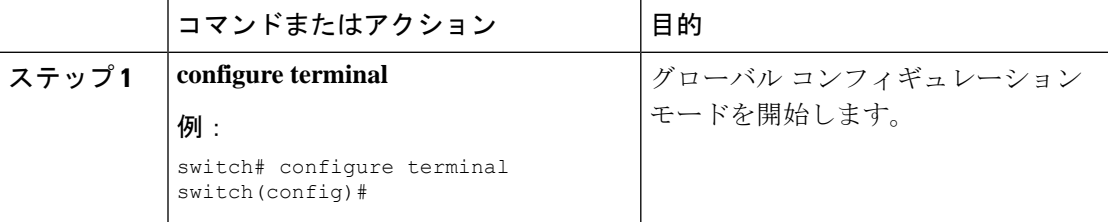

 $\mathbf I$ 

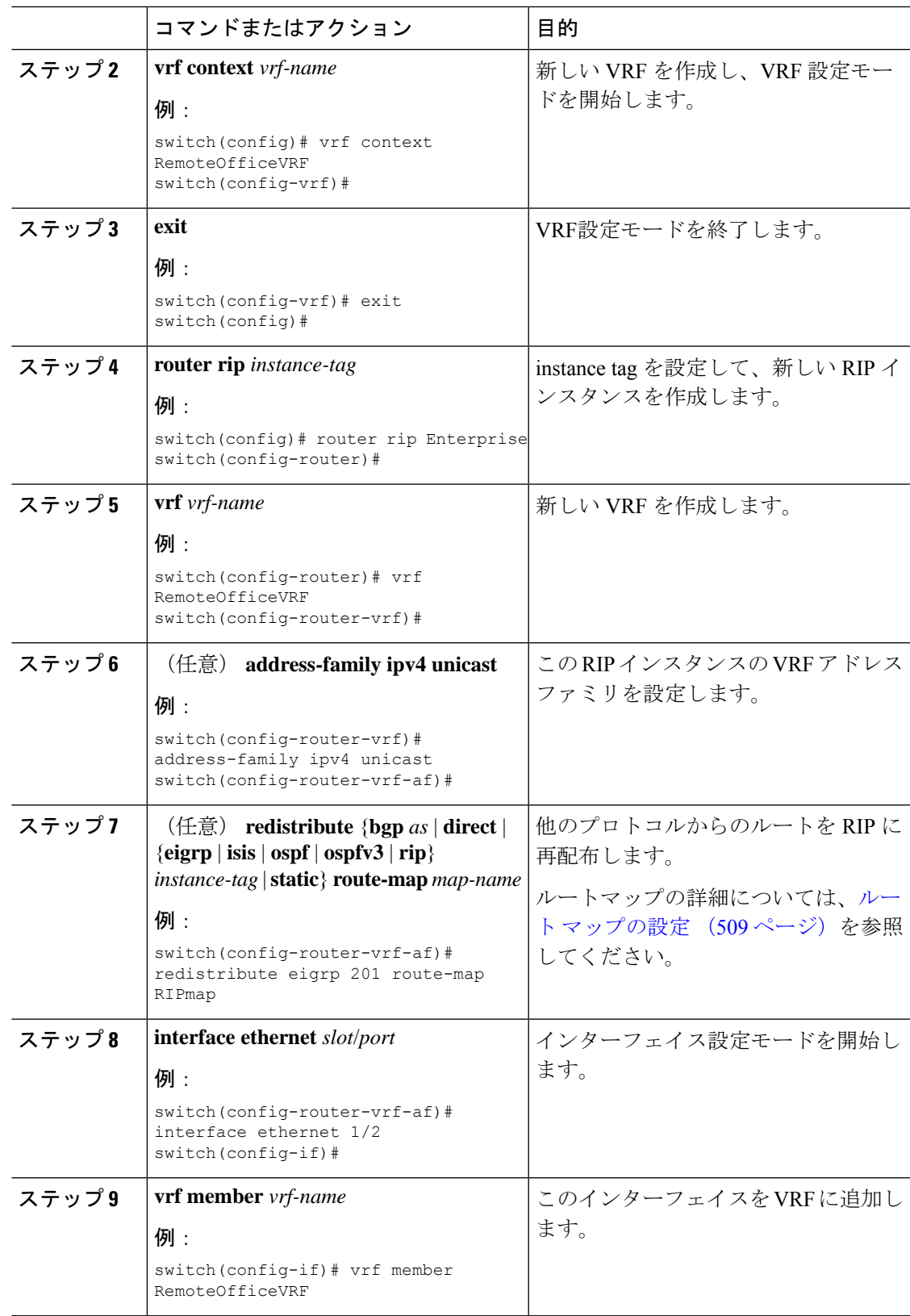

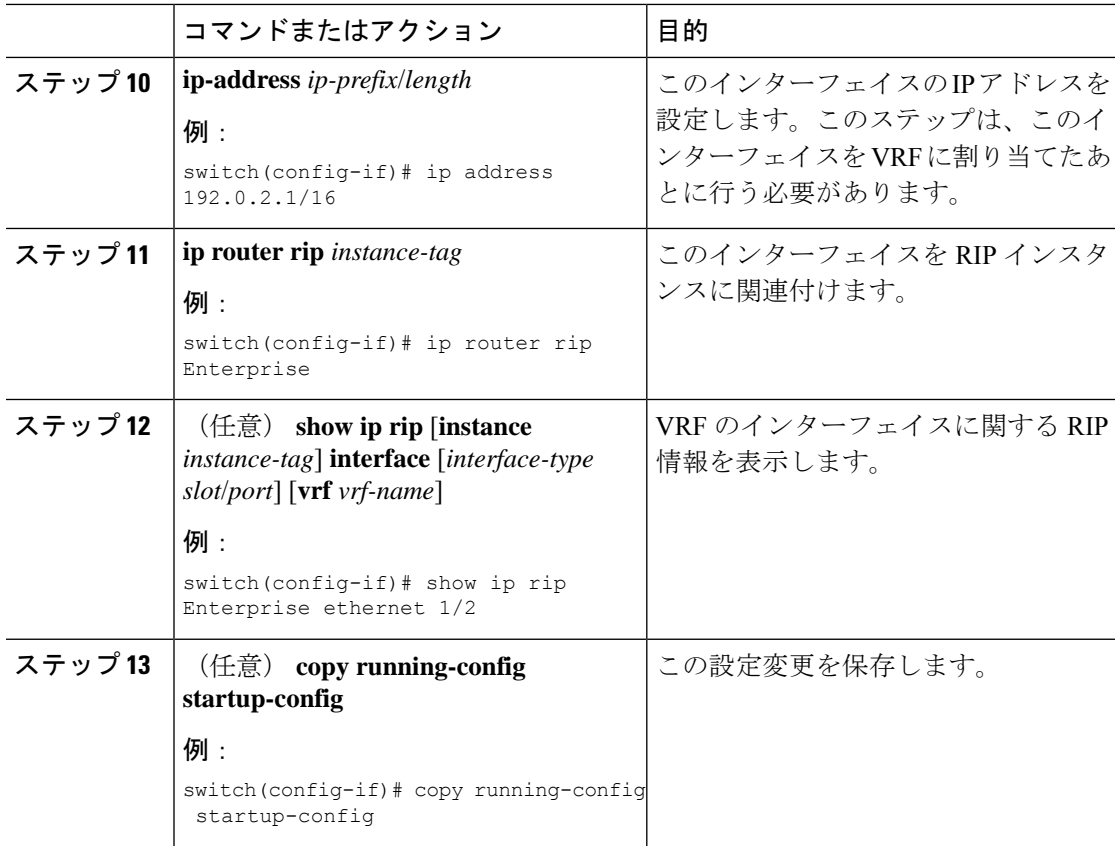

次に、VRF を作成して、その VRF にインターフェイスを追加する例を示します。

```
switch# configure terminal
switch(config)# vrf context RemoteOfficeVRF
switch(config-vrf)# exit
switch(config)# router rip Enterprise
switch(config-router)# vrf RemoteOfficeVRF
switch(config-router-vrf)# address-family ipv4 unicast
switch(config-router-vrf-af)# redistribute eigrp 201 route-map RIPmap
switch(config-router-vrf-af)# interface ethernet 1/2
switch(config-if)# vrf member RemoteOfficeVRF
switch(config-if)# ip address 192.0.2.1/16
switch(config-if)# ip router rip Enterprise
switch(config-if)# copy running-config startup-config
```
## **RIP** の調整

ネットワーク要件に適合するように RIP を調整できます。RIP では複数のタイマーを使用し て、ルーティングアップデート間隔、ルートが無効になるまでの時間の長さ、およびその他の パラメータを決定します。これらのタイマーを調整すると、インターネットワークのニーズに 適合するように、ルーティング プロトコルのパフォーマンスを調整できます。

ネットワーク上のすべての RIP 対応ルータで、RIP タイマーに同じ値を設定する必要がありま す。 (注)

RIP を調整するには、アドレス ファミリ コンフィギュレーション モードで次のオプション コ マンドを使用します。

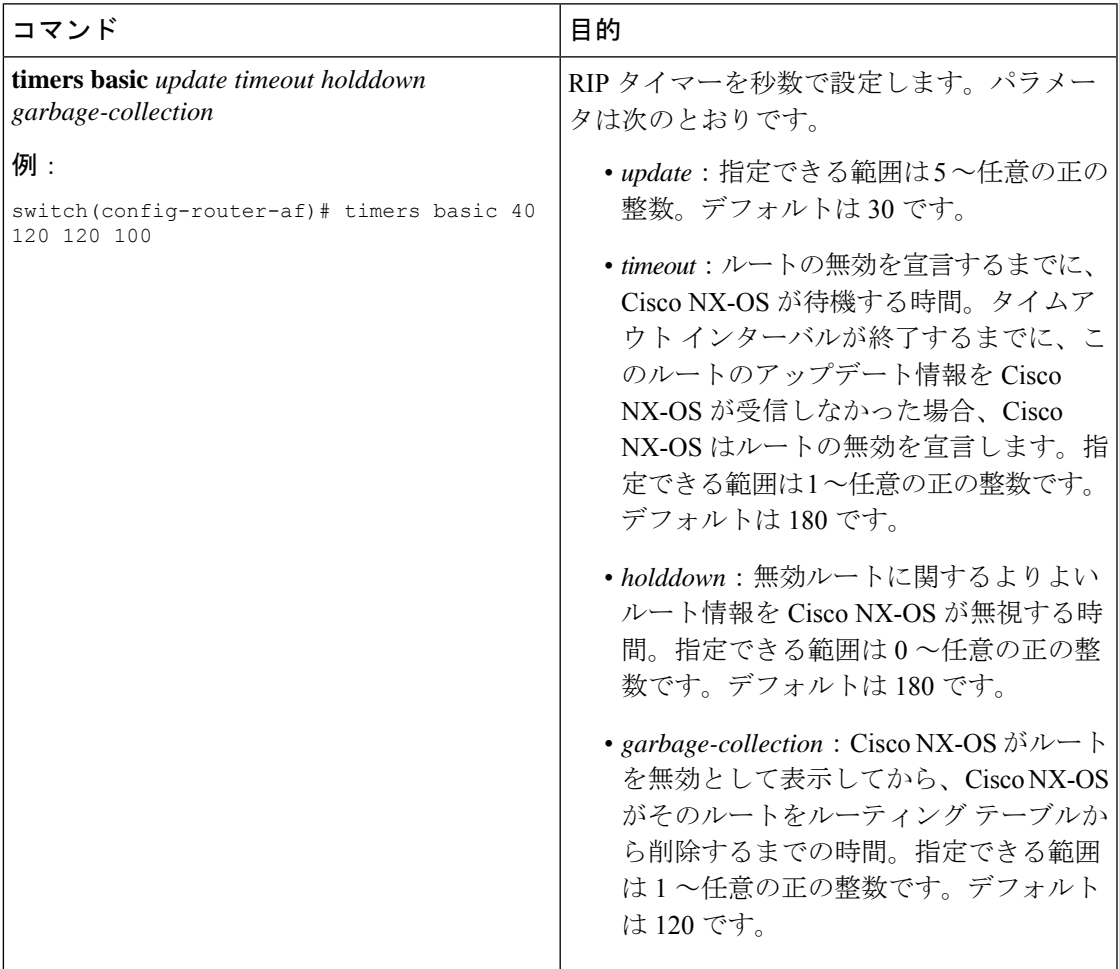

RIP を調整するには、インターフェイス コンフィギュレーション モードで次のオプション コ マンドを使用します。

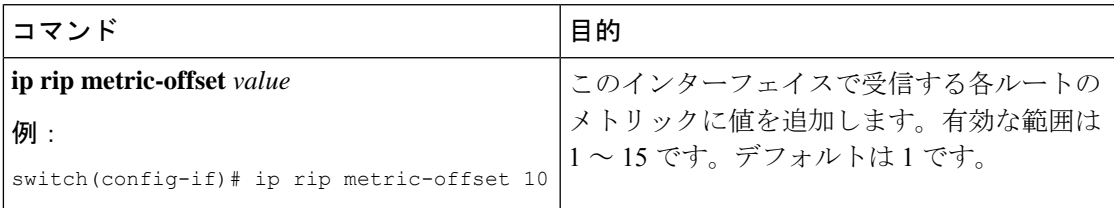

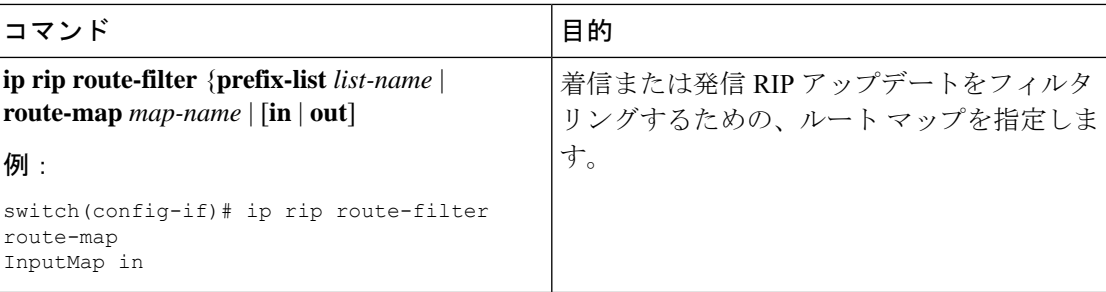

# <span id="page-485-0"></span>**RIP** の設定の確認

RIP の設定を表示するには、次のいずれかの作業を行います。

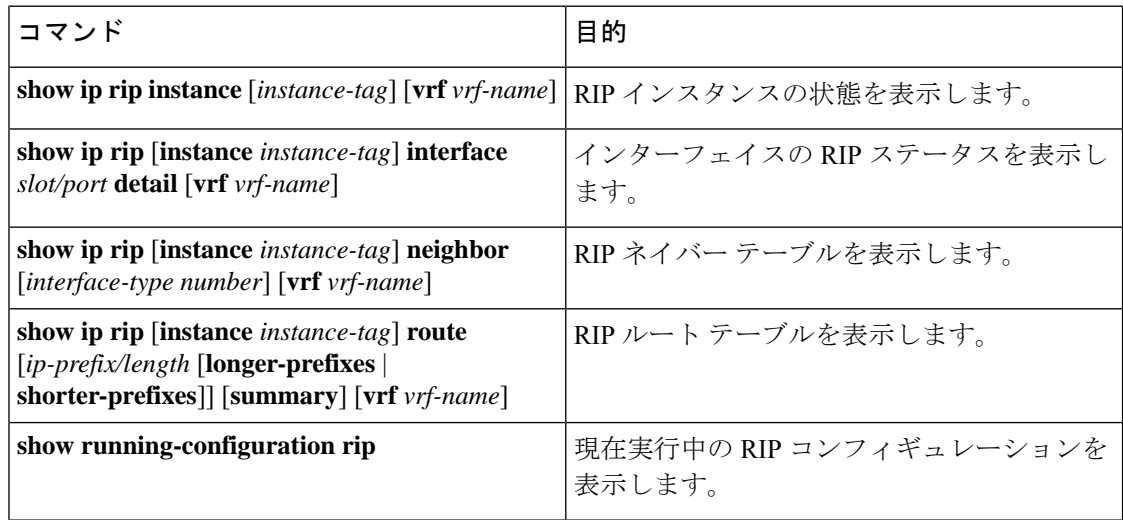

# <span id="page-485-1"></span>**RIP** 統計情報の表示

RIP の統計情報を表示するには、次のコマンドを使用します。

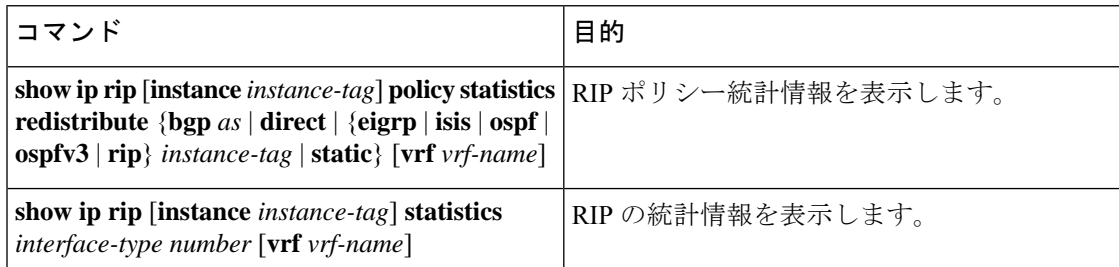

**clear rip policy statistics redistribute** *protocol process-tag* コマンドを使用して、ポリシー統計情 報をクリアします。

**clear ip rip statistics** コマンドを使用し、 して、RIP 統計情報をクリアします。

# <span id="page-486-0"></span>**RIP** の設定例

VRF で Enterprise RIP インスタンスを作成し、その RIP インスタンスにイーサネット インター フェイス 1/2 の例を示します。さらに、enthernet interface 1/2 の認証を設定し、この RIP ドメイ ンに EIGRP を再配布する例も示します

```
vrf context NewVRF
!
feature rip
router rip Enterprise
  vrf NewVRF
  address-family ipv4 unicast
   redistribute eigrp 201 route-map RIPmap
   maximum-paths 10
!
interface ethernet 1/2
vrf member NewVRF
ip address 192.0.2.1/16
ip router rip Enterprise
ip rip authentication mode md5
ip rip authentication key-chain RIPKey
```
次の例は、有効な keyID 設定を示しています。

### Valid key-chain kc1 key 255 key-string ...

<span id="page-486-1"></span>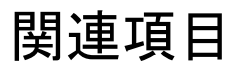

ルート マップの詳細については、Route Policy Manager の設定を参照してください。

I

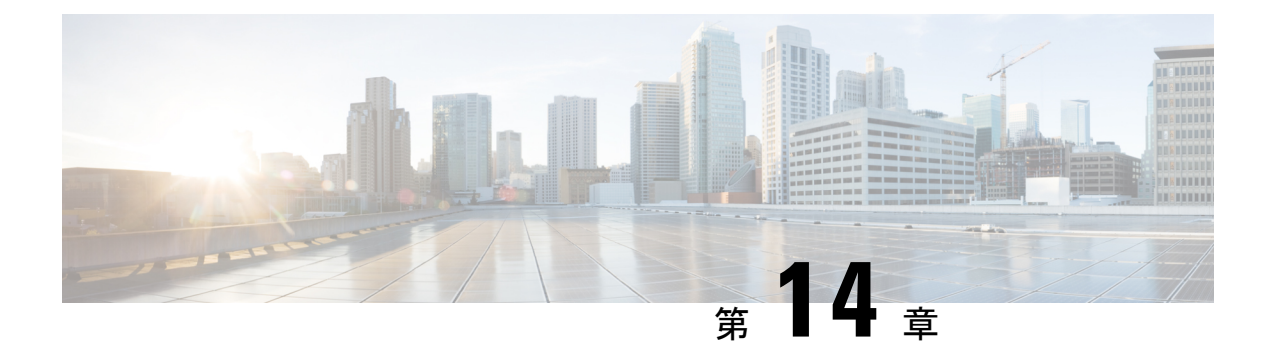

# スタティック ルーティングの設定

この章では、CiscoNX-OSデバイス上でスタティックルーティングを設定する方法について説 明します。

この章は、次の内容で構成されています。

- スタティック [ルーティングについて](#page-488-0) (455 ページ)
- スタティック [ルーティングの前提条件](#page-490-0) (457 ページ)
- [デフォルト設定](#page-490-1) (457 ページ)
- スタティック [ルーティングの設定](#page-491-0) (458 ページ)
- スタティック [ルーティングの設定例](#page-495-0) (462 ページ)

# <span id="page-488-0"></span>スタティック ルーティングについて

ルータは、ユーザが手動で設定したルート テーブル エントリのルート情報を使用するか、ま たはダイナミック ルーティング アルゴリズムで計算されたルート情報を使用して、パケット を転送します。

スタティックルートは、2つのルータ間の明示パスを定義するものであり、自動的にはアップ デートできません。ネットワークに変更が生じたときは、手動で再設定する必要があります。 スタティックルートは、ダイナミックルートに比べて使用する帯域幅が少なくなります。ルー ティング アップデートの計算や分析に CPU サイクルを使用しません。

必要に応じて、スタティックルートでダイナミックルートを補うことができます。スタティッ ク ルートをダイナミック ルーティング アルゴリズムに再配布できますが、ダイナミック ルー ティング アルゴリズムで計算されたルーティング情報をスタティック ルーティング テーブル に再配布できません。

スタティック ルートは、ネットワーク トラフィックが予測可能で、ネットワーク設計が単純 な環境で使用します。スタティックルートはネットワークの変化に対応できないので、大規模 でたえず変化しているネットワークでは、スタティックルートを使用すべきではありません。 大部分のネットワークは、ルータ間の通信にダイナミックルートを使用しますが、特殊な状況 でスタティック ルートを 1 つか 2 つ設定する場合があります。スタティック ルートは、最終 手段としてのゲートウェイ(ルーティング不能なすべてのパケットの送信先となるデフォルト ルータ)を指定する場合にも便利です。

## アドミニストレーティブ ディスタンス

アドミニストレーティブディスタンスは、2つの異なるルーティングプロトコルから同じ宛先 に、2 つ以上のルートが存在する場合に、最適なパスを選択するために、ルータが使用するメ トリックです。複数のプロトコルがユニキャスト ルーティング テーブルに同じルートを追加 した場合に、アドミニストレーティブ ディスタンスを手がかりに、他のルーティング プロト コル(またはスタティック ルート)ではなく、特定のルーティング プロトコル(またはスタ ティック ルート)が選択されます。各ルーティング プロトコルは、アドミニストレーティブ ディスタンス値を使用して、信頼性の高い順にプライオリティが与えられます。

スタティック ルートのデフォルトのアドミニストレーティブ ディスタンスは 1 です。ルータ は値の小さいルートが最短であると見なすので、スタティック ルートがダイナミック ルート より優先されます。ダイナミック ルートでスタティック ルートを上書きする場合は、スタ ティック ルートにアドミニストレーティブ ディスタンスを指定します。たとえば、アドミニ ストレーティブ ディスタンスが 120 のダイナミック ルートが 2 つある場合に、ダイナミック ルートでスタティック ルートを上書きするには、スタティック ルートに 120 より大きいアド ミニストレーティブ ディスタンスを指定します。

## 直接接続のスタティック ルート

直接接続のスタティックルートでは、出力インターフェイス(あらゆるパケットを宛先ネット ワークに送り出すインターフェイス)のみを指定する必要があります。ルータは宛先が出力イ ンターフェイスに直接接続されているものと見なし、パケットの宛先をネクストホップアドレ スとして使用します。ネクストホップは、ポイントツーポイントインターフェイスの場合に限 り、インターフェイスにできます。ブロードキャスト インターフェイスの場合は、ネクスト ホップを IPv4/IPv6 アドレスにする必要があります。

## 完全指定のスタティック ルート

完全指定のスタティックルートでは、出力インターフェイス(あらゆるパケットを宛先ネット ワークに送り出すインターフェイス)またはネクスト ホップ アドレスのどちらかを指定する 必要があります。完全指定のスタティックルートを使用できるのは、出力インターフェイスが マルチアクセス インターフェイスで、ネクストホップ アドレスを特定する必要がある場合で す。ネクストホップアドレスは、指定された出力インターフェイスに直接接続する必要があり ます。

## フローティング スタティック ルート

フローティング スタティック ルートは、ダイナミック ルートをバックアップするためにルー タが使用するスタティックルートです。フローティングスタティックルートには、バックアッ プするダイナミック ルートより大きいアドミニストレーティブ ディスタンスを設定する必要 があります。この場合、ルータはフローティング スタティック ルートよりダイナミック ルー トを優先させます。フローティング スタティック ルートは、ダイナミック ルートが失われた 場合の代用として使用できます。

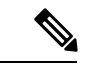

デフォルトでは、ルータはダイナミック ルートよりスタティック ルートを優先させます。ス タティック ルートの方がダイナミック ルートより、アドミニストレーティブ ディスタンスが 小さいからです。 (注)

## スタティック ルートのリモート ネクスト ホップ

リモート(非直接接続)ネクスト ホップを指定したスタティック ルートの場合、ルータに直 接接続されていない隣接ルータのネクストホップアドレスを指定できます。データ転送時に、 スタティック ルートにリモート ネクストホップがあると、そのネクスト ホップがユニキャス ト ルーティング テーブルで繰り返し使用され、リモート ネクストホップに到達可能な、対応 する直接接続のネクストホップ(複数可)が特定されます。

## **BFD**

この機能では、双方向フォワーディング検出(BFD)をサポートします。BFDは、転送パスの 障害を高速で検出することを目的にした検出プロトコルです。BFDは2台の隣接デバイス間の サブセカンド障害を検出し、BFD の負荷の一部を、サポートされるモジュール上のデータ プ レーンに分散できるため、プロトコル hello メッセージよりも CPU を使いません。詳細につい ては、『Cisco Nexus 9000 シリーズ NX-OS [インターフェイスリリース](https://www.cisco.com/c/en/us/td/docs/switches/datacenter/nexus9000/sw/93x/interfaces/configuration/guide/b-cisco-nexus-9000-nx-os-interfaces-configuration-guide-93x.html) 9.3(x) 設定ガイド』を参 照してください。

## <span id="page-490-0"></span>仮想化のサポート

スタティックルートは、仮想ルーティングおよび転送(VRF)インスタンスをサポートしてい ます。

# <span id="page-490-1"></span>スタティック ルーティングの前提条件

スタティック ルーティングの前提条件は、次のとおりです。

• スタティックルートのネクストホップアドレスが到達不能な場合、そのスタティックルー トはユニキャスト ルーティング テーブルに追加されません。

# デフォルト設定

表にスタティック ルーティング パラメータのデフォルト設定を示します。

表 **30 :** デフォルトのスタティック ルーティング パラメータ

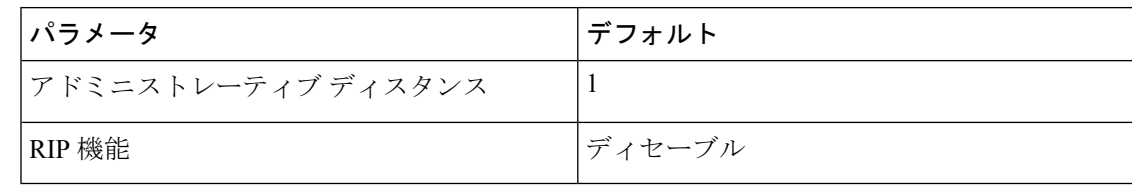

# <span id="page-491-0"></span>スタティック ルーティングの設定

# スタティック ルーティングの設定

デバイスにスタティックルートを設定できます。

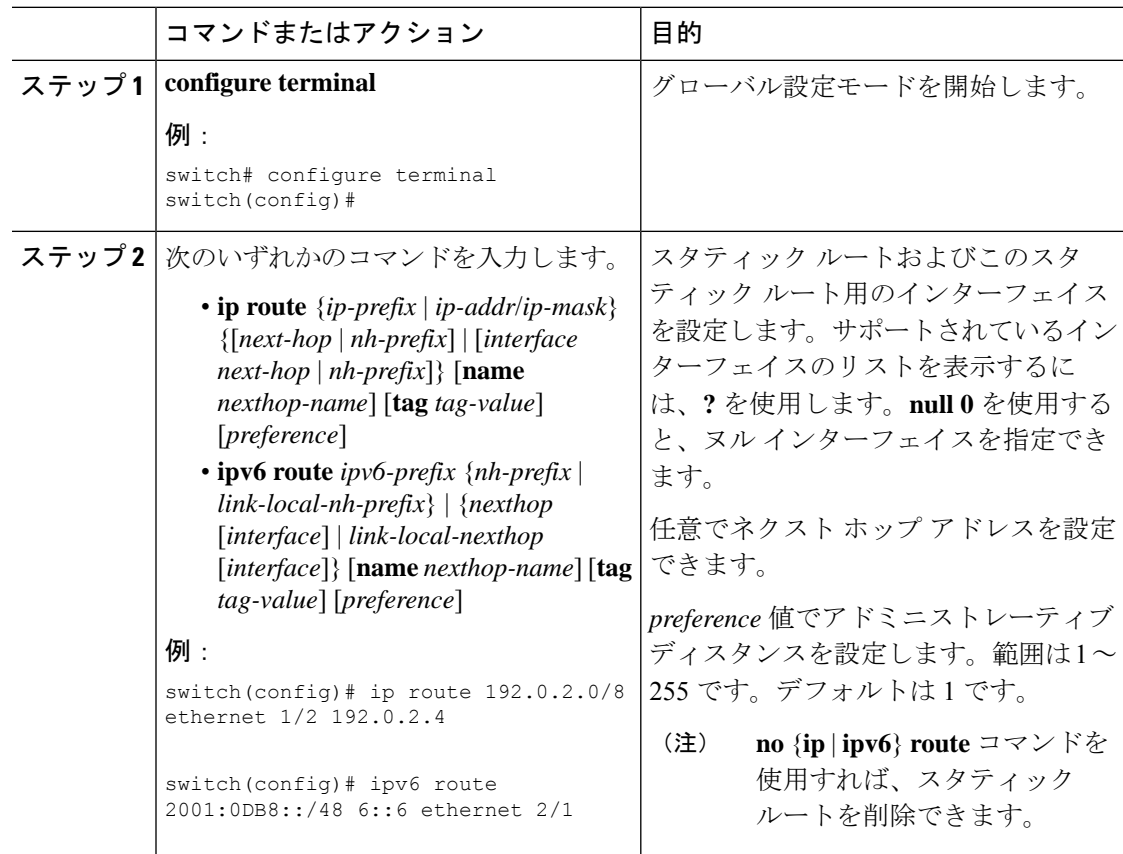

Cisco IOS の CLI に慣れている場合、この機能に対応する Cisco NX-OS コマンドは通常使用す る Cisco IOS コマンドと異なる場合があるので注意してください。 (注)

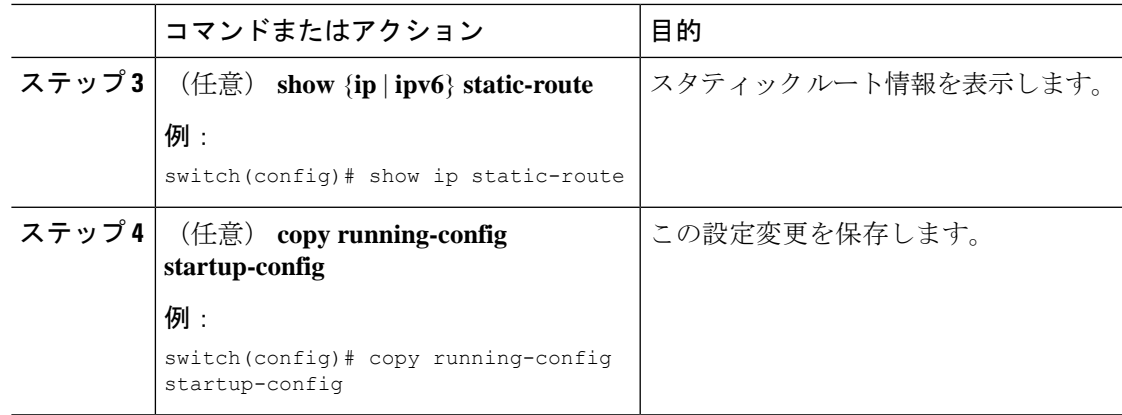

次に、ヌル インターフェイスのスタティック ルートを設定する例を示します。

switch# **configure terminal** switch(config)# **ip route 1.1.1.1/32 null 0** switch(config)# **copy running-config startup-config**

# **VLAN** を介したスタティック ルートの設定

スタティック ルートは、VLAN を介したネクスト ホップのサポートなしで設定できます。

### 始める前に

アクセス ポートが VLAN の一部であることを確認します。

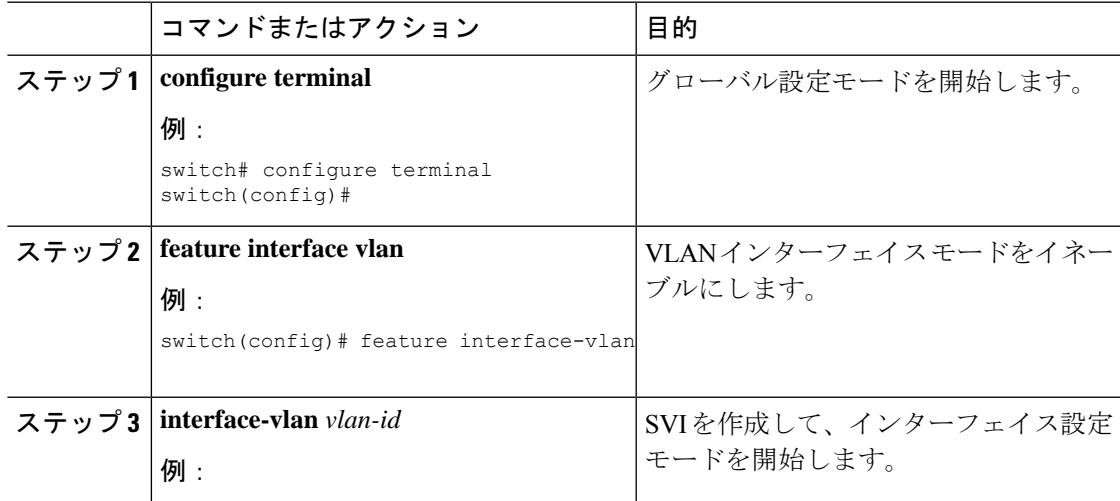

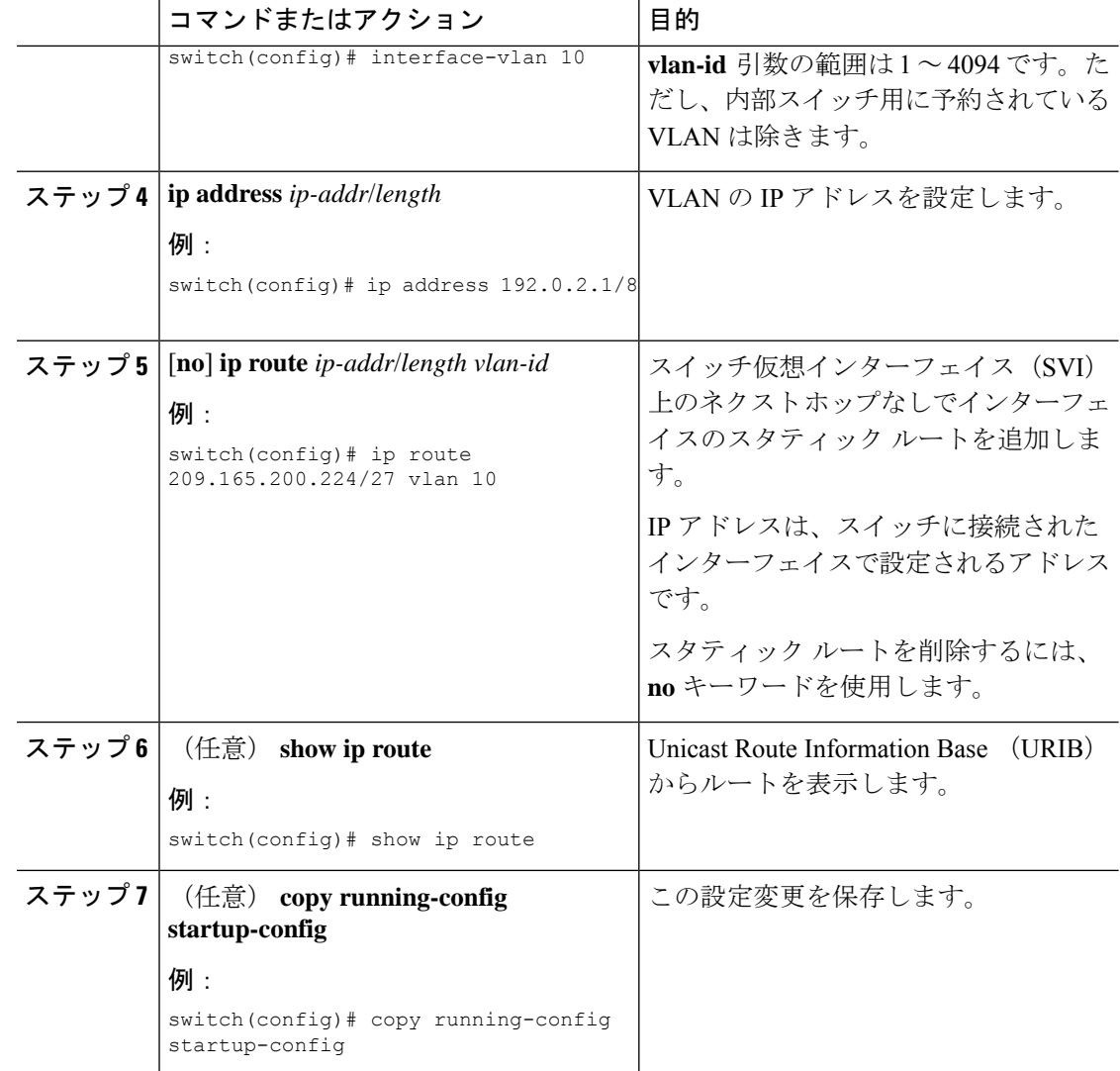

次に、SVI を介したネクスト ホップなしでスタティック ルートを設定する例を示しま す。

```
switch# configure terminal
switch(config)# feature interface-vlan
swicth(config)# interface vlan 10
switch(config-if)# ip address 192.0.2.1/8
switch(config-if)# ip route 209.165.200.224/27 vlan 10 <===209,165.200.224 is the IP
address of the interface that is configured on the interface that is directly connected
to
the switch.
switch(config-if)# copy running-config startup-config
```
# 仮想化の設定

I

VRF でスタティック ルートを設定できます。

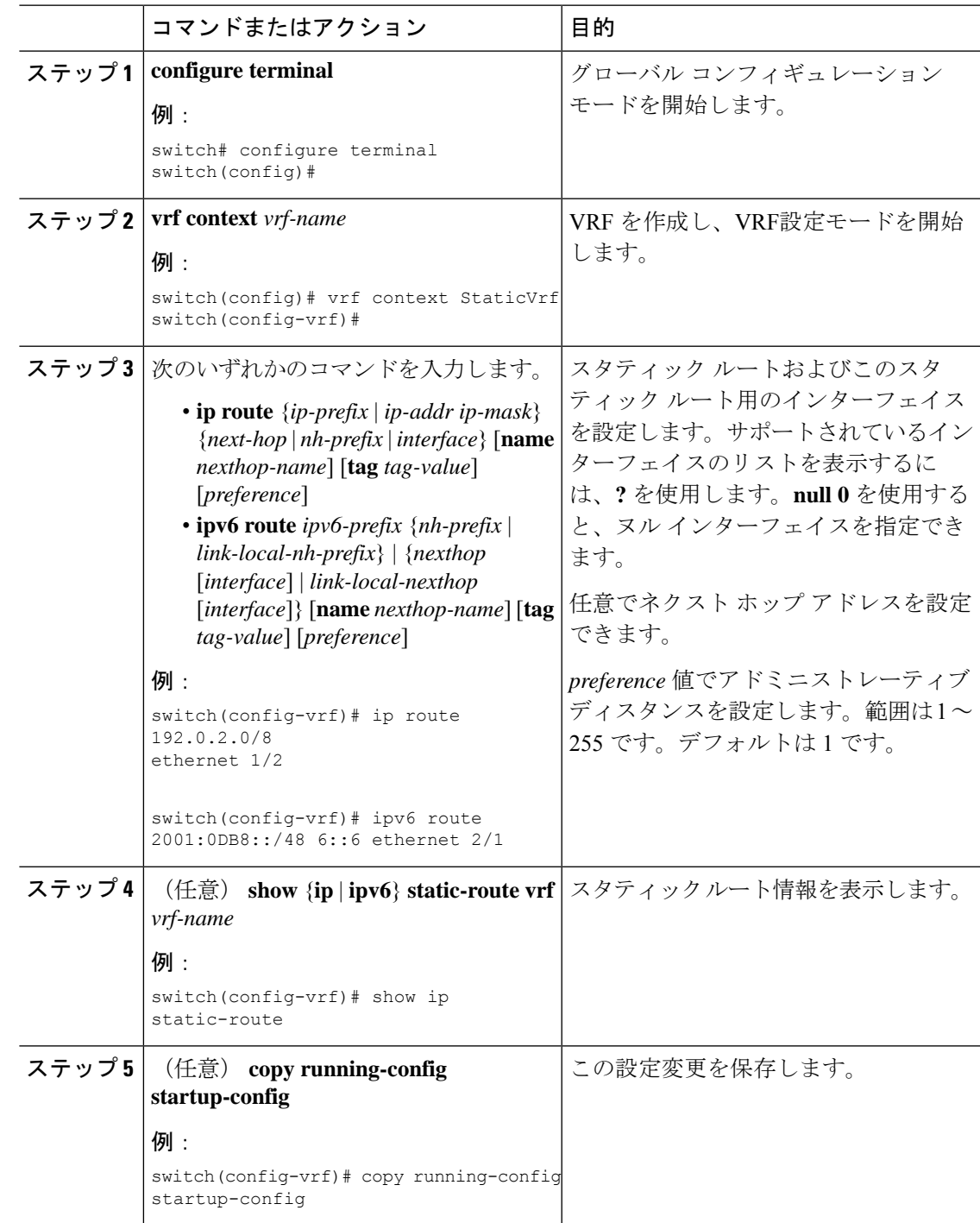

スタティック ルートの設定例を示します。

```
switch# configure terminal
switch(config)# vrf context StaticVrf
switch(config-vrf)# ip route 192.0.2.0/8 192.0.2.10
switch(config-vrf)# copy running-config startup-config
```
## スタティック ルーティングの設定確認

スタティック ルーティングの設定を表示するには、次のいずれかの作業を行います。

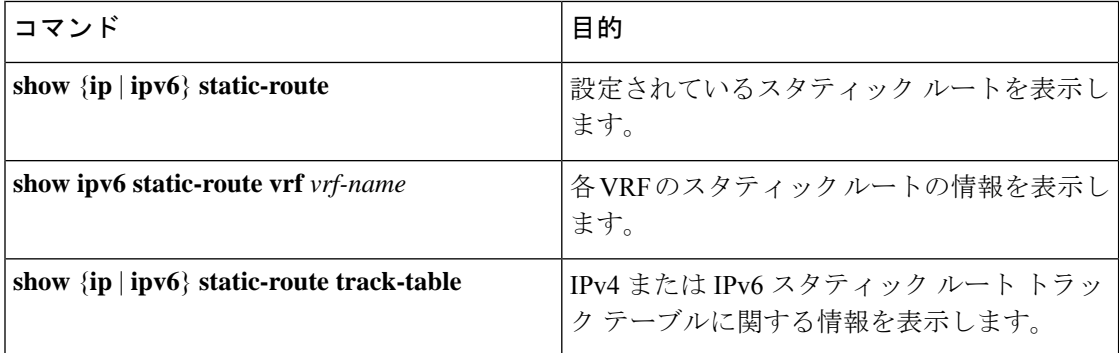

# <span id="page-495-0"></span>スタティック ルーティングの設定例

次に、スタティック ルーティングの設定例を示します。

configure terminal ip route 192.0.2.0/8 192.0.2.10 copy running-config startup-config

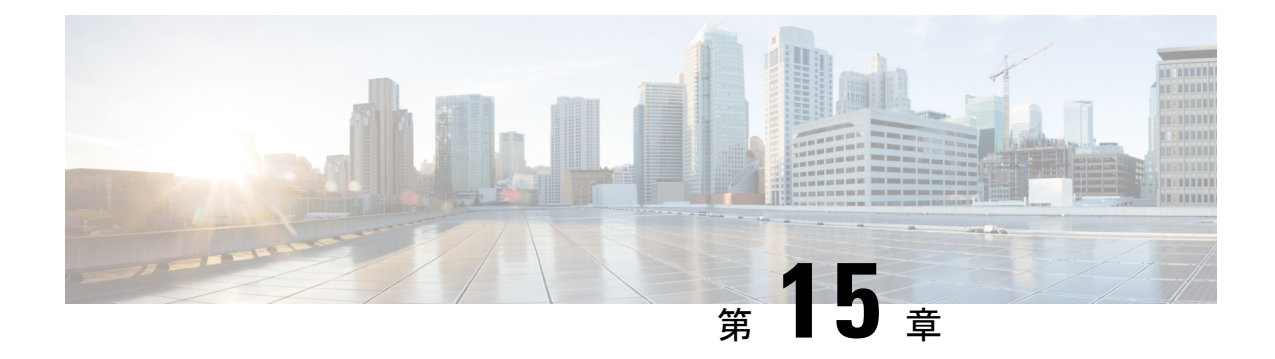

# レイヤ **3** 仮想化の設定

この章では、Cisco NX-OS デバイスでレイヤ 3 仮想化を設定する方法について説明します。

この章は、次の項で構成されています。

- レイヤ 3 [仮想化について](#page-496-0) (463 ページ)
- VRF [の前提条件](#page-500-0) (467 ページ)
- VRF [の注意事項および制約事項](#page-500-1) (467 ページ)
- VRF ルート [リークの注意事項と制約事項](#page-501-0) (468 ページ)
- [デフォルト設定](#page-502-0) (469 ページ)
- VRF の設定 (469 [ページ\)](#page-502-1)
- VRF [の設定の確認](#page-508-0) (475 ページ)
- VRF [の設定例](#page-509-0) (476 ページ)
- [その他の参考資料](#page-516-0) (483 ページ)

# <span id="page-496-0"></span>レイヤ **3** 仮想化について

Cisco NX-OS は、複数の仮想ルーティングおよび転送(VRF)インスタンスをサポートしてい ます。各 VRF には、IPv4 および IPv6 に対応するユニキャストおよびマルチキャスト ルート テーブルを備えた、独立したアドレス空間が 1 つずつあり、他の VRF と無関係にルーティン グを決定できます。

ルータごとに、デフォルト VRF および管理 VRF があります。

### 管理 VRF

- 管理 VRF は管理専用です。
- mgmt 0 インターフェイスのみが、管理 VRF にいることができます。
- mgmt 0 インターフェイスは、異なる VRF に割り当てられることはできません。
- ルーティング プロトコルは、管理 VRF(スタティックのみ)で動作できません。

デフォルト VRF

- すべてのレイヤ 3 インターフェイスは、別の VRF に割り当てられるまでデフォルト VRF に存在します。
- 異なる VRF コンテキストが指定されない限り、ルーティング プロトコルはデフォルトの VRF コンテキストで実行されます。
- デフォルト VRF は、すべての show コマンドに対してデフォルトのルーティング コンテ キストを使用します コマンドにも表示されません。
- デフォルトVRFは、Cisco IOSのグローバルルーティングテーブルの概念に似ています。

## **VRF** およびルーティング

すべてのユニキャストおよびマルチキャスト ルーティング プロトコルは VRF をサポートしま す。VRF でルーティング プロトコルを設定する場合は、同じルーティング プロトコル インス タンスの別の VRF のルーティング パラメータに依存しないルーティング パラメータをその VRF に設定します。

VRF にインターフェイスおよびルーティング プロトコルを割り当てることによって、仮想レ イヤ 3 ネットワークを作成できます。インターフェイスが存在する VRF は 1 つだけです。次 の図は、1 つの物理ネットワークが 2 つの VRF からなる 2 つの仮想ネットワークに分割されて いる例を示しています。ルータ Z、A、および B は、VRF Red にあり、1 つのアドレス ドメイ ンを形成しています。これらのルータは、Router C が含まれないルート更新を共有します。 Router C は別の VRF で設定されているからです。

図 **32 :** ネットワーク内の **VRF**

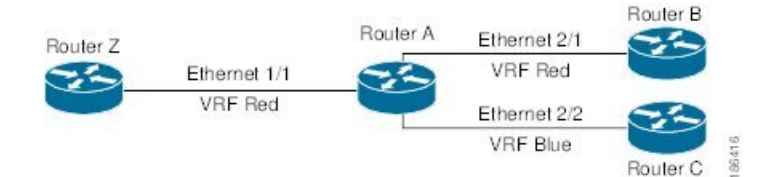

デフォルトで、着信インターフェイスの VRF を使用して、ルート検索に使用するルーティン グ テーブルを選択します。ルート ポリシーを設定すると、この動作を変更し、Cisco NX-OS が着信パケットに使用する VRF を設定できます。

CiscoNX-OSはVRF間のルートリーク(インポートまたはエクスポート)をサポートします。

### デフォルトの **VRF** からのルート リークとルートのインポート

CiscoNX-OSはVRF間のルートリーク(インポートまたはエクスポート)をサポートします。

インポートポリシーを使用して、グローバルルーティングテーブル(デフォルトVRF)から他 のVRFにIPプレフィックスをインポートできます。VRF インポート ポリシーはルート マップ を使用して、VRFにインポートされるプレフィックスを指定します。ポリシーは、IPv4および IPv6ユニキャストプレフィックスをインポートできます。

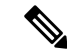

BGPデフォルトVRFのルートは直接インポートできます。デフォルトVRFの他のルートは、最 初にBGPに再配布する必要があります。 (注)

IP プレフィックスは、標準のルート ポリシー フィルタリング メカニズムでインポート ルート マップの一致基準として定義されます。たとえば、IPプレフィックスリストまたはas-pathフィ ルタを作成してIPプレフィックスまたはIPプレフィックス範囲を定義し、そのプレフィックス リストまたはas-pathフィルタをルートマップのmatch句で使用できます。ルート マップを通過 したプレフィックスは、インポート ポリシーを使用して指定された VRF にインポートされま す。このインポートポリシーによってVRFにインポートされたIPプレフィックスは、別のVRF に再インポートできません。

詳細については、「VRF ルート [リークの注意事項と制約事項」](#page-501-0)セクションを参照してくださ い。

## **VRF** 認識サービス

Cisco NX-OS アーキテクチャの基本的な特徴として、すべての IP ベースの機能が VRF を認識 することがあげられます。

次の VRF 認識サービスは、特定の VRF を選択することにより、リモート サーバへの接続や、 選択した VRF に基づいた情報のフィルタリングを可能にします。

- AAA:詳細については、『Cisco Nexus 9000 Series NX-OS Security [Configuration](https://www.cisco.com/c/en/us/td/docs/switches/datacenter/nexus9000/sw/7-x/security/configuration/guide/b_Cisco_Nexus_9000_Series_NX-OS_Security_Configuration_Guide_7x.html) Guide』を 参照してください)。
- Call Home:詳細については、『Cisco Nexus 9000 Series NX-OS System [Management](https://www.cisco.com/c/en/us/td/docs/switches/datacenter/nexus9000/sw/7-x/system_management/configuration/guide/b_Cisco_Nexus_9000_Series_NX-OS_System_Management_Configuration_Guide_7x.html) [Configuration](https://www.cisco.com/c/en/us/td/docs/switches/datacenter/nexus9000/sw/7-x/system_management/configuration/guide/b_Cisco_Nexus_9000_Series_NX-OS_System_Management_Configuration_Guide_7x.html) Guide』を参照してください。
- DNS (ドメイン ネーム システム) :詳細については、DNS の設定 (85 ページ) を参照 してください。
- HSRP:詳細については、HSRP の設定 (533 [ページ\)を](#page-566-0)参照してください。
- HTTP: 詳細については、『Cisco Nexus 9000 Series NX-OS Fundamentals Configuration Guide』 を参照してください。
- NTP : 詳細については、『Cisco Nexus 9000 Series NX-OS System Management [Configuration](https://www.cisco.com/c/en/us/td/docs/switches/datacenter/nexus9000/sw/7-x/system_management/configuration/guide/b_Cisco_Nexus_9000_Series_NX-OS_System_Management_Configuration_Guide_7x.html) [Guide](https://www.cisco.com/c/en/us/td/docs/switches/datacenter/nexus9000/sw/7-x/system_management/configuration/guide/b_Cisco_Nexus_9000_Series_NX-OS_System_Management_Configuration_Guide_7x.html)』を参照してください。
- Ping と Traceroute :詳細については、『Cisco Nexus 9000 Series NX-OS [Fundamentals](https://www.cisco.com/c/en/us/td/docs/switches/datacenter/nexus9000/sw/7-x/fundamentals/configuration/guide/b_Cisco_Nexus_9000_Series_NX-OS_Fundamentals_Configuration_Guide_7x.html) [Configuration](https://www.cisco.com/c/en/us/td/docs/switches/datacenter/nexus9000/sw/7-x/fundamentals/configuration/guide/b_Cisco_Nexus_9000_Series_NX-OS_Fundamentals_Configuration_Guide_7x.html) Guide』を参照してください。
- RADIUS : 詳細については、『Cisco Nexus 9000 Series NX-OS Security Configuration Guide』 を参照してください)。
- SMNP: 詳細については、『Cisco Nexus 9000 Series NX-OS System Management Configuration [Guide](https://www.cisco.com/c/en/us/td/docs/switches/datacenter/nexus9000/sw/7-x/system_management/configuration/guide/b_Cisco_Nexus_9000_Series_NX-OS_System_Management_Configuration_Guide_7x.html)』を参照してください。
- SSH:詳細については、『Cisco Nexus 9000 Series NX-OS Security [Configuration](https://www.cisco.com/c/en/us/td/docs/switches/datacenter/nexus9000/sw/7-x/security/configuration/guide/b_Cisco_Nexus_9000_Series_NX-OS_Security_Configuration_Guide_7x.html) Guide』を 参照してください)。
- Syslog:詳細については、『Cisco Nexus 9000Series [NX-OSSystem](https://www.cisco.com/c/en/us/td/docs/switches/datacenter/nexus9000/sw/7-x/system_management/configuration/guide/b_Cisco_Nexus_9000_Series_NX-OS_System_Management_Configuration_Guide_7x.html) Management Configuration [Guide](https://www.cisco.com/c/en/us/td/docs/switches/datacenter/nexus9000/sw/7-x/system_management/configuration/guide/b_Cisco_Nexus_9000_Series_NX-OS_System_Management_Configuration_Guide_7x.html)』を参照してください。
- TACAS+:詳細については、『Cisco Nexus 9000 Series NX-OS Security Configuration Guide』 を参照してください)。
- TFTP: 詳細については、『Cisco Nexus 9000 Series NX-OS Fundamentals Configuration Guide』 を参照してください。
- VRRP (仮想ルータ冗長プロトコル):詳細については、VRRPの設定 (563ページ)を参 照してください。
- XML:詳細については、『Cisco NX-OS XML [Management](https://www.cisco.com/c/en/us/td/docs/switches/datacenter/nexus7000/sw/programmability/guide/b_Cisco_Nexus_7000_Series_NX-OS_Programmability_Guide/b_Cisco_Nexus_7000_Series_NX-OS_Programmability_Guide_chapter_0110.html) Interface User Guide』を参照し てください。

各サービスでVRFサポートを設定する詳細については、各サービスの適切なコンフィギュレー ション ガイドを参照してください。

### **Reachability**

到達可能性は、サービスを提供するサーバに到達するために必要なルーティング情報がどの VRF にあるかを示します。たとえば、管理 VRF で到達可能な SNMP サーバを設定できます。 ルータにサーバ アドレスを設定する場合は、サーバに到達するために Cisco NX-OS が使用す べき VRF も設定します。

次の図は、管理 VRF を介して到達可能な SNMP サーバを示しています。SNMP サーバ ホスト 192.0.2.1 には管理 VRF を使用するように、ルータ A を設定します。

### 図 **33 :** サービス **VRF** の到達可能性

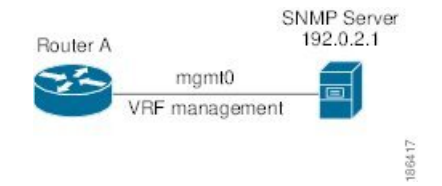

### フィルタリング

フィルタリングにより、VRF に基づいて VRF 認識サービスに渡される情報のタイプを制限で きます。たとえば、Syslog サーバが特定の VRF をサポートするように設定できます。下に示 す 2 つの Syslog サーバは、それぞれ 1 つの VRF をサポートしています。Syslog サーバ A は VRF Red で設定されているので、Cisco NX-OS は VRF Red で生成されたシステム メッセージ だけを Syslog サーバ A に送信します。

図 **34 :** サービス **VRF** のフィルタリング

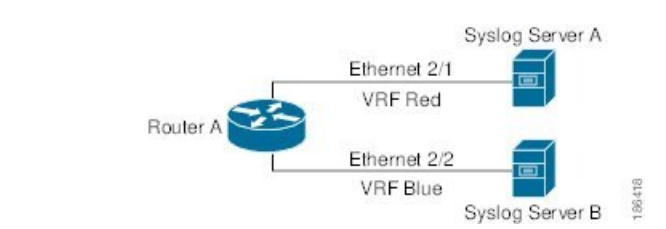

### 到達可能性とフィルタリングの組み合わせ

VRF認識サービスの到達可能性とフィルタリングを組み合わせることができます。サービスに 接続するために Cisco NX-OS が使用する VRF とともに、そのサービスがサポートする VRF も 設定できます。デフォルト VRF でサービスを設定する場合は、任意で、すべての VRF をサ ポートするようにサービスを設定できます。

次の図は、管理VRFを介して到達可能なSNMPサーバを示しています。たとえば、SNMPサー バが VRF Red からの SNMP 通知だけをサポートするように設定できます。

図 **35 :** サービス **VRF** の到達可能性とフィルタリング

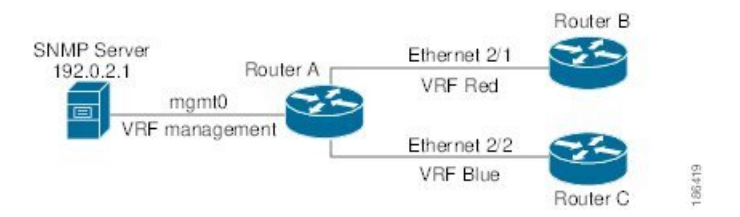

# <span id="page-500-1"></span><span id="page-500-0"></span>**VRF** の前提条件

デフォルト VDC 以外の VDC を使用するには、Advanced Services ライセンスをインストールす る必要があります。

# **VRF** の注意事項および制約事項

VRF 設定時の注意事項と制約事項は次のとおりです。

- プレフィックスリスト内の名前は、大文字と小文字が区別されません。一意の名前を使用 することを推奨します。大文字と小文字を変更しただけの名前は使用しないでください。 たとえば、CTCPrimaryNetworks と CtcPrimaryNetworks は 2 つの異なるエントリではあり ません。
- インターフェイスを既存の VRF のメンバにすると、Cisco NX-OS はあらゆるレイヤ 3 設定 を削除します。VRFにインターフェイスを追加したあとで、すべてのレイヤ3パラメータ を設定する必要があります。
- 管理 VRF に mgmt0 インターフェイスを追加し、そのあとで mgmt0 の IP アドレスおよび その他のパラメータを設定します。
- VRF が存在しないうちに VRF のインターフェイスを設定した場合は、VRF を作成するま で、そのインターフェイスは運用上のダウンになります。
- Cisco NX-OS はデフォルトで、デフォルトと管理 VRF を作成します。mgmt0 は管理 VRF のメンバにする必要があります。
- この項で説明している **write erase boot** コマンドを実行しても、管理 VRF の設定は削除さ れません。**write erase** を使用する必要があります コマンドを使用し、 **write erase boot** コ マンドを使用する必要があります。
- ルート ターゲットには、次の注意事項と制約事項があります。
	- レイヤ 2 とレイヤ 3 に異なるルート ターゲットを割り当てるのがベスト プラクティ スです。
	- 自動ルート ターゲット生成では、ルート ターゲットは EVI から生成されます。レイ ヤ 2 とレイヤ 3 で異なる EVI 範囲を使用して、レイヤ 2 とレイヤ 3 の EVI が同じ識 別子を使用しないようにすることをお勧めします。

# <span id="page-501-0"></span>**VRF** ルート リークの注意事項と制約事項

VRF ルート リークには次の設定注意事項と制限があります。

• ルート リークは、任意の 2 つのデフォルト以外の VRF間、およびデフォルト VRF からデ フォルト以外の VRF にサポートされます。

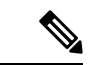

VRF 間のルート リークは、MPLS セグメント ルーティング (SR-MPLS)ではサポートされません。 (注)

> VRF 間のルートリークは BGP ではサポートされません。BGP ス ピーカーは、異なる VRF を介してルーティングされるピア IP に は接続できません。

- デフォルト VRF へのルート リークは、グローバル VRF であるため使用できません。
- 指定した IP アドレスにマッチするルート マップのフィルタを使用して、特定のルートに 対してルート リークを制限できます。
- デフォルトでは、デフォルト VRF からデフォルト以外の VRF にインポートできる IP プ レフィックスの最大数は 1000 ルートです。
- 2 つの非デフォルト VRF間でリークできるルートの数に制限はありません。

# <span id="page-502-0"></span>デフォルト設定

次の表に、VRF パラメータのデフォルト設定値を示します。

表 **31 :** デフォルトの **VRF** パラメータ

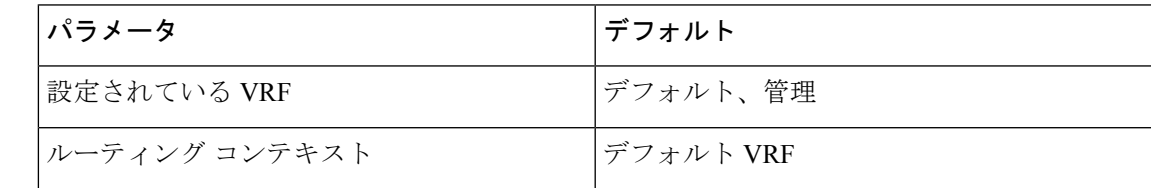

# <span id="page-502-1"></span>**VRF** の設定

(注)

Cisco IOS の CLI に慣れている場合、この機能に対応する Cisco NX-OS コマンドは通常使用す る Cisco IOS コマンドと異なる場合があるので注意してください。

## **VRF** の作成

VRF を作成できます。

(注) グローバル設定モードで使用できるコマンドはすべて、VRF 設定モードでも使用できます。

### 手順

 $\label{eq:1} \mathscr{D}_{\mathbb{Z}}$ 

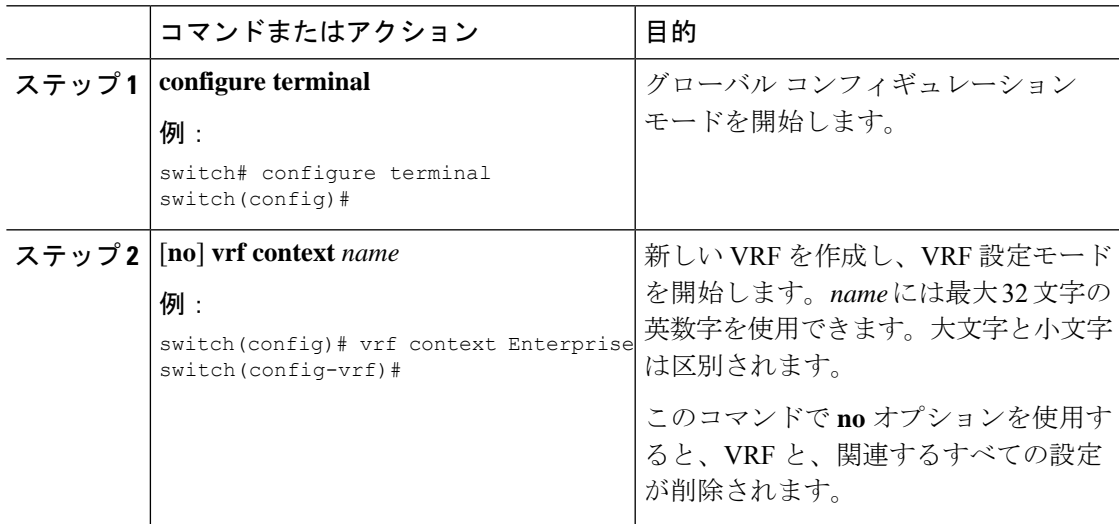

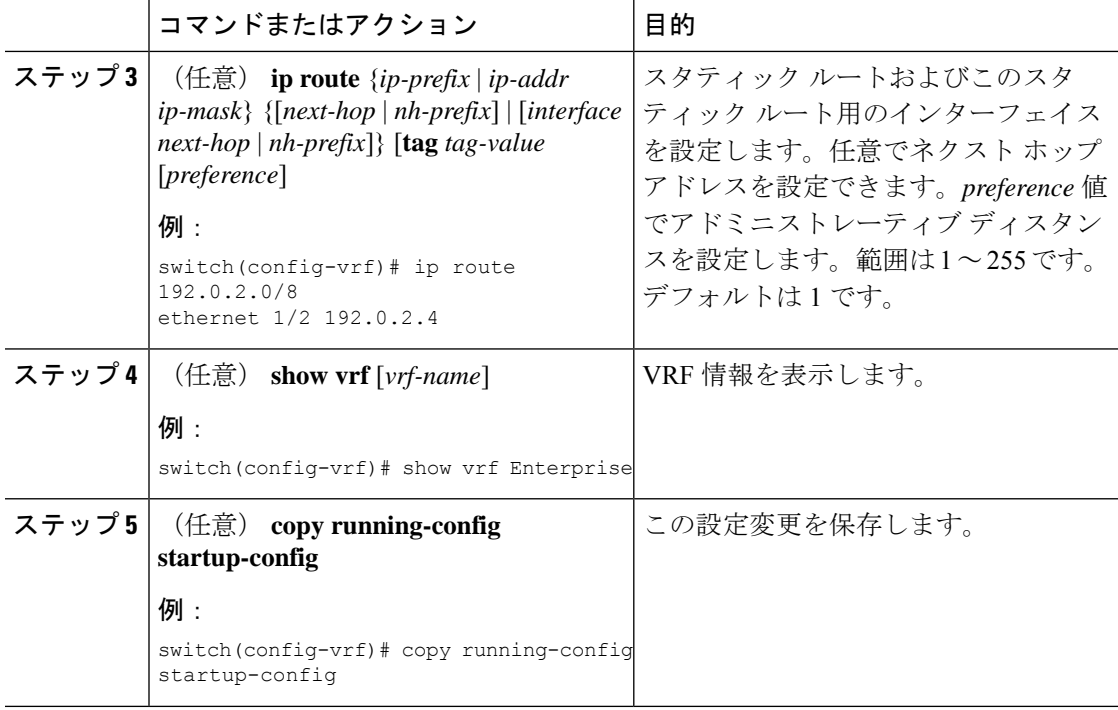

次に、VRF を作成し、VRF にスタティック ルートを追加する例を示します。

```
switch# configure terminal
switch(config)# vrf context Enterprise
switch(config-vrf)# ip route 192.0.2.0/8 ethernet 1/2
switch(config-vrf)# exit
switch(config)# copy running-config startup-config
```
# インターフェイスへの **VRF** メンバーシップの割当て

インターフェイスを VRF のメンバにできます。

### 始める前に

VRF 用のインターフェイスを設定したあとで、インターフェイスに IP アドレスを割り当てま す。

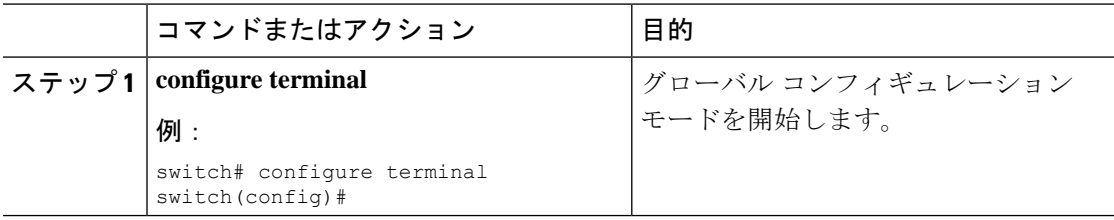
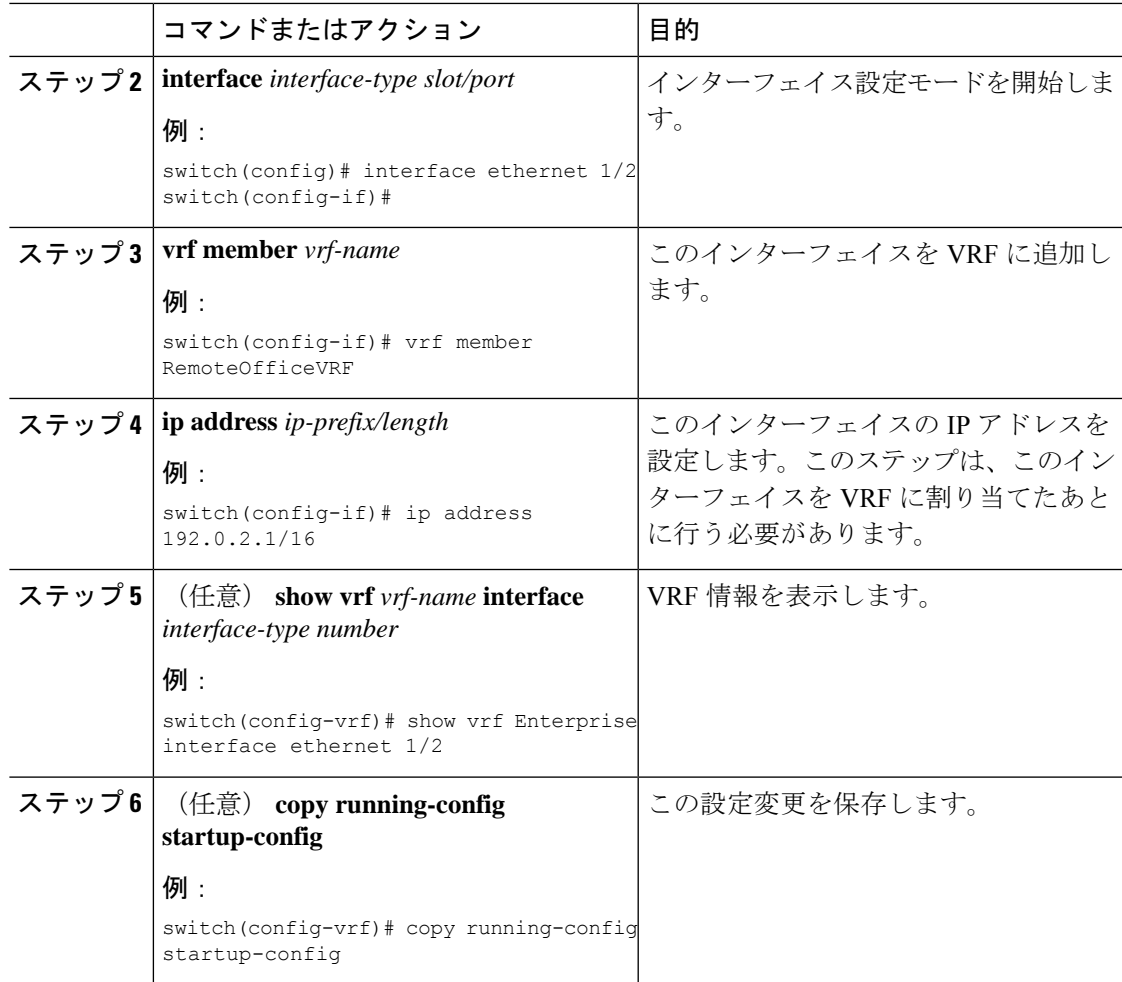

#### 例

次に、VRF にインターフェイスを追加する例を示します。

```
switch# configure terminal
switch(config)# interface ethernet 1/2
switch(config-if)# vrf member RemoteOfficeVRF
switch(config-if)# ip address 192.0.2.1/16
switch(config-if)# copy running-config startup-config
```
# ルーティング プロトコル用の **VRF** パラメータの設定

1 つまたは複数の VRF にルーティング プロトコルを関連付けることができます。ルーティン グ プロトコルに関する VRF の設定については、該当する章を参照してください。ここでは、 詳細な設定手順の例として、OSPFv2 プロトコルを使用します。

I

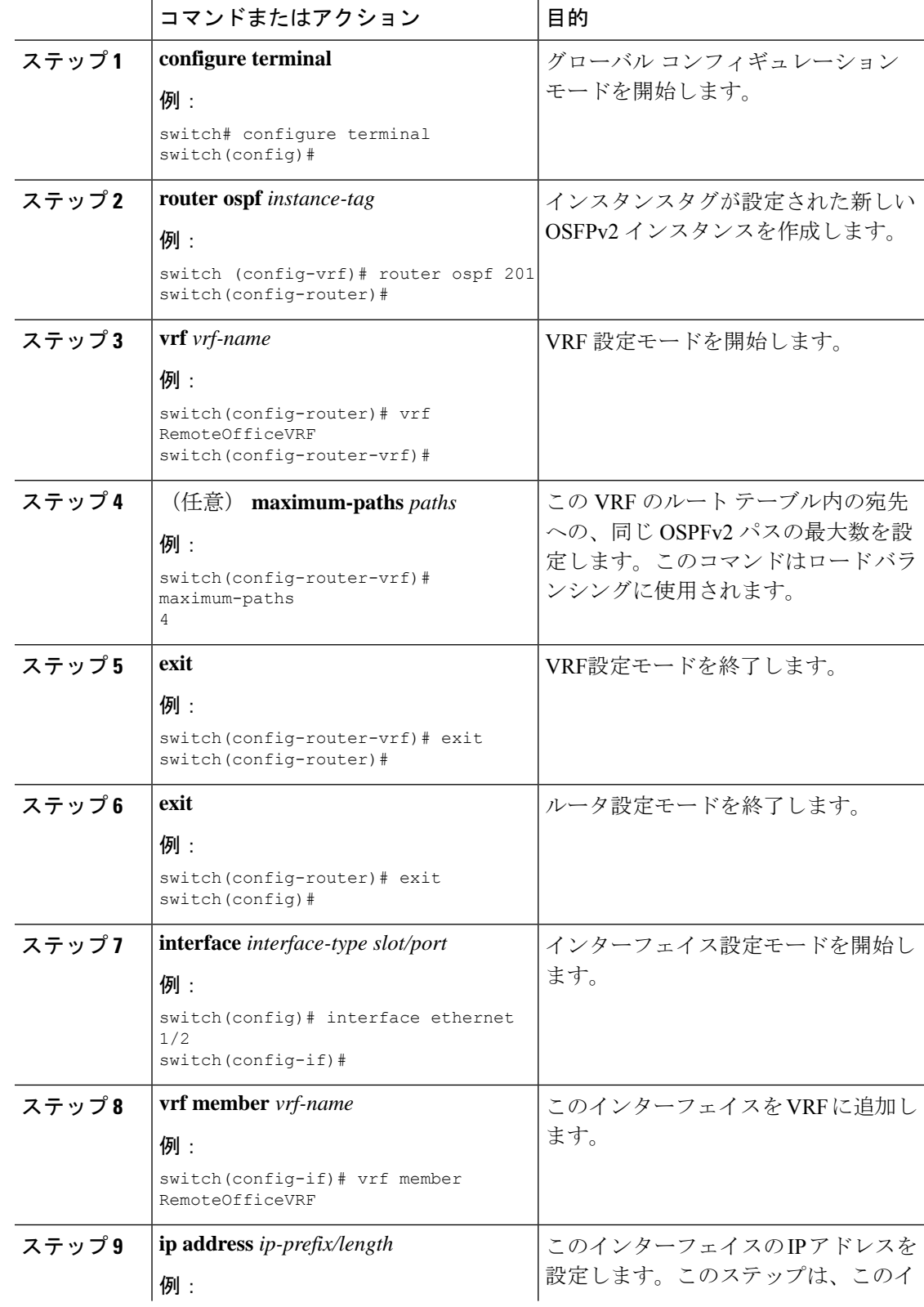

#### 手順

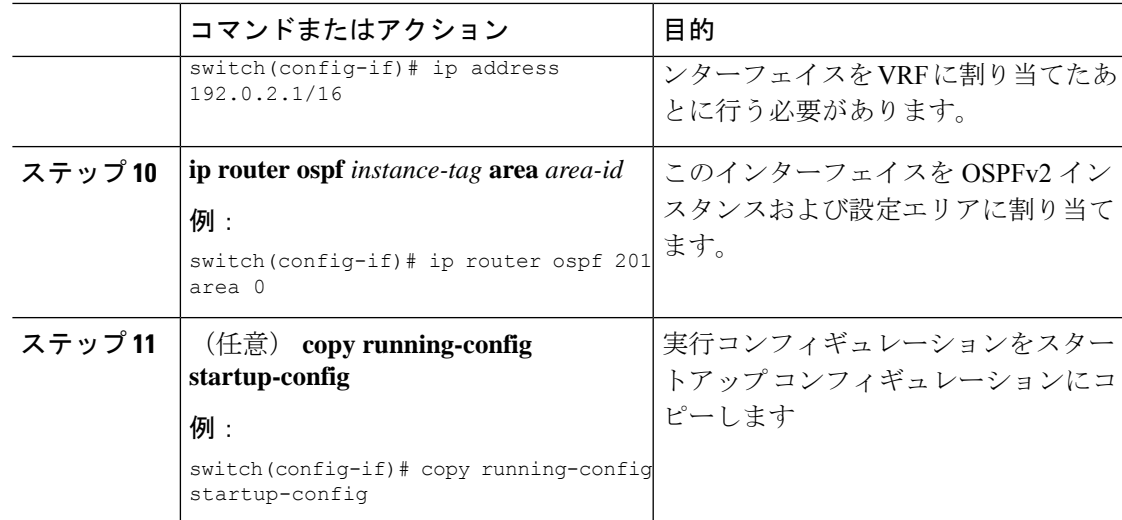

### 例

次に、VRF を作成して、その VRF にインターフェイスを追加する例を示します。

```
switch# configure terminal
switch(config)# vrf context RemoteOfficeVRF
switch(config-vrf)# exit
switch(config)# router ospf 201
switch(config-router)# vrf RemoteOfficeVRF
switch(config-router-vrf)# maximum-paths 4
switch(config-router-vrf)# interface ethernet 1/2
switch(config-if)# vrf member RemoteOfficeVRF
switch(config-if)# ip address 192.0.2.1/16
switch(config-if)# ip router ospf 201 area 0
switch(config-if)# exit
switch(config)# copy running-config startup-config
```
### **VRF** 認識サービスの設定

VRF 認識サービスの到達可能性とフィルタリングを設定できます。

ここでは、サービスの詳細な設定手順の例として、SNMP および IP ドメイン リストを使用し ます。

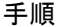

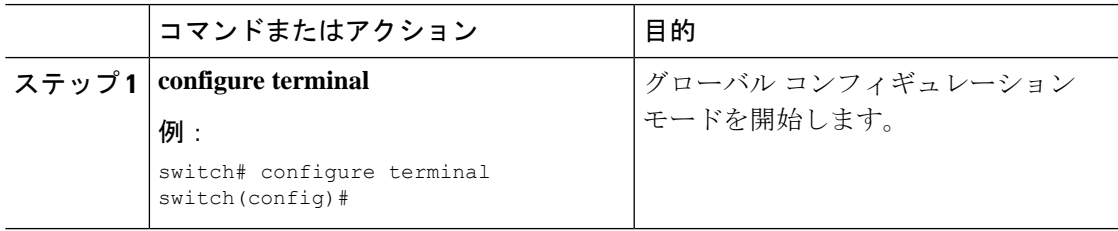

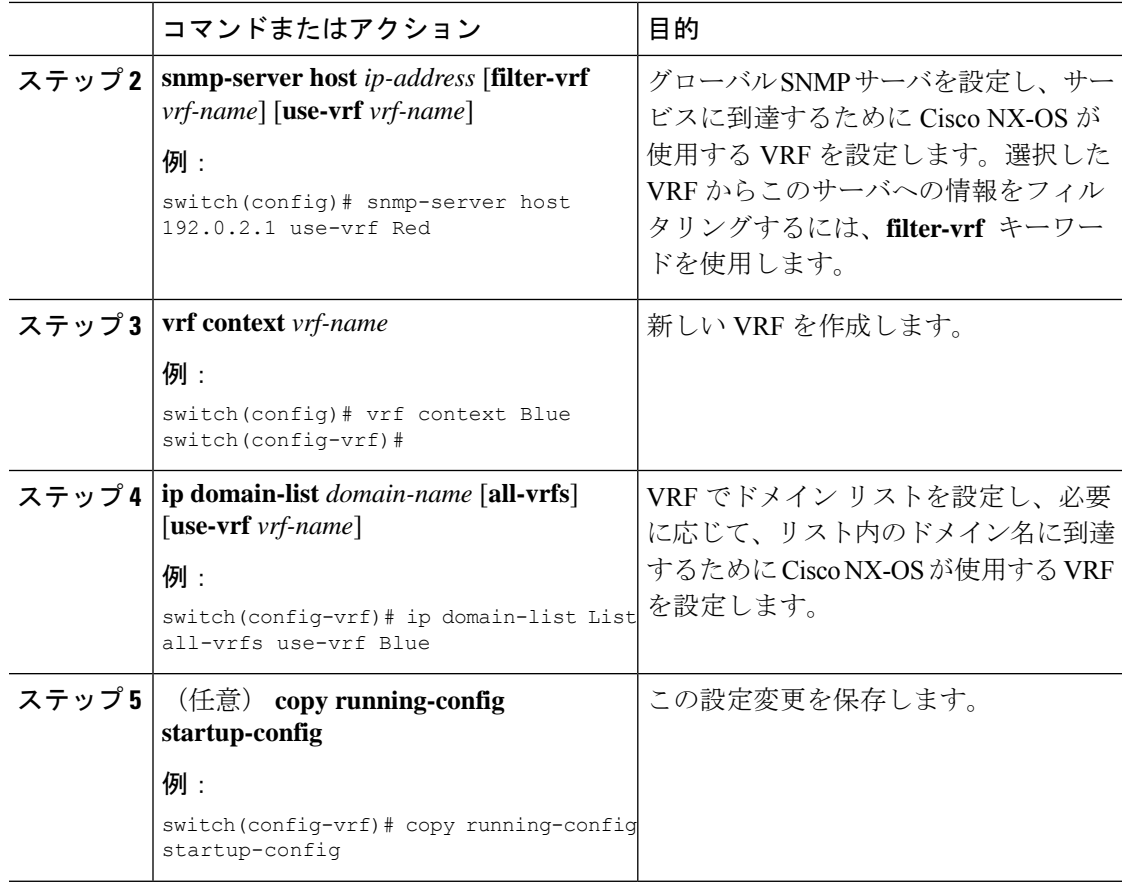

#### 例

次の例は、VRFRed上の到達可能なSNMPホスト192.0.2.1に、すべてのVRFのSNMP 情報を送信する方法を示しています。

switch# **configure terminal** switch(config)# **snmp-server host 192.0.2.1 for-all-vrfs use-vrf Red** switch(config)# **copy running-config startup-config**

次の例は、VRF Red 上の到達可能な SNMP ホスト 192.0.2.12 に対して、VRF Blue の SNMP 情報をフィルタリングする方法を示しています。

```
switch# configure terminal
switch(config)# vrf context Blue
switch(config-vrf)# snmp-server host 192.0.2.12 use-vrf Red
switch(config)# copy running-config startup-config
```
### **VRF** スコープの設定

すべての EXEC コマンド(**show** コマンドなど)の VRF スコープを設定できます。そうするこ とで、EXECコマンド出力のスコープが設定されたVRFに自動的に限定されます。このスコー プは、一部の EXEC コマンドで使用できる VRF キーワードによって上書きできます。

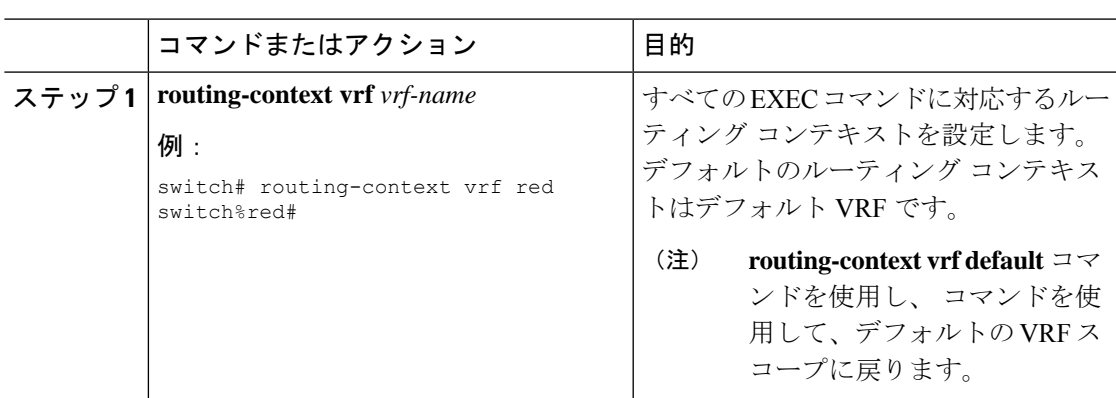

#### 手順

### 例

デフォルトの VRF スコープに戻すには、EXEC モードで次のコマンドを使用します。

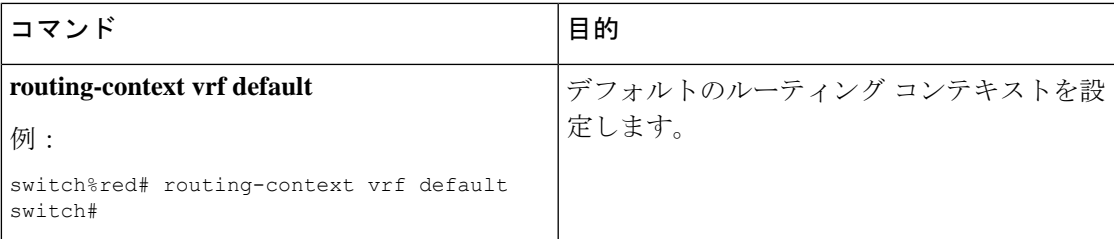

# **VRF** の設定の確認

VRF 設定情報を表示するには、次のいずれかの作業を実行します。

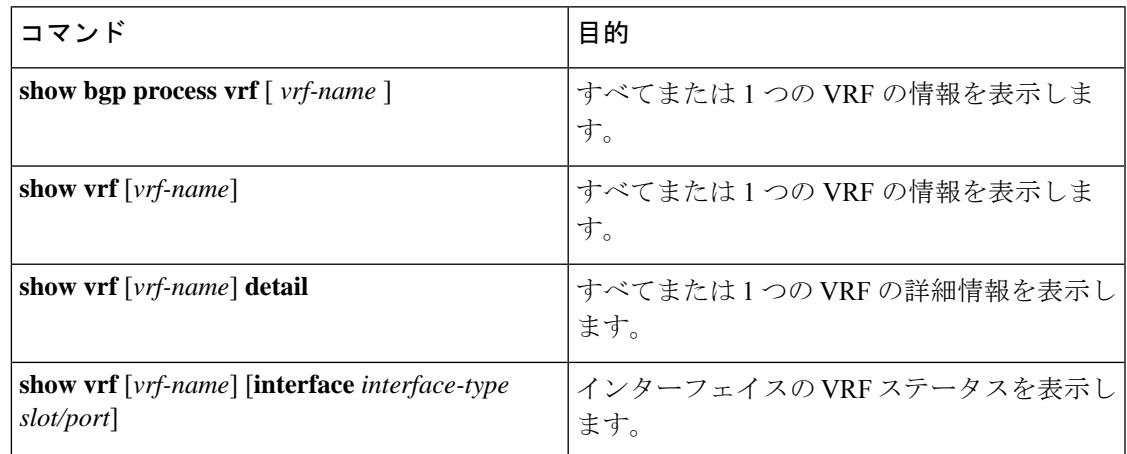

# **VRF** の設定例

次に、VRF Red を設定して、その VRF に SNMP サーバを追加し、VRF Red に OSPF インスタ ンスを追加する例を示します。

```
configure terminal
vrf context Red
snmp-server host 192.0.2.12 use-vrf Red
router ospf 201
vrf Red
interface ethernet 1/2
vrf member Red
ip address 192.0.2.1/16
ip router ospf 201 area 0
```
次に、VRF Red および Blue を設定し、各 VRF に OSPF インスタンスを追加して、各 OSPF イ ンスタンスの SNMP コンテキストを作成する例を示します。

configure terminal !Create the VRFs vrf context Red vrf context Blue vrf context Green !Create the OSPF instances and associate them with a single VRF or multiple VRFs (recommended) feature ospf router ospf Lab vrf Red ! router ospf Production vrf Blue router-id 1.1.1.1 vrf Green router-id 2.2.2.2 !Configure one interface to use ospf Lab on VRF Red interface ethernet 1/2 vrf member Red ip address 192.0.2.1/16 ip router ospf Lab area 0 no shutdown !Configure another interface to use ospf Production on VRF Blue interface ethernet 10/2 vrf member Blue ip address 192.0.2.1/16 ip router ospf Production area 0 no shutdown ! interface ethernet 10/3 vrf member Green ip address 192.0.2.1/16 ip router ospf Production area 0 no shutdown !Configure the SNMP server snmp-server user admin network-admin auth md5 nbv-12345 snmp-server community public ro !Create the SNMP contexts for each VRF snmp-server context lab instance Lab vrf Red snmp-server context production instance Production vrf Blue !

この例で、VRF Red の OSPF インスタンス Lab の OSPF-MIB 値にアクセスするには、SNMP コ ンテキスト **lab** を使用します。

次に、デフォルト以外の 2 つの VRF 間、およびデフォルト VRF からデフォルト以外の VRF にルート リークを設定する例を示します。

feature bgp vrf context Green ip route 33.33.33.33/32 35.35.1.254 address-family ipv4 unicast route-target import 3:3 route-target export 2:2 export map test import map test import vrf default map test

interface Ethernet1/7 vrf member Green ip address 35.35.1.2/24

vrf context Shared ip route 44.44.44.44/32 45.45.1.254 address-family ipv4 unicast route-target import 1:1 route-target import 2:2 route-target export 3:3 export map test import map test import vrf default map test

interface Ethernet1/11 vrf member Shared ip address 45.45.1.2/24

router bgp 100 address-family ipv4 unicast redistribute static route-map test vrf Green address-family ipv4 unicast redistribute static route-map test vrf Shared address-family ipv4 unicast redistribute static route-map test

ip prefix-list test seq 5 permit 0.0.0.0/0 le 32

route-map test permit 10 match ip address prefix-list test

ip route 100.100.100.100/32 55.55.55.1

switch# show ip route vrf all IP Route Table for VRF "default" '\*' denotes best ucast next-hop '\*\*' denotes best mcast next-hop '[x/y]' denotes [preference/metric] '%<string>' in via output denotes VRF <string>

55.55.55.0/24, ubest/mbest: 1/0, attached \*via 55.55.55.5, Lo0, [0/0], 00:07:59, direct 55.55.55.5/32, ubest/mbest: 1/0, attached \*via 55.55.55.5, Lo0, [0/0], 00:07:59, local

100.100.100.100/32, ubest/mbest: 1/0 \*via 55.55.55.1, [1/0], 00:07:42, static IP Route Table for VRF "management" '\*' denotes best ucast next-hop '\*\*' denotes best mcast next-hop '[x/y]' denotes [preference/metric] '%<string>' in via output denotes VRF <string> 0.0.0.0/0, ubest/mbest: 1/0 \*via 10.29.176.1, [1/0], 12:53:54, static 10.29.176.0/24, ubest/mbest: 1/0, attached \*via 10.29.176.233, mgmt0, [0/0], 13:11:57, direct 10.29.176.233/32, ubest/mbest: 1/0, attached \*via 10.29.176.233, mgmt0, [0/0], 13:11:57, local IP Route Table for VRF "Green" '\*' denotes best ucast next-hop '\*\*' denotes best mcast next-hop '[x/y]' denotes [preference/metric] '%<string>' in via output denotes VRF <string> 33.33.33.33/32, ubest/mbest: 1/0 \*via 35.35.1.254, [1/0], 00:23:44, static 35.35.1.0/24, ubest/mbest: 1/0, attached \*via 35.35.1.2, Eth1/7, [0/0], 00:26:46, direct 35.35.1.2/32, ubest/mbest: 1/0, attached \*via 35.35.1.2, Eth1/7, [0/0], 00:26:46, local 44.44.44.44/32, ubest/mbest: 1/0 \*via 45.45.1.254%Shared, [20/0], 00:12:08, bgp-100, external, tag 100 100.100.100.100/32, ubest/mbest: 1/0 \*via 55.55.55.1%default, [20/0], 00:07:41, bgp-100, external, tag 100 IP Route Table for VRF "Shared" '\*' denotes best ucast next-hop '\*\*' denotes best mcast next-hop '[x/y]' denotes [preference/metric] '%<string>' in via output denotes VRF <string> 33.33.33.33/32, ubest/mbest: 1/0 \*via 35.35.1.254%Green, [20/0], 00:12:34, bgp-100, external, tag 100 44.44.44.44/32, ubest/mbest: 1/0 \*via 45.45.1.254, [1/0], 00:23:16, static 45.45.1.0/24, ubest/mbest: 1/0, attached \*via 45.45.1.2, Eth1/11, [0/0], 00:25:53, direct 45.45.1.2/32, ubest/mbest: 1/0, attached \*via 45.45.1.2, Eth1/11, [0/0], 00:25:53, local

```
次に、「export vrf default」コマンドで導入されたインポート済みルートの再インポートを許可
し、VPN インポート済みルートを default-VRF に再インポートできるようにする例を示しま
す。
```

```
vrf context vpn1
    address-family ipv4 unicast
        export vrf default [<prefix-limit>] map <route-map> [allow-vpn]
    address-family ipv6 unicast
        export vrf default [<prefix-limit>] map <route-map> [allow-vpn]
```
\*via 55.55.55.1%default, [20/0], 00:07:41, bgp-100, external, tag 100

次に、border-leaf 設定例を示します。

100.100.100.100/32, ubest/mbest: 1/0

switch(config)#

```
ip prefix-list DEFAULT_ROUTE seq 5 permit 0.0.0.0/0
route-map NO_DEFAULT_ROUTE deny 5
  match ip address prefix-list DEFAULT_ROUTE
route-map NO_DEFAULT_ROUTE permit 10
route-map allow permit 10
vrf context vni100
  vni 100
  ip route 0.0.0.0/0 Null0
  rd auto
  address-family ipv4 unicast
    route-target import 100:200
   route-target import 100:200 evpn
   route-target both auto
   route-target both auto evpn
   import vrf default map allow
    export vrf default map NO_DEFAULT_ROUTE allow-vpn
vrf context vni200
  vni 200
  ip route 0.0.0.0/0 Null0
  rd auto
  address-family ipv4 unicast
    route-target import 100:100
   route-target import 100:100 evpn
   route-target both auto
   route-target both auto evpn
    import vrf default map allow
    export vrf default map NO_DEFAULT_ROUTE
router bgp 100
    address-family ipv4 unicast
    redistribute direct route-map allow
  address-family ipv6 unicast
    redistribute direct route-map allow
  neighbor 101.101.101.101
   remote-as 100
   update-source loopback0
   address-family l2vpn evpn
     send-community extended
  neighbor 30.0.0.2
   remote-as 300
   address-family ipv4 unicast
  vrf vni100
    address-family ipv4 unicast
      network 0.0.0.0/0
     advertise l2vpn evpn
     redistribute direct route-map allow
  vrf vni200
   address-family ipv4 unicast
      network 0.0.0.0/0
      advertise l2vpn evpn
      redistribute direct route-map allow
```
#### 次に、BGP IPv4 ユニキャスト設定の例を示します。

```
bl1(config-vrf)# show bgp ipv4 unicast 11.11.11.11/32
BGP routing table information for VRF default, address family IPv4 Unicast
BGP routing table entry for 11.11.11.11/32, version 14
Paths: (1 available, best #1)
Flags: (0x08041a) on xmit-list, is in urib, is best urib route, is in HW
  Advertised path-id 1
  Path type: internal, path is valid, is best path, in rib
```

```
Imported from 3.3.3.3:3:11.11.11.11/32 (VRF vni100)
```

```
AS-Path: 150 , path sourced external to AS
    1.1.1.1 (metric 81) from 101.101.101.101 (101.101.101.101)
      Origin incomplete, MED 0, localpref 100, weight 0
     Received label 100
     Extcommunity:
          RT:100:100
          ENCAP:8
         Router MAC:5254.004e.a437
      Originator: 1.1.1.1 Cluster list: 101.101.101.101
  Path-id 1 advertised to peers:
    30.0.0.2
bl1(config-vrf)# show bgp vrf vni100 ipv4 unicast 11.11.11.11/32
BGP routing table information for VRF vni100, address family IPv4 Unicast
BGP routing table entry for 11.11.11.11/32, version 8
Paths: (1 available, best #1)
Flags: (0x08041e) on xmit-list, is in urib, is best urib route, is in HW
  vpn: version 19, (0x100002) on xmit-list
  Advertised path-id 1, VPN AF advertised path-id 1
  Path type: internal, path is valid, is best path, in rib
             Imported from 1.1.1.1:3:[5]:[0]:[0]:[32]:[11.11.11.11]:[0.0.0.0]/224
  AS-Path: 150 , path sourced external to AS
   1.1.1.1 (metric 81) from 101.101.101.101 (101.101.101.101)
     Origin incomplete, MED 0, localpref 100, weight 0
     Received label 100
     Extcommunity:
         RT:100:100
         ENCAP:8
          Router MAC:5254.004e.a437
      Originator: 1.1.1.1 Cluster list: 101.101.101.101
  VRF advertise information:
  Path-id 1 not advertised to any peer
  VPN AF advertise information:
  Path-id 1 not advertised to any peer
次に、BGP IPv6 ユニキャスト設定の例を示します。
bl1(config-vrf)# show bgp ipv6 unicast 11::11/128BGP routing table information for VRF default, address family IPv6 Unicast
BGP routing table entry for 11::11/128, version 13
Paths: (1 available, best #1)
Flags: (0x08041a) on xmit-list, is in u6rib, is best u6rib route, is in HW
  Advertised path-id 1
  Path type: internal, path is valid, is best path
             Imported from 3.3.3.3:3:11::11/128 (VRF vni100)
  AS-Path: 150 , path sourced external to AS
    ::ffff:1.1.1.1 (metric 81) from 101.101.101.101 (101.101.101.101)
     Origin incomplete, MED 0, localpref 100, weight 0
     Received label 100
     Extcommunity:
          RT:100:100
          ENCAP:8
         Router MAC:5254.004e.a437
     Originator: 1.1.1.1 Cluster list: 101.101.101.101
  Path-id 1 advertised to peers:
    30::2
bl1(config-vrf)# show bgp vrf vni100 ipv6 unicast 11::11/128
```

```
BGP routing table information for VRF vni100, address family IPv6 Unicast
BGP routing table entry for 11::11/128, version 6
Paths: (1 available, best #1)
Flags: (0x08041e) on xmit-list, is in u6rib, is best u6rib route, is in HW
  vpn: version 7, (0x100002) on xmit-list
  Advertised path-id 1, VPN AF advertised path-id 1
  Path type: internal, path is valid, is best path
             Imported from 1.1.1.1:3:[5]:[0]:[0]:[128]:[11::11]:[0::]/416
  AS-Path: 150 , path sourced external to AS
    ::ffff:1.1.1.1 (metric 81) from 101.101.101.101 (101.101.101.101)
     Origin incomplete, MED 0, localpref 100, weight 0
     Received label 100
     Extcommunity:
         RT:100:100
          ENCAP:8
          Router MAC:5254.004e.a437
     Originator: 1.1.1.1 Cluster list: 101.101.101.101
  VRF advertise information:
  Path-id 1 not advertised to any peer
  VPN AF advertise information:
  Path-id 1 not advertised to any peer
次に、show route isis コマンドの出力例を示します。
bl1(config-if)# show ip route
IP Route Table for VRF "default"
'*' denotes best ucast next-hop
'**' denotes best mcast next-hop
'[x/y]' denotes [preference/metric]
'%<string>' in via output denotes VRF <string>
0.0.0.0/0, ubest/mbest: 1/0
    *via vrf vni100, Null0, [20/0], 1d04h, bgp-100, external, tag 100
1.1.1.1/32, ubest/mbest: 1/0
    *via 103.0.0.1, Eth1/1, [110/81], 1d04h, ospf-100, intra
2.2.2.2/32, ubest/mbest: 1/0
    *via 103.0.0.1, Eth1/1, [110/81], 1d04h, ospf-100, intra
3.3.3.3/32, ubest/mbest: 2/0, attached
    *via 3.3.3.3, Lo0, [0/0], 1d04h, local
    *via 3.3.3.3, Lo0, [0/0], 1d04h, direct
9.9.9.9/32, ubest/mbest: 1/0, attached
    *via 9.9.9.9%vni100, Lo9, [20/0], 1d03h, bgp-100, external, tag 100
10.0.0.0/24, ubest/mbest: 1/0
   *via 1.1.1.1, [200/0], 1d04h, bgp-100, internal, tag 100 (evpn) segid: 100 tunnelid:
 0x1010101 encap: VXLAN
11.11.11.11/32, ubest/mbest: 1/0
    *via 1.1.1.1, [200/0], 1d04h, bgp-100, internal, tag 150 (evpn) segid: 100 tunnelid:
 0x1010101 encap: VXLAN
20.0.0.0/24, ubest/mbest: 1/0
   *via 2.2.2.2, [200/0], 1d04h, bgp-100, internal, tag 100 (evpn) segid: 200 tunnelid:
 0x2020202 encap: VXLAN
22.22.22.22/32, ubest/mbest: 1/0
    *via 2.2.2.2, [200/0], 1d04h, bgp-100, internal, tag 250 (evpn) segid: 200 tunnelid:
 0x2020202 encap: VXLAN
30.0.0.0/24, ubest/mbest: 1/0, attached
    *via 30.0.0.1, Eth1/2, [0/0], 1d04h, direct
30.0.0.1/32, ubest/mbest: 1/0, attached
    *via 30.0.0.1, Eth1/2, [0/0], 1d04h, local
33.33.33.33/32, ubest/mbest: 1/0
    *via 30.0.0.2, [20/0], 1d04h, bgp-100, external, tag 300
100.0.0.0/24, ubest/mbest: 1/0, attached
```

```
*via 100.0.0.3%vni100, Vlan100, [20/0], 1d04h, bgp-100, external, tag 100
101.0.0.0/24, ubest/mbest: 1/0
    *via 103.0.0.1, Eth1/1, [110/80], 1d04h, ospf-100, intra
101.101.101.101/32, ubest/mbest: 1/0
    *via 103.0.0.1, Eth1/1, [110/41], 1d04h, ospf-100, intra
102.0.0.0/24, ubest/mbest: 1/0
    *via 103.0.0.1, Eth1/1, [110/80], 1d04h, ospf-100, intra
103.0.0.0/24, ubest/mbest: 1/0, attached
    *via 103.0.0.2, Eth1/1, [0/0], 1d04h, direct
103.0.0.2/32, ubest/mbest: 1/0, attached
```
#### show ipv6 route コマンドの出力例を示します。

```
bl1(config-vrf)# show bgp ipv6 unicast 11::11/128
BGP routing table information for VRF default, address family IPv6 Unicast
BGP routing table entry for 11::11/128, version 13
Paths: (1 available, best #1)
Flags: (0x08041a) on xmit-list, is in u6rib, is best u6rib route, is in HW
  Advertised path-id 1
  Path type: internal, path is valid, is best path
             Imported from 3.3.3.3:3:11::11/128 (VRF vni100)
  AS-Path: 150 , path sourced external to AS
   ::ffff:1.1.1.1 (metric 81) from 101.101.101.101 (101.101.101.101)
      Origin incomplete, MED 0, localpref 100, weight 0
      Received label 100
      Extcommunity:
          RT:100:100
          ENCAP:8
          Router MAC:5254.004e.a437
      Originator: 1.1.1.1 Cluster list: 101.101.101.101
  Path-id 1 advertised to peers:
    30::2
bl1(config-vrf)# show bgp vrf vni100 ipv6 unicast 11::11/128
BGP routing table information for VRF vni100, address family IPv6 Unicast
BGP routing table entry for 11::11/128, version 6
Paths: (1 available, best #1)
Flags: (0x08041e) on xmit-list, is in u6rib, is best u6rib route, is in HW
  vpn: version 7, (0x100002) on xmit-list
 Advertised path-id 1, VPN AF advertised path-id 1
 Path type: internal, path is valid, is best path
             Imported from 1.1.1.1:3:[5]:[0]:[0]:[128]:[11::11]:[0::]/416
  AS-Path: 150 , path sourced external to AS
   ::ffff:1.1.1.1 (metric 81) from 101.101.101.101 (101.101.101.101)
      Origin incomplete, MED 0, localpref 100, weight 0
      Received label 100
      Extcommunity:
         RT:100:100
          ENCAP:8
          Router MAC:5254.004e.a437
      Originator: 1.1.1.1 Cluster list: 101.101.101.101
  VRF advertise information:
  Path-id 1 not advertised to any peer
  VPN AF advertise information:
```
Path-id 1 not advertised to any peer

# その他の参考資料

仮想化の実装に関連する詳細情報については、次の項を参照してください。

### **VRF** の関連資料

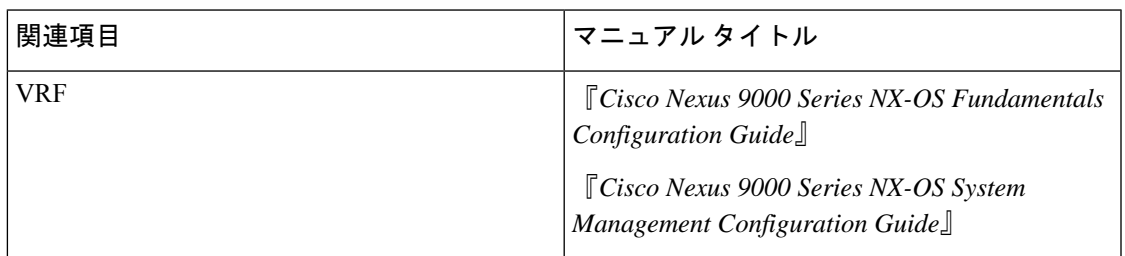

標準

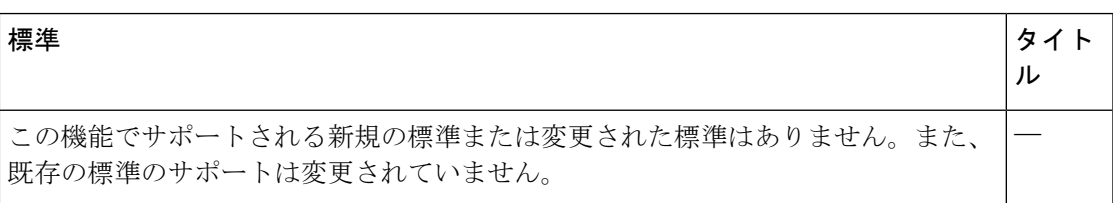

I

**484**

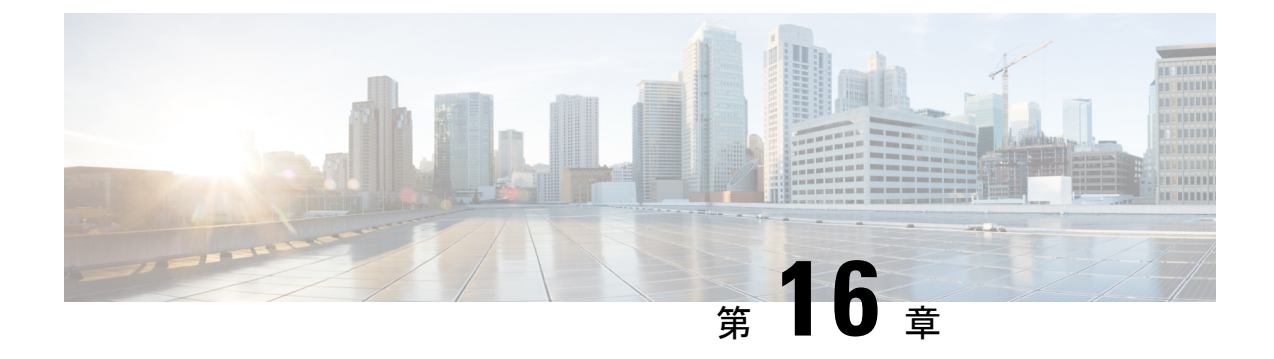

# ユニキャスト **RIB** および **FIB** の管理

この章は、次の項で構成されています。

- [ユニキャスト](#page-518-0) RIB および FIB について (485 ページ)
- ユニキャスト RIB [に関する注意事項と制約事項](#page-519-0) (486 ページ)
- [ユニキャスト](#page-520-0) RIB および FIB の管理 (487 ページ)
- [ユニキャスト](#page-528-0) RIB および FIB の確認 (495 ページ)
- [その他の参考資料](#page-529-0) (496 ページ)

# <span id="page-518-0"></span>ユニキャスト **RIB** および **FIB** について

次の図に示すように、ユニキャスト ルーティング情報ベース (IPv4 RIB および IPv6 RIB) お よび転送情報ベース (FIB) は、Cisco NX-OS 転送アーキテクチャの一部です。

図 **36 : CiscoNX-OS** フォワーディング アーキテクチャ

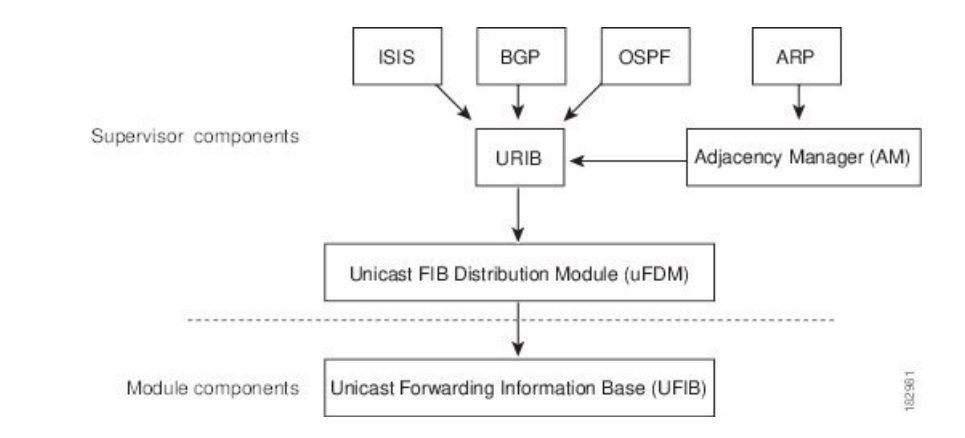

ユニキャスト RIB はアクティブなスーパーバイザ上にあります。ユニキャスト RIB は、直接 接続のルート、スタティック ルート、ダイナミック ユニキャスト ルーティング プロトコルで 検出されたルートを含むルーティングテーブルを維持しています。また、アドレス解決プロト コル (ARP) などの送信元から、隣接情報を収集します。ユニキャストRIBは、ルートに最適 なネクストホップを決定し、さらにユニキャストFIB分散モジュール (UFDM) のサービスを 使用して、モジュール上のユニキャスト FIB にデータを入力します。

各ダイナミック ルーティング プロトコルは、タイム アウトしたあらゆるルートについて、ユ ニキャスト RIB を更新する必要があります。その後、ユニキャスト RIB はそのルートを削除 し、そのルートに最適なネクスト ホップを再計算します(代わりに使用できるパスがある場 合)。

### レイヤ **3** 整合性チェッカー

まれな事例として、各モジュールのユニキャストRIBとFIBの間に不整合が発生することがあ ります。Cisco NX-OS は、レイヤ 3 整合性チェッカーをサポートします。この機能は、スー パーバイザ モジュールのユニキャスト IPv4 RIB と各インターフェイス モジュールの FIB の間 で不整合を検出します。不整合には次のようなものがあります。

- 欠落したプレフィックス
- 余分なプレフィックス
- ネクストホップ アドレスの誤り
- ARP またはネイバー探索(ND)キャッシュ内の不正なレイヤ 2 リライト文字列

レイヤ3整合性チェッカーは、FIB のエントリと隣接マネージャ (AM) から取得した最新の 隣接情報を比較し、不整合があれば記録します。次に整合性チェッカーは、ユニキャストRIB のプレフィックスをモジュールのFIBと比較し、不整合があればログに記録します。「[レイヤ](#page-525-0) 3 [整合性チェッカーのトリガー」](#page-525-0)の項を参照してください。

不整合は手動で解消できます。「FIB [内の転送情報の消去](#page-525-1)」の項を参照してください。

整合性が失われる前に整合性チェッカーを実行すれば、整合性の点では合格します。しかし、 4Kのハードウェア制限を超えて多くのルートが学習され、**show consistency-checker forwarding ipv4**コマンドを実行した場合も、整合性の点で合格します。整合性のない状態から整合性のあ る状態に移行する場合も同様です。障害ルートは引き続き表示されます。**test forwarding ipv4 inconsistency route** コマンドが再実行されるまで、この状態は終了しません。これは予期され た動作です。

### <span id="page-519-0"></span>ユニキャスト **RIB** に関する注意事項と制約事項

URIB または U6RIB には、次の注意事項と制約事項が適用されます。

•仮想ドメイン コンテキスト(VDC)では、IPv4 または IPv6 ユニキャスト ルートのメモリ リソースの制限を変更しても、変更された制限はすぐには有効になりません。

変更された制限をアクティブにするには、**copy running-config startup-config**コマンドの後 に **reload** コマンドを発行する必要があります。

たとえば、次のいずれかのコマンドを発行した場合、新しい設定をアクティブにするに は、**copy running-config startup-config**を発行し、さらにスイッチをリロードする必要があ ります。

• **limit-resource u4route-mem**

• **limit-resource u6route-mem**

# <span id="page-520-0"></span>ユニキャスト **RIB** および **FIB** の管理

Cisco IOS の CLI に慣れている場合、この機能に対応する Cisco NX-OS コマンドは通常使用す る Cisco IOS コマンドと異なる場合があるので注意してください。 (注)

### モジュールの **FIB** 情報の表示

モジュールの FIB 情報を表示するには、任意のモードで次のコマンドを使用します。

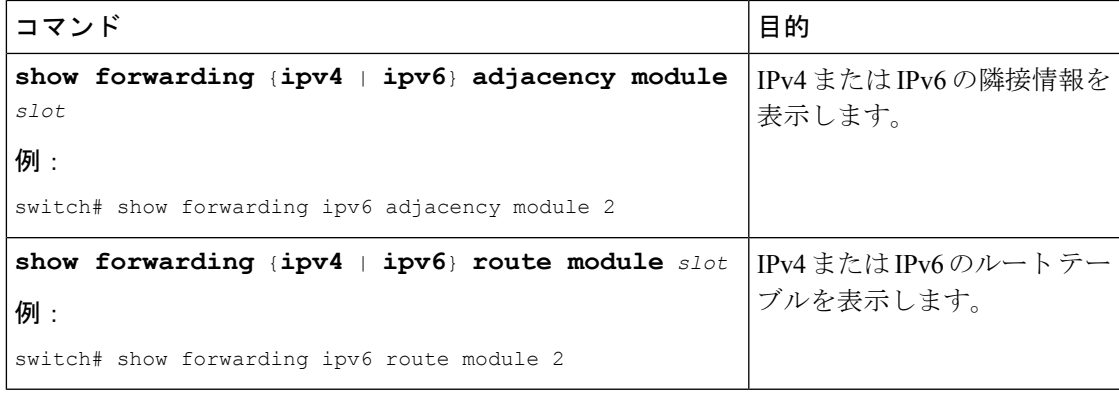

### ユニキャスト **FIB** でのロード シェアリングの設定

Open Shortest Path First (OSPF) などのダイナミック ルーティング プロトコルは、等コストマ ルチパス(ECMP)によるロードシェアリングをサポートしています。ルーティングプロトコ ルは、そのプロトコルに設定されたメトリックに基づいて最適なルートを決定し、そのプロト コルに設定された最大数までのパスをユニキャスト RIB に組み込みます。ユニキャスト RIB は、RIB に含まれるすべてのルーティング プロトコル パスのアドミニストレーティブ ディス タンスを比較し、ルーティング プロトコルによって組み込まれたすべてのパス セットから最 適なパス セットを選択します。ユニキャスト RIB は、この最適なパス セットを FIB に組み込 み、フォワーディング プレーンで使用できるようにします。

フォワーディング プレーンは、ロード シェアリングのアルゴリズムを使用して、FIB に組み 込まれたパスのいずれかを選択し、それを特定のデータ パケットに使用します。

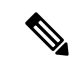

ロードシェアリングでは、特定のフローに含まれるすべてのパケットに対して同じパスが使用 されます。フローは、ユーザが設定したロードシェアリング方式によって定義されます。たと えば、送信元/宛先のロード シェアリングを設定すると、送信元 IP アドレスと宛先 IP アドレ スのペアが同じであるすべてのパケットが同じパスをたどります。 (注)

ユニキャスト FIB のロード シェアリング アルゴリズムを設定するには、グローバル コンフィ ギュレーション モードで次のコマンドを使用します。

#### 手順

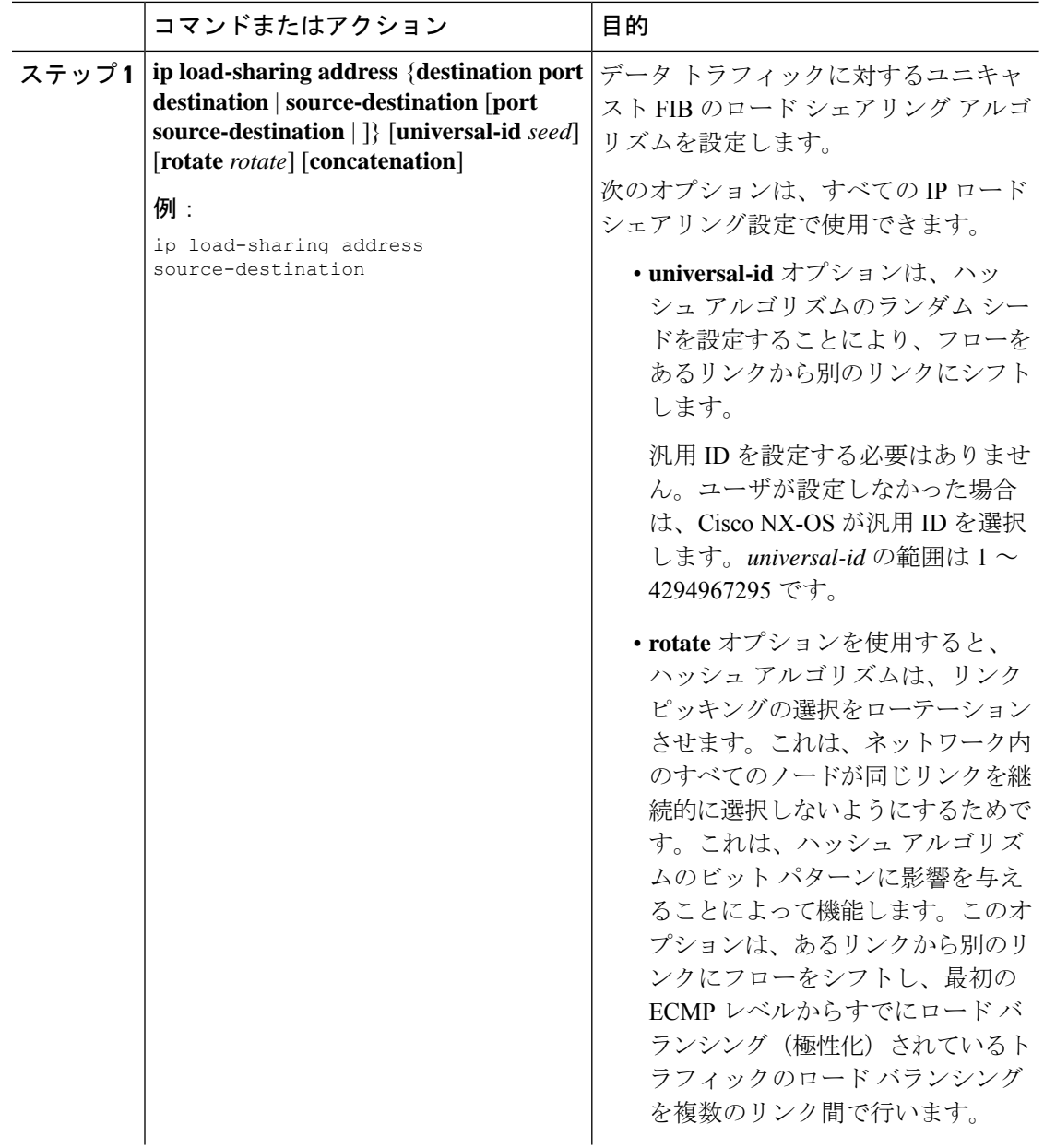

I

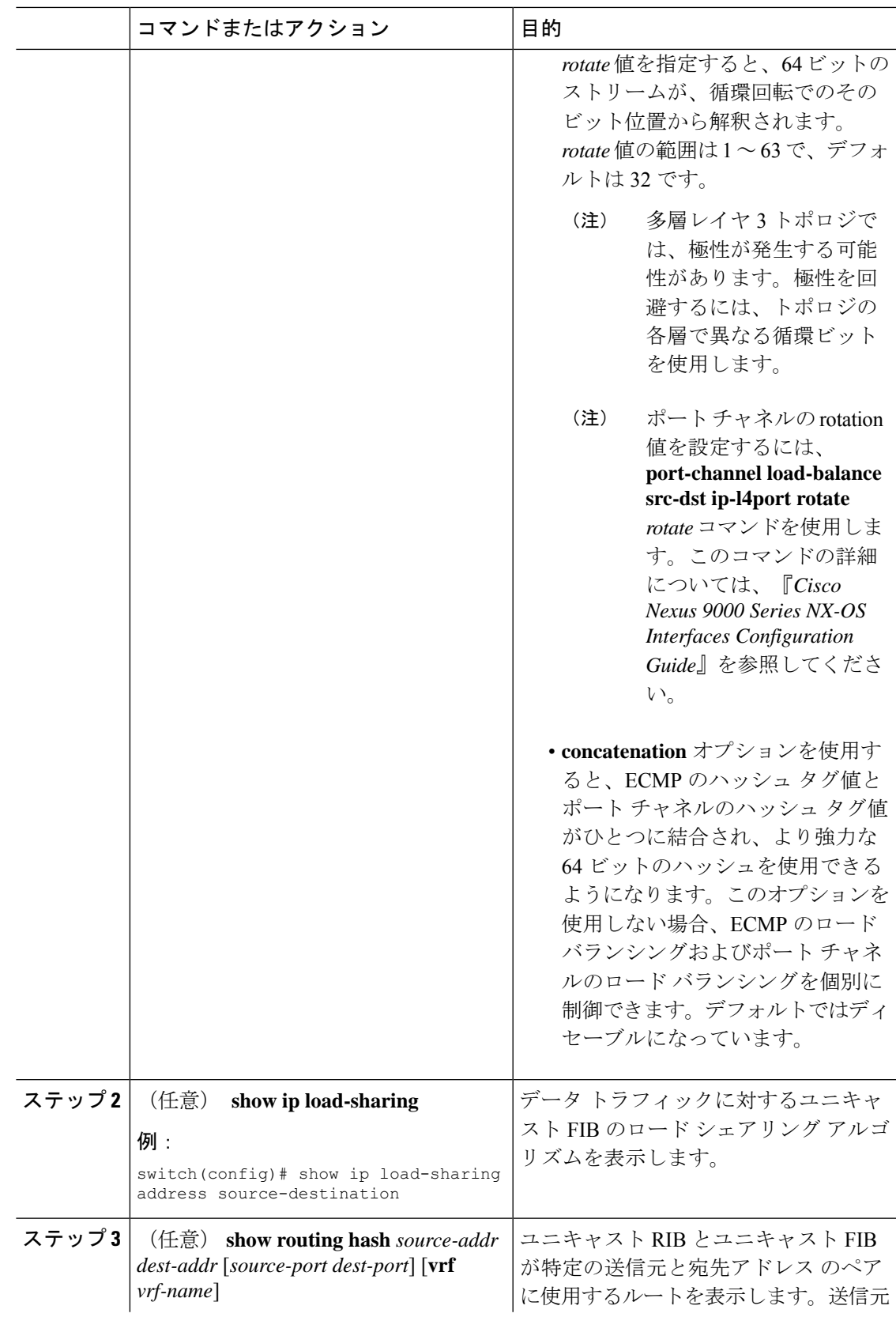

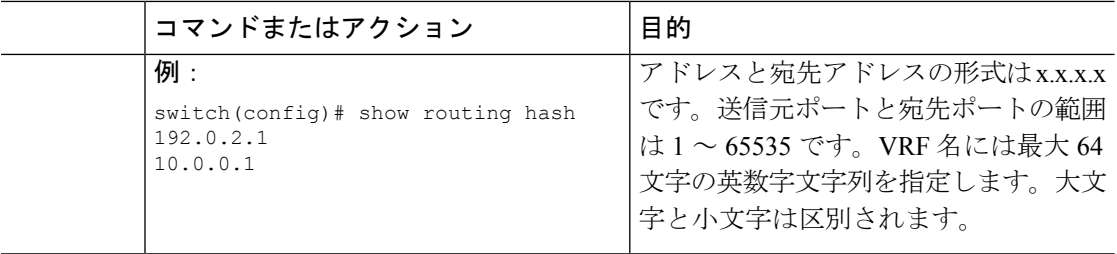

#### 例

次に、送信元/宛先ペアのために選択されたルートを表示する例を示します。

```
switch# show routing hash 10.0.0.5 192.0.0.2
Load-share parameters used for software forwarding:
load-share mode: address source-destination port source-destination
Universal-id seed: 0xe05e2e85
Hash for VRF "default"
Hashing to path *172.0.0.2 (hash: 0x0e), for route:
```
## ルーティング情報と隣接情報の表示

ルーティング情報と隣接情報を表示するには、任意のモードで次のコマンドを使用します。

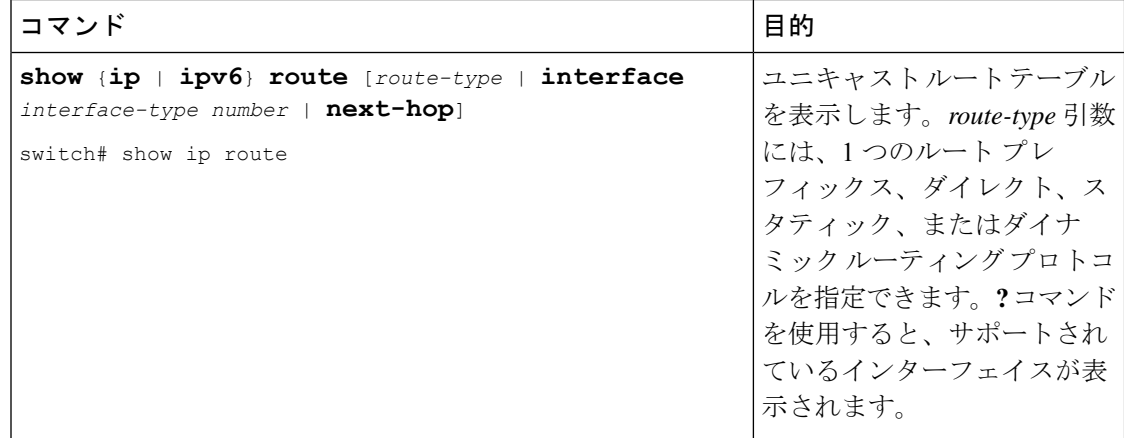

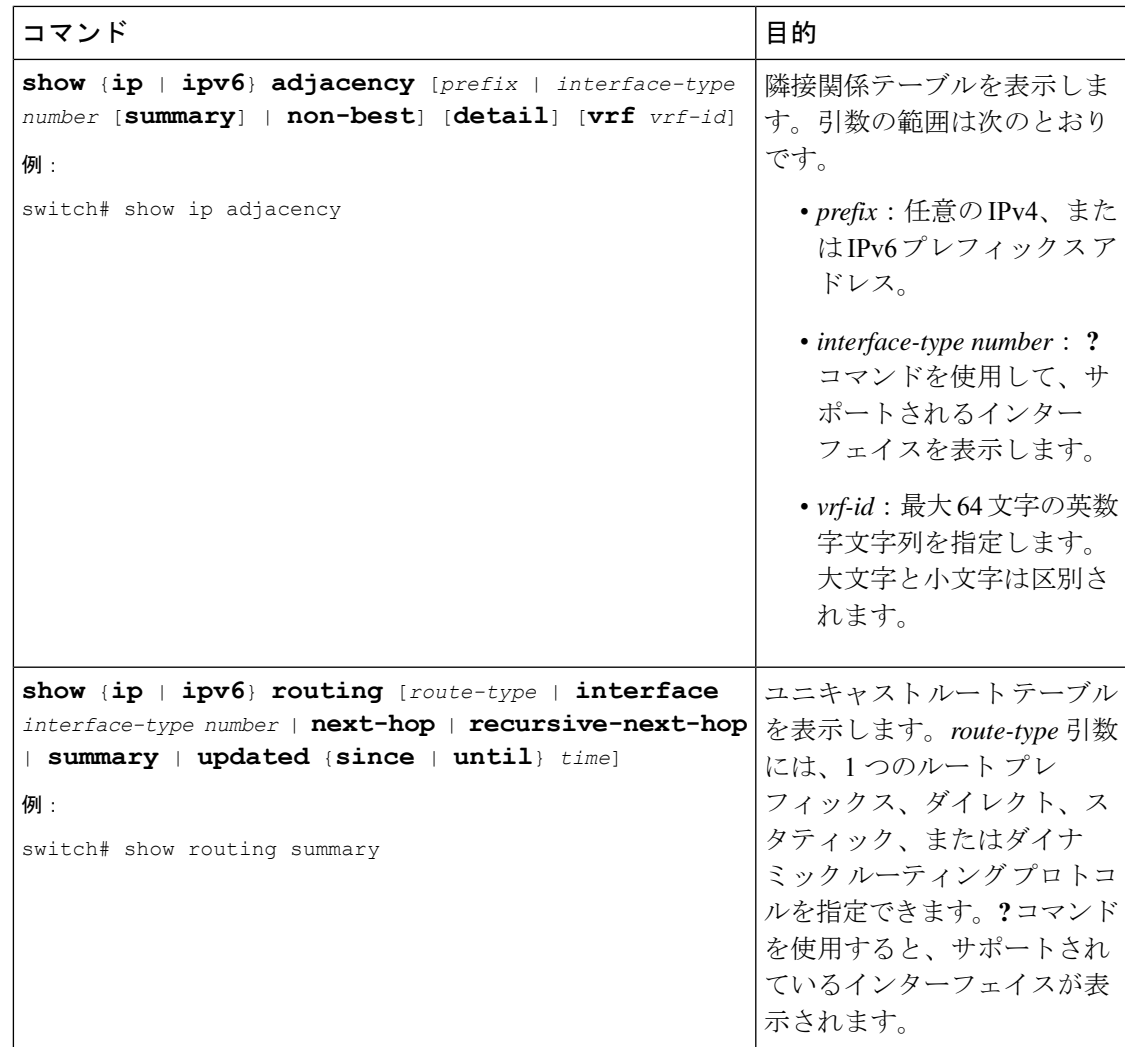

次に、ユニキャスト ルート テーブルを表示する例を示します。

#### switch# **show ip route**

```
IP Route Table for Context "default"
'*' denotes best ucast next-hop '**' denotes best mcast next-hop
'[x/y]' denotes [preference/metric]
0.0.0.0/0, 1 ucast next-hops, 0 mcast next-hops
  *via 10.1.1.1, mgmt0, [1/0], 5d21h, static
0.0.0.0/32, 1 ucast next-hops, 0 mcast next-hops
   *via Null0, [220/0], 1w6d, local, discard
10.1.0.0/22, 1 ucast next-hops, 0 mcast next-hops, attached
   *via 10.1.1.55, mgmt0, [0/0], 5d21h, direct
10.1.0.0/32, 1 ucast next-hops, 0 mcast next-hops, attached
  *via 10.1.0.0, Null0, [0/0], 5d21h, local
10.1.1.1/32, 1 ucast next-hops, 0 mcast next-hops, attached
   *via 10.1.1.1, mgmt0, [2/0], 5d16h, am
10.1.1.55/32, 1 ucast next-hops, 0 mcast next-hops, attached
   *via 10.1.1.55, mgmt0, [0/0], 5d21h, local
10.1.1.253/32, 1 ucast next-hops, 0 mcast next-hops, attached
  *via 10.1.1.253, mgmt0, [2/0], 5d20h, am
10.1.3.255/32, 1 ucast next-hops, 0 mcast next-hops, attached
   *via 10.1.3.255, mgmt0, [0/0], 5d21h, local
```
255.255.255.255/32, 1 ucast next-hops, 0 mcast next-hops \*via Eth Inband Port, [0/0], 1w6d, local

次に、隣接関係情報を表示する例を示します。

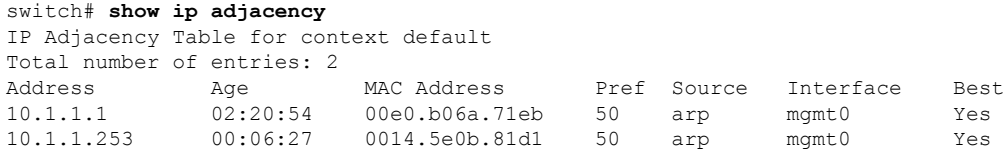

# <span id="page-525-0"></span>レイヤ **3** 整合性チェッカーのトリガー

レイヤ 3 整合性チェッカーを手動でトリガーできます。

レイヤ3整合性チェッカーを手動でトリガーにするには、グローバルコンフィギュレーション モードで次のコマンドを使用します。

#### 手順

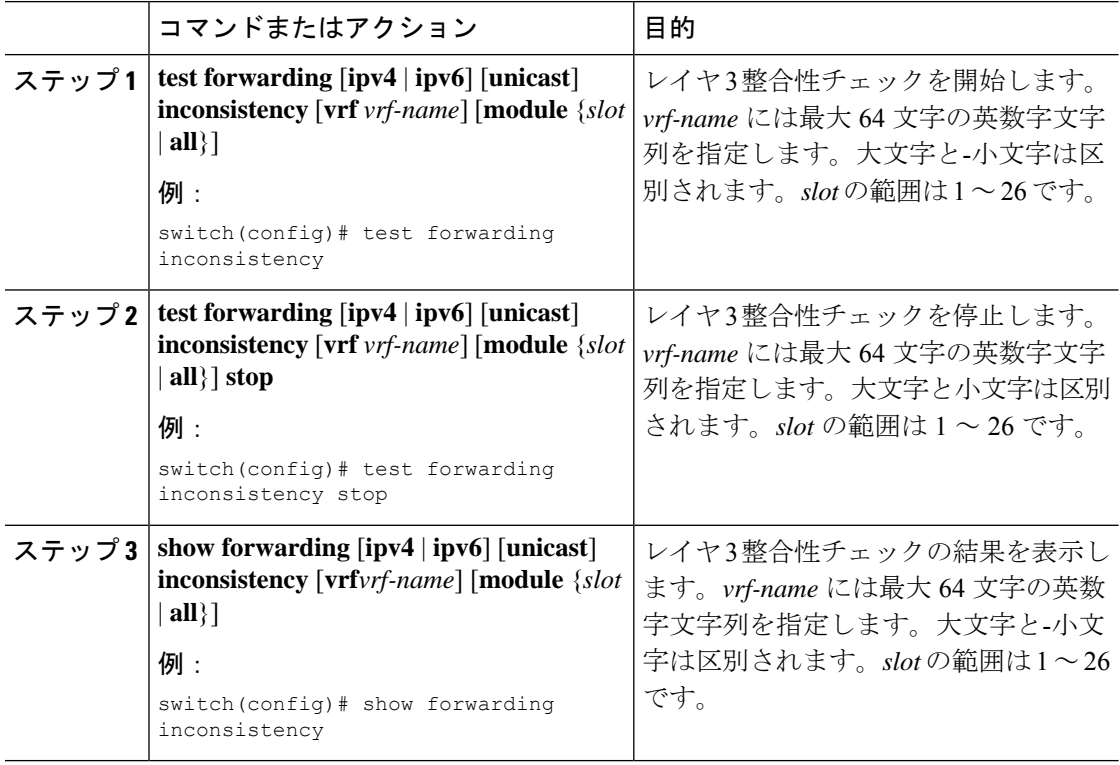

## <span id="page-525-1"></span>**FIB** 内の転送情報の消去

FIB 内の 1 つまたは複数のエントリを消去できます。FIB のエントリを消去しても、ユニキャ スト RIB に影響はありません。

 $\triangle$ 

### 注意 **clear forwarding** コマンドを実行すると、デバイス上の転送が中断されます。

FIB 内のエントリ (レイヤ3の不整合を含む)を消去するには、任意のモードで次のコマンド を使用します。

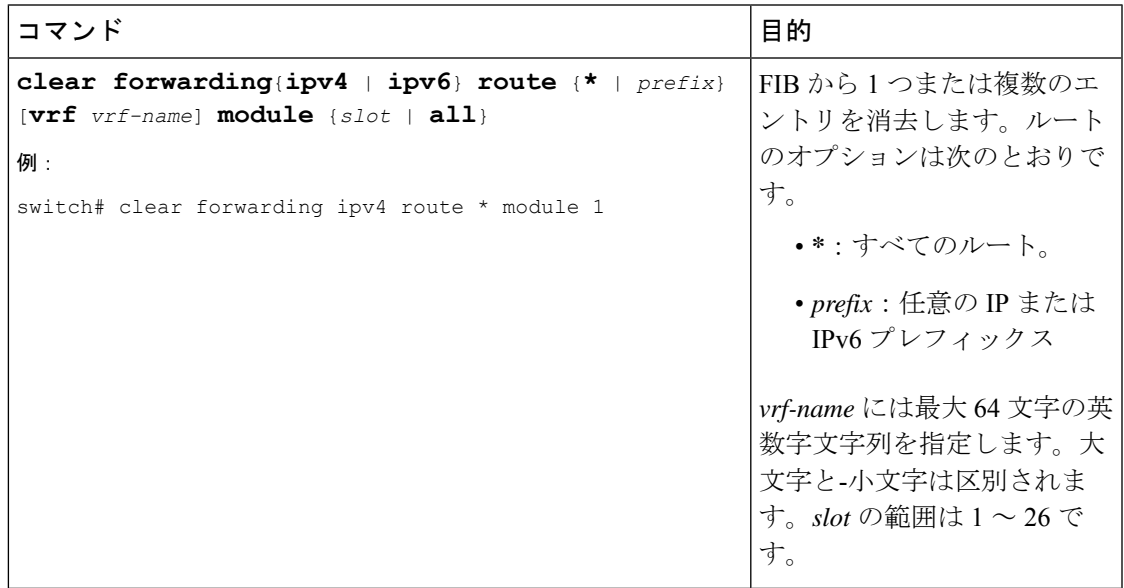

## ユニキャスト **RIB** の最大ルート数の設定

ルーティング テーブルで許可されている最大ルート数を設定できます。

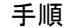

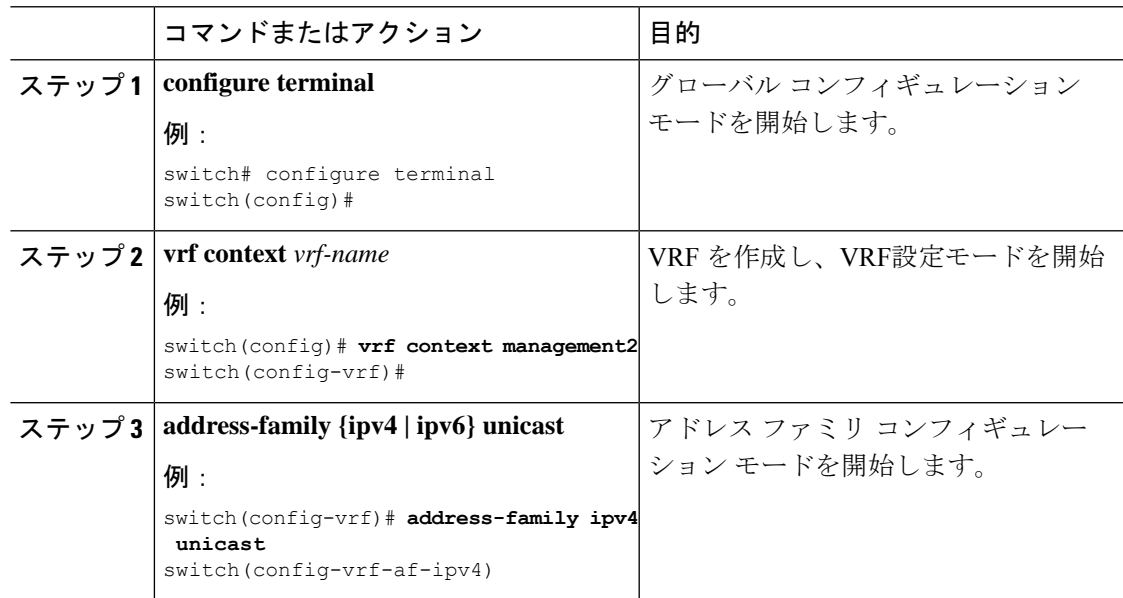

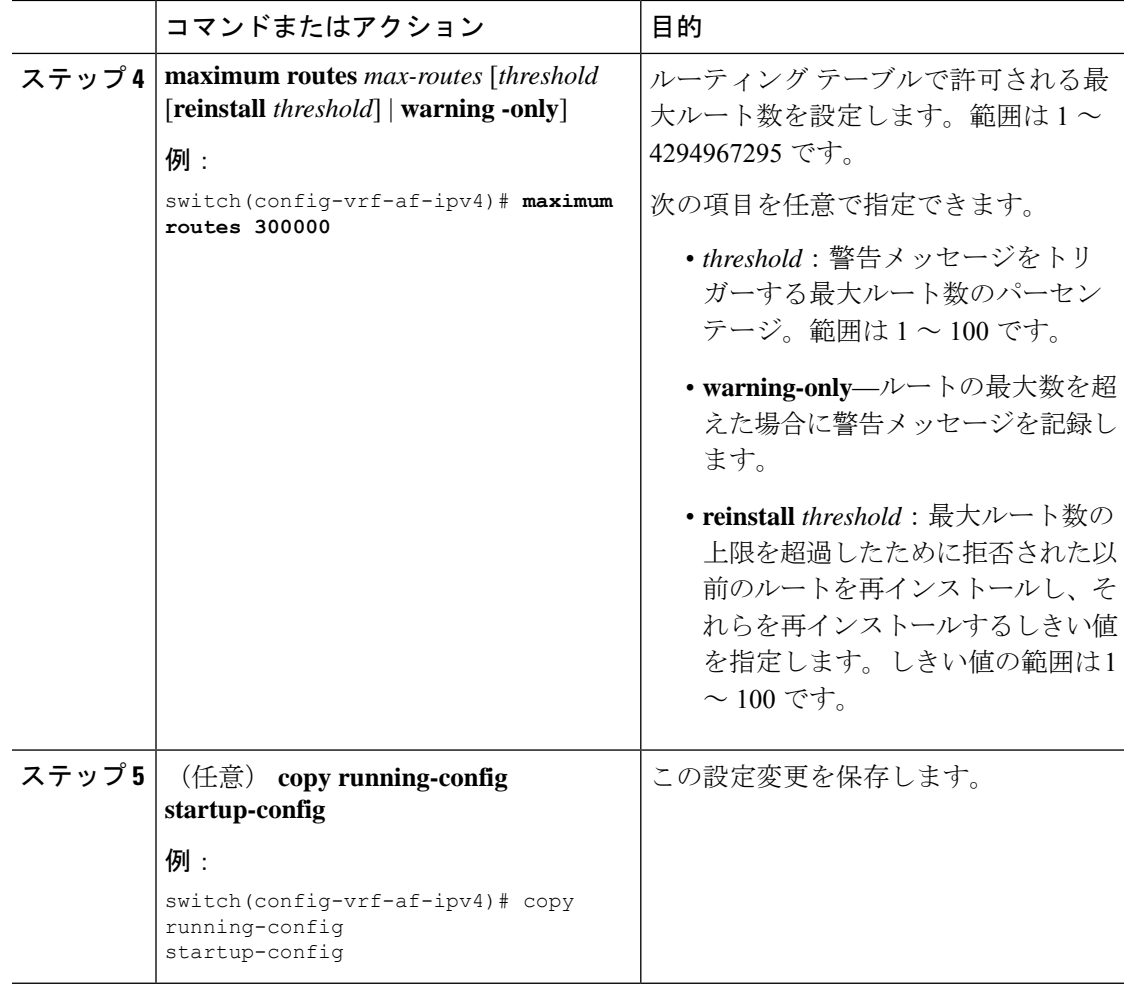

### ルートのメモリ要件の見積もり

一連のルートおよびネクストホップ アドレスが使用するメモリを見積もることができます。

ルートのメモリ要件を見積もるには、任意のモードで次のコマンドを使用します。

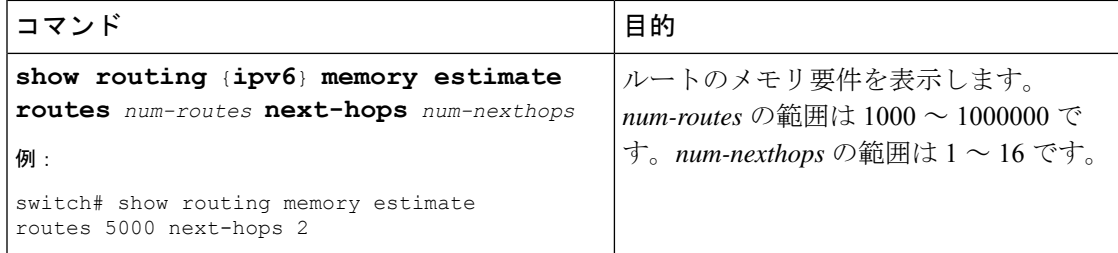

## ユニキャスト **RIB** 内のルートの消去

ユニキャスト RIB から 1 つまたは複数のルートを消去できます。

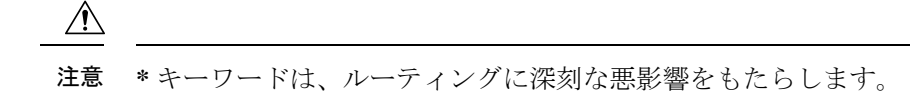

ユニキャスト RIB 内の 1 つ以上のエントリを消去するには、任意のコンフィギュレーション モードで次のコマンドを使用します。

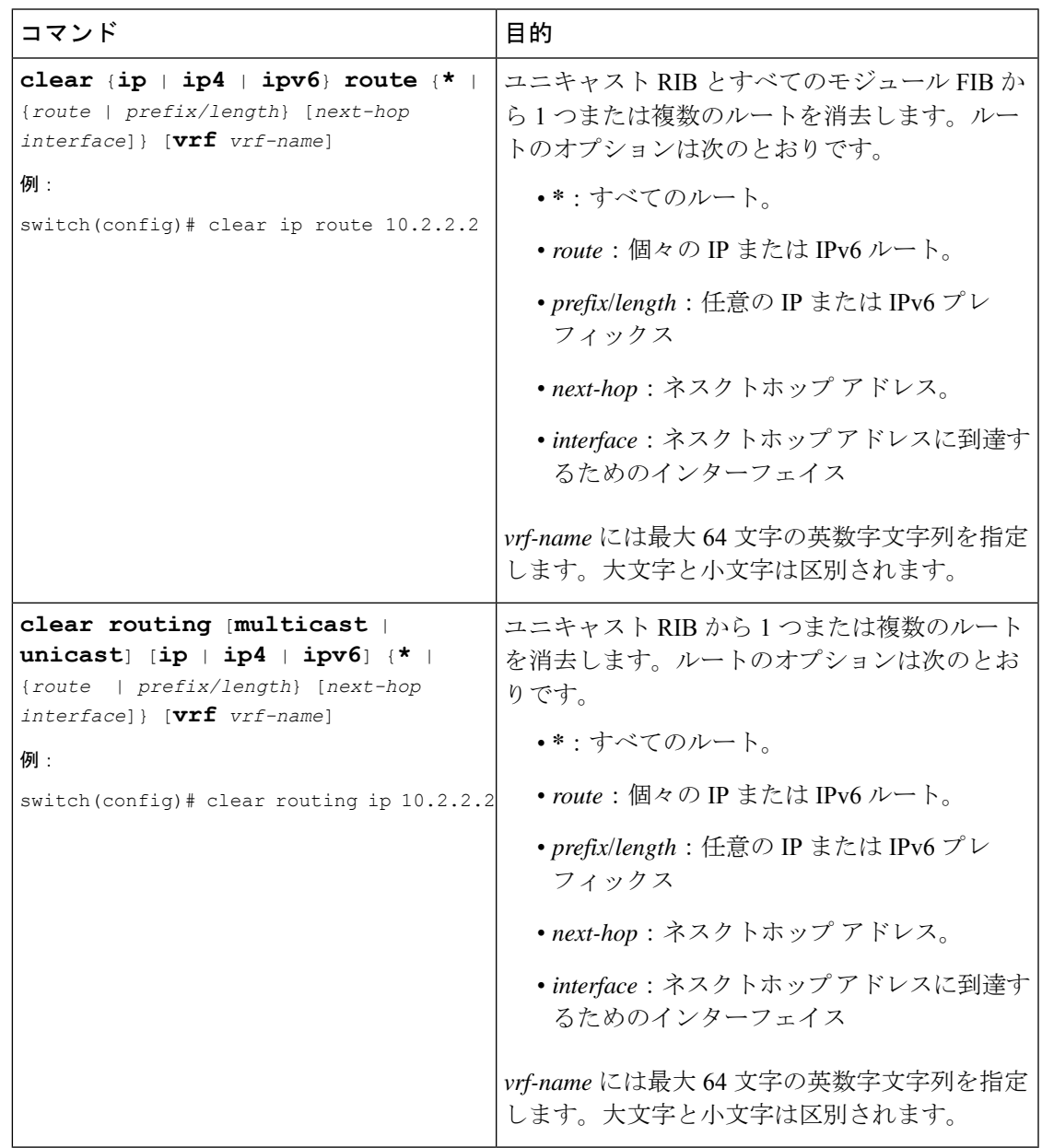

# <span id="page-528-0"></span>ユニキャスト **RIB** および **FIB** の確認

ユニキャスト RIB および FIB の設定情報を表示するには、次のいずれかの作業を行います。

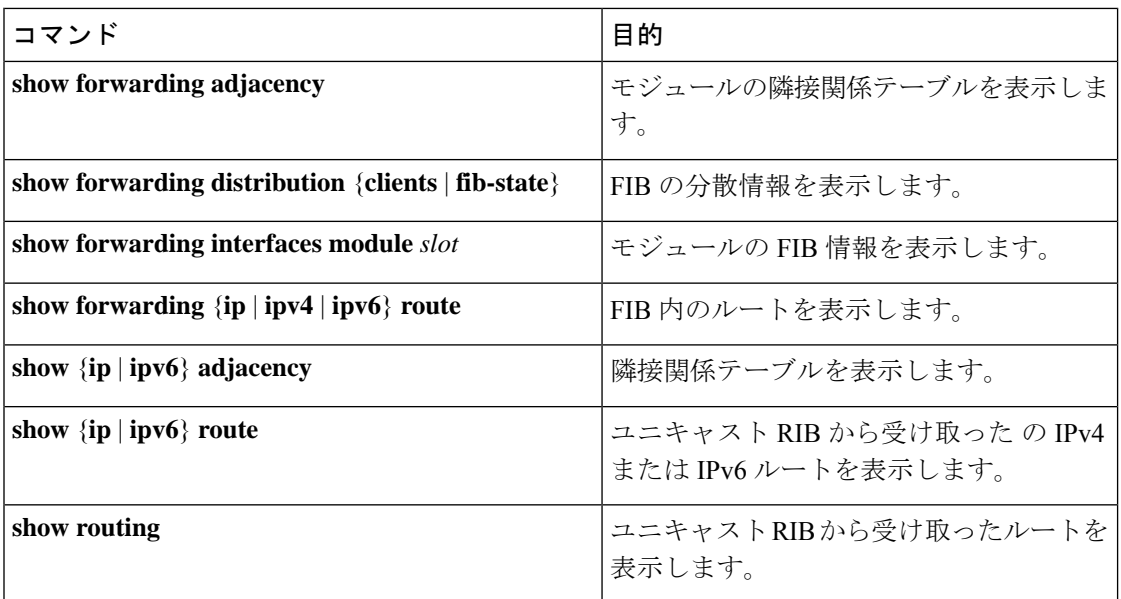

# <span id="page-529-0"></span>その他の参考資料

ユニキャストRIBおよびFIBの管理に関連する詳細情報については、次の項を参照してくださ い。

• [関連資料](#page-529-1)

## <span id="page-529-1"></span>関連資料

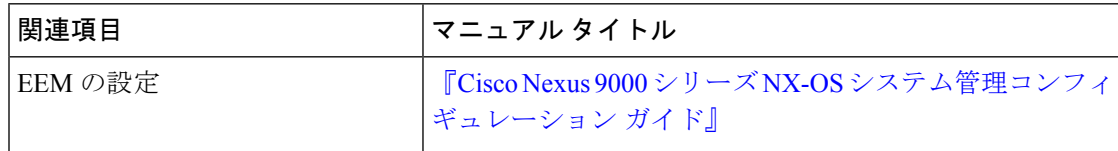

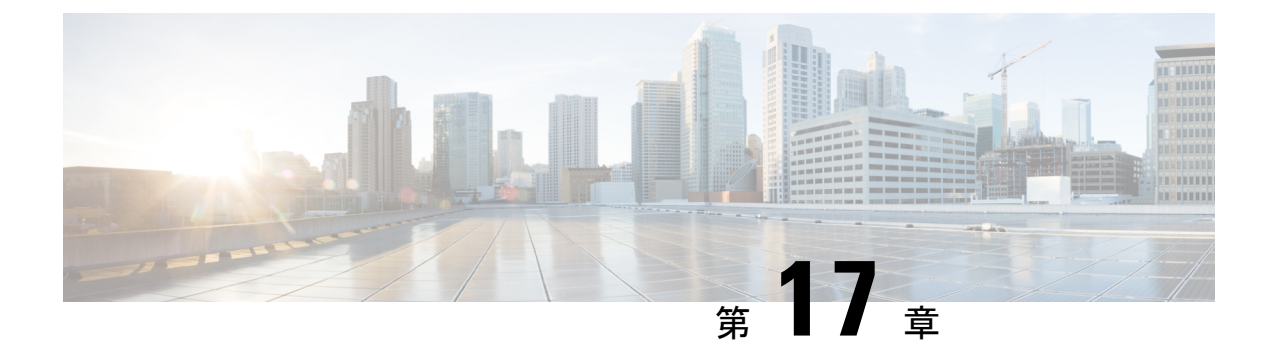

# **Route Policy Manager** の設定

この章は、次の項で構成されています。

- Route Policy Manager [について](#page-530-0) (497 ページ)
- Route Policy Manager [の注意事項と制約事項](#page-535-0) (502 ページ)
- Route Policy Manager [パラメータのデフォルト設定](#page-536-0) (503 ページ)
- Route Policy Manager の設定 (503 [ページ\)](#page-536-1)
- Route Policy Manager [の設定の確認](#page-550-0) (517 ページ)
- Route Policy Manager [の設定例](#page-550-1) (517 ページ)
- [関連項目](#page-551-0) (518 ページ)

## <span id="page-530-0"></span>**Route Policy Manager** について

Route Policy Manager は、ルート マップおよび IP プレフィックス リストをサポートしていま す。この機能は、ルート再配布に使用されます。プレフィックスリストには、1つまたは複数 の IPv4 または IPv6 ネットワーク プレフィックスおよび関連付けられたプレフィックス長の値 を指定します。プレフィックス リストは、ボーダー ゲートウェイ プロトコル (BGP) テンプ レート、ルート フィルタリング、またはルーティング ドメイン間で交換されるルートの再配 布などの機能で、単独で使用できます。

ルート マップは、ルートおよび IP パケットの両方に適用できます。ルート フィルタリングお よび再配布は、ルート マップを使用してルートを渡します。

### プレフィックス リスト

プレフィックスリストを使用すると、アドレスまたはアドレス範囲を許可または拒否すること ができます。プレフィックスリストによるフィルタリングでは、ルートまたはパケットのプレ フィックスと、プレフィックスリストに指定されているプレフィックスの照合が行われます。 特定のプレフィックスがプレフィックスリストのどのエントリとも一致しなかった場合、実質 的に拒否されたものと見なされます。

プレフィックスリストに複数のエントリを設定し、エントリと一致したプレフィックスを許可 または拒否できます。各エントリにはシーケンス番号が関連付けられています。この番号は

ユーザが設定できます。シーケンス番号が設定されていない場合は、Cisco NX-OS によって自 動的にシーケンス番号が設定されます。Cisco NX-OS はシーケンス番号が最も小さいエントリ から順番にプレフィックスリストを評価します。CiscoNX-OSは、所定のプレフィックスと最 初に一致したエントリを処理します。一致すると、Cisco NX-OS は permit 文または deny 文を 処理し、プレフィックス リストの残りのエントリは評価しません。

(注) プレフィックス リストが空の場合は、すべてのルートが許可されます。

### プレフィックス リストのマスク

Cisco NX-OS は、IPv4 プレフィックス リストのマスクをサポートします。マスクでは、数値 1 と数値 0 を使用して、対応する IP アドレス ビットをどのように扱うかを指定します。

- マスク ビット 0 は、対応するビット値を無視することを示します。
- マスクビット1は、対応するビット値が正確に一致しているかどうかを確認することを示 します。

プレフィックス リストを使用してルート マップの IP アドレスを照合できます。この IP アド レスは再配布時にルーティング プロトコルで使用されます。IP アドレスは、マスク ビット 1 に対応するビットがプレフィックスリストで指定されたサブネットと同じであるプレフィック ス リストと照合されます。

マスクを慎重に設定することにより、許可または拒否のテストに 1 つまたは複数の IP アドレ スを選択できます。

プレフィックスリストのマスクを使用すると、マスクに非連続ビットを指定し、偶数または奇 数の IP アドレスの範囲を定義できます。

### ルート マップ

ルート マップは、ルートの再配布に使用できます。ルート マップ エントリは、一致基準およ び設定基準のリストからなります。一致基準では、着信ルートまたはパケットの一致条件を指 定します。設定基準では、一致基準を満たした場合のアクションを指定します。

同じルートマップに複数のエントリを設定できます。これらのエントリには、同じルートマッ プ名を指定し、シーケンス番号で区別します。

一意のルートマップ名の下に1つまたは複数のルートマップエントリをシーケンス番号に従っ て並べ、ルート マップを作成します。ルート マップ エントリのパラメータは、次のとおりで す。

- シーケンス番号
- アクセス権:許可または拒否
- 一致基準

#### • 設定変更

ルート マップではデフォルトで、最小のシーケンス番号から順にルートまたは IP パケットが 処理されます。**continue** 文を使用すると、次に処理するルート マップ エントリを決定できる ので、別の順序で処理するようにルート マップを設定できます。

### ルートマップのシーケンスのデフォルトアクション

ルート マップ内の任意のシーケンスのデフォルト アクションは**permit.**です。許可アクション は次の状況で適用されます。

- **permit**または**deny.**を明示的に指定せずにルート マップに新しいシーケンスを設定する場 合
- ルートマップで設定されたシーケンスを編集し、アクションを指定しない場合。この状況 では、編集されたルートマップに元々 **deny.** が設定されていた場合でも、**permit** アクショ ンが適用されます。たとえば、シーケンス 10 が deny で設定されていると仮定します。後 ほど、**deny** を再度指定せずにシーケンス 10 を編集すると、そのシーケンスのアクション は **permit.** に設定されます。

ルートマップのシーケンスを設定または編集する場合は、常に正しいアクションを設定してく ださい。そうしないと、デフォルトのアクションである **permit** が適用されます。

### 一致基準

さまざまな基準を使用して、ルート マップでルートや IP パケットを照合できます。BGP コ ミュニティ リストのように、特定のルーティング プロトコルだけに適用できる基準もありま すが、IP 送信元または宛先アドレスなど、その他の基準はあらゆるルートまたは IP パケット に使用できます。

ルートマップに従ってルートまたはパケットを処理する場合、CiscoNX-OSは設定されている 個々のmatch文とルートまたはパケットを比較します。ルートまたはパケットが設定されてい る基準と一致した場合、CiscoNX-OSはルートマップ内で一致するエントリに対する許可また は拒否設定、および設定されている設定基準に基づいて、このルートやパケットを処理しま す。

一致のカテゴリおよびパラメータは、次のとおりです。

- BGPパラメータ:AS番号、ASパス、コミュニティ属性、または拡張コミュニティ属性に 基づく一致
- プレフィックス リスト:アドレスまたはアドレス範囲に基づく一致
- マルチキャスト パラメータ:ランデブー ポイント、グループ、または送信元に基づく一 致
- その他のパラメータ:IP ネクストホップ アドレスまたはパケット長に基づく一致

### 設定変更

ルートまたはパケットがルート マップのエントリと一致したら、設定済みの 1 つ以上の set 文 に基づいて、そのルートまたはパケットを変更できます。

設定変更は次のとおりです。

- BGPパラメータ:ASパス、タグ、コミュニティ、拡張コミュニティ、ダンプニング、ロー カル プリファレンス、オリジン、または重み値属性の変更
- メトリック:ルート メトリックまたはルート タイプの変更
- その他のパラメータ:フォワーディング アドレスまたは IP ネクストホップ アドレスの変 更

### アクセス リスト

IP アクセス リストでは、次のような IP パケット フィールドとパケットを照合できます。

- 送信元または宛先 IPv4 または IPv6 アドレス
- プロトコル
- Precedence
- ToS
- ルート マップで ACL(アクセス コントロール リスト)を使用できるのは、ポリシーベー ス ルーティングの場合に限られます。

### **BGP** の **AS** 番号

BGP ピアとの照合に使用する AS 番号のリストを設定できます。BGP ピアがリスト内の AS 番 号と一致し、さらに他のBGPピア設定と一致する場合、BGPはセッションを作成します。BGP ピアがリスト内の AS 番号と一致しない場合は、BGP はピアを無視します。AS 番号は AS 番 号の範囲のリストとして設定できます。また、AS パス リストを使用して AS 番号を正規表現 と比較することもできます。

### **BGP** の **AS** パス リスト

ASパスリストを設定すると、着信または発信BGPルートのアップデートをフィルタリングで きます。ルート アップデートに AS パス リストのエントリと一致する AS パス属性が含まれて いる場合、ルータは設定されている許可または拒否条件に基づいてルートを処理します。ルー ト マップの中で AS パス リストを設定できます。

同じ AS パス リスト名を使用することによって、AS パス リストで複数の AS パス エントリを 設定できます。ルータは最初に一致したエントリを処理します。

### **BGP** のコミュニティ リスト

ルート マップのコミュニティ リストを使用すると、BGP コミュニティに基づいて BGP ルート アップデートをフィルタリングできます。コミュニティ属性はコミュニティリストに基づいて 照合できます。また、コミュニティ属性はルート マップを使用して設定できます。

コミュニティ リストには、1 つまたは複数のコミュニティ属性を指定します。同じコミュニ ティ リスト エントリに複数のコミュニティ属性を設定した場合、BGP ルートが一致と見なさ れるには、指定されたすべてのコミュニティ属性と一致しなければなりません。

同じコミュニティ リスト名を使用することによって、コミュニティ リストのそれぞれ個別の エントリとして、複数のコミュニティ属性を設定することもできます。この場合、ルータは最 初に BGP ルートと一致したコミュニティ属性を、そのエントリの許可または拒否設定に基づ いて処理します。

コミュニティ リストのコミュニティ属性は、次の形式のいずれか 1 つで設定できます。

- 名前付きコミュニティ属性(**internet**、**no-export** など)。
- *aa:nn* 形式(最初の 2 バイトは 2 バイトの自律システム番号、最後の 2 バイトはユーザが 定義するネットワーク番号を表します)。
- 正規表現。

### **BGP** の拡張コミュニティ リスト

拡張コミュニティ リストでは 4 バイトの AS 番号がサポートされています。拡張コミュニティ リストのコミュニティ属性は、次のいずれかの形式で設定できます。

- *aa4:nn* 形式(最初の 4 バイトは 4 バイトの AS 番号、最後の 2 バイトはユーザが定義する ネットワーク番号を表します)。
- 正規表現。

CiscoNX-OSは汎用の特定拡張コミュニティリストをサポートしています。このリストを使用 すると、4 バイトの AS 番号に対して通常のコミュニティ リストと同様の機能を使用できま す。汎用の特定拡張コミュニティ リストには次のプロパティを設定できます。

- Transitive:BGP はコミュニティ属性を自律システム間に伝達します。
- Nontransitive:BGP はコミュニティ属性を削除してからルートを他の自律システムに伝達 します。

### ルートの再配布およびルート マップ

ルート マップを使用すると、ルーティング ドメイン間でのルートの再配布を制御できます。 ルートマップではルートの属性を照合し、一致基準を満たすルートだけを再配布します。設定 変更を使用することによって、再配布時に、ルートマップでルート属性を変更することもでき ます。

ルータは再配布されたルートを各ルートマップエントリと照合します。match文が複数ある場 合は、ルートがすべての一致基準を満たしている必要があります。ルートがルート マップ エ ントリで定義されている一致基準を満たす場合は、エントリで定義されているアクションが実 行されます。ルートが基準と一致しなかった場合、ルータは後続のルート マップ エントリと ルートを比較します。ルートの処理は、ルートがルートマップのいずれかのエントリと一致す るか、どのエントリとも一致せずすべてのエントリによる処理が完了するまで継続します。 ルータがルートマップの全エントリとルートを比較しても一致しなかった場合、ルータはその ルートを受け付けるか(着信ルート マップ)またはルートを転送します(発信ルート マッ プ)。

BGP をIGP に再配布するとき、iBGP も再配布されます。この動作を無効にするには、ルート マップに追加 deny 文を挿入します。 (注)

## <span id="page-535-0"></span>**Route Policy Manager** の注意事項と制約事項

Route Policy Manager 設定時の注意事項および制約事項は、次のとおりです。

- CLI は **set** または **match** が **route-tag** で有効になっていますが、サポートされておらず、そ の特定のルートマップシーケンスに対して意図しない動作が発生します。
- プレフィックスリスト内の名前は、大文字と小文字が区別されません。一意の名前を使用 することを推奨します。大文字と小文字を変更しただけの名前は使用しないでください。 たとえば、CTCPrimaryNetworks と CtcPrimaryNetworks は 2 つの異なるエントリではあり ません。
- ルートマップが存在しない場合、すべてのルートが拒否されます。
- プレフィックス リストが存在しない場合は、すべてのルートが許可されます。
- ルート マップ エントリに match 文がない場合、ルート マップ エントリのアクセス権(許 可または拒否)によって、すべてのルートまたはパケットの処理結果が決まります。
- ルート マップ エントリの match 文の中で参照されたポリシー(プレフィックス リストな ど)から no-match または deny-match が戻った場合、 は match 文を Cisco NX-OS 失敗とし て、次のルート マップ エントリを処理します。
- ルート マップを変更しても、ルート マップ コンフィギュレーション サブモードを終了す るまでは、Cisco NX-OS によりすべての変更が保留されます。その後、Cisco NX-OS がす べての変更をプロトコル クライアントに送信すると、変更が有効になります。
- 同じルートマップシーケンスに IPv4 と IPv6 の両方の match ステートメントを含めないこ とを推奨します。両方が必要な場合は、同じルートマップの異なるシーケンスで指定する 必要があります。
- ルートマップは定義する前に使用できるので、設定変更を終えるときには、すべてのルー ト マップが存在していることを確認してください。
- 再配布およびフィルタリングを行う場合、ルート マップの使用状況を確認できます。各 ルーティング プロトコルには、これらの統計情報を表示する機能があります。
- BGPをIGPに再配布するとき、iBGPも再配布されます。この動作を無効にするには、ルー ト マップに追加 deny 文を挿入します。
- Route Policy Manager は MAC リストをサポートしていません。
- ip access-list name コマンドの ACL 名の最大文字数は 64 です。ただし、RPM コマンドに関 連付けられている ACL 名(ip prefix-list や match ip address など)は、最大 63 文字しか使 用できません。
- BGP は特定の **match** コマンドのみをサポートします。詳細については、**match** コマンド の表を「ルート [マップの設定」](#page-542-0)で参照してください。
- 「prefix-list」という名前の ACL を作成する場合、match ip address コマンドを使用して作 成されたルート マップに関連付けることはできません。RPM コマンドの match ip address prefix-list は、前のコマンド(「prefix-list」ACL 名)をあいまいにします。
- match ip address コマンドを使用する場合、設定できる ACL は 1 つだけです。

# <span id="page-536-0"></span>**Route Policy Manager** パラメータのデフォルト設定

次の表に、Route Policy Manager のデフォルト設定を示します。

表 **<sup>32</sup> :** デフォルトの **Route Policy Manager** パラメータ

| <b> パラメータ</b>        | デフォルト |
|----------------------|-------|
| Route Policy Manager | イネーブル |
| アドミニストレーティブ ディスタンス   | 115   |

## <span id="page-536-1"></span>**Route Policy Manager** の設定

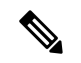

Cisco IOS の CLI に慣れている場合、この機能に対応する Cisco NX-OS コマンドは通常使用す る Cisco IOS コマンドと異なる場合があるので注意してください。 (注)

### **IP** プレフィックス リストの設定

IP プレフィックス リストでは、プレフィックスおよびプレフィックス長のリストに対して IP パケットまたはルートを照合します。IPv4 には IP プレフィックス リスト、IPv6 には IPv6 プ レフィックス リストを作成できます。

指定したプレフィックス長と完全に一致するプレフィックス リスト エントリのみを対象とす るよう設定できます。また、指定したプレフィックス長の範囲に該当するすべてのプレフィッ クスを対象とすることもできます。

**ge** キーワードと **lt** キーワードを使用すると、プレフィックス長の範囲を指定できます。着信 パケットまたはルートがプレフィックスリストと一致すると判定されるのは、プレフィックス が一致し、プレフィックス長が**ge**キーワードの値(設定されている場合)以上かつ**lt**キーワー ドの値(設定されている場合)以下の場合です。キーワード **eq** を使用する場合、設定する値 はプレフィックスのマスク長より大きくする必要があります。

プレフィックス アドレスとの比較に使用できる連続または非連続ルートの範囲を定義するに は、 **mask** キーワードを使用します。

手順

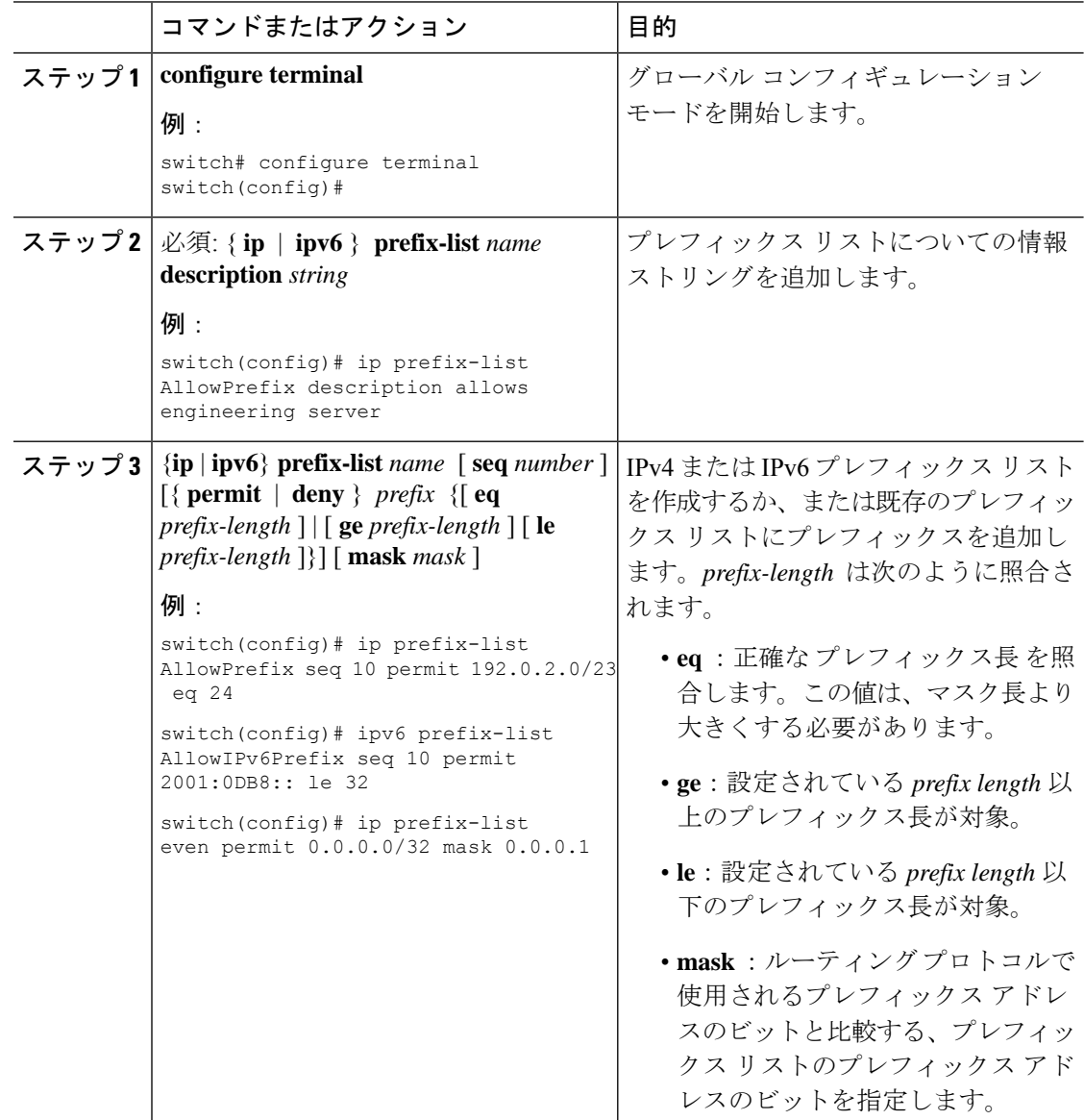

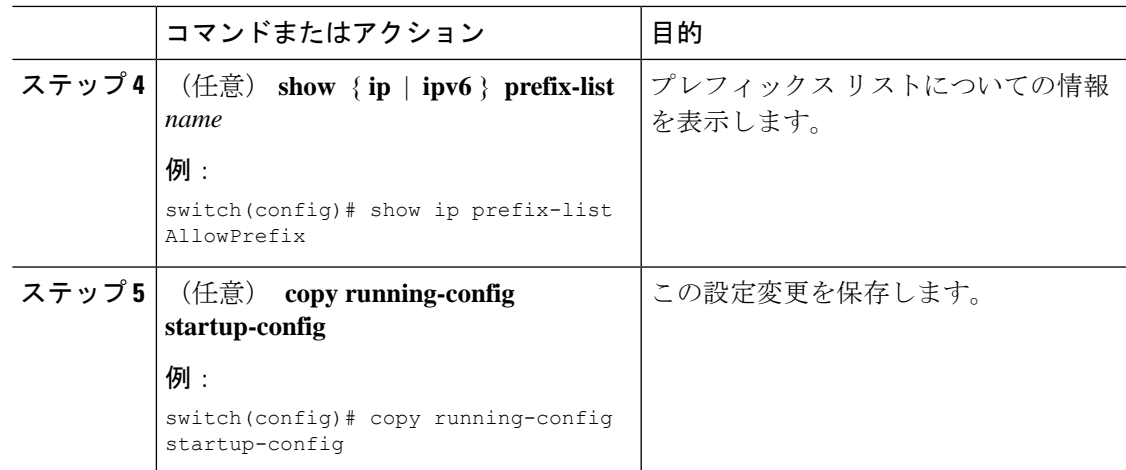

### 例

次に、2つのエントリからなるIPv4プレフィックスリストを作成し、BGPネイバーに プレフィックス リストを適用する例を示します。

```
switch# configure terminal
```

```
switch(config)# ip prefix-list allowprefix seq 10 permit 192.0.2.0/23 eq 24
switch(config)# ip prefix-list allowprefix seq 20 permit 209.165.201.0/27 eq 28
switch(config)# router bgp 65535
switch(config-router)# neighbor 192.0.2.1/16 remote-as 65534
switch(config-router-neighbor)# address-family ipv4 unicast
switch(config-router-neighbor-af)# prefix-list allowprefix in
```
次に、すべての/24奇数IPアドレスの一致マスクを使用してIPv4プレフィックスリスト を作成する例を示します。

```
switch# configure terminal
switch(config)# ip prefix-list list1 seq 7 permit 22.1.1.0/24 mask 255.255.1.0
switch(config)# show route-map test
route-map test, permit, sequence 7
Match clauses:
ip address prefix-lists: list1
Set clauses:
extcommunity COST:igp:10:20
switch(config)# show ip prefix-list list1
ip prefix-list list1: 1 entries
seq 7 permit 22.1.1.0/24 mask 255.255.1.0
```
次に、サブネットプレフィックスが17以上の21.1.0.0/16のすべてのサブネットに一致す るIPv4プレフィックスリストを作成する例を示します。maskオプションにより、3番目 のオクテットの最初のビットが設定されていない(偶数)着信プレフィックスだけが 照合されます。

switch# configure terminal switch(config)# ip prefix-list list1 seq 10 permit 21.1.0.0/16 ge 17 mask 255.255.1.0

### **AS** パス リストの設定

発信と着信の両方の BGP ルートに AS パス リスト フィルタを指定できます。各フィルタは、 正規表現を使用するアクセス リストです。正規表現が ASCII ストリングとして表されたルー トの AS パス属性と一致した場合は、許可または拒否条件が適用されます。

#### 手順

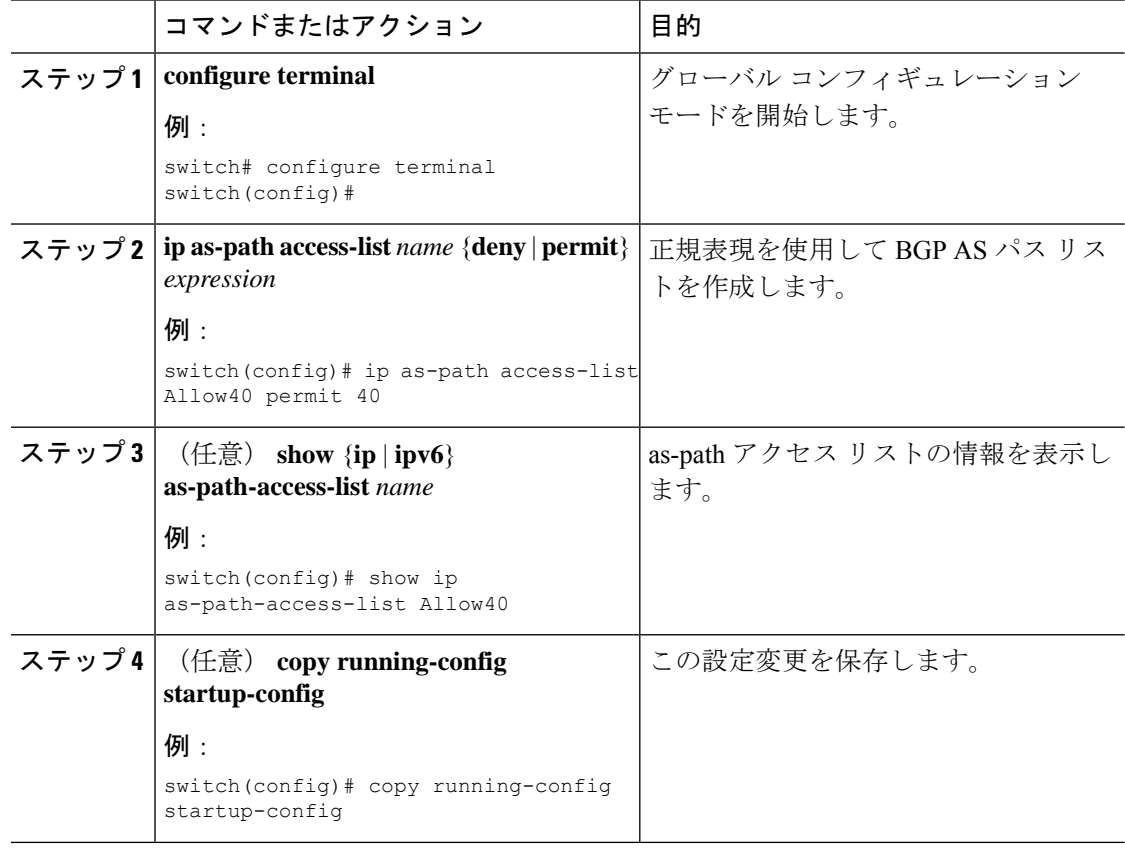

#### 例

次に、2 つのエントリからなる AS パス リストを作成し、BGP ネイバーに AS パス リ ストを適用する例を示します。

```
switch# configure terminal
switch(config)# ip as-path access-list AllowAS permit 64510
switch(config)# ip as-path access-list AllowAS permit 64496
switch(config)# copy running-config startup-config
switch(config)# router bgp 65535:20
switch(config-router)# neighbor 192.0.2.1/16 remote-as 65535:20
switch(config-router-neighbor)# address-family ipv4 unicast
switch(config-router-neighbor-af)# filter-list AllowAS in
```
### コミュニティ リストの設定

コミュニティ リストを使用すると、コミュニティ属性に基づいて BGP ルートをフィルタリン グできます。コミュニティ番号は *aa:nn* 形式の 4 バイト値です。最初の 2 バイトは自律システ ム番号を表し、最後の 2 バイトはユーザ定義のネットワーク番号です。

同じコミュニティ リスト文で複数の値を設定した場合、コミュニティ リスト フィルタを満足 させるには、すべてのコミュニティ値が一致しなければなりません。複数の値をそれぞれ個別 のコミュニティ リスト文で設定した場合は、最初に条件が一致したリストが処理されます。

コミュニティリストをmatch文で使用すると、コミュニティ属性に基づいてBGPルートをフィ ルタリングできます。

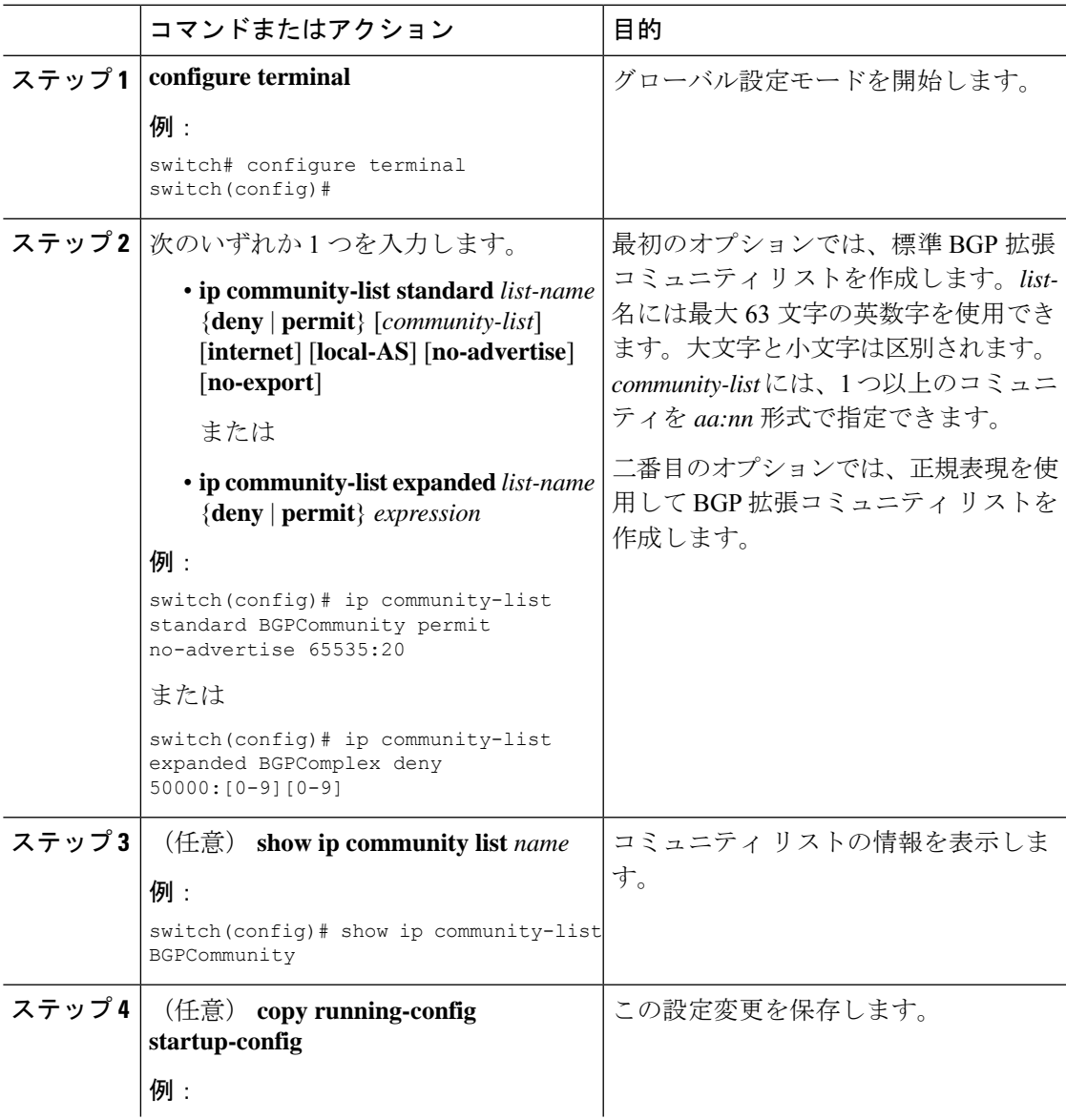

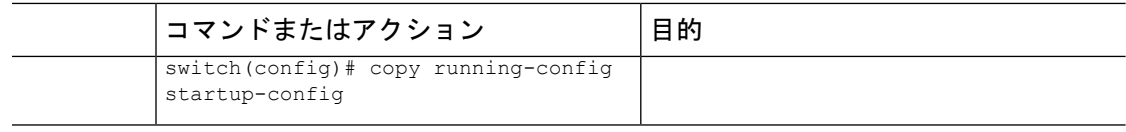

#### 例

次に、2 つのエントリからなるコミュニティ リストの作成例を示します。

```
switch# configure terminal
```

```
switch(config)# ip community-list standard BGPCommunity permit no-advertise 65535:20
switch(config)# ip community-list standard BGPCommunity permit local-AS no-export
switch(config)# copy running-config startup-config
```
### 拡張コミュニティ リストの設定

拡張コミュニティ リストを使用すると、コミュニティ属性に基づいて BGP ルートをフィルタ リングできます。コミュニティ番号は *aa4:nn* 形式の 6 バイト値です。最初の 4 バイトは自律 システム番号を表し、最後の 2 バイトはユーザ定義のネットワーク番号です。

同じ拡張コミュニティ リスト文で複数の値を設定した場合、拡張コミュニティ リスト フィル タの条件を満たすには、すべての拡張コミュニティ値が一致しなければなりません。複数の値 をそれぞれ個別の拡張コミュニティリスト文で設定した場合は、最初に条件が一致したリスト が処理されます。

拡張コミュニティリストをmatch文で使用すると、拡張コミュニティ属性に基づいてBGPルー トをフィルタリングできます。

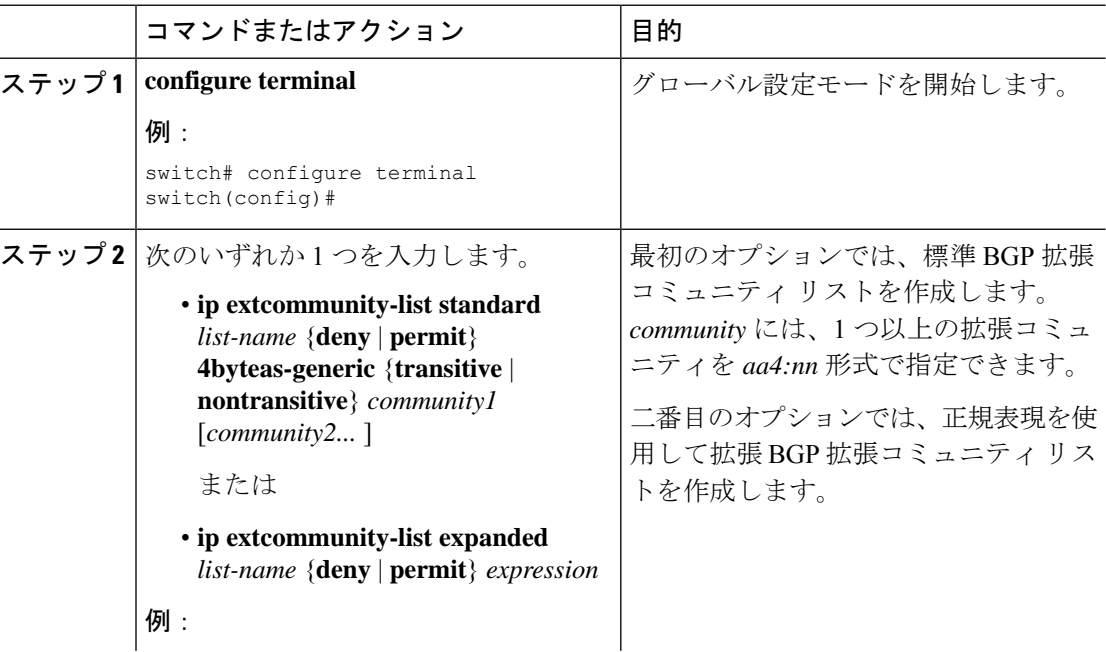

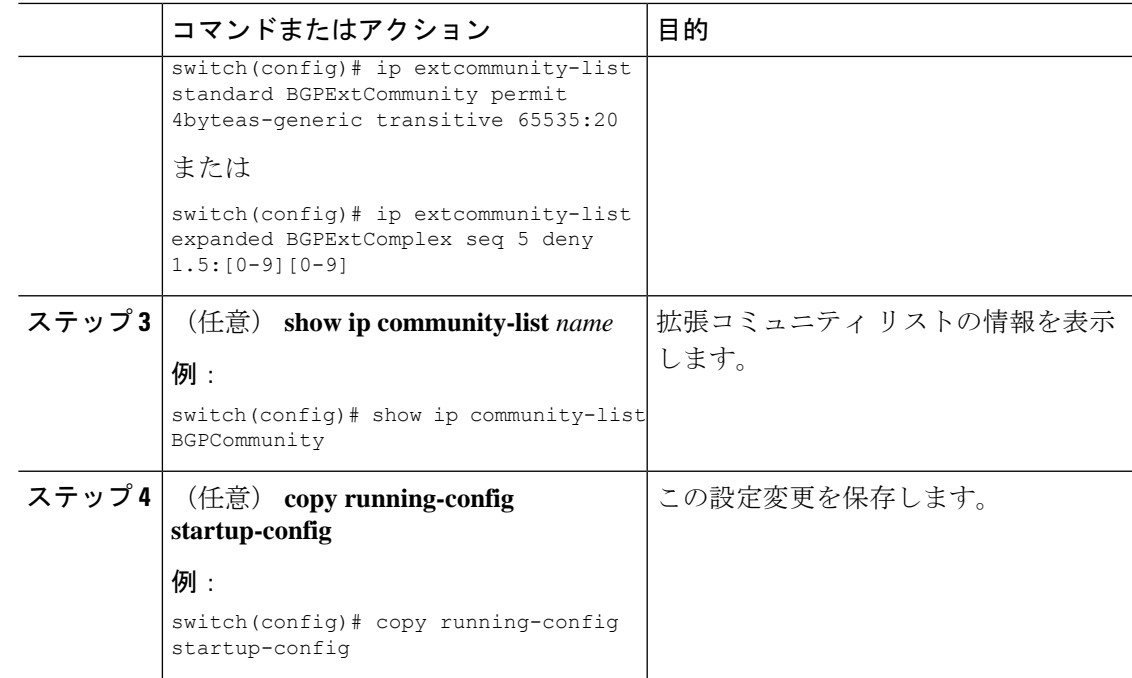

#### 例

次に、汎用の特定拡張コミュニティ リストを作成する例を示します。

```
switch# configure terminal
switch(config)# ip extcommunity-list standard test1 seq 5 permit 4byteas-generic transitive
65535:40 65535:60
switch(config)# copy running-config startup-config
```
## ルート マップの設定

ルート マップを使用して、ルートの再配布やルート フィルタリングを行うことができます。 ルート マップには、複数の一致基準と複数の設定基準を含めることができます。

BGP にルート マップを設定すると、BGP ネイバー セッションの自動ソフト クリアまたはリフ レッシュのトリガーになります。

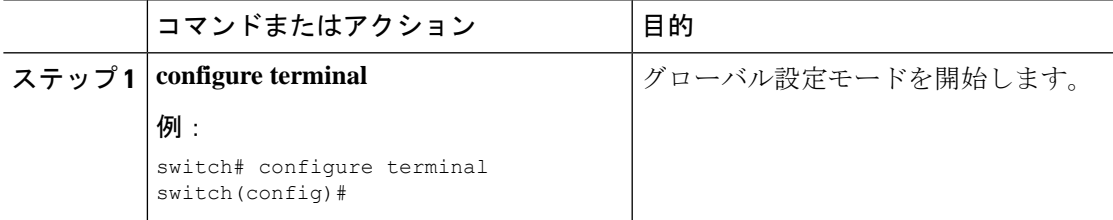

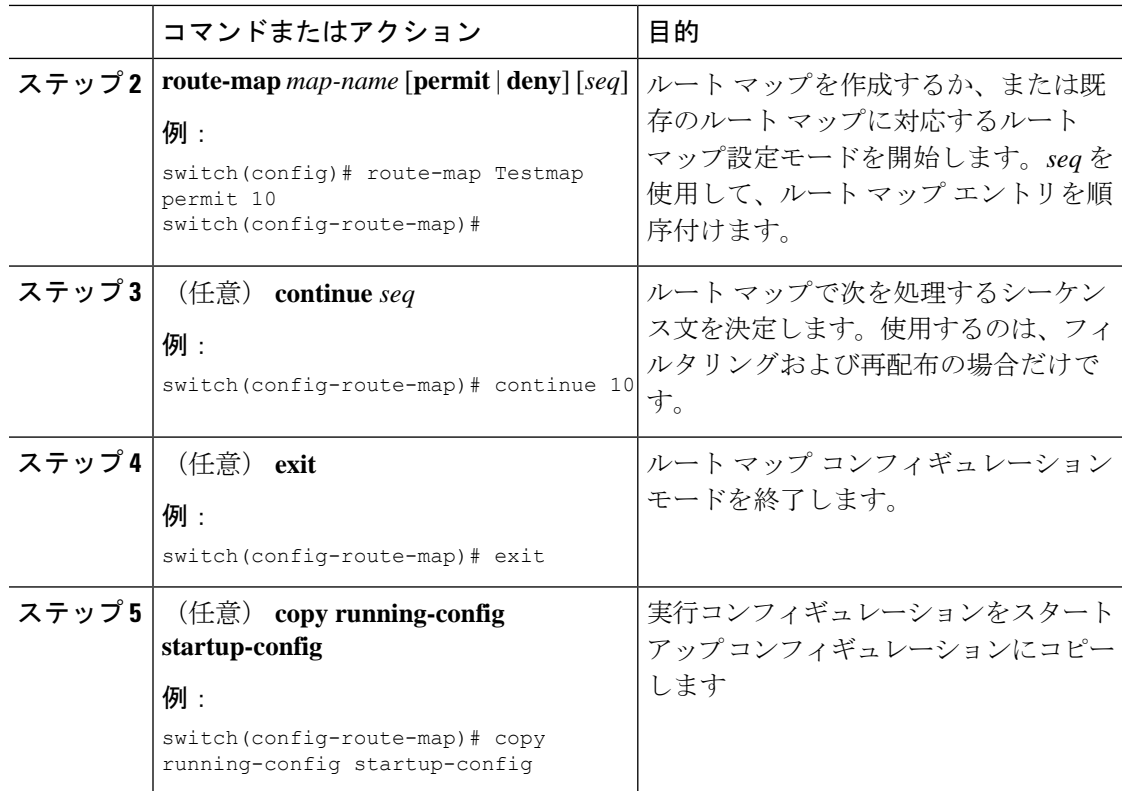

#### 例

ルートマップコンフィギュレーションモードで、ルートマップに対して次のオプショ ンの match パラメータを設定できます。

**default-information originate** コマンドでは、オプションのルート マップの **match** 文は 無視されます。 (注)

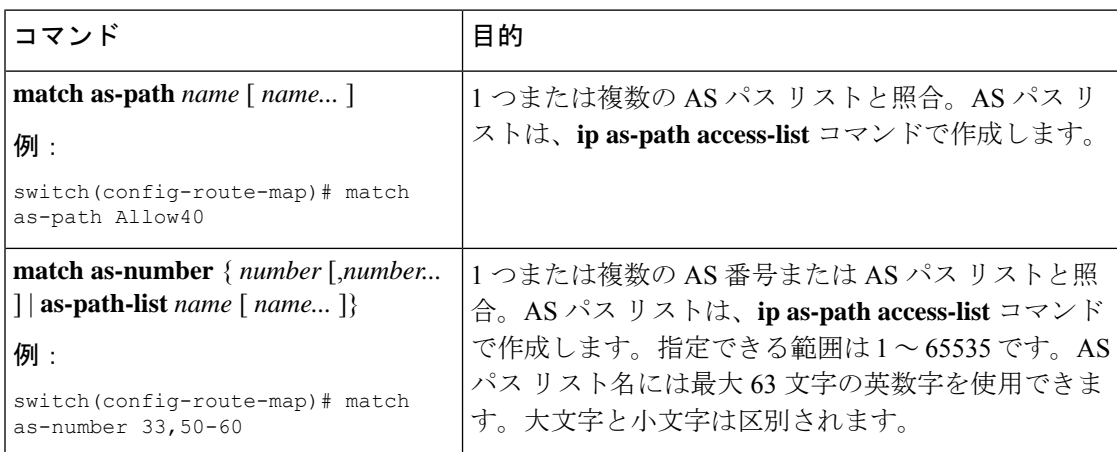

 $\mathbf I$ 

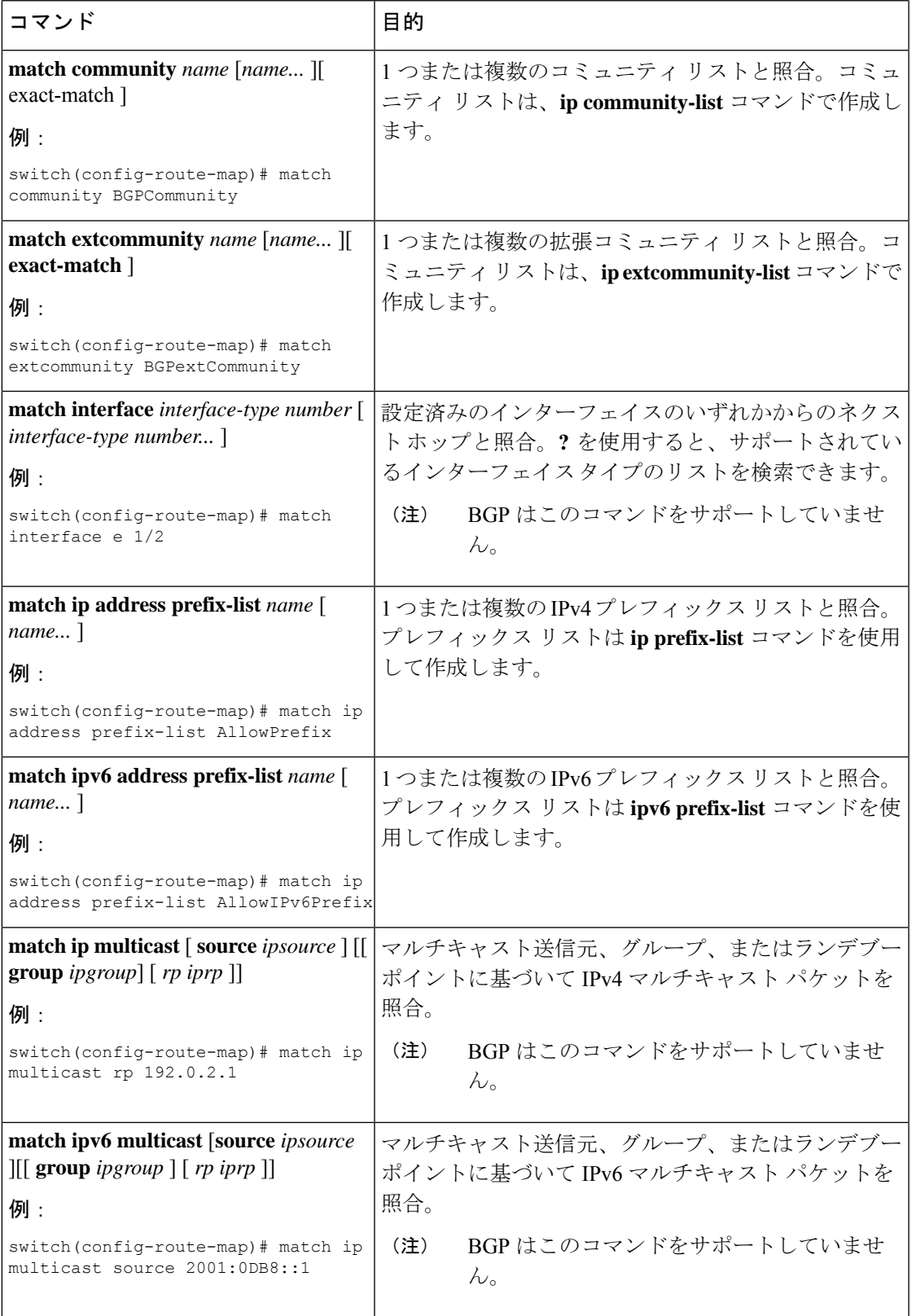

I

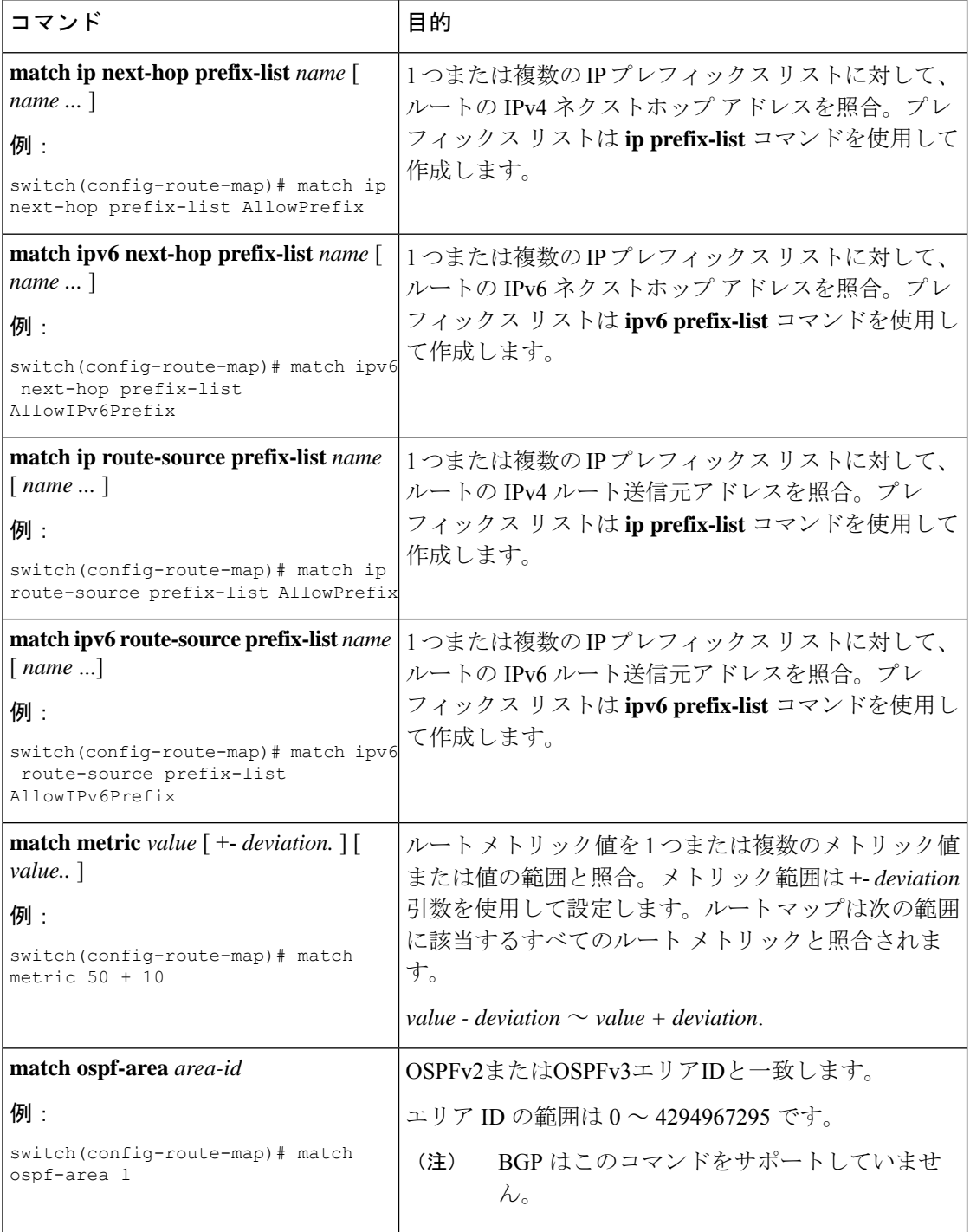

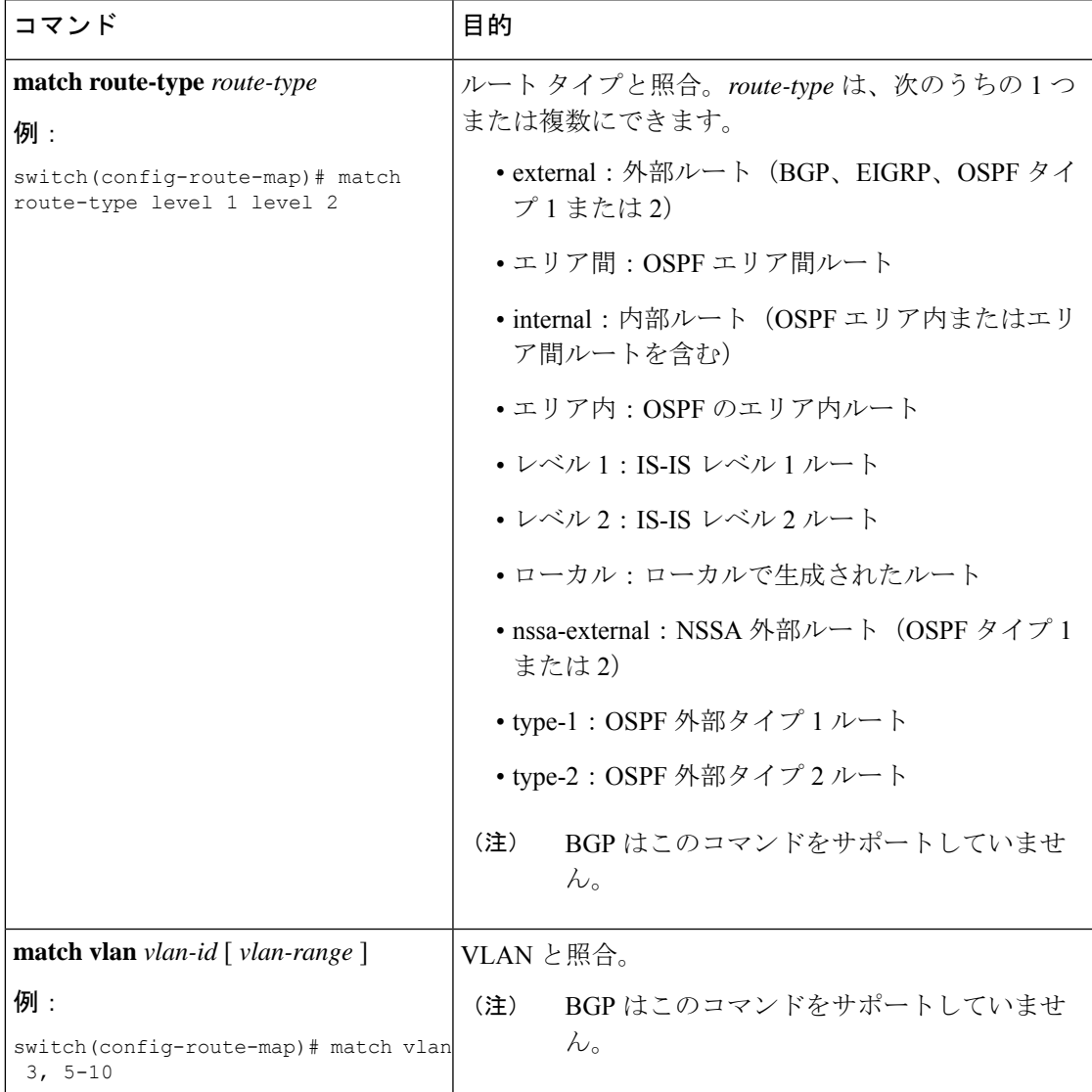

ルート マップ設定モードで、オプションとして、ルート マップに次の set パラメータ を設定できます。

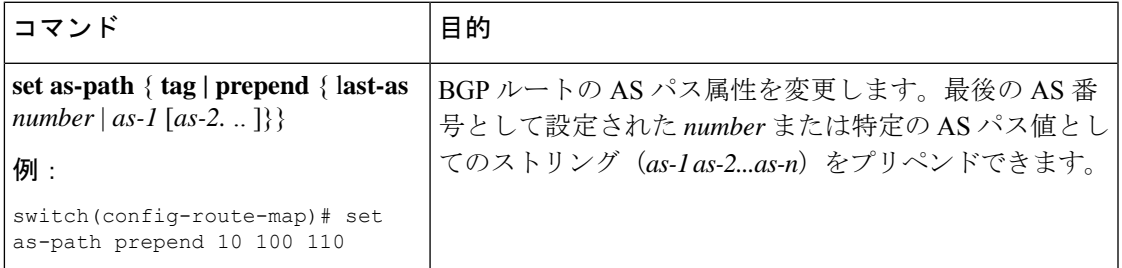

I

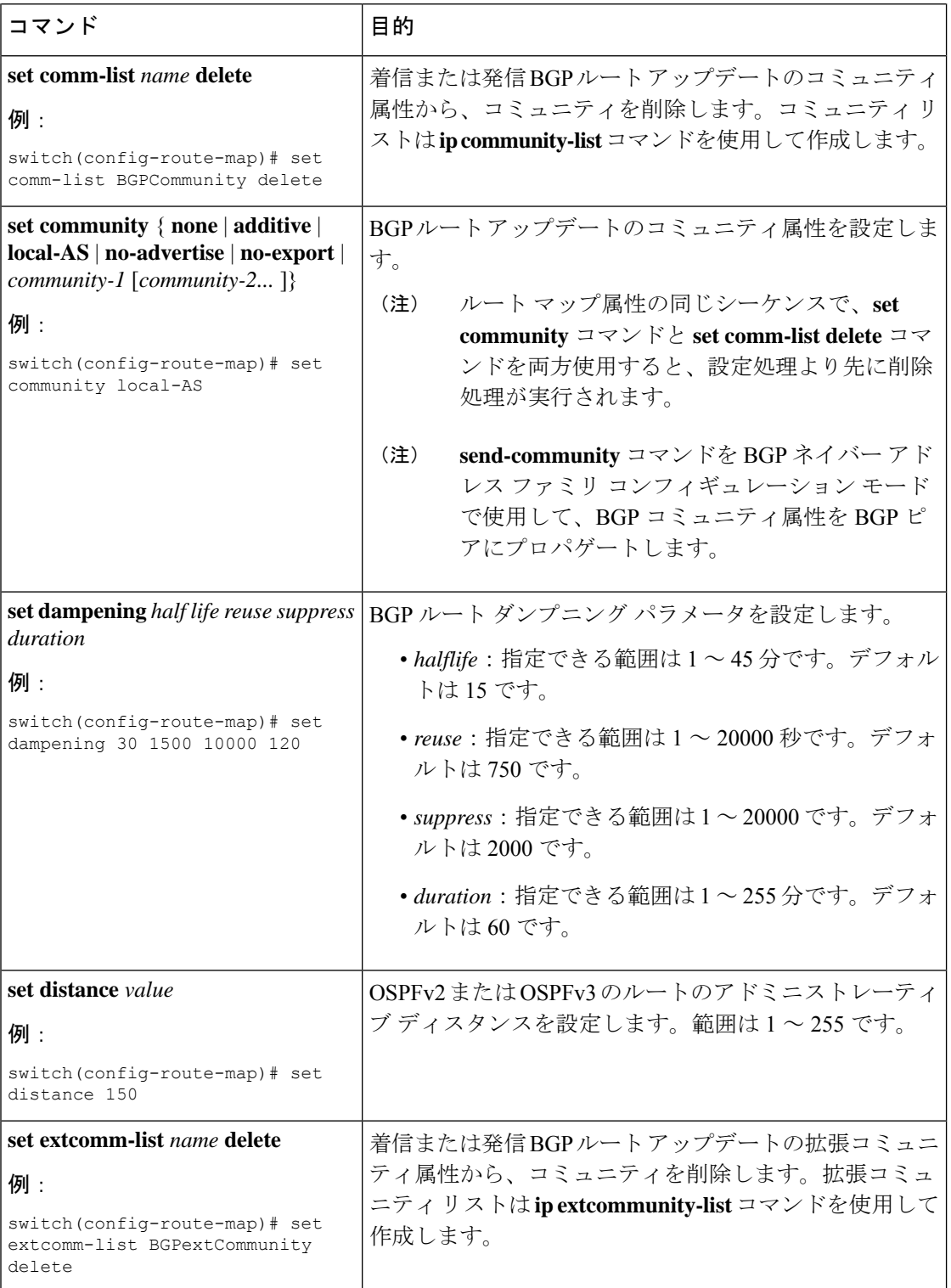

 $\mathbf I$ 

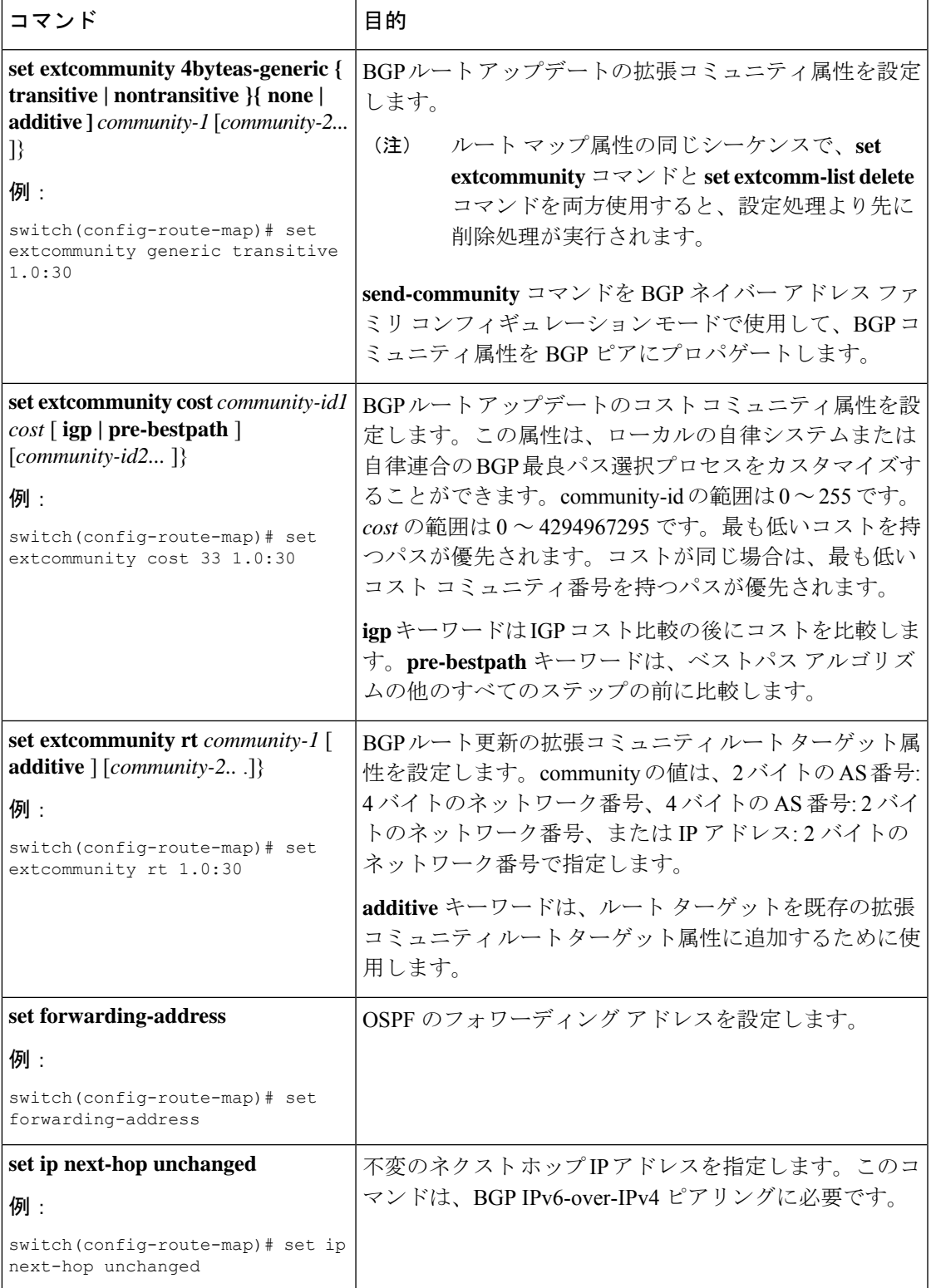

I

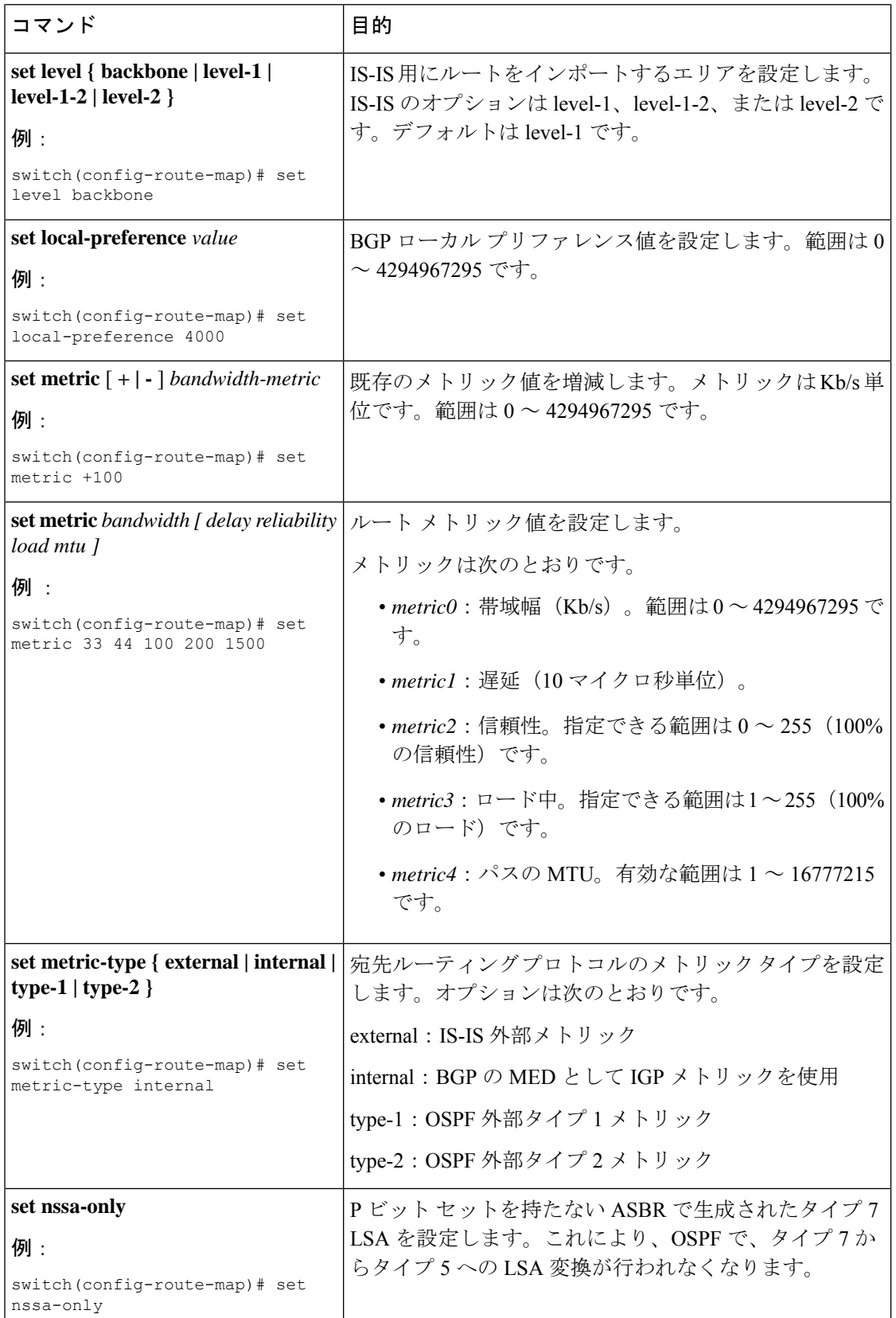

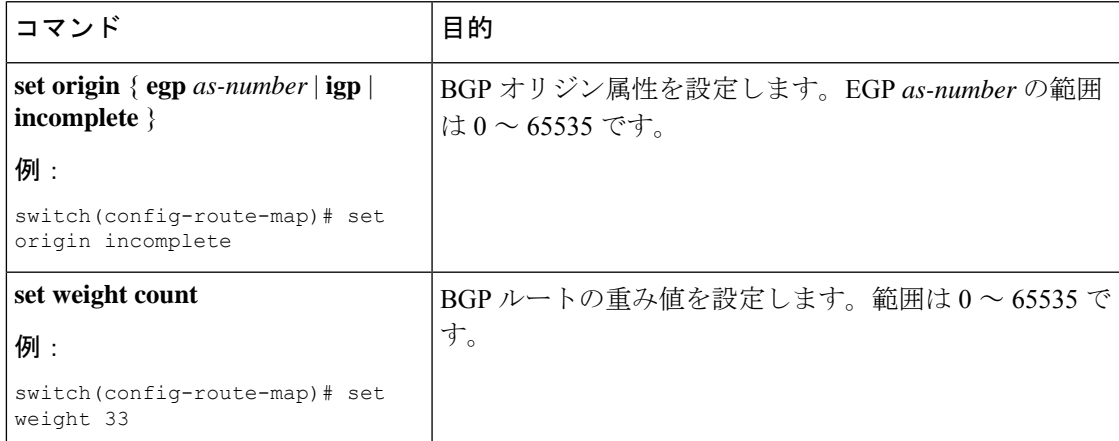

**set metric-type internal**コマンドは、発信ポリシーとeBGPネイバーにのみ作用します。 同じ BGP ピア発信ポリシーに **metric** コマンドと **metric-type internal** コマンドを両方 設定した場合、Cisco NX-OS は **metric-type internal** コマンドを無視します。

## **Route Policy Manager** の設定の確認

ポリシー マネージャ設定情報を表示するには、次の作業のいずれかを行います。

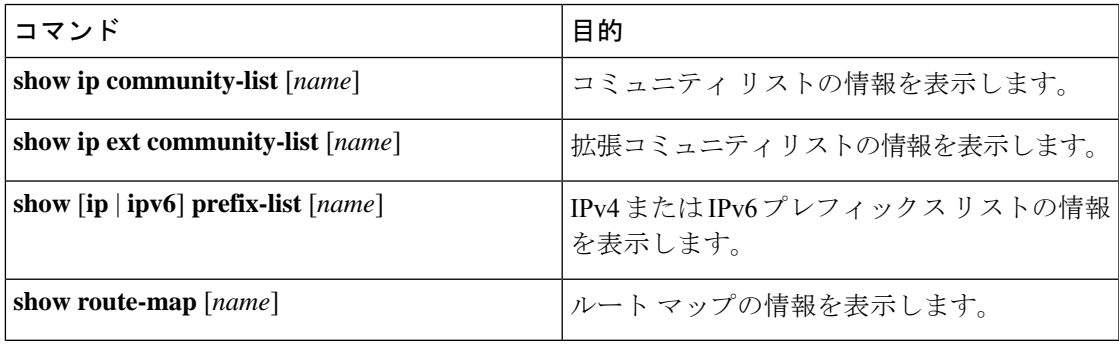

# **Route Policy Manager** の設定例

次の例では、アドレス ファミリを使用して Route Policy Manager を設定し、ネイバー 209.0.2.1 からのユニキャストルートやマルチキャストルートがAllowPrefixプレフィックスリストと一 致した場合に、それらのルートが承認されるようにします。

```
router bgp 64496
neighbor 172.16.0.1 remote-as 64497
 address-family ipv4 unicast
   route-map filterBGP in
route-map filterBGP
match ip address prefix-list AllowPrefix
```
ip prefix-list AllowPrefix 10 permit 192.0.2.0/24 ip prefix-list AllowPrefix 20 permit 172.16.201.0/27

# 関連項目

Route Policy Manager の詳細については、次の項目を参照してください。

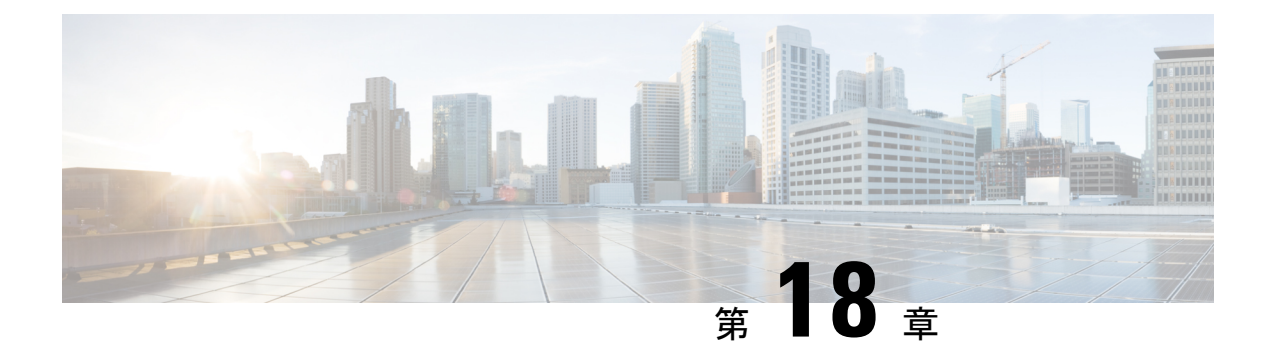

# ポリシーベース ルーティングの設定

この章は、次の項で構成されています。

- ポリシーベース [ルーティングについて](#page-552-0) (519 ページ)
- ポリシーベース [ルーティングの前提条件](#page-555-0) (522 ページ)
- ポリシーベース [ルーティングに関する注意事項と制約事項](#page-555-1) (522 ページ)
- ポリシーベース [ルーティングのデフォルト設定](#page-557-0) (524 ページ)
- ポリシーベース [ルーティングの設定](#page-557-1) (524 ページ)
- ポリシーベース [ルーティングの設定の確認](#page-562-0) (529 ページ)
- ポリシーベース [ルーティングの設定例](#page-562-1) (529 ページ)
- [ポリシーベースルーティングの関連資料](#page-565-0) (532 ページ)

## <span id="page-552-0"></span>ポリシーベース ルーティングについて

ポリシーベース ルーティングを使用すると、IPv4 および IPv6 トラフィック フローに定義済み のポリシーを設定し、ルーティングプロトコルから派生したルートへの依存を弱めることがで きます。ポリシーベースルーティングがイネーブルのインターフェイスで受信するすべてのパ ケットは、拡張パケット フィルタまたはルート マップを経由して渡されます。ルート マップ では、パケットの転送先を決定するポリシーを記述します。

ポリシーベース ルーティングには、次の機能が含まれます。

- 送信元ベース ルーティング:異なるユーザ セットを起点とするトラフィックをポリシー ルータ上のそれぞれ異なる接続を使用してルーティングします。
- QoS (Quality of Service): ネットワークの周辺で IP パケット ヘッダーに優先または ToS (タイプ オブ サービス)値を設定することによって、またはキューイング メカニズムを 利用して、ネットワークのコアまたはバックボーンでトラフィックにプライオリティを設 定することによって、トラフィックを差別化します(『Cisco Nexus 9000 Series NX-OS Quality of Service Configuration Guide』を参照)。
- ロードシェアリング:トラフィックの特性に基づいて、複数のパスにトラフィックを分散 します。

### ポリシー ルート マップ

ルート マップのエントリごとに、match 文と set 文の組み合わせが 1 つずつ含まれています。 match 文では、該当するパケットが特定のポリシーを満たす基準(つまり、満たすべき条件) を定義します。set文節で、match基準を満たしたパケットをどのようにルーティングするかを 説明します。

ルート マップ文を許可または拒否として指定できます。文の解釈は次のとおりです。

- 文に許可が指定されていて、なおかつパケットが一致基準を満たしている場合は、の set 文節が適用されます。そのアクションの 1 つに、ネクスト ホップの選択が含まれます。
- 文に拒否が指定されている場合、一致基準を満たすパケットは標準のフォワーディング チャネルを通じて送り返され、宛先ベース ルーティングが実行されます。
- 文が permit とマークされ、パケットがいずれのルート -マップ文にも一致しない場合、そ のパケットは通常の転送チャネルを介して返送され、宛先ベースのルーティングが実行さ れます。

ポリシールーティングは、パケットの送信元となるインターフェイスではなく、パケットを受 信するインターフェイス上で指定します。 (注)

### ポリシーベース ルーティングの **set** 基準

Cisco Nexus 9000 シリーズ スイッチは、ポリシーベース ルーティングで使用されるルートマッ プに対して次の **set** コマンドをサポートしています。

- **set** {**ip** | **ipv6**} **next-hop** *address1* [*address2*...] [**load-share**]
- **set** {**ip** | **ipv6**} **default next-hop** *address1* [*address2*...] [**load-share**]
- **set** {**ip** | **ipv6**} **vrf** *vrf-name* **next-hop** *address1* [*address2*...] [**load-share**]
- **set interface null0**

これらの **set** コマンドは、ルートマップ シーケンス内では相互に排他的です。

最初のコマンドで、IPアドレスでは、パケットの転送先である宛先へのパス上の隣接ネクスト ホップルータを指定します。その時点でアップの接続インターフェイスに関連付けられた最初 の IP アドレスがパケットのルーティングに使用されます。

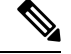

(注)

任意に、最大 32 の IP アドレスにバランシング トラフィックをロードするように、ネクスト ホップ アドレスのこのコマンドを設定できます。この場合、Cisco NX-OS は各 IP フローのす べてのトラフィックを特定の IP ネクスト ホップ アドレスに送信します。

パケットが定義された一致基準のいずれにも一致しない場合、そのパケットは標準の宛先ベー ス ルーティング プロセスを使用してルーティングされます。

### ルート マップ処理ロジック

ルートマップを持つインターフェイスがパケットを受信すると、転送ロジックはシーケンス番 号に従い各ルートマップ ステートメントを処理します。

ルート マップ文が route-map...permit 文の場合、パケットは **match** コマンドの基準と照合され ます。このコマンドは、1つ以上のアクセスコントロールエントリ(ACE)を持つACLを参照 する場合があります。パケットがACLの許可ACEに一致すると、ポリシーベースルーティン グ ロジックは **set** コマンドがパケットで指定しているアクションを実行します。

ルート マップ文に route-map... 拒否文がある場合、パケットは一致コマンドの基準と照合され ます。このコマンドは、1つ以上のACEを持つACLを参照する場合があります。パケットがACL の許可 ACE に一致すると、ポリシーベース ルーティング プロセスが停止し、パケットはデ フォルト IP ルーティング テーブルを使用してルーティングされます。

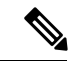

- (注) **set** コマンドは、**route-map... deny** 文内部に影響しません。
	- ルートマップ設定にmatch文が含まれていない場合、ポリシーベースルーティングロジッ クは **set** コマンドで指定されているアクションをパケットに対して実行します。すべての パケットは、ポリシーベースルーティングを使用してルーティングされます。
	- ルートマップコンフィギュレーションがmatchステートメントを参照し、matchステートメ ントがアクセスコントロールエントリ(ACE)のない既存のACLまたは既存のACLを参照 する場合、パケットはデフォルトルーティングテーブルを使用してルーティングされま す。
	- **set** { **ip** | **ipv6**} **next-hop** コマンドで指定されているネクスト ホップがダウンしているか、 アクセス不能であるか、削除されている場合、パケットはデフォルト ルーティング テー ブルを使用してルーティングされます。

Cisco NX-OS リリース 9.2(3)以降では、**next-hop ip-address load-share** コマンドを使用して、 ECMPパス上でネクストホップが再帰的である場合、ポリシーベースルーティングトラフィッ クのバランスをとることができます。この状況は、次のスイッチ、ライン カード、およびモ ジュールでサポートされます。

- N9K-C9372TX
- N9K-X9564TX
- N9K-X9732C-EX

すべてのネクスト ホップ ルーティング要求について、ルーティング プロファイル マネージャ (RPM) はユニキャストルーティング情報ベース (uRIB) を使用してそれらを解決します。

また、RPM はすべての ECMP パスをプログラムするため、すべての ECMP パスを均等にロー ド バランシングできます。PMP over ECMP は IPv4 でのみサポートされます。

## <span id="page-555-0"></span>ポリシーベース ルーティングの前提条件

ポリシーベース ルーティングの前提条件は、次のとおりです。

• インターフェイスに IP アドレスを割り当て、インターフェイスをアップにしてから、ポ リシーベース ルーティング用のルート マップをインターフェイス上で適用します。

# <span id="page-555-1"></span>ポリシーベースルーティングに関する注意事項と制約事 項

ポリシーベース ルーティングに関する注意事項および制約事項は、次のとおりです。

- 9700-EX/FXラインカードを搭載したCisco Nexus 9500プラットフォームスイッチは、IPv4 ポリシーベース ルーティングのみをサポートします。
- 次のスイッチは、IPv4 および IPv6 のポリシーベース ルーティングをサポートします。
	- Cisco Nexus 9200 プラットフォーム スイッチ
	- Cisco Nexus 9300-EX/FX/FX2 プラットフォーム スイッチ
	- 9636C-R、9636C-RX、および 9636Q-R ライン カードを搭載した Cisco Nexus 9508 ス イッチプロトコルネイバーが直接接続されている場合は、明示的なホワイトリストが 必要になることがあります)。
- ポリシーベース ルーティングのルート マップでは、1 つのルート マップ文に match 文を 1つだけ指定できます。
- ポリシーベース ルーティングのルート マップでは、1 つのルート マップ文に match 文を 1 つだけ指定できます。IP SLA ポリシーベース ルーティングの詳細については、「[Cisco](https://www.cisco.com/c/en/us/td/docs/switches/datacenter/nexus9000/sw/7-x/ip_sla/configuration/guide/b_Cisco_Nexus_9000_Series_NX-OS_IP_SLAs_Configuration_Guide_7x.html) Nexus 9000 シリーズ NX-OS IP SLA [設定ガイド」](https://www.cisco.com/c/en/us/td/docs/switches/datacenter/nexus9000/sw/7-x/ip_sla/configuration/guide/b_Cisco_Nexus_9000_Series_NX-OS_IP_SLAs_Configuration_Guide_7x.html)を参照してください。

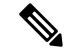

9636C-R、9636C-RX、および 9636Q-R ライン カードを搭載した Cisco Nexus 9508 スイッチは、IP SLA をサポートしていません。 (注)

- match コマンドで、ポリシーベース ルーティング用ルート マップの複数の ACL を参照で きません。
- •インターフェイスが同じ仮想ルーティング/転送 (VRF) インスタンスに所属している場合 は、ポリシーベース ルーティング対応のさまざまなインターフェイス間で、同じルート マップを共有できます。
- 一致基準としてのプレフィックスリストの使用はサポートされていません。ポリシーベー ス ルーティングのルート マップでプレフィックス リストを使用しないでください。
- ポリシーベースルーティングは、ユニキャストトラフィックのみをサポートしています。 マルチキャスト トラフィックはサポートされていません。
- ポリシーベース ルーティングは、FEX ポートの着信トラフィックでサポートされていま せん。
- ポリシーベース ルーティングは、Cisco Nexus 9300-EX プラットフォーム スイッチの FEX ポートではサポートされません。
- 9636C-R、9636C-RX、および 9636Q-R ライン カードを搭載した Cisco Nexus 9508 スイッ チのみが、レイヤ3ポートチャネルサブインターフェイスを使用したポリシーベースルー ティングをサポートします。
- ポリシーベースルーティングのルートマップで使用されるACLには、拒否アクセスコン トロール エントリ (ACE) を含めることができません。
- ポリシーベース ルーティングは、デフォルト システム ルーティング モードのみでサポー トされます。
- Cisco Nexus 9000 シリーズおよび Cisco Nexus 3164Q スイッチは、 **set vrf** および **set default next-hop** コマンドをサポートしていません。
- •インターフェイス上に複数の機能(PBR や入力 ACL など)を設定すると、それらの機能 の ACL は TCAM 最適化のためにマージされます。その結果、統計情報はサポートされま せん。
- VXLAN を使用する PBR の場合、load-share キーワードは必要ありません。

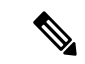

- 9700-EX/FX ライン カードを搭載した Cisco Nexus 9500 プラット フォーム スイッチは、VXLAN 経由の IPv4/IPv6 ポリシーベース ルーティングをサポートします。9636C-R、9636C-RX、および 9636Q-R ライン カードを搭載した Cisco Nexus 9508 スイッチは、 VXLAN を介したポリシーベース ルーティングをサポートしませ  $h_{\circ}$ (注)
- Cisco Nexus 9000 シリーズ スイッチはポリシーベース ACL(PBACL)をサポートしてい ます(オブジェクト グループ ACL とも呼びます)。詳細については、『Cisco [Nexus](https://www.cisco.com/c/en/us/td/docs/switches/datacenter/nexus9000/sw/7-x/security/configuration/guide/b_Cisco_Nexus_9000_Series_NX-OS_Security_Configuration_Guide_7x.html) 9000 Series NX-OS Security [Configuration](https://www.cisco.com/c/en/us/td/docs/switches/datacenter/nexus9000/sw/7-x/security/configuration/guide/b_Cisco_Nexus_9000_Series_NX-OS_Security_Configuration_Guide_7x.html) Guide』を参照してください。

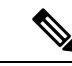

9636C-R、9636C-RX、および 9636Q-R ライン カードを搭載した Cisco Nexus 9508 スイッチは、PBACL をサポートしません。 (注)

• PBR over VXLAN EVPN には、次の注意事項と制限事項が適用されます。

- PBR over VXLAN EVPN は、Cisco Nexus 9300-EX FXプラットフォーム スイッチでの みサポートされます。
- PBR over VXLAN は、IP SLA、VTEP ECMP、および **set {ip | ipv6} next-hop** *ip-address* コマンドの load-share キーワードをサポートしていません。

# <span id="page-557-0"></span>ポリシーベース ルーティングのデフォルト設定

表 **33 :** デフォルトのポリシーベース ルーティング パラメータ

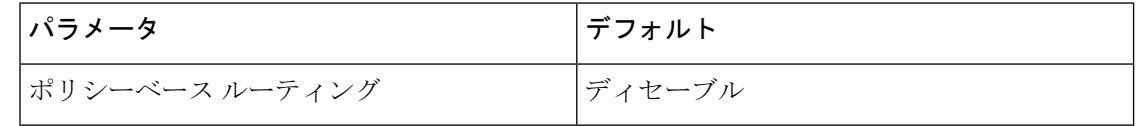

# <span id="page-557-1"></span>ポリシーベース ルーティングの設定

### ポリシーベース ルーティング機能のイネーブル化

ルート ポリシーを設定する前に、ポリシーベース ルーティング機能をイネーブルにしておく 必要があります。

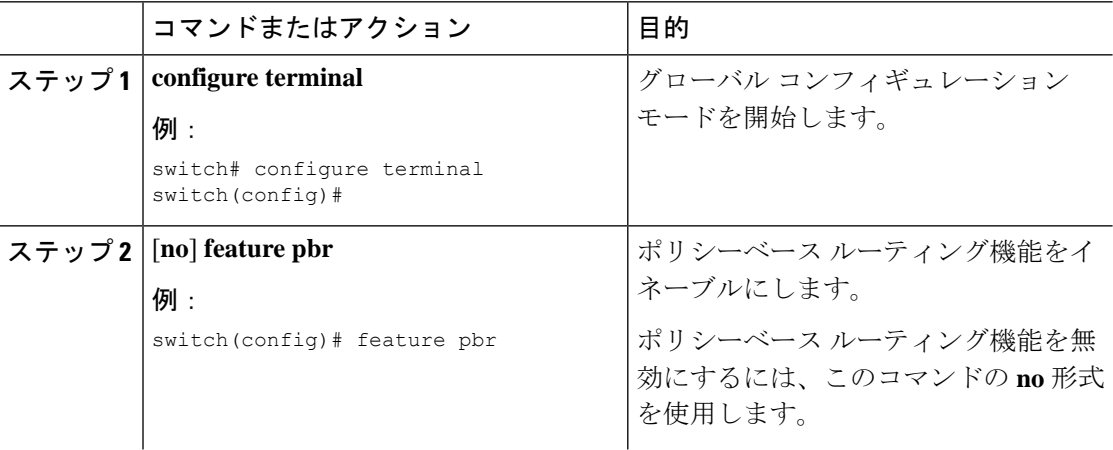

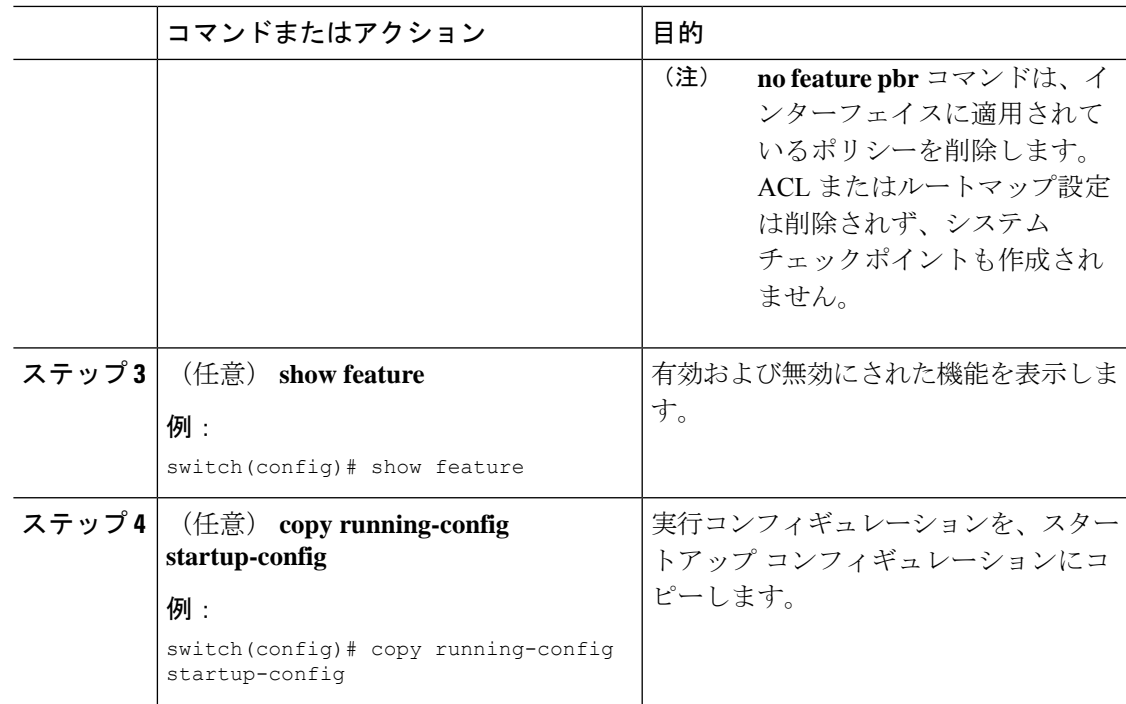

## **ECMP** 上のポリシーベース ルーティングの有効化

ECMP を介した PBR は、デフォルトでは有効になっていません。ルート ポリシーを設定する 前に、ポリシーベース ルーティング機能をイネーブルにしておく必要があります。

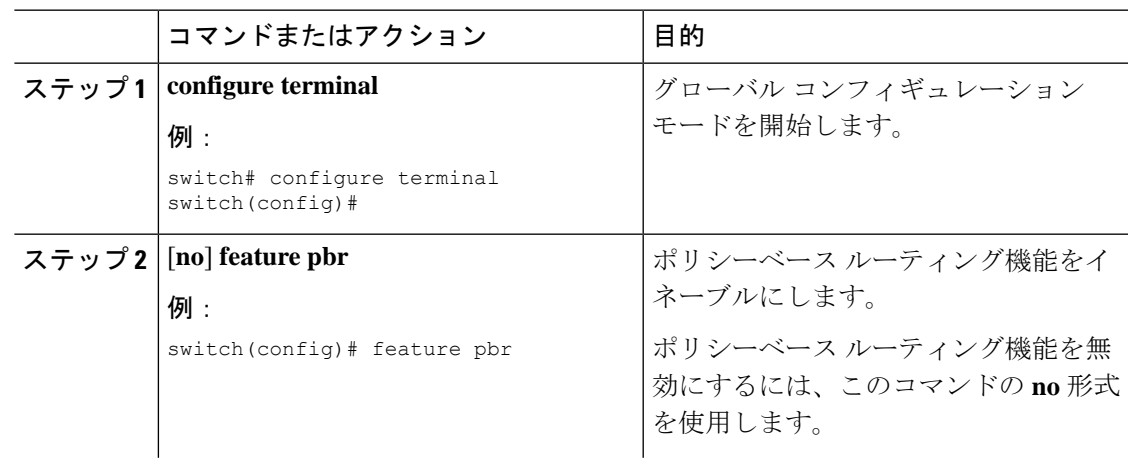

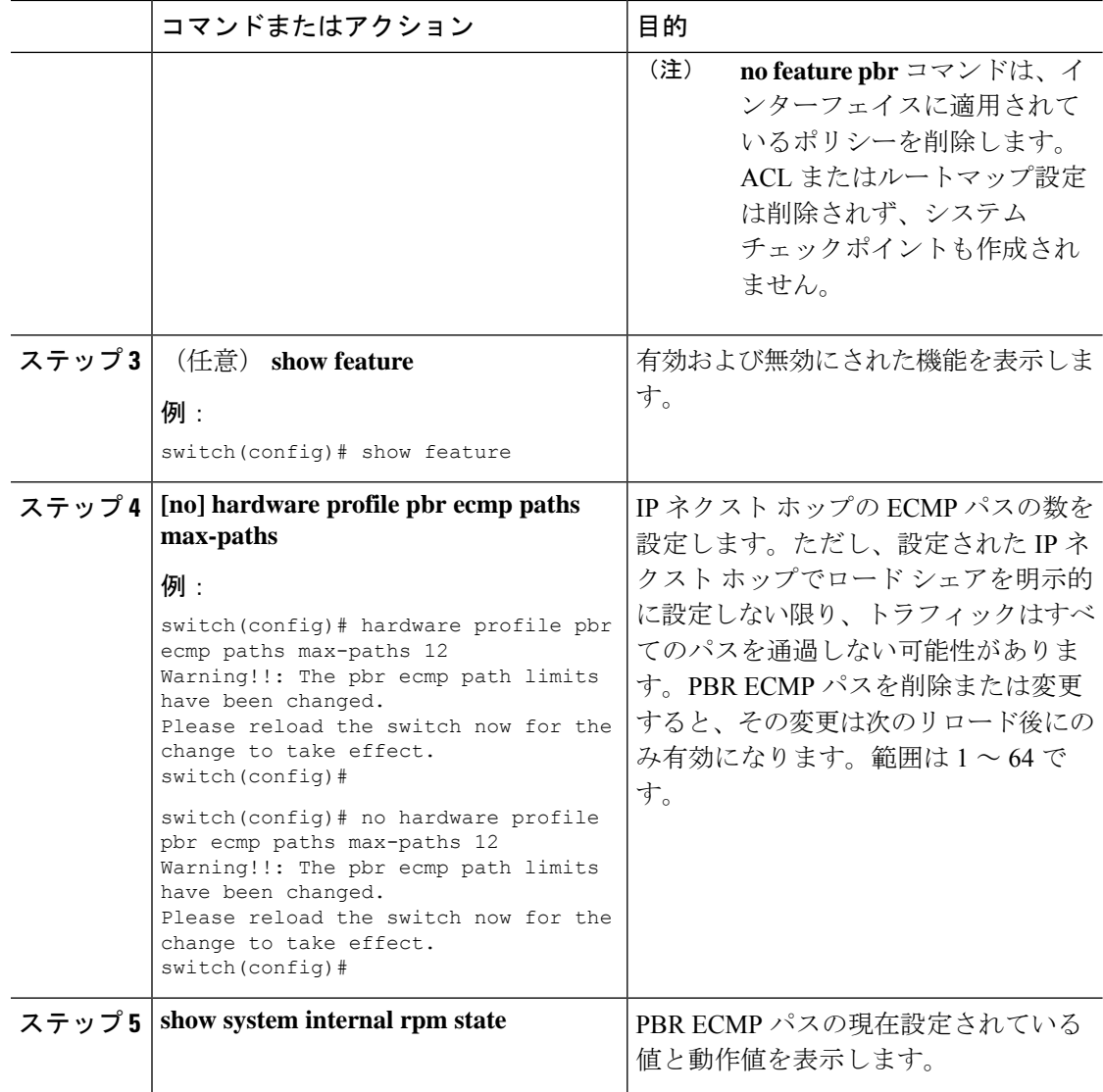

### ルート ポリシーの設定

ポリシーベースルーティングでルートマップを使用すると、着信インターフェイスにルーティ ング ポリシーを割り当てることができます。Cisco NX-OS はネクスト ホップおよびインター フェイスを検出するときに、パケットをルーティングします。

#### 始める前に

9636C-R、9636C-RX、および9636Q-Rラインカードを搭載したCisco Nexus 9508以外のスイッ チの場合、IPv6トラフィックに対してポリシーベースルーティングポリシーを適用する前に、 IPv6 RACL TCAM リージョンを(TCAM カービングを使用して)設定する必要があります。 この手順については、『Cisco Nexus 9000 Series NX-OS Security [Configuration](https://www.cisco.com/c/en/us/td/docs/switches/datacenter/nexus9000/sw/7-x/security/configuration/guide/b_Cisco_Nexus_9000_Series_NX-OS_Security_Configuration_Guide_7x.html) Guide』の

「Configuring ACL TCAM Region Sizes」および「Configuring TCAM Carving - For Cisco NX-OS Release 6.1(2)I2(1) and Later Releases」を参照してください。

(注) スイッチには、IPv4 用の IPv4 RACL TCAM リージョンがデフォルトで用意されています。

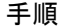

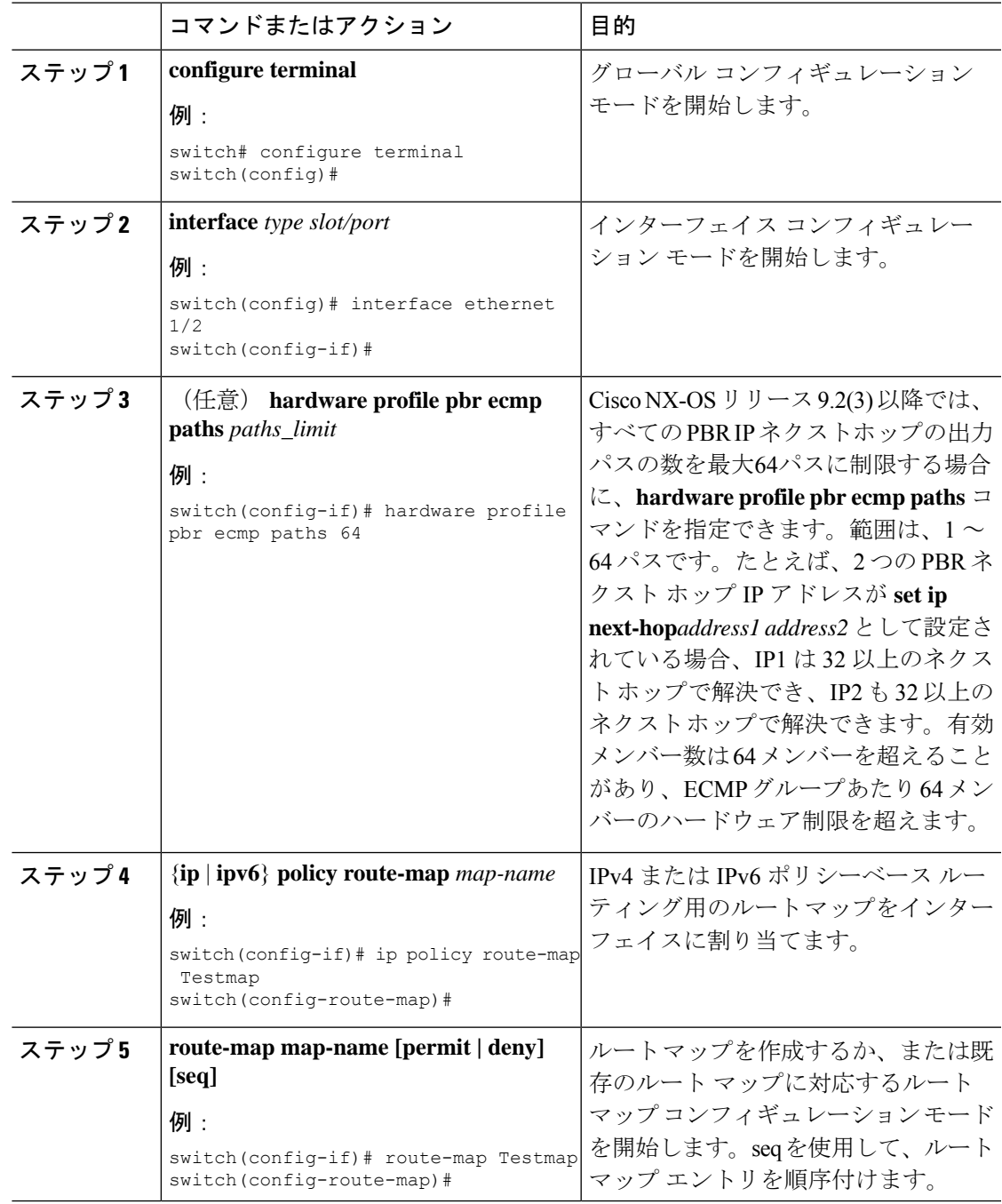

I

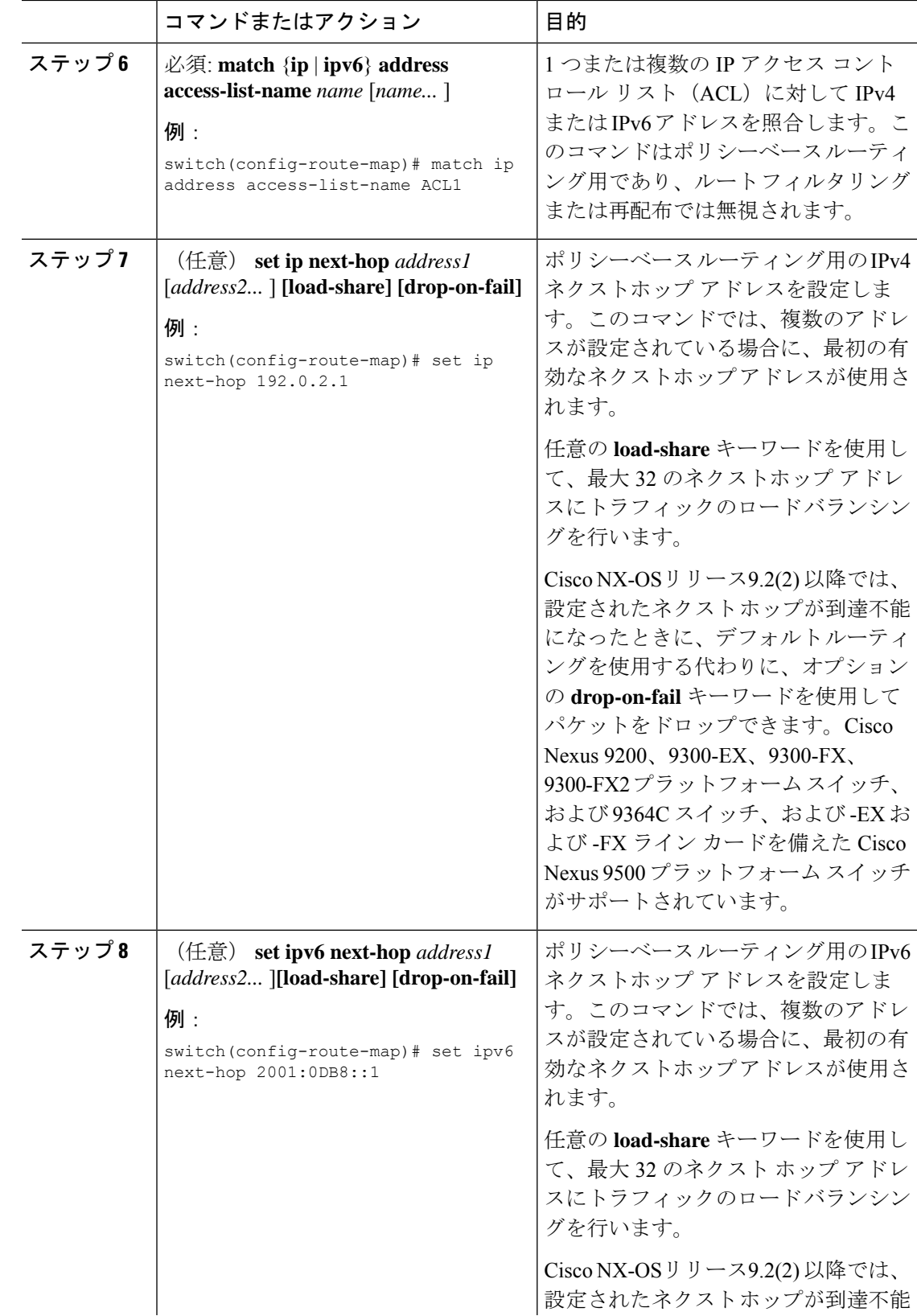

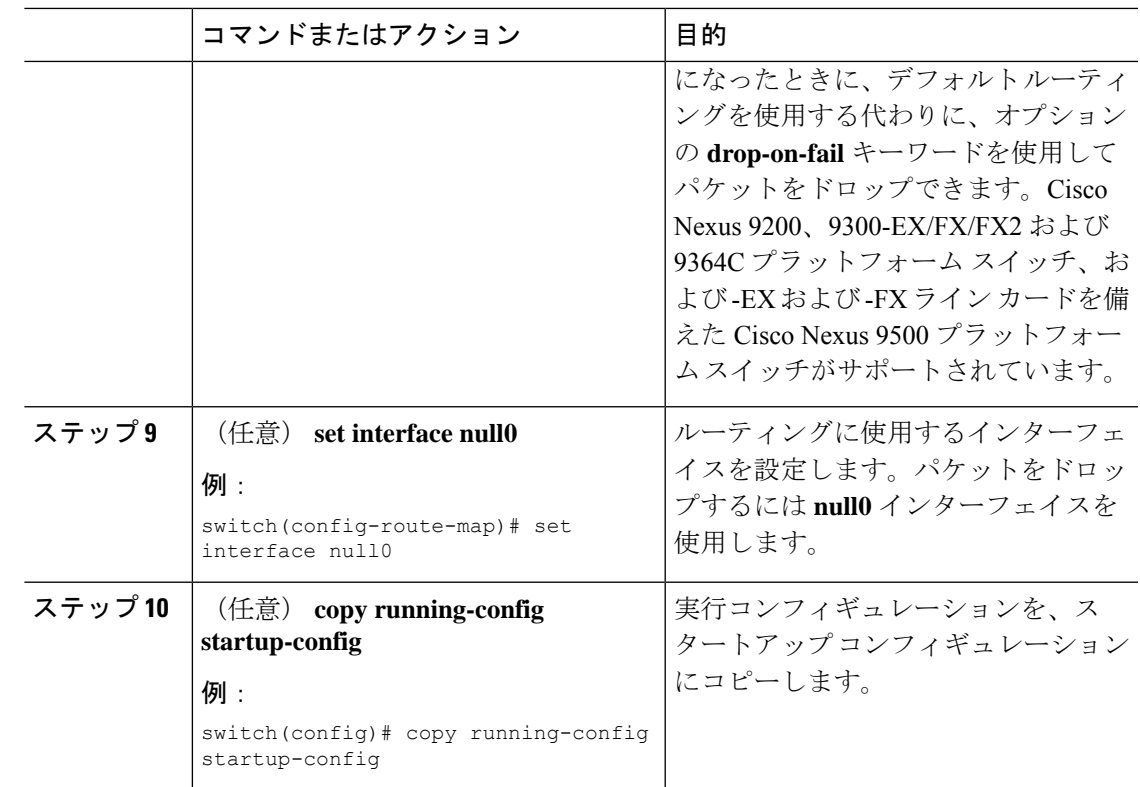

# <span id="page-562-0"></span>ポリシーベース ルーティングの設定の確認

ポリシーベース ルーティングの設定情報を表示するには、次のいずれかのタスクを実行しま す。

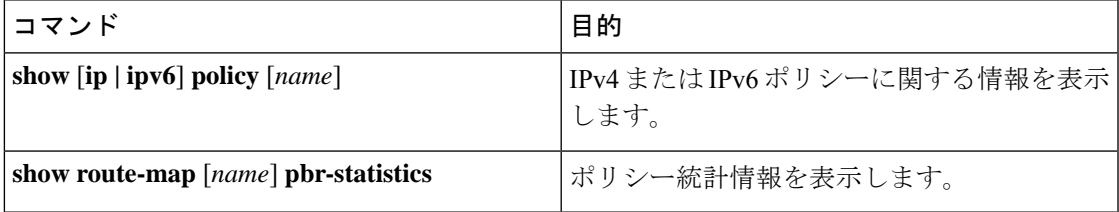

ポリシー統計を有効にするには、**route-map** *map-name***pbr-statistics** を使用します。ポリシー統 計を消去するためには、**clear route-map** *map-name* **pbr-statistics**コマンドを使用します。

# <span id="page-562-1"></span>ポリシーベース ルーティングの設定例

インターフェイス上で単純なルート ポリシーを設定する例を示します。 feature pbr ip access-list pbr-sample\_1 permit tcp host 10.1.1.1 host 192.168.2.1 eq 80 ip access-list pbr-sample\_2 permit tcp host 10.1.1.2 host 192.168.2.2 eq 80

!

```
route-map pbr-sample permit 10
match ip address pbr-sample_1
set ip next-hop 192.168.1.1
route-map pbr-sample permit 20
match ip address pbr-sample_2
set ip next-hop 192.168.1.2
!
route-map pbr-sample pbr-statistics
interface ethernet 1/2
  ip policy route-map pbr-sample
次の出力で、この設定を確認します。
switch# show route-map pbr-sample
route-map pbr-sample, permit, sequence 10
Match clauses:
  ip address (access-lists): pbr-sample_1
Set clauses:
  ip next-hop 192.168.1.1
route-map pbr-sample, permit, sequence 20
Match clauses:
  ip address (access-lists): pbr-sample_2
 Set clauses:
  ip next-hop 192.168.1.2
switch# show route-map pbr-sample pbr-statistics
```
route-map pbr-sample, permit, sequence 10 Policy routing matches: 84 packets

```
route-map pbr-sample, permit, sequence 20
Policy routing matches: 94 packets
```
Default routing: 233 packets

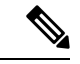

すべてのルートマップ シーケンスに対して表示されるポリシー ルーティング マッチ数には、 ルートマップ内のシーケンスとマッチする着信データトラフィックのパケット数が含まれま す。このカウンタは、PBRリダイレクション (そのシーケンスの「set」コマンド)が解決され たかどうかに関係なく増加します。同様に、上記の例では、showroute-mappbr-statisticspbr-sample の出力の2つのルートマップシーケンス(シーケンス10と20)に対するポリシールーティン グ マッチ数が示されています。 (注)

デフォルトルーティングには、ルートマップ内のどのシーケンスともマッチしない着信データ トラフィックのパケット数が含まれます。同様に上記の例では、デフォルトルーティングは、 show route-map pbr-statistics pbr-sample 出力の最後に 1 回だけ表示されます。 (注)

この例は、ECMP パスと非 ECMP パス間のロード シェアリングを示しています。

```
switch# show run rpm
!Command: show running-config rpm
!Running configuration last done at: Sun Dec 23 16:02:32 2018
!Time: Sun Dec 23 16:06:13 2018
```

```
version 9.2(3) Bios:version 08.35
feature pbr
route-map policy1 pbr-statistics
route-map policy1 permit 10
  match ip address acl2
 set ip next-hop 131.1.1.2 load-share
route-map policy2 pbr-statistics
route-map policy2 permit 10
  match ip address acl2
  set ip next-hop verify-availability 131.1.1.2 track 1
  set ip next-hop verify-availability 30.1.1.2 track 2 load-share
```

```
interface Ethernet1/31
  ip policy route-map policy2
```
この例は、ネクスト ホップ ルーティング要求に関する情報を表示しています。

```
switch# show system internal rpm pbr ip nexthop
PBR IPv4 nexthop table for vrf default
30.1.1.2 Usable
  via 28.1.1.2 Ethernet1/18 a46c.2ae3.02a7
131.1.1.2 Usable
  via 111.1.1.2 Vlan81 8478.ac58.afc1
Usable
 via 112.1.1.2 Vlan82 8478.ac58.afc1
Usable
  via 113.1.1.2 Vlan83 8478.ac58.afc1
Usable
  via 114.1.1.2 Vlan84 8478.ac58.afc1
Usable
 via 115.1.1.2 Vlan85 8478.ac58.afc1
Usable
  via 116.1.1.2 Vlan86 8478.ac58.afc1
Usable
  via 117.1.1.2 Vlan87 8478.ac58.afc1
Usable
  via 118.1.1.2 Vlan88 8478.ac58.afc1
```
この例は、ユニキャスト RIB から受け取ったルートを表示しています。

```
switch# show ip route 130.1.1.2
IP Route Table for VRF "default"
'*' denotes best ucast next-hop
'**' denotes best mcast next-hop
'[x/y]' denotes [preference/metric]
'%<string>' in via output denotes VRF <string>
130.1.1.0/24, ubest/mbest: 8/0
    *via 111.1.1.2, Vlan81, [110/120], 00:07:57, ospf-1, inter
    *via 112.1.1.2, Vlan82, [110/120], 00:07:57, ospf-1, inter
    *via 113.1.1.2, Vlan83, [110/120], 00:07:57, ospf-1, inter
    *via 114.1.1.2, Vlan84, [110/120], 00:07:57, ospf-1, inter
    *via 115.1.1.2, Vlan85, [110/120], 00:07:57, ospf-1, inter
    *via 116.1.1.2, Vlan86, [110/120], 00:07:57, ospf-1, inter
    *via 117.1.1.2, Vlan87, [110/120], 00:07:57, ospf-1, inter
    *via 118.1.1.2, Vlan88, [110/120], 00:07:57, ospf-1, inter
```
switch# **show ip route 30.1.1.2** IIP Route Table for VRF "default" '\*' denotes best ucast next-hop '\*\*' denotes best mcast next-hop '[x/y]' denotes [preference/metric] '%<string>' in via output denotes VRF <string>

30.1.1.0/24, ubest/mbest: 1/0 \*via 28.1.1.2, [1/0], 00:38:36, static

# <span id="page-565-0"></span>ポリシーベースルーティングの関連資料

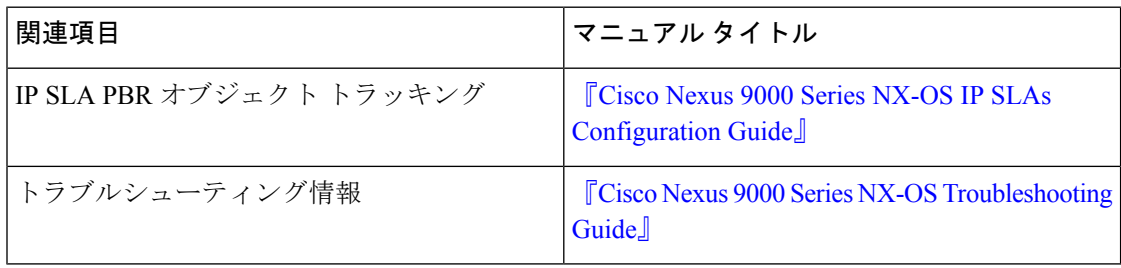

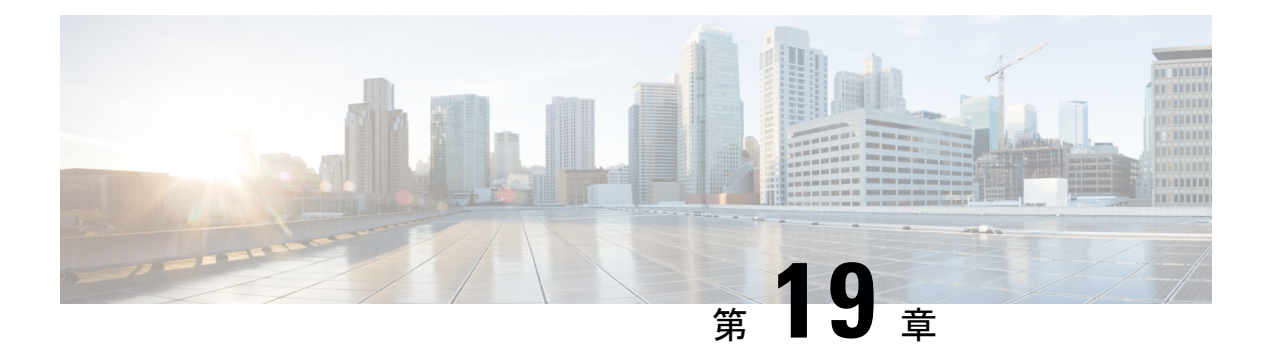

# **HSRP** の設定

この章は、次の項で構成されています。

- HSRP [について](#page-566-0) (533 ページ)
- HSRP [サブネット](#page-571-0) VIP (538 ページ)
- HSRP 認証 (538 [ページ\)](#page-571-1)
- HSRP [メッセージ](#page-572-0) (539 ページ)
- HSRP ロード [シェアリング](#page-572-1) (539 ページ)
- オブジェクト [トラッキングおよび](#page-573-0) HSRP (540 ページ)
- $\cdot$  vPC  $\geq$  HSRP  $(540 \sim \rightarrow \sim)$
- BFD  $(541 \sim -\frac{1}{\sqrt{2}})$
- ハイ [アベイラビリティおよび拡張ノンストップ](#page-574-1) フォワーディング (541 ページ)
- [仮想化のサポート](#page-574-2) (541 ページ)
- HSRP [の前提条件](#page-575-0) (542 ページ)
- HSRP [の注意事項と制約事項](#page-575-1) (542 ページ)
- HSRP [パラメータのデフォルト設定](#page-577-0) (544 ページ)
- 『[Configuring](#page-577-1) HSRP』 (544 ページ)
- HSRP [設定の確認](#page-591-0) (558 ページ)
- HSRP [の設定例](#page-592-0) (559 ページ)
- [その他の参考資料](#page-593-0) (560 ページ)

### <span id="page-566-0"></span>**HSRP** について

HSRP はファーストホップ冗長プロトコル (FHRP) であり、ファーストホップ IP ルータの透 過的なフェールオーバーを可能にします。HSRP は、デフォルト ルータの IP アドレスを指定 して設定された、イーサネット ネットワーク上の IP ホストにファーストホップ ルーティング の冗長性を提供します。ルータ グループでは HSRP を使用して、アクティブ ルータおよびス タンバイルータを選択します。ルータグループでは、アクティブルータはパケットをルーティ ングするルータです。スタンバイ ルータは、アクティブ ルータで障害が発生した場合、また は事前に設定された条件が満たされた場合に、引き継ぐルータです。

大部分のホストの実装では、ダイナミックなルータ ディスカバリ メカニズムをサポートして いませんが、デフォルトのルータを設定することはできます。すべてのホスト上でダイナミッ クなルータディスカバリメカニズムを実行するのは、管理上のオーバーヘッド、処理上のオー バーヘッド、セキュリティ上の問題など、さまざまな理由で現実的ではありません。HSRPは、 そうしたホスト上にフェールオーバー サービスを提供します。

### **HSRP** の概要

HSRP を使用する場合、HSRP の仮想 *IP* アドレスを(実際のルータの IP アドレスではなく) ホストのデフォルト ルータとして設定します。仮想 IP アドレスは、HSRP が動作するルータ のグループで共有される IPv4 または IPv6 アドレスです。

ネットワーク セグメントに HSRP を設定する場合は、HSRP グループ用の仮想 *MAC* アドレス と仮想 IP アドレスを設定します。グループの各 HSRP 対応インターフェイス上で、同じ仮想 アドレスを指定します。各インターフェイス上で、実アドレスとして機能する固有の IP アド レスおよびMACアドレスも設定します。HSRPはこれらのインターフェイスの1つをアクティ ブ ルータとして選択します。アクティブ ルータは、グループの仮想 MAC アドレス宛てのパ ケットを受信してルーティングします。

指定されたアクティブ ルータで障害が発生すると、HSRP によって検出されます。その時点 で、選択されたスタンバイ ルータが HSRP グループの MAC アドレスおよび IP アドレスの制 御を行うことになります。HSRPはこの時点で、新しいスタンバイルータの選択も行います。

HSRP ではプライオリティ指示子を使用して、デフォルトのアクティブ ルータにする HSRP 設 定インターフェイスを決定します。アクティブ ルータとしてインターフェイスを設定するに は、グループ内の他のすべてのHSRP設定インターフェイスよりも高いプライオリティを与え ます。デフォルトのプライオリティは100なので、それよりもプライオリティが高いインター フェイスを1つ設定すると、そのインターフェイスがデフォルトのアクティブルータになりま す。

HSRPが動作するインターフェイスは、マルチキャストユーザデータグラムプロトコル (UDP) ベースの hello メッセージを送受信して、障害を検出し、アクティブおよびスタンバイ ルータ を指定します。アクティブ ルータが設定された時間内に hello メッセージを送信できなかった 場合は、最高のプライオリティのスタンバイルータがアクティブルータになります。アクティ ブ ルータとスタンバイ ルータ間のパケット フォワーディング機能の移動は、ネットワーク上 のすべてのホストに対して完全に透過的です。

1 つのインターフェイス上で複数の HSRP グループを設定できます。

次の図に、HSRP 用に設定されたネットワークのセグメントを示します。仮想 MAC アドレス および仮想IPアドレスの共有によって、2つ以上のインターフェイスが単一の仮想ルータのよ うに動作できます。

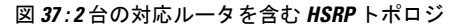

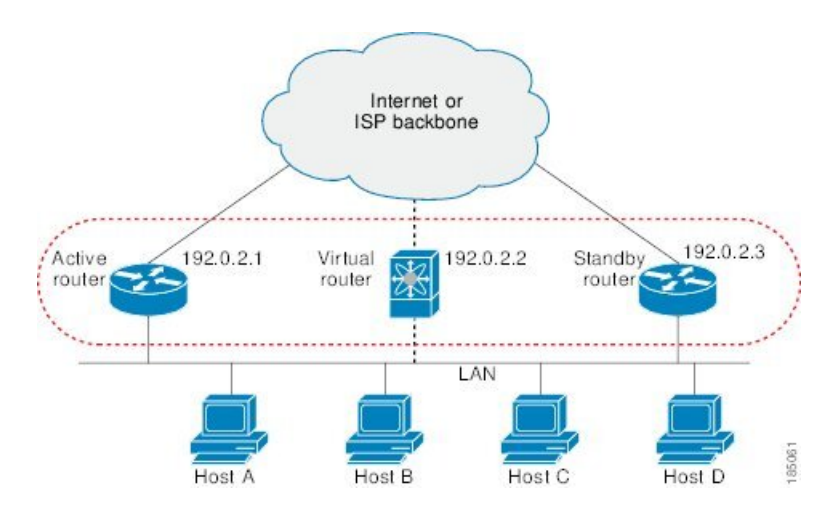

仮想ルータは物理的には存在しませんが、相互にバックアップするように設定されたインター フェイスにとって、共通のデフォルト ルータになります。アクティブ ルータの IP アドレスを 使用して、LAN 上でホストを設定する必要はありません。代わりに、仮想ルータの IP アドレ ス(仮想 IP アドレス)をホストのデフォルト ルータとして設定します。アクティブ ルータが 設定時間内に hello メッセージを送信できなかった場合は、スタンバイ ルータが引き継いで仮 想アドレスに応答し、アクティブ ルータになってアクティブ ルータの役割を引き受けます。 ホストの観点からは、仮想ルータは同じままです。

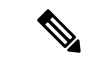

ルーテッド ポートで受信した HSRP 仮想 IP アドレス宛のパケットは、ローカル ルータ上で終 端します。そのルータがアクティブ HSRP ルータであるのかスタンバイ HSRP ルータであるの かは関係ありません。このプロセスには ping トラフィックと Telnet トラフィックが含まれま す。レイヤ 2(VLAN)インターフェイスで受信した HSRP 仮想 IP アドレス宛のパケットは、 アクティブ ルータ上で終端します。 (注)

### **HSRP** のバージョン

Cisco NX-OS は、デフォルトで HSRP バージョン 1 をサポートします。HSRP バージョン 2 を 使用するようにインターフェイスを設定できます。

HSRP バージョン 2 では、HSRP バージョン 1 から次のように拡張されています。

グループ番号の範囲が拡大されました。HSRP バージョン 1 がサポートするグループ番号は 0 ~ 255 です。HSRP バージョン 2 がサポートするグループ番号は 0 ~ 4095 です。

IPv4 では、HSRP バージョン 1 で使用する IP マルチキャスト アドレス 224.0.0.2 の代わりに、 IPv4 マルチキャスト アドレス 224.0.0.102 または IPv6 マルチキャスト アドレス FF02::66 を使 用して hello パケットを送信します。

IPv4 では 0000.0C9F.F000 ~ 0000.0C9F.FFFF、IPv6 アドレスでは 0005.73A0.0000 ~ 0005.73A0.0FFF の MAC アドレス範囲を使用します。HSRP バージョン 1 で使用する MAC ア ドレス範囲は、0000.0C07.AC00 ~ 0000.0C07.ACFF です。

MD 5 認証のサポートが追加されました。

HSRP のバージョンを変更すると、Cisco NX-OS がグループを再初期化します。新しい仮想 MAC アドレスがグループに与えられるからです。

HSRP バージョン 2 では HSRP バージョン 1 とは異なるパケット フォーマットを使用します。 パケットフォーマットはType-Length-Value(TLV)です。HSRPバージョン1ルータは、HSRP バージョン 2 パケットを受信しても無視します。

### **HSRP for IPv4**

HSRP ルータは、HSRP hello パケットを交換することによって相互に通信します。これらのパ ケットは、UDP ポート 1985 上の宛先 IP マルチキャスト アドレス 224.0.0.2(すべてのルータ と通信するための予約済みマルチキャスト アドレス)に送信されます。アクティブ ルータが 設定済みのIPアドレスとHSRP仮想MACアドレスからhelloパケットを取得するのに対して、 スタンバイ ルータは、設定済みの IP アドレスとインターフェイス MAC アドレス (バーンド イン アドレス (BIA) である可能性があります)から hello パケットを取得します。BIA は、 MAC アドレスの下位 6 バイトで、ネットワーク カード (NIC) の製造元によって割り当てら れます。

ホストはデフォルト ルータが HSRP 仮想 IP アドレスとして設定されているので、HSRP 仮想 IP アドレスに関連付けられた MAC アドレスと通信する必要があります。この MAC アドレス は、仮想 MAC アドレス 0000.0C07.ACxy です。この場合、xy はそれぞれのインターフェイス に基づく、16 進数の HSRP グループ番号です。たとえば、HSRP グループ 1 は 0000.0C07.AC01 という HSRP 仮想 MAC アドレスを使用します。隣接 LAN セグメント上のホストは、標準の アドレス解決プロトコル(ARP)プロセスを使用して、関連付けられた MAC アドレスを解決 します。

HSRP バージョン 2 では新しい IP マルチキャスト アドレス 224.0.0.102 を使用して hello パケッ トを送信します。バージョン1では、このマルチキャストアドレスが224.0.0.2です。バージョ ン 2 では、拡張グループ番号範囲 0 ~ 4095 を使用できます。また、新しい MAC アドレス範 囲 0000.0C9F.F000 ~ 0000.0C9F.FFFF を使用します。

### **HSRP for IPv6**。

IPv6 ホストは、IPv6 ネイバー探索(ND)ルータ アドバタイズメント(RA)メッセージを通 じて使用可能な IPv6 ルータを学習します。これらのメッセージは、定期的にマルチキャスト される他、ホストによって送信要求されることもあります。ただし、デフォルトルートがダウ ンしていることを検出したときの遅延時間は 30 秒以上になることもあります。IPv6 の HSRP は、IPv6NDプロトコルを使用した場合よりも、代替デフォルトルータへのスイッチオーバー が大幅に高速であり、ミリ秒タイマーが使用される場合は 1 秒未満になります。IPv6 の HSRP では、IPv6 ホストの仮想ファースト ホップを提供します。

HSRP の IPv6 インターフェイスを設定すると、IPv6 ND がルータのライフタイムがゼロで最終 RA を送信した後で、インターフェイスのリンクローカル アドレスに対する定期 RA が停止し ます。インターフェイスの IPv6 リンクローカル アドレスに制限はありません。他のプロトコ ルは、このアドレスへのパケットを送受信し続けます。

IPv6 ND は、HSRP グループがアクティブなときに、HSRP 仮想 IPv6 リンクローカル アドレス の定期RAを送信します。これらのRAは、HSRPグループがアクティブ状態のままのときに、 ルータのライフタイムがゼロで最終 RA が送信されると停止します。HSRP は、アクティブ HSRP グループ メッセージ (hello、coup、resign) でのみ仮想 MAC アドレスを使用します。

IPv6 の HSRP は、次のパラメータを使用します。

- HSRP バージョン 2
- UDP ポート 2029
- 0005.73A0.0000 ~ 0005.73A0.0FFF の範囲の仮想 MAC アドレス
- マルチキャスト リンクローカル IP 宛先アドレス FF02::66
- ホップ リミット 255

#### **IPv6** アドレスの **HSRP**

HSRP IPv6 グループには、HSRP グループ番号から導出される仮想 MAC アドレス、および HSRP 仮想 MAC アドレスからデフォルトで導出される仮想 IPv6 リンクローカル アドレスがあ ります。仮想 IPv6 リンクローカル アドレスを形成するために HSRP IPv6 グループのデフォル トの仮想 MAC アドレスが常に使用されます。グループによって実際に使用されている仮想 MAC アドレスは関係ありません。

次の表に、ここまで説明してきたに、IPv6ネイバー探索パケットとHSRPパケットに使用され る MAC アドレスと IP アドレスを示します。

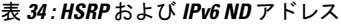

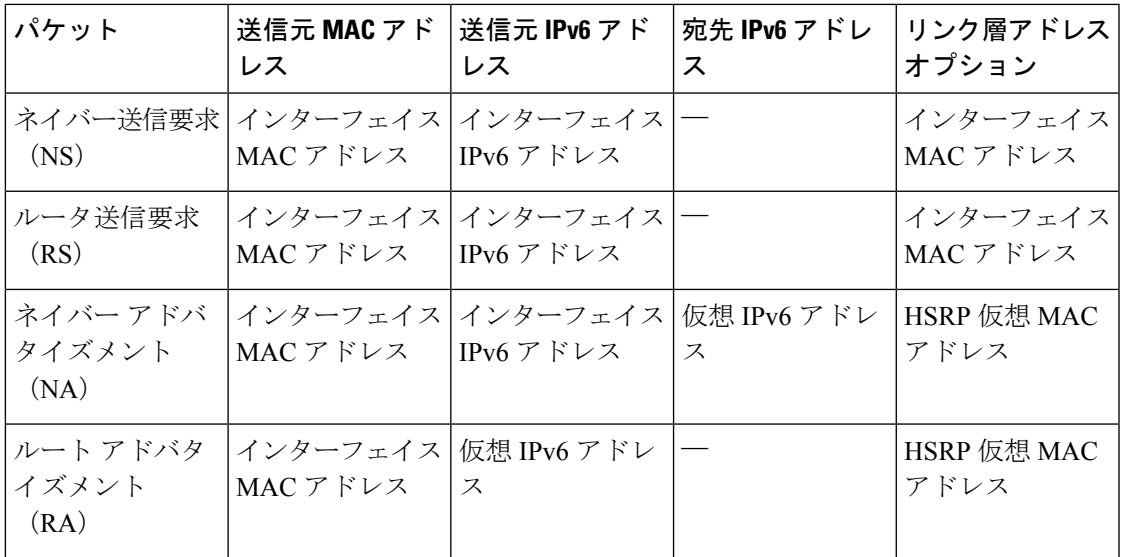

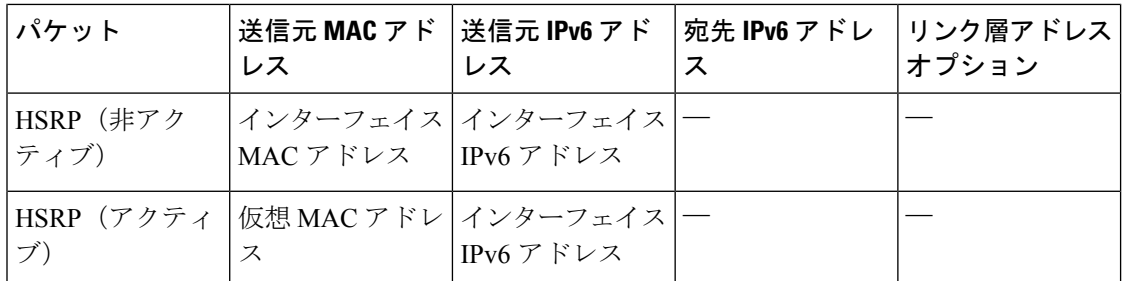

HSRP は、IPv6 リンクローカル アドレスをユニキャスト ルーティング情報ベース (URIB) に 追加しません。リンクローカル アドレスには、セカンダリ仮想 IP アドレスがありません。

グローバル ユニキャスト アドレスの場合は、HSRP は URIB および IPv6 に仮想 IPv6 アドレス を追加します。

### <span id="page-571-0"></span>**HSRP** サブネット **VIP**

インターフェイス IP アドレスとは異なるサブネットに HSRP サブネット仮想 IP(VIP)アドレ スを設定できます。

9636C-R、9636C-RX、および 9636Q-R ライン カードを使用して、Cisco Nexus 9508 プラット フォーム スイッチの HSRP サブネット VIP を設定できます。 (注)

この機能を使用すると、パブリック IP アドレスとして VIP を使用し、プライベート IP アドレ スとしてインターフェイス IP を使用して、パブリック IPv4 アドレスを節約できます。IPv6 ア ドレスには、より大きな IPv6 アドレス プールが使用可能であり、ルーティング可能な IPv6 ア ドレスを SVI で設定して通常の HSRP で使用できるため、IPv6 アドレスには HSRP サブネット VIP は必要ありません。

また、この機能により、vPC ピアへの定期的な ARP 同期が可能になり、VIP サブネット内の ホストに対して HSRP サブネット VIP が設定されている場合に、ARP が VIP をソースとして 使用できるようになります。

詳細については、「HSRP [の注意事項と制約事項」](#page-575-1)および「HSRP [の設定例](#page-592-0)」を参照してくだ さい。

## <span id="page-571-1"></span>**HSRP** 認証

HSRP のメッセージ ダイジェスト 5 (MD5) アルゴリズム認証は、HSRP スプーフィング ソフ トウェアから保護し、業界標準の MD5 アルゴリズムを使用して信頼性とセキュリティを向上 させています。HSRP では、認証 TLV に IPv4 または IPv6 アドレスが含まれます。

## <span id="page-572-0"></span>**HSRP** メッセージ

HSRP が設定されているルータは、次の 3 種類のマルチキャスト メッセージを交換できます。

- hello: helloメッセージは、ルータのHSRPプライオリティおよびステート情報を他のHSRP ルータに伝えます。
- coup:スタンバイ ルータがアクティブ ルータの機能を引き受けるときに、coup メッセー ジを送信します。
- resign:このメッセージは、アクティブ ルータであるルータがシャットダウン直前、また はプライオリティの高いルータから hello または coup メッセージが送信されたときに、 ルータから送信されます。

## <span id="page-572-1"></span>**HSRP** ロード シェアリング

HSRP では、1 つのインターフェイスに複数のグループを設定できます。オーバーラップする 2 つの IPv4 HSRP グループを設定すると、期待されるデフォルト ルータの冗長性を HSRP から 提供しながら、接続ホストからのトラフィックのロードシェアリングが可能です。次の図に、 ロード シェアリングが行われる HSRP IPv4 構成の例を示します。

```
図 38 : HSRP ロード シェアリング
```
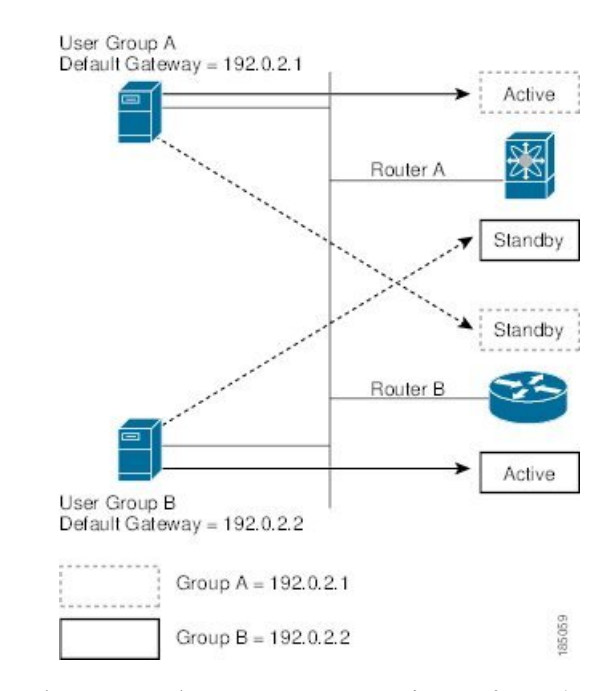

図には、2台のルータ (A および B) と 2 つの HSRP グループが示されています。ルータAは グループAのアクティブルータですが、グループBのスタンバイルータです。同様に、ルータB はグループBのアクティブルータであり、グループAのスタンバイルータです。両方のルータ

がアクティブのままの場合、HSRPは両方のルータにまたがるホスト。どちらかのルータで障 害が発生すると、残りのルータが引き続き、両方のホストのトラフィックを処理します。

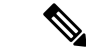

IPv6 の HSRP では、デフォルトでロード バランシングを行います。サブネット上に 2 つの HSRPIPv6グループが存在する場合、ホストはそれぞれのルータアドバタイズメントから両方 のグループを学習し、アドバタイズされたルータ間で負荷が共有されるように1つのグループ を使用することを選択します。 (注)

# <span id="page-573-0"></span>オブジェクト トラッキングおよび **HSRP**

オブジェクトトラッキングを使用すると、別のインターフェイスの動作状態に基づいて、HSRP インターフェイスのプライオリティを変更できます。オブジェクトトラッキングによって、メ イン ネットワークへのインターフェイスで障害が発生した場合に、スタンバイ ルータにルー ティングできます。

トラッキング可能なオブジェクトは、インターフェイスのライン プロトコル ステートまたは IPルートの到達可能性の2種類です。指定したオブジェクトがダウンすると、設定された値だ け Cisco NX-OS が HSRP プライオリティを引き下げます。詳細については、「HSRP [オブジェ](#page-584-0) クト [トラッキングの設定](#page-584-0)」の項を参照してください。

## <span id="page-573-1"></span>**vPC** と **HSRP**

HSRP は仮想ポート チャネル (vPC) と相互運用できます。vPC を使用すると、2 個の異なる Cisco Nexus 9000 シリーズ スイッチを物理的に接続し、第 3 のデバイスからは 1 つのポートと して見えるリンクが実現します。vPCの詳細については、『Cisco Nexus 9000Series [NX-OSLayer](https://www.cisco.com/c/en/us/td/docs/switches/datacenter/nexus9000/sw/7-x/layer2/configuration/guide/b_Cisco_Nexus_9000_Series_NX-OS_Layer_2_Switching_Configuration_Guide_7x.html) 2 Switching [Configuration](https://www.cisco.com/c/en/us/td/docs/switches/datacenter/nexus9000/sw/7-x/layer2/configuration/guide/b_Cisco_Nexus_9000_Series_NX-OS_Layer_2_Switching_Configuration_Guide_7x.html) Guide』を参照してください。

vPC は、アクティブ HSRP ルータとスタンバイ HSRP ルータの両方を通じてトラフィックを転 送します。詳細については、「HSRP [プライオリティの設定」](#page-587-0)セクションおよび「[HSRP](#page-592-0) の設 [定例](#page-592-0)」セクションを参照してください。

HSRP アクティブは、異なる SVI のプライマリおよびセカンダリ vPC ピアの両方に分散できま す。 (注)

### **vPC** ピア ゲートウェイと **HSRP**

一部のサード パーティ製デバイスは HSRP 仮想 MAC アドレスを無視し、代わりに HSRP ルー タの送信元 MAC アドレスを使用する場合があります。vPC 環境では、この送信元 MAC アド レスを使用するパケットが vPC ピア リンク経由で送信され、それによってパケットのドロッ プが発生する可能性があります。vPC ピア ゲートウェイを設定して、HSRP ルータで、ローカ

### <span id="page-574-0"></span>**BFD**

この機能では、双方向フォワーディング検出(BFD)をサポートします。BFDは、高速転送と パス障害の検出時間を提供する検出プロトコルです。BFDは2台の隣接デバイス間のサブセカ ンド障害を検出し、BFD の負荷の一部を、サポートされるモジュール上のデータ プレーンに 分散できるため、プロトコル hello メッセージよりも CPU を使いません。詳細については、 『Cisco Nexus 9000 Series NX-OS Interfaces [Configuration](https://www.cisco.com/c/en/us/td/docs/switches/datacenter/nexus9000/sw/7-x/interfaces/configuration/guide/b_Cisco_Nexus_9000_Series_NX-OS_Interfaces_Configuration_Guide_7x.html) Guide』を参照してください。

# <span id="page-574-1"></span>ハイアベイラビリティおよび拡張ノンストップフォワー ディング

HSRPは、ステートフルリスタートおよびステートフルスイッチオーバーをサポートします。 ステートフルリスタートは、HSRPプロセスが失敗してリスタートするときに行われます。ス テートフル スイッチオーバーは、アクティブ スーパーバイザがスタンバイ スーパーバイザに 切り替わるときに行われます。Cisco NX-OS はスイッチオーバーの後でランタイム設定を適用 します。

HSRPホールドタイマーが短時間に設定されている場合は、これらのタイマーが切れる可能性 があります。HSRP は、拡張型ノンストップ フォワーディング(NSF)をサポートし、制御さ れたスイッチオーバー時にこれらの HSRP ホールド タイマーを一時的に拡張します。

拡張 NSF を設定している場合、HSRP は延長されたタイマーを使用して hello メッセージを送 信します。HSRPピアは、この新しい値でホールドタイマーを更新します。タイマーが延長さ れることにより、スイッチオーバー中に不要なHSRP状態の変更が発生することを防ぎます。 スイッチオーバー後に、HSRPはホールドタイマーを元の設定値に復元します。スイッチオー バーに失敗すると、延長されたホールドタイマー値が満了してからHSRPはホールドタイマー を復元します。

詳細については、「HSRP [の拡張ホールド](#page-590-0) タイマーの設定」の項を参照してください。

## <span id="page-574-2"></span>仮想化のサポート

HSRP は、仮想ルーティングおよび転送 (VRF) インスタンスをサポートします。

**BFD**

### <span id="page-575-0"></span>**HSRP** の前提条件

• HSRPグループを設定してイネーブルにするには、その前にHSRP機能をデバイスでイネー ブルにする必要があります。

### <span id="page-575-1"></span>**HSRP** の注意事項と制約事項

HSRP 設定時の注意事項および制約事項は、次のとおりです。

- HSRP はアクティブにする前に、HSRP を設定するインターフェイスに IP アドレスを設定 し、そのインターフェイスをイネーブルにします。
- 最大ホスト ルーティング モードで動作する Cisco Nexus 9500 プラットフォーム スイッチ は、4 ウェイ HSRP をサポートしません。
- HSRP に IPv6 インターフェイスを設定するときは、HSRP バージョン 2 を設定する必要が あります。
- IPv4 では、仮想 IP アドレスは、インターフェイス IP アドレスと同じサブネットになけれ ばなりません。
- 同一インターフェイス上では、複数のファーストホップ冗長プロトコルを設定しないこと を推奨します。
- HSRP バージョン 2 は HSRP バージョン 1 と相互運用できません。どちらのバージョンも 相互に排他的なので、インターフェイスはバージョン 1 およびバージョン 2 の両方を運用 できません。しかし、同一ルータの異なる物理インターフェイス上であれば、異なるバー ジョンを実行できます。
- バージョン 1 で認められるグループ番号範囲 (0 ~ 255) を超えるグループを設定してい る場合は、バージョン 2 からバージョン 1 へ変更することはできません。
- IPv4に対するHSRPは、BFDでサポートされます。IPv6に対するHSRPは、BFDでサポー トされていません。
- HSRP IPv4 と HSRP IPv6 が同じ SVI の仮想 MAC アドレスを使用する場合、HSRP の状態 は HSRP IPv4 と HSRP IPv6 の両方で同じである必要があります。フェールオーバー後に 同じ状態になるようにするには、プライオリティとプリエンプションを設定する必要があ ります。
- Cisco NX-OS では、VDC、インターフェイス VRF メンバーシップ、ポート チャネル メン バーシップを変更したり、ポートモードをレイヤ2に変更した場合は、インターフェイス 上のすべてのレイヤ 3 設定が削除されます。
- vPC で仮想 MAC アドレスを設定するときは、vPC ピアの両方で同じ仮想 MAC アドレス を設定する必要があります。
- vPC メンバである VLAN インターフェイスで HSRP MAC アドレスのバーンドイン オプ ションは使用できません。
- Release 7.0(3)I2(1)以降、Cisco NX-OSではダブルサイドvPCのすべてのノードで同じHSRP グループを設定できます。
- 認証を設定していない場合、**show hsrp** コマンドは次の文字列を表示します。

Authentication text "cisco"

HSRP のデフォルトの動作は RFC 2281 で定義されています。

If no authentication data is configured, the RECOMMENDED default value is 0x63 0x69 0x73 0x63 0x6F 0x00 0x00 0x00.

- この機能には、次の注意事項と制約事項があります。
	- この機能は、Cisco Nexus 9000 シリーズスイッチ、および 9636C-R、9636C-RX、およ び 9636Q-R ラインカードを搭載した Cisco Nexus 9508 スイッチでサポートされます。
	- この機能は、IPv4 アドレスおよび vPC トポロジでのみサポートされます。
	- プライマリまたはセカンダリ VIP をサブネット VIP にすることはできますが、サブ ネット VIP がインターフェイス サブネットと重複していてはなりません。
	- 通常のホスト VIP は 0 または 32 のマスク長を使用します。サブネット VIP のマスク 長を指定する場合は、0 より大きく、32 未満にする必要があります。
	- URPF はこの機能ではサポートされていません。
	- VIP を使用した DHCP ソースもサポートされていません。
	- この機能では、DHCP リレー エージェントを使用して、VIP を送信元として DHCP パ ケットをリレーすることはできません。
	- VIP直接ルートは、redistributeコマンドとルートマップを使用して、ルーティングプ ロトコルに明示的にアドバタイズする必要があります。
	- •スーパーバイザが生成したトラフィック(ping、トレースルートなど)は、VIP サブ ネットではなく、SVI IP アドレスを使用して送信されます。
	- サブネットVIPの長さが/ 32で設定されている場合は、/ 32を指定して**no**コマンドを使 用し、IPアドレスを削除する必要があります(例えば **no ip ip-address/32**、たとえ ば、)。
- コンフィギュレーション プロファイルを使用して設定されたサブ設定を含む SVI 設定を 削除するには、まず **no interface vlan** コマンドを実行する前に、そのプロファイルを削除 するか、VLAN の手動設定をクリアする必要があります。
- 次に、プリエンプション リロードタイマーを適用するための設定ガイドラインを示しま す。ガイドラインは、優先度の高い順にリストされています。
- **1.** トライアングルトポロジでは、HSRPピアを単一のVPCドメイン内に設定することを 推奨します。この設定により、CiscoNexus9000の設定がリロードされたときも、HSRP ピアでスパニングツリー ルート ブリッジが変更されなくなります。
- **2.** すべての VLAN のスパニング ツリー ルート ブリッジが、リロードされる Cisco Nexus 9000 上にないことを確認します。
- **3.** 1 と 2 が不可能な場合には、HSRP ピアではない別のスイッチに接続されているすべ ての SVI VLAN に対して、スイッチに有効なリンクがあることを確認します。

# **HSRP** パラメータのデフォルト設定

デフォルトの **HSRP** パラメータ

| パラメータ       | デフォルト                                   |
|-------------|-----------------------------------------|
| <b>HSRP</b> | ディセーブル                                  |
| 認証          | バージョン1の場合はテキストとしてイネー<br>ブル、パスワードは cisco |
| HSRP バージョン  | バージョン 1                                 |
| プリエンプション    | ディセーブル                                  |
| プライオリティ     | 100                                     |
| 仮想 MAC アドレス | HSRP グループ番号から生成                         |

# <span id="page-577-0"></span>『**Configuring HSRP**』

### **HSRP** の有効化

HSRP グループを設定してイネーブルにするには、その前に HSRP をグローバルでイネーブル にする必要があります。

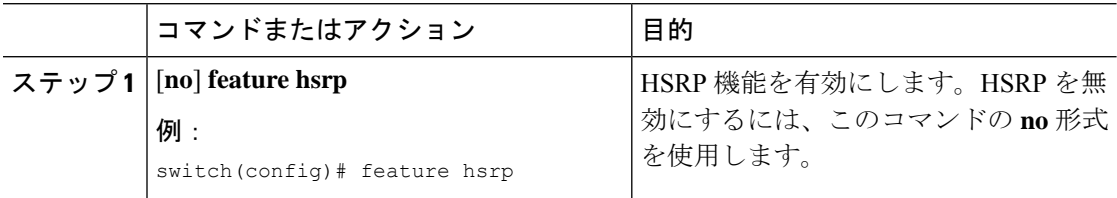

### **HSRP** バージョン設定

HSRP のバージョンを設定できます。既存グループのバージョンを変更すると、仮想 MAC ア ドレスが変更されるので、CiscoNX-OSがそれらのグループのHSRPを再初期化します。HSRP のバージョンは、インターフェイス上のすべてのグループに適用されます。

 $\label{eq:1} \bigotimes_{\mathbb{Z}}\mathbb{Z}_{\mathbb{Z}}$ 

(注) IPv6 HSRP グループは、HSRP バージョン 2 として設定する必要があります。

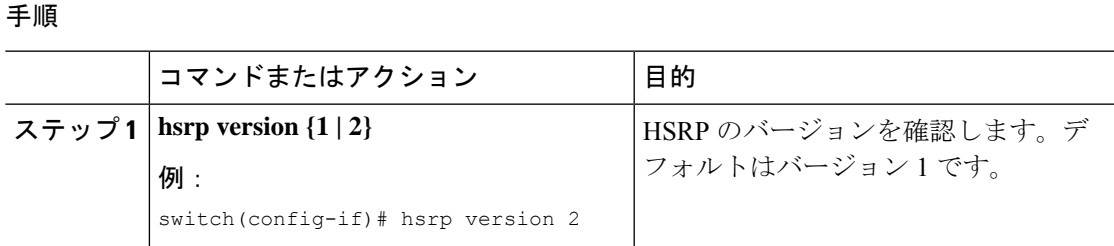

### **IPv4** の **HSRP** グループの設定

IPv4 インターフェイスに HSRP グループを設定し、その HSRP グループに仮想 IP アドレスと 仮想 MAC アドレスを設定できます。

#### 始める前に

HSRP機能が有効になっていることを確認します(HSRP[の有効化](#page-577-0)の項を参照してください)。

Cisco NX-OS では、仮想 IP アドレスを設定すると HSRP グループが有効になります。HSRP グ ループをイネーブルにする前に、認証、タイマー、プライオリティなどのHSRP属性を設定す る必要があります。

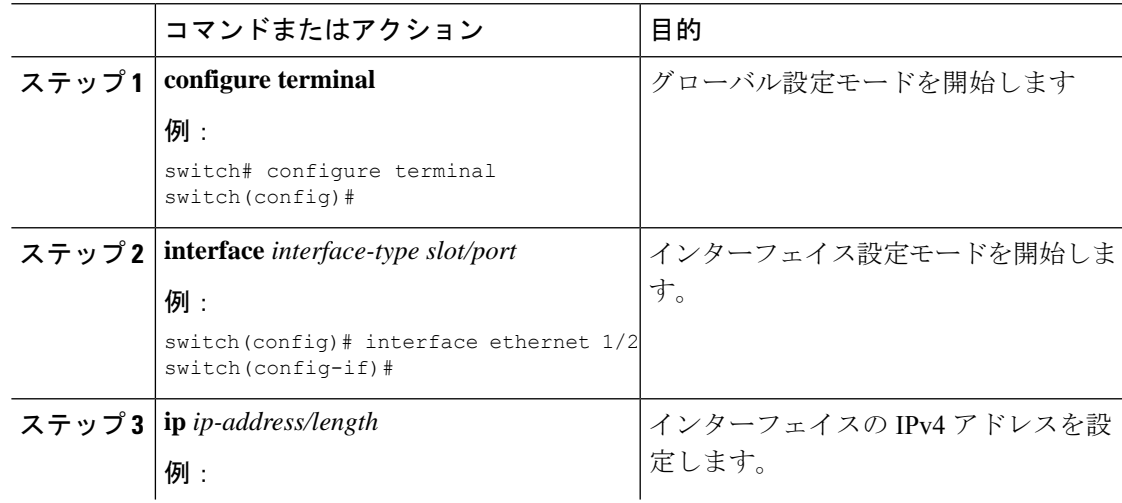

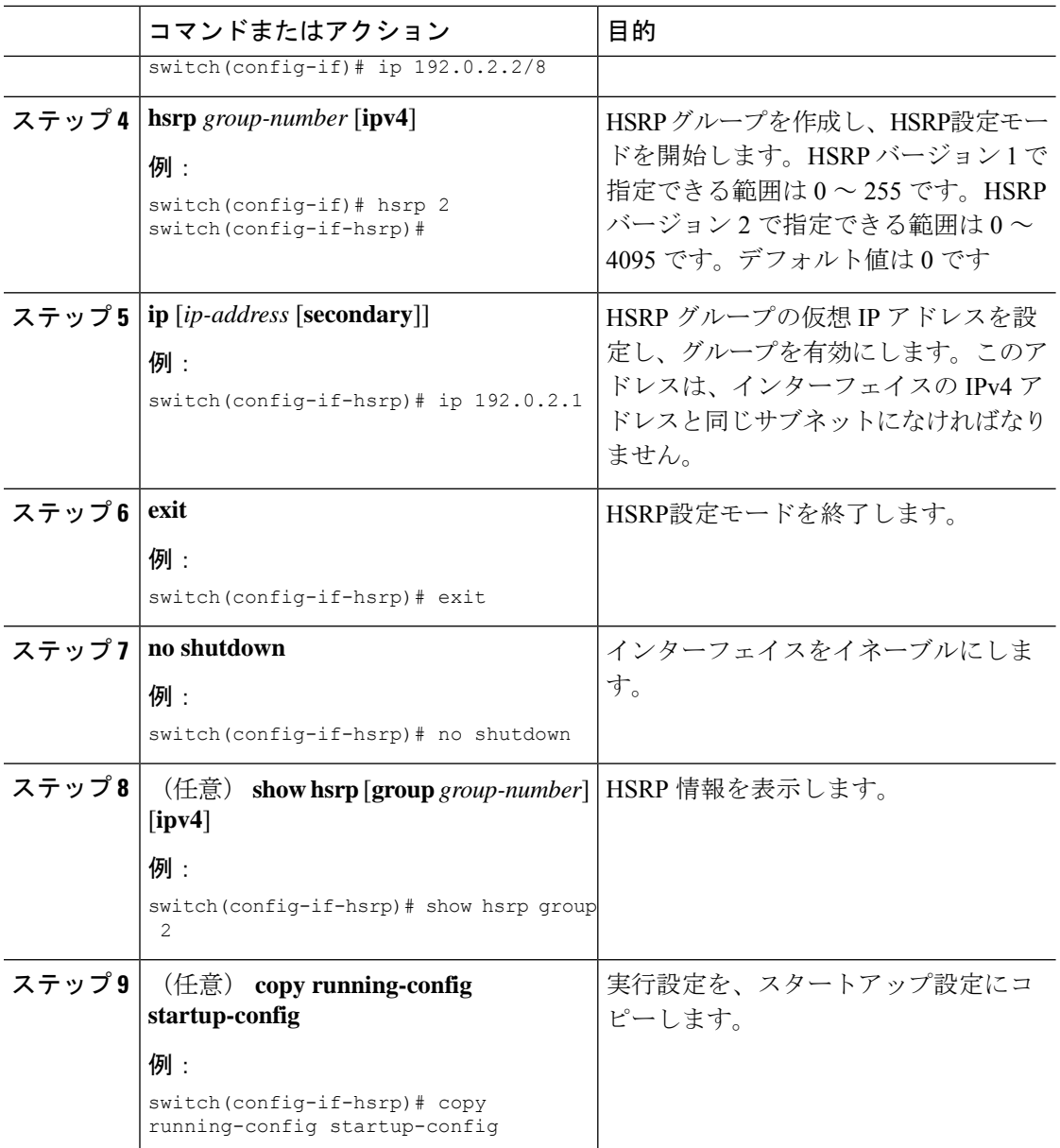

### 例

 $\mathscr{D}$ 

(注)

設定完了後にインターフェイスを有効にするには、**no shutdown** コマンドを使用する 必要があります。

次に Ethernet 1/2 上で HSRP グループを設定する例を示します。

```
switch# configure terminal
switch(config)# interface ethernet 1/2
switch(config-if)# ip 192.0.2.2/8
```

```
switch(config-if)# hsrp 2
switch(config-if-hsrp)# ip 192.0.2.1
switch(config-if-hsrp)# exit
switch(config-if)# no shutdown
switch(config-if)# copy running-config startup-config
```
## **IPv6** の **HSRP** グループの設定

IPv6 インターフェイス上で HSRP グループを設定し、その HSRP グループに仮想 MAC アドレ スを設定できます。

IPv6 の HSRP グループを設定すると、HSRP はリンクローカル プレフィックスからリンクロー カル アドレスを生成します。HSRP では、Modified EUI-64 形式のインターフェイス ID も生成 します。EUI-64インターフェイスIDは、関連のHSRP仮想MACアドレスから作成されます。

#### 始める前に

HSRPは有効にする必要があります(「HSRP[の有効化」](#page-577-0)のセクションを参照してください)。

IPv6 HSRP グループを設定するインターフェイスで HSRP バージョン 2 が有効になっているこ とを確認します。

HSRP グループをイネーブルにする前に、認証、タイマー、プライオリティなどの HSRP 属性 を設定してあることを確認します。

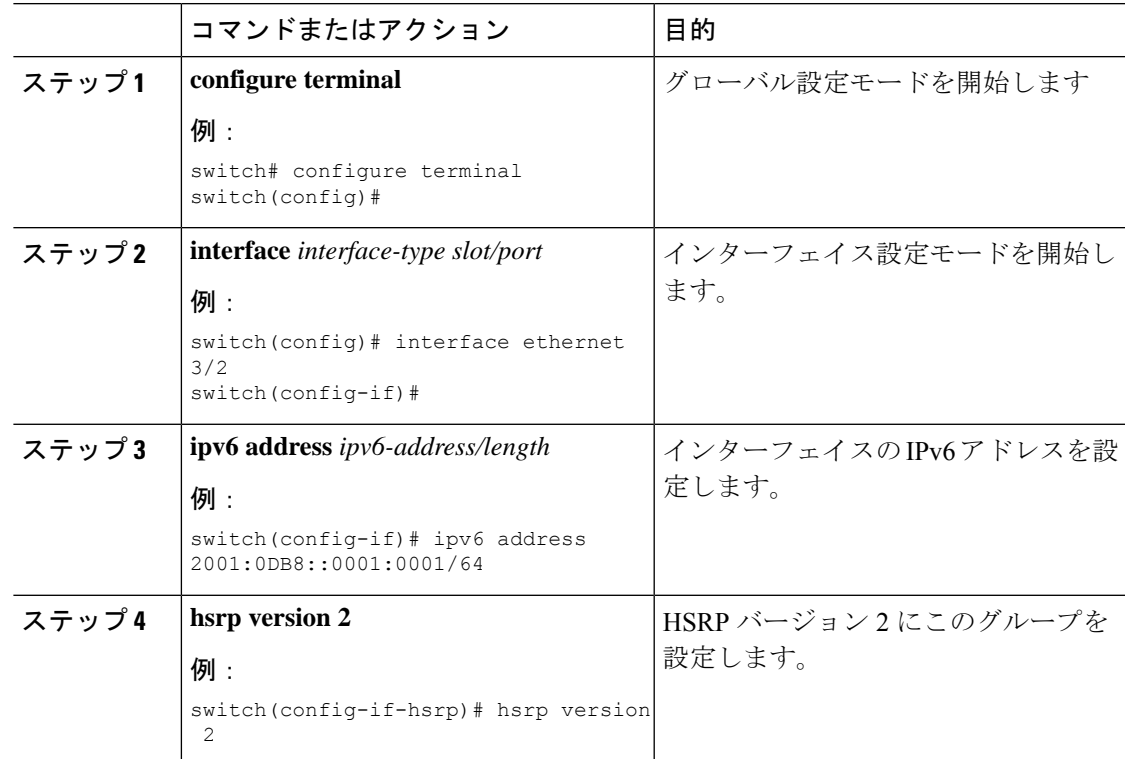

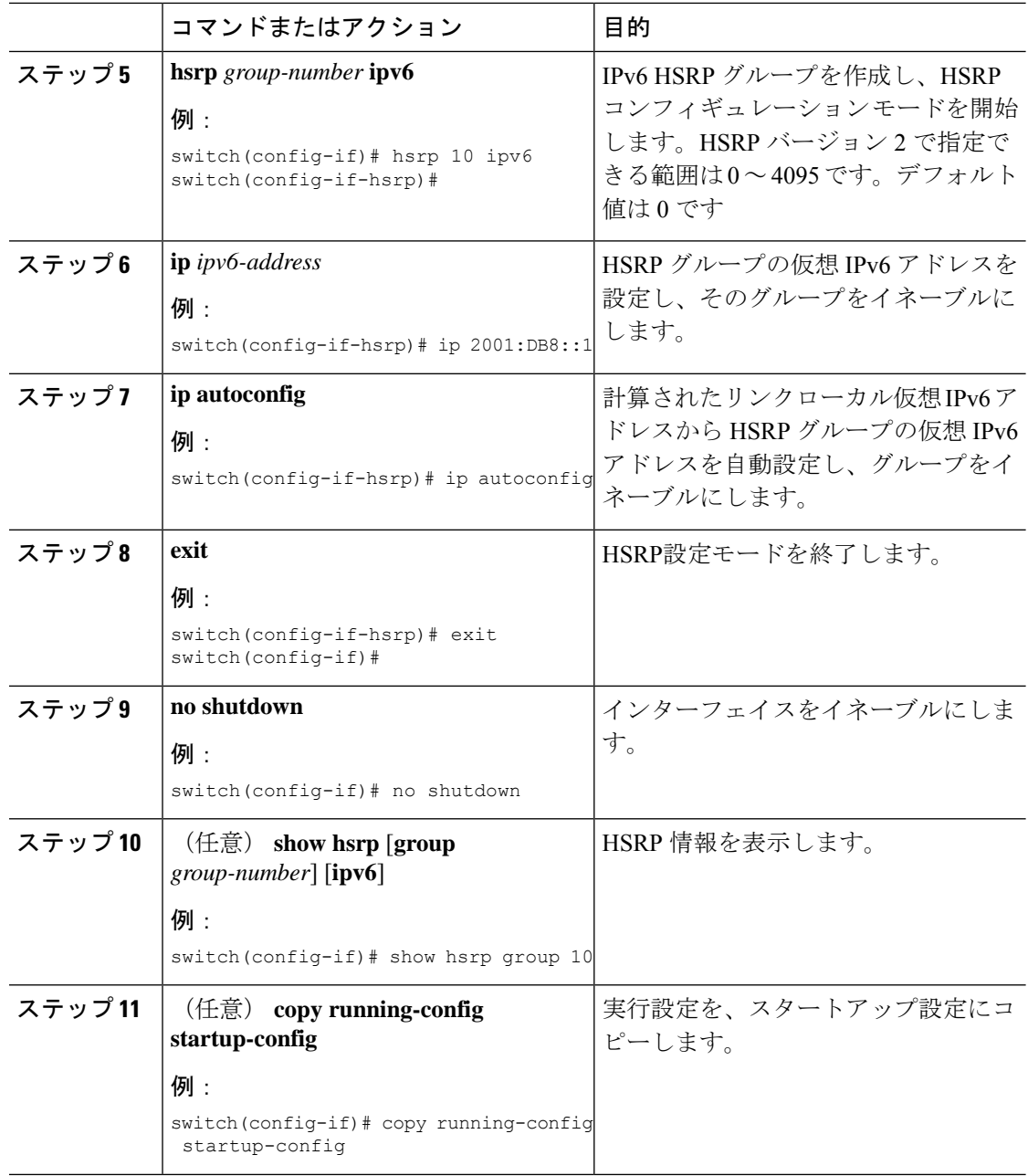

例

設定完了後にインターフェイスを有効にするには、**no shutdown** コマンドを使用する 必要があります。 (注)

次に Ethernet 3/2 上で IPv6 HSRP グループを設定する例を示します。

```
switch# configure terminal
switch(config)# interface ethernet 3/2
switch(config-if)# ipv6 address 2001:0DB8::0001:0001/64
switch(config-if-hsrp)# hsrp version 2
switch(config-if)# hsrp 2 ipv6
switch(config-if-hsrp)# ip 2001:DB8::1
switch(config-if-hsrp)# exit
switch(config-if)# no shutdown
switch(config-if)# copy running-config startup-config
```
## **HSRP** 仮想 **MAC** アドレスの設定

設定されているグループ番号から HSRP が導き出したデフォルトの仮想 MAC アドレスを変更 できます。

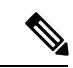

(注) vPC リンクの vPC ピアの両方で同じ仮想 MAC アドレスを設定する必要があります。

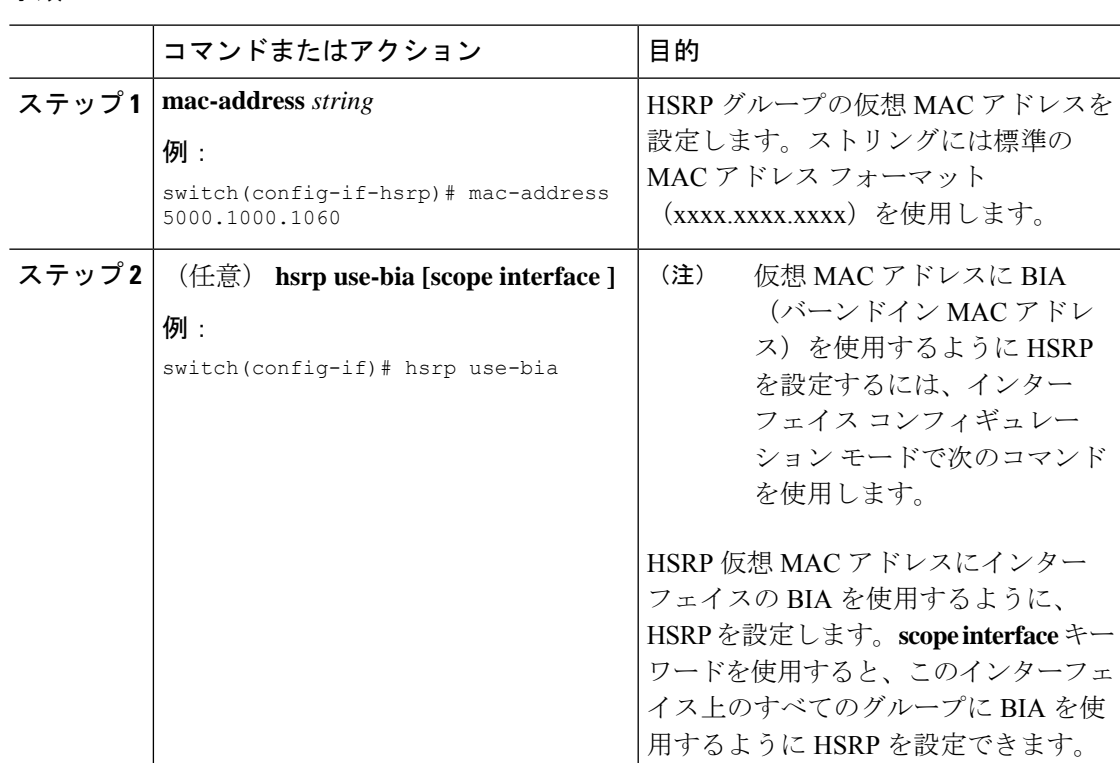

### **HSRP** の認証

クリアテキストまたはMD5ダイジェスト認証を使用してプロトコルを認証するように、HSRP を設定できます。MD5認証はキーチェーンを使用します。詳細については、『[CiscoNexus](https://www.cisco.com/c/en/us/td/docs/switches/datacenter/nexus9000/sw/7-x/security/configuration/guide/b_Cisco_Nexus_9000_Series_NX-OS_Security_Configuration_Guide_7x.html) 9000 Series NX-OS Security [Configuration](https://www.cisco.com/c/en/us/td/docs/switches/datacenter/nexus9000/sw/7-x/security/configuration/guide/b_Cisco_Nexus_9000_Series_NX-OS_Security_Configuration_Guide_7x.html) Guide』を参照してください。

#### 始める前に

HSRP を有効にする必要があります(「HSRP [の有効化](#page-577-0)」の項を参照)。 HSRP グループのすべてのメンバに同じ認証およびキーを設定したことを確認します。 MD5認証を使用している場合は、キーチェーンが作成されていることを確認します。

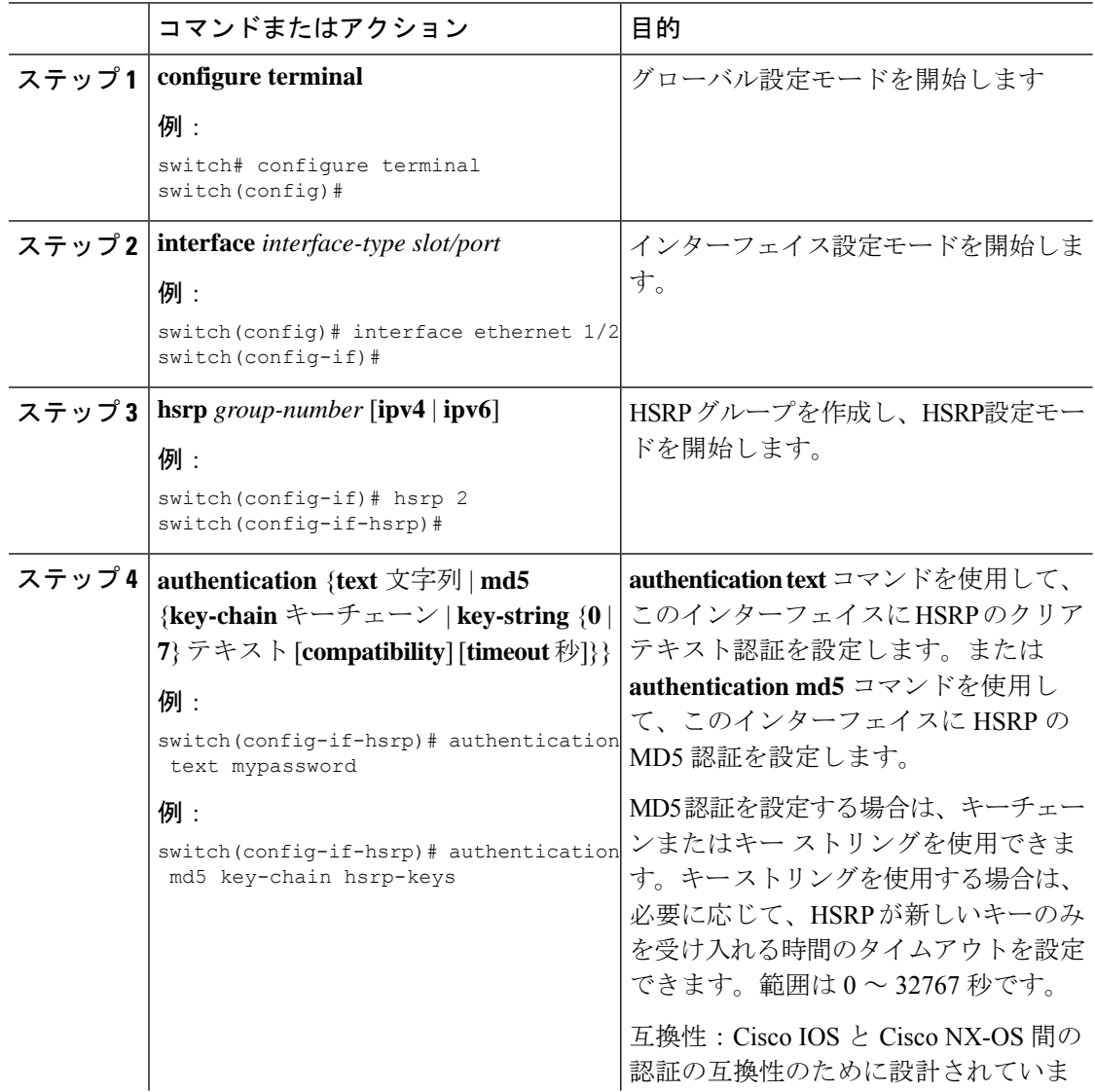

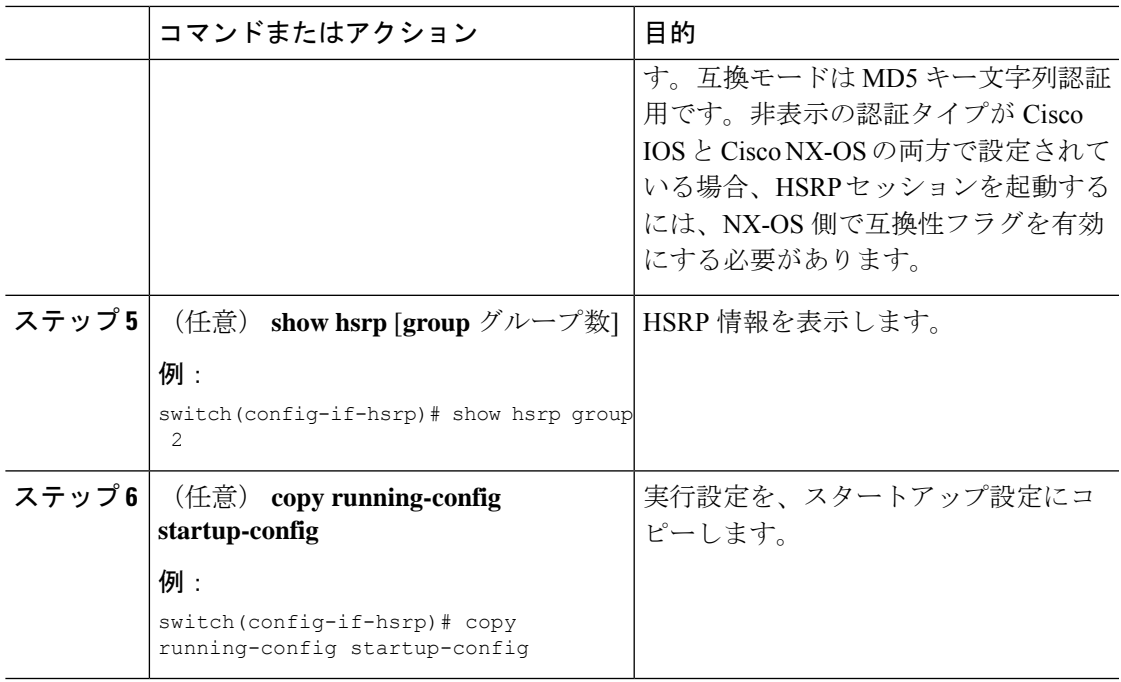

### 例

次に、キーチェーン作成後に HSRP の MD5 認証をイーサネット 1/2 上で設定する例を 示します。

switch# configure terminal

```
switch(config)# key chain hsrp-keys
switch(config-keychain)# key 0
switch(config-keychain-key)# key-string 7 zqdest
switch(config-keychain-key) accept-lifetime 00:00:00 Jun 01 2013 23:59:59 Sep 12 2013
switch(config-keychain-key) send-lifetime 00:00:00 Jun 01 2013 23:59:59 Aug 12 2013
switch(config-keychain-key) key 1
switch(config-keychain-key) key-string 7 uaeqdyito
switch(config-keychain-key) accept-lifetime 00:00:00 Aug 12 2013 23:59:59 Dec 12 2013
switch(config-keychain-key) send-lifetime 00:00:00 Sep 12 2013 23:59:59 Nov 12 2013
switch(config-keychain-key)# interface ethernet 1/2
switch(config-if)# hsrp 2
switch(config-if-hsrp)# authentication md5 key-chain hsrp-keys
switch(config-if-hsrp)# copy running-config startup-config
```
### **HSRP** オブジェクト トラッキングの設定

他のインターフェイスまたはルータの可用性に基づいて、プライオリティが調整されるように HSRPグループを設定できます。スイッチがオブジェクトトラッキング対応として設定されて いて、なおかつトラッキング対象のオブジェクトがダウンした場合、HSRP グループのプライ オリティはダイナミックに変更されます。

トラッキングプロセスはトラッキング対象オブジェクトに定期的にポーリングを実行し、値の 変化をすべて記録します。値が変化すると、HSRP がプライオリティを再計算します。HSRP

インターフェイスにプリエンプションを設定している場合は、プライオリティの高いHSRPイ ンターフェイスがアクティブ ルータになります。

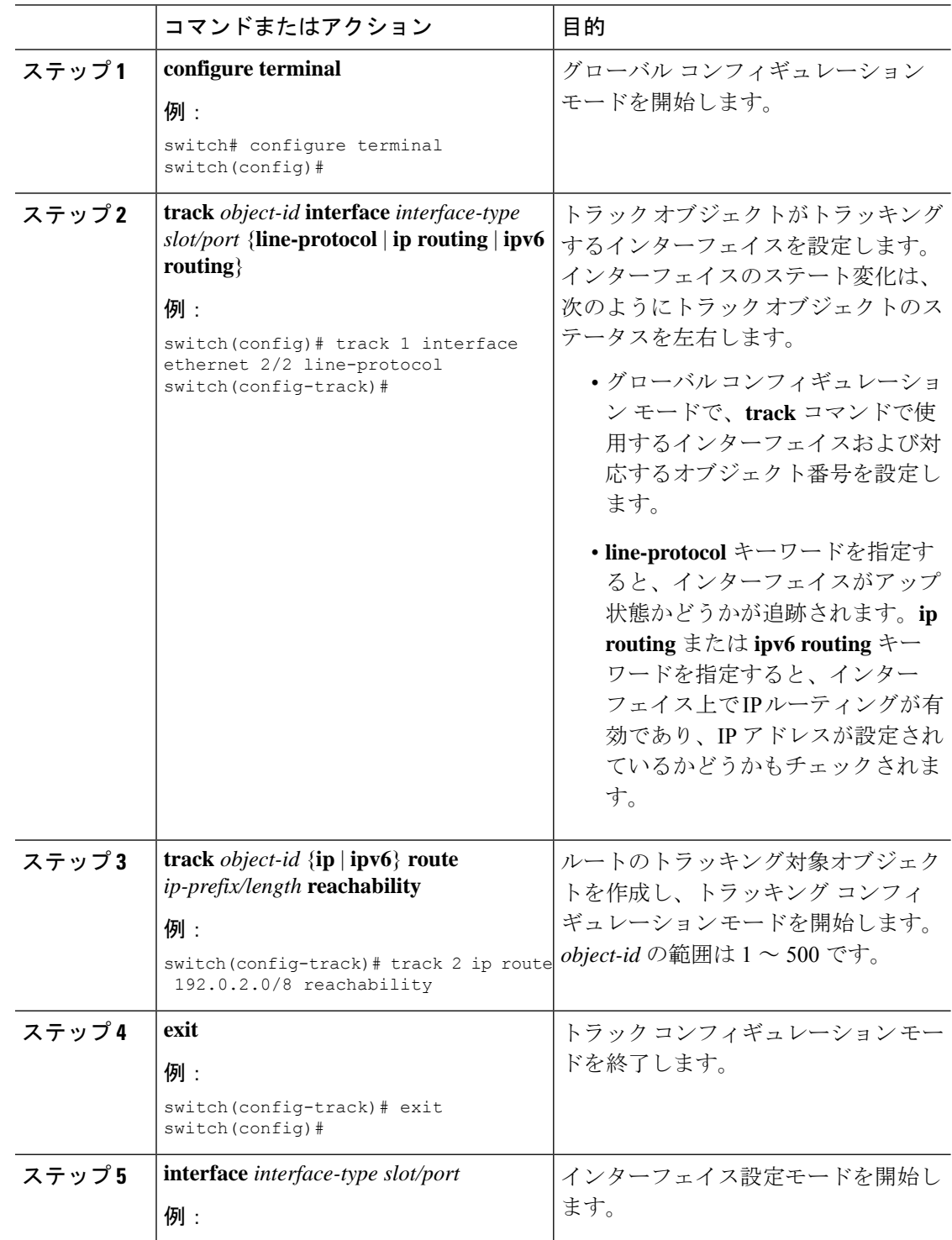

 $\mathbf I$ 

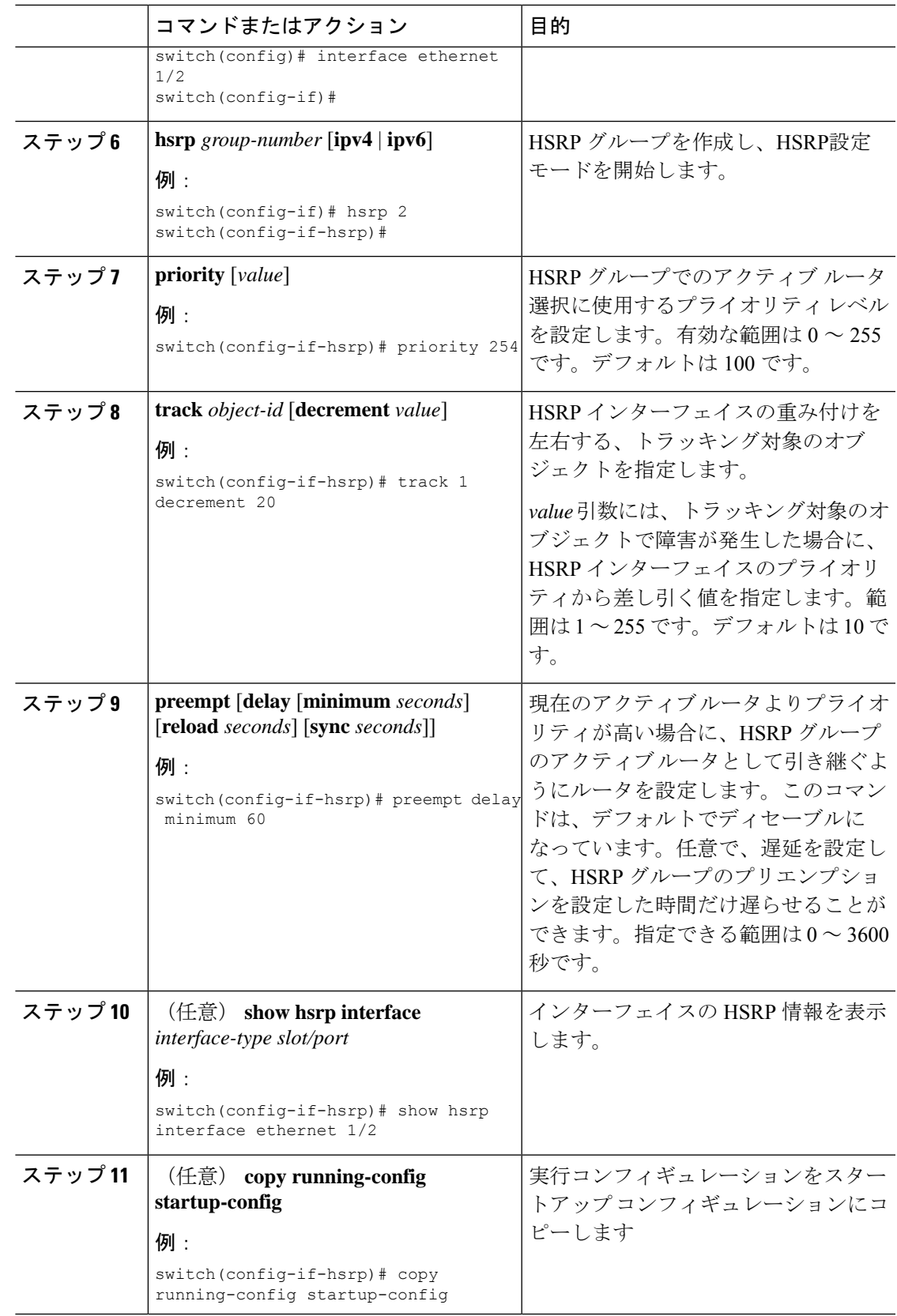

#### 例

次に、Ethernet インターフェイス 1/2 上で HSRP オブジェクト トラッキングを設定す る例を示します。

```
switch# configure terminal
switch(config)# track 1 interface ethernet 2/2 line-protocol
switch(config-track)# track 2 ip route 192.0.2.0/8 reachability
switch(config-track)# exit
switch(config)# interface ethernet 1/2
switch(config-if)# hsrp 2
switch(config-if-hsrp)# priority 254
switch(config-if-hsrp)# track 1 decrement 20
switch(config-if-hsrp)# preempt delay minimum 60
switch(config-if-hsrp)# copy running-config startup-config
```
### **HSRP** プライオリティの設定

HSRP グループのプライオリティを設定できます。HSRP では、プライオリティを使用して、 アクティブ ルータとして動作する HSRP グループ メンバを決定します。vPC 対応のインター フェイスでHSRPを設定する場合は、オプションでvPCトランクにフェールオーバーする時期 を制御するしきい値の上限と下限を設定できます。スタンバイルータのプライオリティが下限 のしきい値を下回った場合、HSRP は、すべてのスタンバイ ルータ トラフィックを vPC トラ ンク全体に送信し、アクティブな HSRP ルータを通して転送します。HSRP では、スタンバイ HSRP ルータ プライオリティが上限しきい値を超えるまで、この状況を維持します。

IPv6 HSRP グループでは、すべてのグループ メンバのプライオリティが同じ場合、HSRP は IPv6 リンクローカル アドレスに基づいてアクティブ ルータを選択します。

HSRP プライオリティを設定するには、インターHSRP グループ設定モードで次のコマンドを 使用します。

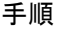

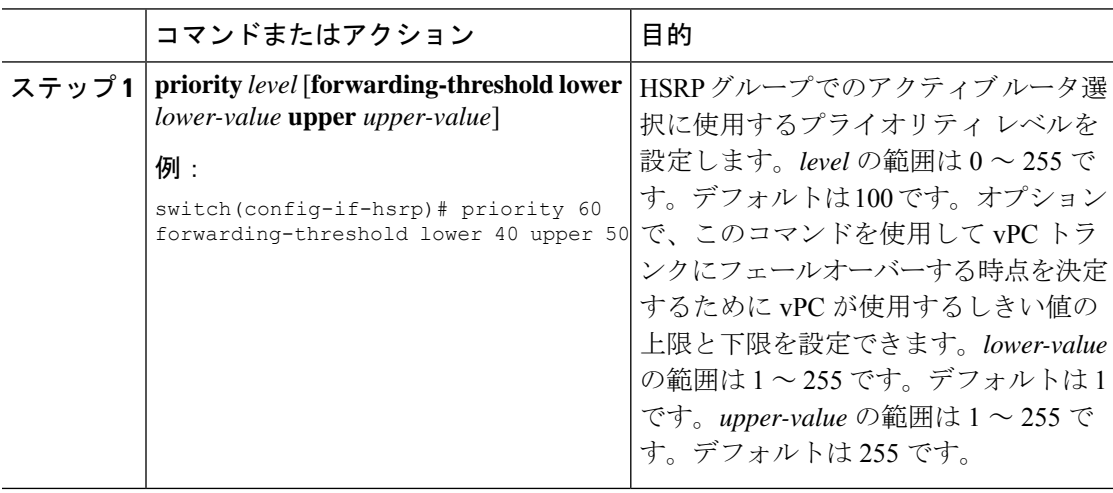

## **HSRP** コンフィギュレーション モードでの **HSRP** のカスタマイズ

必要に応じて、HSRPの動作をカスタマイズできます。仮想IPアドレスを設定することによっ て、HSRP グループをイネーブルにすると、そのグループがただちに動作可能になることに注 意してください。HSRP をカスタマイズする前に HSRP グループをイネーブルにした場合、機 能のカスタマイズが完了しないうちに、ルータがグループの制御を引き継いでアクティブルー タになる可能性があります。HSRP のカスタマイズを予定している場合は、HSRP グループを イネーブルにする前に行ってください。

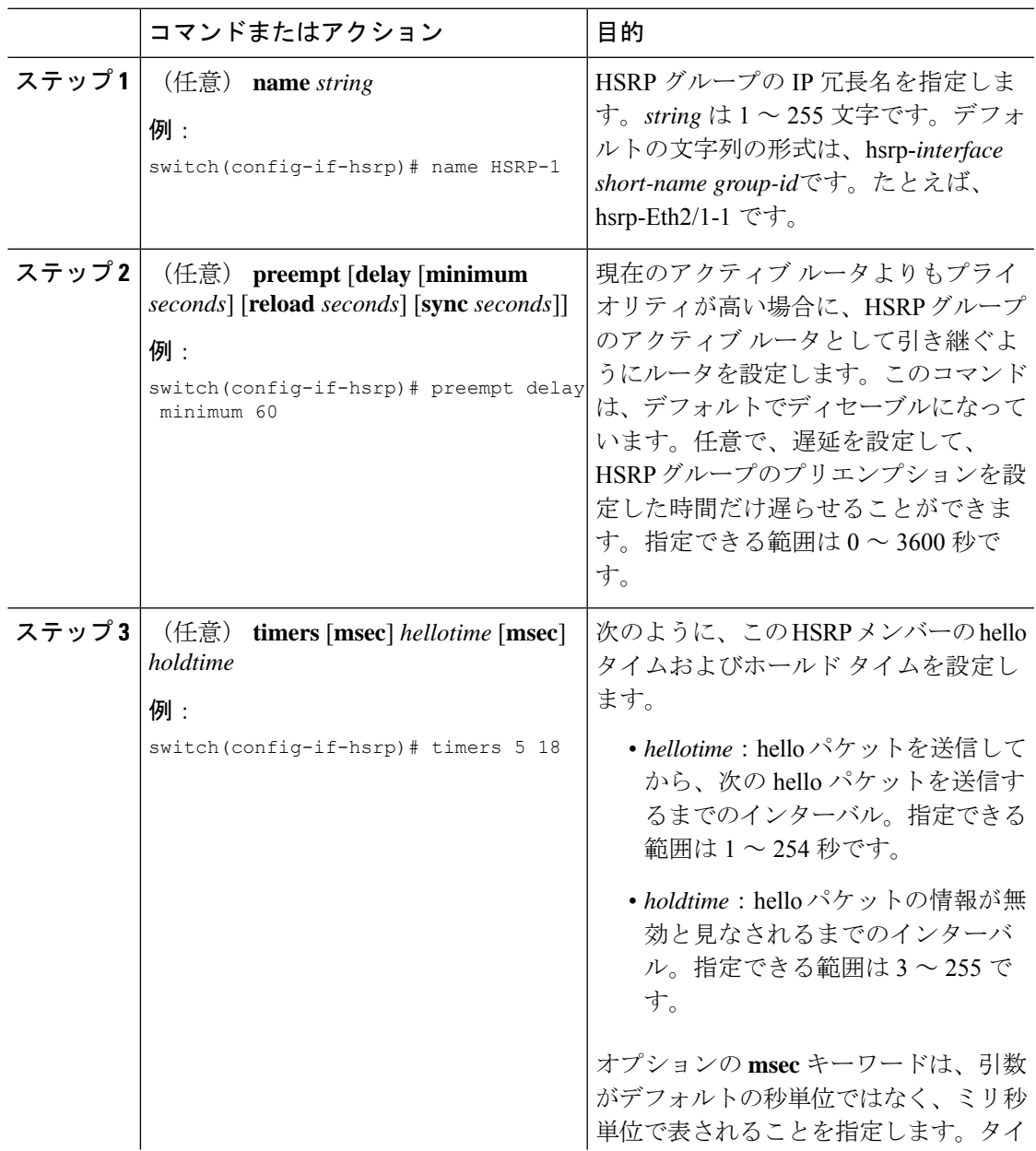

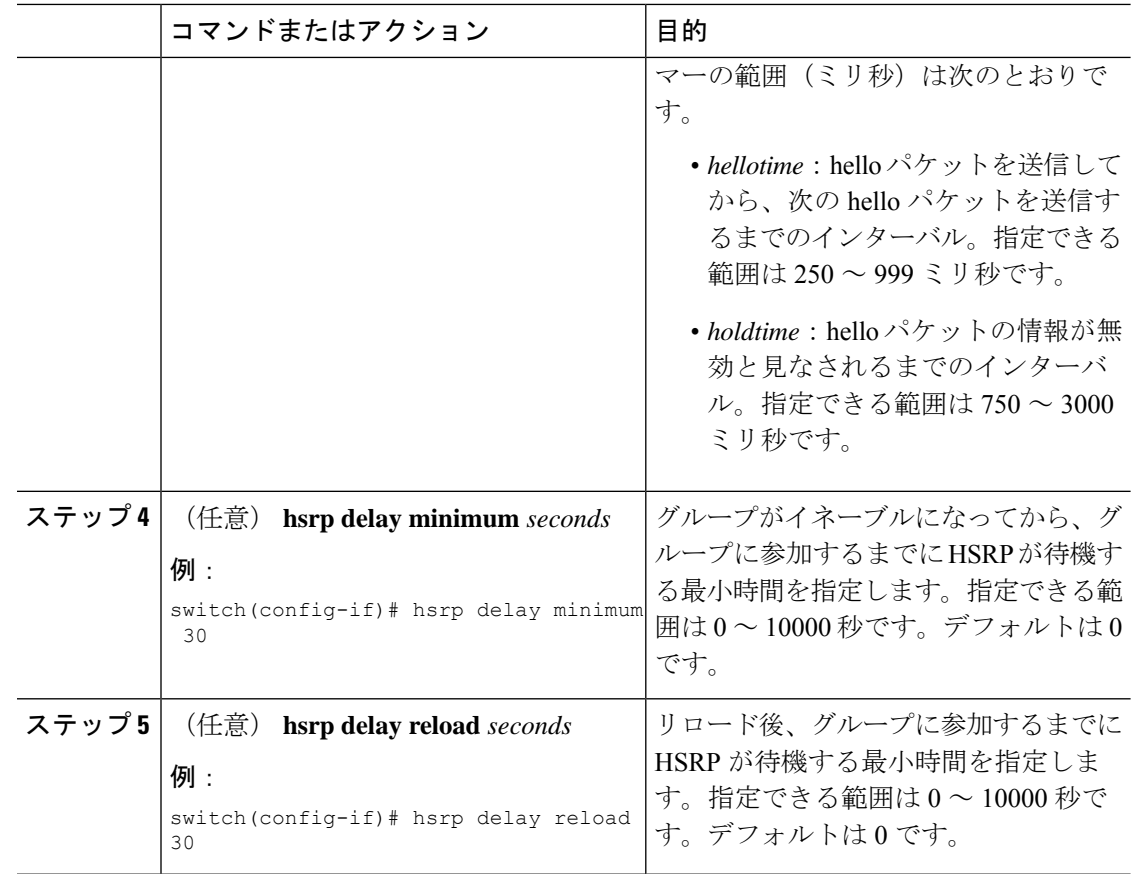

## インターフェイスコンフィギュレーションモードでの**HSRP**のカスタマ イズ

必要に応じて、HSRPの動作をカスタマイズできます。仮想IPアドレスを設定することによっ て、HSRP グループをイネーブルにすると、そのグループがただちに動作可能になることに注 意してください。HSRP をカスタマイズする前に HSRP グループをイネーブルにした場合、機 能のカスタマイズが完了しないうちに、ルータがグループの制御を引き継いでアクティブルー タになる可能性があります。HSRP のカスタマイズを予定している場合は、HSRP グループを イネーブルにする前に行ってください。

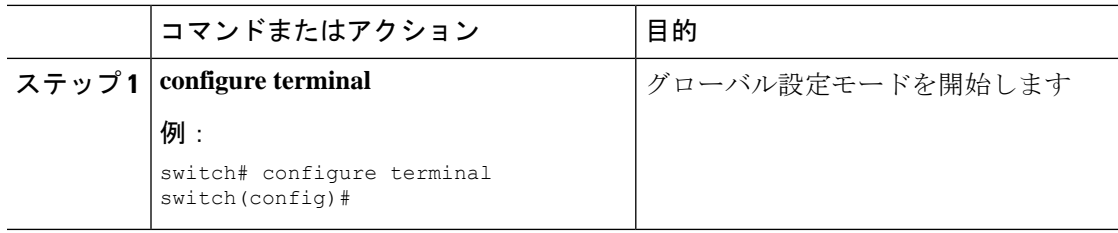

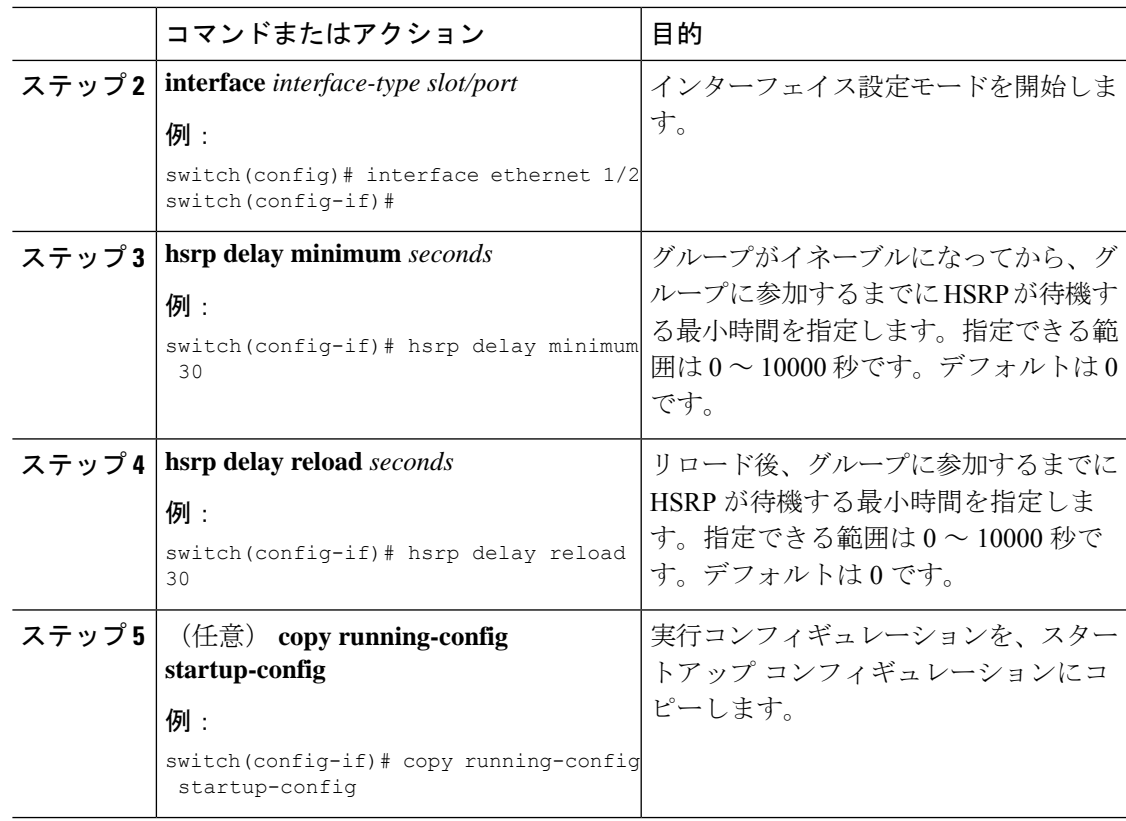

## **HSRP** の拡張ホールド タイマーの設定

制御された(グレースフル)スイッチオーバー中に拡張 NSF をサポートするために拡張ホー ルド タイマーを使用するように HSRP を設定できます。拡張ホールド タイマーは、すべての HSRP ルータ上で設定してください

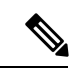

拡張ホールド タイマーを設定する場合は、すべての HSRP ルータで拡張ホールド タイマーを 設定する必要があります。デフォルトでないホールドタイマーを設定する場合は、HSRP拡張 ホールド タイマーの設定時にすべての HSRP ルータで同じ値を設定してください。 (注)

# 

HSRP 拡張ホールド タイマーは、HSRPv1 のミリ秒の hello タイマーやホールド タイマーを設 定した場合は適用されません。これは、HSRPv2 には適用されません。 (注)

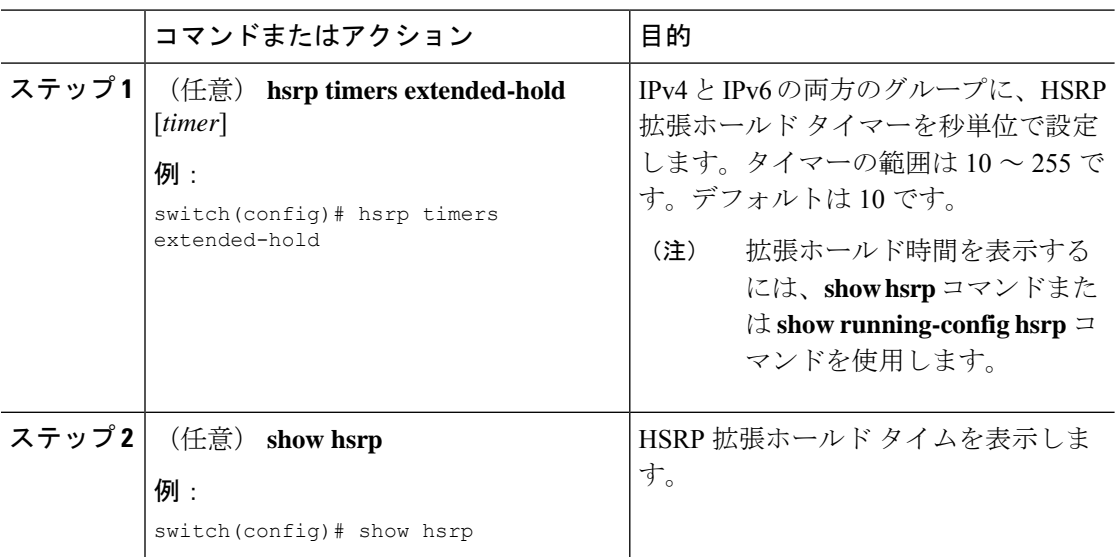

手順

### 例

拡張ホールド タイムを表示するには、**show hsrp** コマンドまたは **show running-config hsrp** コマンドを使用します。

# **HSRP** 設定の確認

HSRP 設定情報を表示するには、次のいずれかの作業を実行します。

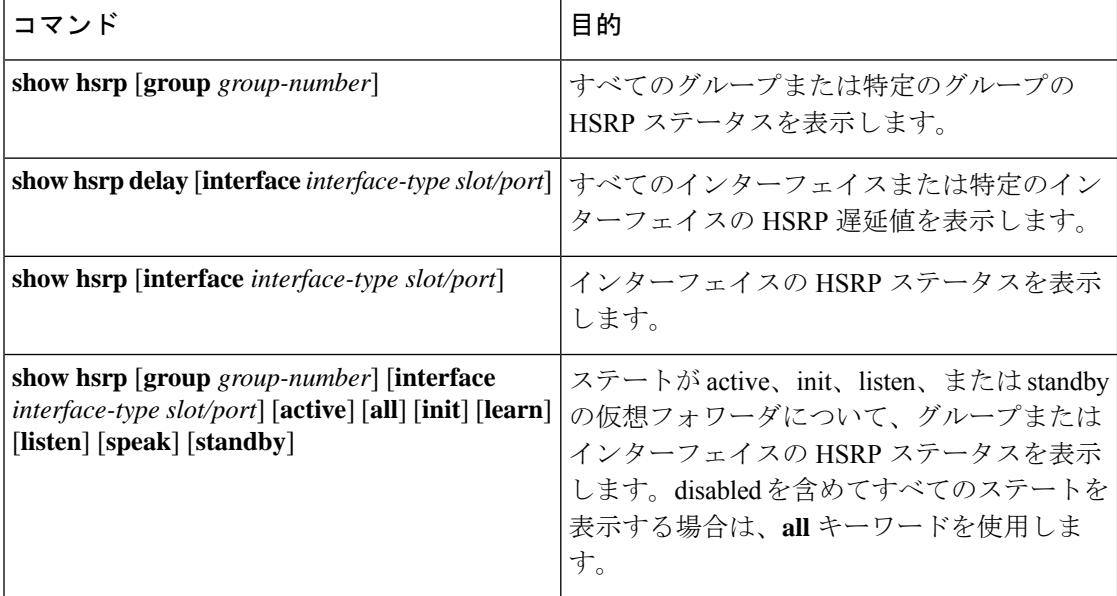

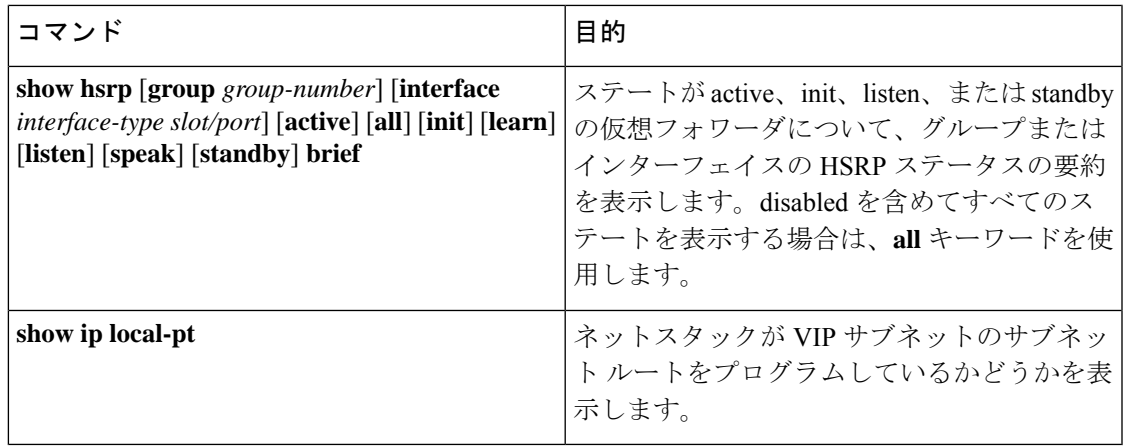

## **HSRP** の設定例

次に、MD5 認証およびインターフェイス トラッキングを指定して、インターフェイス上で HSRP をイネーブルにする例を示します。

```
key chain hsrp-keys
key 0
key-string 7 zqdest
accept-lifetime 00:00:00 Jun 01 2013 23:59:59 Sep 12 2013
send-lifetime 00:00:00 Jun 01 2013 23:59:59 Aug 12 2013
key 1
key-string 7 uaeqdyito
accept-lifetime 00:00:00 Aug 12 2013 23:59:59 Nov 12 2013
send-lifetime 00:00:00 Sep 12 2013 23:59:59 Nov 12 2013
```

```
feature hsrp
track 2 interface ethernet 2/2 ip
interface ethernet 1/2
ip address 192.0.2.2/8
hsrp 1
authenticate md5 key-chain hsrp-keys
priority 90
track 2 decrement 20
ip 192.0.2.10
no shutdown
```
次の例は、インターフェイスに HSRP プライオリティを設定する方法を示しています。

```
interface vlan 1
hsrp 0
preempt
priority 100 forwarding-threshold lower 80 upper 90
ip 192.0.2.2
track 1 decrement 30
```
次に、インターフェイス IP アドレスのサブネットとは異なるサブネットに設定された HSRP サブネット VIP アドレスを設定する例を示します。

```
sswitch# configure terminal
switch(config)# feature hsrp
switch(config)# feature interface-vlan
```

```
switch(config)# interface vlan 2
switch(config-if)# ip address 192.0.2.1/24
switch(config-if)# hsrp 2
switch(config-if-hsrp)# ip 209.165.201.1/24
```
次に、インターフェイス IP アドレスのサブネットとは異なるサブネットに設定された HSRP サブネット VIP アドレスを設定する例を示します。

```
switch# configure terminal
switch(config)# feature hsrp
switch(config)# feature interface-vlan
switch(config)# interface vlan 2
switch(config-if)# ip address 192.0.2.1/24
switch(config-if)# hsrp 2
switch(config-if-hsrp)# ip 209.165.201.1
!ERROR: VIP subnet mismatch with interface IP!
```
次の例は、HSRPサブネットのVIPアドレスがインターフェイスIPアドレスと同じサブネット に設定されている場合の VIP の不一致エラーを示しています。

```
switch# configure terminal
switch(config)# feature hsrp
switch(config)# feature interface-vlan
switch(config)# interface vlan 2
switch(config-if)# ip address 192.0.2.1/24
switch(config-if)# hsrp 2
switch(config-if-hsrp)# ip 192.0.2.10/24
!ERROR: Subnet VIP cannot be in same subnet as interface IP!
```
## その他の参考資料

HSRP の実装に関する詳細は、次の各項を参照してください。

- [関連資料](#page-593-0)
- [MIB](#page-594-0)

### <span id="page-593-0"></span>関連資料

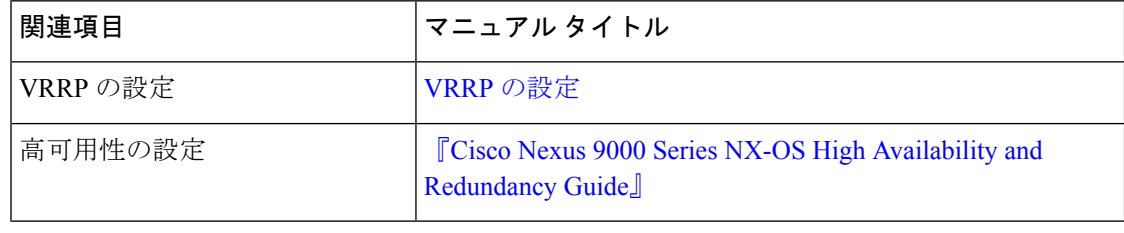

## <span id="page-594-0"></span>**MIB**

 $\mathbf I$ 

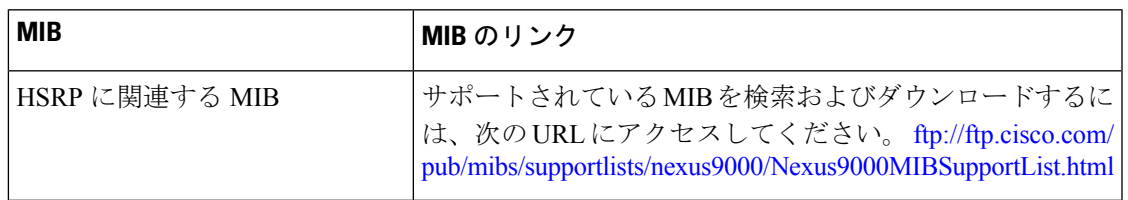

I

<span id="page-596-0"></span>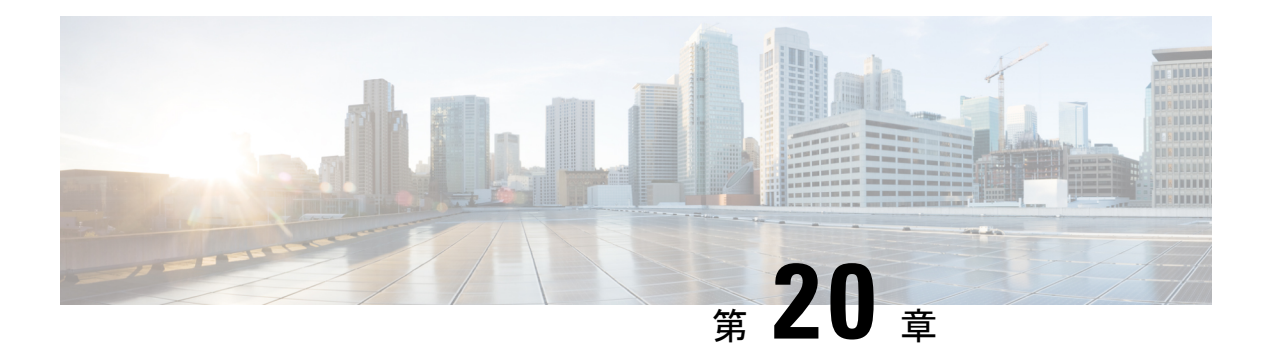

# **VRRP** の設定

この章は、次の項で構成されています。

- VRRP [について](#page-596-1) (563 ページ)
- VRRPv3およびVRRS[に関する情報](#page-602-0) (569 ページ)
- [高可用性](#page-603-0) (570 ページ)
- [仮想化のサポート](#page-604-0) (571 ページ)
- VRRP [の注意事項と制約事項](#page-604-1) (571 ページ)
- VRRPv3 [の注意事項および制約事項](#page-604-2) (571 ページ)
- VRRP [パラメータのデフォルト設定](#page-605-0) (572 ページ)
- VRRPv3 [パラメータのデフォルト設定](#page-606-0) (573 ページ)
- VRRP の設定 (573 [ページ\)](#page-606-1)
- VRRPv3 の設定 (583 [ページ\)](#page-616-0)
- VRRP [の設定の確認](#page-623-0) (590 ページ)
- VRRPv3 [設定の確認](#page-623-1) (590 ページ)
- VRRP [統計情報のモニタリングとクリア](#page-624-0) (591 ページ)
- VRRPv3 [統計情報のモニタリングとクリア](#page-624-1) (591 ページ)
- VRRP [の設定例](#page-624-2) (591 ページ)
- [VRRPv3](#page-626-0) の設定例 (593 ページ)
- [その他の参考資料](#page-627-0) (594 ページ)

## <span id="page-596-1"></span>**VRRP** について

VRRP を使用すると、仮想 IP アドレスを共有するルータ グループを設定することによって、 ファーストホップ IP ルータで透過的フェールオーバーが可能になります。VRRP ではそのグ ループに許可されるルータが選択され、仮想 IP アドレスへのすべてのパケットが処理できる ようになります。残りのルータはスタンバイになり、許可されるルータで障害が発生した場合 に処理を引き継ぎます。

### **VRRP** の動作

LAN クライアントは、ダイナミック プロセスまたはスタティック設定を使用することによっ て、特定のリモート宛先へのファーストホップにするルータを決定できます。ダイナミック ルータ ディスカバリの例を示します。

プロキシARP:クライアントはアドレス解決プロトコル(ARP)を使用して到達すべき宛先を 取得します。ルータは独自の MAC アドレスで ARP 要求に応答します。

ルーティングプロトコル:クライアントはダイナミックルーティングプロトコルのアップデー トを(ルーティング情報プロトコル (RIP) などから)受信し、独自のルーティング テーブル を形成します。

ICMPRouterDiscoveryProtocol(IRDP)クライアント:クライアントはインターネット制御メッ セージ プロトコル(ICMP)ルータ ディスカバリ クライアントを実行します。

ダイナミック ディスカバリ プロトコルのデメリットは、LAN クライアントにある程度、設定 および処理のオーバーヘッドが発生することです。また、ルータが故障した場合、他のルータ に切り替えるプロセスも遅くなる場合があります。

ダイナミック ディスカバリ プロトコルの代わりに、クライアント上でデフォルト ルータをス タティックに設定することもできます。このアプローチでは、クライアントの設定および処理 が簡素化されますが、シングルポイント障害が生じます。デフォルトゲートウェイで障害が発 生した場合、LAN クライアントの通信はローカル IP ネットワーク セグメントに限定され、 ネットワークの他の部分から切り離されます。

VRRP では、ルータグループ (VRRP グループ)が単一の仮想 IP アドレスを共有できるよう にすることによって、スタティック設定に伴う問題を解決できます。さらに、デフォルトゲー トウェイとして仮想 IP アドレスを指定して、LAN クライアントを設定できます。

次の図は、基本的な VLANトポロジです。この例では、ルータ A、B、および C が VRRP グ ループを形成します。グループの IP アドレスは、ルータ A のインターフェイス インターフェ イスに設定されているアドレス (10.0.0.1) と同じです。

#### 図 **39 :** 基本的な **VRRP** トポロジ

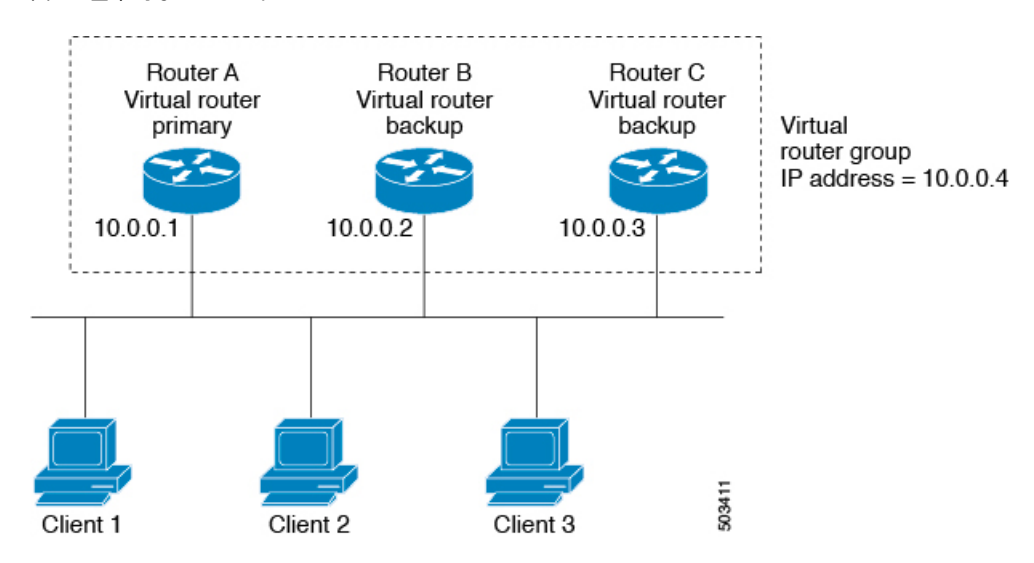

仮想 IP アドレスにルータ A の物理イーサネット インターフェイスの IP アドレスが使用される ので、ルータ A がプライマリ(「IP アドレス オーナー」)になります。ルータ A はプライマ リとして、VRRP グループの仮想 IP アドレスを所有し、送信されたパケットをこの IP アドレ スに転送します。クライアント 1 ~ 3 には、デフォルト ゲートウェイの IP アドレス 10.0.0.1 が設定されています。

ルータ B および C の役割はバックアップです。プライマリで障害が発生すると、プライオリ ティが最も高いバックアップルータがプライマリになり、仮想IPアドレスを引き継いで、LAN ホストへのサービスが途切れないようにします。ルータAが回復すると、これが再びプライマ リになります。

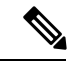

ルーテッド ポートで受信した VRRP 仮想 IP アドレス宛のパケットは、ローカル ルータ上で終 端します。そのルータがプライマリVRRPルータであるのかバックアップVRRPルータである のかは関係ありません。これらのパケットには、ping トラフィックと Telnet トラフィックが含 まれます。レイヤ2(VLAN)インターフェイスで受信した、VRRP 仮想 IP アドレス宛のパ ケットは、プライマリ ルータに届きます。 (注)

### **VRRP** の利点

VRRP の利点は、次のとおりです。

- 冗長性:複数のルータをデフォルト ゲートウェイ ルータとして設定できるので、ネット ワークにシングル ポイント障害が発生する確率が下がります。
- ロード シェアリング:複数のルータで LAN クライアントとの間のトラフィックを分担で きます。トラフィックの負荷が使用可能なルータ間でより公平に分担されます。
- マルチ VRRP グループ:プラットフォームが複数の MAC アドレスをサポートする場合、 ルータの物理インターフェイス上で、複数の VRRP グループをサポートします。マルチ VRRP グループによって、LAN トポロジで冗長性およびロード シェアリングを実現でき ます。
- マルチ IP アドレス:セカンダリ IP アドレスを含めて、複数の IP アドレスを管理できま す。イーサネットインターフェイス上で複数のサブネットを設定している場合は、各サブ ネットで VRRP を設定できます。
- プリエンプト:障害プライマリを引き継いでいたバックアップルータより、さらにプライ オリティが高いバックアップルータが使用可能になったときに、プライオリティが高い方 を優先させることができます。
- アドバタイズメントプロトコル:VRRPアドバタイズメントに、専用のインターネット割 り当て番号局 (IANA) 規格マルチキャストアドレス (224.0.0.18) を使用します。このア ドレッシング方式によって、マルチキャストを提供するルータ数が最小限になり、テスト 機器でセグメント上のVRRPパケットを正確に識別できるようになります。IANAはVRRP に IP プロトコル番号 112 を割り当てています。

• VRRP トラッキング:インターフェイスのステートに基づいて VRRP プライオリティを変 更することによって、最適なVRRPルータがグループのプライマリになることが保証され ます。

### 複数の **VRRP** グループ

物理インターフェイス上で複数の VRRP グループを設定できます。サポートされる VRRP グ ループの数については、『Cisco Nexus 9000 Series NX-OS Verified [Scalability](https://www.cisco.com/c/en/us/td/docs/switches/datacenter/nexus9000/sw/7-x/scalability/guide_703I21/b_Cisco_Nexus_9000_Series_NX-OS_Verified_Scalability_Guide_703I21.html) Guide』を参照して ください。

ルータ インターフェイスがサポートできる VRRP グループの数は、次の要因によって決まり ます。

- ルータの処理能力
- ルータのメモリの能力

ルータインターフェイス上で複数のVRRPグループが設定されたトポロジでは、インターフェ イスはある VRRP グループのプライマリ、および他の 1 つまたは複数の VRRP グループのバッ クアップとして動作可能です。

次の図の LAN トポロジでは、ルータ A と B がクライアント 1 ~ 4 のトラフィックを共有する ように、VRRPが設定されています。ルータAとBの一方で障害が発生した場合、もう一方が バックアップとして機能します。

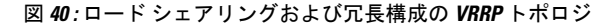

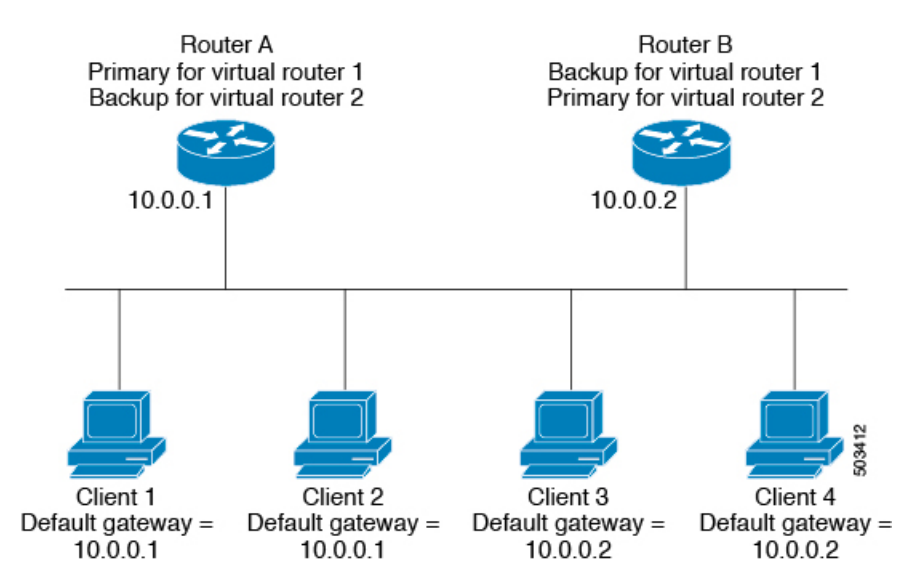

このトポロジには、オーバーラップする 2 つの VRRP グループに対応する 2 つの仮想 IP アド レスが含まれています。VRRP グループ 1 では、ルータ A が IP アドレス 10.0.0.1 のオーナーで あり、プライマリです。ルータ B はルータ A をバックアップします。クライアント 1 と 2 に は、デフォルト ゲートウェイの IP アドレス 10.0.0.1 が設定されています。

VRRP グループ 2 では、ルータ B が IP アドレス 10.0.0.2 のオーナーであり、プライマリです。 ルータAはルータBをバックアップします。クライアント3と4には、デフォルトゲートウェ イの IP アドレス 10.0.0.2 が設定されています。

### **VRRP** ルータのプライオリティおよびプリエンプション

VRRP 冗長構成の重要な側面は、VRRP ルータのプライオリティです。各 VRRP ルータが果た す役割やプライマリルータで障害が発生した場合のアクションは、プライオリティによって決 まるからです。

VRRP ルータが仮想 IP アドレスおよび物理インターフェイスの IP アドレスを所有する場合、 そのルータはプライマリとして機能します。プライマリのプライオリティは 255 です。

プライオリティによって、VRRPルータがバックアップルータとして動作するかどうかが決ま り、さらに、プライマリで障害が発生した場合にプライマリになる順序も決まります。

たとえば、ルータ A が LAN トポロジにおけるプライマリであり、そのルータ A で障害が発生 した場合、VRRPはバックアップBが引き継ぐのか、バックアップCが引き継ぐのかを判断す る必要があります。ルータ B にプライオリティ 101 が設定されていて、ルータ C がデフォル トのプライオリティ 100 の場合、VRRP はルータ B をプライマリになるべきルータとして選択 します。ルータ B の方がプライオリティが高いからです。ルータ B および C にデフォルトの プライオリティ100が設定されている場合は、VRRPはIPアドレスが大きい方のバックアップ をプライマリになるべきルータとして選択します。

VRRP ではプリエンプションを使用して、VRRP バックアップ ルータがプライマリになってか らのアクションを決定します。プリエンプションはデフォルトでイネーブルなので、VRRPは 新しいプライマリよりプライオリティの高いバックアップがオンラインになると、バックアッ プに切り替えます。たとえば、ルータ A がプライマリであり、そのルータ A で障害が発生し た場合、VRRP は(プライオリティの順位が次である)ルータ B を選択します。ルータ C が ルータ B より高いプライオリティでオンラインになると、ルータ B で障害が発生していなく ても、VRRP はルータ C を新しいプライマリとして選択します。

プリエンプションを無効にした場合、VRRPが切り替わるのは、元のプライマリが回復した場 合、または新しいプライマリで障害が発生した場合に限られます。

### **vPC** と **VRRP**

VRRP は仮想ポート チャネル (vPC) と相互運用できます。vPC を使用すると、2 個の異なる Cisco Nexus 9000 シリーズ スイッチを物理的に接続し、第 3 のデバイスからは 1 つのポートと して見えるリンクが実現します。vPCの詳細については、『Cisco Nexus 9000Series [NX-OSLayer](https://www.cisco.com/c/en/us/td/docs/switches/datacenter/nexus9000/sw/7-x/layer2/configuration/guide/b_Cisco_Nexus_9000_Series_NX-OS_Layer_2_Switching_Configuration_Guide_7x.html) 2 Switching [Configuration](https://www.cisco.com/c/en/us/td/docs/switches/datacenter/nexus9000/sw/7-x/layer2/configuration/guide/b_Cisco_Nexus_9000_Series_NX-OS_Layer_2_Switching_Configuration_Guide_7x.html) Guide』を参照してください。

vPCはプライマリVRRPルータとバックアップVRRPルータの両方を使用してトラフィックを 転送します。「VRRP [プライオリティの設定](#page-608-0)」のセクションを参照してください。

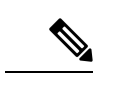

プライマリ vPC ピア デバイスの VRRP をアクティブに、セカンダリ vPC デバイスの VRRP を スタンバイにそれぞれ設定する必要があります。 (注)

### **VRRP** のアドバタイズメント

VRRP プライマリは、同じグループ内の他の VRRP ルータに VRRP アドバタイズメントを送信 します。アドバタイズメントは、プライマリのプライオリティと状態を伝えます。CiscoNX-OS は、VRRPアドバタイズメントを IP パケットにカプセル化し、VRRPグループに割り当てられ た IP マルチキャストアドレスに送信します。デフォルトでは、Cisco NX-OS が 1 秒ごとにアド バタイズメントを送信しますが、異なるアドバタイズメント間隔を設定できます。

### **VRRP** 認証

VRRP は、次の認証機能をサポートします。

- 認証なし
- プレーン テキスト認証

VRRP は次の場合に、パケットを拒否します。

- 認証方式がルータと着信パケットで異なる。
- テキスト認証文字列がルータと着信パケットで異なる。

### **VRRP** トラッキング

VRRP は次のトラッキング オプションをサポートしています。

- ネイティブ インターフェイス トラッキング:インターフェイスのステートを追跡し、そ のステートを使用してVRRPグループのVRRPルータのプライオリティを判別します。イ ンターフェイスがダウンしている場合、またはインターフェイスにプライマリ IP アドレ スがない場合、トラッキング対象ステートはダウンとなります。
- オブジェクトトラッキング:設定されたオブジェクトのステートを追跡し、そのステート を使用してVRRPグループのVRRPルータのプライオリティを判別します。オブジェクト トラッキングの詳細については、[「オブジェクトトラッキングの設定](#page-628-0)」を参照してくださ い。

トラッキング対象ステート(インターフェイスまたはオブジェクト)がダウンになると、VRRP はユーザがトラッキング対象ステートに対して新しいプライオリティをどのように設定するか に基づいて、プライオリティをアップデートします。トラッキング対象ステートがオンライン になると、VRRP は仮想ルータ グループの元のプライオリティを復元します。

たとえば、ネットワークへのアップリンクがダウンした場合、別のグループメンバーがVRRP グループのプライマリとして引き継げるように、VRRPグループメンバーのプライオリティを 引き下げなければならないことがあります。詳細については、「VRRP [インターフェイス](#page-613-0) ス テート [トラッキングの設定」](#page-613-0)の項を参照してください。

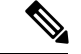

(注) VRRP はレイヤ 2 インターフェイスのトラッキングをサポートしていません。

### **VRRP** 用 **BFD**

この機能では、双方向フォワーディング検出(BFD)をサポートします。BFDは、高速転送と パス障害の検出時間を提供する検出プロトコルです。BFDは2台の隣接デバイス間のサブセカ ンド障害を検出し、BFD の負荷の一部を、サポートされるモジュール上のデータ プレーンに 分散できるため、プロトコル hello メッセージよりも CPU を使いません。詳細については、 『Cisco Nexus 9000 Series NX-OS Interfaces [Configuration](https://www.cisco.com/c/en/us/td/docs/switches/datacenter/nexus9000/sw/7-x/interfaces/configuration/guide/b_Cisco_Nexus_9000_Series_NX-OS_Interfaces_Configuration_Guide_7x.html) Guide』を参照してください。

# <span id="page-602-0"></span>**VRRPv3**および**VRRS**に関する情報

VRRP のバージョン 3(VRRPv3)では、スイッチのグループで単一の仮想スイッチを形成し て、冗長性を実現し、ネットワーク内のシングルポイント障害が生じる可能性を減らすことが できます。これにより、仮想スイッチをデフォルトゲートウェイとして使用するように、LAN クライアントを設定できます。スイッチのグループを表す仮想スイッチは、VRRPv3グループ とも呼ばれます。

仮想ルータ冗長サービス(VRRS)では、VRRPv3 を監視することでステートレス冗長サービ スを VRRS 経路と VRRS クライアントに提供することで VRRPv3 のスケーラビリティが向上 します。VRRPv3 は、VRRPv3 ステータス情報(現在および過去の冗長状態、アクティブおよ び非アクティブのレイヤ2 およびレイヤ3 アドレスなど)を VRRS 経路とすべての登録済み VRRS クライアントに配信する VRRS サーバとして機能します。

VRRS クライアントは、VRRPv3 を使用して、グループのステートに応じてサービスやリソー スを提供または抑制する他の Cisco プロセスまたはアプリケーションです。VRRS 経路は、 VRRSデータベース情報を使用して、拡張インターフェイス環境全体に拡張ファーストホップ ゲートウェイの冗長性を提供する特殊な VRRS クライアントです。

VRRS は、自身の状態を維持することが制限されています。VRRPv3 グループに VRRS クライ アントをリンクすると、ステートレスまたはステートフルフェールオーバーが実装可能になる ように、VRRSでクライアントアプリケーションにサービスを提供できるようにするメカニズ ムが提供されます。ステートフルフェールオーバーでは、フェールオーバーが発生したときに 運用データが失われないように障害の前に所定バックアップとの通信が必要になります。

VRRS 経路はクライアントと同様に動作しますが、VRRS アーキテクチャと統合されます。こ の経路により、何百ものインターフェイス間で1つの仮想アドレスを設定することでファース トホップゲートウェイの冗長性を拡張する方法が提供されます。VRRS経路の仮想ゲートウェ イの状態は、ファーストホップ冗長プロトコル(FHRP)VRRS サーバの状態によります。

VRRPv3は、現在の状態(プライマリ、バックアップ、または運用不可能な初期状態(INIT)) を VRRS に通知し、その情報を経路またはクライアントに渡します。VRRPv3 グループ名は、 VRRS をアクティブにし、VRRPv3 グループをクライアントまたは同じ名前の VRRS の一部と して設定されている経路と関連付けます。

経路およびクライアントは、VRRPv3 サーバの状態で機能します。VRRPv3 グループの状態が 変化すると、VRRS経路とクライアントの動作(インターフェイスのシャットダウン、アカウ ンティング ログの追加などのタスクの実行)が VRRS から受信した状態により変化します。

### **VRRPv3** の利点

VRRPv3の利点は次のとおりです。

- マルチベンダー環境での相互運用性
- IPv4およびIPv6アドレスファミリのサポート
- VRRS 経路によるスケーラビリティの向上

### **VRRPv3** オブジェクト トラッキング

Cisco NX-OS リリース 9.2(2) 以降、VRRPv3 はオブジェクト トラッキングをサポートしていま す。この機能は、設定されたオブジェクトの状態を追跡し、その状態を使用して VRRPv3 グ ループの VRRPv3 ルータの優先順位を判別します。オブジェクト トラッキングの詳細につい ては、「オブジェクト [トラッキングの設定](#page-628-0)」を参照してください。

トラッキング対象オブジェクトがダウンすると、VRRPv3は設定された値だけ優先順位を引き 下げます。デフォルト値は 10 です。同じトラッキング対象オブジェクトが再びダウンした場 合、アクションは実行されません。トラッキング対象オブジェクトがアップになると、VRRPv3 は設定された値だけ優先順位を上げます。

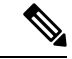

VRRPv3は、レイヤ2インターフェイスのトラッキングまたはネイティブインターフェイスの トラッキングをサポートしていません。 (注)

## <span id="page-603-0"></span>高可用性

VRRP は、ステートフル リスタートとステートフル スイッチオーバーを通して高可用性をサ ポートします。ステートフルリスタートは、VRRPが障害を処理してリスタートするときに行 われます。ステートフル スイッチオーバーは、アクティブ スーパーバイザがスタンバイ スー パーバイザに切り替わるときに行われます。Cisco NX-OS はスイッチオーバーの後でランタイ ム設定を適用します。

VRRPv3 は、ステートフル スイッチオーバーをサポートしていません。

## <span id="page-604-0"></span>仮想化のサポート

VRRPは、仮想ルーティングおよび転送(VRF)インスタンスをサポートします。

## <span id="page-604-1"></span>**VRRP** の注意事項と制約事項

VRRP には、次の注意事項および制限事項があります。

- 管理インターフェイス上で VRRP を設定できません。
- VRRP がイネーブルの場合は、ネットワーク上のデバイス全体で VRRP 設定を複製する必 要があります。
- 同一インターフェイス上では、複数のファーストホップ冗長プロトコルを設定しないこと を推奨します。
- VRRP を設定するインターフェイスに IP アドレスを設定し、そのインターフェイスをイ ネーブルにしてからでなければ、VRRP はアクティブになりません。
- インターフェイス VRF メンバーシップまたはポート チャネル メンバーシップを変更した 場合、またはポート モードをレイヤ 2 に変更した場合は、Cisco NX-OS によってインター フェイス上のすべてのレイヤ 3 設定が削除されます。
- VRRP でレイヤ 2 インターフェイスを追跡するよう設定した場合、レイヤ 2 をシャットダ ウンしてからインターフェイスを再度イネーブル化することにより、VRRP プライオリ ティを更新してレイヤ 2 インターフェイスのステートを反映させる必要があります。

VRRP の BFD は、2 台のルータ間でのみ設定できます。

## <span id="page-604-2"></span>**VRRPv3** の注意事項および制約事項

VRRPv3 設定時の注意事項および制約事項は、次のとおりです。

- リリース9.3(1)では、VRRPv3機能は、-Rラインカードを備えたCisco Nexus 9504、9508、 および 9516 スイッチで、最大 4095 の VRRPv3 グループと VRRS 経路をサポートします。
- VRRPv3 は既存のダイナミック プロトコルの代替にはなりません。VRRPv3 は、マルチア クセス、マルチキャスト、または ブロードキャスト対応イーサネット LAN で使用するた めに設計されています。
- VRRPv3は、イーサネットおよびファストイーサネットインターフェイス、ブリッジグルー プ仮想インターフェイス(BVI)、ギガビットイーサネットインターフェイス、および VLANでのみサポートされます。
- VRRPv3が使用中の場合、VRRPv2は使用できません。VRRPv3を設定するには、VRRPv2 設定を無効にする必要があります。
- VRRS は現在、VRRPv3 と合わせて使用する場合にのみ使用できます。
- VRRPv3ミリ秒タイマーは、絶対に必要な場合以外は使用しないようにし、使用する場合 は慎重な検討とテストが必要です。ミリ秒の値は望ましい状況でのみ動作します。ミリ秒 のタイマー値は、VRRPv3も含めてサポートしている限り、サードパーティベンダーと互 換性があります。
- VRRPv3がVRRS経路の冗長インターフェイスと同じネットワークパス上で動作する場合 にのみ、完全なネットワークの冗長性を実現できます。完全な冗長性のために、次の制約 事項が適用されます。
	- VRRS 経路は、親 VRRPv3 グループと同じ物理インターフェイスを使用する必要があ るか、または親 VRRPv3 グループと同じ物理インターフェイスを持つサブインター フェイス上で設定する必要があります。
	- VRRS 経路をスイッチ仮想インターフェイス(SVI)に設定できるのは、関連付けら れた VLAN が親 VRRPv3 グループが設定された VLAN と同じトランクを共有する場 合のみです。
- VRRPv2とは異なり、VRRPv3は障害検出を高速化するための双方向転送をサポートしてい ません。
- VRRPv2とは異なり、VRRPv3はネイティブインターフェイストラッキングをサポートし ていません。
- オブジェクト トラッキングを設定する前に、オブジェクトを作成する必要があります。
- VRRPv3 オブジェクト トラッキングには、次の注意事項と制限事項が適用されます。
	- Cisco NX-OS リリース9.2(2) 以降、すべての Cisco Nexus 9000 シリーズ スイッチおよ びラインカードで、VRRPv3 オブジェクト トラッキングがサポートされます。
	- vPCドメインでは VRRPv3 オブジェクト トラッキングを使用しないことを推奨しま す。

## <span id="page-605-0"></span>**VRRP** パラメータのデフォルト設定

次の表に、VRRP パラメータのデフォルト設定を示します。

表 **35 :** デフォルトの **VRRP** パラメータ

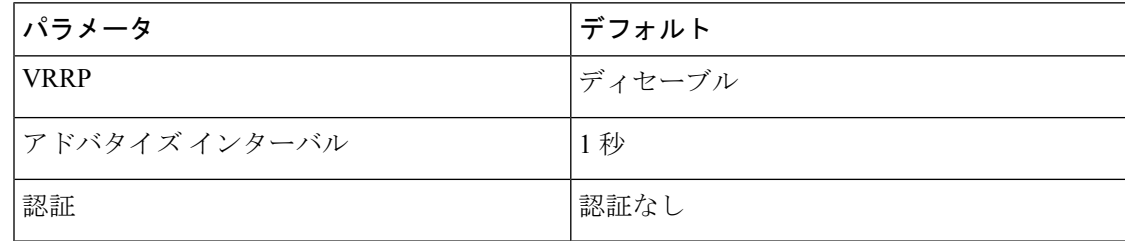

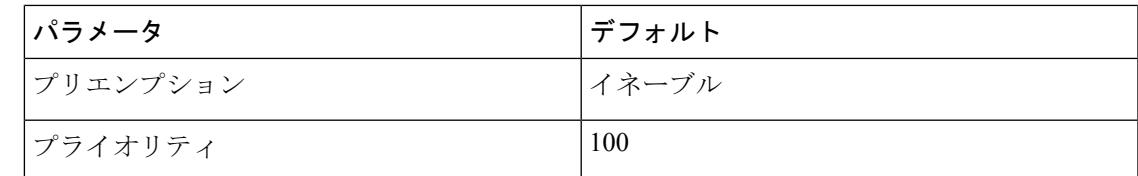

# <span id="page-606-0"></span>**VRRPv3** パラメータのデフォルト設定

次の表に、VRRPv3 パラメータのデフォルト設定を示します。

表 **36 : VRRPv3** のデフォルト パラメータ

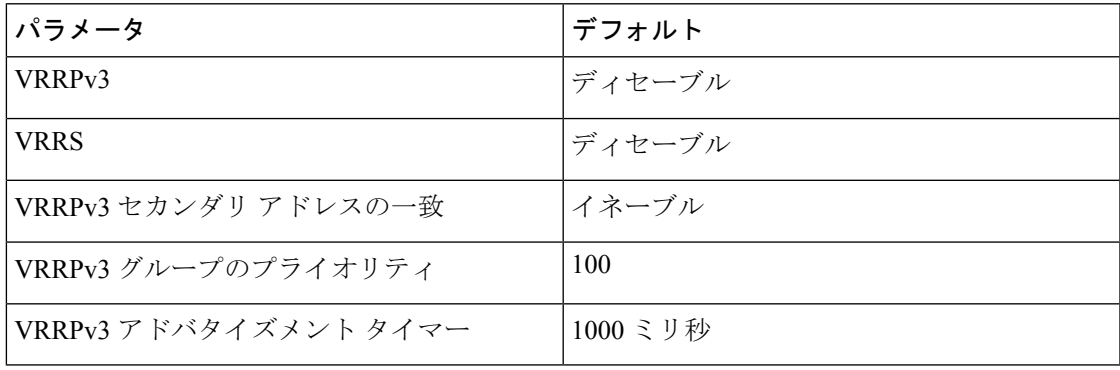

# <span id="page-606-1"></span>**VRRP** の設定

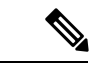

Cisco IOS の CLI に慣れている場合、この機能に対応する Cisco NX-OS コマンドは通常使用す る Cisco IOS コマンドと異なる場合があるので注意してください。 (注)

## **VRRP** のイネーブル化

VRRP グループを設定してイネーブルにするには、事前に VRRP 機能をグローバルにイネーブ ルにしておく必要があります。

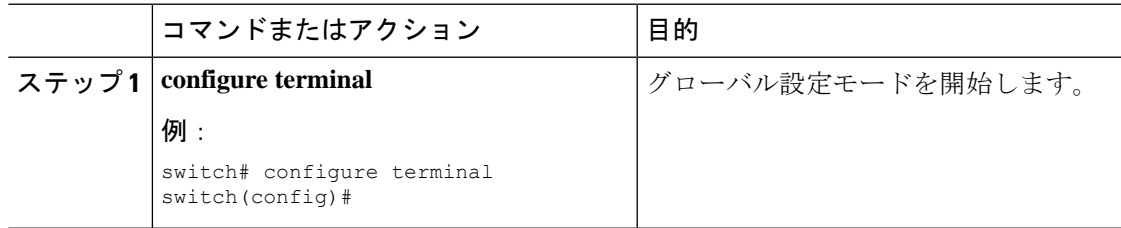

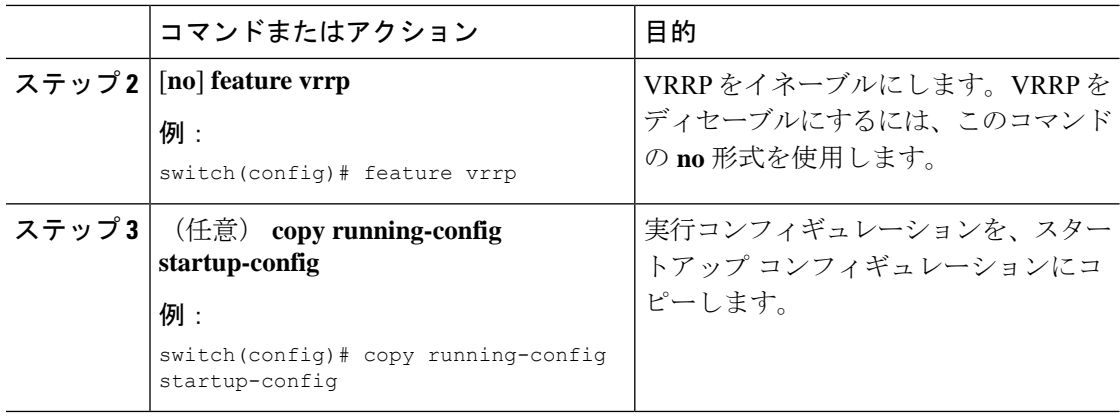

### **VRRP** グループの設定

VRRP グループを作成し、仮想 IP アドレスを割り当て、グループを有効にすることができま す。

VRRPグループに設定できる仮想IPv4アドレスは1つです。プライマリVRRPルータはデフォ ルトで、仮想IPアドレスを直接の宛先とするパケットをドロップします。これは、VRRPプラ イマリがパケットを転送するネクストホップルータとしてのみ想定されているからです。アプ リケーションによっては、CiscoNX-OSが仮想ルータIP宛のパケットを受け付けるようにする 必要があります。仮想 IP アドレスに secondary オプションを使用すると、ローカル ルータが VRRP マスターの場合、これらのパケットを受け付けるようになります。

VRRPグループを設定した場合は、そのグループをアクティブにするために、グループを明示 的に有効にする必要があります。

#### 始める前に

インターフェイス上で IP アドレスを設定していることを確認します。IPv4 [アドレス指定の設](#page-68-0) 定 (35 [ページ\)](#page-68-0)を参照してください。

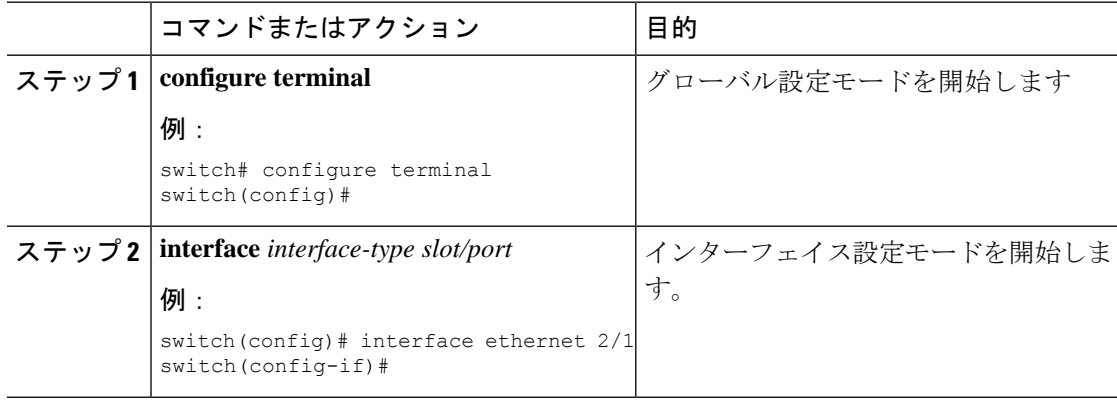

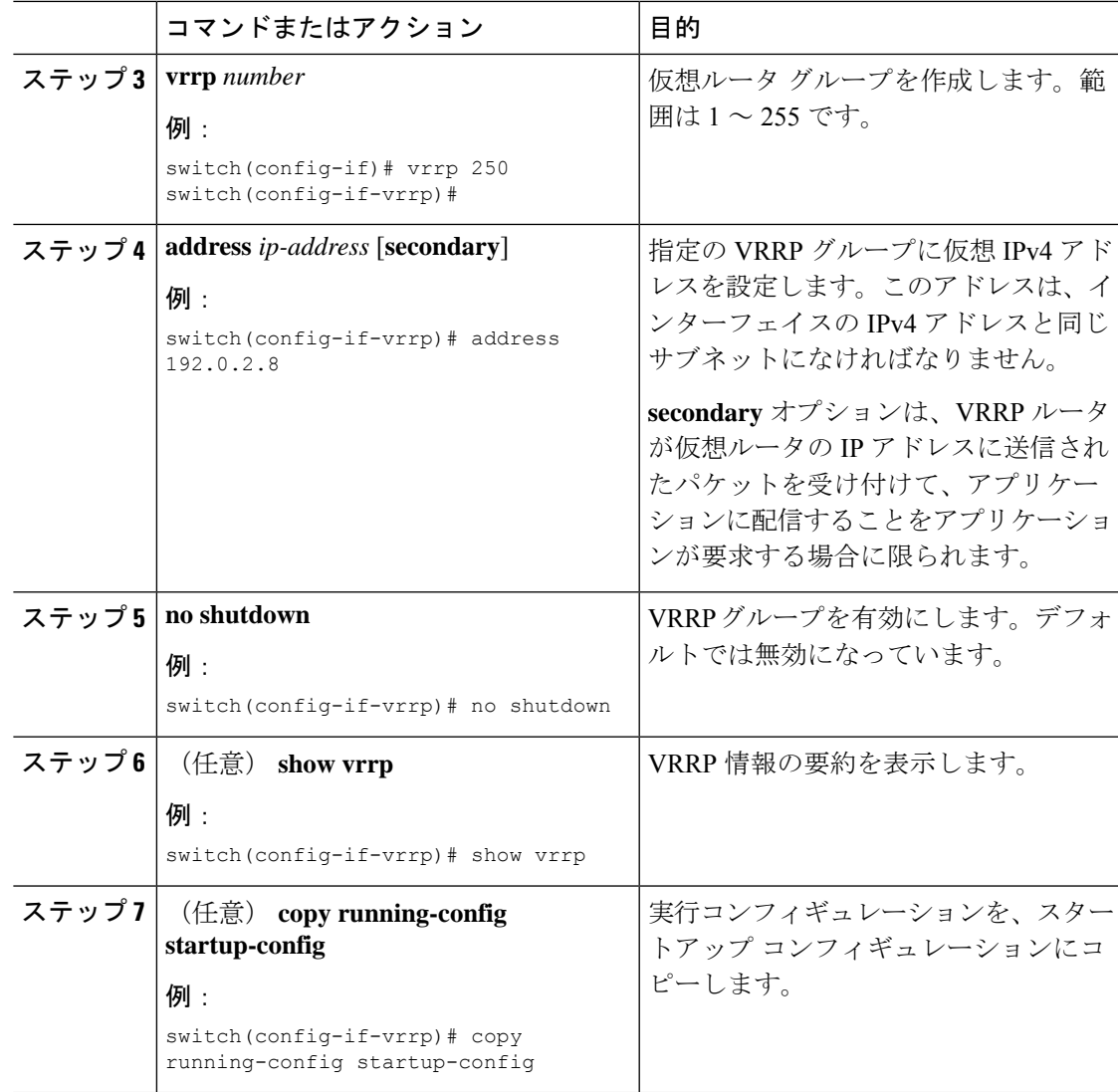

### <span id="page-608-0"></span>**VRRP** プライオリティの設定

仮想ルータの有効なプライオリティ範囲は 1 ~ 254 です(1 が最下位、254 が最上位のプライ オリティ)。バックアップのデフォルトのプライオリティ値は100です。インターフェイスア ドレスがプライマリ仮想 IP アドレスと同じデバイス(プライマリ)の場合、デフォルト値は 255 です。

vPC対応のインターフェイスでVRRPを設定する場合は、オプションでvPCトランクにフェー ルオーバーする時期を制御するしきい値の上限と下限を設定できます。バックアップルータの プライオリティが下限のしきい値を下回った場合、VRRP は、すべてのバックアップ ルータ トラフィックを vPC トランク全体に送信し、プライマリ VRRP ルータを通して転送します。 バックアップ VRRP ルータのプライオリティがしきい値の上限を超えるまで、VRRP はこの処 理を継続します。

#### 始める前に

インターフェイス上で IP アドレスを設定していることを確認します。IPv4 [アドレス指定の設](#page-68-0) 定 (35 [ページ\)](#page-68-0)を参照してください。

VRRP が有効になっていることを確認します。(「VRRP [の設定](#page-606-1) の設定」の項を参照)。

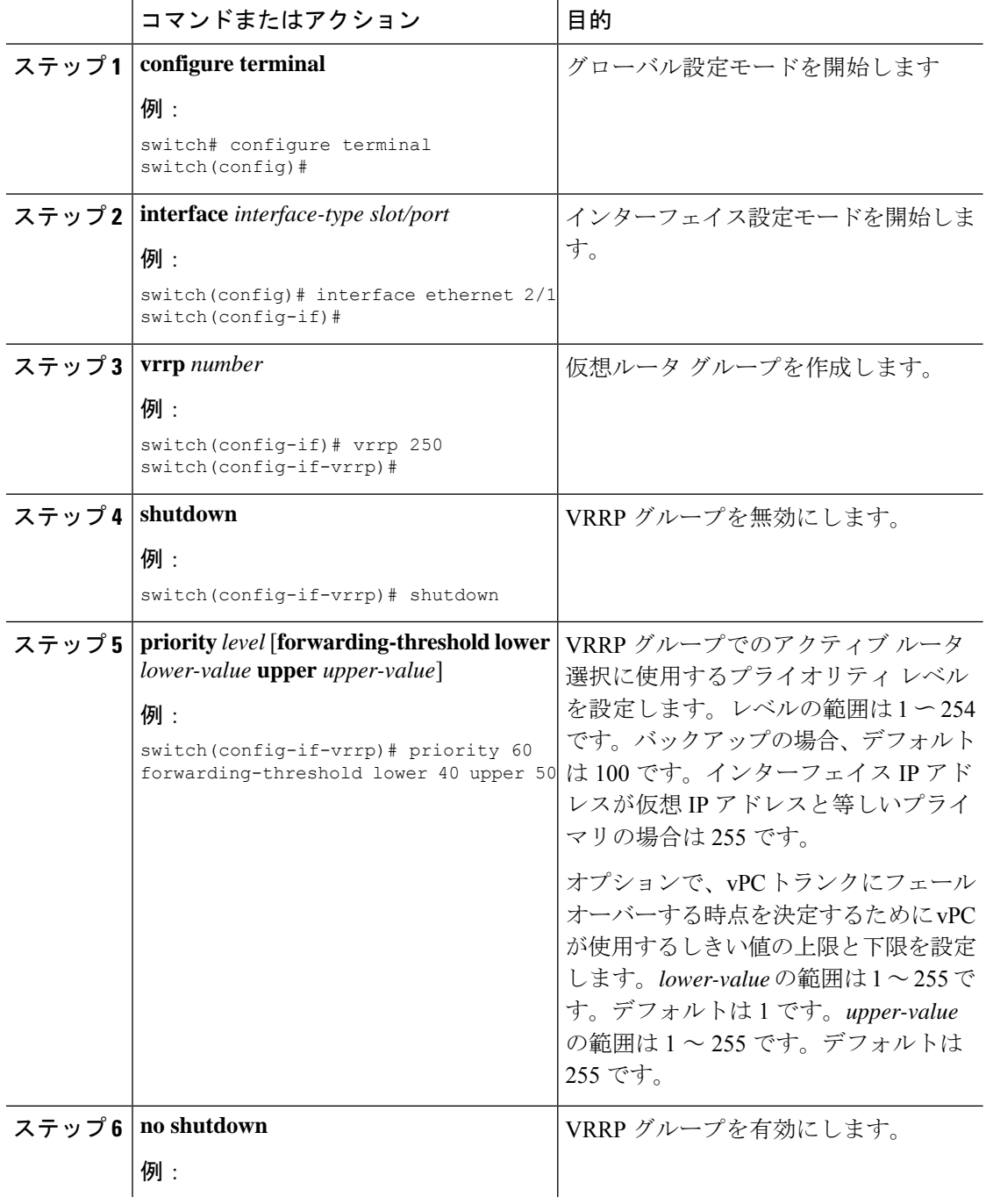

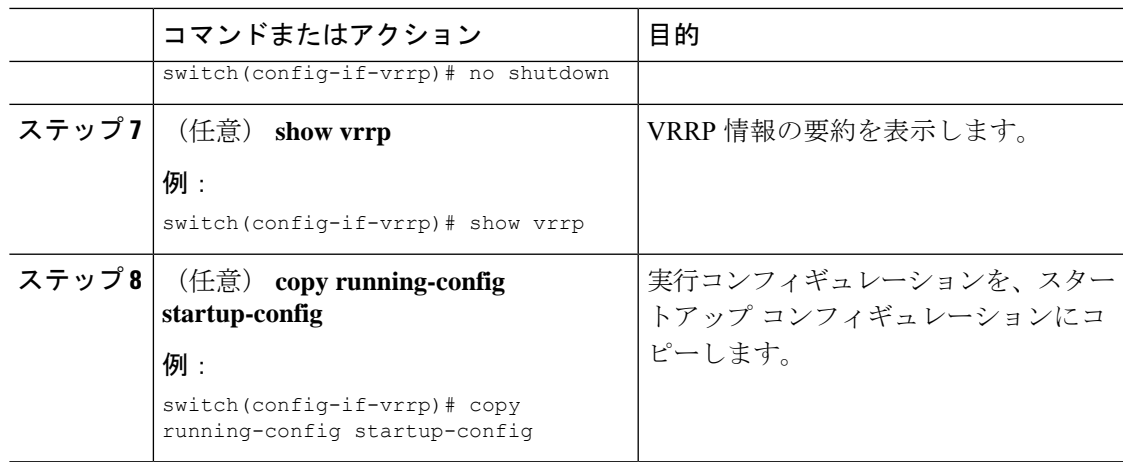

## **VRRP** 認証の設定

VRRP グループに単純なテキスト認証を設定できます。

#### 始める前に

インターフェイス上でIP アドレスを設定していることを確認します (IPv4 [アドレス指定の設](#page-68-0) 定 (35 [ページ\)](#page-68-0)を参照)。

VRRP がイネーブルになっていることを確認します(「VRRP [の設定」](#page-606-1)の項を参照)。

ネットワーク上のすべての VRRP デバイスで、認証設定が同じであることを確認します。

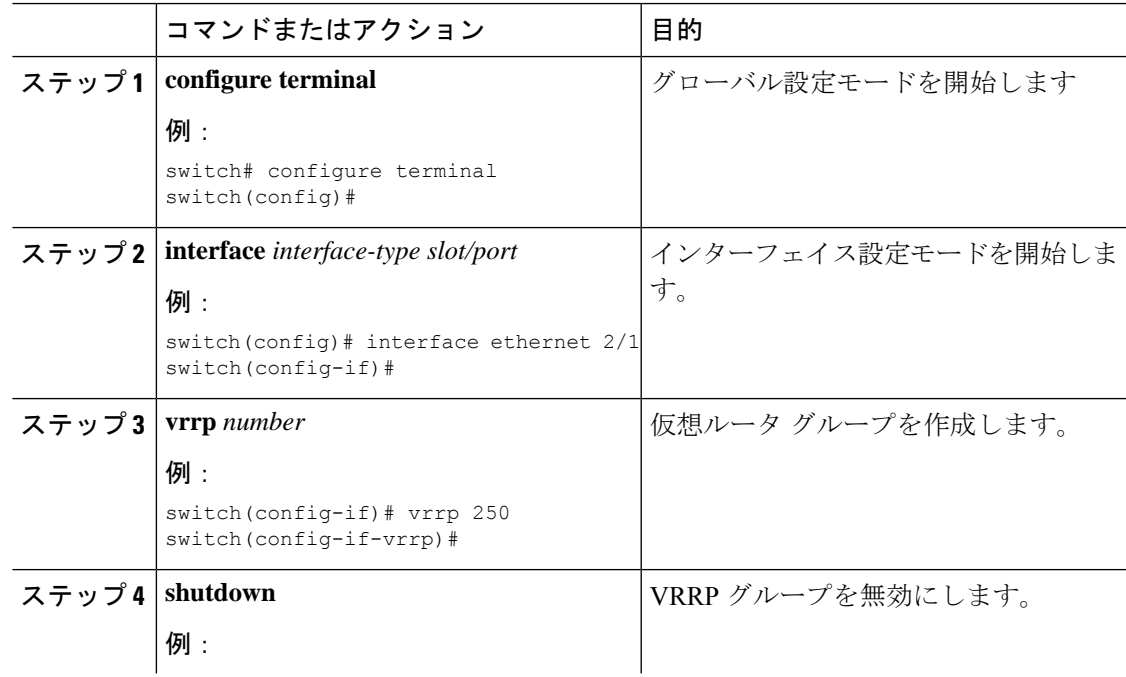

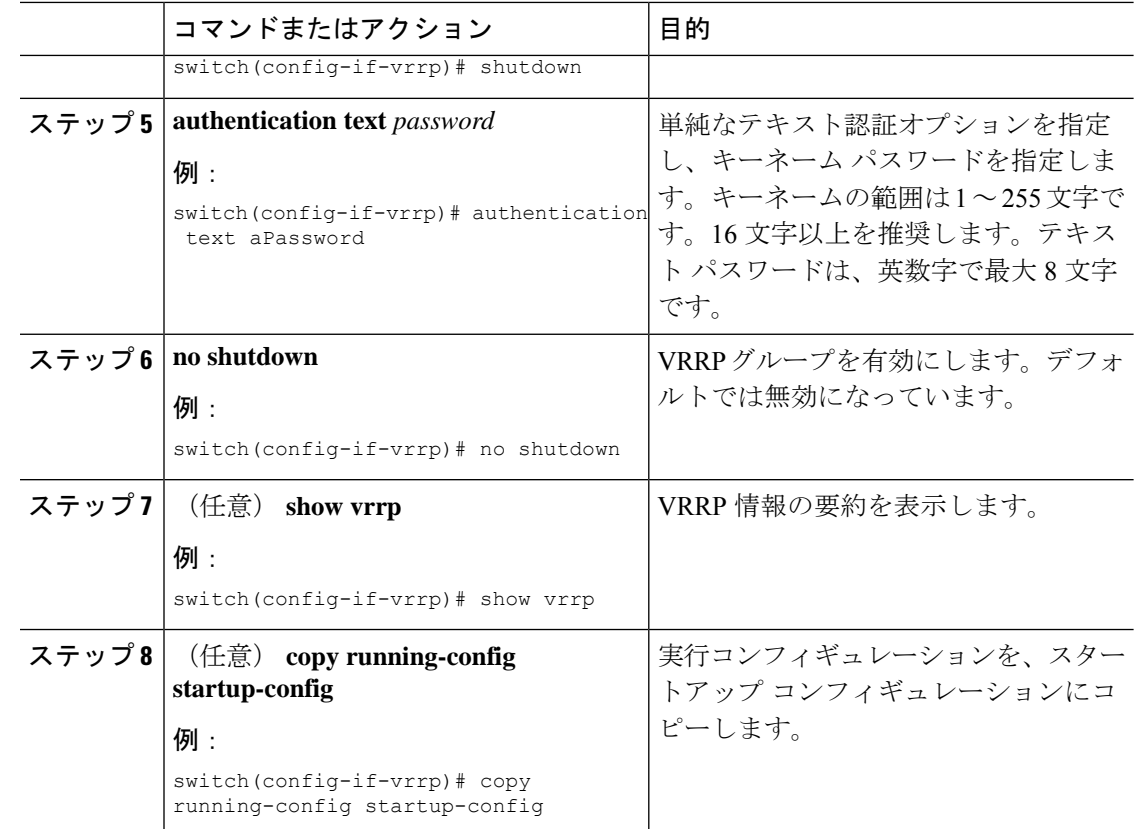

## アドバタイズメント パケットのタイム インターバルの設定

アドバタイズメント パケットのタイム インターバルを設定できます。

#### 始める前に

インターフェイス上で IP アドレスを設定していることを確認します (IPv4 [アドレス指定の設](#page-68-0) 定 (35 [ページ\)](#page-68-0)を参照)。

VRRP がイネーブルになっていることを確認します(「VRRP [の設定](#page-606-1)」の項を参照)。

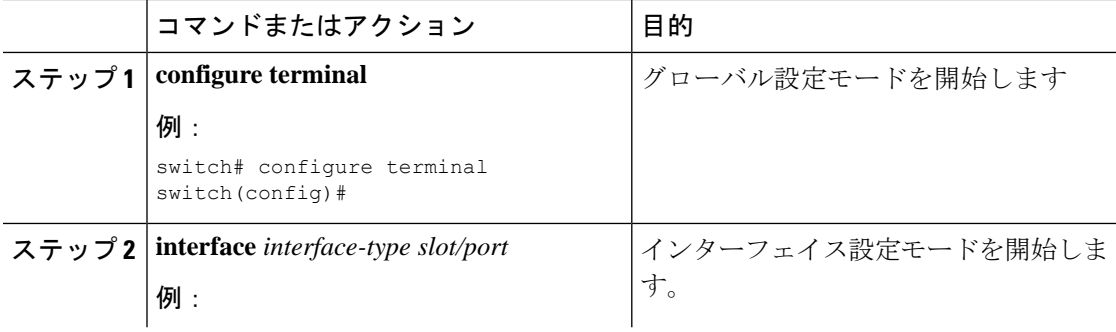
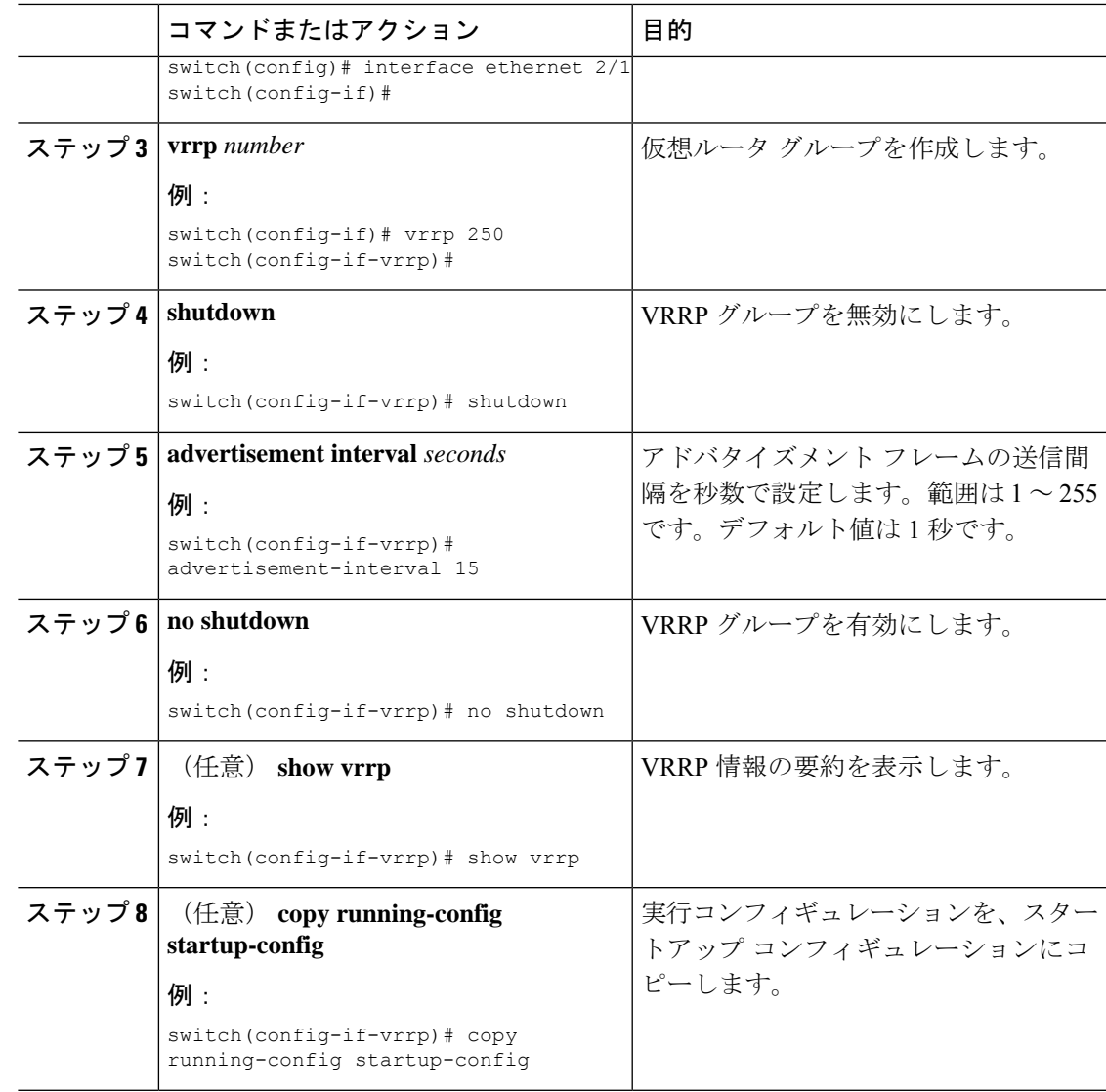

### プリエンプションのディセーブル化

VRRPグループメンバーのプリエンプションをディセーブルにできます。プリエンプションを ディセーブルにした場合は、プライオリティのより高いバックアップ ルータが、プライオリ ティのより低いプライマリルータを引き継ぐことはありません。プリエンプションはデフォル トでイネーブルです。

### 始める前に

インターフェイス上で IP アドレスを設定していることを確認します。IPv4 [アドレス指定の設](#page-68-0) 定 (35 [ページ\)](#page-68-0)を参照してください。

VRRP が有効になっていることを確認します。「VRRP [の設定」](#page-606-0)の項を参照してください。

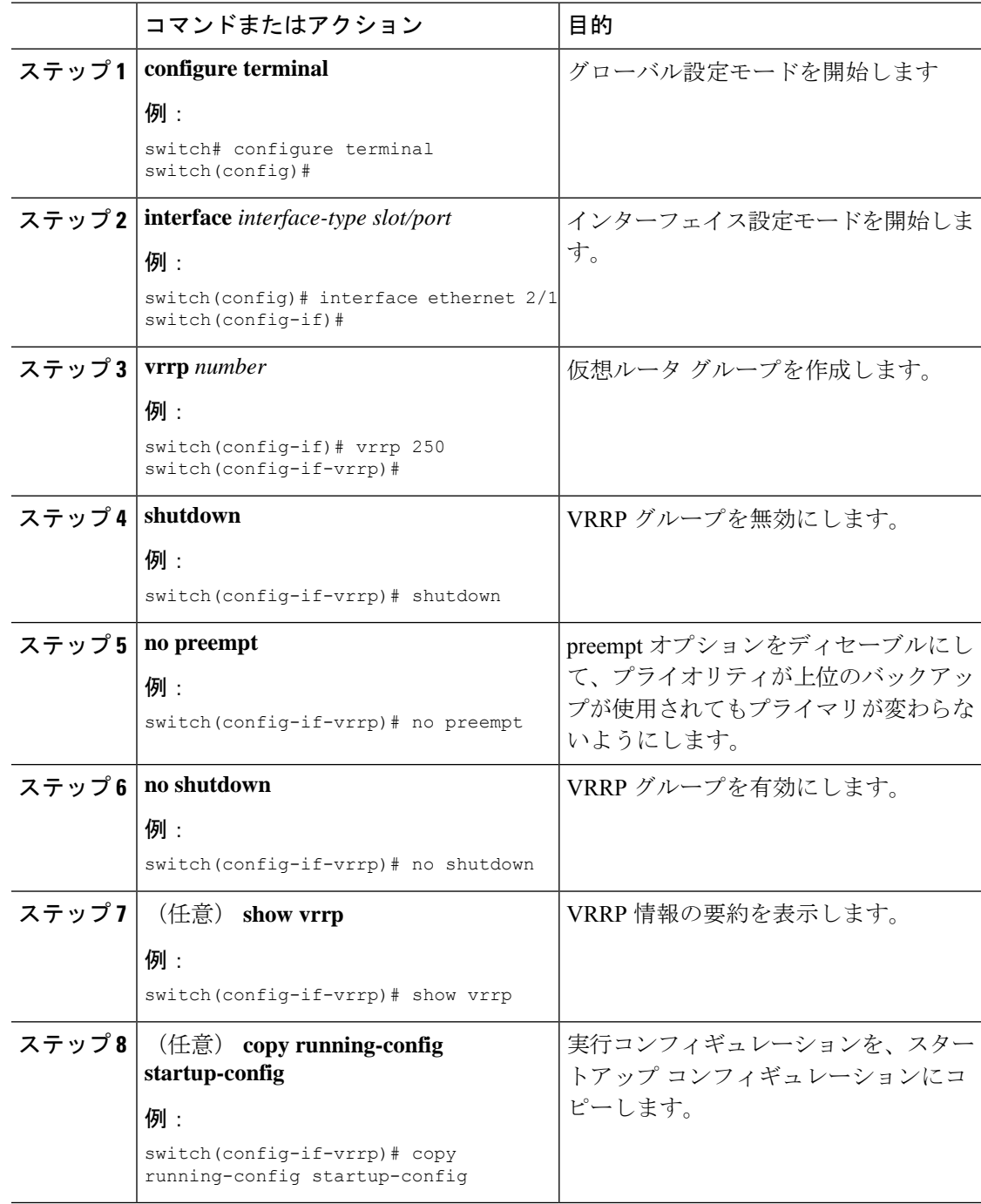

#### 手順

## **VRRP** インターフェイス ステート トラッキングの設定

インターフェイス ステート トラッキングでは、デバイス内の他のインターフェイスのステー トに基づいて、仮想ルータのプライオリティが変更されます。トラッキング対象のインター

フェイスがダウンしたり、IPアドレスが削除されると、CiscoNX-OSはトラッキングプライオ リティ値を仮想ルータに割り当てます。トラッキング対象のインターフェイスがオンライン状 態になり、IP アドレスがこのインターフェイスに設定されると、Cisco NX-OS は仮想ルータに 設定されていたプライオリティを復元します(「VRRP [プライオリティの設定](#page-608-0)」を参照)。

(注) VRRP はレイヤ 2 インターフェイスのトラッキングをサポートしていません。

#### 始める前に

インターフェイス上で IP アドレスを設定していることを確認します (IPv4 [アドレス指定の設](#page-68-0) 定 (35 [ページ\)](#page-68-0)を参照)。

VRRP がイネーブルになっていることを確認します(「VRRP [の設定」](#page-606-0)の項を参照)。

仮想ルータが有効になっていることを確認します(「VRRP[グループの設定](#page-607-0)」の項を参照)。

インターフェイスでプリエンプションが有効になっていることを確認します。

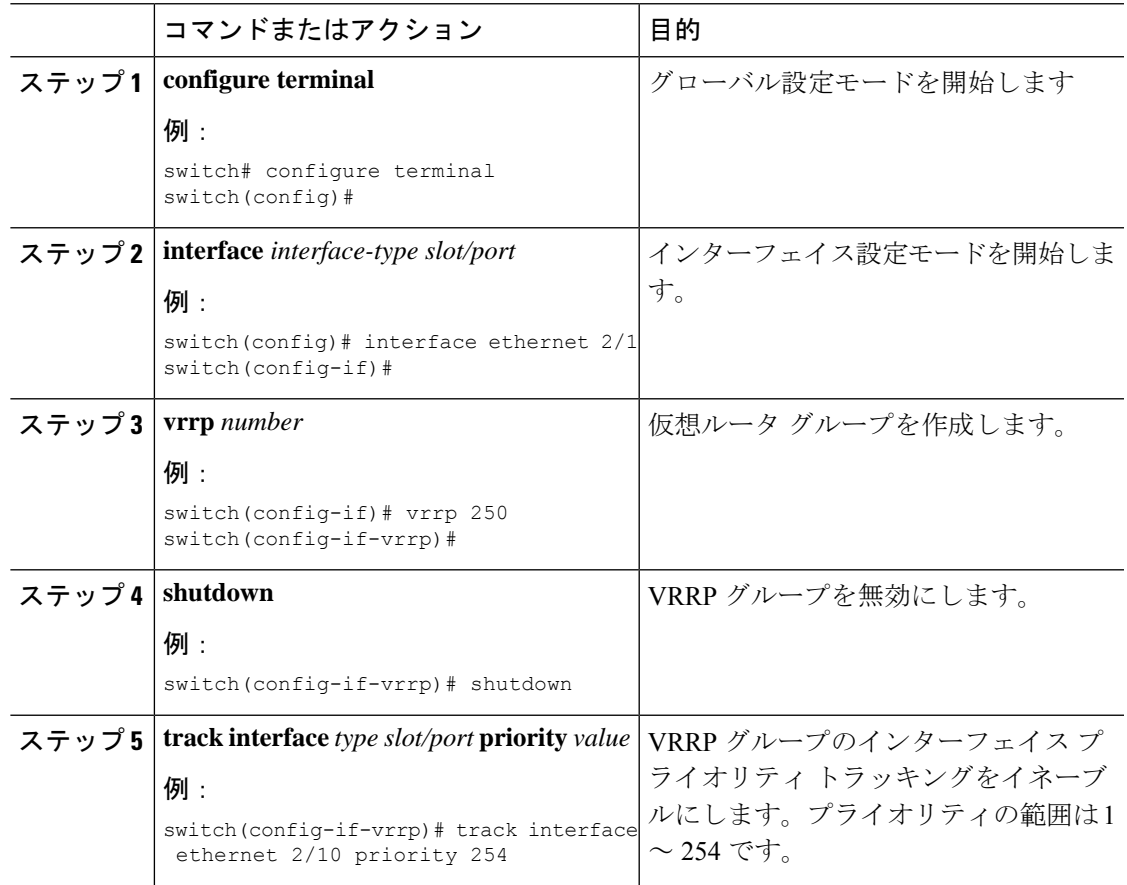

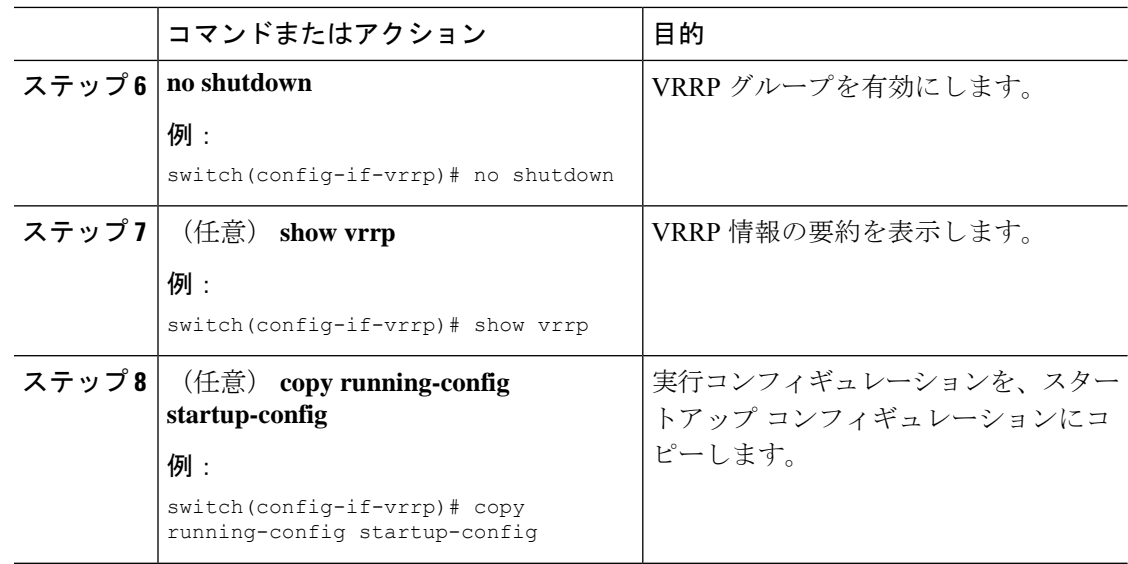

## **VRRP** オブジェクト トラッキングの設定

VRRP を使用して IPv4 オブジェクトを追跡できます。

### 始める前に

VRRP が有効になっていることを確認します。

「[オブジェクトトラッキングの設定](#page-631-0)」セクションのコマンドを使用して、オブジェクトトラッ キングを設定します。

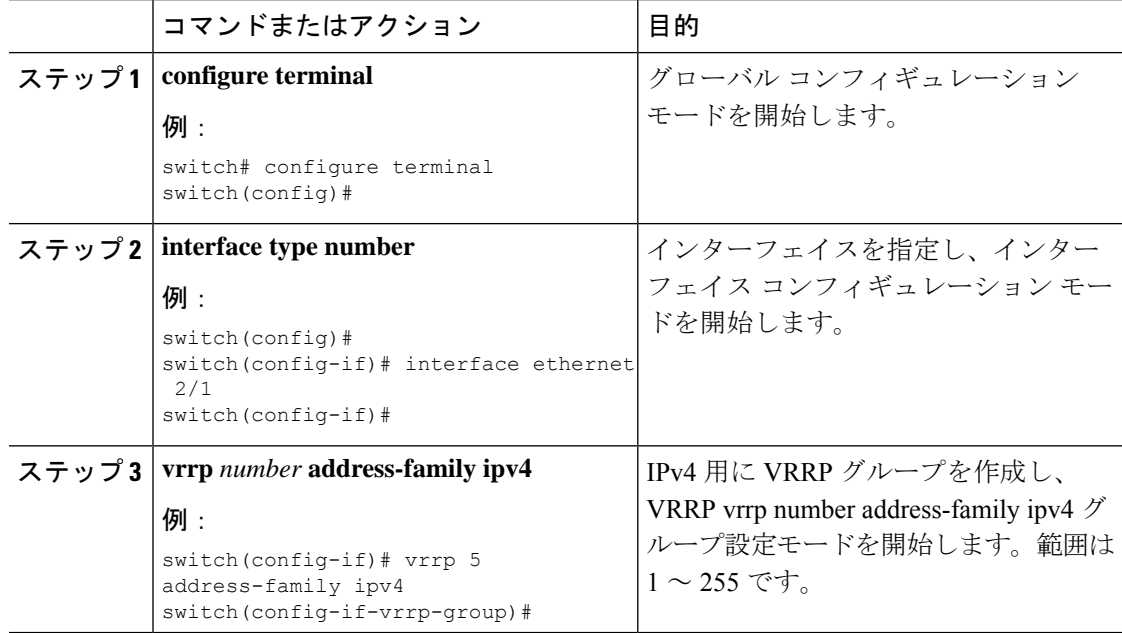

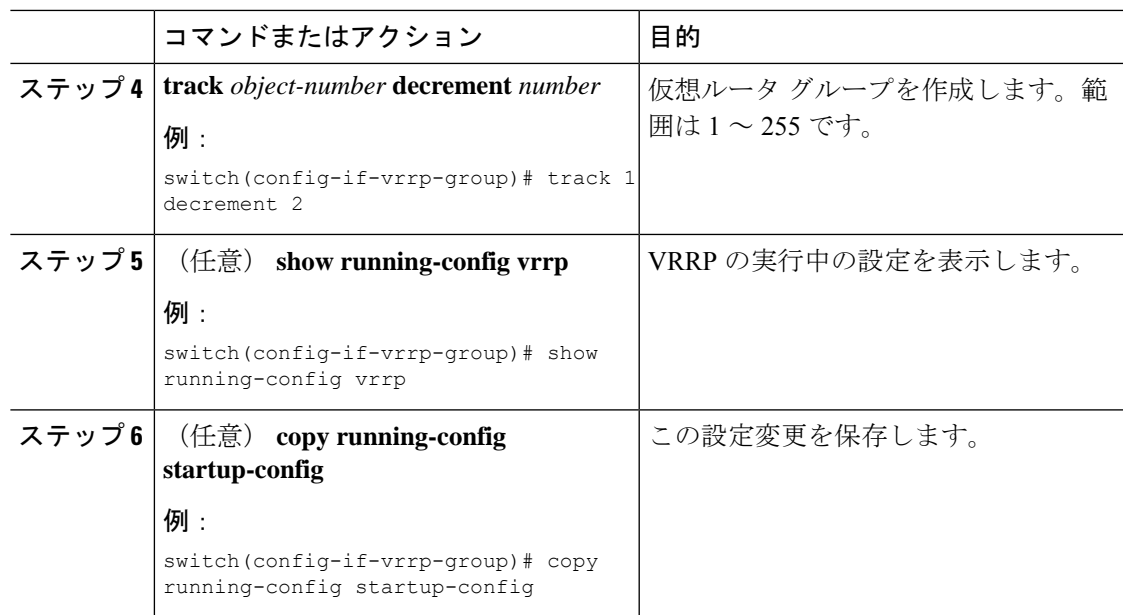

# **VRRPv3** の設定

### **VRRPv3** および **VRRS** の有効化

VRRPv3 グループを設定して有効にするには、その前に VRRPv3 をグローバルで有効にする必 要があります。

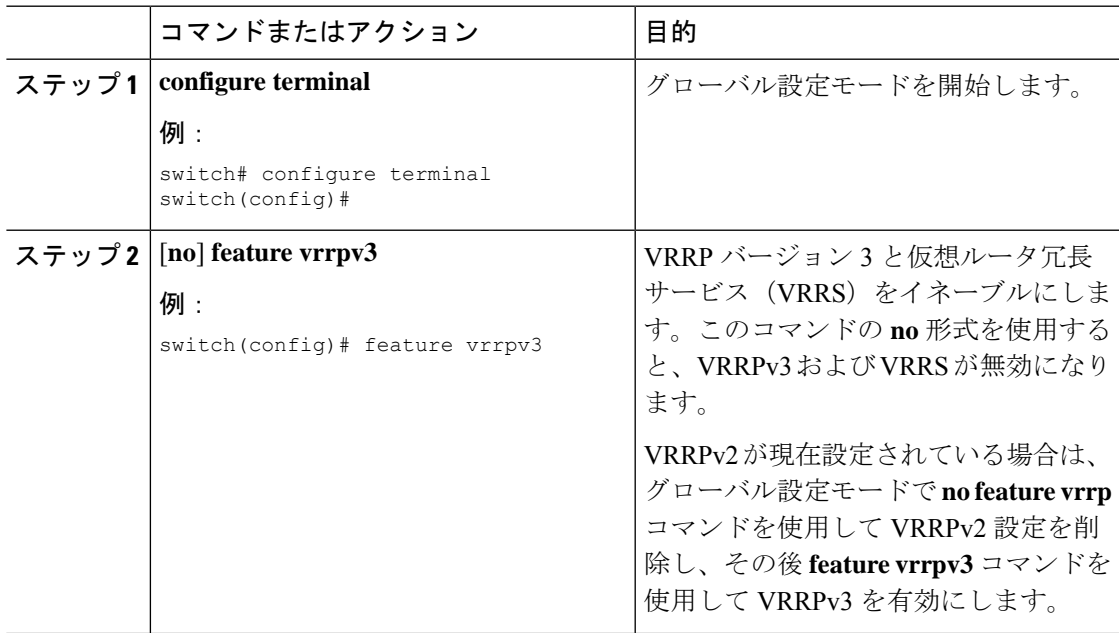

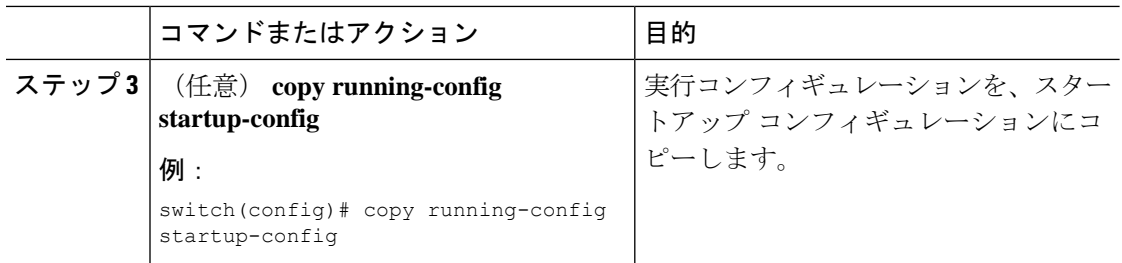

### **VRRPv3** グループの作成

VRRPv3グループを作成し、仮想IPアドレスを割り当て、グループをイネーブルにすることが できます。

### 始める前に

VRRPv3 が有効になっていることを確認します。

インターフェイスに IP アドレスが設定されていることを確認します。

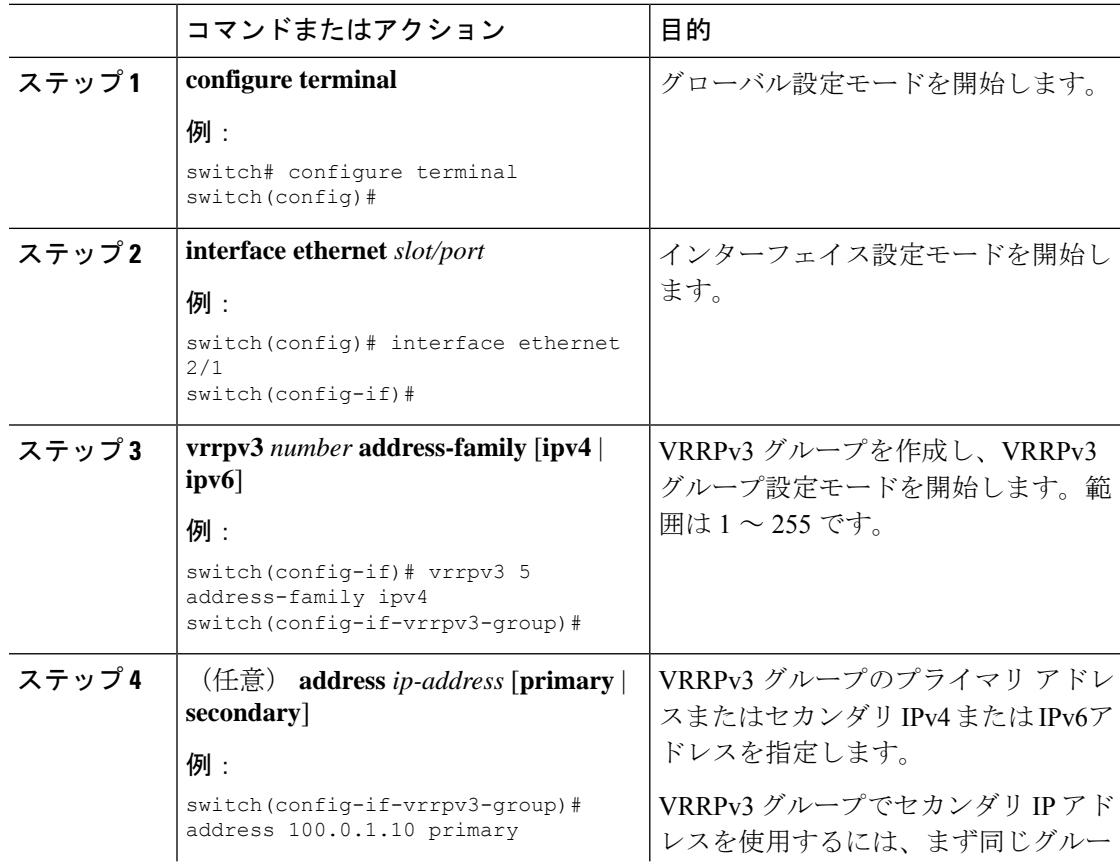

 $\mathbf I$ 

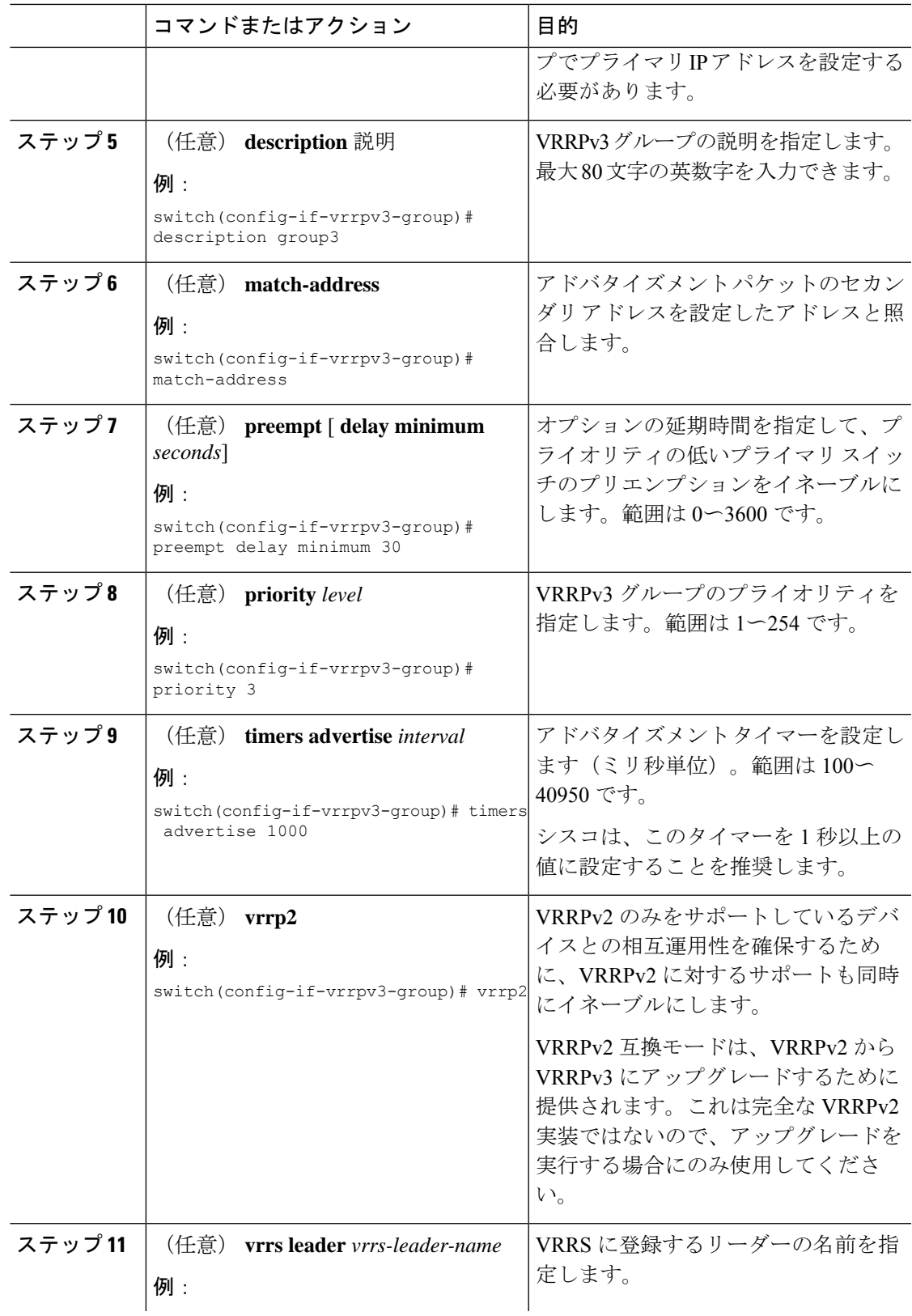

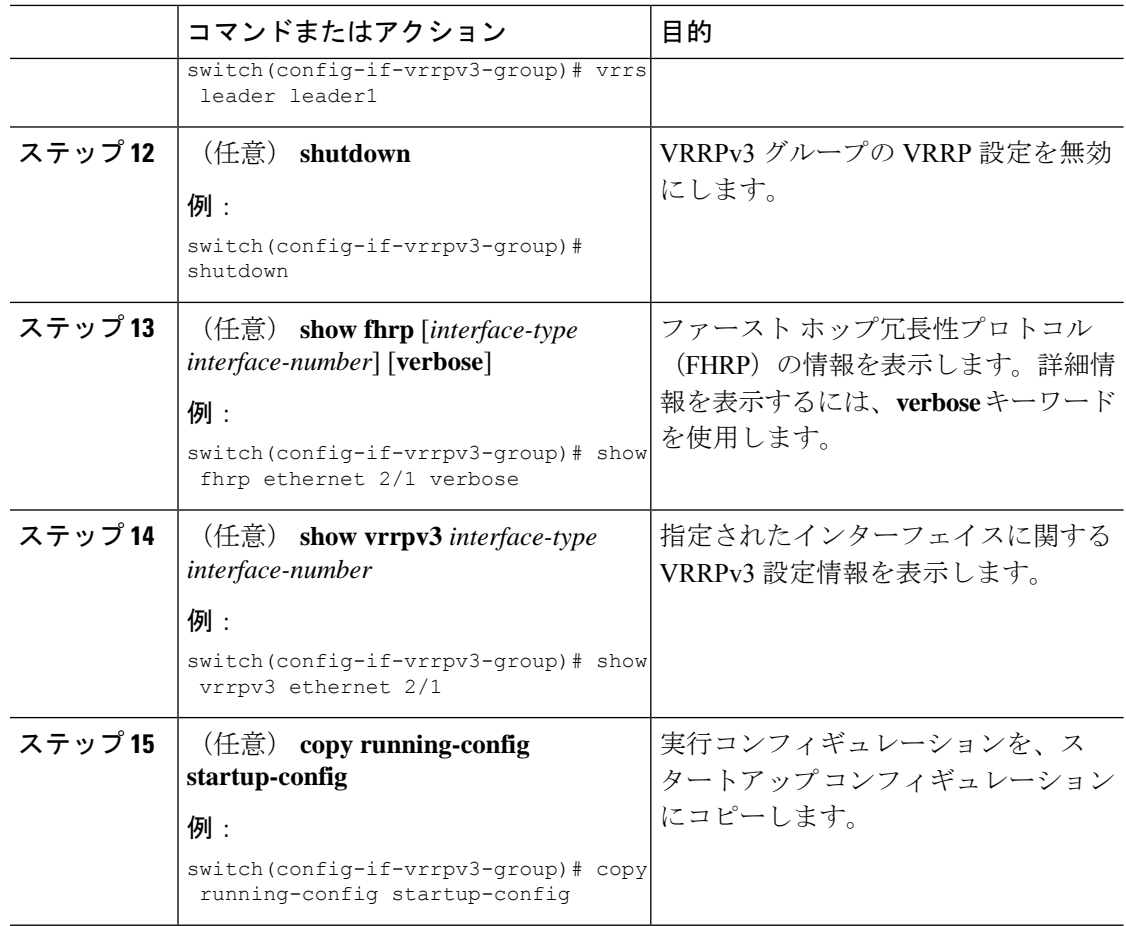

### **VRRPv3** コントロールグループの設定

VRRPv3 コントロール グループを設定できます。

#### 始める前に

VRRPv3 が有効になっていることを確認します。

インターフェイスに IP アドレスが設定されていることを確認します。

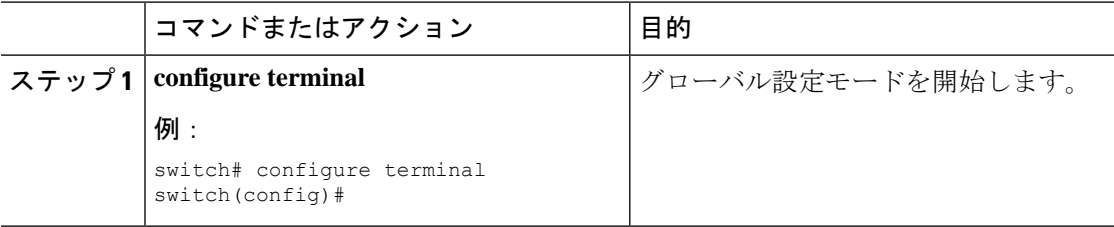

 $\mathbf I$ 

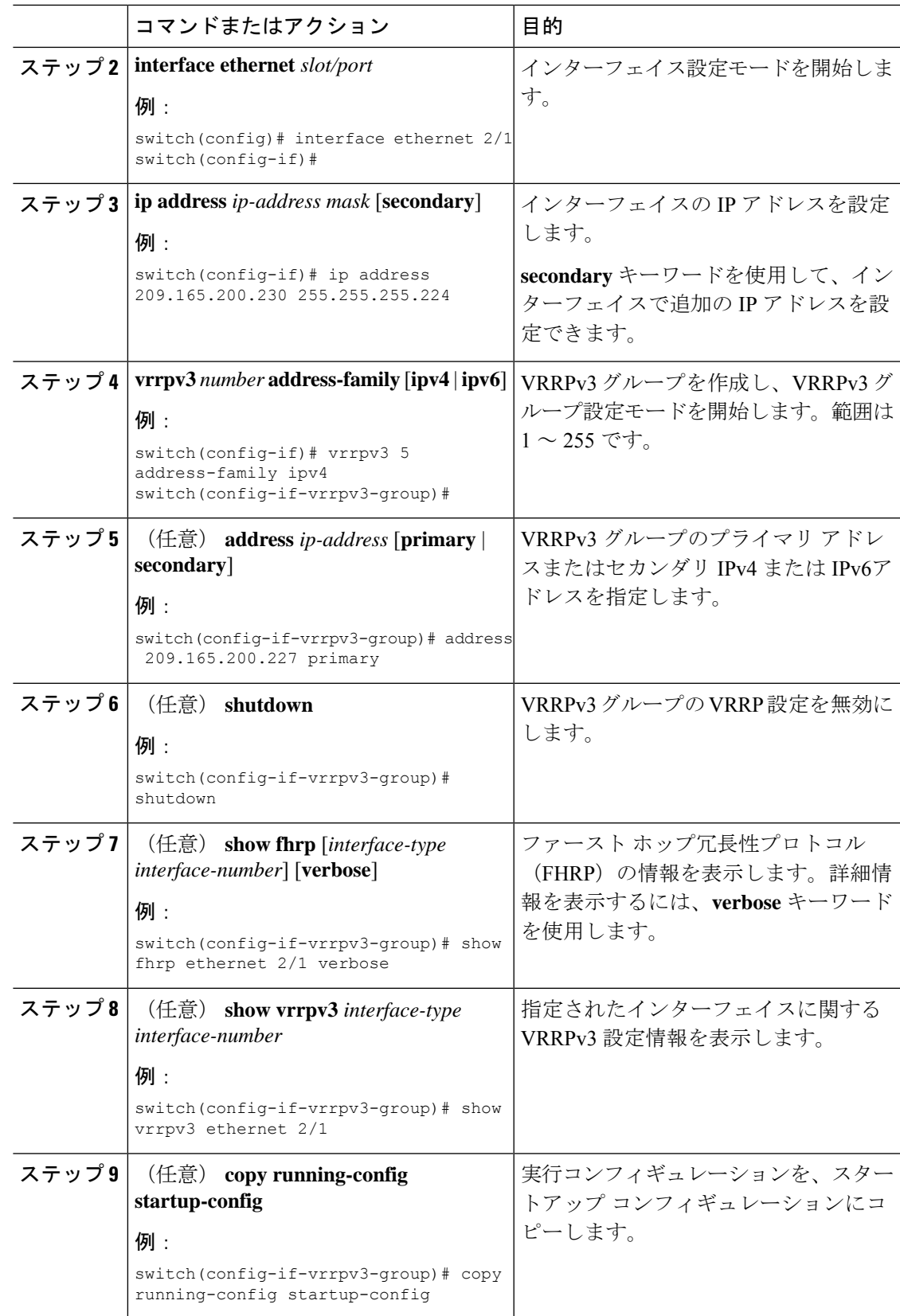

### **VRRPv3** オブジェクト トラッキングの設定

VRRPv3 を使用して IPv4 または IPv4 オブジェクトを追跡できます。

#### 始める前に

VRRPv3 が有効になっていることを確認します。

「[オブジェクトトラッキングの設定](#page-631-0)」セクションのコマンドを使用して、オブジェクトトラッ キングを設定します。

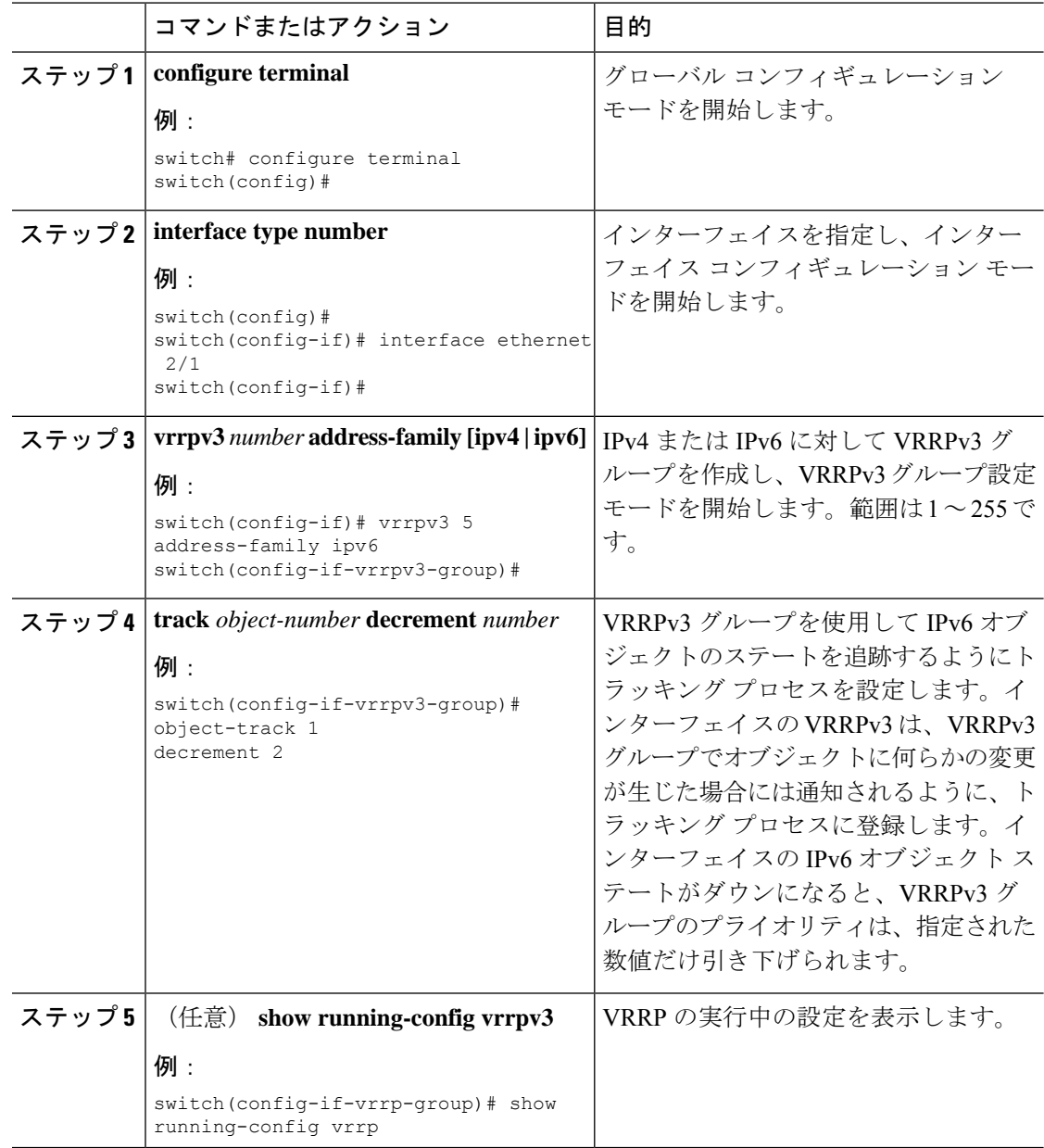

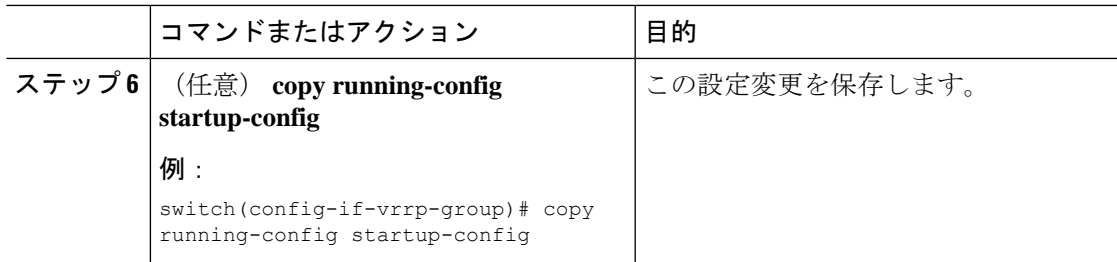

### **VRRS** 経路の設定

仮想ルータ冗長サービス(VRRS)の経路を設定できます。拡張環境では、VRRS経路はVRRPv3 制御グループと組み合わせて使用する必要があります。

### 始める前に

VRRPv3 が有効になっていることを確認します。

インターフェイスに IP アドレスが設定されていることを確認します。

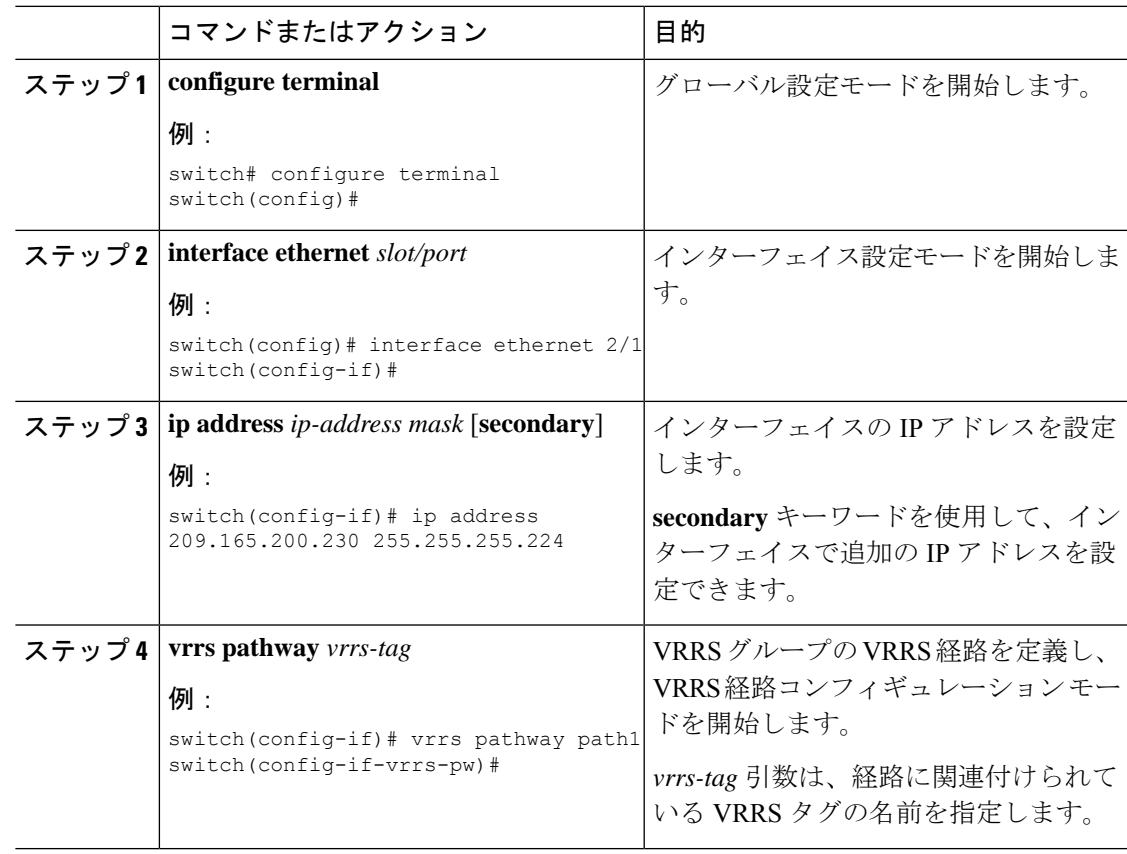

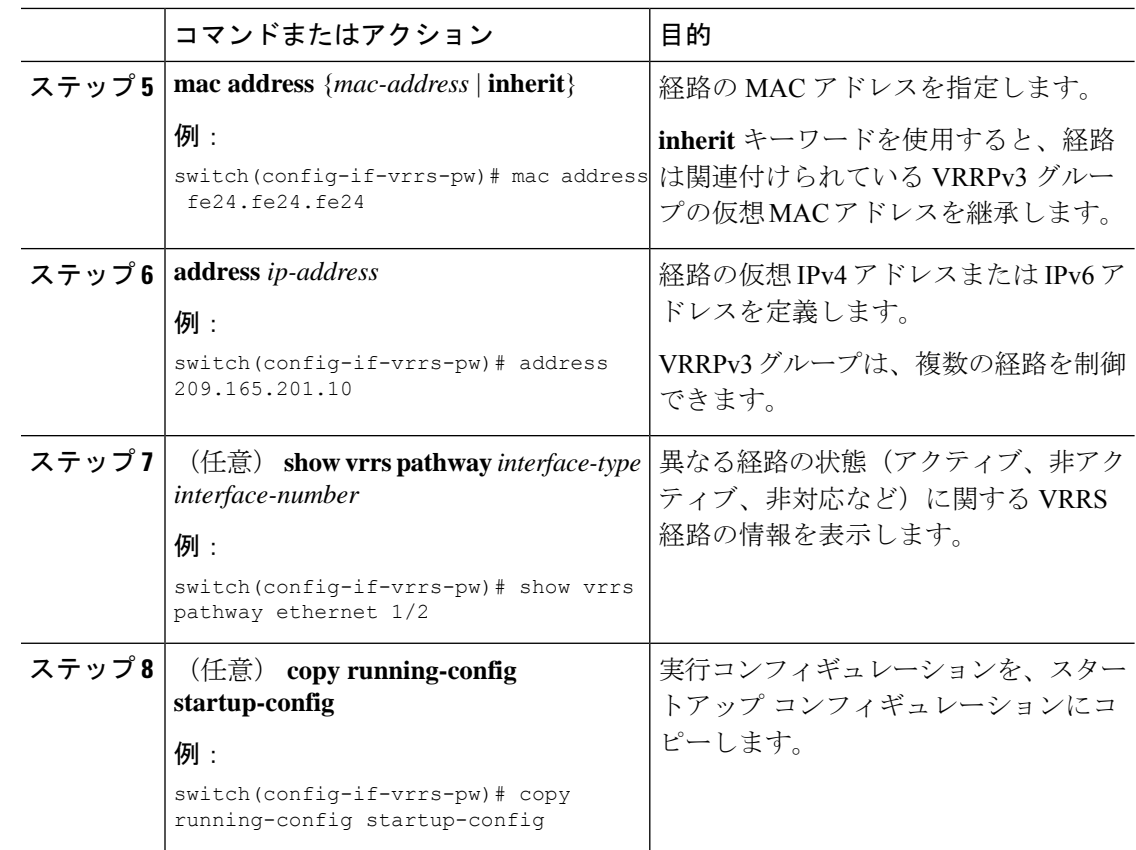

# **VRRP** の設定の確認

VRRP 設定情報を表示するには、次のいずれかの作業を実行します。

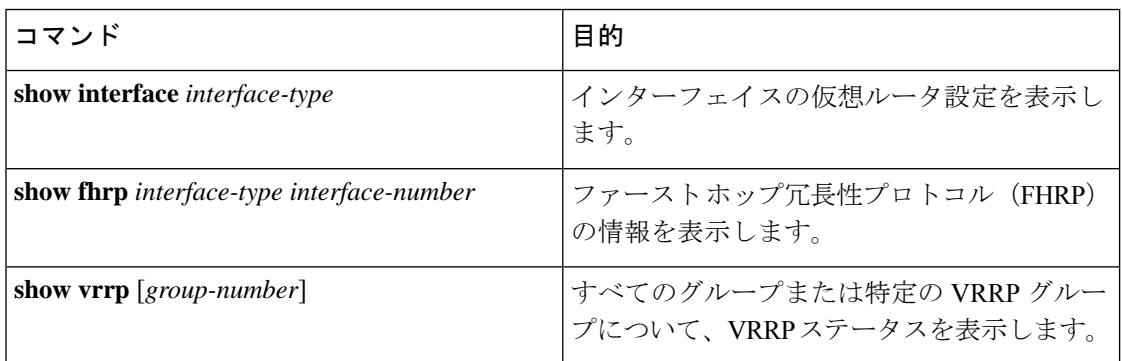

# **VRRPv3** 設定の確認

VRRPv3 の設定 の設定情報を表示するには、次のいずれかの作業を行います。

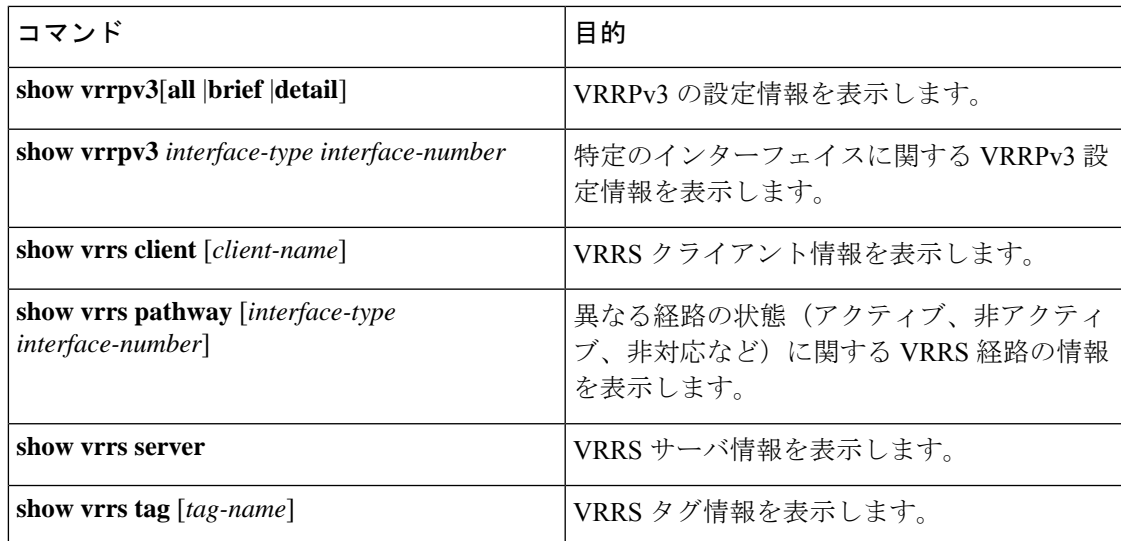

# **VRRP** 統計情報のモニタリングとクリア

VRRP の統計情報を表示するには、次のコマンドを使用します。

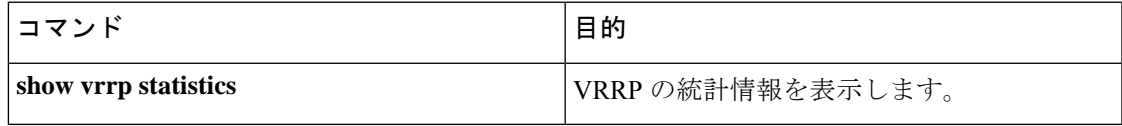

デバイスのすべてのインターフェイスについて、すべての VRRP 統計情報を消去するには、 **clear vrrp statistics** コマンドを使用します。

# **VRRPv3** 統計情報のモニタリングとクリア

VRRPv3 統計情報を表示するには、次のコマンドを使用します。

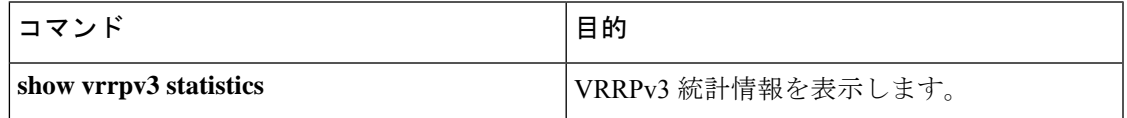

**clear vrrpv3 statistics** を使用します コマンドを使用して、デバイスのすべてのインターフェイ スについて、VRRPv3 統計情報をクリアします。

## **VRRP** の設定例

この例では、ルータAとルータBはそれぞれ3つのVRRPグループに属しています。コンフィ ギュレーションにおいて、各グループのプロパティは次のとおりです。

• グループ 1:

- 仮想 IP アドレスは 10.1.0.10 です。
- ルータ A は優先順位 120 で、このグループのプライマリになります。
- アドバタイズ インターバルは 3 秒です。
- プリエンプションはイネーブルです。
- グループ 5:
	- ルータ B はプライオリティ 200 で、このグループのマスターになります。
	- アドバタイズ インターバルは 30 秒です。
	- プリエンプションはイネーブルです。
- グループ 100·
	- •ルータ A は、IP アドレスが上位 (10.1.0.2) なので、このグループのプライマリにな ります。
	- アドバタイズ インターバルはデフォルトの 1 秒です。
	- プリエンプションはディセーブルです。

#### ルータ A

```
switch (config)# interface ethernet 1/0
switch (config-if)# ip address 10.1.0.2/16
switch (config-if)# no shutdown
switch (config-if)# vrrp 1
switch (config-if-vrrp)# priority 120
switch (config-if-vrrp)# authentication text cisco
switch (config-if-vrrp)# advertisement-interval 3
switch (config-if-vrrp)# address 10.1.0.10
switch (config-if-vrrp)# no shutdown
switch (config-if-vrrp)# exit
switch (config-if)# vrrp 5
switch (config-if-vrrp)# priority 100
switch (config-if-vrrp)# advertisement-interval 30
switch (config-if-vrrp)# address 10.1.0.50
switch (config-if-vrrp)# no shutdown
switch (config-if-vrrp)# exit
switch (config-if)# vrrp 100
switch (config-if-vrrp)# no preempt
switch (config-if-vrrp)# address 10.1.0.100
switch (config-if-vrrp)# no shutdown
```
#### ルータ B

```
switch (config)# interface ethernet 1/0
switch (config-if)# ip address 10.2.0.1/2
switch (config-if)# no shutdown
switch (config-if)# vrrp 1
switch (config-if-vrrp)# priority 100
switch (config-if-vrrp)# authentication text cisco
switch (config-if-vrrp)# advertisement-interval 3
switch (config-if-vrrp)# address 10.2.0.10
switch (config-if-vrrp)# no shutdown
```

```
switch (config-if-vrrp)# exit
switch (config-if)# vrrp 5
switch (config-if-vrrp)# priority 200
switch (config-if-vrrp)# advertisement-interval 30
switch (config-if-vrrp)# address 10.2.0.50
switch (config-if-vrrp)# no shutdown
switch (config-if-vrrp)# exit
switch (config-if)# vrrp 100
switch (config-if-vrrp)# no preempt
switch (config-if-vrrp)# address 10.2.0.100
switch (config-if-vrrp)# no shutdown
```
## **VRRPv3** の設定例

次に、VRRPv3 をイネーブルにし VRRPv3 グループを作成およびカスタマイズする例を示しま す。

```
switch# configure terminal
switch(config)# feature vrrpv3
switch(config)# interface ethernet 4/6
switch(config-if)# vrrpv3 5 address-family ipv4
switch(config-if-vrrp3-group)# address 209.165.200.225 primary
switch(config-if-vrrp3-group)# description group3
switch(config-if-vrrp3-group)# match-address
switch(config-if-vrrp3-group)# preempt delay minimum 30
switch(config-if-vrrpv3-group)# show fhrp ethernet 4/6 verbose
switch(config-if-vrrpv3-group)# show vrrpv3 ethernet 4/6
```
次に、VRRPv3 制御グループを設定する例を示します。

```
switch# configure terminal
switch(config)# interface ethernet 1/2
switch(config-if)# ip address 209.165.200.230 255.255.255.224
switch(config-if)# vrrpv3 5 address-family ipv4
switch(config-if-vrrpv3-group)# address 209.165.200.227 primary
switch(config-if-vrrpv3-group)# vrrs leader leader1
switch(config-if-vrrpv3-group)# shutdown
switch(config-if-vrrpv3-group)# show fhrp ethernet 1/2 verbose
switch(config-if-vrrpv3-group)# show vrrpv3 ethernet 1/2
```
次に、VRRPv3 のオブジェクト トラッキングを設定する例を示します。

```
track 1 interface Ethernet1/12 ip routing
track 2 interface Ethernet1/12 ipv6 routing
track 3 interface Ethernet1/12 line-protocol
track 4 interface Ethernet1/12.1 ip routing
track 5 interface Ethernet1/12.1 ipv6 routing
track 6 interface Ethernet1/12.1 line-protocol
track 7 interface loopback1 ip routing
track 8 interface loopback1 ipv6 routing
track 9 interface loopback1 line-protocol
track 10 interface port-channel1 ip routing
track 11 interface port-channel1 ipv6 routing
track 12 interface port-channel1 line-protocol
track 13 ip route 170.10.10.10/24 reachability
track 14 ip route 180.10.10.0/24 reachability hmm
track 15 ipv6 route 2001::170:10:10:10/128 reachability
track 16 list boolean and
object 1
```

```
object 2
interface Vlan10
vrrpv3 10 address-family ipv4
timers advertise 100
priority 200
object-track 1 decrement 2
object-track 2 decrement 2
object-track 3 decrement 2
object-track 4 decrement 2
object-track 5 decrement 2
object-track 6 decrement 2
object-track 7 decrement 2
object-track 8 decrement 2
object-track 9 decrement 2
object-track 10 decrement 2
address 10.10.10.3 primary
interface Vlan10
vrrpv3 10 address-family ipv6
timers advertise 100
priority 200
object-track 1 decrement 4
object-track 2 decrement 4
object-track 3 decrement 4
object-track 4 decrement 4
object-track 5 decrement 4
object-track 6 decrement 4
object-track 7 decrement 4
object-track 8 decrement 4
次に、VRRS 経路を設定する例を示します。
switch# configure terminal
switch(config)# interface ethernet 1/2
switch(config-if)# ip address 209.165.200.230 255.255.255.224
switch(config-if)# vrrs pathway path1
switch(config-if-vrrs-pw)# mac address inherit
switch(config-if-vrrs-pw)# address 209.165.201.10
```
### switch(config-if-vrrs-pw)# **show vrrs pathway ethernet 1/2**

# その他の参考資料

### **VRRP** の関連資料

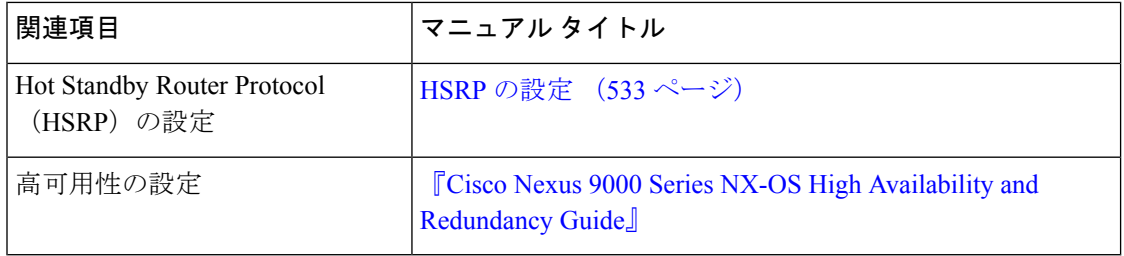

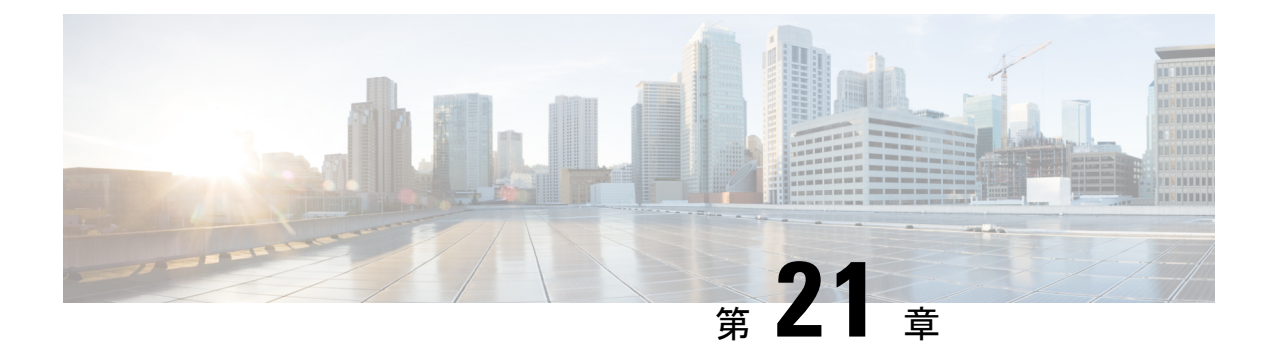

# オブジェクト トラッキングの設定

この章は、次の項で構成されています。

- オブジェクト [トラッキングについて](#page-628-0) (595 ページ)
- オブジェクト [トラッキングの設定例](#page-630-0) (597 ページ)
- オブジェクト [トラッキングに関する注意事項と制約事項](#page-631-1) (598 ページ)
- [デフォルト設定](#page-631-2) (598 ページ)
- オブジェクト [トラッキングの設定](#page-631-0) (598 ページ)
- オブジェクト [トラッキングの設定の確認](#page-642-0) (609 ページ)
- オブジェクト [トラッキングの設定例](#page-643-0) (610 ページ)
- [関連項目](#page-643-1) (610 ページ)
- [その他の参考資料](#page-643-2) (610 ページ)

## <span id="page-628-0"></span>オブジェクト トラッキングについて

オブジェクト トラッキングを使用すると、インターフェイス ライン プロトコル ステート、IP ルーティング、ルート到達可能性などの、デバイス上の特定のオブジェクトをトラッキング し、トラッキング対象オブジェクトのステートが変化したときに対処できます。この機能によ り、ネットワークのアベイラビリティが向上し、オブジェクトがダウンした場合のリカバリ時 間が短縮されます。

### オブジェクト トラッキングの概要

オブジェクト トラッキングを使用すると、インターフェイス ライン プロトコル ステート、IP ルーティング、ルート到達可能性などの、デバイス上の特定のオブジェクトをトラッキング し、トラッキング対象オブジェクトのステートが変化したときに対処できます。この機能によ り、ネットワークのアベイラビリティが向上し、オブジェクトがダウンした場合のリカバリ時 間が短縮されます。

オブジェクト トラッキング機能を使用すると、トラッキング対象オブジェクトを作成できま す。複数のクライアントでこのオブジェクトを使用し、トラッキング対象オブジェクトが変化 したときのクライアント動作を変更できます。複数のクライアントがそれぞれの関心をトラッ

キングプロセスに登録し、同じオブジェクトをトラッキングし、オブジェクトのステートが変 化したときに異なるアクションを実行します。

クライアントには次の機能が含まれます。

- Embedded Event Manager (EEM)
- ホットスタンバイ冗長プロトコル(HSRP)
- •仮想ポートチャネル (vPC)
- •仮想ルータ冗長プロトコル (VRRP) および VRRPv3

オブジェクトトラッキングは、トラッキング対象オブジェクトのステータスをモニタし、変更 があった場合は関係クライアントに伝えます。各トラッキング対象オブジェクトは、一意の番 号で識別します。クライアントはこの番号を使用して、トラッキング対象オブジェクトのス テートが変化したときに実行するアクションを設定できます。

Cisco NX-OS がトラッキングするオブジェクト タイプは、次のとおりです。

- インターフェイスラインプロトコルステート:ラインプロトコルステートがアップまた はダウンかどうかをトラッキングします。
- インターフェイス IP ルーティング ステート:インターフェイスに IPv4 または IPv6 アド レスが設定されていて、IPv4 または IPv6 ルーティングが有効でアクティブかどうかをト ラッキングします。
- IP ルート到達可能性:IPv4 または IPv6 ルートが存在していて、ローカル デバイスから到 達可能かどうかをトラッキングします。

たとえば、HSRP を設定すると、冗長ルータの 1 つをネットワークの他の部分に接続するイン ターフェイスのライン プロトコルをトラッキングできます。リンク プロトコルがダウンした 場合、影響を受けるHSRPルータのプライオリティを変更し、よりすぐれたネットワーク接続 が得られるバックアップ ルータにスイッチオーバーされるようにできます。

### オブジェクト トラッキング リスト

オブジェクト トラッキング リストを使用すると、複数のオブジェクトのステートをまとめて トラッキングできます。オブジェクト トラッキング リストは次の機能をサポートします。

- ブール「and」機能:トラッキングリストオブジェクトがアップになるには、トラッキン グ リスト内に定義された各オブジェクトがアップ状態である必要があります。
- ブール「or」機能:トラッキング対象オブジェクトがアップになるには、トラッキングリ スト内に定義された少なくとも1つのオブジェクトがアップ状態である必要があります。
- しきい値パーセンテージ:トラッキング対象リストに含まれるアップオブジェクトのパー センテージが、アップ状態になるトラッキング リストの設定されたアップしきい値を上 回っている必要があります。トラッキング対象リストに含まれるダウン オブジェクトの パーセンテージが設定されたトラッキングリストのダウンしきい値を上回っている場合、 トラッキング対象リストはダウンとしてマークされます。

• しきい値の重み:トラッキング対象リスト内の各オブジェクトに重み値を割り当て、ト ラッキング リストに重みしきい値を割り当てます。すべてのアップ オブジェクトの重み 値の合計がトラッキング リストの重みアップしきい値を超えている場合、トラッキング リストはアップ状態になります。すべてのダウンオブジェクトの重み値の合計がトラッキ ング リストの重みダウンしきい値を超えている場合、トラッキング リストはダウン状態 になります。

他のエンティティ (たとえば、仮想ポートチャネル (vPC)) は、オブジェクトトラッキング リストを使用することにより、vPC を作成する複数のピア リンクのステートに基づいて vPC のステートを変更できます。vPCの詳細については、『Cisco Nexus 9000Series [NX-OSInterfaces](https://www.cisco.com/c/en/us/support/switches/nexus-9000-series-switches/products-installation-and-configuration-guides-list.html) [Configuration](https://www.cisco.com/c/en/us/support/switches/nexus-9000-series-switches/products-installation-and-configuration-guides-list.html) Guide』を参照してください。

トラックリストの詳細については、[「ブール式を含むオブジェクト](#page-634-0) トラッキング リストの設 [定](#page-634-0)」を参照してください。

### 高可用性

オブジェクト トラッキングは、ステートフル リスタートを通じてハイ アベイラビリティをサ ポートします。ステートフル リスタートが実行されるのは、オブジェクト トラッキング プロ セスがクラッシュした場合です。オブジェクト トラッキングは、デュアル スーパーバイザ シ ステムでのステートフル スイッチオーバーもサポートします。 Cisco NX-OS はスイッチオー バーの後でランタイム設定を適用します。

オブジェクトトラッキングを使用して、ネットワーク全体の可用性が向上するように、クライ アントの動作を変更することもできます。

### 仮想化のサポート

オブジェクトトラッキングは仮想ルーティングおよび転送(VRF)インスタンスをサポートし ます。CiscoNX-OSはデフォルトで、デフォルトVRFのオブジェクトのルート到達可能ステー トをトラッキングします。別の VRF のオブジェクトをトラッキングする場合は、オブジェク トをその VRF のメンバとして設定する必要があります(非デフォルト VRF [に対するオブジェ](#page-641-0) クト [トラッキングの設定」](#page-641-0)の項を参照)。

## <span id="page-630-0"></span>オブジェクト トラッキングの設定例

次の例は、ルート到達可能性に対してオブジェクト トラッキングを設定し、VRF Red を使用 してルートの到達可能性情報を調べる方法を示しています。

```
switch# configure terminal
switch(config)# track 2 ip route 209.165.201.0/8 reachability
switch(config-track)# vrf member Red
switch(config-track)# copy running-config startup-config
```
# <span id="page-631-1"></span>オブジェクトトラッキングに関する注意事項と制約事項

オブジェクト トラッキング設定時の注意事項および制約事項は、次のとおりです。

- イーサネット、サブインターフェイス、ポート チャネル、ループバック インターフェイ ス、および VLAN インターフェイスをサポートします。
- HSRP グループごとに 1 つのトラッキング対象オブジェクトをサポートします。
- VRRP および VRRPv3 はオブジェクト トラッキングをサポートします。VRRP および設定 の詳細については、「VRRP [の設定](#page-596-0)」を参照してください。

## <span id="page-631-2"></span>デフォルト設定

次の表に、オブジェクト トラッキング パラメータのデフォルト設定を示します。

表 **37 :** デフォルトのオブジェクト トラッキング パラメータ

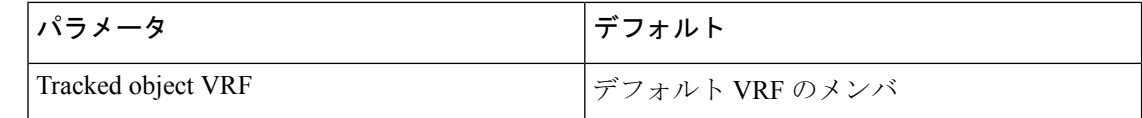

## <span id="page-631-0"></span>オブジェクト トラッキングの設定

IP SLA オブジェクト トラッキングの設定の詳細については、『Cisco Nexus 9000 Series [NX-OS](https://www.cisco.com/c/en/us/td/docs/switches/datacenter/nexus9000/sw/7-x/ip_sla/configuration/guide/b_Cisco_Nexus_9000_Series_NX-OS_IP_SLAs_Configuration_Guide_7x.html) IP SLAs [Configuration](https://www.cisco.com/c/en/us/td/docs/switches/datacenter/nexus9000/sw/7-x/ip_sla/configuration/guide/b_Cisco_Nexus_9000_Series_NX-OS_IP_SLAs_Configuration_Guide_7x.html) Guide』を参照してください。

### インターフェイスに対するオブジェクト トラッキングの設定

インターフェイスのライン プロトコルまたは IPv4 や IPv6 ルーティングのステートをトラッキ ングするように Cisco NX-OS を設定できます。

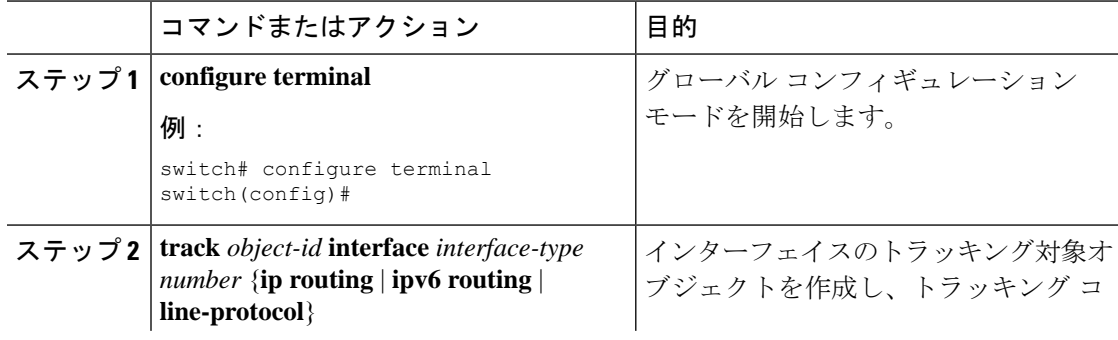

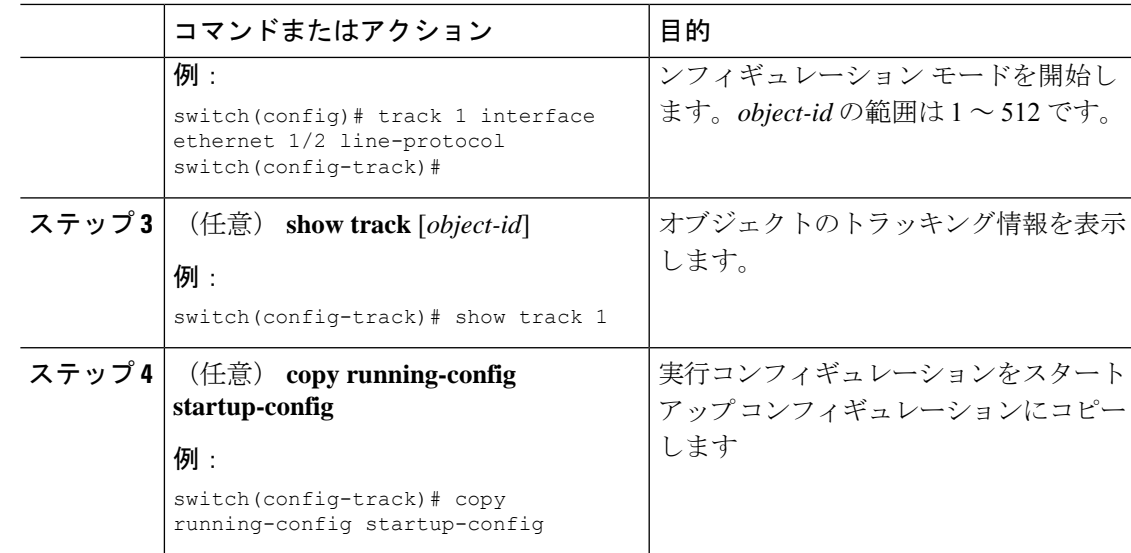

Ethernet 1/2 上でライン プロトコル ステートのオブジェクト トラッキングを設定する 例を示します。

switch# configure terminal switch(config)# track 1 interface ethernet 1/2 line-protocol switch(config-track)# copy running-config startup-config

Ethernet 1/2 上で IPv4 ルーティング ステートのオブジェクト トラッキングを設定する 例を示します。

sswitch# configure terminal switch(config)# track 2 interface ethernet 1/2 ip routing switch(config-track)# copy running-config startup-config

Ethernet 1/2 上で IPv6 ルーティング ステートのオブジェクト トラッキングを設定する 例を示します。

switch# configure terminal switch(config)# track 3 interface ethernet 1/2 ipv6 routing switch(config-track)# copy running-config startup-config

### トラッキング オブジェクトの削除

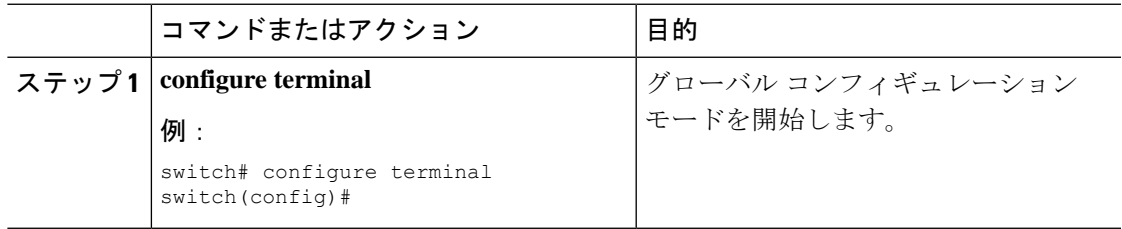

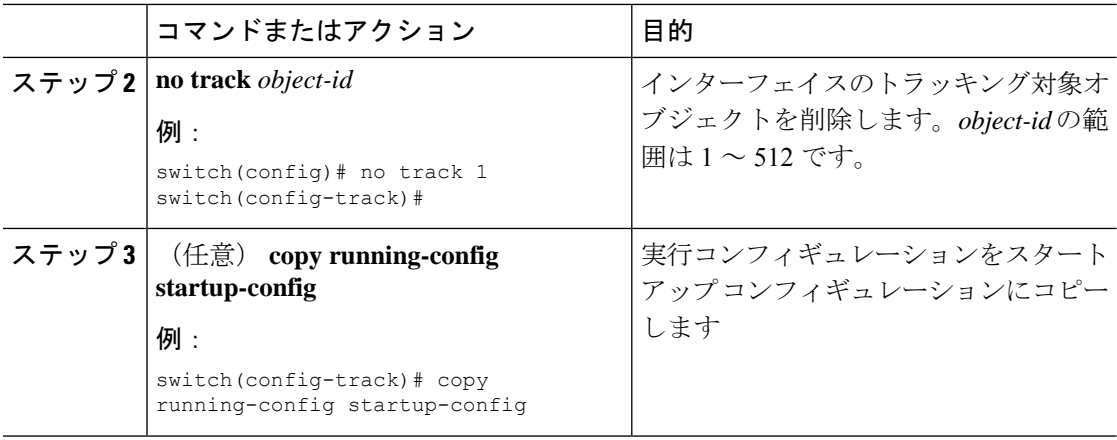

次に、トラッキング対象オブジェクトを削除する例を示します。

switch# configure terminal switch(config)# no track 1 switch(config-track)# copy running-config startup-config

### ルート到達可能性に対するオブジェクト トラッキングの設定

Cisco NX-OSを IP ルートまたは IPv6 ルートの存在と到達可能性をトラッキングするように設 定できます。

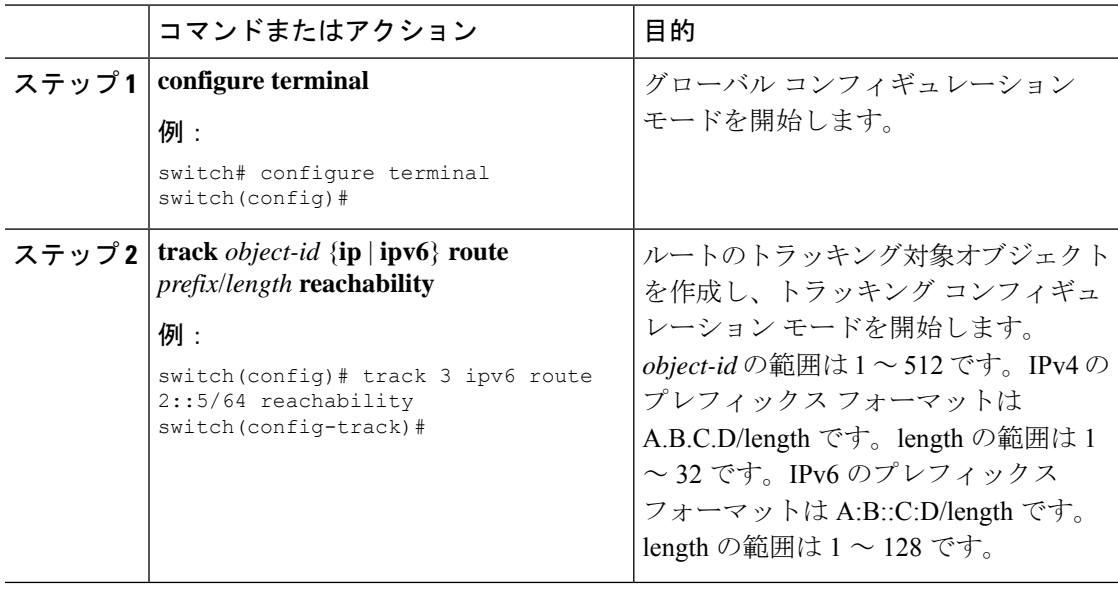

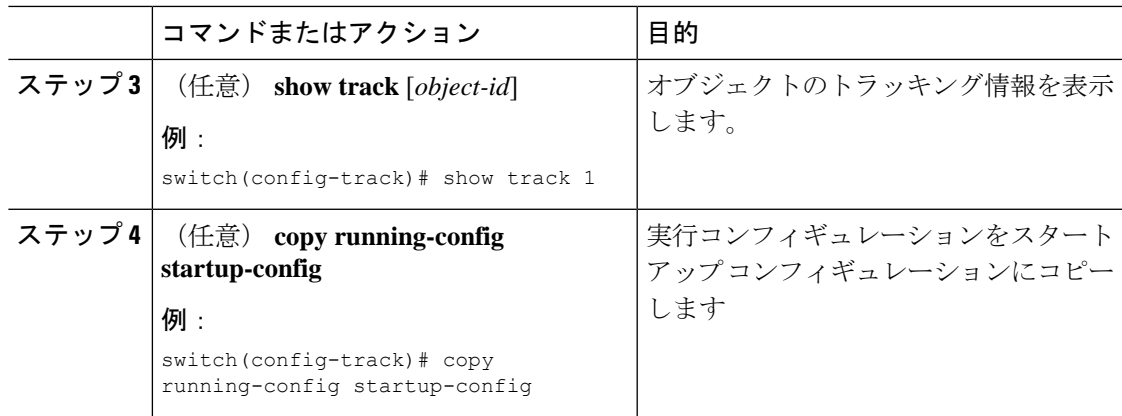

次に、デフォルト VRF で IPv4 ルートのオブジェクト トラッキングを設定する例を示 します。

switch# configure terminal switch(config)# track 4 ip route 192.0.2.0/8 reachability switch(config-track)# copy running-config startup-config

次に、デフォルト VRF で IPv6 ルートのオブジェクト トラッキングを設定する例を示 します。

switch# configure terminal switch(config)# track 5 ipv6 route 10::10/128 reachability switch(config-track)# copy running-config startup-config

### <span id="page-634-0"></span>ブール式を含むオブジェクト トラッキング リストの設定

複数のトラッキング対象オブジェクトを含むオブジェクト トラッキング リストを設定できま す。トラッキング対象リストには 1 つまたは複数のオブジェクトが含まれます。ブール式で は、「and」または「or」演算子を使用して 2 種類の演算を実行できます。たとえば、「and」 演算子を使用して2つのインターフェイスをトラッキングする場合、「アップ」は両方のイン ターフェイスがアップであることを意味し、「ダウン」はどちらかのインターフェイスがダウ ンであることを意味します。

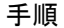

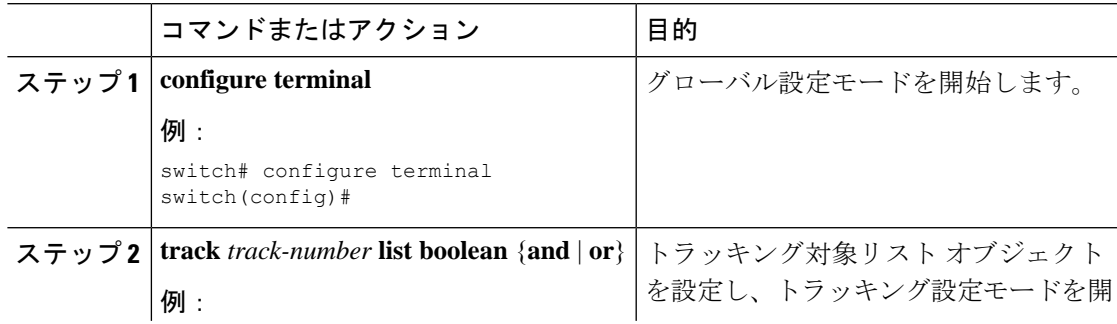

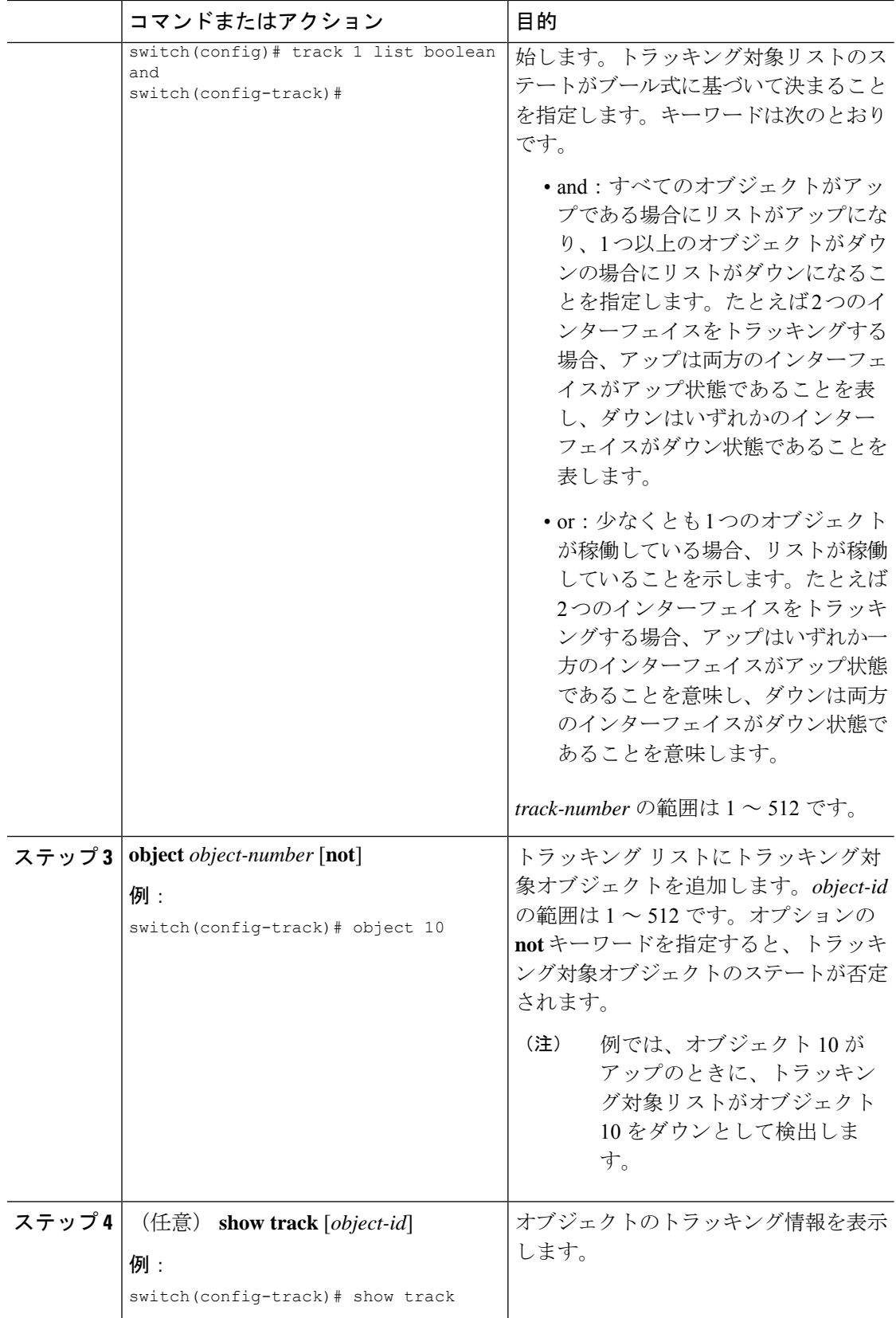

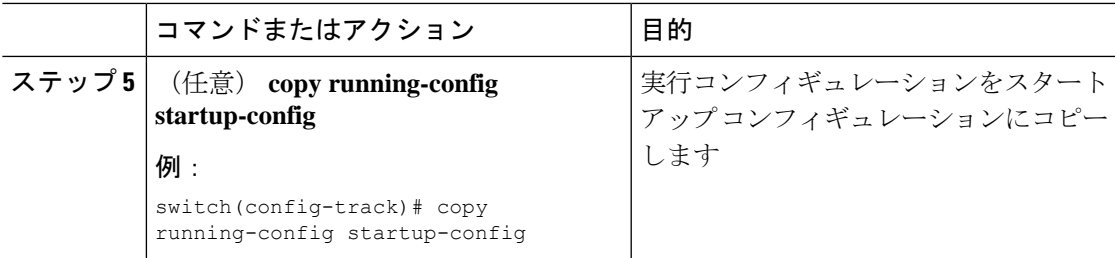

次に、複数のオブジェクトを含むトラッキング リストをブール「and」で設定する例 を示します。

switch# configure terminal switch(config)# track 1 list boolean and switch(config-track)# object 10 switch(config-track)# object 20 not

### パーセンテージしきい値を含むオブジェクト トラッキング リストの 設定

パーセンテージしきい値を含むオブジェクト トラッキング リストを設定できます。トラッキ ング対象リストには1つまたは複数のオブジェクトが含まれます。トラッキングリストがアッ プ状態になるには、アップ オブジェクトのパーセンテージがトラッキング リストに設定され たパーセントしきい値を超えている必要があります。たとえば、トラッキング対象リストに 3 つのオブジェクトが含まれており、アップしきい値を60%に設定した場合は、2つのオブジェ クト(全オブジェクトの 66 %)がアップ状態になるまで、トラッキング リストがアップ状態 になりません。

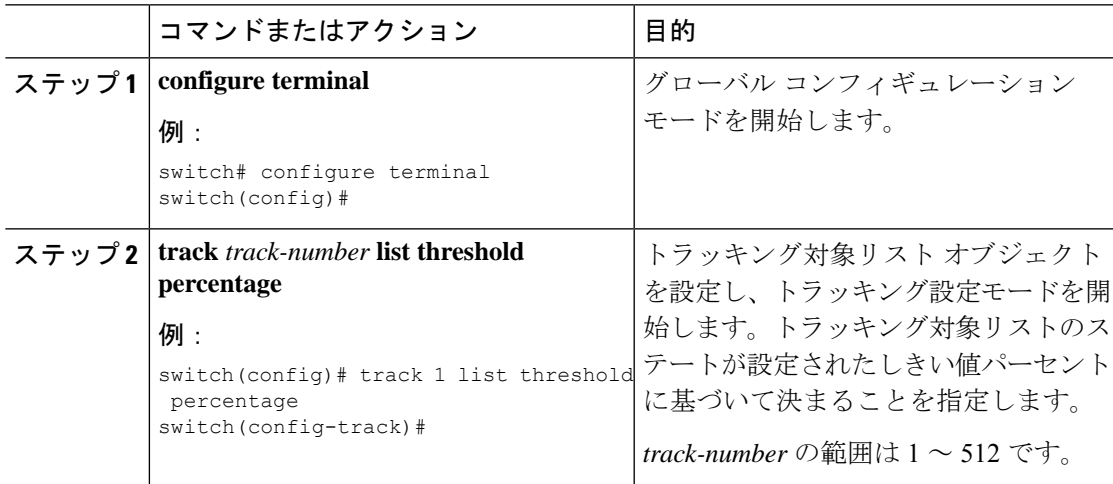

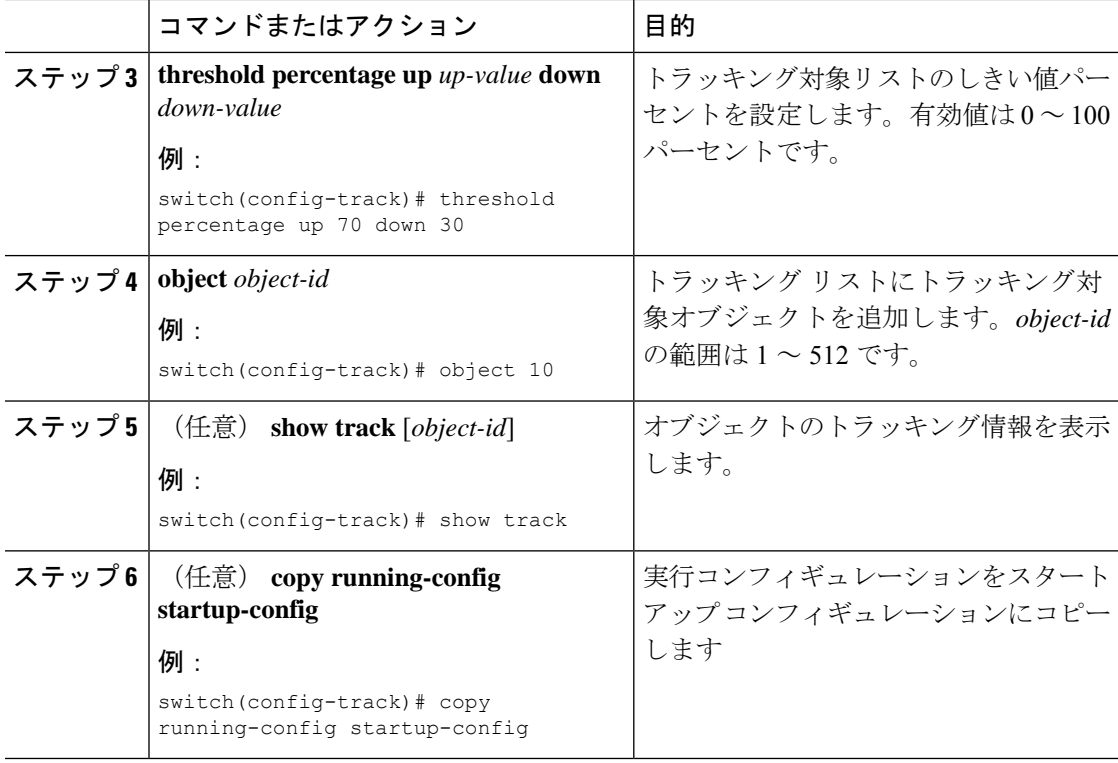

次に、アップしきい値が 70 % でダウンしきい値が 30 % の追跡リストを設定する例を 示します。

```
switch# configure terminal
switch(config)# track 1 list threshold percentage
switch(config-track)# threshold percentage up 70 down 30
switch(config-track)# object 10
switch(config-track)# object 20
switch(config-track)# object 30
```
### 重みしきい値を含むオブジェクト トラッキング リストの設定

重みしきい値を含むオブジェクト トラッキング リストを設定できます。トラッキング対象リ ストには 1 つまたは複数のオブジェクトが含まれます。トラッキング リストがアップ ステー トになるには、アップ オブジェクトの重み値の合計がトラッキング リストに設定されたアッ プ重みしきい値を超えている必要があります。たとえば、トラッキング対象リストに重み値が デフォルトの 10 である 3 つのオブジェクトがあり、アップしきい値を 15 に設定した場合、ト ラッキングリストがアップ状態になるには、2つのオブジェクトがアップ状態になる(重み値 の合計が 20 になる) 必要があります。

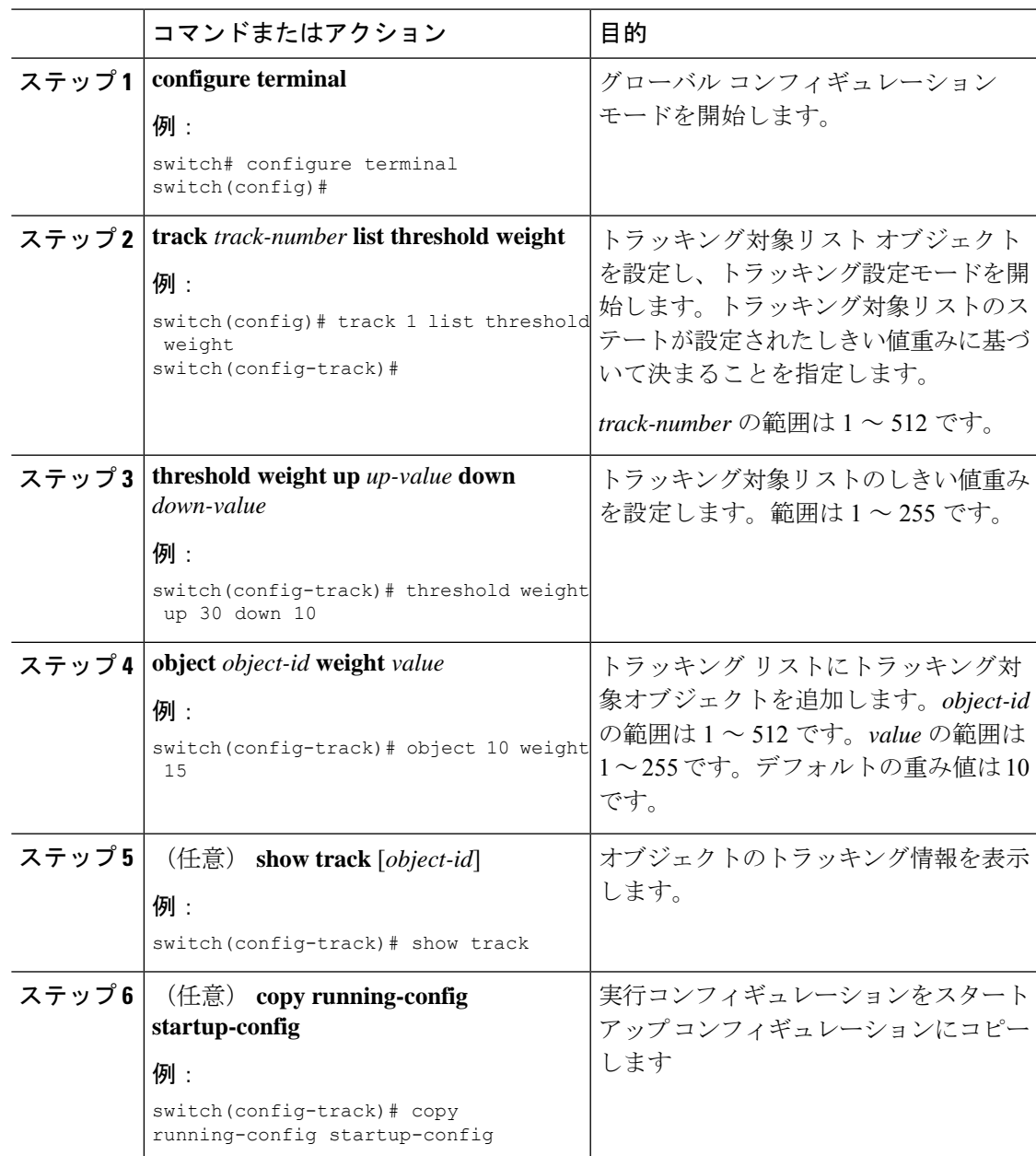

#### 手順

#### 例

次に、トラッキング リストのアップ重みしきい値を 30、ダウンしきい値を 10 にそれ ぞれ設定する例を示します。

```
switch# configure terminal
switch(config)# track 1 list threshold weight
switch(config-track)# threshold weight up 30 down 10
switch(config-track)# object 10 weight 15
```
switch(config-track)# object 20 weight 15 switch(config-track)# object 30

この例では、オブジェクト 10 とオブジェクト 20 がアップの場合にトラッキング リス トがアップになり、3 つのオブジェクトがすべてダウンの場合にトラッキング リスト がダウンになります。

### オブジェクト トラッキングの遅延の設定

トラッキング対象オブジェクトまたはオブジェクト トラッキング リストに対して、オブジェ クトまたはリストがステートの変化を開始したときに適用する遅延を設定できます。トラッキ ング対象オブジェクトまたはトラッキングリストは、ステートの変化が発生したときに遅延タ イマーを開始しますが、遅延タイマーが切れるまでステートの変化を認識しません。遅延タイ マーが切れると、Cisco NX-OS は再びオブジェクトのステートを確認し、オブジェクトまたは リストが現在も変更されたステートのままだった場合にだけステートの変化を記録します。オ ブジェクトトラッキングは遅延タイマーが切れる前の中間的なステートの変化を無視します。

たとえば、インターフェイス ライン プロトコルのトラッキング対象オブジェクトがアップ ス テートであり、ダウン遅延が 20 秒に設定されている場合は、ライン プロトコルがダウンにな ると遅延タイマーが開始します。20 秒後にライン プロトコルがダウンになっていなければ、 このオブジェクトはダウン ステートになりません。

トラッキング対象オブジェクトまたはトラッキングリストには、独立したアップ遅延とダウン 遅延を設定できます。遅延を削除すると、オブジェクトトラッキングからアップ遅延とダウン 遅延の両方が削除されます。

遅延は任意の時点で変更できます。オブジェクトまたはリストがトリガーされたイベントから 遅延タイマーをすでにカウントしている場合は、次のようにして新しい遅延が計算されます。

- 新しい設定値が古い設定値より小さい場合は、新しい値でタイマーが開始します。
- 新しい設定値が古い設定値より大きい場合は、新しい設定値から現在のタイマーのカウン トダウンを引き、古い設定値を引いたものがタイマーになります。

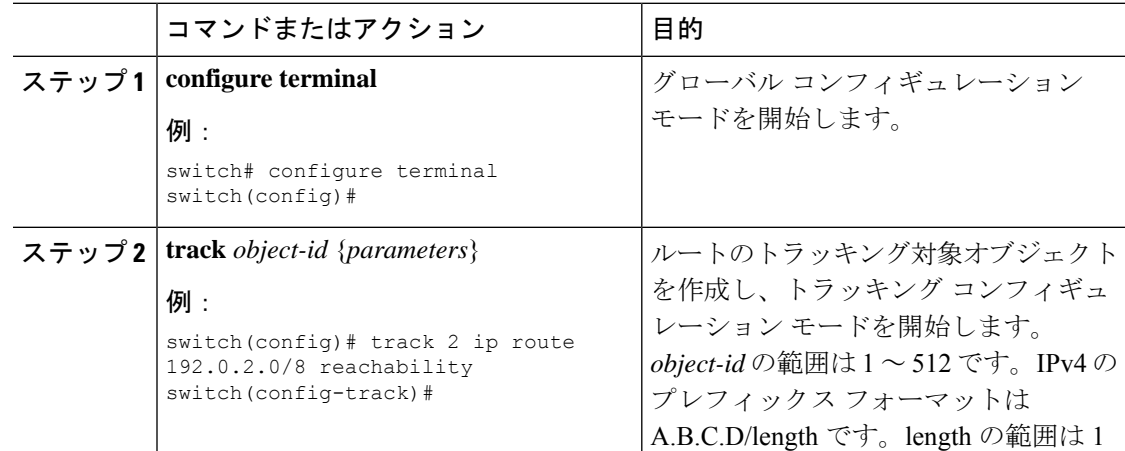

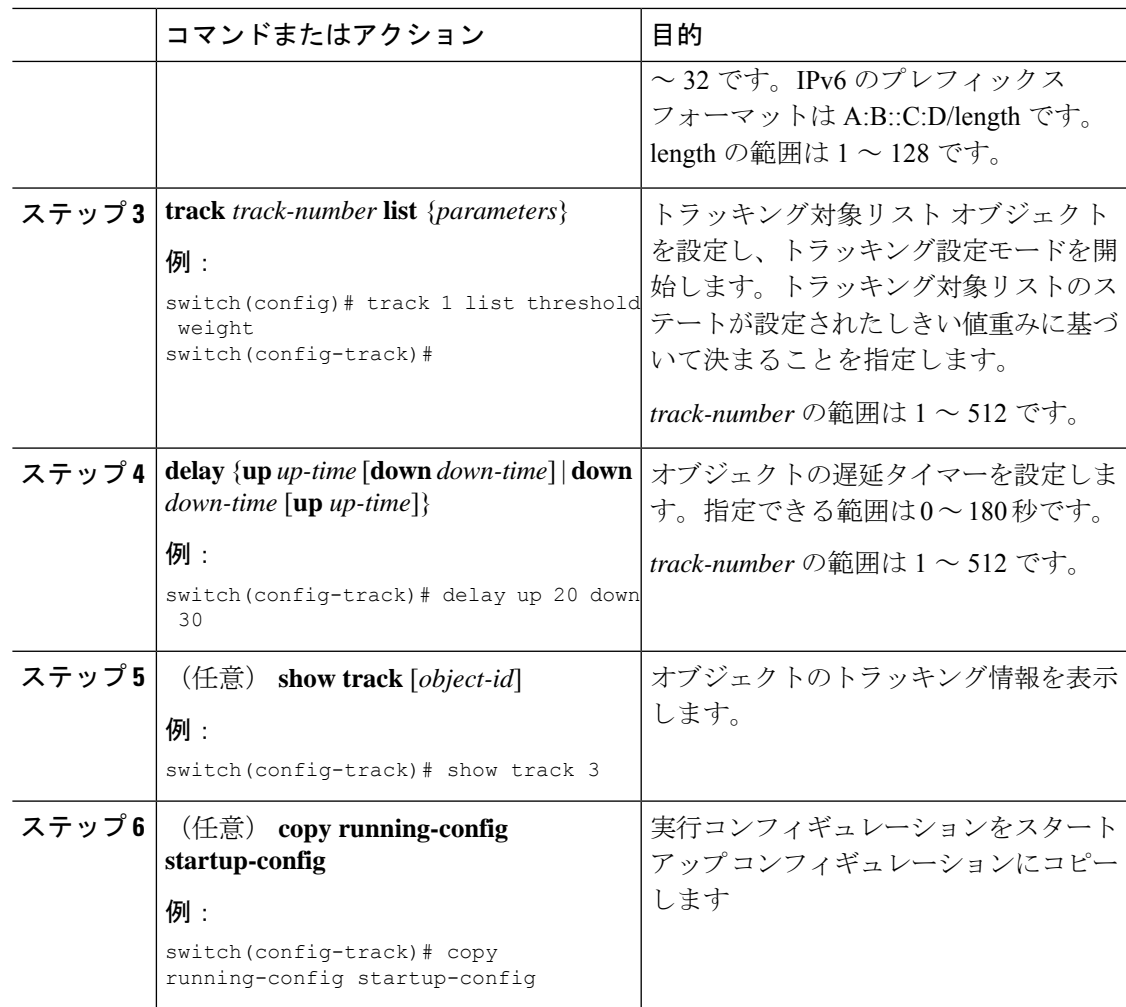

次に、ルートのオブジェクトトラッキングを設定し、遅延タイマーを使用する例を示 します。

```
switch# configure terminal
switch(config)# track 2 ip route 209.165.201.0/8 reachability
switch(config-track)# delay up 20 down 30
switch(config-track)# copy running-config startup-config
```

```
次に、トラッキング リストのアップ重みしきい値を 30、ダウンしきい値を 10 にそれ
ぞれ設定し、遅延タイマーを使用する例を示します。
```

```
switch# configure terminal
switch(config)# track 1 list threshold weight
switch(config-track)# threshold weight up 30 down 10
switch(config-track)# object 10 weight 15
switch(config-track)# object 20 weight 15
switch(config-track)# object 30
switch(config-track)# delay up 20 down 30
```
次に、インターフェイスがシャットダウンする前後の show track コマンドの出力に表 示された遅延タイマーの例を示します。

switch(config-track)# show track Track 1 Interface loopback1 Line Protocol Line Protocol is UP 1 changes, last change 00:00:13 Delay down 10 secs switch(config-track)# interface loopback 1 switch(config-if)# shutdown switch(config-if)# show track Track 1 Interface loopback1 Line Protocol Line Protocol is delayed DOWN (8 secs remaining) <------- delay timer counting down 1 changes, last change 00:00:22 Delay down 10 secs

### <span id="page-641-0"></span>非デフォルト **VRF** に対するオブジェクト トラッキングの設定

特定の VRF でオブジェクトをトラッキングするように Cisco NX-OS を設定できます。

#### 始める前に

デフォルト以外の VRF が最初に作成されることを確認します。

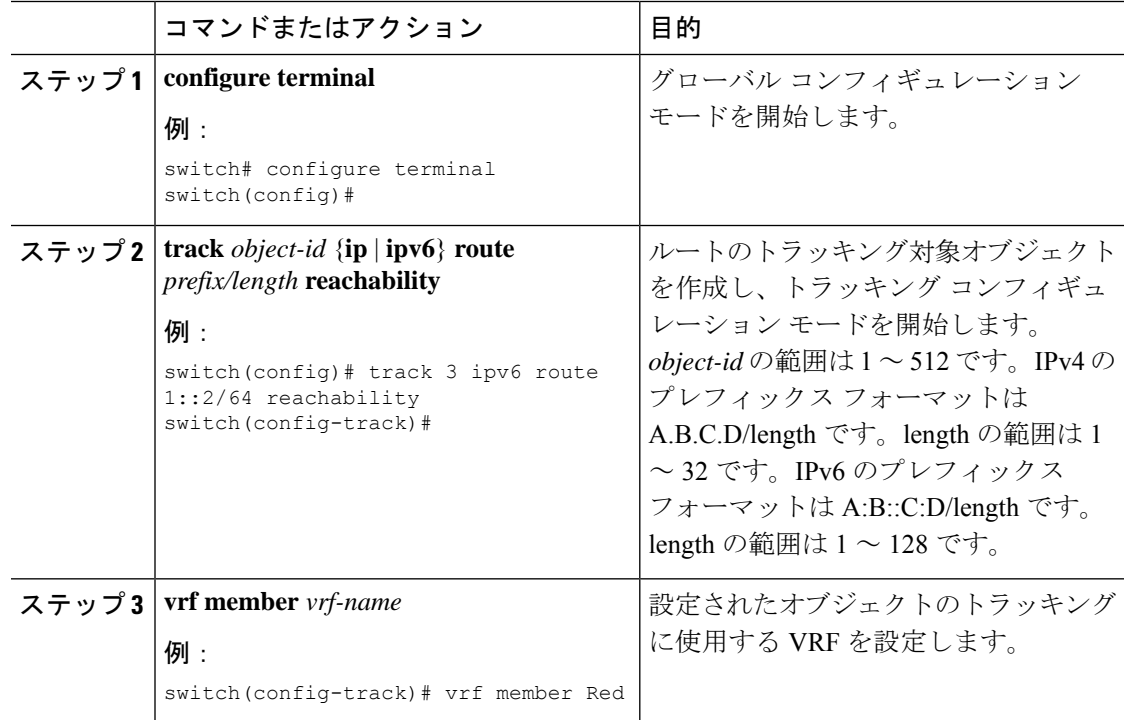

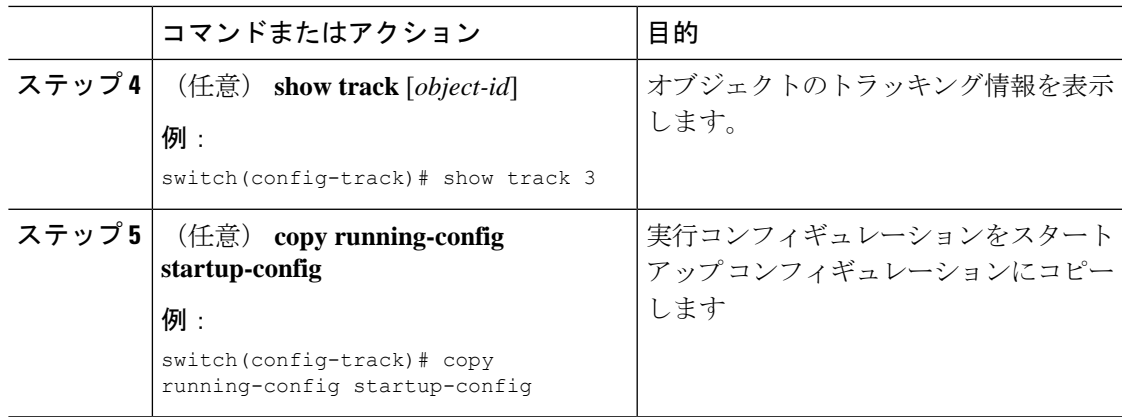

ルートのオブジェクト トラッキングを設定し、VRF Red を使用して、そのオブジェク トの到達可能性情報を調べる例を示します。

switch# configure terminal switch(config)# track 2 ip route 209.165.201.0/8 reachability switch(config-track)# vrf member Red switch(config-track)# copy running-config startup-config

次に、IPv6 ルートのオブジェクト トラッキングを設定し、VRF Red を使用して、その オブジェクトの到達可能性情報を調べる例を示します。

```
switch# configure terminal
switch(config)# track 3 ipv6 route 1::2/64 reachability
switch(config-track)# vrf member Red
switch(config-track)# copy running-config startup-config
```
次に、トラッキング対象オブジェクト 2 を変更して、VRF Red の代わりに VRF Blue を 使用してこのオブジェクトの到達可能性情報を調べるようにする例を示します。

switch# configure terminal switch(config)# track 2 switch(config-track)# vrf member Blue switch(config-track)# copy running-config startup-config

# <span id="page-642-0"></span>オブジェクト トラッキングの設定の確認

オブジェクト トラッキングの設定情報を表示するには、次のいずれかの作業を行います。

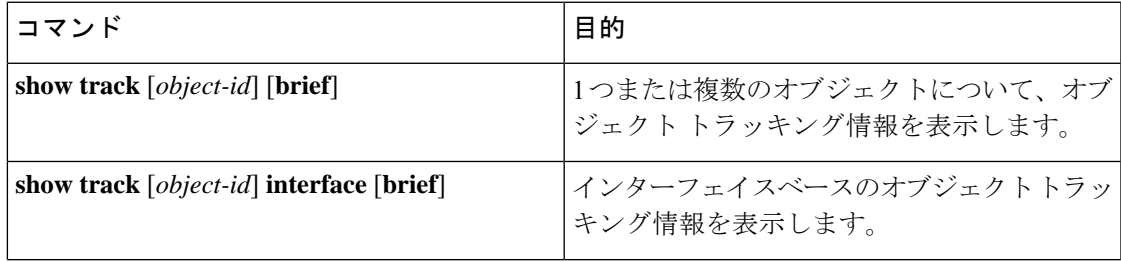

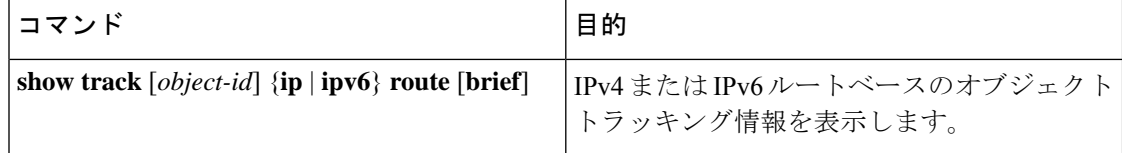

## <span id="page-643-0"></span>オブジェクト トラッキングの設定例

次の例は、ルート到達可能性に対してオブジェクト トラッキングを設定し、VRF Red を使用 してルートの到達可能性情報を調べる方法を示しています。

```
switch# configure terminal
switch(config)# track 2 ip route 209.165.201.0/8 reachability
switch(config-track)# vrf member Red
switch(config-track)# copy running-config startup-config
```
## <span id="page-643-1"></span>関連項目

オブジェクト トラッキングの関連情報については、次の項目を参照してください。

- レイヤ 3 [仮想化の設定](#page-496-0)
- HSRP [の設定](#page-566-0)

## <span id="page-643-3"></span><span id="page-643-2"></span>その他の参考資料

オブジェクト トラッキングの実装に関連する詳細情報については、次の項を参照してくださ い。

• [関連資料](#page-643-3)

### 関連資料

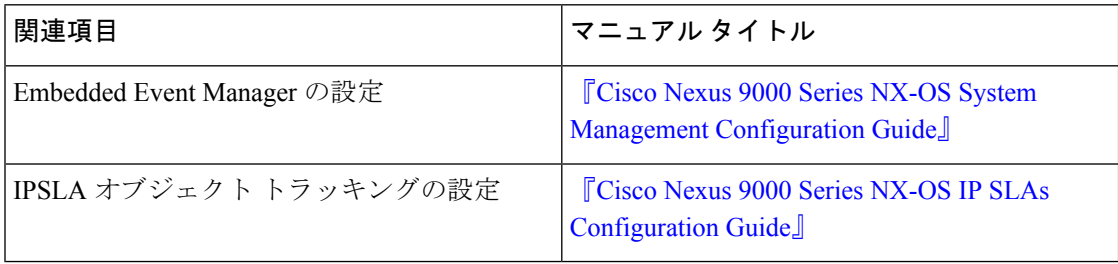

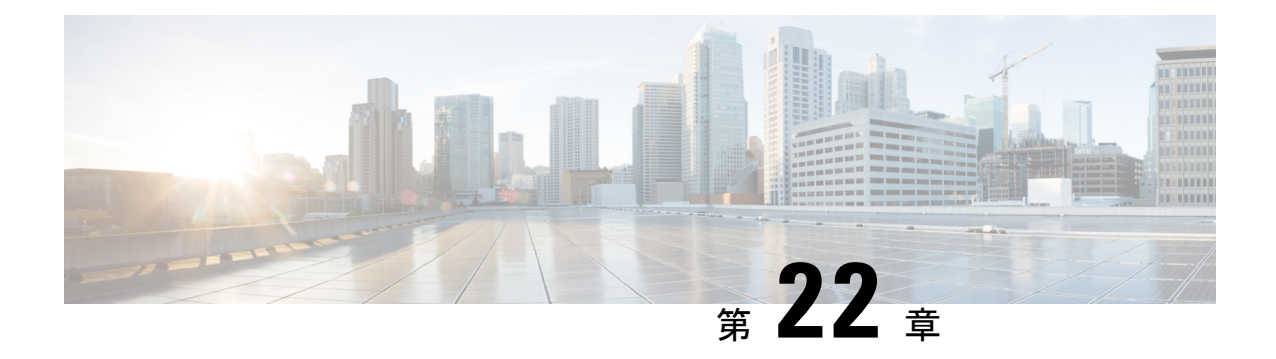

# **Cisco NX-OS** ユニキャスト機能でサポート されている **IETF RFC**

この付録は、Cisco NX-OS でサポートされているユニキャスト ルーティングの IETF RFC をリ ストにしています。

- BGP  $\oslash$  RFC  $(611 \sim -\breve{\vee})$
- [ファーストホップ冗長プロトコルの](#page-646-0) RFC (613 ページ)
- IP [サービスに関する](#page-646-1) RFC の参考資料 (613 ページ)
- IPv6 の RFC  $(613 \sim -\check{\mathcal{V}})$
- IS-IS  $\oslash$  RFC  $(614 \sim \sim \check{\vee})$
- OSPF  $\oslash$  RFC  $(615 \sim -\breve{\vee})$
- RIP の RFC  $(615 \sim -\check{\mathcal{V}})$

## <span id="page-644-0"></span>**BGP** の **RFC**

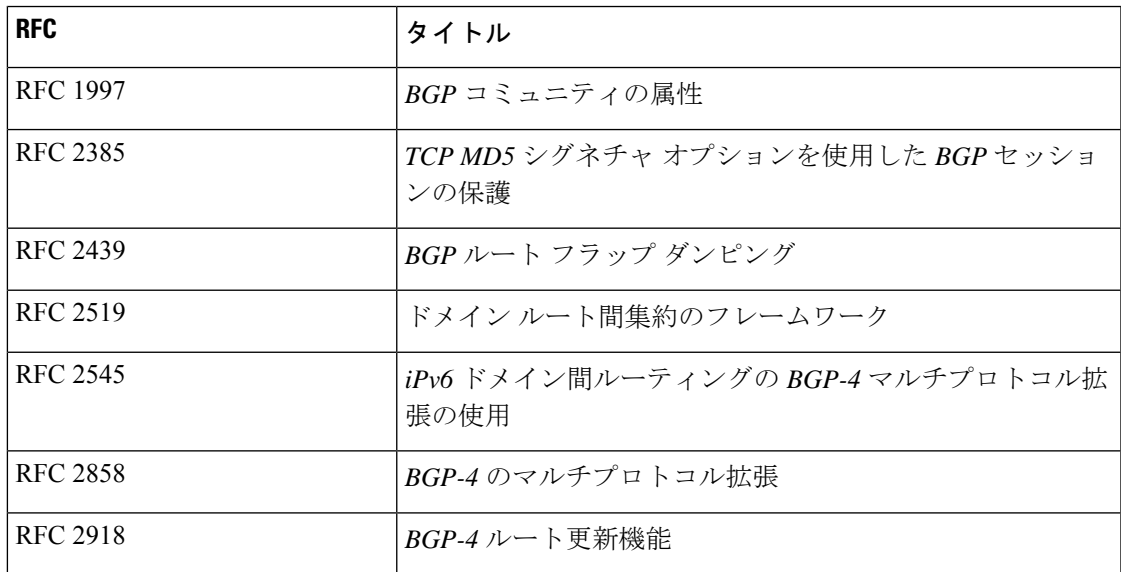

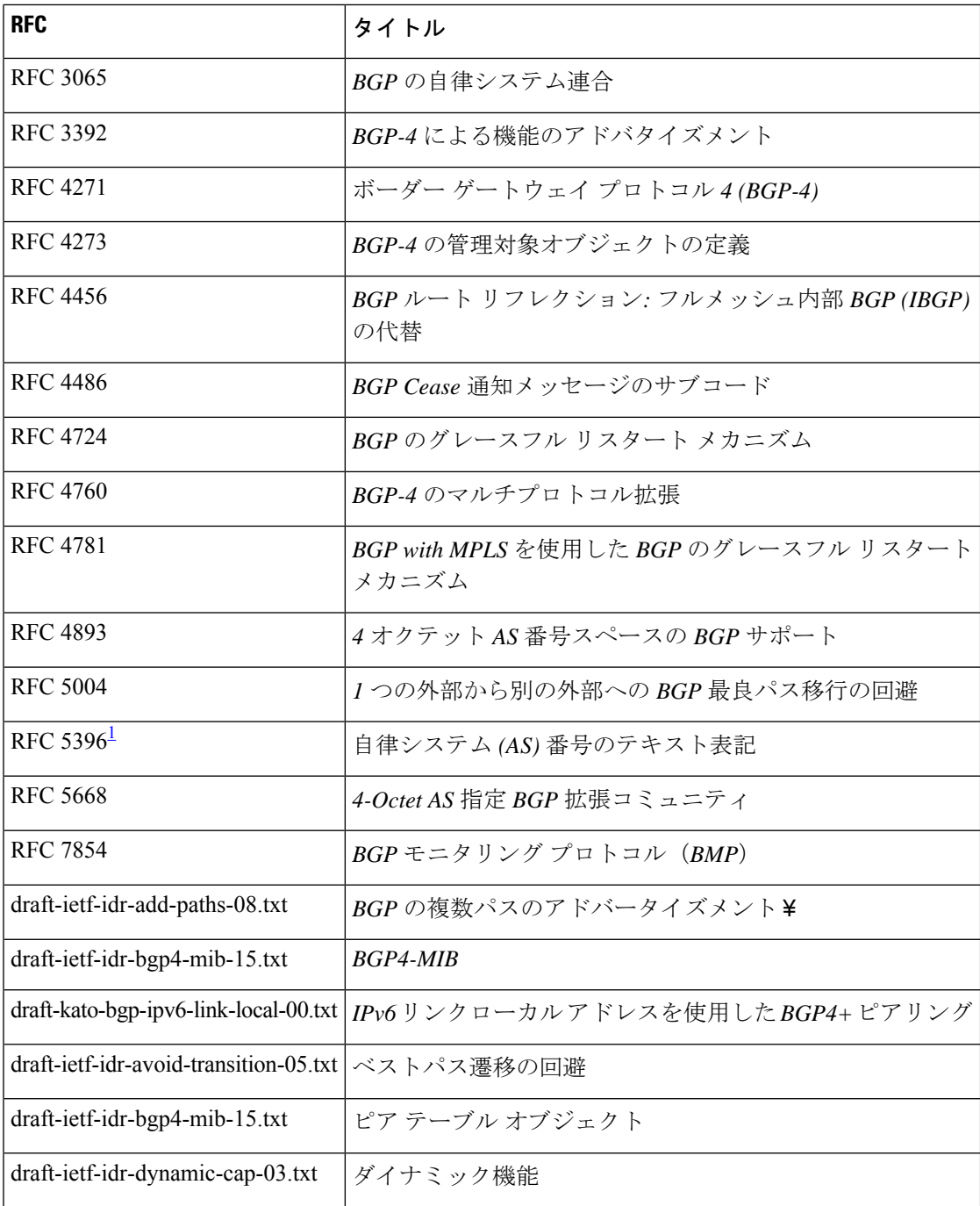

<span id="page-645-0"></span> $^1\,$  RFC 5396 は部分的にサポートされます。asplain と asdot 表記はサポートされますが、 asdot+ 表記はサポートされません。

# <span id="page-646-0"></span>ファーストホップ冗長プロトコルの **RFC**

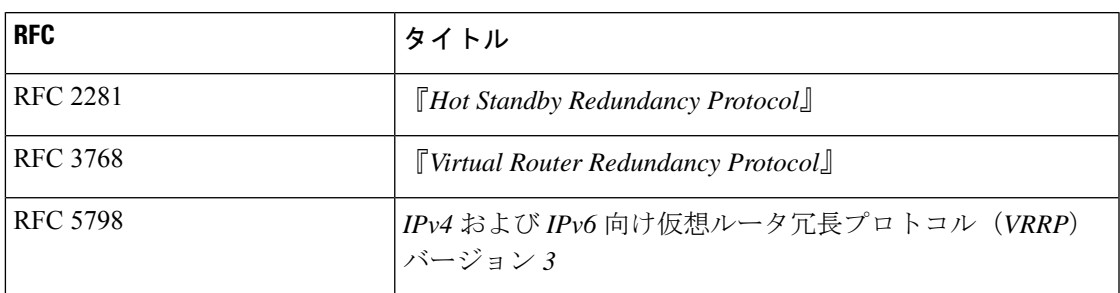

## <span id="page-646-1"></span>**IP** サービスに関する **RFC** の参考資料

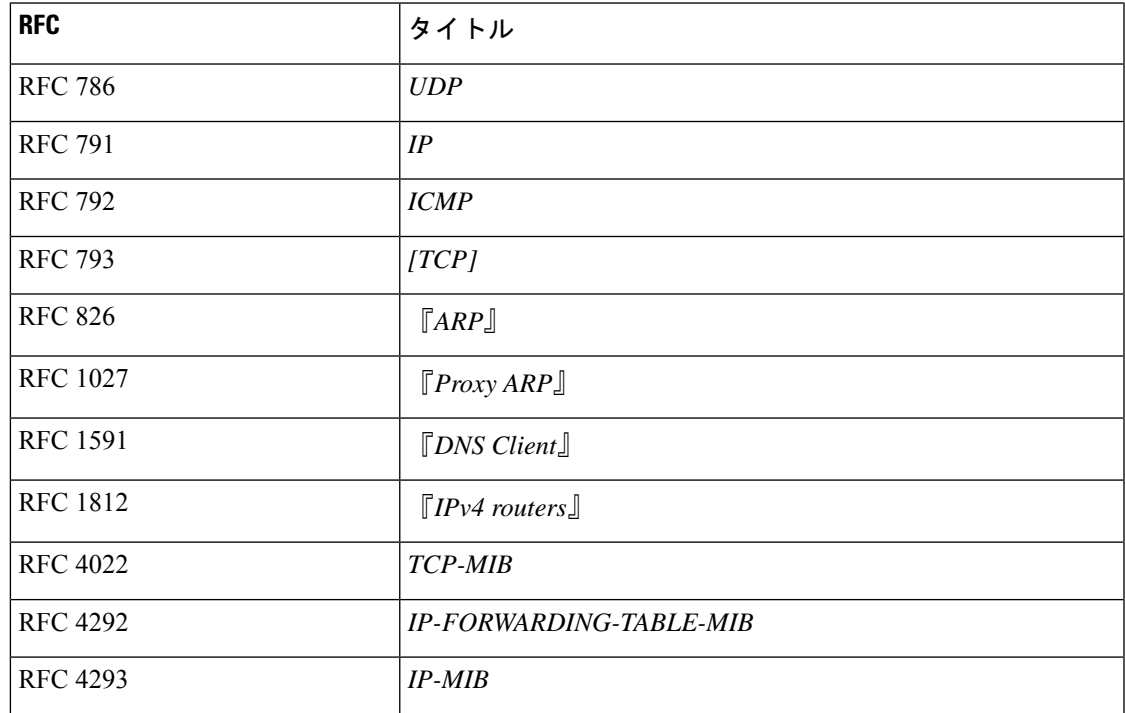

### <span id="page-646-2"></span>**IPv6** の **RFC**

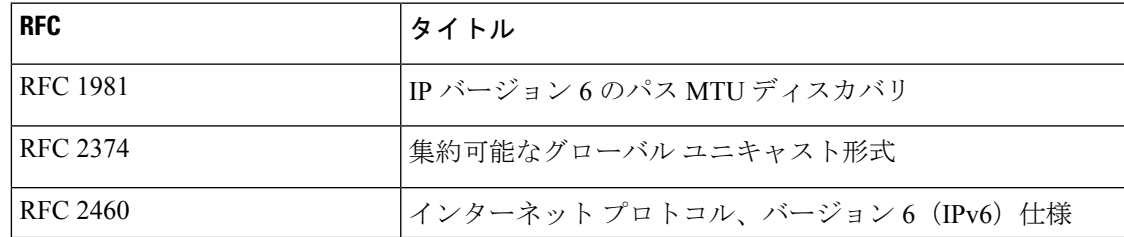

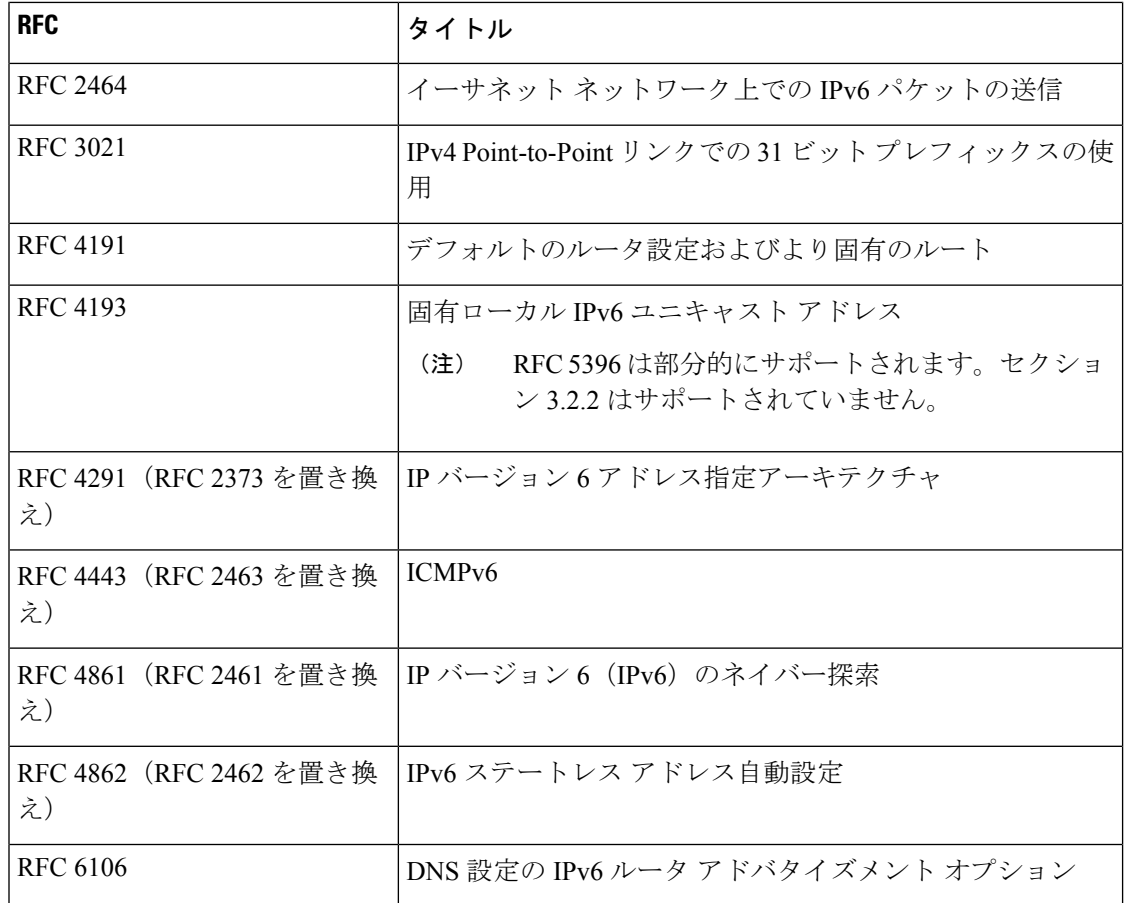

# <span id="page-647-0"></span>**IS-IS** の **RFC**

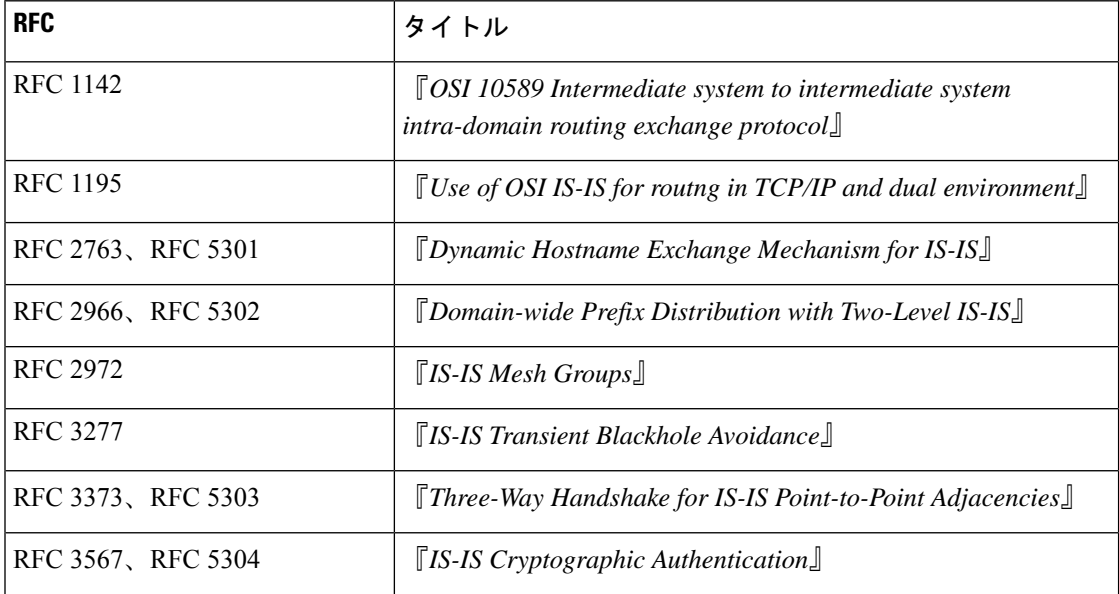
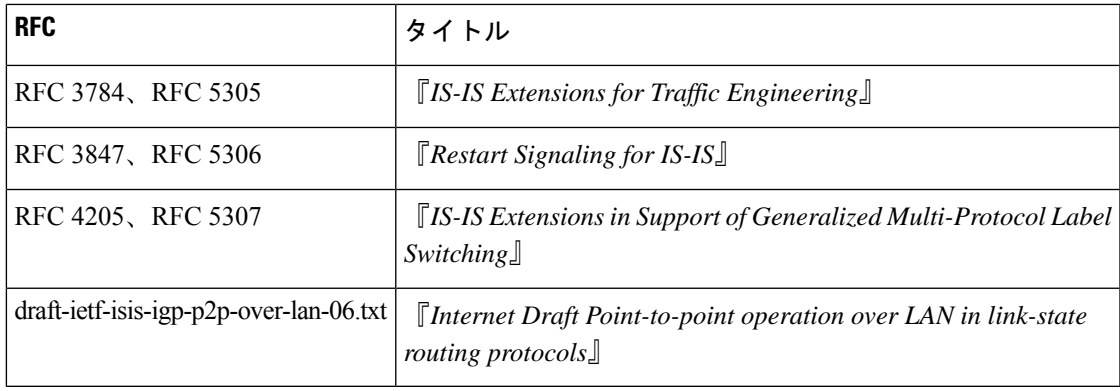

## **OSPF** の **RFC**

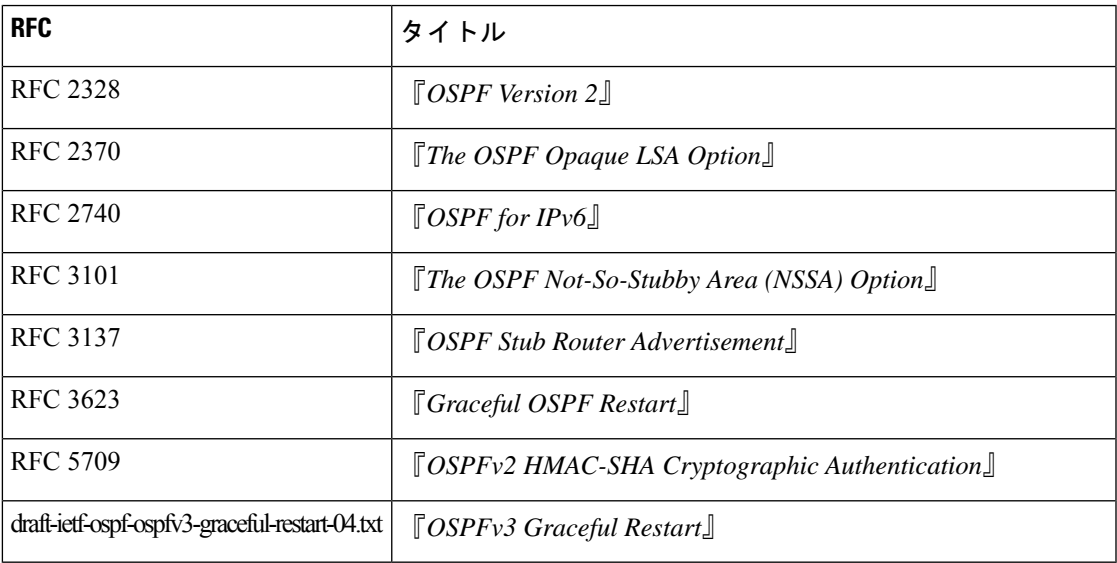

# **RIP** の **RFC**

I

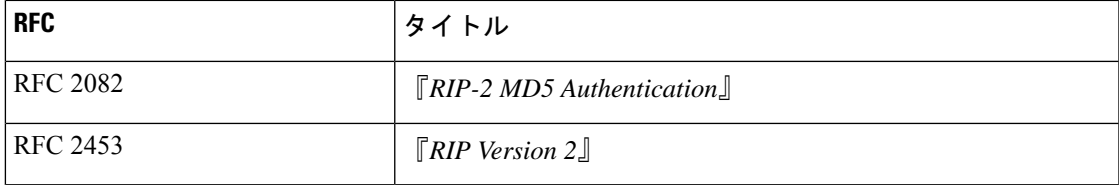

I

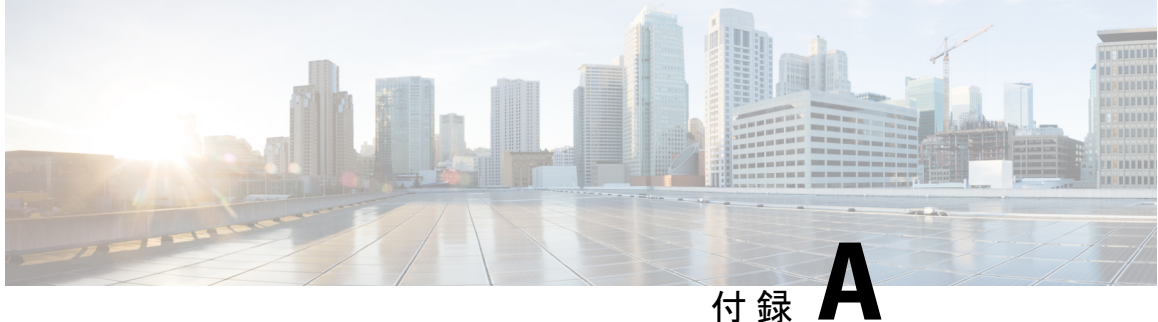

# **Cisco NX-OS** レイヤ **3** ユニキャスト機能の 構成の制限

• Cisco NX-OS レイヤ 3 [ユニキャスト機能の構成の制限](#page-650-0) (617 ページ)

# <span id="page-650-0"></span>**Cisco NX-OS** レイヤ **3** ユニキャスト機能の構成の制限

設定制限は『Cisco Nexus 9000 シリーズ NX-OS [検証済みスケーラビリティ](https://www.cisco.com/c/en/us/td/docs/switches/datacenter/nexus9000/sw/7-x/scalability/guide_703I21/b_Cisco_Nexus_9000_Series_NX-OS_Verified_Scalability_Guide_703I21.html) ガイド』にまとめ られています。

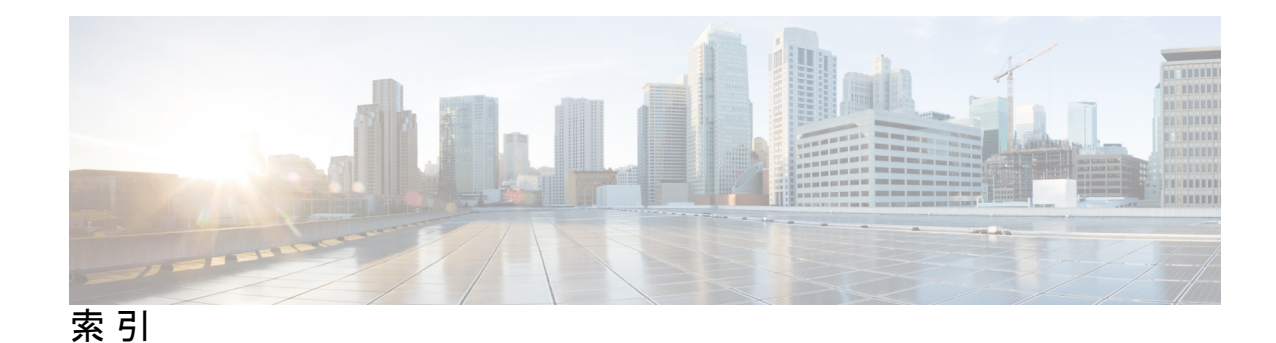

#### 記号

{ip | ipv6} address **[290](#page-323-0)** {ip | ipv6} bandwidth eigrp **[255](#page-288-0)** {ip | ipv6} bandwidth-percent eigrp **[255](#page-288-1)** {ip | ipv6} delay eigrp **[255](#page-288-2)** {ip | ipv6} distribute-list eigrp **[256](#page-289-0)** {ip | ipv6} hello-interval eigrp **[251](#page-284-0)** {ip | ipv6} hold-time eigrp **[251](#page-284-1)** {ip | ipv6} next-hop-self eigrp **[256](#page-289-1)** {ip | ipv6} passive-interface eigrp **[256](#page-289-2)** {ip | ipv6} policy route-map **[527](#page-560-0)** {ip | ipv6} prefix-list **[504](#page-537-0)** {ip | ipv6} router eigrp **[258](#page-291-0)** {ip | ipv6} router isis **[275](#page-308-0), [290](#page-323-1)** {ip | ipv6} split-horizon eigrp **[252](#page-285-0)** {ip | ipv6} **[504](#page-537-1)**

#### **A**

additional-paths receive **[370](#page-403-0)** additional-paths selection route-map **[372](#page-405-0)** additional-paths send **[370](#page-403-1)** address-family {ipv4 | ipv6} {unicast | multicast **[402](#page-435-0)** address-family {ipv4|ipv6} {unicast|multicast} **[316,](#page-349-0) [319](#page-352-0)** address-family {ipv4 | ipv6} {unicast | multicast} **[377–378](#page-410-0), [387](#page-420-0), [389](#page-422-0)** address-family {ipv4 | ipv6} unicast **[249–250](#page-282-0), [282–283,](#page-315-0) [391](#page-424-0)** address-family {ipv4 | ipv6} {multicast | unicast} **[355,](#page-388-0) [357](#page-390-0)** address-family {ipv4|ipv6} {multicast|unicast} **[361](#page-394-0)** address-family **[240,](#page-273-0) [245,](#page-278-0) [380](#page-413-0)** address-family ipv4 unicast **[287,](#page-320-0) [440,](#page-473-0) [445,](#page-478-0) [449](#page-482-0)** address-family ipv6 unicast **[190–191](#page-223-0), [194](#page-227-0), [199](#page-232-0), [201](#page-234-0), [203](#page-236-0), [205](#page-238-0), [208](#page-241-0), [287](#page-320-1)** adjacency-check **[292](#page-325-0)** timers advertise **[585](#page-618-0)** advertise-active-only **[355](#page-388-1)** advertise-map **[387](#page-420-1)** advertisement interval **[579](#page-612-0)** aggregate-address **[349](#page-382-0)** allowas in **[398](#page-431-0)** area **[117](#page-150-0), [122–125,](#page-155-0) [129,](#page-162-0) [135,](#page-168-0) [190–192](#page-223-1), [194](#page-227-1), [197](#page-230-0), [203](#page-236-1)** as-override **[399](#page-432-0)** authentication key-chain **[241](#page-274-0), [277](#page-310-0)** authentication mode md5 **[241](#page-274-1)** authentication-key **[129](#page-162-1)** autonomous-system **[236](#page-269-0), [248](#page-281-0)**

#### **B**

bgp confederation peers **[376](#page-409-0)**

#### **C**

capability additional-paths receive **[369](#page-402-0)** capability additional-paths send **[369](#page-402-1)** clear bgp {ipv4 | ipv6} {unicast | multicast} flap-statistics [vrf **[325](#page-358-0)** clear bgp {ipv4 | ipv6} {ユニキャスト | マルチキャスト **[364](#page-397-0)** clear bgp all dampening **[325](#page-358-1)** clear bgp all flap-statistics **[325](#page-358-2)** clear bgp all **[324](#page-357-0)** clear bgp dampening **[326](#page-359-0)** clear bgp flap-statistics **[327](#page-360-0)** clear bgp **[325](#page-358-3)** clear ip eigrp redistribution **[247](#page-280-0)** clear ip mbgp dampening **[328](#page-361-0)** clear ip mbgp flap-statistics **[328](#page-361-1)** clear ip mbgp **[327](#page-360-1)** clear ip rip statistics **[452](#page-485-0)** clear isis **[273](#page-306-0)** clear rip policy statistics redistribute **[452](#page-485-1)** clear routing **[495](#page-528-0)** clear vrrpv3 statistics **[591](#page-624-0)** client-to-client reflection **[377](#page-410-1)** cluster-id **[377](#page-410-2)** confederation identifier **[376](#page-409-1)** continue **[510](#page-543-0)**

#### **D**

dampening **[381](#page-414-0)** デッド間隔 **[129](#page-162-2), [197](#page-230-1)** default-information originate **[131,](#page-164-0) [200,](#page-233-0) [253,](#page-286-0) [283,](#page-316-0) [391,](#page-424-1) [446](#page-479-0)** default-metric **[132](#page-165-0), [200](#page-233-1), [245](#page-278-1), [389](#page-422-1), [446](#page-479-1)** default-originate **[399](#page-432-1)** delay **[607](#page-640-0)** delay restore **[166](#page-199-0)** disable-connected-check **[320](#page-353-0), [373](#page-406-0)** disable-peer-as-check **[399](#page-432-2)** ポリシーバッチ処理の無効化 **[369](#page-402-2)** distance **[113,](#page-146-0) [170,](#page-203-0) [253,](#page-286-1) [273,](#page-306-1) [397,](#page-430-0) [441](#page-474-0)** distribute {level-1 | level-2} into {level-1 | level-2} **[284](#page-317-0)**

distribute-list **[259](#page-292-0)** dont-capability-negotiate **[368](#page-401-0)** dscp **[383](#page-416-0)**

#### **E**

ebgp-multihop **[320,](#page-353-0) [374](#page-407-0)** enforce-first-as **[395](#page-428-0)** enhanced-error **[393](#page-426-0)**

#### **F**

feature bgp **[315](#page-348-0)** feature eigrp **[235](#page-268-0)** feature hsrp **[544](#page-577-0)** feature interface vlan **[459](#page-492-0)** feature isis **[271](#page-304-0)** feature ospf **[110](#page-143-0)** feature ospfv3 **[168](#page-201-0)** feature pbr **[524–525](#page-557-0)** feature rip **[439](#page-472-0)** feature vrrp **[574](#page-607-0)** feature vrrpv3 **[583](#page-616-0)** filter-list **[399](#page-432-3)** flush-routes **[238](#page-271-0)**

#### **G**

gateway protocols **[17](#page-50-0)** graceful-restart **[143,](#page-176-0) [210,](#page-243-0) [250,](#page-283-0) [427](#page-460-0)** graceful-restart grace-period **[143,](#page-176-1) [210](#page-243-1)** graceful-restart helper-disable **[143](#page-176-2), [210](#page-243-2)** graceful-restart planned-only **[143,](#page-176-3) [210](#page-243-3)** graceful-restart t3 manual **[288](#page-321-0)** graceful-restart-helper **[427](#page-460-1)**

#### **H**

hardware ip glean throttle maximum **[51](#page-84-0)** hardware ip glean throttle **[51](#page-84-1)** hello-interval **[130](#page-163-0), [197](#page-230-2)** hostname dynamic **[280](#page-313-0)** hsrp timers extended-hold **[558](#page-591-0)** hsrp version {1 | 2} **[545](#page-578-0)** hsrp **[546](#page-579-0), [548](#page-581-0), [550](#page-583-0), [553](#page-586-0)** hsrp version 2 **[547](#page-580-0)**

#### **I**

inherit peer **[358](#page-391-0), [361](#page-394-1)** inherit peer-policy **[355,](#page-388-2) [357](#page-390-1)** inherit peer-session **[353](#page-386-0), [357](#page-390-2)** interface ethernet **[36–37](#page-69-0)** インターフェイス **[241](#page-274-2)** interface-vlan **[459](#page-492-1)**

#### ip **[233,](#page-266-0) [545–546](#page-578-1), [548](#page-581-1)**

ip | ipv6} offset-list eigrp **[256](#page-289-3)** ip arp address **[46](#page-79-0)** ip arp gratuitous {request | update} **[49](#page-82-0)** ip as-path access-list **[506](#page-539-0)** ip authentication key-chain eigrp **[241](#page-274-3)** ip authentication mode eigrp **[241](#page-274-4)** ip autoconfig **[548](#page-581-2)** ip community-list expanded **[507](#page-540-0)** ip community-list standard **[507](#page-540-1)** ip directed-broadcast **[50](#page-83-0)** ip domain-list **[88,](#page-121-0) [90,](#page-123-0) [474](#page-507-0)** ip domain-lookup **[89](#page-122-0)** ip extcommunity-list expanded **[508](#page-541-0)** ip extcommunity-list standard **[508](#page-541-1)** ip load-sharing address **[488](#page-521-0)** ip ospf authentication key-chain **[119](#page-152-0)** ip ospf authentication **[118](#page-151-0)** ip ospf authentication-key **[117,](#page-150-1) [119](#page-152-1)** ip ospf cost **[115](#page-148-0)** ip ospf dead-interval **[115](#page-148-1), [141](#page-174-0)** ip ospf hello-interval **[115](#page-148-2), [141](#page-174-1)** ip ospf message-digest-key **[117,](#page-150-2) [119](#page-152-2)** ip ospf mtu-ignore **[115](#page-148-3)** ip ospf passive-interface **[115](#page-148-4)** ip ospf retransmit-interval **[141](#page-174-2)** ip passive-interface eigrp **[239](#page-272-0)** ip proxy arp **[46](#page-79-1)** ip rip authentication keychain **[443](#page-476-0)** ip rip authentication mode **[443](#page-476-1)** ip rip metric-offset **[451](#page-484-0)** ip rip passive-interface **[444](#page-477-0)** ip rip poison-reverse **[444](#page-477-1)** ip rip route-filter **[452](#page-485-2)** ip rip summary-address **[445](#page-478-1)** router eigrp **[236,](#page-269-1) [240,](#page-273-1) [244,](#page-277-0) [247–248](#page-280-1), [250](#page-283-1), [257](#page-290-0)** ip router eigrp **[237](#page-270-0), [241](#page-274-5)** ip router ospf **[114](#page-147-0), [146](#page-179-0), [473](#page-506-0)** ip router rip **[442,](#page-475-0) [450](#page-483-0)** ip source **[52](#page-85-0)** ip summary-address eigrp **[243](#page-276-0)** ip tcp path-mtu-discovery **[49](#page-82-1)** ip-address **[450](#page-483-1)** ip address **[36–37](#page-69-1), [114](#page-147-1), [145](#page-178-0), [460](#page-493-0), [471–472,](#page-504-0) [587,](#page-620-0) [589](#page-622-0)** ip domain-name **[88](#page-121-1), [90](#page-123-1)** ip host **[88](#page-121-2)** ip name-server **[88](#page-121-3), [91](#page-124-0)** ip route **[390,](#page-423-0) [458](#page-491-0), [460–461,](#page-493-1) [470](#page-503-0)** IPv4 **[53](#page-86-0)** 関連資料 **[53](#page-86-0)** ipv6 **[233](#page-266-0)** ipv6 address use-link-local-only **[73](#page-106-0)** ipv6 authentication key-chain eigrp **[241](#page-274-3)** ipv6 authentication mode eigrp **[241](#page-274-4)** ipv6 ospfv3 **[213](#page-246-0)** ipv6 passive-interface eigrp **[239](#page-272-0)**

ipv6 route **[458](#page-491-1), [461](#page-494-0)** ipv6 router eigrp **[237,](#page-270-0) [241](#page-274-5)** ipv6 router ospfv3 **[172,](#page-205-0) [196](#page-229-0)** ipv6 summary-address eigrp **[243](#page-276-0)** ipv6 アドレス **[73,](#page-106-1) [171,](#page-204-0) [212,](#page-245-0) [547](#page-580-1)** is-type {level-1 | level-2 | level-1-2} **[273](#page-306-2)** isis authentication key-chain **[278](#page-311-0)** authentication-check {level-1 | level-2} **[277](#page-310-1)** isis authentication-check {level-1 | level-2} **[278](#page-311-1)** authentication-type {cleartext | md5} {level-1 | level-2} **[277](#page-310-2)** isis authentication-type {cleartext | md5} {level-1 | level-2} **[278](#page-311-2)** isis circuit-type {level-1 | level-2 | level-1-2} **[275](#page-308-1)** isis csnp-interval **[292](#page-325-1)** isis hello-interval **[293](#page-326-0)** isis hello-multiplier **[293](#page-326-1)** isis hello-padding **[281](#page-314-0)** isis lsp-interval **[293](#page-326-2)** isis mesh-group **[279](#page-312-0)** isis metric **[275](#page-308-2)** isis passive {level-1 | level-2 | level-1-2} **[276](#page-309-0)** isis priority **[280](#page-313-1)** isis shutdown **[276](#page-309-1)**

#### **L**

local-as **[375](#page-408-0)** log-adjacency-changes **[112–113](#page-145-0), [170](#page-203-1), [237](#page-270-1), [273](#page-306-3)** log-neighbor-changes **[396–397](#page-429-0)** log-neighbor-warnings **[237](#page-270-2)** low-memory exempt **[397](#page-430-1)** lsp-gen-interval **[291](#page-324-0)** lsp-mtu **[273](#page-306-4)**

#### **M**

mac address **[590](#page-623-0)** mac-address **[549](#page-582-0)** match {ip | ipv6} address access-list-name **[528](#page-561-0)** match ip address prefix-list **[139](#page-172-0)** match ip route-source **[166](#page-199-1)** match ip route-source prefix-list **[139](#page-172-1), [166](#page-199-2), [206](#page-239-0)** match ipv6 address prefix-list **[166,](#page-199-2) [206](#page-239-1)** match ipv6 route-source **[166](#page-199-3)** match ipv6 address **[166](#page-199-1)** match route-type **[138,](#page-171-0) [166,](#page-199-1) [206](#page-239-2)** match-address **[585](#page-618-1)** max-lsp-lifetime **[292](#page-325-2)** max-metric router-lsa **[136](#page-169-0)** maxas-limit **[375](#page-408-1)** maximum routes **[494](#page-527-0)** maximum-paths **[113,](#page-146-1) [145,](#page-178-1) [170,](#page-203-2) [212,](#page-245-1) [249,](#page-282-1) [273,](#page-306-5) [382,](#page-415-0) [441,](#page-474-1) [472](#page-505-0)** maximum-peers **[360](#page-393-0)** maximum-prefix **[355](#page-388-3)** medium {broadcast | p2p} **[275](#page-308-3)** message-digest-key **[130](#page-163-1)**

metric direct 0 **[447](#page-480-0)** metric max-hops **[253](#page-286-2)** metric weights **[253](#page-286-3)** metric-style transition **[292](#page-325-3)** metrics rib-scale **[252](#page-285-1)** metric version 64bit **[252](#page-285-2)**

#### **N**

neighbor **[318](#page-351-0), [320](#page-353-1), [353](#page-386-1), [355](#page-388-4), [358](#page-391-1), [361](#page-394-2), [377](#page-410-3), [380](#page-413-1), [387](#page-420-2), [402](#page-435-1), [429](#page-462-0)** neighbor-down fib-accelerate **[368](#page-401-1)** next-hop-self **[365](#page-398-0), [379](#page-412-0)** next-hop-third-party **[365](#page-398-1)** nexthop route-map **[366](#page-399-0)** nexthop suppress-default-resolution **[366](#page-399-1)** no {ip | ipv6} route **[458](#page-491-2)** no adjacency-check **[287](#page-320-2)** no adjacency-checkg **[286](#page-319-0)** no fast-external-fallover **[374](#page-407-1)** no preempt **[580](#page-613-0)** no shutdown **[546](#page-579-1), [548](#page-581-3), [575–576,](#page-608-0) [578–580](#page-611-0), [582](#page-615-0)** nsf await-redist-proto-convergence **[254](#page-287-0)**

#### **O**

ospfv3 cost **[172](#page-205-1)** ospfv3 dead-interval **[172](#page-205-2)** ospfv3 hello-interval **[172](#page-205-3)** ospfv3 インスタンス **[172](#page-205-4)** ospfv3 mtu-ignore **[172](#page-205-5)** ospfv3 network **[172](#page-205-6)** ospfv3 passive-interface **[173](#page-206-0)** ospfv3 priority **[173](#page-206-1)** ospfv3 retransmit-interval **[209](#page-242-0)** ip ospf transmit-delay **[142](#page-175-0)** ospfv3 transmit-delay **[209](#page-242-1)**

#### **P**

passive-interface default **[113](#page-146-2), [170](#page-203-3)** path-attribute discard **[392](#page-425-0)** path-attribute treat-as-withdraw **[392](#page-425-1)** preempt **[553,](#page-586-1) [555,](#page-588-0) [585](#page-618-2)** prefix-list **[399](#page-432-4)**

#### **R**

redistribute **[131](#page-164-1), [199](#page-232-1), [245](#page-278-2), [247](#page-280-2), [283](#page-316-1), [285](#page-318-0), [446](#page-479-2), [449](#page-482-1)** redistribute {direct | {eigrp | isis | ospf | ospfv3 | rip} **[389](#page-422-2)** redistribute bgp **[201](#page-234-1)** redistribute static route-map allow **[391](#page-424-2)** redistribute maximum-prefix **[202](#page-235-0), [247](#page-280-3), [285](#page-318-1)** reference-bandwidth **[273](#page-306-6)** reload **[38–39](#page-71-0), [41–42,](#page-74-0) [76–79](#page-109-0)** reload module **[106,](#page-139-0) [164,](#page-197-0) [269](#page-302-0)**

remove-private-as **[348](#page-381-0), [398](#page-431-1)** restart bgp **[317](#page-350-0)** restart eigrp **[238](#page-271-1)** restart ospf **[106](#page-139-1), [144](#page-177-0)** restart ospfv3 **[164](#page-197-1), [211](#page-244-0)** restart rip **[441](#page-474-2)** restart isis **[269,](#page-302-1) [274](#page-307-0)** retransmit-interval **[130,](#page-163-2) [198](#page-231-0)** route-map **[138,](#page-171-1) [205,](#page-238-1) [380,](#page-413-2) [510](#page-543-1)** route-map allow permit **[390](#page-423-1)** route-reflector-client **[378,](#page-411-0) [380](#page-413-3)** router bgp [315](#page-348-1), [318,](#page-351-1) [320,](#page-353-2) [352,](#page-385-0) [354](#page-387-0), [357](#page-390-3), [360](#page-393-1), [377,](#page-410-4) [379,](#page-412-1) [386](#page-419-0), [389](#page-422-3), [391](#page-424-3), [402,](#page-435-2) **[426,](#page-459-0) [429](#page-462-1)** router isis **[272,](#page-305-0) [277,](#page-310-3) [282–283](#page-315-1), [285](#page-318-2), [287–289](#page-320-3)** router ospf **[117](#page-150-3), [122–123](#page-155-1), [125](#page-158-0), [129](#page-162-3), [131](#page-164-2), [135–136](#page-168-1), [138](#page-171-2), [140](#page-173-0), [143](#page-176-4), [145,](#page-178-2) [472](#page-505-1)** router ospfv3 **[169](#page-202-0), [190–191,](#page-223-2) [194,](#page-227-2) [197,](#page-230-3) [199,](#page-232-2) [201,](#page-234-2) [203,](#page-236-2) [205,](#page-238-2) [208,](#page-241-1) [210,](#page-243-4) [212](#page-245-2)** router rip **[440,](#page-473-1) [445,](#page-478-2) [447,](#page-480-1) [449](#page-482-2)** router-id **[170](#page-203-4), [316](#page-349-1), [396](#page-429-1)** routing-context vrf default **[475](#page-508-0)** routing-context vrf **[475](#page-508-1)**

#### **S**

send-community **[399](#page-432-5)** send-community extended **[399](#page-432-6)** set distance **[139,](#page-172-2) [206](#page-239-3)** set interface null0 **[529](#page-562-0)** set ip next-hop peer-address **[379](#page-412-2)** set ipv6 next-hop peer-address **[379](#page-412-3)** set next-hop **[379](#page-412-4)** set-attached-bit **[281](#page-314-1)** set-overload-bit {always | on-startup **[280](#page-313-2)** show **[464,](#page-497-0) [474,](#page-507-1) [491](#page-524-0)** show {ip | ipv6} adjacency **[496](#page-529-0)** show {ip | ipv6} eigrp route-map statistics redistribute **[245](#page-278-3)** show {ip | ipv6} eigrp **[258–259](#page-291-1)** show {ip | ipv6} route **[490,](#page-523-0) [496](#page-529-1)** show  $\{ip \mid ip\vee 6\}$  routing  $491$ show {ip | ipv6} static-route **[459,](#page-492-2) [462](#page-495-0)** show {ip | ipv6} static-route track-table **[462](#page-495-1)** show {ip | ipv6} **[237](#page-270-3), [461](#page-494-1), [505–506](#page-538-0)** show {ipv | ipv6} bgp **[330](#page-363-0)** show  $\{ipv \mid ipv6\}$  mbgp **[330](#page-363-1)** show {ipv4 | ipv6} bgp **[432](#page-465-0)** show {ipv4 | ipv6} mbgp **[432](#page-465-1)** show bgp {ipv4 | ipv6 | vpnv4 | vpnv6} {unicast | multicast} **[430](#page-463-0)** show bgp {ipv4 | ipv6} {unicast | multicast} **[328–330,](#page-361-2) [380,](#page-413-4) [430–432](#page-463-1)** show bgp {ipv4 | ipv6} unicast injected-routes **[432](#page-465-2)** show bgp {ipv4 | ipv6} unicast path-attribute discard **[393](#page-426-1)** show bgp {ipv4 | ipv6} unicast path-attribute unknown **[393](#page-426-2)** show bgp ipv6 unicast **[372–373](#page-405-1), [393](#page-426-3)** show bgp {ipv4 | ipv6} {unicast | multicast} neighbors **[319](#page-352-1), [321](#page-354-0), [378](#page-411-1)** show bgp {ipv4|ipv6} unicast neighbors **[361](#page-394-3)** show bgp all **[316,](#page-349-2) [328,](#page-361-3) [430](#page-463-2)** show bgp convergence **[328](#page-361-4), [430](#page-463-3)**

show bgp ipv4 multicast neighbors **[388](#page-421-0)** show bgp ipv4 unicast neighbors **[360](#page-393-2), [388](#page-421-0)** show bgp ipv6 unicast neighbors **[388](#page-421-0)** show bgp neighbor **[353–354](#page-386-2), [356](#page-389-0), [358](#page-391-2), [369–370](#page-402-3)** show bgp peer-policy **[330,](#page-363-2) [355,](#page-388-5) [431](#page-464-0)** show bgp peer-session **[330](#page-363-3), [353](#page-386-3), [431](#page-464-1)** show bgp peer-template **[330](#page-363-4), [358](#page-391-3), [431](#page-464-2)** show bgp process **[330,](#page-363-5) [431](#page-464-3)** show bgp sessions **[330](#page-363-6), [432](#page-465-3)** show bgp statistics **[330,](#page-363-7) [432](#page-465-4)** show bgp vrf **[329](#page-362-0)** show feature **[110,](#page-143-1) [168,](#page-201-1) [235,](#page-268-1) [271,](#page-304-1) [315,](#page-348-2) [440,](#page-473-2) [525–526](#page-558-0)** show fhrp **[586–587,](#page-619-0) [590](#page-623-1)** show forwarding {ip | ipv4 | ipv6} route **[496](#page-529-2)** show forwarding {ipv4 | ipv6} adjacency module **[487](#page-520-0)** show forwarding {ipv4 | ipv6} route module **[487](#page-520-1)** show forwarding adjacency **[496](#page-529-3)** show forwarding distribution {clients | fib-state} **[496](#page-529-4)** show forwarding interfaces module **[496](#page-529-5)** show forwarding route summary **[38–41,](#page-71-1) [75–76](#page-108-0), [78–79](#page-111-0)** show forwarding **[492](#page-525-0)** show hosts **[89,](#page-122-1) [91–92](#page-124-1)** show hsrp **[546,](#page-579-2) [548,](#page-581-4) [551,](#page-584-0) [558](#page-591-1)** show hsrp delay interface **[558](#page-591-2)** show hsrp group **[558–559](#page-591-3)** show hsrp interface **[553](#page-586-2), [558](#page-591-4)** show interface **[590](#page-623-2)** show ip rip **[440](#page-473-3), [442](#page-475-1), [450](#page-483-2), [452](#page-485-3)** show ip adjacency summary **[53](#page-86-1)** show ip adjacency **[53](#page-86-2)** show ip arp statistics **[53](#page-86-3)** show ip arp summary **[53](#page-86-4)** show ip arp **[53](#page-86-5)** show ip bgp neighbors **[361](#page-394-4)** show ip community list **[507](#page-540-2)** show ip community-list **[509](#page-542-0), [517](#page-550-0)** show ip eigrp neighbor detail **[242](#page-275-0)** show ip ext community-list **[517](#page-550-1)** show ip interface **[37,](#page-70-0) [53](#page-86-6)** show ip load-sharing **[489](#page-522-0)** show ip ospf interface **[116](#page-149-0)** show ip ospf neighbor **[116](#page-149-1)** show ip ospf policy statistics area **[122,](#page-155-2) [148](#page-181-0)** show ip ospf statistics **[148](#page-181-1)** show ip ospf summary-address **[135](#page-168-2)** show ip ospf virtual-link **[129](#page-162-4)** show ip policy statistics redestribute **[148](#page-181-2)** show ip rip instance **[452](#page-485-4)** show ip rip route **[446](#page-479-3)** show ip route **[460](#page-493-2)** show ip ospf traffic **[148](#page-181-3)** show ipv6 adjacency **[84](#page-117-0)** show ipv6 interface **[74,](#page-107-0) [84](#page-117-1)** show ipv6 ospfv3 **[170,](#page-203-5) [172,](#page-205-7) [196,](#page-229-1) [210](#page-243-5)** show ipv6 ospfv3 memory **[221](#page-254-0)** show ipv6 ospfv3 policy statistics area **[190,](#page-223-3) [221](#page-254-1)**

show ipv6 ospfv3 policy statistics redistribute **[221](#page-254-2)** show ipv6 ospfv3 statistics **[221](#page-254-3)** show ipv6 ospfv3 summary-address **[203](#page-236-3)** show ipv6 ospfv3 traffic **[221](#page-254-4)** show ipv6 ospfv3 virtual-link **[197](#page-230-4)** show ipv6 routers interface **[362](#page-395-0)** show ip static-route vrf **[462](#page-495-2)** show isis **[273,](#page-306-7) [275,](#page-308-4) [282,](#page-315-2) [284,](#page-317-1) [290,](#page-323-2) [293–294](#page-326-3)** show ip ospf **[115](#page-148-5), [117](#page-150-4), [119](#page-152-3), [123](#page-156-0), [126](#page-159-0), [142–143](#page-175-1)** show platform fib **[21](#page-54-0)** show platform forwarding **[21](#page-54-0)** show policy **[529](#page-562-1)** show prefix-list **[517](#page-550-2)** show route-map **[517,](#page-550-3) [529](#page-562-2)** show routing hash **[489](#page-522-1)** show routing **[494,](#page-527-1) [496](#page-529-6)** show running-config bgp **[428](#page-461-0)** show running-config isis **[286–288](#page-319-1)** show running-config ospfv3 **[202](#page-235-1)** show running-config rip **[447](#page-480-2)** show running-config eigrp **[247](#page-280-4)** show running-configuration bgp **[330,](#page-363-8) [432](#page-465-5)** show running-configuration eigrp **[259](#page-292-1)** show running-configuration isis **[294](#page-327-0)** show running-configuration rip **[452](#page-485-5)** show tech-support isis **[294](#page-327-1)** show track **[599,](#page-632-0) [601–602](#page-634-0), [604–605,](#page-637-0) [607,](#page-640-1) [609–610](#page-642-0)** show vrf **[470–471,](#page-503-1) [475](#page-508-2)** show vrrp statistics **[591](#page-624-1)** show vrrpv3 statistics **[591](#page-624-2)** show vrrpv3 **[586–587](#page-619-1)** show bgp **[430](#page-463-4)** show bgp paths **[329](#page-362-1)** show vrrp **[575,](#page-608-1) [577–580](#page-610-0), [582](#page-615-1), [590](#page-623-3)** shutdown **[238](#page-271-2), [274](#page-307-1), [317](#page-350-1), [319](#page-352-2), [576–577,](#page-609-0) [579–581](#page-612-1), [586–587](#page-619-2)** snmp-server host **[474](#page-507-2)** soft-reconfiguration inbound **[364](#page-397-1)** spf-interval [level-1 | level-2 **[292](#page-325-4)** summary-address **[135,](#page-168-3) [203,](#page-236-4) [282](#page-315-3)** suppress-fib-pending **[349](#page-382-1), [386](#page-419-1)** suppress-inactive **[399](#page-432-7)** system routing max-mode host **[38,](#page-71-2) [75](#page-108-1)** system routing max-mode l3 **[41,](#page-74-1) [79](#page-112-0)** system routing mode hierarchical 64b-alpm **[40](#page-73-0), [78](#page-111-1)** system routing non-hierarchical-routing **[39,](#page-72-0) [76](#page-109-1)** system switchover **[105](#page-138-0), [163](#page-196-0), [268](#page-301-0)**

#### **T**

table-map **[138](#page-171-3), [205](#page-238-3)** template peer **[357](#page-390-4)** template peer-session **[352](#page-385-1), [355](#page-388-6)** threshold percentage up **[604](#page-637-1)** timers [bestpath-delay **[396](#page-429-2)** timers active-time **[255](#page-288-3)**

timers basic **[451](#page-484-1)** timers lsa-arrival **[140](#page-173-1), [208](#page-241-2)** timers lsa-group-pacing **[141,](#page-174-3) [208](#page-241-3)** timers nsf converge **[250](#page-283-2)** timers nsf route-hold **[250](#page-283-3)** timers nsf signal **[250](#page-283-4)** timers prefix-peer-timeout **[359](#page-392-0), [427](#page-460-2)** timers throttle lsa **[141](#page-174-4), [208](#page-241-4)** timers throttle spf **[141](#page-174-5)** track interface **[581](#page-614-0)** track **[552–553,](#page-585-0) [598,](#page-631-0) [600–601](#page-633-0), [603](#page-636-0), [605–608](#page-638-0)** transmit-delay **[130](#page-163-3), [198](#page-231-1)** transport connection-mode passive **[398](#page-431-2)**

#### **U**

update-source **[379–380](#page-412-5), [398](#page-431-3)**

#### **V**

vrf **[145,](#page-178-3) [212,](#page-245-3) [289,](#page-322-0) [429,](#page-462-2) [449,](#page-482-3) [472](#page-505-2)** vrf context **[90](#page-123-2), [145](#page-178-4), [212](#page-245-4), [257](#page-290-1), [289](#page-322-1), [428](#page-461-1), [449](#page-482-4), [461](#page-494-2), [469](#page-502-0), [474](#page-507-3), [493](#page-526-0)** vrf member **[145](#page-178-5), [212](#page-245-5), [257](#page-290-2), [290](#page-323-3), [449](#page-482-5), [471–472,](#page-504-1) [608](#page-641-0)** vrrp **[575–577,](#page-608-2) [579–581](#page-612-2)** vrrp2 **[585](#page-618-3)** vrrpv3 **[584](#page-617-0), [587](#page-620-1)** vrrs leader **[585](#page-618-4)** show vrrs pathway **[590](#page-623-4)** vrrs pathway **[589](#page-622-1)**

#### **W**

write erase boot **[468](#page-501-0)** write erase **[468](#page-501-0)**

#### あ

アドミニストレーティブ ディスタンス **[456](#page-489-0)** address **[575](#page-608-3), [584](#page-617-1), [587](#page-620-2), [590](#page-623-5)**

#### お

object **[602](#page-635-0), [604–605](#page-637-2)**

#### か

関連資料 **[53](#page-86-0)** IPv4 **[53](#page-86-0)**

#### き

キー **[116](#page-149-2), [118](#page-151-1)**

#### く

消去 **[495](#page-528-1)** グレースフル リスタート **[288](#page-321-1)**

#### し

しきい値重み **[605](#page-638-1)** 重量 **[319](#page-352-3)**

#### す

スタティック ルート **[17](#page-50-1)** stub **[242](#page-275-1)** スタブ ルーティング **[15](#page-48-0)**

#### せ

説明 **[318,](#page-351-2) [353,](#page-386-4) [397,](#page-430-2) [585](#page-618-5)**

### た

ダイナミック ルーティング プロトコル **[17](#page-50-1)** timers **[318](#page-351-3), [352](#page-385-2), [357–358,](#page-390-5) [555](#page-588-1)**

#### て

テスト転送 **[492](#page-525-1)** 転送の消去 **[493](#page-526-1)**

### と

トラックなし **[600](#page-633-1)**

#### な

名前 **[555](#page-588-2)**

#### に

認証 **[129](#page-162-5)** 認証テキスト **[578](#page-611-1)**

#### ね

net **[272,](#page-305-1) [290](#page-323-4)** network **[316](#page-349-3)**

#### は

ハードウェア IP 収集スロットルの最大タイムアウト **[52](#page-85-1)** パケット交換 **[10](#page-43-0)** パスワード **[352,](#page-385-3) [364](#page-397-2)**

I

#### ふ

プライオリティ **[553–554](#page-586-3), [576](#page-609-1), [585](#page-618-6)**

#### り

リンクステート プロトコル **[18](#page-51-0)**

### る

ルート再配布 **[437](#page-470-0)** ルート集約 **[437](#page-470-1)** ルートのフィルタリング **[437](#page-470-2)**